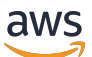

Guía para desarrolladores

# Amazon Chime SDK

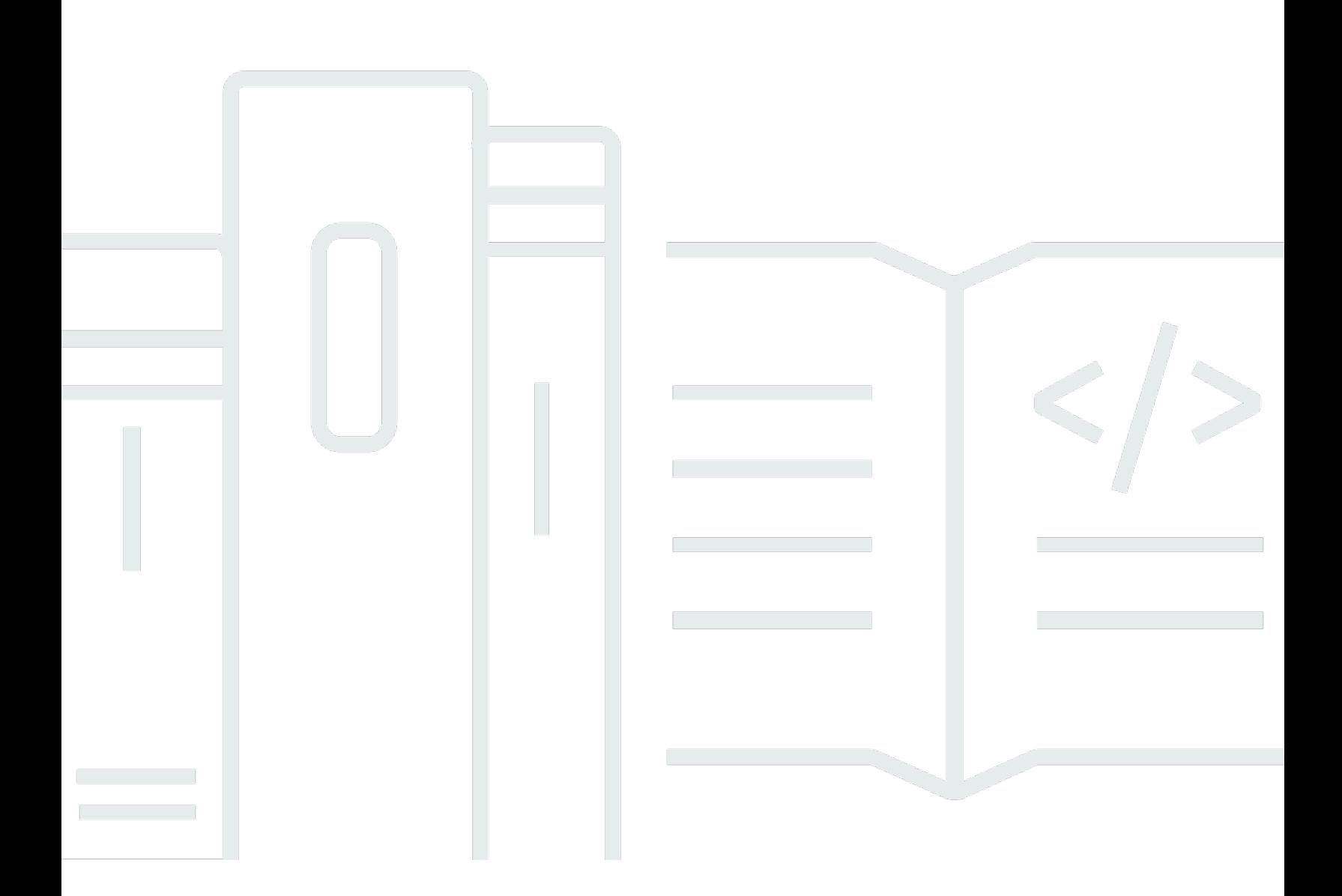

Copyright © 2024 Amazon Web Services, Inc. and/or its affiliates. All rights reserved.

### Amazon Chime SDK: Guía para desarrolladores

Copyright © 2024 Amazon Web Services, Inc. and/or its affiliates. All rights reserved.

Las marcas comerciales y la imagen comercial de Amazon no se pueden utilizar en relación con ningún producto o servicio que no sea de Amazon, de ninguna manera que pueda causar confusión entre los clientes y que menosprecie o desacredite a Amazon. Todas las demás marcas registradas que no son propiedad de Amazon son propiedad de sus respectivos propietarios, que pueden o no estar afiliados, conectados o patrocinados por Amazon.

# **Table of Contents**

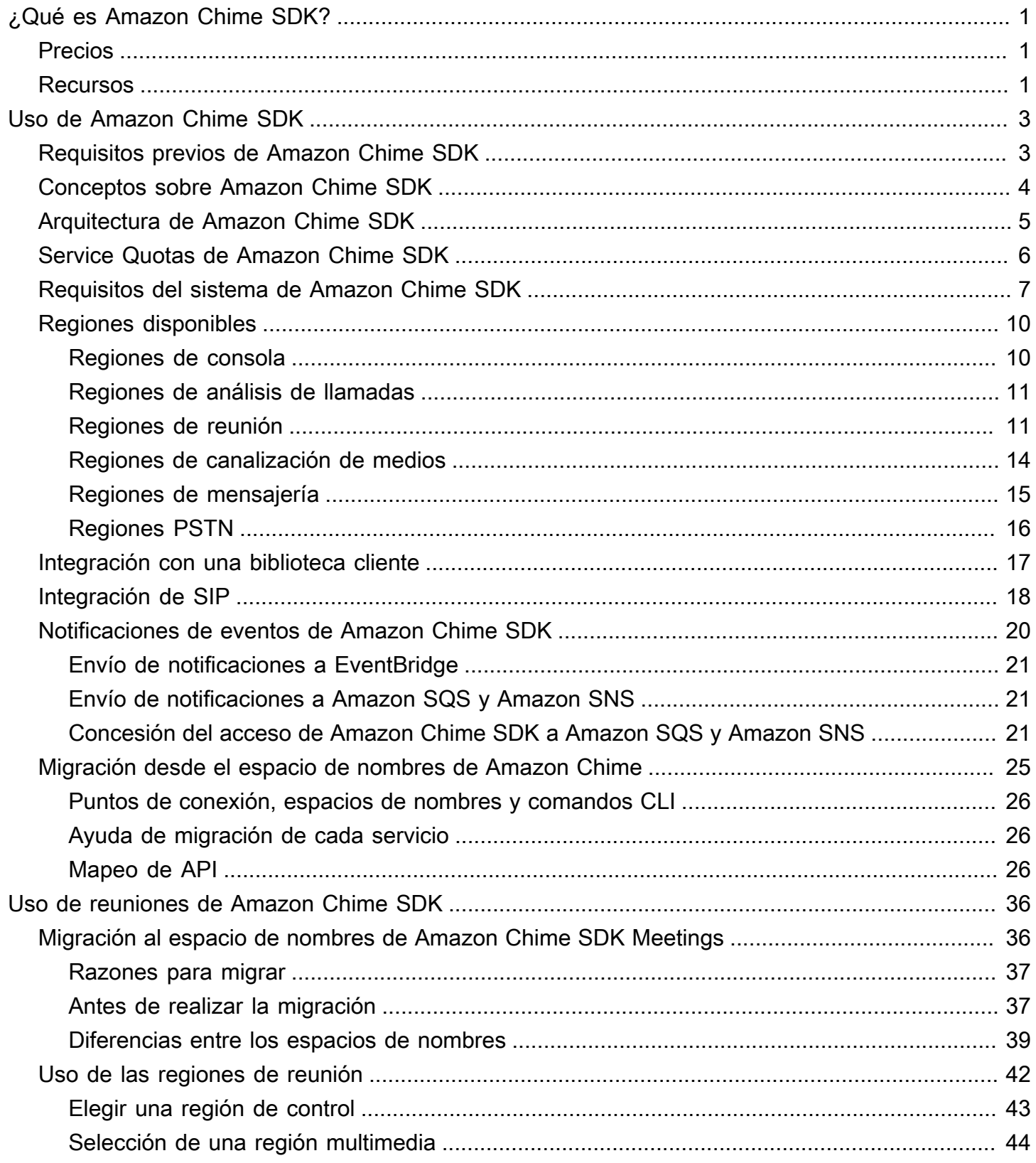

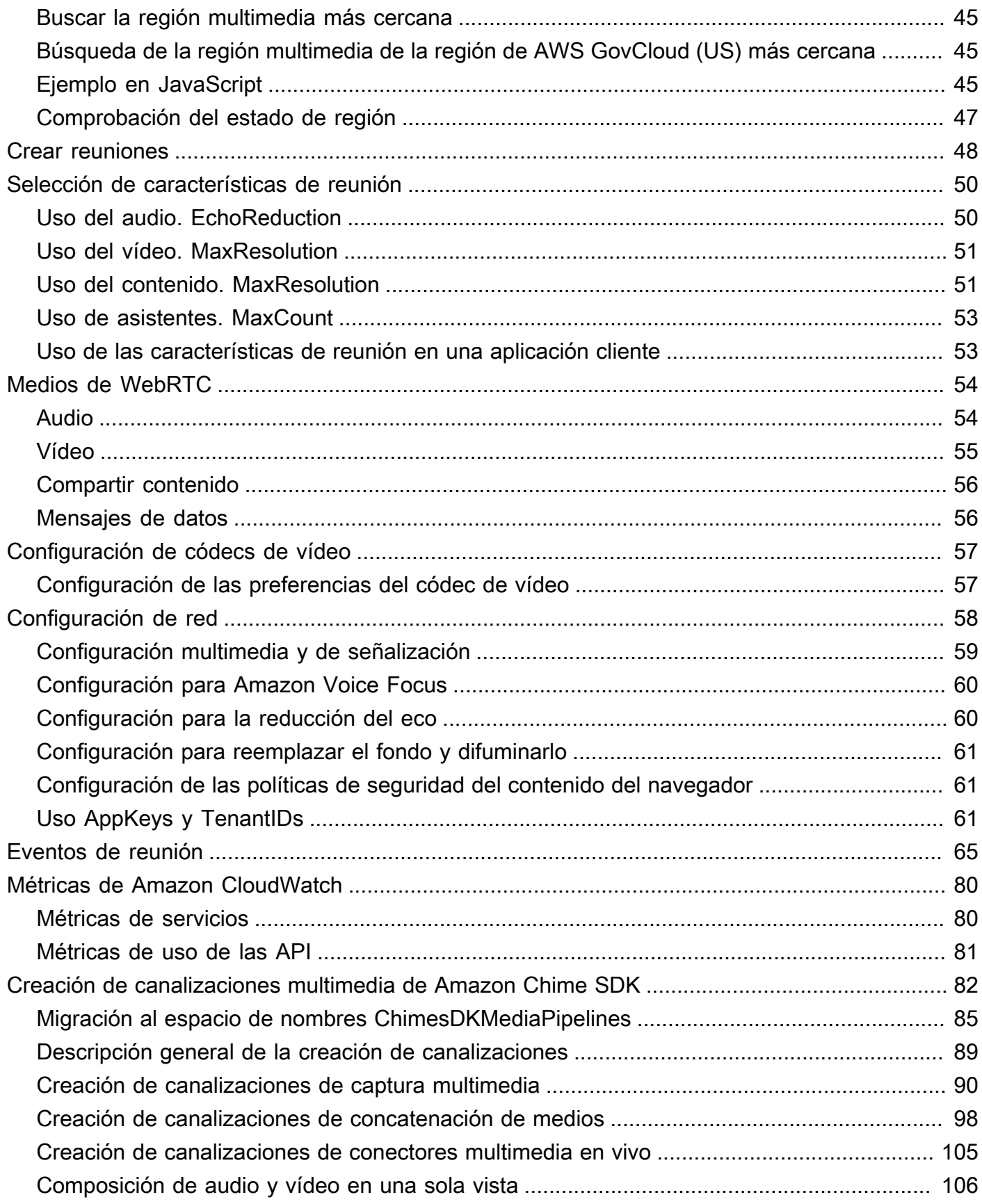

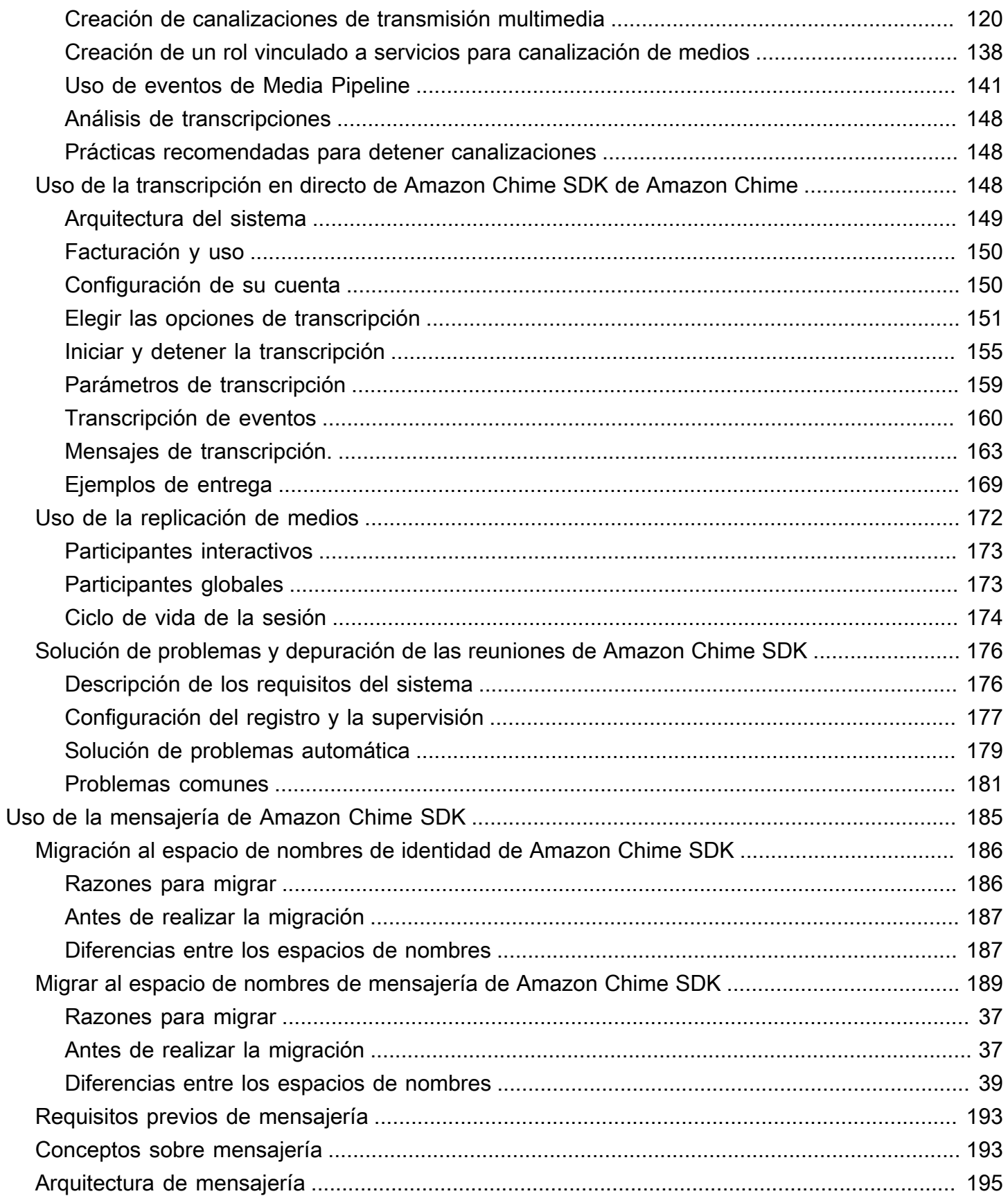

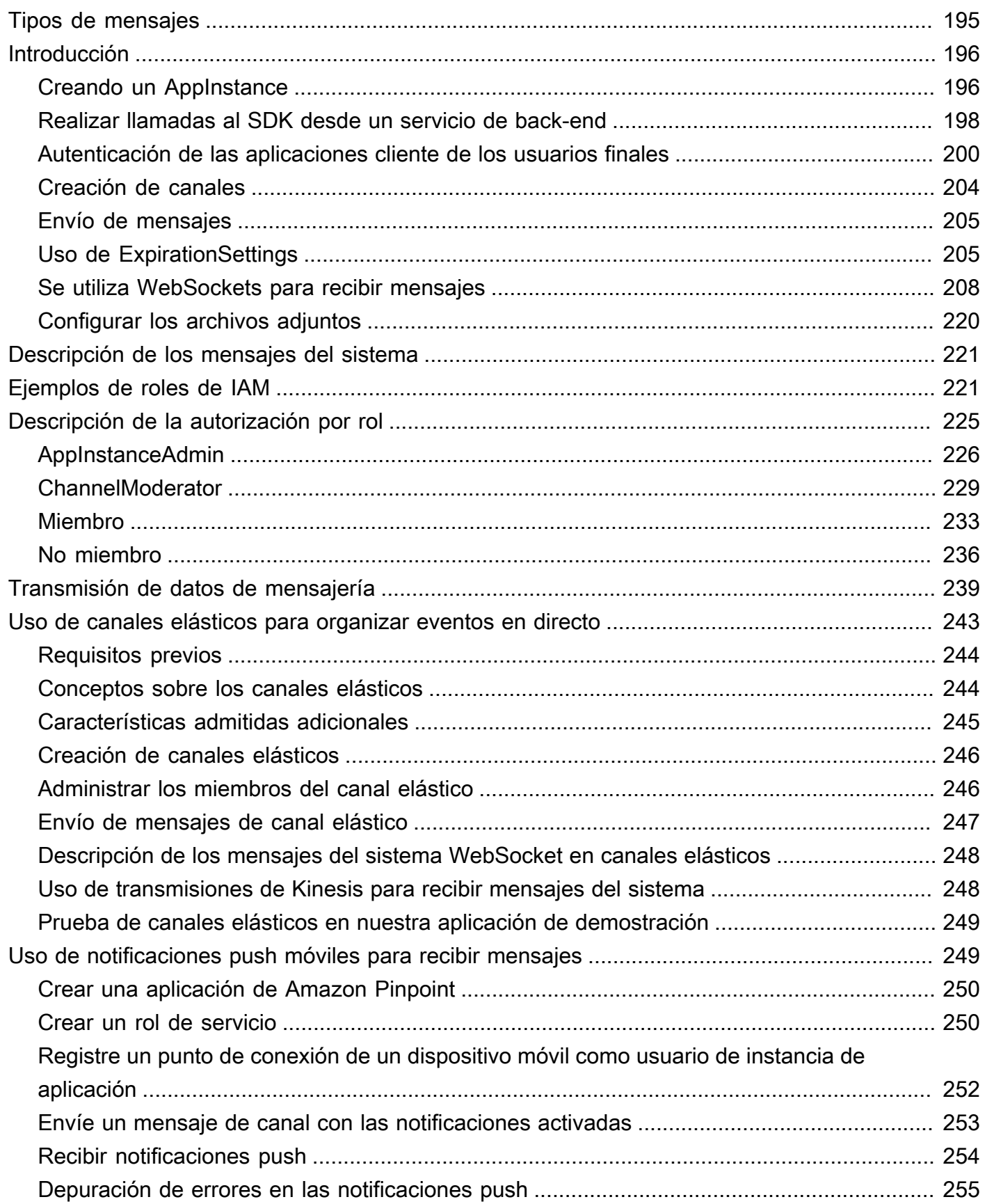

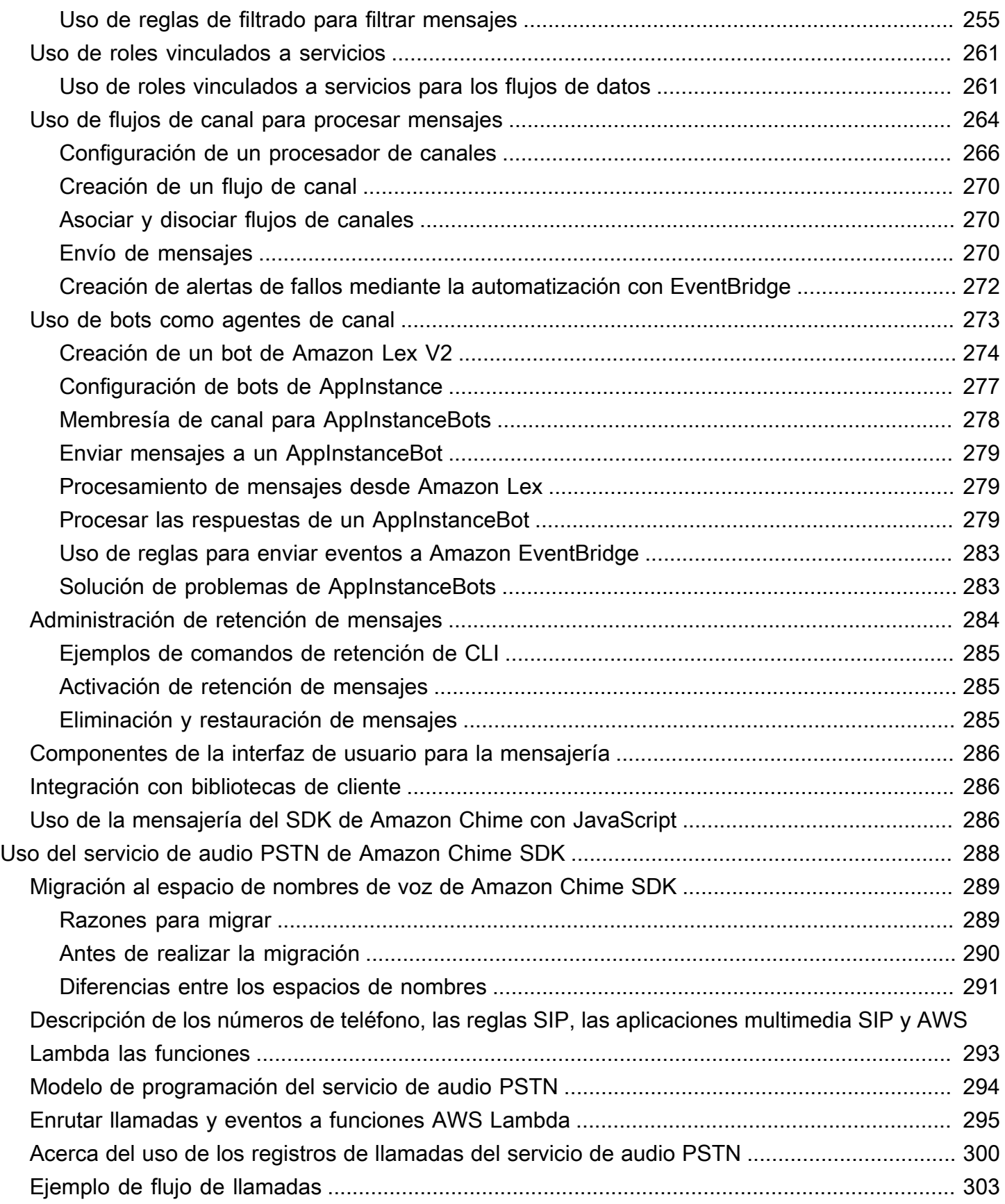

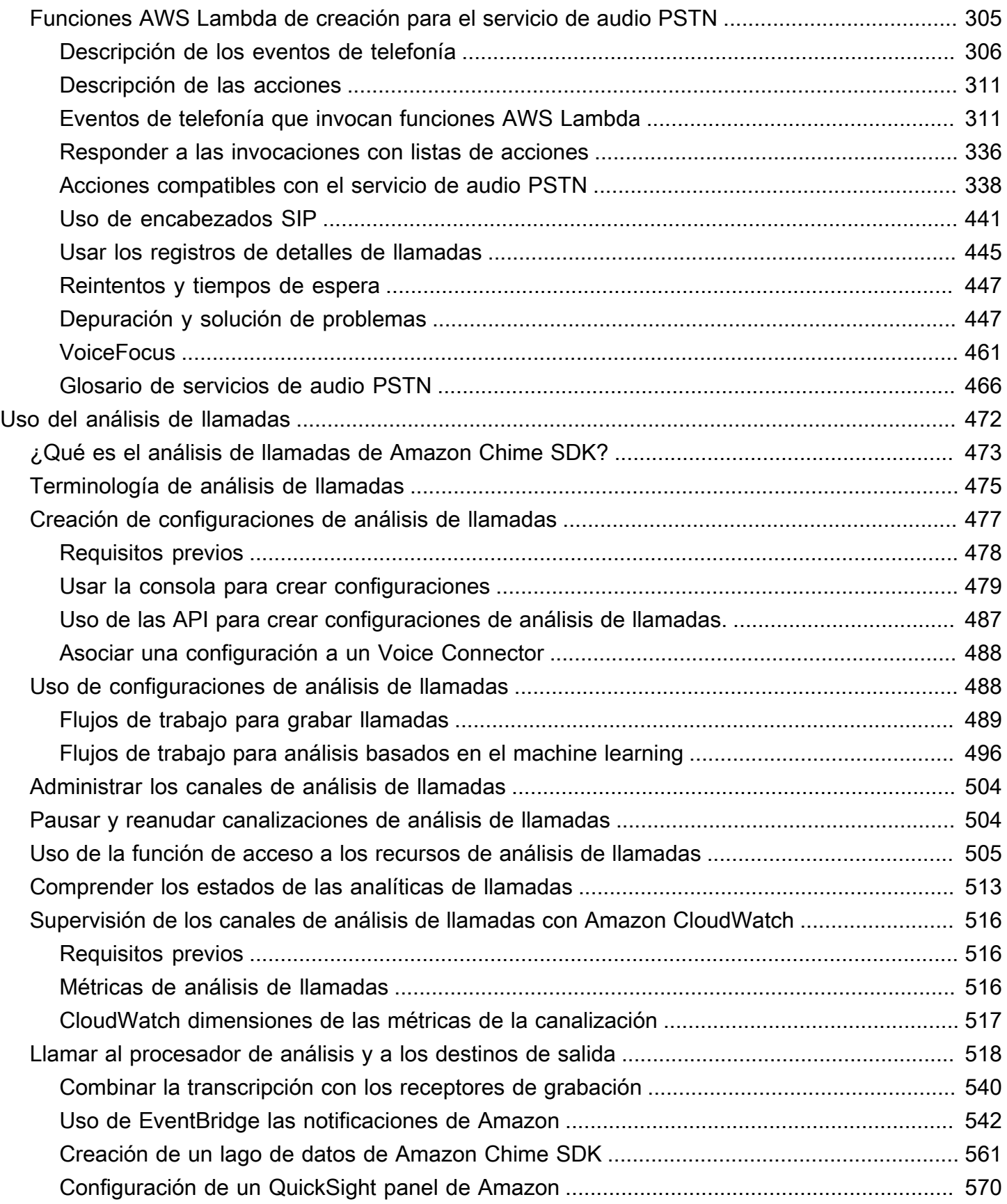

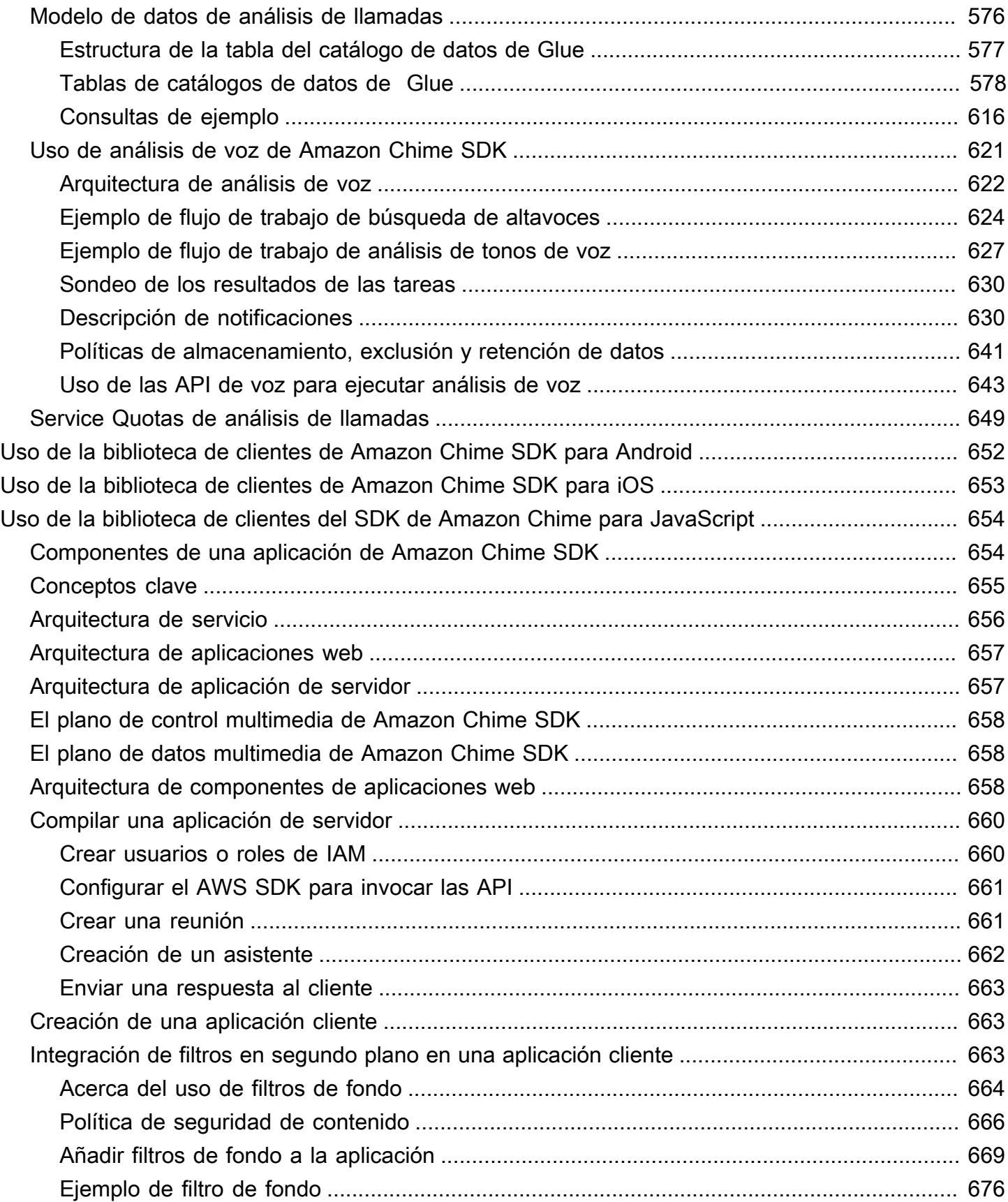

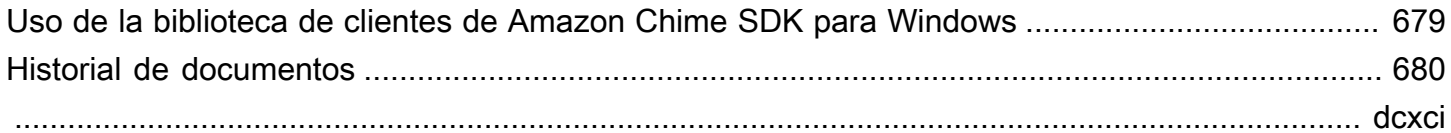

# <span id="page-10-0"></span>¿Qué es Amazon Chime SDK?

Amazon Chime SDK es un conjunto de componentes de comunicaciones en tiempo real que puede utilizar para añadir rápidamente capacidades de mensajería, audio, vídeo y uso compartido de pantalla a sus aplicaciones web o móviles.

Puede usar Amazon Chime SDK para crear aplicaciones multimedia en tiempo real que puedan enviar y recibir audio y vídeo y que permitan compartir contenido. Para obtener información detallada sobre las acciones de la API de Amazon Chime SDK, consulte la [referencia de la API de Amazon](https://docs.aws.amazon.com/chime-sdk/latest/APIReference/Welcome.html)  [Chime SDK.](https://docs.aws.amazon.com/chime-sdk/latest/APIReference/Welcome.html)

## <span id="page-10-1"></span>Precios

Amazon Chime SDK ofrece precios de pago por uso sin cargos por adelantado. Puede optar por implementar algunas o todas las modalidades multimedia disponibles (audio, vídeo y pantalla compartida) por una tarifa única. Las funciones de mensajería, canales multimedia, mejora de voz y audio PSTN también están disponibles a precios de pago. Para obtener más información, consulte los [precios de Amazon Chime SDK](https://aws.amazon.com/chime/chime-sdk/pricing/).

## <span id="page-10-2"></span>Recursos

Los recursos relacionados siguientes pueden serle de ayuda cuando trabaje con este servicio.

- [Clases y talleres:](https://aws.amazon.com/training/course-descriptions/) enlaces a cursos basados en roles y especializados, además de laboratorios autoguiados para ayudarlo a desarrollar sus conocimientos sobre AWS y obtener experiencia práctica.
- [Centro para desarrolladores de AWS:](https://aws.amazon.com/developer/?ref=docs_id=res1) explore los tutoriales, descargue herramientas y obtenga información sobre los eventos para desarrolladores de AWS.
- [Herramientas para desarrolladores de AWS:](https://aws.amazon.com/developer/tools/?ref=docs_id=res1) enlaces a herramientas para desarrolladores, SDK, conjuntos de herramientas de IDE y herramientas de línea de comandos para desarrollar y administrar aplicaciones de AWS.
- [Centro de recursos de introducción:](https://aws.amazon.com/getting-started/?ref=docs_id=res1) aprenda a configurar su cuenta de AWS, únase a la comunidad de AWS y lance su primera aplicación.
- [Tutoriales prácticos:](https://aws.amazon.com/getting-started/hands-on/?ref=docs_id=res1) comience con tutoriales paso a paso antes de lanzar su primera aplicación en AWS.
- [Documentos técnicos de AWS:](https://aws.amazon.com/whitepapers/) enlaces a una lista completa de documentos técnicos de AWS que tratan una gran variedad de temas técnicos, como arquitecturas, seguridad y economía de la nube, escritos por arquitectos de soluciones de AWS o expertos técnicos.
- [AWS SupportCentro de :](https://console.aws.amazon.com/support/home#/) punto para crear y administrar los casos de AWS Support. También incluye enlaces a otros recursos útiles como foros, preguntas técnicas frecuentes, estado de los servicios y AWS Trusted Advisor.
- [AWS Support:](https://aws.amazon.com/premiumsupport/) la página web principal para obtener información acerca de AWS Support, un canal de soporte individualizado y de respuesta rápida que le ayudará a crear y ejecutar aplicaciones en la nube.
- [Contacte con nosotros](https://aws.amazon.com/contact-us/) Un punto central de contacto para las consultas relacionadas con la facturación AWS, cuentas, eventos, abuso y demás problemas.
- [AWSTérminos del sitio de](https://aws.amazon.com/terms/) : información detallada sobre nuestros derechos de autor y marca comercial, su cuenta, licencia y acceso al sitio, entre otros temas.

# <span id="page-12-0"></span>Uso de Amazon Chime SDK

Utilice Amazon Chime SDK para crear aplicaciones multimedia en tiempo real que puedan enviar y recibir audio y vídeo y que permitan compartir contenido. Amazon Chime SDK funciona de forma independiente de cualquier cuenta de administrador de Amazon Chime y no afecta a las reuniones organizadas en Amazon Chime. En cambio, Amazon Chime SDK proporciona herramientas de creación que puede utilizar para crear sus propias aplicaciones para reuniones.

Temas

- [Requisitos previos de Amazon Chime SDK](#page-12-1)
- [Conceptos sobre Amazon Chime SDK](#page-13-0)
- [Arquitectura de Amazon Chime SDK](#page-14-0)
- [Service Quotas de Amazon Chime SDK](#page-15-0)
- [Requisitos del sistema de Amazon Chime SDK](#page-16-0)
- [Regiones disponibles](#page-19-0)
- [Integración con una biblioteca cliente](#page-26-0)
- [Integración de SIP mediante un conector de voz de Amazon Chime SDK](#page-27-0)
- [Notificaciones de eventos de Amazon Chime SDK](#page-29-0)
- [Migración desde el espacio de nombres de Amazon Chime](#page-34-0)

## <span id="page-12-1"></span>Requisitos previos de Amazon Chime SDK

El uso de Amazon Chime SDK requiere lo siguiente:

- La capacidad de programar.
- Una cuenta de AWS.
- Un rol de IAM con una política que concede permiso para acceder a las acciones de la API de Amazon Chime utilizadas por el Amazon Chime SDK, como la AWS gestionada de AmazonChimesDK. Para obtener más información, consulte [Cómo funciona Amazon Chime](https://docs.aws.amazon.com/chime-sdk/latest/ag/security_iam_service-with-iam.html) [con IAM](https://docs.aws.amazon.com/chime-sdk/latest/ag/security_iam_service-with-iam.html) y [Permitir a los usuarios acceder a las acciones de Amazon Chime SDK](https://docs.aws.amazon.com/chime-sdk/latest/ag/security_iam_id-based-policy-examples.html#security_iam_id-based-policy-examples-chime-sdk) en la Guía del administrador de Amazon Chime SDK.
- En la mayoría de los casos, también necesitará:
- Una aplicación de servidor: administra los recursos de las reuniones y los asistentes, y envía esos recursos a la aplicación cliente. La aplicación de servidor se crea en la cuenta de AWS y debe tener acceso al rol de IAM mencionado anteriormente.
- Una aplicación cliente: recibe información sobre las reuniones y los asistentes desde la aplicación de servidor y utiliza esa información para establecer conexiones multimedia.

## <span id="page-13-0"></span>Conceptos sobre Amazon Chime SDK

La terminología y los conceptos siguientes son fundamentales para comprender cómo utilizar Amazon Chime SDK:

### reunión

Un recurso efímero identificado por un MeetingId único. MeetingId se incluye en un grupo de servicios de medios que albergan la reunión activa.

grupo de servicios multimedia

El grupo de servicios multimedia que albergan la reunión activa.

colocación de medios

Conjunto de direcciones URL regionalizadas que representan un grupo de servicios multimedia. Los asistentes se conectan al grupo de servicios multimedia con sus clientes para enviar y recibir audio y vídeo en tiempo real y compartir sus pantallas.

### asistente

Un participante de la reunión que se identifica con un AttendeeId único. Los asistentes pueden entrar y salir de las reuniones libremente mediante una aplicación de cliente creada con una biblioteca de clientes de Amazon Chime SDK.

### token de incorporación

Un token único asignado a cada asistente. Los asistentes utilizan el token de unión para autenticarse en el grupo de servicios multimedia.

## <span id="page-14-0"></span>Arquitectura de Amazon Chime SDK

En la siguiente lista se describe cómo los distintos componentes de la arquitectura de Amazon Chime SDK funcionan en conjunto para respaldar las reuniones y los asistentes, así como el uso compartido de audio, vídeo y contenido.

#### Reuniones y asistentes

Cuando la aplicación de servidor crea una reunión de Amazon Chime SDK, la reunión se asigna a un servicio multimedia específico de la región. Los anfitriones del servicio son responsables de transferir de forma segura los contenidos multimedia en tiempo real entre los clientes asistentes. A cada asistente creado se le asigna un token de entrada único, una clave secreta opaca que la aplicación de su servidor debe transferir de forma segura al cliente autorizado a unirse a la reunión en nombre del asistente. Cada cliente usa un token de unión para autenticarse en el grupo de servicios multimedia. Los clientes utilizan una combinación de WebSockets seguros y Datagram Transport Layer Security (DTLS) para enviar señales de forma segura al grupo de servicios multimedia y enviar y recibir contenido multimedia a y desde otros asistentes a través del grupo de servicios multimedia.

#### Audio

El servicio multimedia mezcla el audio de cada asistente y envía la mezcla a cada destinatario, después de restar su propio audio de la mezcla. Amazon Chime SDK muestrea el audio a la velocidad más alta admitida por el dispositivo y el navegador, hasta un máximo de 48 kHz. Usamos el códec Opus para codificar audio, con una tasa de bits predeterminada de 32 kbps, que se puede aumentar hasta 128 kbps en estéreo y 64 kbps en mono.

#### Video

El servicio multimedia actúa como una unidad de reenvío selectivo (SFU) mediante un modelo de publicación y suscripción. Cada asistente puede publicar una fuente de vídeo, hasta un total de 25 vídeos simultáneos por reunión. La biblioteca de clientes de Amazon Chime SDK para JavaScript admite resoluciones de vídeo de hasta 1280 x 720 a 30 fotogramas por segundo sin transmisión simultánea y 15 fotogramas por segundo con transmisión simultánea. Las bibliotecas cliente de Amazon Chime SDK para [iOS](#page-662-0), [Android](#page-661-0) y [Windows](#page-688-0) admiten resoluciones de vídeo de hasta 1280 x 720 y 30 fotogramas por segundo; sin embargo, Amazon Chime SDK administra automáticamente la velocidad de fotogramas y la resolución reales.

Cuando está activa, la transmisión simultánea de vídeo envía cada transmisión de vídeo en dos resoluciones y velocidades de bits diferentes. Los clientes con restricciones de ancho de banda

se suscriben automáticamente a la transmisión con una tasa de bits más baja. La codificación y decodificación de vídeo utilizan la aceleración de hardware cuando está disponible para mejorar el rendimiento.

#### Mensajes de datos

Además del contenido de audio y vídeo, los asistentes a la reunión pueden enviarse mensajes de datos en tiempo real de hasta 2 KB cada uno. Puede usar los mensajes para implementar características de reunión personalizadas, como la pizarra, el chat, las reacciones a los emojis en tiempo real y la señalización de control de sala específica para cada aplicación.

#### Uso compartido de contenido

La aplicación cliente puede compartir contenido de audio y vídeo, como capturas de pantalla o archivos multimedia. El intercambio de contenido admite contenido pregrabado, vídeo de hasta 1280 x 720 a 15 cuadros por segundo y audio de hasta 48 kHz a 64 kbps. La captura de pantalla para compartir contenido se admite hasta 15 fotogramas por segundo, pero puede estar limitada por las capacidades del dispositivo y el navegador.

## <span id="page-15-0"></span>Service Quotas de Amazon Chime SDK

#### **a** Note

Las Service Quotas se calculan por punto de conexión de la API. Cuando solicite un aumento de la Sevice Quota, asegúrese de solicitarlo en todos los puntos de conexión de la API que utilice su aplicación.

Esta tabla muestra los recursos y las cuotas disponibles para las reuniones de Amazon Chime SDK.

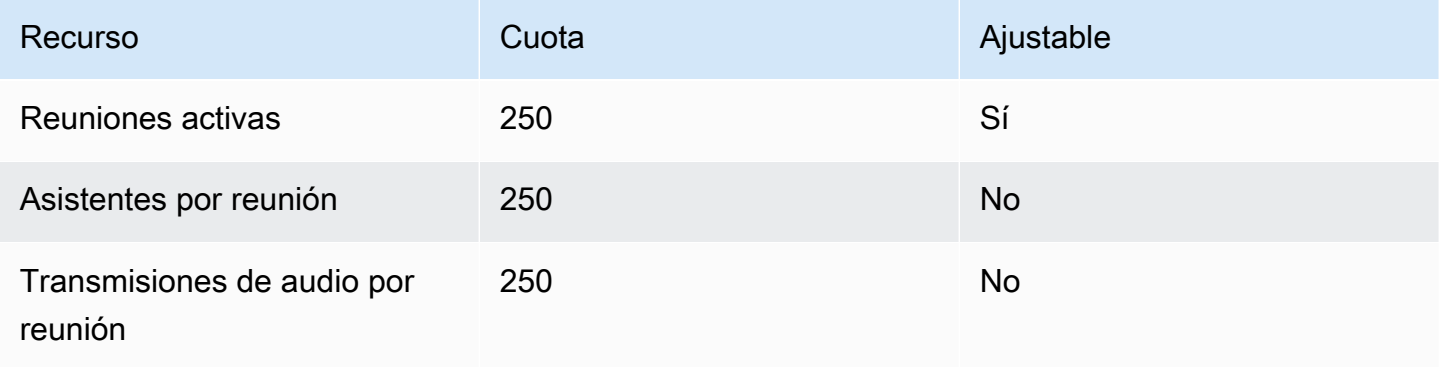

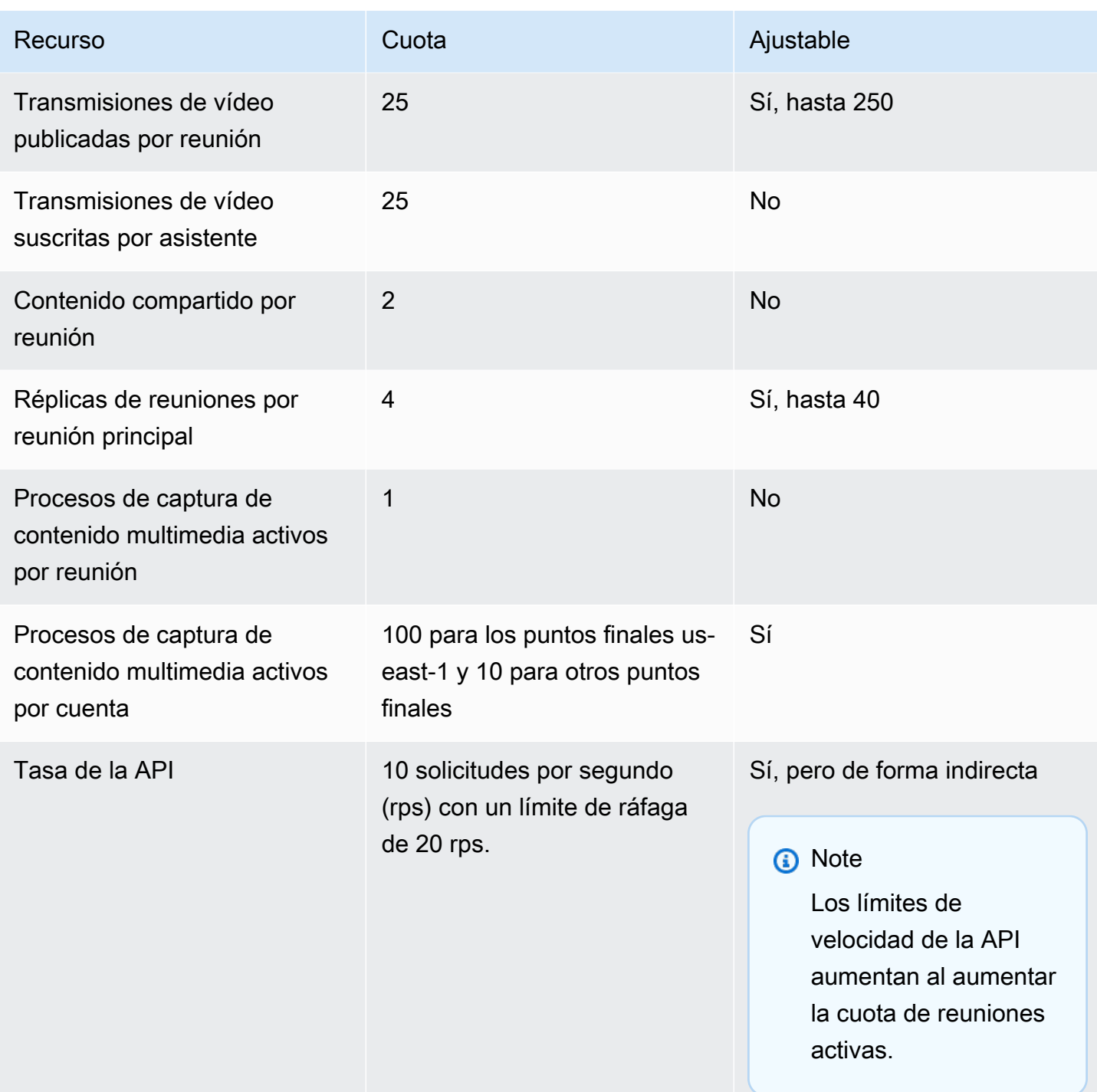

## <span id="page-16-0"></span>Requisitos del sistema de Amazon Chime SDK

Los siguientes requisitos del sistema se aplican a las aplicaciones creadas con Amazon Chime SDK.

Navegadores compatibles, biblioteca de clientes de Amazon Chime SDK para JavaScript

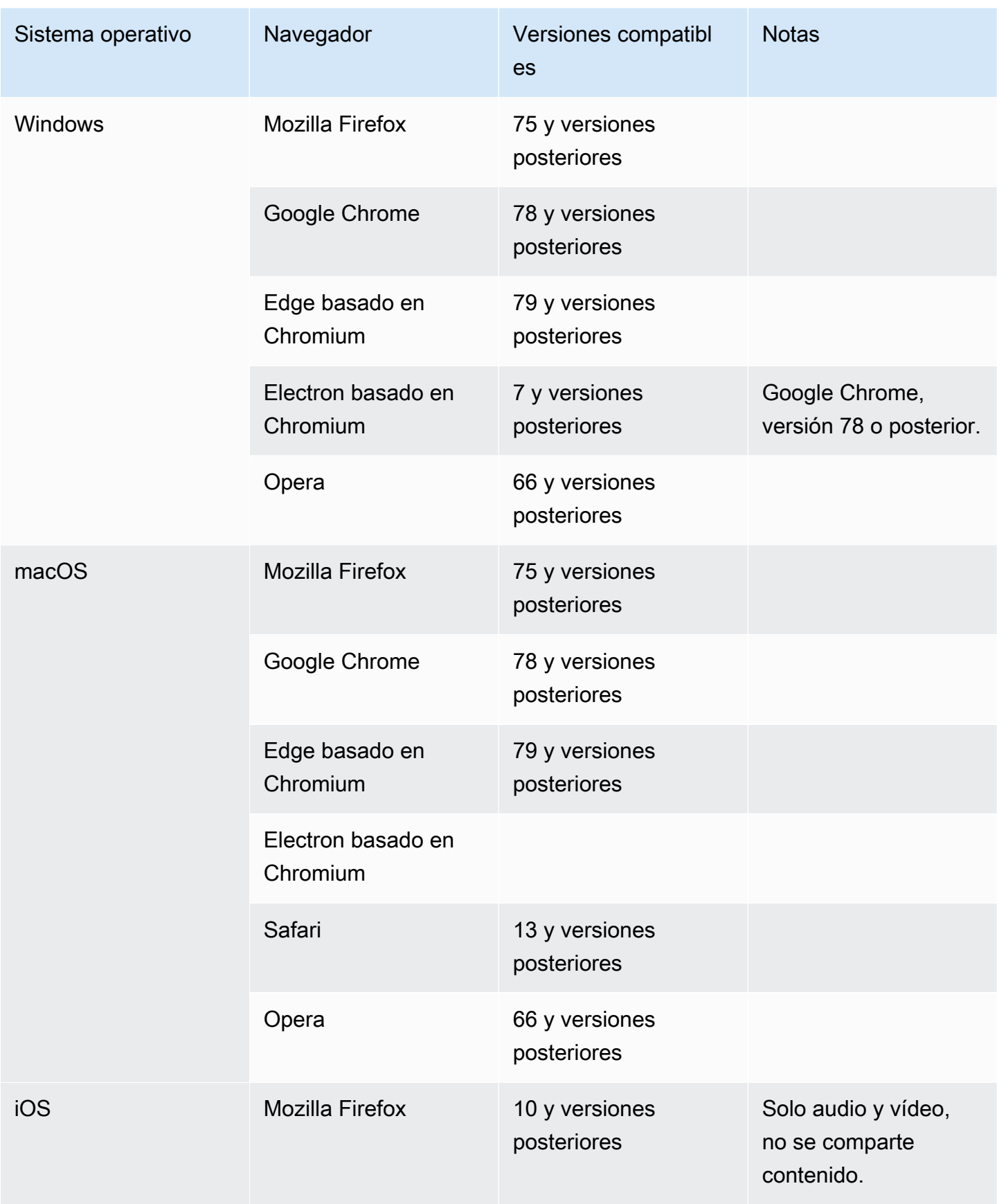

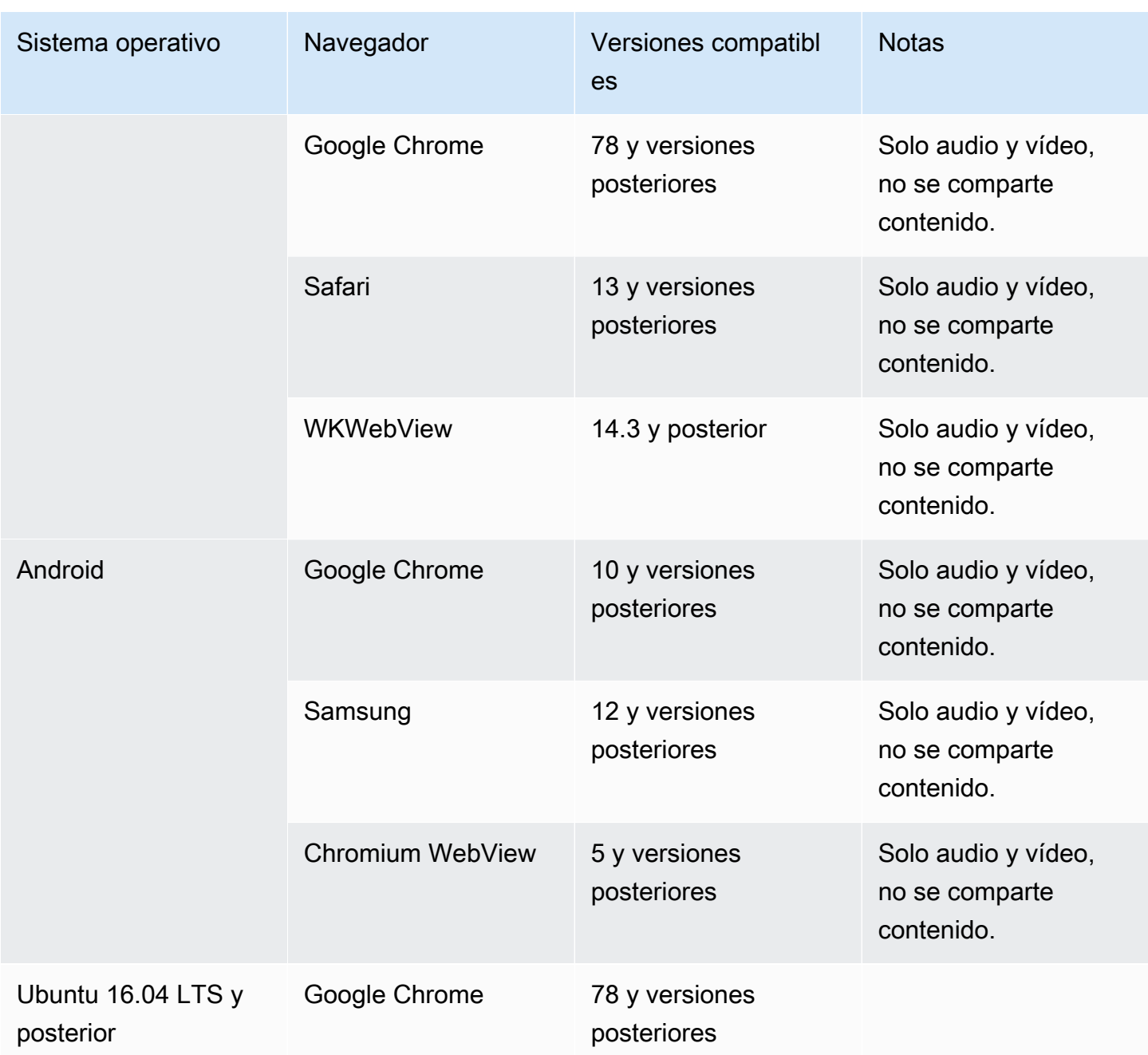

Biblioteca de clientes de Amazon Chime SDK para iOS

• iOS, versión 13 y posteriores

Biblioteca de clientes de Amazon Chime SDK para Android

• Sistema operativo Android versión 5 y posteriores, arquitectura ARM y ARM64

## <span id="page-19-0"></span>Regiones disponibles

En las tablas siguientes se enumeran las características del servicio SDK de Amazon Chime y las AWS regiones que ofrecen cada servicio.

#### **a** Note

Las regiones marcadas con un asterisco (\*) deben estar habilitadas en su AWS cuenta. AWS bloquea esas regiones de forma predeterminada. Para obtener más información sobre las regiones, consulte [Activar una región](https://docs.aws.amazon.com/general/latest/gr/rande-manage.html) en la Referencia general de AWS .

#### Temas

- [Regiones de consola](#page-19-1)
- [Regiones de análisis de llamadas](#page-20-0)
- [Regiones de reunión](#page-20-1)
- [Regiones de canalización de medios](#page-23-0)
- [Regiones de mensajería](#page-24-0)
- [Regiones PSTN](#page-25-0)

### <span id="page-19-1"></span>Regiones de consola

Utilice la consola de Amazon Chime SDK para configurar los recursos y obtener más información sobre el servicio Amazon Chime SDK.

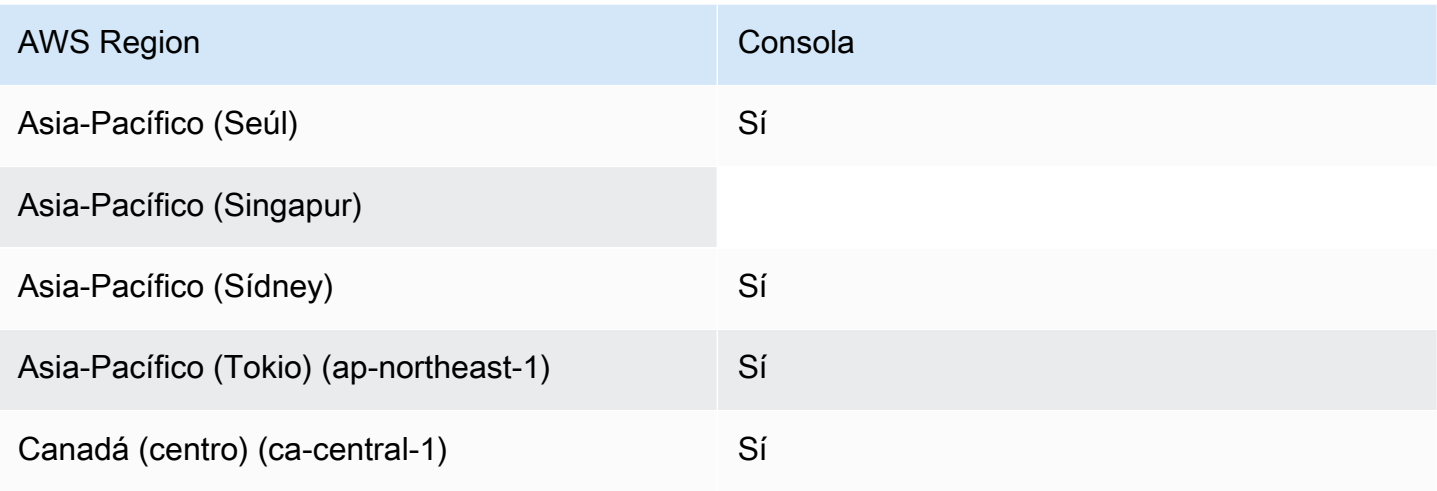

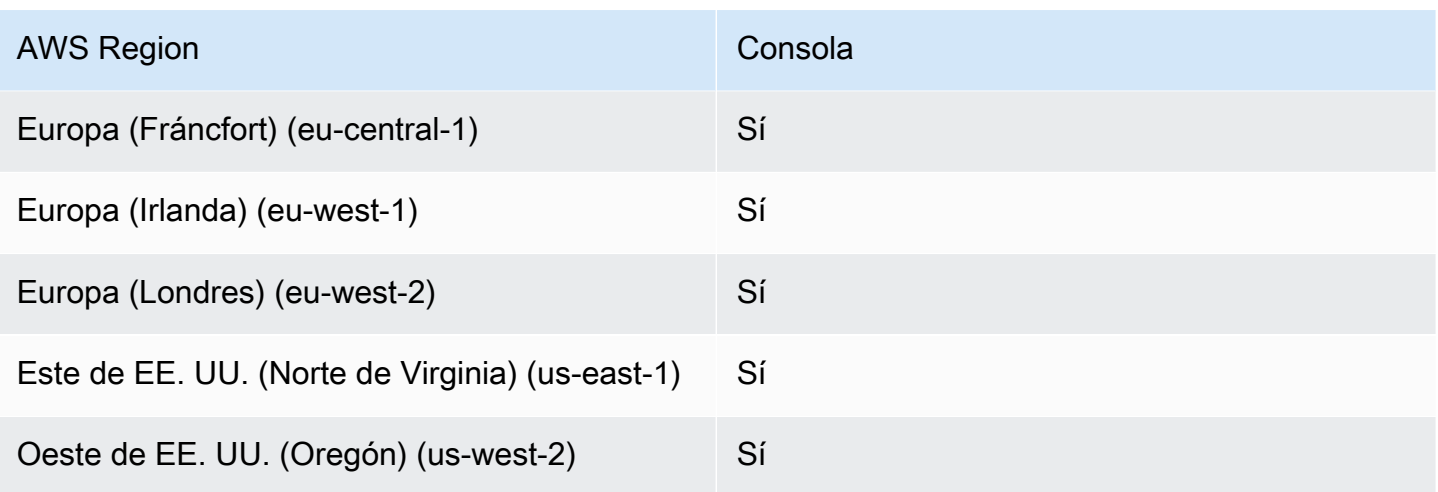

### <span id="page-20-0"></span>Regiones de análisis de llamadas

En la siguiente tabla se enumeran las AWS regiones disponibles para el análisis, la transcripción y la grabación de llamadas.

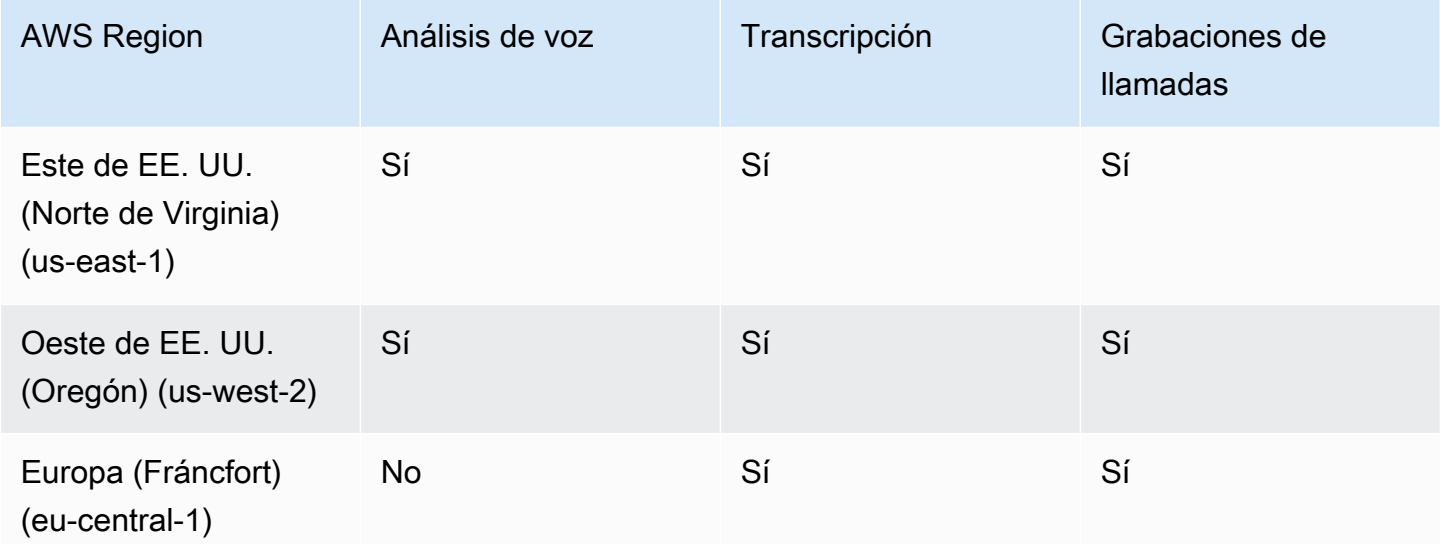

### <span id="page-20-1"></span>Regiones de reunión

Las reuniones de Amazon Chime SDK tienen regiones de control y regiones multimedia. Una región de control proporciona el punto de conexión de la API que se utiliza para crear, actualizar y eliminar reuniones. Las regiones de control también reciben y procesan [Eventos de reunión](#page-74-0).

Las regiones multimedia albergan las reuniones propiamente dichas y los clientes se conectan a sus regiones multimedia. Al llamar a la [CreateMeeting A](https://docs.aws.amazon.com/chime-sdk/latest/APIReference/API_meeting-chime_CreateMeeting.html)PI, debe especificar la región multimedia.

Una región de control puede crear una reunión en cualquier región multimedia de la misma AWS partición. Sin embargo, solo puede actualizar una reunión en la región de control utilizada para crearla.

Para más información sobre la selección de regiones de control y medios, consulte [Uso de las](#page-51-0)  [regiones de reunión](#page-51-0).

En la siguiente tabla se muestran las regiones que proporcionan control, medios de comunicación o ambos.

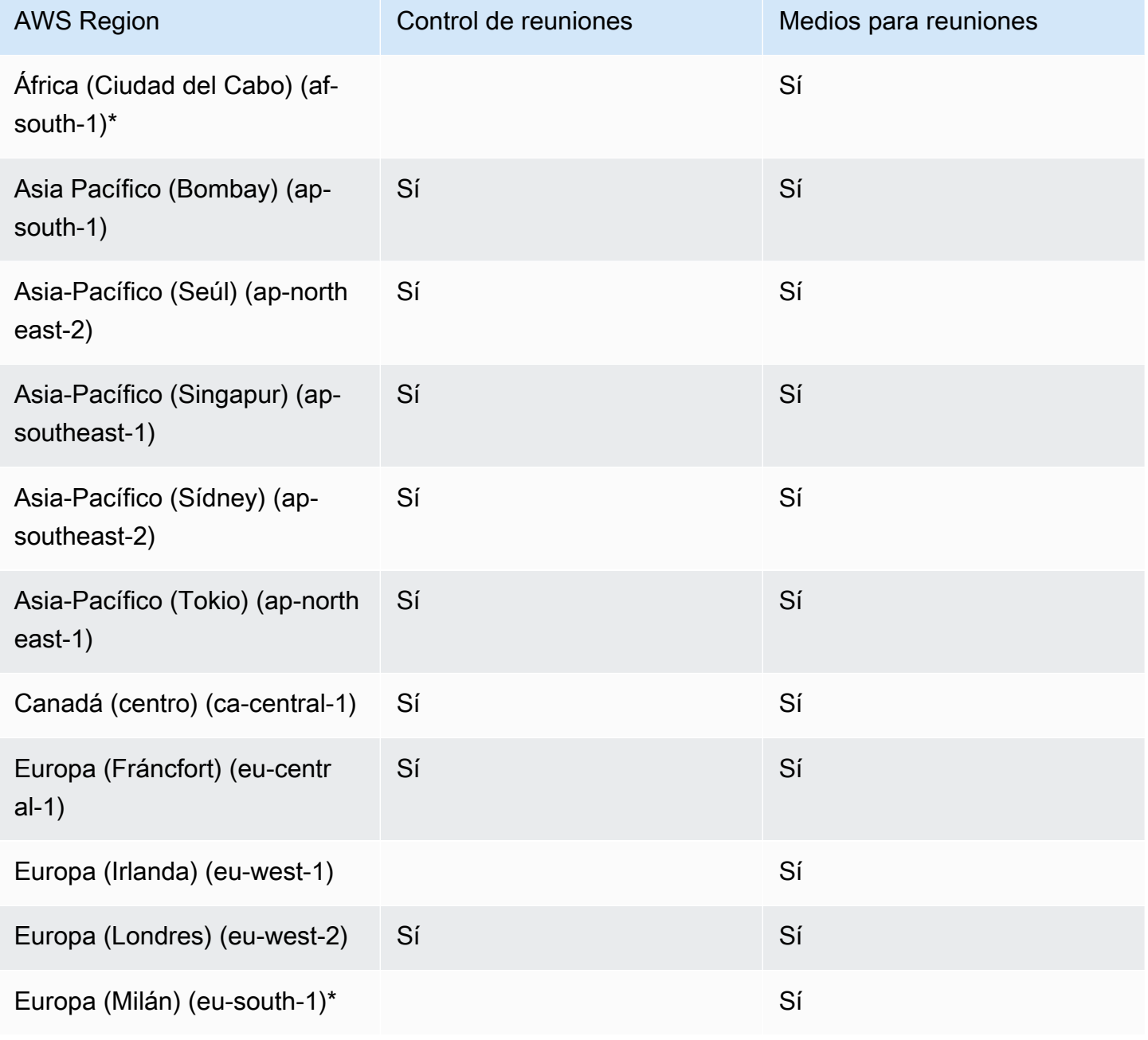

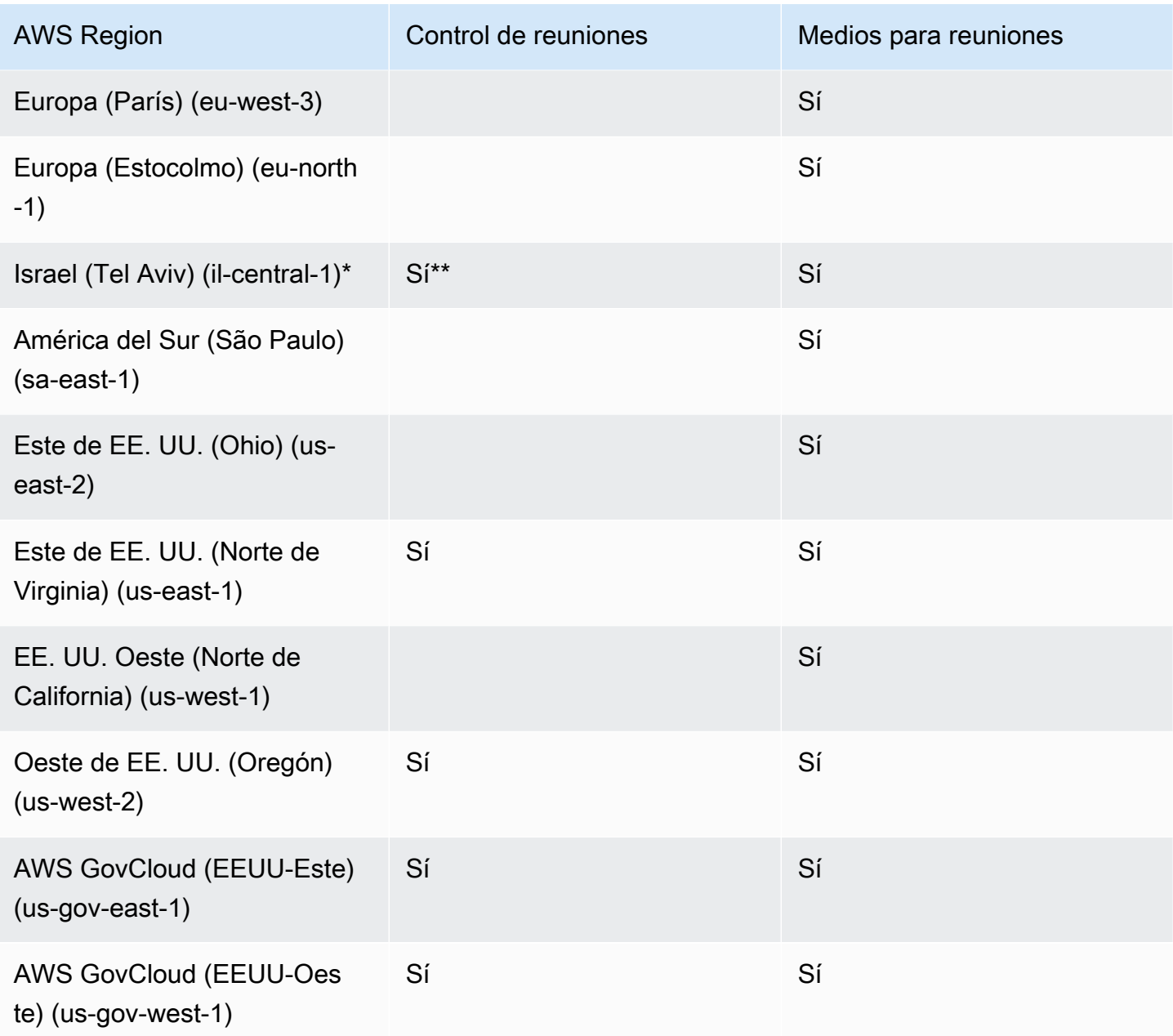

\* Debe habilitar estas regiones en su AWS cuenta. Para obtener más información, consulte [Habilitar](https://docs.aws.amazon.com/general/latest/gr/rande-manage.html#rande-manage-enable)  [una región](https://docs.aws.amazon.com/general/latest/gr/rande-manage.html#rande-manage-enable) en la Referencia general de AWS .

\*\* Las reuniones que utilicen el control de reuniones en Israel (Tel Aviv) solo pueden albergar a medios de comunicación de la región de Israel (Tel Aviv).

### **a** Note

Para crear una reunión en una región AWS GovCloud (EE. UU.), debe utilizar una región de control en GovCloud. Además, el control Regions in solo GovCloud puede celebrar reuniones en las regiones AWS GovCloud (EE. UU.).

### <span id="page-23-0"></span>Regiones de canalización de medios

Los canales multimedia de Amazon Chime SDK tienen regiones de control y regiones multimedia. Una región de control proporciona el punto de conexión de la API de canales de contenido multimedia que se utiliza para crear y eliminar canales de contenido multimedia. También se utilizan las regiones de control para recibir y procesar [los eventos de canalización de medios](#page-150-0).

Las regiones multimedia gestionan sus canales multimedia y el sistema selecciona automáticamente la misma región multimedia que la reunión.

Puede utilizar una región de control para crear una canalización de medios en cualquier región de datos. El canal multimedia puede unirse a una reunión en cualquier región multimedia de reuniones.

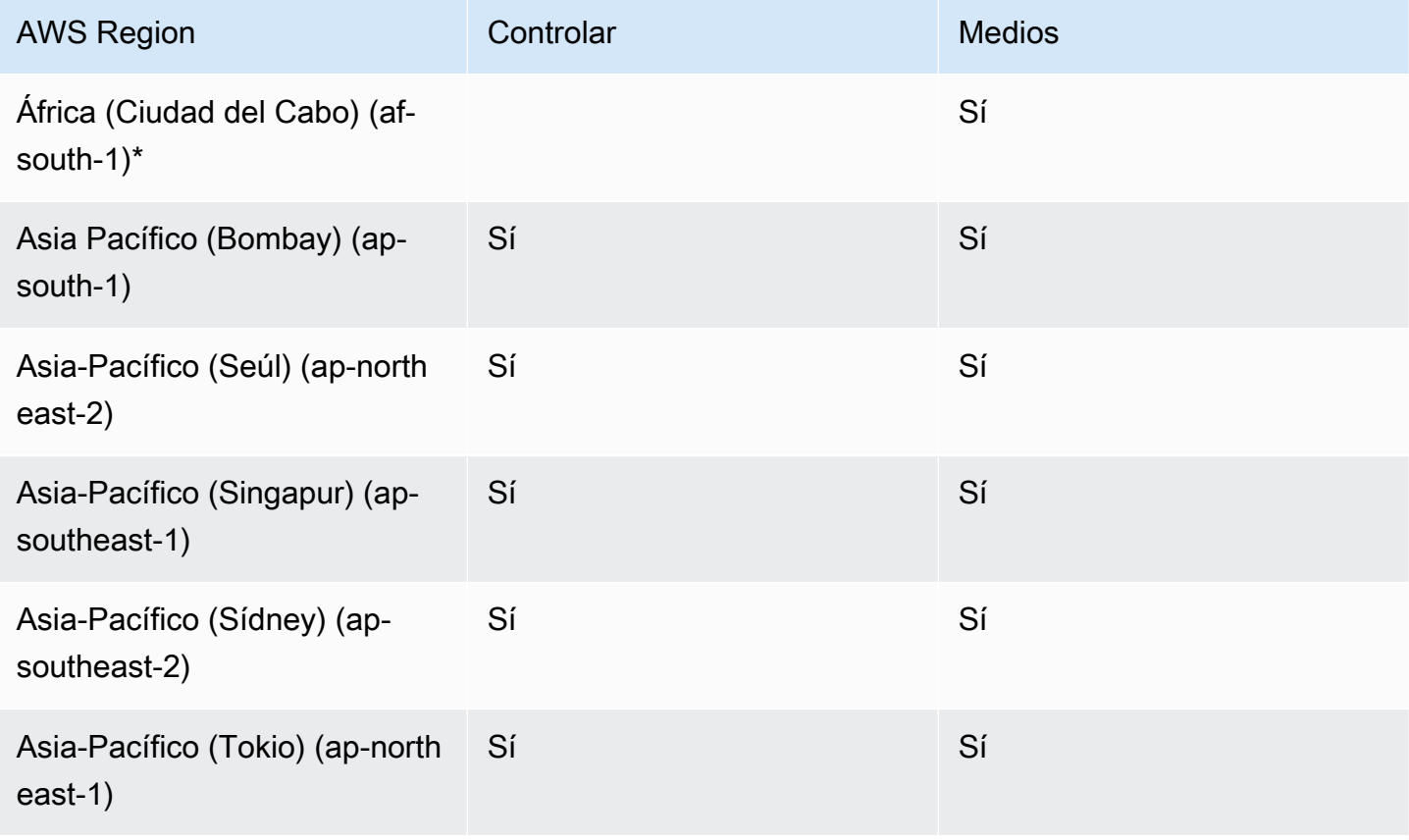

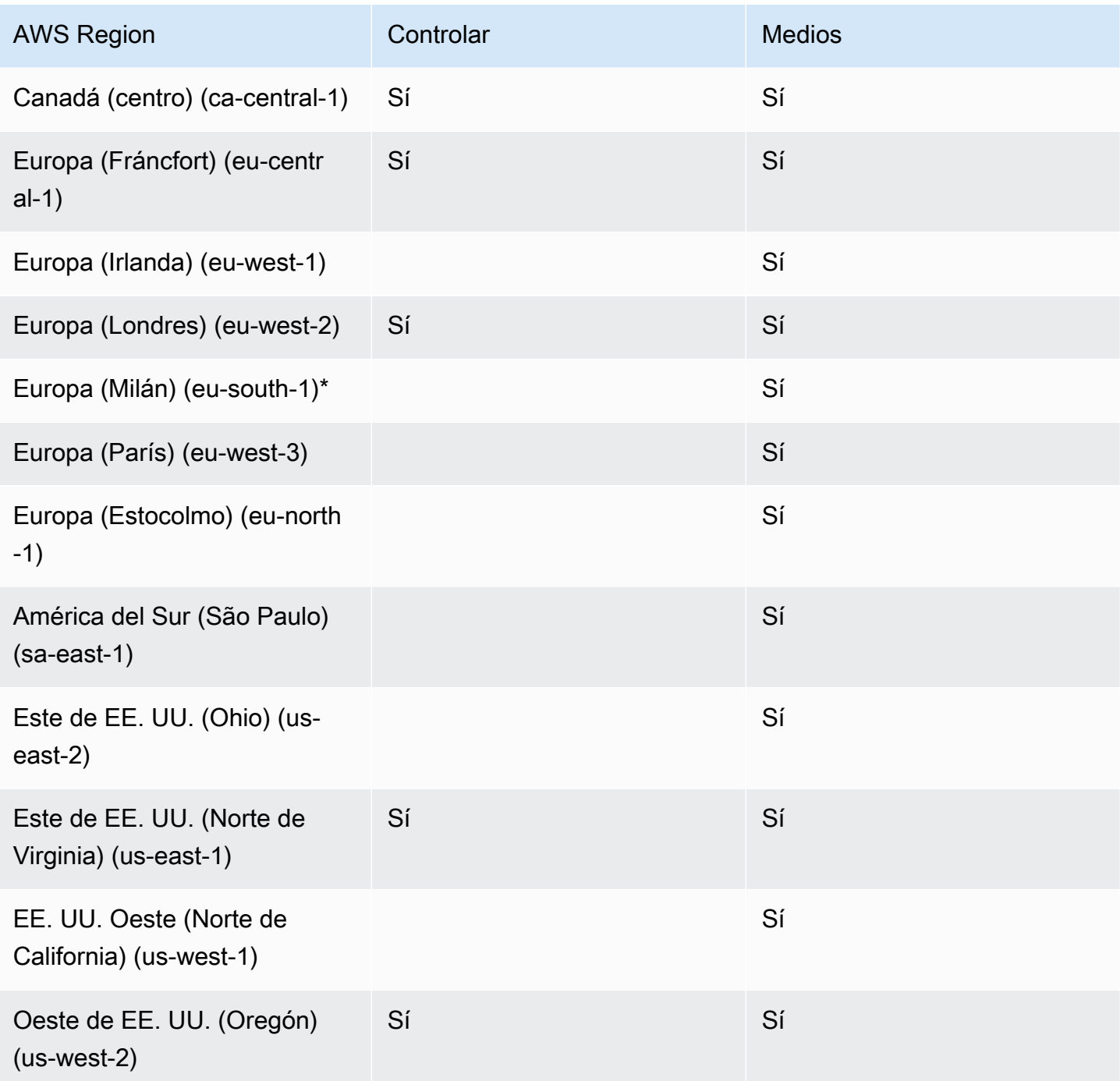

\* Debe habilitar estas regiones en su AWS cuenta. Para obtener más información, consulte [Habilitar](https://docs.aws.amazon.com/general/latest/gr/rande-manage.html#rande-manage-enable)  [una región](https://docs.aws.amazon.com/general/latest/gr/rande-manage.html#rande-manage-enable) en la Referencia general de AWS .

### <span id="page-24-0"></span>Regiones de mensajería

La mensajería de Amazon Chime SDK tiene regiones de control y regiones de datos. La región de control expone el punto de conexión de la API de mensajería y la región de datos almacena los

mensajes. Si utiliza Amazon Kinesis para transmitir datos de mensajería o AWS Lambda funciones para flujos de canales, deben residir en la región de control.

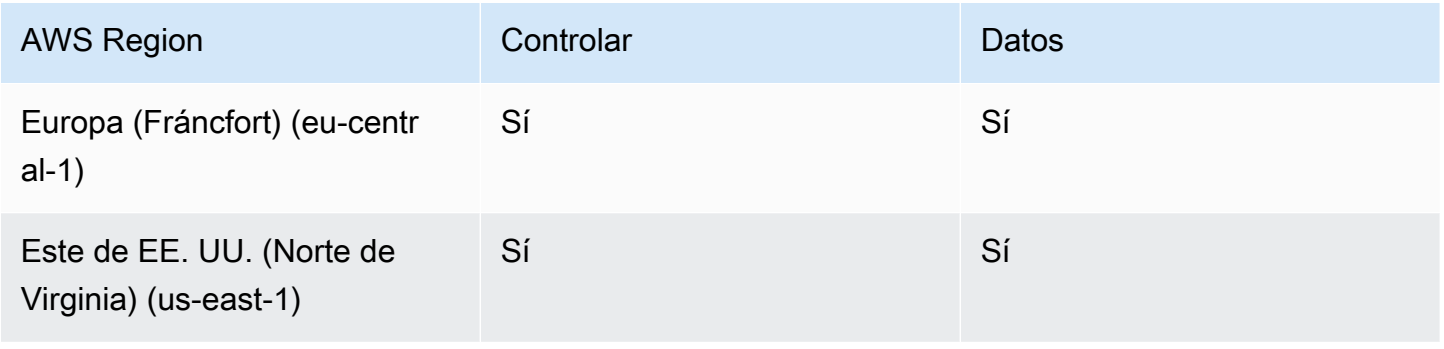

### <span id="page-25-0"></span>Regiones PSTN

Las características del SIP (Protocolo de inicio de sesión) del SDK de Amazon Chime incluyen regiones de API y regiones multimedia y regiones de PSTN. Las regiones de la API proporcionan los puntos de conexión de la API para crear y configurar las características del SIP. Las regiones multimedia contienen conectores de voz de Amazon Chime SDK y aplicaciones multimedia SIP. Las regiones PSTN permiten a los clientes conectar los sistemas telefónicos en las instalaciones a la red telefónica pública. Además, las regiones PSTN admiten el aprovisionamiento y la administración de números de teléfono.

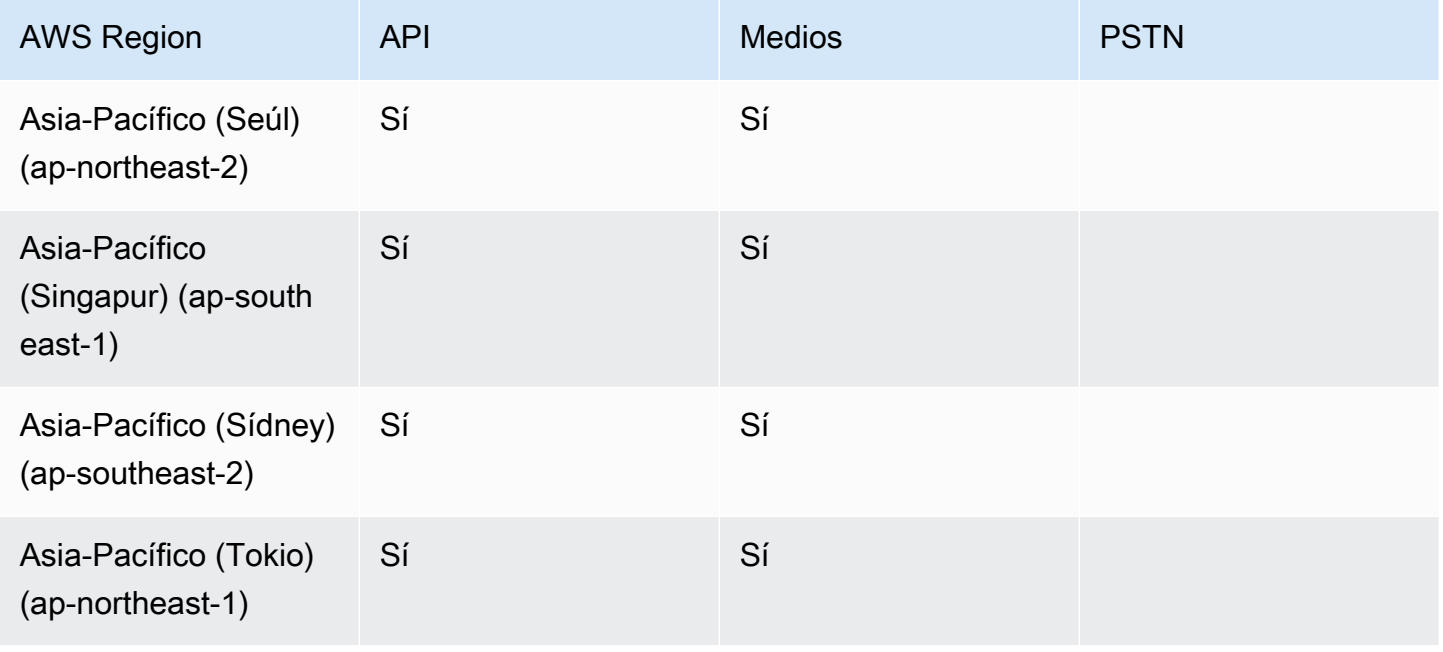

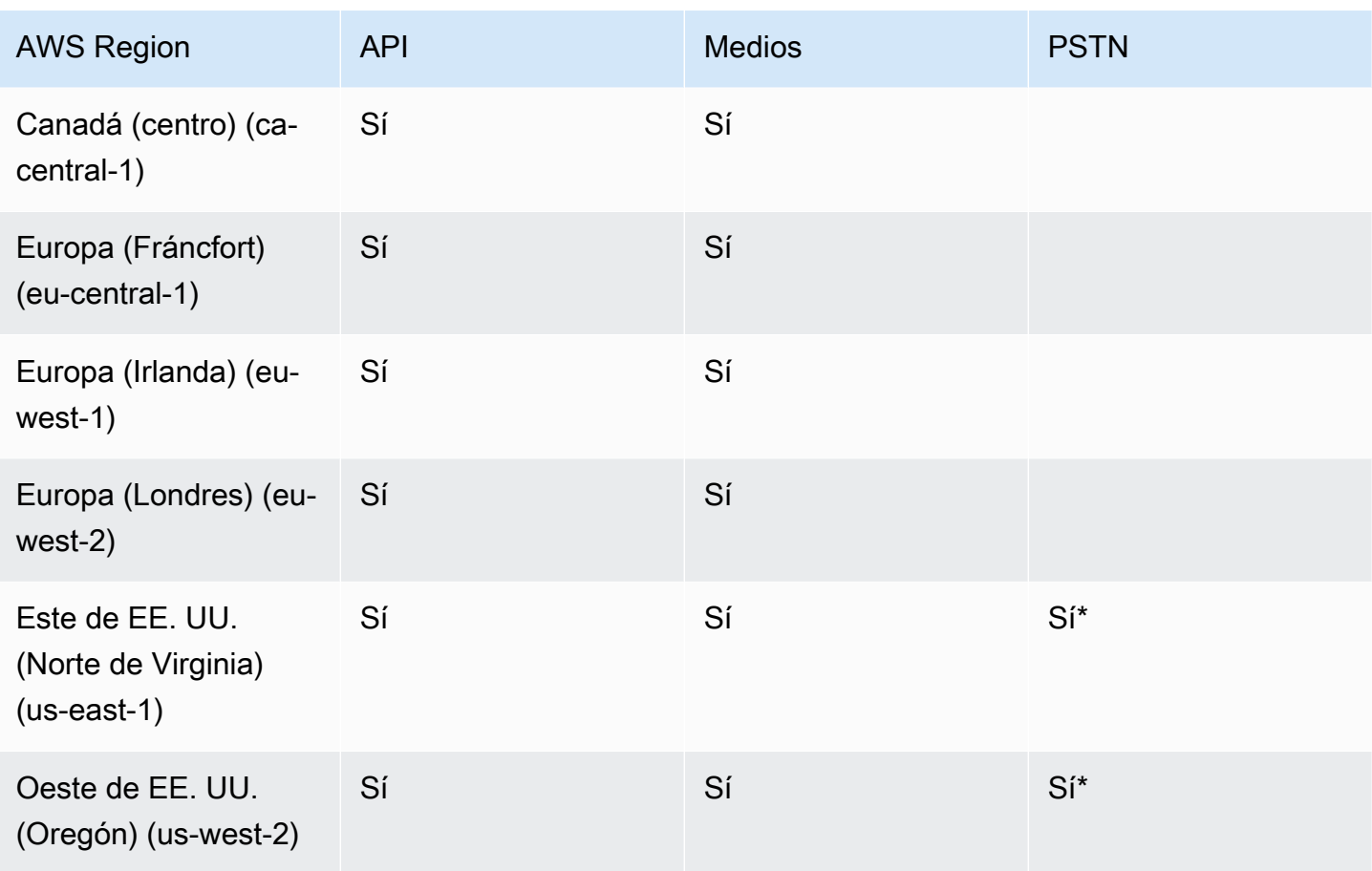

\* Consulte la página de [precios del SDK de Amazon Chime](https://aws.amazon.com/chime/chime-sdk/pricing/) para obtener información sobre la disponibilidad de números de teléfono en regiones específicas AWS .

# <span id="page-26-0"></span>Integración con una biblioteca cliente

Antes de poder crear clientes para reuniones en tiempo real con Amazon Chime SDK, debe integrar la aplicación de cliente con una biblioteca de clientes de Amazon Chime SDK. Están disponibles las siguientes bibliotecas de clientes:

- [Biblioteca de clientes de Amazon Chime SDK para Android:](https://github.com/aws/amazon-chime-sdk-android) biblioteca de Kotlin que le ayuda a crear aplicaciones de Amazon Chime SDK en dispositivos Android compatibles.
- [Biblioteca de clientes de señalización de Amazon Chime SDK para C++:](https://github.com/aws/amazon-chime-sdk-cpp/tree/main/chime-sdk-signaling-cpp) biblioteca de C++ que le ayuda a configurar conexiones de señalización para las reuniones de Amazon Chime SDK en dispositivos integrados.
- [Biblioteca de clientes de Amazon Chime SDK para iOS](https://github.com/aws/amazon-chime-sdk-ios): una biblioteca de Swift que le ayuda a crear aplicaciones de Amazon Chime SDK en dispositivos iOS compatibles.
- [Biblioteca cliente de Amazon Chime SDK para JavaScript](https://github.com/aws/amazon-chime-sdk-js) ([NPM\)](https://www.npmjs.com/package/amazon-chime-sdk-js): una biblioteca de JavaScript con definiciones de tipos de TypeScript que le ayuda a crear aplicaciones de Amazon Chime SDK en navegadores compatibles con WebRTC.
- [Biblioteca de clientes de Amazon Chime SDK para Windows.](https://github.com/aws/amazon-chime-sdk-cpp) Una biblioteca de C++ que le ayuda a crear aplicaciones de Amazon Chime SDK en dispositivos compatibles.

Para obtener información sobre cómo integrar su aplicación cliente con Amazon Chime SDK, consulte las acciones en los archivos de la biblioteca README. md del cliente. Utilice las demostraciones para aprender a crear componentes multimedia específicos para su aplicación.

# <span id="page-27-0"></span>Integración de SIP mediante un conector de voz de Amazon Chime SDK

Integre su infraestructura de voz compatible con SIP con un conector de voz de Amazon Chime SDK para realizar llamadas de voz SIP. Debe usar la región us-east-1 o us-east-2. Debe disponer de una centralita automática privada (PBX) con tecnología IP, un controlador de frontera de sesión (SBC) u otra infraestructura de voz con acceso a Internet que admita el Protocolo de inicio de sesión (SIP). Para obtener más información, consulte [Antes de empezar](https://docs.aws.amazon.com/chime-sdk/latest/ag/voice-connectors.html#vc-prereq) en la Guía del administrador de Amazon Chime SDK.

Para integrar su infraestructura de voz

- 1. Cree un conector de voz de Amazon Chime SDK en su cuenta de AWS. Para obtener más información, consulte [Creación de un conector de voz de Amazon Chime SDK en la G](https://docs.aws.amazon.com/chime-sdk/latest/ag/voice-connectors.html#create-voicecon)uía del administrador de Amazon Chime SDK.
- 2. Edite la configuración del conector de voz de Amazon Chime SDK para permitir las llamadas desde su infraestructura de voz a AWS. Para obtener más información, consulte [Edición de](https://docs.aws.amazon.com/chime-sdk/latest/ag/voice-connectors.html#edit-voicecon)  [la configuración del conector de voz de Amazon Chime SDK](https://docs.aws.amazon.com/chime-sdk/latest/ag/voice-connectors.html#edit-voicecon) en la Guía del administrador de Amazon Chime SDK.
	- a. Seleccione Configuración de terminación y seleccione Habilitado.
	- b. En Lista de permitidos, seleccione Nuevo.
	- c. Introduzca las anotaciones CIDR de las direcciones IP de su infraestructura SIP interna. Esto permite que su infraestructura acceda al conector de voz de Amazon Chime SDK. Por ejemplo, para permitir el tráfico desde la dirección IP 10.24.34.0, incluya en la lista de permitidos la notación CIDR 10.24.34.0/32.
- d. Elija Add (Agregar).
- e. En Calling plan (Plan de llamadas), seleccione el país o los países que desea añadir a su plan de llamadas.
- f. Edite cualquier otra configuración según sea necesario y seleccione Guardar.
- 3. En la consola de Amazon Chime SDK, en Conectores de voz, consulte el Nombre del host de salida de su conector de voz de Amazon Chime SDK. Por ejemplo, *abcdef1ghij2klmno3pqr4*.voiceconnector.chime.aws.
- 4. Para unirse a una reunión con Amazon Chime SDK, utilice un URI de SIP para realizar una solicitud de SIP al nombre del host de salida de su conector de voz de Amazon Chime SDK. Use el número de teléfono **+17035550122** en el URI del SIP. Establezca el parámetro transport para usar el protocolo TLS. Por último, use el token de unión único generado al llamar a la acción de la API [CreateAttendee.](https://docs.aws.amazon.com/chime-sdk/latest/APIReference/API_CreateAttendee.html) Para obtener más información, consulte el siguiente ejemplo.

#### Example Ejemplo: Solicitud SIP

El siguiente ejemplo muestra el contenido de un URI de SIP utilizado para realizar una solicitud de SIP a un conector de voz de Amazon Chime SDK.

```
sip:+17035550122@abcdef1ghij2klmno3pqr4.voiceconnector.chime.aws;transport=tls;X-chime-
join-token=join-token
```
El siguiente ejemplo muestra un ejemplo de mensaje SIP INVITE para unirse a una reunión de Amazon Chime SDK.

```
INVITE sip:
+17035550122@abcdef1ghij2klmno3pqr4.voiceconnector.chime.aws;transport=tls;X-chime-
join-token=join-token SIP/2.0
Via: SIP/2.0/TLS IPaddress:12345;rport;branch=branch;alias
Max-Forwards: 70
From: sip:+12065550100@IPaddress;tag=tag
To: sip:+17035550122@abcdef1ghij2klmno3pqr4.voiceconnector.chime.aws;X-chime-join-
token=join-token
Contact: <sip:+12065550100@IPaddress:54321;transport=TLS;ob>
Call-ID: a1234567-89b0-1c2d-e34f-5gh678j9k2lm
CSeq: 6214 INVITE
Allow: PRACK, INVITE, ACK, BYE, CANCEL, UPDATE, INFO, SUBSCRIBE, NOTIFY, REFER, 
 MESSAGE, OPTIONS
Supported: replaces, 100rel, timer, norefersub
```

```
Session-Expires: 1800
Min-SE: 90
Content-Type: application/sdp
Content-Length: 991
v=0o=- 3775321410 3775321410 IN IP4 IPaddress
s=pjmedia
b=AS:117
t=0 0
a=X-nat:0
m=audio 4000 RTP/SAVP 0 3 8 9 125 101
c=IN IP4 IPaddress
b=TIAS:96000
a=rtcp:4001 IN IP4 IPaddress
a=sendrecv
a=rtpmap:0 PCMU/8000
a=rtpmap:3 GSM/8000
a=rtpmap:8 PCMA/8000
a=rtpmap:9 G722/8000
a=rtpmap:125 opus/48000/2
a=fmtp:125 useinbandfec=1
a=rtpmap:101 telephone-event/8000
a=fmtp:101 0-16
a=crypto:1 AEAD_AES_256_GCM inline:EXAMPLE
a=crypto:2 AEAD_AES_256_GCM_8 inline:EXAMPLE
a=crypto:3 AES_256_CM_HMAC_SHA1_80 inline:EXAMPLE
a=crypto:4 AES_256_CM_HMAC_SHA1_32 inline:EXAMPLE
a=crypto:5 AES_CM_128_HMAC_SHA1_80 inline:EXAMPLE
a=crypto:6 AES_CM_128_HMAC_SHA1_32 inline:EXAMPLE
```
#### **a** Note

Amazon Chime SDK solo reconoce los números de teléfono en formato E.164. Asegúrese de que haya un número de teléfono E.164 en el encabezado de From.

### <span id="page-29-0"></span>Notificaciones de eventos de Amazon Chime SDK

Amazon Chime SDK admite el envío de notificaciones de eventos de reuniones a Amazon EventBridge, Amazon Simple Queue Service (Amazon SQS) y Amazon Simple Notification Service (Amazon SNS).

### **a** Note

El espacio de nombres predeterminado de Amazon Chime SDK Meetings utiliza los puntos de conexión de ChimeSDKMeetings. El espacio de nombres Chime heredado utiliza un único punto de conexión. Para obtener más información acerca de los espacios de nombres y puntos de conexión, consulte [Migración al espacio de nombres de Amazon Chime SDK](#page-45-1)  [Meetings.](#page-45-1)

### <span id="page-30-0"></span>Envío de notificaciones a EventBridge

Puede enviar notificaciones de eventos de Amazon Chime SDK a EventBridge. Para obtener información detallada sobre el uso de Amazon Chime SDK con EventBridge, consulte [Automatización de Amazon Chime SDK con EventBridge](https://docs.aws.amazon.com/chime-sdk/latest/ag/automating-chime-with-cloudwatch-events.html#events-sdk) en la Guía del administrador de Amazon Chime SDK. Para obtener más información, consulte Amazon EventBridge Events en la [Guía del](https://docs.aws.amazon.com/eventbridge/latest/userguide/) [usuario de Amazon EventBridge.](https://docs.aws.amazon.com/eventbridge/latest/userguide/)

### <span id="page-30-1"></span>Envío de notificaciones a Amazon SQS y Amazon SNS

Puede utilizar la API [CreateMeeting](https://docs.aws.amazon.com/chime-sdk/latest/APIReference/API_meeting-chime_CreateMeeting.html) de la referencia de la API de Amazon Chime SDK para enviar notificaciones de eventos de reuniones de Amazon Chime SDK a una cola de Amazon SQS y a un tema de Amazon SNS por reunión. Esto puede ayudar a reducir la latencia de las notificaciones. Para obtener más información sobre Amazon SQS, consulte la [Guía del desarrollador de Amazon](https://docs.aws.amazon.com/AWSSimpleQueueService/latest/SQSDeveloperGuide/)  [Simple Queue Service](https://docs.aws.amazon.com/AWSSimpleQueueService/latest/SQSDeveloperGuide/). Para obtener más información sobre Amazon SNS, consulte la [Guía para](https://docs.aws.amazon.com/sns/latest/dg/)  [desarrolladores de Amazon Simple Notification Service.](https://docs.aws.amazon.com/sns/latest/dg/)

Las notificaciones enviadas a Amazon SQS y Amazon SNS contienen la misma información que las notificaciones que Amazon Chime SDK envía a EventBridge. Amazon Chime SDK admite el envío de notificaciones de eventos de reuniones a colas y temas de la región de API utilizada para crear una reunión. Es posible que las notificaciones de eventos se envíen fuera del orden en que se produjeron.

## <span id="page-30-2"></span>Concesión del acceso de Amazon Chime SDK a Amazon SQS y Amazon SNS

Antes de que Amazon Chime SDK pueda enviarle notificaciones a través de una cola de Amazon SQS o un tema de Amazon SNS, debe conceder permiso al SDK de Amazon Chime para publicar mensajes en el nombre de recurso de Amazon (ARN) de la cola o el tema. Para ello, adjunte una

política (de IAM) de AWS Identity and Access Management a la cola o al tema que conceda los permisos adecuados a Amazon Chime SDK. Para obtener más información, consulte [Gestión de](https://docs.aws.amazon.com/AWSSimpleQueueService/latest/SQSDeveloperGuide/sqs-authentication-and-access-control.html)  [identidades y accesos en Amazon SQS](https://docs.aws.amazon.com/AWSSimpleQueueService/latest/SQSDeveloperGuide/sqs-authentication-and-access-control.html) en la Guía para desarrolladores de Amazon Simple Queue Service y [Ejemplos de casos de control de acceso a Amazon SNS](https://docs.aws.amazon.com/sns/latest/dg/sns-access-policy-use-cases.html) en la Guía para desarrolladores de Amazon Simple Notification Service.

#### **a** Note

La cola de Amazon SQS o el tema de Amazon SNS deben utilizar la misma región de AWS que el punto de conexión de la API de Amazon Chime SDK.

Example Permita que Amazon Chime SDK publique eventos en una cola de Amazon SQS

El siguiente ejemplo de política de IAM concede a Amazon Chime SDK permiso para publicar notificaciones de eventos de reuniones en la cola de Amazon SQS especificada. Anote la declaración condicional para aws:SourceArn y aws:SourceAccount. Abordan posibles problemas de [Suplente confuso.](https://docs.aws.amazon.com/IAM/latest/UserGuide/confused-deputy.html)

#### **a** Note

- Puede utilizar aws:SourceArn o aws:SourceAccount al crear las políticas que aparecen a continuación. No tiene que usar ambas opciones.
- En estos ejemplos se utiliza el espacio de nombres ChimeSDKMeetings y el punto de conexión correspondiente. Si utiliza el espacio de nombres Chime, debe usar el punto de conexión chime.amazonaws.com.

```
{ 
     "Version": "2008-10-17", 
    "Id": "example-ID", 
     "Statement": [ 
          { 
              "Sid": "example-statement-ID", 
              "Effect": "Allow", 
               "Principal": { 
                   "Service": "meetings.chime.amazonaws.com" 
              }, 
                   "Action": [
```

```
 "sqs:SendMessage", 
                      "sqs:GetQueueUrl" 
                  ], 
                 "Resource": "arn:aws:sqs:"eu-central-1:111122223333:queueName", 
                 "Condition": { 
                     "ArnLike": { 
                         "aws:SourceArn": "arn:partition:chime::111122223333:*" 
                 }, 
                 "StringEquals": { 
                     "aws:SourceAccount": "111122223333" 
 } 
             } 
         } 
    ]
}
```
En este ejemplo, se muestra una política de Amazon SNS que permite a Amazon Chime SDK enviar notificaciones de eventos de reuniones a su tema de SNS.

```
{ 
     "Version": "2008-10-17", 
     "Id": "example-ID", 
     "Statement": [ 
      { 
          "Sid": "allow-chime-sdk-access-statement-id", 
          "Effect": "Allow", 
          "Principal": { 
               "Service": "meetings.chime.amazonaws.com" 
     }, 
         "Action": [ 
             "SNS:Publish" 
         ], 
             "Resource": "arn:aws:sns:eu-central-1:111122223333:topicName", 
             "Condition": { 
             "ArnLike": { 
                  "aws:SourceArn": "arn:partition:chime::111122223333:*" 
       }, 
        "StringEquals": { 
            "aws:SourceAccount": "111122223333" 
            } 
         } 
      } 
   \mathbf{I}
```
}

Si la cola de Amazon SQS está habilitada para el cifrado del servidor (SSE), debe realizar un paso adicional. Adjunte una política de IAM a la AWS KMS clave asociada que otorgue permiso a Amazon Chime SDK para realizar las acciones de AWS KMS necesarias para cifrar los datos añadidos a la cola.

```
{ 
      "Version": "2012-10-17", 
      "Id": "example-ID", 
      "Statement": [ 
          { 
               "Sid": "example-statement-ID", 
               "Effect": "Allow", 
               "Principal": { 
                    "Service": "meetings.chime.amazonaws.com" 
               }, 
               "Action": [ 
                    "kms:GenerateDataKey", 
                    "kms:Decrypt" 
               ], 
               "Resource": "*" 
          } 
    \mathbf{I}}
```
Example Permitir que Amazon Chime SDK publique eventos en un tema de Amazon SNS

El siguiente ejemplo de política de IAM concede a Amazon Chime SDK permiso para publicar notificaciones de eventos de reuniones en el tema de Amazon SNS especificado.

```
{ 
     "Version": "2008-10-17", 
     "Id": "example-ID", 
     "Statement": [ 
          { 
              "Sid": "allow-chime-sdk-access-statement-id", 
              "Effect": "Allow", 
              "Principal": { 
                   "Service": "meetings.chime.amazonaws.com" 
              }, 
              "Action": [
```

```
 "SNS:Publish" 
              ], 
              "Resource": "arn:aws:sns:eu-central-1:111122223333:topicName", 
              "Condition": { 
                  "ArnLike": { 
                       "aws:SourceArn": "arn:partition:chime::111122223333:*" 
              }, 
             "StringEquals": { 
                 "aws:SourceAccount": "111122223333" 
 } 
         } 
      } 
   ]
}
```
## <span id="page-34-0"></span>Migración desde el espacio de nombres de Amazon Chime

Amazon Chime SDK expone las API en un conjunto de puntos de conexión. Si bien puede realizar solicitudes HTTPS directamente a los puntos de conexión, muchos clientes utilizan el SDK de AWS en sus aplicaciones para llamar a las API del servicio. El SDK de AWS está disponible en diferentes lenguajes y simplifica las llamadas a las API al encapsular la lógica de firma y reintento de las solicitudes. El SDK de AWS incluye un espacio de nombres para cada punto de conexión del servicio.

Cuando se lanzó por primera vez, Amazon Chime SDK compartía un único punto de conexión con la aplicación Amazon Chime. Como resultado, las soluciones utilizaron el espacio de nombres Chime del SDK AWS para llamar a la aplicación Amazon Chime y a las API de Amazon Chime SDK.

Amazon Chime SDK ahora proporciona puntos de conexión dedicados para cada subservicio, como reuniones y audio PSTN. Cada punto de conexión se puede direccionar a través de un espacio de nombres dedicado en el SDK AWS.

En los temas siguientes se enumeran los servicios, los espacios de nombres y los puntos finales, y se describe cómo usarlos en el código y con la CLI de AWS.

Temas

- [Puntos de conexión, espacios de nombres y comandos CLI](#page-35-0)
- [Ayuda de migración de cada servicio](#page-35-1)
- [Mapeo de API](#page-35-2)

### <span id="page-35-0"></span>Puntos de conexión, espacios de nombres y comandos CLI

En la siguiente tabla se enumeran los espacios de nombres, los puntos de conexión y los comandos de CLI dedicados de Amazon Chime SDK. Los enlaces le llevan a más información sobre cada servicio.

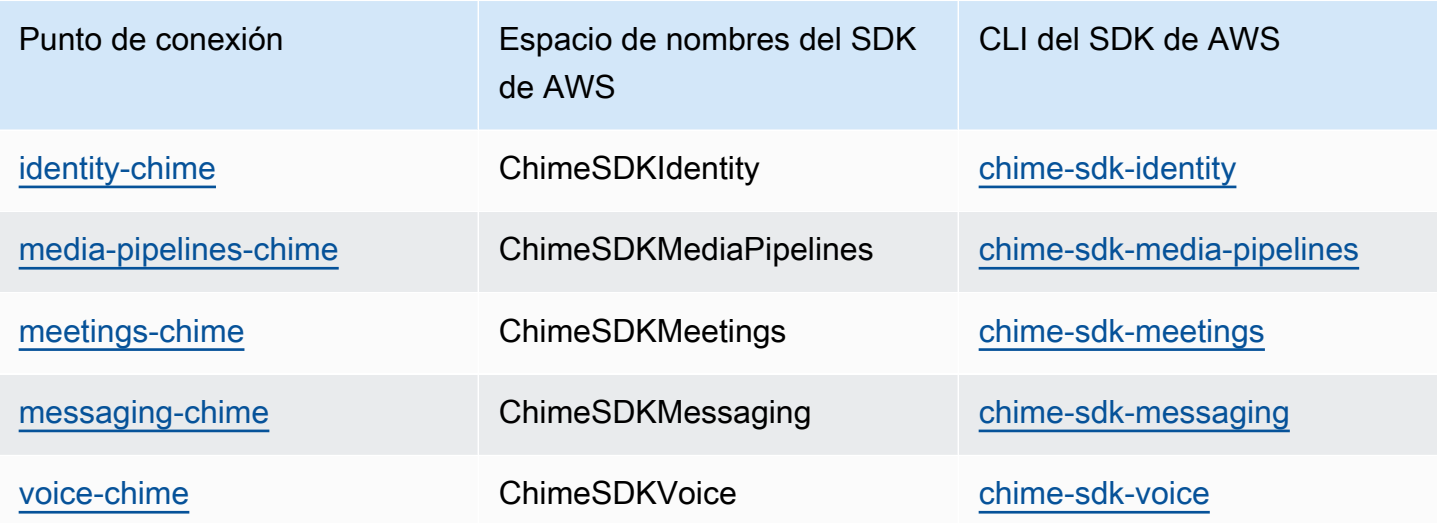

### <span id="page-35-1"></span>Ayuda de migración de cada servicio

Todos los clientes deberían considerar la posibilidad de utilizar los puntos de conexión dedicados de Amazon Chime SDK para acceder a las últimas características, API y regiones de AWS. Si utiliza el punto de conexión compartido con el espacio de nombres Chime, las siguientes guías de migración pueden ayudarle a comprender las diferencias técnicas antes de realizar la migración.

- [Migración al espacio de nombres de SDKIdentity Amazon Chime](#page-195-0)
- [Migración al espacio de nombres SDKMediaPipelines de Amazon Chime](#page-94-0)
- [Migración al espacio de nombres SDKMeetings de Amazon Chime](#page-45-1)
- [Migración al espacio de nombres de SDKMessaging de Amazon Chime](#page-198-0)
- [Migración al espacio de nombres SDKVoice de Amazon Chime](#page-298-0)

### <span id="page-35-2"></span>Mapeo de API

En la siguiente tabla se enumeran las API del espacio de nombres Chime y sus correspondientes espacios de nombres y API dedicados. Algunas de las API dedicadas difieren de las API Chime, y en la tabla se indican esas instancias.
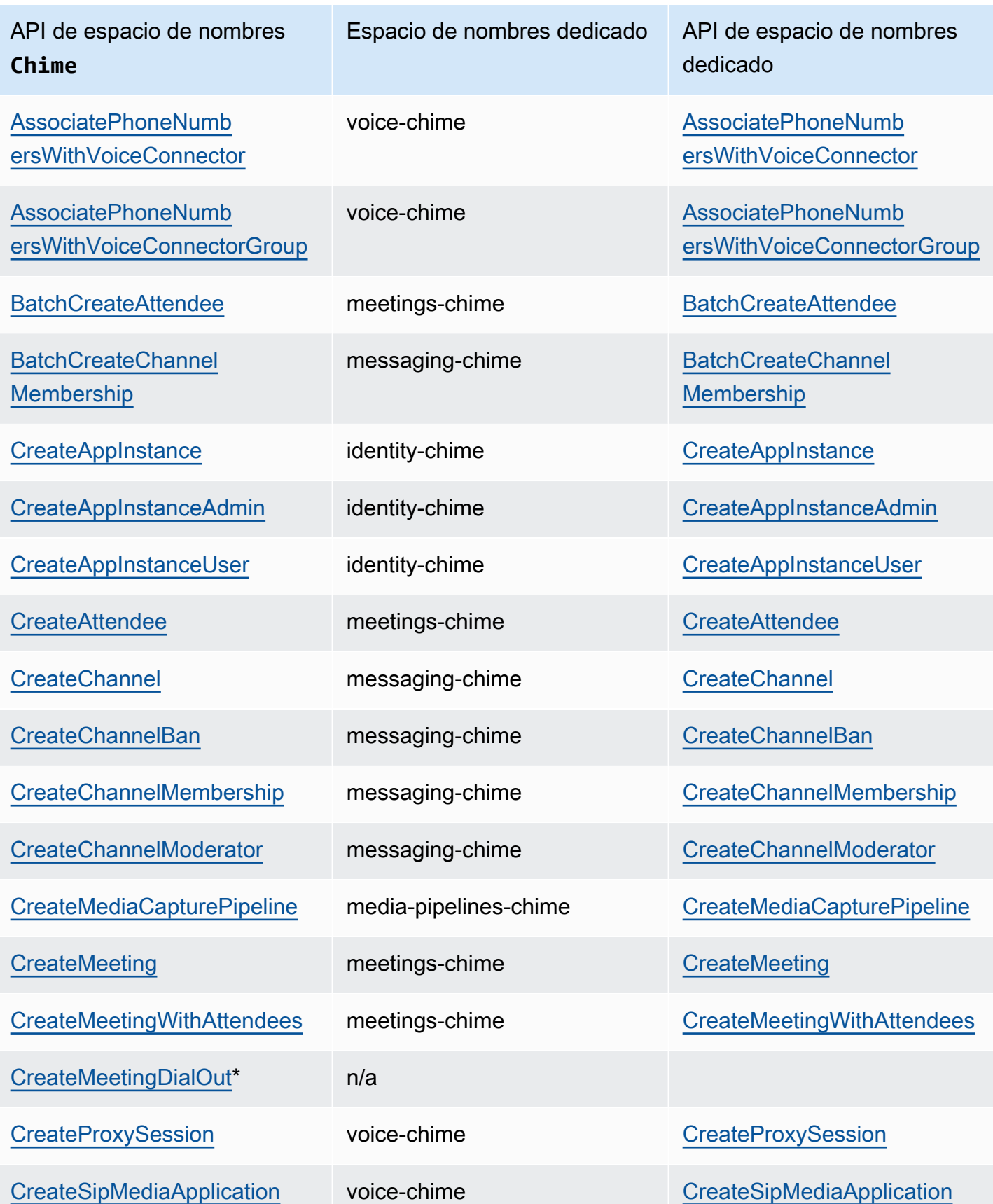

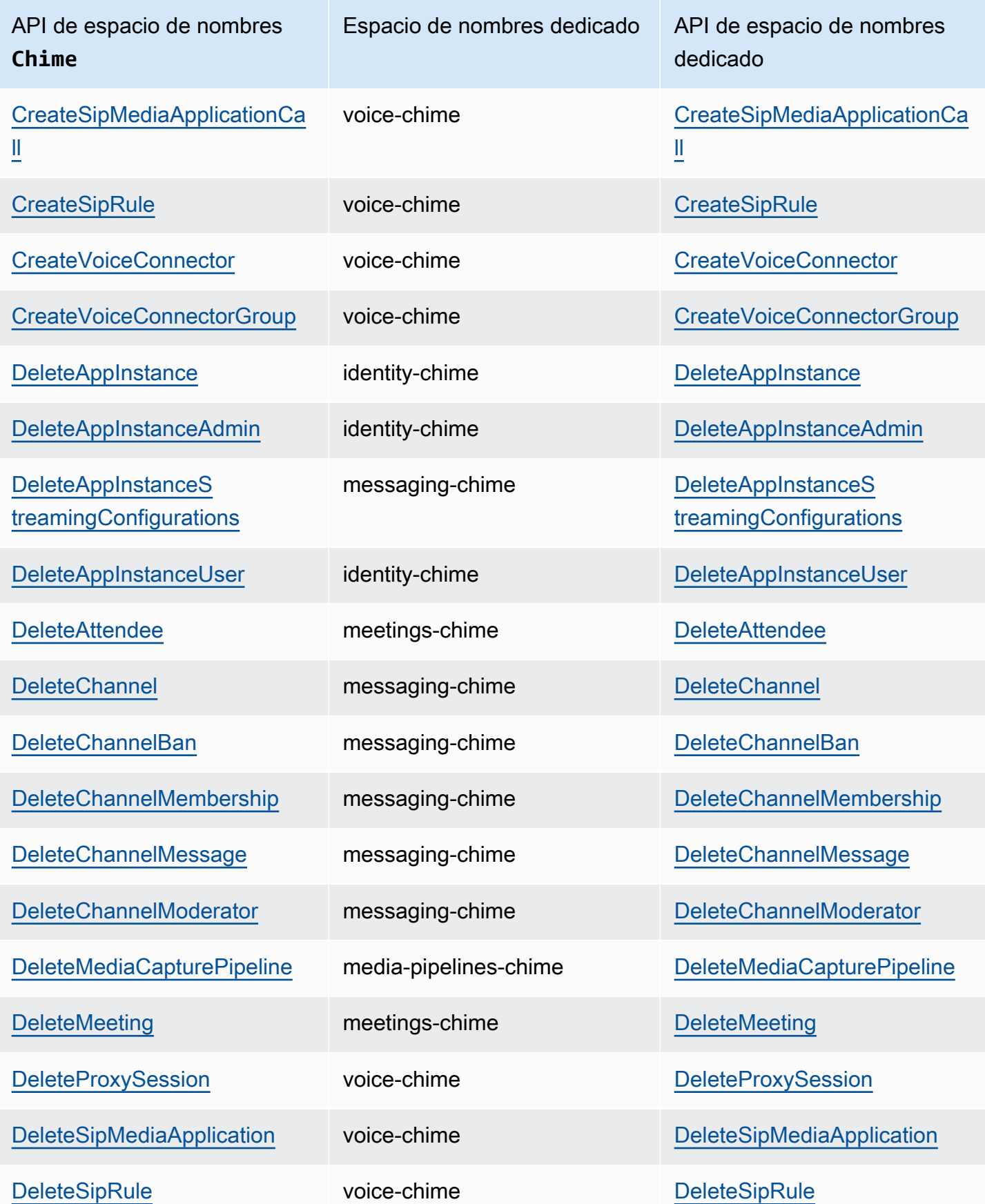

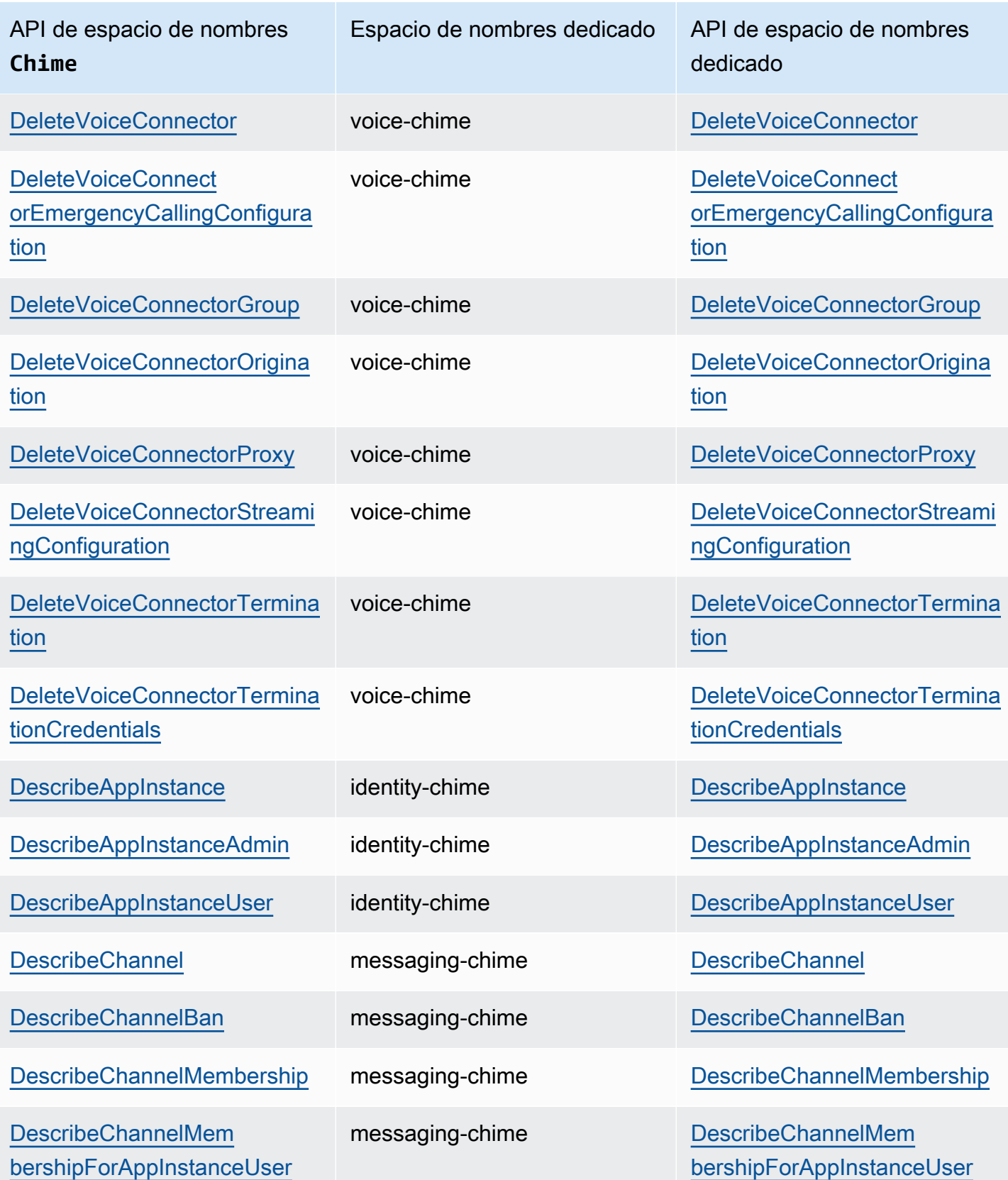

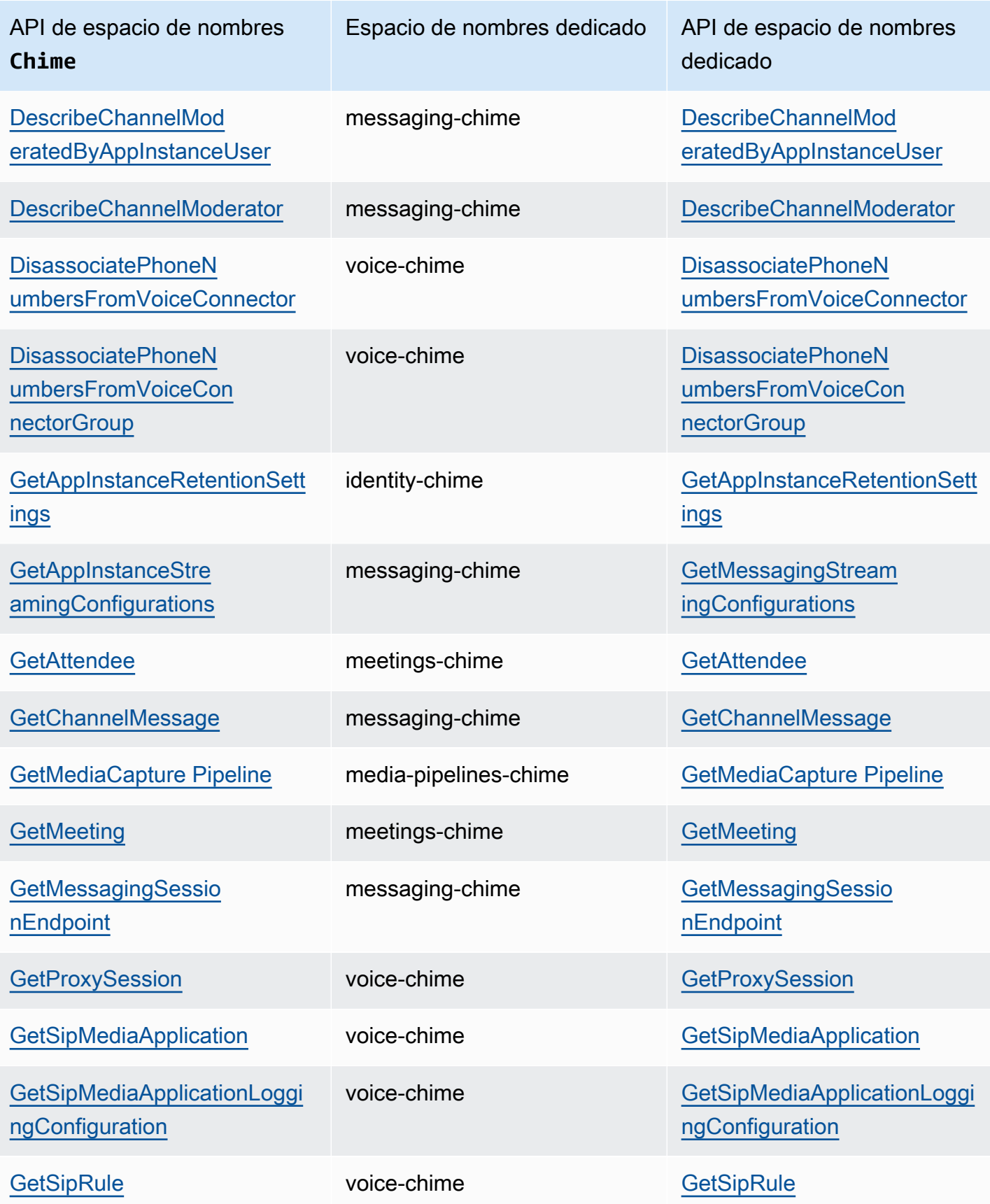

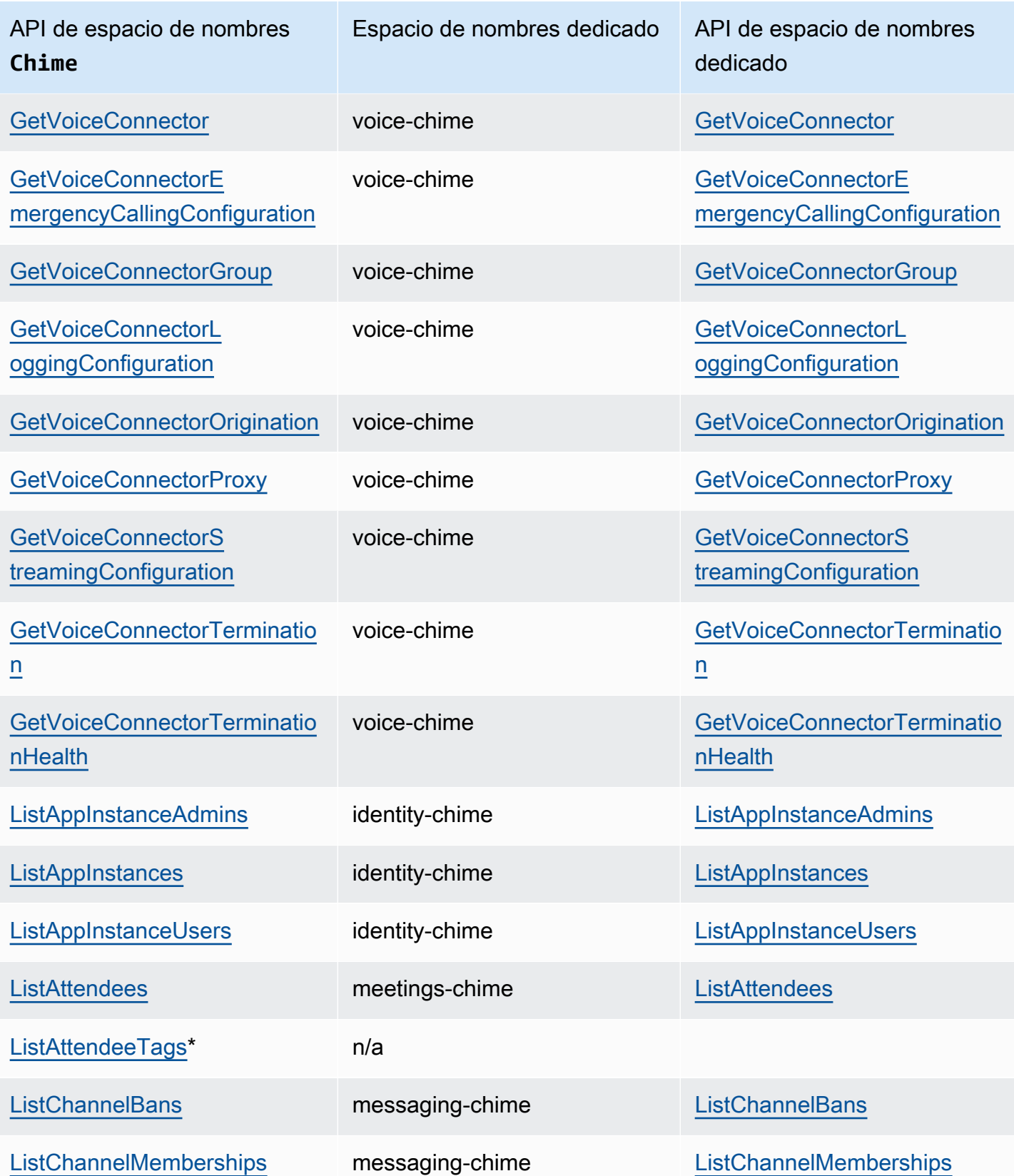

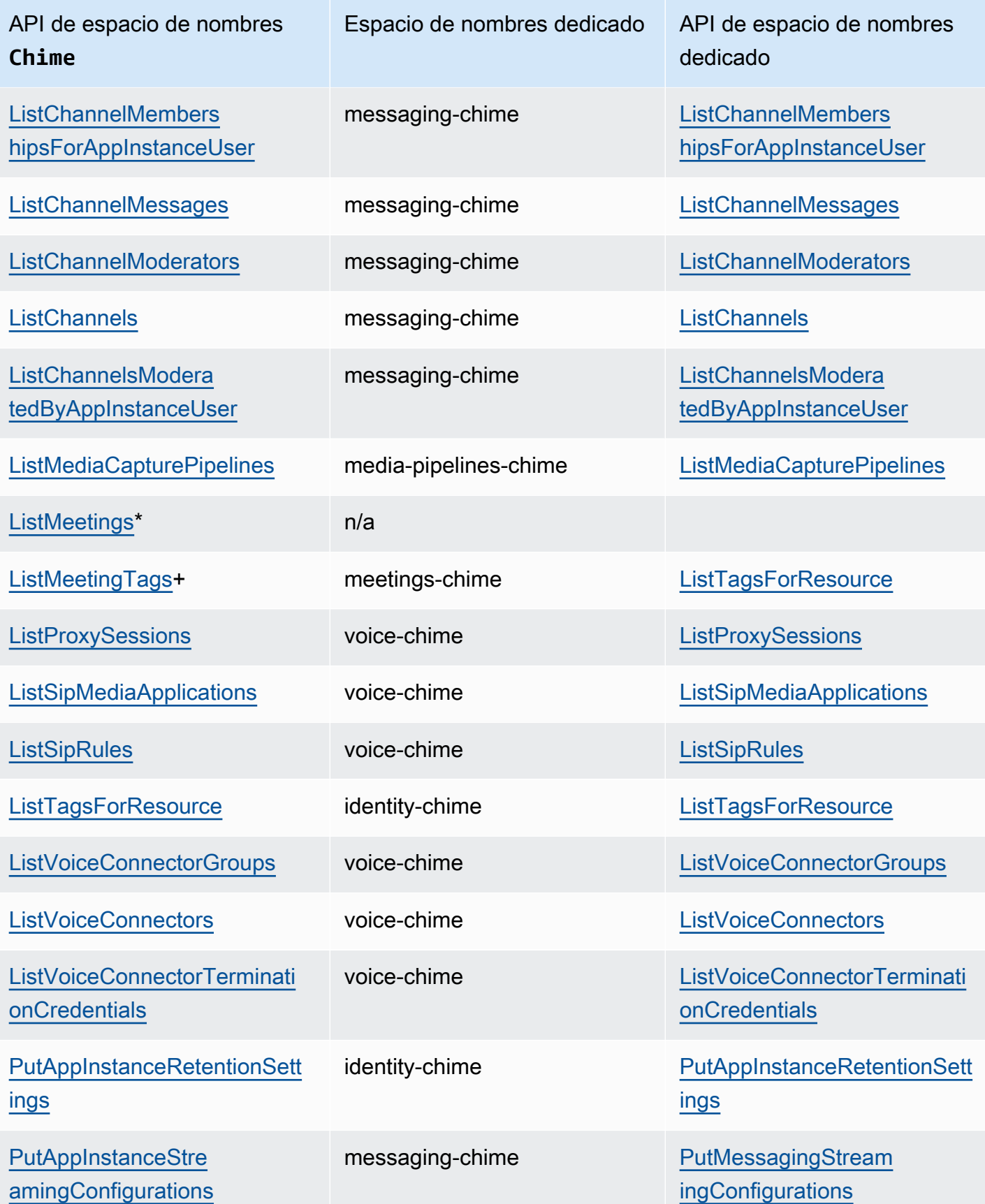

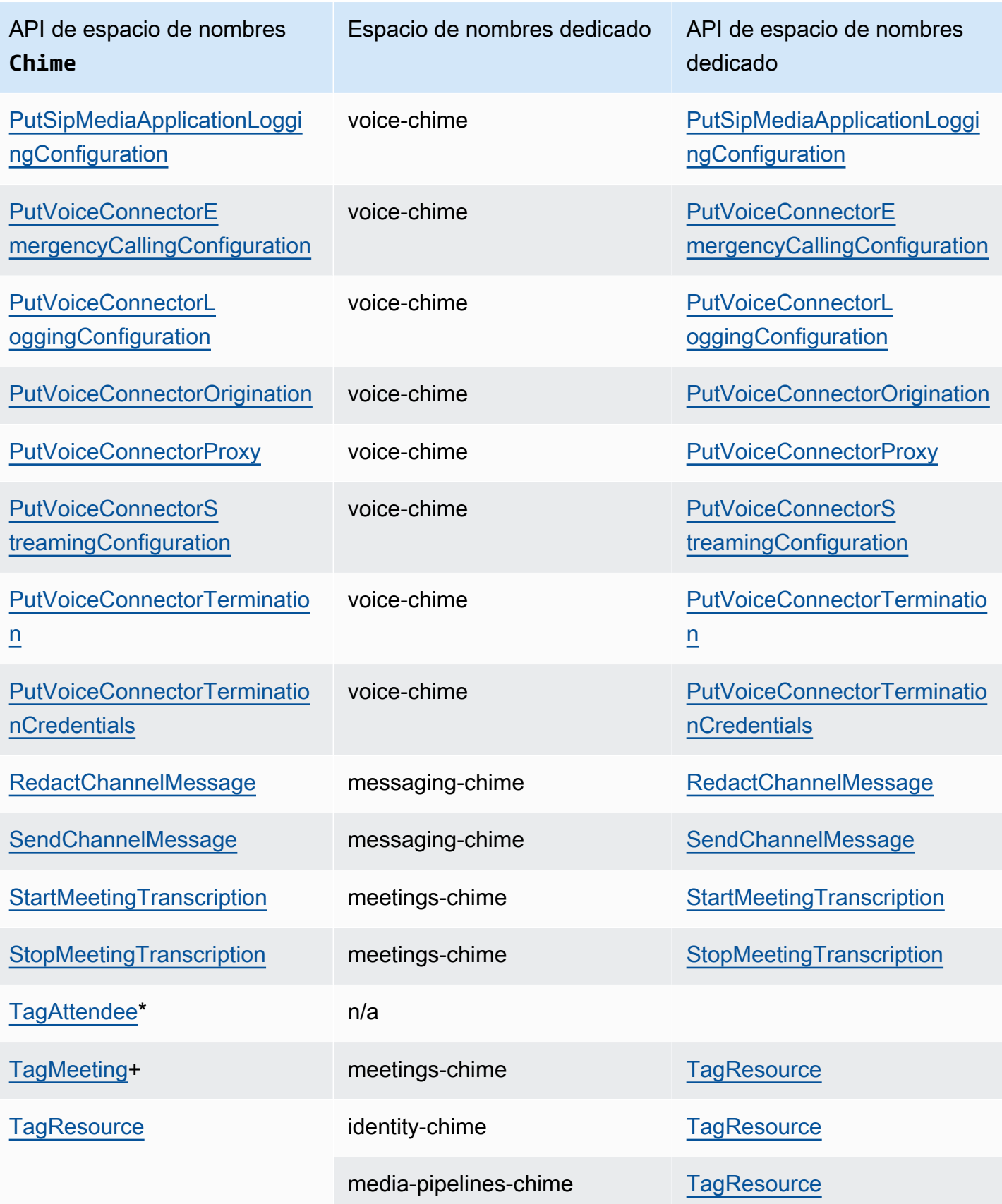

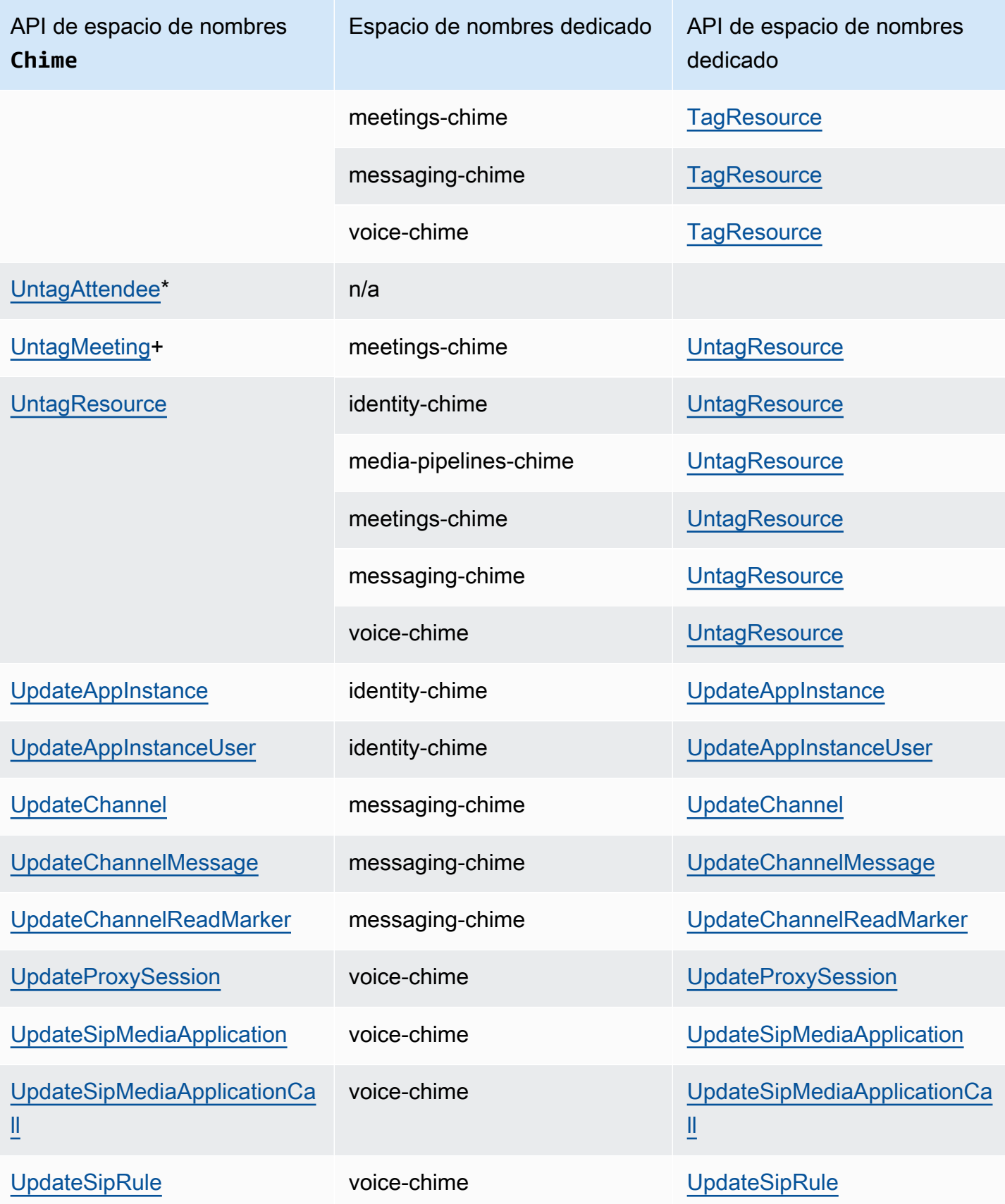

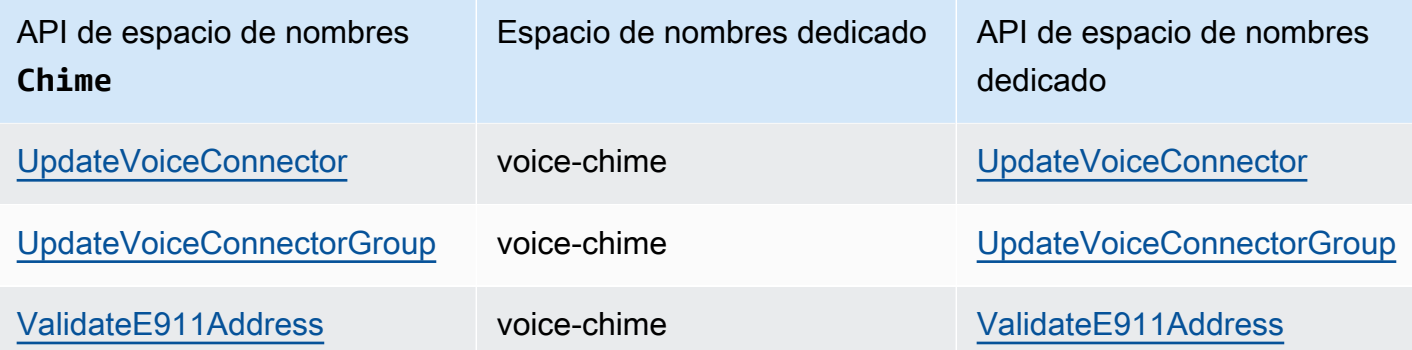

+ La API ha sido sustituida por una API con otro nombre.

\* La API ya no está disponible.

# Uso de reuniones de Amazon Chime SDK

En los temas de esta sección se explica cómo utilizar las reuniones de Amazon Chime SDK para crear aplicaciones de reuniones personalizadas. Recomendamos seguir estos temas en el orden indicado.

Temas

- [Migración al espacio de nombres de Amazon Chime SDK Meetings](#page-45-0)
- [Uso de las regiones de reunión](#page-51-0)
- [Crear reuniones](#page-57-0)
- [Selección de características de reunión](#page-59-0)
- [Medios de WebRTC](#page-63-0)
- [Configuración de códecs de vídeo](#page-66-0)
- [Configuración de red](#page-67-0)
- [Eventos de reunión](#page-74-0)
- [Métricas de Amazon CloudWatch](#page-89-0)
- [Creación de canalizaciones multimedia de Amazon Chime SDK](#page-91-0)
- [Uso de la transcripción en directo de Amazon Chime SDK de Amazon Chime](#page-157-0)
- [Uso de la replicación de medios](#page-181-0)
- [Solución de problemas y depuración de las reuniones de Amazon Chime SDK](#page-185-0)

# <span id="page-45-0"></span>Migración al espacio de nombres de Amazon Chime SDK Meetings

El espacio de nombres [Amazon Chime SDK Meetings](https://docs.aws.amazon.com/chime-sdk/latest/APIReference/API_Operations_Amazon_Chime_SDK_Meetings.html) es un lugar dedicado a las API que crean y administran los recursos para reuniones de Amazon Chime SDK. El espacio de nombres se utiliza para dirigirse a los puntos de enlace de la API de reuniones de Amazon Chime SDK en cualquier región de AWS en la que estén disponibles. Utilice este espacio de nombres si acaba de empezar a utilizar Amazon Chime SDK. Para obtener más información sobre las regiones, consulte [Regiones](#page-19-0)  [disponibles](#page-19-0) en esta guía.

Las aplicaciones existentes que utilizan el espacio de nombres [Amazon Chime](https://docs.aws.amazon.com/chime-sdk/latest/APIReference/API_Operations_Amazon_Chime.html) deberían planificar la migración al espacio de nombres dedicado para poder utilizar las API y características más recientes.

#### Temas

- [Razones para migrar](#page-46-0)
- [Antes de realizar la migración](#page-46-1)
- [Diferencias entre los espacios de nombres](#page-48-0)

### <span id="page-46-0"></span>Razones para migrar

Le recomendamos que migre al espacio de nombres de [Amazon Chime SDK Meetings](https://docs.aws.amazon.com/chime-sdk/latest/APIReference/API_Operations_Amazon_Chime_SDK_Meetings.html) por los siguientes motivos:

Elección de un punto de conexión de API

El espacio de nombres de Amazon Chime SDK Meetings es el único espacio de nombres de API que puede usar puntos de conexión de API en cualquier [región en la que estén disponibles.](https://docs.aws.amazon.com/chime-sdk/latest/dg/sdk-available-regions.html) Si desea utilizar puntos de enlace de API distintos de us-east-1, debe utilizar el espacio de nombres Amazon Chime SDK Meetings.

Para obtener más información sobre cómo las reuniones de Amazon Chime SDK usan las regiones de AWS, consulte las [Regiones de reuniones](https://docs.aws.amazon.com/chime-sdk/latest/dg/chime-sdk-meetings-regions.html) de esta guía.

API de reuniones nuevas y actualizadas

Solo añadimos o actualizamos las API de reuniones en el espacio de nombres de Amazon Chime SDK Meetings.

### <span id="page-46-1"></span>Antes de realizar la migración

Antes de realizar la migración, tenga en cuenta las diferencias entre los espacios de nombres. En la siguiente tabla, se muestran y describen.

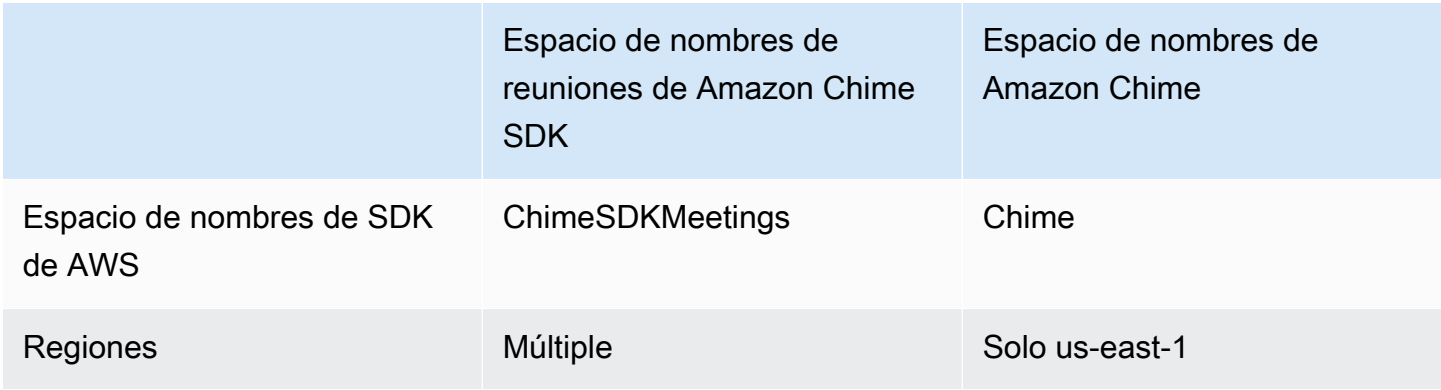

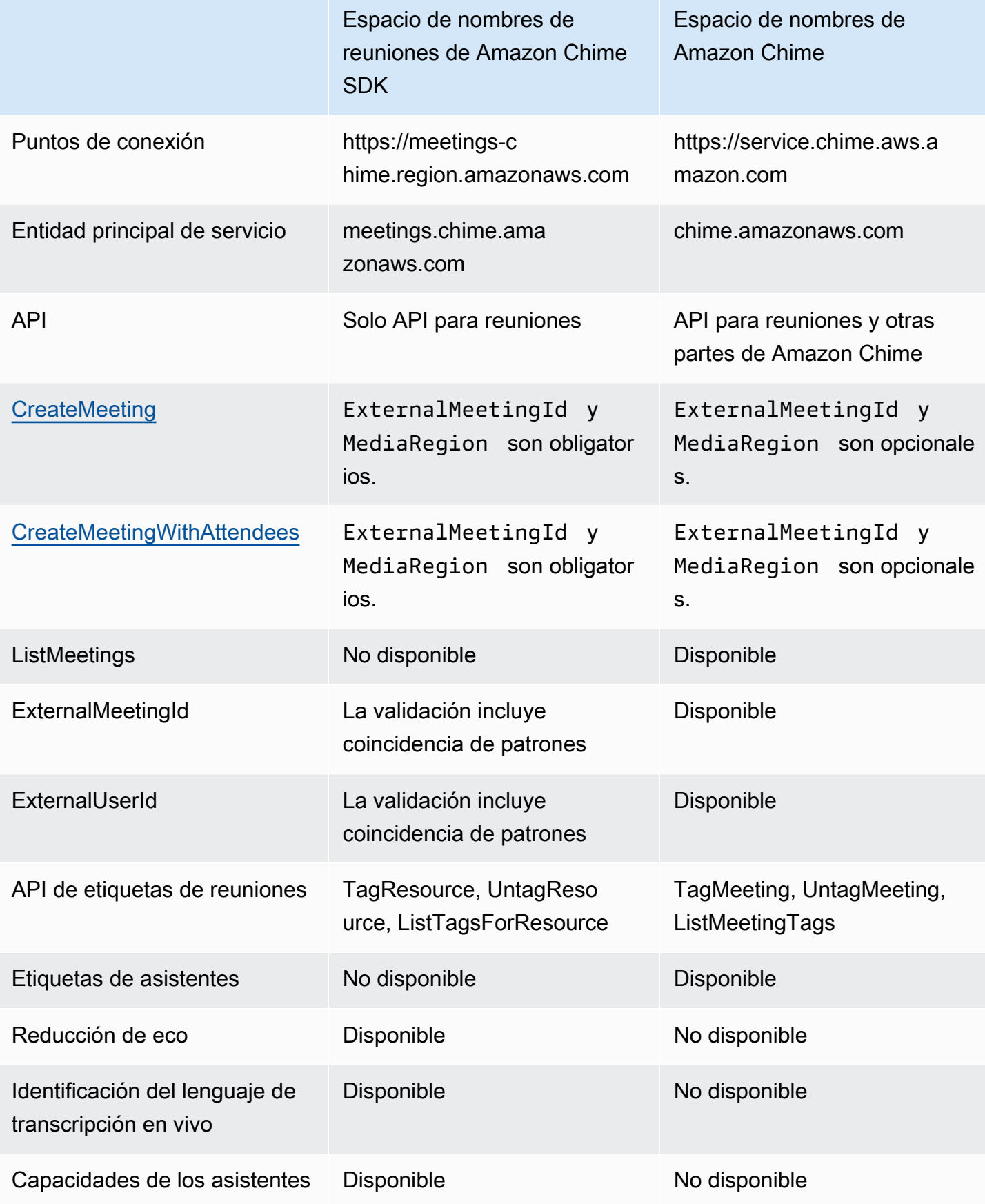

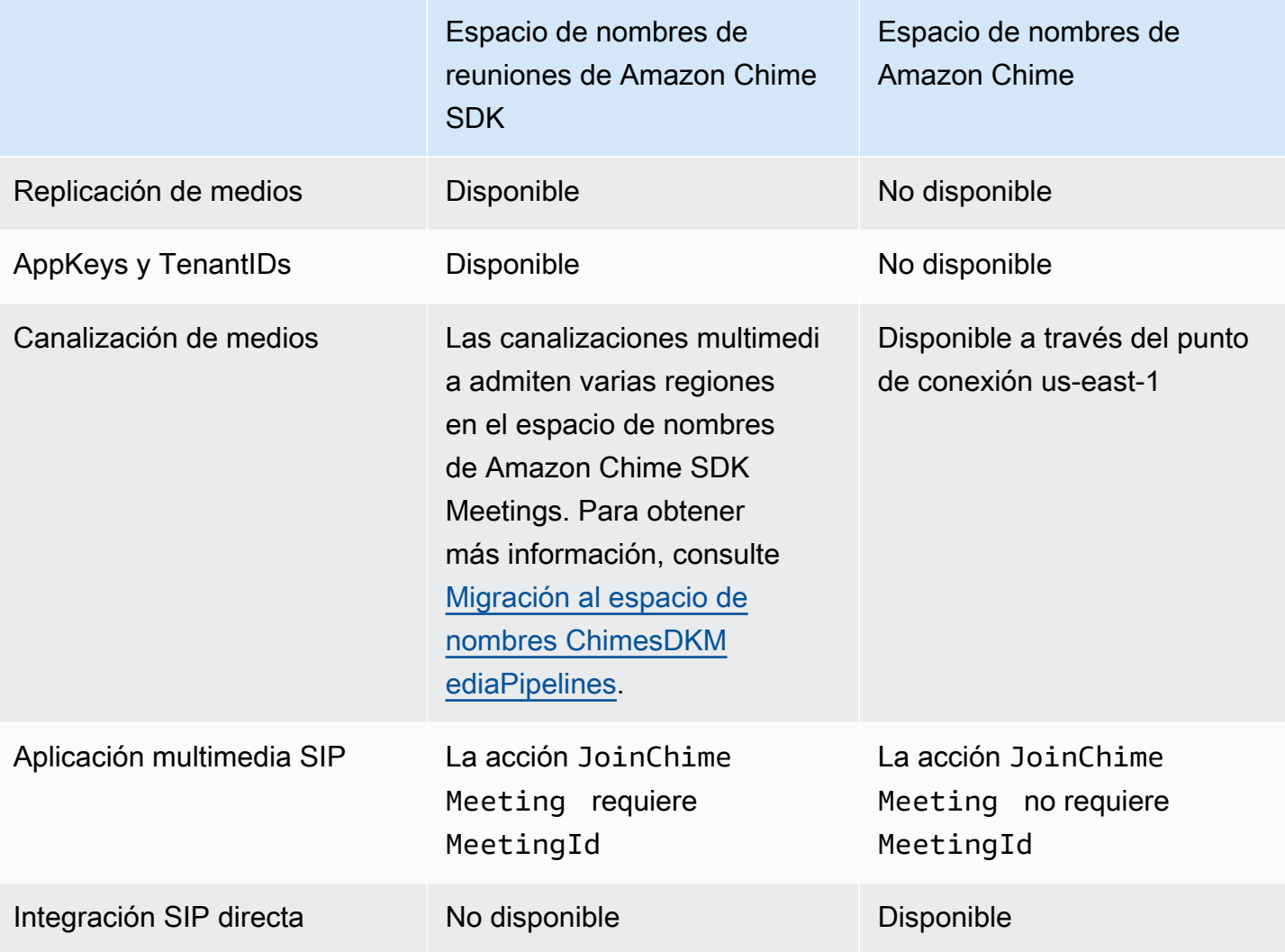

### <span id="page-48-0"></span>Diferencias entre los espacios de nombres

En las siguientes secciones se explican las diferencias entre los espacios de nombres Amazon Chime y Amazon Chime SDK Meetings.

Espacio de nombres del SDK de AWS

El espacio de nombres de Amazon Chime SDK usa el nombre formal Chime. El espacio de nombres de Amazon Chime SDK Meetings usa el nombre formal ChimeSDKMeetings. El formato preciso del nombre varía según la plataforma.

Por ejemplo, si usa el SDK de Node.js de AWS para crear reuniones, usará una línea de código para direccionar el espacio de nombres.

Diferencias entre los espacios de nombres 39

const chimeMeetings = AWS.Chime();

Para migrar al espacio de nombres de Amazon Chime Meetings SDK, actualice esta línea de código con el nuevo espacio de nombres y la región del punto de conexión.

const chimeMeetings = AWS.ChimeSDKMeetings({ region: "*eu-central-1*" });

#### Regiones

El espacio de nombres de [Amazon Chime](https://docs.aws.amazon.com/chime-sdk/latest/APIReference/API_Operations_Amazon_Chime.html) solo puede abordar puntos de enlace de API de la región us-east-1. El espacio de nombres de [Amazon Chime SDK Meetings](https://docs.aws.amazon.com/chime-sdk/latest/APIReference/API_Operations_Amazon_Chime_SDK_Meetings.html) puede dirigirse a los puntos de conexión de la API de reuniones de Amazon Chime SDK en cualquier región en la que estén disponibles. Para obtener una lista actualizada de las regiones de reuniones, consulte [Regiones](#page-19-0)  [disponibles](#page-19-0) en esta guía.

#### Puntos de conexión

El espacio de nombres de [Amazon Chime SDK Meetings](https://docs.aws.amazon.com/chime-sdk/latest/APIReference/API_Operations_Amazon_Chime_SDK_Meetings.html) utiliza puntos de conexión de API diferentes a los del espacio de nombres de [Amazon Chime.](https://docs.aws.amazon.com/chime-sdk/latest/APIReference/API_Operations_Amazon_Chime.html)

Solo el punto de conexión utilizado para crear una reunión se puede utilizar para modificarlo. Esto significa que una reunión creada a través de un punto de conexión en EU-CENTRAL-1 solo se puede modificar a través de EU-CENTRAL-1. También significa que no puede dirigirse a una reunión creada a través del espacio de nombres Chime con el espacio de nombres ChimeSDKMeetings incluido en US-EAST-1. Para obtener más información sobre los puntos de conexión actuales, consulte [Mapeo de API](#page-35-0) en esta guía.

#### Entidad de seguridad de servicio

El espacio de nombres [Amazon Chime SDK Meetings](https://docs.aws.amazon.com/chime-sdk/latest/APIReference/API_Operations_Amazon_Chime_SDK_Meetings.html) utiliza una nueva entidad principal de servicio: meetings.chime.amazonaws.com. Si tiene políticas de acceso de SQS, SNS u otras políticas de IAM que otorgan acceso al servicio, debe actualizar esas políticas para conceder acceso a la nueva entidad principal del servicio.

#### API

El espacio de nombres [Amazon Chime SDK Meetings](https://docs.aws.amazon.com/chime-sdk/latest/APIReference/API_Operations_Amazon_Chime_SDK_Meetings.html) solo contiene API para crear y gestionar reuniones. El espacio de nombres [Amazon Chime](https://docs.aws.amazon.com/chime-sdk/latest/APIReference/API_Operations_Amazon_Chime.html) incluye API para reuniones y otras partes del servicio Amazon Chime.

#### Campos obligatorios de CreateMeeting

En el espacio de nombres de Amazon Chime SDK Meetings, las API [CreateMeeting](https://docs.aws.amazon.com/chime-sdk/latest/APIReference/API_meeting-chime_CreateMeeting.html) y [CreateMeetingWithAttenders](https://docs.aws.amazon.com/chime-sdk/latest/APIReference/API_meeting-chime_CreateMeetingWithAttendees.html) requieren que se especifiquen los campos ExternalMeetingId y MediaRegion.

#### Valores de ID externos

El espacio de nombres [Amazon Chime SDK Meetings](https://docs.aws.amazon.com/chime-sdk/latest/APIReference/API_Operations_Amazon_Chime_SDK_Meetings.html) impone la validación de las adiciones en los valores que se pueden usar para y. ExternalMeetingId ExternalUserId

#### Reducción de eco

El espacio de nombres [Amazon Chime SDK Meetings](https://docs.aws.amazon.com/chime-sdk/latest/APIReference/API_Operations_Amazon_Chime_SDK_Meetings.html) ofrece una reducción de eco basada en el machine learning para evitar que el ruido y el sonido del altavoz local vuelvan a circular a la reunión. Para obtener más información, consulte la guía de GitHub.

#### Capacidades de los asistentes

El espacio de nombres de [Amazon Chime SDK Meetings](https://docs.aws.amazon.com/chime-sdk/latest/APIReference/API_Operations_Amazon_Chime_SDK_Meetings.html) proporciona un control pormenorizado de las capacidades de los asistentes a una reunión para enviar y recibir audio, vídeo y contenido.

#### Replicación de medios

El espacio de nombres [Amazon Chime SDK Meetings](https://docs.aws.amazon.com/chime-sdk/latest/APIReference/API_Operations_Amazon_Chime_SDK_Meetings.html) ofrece replicación de contenido multimedia para vincular una reunión principal con reuniones réplicas para reunir hasta 10 000 personas en una sesión en tiempo real. Los participantes conectados a una sesión réplica reciben los archivos multimedia de los ponentes conectados a la sesión principal, pero pueden ascender a la reunión principal. Para más información, consulte [Uso de la replicación de medios](#page-181-0) de esta guía.

#### AppKeys y TenantIDs

El espacio de nombres de [Amazon Chime SDK Meetings](https://docs.aws.amazon.com/chime-sdk/latest/APIReference/API_Operations_Amazon_Chime_SDK_Meetings.html) proporciona una forma de limitar el acceso desde una red a reuniones específicas de Amazon Chime SDK. Para más información, consulte [Uso](#page-70-0) [AppKeys y TenantIDs](#page-70-0) de esta guía.

#### Canalización de medios

Las canalizaciones multimedia de Amazon Chime SDK funcionan con las reuniones creadas en cualquier punto de conexión, ya sea con [Amazon Chime SDK Meetings](https://docs.aws.amazon.com/chime-sdk/latest/APIReference/API_Operations_Amazon_Chime_SDK_Meetings.html) o con el espacio de nombres de [Amazon Chime.](https://docs.aws.amazon.com/chime-sdk/latest/APIReference/API_Operations_Amazon_Chime.html) Consulte las [regiones disponibles](https://docs.aws.amazon.com/chime-sdk/latest/dg/sdk-available-regions.html) para ver la lista más reciente de regiones en proceso de creación de contenido multimedia.

#### Aplicaciones multimedia SIP

Las aplicaciones multimedia SIP de Amazon Chime SDK funcionan con reuniones creadas en cualquier punto de conexión de reuniones, ya sea con [Amazon Chime SDK Meetings](https://docs.aws.amazon.com/chime-sdk/latest/APIReference/API_Operations_Amazon_Chime_SDK_Meetings.html) o con el espacio de nombres de [Amazon Chime](https://docs.aws.amazon.com/chime-sdk/latest/APIReference/API_Operations_Amazon_Chime.html). Cuando se utilizan aplicaciones multimedia SIP con una reunión creada a través del espacio de nombres Amazon Chime SDK Meetings, la acción [JoinChimeMeeting](#page-384-0) requiere el parámetro MeetingId.

#### API adicionales

El espacio de nombres de reuniones tiene una lista cada vez mayor de API que el espacio de nombres Chime no tiene. Si está empezando a utilizar Amazon Chime SDK, utilice el espacio de nombres de reuniones para acceder a las características más recientes.

# <span id="page-51-0"></span>Uso de las regiones de reunión

Las reuniones de Amazon Chime SDK tienen regiones de Control y regiones multimedia. Las regiones de control tienen un punto de conexión de API que se utiliza para crear, actualizar y eliminar reuniones. Las regiones multimedia albergan las reuniones propiamente dichas.

Por lo general, el servicio de aplicaciones utiliza el [SDK de AWS](https://aws.amazon.com/tools/) para [firmar y llamar](https://docs.aws.amazon.com/general/latest/gr/signature-version-4.html) a las API en las regiones de control. El cliente de su aplicación utiliza las bibliotecas de clientes de Amazon Chime SDK para [JavaScript](#page-663-0), [iOS](#page-662-0) o [Android](#page-661-0) para conectarse a la reunión en las regiones multimedia.

Una región de control puede crear una reunión en cualquier región multimedia de la misma partición de AWS. Sin embargo, solo puede actualizar una reunión en la región de control utilizada para crearla. Para encontrar la región multimedia más cercana a un cliente, llame a [https://nearest-media](https://nearest-media-region.l.chime.aws)[region.l.chime.aws](https://nearest-media-region.l.chime.aws).

Los [eventos](https://docs.aws.amazon.com/chime-sdk/latest/ag/automating-chime-with-cloudwatch-events.html#sdk-events) de reuniones como AttendeeJoined llaman a [EventBridge, Amazon Simple Queue](https://docs.aws.amazon.com/chime-sdk/latest/dg/mtgs-sdk-notifications.html) [Service \(Amazon SQS\) o Amazon Simple Notification Service \(SNS\)](https://docs.aws.amazon.com/chime-sdk/latest/dg/mtgs-sdk-notifications.html) en la región de control de reuniones.

Para obtener una lista de las regiones multimedia y de control de reuniones de Amazon Chime SDK disponibles, consulte [Regiones disponibles](#page-19-0) en esta guía.

Este diagrama muestra el flujo de datos típico a través de las regiones de control y multimedia.

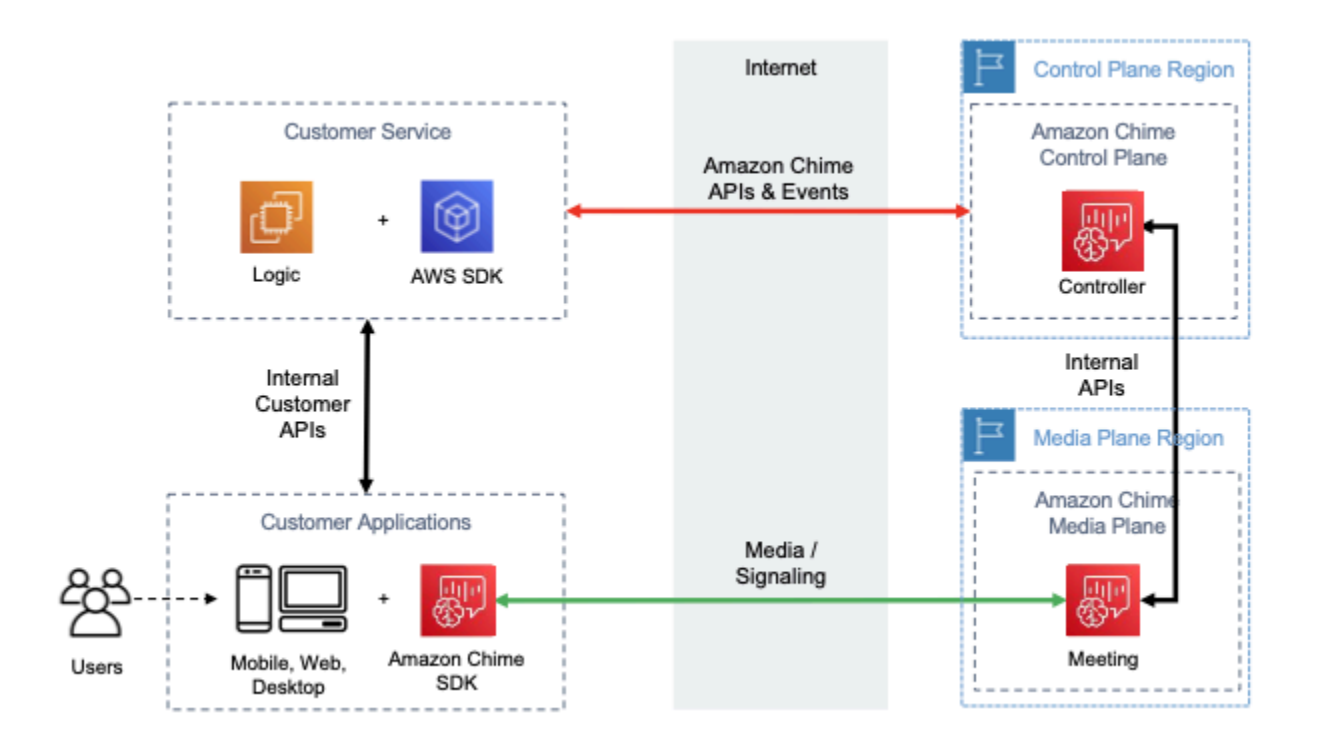

# Elegir una región de control

Recuerde estos factores al elegir una región de control para una reunión de Amazon Chime SDK:

- Requisitos reglamentarios. ¿Su aplicación debe estar dentro de una frontera geopolítica o utilizar un punto de conexión con módulos criptográficos validados por el FIPS 140-2?
- Latencia de la API. El uso de la región de control más cercana a la región de AWS del servicio de la aplicación puede ayudar a reducir la latencia de la red de las API. A su vez, esto ayuda a reducir el tiempo necesario para crear reuniones y permite a los usuarios unirse a las reuniones más rápido.
- Alta disponibilidad. Puede utilizar varias regiones de control para implementar arquitecturas de alta disponibilidad. Sin embargo, cada región de control funciona de forma independiente. Además, solo puede actualizar las reuniones en la región de control utilizada para crearlas. Además, debe usar esa misma región para consumir eventos de reuniones con [EventBridge, Amazon Simple](https://docs.aws.amazon.com/chime-sdk/latest/dg/mtgs-sdk-notifications.html)  [Queue Service \(SQS\) o Amazon Simple Notification Service \(SNS\)](https://docs.aws.amazon.com/chime-sdk/latest/dg/mtgs-sdk-notifications.html).

# Selección de una región multimedia

### **a** Note

Le recomendamos que especifique siempre un valor en el parámetro MediaRegion de la acción de la API [CreateMeeting](https://docs.aws.amazon.com/chime-sdk/latest/APIReference/API_CreateMeeting.html). Para obtener más información acerca de las regiones, consulte [Regiones disponibles](#page-19-0).

Al elegir una región multimedia para su reunión de Amazon Chime SDK, tenga en cuenta estos factores comunes:

Requisitos reglamentarios

Si sus reuniones de Amazon Chime SDK están sujetas a normas que exigen que se celebren dentro de una frontera geopolítica, considere la posibilidad de realizar una codificación rígida de la región de la reunión según una lógica de aplicación fija.

Por ejemplo, una aplicación de telemedicina puede requerir que todas las reuniones se celebren dentro de la jurisdicción del médico. Si la aplicación es compatible con clínicas ubicadas tanto en Europa como en los Estados Unidos, puede usar la dirección de cada clínica para seleccionar una región dentro de su jurisdicción.

Calidad de las reuniones

Cuando una reunión de Amazon Chime SDK se celebra en una región multimedia, el audio y el vídeo de cada asistente se envían y reciben desde esa región. A medida que aumenta la distancia entre el asistente y la región, la latencia de la red puede afectar a la calidad de la reunión. Especificar una región para la reunión de Amazon Chime SDK puede ayudar a mejorar la calidad de la reunión para los asistentes, tanto si se encuentran cerca unos de otros como si están distribuidos geográficamente.

Puede utilizar uno de los métodos siguientes para elegir una región multimedia para la reunión de Amazon Chime SDK:

Realizar una codificación rígida de una región multimedia

Se recomienda si todas las reuniones de Amazon Chime SDK se organizan en una región de AWS específica.

Seleccionar la región multimedia más cercana

Se recomienda si los asistentes a la reunión de Amazon Chime SDK se encuentran en la misma región de AWS, pero las reuniones se celebran en regiones diferentes.

### Buscar la región multimedia más cercana

Para encontrar la región de medios más cercana capaz de organizar una reunión de Amazon Chime SDK, llame a [https://nearest-media-region.l.chime.aws.](https://nearest-media-region.l.chime.aws) Este punto de conexión devuelve una sola región, como {"region": "us-west-2"}. Llame a la URL desde la aplicación cliente para identificar la región más cercana al usuario y, a continuación, utilice el resultado en el parámetro MediaRegion de la API [CreateMeeting](https://docs.aws.amazon.com/chime-sdk/latest/APIReference/API_meeting-chime_CreateMeeting.html) para crear la reunión en esa región.

Por lo general, se llama a la URL cuando se inicia la aplicación cliente o cuando cambia su conexión de red. Al predeterminar la región más cercana, se evita añadir la latencia de la llamada en el momento de la creación de la reunión.

# Búsqueda de la región multimedia de la región de AWS GovCloud (US) más cercana

Para encontrar la región de AWS GovCloud (EE. UU.) más cercana que pueda organizar una reunión sobre Amazon Chime SDK, llame a [https://nearest-us-gov-media-region.l.chime.aws.](https://nearest-us-gov-media-region.l.chime.aws) Este punto de conexión devuelve la región más cercana, como {"region": "us-gov-west-1"}. Llame a la URL desde la aplicación cliente para identificar la región de AWS GovCloud (EE. UU.) más cercana al usuario y utilice el resultado en el parámetro de MediaRegion de la API [CreateMeeting](https://docs.aws.amazon.com/chime-sdk/latest/APIReference/API_meeting-chime_CreateMeeting.html) para crear la reunión en esa región.

Por lo general, se llama a la URL cuando se inicia la aplicación cliente o cuando cambia su conexión de red. Al predeterminar la región más cercana, se evita añadir la latencia de la llamada en el momento de la creación de la reunión.

### Ejemplo en JavaScript

En el siguiente ejemplo, se utilizan HTML y JavaScript para devolver la región multimedia y la región multimedia de AWS GovCloud (US) más cercanas.

```
<html>
<head> 
   <title>Amazon Chime SDK - Nearest Media Region</title>
```

```
 <script>
async function getNearestMediaRegion(partition) { 
     console.log('Nearest media region partition: ' + partition); 
     const url = ('aws-us-gov' == partition) ? 'https://nearest-us-gov-media-
region.l.chime.aws' : 'https://nearest-media-region.l.chime.aws'; 
     let result = ('aws-us-gov' == partition) ? 'us-gov-west-1' : 'us-west-2'; 
     try { //Find the nearest media region 
         console.log('Nearest media region URL: ' + url); 
         const response = await fetch(url, {method: 'GET'} ); 
        const body = await response.json();
         result = body.region; 
     } catch (error) { 
         console.log(error.message); 
     } finally { 
         console.log('Nearest media region found: ' + result); 
         return result; 
     }
}
async function findRegions(partition) { 
  aws.innerText = await getNearestMediaRegion();
   awsusgov.innerText = await getNearestMediaRegion('aws-us-gov');
} 
   </script>
</head>
<body> 
   <h3>Nearest media region, by AWS partition</h3> 
   <table> 
    <tr><th>Partition</th><th>Media Region</th></tr>
    <tr><td>aws</td><td id="aws">Finding...</td></tr>
    <tr><td>aws-us-gov</td><td id="awsusgov">Finding...</td></tr>
   </table> 
   <script> 
     findRegions(); 
   </script>
</body>
</html>
```
## Comprobación del estado de región

Llame a <https://region.status.chime.aws/>para obtener información sobre el estado del servicio de Amazon Chime SDK en cada región. El resultado muestra las regiones recomendadas. Si una región multimedia tiene un estado diferente al recomendado, el punto de conexión de la región multimedia más cercano no devolverá esa región.

A continuación se muestra un ejemplo típico.

```
{ 
   "MeetingsControlRegions": { 
     "us-east-1": "recommended", 
     "us-west-2": "recommended", 
     "ap-southeast-1": "recommended", 
     "eu-central-1": "recommended" 
   }, 
   "MeetingsMediaRegions": { 
     "af-south-1": "recommended", 
     "ap-northeast-1": "recommended", 
     "ap-northeast-2": "recommended", 
     "ap-south-1": "recommended", 
     "ap-southeast-1": "recommended", 
     "ap-southeast-2": "recommended", 
     "ca-central-1": "recommended", 
     "eu-central-1": "recommended", 
     "eu-north-1": "recommended", 
     "eu-south-1": "recommended", 
     "eu-west-1": "recommended", 
     "eu-west-2": "recommended", 
     "eu-west-3": "recommended", 
     "sa-east-1": "recommended", 
     "us-east-1": "recommended", 
     "us-east-2": "recommended", 
     "us-west-1": "recommended", 
     "us-west-2": "recommended" 
   }, 
   "MediaPipelineControlRegions": { 
     "ap-southeast-1": "recommended", 
     "eu-central-1": "recommended", 
     "us-east-1": "recommended", 
     "us-west-2": "recommended" 
   }, 
   "MediaPipelineDataRegions": {
```

```
 "af-south-1": "recommended", 
   "ap-northeast-1": "recommended", 
   "ap-northeast-2": "recommended", 
   "ap-south-1": "recommended", 
   "ap-southeast-1": "recommended", 
   "ap-southeast-2": "recommended", 
   "ca-central-1": "recommended", 
   "eu-central-1": "recommended", 
   "eu-north-1": "recommended", 
   "eu-south-1": "recommended", 
   "eu-west-1": "recommended", 
   "eu-west-2": "recommended", 
   "eu-west-3": "recommended", 
   "sa-east-1": "recommended", 
   "us-east-1": "recommended", 
   "us-east-2": "recommended", 
   "us-west-1": "recommended", 
   "us-west-2": "recommended" 
 }
```
## Crear reuniones

<span id="page-57-0"></span>}

El siguiente procedimiento demuestra cómo crear una reunión con audio y vídeo para las aplicaciones de servidor y cliente. Antes de comenzar, debe integrar la aplicación cliente con una biblioteca de clientes de Amazon Chime SDK. Para obtener más información, consulte [Integración](#page-26-0)  [con una biblioteca cliente.](#page-26-0)

Para crear una reunión con audio y vídeo

- 1. Complete los siguientes pasos desde la aplicación de servidor:
	- a. Utilice la acción de la API [CreateMeeting](https://docs.aws.amazon.com/chime-sdk/latest/APIReference/API_CreateMeeting.html) en la referencia de la API de Amazon Chime SDK para crear una reunión. Especifique una región de AWS mediante el parámetro MediaRegion. Para obtener más información sobre cómo elegir una región de reunión, consulte [Regiones de reunión.](#page-20-0)
	- b. Agregue asistentes a la reunión mediante la acción de la API [CreateAttendee](https://docs.aws.amazon.com/chime-sdk/latest/APIReference/API_CreateAttendee.html) o la acción de la API [BatchCreateAttendee.](https://docs.aws.amazon.com/chime-sdk/latest/APIReference/API_BatchCreateAttendee.html) Transfiera de forma segura la reunión y el asistente desde su aplicación de servidor al cliente autorizado como asistente respectivo. Para obtener

más información sobre las reuniones y los asistentes, consulte [Reunión](https://docs.aws.amazon.com/chime-sdk/latest/APIReference/API_Meeting.html) y [Asistente](https://docs.aws.amazon.com/chime-sdk/latest/APIReference/API_Attendee.html) en la referencia de la API de Amazon Chime SDK.

- 2. Complete los siguientes pasos desde la aplicación de cliente:
	- a. Utilice una biblioteca cliente de Amazon Chime SDK para construir un objeto de MeetingSessionConfiguration. Utilice la información sobre la reunión y los asistentes de los pasos anteriores.
	- b. Implemente la interfaz AudioVideoObserver.
	- c. Cree un MeetingSession con la MeetingSessionConfiguration
	- d. Utilice el AudioVideoFacade del MeetingSession para controlar el contenido multimedia en tiempo real.
		- i. Registre una instancia de la interfaz AudioVideoObserver. Esto le permite recibir eventos cuando cambia el estado de la reunión.
		- ii. Seleccione los dispositivos iniciales para la entrada de audio, la salida de audio y la entrada de vídeo.
		- iii. Inicie la sesión audiovisual.
		- iv. Inicie la captura de vídeo local cuando el usuario quiera compartir el vídeo.
		- v. Para mostrar los mosaicos de vídeo, gestionar los eventos de los mosaicos de vídeo y vincular los mosaicos a las superficies de vídeo de la aplicación cliente.
		- vi. Gestione otras interacciones de los usuarios, como silenciar y volver a silenciar, o iniciar y detener la captura de vídeo local.
		- vii. Para salir de la reunión, detenga la sesión audiovisual.
	- e. (Opcional) Utilice el AudioVideoFacade del MeetingSession para compartir contenido multimedia, como capturas de pantalla, con otros clientes.
		- i. Inicie la sesión de pantalla compartida. El contenido se une a la reunión como asistente adicional.
		- ii. Para visualizar el contenido compartido, gestione los eventos de los mosaicos de vídeo y vincule los mosaicos a superficies en la aplicación cliente.
		- iii. Gestionar otras interacciones, como pausar, reiniciar o detener el contenido compartido.

Las reuniones finalizan cuando ejecuta la acción de la API [DeleteMeeting.](https://docs.aws.amazon.com/chime-sdk/latest/APIReference/API_DeleteMeeting.html) Además, las reuniones finalizan automáticamente cuando:

- La duración de la reunión supera las 24 horas.
- La reunión es una [réplica de una reunión](#page-181-0) y finaliza la reunión principal.
- En una reunión que no sea una réplica, ningún asistente se conectó durante cinco minutos continuos.

# <span id="page-59-0"></span>Selección de características de reunión

Al llamar a la [CreateMeeting](https://docs.aws.amazon.com/chime-sdk/latest/APIReference/API_meeting-chime_CreateMeeting.html)API, puede especificar funciones para ponerlas a disposición de los clientes que se unan a la sesión. Tenga en cuenta que algunas opciones de características conllevan una facturación adicional.

Las siguientes características están disponibles para sesiones:

- Audio.EchoReduction: reducción del eco de machine learning.
- Video.MaxResolution: resolución máxima de vídeo de la cámara web.
- Content.MaxResolution: resolución máxima para compartir contenido.
- Attendees.MaxCount: número máximo de asistentes.

#### Temas

- [Uso del audio. EchoReduction](#page-59-1)
- [Uso del vídeo. MaxResolution](#page-60-0)
- [Uso del contenido. MaxResolution](#page-60-1)
- [Uso de asistentes. MaxCount](#page-62-0)
- [Uso de las características de reunión en una aplicación cliente](#page-62-1)

### <span id="page-59-1"></span>Uso del audio. EchoReduction

Use Audio.EchoReduction para evitar que el sonido del altavoz de un usuario vuelva a circular en una reunión.

La reducción del eco es ideal para situaciones en las que el altavoz del usuario será el principal dispositivo de salida del audio de una reunión. Por ejemplo, cuando varios usuarios asisten a una reunión desde el mismo dispositivo en una sala de conferencias o cuando un asistente remoto individual no lleva auriculares.

La reducción de eco está disponible en las bibliotecas cliente JavaScript y React. Para obtener más información, consulte la [documentación en GitHub.](https://aws.github.io/amazon-chime-sdk-js/modules/amazonvoice_focus.html#what-is-echo-reduction) Se aplican costos adicionales; consulte la [página](https://aws.amazon.com/chime/chime-sdk/pricing/) [de precios de Amazon Chime SDK](https://aws.amazon.com/chime/chime-sdk/pricing/) para obtener más información.

### <span id="page-60-0"></span>Uso del vídeo. MaxResolution

Utilice Video.MaxResolution para especificar la resolución máxima de vídeo de la cámara web para la reunión. La característica proporciona las siguientes opciones:

- None: no se permite el vídeo de cámara
- HD: vídeo de cámara de alta definición (1280x720p)
- FHD: full-high-definition cámara de vídeo (1920x1080)

Si se solicita vídeo FHD (1080p), se crea una sesión de WebRTC de alta definición. Consulte la [página de precios de Amazon Chime SDK](https://aws.amazon.com/chime/chime-sdk/pricing/) para obtener más información.

Si un cliente intenta enviar un vídeo de la cámara web por encima de un máximo especificado, el servicio lo rechaza y envía el siguiente mensaje de error:

Disabled video/content send capability, reason: Video resolution is above limit of current meeting feature selection.

## <span id="page-60-1"></span>Uso del contenido. MaxResolution

Utilice Content.MaxResolution para especificar la resolución máxima para compartir contenido para la reunión. La característica proporciona las siguientes opciones:

- None: no se permite compartir contenido
- FHD: compartir full-high-definition contenido (1920 x 1080)
- UHD: intercambio de ultra-high-definition contenido (3840x2160)

Si se solicita contenido UHD (4K), se crea una sesión de WebRTC de alta definición.

Si un cliente intenta enviar un contenido compartido más allá de la resolución máxima, esa resolución se reduce verticalmente al máximo especificado. Se escala mediante la aplicación de MediaTrackConstraints a la pista de contenido compartido. Los siguientes ejemplos muestran cómo escalar una pista compartida.

```
const constraint: MediaTrackConstraints = { 
     width: { ideal: videoQualitySettings.videoWidth }, 
     height: { ideal: videoQualitySettings.videoHeight }, 
     frameRate: { ideal: videoQualitySettings.videoFrameRate }, 
   }; 
   this.context.logger.info( 
     `Video track (content = ${isContentAttendee}) with constraint: ${JSON.stringify( 
       constraint 
     )}, trackSettings: ${JSON.stringify(trackSettings)}` 
   ); 
   try { 
     await mediaStreamTrack.applyConstraints(constraint); 
   } catch (error) { 
     this.context.logger.info( 
       `Could not apply constraint for video track (content = ${isContentAttendee})` 
     ); 
   }
```
La siguiente tabla muestra el comportamiento esperado para el intercambio de contenido.

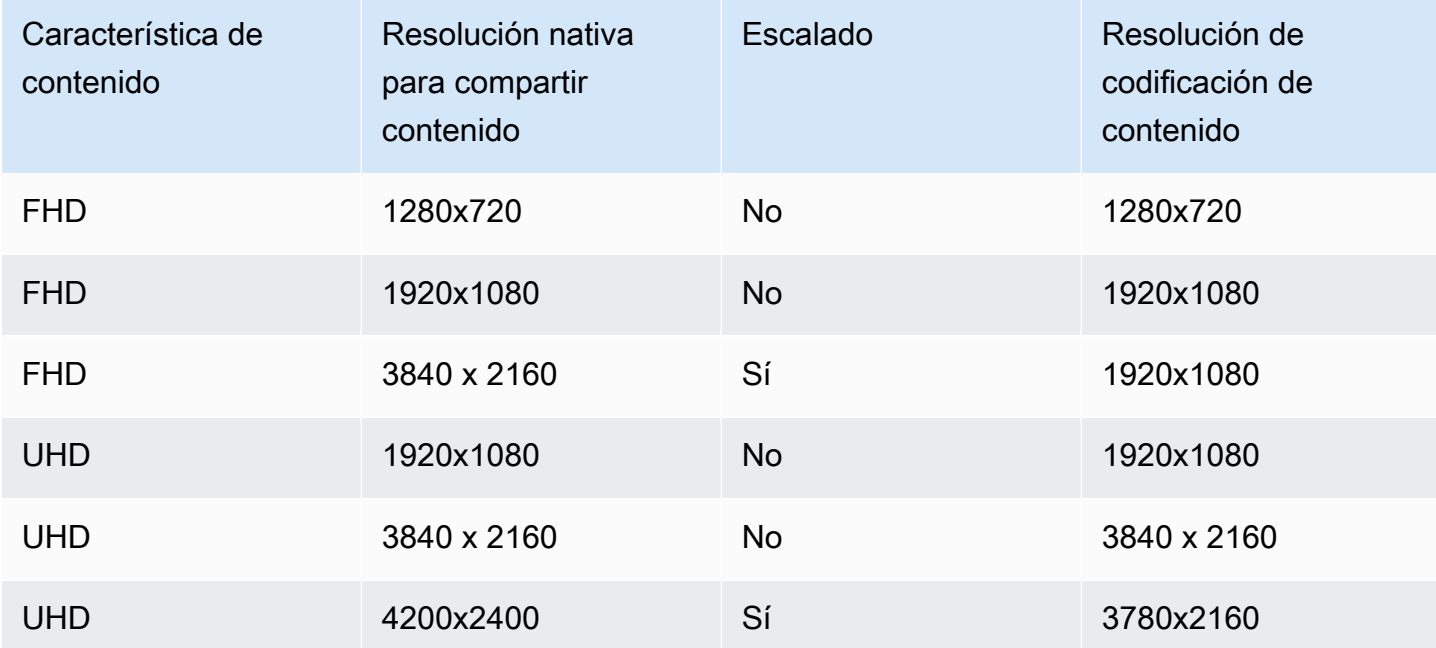

## <span id="page-62-0"></span>Uso de asistentes. MaxCount

Use Attendee.MaxCount para especificar el número máximo de asistentes permitidos a una reunión. El límite superior de asistentes. MaxCount depende del tipo de sesión. Para una sesión estándar, puede seleccionar un máximo de 250 asistentes. Para una sesión de alta definición, debe seleccionar un valor de hasta 25 asistentes.

Si solicita contenido de vídeo FHD (1080p) o UHD (4K), la sesión será de alta definición.

Se aplican costos de capacidad de los asistentes para las sesiones de alta definición. Consulte la [página de precios de Amazon Chime SDK](https://aws.amazon.com/chime/chime-sdk/pricing/) para obtener más información.

### <span id="page-62-1"></span>Uso de las características de reunión en una aplicación cliente

### Creación de una reunión con características específicas

Para crear una reunión, llame a la [CreateMeetingA](https://docs.aws.amazon.com/chime-sdk/latest/APIReference/API_meeting-chime_CreateMeeting.html)PI y especifique las funciones de reunión deseadas. En el siguiente ejemplo, se muestra cómo especificar todas las características.

```
// You must migrate to the Amazon Chime SDK Meetings namespace.
const chime = AWS.ChimeSDKMeetings({ region: "eu-central-1" });
// Create meeting 
const meetingInfo = await chime.createMeeting({ 
 ... 
     MeetingFeatures: { 
       Audio: { 
          EchoReduction: 'AVAILABLE' 
       }, 
       Video: { 
         MaxResolution: 'FHD' 
       }, 
       Content: { 
         MaxResolution: 'UHD' 
       }, 
       Attendee: { 
         MaxCount: 25
       }, 
     } 
   }).promise();
```
### Uso de las características de reunión en un cliente

Después de crear una reunión con las características deseadas, puede transferir joinInfo al crear el objeto MeetingSessionConfiguration. Las características de la reunión se utilizan en la creación de meetingSession para establecer la resolución y la velocidad de bits del vídeo de la cámara web y la resolución y la velocidad de bits para compartir contenido.

```
const configuration = new MeetingSessionConfiguration(this.joinInfo.Meeting, 
  this.joinInfo.Attendee);
this.meetingSession = new DefaultMeetingSession( 
     configuration, 
     this.meetingLogger, 
     this.deviceController, 
     new DefaultEventController(configuration, this.meetingLogger, this.eventReporter)
);
```
# <span id="page-63-0"></span>Medios de WebRTC

Amazon Chime SDK admite dos tipos de sesiones de WebRTC, estándar y de alta definición. Los siguientes temas describen los medios disponibles en cada tipo de sesión al usar las bibliotecas de clientes de Amazon Chime SDK para JavaScript, React, iOS y Android.

#### Temas

- [Audio](#page-63-1)
- [Vídeo](#page-64-0)
- [Compartir contenido](#page-65-0)
- [Mensajes de datos](#page-65-1)

## <span id="page-63-1"></span>Audio

Cada cliente de Amazon Chime envía una transmisión de audio a las sesiones y recibe una transmisión de audio de la sesión. Por lo general, los micrófonos de los dispositivos locales generan el audio. El audio recibido es una mezcla del audio enviado desde los demás clientes de la sesión.

Los tipos de sesión admiten frecuencias de toma de muestras de hasta 48 kHz y hasta 2 canales (estéreo) codificados con velocidades de bits de hasta 128 kbps mediante el códec Opus. Sin embargo, las transmisiones de audio enviadas y recibidas varían según el tipo de biblioteca cliente:

- Las bibliotecas de clientes de Amazon Chime SDK para JavaScript y React admiten el envío y la recepción de audio mono y estéreo con la frecuencia de toma de muestras más alta admitida por el dispositivo y el navegador, hasta un máximo de 48 kHz.
- Las bibliotecas cliente de Amazon Chime SDK para iOS y Android admiten el envío de audio mono de hasta 48 kHz y la recepción de audio estéreo a 48 kHz.

## <span id="page-64-0"></span>Vídeo

Cada cliente de Amazon Chime puede enviar una transmisión de vídeo a la sesión y recibir hasta 25 transmisiones de vídeo de la sesión. El vídeo enviado suele proceder de la cámara web del dispositivo local. Cada cliente puede seleccionar hasta 25 transmisiones de vídeo para recibirlas y cambiar la selección en cualquier momento de la sesión.

Las sesiones estándar admiten resoluciones de vídeo de hasta 1280x720 a 30 fotogramas por segundo codificados con velocidades de bits de hasta 1500 kbps mediante H.264, VP8, VP9 y AV1.

Las sesiones de alta definición admiten resoluciones de vídeo de hasta 1920x1080 a 30 fotogramas por segundo codificados con velocidades de bits de hasta 2500 kbps mediante H.264, VP8, VP9 y AV1.

Las bibliotecas de clientes de Amazon Chime SDK para JavaScript y React admiten el envío de vídeo en transmisión simultánea a 15 fotogramas por segundo o con codificación de vídeo escalable (SVC). SVC codifica una sola transmisión de vídeo con tres capas espaciales y tres capas temporales al 100 %, 50 % y 25 % de los valores objetivo. El servicio selecciona automáticamente la capa que se va a enviar a cada espectador en función del ancho de banda disponible de los espectadores.

Las bibliotecas de clientes de Amazon Chime SDK para iOS y Android admiten el envío de hasta 15 fotogramas por segundo. Sin embargo, Amazon Chime SDK administra automáticamente la velocidad de fotogramas y la resolución reales.

La codificación y decodificación de vídeo utilizan la aceleración de hardware cuando está disponible para mejorar el rendimiento.

Si un cliente envía un vídeo con una velocidad de bits superior a la velocidad de bits máxima permitida, la sesión comienza primero a enviar al cliente mensajes con la velocidad de bits máxima estimada del receptor a través del protocolo de control en tiempo real. Si el cliente sigue enviando vídeo con una velocidad de bits superior a la velocidad de bits máxima permitida, la sesión descarta los paquetes de transmisión de vídeo entrantes.

## <span id="page-65-0"></span>Compartir contenido

Hasta dos clientes pueden compartir contenido en la sesión. Un contenido compartido puede incluir una pista de vídeo, una pista de audio o ambas. Un ejemplo común de un recurso compartido de contenido es el uso compartido de pantalla, que utiliza la captura de pantalla como fuente del contenido. Otro ejemplo es compartir contenido pregrabado con pistas de vídeo y audio.

El audio del contenido se mezcla con la transmisión de audio enviada por la sesión. El audio del contenido admite frecuencias de muestreo de hasta 48 kHz y hasta 2 canales (estéreo) codificados con velocidades de bits de hasta 128 kbps mediante el códec Opus.

El contenido de vídeo se envía a la sesión y se reenvía a los clientes en una transmisión de vídeo independiente. Las sesiones estándar admiten vídeo de contenido de hasta 1920x1080 a 30 fotogramas por segundo. Las sesiones de alta definición admiten contenido de vídeo de hasta 3840 x 2160 a 30 fotogramas por segundo.

La captura de pantalla para compartir contenido utiliza la resolución de la pantalla o ventana que se está capturando, hasta la resolución de contenido máxima para el tipo de sesión y hasta 30 fotogramas por segundo. Sin embargo, las capacidades del dispositivo y el navegador pueden limitar esos valores.

Las bibliotecas de clientes de Amazon Chime SDK para JavaScript y React permiten compartir contenido de capturas de pantalla y otras fuentes.

Las bibliotecas de clientes de Amazon Chime SDK para iOS y Android solo admiten el uso compartido de contenido de captura de pantalla.

## <span id="page-65-1"></span>Mensajes de datos

Los mensajes de datos permiten a un cliente transmitir información a otros clientes de la sesión. Por ejemplo, una aplicación puede usar mensajes de datos para compartir reacciones con emojis durante una sesión.

Cada mensaje de datos incluye:

- Un tema, una cadena de hasta 64 caracteres.
- Hasta 2 KB de datos, incluido el tema.

Un cliente envía un mensaje de datos a la sesión y la sesión envía el mensaje de datos a todos los clientes conectados.

De forma opcional, la sesión puede almacenar en caché el mensaje de datos durante un máximo de cinco minutos. Si un cliente se une a una sesión o se vuelve a conectar a ella, la sesión enviará automáticamente al cliente cualquier mensaje de datos en caché que no se haya enviado anteriormente. La memoria caché de sesiones almacena un máximo de 1024 mensajes de datos.

Una sesión admite hasta 100 mensajes de datos enviados por segundo. Al utilizar la [transcripción](https://docs.aws.amazon.com/chime-sdk/latest/dg/meeting-transcription.html)  [en directo,](https://docs.aws.amazon.com/chime-sdk/latest/dg/meeting-transcription.html) cada cliente recibe los [mensajes de transcripción](https://docs.aws.amazon.com/chime-sdk/latest/dg/process-msgs.html) mediante mensajes de datos, que se incluyen en el total de mensajes enviados por segundo.

# <span id="page-66-0"></span>Configuración de códecs de vídeo

Un dispositivo cliente utiliza un códec de vídeo para comprimir el vídeo sin procesar antes de enviarlo al servicio y para descomprimir el vídeo recibido antes de procesarlo.

Al utilizar la biblioteca de clientes de Amazon Chime SDK para JavaScript, puede especificar las preferencias de códecs para el envío de vídeo.

Las bibliotecas de clientes de Amazon Chime SDK para iOS y Android seleccionan automáticamente el códec para usted en función de las capacidades del dispositivo.

## Configuración de las preferencias del códec de vídeo

En las bibliotecas de clientes de Amazon Chime SDK para JavaScript, puede especificar preferencias de códecs de vídeo independientes para cámaras web y vídeos de contenido.

Utilice la función [AudioVideoControllerFacade.setVideoCodecSendPreferences](https://aws.github.io/amazon-chime-sdk-js/interfaces/audiovideocontrollerfacade.html#setvideocodecsendpreferences) para configurar las preferencias de códec para enviar vídeo de cámara web. El enlace le lleva a GitHub.

Las preferencias se transmiten como una matriz ordenada, con el códec preferido primero y el códec menos preferido al final.

Al proporcionar varias preferencias de códecs, el servicio selecciona automáticamente el códec preferido para que puedan decodificarlo todos los asistentes a la sesión.

El siguiente ejemplo muestra cómo establecer una preferencia de códec de vídeo para VP9 con la opción alternativa de VP8:

// A meeting session has already been created and stored in `this.meetingSession` this.meetingSession.audioVideo.setVideoCodecSendPreferences(

```
\Gamma VideoCodecCapability.vp9(), 
   VideoCodecCapability.vp8() 
  ]
);
```
Las siguientes situaciones se aplican a las preferencias:

- Óptimo: el cliente codifica el vídeo con el códec VP9.
- Opción alternativa local: si el cliente no admite la codificación VP9, recurre a la codificación VP8. Si el cliente no admite la codificación VP8, recurre a cualquier códec compatible con el navegador y el servicio.
- Opción alternativa remota: si otro cliente de la sesión no tiene un decodificador VP9, este cliente recurre a la codificación VP8.
- Error local: si el cliente no admite la codificación VP9 o VP8, no enviará vídeo.

Para configurar las preferencias para compartir contenido, utilice la función [ContentShareControllerFacade.setContentShareVideoCodecPreferences](https://aws.github.io/amazon-chime-sdk-js/interfaces/contentsharecontrollerfacade.html#setcontentsharevideocodecpreferences) para configurar las preferencias de códec para enviar contenido de vídeo. Este enlace le lleva a GitHub.

En el siguiente ejemplo se establece una preferencia de códec de vídeo de contenido para VP9 con una opción alternativa de VP8.

```
// A meeting session has already been created and stored in `this.meetingSession` 
     this.meetingSession.audioVideo.setContentShareVideoCodecPreferences( 
 \Gamma VideoCodecCapability.vp9(), 
  VideoCodecCapability.vp8() 
  ]
);
```
# <span id="page-67-0"></span>Configuración de red

Al integrar Amazon Chime SDK en su aplicación cliente, el SDK se conecta a su servicio de backend para enviar y recibir mensajes de audio, vídeo, contenido compartido y datos. Si la red de sus usuarios bloquea el tráfico al servicio de Amazon Chime SDK, su capacidad para utilizar el servicio se verá afectada. Los administradores de red pueden usar esta información para reconfigurar su red y permitir el acceso al servicio Amazon Chime SDK.

#### **a** Note

Al configurar la red, debe habilitar los mecanismos de extensión para DNS (EDNS0) de forma predeterminada. Esto permite que su aplicación llegue a los servicios de Amazon Chime SDK al garantizar que la información del host tenga el tamaño correcto para los paquetes UDP.

#### Temas

- [Configuración multimedia y de señalización](#page-68-0)
- [Configuración para Amazon Voice Focus](#page-69-0)
- [Configuración para la reducción del eco](#page-69-1)
- [Configuración para reemplazar el fondo y difuminarlo](#page-70-1)
- [Configuración de las políticas de seguridad del contenido del navegador](#page-70-2)
- [Uso AppKeys y TenantIDs](#page-70-0)

## <span id="page-68-0"></span>Configuración multimedia y de señalización

El audio, el vídeo y el contenido de Amazon Chime SDK utilizan el transporte mediante el protocolo de datagramas de usuario (UDP) siempre que es posible. Si el UDP está bloqueado, Amazon Chime SDK intenta establecer una conexión de seguridad de la capa de transporte (TLS) para el transporte de medios bidireccional. Los mensajes de datos y señalización de Amazon Chime SDK utilizan el protocolo de control de transmisión (TCP) y conexiones WebSocket.

El siguiente diagrama muestra una red típica con una aplicación que ejecuta Amazon Chime SDK.

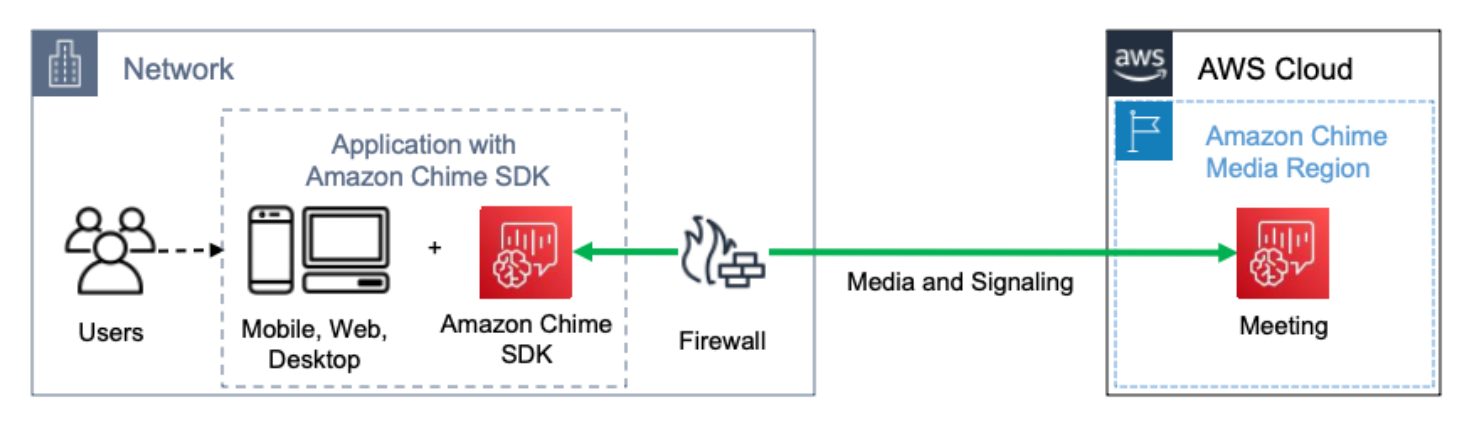

Amazon Chime SDK utiliza los siguientes destinos y puertos para los medios y la señalización.

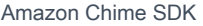

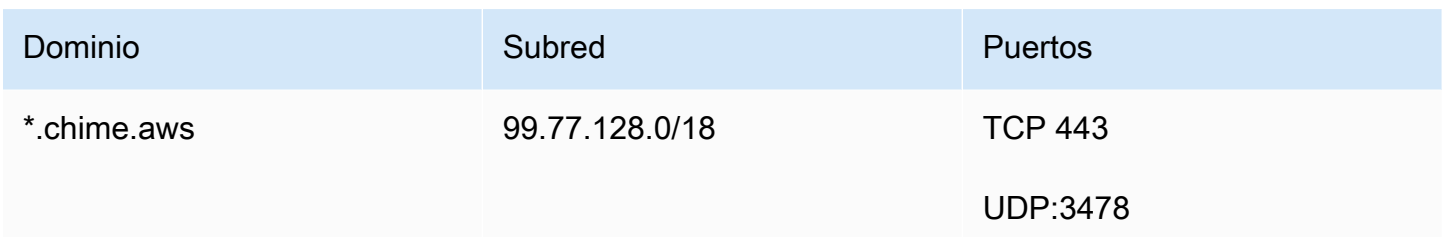

<span id="page-69-0"></span>Esta subred es el servicio de CHIME\_MEETINGS en los [rangos de direcciones IP de AWS](https://docs.aws.amazon.com/general/latest/gr/aws-ip-ranges.html).

## Configuración para Amazon Voice Focus

Las bibliotecas de clientes de Amazon Chime SDK para iOS y Android incluyen el módulo Amazon Voice Focus. La biblioteca de clientes de Amazon Chime SDK para JavaScript descarga el módulo Amazon Voice Focus de Amazon CloudFront. La biblioteca de clientes de Amazon Chime SDK para Windows no es compatible con Voice Focus.

Amazon Voice Focus utiliza los siguientes destinos y puertos.

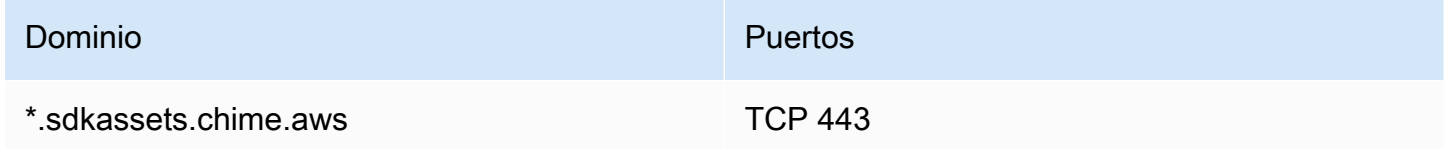

<span id="page-69-1"></span>Esta subred es el servicio de CLOUDFRONT en los [rangos de direcciones IP de AWS.](https://docs.aws.amazon.com/general/latest/gr/aws-ip-ranges.html)

### Configuración para la reducción del eco

La biblioteca de clientes de Amazon Chime SDK para JavaScript descarga el módulo de reducción de eco de Amazon CloudFront.

La reducción de eco utiliza los siguientes destinos y puertos.

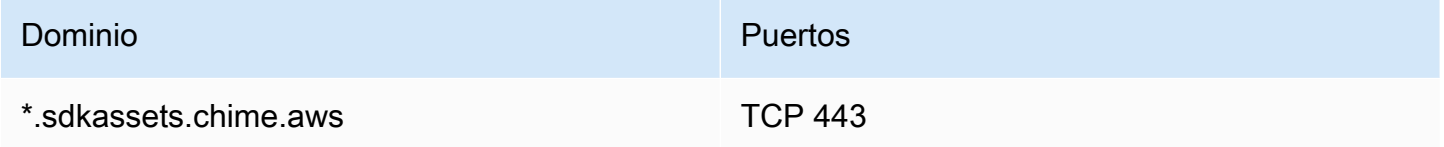

Esta subred es el servicio de CLOUDFRONT en los [rangos de direcciones IP de AWS.](https://docs.aws.amazon.com/general/latest/gr/aws-ip-ranges.html)

# <span id="page-70-1"></span>Configuración para reemplazar el fondo y difuminarlo

La biblioteca de clientes de Amazon Chime SDK para JavaScript descarga el módulo de reemplazo y desenfoque del fondo de Amazon CloudFront.

La sustitución del fondo y el desenfoque utilizan los siguientes destinos y puertos.

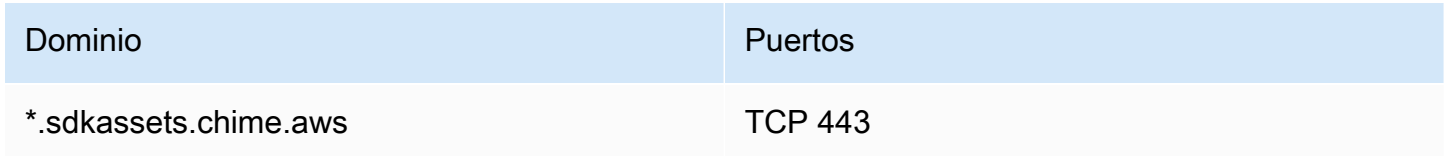

Esta subred es el servicio de CLOUDFRONT en los [rangos de direcciones IP de AWS.](https://docs.aws.amazon.com/general/latest/gr/aws-ip-ranges.html)

## <span id="page-70-2"></span>Configuración de las políticas de seguridad del contenido del navegador

Cuando crea una aplicación con la biblioteca cliente de Amazon Chime SDK para JavaScript, debe configurar las políticas de seguridad del contenido del navegador en su aplicación. Para obtener más información, consulte la [Guía de políticas de seguridad de contenido](https://aws.github.io/amazon-chime-sdk-js/modules/contentsecurity_policy.html) en GitHub.

# <span id="page-70-0"></span>Uso AppKeys y TenantIDs

Puede usar AppKeys TenantIDS para limitar el acceso desde una red a las sesiones multimedia de WebRTC del SDK de Amazon Chime de aplicaciones específicas.

Los desarrolladores utilizan Amazon Chime SDK para crear aplicaciones que envíen y reciban vídeo en tiempo real a través de UDP. Los usuarios de la aplicación requieren acceso UDP a la subred de [CHIME\\_MEETINGS](https://docs.aws.amazon.com/general/latest/gr/aws-ip-ranges.html). Las organizaciones (propietarios de redes) pueden usar AppKeys TenantIDS para limitar el acceso desde su red solo a las sesiones multimedia de WebRTC de una aplicación específica.

### Ejemplo 1: uso de AppKeys

Si la aplicación A y la aplicación B utilizan el SDK de Amazon Chime, una organización puede permitir que la aplicación A acceda a las sesiones multimedia de WebRTC desde su red, pero bloquear la aplicación B y cualquier otra aplicación que utilice el SDK de Amazon Chime. Las organizaciones pueden hacerlo con App-A AppKey y un proxy HTTPS. Para obtener más información, consulte [Restricción del acceso a una aplicación específica](#page-72-0) más adelante en este tema.

#### Ejemplo 2: Uso AppKeys de un ID de inquilino

Si la App-A está disponible públicamente y la utilizan muchos clientes, es posible que una organización desee permitir que la App-A acceda a las sesiones multimedia de WebRTC desde su red solo cuando sus usuarios formen parte de la sesión y bloquear el acceso a todas las demás sesiones de la App-A. Las organizaciones pueden hacerlo mediante el uso de la aplicación AppKey, el ID de inquilino de la organización y un proxy HTTPS. Para obtener más información, consulte [Restricción del acceso a un inquilino específico](#page-73-0) más adelante en este tema.

Para usar AppKeys un TenantIDS, debe tener un servidor proxy HTTPS que permita agregar encabezados HTTPS a una solicitud. El siguiente diagrama muestra cómo funcionan los ID de inquilino AppKeys .

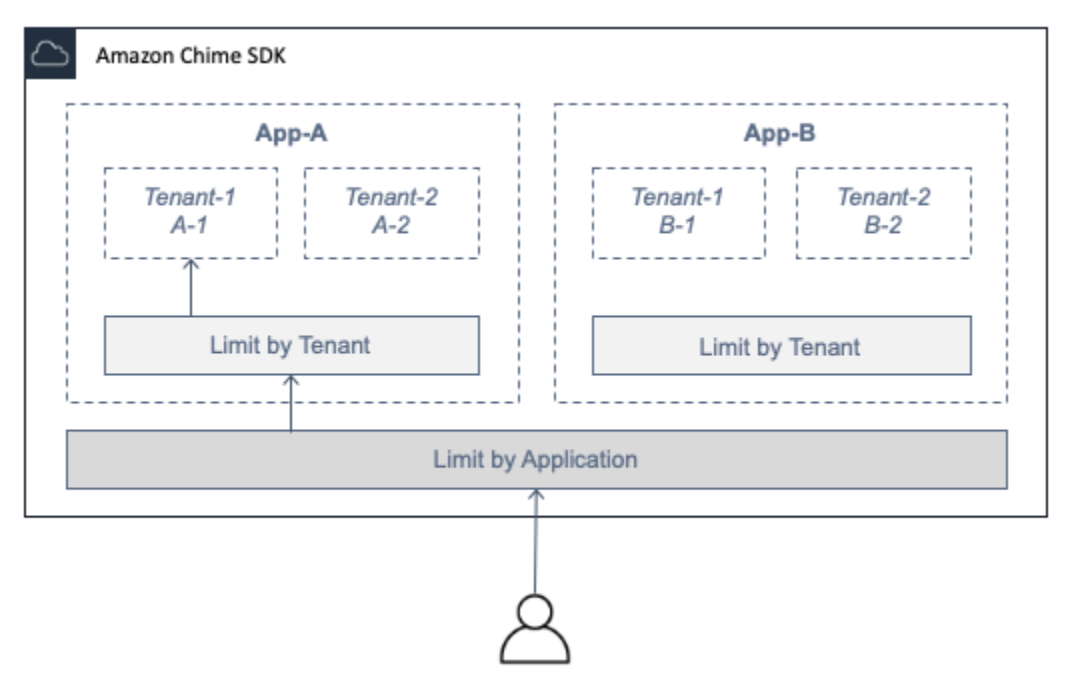

En la imagen, la App-A tiene los inquilinos A-1 y A-2, y la App-B tiene los inquilinos B-1 y B-2. En este caso, AppKey solo permite que la App-A se conecte a la sesión multimedia de WebRTC, y el ID de inquilino solo admite al inquilino A-1 en la sesión.

Temas

- [Restricción del acceso a una aplicación específica](#page-72-0)
- [Restricción del acceso a un inquilino específico](#page-73-0)
- [Ejemplos de encabezado HTTP](#page-74-1)
### <span id="page-72-0"></span>Restricción del acceso a una aplicación específica

An AppKeyes un valor único y uniforme de 256 bits que Amazon Chime crea para cada cuenta. AWS Si no tienes uno AppKey, puedes solicitarlo a Amazon Support. Si tienes varias AWS cuentas, puedes solicitar una común AppKey para todas tus cuentas.

#### **a** Note

Puedes compartirlas AppKeys públicamente de forma segura y permitir que otras organizaciones limiten el acceso desde sus redes.

El SDK de Amazon Chime asocia automáticamente cada sesión multimedia de WebRTC en AppKey función del ID de AWS cuenta utilizado para crear la sesión. Para limitar el acceso desde su red a aplicaciones específicas, haga lo siguiente:

- 1. Dirija todas las solicitudes salientes a la subred CHIME\_MEETINGS a través de un servidor proxy HTTPS.
- 2. Configure el servidor proxy para agregar el siguiente encabezado a todas las solicitudes salientes a la subred: CHIME\_MEETINGS

X-Amzn-Chime-App-Keys:*lista de permitidos separada por comas*. AppKeys

Por ejemplo, X-Amzn-Chime-App-Keys:*AppKey-A*,*AppKey-B*,*AppKey-C* permite que las aplicaciones asociadas AppKeys a ellas accedan a la subred.

Amazon Chime SDK inspecciona las conexiones entrantes de las sesiones multimedia WebRTC en busca del encabezado y aplica la siguiente lógica: X-Amzn-Chime-App-Keys

- 1. Si el X-Amzn-Chime-App-Keys encabezado está presente e incluye el de la sesión AppKey, acepta la conexión.
- 2. Si el X-Amzn-Chime-App-Keys encabezado está presente pero no incluye el de la sesión AppKey, rechace la conexión con un error 403.
- 3. Si el encabezado X-Amzn-Chime-App-Keys no está presente, acepte la conexión. Si los usuarios pueden acceder a la aplicación desde fuera de la red de la organización, también pueden acceder a la sesión.

### Restricción del acceso a un inquilino específico

Un TenantID es un identificador opaco creado por los desarrolladores. Recuerde lo siguiente acerca de los TenantIDS:

- No se garantiza que los ID de inquilino sean únicos entre las aplicaciones, por lo que debe especificar uno AppKey para cada lista de ID de inquilino.
- Los ID de inquilino distinguen mayúsculas de minúsculas. Introdúzcalos exactamente según lo prescrito por el desarrollador.
- Una organización puede limitar el acceso a varias aplicaciones, pero solo especificar los ID de inquilino para algunas de esas aplicaciones. Las aplicaciones sin TenantIDs se pueden conectar a todas las sesiones multimedia de WebRTC.

Para asociar una sesión multimedia a TenantIDS, el desarrollador primero debe añadir la TenantIds propiedad y una lista de ID de inquilinos a una solicitud o. [CreateMeetingC](https://docs.aws.amazon.com/chime-sdk/latest/APIReference/API_meeting-chime_CreateMeeting.html)[reateMeetingWithAttendees](https://docs.aws.amazon.com/chime-sdk/latest/APIReference/API_meeting-chime_CreateMeetingWithAttendees.html)

Por ejemplo:

CreateMeeting(..., TenantIds : [ tenantId1, tenantId2 ] )

Para limitar el acceso desde la red de una organización a su sesión multimedia de WebRTC en aplicaciones específicas, haga lo siguiente:

- 1. Siga los pasos de [Restricción del acceso a una aplicación específica.](#page-72-0)
- 2. Configure el servidor proxy HTTPS para añadir un encabezado X-Amzn-Chime-Tenants en las conexiones salientes. Incluya una lista de los ID de AppKeys inquilino, delimitados como se muestra en este ejemplo: X-Amzn-Chime-Tenants: *AppKey-A*:*tenantId-A-1*,*tenantId-A-2*;*AppKey-B*:*tenantId-B-1*,*tenantId-B-2*

Amazon Chime SDK inspecciona las conexiones entrantes de las sesiones multimedia WebRTC en busca del encabezado y aplica la siguiente lógica: X-Amzn-Chime-Tenants

- Si el encabezado incluye las de la sesión, acepte la conexión AppKey:tenantId.
- Si el encabezado incluye la sesión AppKey pero no coincide en tenantId, rechace la conexión con un error 403.
- Si el encabezado no incluye el AppKey de la sesión, acepte la conexión.
- Si el encabezado incluye el AppKey de la sesión, pero la sesión no tiene al menos un tenantId permitido, rechace la conexión con un error 403. Puede que se trate de un error de desarrollador.
- Si el encabezado no está presente, acepte la conexión. Si los usuarios pueden acceder a la aplicación desde fuera de la red de la organización, también podrán acceder a todas las sesiones.

### Ejemplos de encabezado HTTP

Los siguientes ejemplos muestran algunas de las formas de usar los ID de inquilino en los AppKeys encabezados HTTPS.

Una aplicación con un inquilino

X-Amzn-Chime-App-Keys: *AppKey*

X-Amzn-Chime-Tenants: *AppKey*:*orgId*

Los usuarios solo pueden acceder a las sesiones multimedia de WebRTC de la organización en la aplicación especificada. Todas las aplicaciones se bloquean.

Una aplicación con dos inquilinos

```
X-Amzn-Chime-App-Keys: AppKey
```
X-Amzn-Chime-Tenants: *AppKey*:*engineeringId*,*salesId*

Los usuarios solo pueden acceder a las sesiones multimedia de ingeniería y ventas de la aplicación especificada. Todas las aplicaciones se bloquean.

Dos aplicaciones, una limitada a un inquilino

X-Amzn-Chime-App-Keys: *AppKey1*,*AppKey2*

X-Amzn-Chime-Tenants: *AppKey1*:*orgId*

Los usuarios solo pueden acceder a las sesiones multimedia de la organización en la aplicación 1 y a cualquier sesión en la aplicación 2. Todas las aplicaciones se bloquean.

## Eventos de reunión

Amazon Chime SDK envía eventos del ciclo de vida de las reuniones, que puede utilizar para activar notificaciones e iniciar flujos de trabajo posteriores. Algunos ejemplos del uso de eventos de reunión incluyen:

- Actualizar metadatos cuando un asistente se une a una reunión de Amazon Chime SDK o sale de ella.
- Implementar notificaciones push o listas para una reunión de Amazon Chime SDK.
- Medir el uso del uso compartido de vídeo y contenido en las reuniones de Amazon Chime SDK.

Puedes enviar eventos a Amazon EventBridge, Amazon Simple Notification Service (SNS) y Amazon Simple Queue Service (SQS). Para obtener más información, consulta la sección [Eventos de AWS](https://docs.aws.amazon.com/eventbridge/latest/userguide/eb-service-event.html) [los servicios](https://docs.aws.amazon.com/eventbridge/latest/userguide/eb-service-event.html) en la Guía del EventBridge usuario de Amazon.

Inicio de una reunión de Amazon Chime SDK

Amazon Chime SDK envía este evento cuando comienza una nueva reunión.

Example Datos de evento

El siguiente ejemplo muestra los datos para este evento.

```
{ 
   "version": "0", 
   "source": "aws.chime", 
   "account": "111122223333", 
   "region": "us-east-1", 
   "detail-type": "Chime Meeting State Change", 
   "time": "yyyy-mm-ddThh:mm:ssZ", 
   "resources": [] 
   "detail": { 
     "version": "0", 
     "eventType": "chime:MeetingStarted", 
     "timestamp": 12344566754, 
     "meetingId": "87654321-4321-4321-1234-111122223333", 
     "externalMeetingId": "87654321-4321-4321-1234-111122223333", 
     "mediaRegion": "us-east-1" 
   }
}
```
Fin de una reunión de Amazon Chime SDK

Amazon Chime SDK envía este evento cuando finaliza una reunión activa.

### **a** Note

Para mejorar la eficiencia, el servicio también envía este evento cuando llamas a la [DeleteMeeting](https://docs.aws.amazon.com/chime-sdk/latest/APIReference/API_meeting-chime_DeleteMeeting.html)API.

Example Datos de evento

El siguiente ejemplo muestra los datos para este evento.

```
{ 
   "version": "0", 
   "source": "aws.chime", 
   "account": "111122223333", 
   "region": "us-east-1", 
   "detail-type": "Chime Meeting State Change", 
   "time": "yyyy-mm-ddThh:mm:ssZ", 
   "resources": [] 
   "detail": { 
     "version": "0", 
     "eventType": "chime:MeetingEnded", 
     "timestamp": 12344566754, 
     "meetingId": "87654321-4321-4321-1234-111122223333", 
     "externalMeetingId": "87654321-4321-4321-1234-111122223333", 
     "mediaRegion": "us-east-1" 
   }
}
```
Se agrega un asistente de Amazon Chime SDK

Amazon Chime SDK envía este evento cuando se añade un nuevo asistente a una reunión activa.

Example Datos de evento

```
{ 
   "version": "0", 
   "source": "aws.chime", 
   "account": "111122223333", 
   "region": "us-east-1",
```

```
 "detail-type": "Chime Meeting State Change", 
   "time": "yyyy-mm-ddThh:mm:ssZ", 
   "resources": [] 
   "detail": { 
     "version": "0", 
     "eventType": "chime:AttendeeAdded", 
     "timestamp": 12344566754, 
     "meetingId": "87654321-4321-4321-1234-111122223333", 
     "attendeeId": "87654321-4321-4321-1234-111122223333", 
     "externalUserId": "87654321-4321-4321-1234-111122223333", 
     "externalMeetingId": "87654321-4321-4321-1234-111122223333", 
     "mediaRegion": "us-east-1" 
   }
}
```
Se ha eliminado a un asistente del SDK de Amazon Chime

El SDK de Amazon Chime envía este evento cuando se utiliza la [DeleteAttendeeA](https://docs.aws.amazon.com/chime-sdk/latest/APIReference/API_meeting-chime_DeleteAttendee.html)PI para eliminar a un asistente de una reunión activa.

Example Datos de evento

```
{ 
   "version": "0", 
   "source": "aws.chime", 
   "account": "111122223333", 
   "region": "us-east-1", 
   "detail-type": "Chime Meeting State Change", 
   "time": "yyyy-mm-ddThh:mm:ssZ", 
   "resources": [] 
   "detail": { 
     "version": "0", 
     "eventType": "chime:AttendeeDeleted", 
     "timestamp": 12344566754, 
     "meetingId": "87654321-4321-4321-1234-111122223333", 
     "attendeeId": "87654321-4321-4321-1234-111122223333", 
     "externalUserId": "87654321-4321-4321-1234-111122223333", 
     "externalMeetingId": "87654321-4321-4321-1234-111122223333", 
     "mediaRegion": "us-east-1" 
   }
}
```
### Se autoriza un asistente de Amazon Chime SDK

El SDK de Amazon Chime envía este evento cuando un usuario, que ya se ha unido a la reunión, utiliza el mismo token de unión para volver a unirse a la reunión. Por ejemplo, un usuario puede cambiar de una máquina de escritorio a un dispositivo móvil. De esta forma, se «transfiere» la reunión al nuevo dispositivo.

#### Example Datos de evento

El siguiente ejemplo muestra los datos para este evento.

```
{ 
   "version": "0", 
   "source": "aws.chime", 
   "account": "111122223333", 
   "region": "us-east-1", 
   "detail-type": "Chime Meeting State Change", 
   "time": "yyyy-mm-ddThh:mm:ssZ", 
   "resources": [] 
   "detail": { 
     "version": "0", 
     "eventType": "chime:AttendeeAuthorized", 
     "timestamp": 12344566754, 
     "meetingId": "87654321-4321-4321-1234-111122223333", 
     "attendeeId": "87654321-4321-4321-1234-111122223333", 
     "externalUserId": "87654321-4321-4321-1234-111122223333", 
     "externalMeetingId": "87654321-4321-4321-1234-111122223333", 
     "mediaRegion": "us-east-1" 
   }
}
```
Un asistente de Amazon Chime SDK se une a una reunión

Amazon Chime SDK envía este evento cuando un asistente existente se une a una reunión de Amazon Chime SDK mediante el transporte de red especificado.

Example Datos de evento

```
{ 
   "version": "0", 
   "source": "aws.chime",
```

```
 "account": "111122223333", 
   "region": "us-east-1", 
   "detail-type": "Chime Meeting State Change", 
   "time": "yyyy-mm-ddThh:mm:ssZ", 
   "resources": [] 
   "detail": { 
     "version": "0", 
     "eventType": "chime:AttendeeJoined", 
     "timestamp": 12344566754, 
     "meetingId": "87654321-4321-4321-1234-111122223333", 
     "attendeeId": "87654321-4321-4321-1234-111122223333", 
     "externalUserId": "87654321-4321-4321-1234-111122223333", 
     "networkType": "Voip", 
     "externalMeetingId": "87654321-4321-4321-1234-111122223333", 
     "mediaRegion": "us-east-1" 
   }
}
```
Un asistente de Amazon Chime SDK abandona una reunión

Amazon Chime SDK envía este evento cuando un asistente existente sale de una reunión de Amazon Chime SDK mediante el transporte de red especificado.

### **a** Note

El servicio nunca envía chime:AttendeeDropped eventos chime:AttendeeLeft AND para la misma acción de «salir». Dejar caer y salir son acciones diferentes, y el sistema envía el evento correspondiente a cada acción.

Por ejemplo, supongamos que un asistente con mala conexión se une a una reunión a las 11 de la mañana. Puede esperar las siguientes acciones:

```
11:00 API – CreateAttendee, CreateMeetingWithAttendee, or BatchCreateAttendee
11:00 Event – chime:AttendeeAdded
11:01 Action – user joins meeting
11:01 Event – chime:AttendeeJoined
11:02 Action – user's connection drops
11:02 Event – chime:AttendeeDropped
11:03 Action – user's connection restored
11:03 Event – chime:AttendeeJoined
11:30 Action – user leaves meeting
11:30 Event – chime:AttendeeLeft
```
#### Example Datos de evento

El siguiente ejemplo muestra los datos para este evento.

```
{ 
   "version": "0", 
   "source": "aws.chime", 
   "account": "111122223333", 
   "region": "us-east-1", 
   "detail-type": "Chime Meeting State Change", 
   "time": "yyyy-mm-ddThh:mm:ssZ", 
   "resources": [] 
   "detail": { 
     "version": "0", 
     "eventType": "chime:AttendeeLeft", 
     "timestamp": 12344566754, 
     "meetingId": "87654321-4321-4321-1234-111122223333", 
     "attendeeId": "87654321-4321-4321-1234-111122223333", 
     "externalUserId": "87654321-4321-4321-1234-111122223333", 
     "networkType": "Voip", 
     "externalMeetingId": "87654321-4321-4321-1234-111122223333", 
     "mediaRegion": "us-east-1" 
   }
}
```
Un asistente del SDK de Amazon Chime es expulsado de una reunión

El SDK de Amazon Chime envía este evento cuando un asistente actual no asiste a una reunión del SDK de Amazon Chime, normalmente debido a una mala conexión. Cuando el servicio no recibe paquetes durante 10 a 15 segundos, considera que el cliente ha cancelado la sesión y emite el evento.

El servicio suele activar acciones de retirada, pero los clientes también pueden activarlas. Por ejemplo, supongamos que un usuario cambia su portátil de Wi-Fi a Ethernet. Esto constituye un cambio de adaptador de red y la conexión se restablece. A su vez, eso restablece el websocket y desencadena una acción combinada de unión directa.

#### **G** Note

El servicio nunca envía chime:AttendeeDropped eventos chime:AttendeeLeft AND para la misma acción de «salida». Dejar caer y salir son acciones diferentes, y el sistema envía el evento correspondiente a cada acción.

Por ejemplo, supongamos que un asistente con mala conexión se une a una reunión a las 11 de la mañana. Puede esperar las siguientes acciones:

```
11:00 API – CreateAttendee, CreateMeetingWithAttendee, or BatchCreateAttendee
11:00 Event – chime:AttendeeAdded
11:01 Action – user joins meeting
11:01 Event – chime:AttendeeJoined
11:02 Action – user's connection drops
11:02 Event – chime:AttendeeDropped
11:03 Action – user's connection restored
11:03 Event – chime:AttendeeJoined
11:30 Action – user leaves meeting
11:30 Event – chime:AttendeeLeft
```
#### Example Datos de evento

```
{ 
   "version": "0", 
   "source": "aws.chime", 
   "account": "111122223333", 
   "region": "us-east-1", 
   "detail-type": "Chime Meeting State Change", 
   "time": "yyyy-mm-ddThh:mm:ssZ", 
   "resources": [] 
   "detail": { 
     "version": "0", 
     "eventType": "chime:AttendeeDropped", 
     "timestamp": 12344566754, 
     "meetingId": "87654321-4321-4321-1234-111122223333", 
     "attendeeId": "87654321-4321-4321-1234-111122223333", 
     "externalUserId": "87654321-4321-4321-1234-111122223333", 
     "networkType": "Voip", 
     "externalMeetingId": "87654321-4321-4321-1234-111122223333", 
     "mediaRegion": "us-east-1" 
   }
}
```
### Un asistente de Amazon Chime SDK comienza a transmitir vídeo

Amazon Chime SDK envía este evento cuando un asistente existente inicia una transmisión de vídeo.

Example Datos de evento

El siguiente ejemplo muestra los datos para este evento.

```
{ 
   "version": "0", 
   "source": "aws.chime", 
   "account": "111122223333", 
   "region": "us-east-1", 
   "detail-type": "Chime Meeting State Change", 
   "time": "yyyy-mm-ddThh:mm:ssZ", 
   "resources": [] 
   "detail": { 
     "version": "0", 
     "eventType": "chime:AttendeeVideoStarted", 
     "timestamp": 12344566754, 
     "meetingId": "87654321-4321-4321-1234-111122223333", 
     "attendeeId": "87654321-4321-4321-1234-111122223333", 
     "externalUserId": "87654321-4321-4321-1234-111122223333", 
     "externalMeetingId": "87654321-4321-4321-1234-111122223333", 
     "mediaRegion": "us-east-1" 
   }
}
```
### Un asistente de Amazon Chime SDK deja de transmitir vídeo

Amazon Chime SDK envía este evento cuando un asistente existente deja de transmitir un vídeo.

Example Datos de evento

```
{ 
   "version": "0", 
   "source": "aws.chime", 
   "account": "111122223333", 
   "region": "us-east-1",
```

```
 "detail-type": "Chime Meeting State Change", 
   "time": "yyyy-mm-ddThh:mm:ssZ", 
   "resources": [] 
   "detail": { 
     "version": "0", 
     "eventType": "chime:AttendeeVideoStopped", 
     "timestamp": 12344566754, 
     "meetingId": "87654321-4321-4321-1234-111122223333", 
     "attendeeId": "87654321-4321-4321-1234-111122223333", 
     "externalUserId": "87654321-4321-4321-1234-111122223333", 
     "externalMeetingId": "87654321-4321-4321-1234-111122223333", 
     "mediaRegion": "us-east-1" 
   }
}
```
Un asistente de Amazon Chime SDK comienza a compartir pantalla

Amazon Chime SDK envía este evento cuando un asistente existente comienza a compartir su pantalla.

Example Datos de evento

```
{ 
   "version": "0", 
   "source": "aws.chime", 
   "account": "111122223333", 
   "region": "us-east-1", 
   "detail-type": "Chime Meeting State Change", 
   "time": "yyyy-mm-ddThh:mm:ssZ", 
   "resources": [] 
   "detail": { 
     "version": "0", 
     "eventType": "chime:AttendeeContentJoined", 
     "timestamp": 12344566754, 
     "meetingId": "87654321-4321-4321-1234-111122223333", 
     "attendeeId": "87654321-4321-4321-1234-111122223333", 
     "externalUserId": "87654321-4321-4321-1234-111122223333", 
     "externalMeetingId": "87654321-4321-4321-1234-111122223333", 
     "mediaRegion": "us-east-1" 
   }
}
```
## Un asistente de Amazon Chime SDK deja de compartir pantalla

Amazon Chime SDK envía este evento cuando un asistente existente deja de compartir su pantalla.

Example Datos de evento

El siguiente ejemplo muestra los datos para este evento.

```
{ 
   "version": "0", 
   "source": "aws.chime", 
   "account": "111122223333", 
   "region": "us-east-1", 
   "detail-type": "Chime Meeting State Change", 
   "time": "yyyy-mm-ddThh:mm:ssZ", 
   "resources": [] 
   "detail": { 
     "version": "0", 
     "eventType": "chime:AttendeeContentLeft", 
     "timestamp": 12344566754, 
     "meetingId": "87654321-4321-4321-1234-111122223333", 
     "attendeeId": "87654321-4321-4321-1234-111122223333", 
     "externalUserId": "87654321-4321-4321-1234-111122223333", 
     "externalMeetingId": "87654321-4321-4321-1234-111122223333", 
     "mediaRegion": "us-east-1" 
   }
}
```
Se han actualizado las capacidades de los asistentes de Amazon Chime SDK

Amazon Chime SDK envía este evento cuando se actualizan las capacidades existentes de un asistente.

Example Datos de evento

```
{ 
   "version": "0", 
   "source": "aws.chime", 
   "account": "111122223333", 
   "id": "12345678-1234-1234-1234-111122223333", 
   "region": "us-east-1", 
   "detail-type": "Chime Meeting State Change", 
   "time": "yyyy-mm-ddThh:mm:ssZ",
```

```
 "resources": [], 
   "detail": { 
     "version": "0", 
     "eventType": "chime:AttendeeCapabilitiesUpdated", 
     "success": "1", // value can be 1 or 0. 1 means success, 0 means failure 
     "timestamp": 12344566754, 
     "meetingId": "87654321-4321-4321-1234-111122223333", 
     "externalMeetingId": "mymeeting", 
     "attendeeId": "attendeeId", 
     "externalUserId": "externalUserId" 
     "mediaRegion": "us-east-1" 
     "attendeeCapabilities": { 
     "audio": "SendReceive", 
     "video": "SendReceive", 
     "content": "SendReceive" 
    } 
   }
}
```
El contenido de un asistente de Amazon Chime SDK se une a una reunión

Amazon Chime SDK envía este evento cuando un recurso compartido de contenido se une a una reunión de Amazon Chime SDK utilizando el transporte de red especificado.

Example Datos de evento

```
{ 
   "version": "0", 
   "source": "aws.chime", 
   "account": "111122223333", 
   "region": "us-east-1", 
   "detail-type": "Chime Meeting State Change", 
   "time": "yyyy-mm-ddThh:mm:ssZ", 
   "resources": [] 
   "detail": { 
     "version": "0", 
     "eventType": "chime:AttendeeContentJoined", 
     "timestamp": 12344566754, 
     "meetingId": "87654321-4321-4321-1234-111122223333", 
     "attendeeId": "87654321-4321-4321-1234-111122223333", 
     "externalUserId": "87654321-4321-4321-1234-111122223333",
```

```
 "networkType": "Voip", 
     "externalMeetingId": "87654321-4321-4321-1234-111122223333", 
     "mediaRegion": "us-east-1" 
   }
}
```
El contenido del asistente de Amazon Chime SDK abandona una reunión

Amazon Chime SDK envía este evento cuando un recurso compartido de contenido abandona una reunión de Amazon Chime SDK utilizando el transporte de red especificado.

Example Datos de evento

El siguiente ejemplo muestra los datos para este evento.

```
{ 
   "version": "0", 
   "source": "aws.chime", 
   "account": "111122223333", 
   "region": "us-east-1", 
   "detail-type": "Chime Meeting State Change", 
   "time": "yyyy-mm-ddThh:mm:ssZ", 
   "resources": [] 
   "detail": { 
     "version": "0", 
     "eventType": "chime:AttendeeContentLeft", 
     "timestamp": 12344566754, 
     "meetingId": "87654321-4321-4321-1234-111122223333", 
     "attendeeId": "87654321-4321-4321-1234-111122223333", 
     "externalUserId": "87654321-4321-4321-1234-111122223333", 
     "networkType": "Voip", 
     "externalMeetingId": "87654321-4321-4321-1234-111122223333", 
     "mediaRegion": "us-east-1" 
   }
}
```
El contenido de un asistente de Amazon Chime SDK se elimina de una reunión

El SDK de Amazon Chime envía este evento cuando un contenido compartido deja de compartirse en una reunión del SDK de Amazon Chime, normalmente debido al bajo ancho de banda.

#### Example Datos de evento

El siguiente ejemplo muestra los datos para este evento.

```
\{ "version": "0", 
   "source": "aws.chime", 
   "account": "111122223333", 
   "region": "us-east-1", 
   "detail-type": "Chime Meeting State Change", 
   "time": "yyyy-mm-ddThh:mm:ssZ", 
   "resources": [] 
   "detail": { 
     "version": "0", 
     "eventType": "chime:AttendeeContentDropped", 
     "timestamp": 12344566754, 
     "meetingId": "87654321-4321-4321-1234-111122223333", 
     "attendeeId": "87654321-4321-4321-1234-111122223333", 
     "externalUserId": "87654321-4321-4321-1234-111122223333", 
     "networkType": "Voip", 
     "externalMeetingId": "87654321-4321-4321-1234-111122223333", 
     "mediaRegion": "us-east-1" 
   }
}
```
El contenido de un asistente de Amazon Chime SDK comienza a transmitir vídeo

Amazon Chime SDK envía este evento cuando un recurso compartido de contenido comienza a transmitir vídeo.

Example Datos de evento

```
{ 
   "version": "0", 
   "source": "aws.chime", 
   "account": "111122223333", 
   "region": "us-east-1", 
   "detail-type": "Chime Meeting State Change", 
   "time": "yyyy-mm-ddThh:mm:ssZ", 
   "resources": []
```

```
 "detail": { 
     "version": "0", 
     "eventType": "chime:AttendeeContentVideoStarted", 
     "timestamp": 12344566754, 
     "meetingId": "87654321-4321-4321-1234-111122223333", 
     "attendeeId": "87654321-4321-4321-1234-111122223333", 
     "externalUserId": "87654321-4321-4321-1234-111122223333", 
     "externalMeetingId": "87654321-4321-4321-1234-111122223333", 
     "mediaRegion": "us-east-1" 
   }
}
```
### El contenido de un asistente de Amazon Chime SDK deja de transmitir vídeo

Amazon Chime SDK envía este evento cuando un recurso compartido de contenido deja de transmitir vídeo.

#### Example Datos de evento

```
\{ "version": "0", 
   "source": "aws.chime", 
   "account": "111122223333", 
   "region": "us-east-1", 
   "detail-type": "Chime Meeting State Change", 
   "time": "yyyy-mm-ddThh:mm:ssZ", 
   "resources": [] 
   "detail": { 
     "version": "0", 
     "eventType": "chime:AttendeeContentVideoStopped", 
     "timestamp": 12344566754, 
     "meetingId": "87654321-4321-4321-1234-111122223333", 
     "attendeeId": "87654321-4321-4321-1234-111122223333", 
     "externalUserId": "87654321-4321-4321-1234-111122223333", 
     "externalMeetingId": "87654321-4321-4321-1234-111122223333", 
     "mediaRegion": "us-east-1" 
   }
}
```
# Métricas de Amazon CloudWatch

Cuando usa Amazon Chime SDK, envía métricas de servicio y uso a CloudWatch. Las métricas le permiten utilizar gráficos y paneles de CloudWatch para supervisar el consumo de los servicios de Amazon Chime SDK. Las métricas capturan los datos de cada API a la que llame.

En las secciones siguientes se enumeran y describen las métricas.

Temas

- [Métricas de servicios](#page-89-0)
- [Métricas de uso de las API](#page-90-0)

## <span id="page-89-0"></span>Métricas de servicios

Amazon Chime SDK publica las siguientes métricas de servicio en el espacio de nombres AWS/ ChimeSDK:

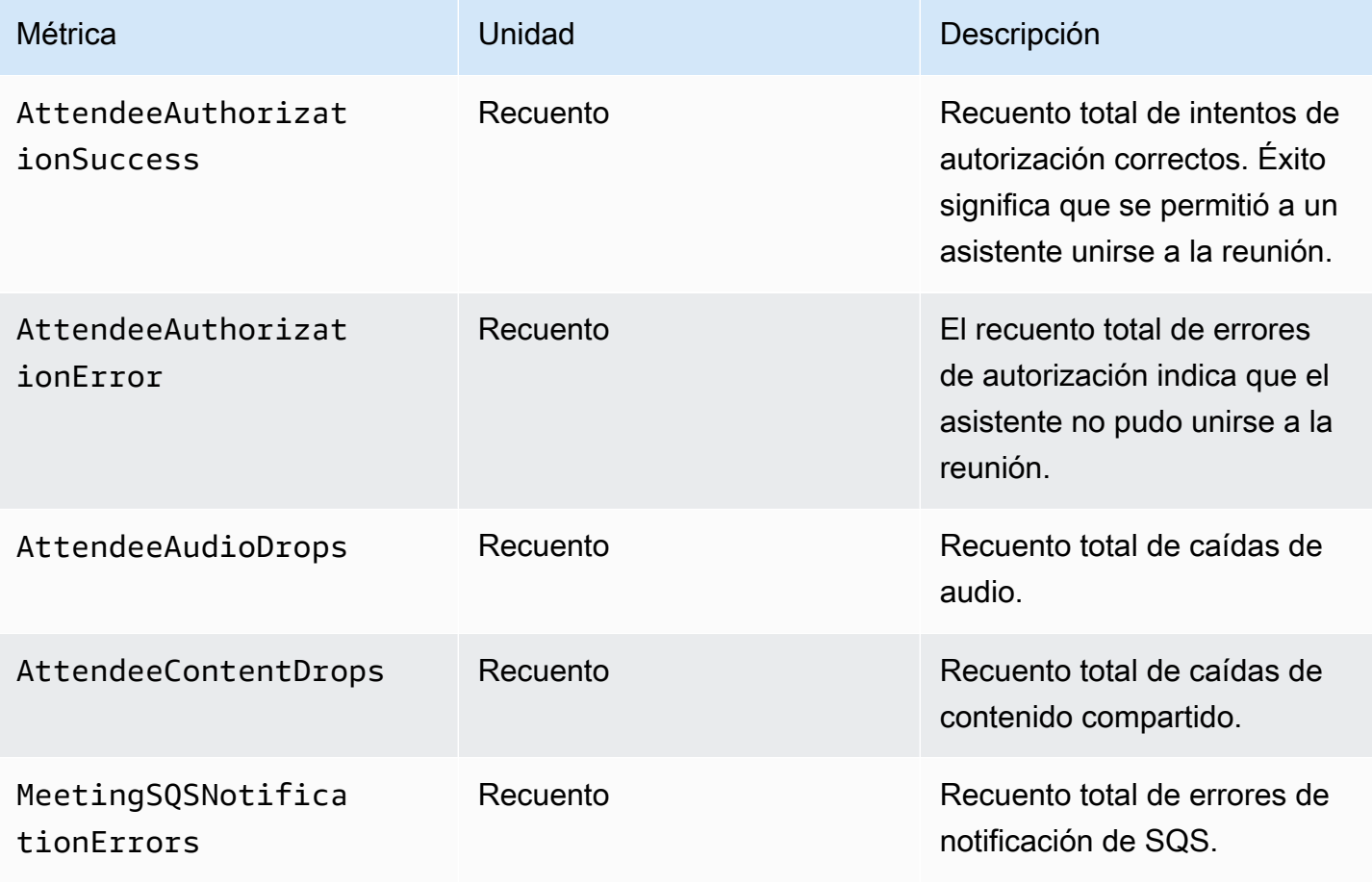

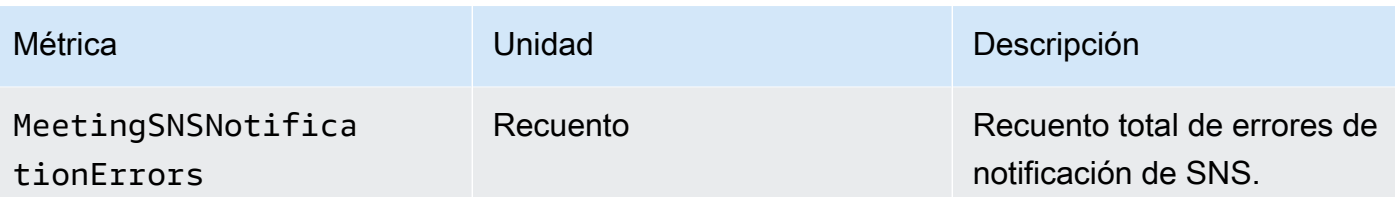

## <span id="page-90-0"></span>Métricas de uso de las API

Las métricas de uso de API se corresponden con las Service Quotas de AWS. Puede configurar alarmas que le avisen cuando su uso se acerque a una Service Quota. Para obtener más información sobre la integración de CloudWatch con Service Quotas, consulte [Métricas de uso de](https://docs.aws.amazon.com/AmazonCloudWatch/latest/monitoring/CloudWatch-Service-Quota-Integration.html) [AWS](https://docs.aws.amazon.com/AmazonCloudWatch/latest/monitoring/CloudWatch-Service-Quota-Integration.html) en la Guía del usuario de Amazon CloudWatch.

Amazon Chime SDK publica las siguientes métricas de API en el espacio de nombres AWS/Usage, con el nombre del servicio ChimeSDK.

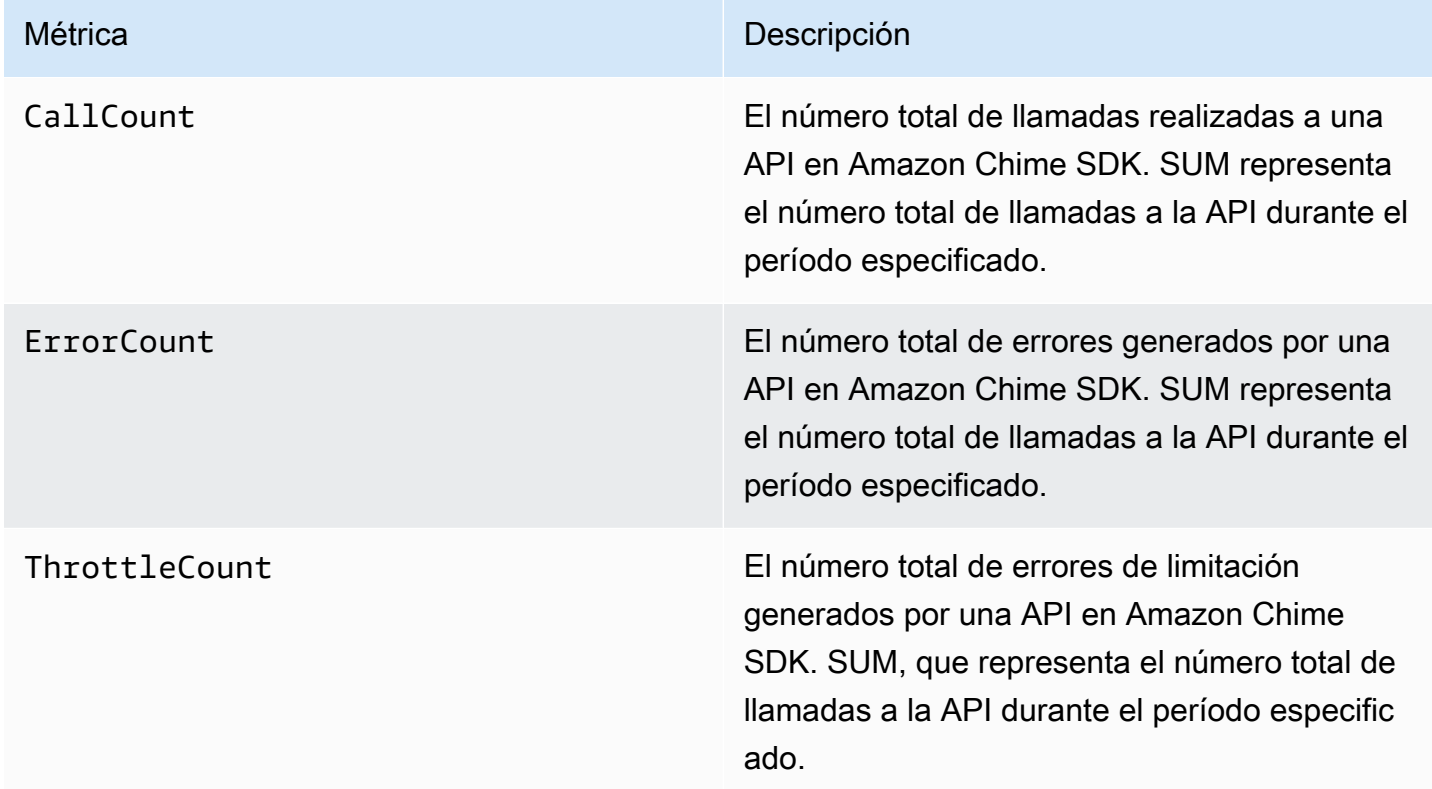

Amazon Chime SDK publica métricas de uso en el espacio de nombres AWS/Usage con las siguientes dimensiones:

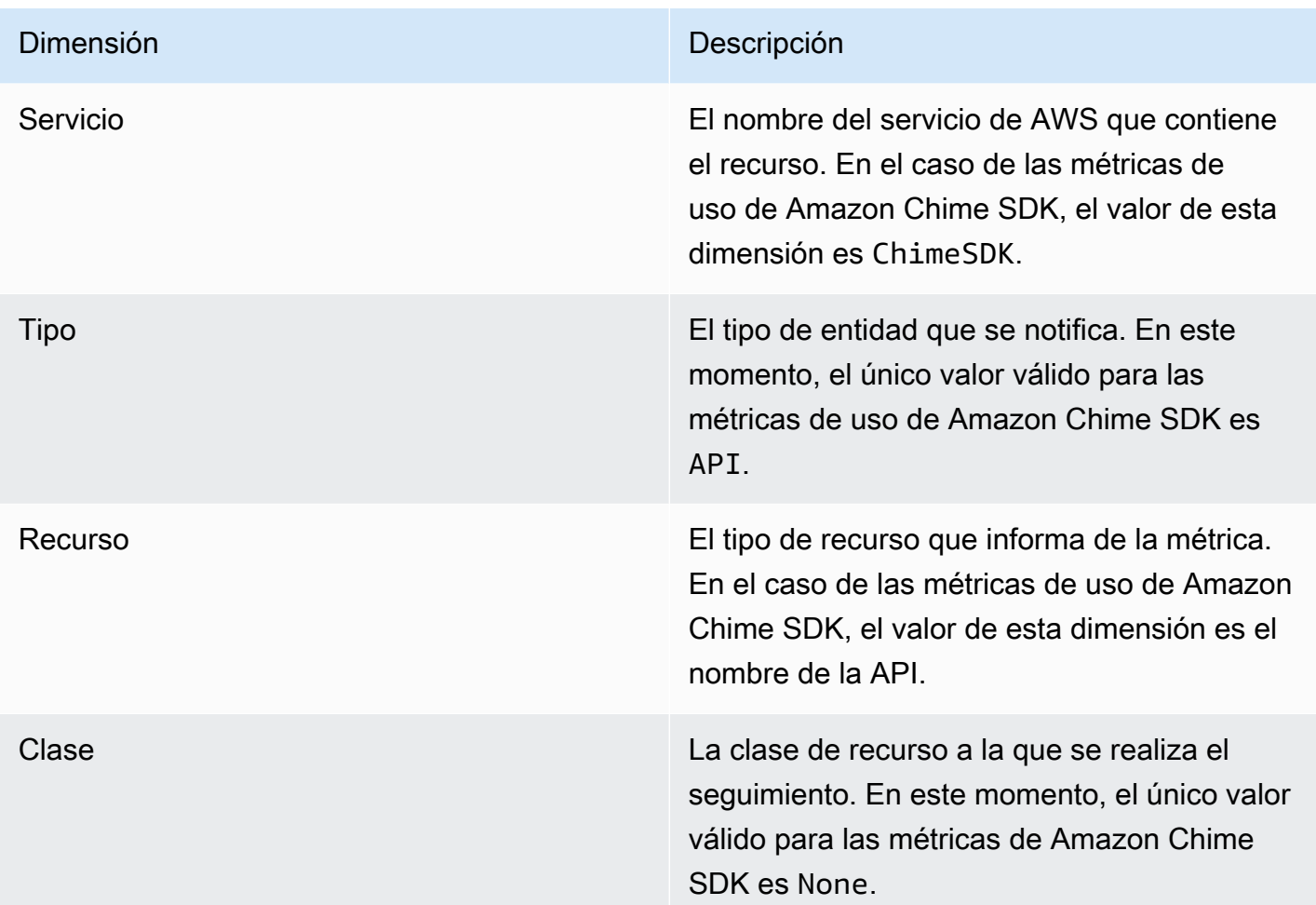

# Creación de canalizaciones multimedia de Amazon Chime SDK

### **A** Important

Usted y sus usuarios finales deben comprender que la grabación de las reuniones de Amazon Chime SDK puede estar sujeta a las leyes o reglamentos relacionados con la grabación de comunicaciones electrónicas. Es su responsabilidad y la de sus usuarios finales cumplir con todas las leyes aplicables en relación con las grabaciones, incluida la notificación adecuada a todos los participantes de una sesión grabada de que la sesión o la comunicación se está grabando y obtener su consentimiento.

Usted y sus usuarios finales son responsables de todo el contenido que se transmita mediante el servicio Media Live Connector y deben asegurarse de que dicho contenido no infrinja la ley, infrinja o se apropie indebidamente de los derechos de ningún tercero, ni infrinja de otro modo una cláusula importante de su acuerdo con Amazon.

Para capturar o transmitir una reunión de Amazon Chime SDK, debe crear canalizaciones multimedia. Una canalización de contenido multimedia puede constar de una de estas canalizaciones:

- Captura multimedia: se utilizan canalizaciones de captura multimedia para capturar transmisiones de audio, vídeo y contenido compartido, además de eventos de reuniones y mensajes de datos. Todas las canalizaciones de captura multimedia guardan sus datos en el bucket de [Amazon](https://aws.amazon.com/s3/) [Simple Storage Service](https://aws.amazon.com/s3/) (S3) que usted cree. Puede crear una canalización de captura de contenido multimedia por reunión de Amazon Chime SDK. Para obtener más información, consulte [Descripción general de la creación de canalizaciones](#page-98-0) más adelante en esta sección.
- Concatenación de contenido multimedia: utiliza canalizaciones de concatenación de contenido multimedia para concatenar los artefactos de un canal de captura de contenido multimedia. Las canalizaciones de concatenación funcionan de forma independiente de las canalizaciones de captura de contenido multimedia y de conexión en vivo. Para obtener más información, consulte [Creación de canalizaciones de concatenación de medios](#page-107-0) más adelante en esta sección.
- Conector Media Live: utiliza las canalizaciones de Media Live Connector para conectarse a servicios que le permiten transmitir las reuniones de Amazon Chime SDK a un punto de conexión RTMP. Puede crear hasta una canalización de conectores de media live por reunión de Amazon Chime SDK. Para obtener más información, consulte [Creación de canalizaciones de conectores](#page-114-0)  [multimedia en vivo](#page-114-0) más adelante en esta sección.
- Transmisión multimedia: utiliza las canalizaciones de transmisión multimedia para capturar el audio individual de todos los asistentes a una reunión, además del audio mixto generado por una canalización de concatenación multimedia. Todas las canalizaciones de transmisión multimedia guardan sus datos en [Amazon Kinesis Video Streams](https://docs.aws.amazon.com/kinesisvideostreams/latest/dg/what-is-kinesis-video.html) (KVS). Para obtener más información, consulte [Creación de canalizaciones de transmisión multimedia](#page-129-0) más adelante en esta sección.

Las canalizaciones que cree dependen del espacio de nombres que utilice. Si usa el espacio de nombres Chime, solo puede crear canalizaciones de captura de contenido multimedia. Si usa el espacio de nombres ChimeSdkMediaPipelines, también puede crear canalizaciones de concatenación de contenido multimedia y conector multimedia en directo, así como utilizar características de composición. Si desea migrar al espacio de nombres de ChimeSdkMediaPipelines, consulte [Migración al espacio de nombres ChimesDKMediaPipelines](#page-94-0).

En la siguiente tabla se muestran los límites predeterminados para canalización de medios activa en cada región. Cada tipo de canalización cuenta para el límite.

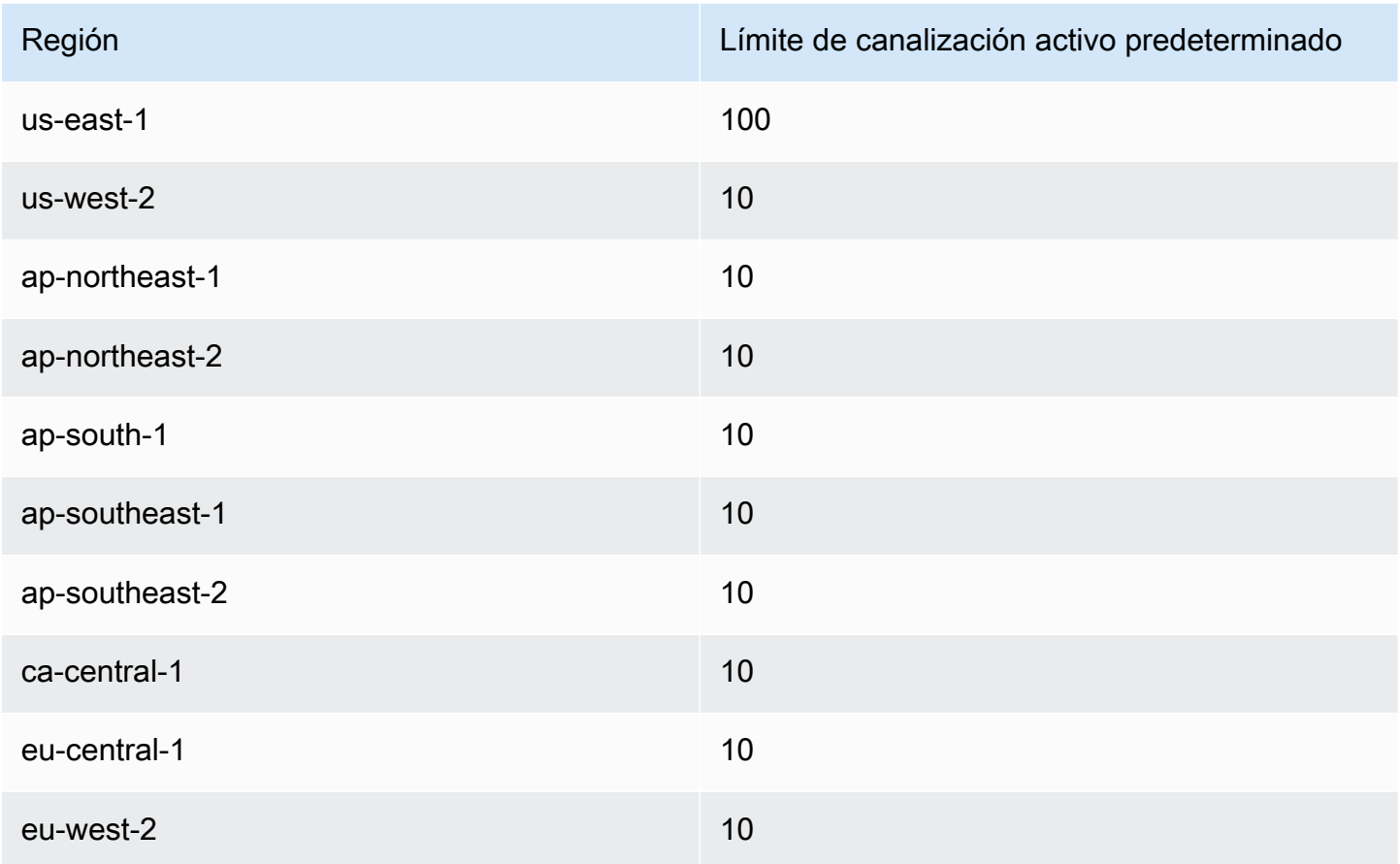

#### **a** Note

Si superas el límite de cualquier región

[CreateMediaCapturePipeline](https://docs.aws.amazon.com/chime-sdk/latest/APIReference/API_media-pipelines-chime_CreateMediaCapturePipeline.html)[CreateMediaConcatenationPipeline,](https://docs.aws.amazon.com/chime-sdk/latest/APIReference/API_media-pipelines-chime_CreateMediaConcatenationPipeline.html) las

[CreateMediaLiveConnectorPipelineA](https://docs.aws.amazon.com/chime-sdk/latest/APIReference/API_media-pipelines-chime_CreateMediaLiveConnectorPipeline.html)PI y las API generarán excepciones al límite de recursos excedido.

Puedes usar la página Service Quotas de la AWS consola para ajustar tus límites de canalización activos o puedes ponerte en contacto con tu [representante de atención al](https://docs.aws.amazon.com/awssupport/latest/user/getting-started.html) [cliente.](https://docs.aws.amazon.com/awssupport/latest/user/getting-started.html) Para obtener más información acerca de los límites de cumplimiento de Amazon Chime SDK, consulte [Service Quotas de Amazon Chime SDK](#page-15-0).

Antes de empezar, debe integrar la aplicación cliente con la biblioteca de clientes de Amazon Chime SDK. Para obtener más información, consulte [Integración con una biblioteca cliente.](#page-26-0) Para obtener más información sobre las canalizaciones multimedia, consulte [Capturar reuniones de Amazon](https://aws.amazon.com/blogs/business-productivity/capture-amazon-chime-sdk-meetings-using-media-capture-pipelines/)  [Chime SDK mediante canalizaciones multimedia.](https://aws.amazon.com/blogs/business-productivity/capture-amazon-chime-sdk-meetings-using-media-capture-pipelines/)

#### Temas

- [Migración al espacio de nombres ChimesDKMediaPipelines](#page-94-0)
- [Descripción general de la creación de canalizaciones](#page-98-0)
- [Creación de canalizaciones de captura multimedia](#page-99-0)
- [Creación de canalizaciones de concatenación de medios](#page-107-0)
- [Creación de canalizaciones de conectores multimedia en vivo](#page-114-0)
- [Composición de audio y vídeo en una sola vista](#page-115-0)
- [Creación de canalizaciones de transmisión multimedia](#page-129-0)
- [Creación de un rol vinculado a servicios para canalización de medios](#page-147-0)
- [Uso de eventos de Media Pipeline](#page-150-0)
- [Análisis de transcripciones](#page-157-0)
- [Prácticas recomendadas para detener canalizaciones](#page-157-1)

## <span id="page-94-0"></span>Migración al espacio de nombres ChimesDKMediaPipelines

El espacio de nombres ChimeSdkMediaPipelines se utiliza para dirigirse a los puntos de conexión de la API de canalización de medios en cualquier región de AWS en la que estén disponibles. Utilice este espacio de nombres si acaba de empezar a utilizar Amazon Chime SDK. Para obtener más información sobre las regiones, consulte [Regiones disponibles](#page-19-0) en esta guía.

Las aplicaciones existentes que utilizan el espacio de nombres de [Amazon Chime](https://docs.aws.amazon.com/chime/latest/APIReference/API_Operations_Amazon_Chime.html) deberían planificar la migración al espacio de nombres dedicado.

#### Temas

- [Motivos para migrar sus canalizaciones](#page-94-1)
- [Antes de migrar sus canalizaciones](#page-95-0)

<span id="page-94-1"></span>Motivos para migrar sus canalizaciones

Le animamos a migrar al espacio de nombres ChimeSdkMediaPipelines por los siguientes motivos:

Elección de un punto de conexión de API

El espacio de nombres Media Capture de Amazon Chime SDK es el único espacio de nombres de API que puede usar puntos de enlace de API en cualquier región en la que estén disponibles. Para obtener más información acerca de las regiones, consulte [Regiones disponibles](#page-19-0). Si desea utilizar puntos de conexión de API distintos de us-east-1, debe utilizar el espacio de nombres ChimeSdkMediaPipelines. Para obtener más información sobre los puntos de conexión actuales, consulte [Mapeo de API](#page-35-0) en esta guía.

API de canalizaciones multimedia actualizadas y nuevas

Solo añadimos o actualizamos las API de canalización de medios en el espacio de nombres ChimeSdkMediaPipelines.

<span id="page-95-0"></span>Antes de migrar sus canalizaciones

Antes de realizar la migración, tenga en cuenta las diferencias entre los espacios de nombres. En la siguiente tabla, se muestran y describen.

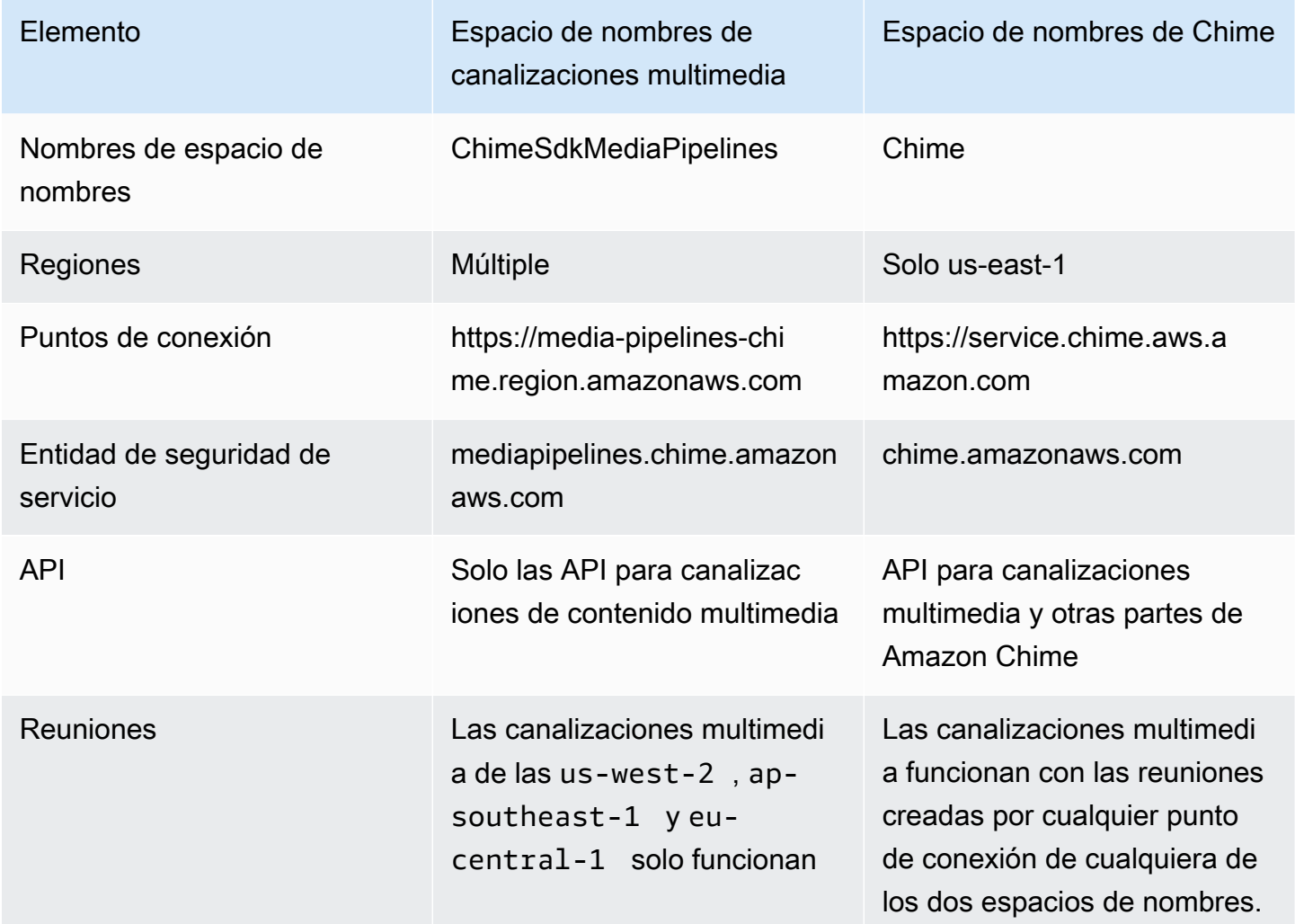

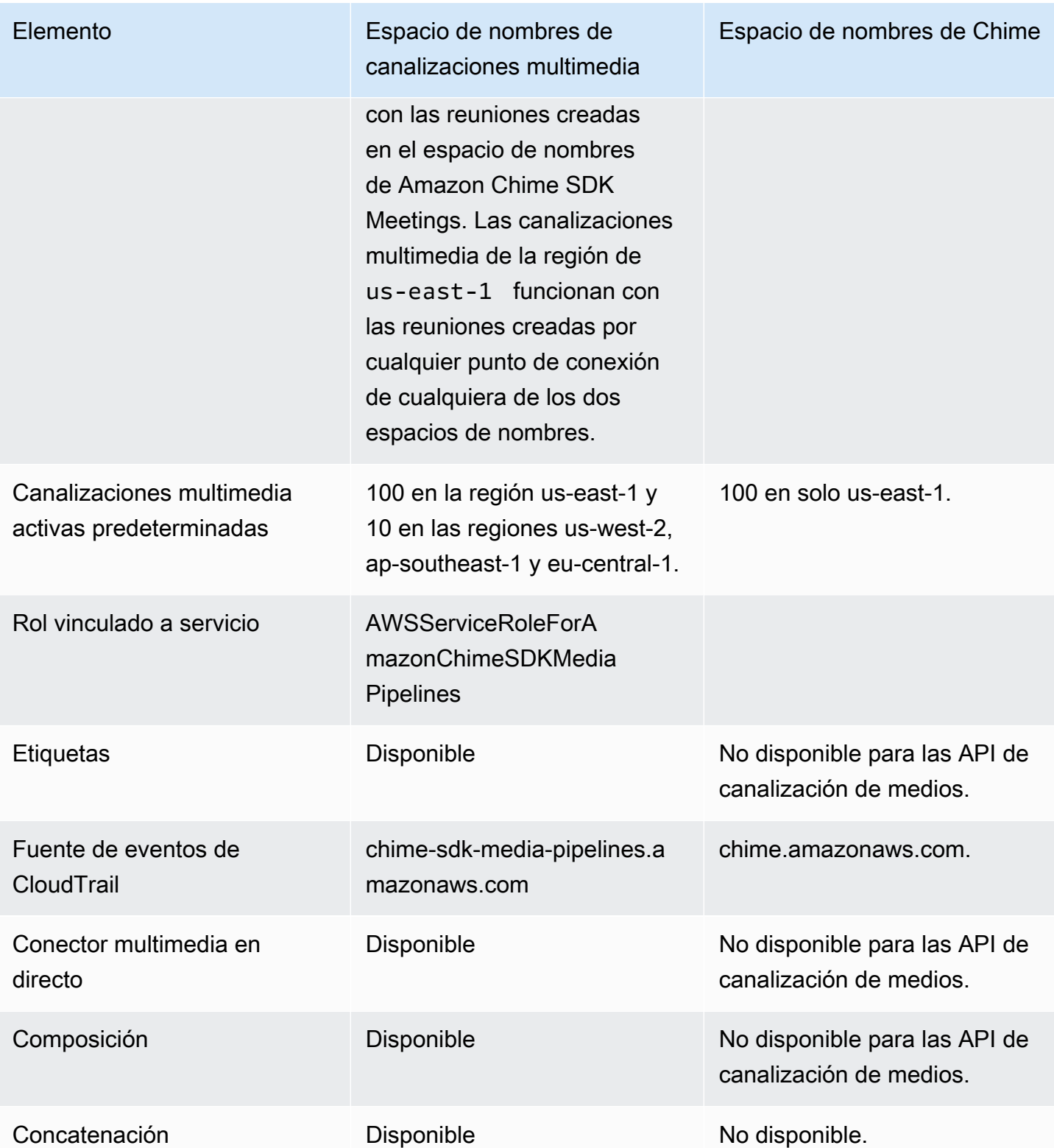

La siguiente lista proporciona más información acerca de las diferencias entre los espacios de nombres Chime y ChimesDKMediaPipelines de AWS.

Nombres de espacio de nombres

El espacio de nombres de Amazon Chime SDK usa el nombre formal AWS.Chime. El espacio de nombres Media Pipelines de Amazon Chime SDK usa el nombre formal AWS.ChimeSDKMediaPipelines. El formato preciso del nombre varía según la plataforma.

Por ejemplo, esta línea de código Node.js se dirige al espacio de nombres chime:

```
const chimeMediaPipelines = AWS.Chime();
```
Para migrar al espacio de nombres de Media Pipelines SDK, actualice esta línea de código con el nuevo espacio de nombres y la región del punto de conexión.

const chimeMediaPipelines = AWS.ChimeSDKMediaPipelines({ region: "eu-central-1" });

#### Regiones

El espacio de nombres Amazon Chime solo se dirige a los puntos de conexión de la API en la región US-EAST-1. El espacio de nombres Media Pipelines de Amazon Chime SDK se dirige a los puntos de enlace de la API Media Pipelines de Amazon Chime SDK en cualquier región que los tenga. Para obtener una lista actualizada de las regiones de Media Pipeline, consulte [Regiones disponibles](#page-19-0) en esta guía.

#### Puntos de conexión

Para modificar una canalización de captura de contenido multimedia, debe utilizar el mismo punto de conexión en el que creó la canalización. Por ejemplo, si ha creado canalizaciones a través de un punto de conexión en eu-central-1, debe usar eu-central-1 para interactuar con esa canalización. Para obtener más información sobre los puntos de conexión actuales, consulte [Mapeo de API](#page-35-0) en esta guía.

#### Entidad de seguridad de servicio

El espacio de nombres [Media Pipelines de Amazon Chime SDK](https://docs.aws.amazon.com/chime-sdk/latest/APIReference/API_Operations_Amazon_Chime_SDK_Meetings.html) utiliza una nueva entidad principal de servicio: mediapipelines.chime.amazonaws.com. Si dispone de un bucket de Amazon S3 u otras políticas de IAM que concedan acceso a los servicios, deberá actualizar dichas políticas para conceder acceso a la nueva entidad principal del servicio.

Por ejemplo, al crear una canalización de contenido multimedia, debe añadir los permisos de política que figuran en [Creación de un bucket de Amazon S3](#page-100-0) a la nueva entidad principal del

servicio. Para obtener más información sobre las políticas, consulte Elementos de política JSON [de AWS: entidad principal](https://docs.aws.amazon.com/IAM/latest/UserGuide/reference_policies_elements_principal.html) en la Guía del usuario de IAM.

#### API

El espacio de nombres de las canalizaciones multimedia de Amazon Chime SDK solo contiene API que crean y administran canales de contenido multimedia. El espacio de nombres de Amazon Chime incluye API para canalizaciones multimedia, reuniones y otras partes del servicio Amazon Chime.

### Reuniones

Las canalizaciones de comunicación de la región de la IAD funcionan con las reuniones creadas por cualquier punto de conexión con cualquiera de los dos espacios de nombres.

### Rol vinculado a servicio

Solo para el espacio de nombres Amazon Chime SDK Media Pipelines. Cree el rol AWSServiceRoleForAmazonChimeSDKMediaPipelines.

### **Etiquetas**

El espacio de nombres [Media Pipelines de Amazon Chime SDK](https://docs.aws.amazon.com/chime-sdk/latest/APIReference/API_Operations_Amazon_Chime_SDK_Meetings.html) admite etiquetas. El rol debe tener permiso para llamar a la operación TagResource cuando llame a las API [CreateMediaCapturePipeline](https://docs.aws.amazon.com/chime-sdk/latest/APIReference/API_media-pipelines-chime_CreateMediaCapturePipeline.html) o [CreateMediaLiveConnectorPipeline](https://docs.aws.amazon.com/chime-sdk/latest/APIReference/API_media-pipelines-chime_CreateMediaLiveConnectorPipeline.html) con una o más etiquetas.

## <span id="page-98-0"></span>Descripción general de la creación de canalizaciones

Debe seguir un proceso de varios pasos para crear una canalización de medios de Amazon Chime SDK y puede crear varios tipos de canalizaciones. En la siguiente lista se describe el proceso de creación y se proporcionan enlaces a más información sobre la creación de los distintos tipos de canalizaciones.

- Crear un bucket de Amazon S3. Debe crear el grupo en la misma AWS región que la reunión. Para obtener más información, consulte [Creación de un bucket de Amazon S3.](#page-100-0)
- Crear un rol vinculado al servicio con el nombre AWSServiceRoleForAmazonChimeSDKMediaPipelines. Esto permite que las canalizaciones multimedia accedan a las reuniones en su nombre. Para obtener más información, consulte [Creación de un rol vinculado a servicios para canalización de medios](#page-147-0).
- Cree un rol de IAM con permisos suficientes para interactuar con las [API de canalizaciones de](https://docs.aws.amazon.com/chime-sdk/latest/APIReference/API_Operations_Amazon_Chime_SDK_Media_Pipelines.html)  [contenido multimedia de Amazon Chime SDK](https://docs.aws.amazon.com/chime-sdk/latest/APIReference/API_Operations_Amazon_Chime_SDK_Media_Pipelines.html). Para crear esa función, te recomendamos añadir la

política gestionada por el [AmazonChimeSDK](https://docs.aws.amazon.com/chime-sdk/latest/ag/security_iam_id-based-policy-examples.html#security_iam_id-based-policy-examples-chime-sdk) desde la consola de IAM. La política contiene las API necesarias.

Su función de IAM también debe tener permiso para llamar a la [GetBucketPolicy](https://docs.aws.amazon.com/AmazonS3/latest/API/API_GetBucketPolicy.html)API de S3 en todos los recursos. En el ejemplo siguiente se muestra una política típica para hacerlo.

```
{ 
      "Version": "2012-10-17", 
      "Statement": [ 
          { 
               "Action": "s3:GetBucketPolicy", 
               "Effect": "Allow", 
               "Resource": "*" 
          } 
     ]
}
```
Una vez tenga esos elementos, consulte estos temas para obtener información sobre la creación de canalizaciones.

- [Creación de canalizaciones de captura multimedia](#page-99-0)
- [Creación de canalizaciones de concatenación de medios](#page-107-0)
- [Creación de canalizaciones de conectores multimedia en vivo](#page-114-0)
- [Creación de canalizaciones de transmisión multimedia](#page-129-0)

## <span id="page-99-0"></span>Creación de canalizaciones de captura multimedia

Las canalizaciones de captura multimedia capturan transmisiones de audio, vídeo y contenido compartido, además de eventos de reuniones y mensajes de datos. Todas las canalizaciones de captura multimedia guardan sus datos en el bucket de [Amazon Simple Storage Service](https://aws.amazon.com/s3/) (S3) que usted cree. Puede crear una canalización de captura de contenido multimedia por reunión de Amazon Chime SDK.

En las siguientes secciones se explica cómo crear una canalización de captura multimedia. Siga las instrucciones en el orden en el que se enumeran.

#### Temas

• [Creación de un bucket de Amazon S3](#page-100-0)

- [Activación del cifrado en el servidor para un bucket de Amazon S3](#page-102-0)
- [Creación de una canalización de captura multimedia](#page-103-0)
- [Trabajar con artefactos de captura multimedia](#page-104-0)
- [Configuración de la carpeta de audio](#page-104-1)
- [Configurar la carpeta de vídeo](#page-105-0)
- [Descripción de los mensajes de la carpeta del canal de datos](#page-105-1)
- [Descripción de la estructura de carpetas del un bucket de S3](#page-106-0)
- [Descripción de archivos de eventos de reuniones](#page-106-1)
- [Descripción de archivos de transcripción](#page-106-2)
- [Concatenación de flujos de datos](#page-107-1)

### <span id="page-100-0"></span>Creación de un bucket de Amazon S3

Puede usar la consola de Amazon S3, los AWS SDK o la AWS CLI para crear un bucket de Amazon S3. Para obtener más información, consulte [Creación de un bucket](https://docs.aws.amazon.com/AmazonS3/latest/userguide/create-bucket-overview.html) en la Guía del usuario de Amazon Simple Storage Service (S3).

El bucket de Amazon S3 de su canal de captura multimedia debe pertenecer a la misma AWS cuenta que la reunión del SDK de Amazon Chime. Además, debe conceder permiso para s3:PutObject y s3:PutObjectAcl al servicio principal de Amazon Chime SDK, [mediapipelines.chime.amazonaws.com.](https://docs.aws.amazon.com/IAM/latest/UserGuide/reference_policies_elements_principal.html) Puede hacerlo con la consola Amazon S3 o con AWS Command Line Interface (AWS CLI). El bucket de S3 debe pertenecer a una de las [regiones](https://docs.aws.amazon.com/chime-sdk/latest/dg/sdk-available-regions.html) [multimedia de Amazon Chime SDK](https://docs.aws.amazon.com/chime-sdk/latest/dg/sdk-available-regions.html) disponibles.

### **a** Note

Asegúrese de añadir una política a su usuario de IAM para conceder acceso a su bucket. Además, si utiliza una región que está AWS deshabilitada de forma predeterminada, debe tener un bucket de Amazon S3 en esa región.

De forma predeterminada, AWS deshabilita las siguientes regiones y no puede alojar recursos para reuniones en ellas hasta que las habilite:

- África (Ciudad del Cabo)
- Asia-Pacífico (Hong Kong)
- Asia-Pacífico (Yakarta)
- Europe (Milan)
- Middle East (Bahrain)

Si utiliza una de esas regiones, debe tener un bucket de Amazon S3. Esto se aplica incluso si utiliza las API de Amazon S3 para comunicarse con regiones que no están bloqueadas de forma predeterminada y que ya tienen un bucket. Para obtener más información sobre cómo habilitar regiones bloqueadas, consulte [Administración de regiones de AWS](https://docs.aws.amazon.com/general/latest/gr/rande-manage.html) en la Referencia general de AWS.

Una vez que haya creado un bucket, registre su ARN. Se utiliza para crear una canalización de captura multimedia.

El siguiente ejemplo muestra una política de un bucket de Amazon S3.

```
{ 
     "Version": "2012-10-17", 
     "Id": "AWSChimeMediaCaptureBucketPolicy", 
     "Statement": [ 
         { 
             "Sid": "AWSChimeMediaCaptureBucketPolicy", 
             "Effect": "Allow", 
             "Principal": { 
                 "Service": "mediapipelines.chime.amazonaws.com" 
             }, 
             "Action": [ "s3:PutObject", "s3:PutObjectAcl" ], 
             "Resource": "arn:aws:s3:::Bucket_Name/*", 
              "Condition": { 
                  "StringEquals": { 
                      "aws:SourceAccount": "Account_Id" 
                 }, 
                 "ArnLike": { 
                      "aws:SourceArn": "arn:aws:chime:*:Account_Id:*" 
 } 
 } 
         } 
     ]
}
```
## <span id="page-102-0"></span>Activación del cifrado en el servidor para un bucket de Amazon S3

Para habilitar el cifrado en el servidor para un bucket de Amazon Simple Storage Service (Amazon S3), puede utilizar estos tipos de claves de cifrado:

- Una clave administrada de Amazon S3
- Una clave administrada por el cliente en el Servicio de administración de AWS claves (KMS)

### **a** Note

El servicio de administración de claves admite dos tipos de claves, las claves administradas por el cliente y las claves de AWS administradas. Las reuniones de Amazon Chime SDK solo admiten claves administradas por el cliente.

Uso de una clave administrada de Amazon S3

Utilice la consola de Amazon S3, la CLI o la API de REST para habilitar el cifrado en el servidor para un bucket de Amazon S3. En ambos casos, elija Amazon S3 Key como tipo de clave de cifrado. No hay que hacer nada más. Cuando se utiliza el bucket para capturar contenido multimedia, los artefactos se cargan y cifran en el servidor. Para obtener más información, consulte [Especificación](https://docs.aws.amazon.com/AmazonS3/latest/userguide/specifying-s3-encryption.html)  [del cifrado de Amazon S3](https://docs.aws.amazon.com/AmazonS3/latest/userguide/specifying-s3-encryption.html) en la Guía del usuario de Amazon S3.

Uso de una clave de su propiedad

Para habilitar el cifrado con una clave que administre, debe habilitar el cifrado del lado del servidor del bucket de Amazon S3 con una clave administrada por el cliente y, a continuación, añadir una instrucción a la política de claves que permita a Amazon Chime usar la clave y cifrar cualquier artefacto cargado.

- 1. Crear una clave administrada por el cliente en KMS. Para obtener información sobre cómo hacerlo, consulte [Especificar el cifrado del lado del servidor con AWS KMS \(SSE-KMS\)](https://docs.aws.amazon.com/AmazonS3/latest/userguide/specifying-kms-encryption.html) en la Guía del usuario de Amazon S3.
- 2. Añada una instrucción a la política de claves que permita que la acción de GenerateDataKey genere una clave para que la utilice la entidad principal del servicio de Amazon Chime SDK, mediapipelines.chime.amazonaws.com.

En este ejemplo se muestra una instrucción típica.

```
...
{ 
     "Sid": "MediaPipelineSSEKMS", 
     "Effect": "Allow", 
     "Principal": { 
          "Service": "mediapipelines.chime.amazonaws.com" 
     }, 
     "Action": "kms:GenerateDataKey", 
     "Resource": "*", 
     "Condition": { 
          "StringEquals": { 
             "aws:SourceAccount": "Account_Id" 
          }, 
          "ArnLike": { 
              "aws:SourceArn": "arn:aws:chime:*:Account_Id:*" 
          } 
     }
}
...
```
- 3. Si utiliza una canalización de concatenación de contenido multimedia, añada una instrucción a la política de claves que permita a la entidad principal del servicio de Amazon Chime SDK, mediapipelines.chime.amazonaws.com, utilizar la acción de kms:Decrypt.
- 4. Configure el bucket de Amazon S3 para habilitar el cifrado del lado del servidor con la clave.

### <span id="page-103-0"></span>Creación de una canalización de captura multimedia

Después de crear y configurar su bucket o buckets de Amazon S3, debe crear una canalización de captura multimedia.

Para crear una canalización de captura multimedia

• Llame a la API. [CreateMediaCapturePipeline](https://docs.aws.amazon.com/chime-sdk/latest/APIReference/API_CreateMediaCapturePipeline.html)

Utilice el ARN de bucket como parámetro SinkArn.

Cuando se realiza correctamente, Amazon Chime SDK crea un asistente que se une a la reunión y la captura.

Después de crear una canalización de captura de contenido multimedia y configurar sus permisos, se crea una canalización de concatenación de contenido multimedia para concatenar los fragmentos multimedia de 5 segundos en un solo archivo. Para obtener más información, consulte [Creación de](#page-107-0) [canalizaciones de concatenación de medios](#page-107-0) más adelante en esta sección.

### <span id="page-104-0"></span>Trabajar con artefactos de captura multimedia

Durante una reunión de Amazon Chime SDK, una canalización de captura de contenido multimedia crea los siguientes tipos de artefactos.

- Audio
- Vídeo
- Mensajes del canal de datos
- Eventos de reunión
- Mensajes de transcripción

La canalización crea los artefactos en un conjunto de carpetas de su bucket de Amazon S3 y usted puede configurar las carpetas de audio y vídeo para limitar determinados tipos de artefactos. En las siguientes secciones se explica la estructura de carpetas, cómo configurar las carpetas, cómo establecer los permisos para su bucket de Amazon S3 y cómo concatenar los archivos de artefactos.

### <span id="page-104-1"></span>Configuración de la carpeta de audio

La carpeta de audio contiene archivos MP4 de 5 segundos de duración de la transmisión de audio mixta, lo que significa que contienen el audio de todos los asistentes, además del vídeo del orador activo. La carpeta contiene los archivos de toda la reunión. Si lo desea, puede configurar la carpeta para que contenga solo los artefactos de audio. Cada nombre de archivo contiene una min-secondsmilleseconds marca de tiempo yyyy-mm-dd-hour-. La marca temporal está en UTC y marca la hora de inicio. Puede configurar la carpeta para que solo contenga artefactos de audio.

```
"ArtifactsConfiguration": { 
           "Audio": { 
               "MuxType": "AudioOnly" 
           }, 
           "Content": { 
               "State": "Disabled" 
           }, 
           "Video": {
```

```
 "State": "Disabled" 
     } 
 }
```
### <span id="page-105-0"></span>Configurar la carpeta de vídeo

La carpeta de vídeo contiene archivos MP4 de 5 segundos que contienen secuencias de vídeo, además de secuencias de contenido compartido si se especifican en la solicitud de la API. Cada nombre de archivo contiene una marca de <attendeeID>tiempo < yyyy-mm-dd-hour - min-secondsmilleseconds >- con un identificador de asistente. <attendeeID>El fragmento de vídeo compartido con el contenido se adjunta como < yyyy-mm-dd-hour - >- min-seconds-milleseconds #content .mp4. Puede configurar la carpeta para que solo contenga artefactos de vídeo.

```
"ArtifactsConfiguration": { 
           "Audio": { 
               "MuxType": "AudioOnly" 
           }, 
           "Content": { 
               "State": "Disabled" 
           }, 
           "Video": { 
               "MuxType": "VideoOnly" 
               "State": "Enabled" 
           } 
        }
```
<span id="page-105-1"></span>Descripción de los mensajes de la carpeta del canal de datos

La carpeta del canal de datos contiene mensajes de datos en formato .txt y cada mensaje es un objeto JSON. Los mensajes están visibles con todas las opciones de configuración. Los nombres de los archivos contienen la yyyy-mm-dd-hour marca de tiempo -. min-seconds-milleseconds En este ejemplo se muestran los campos de datos de un mensaje.

```
{ 
     "Timestamp": "string", 
     "Topic": "string", 
     "Data": "string", 
     "SenderAttendeeId": "string"
}
```
### <span id="page-106-0"></span>Descripción de la estructura de carpetas del un bucket de S3

Los buckets de Amazon S3 para las canalizaciones de captura multimedia utilizan esta estructura de carpetas.

*S3 bucket path*/ audio video data-channel meeting-events transcription-messages

### <span id="page-106-1"></span>Descripción de archivos de eventos de reuniones

La carpeta meeting-events contiene los eventos de la reunión en formato .txt y cada evento es un objeto JSON. Los mensajes están visibles con todas las opciones de configuración. Los nombres de los archivos contienen la marca de tiempo < yyyy-mm-dd-hour - min-seconds-milleseconds >. En este ejemplo se muestran los campos y los datos de un archivo de eventos típico.

```
{ 
     "Timestamp": "string", 
     "EventType": "AttendeeJoined | AttendeeLeft | AttendeeVideoJoined | 
  AttendeeVideoLeft | ActiveSpeaker | CaptureStarted | CaptureEnded | AudioTrackMute | 
  AudioTrackUnmute", 
     "EventParameters": { 
         # ...
     }
}
```
<span id="page-106-2"></span>Descripción de archivos de transcripción

La carpeta de mensajes de transcripción contiene archivos de transcripción en formato .txt. Sin embargo, la carpeta solo recibe archivos cuando se habilita la transcripción en directo. Para obtener más información acerca de cómo activar la transcripción en directo, consulte [Uso de la transcripción](#page-157-2)  [en directo de Amazon Chime SDK de Amazon Chime.](#page-157-2)

La carpeta incluye todos los mensajes de transcripción parciales y completos, y cada mensaje es un objeto JSON. Los nombres de los archivos contienen la marca de tiempo < yyyy-mm-dd-hour - minseconds-milleseconds >. Puede ver ejemplos de archivos de transcripción en [Ejemplos de entrega.](#page-178-0)

### <span id="page-107-1"></span>Concatenación de flujos de datos

#### **a** Note

Para automatizar el proceso de concatenación de artefactos de captura multimedia, consulte [Creación de canalizaciones de concatenación de medios](#page-107-0) en esta guía.

En este ejemplo, se utiliza ffmpeg para concatenar archivos de vídeo o audio en un único archivo mp4. En primer lugar, cree un archivo filelist.txt que contenga todos los archivos de entrada. Utilice este formato:

file 'input1.mp4' file 'input2.mp4' file 'input3.mp4'

A continuación, utilice este comando para concatenar el archivo de entrada:

ffmpeg -f concat -i filelist.txt -c copy output.mp4

Para obtener más información acerca de canalización de concatenación multimedia, consulte [Creación de canalizaciones de concatenación de medios](#page-107-0) en esta guía.

## <span id="page-107-0"></span>Creación de canalizaciones de concatenación de medios

Las canalizaciones de concatenación de contenido multimedia se utilizan para concatenar los artefactos (archivos) generados por las canalizaciones de captura de contenido multimedia.

Las canalizaciones de captura multimedia capturan el contenido de una reunión dividiendo las transmisiones multimedia y almacenando esos artefactos en el bucket de S3. Las canalizaciones de captura multimedia crean los siguientes tipos de artefactos:

- Audio
- Vídeo
- Veces que se ha compartido el contenido
- Mensajes del canal de datos
- Mensajes de transcripción
- Eventos de reunión
- Vídeo compuesto, es decir, contenido compartido y múltiples transmisiones de vídeo que se muestran en una cuadrícula como mosaicos de vídeo.

Las canalizaciones de concatenación de contenido multimedia le permiten concatenar cada tipo de artefacto en un único archivo y, a continuación, almacenar esos archivos de mayor tamaño en su bucket de S3. Puede crear una canalización de concatenación multimedia sin esperar a que finalice el evento de captura multimedia, pero la canalización de concatenación solo comienza a concatenarse cuando la canalización de captura se detiene.

#### **a** Note

Las canalizaciones de captura multimedia, las canalizaciones de concatenación multimedia y los buckets de S3 deben residir en la misma cuenta. AWS

#### Temas

- [Arquitectura de canalización de concatenación](#page-108-0)
- [Creación de una canalización de concatenación multimedia](#page-109-0)
- [Descripción de la estructura de carpetas del un bucket de S3](#page-113-0)

<span id="page-108-0"></span>Arquitectura de canalización de concatenación

En el siguiente diagrama, se ilustra la arquitectura de una canalización de concatenación multimedia.

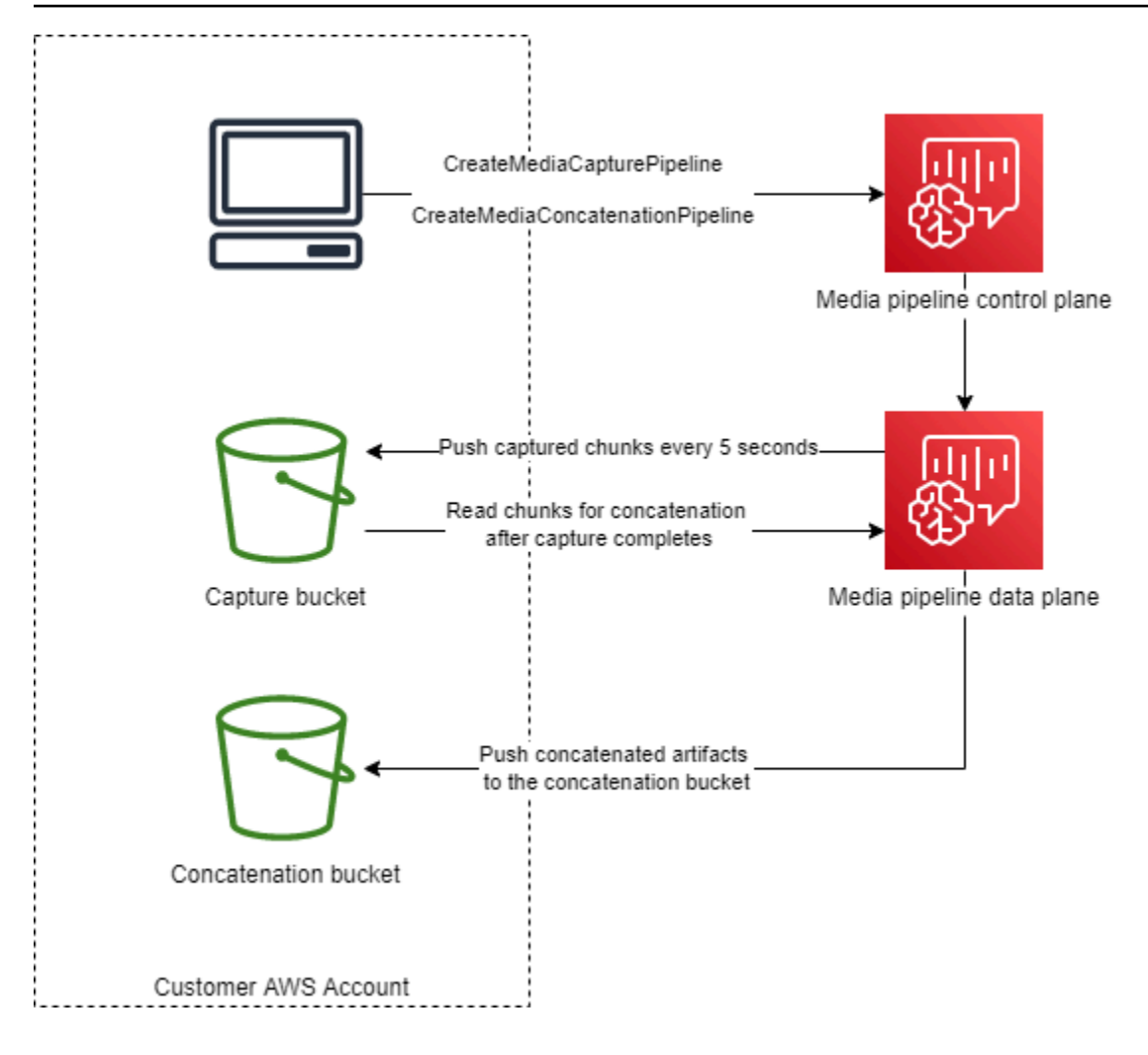

En el diagrama, al recibir una [CreateMediaCapturePipeline](https://docs.aws.amazon.com/chime-sdk/latest/APIReference/API_media-pipelines-chime_CreateMediaCapturePipeline.html)solicitud, el plano de control de la canalización multimedia inicia una canalización de captura multimedia en el plano de datos de la canalización multimedia. A continuación, el plano de datos envía los fragmentos capturados al bucket de captura cada 5 segundos. Al recibir una [CreateMediaConcatenationPipeline](https://docs.aws.amazon.com/chime-sdk/latest/APIReference/API_media-pipelines-chime_CreateMediaConcatenationPipeline.html)solicitud, el plano de control de la canalización multimedia espera a que finalice la canalización de captura multimedia especificada y, a continuación, inicia una canalización de concatenación multimedia en el plano de datos de la canalización multimedia. A continuación, el plano de datos lee los fragmentos capturados en el bucket y envía los artefactos concatenados al bucket de concatenación.

# <span id="page-109-0"></span>Creación de una canalización de concatenación multimedia

Siga un proceso de varios pasos para crear una canalización de concatenación de contenido multimedia de Amazon Chime SDK. Los siguientes pasos describen el proceso.

1. Cree un bucket de Amazon S3 para usarlo como receptor de datos de la canalización de captura multimedia y, a continuación, configure la política del bucket. Para obtener información sobre

cómo habilitar el cifrado en el servidor para el bucket de S3, consulte [Habilitación del cifrado](https://docs.aws.amazon.com/chime-sdk/latest/dg/sse-kms.html)  [del lado del servidor para un bucket de Amazon S3](https://docs.aws.amazon.com/chime-sdk/latest/dg/sse-kms.html) en esta guía. Si ha creado un bucket de Amazon S3 para usarlo con canalizaciones de captura multimedia, debe añadir las acciones s3:GetObject y s3:ListBucket a la política de ese bucket. La acción s3:ListBucket requiere permiso sobre el bucket. Para las demás acciones se requiere permiso sobre los objetos del bucket. Debe usar dos nombres de recursos de Amazon (ARN) diferentes para especificar los permisos a nivel de bucket y a nivel de objeto.

En el siguiente ejemplo se muestra la política de bucket: Copie y pegue este ejemplo según sea necesario.

```
{ 
     "Version": "2012-10-17", 
     "Id": "AWSChimeMediaCaptureBucketPolicy", 
     "Statement": [ 
         { 
              "Sid": "AWSChimeMediaCaptureBucketPolicy", 
              "Effect": "Allow", 
              "Principal": { 
                   "Service": ["mediapipelines.chime.amazonaws.com"] 
              }, 
              "Action": [ 
                  "s3:PutObject", 
                  "s3:PutObjectAcl", 
                  "s3:GetObject", 
                  "s3:ListBucket", 
              ], 
              "Resource": [ 
                  "arn:aws:s3:::[Bucket-Name]/*", 
                  "arn:aws:s3:::[Bucket-Name]", 
              ], 
              "Condition": { 
                  "StringEquals": { 
                       "aws:SourceAccount": "[Account-Id]" 
                  }, 
                  "ArnLike": { 
                      "aws:SourceArn": "arn:aws:chime:*:[Account-Id]:*" 
 } 
              } 
         } 
     ],
```
}

2. Cree un bucket de Amazon S3 para usarlo como receptor de datos de la canalización de concatenación de medios y, a continuación, configure la política del bucket. Para obtener información sobre cómo habilitar el cifrado en el servidor para el bucket de S3, consulte [Habilitación del cifrado del lado del servidor para un bucket de Amazon S3](https://docs.aws.amazon.com/chime-sdk/latest/dg/sse-kms.html) en esta guía.

En el siguiente ejemplo se muestra la política.

```
{ 
     "Version": "2012-10-17", 
     "Id": "AWSChimeMediaConcatenationBucketPolicy", 
     "Statement": [ 
          { 
              "Sid": " AWSChimeMediaConcatenationBucketPolicy ", 
              "Effect": "Allow", 
              "Principal": { 
                   "Service": ["mediapipelines.chime.amazonaws.com"] 
              }, 
              "Action": [ 
                  "s3:PutObject", 
                  "s3:PutObjectAcl" 
              ], 
              "Resource": "arn:aws:s3:::[Bucket-Name]/*", 
              "Condition": { 
                  "StringEquals": { 
                       "aws:SourceAccount": "[Account-Id]" 
                  }, 
                  "ArnLike": { 
                      "aws:SourceArn": "arn:aws:chime:*:[Account-Id]:*" 
 } 
              } 
          } 
     ],
}
```
## **a** Note

Puede usar un único bucket de S3 para las canalizaciones de captura y concatenación de contenido multimedia. Sin embargo, si lo hace, debe añadir los permisos s3:GetObject y s3:ListBucket a la política de bucket de concatenación de contenido multimedia que

se muestra en el paso 2. Si no quiere que la política de buckets de concatenación tenga esos permisos, cree buckets independientes para cada canalización.

- 3. Usa la [CreateMediaCapturePipelineA](https://docs.aws.amazon.com/chime-sdk/latest/APIReference/API_media-pipelines-chime_CreateMediaCapturePipeline.html)PI para crear una canalización de captura de contenido multimedia. Como parte de eso, obtenga el ARN de la canalización. Para obtener información sobre cómo obtener el ARN, consulte [Descripción general de la creación de canalizaciones.](#page-98-0) Usará el ARN en el siguiente paso.
- 4. Usa la [CreateMediaConcatenationPipeline](https://docs.aws.amazon.com/chime-sdk/latest/APIReference/API_media-pipelines-chime_CreateMediaConcatenationPipeline.html)API para crear una canalización de concatenación.

El siguiente ejemplo muestra un cuerpo de solicitud. El campo *Ruta* es opcional y su valor predeterminado es el ID de la canalización de concatenación.

**a** Note

Debe usar una MediaPipelineArn que haya creado en los últimos 30 días.

```
{ 
    "Sources": [ 
        { 
           "Type": "MediaCapturePipeline", 
           "MediaCapturePipelineSourceConfiguration": { 
               "MediaPipelineArn": "Media_Pipeline_Arn", //must be <30 days old 
               "ChimeSdkMeetingConfiguration": { 
                  "ArtifactsConfiguration": { 
                      "Audio": { 
                         "State": "Enabled" 
\},
                      "Video": { 
                         "State": "Enabled | Disabled" 
\},
                      "Content": { 
                         "State": "Enabled | Disabled" 
\},
                      "DataChannel": { 
                         "State": "Enabled | Disabled" 
\},
                      "TranscriptionMessages": { 
                         "State": "Enabled | Disabled" 
\},
                      "MeetingEvents": {
```

```
 "State": "Enabled | Disabled" 
\}, \{ "CompositedVideo": { 
                       "State": "Enabled | Disabled" 
 } 
 } 
 } 
 } 
       } 
    ], 
    "Sinks": [ 
       { 
          "Type": "S3Bucket", 
          "S3BucketSinkConfiguration": { 
             "Destination": "arn:aws:s3:::[Bucket_Name]/[Path]" 
 } 
       } 
    ]
}
```
La concatenación comienza cada vez que se detiene la canalización de captura. La canalización de concatenación se detiene después de completar la concatenación.

<span id="page-113-0"></span>Descripción de la estructura de carpetas del un bucket de S3

Los buckets de Amazon S3 para las canalizaciones de concatenación de medios utilizan esta estructura de carpetas.

```
S3 bucket path/ 
   audio 
   video 
   composited-video 
   data-channel 
   meeting-events 
   transcription-messages
```
## **a** Note

Si especifica un prefijo al crear una canalización de medios, la ruta a las carpetas pasa a ser nombre del bucket/prefijo. Sin un prefijo, la ruta pasa a ser nombre del bucket/ID de la canalización de medios. Se especifica un prefijo en el campo Destination del objeto

S3BucketSinkConfiguration. Los nombres de los archivos concatenados constan del ID de canal multimedia .mp4 para los archivos multimedia y el ID de canal multimedia .txt para los archivos de texto.

# Creación de canalizaciones de conectores multimedia en vivo

En las siguientes secciones se enumeran y describen el protocolo de mensajería en tiempo real (RTMP) y la configuración de audio y vídeo de una canalización de Media Live Connector.

## Configuración RTMP

Las canalizaciones de Media Live Connector admiten RTMP a través de una conexión TLS/SSL. La URL de destino se compone de la URL y la clave de la transmisión. Las URL tienen este formato:

rtmp(s)://*stream-server*/*stream-key*

En los siguientes ejemplos se muestra cómo conectarse a plataformas de transmisión comunes.

- Amazon Interactive Video Service (IVS): rtmps://a1b2c3d4e5f6.global-contribute.live-video.net:443/ app/*IVS-stream-key*
- YouTube *rtmps: //a.youtube.com/live2/ stream-key*
- Twitch rtmps: //live.twitch.tv/app/ *primary-stream-key*

## **A** Important

El RTMPS utiliza el cifrado para garantizar que una transmisión no sea interceptada por una entidad no autorizada. Como práctica recomendada, utilice el RTMPS cuando necesite seguridad de datos adicional.

## Configuración de audio

Las canalizaciones de Media Live Connector admiten los siguientes ajustes de audio:

- Codec: AAC
- Frecuencia de muestreo: 44100 Hz o 48000 Hz. El valor predeterminado es 44 100 Hz.
- Canales: mono o estéreo. El puerto predeterminado es mono.

### Configuración de vídeo

Las canalizaciones de conectores Media Live utilizan el codificador H264. Puede utilizar HD a 1280 x 720 o FHD a 1920 x 1080. Ambas resoluciones utilizan 30 fotogramas por segundo, con un fotograma clave cada dos segundos.

## Detener las canalizaciones de conectores de Media Live

Como práctica recomendada para detener las canalizaciones de Media Live Connector, llama a la API. [DeleteMediaPipeline](https://docs.aws.amazon.com/chime-sdk/latest/APIReference/API_DeleteMediaPipeline.html) La finalización de una transmisión en una plataforma de transmisión como IVS no detiene una canalización de conectores de Media Live.

# Composición de audio y vídeo en una sola vista

Los canales multimedia de Amazon Chime SDK admiten la composición de audio, vídeos de cámaras web y transmisiones de vídeo para compartir contenido en una sola vista. Luego, puedes usar Live Connector para enviar esa vista única a servicios de streaming como Amazon Interactive Video Service, Twitch o YouTube Live. El vídeo compuesto también se puede capturar en Amazon Simple Storage Service para su almacenamiento o consumo posterior.

La composición utiliza un diseño de pantalla predeterminado denominado GridView, que tiene los siguientes comportamientos.

• Cuando solo están activos los vídeos de la cámara web, GridView organiza las transmisiones según el siguiente patrón de cuadrícula:

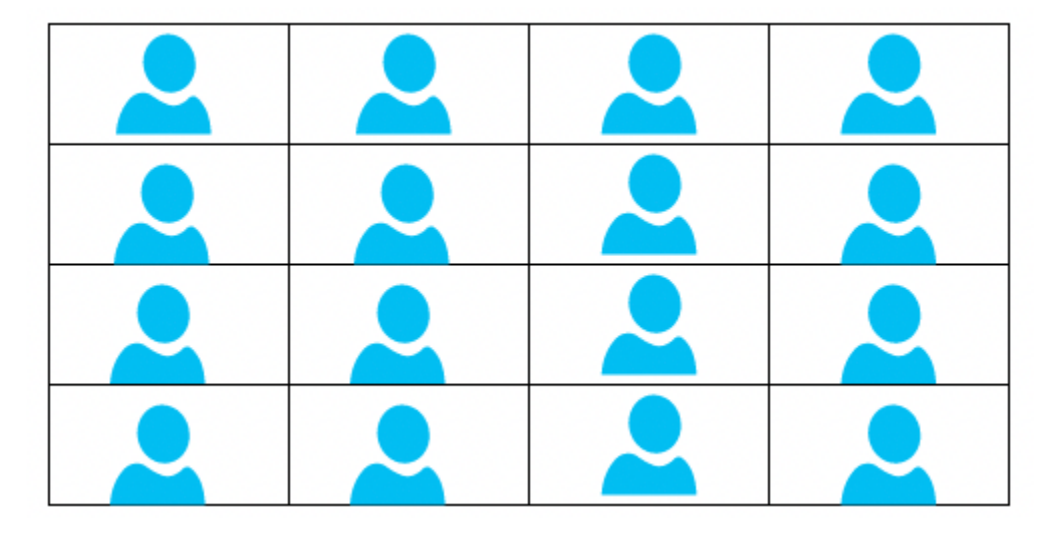

La cuadrícula muestra un máximo de 25 transmisiones por cámara web y ordena los mosaicos según el momento en que los usuarios encienden sus cámaras.

- GridView proporciona dos orientaciones de lienzo Landscape y Portrait. La orientación horizontal, la orientación predeterminada, admite resoluciones de vídeo de 1280 x 720 y 1920 x 1080 para FHD. Portrait admite resoluciones de 720 x 1280 y 1080 x 1920 para FHD.
- Puede configurar el orden, la posición, el número total, la relación de aspecto de los mosaicos, el radio de las esquinas, el color del borde, el grosor del borde y el color de resaltado de los mosaicos de vídeo.
- Durante una reunión, cuando alguien comparte su pantalla, los mosaicos de vídeo de la cámara web cambian de forma dinámica para dejar espacio al contenido compartido. Puede controlar esas transiciones y las ubicaciones de los mosaicos de vídeo mediante una de las configuraciones de diseño que se describen en la siguiente sección.

## Acerca de las configuraciones de diseño

Cuando alguien inicia un recurso compartido de contenido, puede elegir cómo componer el contenido compartido y las transmisiones de vídeo de la cámara web mediante una de las siguientes configuraciones de diseño.

- ActiveSpeakerOnlyConfiguration compone el contenido del vídeo a pantalla completa, con el vídeo de la cámara web del altavoz activo superpuesto en una esquina. Puede especificar la esquina.
- PresenterOnlyConfiguration compone el contenido del vídeo a pantalla completa, con el vídeo de la cámara web del presentador superpuesto en una esquina. Puede especificar la esquina.
- VerticalLayoutConfiguration compone el vídeo del contenido con el vídeo de la cámara web en una columna vertical adyacente. Puede mostrar la columna a la derecha o a la izquierda del contenido compartido.
- HorizontalLayoutConfiguration compone el contenido del vídeo con el vídeo de la cámara web en una fila horizontal adyacente. Puede mostrar la fila por encima o por debajo del contenido compartido.

Los diseños compuestos cambian automáticamente entre GridView y el diseño elegido, en función de si el contenido compartido está activo o no.

En los siguientes temas, se explica cómo utilizar los ajustes globales de GridView y cada diseño de configuración.

Composición de audio y vídeo en una sola vista 107

### Temas

- [Establecer la orientación del lienzo](#page-117-0)
- [Configuración de los atributos de borde y esquina](#page-118-0)
- [Uso de las configuraciones de diseño](#page-121-0)

# <span id="page-117-0"></span>Establecer la orientación del lienzo

Al componer, el lienzo contiene todas las transmisiones de vídeo. Puede especificar una orientación Landscape o Portrait para el lienzo. El formato horizontal proporciona una relación de aspecto de 16:9. Portrait proporciona una relación de aspecto de 9:16.

En la imagen siguiente, se ve la orientación vertical.

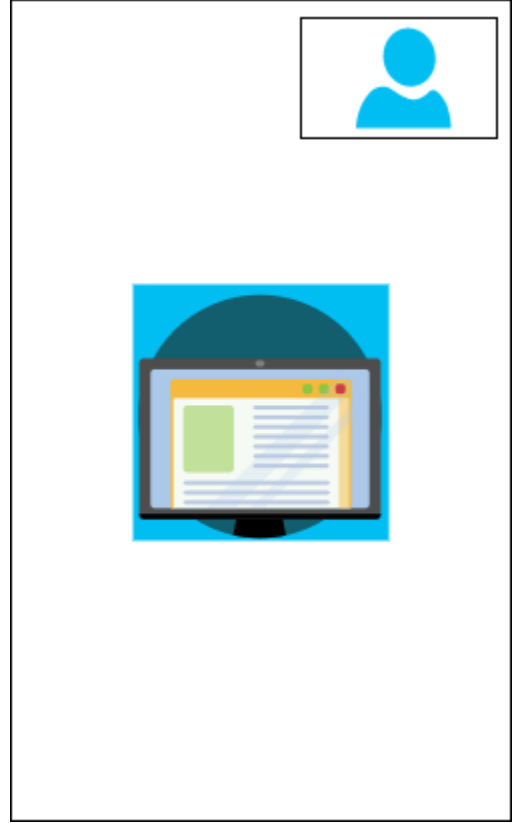

El siguiente ejemplo muestra cómo implementar un lienzo de retrato con el mosaico de vídeo en la esquina superior derecha. En este ejemplo, el altavoz activo aparece en el mosaico. Para más información, consulte [ActiveSpeakerOnlyConfiguration](#page-121-1)

```
{ 
    "CompositedVideo":{ 
        "Layout":"GridView",
```
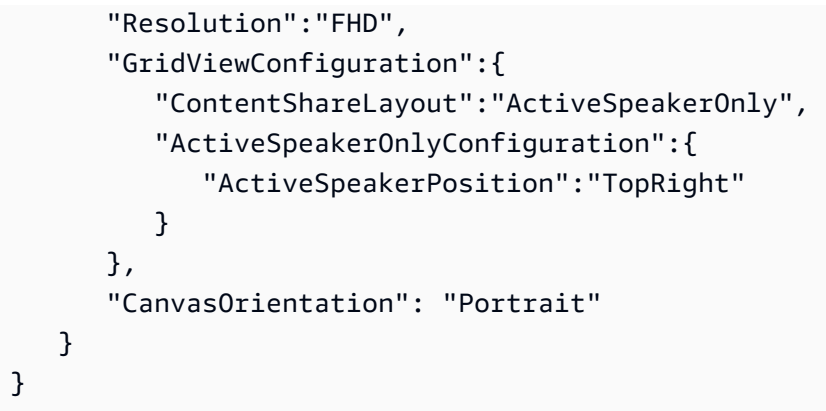

En la imagen siguiente, se ve la orientación horizontal.

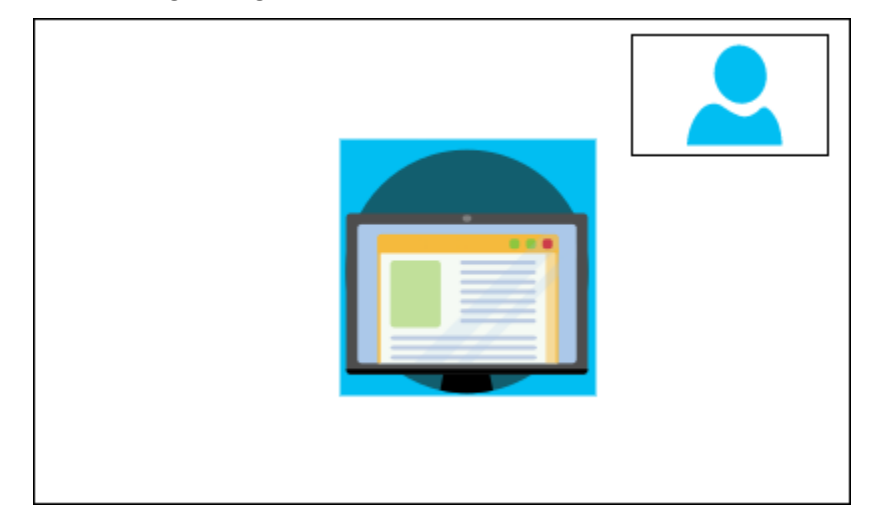

## CanvasOrientation

Descripción: el ajuste de orientación, horizontal o vertical.

Valores permitidos – Landscape | Portrait

Obligatorio: no

Valor predeterminado: "landscape"

<span id="page-118-0"></span>Configuración de los atributos de borde y esquina

Si lo desea, puede utilizar el parámetro VideoAttribute para especificar los ajustes de borde y esquina de los mosaicos de vídeo. Puede especificar colores, anchuras y esquinas redondeadas. También puede especificar un color de resaltado y el borde cambiará a ese color cuando alguien hable.

La configuración de sus atributos se aplica a todos los diseños, independientemente del contenido compartido.

La siguiente imagen muestra un mosaico de vídeo con un color de borde y un radio de vértice aplicados.

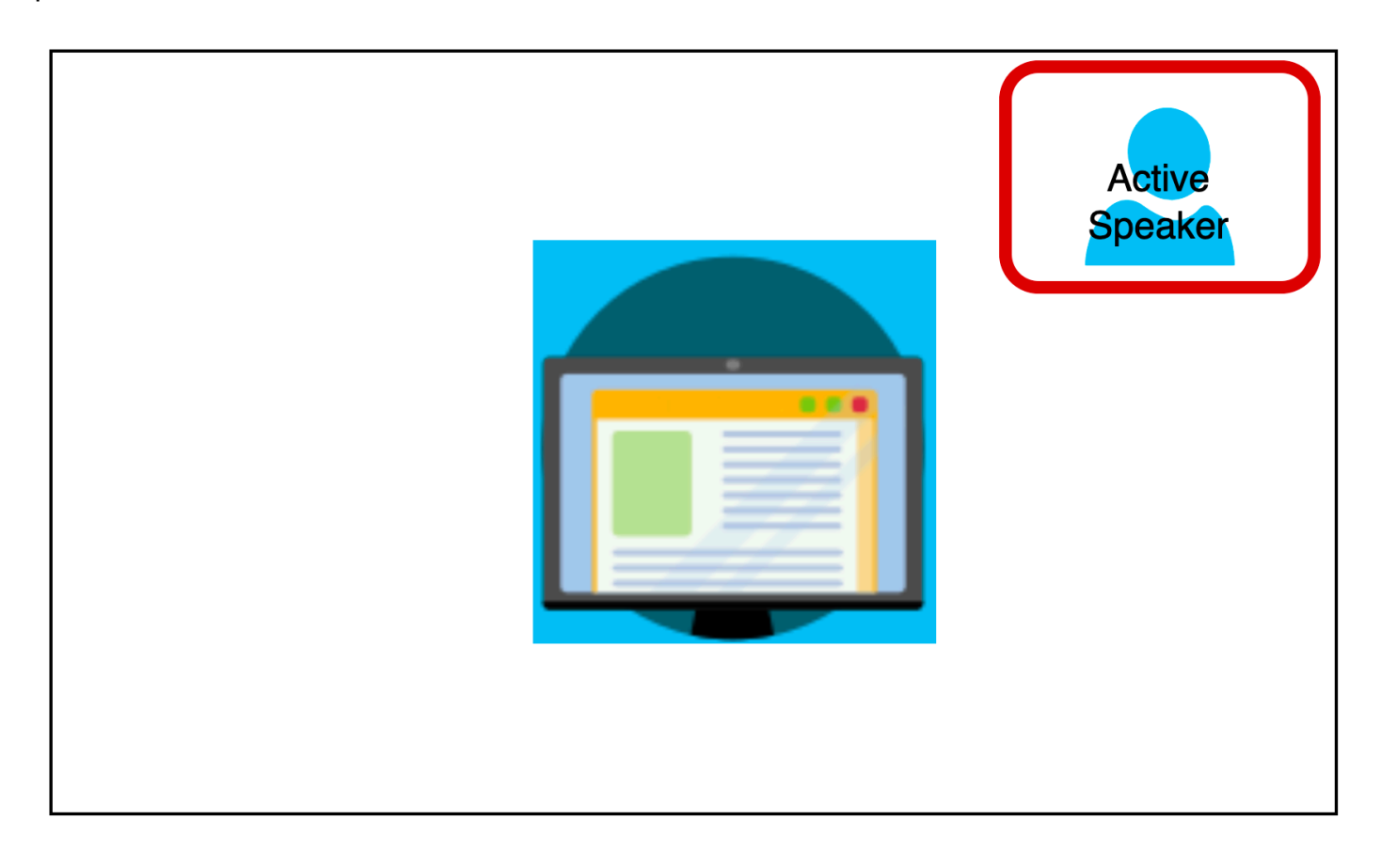

En el siguiente ejemplo se muestra cómo utilizar cada atributo. En este caso, los mosaicos de vídeo tienen esquinas redondeadas con un radio de cinco píxeles. Los mosaicos tienen un borde verde, también de cinco píxeles de ancho. Cuando el hablante habla, el HighlightColor atributo cambia el color del borde a rojo.

```
{ 
    "CompositedVideo":{ 
       "Layout":"GridView", 
       "Resolution":"FHD", 
       "GridViewConfiguration":{ 
           "ContentShareLayout":"ActiveSpeakerOnly", 
           "ActiveSpeakerOnlyConfiguration":{ 
              "ActiveSpeakerPosition":"TopRight" 
           }
```

```
 "VideoAttribute": { 
               "CornerRadius" : 10, 
              "BorderColor" : "Green", 
              "HighlightColor" : "Red", 
              "BorderThickness": 5 
            }, 
         } 
    }
}
```
### VideoAttribute

Descripción: especifica la configuración de los bordes y las esquinas redondeadas de los mosaicos de vídeo

Valores permitidos: BorderColor | BorderThickness | CornerRadius | HighlightColor

Obligatorio: no

VideoAttribute.BorderColor

Descripción: define el color del borde de todos los mosaicos de vídeo

Valores permitidos: nombres de colores, como rojo, verde o azul

Obligatorio: no

VideoAttribute.BorderThickness

Descripción: define el grosor del borde en píxeles de todos los mosaicos de vídeo

Tipo: entero

Valores permitidos: de 1 a 20

Obligatorio: no

VideoAttribute.CornerRadius

Descripción: define el radio de las esquinas en píxeles de todos los mosaicos de vídeo.

Tipo: entero

Valores permitidos: de 1 a 20

Obligatorio: no

VideoAttribute.HighlightColor

Descripción: define el color del borde que aparece cuando un presentador o orador habla

Valores permitidos: nombres de colores, como rojo, verde o azul

Obligatorio: no

## <span id="page-121-0"></span>Uso de las configuraciones de diseño

En los siguientes temas, se explica cómo utilizar los diferentes diseños de configuración. Los diseños solo surten efecto cuando alguien inicia un intercambio de contenido. Amplíe cada sección para obtener más información.

## <span id="page-121-1"></span>ActiveSpeakerOnlyConfiguration

ActiveSpeakerOnlyConfiguration muestra el contenido compartido y el vídeo del orador activo, lo que significa que la persona que habla aparece en el pequeño mosaico de vídeo que se superpone a la transmisión del contenido compartido.

La siguiente imagen muestra la configuración y las ubicaciones disponibles para el panel del interlocutor.

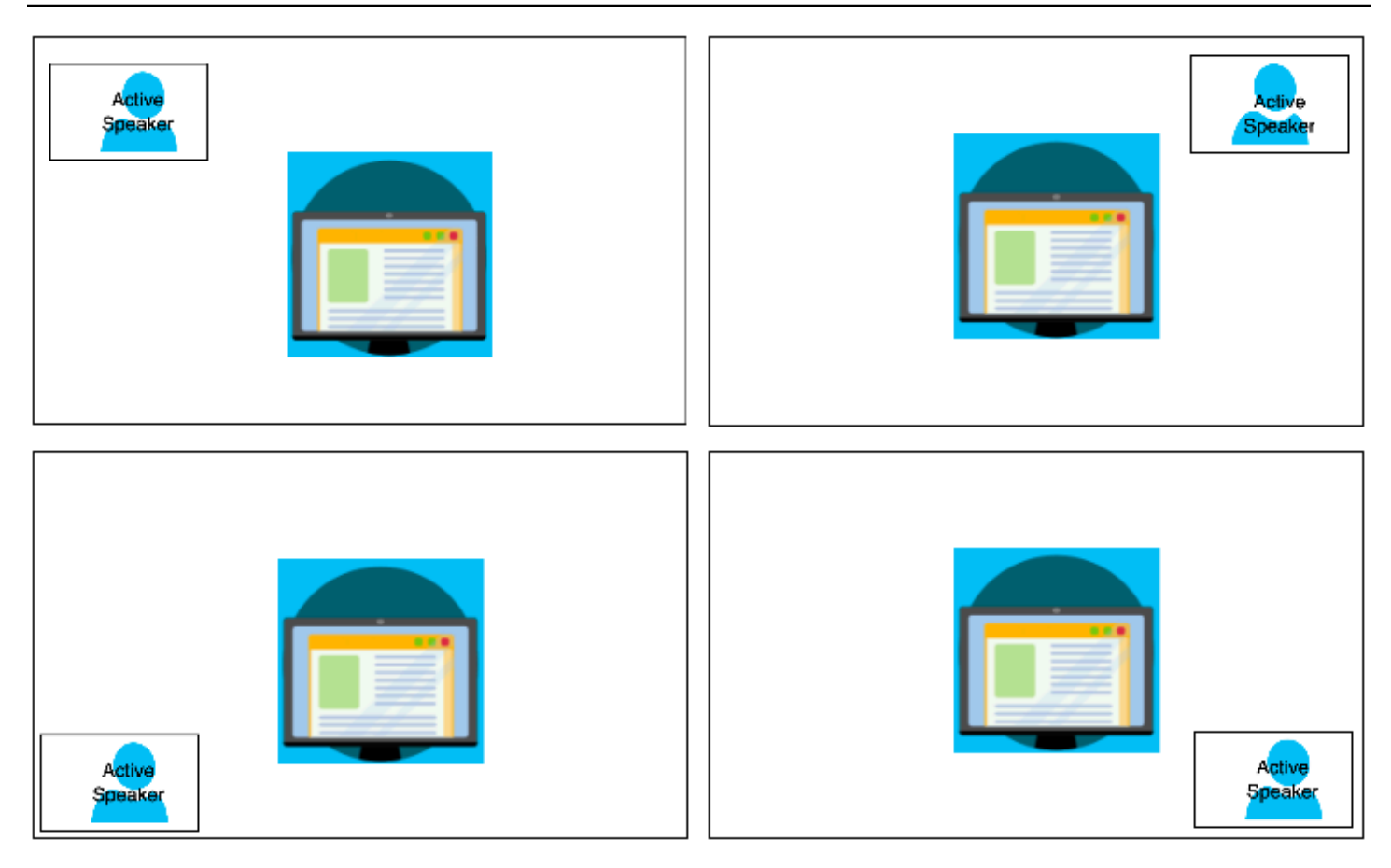

En el siguiente ejemplo se muestra cómo implementar el diseño de ActiveSpeakerOnly mediante programación. En este caso, el mosaico del presentador aparece en la esquina superior izquierda.

```
{ 
    "CompositedVideo":{ 
        "Layout":"GridView", 
        "Resolution":"FHD", 
        "GridViewConfiguration":{ 
           "ContentShareLayout":"ActiveSpeakerOnly", 
           "ActiveSpeakerOnlyConfiguration":{ 
               "ActiveSpeakerPosition":"TopLeft" 
           } 
        } 
    }
}
```
# ActiveSpeakerOnlyConfiguration

Descripción: los ajustes de configuración de un icono de vídeo ActiveSpeakerOnly

Tipo: ActiveSpeakerOnlyConfiguration objeto

Obligatorio: no

ActiveSpeakerOnlyConfiguration.ActiveSpeakerPosition

Descripción: posición del mosaico de vídeo del interlocutor activo

Tipo: cadena

Valores válidos: TopLeft | TopRight | BottomLeft | BottomRight

Obligatorio: no

Valor predeterminado: TopRight

PresenterOnlyConfiguration

PresenterOnlyConfiguration muestra el contenido compartido y solo el vídeo del presentador, independientemente de quién hable. En la siguiente imagen se muestra la configuración.

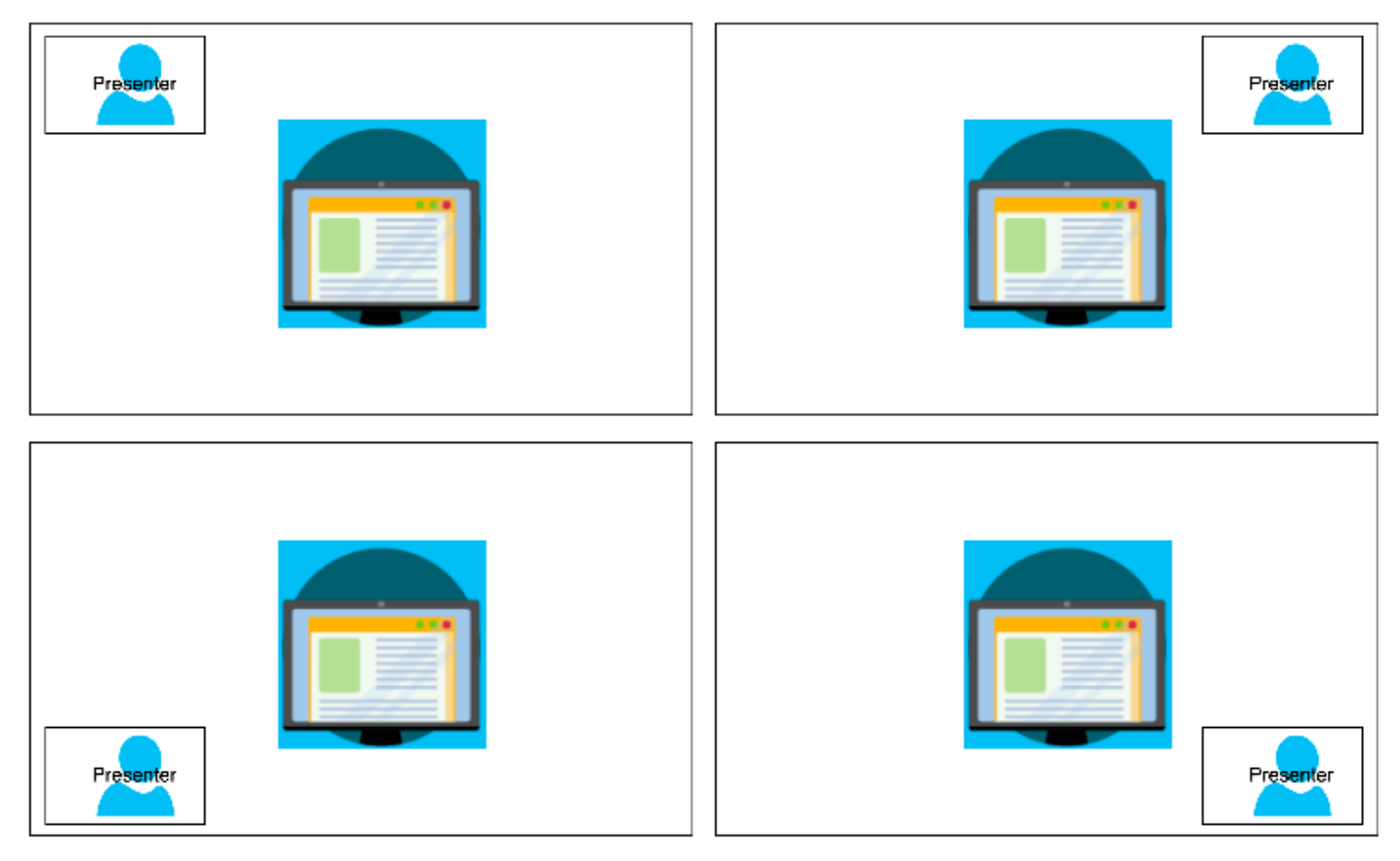

En el siguiente ejemplo se muestra cómo implementar el diseño mediante programación con el presentador en la parte superior derecha.

```
{ 
     "CompositedVideo": { 
     "Layout": "GridView", 
     "Resolution": "FHD", 
      "GridViewConfiguration": { 
          "ContentShareLayout": "PresenterOnly", 
          "PresenterOnlyConfiguration": { 
               "PresenterPosition": "TopRight" 
 } 
          } 
      }
}
```
PresenterOnlyConfiguration

Descripción: los ajustes de configuración de un diseño de PresenterOnly

Tipo: objeto PresenterOnlyConfiguration

Obligatorio: no

PresenterOnlyConfiguration.PresenterPosition

Descripción: posición del mosaico de vídeo del presentador

Tipo: cadena

Valores válidos: TopLeft | TopRight | BottomLeft | BottomRight

Obligatorio: no

Valor predeterminado: TopRight

HorizontalLayoutConfiguration

HorizontalLayoutConfiguration muestra el contenido compartido y las transmisiones de vídeo de forma horizontal. Puede usar la configuración TilePosition para mostrar los mosaicos por encima o por debajo de la transmisión de contenido compartido. Los presentadores siempre aparecen a la izquierda. Los mosaicos adicionales aparecen en el orden indicado por JoinSequence.

En la imagen siguiente, se muestran los mosaicos de debajo de la transmisión de contenido compartido.

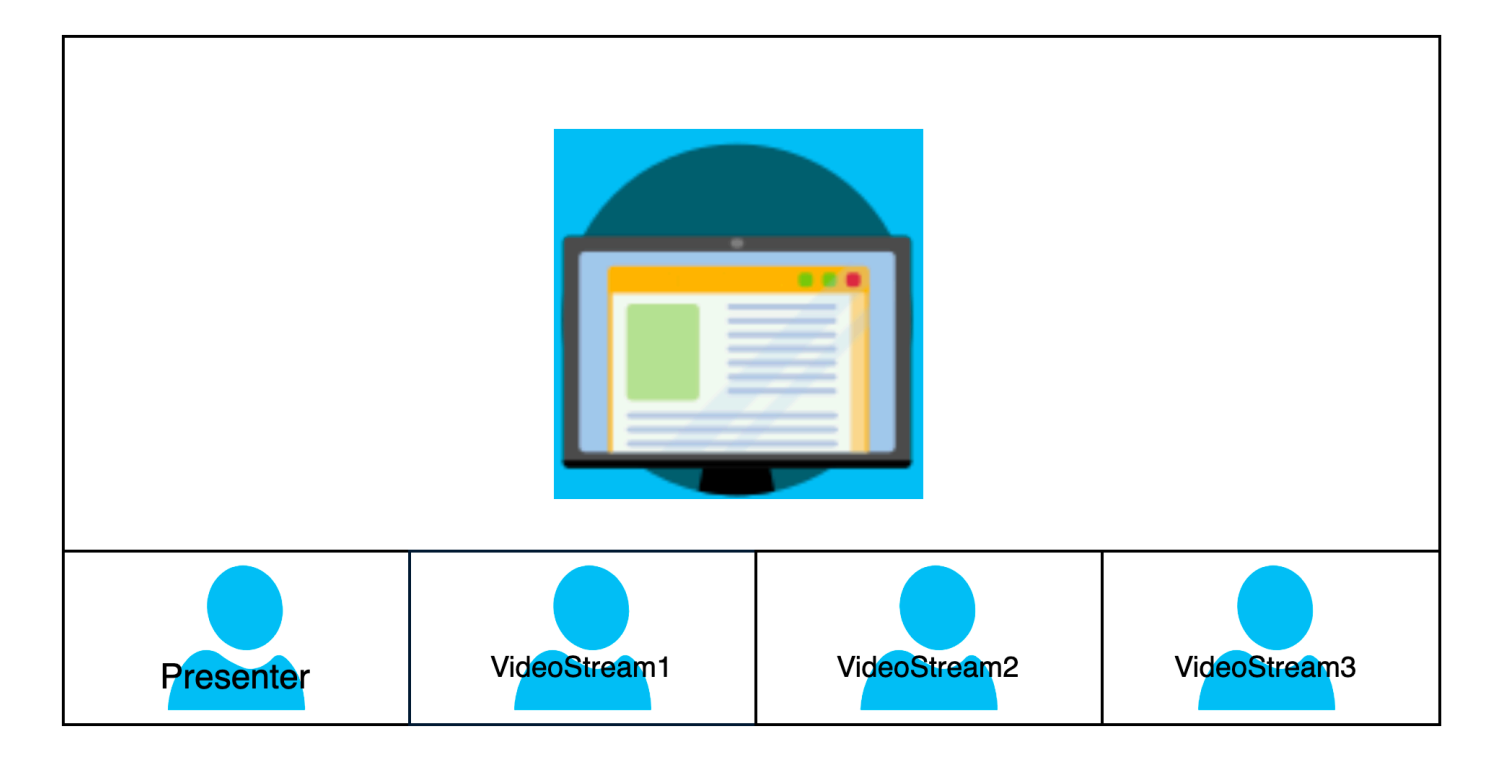

En el siguiente ejemplo se muestra cómo implementar un diseño horizontal mediante programación. En este caso, el diseño ordena los mosaicos por SpeakerSequence y los coloca debajo de la pantalla compartida. El diseño permite un máximo de cuatro mosaicos y aplica una relación de aspecto de 16/9.

```
{ 
    "CompositedVideo":{ 
       "Layout":"GridView", 
       "Resolution":"FHD", 
       "GridViewConfiguration":{ 
           "ContentShareLayout":"Horizontal", 
           "HorizontalLayoutConfiguration":{ 
              "TileOrder":"SpeakerSequence", 
              "TilePosition":"Bottom", 
              "TileCount":4, 
              "TileAspectRatio":"16/9" 
           } 
       }
```
}

}

HorizontalLayoutConfiguration

Descripción: los ajustes de configuración de un diseño horizontal

Tipo: HorizontalLayoutConfiguration objeto

Obligatorio: no

HorizontalLayoutConfiguration.TilePosition

Descripción: coloca los mosaicos por encima o por debajo de un contenido compartido.

Tipo: cadena

Valores válidos: Bottom | Top

Obligatorio: no

Predeterminado: inferior

HorizontalLayoutConfiguration.TileOrder

Descripción: ordena los mosaicos según el momento en que los usuarios se unen o cuando hablan

Tipo: cadena

Valores válidos: JoinSequence | SpeakerSequence

Obligatorio: no

Predeterminado: JoinSequence

HorizontalLayoutConfiguration.TileCount

Descripción: especifica el número de mosaicos que permanecen visibles al compartir la pantalla

Tipo: entero

Valores válidos: 1-10

Obligatorio: no

Predeterminado: 4

HorizontalLayoutConfiguration.TileAspectRatio

Descripción: especifica la relación de aspecto de los mosaicos

Tipo: entero

Valores válidos: – n/n

Obligatorio: no

Predeterminado: 16/9, el valor se aplica a todos los mosaicos

VerticalLayoutConfiguration

VerticalLayoutConfiguration muestra el contenido compartido y los cuatro vídeos más recientes apilados a la derecha. Los presentadores siempre aparecen en la parte superior. Los demás asistentes aparecen en el orden dictado porTileOrder.

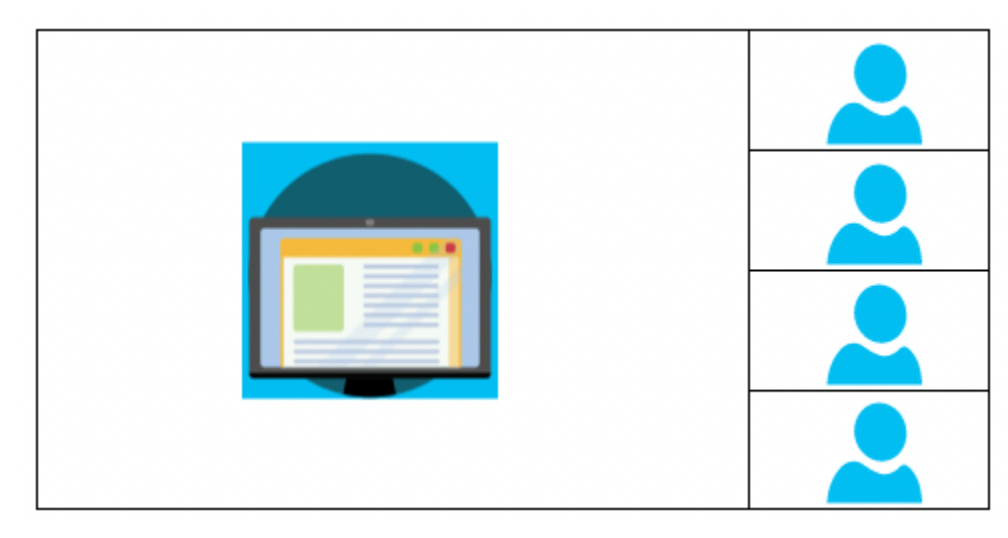

En el siguiente ejemplo se muestra cómo implementar el diseño vertical mediante programación. En este caso, el diseño ordena los mosaicos JoinSequence y los coloca a la derecha de la pantalla compartida. El diseño permite un máximo de cuatro mosaicos y aplica una relación de aspecto de 16/9.

```
 "CompositedVideo":{
```
{

```
 "Layout": "GridView", 
       "Resolution": "FHD", 
       "GridViewConfiguration":{ 
           "ContentShareLayout": "Vertical", 
           "VerticalLayoutConfiguration":{ 
              "TileOrder": "JoinSequence", 
              "TilePosition": "Right", 
              "TileCount": 4, 
              "TileAspectRatio": "16/9" 
 } 
       } 
    }
}
```
VerticalLayoutConfiguration

Descripción: los ajustes de configuración de un diseño vertical

Tipo: VerticalLayoutConfiguration objeto

Obligatorio: no

VerticalLayoutConfiguration.TilePosition

Descripción: coloca los mosaicos a la derecha o a la izquierda de un recurso compartido de contenido.

Tipo: cadena

Valores válidos: Bottom | Top

Obligatorio: no

Predeterminado: inferior

VerticalLayoutConfiguration.TileOrder

Descripción: ordena los mosaicos según el momento en que los usuarios se unen o cuando hablan

Tipo: cadena

Valores válidos: JoinSequence | SpeakerSequence

Obligatorio: no

Predeterminado: JoinSequence

VerticalLayoutConfiguration.TileCount

Descripción: especifica el número de mosaicos

Tipo: entero

Valores válidos: 1-10

Obligatorio: no

Predeterminado: 4

VerticalLayoutConfiguration.TileAspectRatio

Descripción: especifica la relación de aspecto de los mosaicos

Tipo: entero

Valores válidos: – n/n

Obligatorio: no

Predeterminado: 9/16, el valor se aplica a todos los mosaicos

# Creación de canalizaciones de transmisión multimedia

Las canalizaciones de transmisión multimedia capturan el audio individual de todos los asistentes a una reunión, además del audio mixto generado por una canalización de concatenación de contenido multimedia. Todas las canalizaciones de transmisión multimedia guardan sus datos en [Amazon](https://docs.aws.amazon.com/kinesisvideostreams/latest/dg/what-is-kinesis-video.html) [Kinesis Video Streams](https://docs.aws.amazon.com/kinesisvideostreams/latest/dg/what-is-kinesis-video.html) (KVS).

La transmisión de vídeo se crea llamando a la [CreateMediaPipelineKinesisVideoStreamPool](https://docs.aws.amazon.com/chime-sdk/latest/APIReference/API_media-pipelines-chime_CreateMediaPipelineKinesisVideoStreamPool.html)API. Puede crear una canalización de transmisión multimedia por reunión de Amazon Chime SDK.

En las secciones siguientes se explica cómo crear una canalización de flujo de contenido multimedia. Siga las instrucciones en el orden en el que se enumeran.

### Temas

Creación de canalizaciones de transmisión multimedia 120

- [Creación de un grupo de Kinesis Video Streams](#page-130-0)
- [Código de ejemplo para grupos de Kinesis Video Streams](#page-131-0)
- [Creación de canalizaciones de transmisión multimedia](#page-135-0)
- [Código de ejemplo para canalizaciones de transmisión multimedia](#page-137-0)
- [Uso de las notificaciones de Event Bridge](#page-142-0)
- [Uso de los datos de la canalización de transmisiones multimedia](#page-147-0)

## <span id="page-130-0"></span>Creación de un grupo de Kinesis Video Streams

El grupo de Kinesis Video Streams de su canal de transmisión multimedia debe pertenecer a la misma cuenta de AWS que la reunión de Amazon Chime SDK. Para crear un grupo de Kinesis Video Streams, llame a [CreateMediaPipelineKinesisVideoStreamPooll](https://docs.aws.amazon.com/chime-sdk/latest/APIReference/API_media-pipelines-chime_CreateMediaPipelineKinesisVideoStreamPool.html)a API.

En el siguiente diagrama, se muestra la arquitectura de un grupo de Kinesis Video Streams. Los números de la imagen corresponden al texto numerado que aparece a continuación:

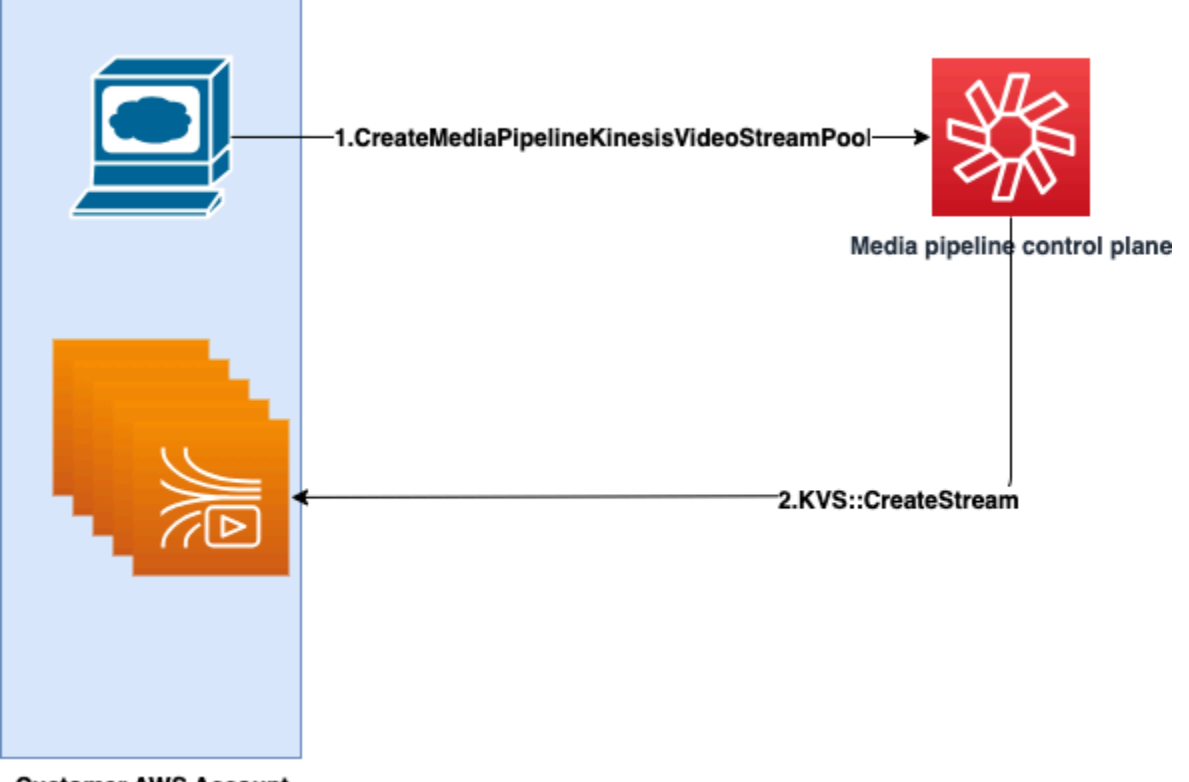

**Customer AWS Account** 

En el diagrama:

1. Llame a la API de [CreateMediaPipelineKinesisVideoStreamPool.](https://docs.aws.amazon.com/chime-sdk/latest/APIReference/API_media-pipelines-chime_CreateMediaPipelineKinesisVideoStreamPool.html)

2. El plano de control de Media Pipeline crea y administra los Kinesis Video Streams (KVS) y el grupo en su nombre en su cuenta.

El funcionamiento del grupo de KVS, es decir, el proceso de crear, actualizar y eliminar las transmisiones del grupo, es asincrónico. Como resultado, las notificaciones de Event Bridge utilizan el tipo de detalle de Chime Media Pipeline Kinesis Video Pool State Change para comunicar el estado de las transmisiones de un grupo.

Puede crear un grupo una vez y reutilizarlo en diferentes reuniones. También puede crear diferentes grupos según sea necesario y eliminar grupos cuando no los necesite.

Los grupos se escalan verticalmente de forma automática en función de la ráfaga de llamadas simultáneas. Puede eliminar cualquier grupo innecesario.

### **a** Note

Al eliminar un grupo, debe esperar a que el grupo se elimine por completo antes de eliminar las transmisiones KVS del grupo. Una notificación de Event Bridge indicará cuándo el grupo se ha eliminado por completo. Esto ocurre una vez finalizadas todas las reuniones que utilizan el grupo. También puede llamar a la [GetMediaPipelineKinesisVideoStreamPoolA](https://docs.aws.amazon.com/chime-sdk/latest/APIReference/API_media-pipelines-chime_GetMediaPipelineKinesisVideoStreamPool.html)PI para ver el pool de PoolId KVS de un determinado grupo. Al invocar la API de Kinesis Video [DeleteStream](https://docs.aws.amazon.com/kinesisvideostreams/latest/dg/API_DeleteStream.html)Streams, puede usar esa cadena de

nomenclatura para buscar y eliminar las transmisiones de un grupo. También puede llamar a la [GetMediaPipelineKinesisVideoStreamPoolA](https://docs.aws.amazon.com/chime-sdk/latest/APIReference/API_media-pipelines-chime_GetMediaPipelineKinesisVideoStreamPool.html)PI para ver el pool de KVS PoolId de un determinado grupo. En los ejemplos de la siguiente sección se explica cómo hacerlo.

## <span id="page-131-0"></span>Código de ejemplo para grupos de Kinesis Video Streams

Los siguientes ejemplos muestran cómo crear, actualizar, obtener, enumerar y eliminar grupos de Kinesis Video Streams (KVS). Amplíe cada sección para obtener más información.

Importaciones y variables comunes

```
\mathbf{I}Define imports and common variables
'''
```

```
import boto3
from uuid import uuid4
import json
client = boto3.client("chime-sdk-media-pipelines", region_name='us-east-1')
pool_name = 'MyDemoKvsPool'
def pretty_print_json(obj): 
     print(json.dumps(obj, default=str, indent=4))
```
CreateMediaPipelineKinesisVideoStreamPool

```
response = client.create_media_pipeline_kinesis_video_stream_pool( 
         StreamConfiguration={ 
              'Region': 'us-east-1', 
              'DataRetentionInHours': 24
         }, 
         PoolName=pool_name, 
         ClientRequestToken=str(uuid4()), 
         Tags=[ 
              { 
                  'Key': 'MyTagForAccessControl', 
                  'Value': 'SomeTagValue' 
              }, 
         ]
)
pretty_print_json(response['KinesisVideoStreamPoolConfiguration'])
```
### Salida:

```
{ 
     "PoolArn": "arn:aws:chime:us-east-1:account-ID:media-pipeline-kinesis-video-stream-
pool/MyDemoKvsPool", 
     "PoolName": "MyDemoKvsPool", 
     "PoolId": "ChimeMediaPipelines-MyDemoKvsPool-1f4e1a69-e718-4884-bf92-8a393ac0405b", 
     "PoolStatus": "CREATING", 
     "StreamConfiguration": { 
         "Region": "us-east-1", 
         "DataRetentionInHours": 24
     }, 
     "CreatedTimestamp": "2023-10-13 01:26:09.979000+00:00", 
     "UpdatedTimestamp": "2023-10-13 01:26:09.979000+00:00"
```
## }

#### GetMediaPipelineKinesisVideoStream

```
response = client.get_media_pipeline_kinesis_video_stream_pool( 
         Identifier=pool_name
)
pretty_print_json(response['KinesisVideoStreamPoolConfiguration'])
```
Salida:

```
{ 
     "PoolArn": "arn:aws:chime:us-east-1:account-ID:media-pipeline-kinesis-video-stream-
pool/MyDemoKvsPool", 
     "PoolName": "MyDemoKvsPool", 
     "PoolId": "ChimeMediaPipelines-MyDemoKvsPool-1f4e1a69-e718-4884-bf92-8a393ac0405b", 
     "PoolStatus": "ACTIVE", 
     "StreamConfiguration": { 
         "Region": "us-east-1", 
         "DataRetentionInHours": 24
     }, 
     "CreatedTimestamp": "2023-10-13 01:26:09.979000+00:00", 
     "UpdatedTimestamp": "2023-10-13 01:26:09.979000+00:00"
}
```
UpdateMediaPipelineKinesisVideoStream

```
response = client.update_media_pipeline_kinesis_video_stream_pool( 
     Identifier=pool_name, 
     StreamConfiguration={ 
         'DataRetentionInHours': 48
     }
)
pretty_print_json(response['KinesisVideoStreamPoolConfiguration'])
```
Salida:

```
{ 
     "PoolArn": "arn:aws:chime:us-east-1:account-ID:media-pipeline-kinesis-video-stream-
pool/MyDemoKvsPool", 
     "PoolName": "MyDemoKvsPool",
```

```
 "PoolId": "ChimeMediaPipelines-MyDemoKvsPool-d08c26ae-0336-4e2e-acdf-805a7d71b891", 
     "PoolStatus": "UPDATING", 
     "PoolSize": 40, 
     "StreamConfiguration": { 
         "Region": "us-east-1", 
         "DataRetentionInHours": 48
     }, 
     "CreatedTimestamp": "2023-10-13 01:44:23.010000+00:00", 
     "UpdatedTimestamp": "2023-10-13 01:44:28.486000+00:00"
}
```
ListMediaPipelineKinesisVideoStream

```
list_of_pools = []
max_results = 100
next_token = None
while(True): 
     if next_token: 
         response = client.list_media_pipeline_kinesis_video_stream_pools( 
              NextToken=next_token, 
              MaxResults=max_results 
\overline{\phantom{a}} else: 
         response = client.list_media_pipeline_kinesis_video_stream_pools( 
              MaxResults=max_results 
         ) 
     list_of_pools.extend(response['KinesisVideoStreamPools']) 
     next_token = response.get('NextToken') 
     if not next_token: 
         break
pretty_print_json(list_of_pools)
```
Salida:

```
\Gamma { 
         "PoolName": "MyDemoKvsPool", 
         "PoolId": "ChimeMediaPipelines-MyDemoKvsPool-6588e703-f046-4288-
ba7f-0c03de76a6bb", 
         "PoolArn": "arn:aws:chime:us-east-1:account-ID:media-pipeline-kinesis-video-
stream-pool/MyDemoKvsPool" 
     }
```
]

### DeleteMediaPipelineKinesisVideoStream

```
client.delete_media_pipeline_kinesis_video_stream_pool( 
     Identifier=pool_name
)
```
Resultado: una solicitud correcta de delete\_media\_pipeline\_kinesis\_video\_stream\_pool no tiene cuerpo.

# <span id="page-135-0"></span>Creación de canalizaciones de transmisión multimedia

La canalización de transmisión multimedia de Chime debe pertenecer a la misma cuenta de AWS que la reunión de Amazon Chime SDK. Para crear la canalización de transmisión multimedia del SDK de Amazon Chime, debe llamar a la [CreateMediaStreamPipelineA](https://docs.aws.amazon.com/chime-sdk/latest/APIReference/API_media-pipelines-chime_CreateMediaStreamPipeline.html)PI y especificar una fuente y un receptor.

En el siguiente diagrama, se muestra la arquitectura de una canalización de transmisión multimedia de Amazon Chime SDK. Los números del diagrama corresponden al texto numerado que aparece a continuación.

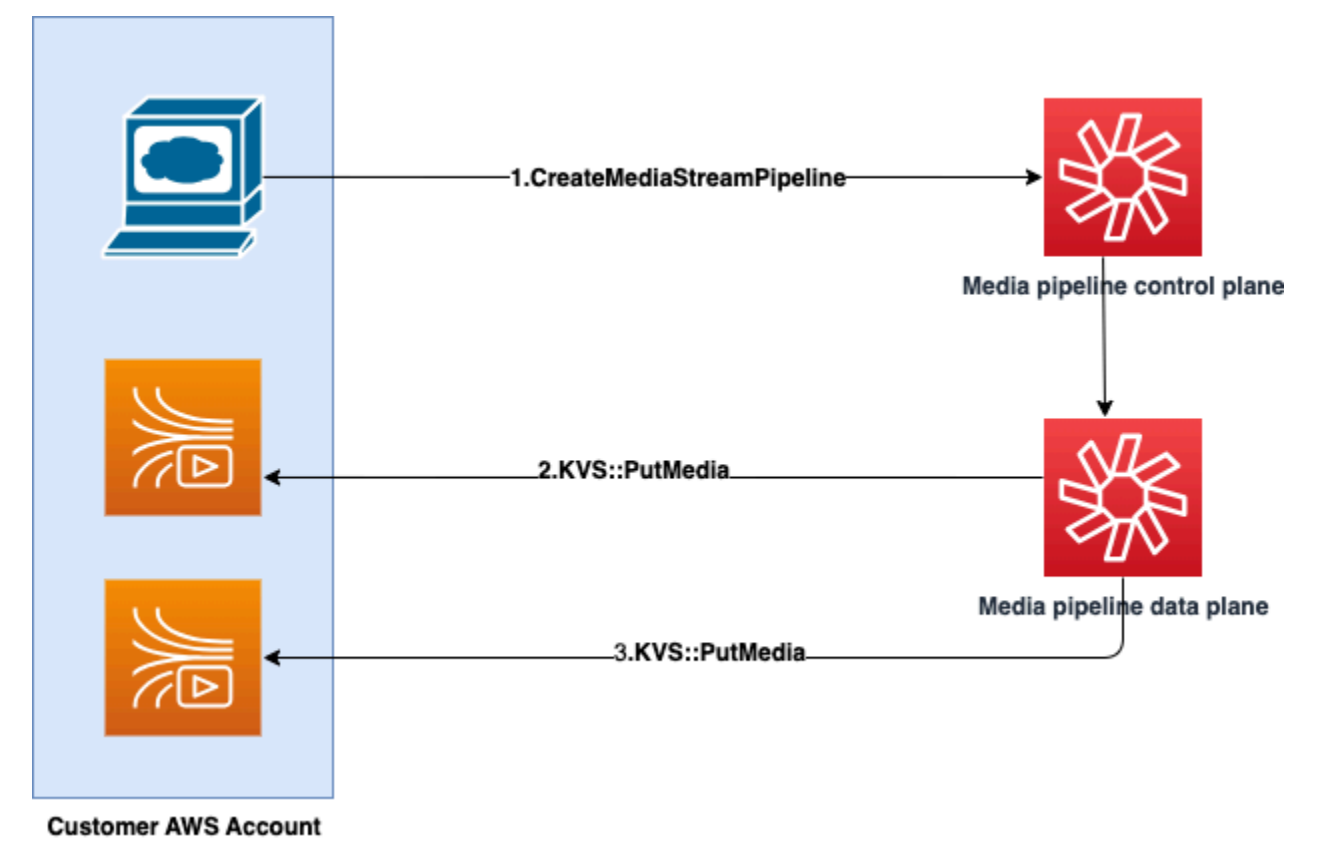

Creación de canalizaciones de transmisión multimedia 126

### En el diagrama:

- 1. Llame a la API de CreateMediaStreamPipeline. En la solicitud, especifique las fuentes y los receptores de las transmisiones, ya desee capturar audio individual, audio mixto o ambos. Incluya el ARN de su grupo KVS en la solicitud.
	- La matriz de fuentes consta de las letras SourceType y SourceArn. Debe utilizar el ChimeSdkMeeting SourceType. El SourceArn es el ARN de la ChimeSdkMeeting.
	- La matriz de sumideros se compone de SinkType, SinkArn, ReservedStreamCapacity y MediaStreamType. Solo ofrecemos compatibilidad con el KinesisVideoStreamPoolSinkType. El SinkArn es el ARN de la KinesisVideoStreamPool. El MediaStreamType controla el tipo de contenido multimedia que se transmite al sumidero, ya sea MixedAudio o IndividualAudio. ReservedStreamCapacityestablece el número de transmisiones asignadas al MediaStreamType desde el KinesisVideoStreamPool.
		- Si desea transmitir IndividualAudio y MixedAudio, cree dos objetos receptores en la matriz de Sinks, uno para IndividualAudio y otro paraMixedAudio. El SinkArn (el ARN del KinesisVideoStreamPool) puede variar para cada sumidero.
		- Para transmitir solo audio individual o audio mixto, cree un objeto receptor con el MediaStreamType deseado.
	- Tenga en cuenta lo siguiente:
		- Al invocar la [CreateMediaStreamPipeline](https://docs.aws.amazon.com/chime-sdk/latest/APIReference/API_media-pipelines-chime_CreateMediaStreamPipeline.html)API con KinesisVideoStreamPool comoSinkType, SinkARN debe pertenecer a la región del plano de control en la que CreateMediaStreamPipeline se está invocando.

Por ejemplo, si crea una canalización de transmisión multimedia en us-east-1, debe usar una KinesisVideoStreamPool en us-east-1.

- ReservedStreamCapacity debe ser **1** cuando especifique el MixedAudio MediaStreamType, y entre **1-10** cuando especifique el IndividualAudio MediaStreamType.
- 2. El plano de datos de Media Pipeline llama a la [PutMediaA](https://docs.aws.amazon.com/kinesisvideostreams/latest/dg/API_dataplane_PutMedia.html)PI de KVS para almacenar el audio individual en una transmisión de KVS que pertenece al grupo de KVS que especifique.
- 3. El plano de datos de Media Pipeline llama a la API de PutMedia KVS para almacenar el audio mezclado en una transmisión que pertenece al grupo de KVS que especifique.

## **a** Note

Tras llamar a la [CreateMediaStreamPipelineA](https://docs.aws.amazon.com/chime-sdk/latest/APIReference/API_media-pipelines-chime_CreateMediaStreamPipeline.html)PI, los creadores pueden utilizar los [eventos de](#page-150-0)  [la canalización multimedia](#page-150-0) o llamar a la [GetMediaPipelineA](https://docs.aws.amazon.com/chime-sdk/latest/APIReference/API_media-pipelines-chime_GetMediaPipeline.html)PI para determinar si el estado de la canalización es el correcto. InProgress

Una vez alcanzado el estado InProgress de la canalización, el contenido multimedia (cualquier combinación de IndividualAudio y MixedAudio) se transmite a KVS. Para el tipo de transmisión de IndividualAudio, existe un mapeo 1:1 entre los ID de los asistentes y la transmisión en KVS asignada desde la KinesisVideoStreamPool. El mapeo se aplica durante toda la canalización de medios.

Para saber qué transmisión de KVS se asigna a un ID de asistente o para qué está asignada MixedAudio, utilice una de las siguientes técnicas:

- Utilice las [notificaciones de Event Bridge.](#page-142-0) Cada notificación proporciona información como los ID de los asistentes y el ARN de KVS que transmite el audio del asistente. Cuando se inicia una sesión de transmisión IndividualAudio o MixedAudio, enviamos un evento de chime:MediaPipelineKinesisVideoStreamStart. Las sesiones de transmisión finalizan cuando un asistente abandona la llamada (para IndividualAudio) o cuando finaliza la reunión.
- Utilice los metadatos persistentes que Kinesis Video Streams envía con cada fragmento. Los metadatos contienen información similar a la que envía Event Bridge. Los creadores deben analizar todas las transmisiones del KinesisVideoStreamPool especificando el nombre del grupo como prefijo en la API de [ListStreamsK](https://docs.aws.amazon.com/kinesisvideostreams/latest/dg/API_ListStreams.html)inesis Video Streams mediante esta solución.

La finalización de la canalización de transmisión multimedia se produce cuando se elimina la reunión o se invoca la [DeleteMediaPipelineA](https://docs.aws.amazon.com/chime-sdk/latest/APIReference/API_media-pipelines-chime_DeleteMediaPipeline.html)PI para esa canalización de transmisión multimedia. También se envía una [notificación de Event Bridge](#page-150-0) para indicar la finalización de la canalización de contenido multimedia.

## <span id="page-137-0"></span>Código de ejemplo para canalizaciones de transmisión multimedia

Los siguientes ejemplos muestran cómo crear canalizaciones de transmisión multimedia para audio mixto, audio individual y ambos. Amplíe cada sección para obtener más información.

CreateMediaStreamPipeline para audio mixto

```
response = client.create_media_stream_pipeline( 
     Sources=[ 
          { 
              'SourceType': 'ChimeSdkMeeting', 
              'SourceArn': 'arn:aws:chime:us-east-1:account-
ID:meeting/bed804cf-8cf0-4991-9b8d-d1acc2987433' 
         }, 
     ], 
     Sinks=[ 
          { 
              'SinkArn': 'arn:aws:chime:us-east-1:account-ID:media-pipeline-kinesis-
video-stream-pool/foo', 
              'SinkType': 'KinesisVideoStreamPool', 
              'ReservedStreamCapacity': 1, 
              'MediaStreamType': 'MixedAudio' 
         }, 
     ], 
     ClientRequestToken='sample token', 
     Tags=[ 
          { 
              'Key': 'sample key', 
              'Value': 'sample value' 
          }, 
     ]
)
```
Respuesta:

```
{ 
     'MediaStreamPipeline': { 
         'MediaPipelineId': '45bc79a0-4591-4ebe-a642-d42c4e279f2d', 
         'MediaPipelineArn': 'arn:aws:chime:us-east-1:account-ID:media-
pipeline/45bc79a0-4591-4ebe-a642-d42c4e279f2d', 
         'CreatedTimestamp': '2023-07-25T21:48:48.265Z', 
         'UpdatedTimestamp': '2023-07-25T21:48:48.376Z', 
         'Status': 'Initializing', 
         'Sources': [ 
\{\hspace{.1cm} \} 'SourceType': 'ChimeSdkMeeting', 
                  'SourceArn': 'arn:aws:chime:us-east-1:account-
ID:meeting/bed804cf-8cf0-4991-9b8d-d1acc2987433'
```

```
 }, 
          ], 
          'Sinks': [ 
\{\hspace{.1cm} \} 'SinkArn': 'arn:aws:chime:us-east-1:account-ID:media-pipeline-kinesis-
video-stream-pool/foo', 
                    'SinkType': 'KinesisVideoStreamPool', 
                    'ReservedStreamCapacity': 1, 
                    'MediaStreamType': 'MixedAudio' 
               }, 
         \mathbf{I} }
}
```
CreateMediaStreamPipeline para audio individual

```
response = client.create_media_stream_pipeline( 
     Sources=[ 
          { 
              'SourceType': 'ChimeSdkMeeting', 
              'SourceArn': 'arn:aws:chime:us-east-1:account-
ID:meeting/bed804cf-8cf0-4991-9b8d-d1acc2987433' 
         }, 
     ], 
     Sinks=[ 
          { 
              'SinkArn': 'arn:aws:chime:us-east-1:account-ID:media-pipeline-kinesis-
video-stream-pool/foo', 
              'SinkType': 'KinesisVideoStreamPool', 
              'ReservedStreamCapacity': 5, 
              'MediaStreamType': 'IndividualAudio' 
         }, 
     ], 
     ClientRequestToken='sample token', 
     Tags=[ 
          { 
              'Key': 'sample key', 
              'Value': 'sample value' 
         }, 
     ]
)
```
### Respuesta:

{

```
 'MediaStreamPipeline': { 
          'MediaPipelineId': '45bc79a0-4591-4ebe-a642-d42c4e279f2d', 
          'MediaPipelineArn': 'arn:aws:chime:us-east-1:account-ID:media-
pipeline/45bc79a0-4591-4ebe-a642-d42c4e279f2d', 
          'CreatedTimestamp': '2023-07-25T21:48:48.265Z', 
          'UpdatedTimestamp': '2023-07-25T21:48:48.376Z', 
          'Status': 'Initializing', 
          'Sources': [ 
\{\hspace{.1cm} \} 'SourceType': 'ChimeSdkMeeting', 
                  'SourceArn': 'arn:aws:chime:us-east-1:account-
ID:meeting/bed804cf-8cf0-4991-9b8d-d1acc2987433' 
             }, 
         ], 
          'Sinks': [ 
\{\hspace{.1cm} \} 'SinkArn': 'arn:aws:chime:us-east-1:account-ID:media-pipeline-kinesis-
video-stream-pool/foo', 
                  'SinkType': 'KinesisVideoStreamPool', 
                  'ReservedStreamCapacity': 5, 
                  'MediaStreamType': 'IndividualAudio' 
             }, 
         ] 
     }
}
```
CreateMediaStreamPipeline para audio mixto e individual

```
response = client.create_media_stream_pipeline( 
     Sources=[ 
         { 
              'SourceType': 'ChimeSdkMeeting', 
              'SourceArn': 'arn:aws:chime:us-east-1:account-
ID:meeting/bed804cf-8cf0-4991-9b8d-d1acc2987433' 
         }, 
     ], 
     Sinks=[ 
         { 
              'SinkArn': 'arn:aws:chime:us-east-1:account-ID:media-pipeline-kinesis-
video-stream-pool/foo', 
              'SinkType': 'KinesisVideoStreamPool', 
              'ReservedStreamCapacity': 1,
```

```
 'MediaStreamType': 'MixedAudio' 
          }, 
          { 
               'SinkArn': 'arn:aws:chime:us-east-1:account-ID:media-pipeline-kinesis-
video-stream-pool/foo', 
              'SinkType': 'KinesisVideoStreamPool', 
              'ReservedStreamCapacity': 5, 
              'MediaStreamType': 'IndividualAudio' 
         }, 
     ], 
     ClientRequestToken='sample token', 
     Tags=[ 
          { 
              'Key': 'sample key', 
              'Value': 'sample value' 
          }, 
     ]
)
```
#### Respuesta:

```
{ 
     'MediaStreamPipeline': { 
         'MediaPipelineId': '45bc79a0-4591-4ebe-a642-d42c4e279f2d', 
          'MediaPipelineArn': 'arn:aws:chime:us-east-1:account-ID:media-
pipeline/45bc79a0-4591-4ebe-a642-d42c4e279f2d', 
         'CreatedTimestamp': '2023-07-25T21:48:48.265Z', 
         'UpdatedTimestamp': '2023-07-25T21:48:48.376Z', 
         'Status': 'Initializing', 
         'Sources': [ 
\{\hspace{.1cm} \} 'SourceType': 'ChimeSdkMeeting', 
                  'SourceArn': 'arn:aws:chime:us-east-1:account-
ID:meeting/bed804cf-8cf0-4991-9b8d-d1acc2987433' 
             }, 
         ], 
         'Sinks': [ 
\{\hspace{.1cm} \} 'SinkArn': 'arn:aws:chime:us-east-1:account-ID:media-pipeline-kinesis-
video-stream-pool/foo', 
                  'SinkType': 'KinesisVideoStreamPool', 
                  'ReservedStreamCapacity': 1, 
                  'MediaStreamType': 'MixedAudio'
```

```
 }, 
\{\hspace{.1cm} \} 'SinkArn': 'arn:aws:chime:us-east-1:account-ID:media-pipeline-kinesis-
video-stream-pool/foo', 
                   'SinkType': 'KinesisVideoStreamPool', 
                   'ReservedStreamCapacity': 5, 
                   'MediaStreamType': 'IndividualAudio' 
              }, 
         \mathbf{I} }
}
```
<span id="page-142-0"></span>Uso de las notificaciones de Event Bridge

Además de los [Uso de eventos de Media Pipeline,](#page-150-0) las canalizaciones de transmisión multimedia envían notificaciones a Event Bridge cuando comienzan o dejan de transmitir a KVS y cuando cambian los estados de los grupos de videos.

## Temas

- [Eventos de transmisión multimedia](#page-142-1)
- [Eventos del grupo de vídeo de canalización de medios de Kinesis](#page-144-0)

<span id="page-142-1"></span>Eventos de transmisión multimedia

Las canalizaciones de transmisión multimedia envían los siguientes eventos. Amplíe cada sección para obtener más información.

Inicio del flujo de vídeo de Kinesis de la canalización de flujos de medios de Amazon Chime

La canalización de medios de Amazon Chime SDK envía este evento cuando la canalización de transmisión multimedia comienza a recibir audio de la reunión y a transmitirlo a KVS. Los campos vacíos AttendeeId y ExternalUserId indican que la canalización de medios envió audio mixto a la transmisión de KVS.

```
{ 
     "version": "0", 
     "id": "5ee6265a-0a40-104e-d8fd-a3b4bdd78483", 
     "detail-type": "Chime Media Pipeline State Change", 
     "source": "aws.chime", 
     "account": "111122223333",
```

```
 "time": "2021-07-28T20:20:49Z", 
     "region": "us-east-1", 
     "resources": [], 
     "detail": { 
         "eventType": "chime:MediaPipelineKinesisVideoStreamStart", 
         "timestamp": 1627503649251, 
         "meetingId": "1e6bf4f5-f4b5-4917-b8c9-bda45c340706", 
         "externalMeetingId": "Meeting_Id", 
         "mediaPipelineId": "e40ee45e-2ed1-408e-9156-f52b8208a491", 
         "mediaRegion": "ap-southeast-1", 
         "attendeeId": "Attendee_Id", 
         "externalUserId": "External_User_Id", 
         "kinesisVideoStreamArn": "arn:aws:kinesisvideo:us-east-1:123456:stream/Chime*", 
         "startFragmentNumber": "1234567899444", 
         "startTime": "yyyy-mm-ddThh:mm:ssZ" 
     }
}
```
Fin del flujo de vídeo de Kinesis de la canalización de flujos de medios de Amazon Chime

El canal multimedia envía este evento a Event Bridge cuando finaliza la transmisión a KVS.

```
{ 
     "version": "0", 
     "id": "5ee6265a-0a40-104e-d8fd-a3b4bdd78483", 
     "detail-type": "Chime Media Pipeline State Change", 
     "source": "aws.chime", 
     "account": "111122223333", 
     "time": "2021-07-28T20:20:49Z", 
     "region": "us-east-1", 
     "resources": [], 
     "detail": { 
         "eventType": "chime:MediaPipelineKinesisVideoStreamEnd", 
         "timestamp": 1627503649251, 
         "meetingId": "1e6bf4f5-f4b5-4917-b8c9-bda45c340706", 
         "externalMeetingId": "Meeting_Id", 
         "mediaPipelineId": "e40ee45e-2ed1-408e-9156-f52b8208a491", 
         "mediaRegion": "ap-southeast-1", 
         "attendeeId": "Attendee_Id", 
         "externalUserId": "External_User_Id",
```
```
 "kinesisVideoStreamArn": "arn:aws:kinesisvideo:us-east-1:123456:stream/Chime*", 
         "startFragmentNumber": "1234567899444", 
         "startTime": "yyyy-mm-ddThh:mm:ssZ", 
         "endTime": "yyyy-mm-ddThh:mm:ssZ", 
         "endFragmentNumber": "1234567899555" 
     }
}
```
Eventos del grupo de vídeo de canalización de medios de Kinesis

Las canalizaciones multimedia envían los siguientes eventos a Event Bridge cuando cambian los estados de los grupos. Amplíe cada sección para obtener más información.

Grupo de vídeos de Kinesis de Amazon Chime Media Pipeline activo

La canalización multimedia envía este evento después de que la [CreateMediaPipelineKinesisVideoStreamPool](https://docs.aws.amazon.com/chime-sdk/latest/APIReference/API_media-pipelines-chime_CreateMediaPipelineKinesisVideoStreamPool.html)API cree un grupo.

```
{ 
     "version": "0", 
     "id": "5ee6265a-0a40-104e-d8fd-a3b4bdd78483", 
     "detail-type": "Chime Media Pipeline Kinesis Video Pool State Change", 
     "source": "aws.chime", 
     "account": "111122223333", 
     "time": "2021-07-28T20:20:49Z", 
     "region": "us-east-1", 
     "resources": [], 
     "detail": { 
         "eventType": "chime:MediaPipelineKinesisVideoStreamPoolActive", 
         "timestamp": 1627503649251, 
         "mediaRegion": "ap-southeast-1", 
         "poolArn" : "ARN of the KVS Pool" 
     }
}
```
Actualización del grupo de vídeos de Kinesis de Amazon Chime Media Pipeline

La canalización multimedia envía este evento después de que la [UpdateMediaPipelineKinesisVideoStreamPool](https://docs.aws.amazon.com/chime-sdk/latest/APIReference/API_media-pipelines-chime_UpdateMediaPipelineKinesisVideoStreamPool.html)API actualice un grupo.

{

```
 "version": "0", 
     "id": "5ee6265a-0a40-104e-d8fd-a3b4bdd78483", 
     "detail-type": "Chime Media Pipeline Kinesis Video Pool State Change", 
     "source": "aws.chime", 
     "account": "111122223333", 
     "time": "2021-07-28T20:20:49Z", 
     "region": "us-east-1", 
     "resources": [], 
     "detail": { 
         "eventType": "chime:MediaPipelineKinesisVideoStreamPoolUpdated", 
         "timestamp": 1627503649251, 
         "mediaRegion": "ap-southeast-1", 
         "poolArn" : "ARN of the KVS Pool" 
     }
}
```
Eliminado el grupo de vídeos de Kinesis de Amazon Chime Media Pipeline

La canalización multimedia envía este evento a Event Bridge cuando [DeleteMediaPipelineKinesisVideoStreamPool](https://docs.aws.amazon.com/chime-sdk/latest/APIReference/API_media-pipelines-chime_DeleteMediaPipelineKinesisVideoStreamPool.html)elimina un grupo.

Para obtener más información sobre la eliminación de grupos, consulte [Creación de un grupo de](#page-130-0) [Kinesis Video Streams](#page-130-0) en esta sección.

```
{ 
     "version": "0", 
     "id": "5ee6265a-0a40-104e-d8fd-a3b4bdd78483", 
     "detail-type": "Chime Media Pipeline Kinesis Video Pool State Change", 
     "source": "aws.chime", 
     "account": "111122223333", 
     "time": "2021-07-28T20:20:49Z", 
     "region": "us-east-1", 
     "resources": [], 
     "detail": {If the attendeeId and externalUserId fields are empty, the media 
  pipeline sends mixed audio to the KVS stream. 
         "eventType": "chime:MediaPipelineKinesisVideoStreamPoolDeleted", 
         "timestamp": 1627503649251, 
         "mediaRegion": "ap-southeast-1", 
         "poolArn" : "ARN of the KVS Pool" 
     } 
  }
```
Fallo temporal en Amazon Chime Media Pipeline Kinesis Video Pool

El canal multimedia envía el siguiente evento a Event Bridge cuando un grupo de vídeos falla temporalmente.

```
{ 
     "version": "0", 
     "id": "5ee6265a-0a40-104e-d8fd-a3b4bdd78483", 
     "detail-type": "Chime Media Pipeline Kinesis Video Pool State Change", 
     "source": "aws.chime", 
     "account": "111122223333", 
     "time": "2021-07-28T20:20:49Z", 
     "region": "us-east-1", 
     "resources": [], 
     "detail": { 
         "eventType": "chime:MediaPipelineKinesisVideoStreamPoolTemporaryFailure", 
         "timestamp": 1627503649251, 
         "mediaRegion": "ap-southeast-1", 
         "poolArn" : "ARN of the KVS Pool" 
     } 
 }
```
Fallo permanente de Amazon Chime Media Pipeline Kinesis Video Pool

El canal multimedia envía el siguiente evento a Event Bridge cuando un grupo de vídeos falla permanentemente.

```
{ 
     "version": "0", 
     "id": "5ee6265a-0a40-104e-d8fd-a3b4bdd78483", 
     "detail-type": "Chime Media Pipeline Kinesis Video Pool State Change", 
     "source": "aws.chime", 
     "account": "111122223333", 
     "time": "2021-07-28T20:20:49Z", 
     "region": "us-east-1", 
     "resources": [], 
     "detail": { 
         "eventType": "chime:MediaPipelineKinesisVideoStreamPoolPermanentFailure", 
         "timestamp": 1627503649251, 
         "mediaRegion": "ap-southeast-1", 
         "poolArn" : "ARN of the KVS Pool" 
     }
```
}

### Uso de los datos de la canalización de transmisiones multimedia

Puede usar los metadatos de las notificaciones para obtener los ARN de KVS, los números de fragmentos y las marcas de tiempo de los fragmentos. Esa información puede ayudarle a procesar los datos de audio de una transmisión en KVS.

Además, puede utilizar los ARN de KVS con las API de KVS para leer los datos de una transmisión. Según el caso de uso, se llama a las [GetMediaForFragmentListA](https://docs.aws.amazon.com/kinesisvideostreams/latest/dg/API_reader_GetMediaForFragmentList.html)PI [GetMedia](https://docs.aws.amazon.com/kinesisvideostreams/latest/dg/API_dataplane_GetMedia.html)y. Normalmente, una GetMediaForFragmentList llamada va precedida de una llamada a la [ListFragments](https://docs.aws.amazon.com/kinesisvideostreams/latest/dg/API_reader_ListFragments.html)API. Para obtener más información, consulte [Lectura de datos de transmisiones,](https://aws.amazon.com/kinesis/video-streams/faqs/) en las Preguntas frecuentes sobre Amazon Kinesis Video Streams.

Según el caso de uso, los creadores pueden utilizar la biblioteca de analizadores de Kinesis Video Streams, que a su vez utiliza la [GetMedia](https://docs.aws.amazon.com/kinesisvideostreams/latest/dg/API_dataplane_GetMedia.html)API KVS.

Las canalizaciones de transmisión multimedia añaden los siguientes metadatos de reuniones y asistentes a cada fragmento.

"meetingId" "externalMeetingId" "attendeeId" "externalUserId" "sampleRate" "channels"

Los datos multimedia se almacenan en formato MKV. Todos los datos de audio MKV están codificados en AAC. Para obtener más información, consulte [Modelo de datos de Kinesis Video](https://docs.aws.amazon.com/kinesisvideostreams/latest/dg/how-data.html)  [Streams](https://docs.aws.amazon.com/kinesisvideostreams/latest/dg/how-data.html) en la Guía para desarrolladores de Kinesis Video Streams.

# Creación de un rol vinculado a servicios para canalización de medios

La información de las siguientes secciones explica cómo crear un rol vinculado a un servicio que conceda a las canalizaciones de medios acceso a sus reuniones de Amazon Chime SDK.

#### Temas

- [Configuración de permisos de rol](#page-148-0)
- [Creación del rol vinculado a servicio](#page-149-0)
- [Edición del rol vinculado al servicio](#page-149-1)
- [Eliminación del rol vinculado a un servicio](#page-150-0)
- [Regiones que admiten roles vinculados a servicios](#page-150-1)

### <span id="page-148-0"></span>Configuración de permisos de rol

las canalizaciones multimedia utilizan un rol vinculado a un servicio denominado.

AWSServiceRoleForAmazonChimeSDKMediaPipelines El rol permite a las canalizaciones de captura acceder a las reuniones del SDK de Amazon Chime y publicar métricas en CloudWatch Amazon en su nombre. El rol confía en el servicio de mediapipelines.chime.amazonaws.com.

La política de permisos de roles permite que el SDK de Amazon Chime complete las siguientes acciones en todos los AWS recursos:

- Acción: cloudwatch:PutMetricData en all AWS resources
- Acción: chime:CreateAttendee en all AWS resources
- Acción: chime:DeleteAttendee en all AWS resources
- Acción: chime:GetMeeting en all AWS resources
- Acción: kinesisvideo:CreateStream en arn:aws:kinesisvideo:\*:*111122223333*:stream/ChimeMediaPipelines-\*
- Acción: kinesisvideo:PutMedia en arn:aws:kinesisvideo:\*:*111122223333*:stream/ ChimeMediaPipelines-\*
- Acción: kinesisvideo:UpdateDataRetention en arn:aws:kinesisvideo:\*:*111122223333*:stream/ChimeMediaPipelines-\*
- Acción: kinesisvideo:DescribeStream en arn:aws:kinesisvideo:\*:*111122223333*:stream/ChimeMediaPipelines-\*
- Acción: kinesisvideo:GetDataEndpoint en arn:aws:kinesisvideo:\*:*111122223333*:stream/ChimeMediaPipelines-\*
- Acción: kinesisvideo:ListStreams en arn:aws:kinesisvideo:\*:*111122223333*:stream/\*

Debe configurar permisos para permitir a una entidad de IAM como un usuario, grupo o rol, para crear, editar o eliminar un rol vinculado a servicios. Para obtener más información sobre los permisos, consulte [Permisos de roles vinculados a servicios](https://docs.aws.amazon.com/IAM/latest/UserGuide/using-service-linked-roles.html#service-linked-role-permissions) en la Guía del usuario de IAM.

### <span id="page-149-0"></span>Creación del rol vinculado a servicio

Utilice la consola de IAM para crear un rol vinculado a servicios para utilizarlo con canalización de medios de Amazon Chime SDK. Para completar estos pasos, debe disponer de permisos administrativos de IAM. Si no es el caso, póngase en contacto con un administrador del sistema.

Para crear el rol de .

- 1. [Inicie sesión en la consola AWS de administración y, a continuación, abra la consola de IAM en](https://console.aws.amazon.com/iam) [https://console.aws.amazon.com/iam/.](https://console.aws.amazon.com/iam)
- 2. En el panel de navegación de la consola de IAM, seleccione Roles y, a continuación, elija Crear rol.
- 3. Seleccione el tipo de rol de servicio de AWS y, a continuación, seleccione Canalizaciones multimedia de SK de Chime.

Aparece la política de IAM.

- 4. Seleccione la casilla de verificación situada junto a la política y, a continuación, seleccione Siguiente: Etiquetas.
- 5. Elija Siguiente: Revisar.
- 6. Edite la descripción según sea necesario y, a continuación, seleccione Crear rol.

También puedes usar la AWS CLI o la AWS API para crear un rol vinculado a un servicio denominado mediapipelines.chime.amazonaws.com. En la AWS CLI, ejecute este comando:

```
aws iam create-service-linked-role --aws-service-name 
 mediapipelines.chime.amazonaws.com
```
Para obtener más información acerca de cómo crear el rol, consulte [Crear un rol vinculado a un](https://docs.aws.amazon.com/IAM/latest/UserGuide/using-service-linked-roles.html#create-service-linked-role)  [servicio](https://docs.aws.amazon.com/IAM/latest/UserGuide/using-service-linked-roles.html#create-service-linked-role) en la Guía del usuario de IAM. Si elimina este rol, puede utilizar este mismo proceso para volver a crearlo.

### <span id="page-149-1"></span>Edición del rol vinculado al servicio

No puede editar el rol AWSServiceRoleForAmazonChimeSDKMediaPipelinesvinculado al servicio. Después de crear el rol, no puede cambiar su nombre porque otras entidades pueden hacer referencia al rol. Sin embargo, puede utilizar IAM para editar la descripción del rol. Para más información, consulte [Editar un rol vinculado a servicios](https://docs.aws.amazon.com/IAM/latest/UserGuide/using-service-linked-roles.html#edit-service-linked-role) en la Guía del usuario de IAM..

### <span id="page-150-0"></span>Eliminación del rol vinculado a un servicio

Si no necesita un rol vinculado a un servicio, le recomendamos que lo elimine. Para ello, primero debe eliminar las canalizaciones multimedia que utilizan el rol. Puede usar la AWS CLI o la [DeleteMediaCapturePipelineA](https://docs.aws.amazon.com/chime-sdk/latest/APIReference/API_media-pipelines-chime_DeleteMediaCapturePipeline.html)PI para eliminar las canalizaciones.

Uso del CLI para eliminar canalizaciones

Utilice este comando en la AWS CLI para eliminar las canalizaciones multimedia de su cuenta.

aws chime-sdk-media-pipelines delete-media-capture-pipeline --media-pipelineid *Pipeline\_Id*

Uso de una API para eliminar canalizaciones

Usa la [DeleteMediaCapturePipeline](https://docs.aws.amazon.com/chime-sdk/latest/APIReference/API_media-pipelines-chime_DeleteMediaCapturePipeline.html)API para eliminar los canales multimedia de tu cuenta.

Eliminar el rol

Una vez que haya eliminado las canalizaciones, podrá utilizar la consola de IAM, la AWS CLI o la AWS API para eliminar el rol. Para obtener más información acerca de la eliminación de un rol, consulte [Eliminar un rol vinculado a un servicio](https://docs.aws.amazon.com/IAM/latest/UserGuide/using-service-linked-roles.html#delete-service-linked-role) en la Guía del usuario de IAM.

#### <span id="page-150-1"></span>Regiones que admiten roles vinculados a servicios

El SDK de Amazon Chime admite el uso de funciones vinculadas a servicios en todas las AWS regiones en las que el servicio esté disponible. Para obtener más información, consulte [Puntos de](https://docs.aws.amazon.com/general/latest/gr/chime-sdk.html)  [conexión y cuotas de Amazon Chime SDK](https://docs.aws.amazon.com/general/latest/gr/chime-sdk.html) en la Referencia general de Amazon Web Services.

# Uso de eventos de Media Pipeline

Cada tipo de canal multimedia envía eventos del ciclo de vida, que puede utilizar para activar notificaciones e iniciar flujos de trabajo posteriores. Algunos ejemplos del uso de eventos de Media Pipeline son los siguientes:

- Procesar el contenido multimedia capturado después de que se haya completado una canalización de contenido multimedia.
- Notificar a los participantes de la reunión si un canal de medios tiene un fallo temporal.
- Interrumpir una reunión si un canal de medios falla permanentemente.

Puedes enviar eventos a Amazon EventBridge, Amazon Simple Notification Service (SNS) y Amazon Simple Queue Service (SQS). Para obtener más información, consulta la sección [Eventos de AWS](https://docs.aws.amazon.com/eventbridge/latest/userguide/eb-service-event.html) [los servicios](https://docs.aws.amazon.com/eventbridge/latest/userguide/eb-service-event.html) en la Guía del EventBridge usuario de Amazon.

Creación de canalización de medios de Amazon Chime SDK

Amazon Chime SDK envía este evento cuando se crea la canalización de medios.

Ejemplo: datos del evento

El siguiente es un ejemplo de los datos de este evento.

```
{ 
     "version": "0", 
     "id": "5ee6265a-0a40-104e-d8fd-a3b4bdd78483", 
     "detail-type": "Chime Media Pipeline State Change", 
     "source": "aws.chime", 
     "account": "111122223333", 
     "time": "2021-07-28T20:20:49Z", 
     "region": "us-east-1", 
     "resources": [], 
     "detail": { 
         "version": "0", 
         "eventType": "chime:MediaPipelineInProgress", 
         "timestamp": 1627503649251, 
         "meetingId": "1e6bf4f5-f4b5-4917-b8c9-bda45c340706", 
         "externalMeetingId": "Meeting_Id", 
         "mediaPipelineId": "e40ee45e-2ed1-408e-9156-f52b8208a491", 
         "mediaRegion": "ap-southeast-1" 
     }
}
```
Canalización de medios de Amazon Chime SDK eliminada

Amazon Chime SDK envía este evento cuando se elimina la canalización de medios.

Ejemplo: datos del evento

```
{ 
     "version": "0", 
     "id": "9e11e429-97fd-9532-5670-fac3f7abc05f",
```

```
 "detail-type": "Chime Media Pipeline State Change", 
     "source": "aws.chime", 
     "account": "365135496707", 
     "time": "2021-07-28T20:21:50Z", 
     "region": "us-east-1", 
     "resources": [], 
     "detail": { 
         "version": "0", 
         "eventType": "chime:MediaPipelineDeleted", 
         "timestamp": 1627503710485, 
         "meetingId": "1e6bf4f5-f4b5-4917-b8c9-bda45c340706", 
         "externalMeetingId": "Meeting_Id", 
         "mediaPipelineId": "e40ee45e-2ed1-408e-9156-f52b8208a491", 
         "mediaRegion": "ap-southeast-1" 
     }
}
```
La canalización de medios de Amazon Chime SDK tiene un error temporal

Amazon Chime SDK envía este evento cuando se produce un error temporal en la canalización de contenido multimedia.

Ejemplo: datos del evento

```
{ 
     "version": "0", 
     "id": "abc141e1-fc2e-65e8-5f18-ab5130f1035a", 
     "detail-type": "Chime Media Pipeline State Change", 
     "source": "aws.chime", 
     "account": "365135496707", 
     "time": "2021-07-28T21:16:42Z", 
     "region": "us-east-1", 
     "resources": [], 
     "detail": { 
         "version": "0", 
         "eventType": "chime:MediaPipelineTemporaryFailure", 
         "timestamp": 1627507002882, 
         "meetingId": "7a5434e3-724a-4bbb-9eb6-2fb209dc0706", 
         "externalMeetingId": "Meeting_Id", 
         "mediaPipelineId": "ebd62f4e-04a9-426d-bcb0-974c0f266400", 
         "mediaRegion": "eu-south-1" 
     }
```
}

La canalización de medios de Amazon Chime SDK se reanuda tras un fallo temporal

Amazon Chime SDK envía este evento cuando la canalización de medios se reanuda tras un error temporal.

Ejemplo: datos del evento

El siguiente es un ejemplo de los datos de este evento.

```
{ 
     "version": "0", 
     "id": "9e11e429-97fd-9532-5670-fac3f7abc05f", 
     "detail-type": "Chime Media Pipeline State Change", 
     "source": "aws.chime", 
     "account": "365135496707", 
     "time": "2021-07-28T20:21:50Z", 
     "region": "us-east-1", 
     "resources": [], 
     "detail": { 
         "version": "0", 
         "eventType": "chime:MediaPipelineResumed", 
         "timestamp": 1627503710485?, 
         "meetingId": "1e6bf4f5-f4b5-4917-b8c9-bda45c340706", 
         "externalMeetingId": "Meeting_Id", 
         "mediaPipelineId": "e40ee45e-2ed1-408e-9156-f52b8208a491", 
         "mediaRegion": "ap-southeast-1" 
     }
}
```
Fallo permanente de la canalización de medios de Amazon Chime SDK

Amazon Chime SDK envía este evento cuando una canalización de contenido multimedia falla permanentemente.

Ejemplo: datos del evento

```
{ 
     "version": "0", 
     "id": "9e11e429-97fd-9532-5670-fac3f7abc05f",
```

```
 "detail-type": "Chime Media Pipeline State Change", 
     "source": "aws.chime", 
     "account": "365135496707", 
     "time": "2021-07-28T20:21:50Z", 
     "region": "us-east-1", 
     "resources": [], 
     "detail": { 
         "version": "0", 
         "eventType": "chime:MediaPipelinePermanentFailure", 
         "timestamp": 1627503710485, 
         "meetingId": "1e6bf4f5-f4b5-4917-b8c9-bda45c340706", 
         "externalMeetingId": "Meeting_Id", 
         "mediaPipelineId": "e40ee45e-2ed1-408e-9156-f52b8208a491", 
         "mediaRegion": "ap-southeast-1" 
     }
}
```
Ajuste de permisos de bucket de Amazon S3

Si no ha creado un bucket de Amazon S3, asegúrese de crear el suyo en la cuenta y la región en las que celebra las reuniones. Asimismo, asegúrese de otorgar los permisos adecuados al servicio. Para obtener más información sobre crear un bucket de Amazon S3, consulte [Creación de un bucket de](#page-100-0)  [Amazon S3.](#page-100-0)

Envío de eventos de canalización de medios a CloudTrail

AWS activa CloudTrail para usted cuando crea su cuenta de AWS. Cuando un usuario llama a una API compatible en el SDK de canalización de medios, CloudTrail registra esa actividad de esa API en el historial de eventos, junto con otros eventos de AWS. Puede ver, buscar y descargar los últimos eventos de la canalización de medios en su cuenta de AWS. Para obtener más información, consulte [Ver eventos con el historial de eventos de CloudTrail](https://docs.aws.amazon.com/awscloudtrail/latest/userguide/view-cloudtrail-events.html) en la Guía del usuario de CloudTrail.

Para mantener un registro continuo de los eventos de canalización de medios, cree un registro de seguimiento. Un registro de seguimiento habilita a CloudTrail a enviar archivos de registros a un bucket de Amazon S3. En el siguiente ejemplo, se muestra un seguimiento de una canalización de medios. Los datos incluyen el usuario que llamó a la API, el rol de IAM utilizado para llamar a la API y las marcas de tiempo. Para obtener más información sobre el uso de CloudTrail, consulte [Registro y](https://docs.aws.amazon.com/chime-sdk/latest/ag/monitoring-overview.html) [supervisión](https://docs.aws.amazon.com/chime-sdk/latest/ag/monitoring-overview.html) en la Guía del administrador de Amazon Chime SDK.

```
 "Records": [
```
{

```
 { 
       "eventVersion": "1.08", 
       "userIdentity": { 
           "type": "AssumedRole", 
           "principalId": "ABCDEFGHIJKLMNOPQRSTUV:user-name", 
           "arn": "arn:aws:sts::123456789101:assumed-role/role-name/user-name", 
           "accountId": "109876543210", 
           "accessKeyId": "ABCDEFGHIJKLMNOPQRSTUV", 
           "sessionContext": { 
                "sessionIssuer": { 
                    "type": "Role", 
                    "principalId": "ABCDEFGHIJKLMNOPQRSTUV", 
                    "arn": "arn:aws:iam::109876543210:role/role-name", 
                    "accountId": "012345678910", 
                    "userName": "user-name" 
, and the state \mathbb{R} , the state \mathbb{R} "webIdFederationData": {}, 
           "attributes": { 
                "mfaAuthenticated": "false", 
                "creationDate": "2022-03-08T19:34:55Z" 
 } 
           } 
       }, 
       "eventTime": "2022-03-08T20:28:41Z", 
      "eventSource": "chime-sdk-media-pipelines.amazonaws.com", 
      "eventName": "CreateMediaCapturePipeline", 
      "awsRegion": "us-east-1", 
      "sourceIPAddress": "127.0.0.1", 
      "userAgent": "[]/[]", 
      "requestParameters": { 
          "sourceType": "ChimeSdkMeeting", 
          "sourceArn": "Hidden_For_Security_Reasons", 
          "sinkType": "S3Bucket", 
          "sinkArn": "Hidden_For_Security_Reasons", 
          "chimeSdkMeetingConfiguration": { 
               "artifactsConfiguration": { 
                   "audio": { 
                      "muxType": "AudioOnly" 
\},
              "video": { 
                  "state": "Enabled", 
                  "muxType": "VideoOnly" 
                  }, 
              "content": {
```

```
 "state": "Enabled", 
                 "muxType": "ContentOnly" 
 } 
 } 
        } 
      }, 
      "responseElements": { 
         "mediaCapturePipeline": { 
         "mediaPipelineId": "pipeline-uuid", 
         "sourceType": "ChimeSdkMeeting", 
         "sourceArn": "Hidden_For_Security_Reasons", 
         "status": "Initializing", 
         "sinkType": "S3Bucket", 
         "sinkArn": "Hidden_For_Security_Reasons", 
         "createdTimestamp": "2022-03-08T20:28:41.336Z", 
         "updatedTimestamp": "2022-03-08T20:28:41.463Z", 
         "chimeSdkMeetingConfiguration": { 
             "artifactsConfiguration": { 
                 "audio": { 
                     "muxType": "AudioOnly" 
                 }, 
             "video": { 
                 "state": "Enabled", 
                  "muxType": "VideoOnly" 
\},
              "content": { 
                  "state": "Enabled", 
                  "muxType": "ContentOnly" 
 } 
 } 
 } 
          } 
      }, 
       "requestID": "request-id", 
       "eventID": "event-id", 
      "readOnly": false, 
       "eventType": "AwsApiCall", 
       "managementEvent": true, 
       "eventCategory": "Management", 
       "recipientAccountId": "112233445566", 
       "tlsDetails": { 
           "tlsVersion": "TLSv1.2", 
           "clientProvidedHostHeader": "example.com" 
       }
```
},

 ] }

# Análisis de transcripciones

Use el siguiente comando para analizar el contenido de la transcripción de un mensaje de transcripción. El comando analiza frases completas de los archivos transcript-message.txt.

```
with open('transcript-message.txt') as f: 
         for line in f: 
             result_json = json.loads(line)["transcript"]["results"][0] 
             if result_json['isPartial'] == False: 
                 print(result_json["alternatives"][0]["transcript"])
```
# Prácticas recomendadas para detener canalizaciones

Como práctica recomendada para detener las canalizaciones de contenido multimedia, llama a la [DeleteMediaPipelineA](https://docs.aws.amazon.com/chime-sdk/latest/APIReference/API_DeleteMediaPipeline.html)PI. La API te permite eliminar las canalizaciones de captura de contenido multimedia y conectores multimedia en directo. También puedes llamar a la [DeleteMediaCapturePipelineA](https://docs.aws.amazon.com/chime-sdk/latest/APIReference/API_DeleteMediaCapturePipeline.html)PI para eliminar los canales de captura de contenido multimedia. Todas las canalizaciones multimedia se detienen al finalizar la reunión.

# Uso de la transcripción en directo de Amazon Chime SDK de Amazon Chime

Utilice la transcripción en directo de Amazon Chime SDK para generar transcripciones en directo de sus reuniones atribuidas a los usuarios. La transcripción en directo de Amazon Chime SDK se integra con los servicios Amazon Transcribe y Amazon Transcribe Medical para generar transcripciones de las reuniones de Amazon Chime SDK mientras están en curso.

La transcripción en directo de Amazon Chime SDK procesa el audio de cada usuario por separado para mejorar la precisión en escenarios con varios altavoces. Amazon Chime SDK utiliza su algoritmo de altavoz activo para seleccionar los dos principales usuarios activos y, a continuación, envía su audio a Amazon Transcribe, en canales separados, mediante una sola transmisión. Los participantes de la reunión reciben transcripciones atribuidas a los usuarios a través de mensajes de datos de Amazon Chime SDK. Puede usar las transcripciones de diversas maneras, como mostrar subtítulos, crear transcripciones de reuniones o usar las transcripciones para analizar el contenido.

La transcripción en directo utiliza una transmisión para Amazon Transcribe durante la transcripción de la reunión. Se aplican las tarifas estándar de Amazon Transcribe y Amazon Transcribe Medical. Para obtener más información, consulte los precios de [Amazon Transcribe.](https://aws.amazon.com/transcribe/pricing/) Si tiene preguntas sobre el uso o la facturación, póngase en contacto con su administrador de cuentas de AWS.

#### **A** Important

De forma predeterminada, Amazon Transcribe puede usar y almacenar contenido de audio procesado por el servicio para desarrollar y mejorar los servicios de AI/ML de AWS como se describe con más detalle en la sección 50 de las [Condiciones del servicio de AWS.](https://aws.amazon.com/service-terms/) El uso de Amazon Transcribe puede estar sujeto a las leyes o reglamentos federales y estatales relacionados con la grabación o la interceptación de comunicaciones electrónicas. Es su responsabilidad y la de los usuarios finales cumplir con todas las leyes aplicables en relación con la grabación, incluida la notificación adecuada a todos los participantes de una sesión o comunicación grabada de que la sesión o la comunicación se está grabando y obtener todos los consentimientos necesarios. Puede excluirse de AWS con el uso de contenido de audio para desarrollar y mejorar los servicios de IA/ML de AWS mediante la configuración de una política de exclusión de los servicios de IA mediante AWS Organizations.

#### Temas

- [Arquitectura del sistema](#page-158-0)
- [Facturación y uso](#page-159-0)
- [Configuración de su cuenta](#page-159-1)
- [Elegir las opciones de transcripción](#page-160-0)
- [Iniciar y detener la transcripción](#page-164-0)
- [Parámetros de transcripción](#page-168-0)
- [Transcripción de eventos](#page-169-0)
- [Mensajes de transcripción.](#page-172-0)
- [Ejemplos de entrega](#page-178-0)

# <span id="page-158-0"></span>Arquitectura del sistema

Amazon Chime SDK crea transcripciones de reuniones en tiempo real, sin que el audio salga de la red de AWS, mediante una integración del lado del servicio con su cuenta de Amazon Transcribe

o Amazon Transcribe Medical. Para mejorar la precisión, el audio de los usuarios se procesa por separado y luego se mezcla en la reunión. Amazon Chime SDK utiliza su algoritmo de altavoz activo para seleccionar los dos altavoces más activos y, a continuación, envía su audio a Amazon Transcribe o Amazon Transcribe Medical en canales separados mediante una sola transmisión. Para reducir la latencia, las transcripciones atribuidas a los usuarios se envían directamente a todos los participantes de la reunión mediante mensajes de datos. Cuando se utiliza una canalización de medios para capturar el audio de la reunión, también se captura la información de transcripción de la reunión.

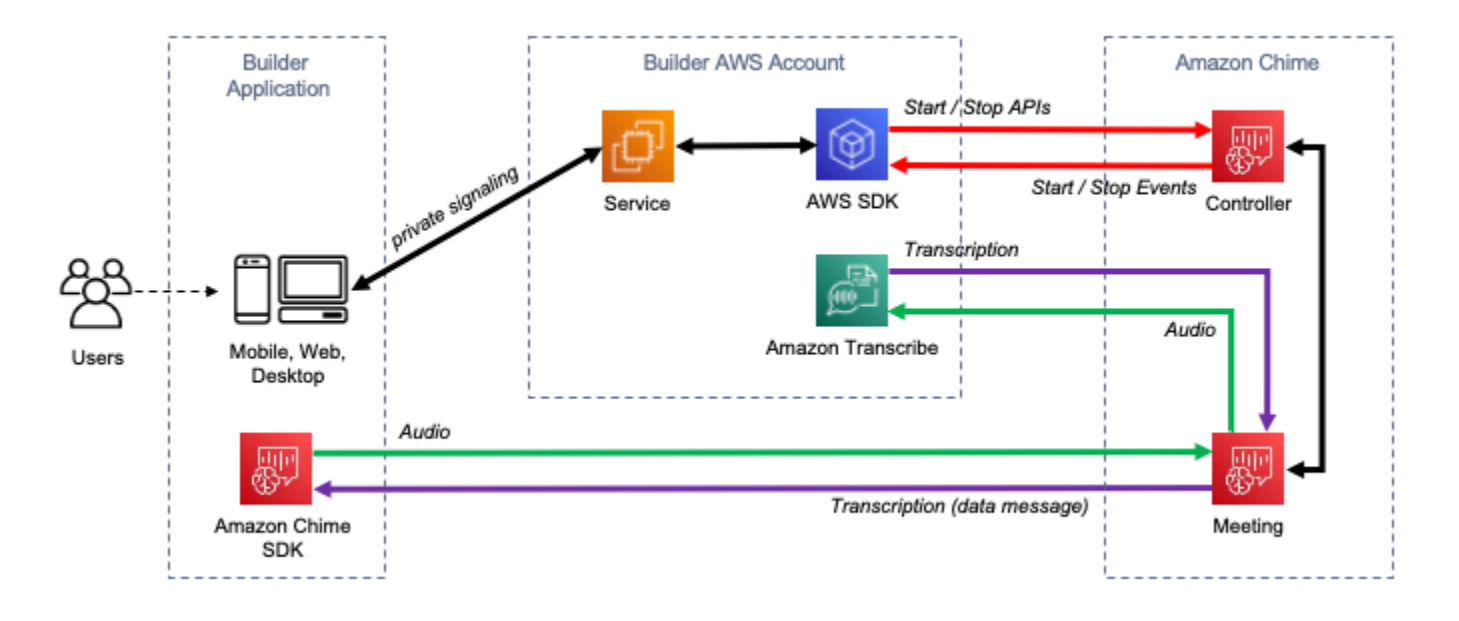

A diagram showing the data flow of meeting transcription.

# <span id="page-159-0"></span>Facturación y uso

La transcripción en directo utiliza una transmisión a Amazon Transcribe o Amazon Transcribe Medical durante la transcripción de la reunión. Se aplican las tarifas estándar de Amazon Transcribe y Amazon Transcribe Medical. Para obtener más información, consulte [Precios de](https://aws.amazon.com/transcribe/pricing/)  [Amazon Transcribe.](https://aws.amazon.com/transcribe/pricing/) Si tiene preguntas sobre el uso o la facturación, póngase en contacto con su administrador de cuentas de AWS.

# <span id="page-159-1"></span>Configuración de su cuenta

Antes de poder utilizar la transcripción en directo de Amazon Chime SDK, debe conceder permiso al SDK de Amazon Chime para llamar a Amazon Transcribe y Amazon Transcribe Medical desde su cuenta de AWS. Para ello, añada a su cuenta el rol vinculado al servicio Chime Transcription. Para obtener información sobre cómo crear el rol vinculado al servicio para la transcripción en vivo, consulte [Uso de roles con transcripción en vivo](https://docs.aws.amazon.com/chime-sdk/latest/ag/using-service-linked-roles-transcription.html) en la Guía de administración de Amazon Chime SDK. Para obtener más información acerca roles vinculados a servicios de IAM, consulte [Roles vinculados](https://docs.aws.amazon.com/IAM/latest/UserGuide/using-service-linked-roles.html)  [a servicios](https://docs.aws.amazon.com/IAM/latest/UserGuide/using-service-linked-roles.html) en la Guía del usuario de IAM.

# <span id="page-160-0"></span>Elegir las opciones de transcripción

Cuando utiliza la transcripción en directo de Amazon Chime SDK, utiliza Amazon [Transcribe](https://aws.amazon.com/transcribe/)  [o Amazon](https://aws.amazon.com/transcribe/) [Transcribe Medical en su cuenta de AWS.](https://aws.amazon.com/transcribe/medical/) [Tiene acceso a todos los l](https://docs.aws.amazon.com/transcribe/latest/dg/filter-unwanted-words.html)[enguajes de](https://docs.aws.amazon.com/transcribe/latest/dg/what-is-transcribe.html)  [transmisión compatibles con Amazon Transcribe](https://docs.aws.amazon.com/transcribe/latest/dg/what-is-transcribe.html)[, además de características como los v](https://docs.aws.amazon.com/transcribe/latest/dg/filter-unwanted-words.html)[ocabularios](https://docs.aws.amazon.com/transcribe/latest/dg/how-vocabulary.html) [personalizados](https://docs.aws.amazon.com/transcribe/latest/dg/how-vocabulary.html) [y los filtros de vocabulario](https://docs.aws.amazon.com/transcribe/latest/dg/filter-unwanted-words.html). Al utilizar Amazon Transcribe Medical, puede elegir una especialidad médica, un tipo de conversación y, si lo desea, proporcionar cualquier vocabulario personalizado. Se aplican las tarifas estándar de Amazon Transcribe y Amazon Transcribe Medical.

El proceso de elección de las opciones de transcripción sigue estos pasos.

Paso 1: Selección de un servicio de transcripción

Debe decidir qué servicio de transcripción utilizar, [Amazon Transcribe](https://aws.amazon.com/transcribe/) o [Amazon Transcribe Medical](https://aws.amazon.com/transcribe/medical/).

Si su caso de uso requiere funciones de conversión de voz a texto en el ámbito médico, probablemente desee utilizar Amazon Transcribe Medical. Para todos los demás casos de uso, probablemente desee utilizar Amazon Transcribe.

Al llamar a la API de StartMeetingTranscription, debe especificar el servicio de transcripción que va a utilizar:

- Para usar Amazon Transcribe, especifique un TranscriptionConfiguration con EngineTranscribeSettings.
- Para usar Amazon Transcribe Medical, especifique un TranscriptionConfiguration con EngineTranscribeMedicalSettings.

Paso 2: Selección de una región de transcripción

Debe elegir una región de AWS para el servicio de transcripción. Para obtener información sobre las regiones de AWS disponibles para Amazon Transcribe y Amazon Transcribe Medical, consulte la [tabla de servicios regionales de AWS.](https://aws.amazon.com/about-aws/global-infrastructure/regional-product-services/)

En general, la latencia más baja entre la región multimedia y la región de transcripción de una reunión proporciona la mejor experiencia de usuario. Para obtener la menor latencia, utilice la misma

región para los medios y la transcripción siempre que sea posible. Sin embargo, es posible que tenga que tener en cuenta otros factores al seleccionar una región, como los requisitos normativos o las regiones en las que ha configurado Amazon Transcribe o Amazon Transcribe Medical.

Las características de Amazon Transcribe y Amazon Transcribe Medical, como los vocabularios personalizados o los filtros de vocabulario, son específicas de cada región. Si configura alguna de esas características, debe hacerlo de forma idéntica en todas las regiones de AWS en las que vaya a utilizar la transcripción en directo. Como alternativa, puede usar la misma región de Amazon Transcribe para todas las reuniones.

Puede especificar la región que utiliza el servicio de transcripción. Para ello, añada el nombre de la región de Region al campo de la configuración del motor de transcripción cuando llame a la API de StartMeetingTranscription. Si no especifica una región, Amazon Chime SDK intentará utilizar el servicio de transcripción en la región multimedia de la reunión. Para que Amazon Chime SDK seleccione la región para el servicio de transcripción, especifique auto en el campo Region. Al hacerlo, Amazon Chime selecciona la región del servicio de transcripción en función de la región multimedia de la reunión, tal y como se describe en las tablas siguientes. Para obtener más información sobre la API de StartMeetingTranscription, consulte [Iniciar y detener la](#page-164-0) [transcripción](#page-164-0) en esta guía.

#### **a** Note

La región de transcripción seleccionada por Amazon Chime SDK está sujeta a cambios como AWS, ya que Amazon Chime SDK, Amazon Transcribe y Amazon Transcribe Medical ofrecen más regiones.

Selección automática de región para Amazon Transcribe

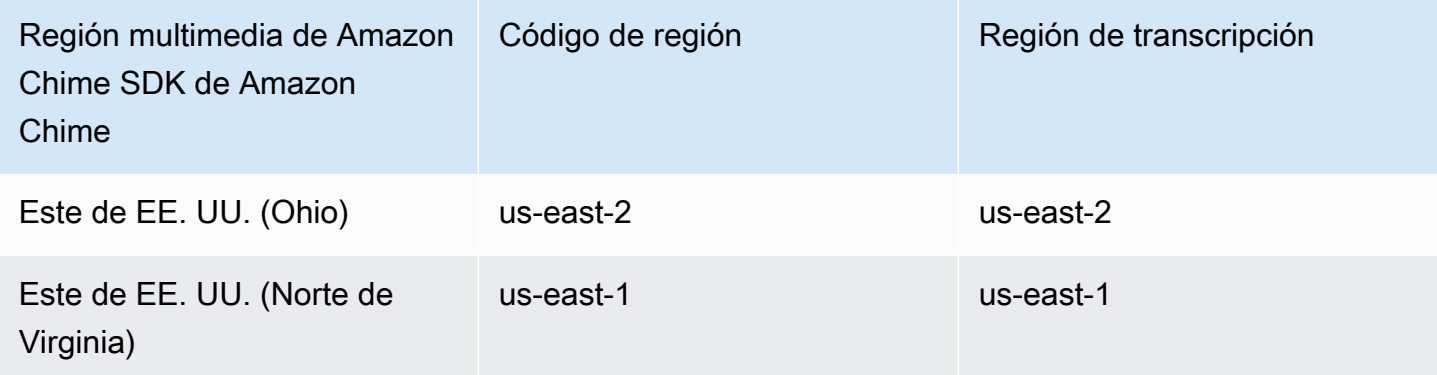

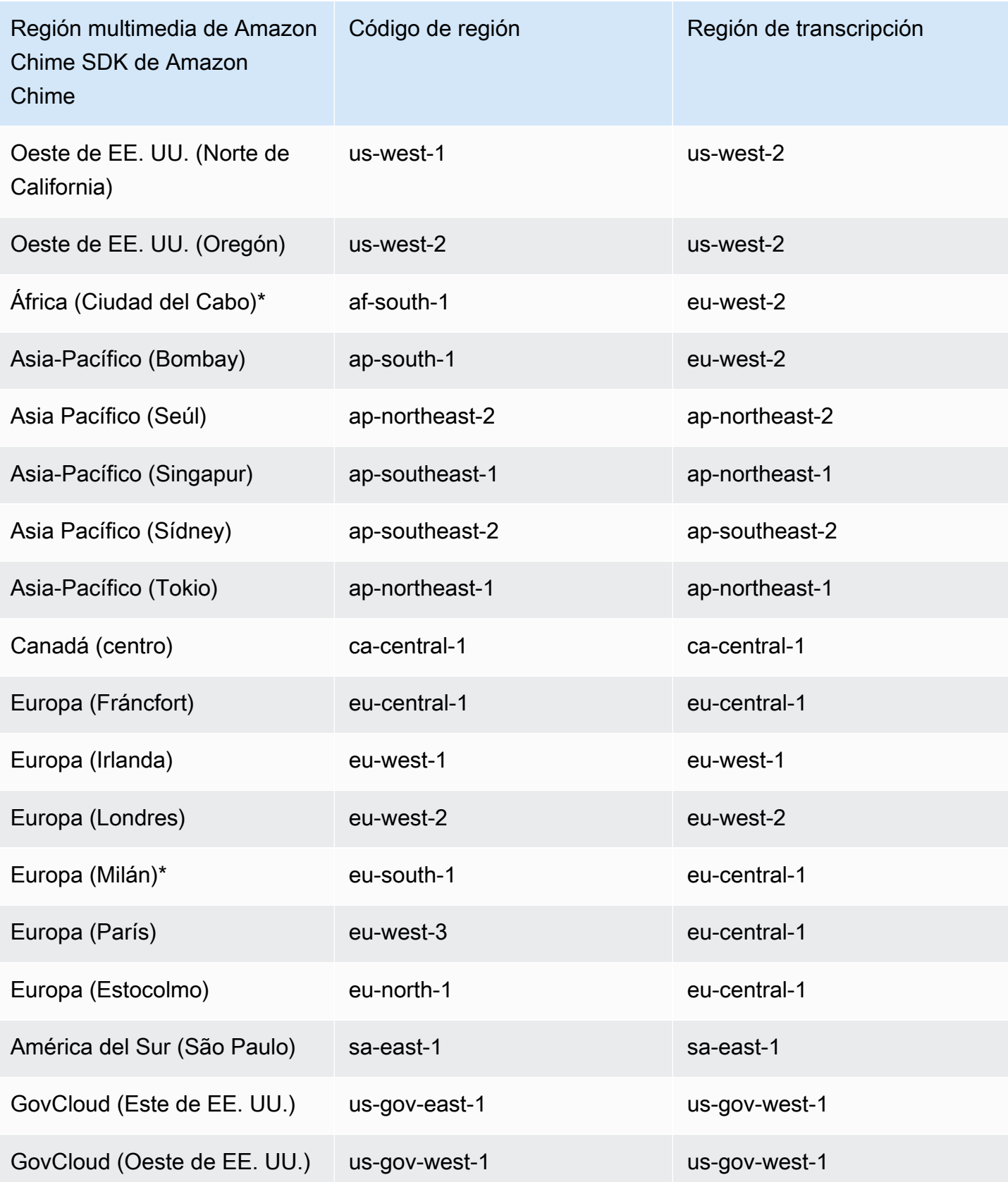

### Selección automática de regiones para Amazon Transcribe Medical

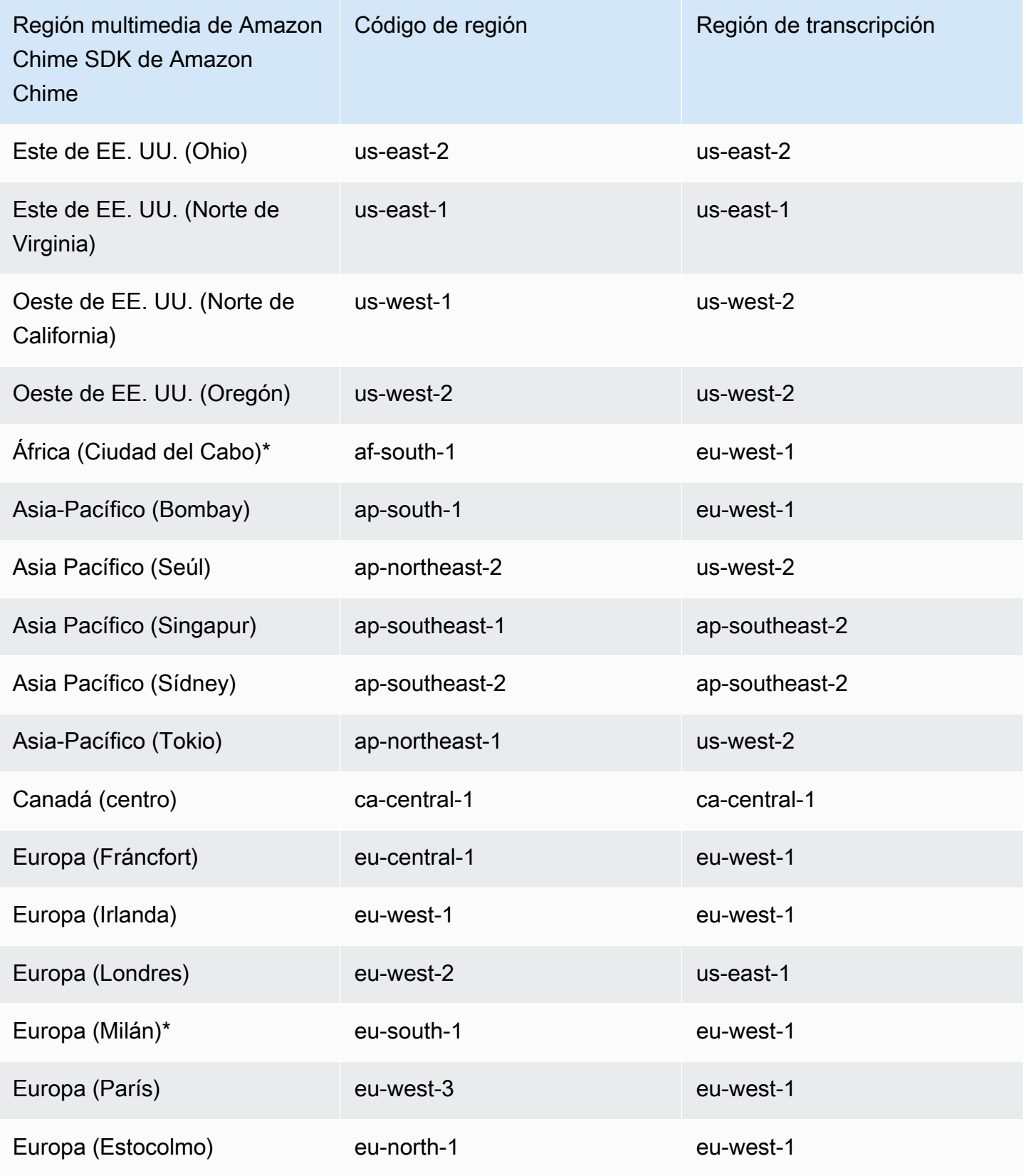

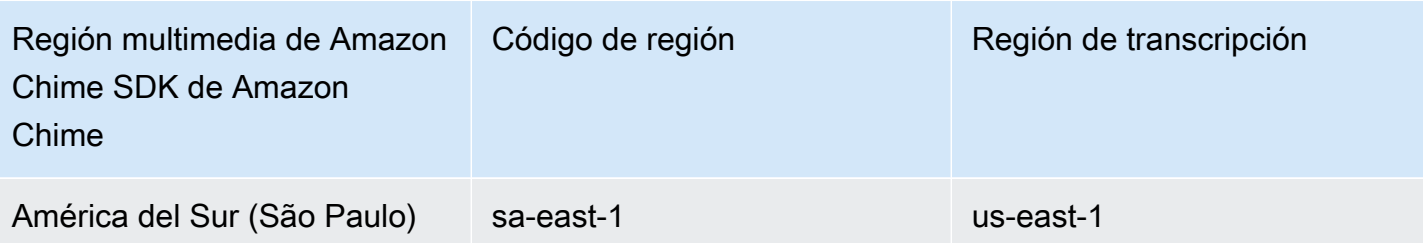

**a** Note

Para utilizar la transcripción en directo en las regiones marcadas con un asterisco (\*), primero debe habilitar la región en su cuenta de AWS. Para obtener más información, consulte [Cómo](https://docs.aws.amazon.com/general/latest/gr/rande-manage.html)  [habilitar una región](https://docs.aws.amazon.com/general/latest/gr/rande-manage.html) en Referencia general de AWS.

Para obtener más información acerca de regiones y puntos de conexión, para cada servicio, consulte:

- [Regiones multimedia de Amazon Chime SDK](https://docs.aws.amazon.com/chime-sdk/latest/dg/chime-sdk-meetings-regions.html)
- [Puntos de conexión y cuotas de Amazon Transcribe](https://docs.aws.amazon.com/general/latest/gr/transcribe.html#transcribe_region)
- [Puntos de conexión y cuotas de Amazon Transcribe Medical](https://docs.aws.amazon.com/general/latest/gr/transcribe-medical.html)

# Paso 3: Revisar las Service Quotas

Cada reunión de Amazon Chime SDK con transcripción en directo requiere exactamente una transmisión HTTP/2 a Amazon Transcribe o Amazon Transcribe Medical. Ambos servicios tienen Service Quotas regionales para el número de transmisiones HTTP/2 simultáneas y para las transacciones de transmisión inicial por segundo. Para obtener más información sobre las cuotas, consulte [Directrices y cuotas](https://docs.aws.amazon.com/transcribe/latest/dg/limits-guidelines.html) en la Guía para desarrolladores de Amazon Transcribe. Para obtener información sobre los aumentos de cuota, consulte Service Quotas en la consola de AWS.

# <span id="page-164-0"></span>Iniciar y detener la transcripción

Utilice la API [StartMeetingTranscription](https://docs.aws.amazon.com/chime-sdk/latest/APIReference/API_StartMeetingTranscription.html) de Amazon Chime SDK para iniciar la transcripción de la reunión aplicando un TranscriptionConfiguration a la reunión. El controlador de Amazon Chime SDK reenvía la configuración a la reunión de forma asíncrona. El éxito o el fracaso de la transcripción de una reunión se indica mediante un mensaje mediante Amazon Simple Notification Service (Amazon SNS) y Amazon EventBridge.

#### Iniciar una transcripción

En este ejemplo se muestra cómo iniciar una transcripción en directo con Amazon Transcribe.

```
POST /meetings/meetingId/transcription?operation=start HTTP/1.1 
Content-type: application/json
{ 
     "TranscriptionConfiguration": { 
         "EngineTranscribeSettings": { 
              "LanguageCode": "en-US", 
              "VocabularyFilterMethod": "tag", 
              "VocabularyFilterName": "profanity", 
              "VocabularyName": "lingo", 
              "Region": "us-east-1" 
              "EnablePartialResultsStabilization": true, 
              "PartialResultsStability": "high", 
              "ContentIdentificationType": "PII", 
              "ContentRedactionType": "PII", 
              "PiiEntityTypes": "ALL", 
              "LanguageModelName": "language-model" 
         } 
     }
}
```
En este ejemplo se muestra cómo iniciar la transcripción en directo con Amazon Transcribe Medical.

```
POST /meetings/meetingId/transcription?operation=start HTTP/1.1 
Content-type: application/json
{ 
     "TranscriptionConfiguration": { 
         "EngineTranscribeMedicalSettings": { 
              "LanguageCode": "en-US", 
              "Specialty": "PRIMARYCARE", 
              "Type": "CONVERSATION", 
              "VocabularyName": "lingo", 
              "Region": "us-east-1", 
             "ContentIdentificationType": "PHI", 
         } 
    }
}
```
StartMeetingTranscription: inicia la transcripción de la reunión.

meetingID: el ID de la reunión, devuelto por la [API CreateMeeting.](https://docs.aws.amazon.com/chime-sdk/latest/APIReference/API_CreateMeeting.html#API_CreateMeeting_ResponseSyntax)

TranscriptionConfiguration: encapsula los parámetros de la transcripción en directo. Debe especificar exactamente una configuración, EngineTranscribeSettings o EngineTranscribeMedicalSettings.

EngineTranscribeSettings[: especifica el uso de Amazon Transcribe y transfiere su configuración a](https://docs.aws.amazon.com/transcribe/latest/dg/API_streaming_StartStreamTranscription.html#API_streaming_StartStreamTranscription_RequestParameters)  [Amazon Transcribe.](https://docs.aws.amazon.com/transcribe/latest/dg/API_streaming_StartStreamTranscription.html#API_streaming_StartStreamTranscription_RequestParameters)

LanguageCode: obligatorio.

VocabularyFilterMethod: opcional.

VocabularyFilterName: opcional.

VocabularyName: opcional.

Region: opcional.

EnablePartialResultsStabilization: opcional.

PartialResultsStability: opcional.

ContentIdentificationType: opcional.

ContentRedActionType: opcional.

PiiEntityTypes: opcional.

LanguageModelName: opcional.

EngineTranscribeMedicalSettings: especifica el uso de Amazon Transcribe Medical y transfiere su configuración a [Amazon Transcribe Medical.](https://docs.aws.amazon.com/transcribe/latest/dg/API_streaming_StartMedicalStreamTranscription.html#API_streaming_StartMedicalStreamTranscription_RequestParameters)

LanguageCode: obligatorio.

Speciality: obligatorio.

Type: obligatorio.

VocabularyName: opcional.

Region: opcional.

ContentIdentificationType: opcional.

#### Respuestas

Amazon Transcribe y Amazon Transcribe Medical responden a las siguientes preguntas:

• OK (200) con el cuerpo vacío, si lo aplica correctamente TranscriptionConfiguration a la reunión.

#### Mensajes de error

Amazon Transcribe y Amazon Transcribe Medical muestran los siguientes mensajes de error:

- BadRequestException (400): Los parámetros de entrada no coinciden con las restricciones del servicio.
- ForbiddenException (403): El cliente tiene prohibido permanentemente realizar la solicitud.
- NotFoundException (404): La meetingId no existe.
- ResourceLimitExceededException (400): La solicitud supera el límite de recursos. Por ejemplo, demasiadas reuniones tienen habilitada la transcripción en directo.
- ServiceFailureException (500): El servicio encontró un error inesperado.
- ServiceUnavailableException (503): El estado actual del servicio es no disponible u ocupado.
- ThrottledClientException (429): El cliente ha superado el límite de la tasa de solicitud.
- UnauthorizedClientException (401): El cliente no está autorizado actualmente para realizar la solicitud.

Si se llama a StartMeetingTranscription por segunda vez, se actualiza el TranscriptionConfiguration aplicado a la reunión.

#### Detener una transcripción

Utilice la API [StopMeetingTranscription](https://docs.aws.amazon.com/chime-sdk/latest/APIReference/API_StopMeetingTranscription.html) para eliminar la TranscriptionConfiguration de una meetingID determinada y finalizar la transcripción de la reunión. Al finalizar una reunión, se detiene la transcripción automáticamente.

#### En este ejemplo se muestra la sintaxis de solicitud que invoca StopMeetingTranscription.

POST/meetings/meetingId/transcription?operation=stop HTTP/1.1

#### **Respuestas**

Amazon Transcribe y Amazon Transcribe Medical responden a las siguientes preguntas:

• OK (200) con el cuerpo vacío, si elimina correctamente el TranscriptionConfiguration de la reunión.

#### Mensajes de error

Amazon Transcribe y Amazon Transcribe Medical muestran los siguientes mensajes de error:

- BadRequestException (400): Los parámetros de entrada no coinciden con las restricciones del servicio.
- ForbiddenException (403): El cliente tiene prohibido permanentemente realizar la solicitud.
- NotFoundException (404): La meetingId no existe.
- ServiceFailureException (500): El servicio encontró un error inesperado.
- ServiceUnavailableException (503): El estado actual del servicio es no disponible u ocupado.
- ThrottledClientException (429): El cliente ha superado el límite de la tasa de solicitud.
- UnauthorizedClientException (401): El cliente no está autorizado actualmente para realizar la solicitud.

### <span id="page-168-0"></span>Parámetros de transcripción

Las API Amazon Transcribe y Amazon Transcribe Medical ofrecen varios parámetros al iniciar la transcripción en una transmisión, como [StartStreamTranscription](https://docs.aws.amazon.com/transcribe/latest/dg/API_streaming_StartStreamTranscription.html) y [StartMedicalStreamTranscription.](https://docs.aws.amazon.com/transcribe/latest/dg/API_streaming_StartMedicalStreamTranscription.html) Puede usar esos parámetros en la API de StartMeetingTranscription, a menos que Amazon Chime SDK predetermine el valor del parámetro. Por ejemplo, los parámetros MediaEncoding y MediaSampleRateHertz no están disponibles porque Amazon Chime SDK los establece automáticamente.

Amazon Transcribe y Amazon Transcribe Medical validan los parámetros, lo que le permite utilizar nuevos valores de parámetros tan pronto como estén disponibles. Por ejemplo, si Amazon

Transcribe Medical lanza la compatibilidad con un nuevo idioma, solo tiene que especificar el valor del nuevo idioma en el parámetro LanguageCode.

### <span id="page-169-0"></span>Transcripción de eventos

Amazon Chime SDK envía eventos del ciclo de vida de la transcripción, que puede utilizar para activar notificaciones e iniciar flujos de trabajo posteriores. Algunos ejemplos de uso de eventos de transcripción incluyen:

- Medición de la adopción de la transcripción en directo en las reuniones de Amazon Chime SDK
- Seguimiento de las preferencias de idioma

Puede enviar eventos a Amazon EventBridge, Amazon Simple Notification Service (SNS) y Amazon Simple Queue Service (SQS). Para obtener más información, consulte [Eventos de servicios de AWS](https://docs.aws.amazon.com/eventbridge/latest/userguide/eb-service-event.html) en la Guía del usuario de Amazon EventBridge.

Transcripción de la reunión de Amazon Chime SDK iniciada

Amazon Chime SDK envía este evento cuando se inicia la transcripción de la reunión o se actualiza la [TranscriptionConfiguration](https://docs.aws.amazon.com/chime-sdk/latest/APIReference/API_TranscriptionConfiguration.html).

#### Ejemplo: datos del evento

```
{ 
     "version": "0", 
     "source": "aws.chime", 
     "account": "111122223333", 
     "id": "12345678-1234-1234-1234-111122223333", 
     "region": "us-east-1", 
     "detail-type": "Chime Meeting State Change", 
     "time": "yyyy-mm-ddThh:mm:ssZ", 
     "resources": [] 
     "detail": { 
         "version": "0", 
         "eventType": "chime:TranscriptionStarted", 
         "timestamp": 12344566754, 
         "meetingId": "87654321-4321-4321-1234-111122223333", 
         "externalMeetingId": "mymeeting", 
         "mediaRegion": "us-west-1",
```

```
 "transcriptionRegion": "us-west-2", 
          "transcriptionConfiguration": "{...}" 
     }
}
```
Transcripción de la reunión de Amazon Chime SDK detenida

Amazon Chime SDK envía este evento cuando se detiene la transcripción de la reunión.

Ejemplo: datos del evento

El siguiente es un ejemplo de los datos de este evento.

```
{ 
     "version": "0", 
     "source": "aws.chime", 
     "account": "111122223333", 
     "id": "12345678-1234-1234-1234-111122223333", 
     "region": "us-east-1", 
     "detail-type": "Chime Meeting State Change", 
     "time": "yyyy-mm-ddThh:mm:ssZ", 
     "resources": [] 
     "detail": { 
         "version": "0", 
         "eventType": "chime:TranscriptionStopped", 
         "timestamp": 12344566754, 
         "meetingId": "87654321-4321-4321-1234-111122223333", 
         "externalMeetingId": "mymeeting", 
         "mediaRegion": "us-west-1", 
         "transcriptionRegion": "us-west-2", 
         "transcriptionConfiguration": "{...}" 
     }
}
```
Transcripción de la reunión de Amazon Chime SDK interrumpida

Amazon Chime SDK envía este evento si se interrumpe la transcripción de la reunión.

Ejemplo: datos del evento

El siguiente es un ejemplo de los datos de este evento.

"version": "0",

{

```
 "source": "aws.chime", 
     "account": "111122223333", 
     "id": "12345678-1234-1234-1234-111122223333", 
     "region": "us-east-1", 
     "detail-type": "Chime Meeting State Change", 
     "time": "yyyy-mm-ddThh:mm:ssZ", 
     "resources": [] 
     "detail": { 
         "version": "0", 
         "eventType": "chime:TranscriptionInterrupted", 
         "timestamp": 12344566754, 
         "meetingId": "87654321-4321-4321-1234-111122223333", 
         "externalMeetingId": "mymeeting", 
         "message": "Internal server error", 
         "mediaRegion": "us-west-1", 
         "transcriptionRegion": "us-west-2", 
         "transcriptionConfiguration": "{...}" 
     }
}
```
Transcripción de la reunión de Amazon Chime SDK reanudada

Amazon Chime SDK envía este evento si la transcripción de la reunión se reanuda tras una interrupción.

Ejemplo: datos del evento

```
{ 
     "version": "0", 
     "source": "aws.chime", 
     "account": "111122223333", 
     "id": "12345678-1234-1234-1234-111122223333", 
     "region": "us-east-1", 
     "detail-type": "Chime Meeting State Change", 
     "time": "yyyy-mm-ddThh:mm:ssZ", 
     "resources": [] 
     "detail": { 
         "version": "0", 
         "eventType": "chime:TranscriptionResumed", 
         "timestamp": 12344566754, 
         "meetingId": "87654321-4321-4321-1234-111122223333", 
         "externalMeetingId": "mymeeting",
```

```
 "mediaRegion": "us-west-1", 
          "transcriptionRegion": "us-west-2", 
          "transcriptionConfiguration": "{...}" 
     }
}
```
Transcripción de la reunión de Amazon Chime SDK fallida

Amazon Chime SDK envía este evento si la transcripción de la reunión no se ha iniciado o no se ha reanudado tras una interrupción.

Ejemplo: datos del evento

El siguiente es un ejemplo de los datos de este evento.

```
{ 
     "version": "0", 
     "source": "aws.chime", 
     "account": "111122223333", 
     "id": "12345678-1234-1234-1234-111122223333", 
     "region": "us-east-1", 
     "detail-type": "Chime Meeting State Change", 
     "time": "yyyy-mm-ddThh:mm:ssZ", 
     "resources": [] 
     "detail": { 
         "version": "0", 
         "eventType": "chime:TranscriptionFailed", 
         "timestamp": 12344566754, 
         "meetingId": "87654321-4321-4321-1234-111122223333", 
         "externalMeetingId": "mymeeting", 
         "message": "Internal server error", 
         "mediaRegion": "us-west-1", 
         "transcriptionRegion": "us-west-2", 
         "transcriptionConfiguration": "{...}" 
     }
}
```
# <span id="page-172-0"></span>Mensajes de transcripción.

El servicio Amazon Chime SDK comparte la información de transcripción con los asistentes mediante el envío de objetos de TranscriptEvent en mensajes de datos. Un TranscriptEvent entrega un Transcript o un TranscriptionStatus.

Un Transcript incluye los resultados con marcas de tiempo, palabras y signos de puntuación atribuidos al usuario. Un resultado puede ser «parcial», en cuyo caso el sistema normalmente lo actualiza en un TranscriptEvent posterior. Esto le permite ver las transcripciones rápidamente y aplicar las actualizaciones en línea más adelante, según sea necesario.

Un TranscriptStatus puede ofrecer uno de los eventos de TranscriptionStatusType, que se enumeran en el ejemplo de la siguiente sección.

Las versiones más recientes de los Amazon Chime SDK incluyen tipos de datos adicionales y funciones auxiliares para el procesamiento común de un TranscriptEvent.

### **TranscriptEvent**

Este ejemplo muestra un evento de transcripción típico.

```
type TranscriptEvent = Transcript | TranscriptionStatus;
export class TranscriptEventConverter { 
  static from(dataMessage: DataMessage): TranscriptEvent[] { 
    // convert DataMessage to TranscriptEvents 
    return ... 
  }
}
export default class TranscriptionStatus { 
    type: TranscriptionStatusType; 
   eventTimeMs: number;
    transcriptionRegion: string; 
    transcriptionConfiguration: string; 
   message?: string;
}
enum TranscriptionStatusType { 
    STARTED = 'started', 
    INTERRUPTED = 'interrupted', 
    RESUMED = 'resumed', 
    STOPPED = 'stopped', 
    FAILED = 'failed',
}
export default class Transcript { 
    results: TranscriptResult[]; // at least one
}
```

```
export class TranscriptResult { 
    resultId: string; 
    isPartial: boolean; 
    startTimeMs: number; 
    endTimeMs: number; 
   alternatives: TranscriptAlternative[]; // most confident first
    }
export default class TranscriptAlternative { 
    items: TranscriptItem[]; // in start time order 
    transcript: string; //concatenated transcript items 
    entities?: TranscriptEntity[];
}
export default class TranscriptItem { 
    type: TranscriptItemType; 
   startTimeMs: number;
   endTimeMs: number;
    attendee: Attendee; 
    content: string; 
    vocabularyFilterMatch?: boolean; 
    confidence?: number; 
   stable?: boolean;
}
enum TranscriptItemType { 
    PRONUNCIATION = 'pronunciation',// content is a word 
    PUNCTUATION = 'punctuation',// content is punctuation
}
export default class TranscriptEntity { 
    category: string; 
    confidence: number; 
    content: string; 
    endTimeMs: number; 
    startTimeMs: number; 
    type?: string;
}
// This is an existing SDK model
export default class Attendee { 
    attendeeId: string; 
    externalUserId: string;
```
### }

### Directrices de datos

Tenga en cuenta estas pautas a medida que avanza.

- 1. transcription.results puede tener más de un resultado.
- 2. Si transcription.results $[i]$ .isPartial = true, es posible que haya una actualización para todo el resultado. La actualización es probable, pero no está garantizada. La actualización tiene el mismo transcript.result[i].resultId. Si desea evitar las transcripciones poco fiables, puede omitir por completo los resultados parciales. Si desea resultados de baja latencia, puede mostrar resultados parciales y sobrescribirlos por completo cuando llegue la actualización.
- 3. transcription.results[i].alternatives contiene siempre como mínimo una entrada. Si contiene más de una entrada, la entrada más segura será la primera de la lista. En la mayoría de los casos, puede realizar la primera entrada en transcription.results[i].alternatives e ignorar las demás.
- 4. transcription.results[i].alternatives[j].items incluye una entrada para cada palabra o signo de puntuación.
- 5. El contenido de transcription.results[i].alternatives[j].items[k]. es lo que se ha dicho.
- 6. transcription.results[i].alternatives[j].items[k].attendee es la atribución (quién) del contenido por parte del usuario.
- 7. transcription.results[i].alternatives[j].items[k].startTimeMs es el «cuándo» del contenido. Esto permite reproducir palabra por palabra las transcripciones atribuidas a los usuarios entre diferentes usuarios en el orden en que se pronunciaron las palabras.
- 8. Por lo general, el campo transcription.results[i].alternatives[j].items[k].endTimeMs se puede ignorar, pero se proporciona para completar quién dijo qué y cuándo.
- 9. transcription.results[i].alternatives[j].items[k].vocabularyFilterMatch es verdadero si el contenido coincide con una palabra del filtro; de lo contrario, es falso.
- 10.transcription.results[i].alternatives[j].items[k].confidence es un valor comprendido entre 0 y 1. Indica la confianza del motor en que el contenido del elemento coincide correctamente con la palabra hablada, siendo 0 la confianza más baja y 1 la confianza más alta.
- 11.transcription.results[i].alternatives[j].items[k].stable indica si la palabra actual cambiará en futuras actualizaciones de resultados parciales. Este valor solo puede

ser válido si habilita la característica de estabilización de resultados parciales configurando EnablePartialResultsStabilization como true en su solicitud.

- 12.transcription.results[i].alternatives[j].entities incluye una entrada para cada entidad que detecten las características de identificación o redacción de contenido. La lista solo se rellena si habilita la identificación o la redacción del contenido. Una entidad puede ser información como información de identificación personal o información de salud personal. Puede utilizar entidades para resaltar palabras de interés o tomar medidas al respecto durante la transcripción.
- 13.transcription.results[i].alternatives[j].entities[k].category es la categoría de la entidad. Es igual al tipo de identificación o redacción del contenido, como «PII» o «PHI», que se proporciona en la solicitud.
- 14.transcription.results[i].alternatives[j].entities[k].confidence mide la potencia del motor para que el contenido en particular sea realmente una entidad. Tenga en cuenta que esto es diferente de la confianza a nivel de elemento, que mide la confianza del motor en la exactitud de las propias palabras.
- 15.transcription.results[i].alternatives[j].entities[k].content es el texto real que constituye la entidad. Pueden ser varios elementos, como una dirección.
- 16.transcription.results[i].alternatives[j].entities[k].startTimeMs captura el momento en el que se empezó a hablar con la entidad.
- 17.transcription.results[i].alternatives[j].entities[k].endTimeMs captura el momento en el que la entidad terminó de hablar.
- 18.transcription.results[i].alternatives[j].entities[k].type solo es compatible con el motor de transcripción y proporciona el subtipo de la entidad. Estos son valores como "DIRECCIÓN", "NÚMERO\_TARJETA\_CRÉDITO", etc.

### Registro de controladores de eventos para TranscriptEvents

Los siguientes ejemplos utilizan la biblioteca de cliente de Amazon Chime SDK para JavaScript. Sin embargo, el patrón es uniforme en todos Amazon Chime SDK.

El TranscriptionController en el RealtimeController y RealtimeControllerFacade incluye funciones específicas para añadir un controlador que procese TranscriptionEvents:

```
/** 
  * Returns the [[TranscriptionController]] for this real-time controller. 
  */
readonly transcriptionController?: TranscriptionController;
```
TranscriptionController tiene dos funciones para gestionar la suscripción y la cancelación de la suscripción a las devoluciones de llamadas de TranscriptionEvent:

```
import TranscriptEvent from './TranscriptEvent';
export default interface TranscriptionController { 
   /** 
    * Subscribe a callback to handle received transcript event 
    */ 
   subscribeToTranscriptEvent(callback: (transcriptEvent: TranscriptEvent) => void): 
  void; 
   /** 
    * Unsubscribe a callback from receiving transcript event 
    */ 
   unsubscribeFromTranscriptEvent(callback: (transcriptEvent: TranscriptEvent) => void): 
  void;
}
```
#### Uso del **TranscriptionController** opcional

Proporcionamos una implementación predeterminada de la interfaz de TranscriptionController denominada DefaultTranscriptionController. La implementación predeterminada en DefaultRealtimeController y DefaultAudioVideoFacade devuelve un objeto DefaultTranscriptionController:

```
/** 
get transcriptionController(): TranscriptionController { 
    return this.realtimeController.transcriptionController;
}
```
DefaultRealtimeController también toma un objeto de TranscriptionController opcional en su constructor. Eso le permite anular el comportamiento de DefaultTranscriptionController. Las aplicaciones para desarrolladores se suscriben y cancelan la suscripción a una o más llamadas mediante el objeto de TranscriptionController del objeto AudioVideoFacade:

```
// Subscribe
this.audioVideo.transcriptionController?.subscribeToTranscriptEvent(this.transcriptEventHandler);
```
// Unsubscribe

this.audioVideo.transcriptionController?.unsubscribeFromTranscriptEvent(this.transcriptEventHan

# <span id="page-178-0"></span>Ejemplos de entrega

En los siguientes ejemplos se muestra cómo procesar un TranscriptEvent recibido.

#### **a** Note

El resultado exacto depende de varios factores, como la rapidez con la que las personas hablan y el momento en que hacen una pausa.

#### Ejemplo 1: StartMeetingTranscription

En este ejemplo se muestra una operación de StartMeetingTranscription típica.

```
meeting.StartMeetingTranscription( 
     { EngineTranscribeSettings: { Languagecode: 'en-US' } } );
```
La operación genera un TranscriptEvent.

```
{ 
     status: { 
          type: 'started', 
          eventTimeMs: 1620118800000, 
          transcriptionConfig: { 
               LanguageCode: 'en-US' 
          } 
     }
}
```
Ejemplo 2: Un resultado de transcripción parcial

En este ejemplo, un asistente dice: «El veloz zorro marrón salta sobre el perro perezoso». En este ejemplo, el valor de isPartial es true. Si profundiza en el mensaje, verá que el sistema ha procesado la palabra «zorro» como «hechos». El sistema usa la misma resultId para actualizar la transcripción.

```
{ 
      transcript: { 
           results: [{
```

```
 resultId:"1", isPartial: true, 
           startTimeMs: 1620118800000, endTimeMs: 1620118801000, 
           alternatives: [{ 
              items:[{ 
                 type: 'pronunciation', 
                 startTimeMs: 1620118800000, endTimeMs: 1620118800200, 
                 attendee: { attendeeId: "1", externalUserId: "A"}, 
                 content: "the", vocabularyFilterMatch: false 
              }, 
\overline{a} type: 'pronunciation', 
                 startTimeMs: 1620118800200, endTimeMs: 1620118800400, 
                 attendee: { attendeeId: "1", externalUserId: "A" }, 
                 content:"quick", vocabularyFilterMatch: false 
              }, 
\overline{a} type:'pronunciation', 
                 startTimeMs: 1620118800400, endTimeMs: 1620118800750, 
                 attendee: { attendeeId: "1", externalUserId: "A" }, 
                 content:"brown", vocabularyFilterMatch: false 
              }, 
\overline{a} type:'pronunciation', 
                 startTimeMs: 1620118800750, endTimeMs: 1620118801000, 
                 attendee:{ attendeeId: "1", externalUserId: "A" }, 
                 content:"facts", vocabularyFilterMatch: false 
              }, 
\overline{a} type:'punctuation', 
                 startTimeMs: 1620118801000, endTimeMs: 1620118801500, 
                attendee: { attendeeId: "1", externalUserId: "A" },
                 content: ",", vocabularyFilterMatch: false 
              }] 
          }] 
       }] 
    }
```
# Ejemplo 3: Un resultado de transcripción final

En el caso de una transcripción parcial, el sistema vuelve a procesar la frase. Este ejemplo isPartial tiene un valor de false y el mensaje contiene «zorro» en lugar de «hechos». El sistema vuelve a emitir el mensaje con el mismo identificador.

}
```
{ 
    transcript: { 
       results: [{ 
          resultId:"1", isPartial: false,
           startTimeMs: 1620118800000, endTimeMs: 1620118801000, 
           alternatives: [{ 
              items:[{ 
                  type: 'pronunciation', 
                  startTimeMs: 1620118800000, endTimeMs: 1620118800200, 
                  attendee: { attendeeId: "1", externalUserId: "A"}, 
                  content: "the", vocabularyFilterMatch: false 
              }, 
\overline{a} type: 'pronunciation', 
                  startTimeMs: 1620118800200, endTimeMs: 1620118800400, 
                  attendee: { attendeeId: "1", externalUserId: "A" }, 
                  content:"quick", vocabularyFilterMatch: false 
              }, 
\overline{a} type:'pronunciation', 
                  startTimeMs: 1620118800400, endTimeMs: 1620118800750, 
                  attendee: { attendeeId: "1", externalUserId: "A" }, 
                  content:"brown", vocabularyFilterMatch: false 
              }, 
\overline{a} type:'pronunciation', 
                  startTimeMs: 1620118800750, endTimeMs: 1620118801000, 
                 attendee: { attendeeId: "1", externalUserId: "A" },
                  content:"fox", vocabularyFilterMatch: false 
              }, 
\overline{a} type:'punctuation', 
                  startTimeMs: 1620118801000, endTimeMs: 1620118801500, 
                  attendee:{ attendeeId: "1", externalUserId: "A" }, 
                 content: ",", vocabularyFilterMatch: false
              }] 
           }] 
       }] 
    }
}
```
# Uso de la replicación de medios

Puede utilizar la replicación de medios para vincular una sesión de WebRTC principal con varias sesiones de réplica para llegar a un público más amplio. Cada sesión multimedia de WebRTC admite 250 conexiones y puede replicar una sesión principal en varias sesiones de réplica. Los participantes conectados a una sesión de réplica reciben solo el audio y el vídeo de los presentadores conectados a la sesión principal. No conocen a los participantes conectados a la sesión replicada, lo que hace que la reproducción de contenido multimedia sea ideal para seminarios web y otros casos de uso en los que se desee privacidad.

La siguiente imagen muestra la reproducción de contenido multimedia entre una sesión principal en la que los presentadores comparten audio y vídeo y una réplica de una sesión en la que los participantes consumen el contenido multimedia.

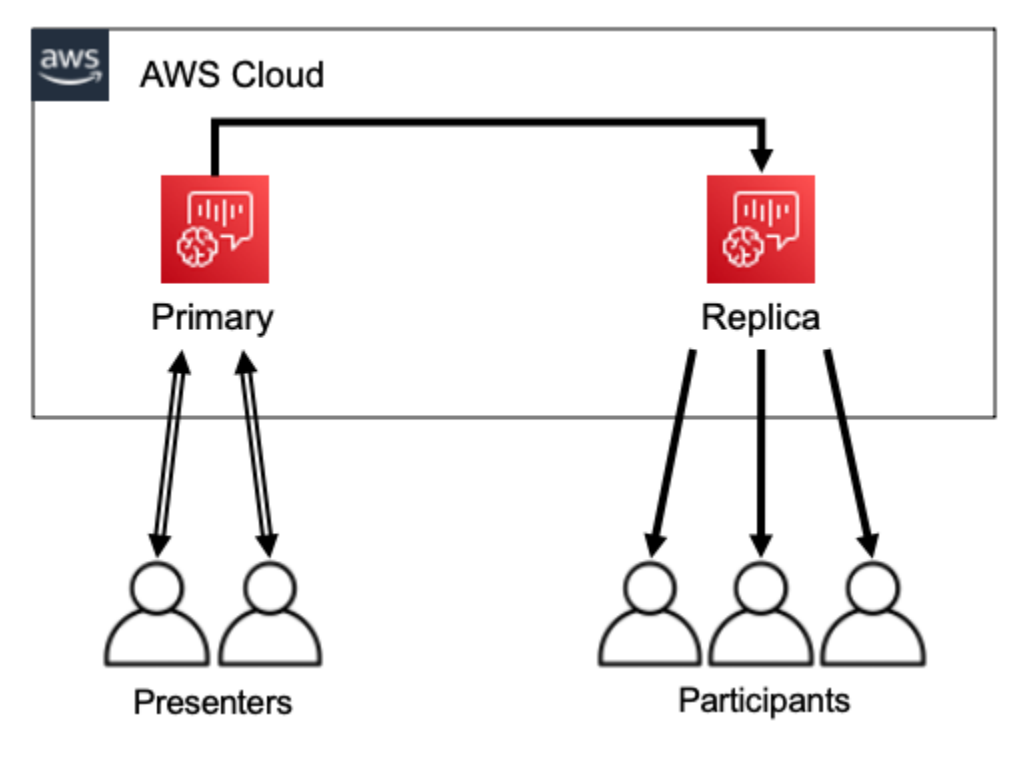

**a** Note

La Service Quota de Chime SDK Meetings (réplicas de reuniones por reunión principal) tiene un valor predeterminado de 4, y puede aumentar ese límite si lo solicita. Para obtener más información acerca de las cuotas, consulte [Service Quotas de AWS](https://docs.aws.amazon.com/general/latest/gr/aws_service_limits.html) en la Referencia general de AWS.

#### Amazon Chime SDK Guía para desarrolladores

### Temas

- [Participantes interactivos](#page-182-0)
- [Participantes globales](#page-182-1)
- [Ciclo de vida de la sesión](#page-183-0)

# <span id="page-182-0"></span>Participantes interactivos

A los participantes conectados a una sesión de réplica se les puede conceder acceso para unirse a la sesión principal. Como todos utilizan una conexión WebRTC, los presentadores y los participantes no sufren retrasos en la transcodificación. Cuando los participantes cambian entre sesiones principales y replicadas, reutilizan sus conexiones WebRTC, por lo que el cambio es extremadamente rápido. Esto permite a los participantes contribuir a la conversación en directo sin perderse ningún contenido.

La siguiente imagen muestra a un participante en una sesión de réplica utilizando su conexión WebRTC para cambiar a la sesión principal.

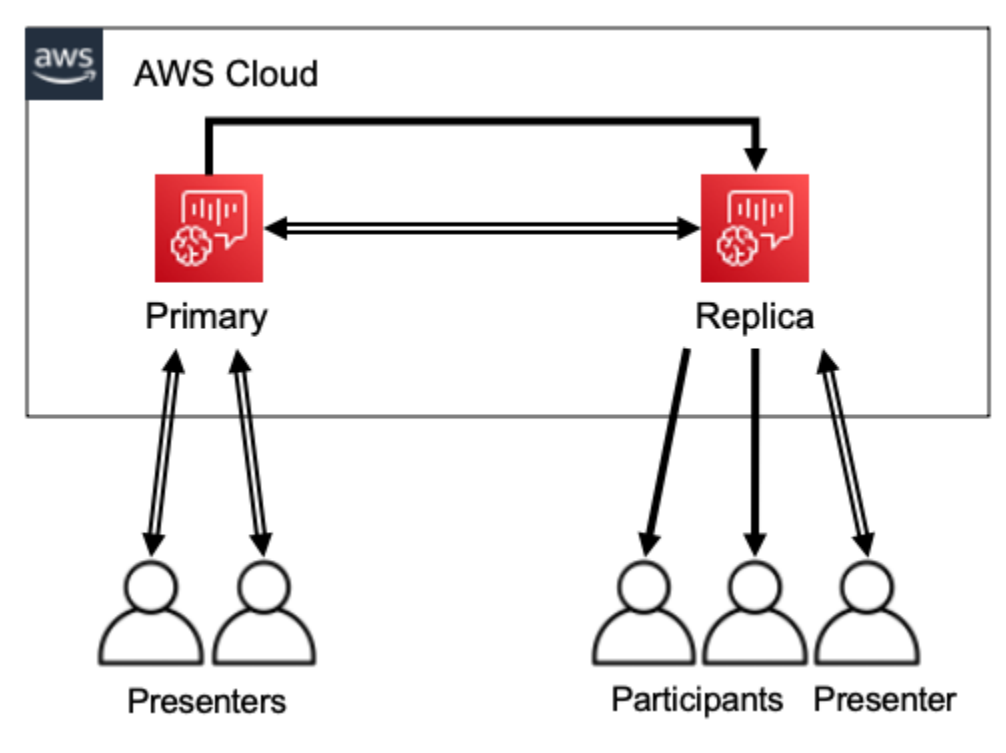

# <span id="page-182-1"></span>Participantes globales

Puede elegir la región de AWS para cada sesión multimedia de WebRTC. Esto le permite crear réplicas de sesiones en regiones más cercanas a sus participantes que en la región de la sesión

principal. Al hacerlo, el contenido multimedia pasa de la sesión principal a las sesiones de réplica a través de la red de AWS y, después, de la sesión de réplica al participante a través de Internet. Al realizar una presentación ante una audiencia global, disponer de réplicas de las sesiones cerca de los participantes puede ayudar a garantizar que los medios viajen por todo el mundo a través de la red de AWS, en lugar de por Internet, para ofrecer una mejor experiencia de reunión.

La siguiente imagen muestra una sesión principal y sesiones replicadas en distintas regiones.

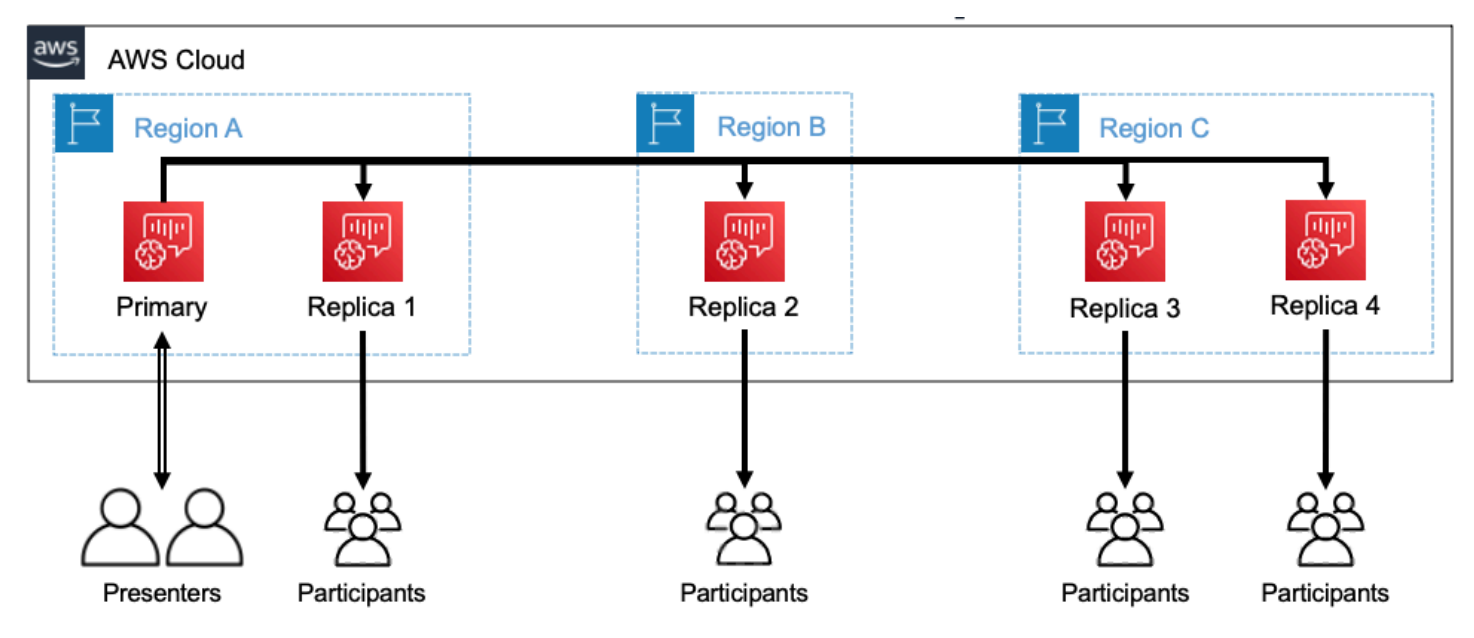

# <span id="page-183-0"></span>Ciclo de vida de la sesión

### Crear sesiones

Utilice las API [CreateMeeting o](https://docs.aws.amazon.com/chime/latest/APIReference/API_meeting-chime_CreateMeeting.html) [CreateMeetingWithAttenders](https://docs.aws.amazon.com/chime/latest/APIReference/API_meeting-chime_CreateMeetingWithAttendees.html) para crear sesiones multimedia de WebRTC. De forma predeterminada, las API crean una sesión principal, a menos que se cree específicamente una sesión de réplica.

Para crear una sesión de réplica, especifique la MeetingId de la sesión principal como PrimaryMeetingId en la llamada a la API de CreateMeeting o CreateMeetingWithAttendees.

### **a** Note

Si especifica la MeetingId de una sesión de réplica como PrimaryMeetingId, la llamada a la API fallará.

#### Crear asistentes

Para crear las credenciales de los asistentes necesarias para unirse a una sesión multimedia de WebRTC, puede utilizar las API [CreateMeetWithAttenders,](https://docs.aws.amazon.com/chime/latest/APIReference/API_meeting-chime_CreateMeetingWithAttendees.html) [CreateAttenders](https://docs.aws.amazon.com/chime/latest/APIReference/API_meeting-chime_BatchCreateAttendee.html) o [BatchCreateAttenders.](https://docs.aws.amazon.com/chime/latest/APIReference/API_meeting-chime_CreateAttendee.html)

#### **a** Note

Al crear sesiones para un gran número de asistentes, utilice CreateMeetingWithAttendees o BatchCreateAttendee para minimizar el número de llamadas a la API necesarias.

#### Eliminar asistentes

La API [DeleteAttendee](https://docs.aws.amazon.com/chime/latest/APIReference/API_meeting-chime_DeleteAttendee.html) se utiliza para revocar las credenciales de un asistente a una sesión multimedia de WebRTC. Si el asistente está conectado a la sesión, se desconectará y no podrá volver a unirse.

Cuando utiliza la API [DeleteMeeting](https://docs.aws.amazon.com/chime/latest/APIReference/API_meeting-chime_DeleteMeeting.html) para eliminar una sesión multimedia de WebRTC, la API elimina automáticamente a todos los asistentes y no necesita llamar a DeleteAttendee.

#### Cambiar de sesión

Para permitir que un participante cambie de una sesión de réplica a una sesión principal, debe crear sus credenciales en la reunión principal. Consulte la sección Creación de asistentes que aparece anteriormente en esta lista. Use las credenciales con el método promoteToPrimaryMeeting de la biblioteca de clientes de Amazon Chime SDK para cambiar a la sesión principal.

Para volver a cambiar a los participantes a una sesión de réplica, utilice el método demoteToPrimaryMeeting de la biblioteca de clientes de Amazon Chime SDK o utilice la API [DeleteAttendee](https://docs.aws.amazon.com/chime/latest/APIReference/API_meeting-chime_DeleteAttendee.html) para invalidar sus credenciales de sesión principal.

#### **a** Note

Un presentador que se conecta directamente a una sesión principal no puede cambiar a una sesión de réplica.

Para obtener más información sobre cómo cambiar de una sesión a otra, consulte la documentación de la biblioteca del cliente:

- [Amazon Chime SDK para Android](https://github.com/aws/amazon-chime-sdk-android) en GitHub.
- [Amazon Chime SDK para iOS](https://github.com/aws/amazon-chime-sdk-ios) en GitHub.
- [Biblioteca de cliente de Amazon Chime SDK para JavaScript](https://github.com/aws/amazon-chime-sdk-js) en GitHub.

### Eliminar sesiones

Utilice la API [DeleteMeeting](https://docs.aws.amazon.com/chime/latest/APIReference/API_meeting-chime_DeleteMeeting.html) para eliminar las sesiones multimedia de WebRTC.

Si elimina una sesión principal, la API DeleteMeeting elimina automáticamente todas las sesiones de réplica adjuntas. Por lo tanto, para eliminar todas las sesiones, basta con eliminar la principal.

El servicio elimina automáticamente una sesión principal si ningún asistente se conecta durante 5 minutos consecutivos. El servicio solo elimina las réplicas de las sesiones automáticamente cuando elimina una sesión principal. Esto significa que puede crear sesiones de réplica al crear una sesión principal, y las réplicas estarán disponibles durante la sesión principal.

# Solución de problemas y depuración de las reuniones de Amazon Chime SDK

Utilice los siguientes temas para diagnosticar y solucionar los problemas que es posible encontrar cuando se trabaja con Amazon Chime SDK.

### Temas

- [Descripción de los requisitos del sistema](#page-185-0)
- [Configuración del registro y la supervisión](#page-186-0)
- [Solución de problemas automática](#page-188-0)
- [Problemas comunes](#page-190-0)

## <span id="page-185-0"></span>Descripción de los requisitos del sistema

Como parte de la solución de problemas, asegúrese de programar para los navegadores compatibles. Para obtener una lista actualizada de los navegadores, versiones y sistemas operativos compatibles, consulte [Requisitos del sistema de Amazon Chime SDK.](#page-16-0) La [Guía para desarrolladores](https://github.com/aws/amazon-chime-sdk-js/issues/1059)

[y las preguntas frecuentes de Github](https://github.com/aws/amazon-chime-sdk-js/issues/1059) abordan problemas relacionados con el navegador y otros problemas de compatibilidad. Además, familiarícese con los [problemas conocidos del navegador](https://aws.github.io/amazon-chime-sdk-js/modules/faqs.html#known-browser-issues) GitHub y con las soluciones alternativas.

Si acaba de empezar a utilizar las reuniones del SDK de Amazon Chime, la guía [Builder Journey](https://github.com/aws/amazon-chime-sdk-js/blob/main/guides/20_Builders_Journey.md)  [del SDK de Amazon Chime](https://github.com/aws/amazon-chime-sdk-js/blob/main/guides/20_Builders_Journey.md) incluye step-by-step una guía para crear con el SDK de Amazon Chime, además de las herramientas necesarias para solucionar problemas.

## <span id="page-186-0"></span>Configuración del registro y la supervisión

El registro le ayuda a recopilar información, como los eventos de reuniones del lado del servidor y los registros de la consola del navegador del lado del cliente.

El SDK de Amazon Chime proporciona eventos de reuniones del lado del servidor que puede enviar a Amazon y EventBridge a los registros de Amazon Events. CloudWatch Puede crear CloudWatch métricas e información y utilizarlas en su panel de control para la supervisión. En la entrada del blog sobre el [registro y la supervisión del lado del servidor de los eventos del SDK de Amazon Chime](https://aws.amazon.com/blogs/business-productivity/server-side-logging-and-monitoring-of-amazon-chime-sdk-events/) se explica cómo activar las métricas, las estadísticas y CloudWatch el panel de control.

Amazon Chime SDK proporciona eventos del lado del cliente para problemas de calidad de audio y vídeo, ancho de banda de la red y conectividad. En la entrada del blog sobre cómo [monitorizar](https://aws.amazon.com/blogs/business-productivity/monitoring-and-troubleshooting-with-amazon-chime-sdk-meeting-events/)  [y solucionar problemas con Amazon Chime SDK Meeting](https://aws.amazon.com/blogs/business-productivity/monitoring-and-troubleshooting-with-amazon-chime-sdk-meeting-events/) se explica cómo activar CloudWatch las métricas, la información y el panel de control para detectar errores de unión, problemas de calidad de audio y errores de configuración del micrófono y la cámara. Para obtener información adicional sobre los eventos de reunión, consulte los [eventos de reunión](https://github.com/aws/amazon-chime-sdk-js/blob/main/guides/06_Meeting_Events.md) en Github.

### Opciones para solucionar problemas de métricas

Tiene las siguientes opciones para recopilar los eventos de solución de errores.

- Enviar métricas en cada evento
- Agrupar eventos en lotes cada N segundos
- Enviar las métricas al final de la reunión
- Nivel de registro para los registros de la consola del navegador

### Métricas recomendadas

Como mínimo, debe recopilar y registrar las siguientes métricas.

- Plataforma y versión del SDK
- Navegador y versión
- Sistema operativo
- Núcleos lógicos
- La reunión se ha iniciado
- La reunión ha finalizado
- Un asistente se ha unido
- Un asistente ha salido
- Asistentes eliminados

Además, según los problemas que afronte, las siguientes métricas pueden proporcionar información sobre los problemas de conectividad, ancho de banda y calidad. Puede registrar cada aparición de estas métricas o simplemente contarlas. El recuento puede proporcionar una visión resumida de los problemas subyacentes:

- connectionDidSuggestStopVideo
- connectionDidBecome<sub>i</sub>Bien
- connectionDidBecomePobre
- Tiempo de incorporación de los asistentes > t segundos
- MeetingStartFailed
- MeetingFailed

Activación del registro del lado del cliente

Puede habilitar los registros del navegador a nivel de INFO pasando LogLevel. INFO al objeto ConsoleLogger.

```
const logger = new ConsoleLogger('MyLogger', LogLevel.INFO);const meetingSession = new 
 DefaultMeetingSession(configuration,logger,deviceController);
```
También puede usar el POSTLogger componente del SDK de Amazon Chime JavaScript para capturar los registros del navegador en su servidor, como Amazon CloudWatch Logs. POSTLoggerrealiza HTTP POST solicitudes para cargar los registros del navegador en la URL indicada en el constructor de [PostLogger](https://aws.github.io/amazon-chime-sdk-js/classes/postlogger.html). Por ejemplo, la [demostración sin servidor del SDK de](https://github.com/aws/amazon-chime-sdk-js/blob/main/demos/browser/app/meetingV2/meetingV2.ts#L1773) 

[Amazon Chime GitHub utiliza el](https://github.com/aws/amazon-chime-sdk-js/blob/main/demos/browser/app/meetingV2/meetingV2.ts#L1773) POSTLogger para enviar los registros del navegador a Amazon Logs CloudWatch para que los investiguen en el futuro.

Habilitar el registro de acceso al servidor

El SDK de Amazon Chime JavaScript también llama al método de eventDidReceive observador con eventos de reuniones clave, como MeetingStartFailed y. MeetingFailed Los eventos de las reuniones suelen incluir motivos específicos de los fracasos. Por ejemplo, supongamos que un grupo grande de clientes tiene errores. Su aplicación web puede recopilar esos eventos de reuniones y luego compartirlos con nosotros para solucionar la causa principal. Para obtener más información sobre las reuniones, consulte la [guía de reuniones](https://aws.github.io/amazon-chime-sdk-js/modules/meetingevents.html) y la entrada del blog [Supervisión y solución de](https://aws.amazon.com/blogs/business-productivity/monitoring-and-troubleshooting-with-amazon-chime-sdk-meeting-events/)  [problemas con los eventos de reuniones del SDK de Amazon Chime.](https://aws.amazon.com/blogs/business-productivity/monitoring-and-troubleshooting-with-amazon-chime-sdk-meeting-events/) GitHub

# <span id="page-188-0"></span>Solución de problemas automática

En las secciones de este tema se explican varias formas de solucionar automáticamente los problemas de las reuniones de Amazon Chime SDK.

### Temas

- [Descripción de las preguntas frecuentes y los problemas conocidos](#page-188-1)
- [Verificación del acceso a la red](#page-188-2)

<span id="page-188-1"></span>Descripción de las preguntas frecuentes y los problemas conocidos

Consulte estas preguntas frecuentes y listas de problemas conocidos GitHub para obtener consejos sobre resolución de problemas y depuración.

- [Amazon Chime SDK - Reuniones JavaScript](https://github.com/aws/amazon-chime-sdk-js/blob/main/guides/07_FAQs.md#meetings)
- [SDK de Amazon Chime - Multimedia JavaScript](https://github.com/aws/amazon-chime-sdk-js/blob/main/guides/07_FAQs.md#media)
- [Amazon Chime SDK - Redes JavaScript](https://github.com/aws/amazon-chime-sdk-js/blob/main/guides/07_FAQs.md#networking)
- [Amazon Chime SDK - Audio y vídeo](https://github.com/aws/amazon-chime-sdk-js/blob/main/guides/07_FAQs.md#audio-and-video)

### <span id="page-188-2"></span>Verificación del acceso a la red

Las empresas suelen tener firewalls de red que restringen el acceso a puertos específicos, o las conexiones a rangos de direcciones IP fuera de su red. En las siguientes secciones se explican algunas de las formas de verificar el acceso a la red.

#### Temas

- [Validación de subredes y puertos del SDK de AWS y de Amazon Chime SDK](#page-189-0)
- [Uso de aplicaciones de demostración para reproducir problemas](#page-189-1)
- [Uso del comprobador de preparación para reuniones](#page-190-1)

<span id="page-189-0"></span>Validación de subredes y puertos del SDK de AWS y de Amazon Chime SDK

Las aplicaciones que utilizan Amazon Chime SDK utilizan dos niveles: servidor y cliente. El nivel de servidor usa el SDK de AWS y tiene gestores de reuniones del lado del servidor. El nivel de cliente usa los SDK de cliente.

El AWS SDK se utiliza para llamar a las API del servidor, como [CreateMeeting](https://docs.aws.amazon.com/chime-sdk/latest/APIReference/API_meeting-chime_CreateMeeting.html). Estas API se conectan a los puntos de conexión del servicio global de AWS en las regiones us-east-1, uswest-2, ap-southeast-1, eu-central-1, us-gov-east-1 y us-gov-west-1. La página de [rangos de direcciones IP de AWS](https://docs.aws.amazon.com/general/latest/gr/aws-ip-ranges.html) de la Referencia general de AWS muestra los rangos de direcciones IP de cada región. Para obtener información sobre los puntos de enlace y las Service Quotas, consulte los [Puntos de conexión y cuotas de Amazon Chime SDK](https://docs.aws.amazon.com/general/latest/gr/chime-sdk.html).

Los SDK de cliente, como el SDK JavaScript para Amazon Chime, se conectan a los puntos de enlace de servicio del dominio. \*.chime.aws

Utilice las siguientes validaciones para asegurarse de que tiene permisos de red:

- Ejecute el [comprobador de preparación para reuniones del SDK de Amazon Chime](https://github.com/aws/amazon-chime-sdk-js#meeting-readiness-checker) GitHub para comprobar que puede acceder a la red y a los puertos.
- Compruebe que puede resolver el dominio \*.chime.aws desde su red o la red de su usuario final.
- Asegúrese de que su firewall permita las conexiones al rango de IP AWS a través del puerto TCP 443 para los comandos de control y el puerto UDP 3478 para los medios.

<span id="page-189-1"></span>Uso de aplicaciones de demostración para reproducir problemas

Como práctica recomendada, inicie el proceso de depuración intentando reproducir el problema en una de las aplicaciones de demostración. Esto permite al equipo de servicio localizar dónde podría estar el problema. Si no puede reproducir el problema con una aplicación de demostración, puede revisar el código de la aplicación para ver cómo implementó el caso de uso correspondiente.

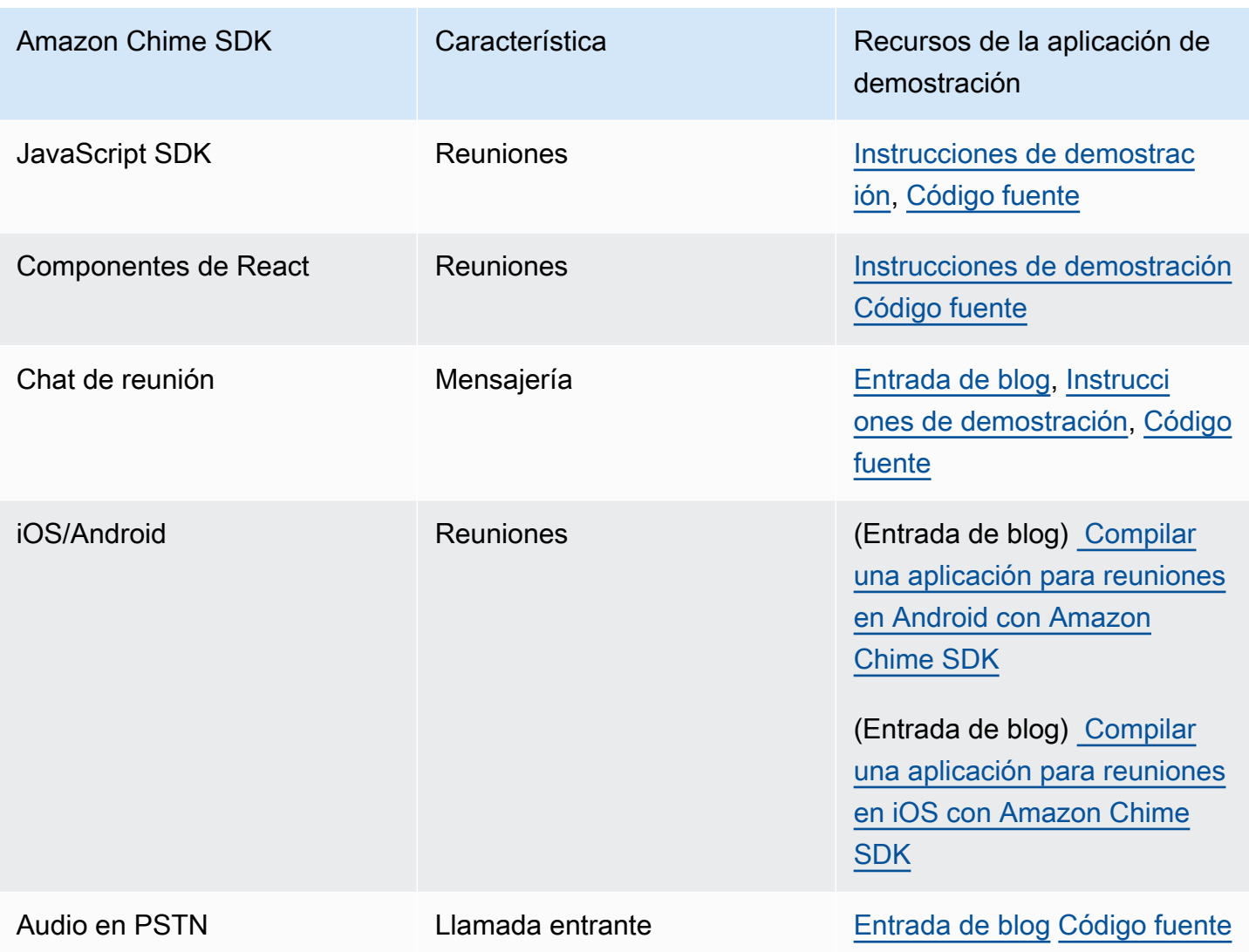

<span id="page-190-1"></span>Uso del comprobador de preparación para reuniones

Utilice el comprobador de [preparación para reuniones del SDK de Amazon Chime](https://github.com/aws/amazon-chime-sdk-js#meeting-readiness-checker) activado. GitHub El comprobador ayuda a verificar los dispositivos de audio y vídeo y las conexiones de los usuarios. Puede presentar los resultados a sus usuarios finales utilizando estados de aprobación/rechazo que revelen la causa principal de cualquier problema.

# <span id="page-190-0"></span>Problemas comunes

En las siguientes secciones, se proporcionan métodos de solución de problemas comunes en las reuniones.

### Temas

- [Problemas de conectividad](#page-191-0)
- [Problemas de calidad de audio y vídeo](#page-191-1)
- [Verificación de las cuotas del SDK y la limitación de las API](#page-192-0)
- [Apertura de casos de soporte](#page-192-1)

### <span id="page-191-0"></span>Problemas de conectividad

Para problemas de conectividad, consulte [Verificación del acceso a la red.](#page-188-2)

### <span id="page-191-1"></span>Problemas de calidad de audio y vídeo

Los problemas de calidad de audio y vídeo pueden deberse a varias causas. Dos razones principales por las que la calidad de audio/vídeo no es óptima son el ancho de banda de la red y el rendimiento del dispositivo. Para obtener información detallada sobre los diferentes desafíos y cómo estos afectan a la calidad del audio/vídeo, consulte Calidad, ancho de banda y conectividad (https:// aws.github.io/ /modules/qualitybandwidth\_connectivity.html). amazon-chime-sdk-js En este artículo se describen diferentes eventos y métricas que se pueden supervisar para detectar problemas de ancho de banda y posibles formas de mitigarlos.

Puede elegir una región multimedia que esté más cerca de la audiencia de la sesión de la reunión objetivo. Para saber cómo elegir una región multimedia óptima, consulte Uso de las regiones de reunión (https://docs.aws.amazon.com/chime-sdk/latest/dg/ chime-sdk-meetings-regions .html).

Según el ancho de banda disponible para los asistentes a la reunión, Amazon Chime SDK ajusta la calidad del vídeo que se recibe o se carga. Para saber cómo puede controlar la calidad del vídeo para distintos diseños de vídeo, visite Gestión de la calidad de vídeo para distintos diseños de vídeo (https://aws.github.io/ amazon-chime-sdk-js /modules/videolayout.html). Este artículo describe la gestión del ciclo de vida del vídeo y las políticas de enlace ascendente/descendente.

Consideraciones de resolución de vídeo

- La resolución predeterminada para cargar vídeo es de 540 pp y 15 fps a 1400 kbps. En función del ancho de banda, puede reducir la resolución y la velocidad de fotogramas.
- En función del ancho de banda del receptor disponible, determine cuántos mosaicos de vídeo se van a mostrar. No sobrepase los 6 Mbps para compartir todos los mosaicos de vídeo y contenido. Los usuarios finales ven mosaicos de vídeo en negro cuando no tienen suficiente ancho de banda.

Uso de políticas de ancho de banda de vídeo para enlaces ascendentes y descendentes

Amazon Chime SDK proporciona las siguientes políticas de ancho de banda.

- NScaleVideoUplinkBandwidthPolicy : Implementa parámetros de captura y codificación prácticamente iguales a los utilizados por los clientes de escritorio, web y móviles.
- AllHighestVideoBandwidthPolicy Siempre se suscribe a la transmisión de vídeo de la más alta calidad.
- NoVideoDownlinkBandwidthPolicy Desactiva el vídeo cuando el ancho de banda cae por debajo de un umbral determinado.
- VideoPriorityBasedPolicy Prioriza el audio sobre el vídeo en casos de bajo ancho de banda.
- VideoAdaptiveProbePolicy

## <span id="page-192-0"></span>Verificación de las cuotas del SDK y la limitación de las API

La página de [puntos de conexión y cuotas de Amazon Chime SDK](https://docs.aws.amazon.com/general/latest/gr/chime-sdk.html) muestra las Service Quotas, las tasas de API y si puede ajustarlas. Utilice la página de [Service Quotas de la consola de AWS](https://console.aws.amazon.com/servicequotas/home/services/chime/quotas) para solicitar ajustes de cuota.

### Ajuste de sus tarifas de API

Las aplicaciones que superan sus tasas de API reciben el código de estado HTTP 429 y mensajes de ThrottledClientException. Puede ajustar sus tarifas de API, pero antes de hacerlo, compruebe si su aplicación presenta errores que puedan agotar esas tasas. Por ejemplo, puede crear reuniones en bucle o crear reuniones y no limpiar.

En función de cómo se creen las reuniones, es posible que tenga que modificar el código. Por ejemplo, sustituya CreateMeeting y CreateAttendee por:

- [CreateMeetingWithAttendees —](https://docs.aws.amazon.com/chime-sdk/latest/APIReference/API_meeting-chime_CreateMeetingWithAttendees.html) Crea hasta 10 asistentes por reunión.
- [BatchCreateAttendee—](https://docs.aws.amazon.com/chime-sdk/latest/APIReference/API_meeting-chime_BatchCreateAttendee.html) Crea hasta 100 asistentes por reunión.

Puede almacenar los asistentes creados en una base de datos, obtener la información de los asistentes a medida que los invitados se unan a la reunión y, a continuación, asociarlos a los asistentes creados previamente.

### <span id="page-192-1"></span>Apertura de casos de soporte

Si tiene más preguntas o necesita asistencia para su empresa, puede ponerse en contacto con el [servicio de atención al cliente de AWS.](https://pages.awscloud.com/GLOBAL-aware-GC-Amazon-Chime-SDK-2020-reg.html) Para obtener más información acerca de los planes de soporte, consulte la página de [comparación de planes de asistencia.](https://aws.amazon.com/premiumsupport/plans/?nc=sn) Al crear un caso de asistencia, ábralo siempre en la cuenta que tiene el problema. Incluya los registros del navegador de la consola, las identificaciones de las reuniones y de los asistentes y cualquier caso o GitHub problema de soporte relacionado.

# Uso de la mensajería de Amazon Chime SDK

Utilice esta sección de la guía para desarrolladores de Amazon Chime SDK para ayudar a crear aplicaciones de mensajería que se ejecuten en el servicio Amazon Chime SDK. Este SDK proporciona la información conceptual y práctica necesaria para crear una aplicación de mensajería básica.

Temas

- [Migración al espacio de nombres de identidad de Amazon Chime SDK](#page-195-0)
- [Migrar al espacio de nombres de mensajería de Amazon Chime SDK](#page-198-0)
- [Requisitos previos de mensajería](#page-202-0)
- [Conceptos sobre mensajería](#page-202-1)
- [Arquitectura de mensajería](#page-204-0)
- [Tipos de mensajes](#page-204-1)
- [Introducción](#page-205-0)
- [Descripción de los mensajes del sistema](#page-230-0)
- [Ejemplos de roles de IAM](#page-230-1)
- [Descripción de la autorización por rol](#page-234-0)
- [Transmisión de datos de mensajería](#page-248-0)
- [Uso de canales elásticos para organizar eventos en directo](#page-252-0)
- [Uso de notificaciones push móviles para recibir mensajes](#page-258-0)
- [Uso de roles vinculados a servicios](#page-270-0)
- [Uso de flujos de canal para procesar mensajes](#page-273-0)
- [Uso de AppInstanceBots como agentes de canal inteligentes](#page-282-0)
- [Administración de retención de mensajes](#page-293-0)
- [Componentes de la interfaz de usuario para la mensajería](#page-295-0)
- [Integración con bibliotecas de cliente](#page-295-1)
- [Uso de la mensajería del SDK de Amazon Chime con JavaScript](#page-295-2)

# <span id="page-195-0"></span>Migración al espacio de nombres de identidad de Amazon Chime SDK

El espacio de nombres de [identidad de Amazon Chime SDK](https://docs.aws.amazon.com/chime-sdk/latest/APIReference/API_Operations_Amazon_Chime_SDK_Identity.html) es un lugar dedicado a las API que se utilizan para crear y administrar los recursos de identidad de Amazon Chime SDK, incluidas AppInstances y AppInstanceUsers. El espacio de nombres se utiliza para dirigirse a los puntos de enlace de la API de identidad de Amazon Chime SDK en cualquier región de AWS en la que estén disponibles. Utilice este espacio de nombres si acaba de empezar a utilizar Amazon Chime SDK. Para obtener más información sobre las regiones, consulte [Regiones disponibles](#page-19-0) en esta guía.

Las aplicaciones existentes que utilizan el espacio de nombres de [Amazon Chime](https://docs.aws.amazon.com/chime-sdk/latest/APIReference/API_Operations_Amazon_Chime.html) deberían planificar la migración al espacio de nombres dedicado.

### Temas

- [Razones para migrar](#page-195-1)
- [Antes de realizar la migración](#page-196-0)
- [Diferencias entre los espacios de nombres](#page-196-1)

# <span id="page-195-1"></span>Razones para migrar

Le recomendamos que migre al espacio de nombres de [identidad de Amazon Chime SDK](https://docs.aws.amazon.com/chime-sdk/latest/APIReference/API_Operations_Amazon_Chime_SDK_Identity.html) por los siguientes motivos:

Elección de un punto de conexión de API

El espacio de nombres de identidad de Amazon Chime SDK es el único espacio de nombres de API que puede usar puntos de enlace de API en cualquier [región en la que estén disponibles.](https://docs.aws.amazon.com/chime-sdk/latest/dg/sdk-available-regions.html) Si desea utilizar puntos de enlace de API distintos de us-east-1, debe utilizar el espacio de nombres de identidad de Amazon Chime SDK. Para obtener más información sobre los puntos de conexión actuales, consulte [Mapeo de API](#page-35-0) en esta guía.

API de mensajería nuevas y actualizadas

Solo añadimos o actualizamos las API de identidad en el espacio de nombres de identidad de Amazon Chime SDK.

# <span id="page-196-0"></span>Antes de realizar la migración

Antes de realizar la migración, tenga en cuenta las diferencias entre los espacios de nombres. En la siguiente tabla, se muestran y describen.

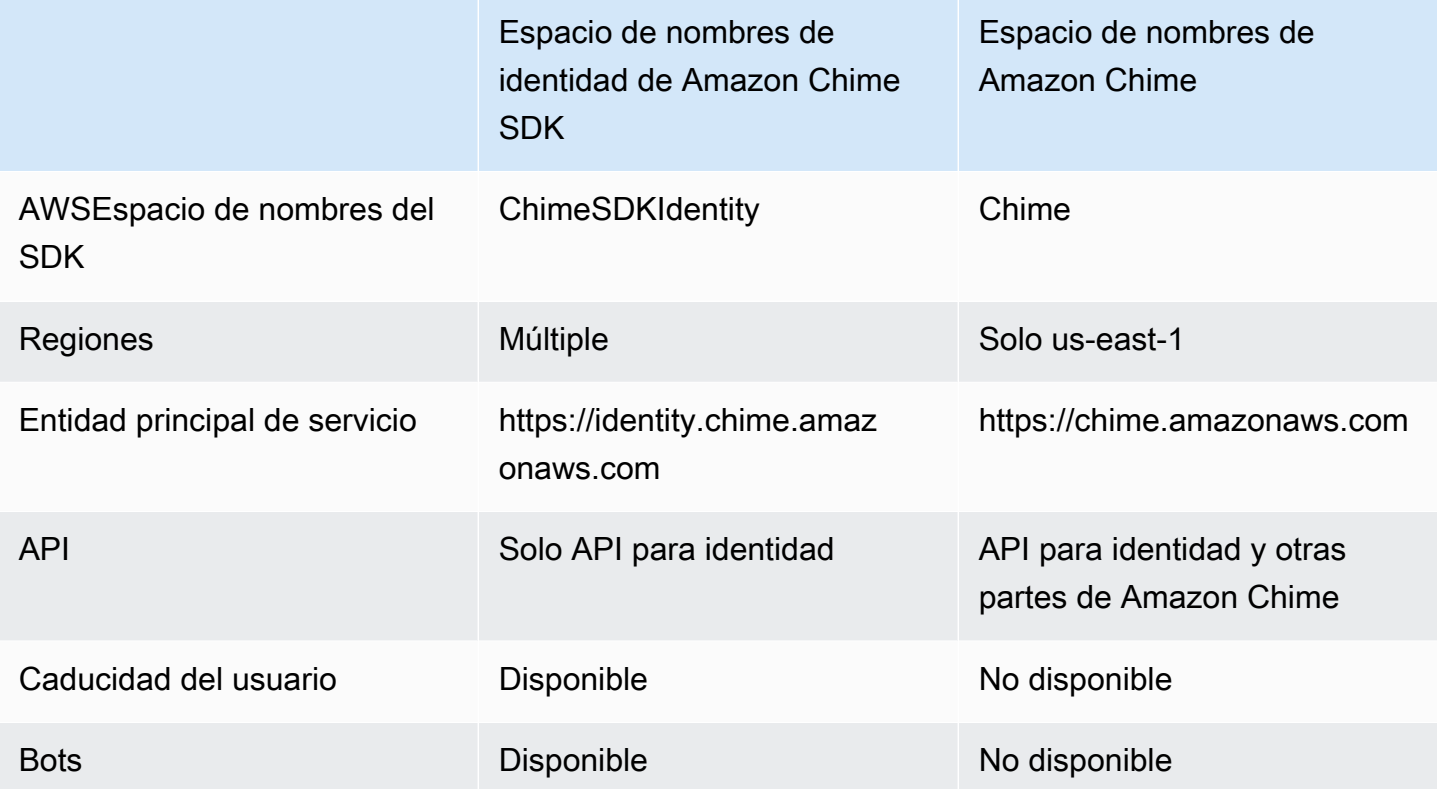

## <span id="page-196-1"></span>Diferencias entre los espacios de nombres

En las siguientes secciones se explican las diferencias entre los espacios de nombres Chime y ChimeSDKIdentity.

Espacio de nombres del SDK de AWS

El espacio de nombres de Amazon Chime SDK usa el nombre formal Chime. El espacio de nombres de identidad de Amazon Chime SDK usa el nombre formal ChimeSDKIdentity. El formato preciso del nombre varía según la plataforma.

Por ejemplo, si usa el SDK de Node.js de AWS para crear identidades, usará una línea de código para direccionar el espacio de nombres.

```
const chimeIdentity = AWS.Chime();
```
Para migrar al espacio de nombres de ChimeSDKIdentity, actualice esta línea de código con el nuevo espacio de nombres y la región del punto de conexión.

const chimeIdentity = AWS.ChimeSDKIdentity({ region: "*eu-central-1*" });

#### Regiones

El espacio de nombres de [Amazon Chime](https://docs.aws.amazon.com/chime-sdk/latest/APIReference/API_Operations_Amazon_Chime.html) solo puede abordar los puntos de enlace de la API de la región de us-east-1. El espacio de nombres de [identidad de Amazon Chime SDK](https://docs.aws.amazon.com/chime-sdk/latest/APIReference/API_Operations_Amazon_Chime_SDK_Identity.html) puede dirigirse a los puntos de enlace de la API de identidad de Amazon Chime SDK en cualquier región en la que estén disponibles. Para obtener una lista actualizada de las regiones de puntos de enlace, consulte [Regiones disponibles](#page-19-0) en esta guía.

#### Puntos de conexión

El espacio de nombres de [identidad de Amazon Chime SDK](https://docs.aws.amazon.com/chime-sdk/latest/APIReference/API_Operations_Amazon_Chime_SDK_Identity.html) utiliza puntos de enlace de API diferentes a los del espacio de nombres de [Amazon Chime.](https://docs.aws.amazon.com/chime-sdk/latest/APIReference/API_Operations_Amazon_Chime.html)

Para actualizarlos, solo se puede usar el punto de conexión utilizado para crear los recursos de identidad. Esto significa que una AppInstance creada a través de un punto de conexión en eucentral-1 solo se puede modificar mediante eu-central-1. También significa que no puede asignar direcciones a una AppInstance creada a través del espacio de nombres Chime con el espacio de nombres ChimesDkIdentity en us-east-1, ni crear un canal en una región que no sea la región en la que se crearon los miembros AppInstance y AppInstanceUser. Para obtener más información sobre los puntos de conexión actuales, consulte [Mapeo de API](#page-35-0) en esta guía.

#### Entidad de seguridad de servicio

El espacio de nombres de [identidad de Amazon Chime SDK](https://docs.aws.amazon.com/chime-sdk/latest/APIReference/API_Operations_Amazon_Chime_SDK_Messaging.html) utiliza una nueva entidad principal de servicio: Identity.chime.amazonaws.com. Si tiene políticas de acceso de SQS, SNS u otras políticas de IAM que otorgan acceso al servicio, debe actualizar esas políticas para conceder acceso a la nueva entidad principal del servicio.

#### API

El espacio de nombres de [identidad de Amazon Chime SDK](https://docs.aws.amazon.com/chime-sdk/latest/APIReference/API_Operations_Amazon_Chime_SDK_Identity.html) solo contiene API para crear y administrar recursos de mensajería y para enviar y recibir mensajes. El espacio de nombres de [Amazon Chime](https://docs.aws.amazon.com/chime-sdk/latest/APIReference/API_Operations_Amazon_Chime.html) incluye API para otras partes del servicio Amazon Chime, además de mensajería.

#### Caducidad del usuario

La configuración de caducidad al crear AppInstanceUsers le permite crear usuarios temporales. Por ejemplo, puede crear usuarios de chat que solo existan durante una transmisión grande. Solo el espacio de nombres Identity admite la configuración de caducidad para los usuarios de AppInstanceUsers.

### Bots

Utilice la API [AppInstanceBot](https://docs.aws.amazon.com/chime-sdk/latest/APIReference/API_identity-chime_AppInstanceBot.html) para añadir bots de chat con tecnología Amazon Lex V2 a sus aplicaciones. Solo puede usar AppInstanceBots en el espacio de nombres de identidad. Para más información sobre bots, consulte [Uso de AppInstanceBots como agentes de canal inteligentes](#page-282-0) en esta guía.

### API adicionales

El espacio de nombres de identidad tiene una lista cada vez mayor de API adicionales que el espacio de nombres Chime no tiene. Si está empezando a utilizar Amazon Chime SDK, utilice el espacio de nombres de identidad para tener acceso a todas las características más recientes. Para obtener más información sobre las API actuales, consulte la [identidad de Amazon Chime SDK](https://docs.aws.amazon.com/chime-sdk/latest/APIReference/API_Operations_Amazon_Chime_SDK_Identity.html) en la referencia de la API de Amazon Chime SDK.

# <span id="page-198-0"></span>Migrar al espacio de nombres de mensajería de Amazon Chime SDK

El espacio de nombres de [mensajería de Amazon Chime SDK](https://docs.aws.amazon.com/chime-sdk/latest/APIReference/API_Operations_Amazon_Chime_SDK_Messaging.html) es un lugar dedicado a las API que crean y administran los recursos de mensajería de Amazon Chime SDK. El espacio de nombres se utiliza para dirigirse a los puntos de enlace de la API de mensajería de Amazon Chime SDK en cualquier región de AWS en la que estén disponibles. Utilice este espacio de nombres si acaba de empezar a utilizar Amazon Chime SDK. Para obtener más información sobre las regiones, consulte [Regiones disponibles](#page-19-0) en esta guía.

Las aplicaciones existentes que utilizan el espacio de nombres de [Amazon Chime](https://docs.aws.amazon.com/chime-sdk/latest/APIReference/API_Operations_Amazon_Chime.html) deberían planificar la migración al espacio de nombres dedicado.

Temas

- [Razones para migrar](#page-46-0)
- [Antes de realizar la migración](#page-46-1)
- [Diferencias entre los espacios de nombres](#page-48-0)

## Razones para migrar

Le recomendamos que migre al espacio de nombres de [mensajería de Amazon Chime SDK](https://docs.aws.amazon.com/chime-sdk/latest/APIReference/API_Operations_Amazon_Chime_SDK_Messaging.html) por los siguientes motivos:

Elección de un punto de conexión de API

El espacio de nombres de mensajería de Amazon Chime SDK es el único espacio de nombres de API que puede usar puntos de conexión de API en cualquier [región en la que estén disponibles.](https://docs.aws.amazon.com/chime-sdk/latest/dg/sdk-available-regions.html) Si desea utilizar puntos de enlace de API distintos de us-east-1, debe utilizar el espacio de nombres de mensajería de Amazon Chime SDK.

Para obtener más información sobre cómo la mensajería de Amazon Chime SDK utiliza las regiones de AWS, consulte las [regiones disponibles](https://docs.aws.amazon.com/chime-sdk/latest/dg/available-regions.html) en esta guía.

API de mensajería nuevas y actualizadas

Solo añadimos o actualizamos las API de mensajería en el espacio de nombres de mensajería de Amazon Chime SDK.

# Antes de realizar la migración

Antes de realizar la migración, tenga en cuenta las diferencias entre los espacios de nombres. En la siguiente tabla, se muestran y describen.

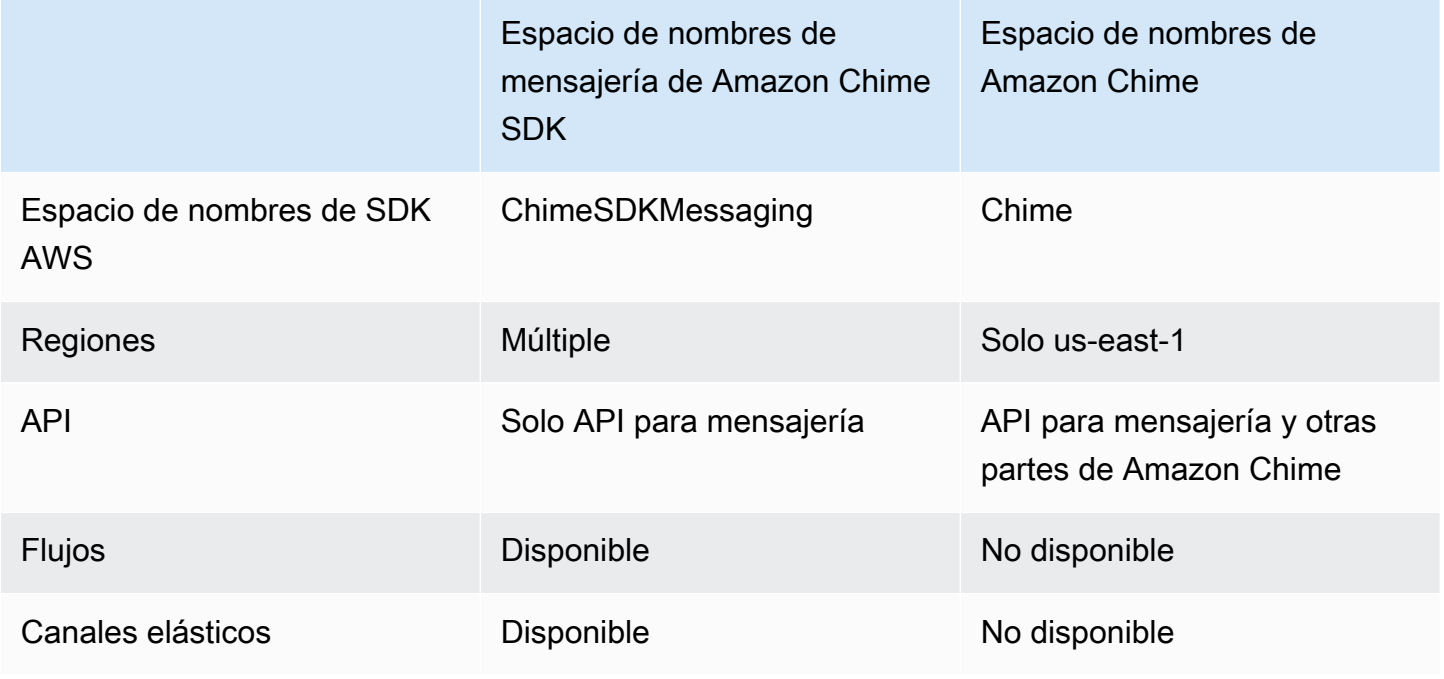

## Diferencias entre los espacios de nombres

En las siguientes secciones se explican las diferencias entre los espacios de nombres Amazon Chime y Amazon Chime SDK Messaging.

```
Espacio de nombres del SDK de AWS
```
El espacio de nombres de Amazon Chime SDK usa el nombre formal Chime. El espacio de nombres de mensajería de Amazon Chime SDK usa el nombre formal ChimeSDKMessaging. El formato preciso del nombre varía según la plataforma.

Por ejemplo, si usa el SDK de Node.js de AWS para crear mensajería, usará una línea de código para direccionar el espacio de nombres.

const chimeMessaging = AWS.Chime();

Para migrar al espacio de nombres del SDK de mensajería de Amazon Chime, actualice esta línea de código con el nuevo espacio de nombres y la región del punto de conexión.

const chimeMessaging = AWS.ChimeSDKMessaging({ region: "*eu-central-1*" });

#### Regiones

El espacio de nombres de [Amazon Chime](https://docs.aws.amazon.com/chime-sdk/latest/APIReference/API_Operations_Amazon_Chime.html) solo puede abordar los puntos de conexión de la API de la región de us-east-1. El espacio de nombres de [mensajería de Amazon Chime SDK](https://docs.aws.amazon.com/chime-sdk/latest/APIReference/API_Operations_Amazon_Chime_SDK_Messaging.html) puede dirigirse a los puntos de conexión de la API de identidad de Amazon Chime SDK en cualquier región en la que estén disponibles. Para obtener una lista actualizada de las regiones de mensajería, consulte [Regiones disponibles](#page-19-0) en esta guía.

#### Puntos de conexión

El espacio de nombres de [mensajería de Amazon Chime SDK](https://docs.aws.amazon.com/chime-sdk/latest/APIReference/API_Operations_Amazon_Chime_SDK_Messaging.html) utiliza puntos de enlace de API diferentes a los del espacio de nombres de [Amazon Chime.](https://docs.aws.amazon.com/chime-sdk/latest/APIReference/API_Operations_Amazon_Chime.html)

Solo el punto de conexión utilizado para crear un recurso de mensajería se puede utilizar para modificarlo. Esto significa que un recurso de mensajería creado a través de un punto de conexión en eu-central-1 solo se puede modificar mediante eu-central-1. Esto significa que un canal creado a través de un punto de conexión en eu-central-1 solo puede modificarse a través de eucentral-1. También significa que no puede dirigirse a un canal creado a través del Chime con el espacio de nombres ChimeSDKMessaging incluido en us-east-1. Para obtener más información sobre los puntos de conexión actuales, consulte [Mapeo de API](#page-35-0) en esta guía.

#### Entidad de seguridad de servicio

El espacio de nombres de [mensajería de Amazon Chime SDK](https://docs.aws.amazon.com/chime-sdk/latest/APIReference/API_Operations_Amazon_Chime_SDK_Messaging.html) utiliza una nueva entidad principal de servicio: messaging.chime.amazonaws.com. Si tiene políticas de acceso de SQS, SNS u otras políticas de IAM que otorgan acceso al servicio, debe actualizar esas políticas para conceder acceso a la nueva entidad principal del servicio.

#### API

El espacio de nombres de [mensajería de Amazon Chime SDK](https://docs.aws.amazon.com/chime-sdk/latest/APIReference/API_Operations_Amazon_Chime_SDK_Messaging.html) solo contiene API para crear y administrar recursos de mensajería y para enviar y recibir mensajes. El espacio de nombres de [Amazon Chime](https://docs.aws.amazon.com/chime-sdk/latest/APIReference/API_Operations_Amazon_Chime.html) incluye API para otras partes del servicio Amazon Chime, además de mensajería.

#### Flujos de canales

Los flujos de canales permiten a los desarrolladores ejecutar lógica empresarial en los mensajes en movimiento antes de que se entreguen a los miembros de un canal de mensajería. Por ejemplo, puede crear flujos que eliminen de los mensajes datos confidenciales, como números de identificación oficiales, números de teléfono o blasfemias, antes de entregarlos. Esto puede ayudar a implementar las políticas de comunicación corporativas u otras pautas de comunicación.

También puede usar los flujos de canales para realizar funciones como agregar las respuestas a una encuesta antes de enviar los resultados a los participantes, o enviar mensajes SMS.

Los flujos de canales solo están disponibles en el espacio de nombres ChimeSDKMessaging. Para más información, consulte [Uso de flujos de canal para procesar mensajes](#page-273-0) en esta guía.

### Canales elásticos

Los canales elásticos admiten experiencias de chat a gran escala, con hasta un millón de usuarios de chat repartidos automáticamente en un número definido de subcanales. Los canales elásticos solo están disponibles en el punto de conexión ChimeSDKMessaging. Para más información sobre los canales elásticos, consulte [Uso de canales elásticos para organizar eventos en directo](#page-252-0) en esta guía.

### API adicionales

El espacio de nombres de mensajería tiene una lista cada vez mayor de API que no tiene el espacio de nombres de Chime. Si está empezando a utilizar Amazon Chime SDK, utilice el espacio de

nombres de mensajería para tener acceso a todas las características más recientes. Para obtener más información sobre las API actuales, consulte la [mensajería de Amazon Chime SDK](https://docs.aws.amazon.com/chime-sdk/latest/APIReference/API_Operations_Amazon_Chime_SDK_Messaging.html) en la referencia de la API de Amazon Chime SDK.

# <span id="page-202-0"></span>Requisitos previos de mensajería

Para usar la mensajería de Amazon Chime SDK, necesita lo siguiente.

- Capacidad para programar.
- Una AWS cuenta.
- Permisos para configurar los roles de IAM para las aplicaciones mediante la mensajería de Amazon Chime SDK.

En la mayoría de los casos, también necesitará:

- Una aplicación de cliente: muestra la interfaz de usuario de mensajería, se conecta a sockets web mediante los Amazon Chime SDK y administra el estado.
- Una aplicación de servidor: administra la identidad y los usuarios.

# <span id="page-202-1"></span>Conceptos sobre mensajería

Para utilizar la mensajería de Amazon Chime SDK de forma eficaz, debe comprender los siguientes términos y conceptos.

### **AppInstance**

Para usar la mensajería del SDK de Amazon Chime, primero debe crear un. AppInstance AppInstanceUsers Y AppInstance contiene y 4 canales. Normalmente, se crea un single AppInstance para la aplicación. Una AWS cuenta puede tener varias AppInstances. Los ajustes a nivel de aplicación, como la retención de mensajes y la configuración de streaming, se realizan a AppInstance nivel. AppInstances se identifican mediante un ARN único en este formato:. arn:aws:chime:*region*:*aws\_account\_id*:app-instance/*app\_instance\_id*

### AppInstanceUser

AppInstanceUsers son las entidades que envían mensajes, crean canales, se unen a los canales, etc. Por lo general, se crea un one-to-one mapeo de una AppInstanceUser

a un usuario de la aplicación. También puedes crear una AppInstanceUser para conectarte a los servicios back-end, lo que permite a los usuarios identificar los mensajes que provienen de un servicio back-end. AppInstanceUsersidentificado por un ARN, como. arn:aws:chime:*region*:*aws\_account\_id*:app-instance/*app\_instance\_id*/ user/*app\_instance\_user\_id* Usted controla el app\_instance\_user\_id y, como práctica recomendada, reutiliza los ID que ya tiene su aplicación.

#### Canal

Cuando añade un canal AppInstanceUser, ese usuario se convierte en miembro y puede enviar y recibir mensajes. Los canales pueden ser públicos, lo que permite a cualquier usuario añadirse como miembro, o privados, lo que permite que solo los moderadores del canal añadan miembros. También puede ocultar a los miembros del canal. Los miembros ocultos pueden observar las conversaciones, pero no enviar mensajes, y no se añaden a la membresía del canal.

### **SubChannel**

Los miembros de un canal elástico se dividen en un contenedor lógico denominado SubChannels. Al añadir un canal elástico, el usuario pasa AppInstanceUser a ser miembro de un SubChannel y puede enviar y recibir mensajes para ese canal en concreto SubChannel. Las membresías y los mensajes del canal están en un mismo SubChannel nivel, lo que significa que un mensaje enviado por un miembro de uno de ellos no SubChannel lo recibirá un miembro de otro SubChannel. Los miembros se transfieren SubChannels a diferentes canales para respaldar la naturaleza elástica de un canal y fomentar la interacción.

#### UserMessage

Un AppInstanceUser que pertenezca a un canal puede enviar y recibir mensajes de usuario. El AppInstanceUser puede enviar STANDARD o enviar mensajes de CONTROL. Los mensajes de STANDARD pueden contener 4 KB de datos y 1 KB de metadatos. Los mensajes de CONTROL solo pueden contener 30 bytes de datos. Los mensajes pueden ser PERSISTENT o NON\_PERSISTENT. Puede recuperar PERSISTENT mensajes del historial del canal. Los mensajes NON\_PERSISTENT solo los ven los miembros del canal que estén conectados actualmente a la mensajería de Amazon Chime SDK.

#### Mensaje del sistema

Amazon Chime SDK genera mensajes del sistema en respuesta a eventos como la entrada o salida de miembros de un canal.

# <span id="page-204-0"></span>Arquitectura de mensajería

Puede usar la mensajería de Amazon Chime SDK como SDK del lado del servidor y como SDK del lado del cliente. Las API del lado del servidor crean una AppInstance y AppInstanceUser. Puede utilizar varios enlaces y configuraciones para añadir una lógica empresarial y una validación específicas de la aplicación. Para obtener más información sobre este procedimiento, consulte [Transmisión de datos de mensajería.](#page-248-0) Además, los procesos del lado del servidor pueden llamar a las API en nombre de una AppInstanceUser o controlar una AppInstanceUser dedicada que represente los procesos de back-end.

Las aplicaciones del lado del cliente representadas como AppInstanceUser pueden llamar directamente a las API de mensajería de Amazon Chime SDK. Las aplicaciones del lado del cliente utilizan el WebSocket protocolo para conectarse al SDK de mensajería cuando están en línea. Cuando están conectadas, reciben mensajes en tiempo real de cualquier canal del que sean miembros. Cuando se desconecta, el AppInstanceUser sigue perteneciendo a los canales a los que se agregó y puede cargar el historial de mensajes de esos canales mediante las API basadas en HTTP del SDK.

Las aplicaciones del lado del cliente tienen permisos para realizar llamadas a la API como AppInstanceUser único. Para limitar las credenciales de IAM a una sola AppInstanceUser, las aplicaciones del lado del cliente asumen un rol de IAM parametrizado a través de AWS Cognito Identity Pools o mediante una pequeña API de back-end autohospedada. Para obtener más información acerca de la autenticación, consulte [Autenticación de las aplicaciones cliente de los](#page-209-0) [usuarios finales](#page-209-0). Por el contrario, las aplicaciones del lado del servidor suelen tener permisos vinculados a un único usuario de la instancia de la aplicación, como un usuario con permisos administrativos, o tienen permisos para realizar llamadas a la API en nombre de todos los usuarios de la instancia de la aplicación.

# <span id="page-204-1"></span>Tipos de mensajes

Los mensajes se envían a través de los canales. Puede enviar mensajes STANDARD, CONTROL o SYSTEM.

- Los mensajes STANDARD pueden tener un tamaño máximo de 4 KB y contener metadatos. Los metadatos son arbitrarios y se pueden utilizar de diversas formas, como incluir un enlace a un archivo adjunto.
- Los mensajes CONTROL están limitados a 30 bytes y no contienen metadatos.
- Los mensajes STANDARD y CONTROL pueden ser persistentes o no persistentes. Los mensajes persistentes se conservan en el historial de un canal y se ven mediante una llamada a la API ListChannelMessages. Los mensajes no persistentes se envían a todas las vías AppInstanceUser conectadas. WebSocket
- Amazon Chime SDK envía mensajes SYSTEM automatizados cuando los miembros se unen a un canal o lo abandonan.

# <span id="page-205-0"></span>Introducción

En los temas de esta sección se explica cómo comenzar a crear una aplicación de mensajería de Amazon Chime SDK.

### Temas

- [Creando un AppInstance](#page-205-1)
- [Realizar llamadas al SDK desde un servicio de back-end](#page-207-0)
- [Autenticación de las aplicaciones cliente de los usuarios finales](#page-209-0)
- [Creación de canales](#page-213-0)
- [Envío de mensajes](#page-214-0)
- [Uso de ExpirationSettings](#page-214-1)
- [Se utiliza WebSockets para recibir mensajes](#page-217-0)
- [Configurar los archivos adjuntos](#page-229-0)

# <span id="page-205-1"></span>Creando un AppInstance

Para usar la mensajería del SDK de Amazon Chime, primero debe crear un AppInstance SDK de Amazon Chime en su cuenta. AWS

### Temas

- [Crear un AppInstance](#page-206-0)
- [Crear un AppInstanceUser](#page-206-1)

### <span id="page-206-0"></span>Crear un AppInstance

Para crear un formulario de mensajería **AppInstance**

- 1. En la CLI, ejecute aws chime-sdk-identity create-app-instance --name *NameOfAppInstance*.
- 2. En la respuesta de creación, anote la AppInstanceArn. arn:aws:chime:*region*:*aws\_account\_id*:app-instance/*app\_instance\_id*.

### <span id="page-206-1"></span>Crear un AppInstanceUser

Una vez que crea una AppInstance, crea una AppInstanceUser en esa AppInstance. Por lo general, esto se hace cuando un usuario se registra o inicia sesión por primera vez en la aplicación. También puede crear un AppInstanceUser que actúe en nombre de los servicios de back-end.

En el ejemplo siguiente se muestra cómo crear un back-end de AppInstanceUser:

```
aws chime-sdk-identity create-app-instance-user \ 
     --app-instance-arn "app_instance_arn" \ 
     --app-instance-user-id "back-end-worker" \ 
     --name "back-end-worker"
```
En la respuesta de creación, anote la AppInstanceUserArn. Adopta el formato arn:aws:chime:*region*:*aws\_account\_id*:app-instance/*app\_instance\_id*/ user/*app\_instance\_user\_id*. En este ejemplo, app\_instance\_user\_id es «back-endworker.»

### **a** Note

Como práctica recomendada, al crear una aplicación AppInstanceUser para un cliente, haga que AppInstanceId coincida con un identificador único existente para ese usuario, como el sub de un proveedor de identidad. El nombre es un marcador de posición opcional que se adjunta a algunas entidades de la API, como el remitente de un mensaje. Le permite controlar el nombre para mostrar de un usuario en un solo lugar, en lugar de tener que buscarlo en el ARN de AppInstanceUser, que también se adjunta como remitente de un mensaje.

# <span id="page-207-0"></span>Realizar llamadas al SDK desde un servicio de back-end

Una vez que crea un usuario para representar sus servicios de back-end, crea un canal, envía mensajes a ese canal y lee los mensajes de ese canal.

Ejecute el siguiente comando de la CLI para crear un canal público.

```
aws chime-sdk-messaging create-channel \ 
     --chime-bearer "app_instance_user_arn" \ 
     --app-instance-arn "app_instance_arn" \ 
     --name "firstChannel"
```
El comando produce un ARN en este formato: arn:aws:chime:*region*:*aws\_account\_id*:appinstance/*app\_instance\_id*/channel/*channel\_id*.

#### Temas

- [Cómo funciona la autorización de IAM para los servicios de back-end](#page-207-1)
- [Comprender la autorización implícita de la API](#page-208-0)
- [Enviar y enumerar los mensajes del canal](#page-209-1)

### <span id="page-207-1"></span>Cómo funciona la autorización de IAM para los servicios de back-end

En el comando CLI de la sección anterior, anote el parámetro chime-bearer. Identifica al usuario que crea recursos como canales y mensajes o interactúe con ellos. Casi todas las API de mensajería de Amazon Chime SDK utilizan chime-bearer como parámetro, excepto las API destinadas a que solo las llamen los desarrolladores, como CreateAppInstance.

Los permisos de IAM para las API de mensajería de Amazon Chime SDK requieren una appinstance-user-arn que coincida con el parámetro chime-bearer. Según la API, es posible que se requieran ARN adicionales (normalmente ARN de canal). En el caso de los servicios de backend, como el ejemplo anterior, esto lleva a políticas de IAM como las del ejemplo siguiente:

```
{ 
     "Version": "2012-10-17", 
     "Statement": { 
     "Effect": "Allow", 
     "Action": [
```

```
 "chime:SendChannelMessage", 
          "chime:ListChannelMessages", 
          "chime:CreateChannelMembership", 
          "chime:ListChannelMemberships", 
          "chime:DeleteChannelMembership", 
          "chime:CreateChannel", 
          "chime:ListChannels", 
          "chime:DeleteChannel", 
          ... 
     ], 
     "Resource": [ 
          "arn:aws:chime:region:aws_account_id:app-instance/app_instance_id/user/back-
end-worker", 
          "arn:aws:chime:region:aws_account_id:app-instance/app_instance_id/channel/*" 
    \overline{1}}
```
Anote el ARN de AppInstanceUser y el ARN del canal en la sección Resource. Este ejemplo de política de IAM otorga al servicio de back-end permiso para realizar llamadas a la API como usuario con el identificador "». back-end-worker Si quiere que su servicio de back-end pueda realizar llamadas para las personas que usan su aplicación, cambie el app\_instance\_user\_arn a arn:aws:chime:*region*:*aws\_account\_id*:app-instance/*app\_instance\_id*/user/\*.

### <span id="page-208-0"></span>Comprender la autorización implícita de la API

Además de las políticas de IAM, las API de mensajería de Amazon Chime SDK tienen permisos implícitos. Por ejemplo, tan solo AppInstanceUser puede enviar un mensaje o incluir una lista de los miembros de un canal en los canales a los que pertenezca el usuario. Una excepción a esto es AppInstanceUser que se ha ascendido a AppInstanceAdmin. De forma predeterminada, los administradores tienen permisos para acceder a todos los canales de su aplicación. En la mayoría de los casos de uso, solo lo necesita para los servicios de back-end que contienen una lógica empresarial significativa.

El siguiente comando CLI convierte a un usuario de back-end en administrador.

```
aws chime-sdk-identity create-app-instance-admin \ 
     --app-instance-admin-arn "app_instance_user_arn" \ 
     --app-instance-arn "app_instance_arn"
```
### <span id="page-209-1"></span>Enviar y enumerar los mensajes del canal

El siguiente comando CLI envía mensajes de canal.

```
aws chime-sdk-messaging send-channel-message \ 
     --chime-bearer "app_instance_user_arn" \ 
     --channel-arn "channel_arn" \ 
     --content "hello world" \ 
     --type STANDARD \ 
     --persistence PERSISTENT
```
Los siguientes comandos CLI enumeran los mensajes de canal en orden cronológico inverso.

- aws chime list-channel-messages
- aws chime-sdk-messaging list-channel-messages

```
aws chime-sdk-messaging list-channel-messages \ 
     --chime-bearer "app_instance_user_arn" \ 
     --channel-arn "channel_arn"
```
## <span id="page-209-0"></span>Autenticación de las aplicaciones cliente de los usuarios finales

También puede ejecutar la mensajería del SDK de Amazon Chime desde aplicaciones cliente de usuario final. [Realizar llamadas al SDK desde un servicio de back-end](#page-207-0)explica cómo realizar llamadas a la API, como create-channel, y. send-channel-message list-channel-messages Las aplicaciones cliente para usuarios finales, como los navegadores y las aplicaciones móviles, realizan estas mismas llamadas a la API. Las aplicaciones cliente también pueden conectarse WebSocket para recibir actualizaciones en tiempo real sobre los mensajes y eventos en los canales de los que son miembros. En esta sección se explica cómo proporcionar credenciales de IAM a una aplicación cliente destinada a un usuario de instancia de aplicación específico. Una vez que los usuarios finales tengan estas credenciales, podrán realizar las llamadas a la API que se muestran en [Realizar](#page-207-0)  [llamadas al SDK desde un servicio de back-end.](#page-207-0) Para ver una demostración completa de una aplicación cliente, consulte [https://github.com/aws-samples/ amazon-chime-sdk /tree/main/apps/chat.](https://github.com/aws-samples/amazon-chime-sdk/tree/main/apps/chat) Para obtener más información sobre la recepción de mensajes en tiempo real desde los canales a los que pertenece una aplicación cliente, consulte [Se utiliza WebSockets para recibir mensajes](#page-217-0).

### Proporcionar credenciales de IAM a los usuarios finales

La mensajería del SDK de Amazon Chime se integra de forma nativa con las políticas de AWS Identity and Access Management (IAM) (IAM) para autenticar las solicitudes entrantes. La política de IAM define lo que puede hacer un usuario individual. Las políticas de IAM se pueden diseñar para proporcionar credenciales limitadas y con un alcance limitado para su caso de uso. Para obtener más información acerca de la creación de políticas para los usuarios de mensajería de Amazon Chime SDK, consulte [Ejemplos de roles de IAM.](#page-230-1)

Si ya tiene un proveedor de identidad, tiene las siguientes opciones para integrar su identidad actual con la mensajería de Amazon Chime SDK.

- Puede utilizar su proveedor de identidad actual para autenticar a los usuarios y, a continuación, integrar el servicio de autenticación con el AWS Security Token Service (STS) para crear su propio servicio de venta de credenciales para los clientes. STS proporciona API para asumir los roles de IAM.
- [Si ya tiene un proveedor de identidad compatible con SAML o OpenID, le recomendamos](https://docs.aws.amazon.com/STS/latest/APIReference/API_AssumeRoleWithSAML.html) [que utilice Amazon C](https://docs.aws.amazon.com/STS/latest/APIReference/API_AssumeRoleWithSAML.html)[ognito Identity Pools, que eliminan las llamadas AWS a](https://docs.aws.amazon.com/cognito/latest/developerguide/identity-pools.html) [STS SAML y.](https://docs.aws.amazon.com/STS/latest/APIReference/API_AssumeRoleWithSAML.html)  [AssumeRoleWith](https://docs.aws.amazon.com/STS/latest/APIReference/API_AssumeRoleWithSAML.html) [AssumeRoleWithWebIdentity](https://docs.aws.amazon.com/STS/latest/APIReference/API_AssumeRoleWithWebIdentity.html) Amazon Cognito se integra con OpenID, SAML y los proveedores de identidad pública, como Facebook, Login with Amazon, Google y Inicio de sesión con Apple.

Si no tiene un proveedor de identidad, puede empezar a utilizar los grupos de usuarios de Amazon Cognito. Para ver un ejemplo de cómo usar Amazon Cognito con las características de mensajería de Amazon Chime SDK, consulte [Crear características de chat en su aplicación con la mensajería de](https://aws.amazon.com/blogs/business-productivity/build-chat-features-into-your-application-with-amazon-chime-sdk-messaging/)  [Amazon Chime SDK.](https://aws.amazon.com/blogs/business-productivity/build-chat-features-into-your-application-with-amazon-chime-sdk-messaging/)

Como alternativa, puede utilizar [AWS STS](https://docs.aws.amazon.com/STS/latest/APIReference/welcome.html) para crear su propio servicio de venta de credenciales o crear su propio proveedor de identidad.

Uso de STS para vender credenciales

[Si ya tiene un IDP como ActiveDirectory LDAP y desea implementar un servicio de venta de](https://docs.aws.amazon.com/STS/latest/APIReference/API_AssumeRole.html)  [credenciales personalizado o conceder acceso al chat a los asistentes a la reunión no autenticados,](https://docs.aws.amazon.com/STS/latest/APIReference/API_AssumeRole.html) [puede utilizar la API de STS.AWS AssumeRole](https://docs.aws.amazon.com/STS/latest/APIReference/API_AssumeRole.html) Para ello, primero debe crear un rol de SDK de mensajería del SDK de Amazon Chime. Para obtener más información acerca de cómo crear ese rol, consulte [Crear un rol para delegar permisos a un usuario de IAM.](https://docs.aws.amazon.com/IAM/latest/UserGuide/id_roles_create_for-user.html)

La función de IAM tendría permisos para la acción de mensajería del SDK de Amazon Chime que utilizaría su aplicación, de forma similar a la siguiente:

```
{ 
     "Version": "2012-10-17", 
     "Statement": [ 
           { 
              "Effect": "Allow", 
              "Action": [ 
                   "chime:GetMessagingSessionEndpoint" 
              ], 
              "Resource": [ 
\mathbf{u} \star \mathbf{u} ] 
         }, 
          { 
              "Effect": "Allow", 
              "Action": [ 
                  "chime:SendChannelMessage", 
                  "chime:ListChannelMessages", 
                  "chime:CreateChannelMembership", 
                  "chime:ListChannelMemberships", 
                  "chime:DeleteChannelMembership", 
                  "chime:CreateChannelModerator", 
                  "chime:ListChannelModerators", 
                  "chime:DescribeChannelModerator", 
                  "chime:CreateChannel", 
                   "chime:DescribeChannel", 
                  "chime:ListChannels", 
                  "chime:DeleteChannel", 
                  "chime:RedactChannelMessage", 
                  "chime:UpdateChannelMessage", 
                  "chime:Connect", 
                  "chime:ListChannelBans", 
                   "chime:CreateChannelBan", 
                  "chime:DeleteChannelBan", 
                   "chime:ListChannelMembershipsForAppInstanceUser" 
                  "chime:AssociateChannelFlow", 
                  "chime:DisassociateChannelFlow", 
                   "chime:GetChannelMessageStatus" 
              ], 
              "Resource": [
```

```
 "{chime_app_instance_arn}/user/
${aws:PrincipalTag/my_applications_user_id}", 
                  "{chime_app_instance_arn}/channel/*" 
 ] 
         } 
    \mathbf{I}}
```
En este ejemplo, llame a este rol el. ChimeMessagingSampleAppUserRole

Anote la etiqueta de sesión en la ChimeMessagingSampleAppUserRolepolítica \${my\_application\_user\_id} del recurso ARN del usuario. Esta etiqueta de sesión está parametrizada en la llamada a la [AssumeRoleA](https://docs.aws.amazon.com/STS/latest/APIReference/API_AssumeRole.html)PI para limitar las credenciales devueltas a los permisos de un solo usuario.

[TagSession](https://docs.aws.amazon.com/STS/latest/APIReference/API_TagSesstion.html)Las API [AssumeRoley](https://docs.aws.amazon.com/STS/latest/APIReference/API_AssumeRole.html) se llaman mediante una entidad de IAM ya acreditada, como un usuario de IAM. [También se puede llamar a las API mediante una función de IAM diferente, como](https://docs.aws.amazon.com/lambda/latest/dg/lambda-intro-execution-role.html) [una función de ejecución.AWS Lambda](https://docs.aws.amazon.com/lambda/latest/dg/lambda-intro-execution-role.html) Esa identidad de IAM debe tener permisos para realizar llamadas AssumeRole y activarse TagSession en. ChimeMessagingSampleAppUserRole

```
{ 
      "Version": "2012-10-17", 
      "Statement": [ 
\overline{\mathcal{E}} "Effect": "Allow", 
               "Action": [ 
                    "sts:AssumeRole", 
                    "sts:TagSession" 
                    ], 
               "Resource": 
  "arn:aws:iam::my_aws_account_id:role/ChimeMessagingSampleAppUserRole" 
          } 
      ]
}
```
En este ejemplo, llame a este rol. ChimeSampleAppServerRole

Debe configurarlo ChimeMessagingSampleAppUserRolecon una política de confianza que le permita llamar ChimeMessagingSampleAppServerRolea la [AssumeRole API STS](https://docs.aws.amazon.com/STS/latest/APIReference/API_AssumeRole.html) que contiene. Para obtener más información sobre el uso de políticas de confianza con roles de IAM, consulte [Cómo](https://aws.amazon.com/blogs/security/how-to-use-trust-policies-with-iam-roles/)  [usar las políticas de confianza con roles de IAM.](https://aws.amazon.com/blogs/security/how-to-use-trust-policies-with-iam-roles/) Puede utilizar la consola de roles de AWS IAM

para añadir esta política a. ChimeMessagingSampleAppUserRole El siguiente ejemplo muestra una relación de confianza típica.

```
{ 
     "Version": "2012-10-17", 
     "Statement": [ 
          { 
              "Effect": "Allow", 
              "Principal": { 
  "AWS":"arn:aws:iam::my_aws_account_id:role/ChimeMessagingSampleAppServerRole" 
 } 
              "Action": "sts:AssumeRole" 
         } 
     ]
}
```
En una implementación de muestra, se lanza una instancia de [Amazon EC2](https://aws.amazon.com/ec2/) o AWS Lambda una con. ChimeMessagingSampleAppServerRole A continuación, el servidor:

- 1. Realiza cualquier autorización específica de la aplicación en relación con las solicitudes de un cliente para recibir credenciales.
- 2. Llama a STS AssumeRole en ChimeMessagingSampleAppUserRole, con una etiqueta que parametriza el \${aws:PrincipalTag/my\_applications\_user\_id}.
- 3. Reenvía al usuario las credenciales devueltas en la llamada de AssumeRole.

El siguiente ejemplo muestra el comando CLI para asumir un rol en el paso 2:

```
aws sts assume-role --role-arn 
arn:aws:iam::my_aws_account_id:role/ChimeMessagingSampleAppUserRole --role-
session-name demo --tags Key=my_applications_user_id,Value=123456789
```
# <span id="page-213-0"></span>Creación de canales

Usted y sus usuarios finales pueden crear canales. Una vez creados, usted o sus usuarios finales también necesitan añadir miembros al canal. El código de ejemplo para crear canales está disponible en la [aplicación de ejemplo en GitHub.](https://github.com/aws-samples/amazon-chime-sdk/tree/main/apps/chat)

Para obtener más información acerca de la creación de canales y la adición de miembros, consulte:

- **[CreateChannel](https://docs.aws.amazon.com/chime-sdk/latest/APIReference/API_CreateChannel.html)**
- [CreateChannelMembership](https://docs.aws.amazon.com/chime-sdk/latest/APIReference/API_CreateChannelMembership.html)

# <span id="page-214-0"></span>Envío de mensajes

Usa la [SendChannelMessageA](https://docs.aws.amazon.com/chime-sdk/latest/APIReference/API_SendChannelMessage.html)PI para enviar mensajes. El código de muestra está disponible en una [aplicación de ejemplo en GitHub.](https://github.com/aws-samples/amazon-chime-sdk/tree/main/apps/chat)

# <span id="page-214-1"></span>Uso de ExpirationSettings

Al crear un AppInstanceUser o Channel, puede utilizar ExpirationSettings para configurar esos recursos para que se eliminen automáticamente. ExpirationSettings ayuda a reducir los costes de almacenamiento y a evitar problemas relacionados con el exceso del límite de recursos. Por ejemplo, puede eliminar los canales no utilizados después de 7 días o eliminar un AppInstanceUser que solo se haya invocado con fines de prueba.

En el caso de un AppInstanceUser, se especifica el período de caducidad en función de la hora de creación del usuario. Para un Channel, especifica el período de caducidad en función de la hora de creación del canal o la hora del último mensaje. Esta última opción le permite utilizar las actividades de los mensajes para personalizar la eliminación automática.

### **A** Important

Poco después de que caduque un recurso, ExpirationSettings inicia un proceso en segundo plano para eliminarlo. El proceso suele tardar 6 horas, pero ese tiempo puede variar.

Las AppInstanceUsers y Channels que hayan caducado y que aún no se hayan eliminado siguen apareciendo como válidas y activas. Puede actualizar o eliminar su configuración de caducidad y el sistema respetará sus cambios.

### Temas

- [Configuración de ExpirationSettings](#page-215-0)
- [Eventos de AWS CloudTrail para la eliminación de recursos caducados](#page-216-0)

### <span id="page-215-0"></span>Configuración de ExpirationSettings

En las siguientes secciones se explica cómo configurar un ExpirationSettings, un AppInstanceUser o un Channel.

Configuración de los ajustes de caducidad al crear un recurso

Puede configurar ExpirationSettings cuando ejecuta las API CreateAppInstanceUser o CreateChannel. Si establece el parámetro ExpirationSettings, debe conceder los siguientes permisos IAM:

- chime:PutAppInstanceUserExpirationSettings al crear un AppInstanceUser
- chime:PutChannelExpirationSettings al crear un Channel.

En el siguiente ejemplo, se utiliza la CLI AWS para crear una AppInstanceUser que caduca al cabo de un día.

```
aws chime-sdk-identity create-app-instance-user \
--app-instance-arn "app_instance_arn" \
--app-instance-user-id "backend-worker" \
--name "backend-worker" \
--expiration-settings '{ 
             "ExpirationDays": 1, 
             "ExpirationCriterion": "CREATED_TIMESTAMP" 
         }'
```
En el siguiente ejemplo, se utiliza la CLI AWS para crear una Channel que caduque un día después de recibir un mensaje por última vez.

```
aws chime-sdk-messaging create-channel \
--chime-bearer "app_instance_user_arn" \
--app-instance-arn "app_instance_arn" \
--name "firstChannel" \
--expiration-settings '{ 
             "ExpirationDays": 1, 
             "ExpirationCriterion": "LAST_MESSAGE_TIMESTAMP" 
         }'
```
Uso de las instancias Put API para configurar los ajustes de caducidad

También puede utilizar PutAppInstanceUserExpirationSettings y PutChannelExpirationSettings para crear, actualizar y eliminar ExpirationSettings.

En el siguiente ejemplo, se muestra cómo usar la CLI AWS para actualizar un AppInstanceUser de ExpirationSettings.

```
aws chime-sdk-identity put-app-instance-user-expiration-settings \
--app-instance-user-arn "app_instance_user_arn" \
--expiration-settings '{ 
             "ExpirationDays": 30, 
             "ExpirationCriterion": "CREATED_TIMESTAMP" 
         }'
```
El siguiente ejemplo muestra cómo usar la CLI AWS para eliminar un ExpirationSettings de un canal.

```
aws chime-sdk-messaging put-channel-expiration-settings \
--chime-bearer "app_instance_user_arn" \
--channel-arn "channel_arn"
```
Eventos de AWS CloudTrail para la eliminación de recursos caducados

Cuando el sistema elimina un recurso caducado, envía un evento ExpireAppInstanceUser o ExpireChannel a AWS CloudTrail. El tipo de evento depende del tipo de activo eliminado.

En el siguiente ejemplo, se muestra un evento AppInstanceUser.

```
{ 
     "eventVersion": "1.08", 
     "userIdentity": { 
         "accountId": "123456789012", 
         "invokedBy": "chime.amazonaws.com" 
     }, 
     "eventTime": "2023-03-15T00:00:00Z", 
     "eventSource": "chime.amazonaws.com", 
     "eventName": "ExpireAppInstanceUser", 
     "awsRegion": "us-east-1", 
     "sourceIPAddress": "chime.amazonaws.com", 
     "userAgent": "chime.amazonaws.com", 
     "requestParameters": null,
```

```
 "responseElements": null, 
     "eventID": "12345678-1234-1234-1234-123456789012", 
     "readOnly": false, 
     "resources": [ 
         { 
              "accountId": "123456789012", 
              "type": "AWS::Chime::AppInstanceUser", 
              "ARN": "arn:aws:chime:us-east-1:123456789012:app-instance/app-instance-id/
user/user-id" 
         } 
     ], 
     "eventType": "AwsServiceEvent", 
     "managementEvent": true, 
     "recipientAccountId": "123456789012", 
     "serviceEventDetails": { 
         "reason": "AppInstanceUser deleted due to expiration settings." 
     }, 
     "eventCategory": "Management"
}
```
## <span id="page-217-1"></span>Se utiliza WebSockets para recibir mensajes

Puede usar el [Amazon Chime JS SDK](https://github.com/aws/amazon-chime-sdk-js) para recibir mensajes o puede usar WebSockets la biblioteca de WebSocket clientes que prefiera.

Siga estos temas en el orden indicado para empezar a WebSockets utilizarlos:

#### Temas

- [Definición de una política de IAM](#page-217-0)
- [Recuperación del punto de conexión](#page-218-0)
- [Establecimiento de la conexión](#page-219-0)
- [Uso de la captura previa para entregar los detalles del canal](#page-221-0)
- [Procesamiento de eventos](#page-222-0)

## <span id="page-217-0"></span>Definición de una política de IAM

Para empezar, defina una política de IAM que le dé permiso para establecer una WebSocket conexión. El siguiente ejemplo de política otorga un AppInstanceUser permiso para establecer una WebSocket conexión.

```
"Version": "2012-10-17",
"Statement": [ 
  \mathcal{L} "Effect": "Allow", 
      "Action: [ 
        "chime:Connect" 
      ], 
      "Resource": [ 
        "arn:aws:chime:region:{aws_account_id}:app-instance/{app_instance_id}/user/
{app_instance_user_id}" 
      ] 
  }, 
  { 
      "Effect": "Allow", 
      "Action: [ 
        "chime:GetMessagingSessionEndpoint" 
      ], 
      "Resource": [ 
       \mathbf{u} \star \mathbf{u} ] 
  } 
  ]
}
```
## <span id="page-218-0"></span>Recuperación del punto de conexión

En los siguientes pasos se explica cómo recuperar el punto final utilizado en una WebSocket conexión.

- 1. Usa la [GetMessagingSessionEndpointA](https://docs.aws.amazon.com/chime-sdk/latest/APIReference/API_GetMessagingSessionEndpoint.html)PI para recuperar el WebSocket punto final.
- 2. Usa la URL devuelta por la [GetMessagingSessionEndpoint A](https://docs.aws.amazon.com/chime-sdk/latest/APIReference/API_GetMessagingSessionEndpoint.html)PI para crear una WebSocket URL firmada con la versión 4 de Signature. Si necesita ayuda para hacerlo, puede seguir las instrucciones de [Establecimiento de la conexión](#page-219-0).

#### **G** Note

WebSocket Las URL tienen el siguiente formato: *id*.*region*.wsmessaging.chime.aws

### <span id="page-219-0"></span>Establecimiento de la conexión

Después de recuperar un punto de conexión, utiliza la API de conexión para establecer una conexión WebSocket con el servidor back-end de Amazon Chime SDK y recibir mensajes para un AppInstanceUser. Debe usar la versión 4 de firma de AWS para firmar solicitudes. Para más información sobre la firma de una solicitud, consulte [Firma de solicitudes de AWS con la versión 4 de](https://docs.aws.amazon.com/general/latest/gr/Signature%20Version%204_signing.html) [la firma](https://docs.aws.amazon.com/general/latest/gr/Signature%20Version%204_signing.html).

**a** Note

Para recuperar el punto de conexión, puede invocar la API [GetMessagingSessionEndpoint.](https://docs.aws.amazon.com/chime-sdk/latest/APIReference/API_GetMessagingSessionEndpoint.html) Puede usar la biblioteca cliente de WebSocket que prefiera para conectarse al punto de conexión.

Sintaxis de la solicitud

```
GET /connect
?X-Amz-Algorithm=AWS4-HMAC-SHA256
&X-Amz-Credential=AKIARALLEXAMPLE%2F20201214%2Fregion%2Fchime%2Faws4_request
&X-Amz-Date=20201214T171359Z
&X-Amz-Expires=10
&X-Amz-SignedHeaders=host
&sessionId={sessionId}
&userArn={appInstanceUserArn}
&X-Amz-Signature=db75397d79583EXAMPLE
```
Parámetros de solicitud del URI

Todos los parámetros de consulta de solicitud de URI deben estar codificados en URL.

X-Amz-Algorithm

Identifica la versión de la firma de AWS y el algoritmo que utilizó para calcular la firma. Amazon Chime SDK solo admite la autenticación con la versión 4 de firma de AWS, por lo que su valor es AWS4-HMAC-SHA256.

X-Amz-Credential

Se utiliza WebSockets para recibir mensajes 210

Además del ID de clave de acceso, este parámetro también proporciona la región de AWS y el servicio, el alcance para el que es válida la firma. Este valor debe coincidir con el ámbito que utilice en los cálculos de la firma. La forma general para el valor de este parámetro es la siguiente:

<*yourAccessKeyId*>/<*date*>/<*awsRegion*>/<*awsService* >/aws4\_request

Por ejemplo:

AKIAIOSFODNN7EXAMPLE/20201214/us-east-1/chime/aws4\_request

### X-Amz-Date

El formato de fecha y hora debe seguir la norma ISO 8601, y tener el formato yyyyMMddTHHmmssZ. Por ejemplo, debe convertir 08/01/2020 15:32:41.982-700 a la hora universal coordinada (UTC) y enviarla como 20200801T083241Z.

### X-Amz-Signed-Headers

Muestra los encabezados que utilizó para calcular la firma. Los siguientes encabezados son obligatorios para los cálculos de firmas:

- El encabezado del host HTTP.
- Cualquier encabezado x-amz-\* que planee agregar a la solicitud.

#### **a** Note

Para mayor seguridad, debe firmar todos los encabezados de solicitud que planea incluir en su solicitud.

### X-Amz-Signatures

Proporciona la firma para autenticar la solicitud. Esta firma debe coincidir con la firma que calcula Amazon Chime SDK. Si no lo hace, Amazon Chime SDK deniega la solicitud. Por ejemplo, 733255ef022bec3f2a8701cd61d4b371f3f28c9f19EXAMPLEd48d5193d7.

### X-Amz-Security-Token

Parámetro de credenciales opcional si se utilizan credenciales procedentes del servicio de token de seguridad. Para obtener más información sobre el servicio, consulte [https://docs.aws.amazon.com/](https://docs.aws.amazon.com/STS/latest/APIReference/welcome.html) [STS/latest/APIReference/.](https://docs.aws.amazon.com/STS/latest/APIReference/welcome.html)

#### **SessionId**

Indica un identificador único para la conexión WebSocket que se está estableciendo.

#### UserArn

Indica la identidad del AppInstanceUser que intenta establecer una conexión. El valor debe ser el ARN de AppInstanceUser. Por ejemplo, arn:aws:chime:*us %2Deast%2D1*:*123456789012*:app%2Dinstance/*694d2099%2Dcb1e%2D463e %2D9d64%2D697ff5b8950e*/user/*johndoe*.

## <span id="page-221-0"></span>Uso de la captura previa para entregar los detalles del canal

Al establecer una conexión WebSocket, puede especificar los parámetros de la consulta de prefetch-on=connect para entregar los eventos de CHANNEL\_DETAILS. La característica de captura previa viene con la API de conexión y permite a los usuarios ver una vista de chat enriquecida sin llamadas a la API adicionales. Los usuarios pueden:

- Ver una vista previa del último mensaje del canal, además de su fecha y hora.
- Consultar los miembros de un canal.
- Consultar los marcadores no leídos de un canal.

Cuando un usuario se conecta con el parámetro de captura previa especificado, recibe el evento de sesión establecida, que indica que se ha establecido la conexión. A continuación, el usuario recibe hasta 50 eventos de CHANNEL\_DETAILS. Si el usuario tiene menos de 50 canales, la API de conexión busca previamente todos los canales mediante eventos de CHANNEL\_DETAILS. Si el usuario tiene más de 50 canales, la API busca previamente los 50 canales principales que contienen mensajes no leídos y los valores más recientes de LastMessageTimestamp. Los eventos de CHANNEL\_DETAILS aparecen en orden aleatorio y recibe los eventos de los 50 canales.

Además, la captura previa devuelve lo siguiente para ChannelMessages y ChannelMemberships:

• ChannelMessages: una lista de objetos [ChannelMessageSummary](https://docs.aws.amazon.com/chime-sdk/latest/APIReference/API_messaging-chime_ChannelMessageSummary.html), ordenados por CreatedTimestamp en orden descendente. Solo incluye los últimos 20 mensajes visibles para el usuario. Si hay mensajes segmentados en el canal que el usuario actual no puede ver, es posible que se devuelvan menos de 20 mensajes. El booleano ChannelMessagesHasMore se establecerá como verdadero para indicar que hay más mensajes. Límite flexible, ajustable a nivel de cuenta de AWS.

• ChannelMemberships[: lista de objetos ChannelMembershipSummary.](https://docs.aws.amazon.com/chime-sdk/latest/APIReference/API_messaging-chime_ChannelMembershipSummary.html) Incluye un máximo de 30 miembros del canal. Límite flexible, ajustable a nivel de cuenta de AWS.

En este ejemplo, puede ver cómo usar prefetch-on=connect.

```
GET /connect
?X-Amz-Algorithm=AWS4-HMAC-SHA256
&X-Amz-Credential=AKIARALLEXAMPLE%2F20201214%2Fregion%2Fchime%2Faws4_request
&X-Amz-Date=20201214T171359Z
&X-Amz-Expires=10
&X-Amz-SignedHeaders=host
&sessionId=sessionId
&prefetch-on=connect
&userArn=appInstanceUserArn
&X-Amz-Signature=db75397d79583EXAMPLE
```
Este ejemplo muestra la respuesta de un canal. Recibirá respuestas para los 50 canales.

```
{ 
    "Headers": { 
         "x-amz-chime-event-type": "CHANNEL_DETAILS", 
         "x-amz-chime-message-type": "SYSTEM" 
         }, 
    "Payload": JSON.stringify"({ 
         Channel: ChannelSummary
         ChannelMessages: List of ChannelMessageSummary 
         ChannelMemberships: List of ChannelMembershipSummary
         ReadMarkerTimestamp: Timestamp 
         ChannelMessagesHasMore: Boolean 
     })
}
```
#### <span id="page-222-0"></span>Procesamiento de eventos

Para que un AppInstanceUser reciba mensajes después de establecer una conexión, debe añadirlos a un canal. Para ello, utilice la [CreateChannelMembershipA](https://docs.aws.amazon.com/chime-sdk/latest/APIReference/API_CreateChannelMembership.html)PI.

#### **a** Note

Un AppInstanceUser siempre recibe mensajes de todos los canales a los que pertenece. La mensajería se detiene cuando el usuario de AppInstance se desconecta.

A AppInstanceAdmin y a ChannelModerator no recibir mensajes en un canal a menos que utilices la [CreateChannelMembership A](https://docs.aws.amazon.com/chime-sdk/latest/APIReference/API_CreateChannelMembership.html)PI para añadirlos de forma explícita.

En los siguientes temas se explica cómo procesar eventos.

#### Temas

- [Descripción de las estructuras de los mensajes](#page-223-0)
- [Gestión de desconexiones](#page-228-0)

<span id="page-223-0"></span>Descripción de las estructuras de los mensajes

Todos los WebSocket mensajes que recibas tienen este formato:

```
{ 
    "Headers": {"key": "value"}, 
    "Payload": "{\"key\": \"value\"}"
}
```
#### Encabezados

Los mensajes de Amazon Chime SDK utilizan las siguientes claves de encabezado:

- x-amz-chime-event-type
- x-amz-chime-message-type
- x-amz-chime-event-reason

En la siguiente sección, se enumeran y describen los posibles valores y cargas útiles del encabezado.

Carga

Se utiliza WebSockets para recibir mensajes 214

Los mensajes de Websocket devuelven cadenas JSON. La estructura de las cadenas JSON depende de los encabezados x-amz-event-type. En la siguiente tabla se enumeran los posibles valores de x-amz-chime-event-type y cargas:

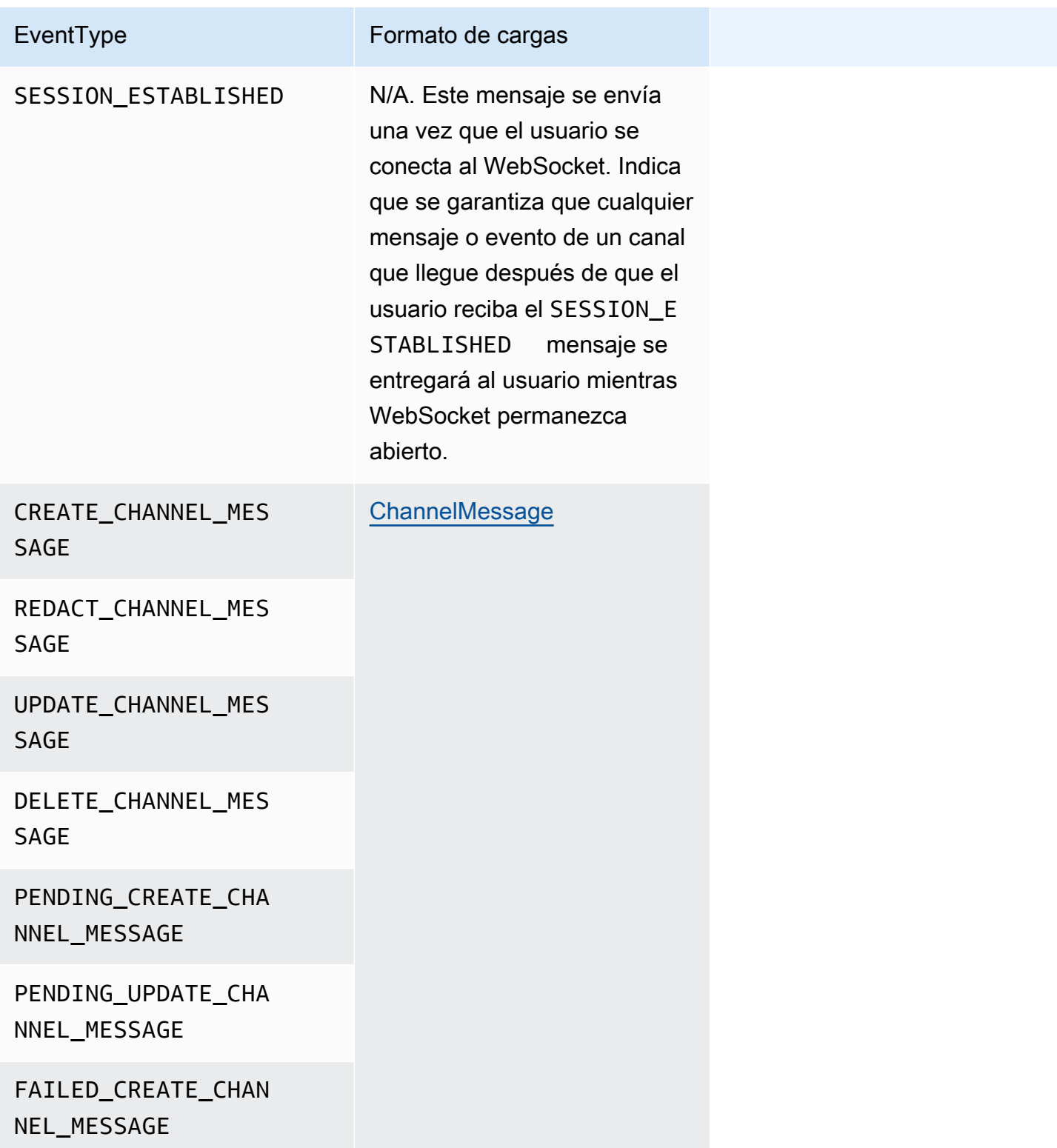

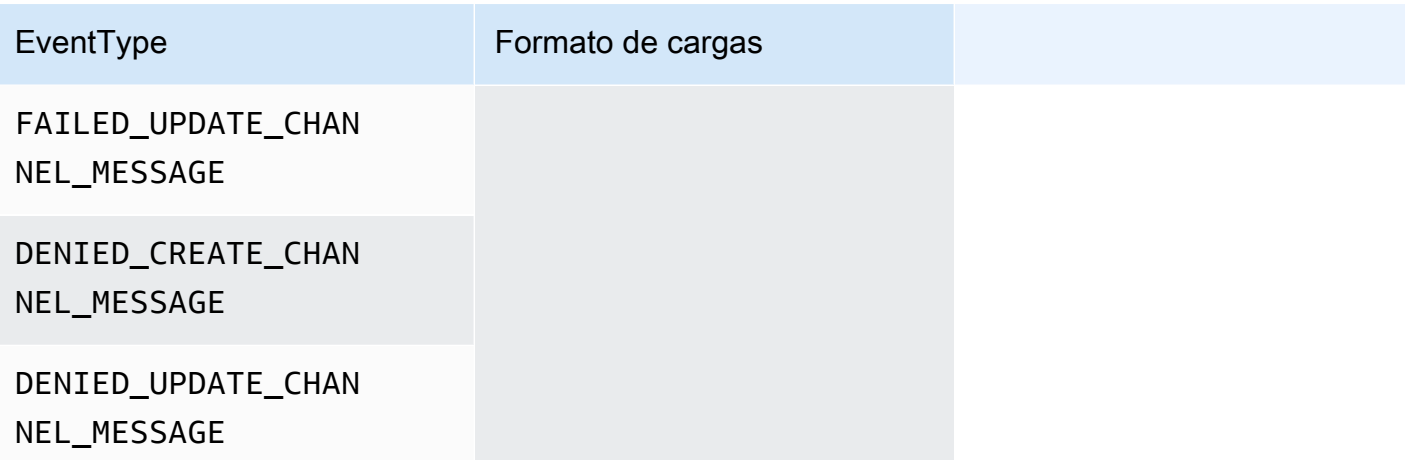

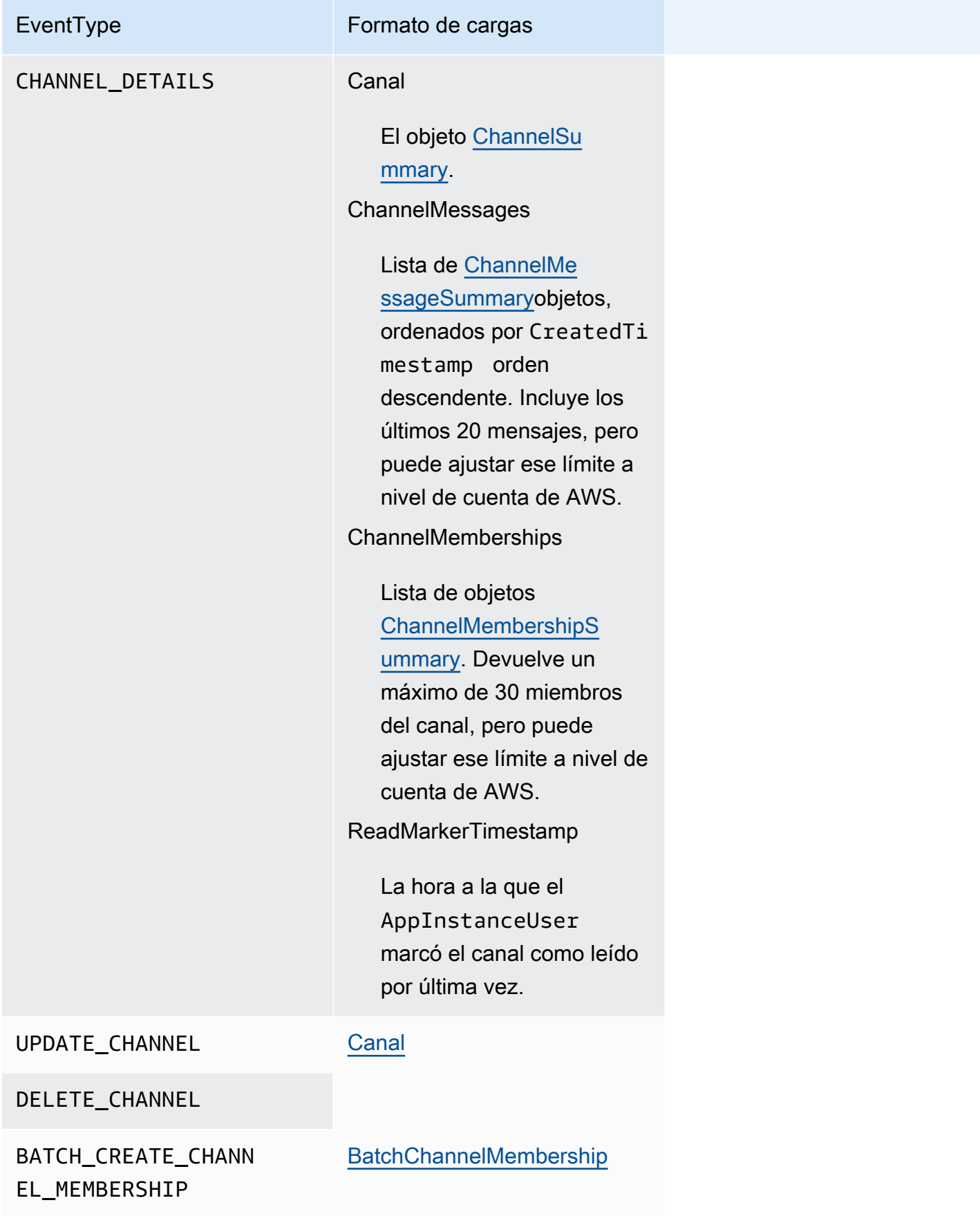

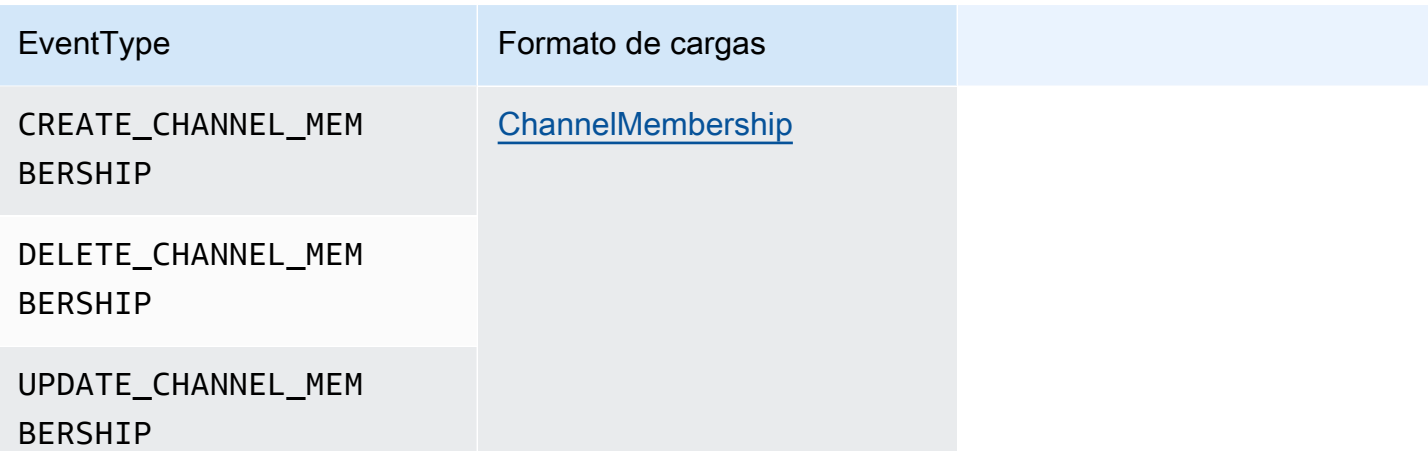

x-amz-chime-message-tipo

En la tabla siguiente se enumeran los tipos de mensajes de x-amz-chime-message-type.

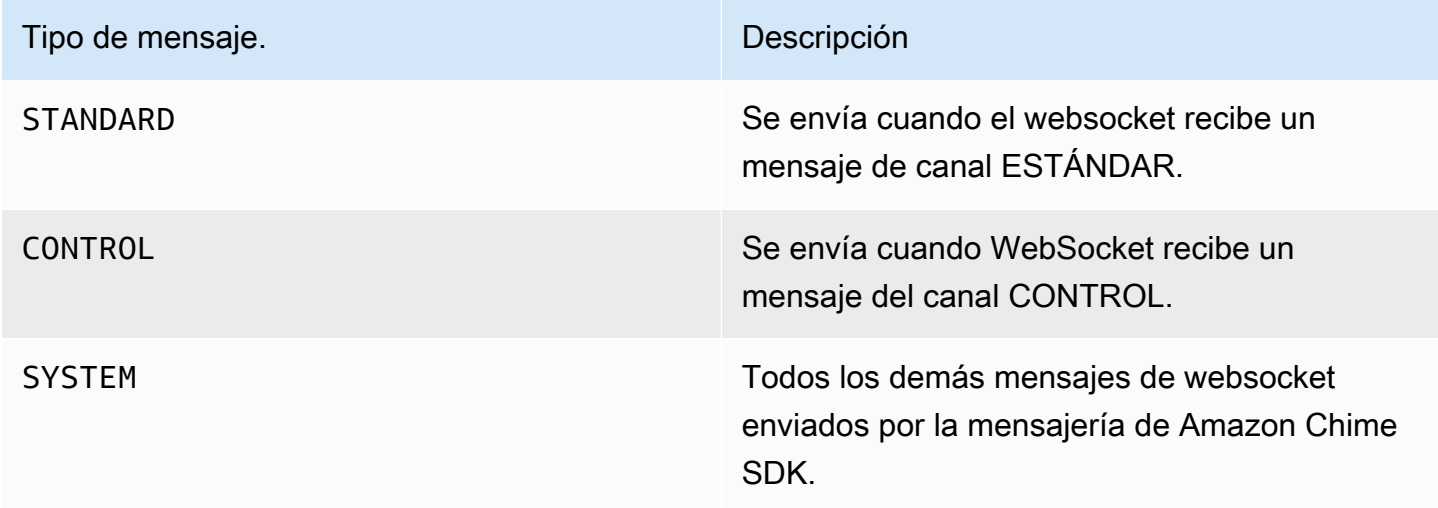

x-amz-chime-event-motivo

Se trata de un encabezado opcional compatible con un caso de uso específico. El encabezado proporciona información sobre el motivo por el que se recibió un evento específico.

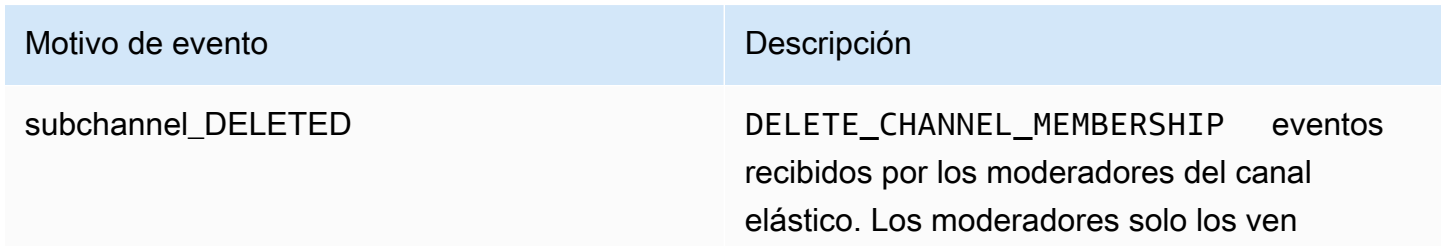

#### Motivo de evento de exercición de exercición de exercición de exercición de exercición de exercición de exerci

después de equilibrar el número de miembros y eliminar un subcanal al que pertenecían.

#### <span id="page-228-0"></span>Gestión de desconexiones

Los Websockets se pueden desconectar debido a cambios en la conectividad de la red o cuando las credenciales caduquen. Tras abrir un WebSocket, Amazon Chime SDK envía pings periódicos al cliente de mensajería para garantizar que siga conectado. Si la conexión se cierra, el cliente recibe un código de cierre de WebSocket. El cliente puede intentar volver a conectarse o no, según el código de cierre. En las siguientes tablas se muestran los códigos de cierre que el cliente puede usar para volver a conectarse.

En el caso de códigos de cierre de 1000 a 4000, vuelva a conectarse únicamente para los siguientes mensajes:

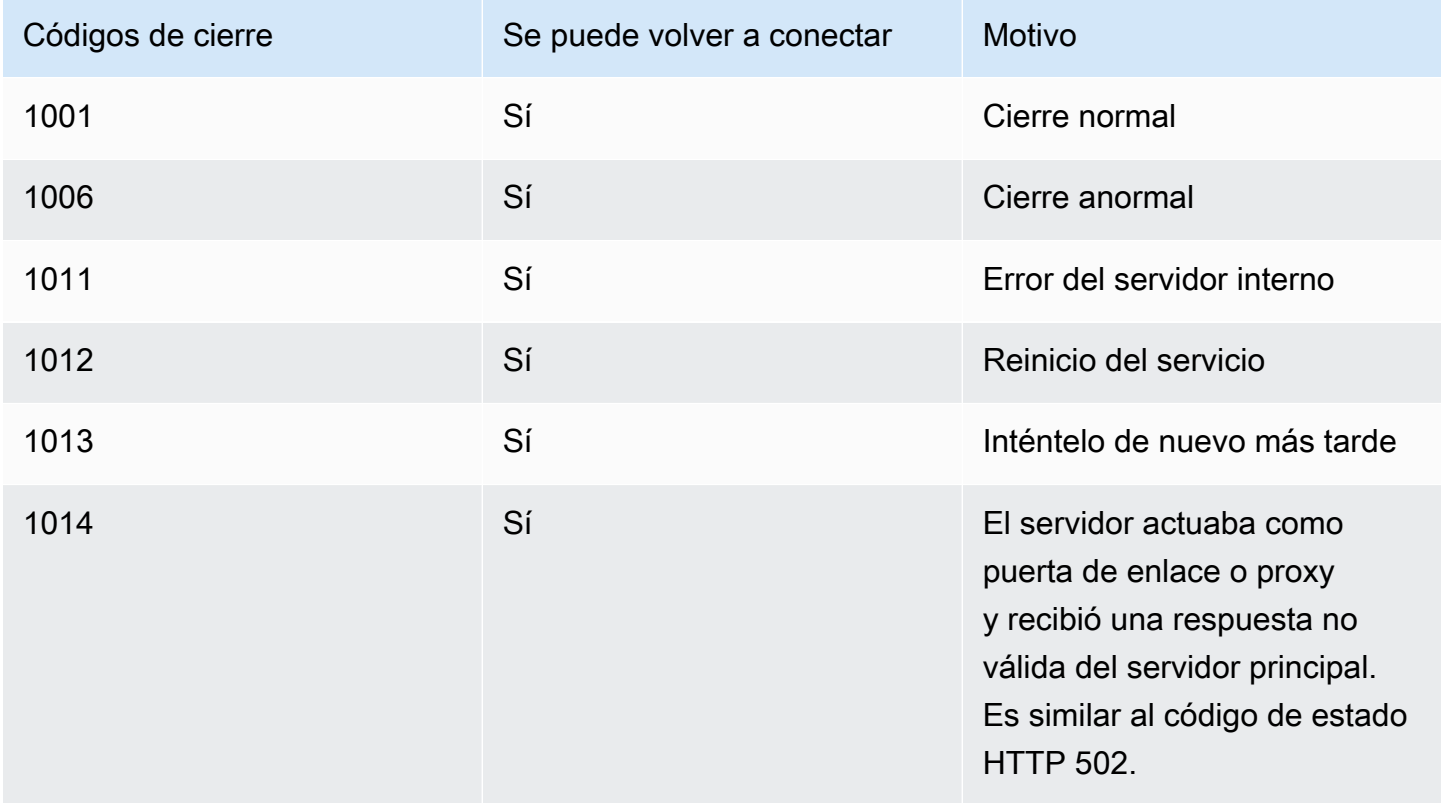

En el caso de los códigos 4XXX, vuelve a conectarte siempre, excepto en el caso de los siguientes mensajes:

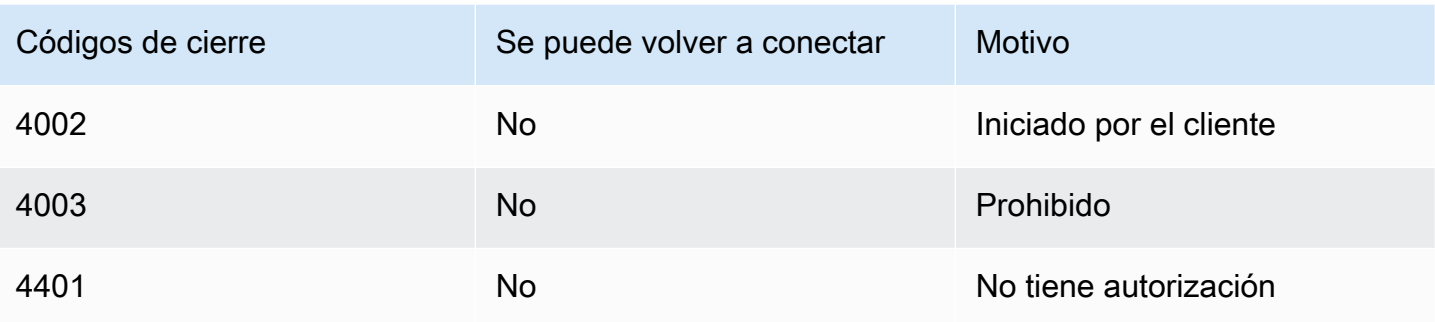

Cuando la aplicación utiliza un código de cierre para volver a conectarse, debe:

- 1. Vuelva a llamar al [getMessagingSessionEndpoint](https://docs.aws.amazon.com/chime-sdk/latest/APIReference/API_messaging-chime_GetMessagingSessionEndpoint.html) para obtener una nueva URL base.
- 2. Actualice las credenciales de IAM si han caducado.
- 3. Conéctese a través del WebSocket.

Si utiliza la biblioteca amazon-chime-sdk-js, esta se gestionará automáticamente si implementa la propiedad [needsRefresh\(\)](https://docs.aws.amazon.com/AWSJavaScriptSDK/latest/AWS/Credentials.html#needsRefresh-property) y el método [refresh\(\).](https://docs.aws.amazon.com/AWSJavaScriptSDK/latest/AWS/Credentials.html#refresh-property) Para ver un ejemplo práctico, consulte [https://](https://github.com/aws-samples/amazon-chime-sdk/blob/dc11c4c76c78d28f618577706bba2087919a5635/apps/chat/src/providers/AuthProvider.jsx#L93-L101) [github.com/aws-samples/amazon-chime-sdk/blob/dc11c4c76c78d28f618577706bba2087919a5635/](https://github.com/aws-samples/amazon-chime-sdk/blob/dc11c4c76c78d28f618577706bba2087919a5635/apps/chat/src/providers/AuthProvider.jsx#L93-L101) [apps/chat/src/providers/AuthProvider.jsx#L93-L101.](https://github.com/aws-samples/amazon-chime-sdk/blob/dc11c4c76c78d28f618577706bba2087919a5635/apps/chat/src/providers/AuthProvider.jsx#L93-L101)

## Configurar los archivos adjuntos

Amazon Chime SDK le permite usar su propio almacenamiento para los archivos adjuntos de los mensajes e incluirlos como metadatos de los mensajes. Amazon Simple Storage Service (S3) es la forma más sencilla de comenzar a utilizar los archivos adjuntos.

Para usar S3 para los archivos adjuntos

- 1. Cree un bucket de S3 para almacenar los archivos adjuntos.
- 2. Cree una política de IAM para el bucket que permita a los usuarios de Amazon Chime SDK cargar, descargar y eliminar adjuntos del bucket de S3.
- 3. Cree un rol de IAM para que su proveedor de identidad la utilice a fin de vender credenciales a los usuarios para los archivos adjuntos.

La [aplicación de ejemplo](https://github.com/aws-samples/amazon-chime-sdk/tree/main/apps/chat) proporciona un ejemplo de cómo hacerlo con Amazon S3, Amazon Cognito y el Amazon Chime SDK.

## Descripción de los mensajes del sistema

Amazon Chime SDK envía mensajes del sistema a todos los clientes conectados sobre los eventos que tienen lugar en los canales. Los eventos incluyen:

- UPDATE\_CHANNEL: este evento se refiere a cualquier actualización realizada en los detalles del canal, como el nombre o los metadatos.
- DELETE\_CHANNEL: este evento significa que se eliminarán el canal y todos sus datos, incluidos los mensajes, las membresías, los moderadores y las prohibiciones.
- CREATE\_CHANNEL\_MEMBERSHIP: este evento significa que una AppInstanceUser particular se ha añadido como miembro del canal. El evento también contiene detalles del nuevo AppInstanceUser.
- DELETE\_CHANNEL\_MEMBERSHIP: este evento significa que un AppInstanceUser se ha eliminado del canal. El evento también contiene los detalles eliminados del nuevo AppInstanceUser.
- UPDATE\_CHANNEL\_MEMBERSHIP: este evento solo se aplica a los canales elásticos. El evento significa que el saldo de miembros transfirió un AppInstanceUser de un subcanal a otro. El evento también contiene los detalles de AppInstanceUser, además de la información sobre el subcanal al que el AppInstanceUser se transfirió.

## Ejemplos de roles de IAM

Para que los usuarios accedan a las características de mensajería de Amazon Chime SDK, debe definir un rol de IAM y una política para proporcionar credenciales a los usuarios cuando inicien sesión. La política de IAM define los recursos a los que pueden acceder los usuarios.

Los ejemplos de esta sección proporcionan políticas básicas que puede adaptar para adaptarlas a sus necesidades. Para obtener más información sobre cómo funcionan las políticas, consulte [Realizar llamadas al SDK desde un servicio de back-end.](#page-207-0)

En este ejemplo, se muestra una política para los desarrolladores que crean aplicaciones mediante la mensajería de Amazon Chime SDK.

```
{ 
      "Version": "2012-10-17", 
      "Statement": [ 
\overline{\mathcal{L}}
```
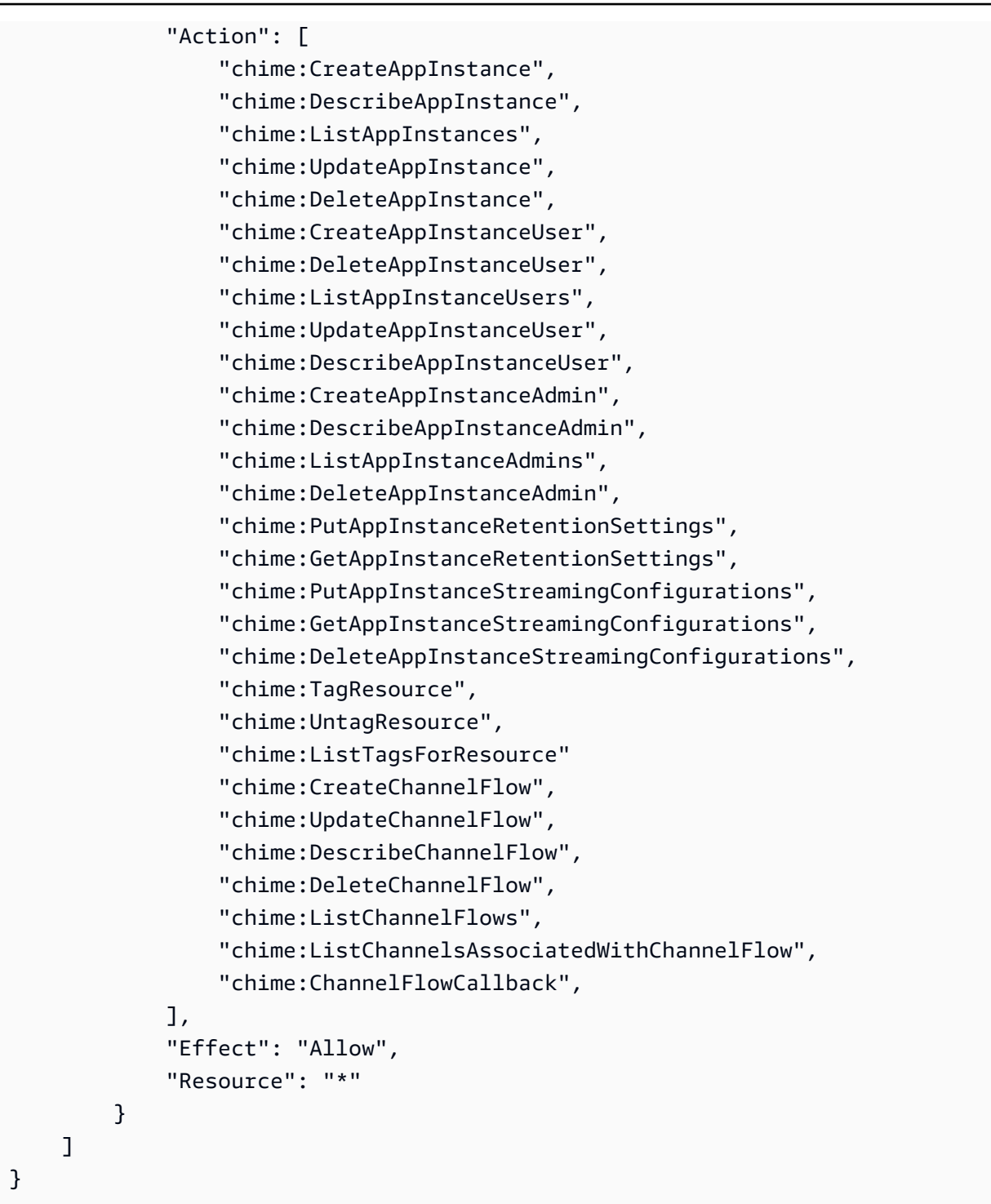

En este ejemplo, se muestra una política que permite a los usuarios acceder a las acciones de usuario de Amazon Chime SDK.

```
{ 
     "Version": "2012-10-17", 
     "Statement": [
```

```
 { 
     "Action": "chime:GetMessagingSessionEndpoint", 
     "Effect": "Allow", 
     "Resource": "*" 
 }, 
 { 
     "Action": [ 
         "chime:CreateChannel", 
         "chime:DescribeChannel", 
         "chime:DeleteChannel", 
         "chime:UpdateChannel", 
         "chime:ListChannels", 
         "chime:Listsubchannels", 
         "chime:ListChannelMembershipsForAppInstanceUser", 
         "chime:DescribeChannelMembershipForAppInstanceUser", 
         "chime:ListChannelsModeratedByAppInstanceUser", 
         "chime:DescribeChannelModeratedByAppInstanceUser", 
         "chime:UpdateChannelReadMarker", 
         "chime:CreateChannelModerator", 
         "chime:DescribeChannelModerator", 
         "chime:ListChannelModerators", 
         "chime:DeleteChannelModerator", 
         "chime:SendChannelMessage", 
         "chime:GetChannelMessage", 
         "chime:DeleteChannelMessage", 
         "chime:UpdateChannelMessage", 
         "chime:RedactChannelMessage", 
         "chime:ListChannelMessages", 
         "chime:CreateChannelMembership", 
         "chime:DescribeChannelMembership", 
         "chime:DeleteChannelMembership", 
         "chime:ListChannelMemberships", 
         "chime:CreateChannelBan", 
         "chime:DeleteChannelBan", 
         "chime:ListChannelBans", 
         "chime:DescribeChannelBan", 
         "chime:Connect" 
         "chime:AssociateChannelFlow", 
         "chime:DisassociateChannelFlow", 
         "chime:GetChannelMessageStatus" 
     ], 
     "Effect": "Allow", 
     "Resource": [
```

```
 "arn:aws:chime:region:{aws_account_id}:app-instance/{app_instance_id}/
user/{app_instance_user_id}", 
                 "arn:aws:chime:region:{aws_account_id}:app-instance/{app_instance_id}/
channel/*" 
 ] 
         } 
     ]
}
```
En este ejemplo, se muestra una política que ofrece a los usuarios un acceso mínimo a las acciones de los usuarios de Amazon Chime SDK.

```
{ 
     "Version": "2012-10-17", 
     "Statement": [ 
         { 
              "Action": "chime:GetMessagingSessionEndpoint", 
              "Effect": "Allow", 
              "Resource": "*" 
         }, 
         { 
              "Action": [ 
                  "chime:ListChannels", 
                  "chime:DescribeChannel", 
                  "chime:ListChannelMembershipsForAppInstanceUser", 
                  "chime:DescribeChannelMembershipForAppInstanceUser", 
                  "chime:ListChannelsModeratedByAppInstanceUser", 
                  "chime:DescribeChannelModeratedByAppInstanceUser", 
                  "chime:SendChannelMessage", 
                  "chime:GetChannelMessage", 
                  "chime:ListChannelMessages", 
                  "chime:Connect" 
              ], 
              "Effect": "Allow", 
              "Resource": [ 
                  "arn:aws:chime:region:{aws_account_id}:app-instance/{app_instance_id}/
user/{app_instance_user_id}", 
                  "arn:aws:chime:region:{aws_account_id}:app-instance/{app_instance_id}/
channel/*" 
 ] 
         } 
     ]
}
```
Este ejemplo muestra una política para establecer una WebSocket conexión para unAppInstanceUser. Para obtener más información sobre WebSocket las conexiones, consulte[Se](#page-217-1) [utiliza WebSockets para recibir mensajes](#page-217-1).

```
{ 
   "Version": "2012-10-17", 
   "Statement": [ 
    { 
      "Effect": "Allow", 
      "Action": [ 
               "chime:Connect" 
              ], 
      "Resource": [ 
               "arn:aws:chime:region:{aws_account_id}:app-instance/{app_instance_id}/
user/{app_instance_user_id}" 
 ] 
       } 
    ]
}
```
# Descripción de la autorización por rol

En las tablas de este tema se enumeran las acciones que los usuarios de instancias de aplicaciones pueden ejecutar, en función de su rol.

### Leyenda

- Permitido: si se especifica el contexto de acción o recurso correcto en la política de IAM, se puede ejecutar correctamente.
- Permitido con restricciones: si se especifica el contexto correcto de acción o recurso en la política de IAM, se deben cumplir ciertas condiciones para que la acción se ejecute correctamente.
- Denegado: aunque se especifique el contexto correcto de acción o recurso en la política de IAM, el back-end seguirá bloqueándolo.

### Temas

- [AppInstanceAdmin](#page-235-0)
- [ChannelModerator](#page-238-0)
- [Miembro](#page-242-0)

## • [No miembro](#page-245-0)

# <span id="page-235-0"></span>AppInstanceAdmin

Los administradores de instancias de aplicación pueden realizar acciones en un canal dentro de la instancia de aplicación de la que son administradores.

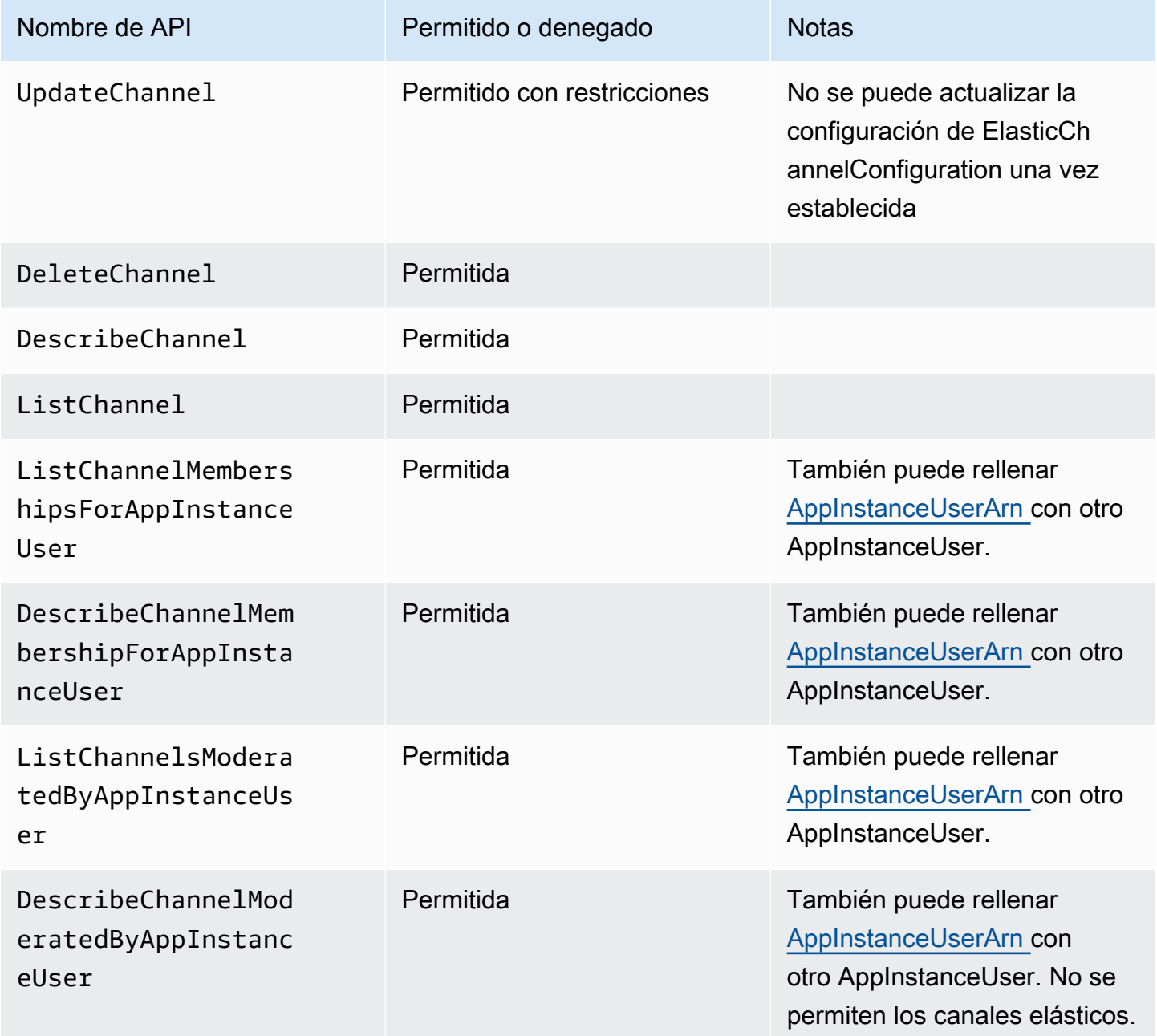

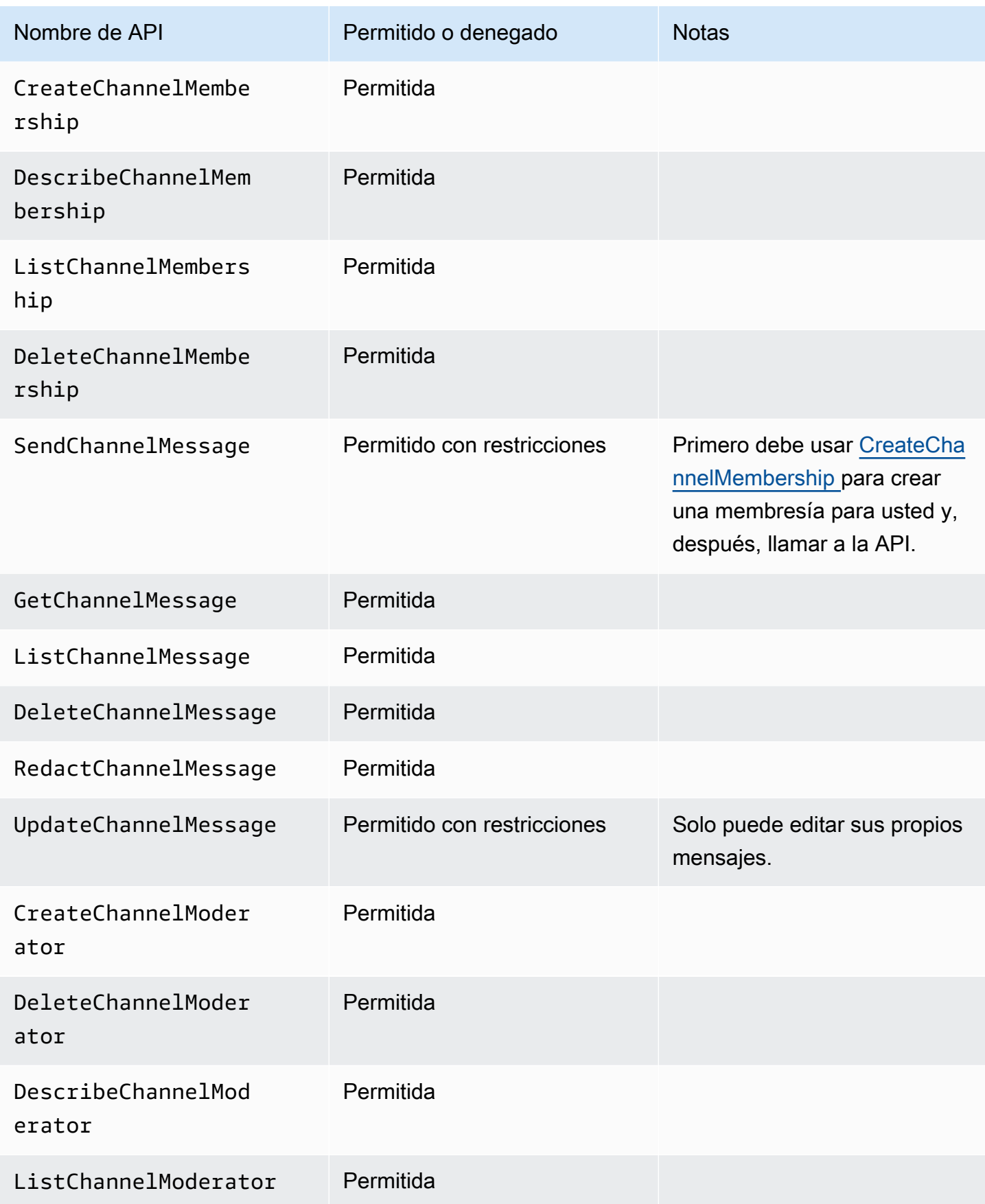

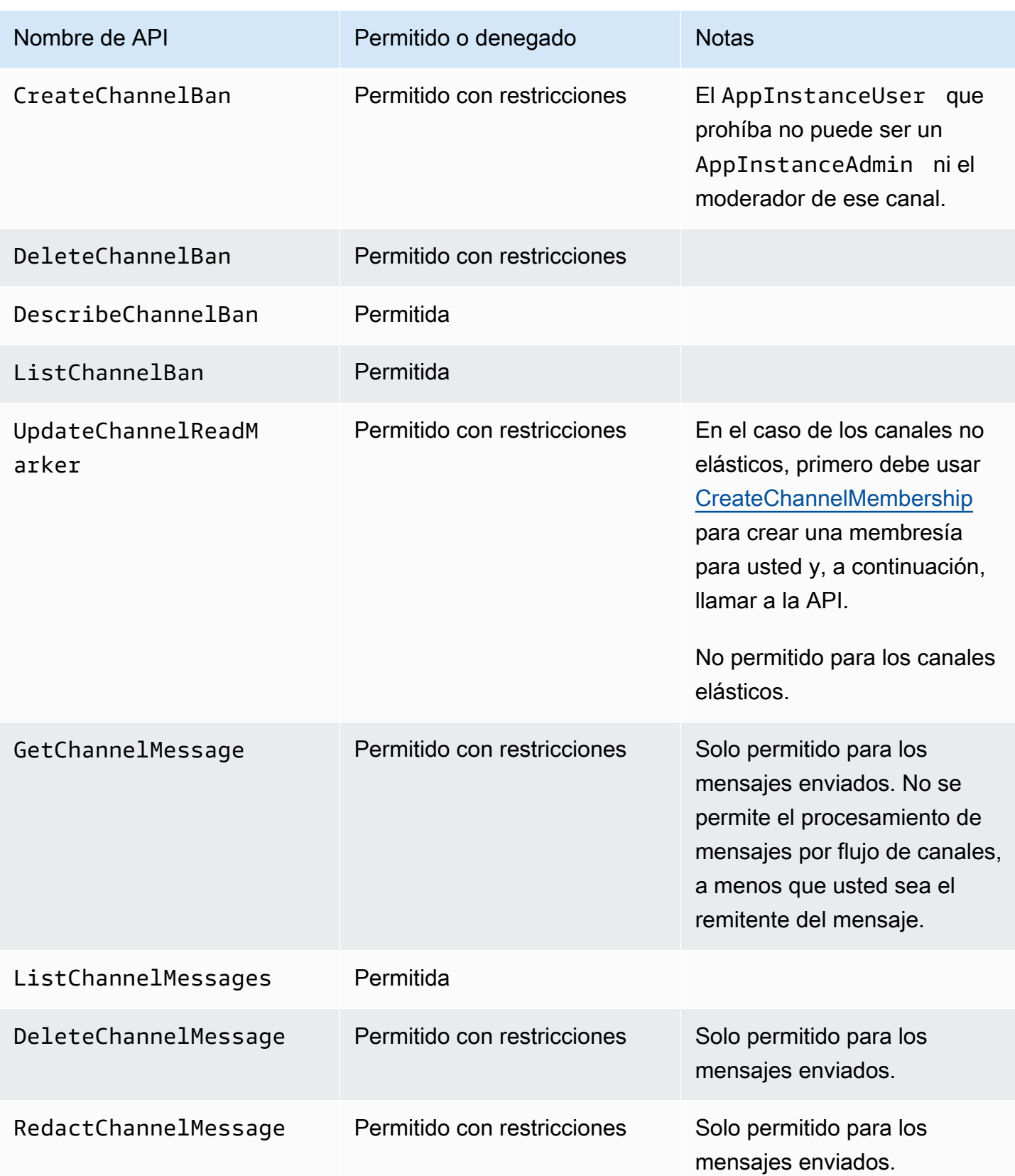

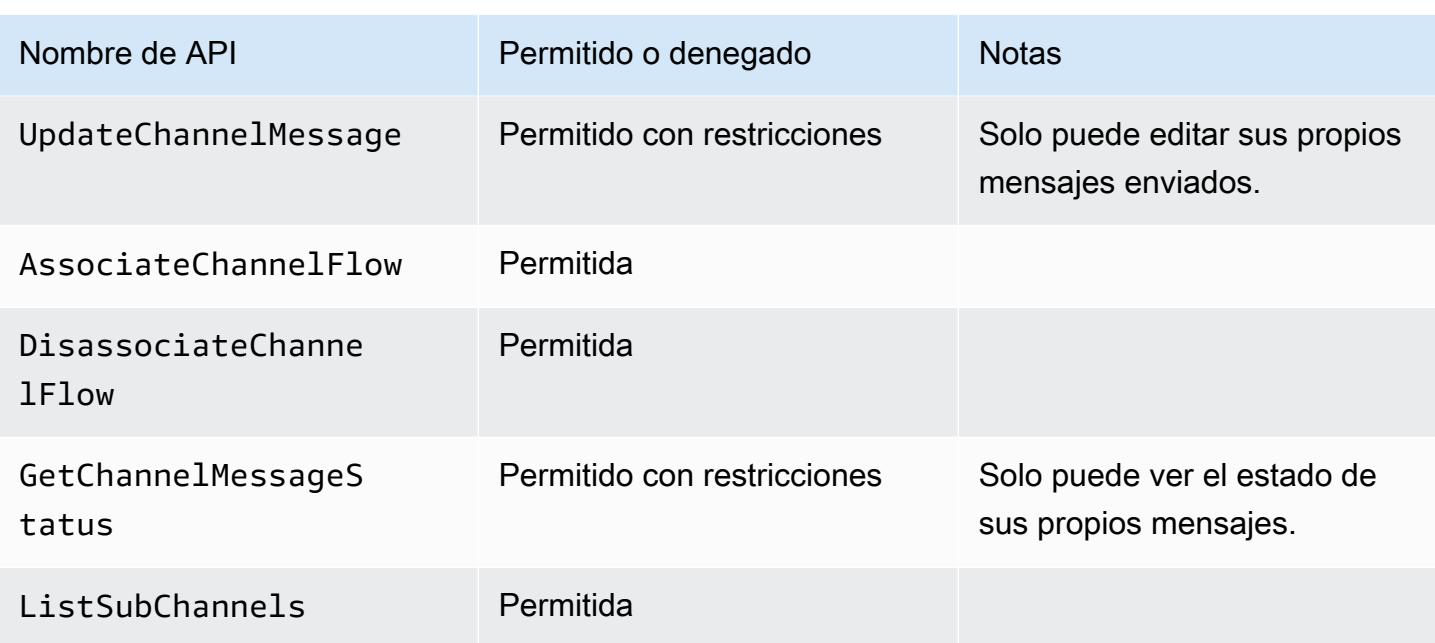

## <span id="page-238-0"></span>**ChannelModerator**

Los moderadores del canal solo pueden realizar acciones en los canales en los que tienen el rol de moderadores.

## **a** Note

Un moderador que sea un AppInstanceAdmin puede realizar acciones en los canales permitidos por ese rol.

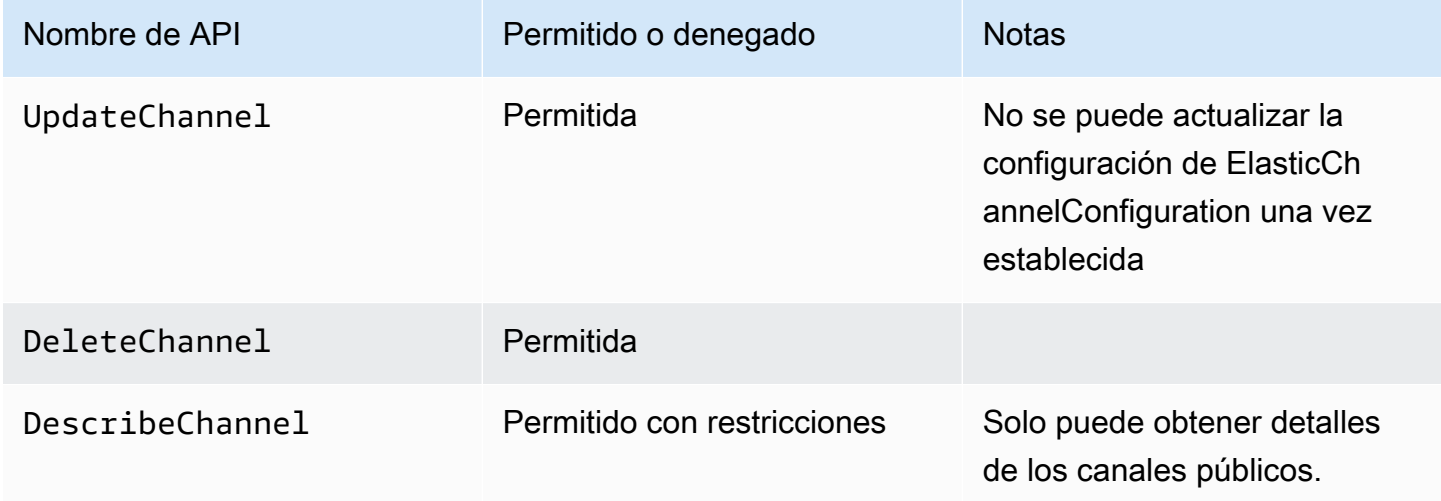

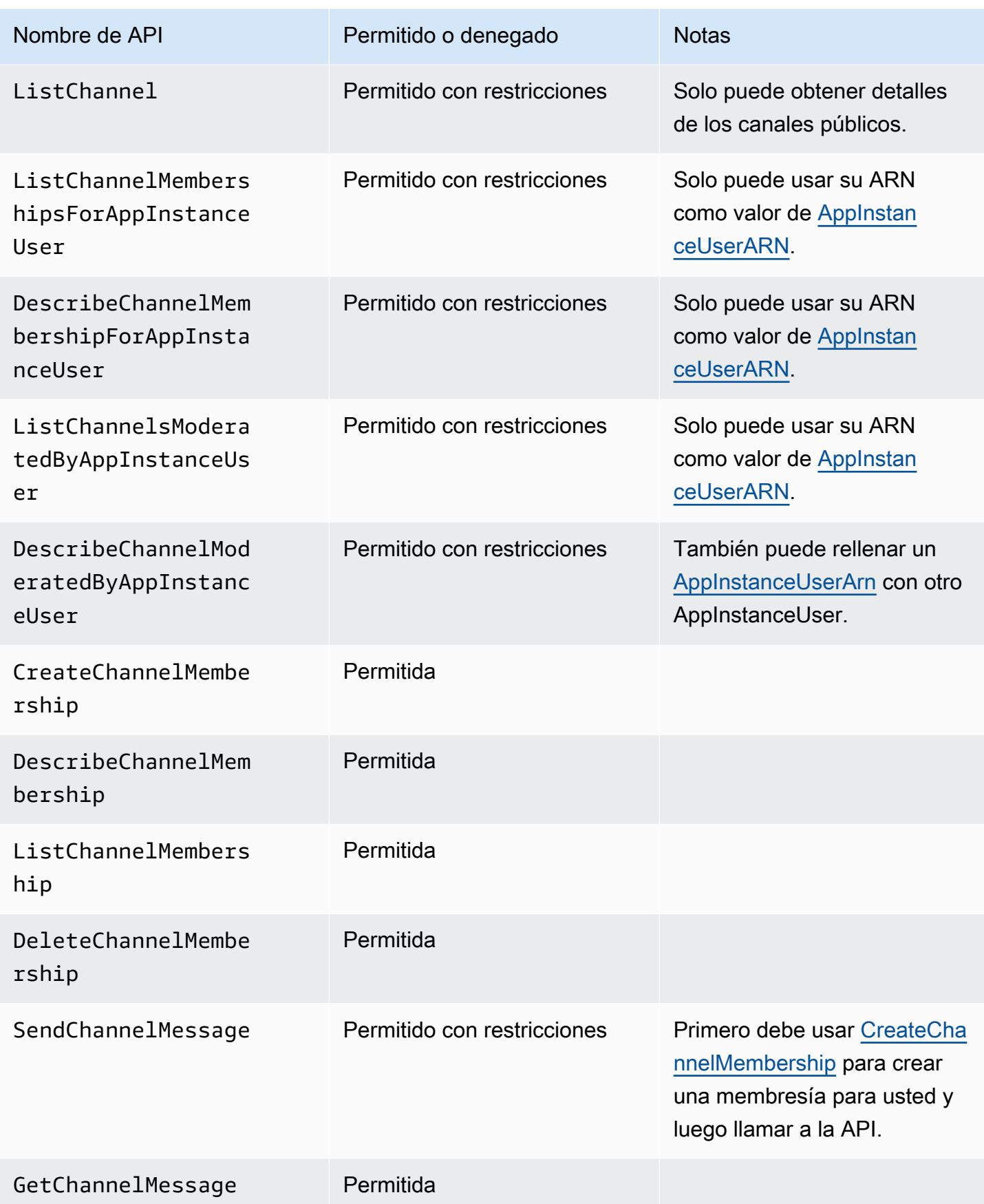

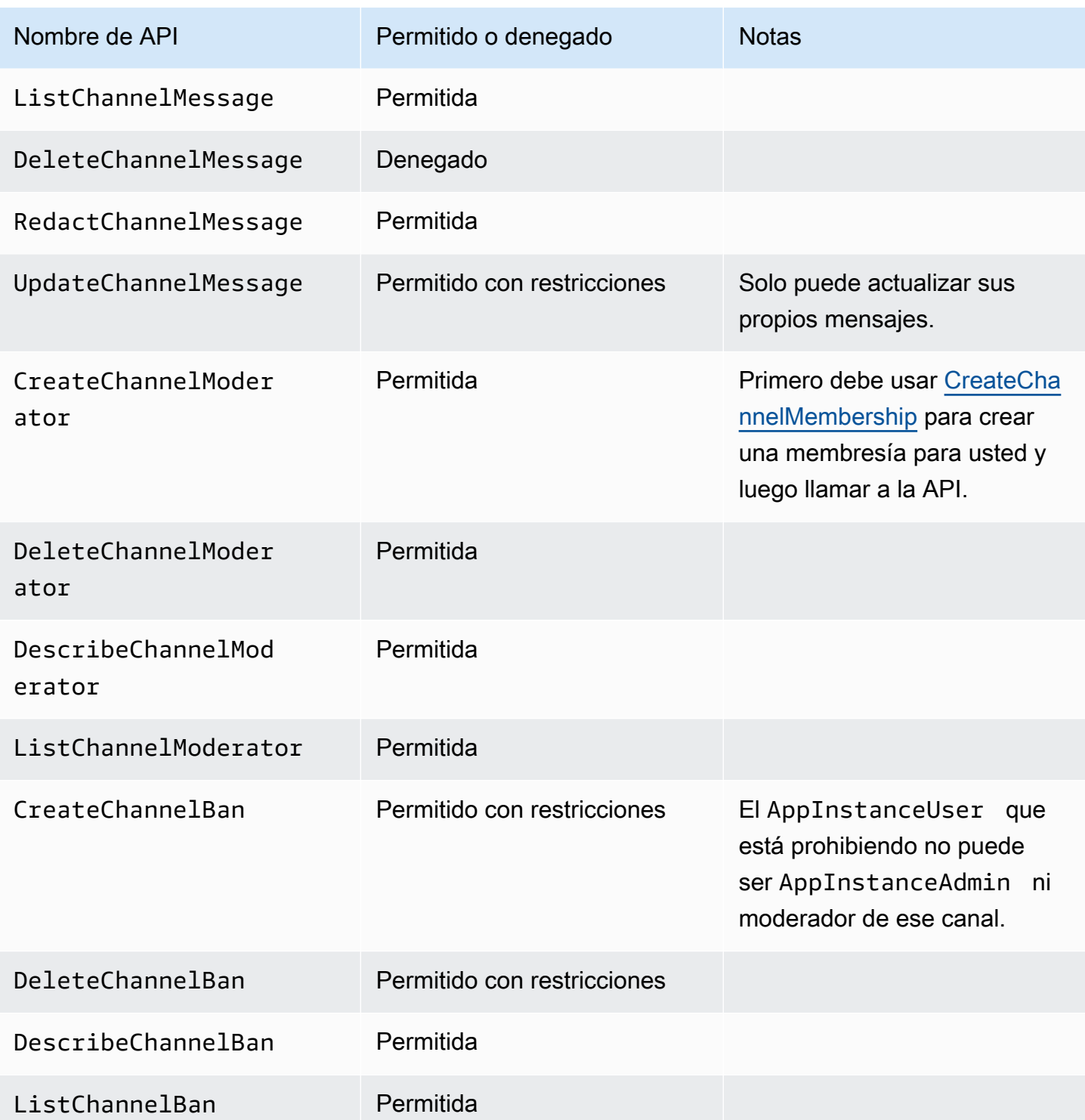

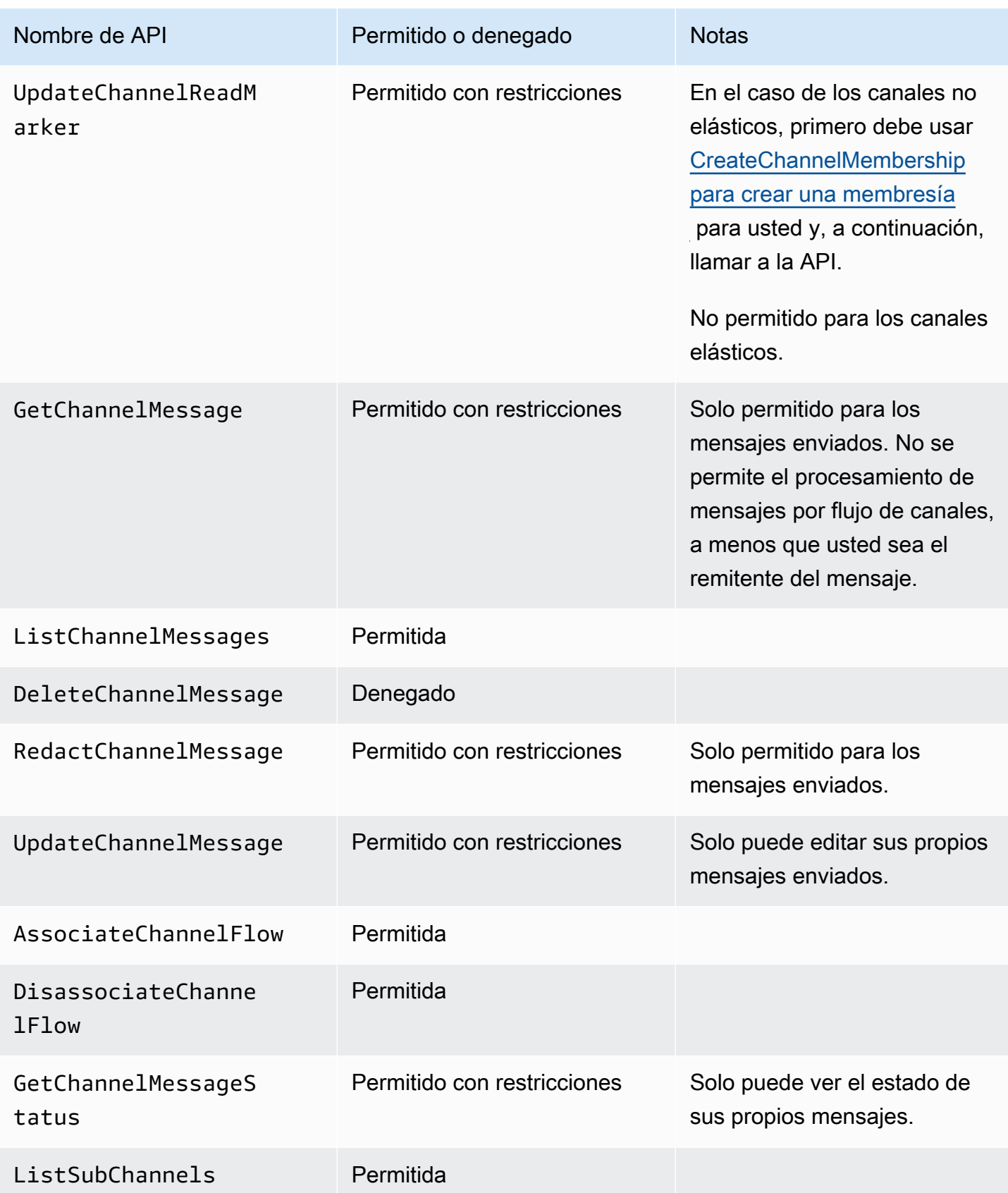

## <span id="page-242-0"></span>Miembro

Un AppInstanceUser se convierte en miembro de un canal si se añade al canal a través de la API [CreateChannelMembership.](https://docs.aws.amazon.com/chime-sdk/latest/APIReference/API_CreateChannelMembership.html)

Los miembros solo pueden realizar acciones en los canales a los que pertenecen.

## **a** Note

Un miembro que es AppInstanceAdmin o ChannelModerator puede realizar acciones en los canales permitidos por esos dos roles.

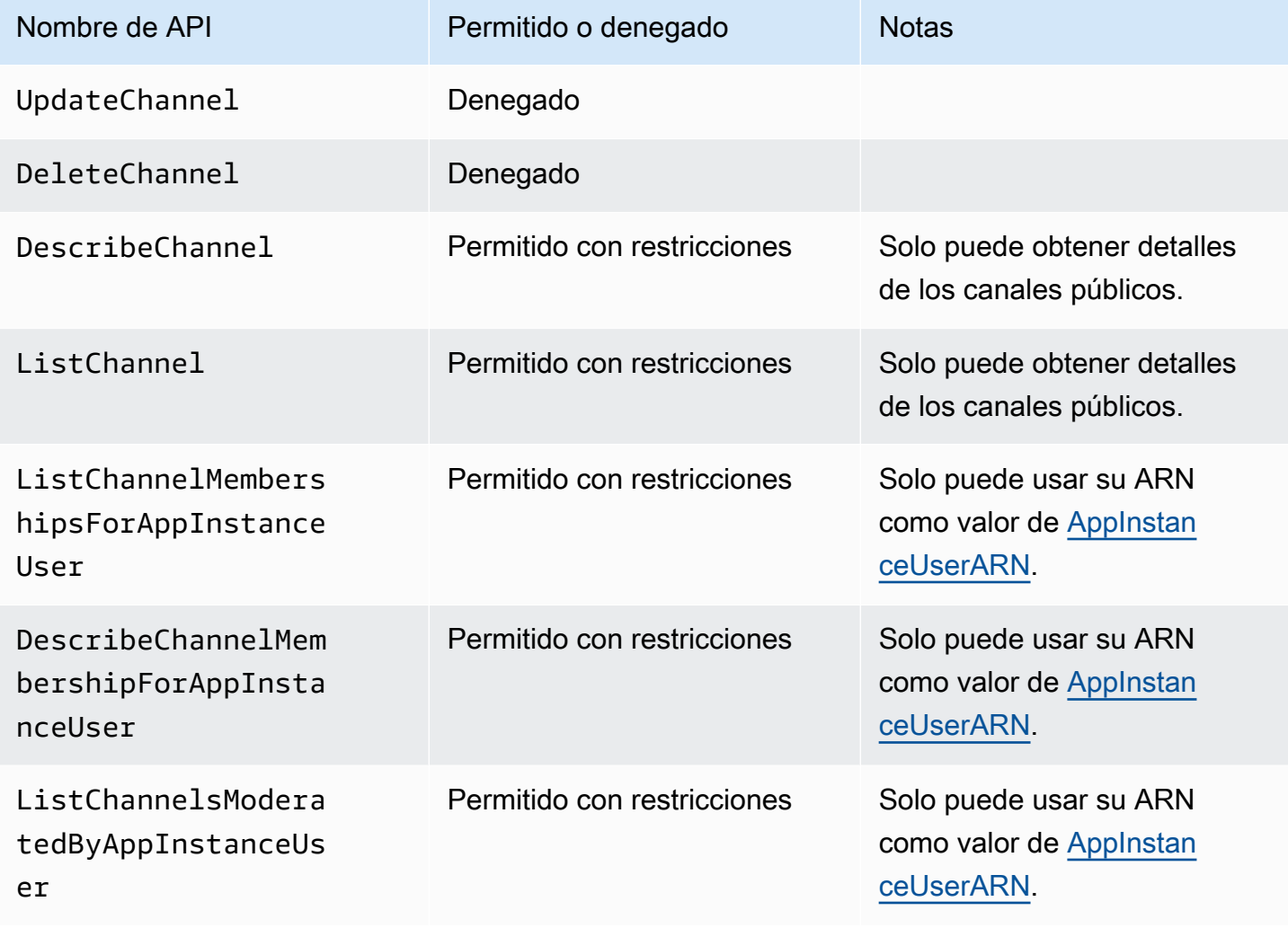

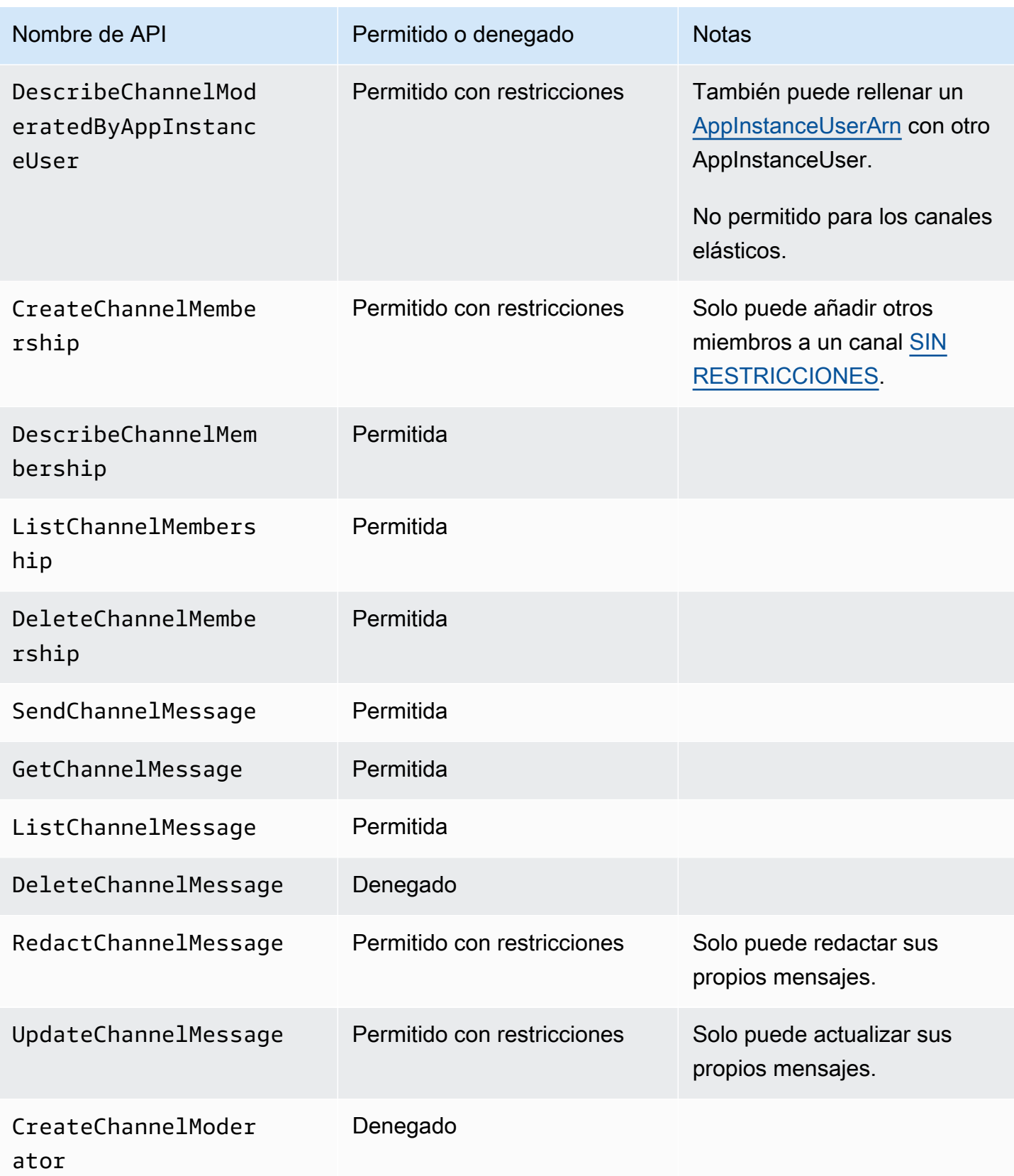

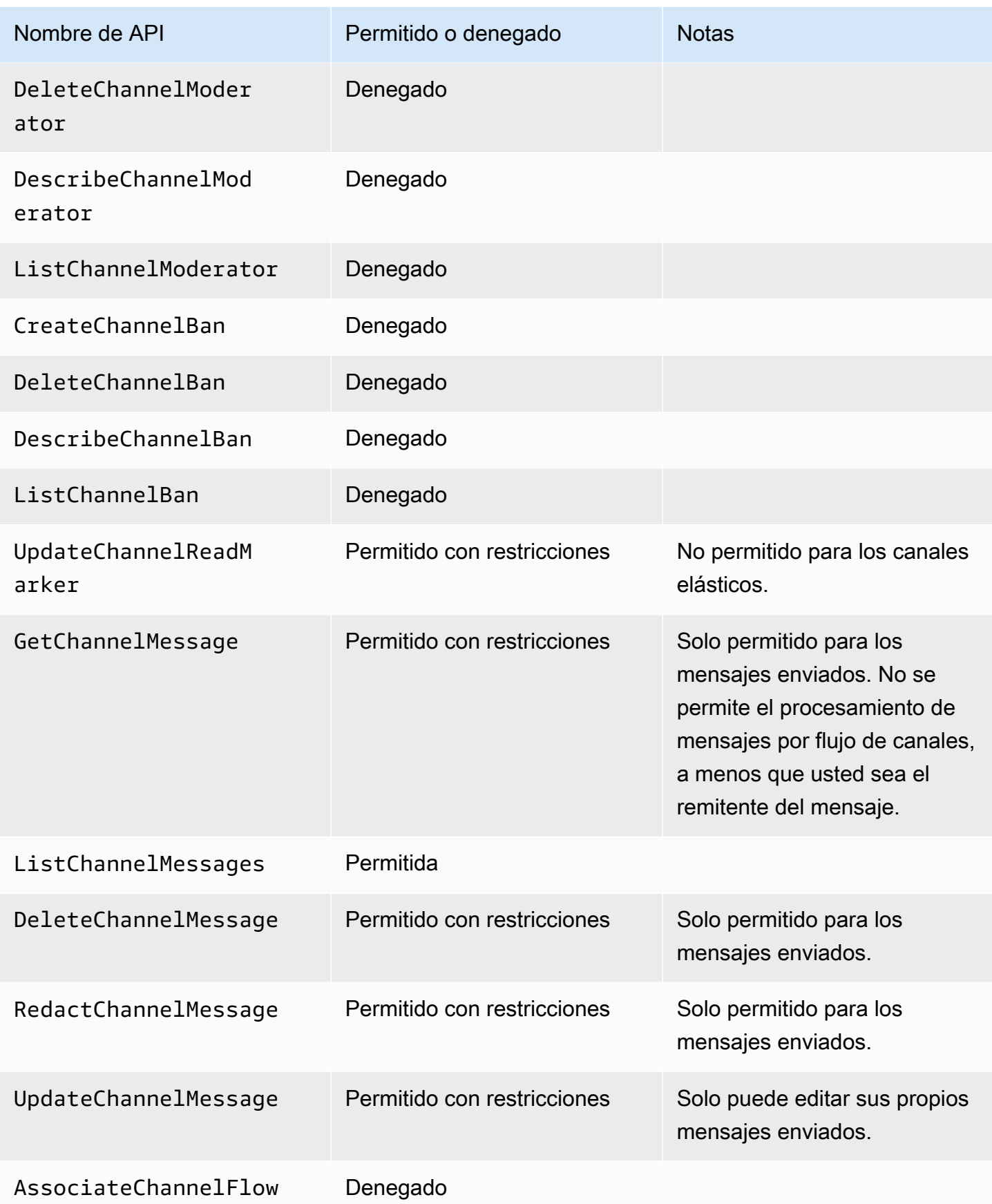

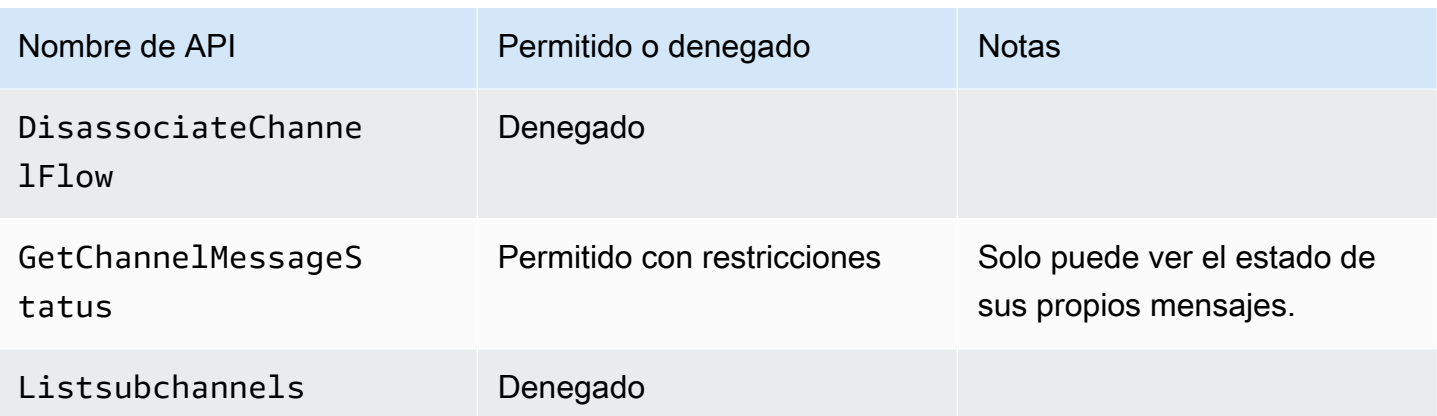

## <span id="page-245-0"></span>No miembro

Los usuarios que no son miembros son AppInstanceUser habituales y no pueden realizar ninguna acción relacionada con el canal a menos que utilice la API [CreateChannelMembership](https://docs.aws.amazon.com/chime-sdk/latest/APIReference/API_CreateChannelMembership.html) para añadirlos.

## **a** Note

Un no miembro que es AppInstanceAdmin o ChannelModerator puede realizar acciones en los canales permitidos por esos dos roles.

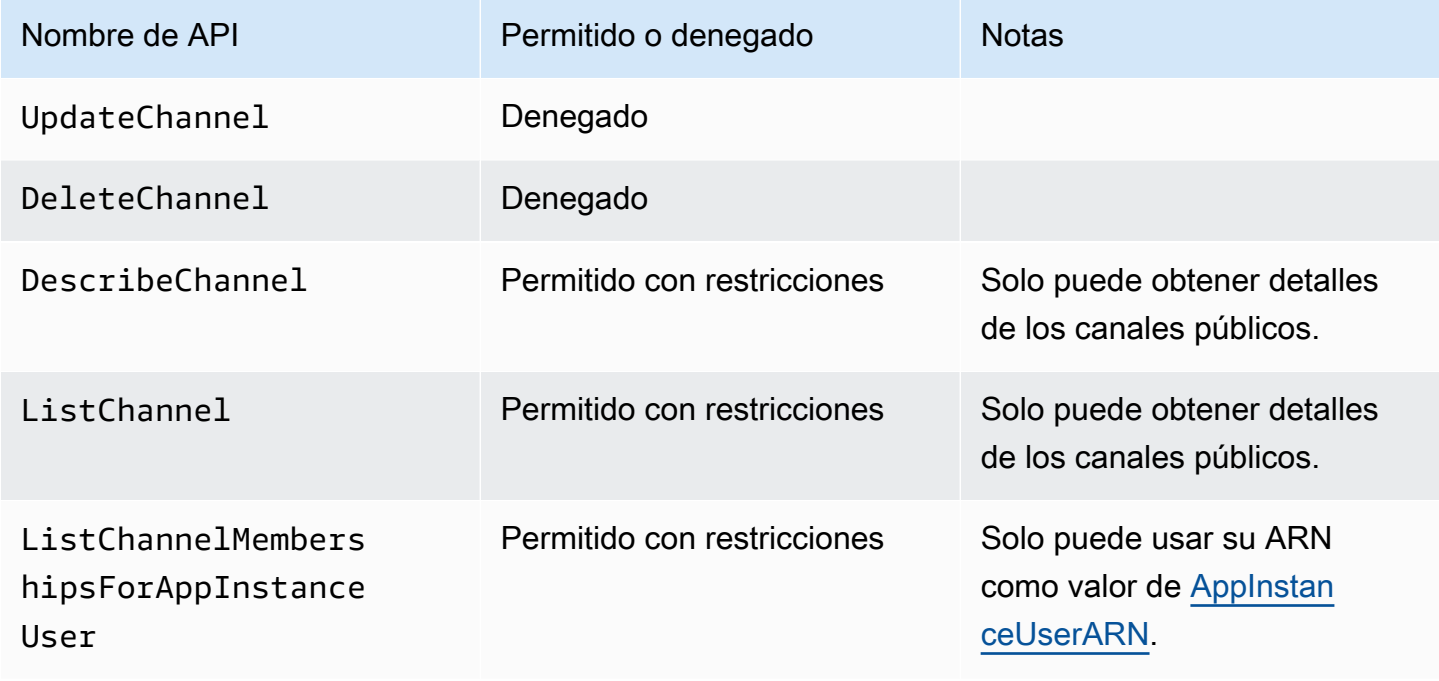

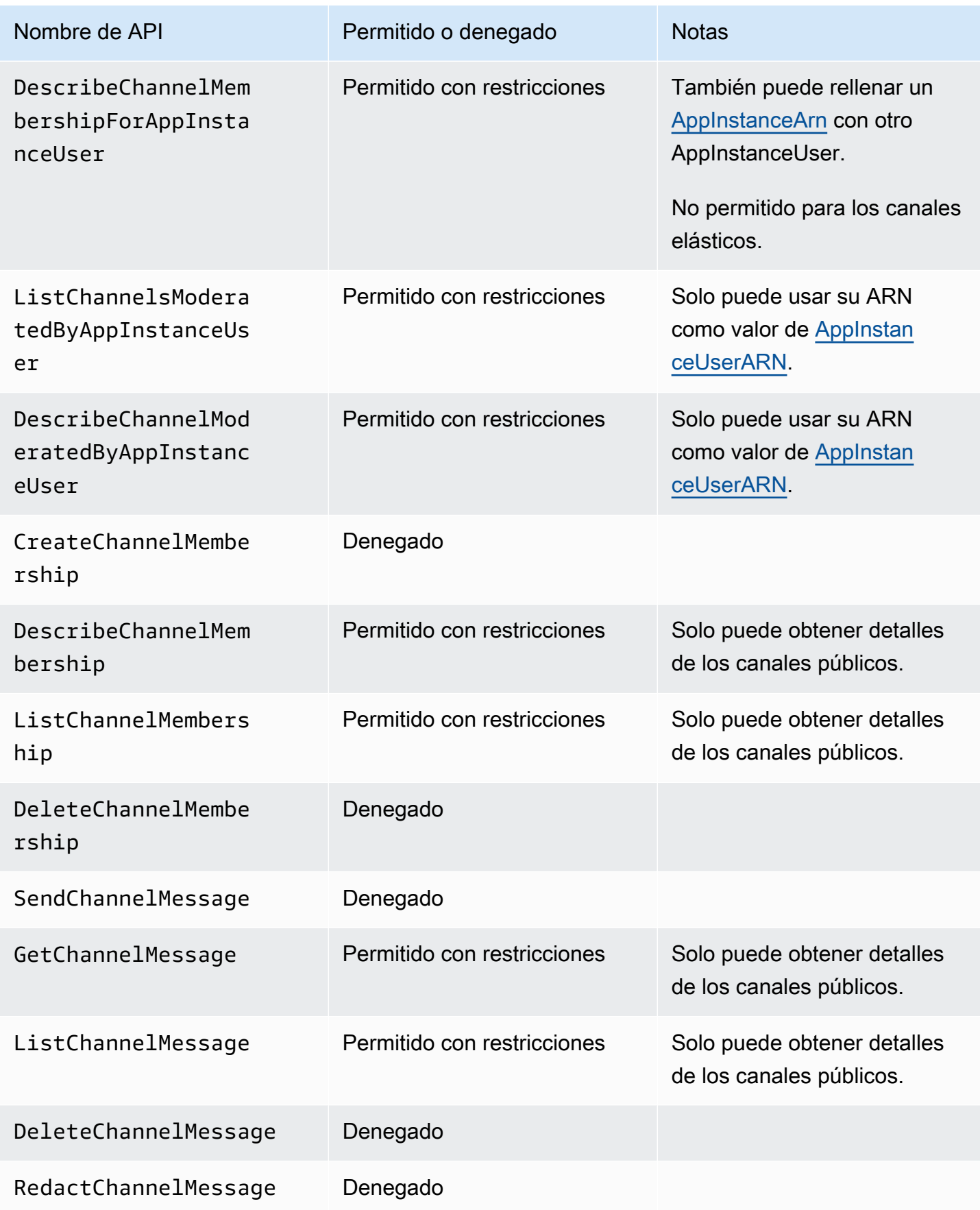

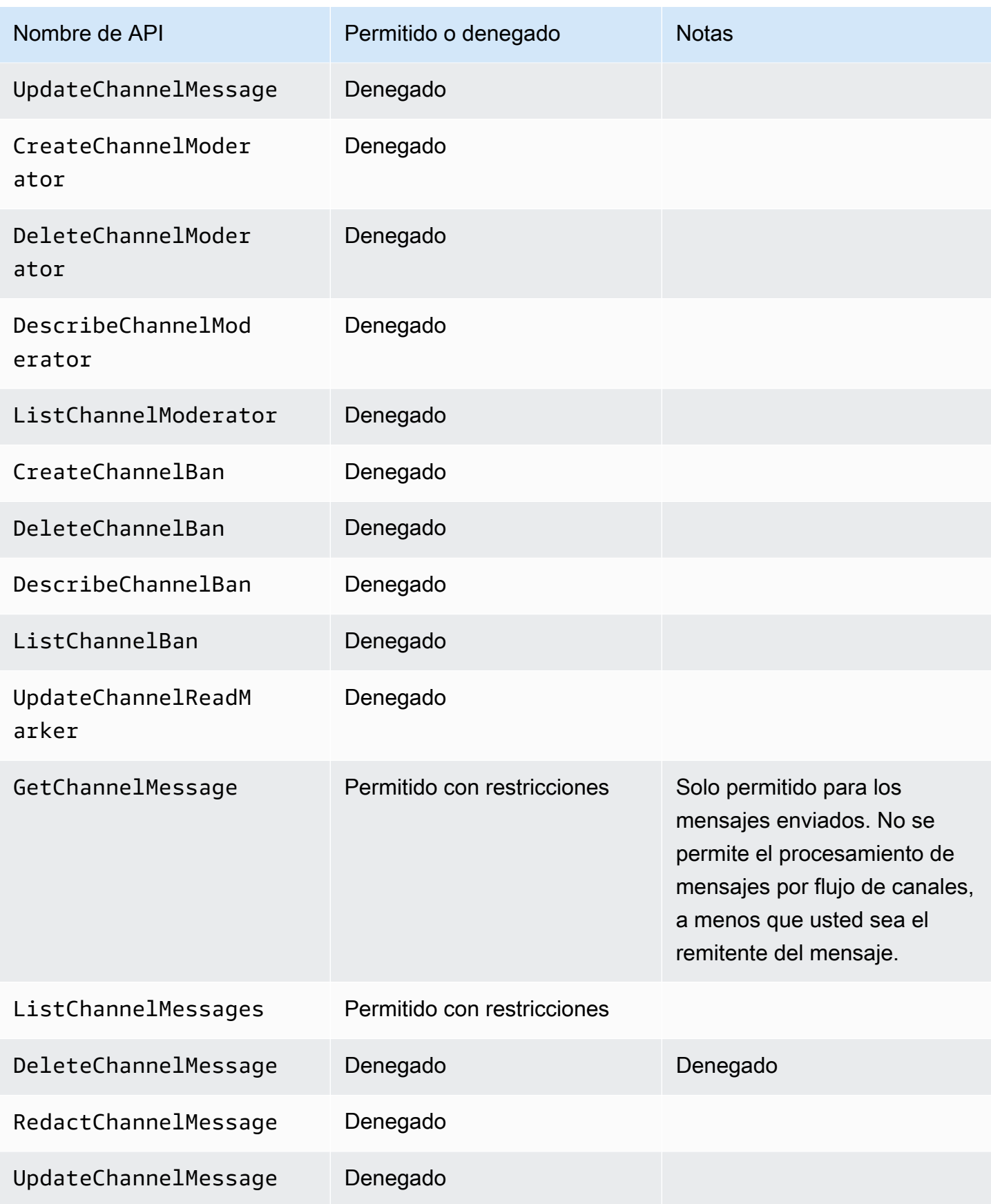

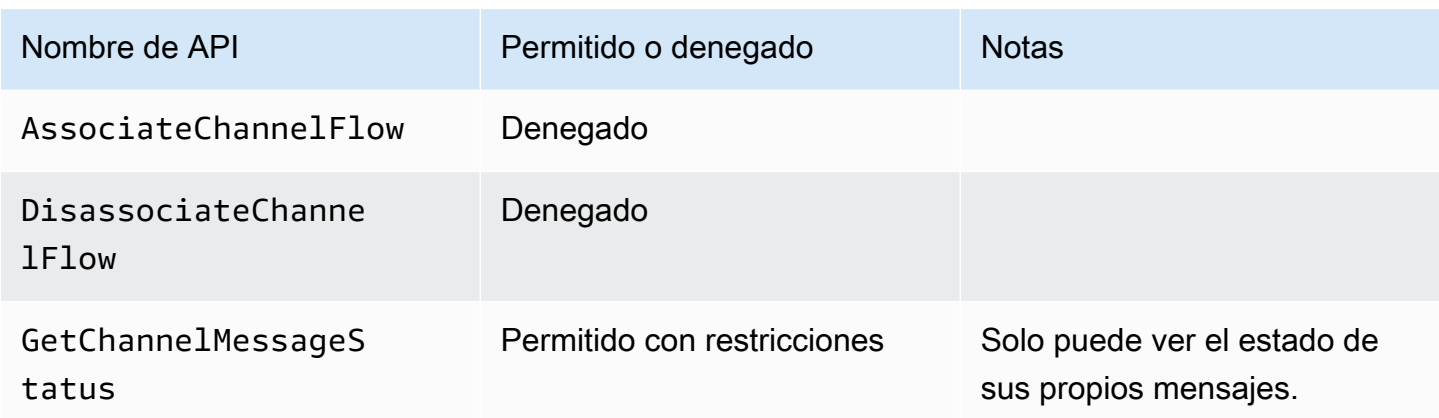

## Transmisión de datos de mensajería

Puede configurar una AppInstance para recibir datos, como mensajes y eventos del canal, en forma de transmisión. A continuación, puede reaccionar a esos datos en tiempo real. Actualmente, la mensajería del SDK de Amazon Chime solo acepta transmisiones de Kinesis como destinos de transmisión. Debe cumplir estos requisitos previos para utilizar las transmisiones de Kinesis con esta característica:

- Las transmisiones de Kinesis deben estar en la misma AWS cuenta que. AppInstance
- La transmisión debe estar en la misma región que AppInstance.
- Los nombres de las transmisiones tienen un prefijo que comienza por chime-messaging-.
- Debe configurar al menos dos particiones. Cada partición puede recibir datos de hasta 1 MB por segundo, así que escale la transmisión en consecuencia.
- Debe habilitar el cifrado del servidor (SSE).

Para configurar una transmisión de Kinesis

1. Cree una o más transmisiones de Kinesis con los requisitos previos de la sección anterior y, a continuación, obtenga el ARN. Asegúrese de que la persona que llama tenga permisos de Kinesis además de los permisos de Amazon Chime.

Los siguientes ejemplos muestran cómo usar la AWS CLI para crear una transmisión de Kinesis con dos fragmentos y cómo habilitar SSE.

aws kinesis create-stream --stream-name *chime-messaging-unique-name* - shard-count *2*

```
aws kinesis start-stream-encryption --stream-name chime-messaging-
unique-name --encryption-type KMS --key-id "alias/aws/kinesis"
```
2. Configure la transmisión llamando a la [PutMessagingStreamingConfigurationsA](https://docs.aws.amazon.com/chime-sdk/latest/APIReference/API_PutMessagingStreamingConfigurations.html)PI.

Puede configurar uno o ambos tipos de datos, y puede elegir el mismo flujo o flujos separados para ellos.

Los siguientes ejemplos muestran cómo usar la AWS CLI para configurar y appinstance transmitir los tipos de Channel datos ChannelMessage y.

```
aws chime-sdk-messaging put-messaging-streaming-configurations --app-instance-
arn app_instance_arn \
--streaming-configurations 
 DataType=ChannelMessage,ResourceArn=kinesis_data_stream_arn
```

```
aws chime-sdk-messaging put-messaging-streaming-configurations --app-instance-
arn app_instance_arn \
--streaming-configurations DataType=Channel,ResourceArn=kinesis_data_stream_arn
```
Los tipos de datos tienen los siguientes ámbitos:

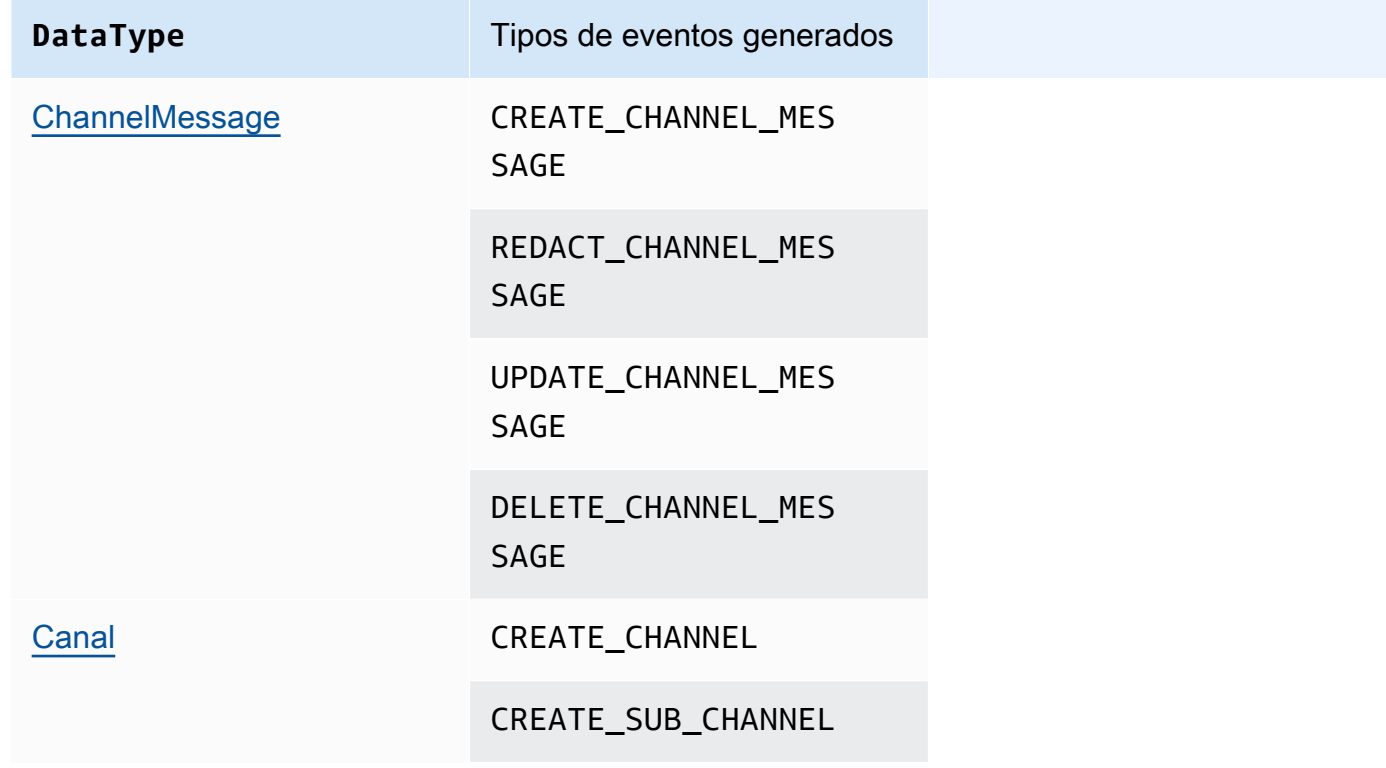

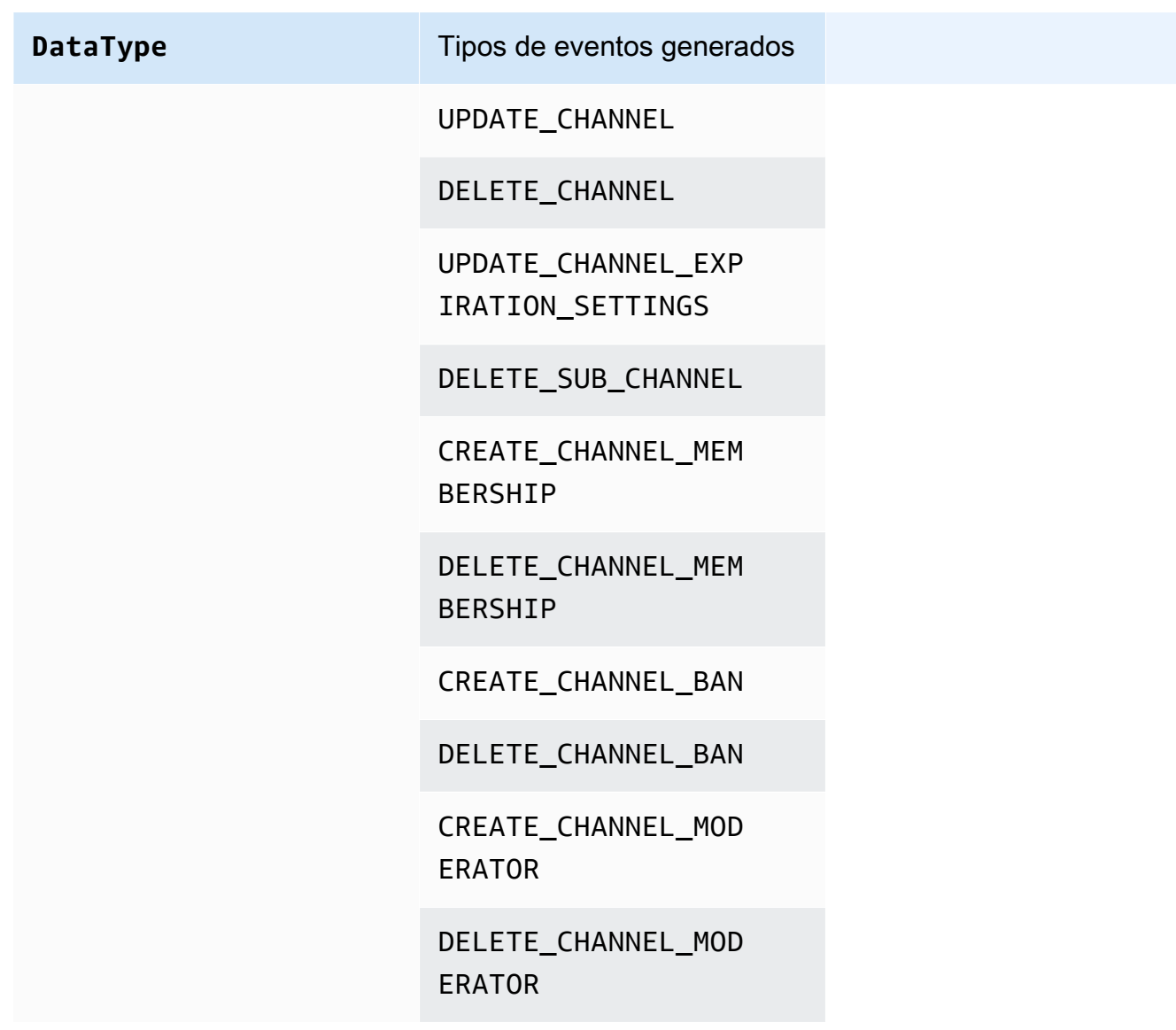

3. Comience a leer los datos de la transmisión de Kinesis configurada.

## **a** Note

Los eventos enviados antes de configurar la transmisión no se envían a su transmisión de Kinesis.

Formato de los datos

Kinesis genera registros en formato JSON con los siguientes campos: EventType y Payload. El formato de carga útil depende de EventType. En la siguiente tabla se enumeran los tipos de eventos y sus correspondientes formatos de carga.

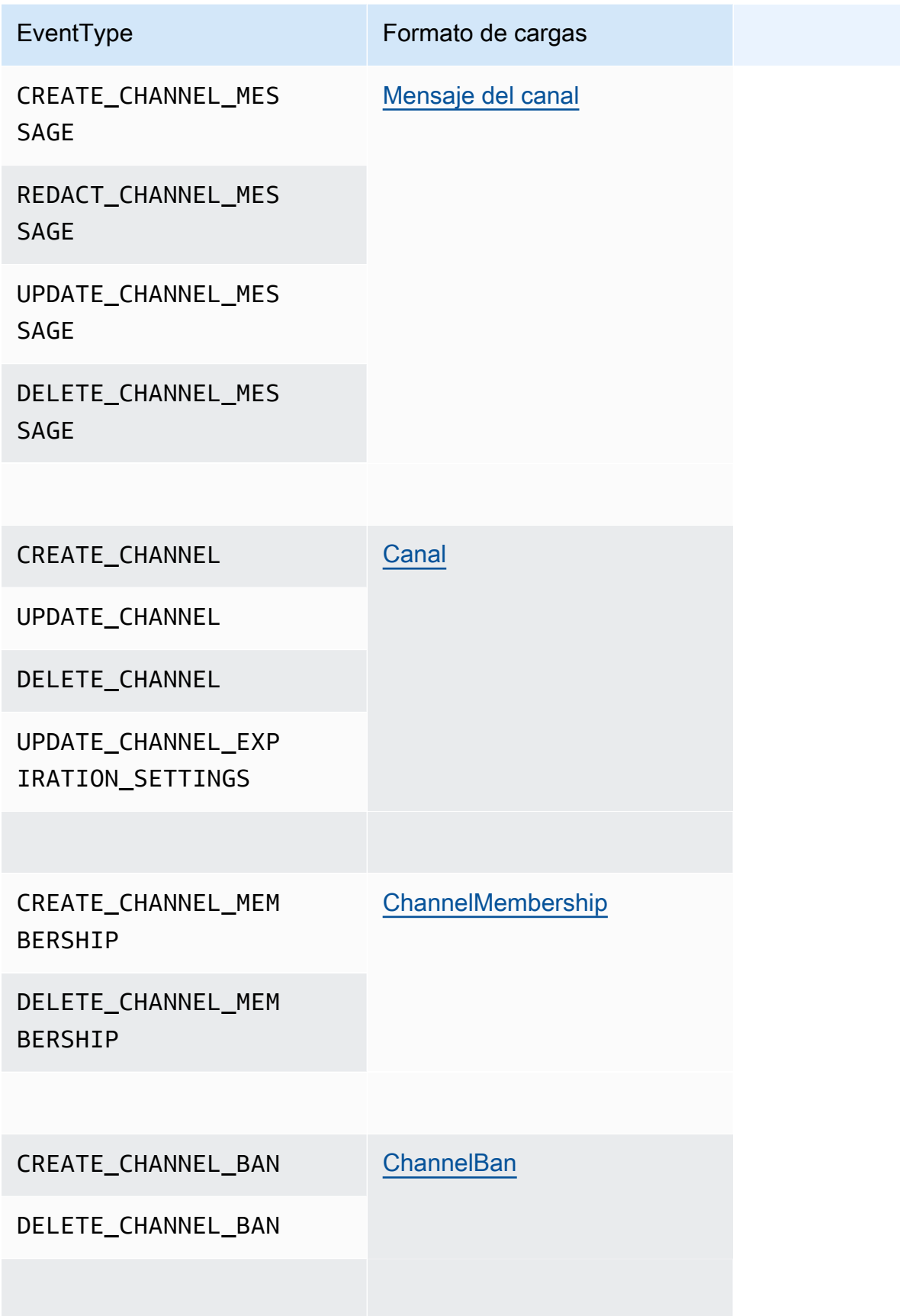
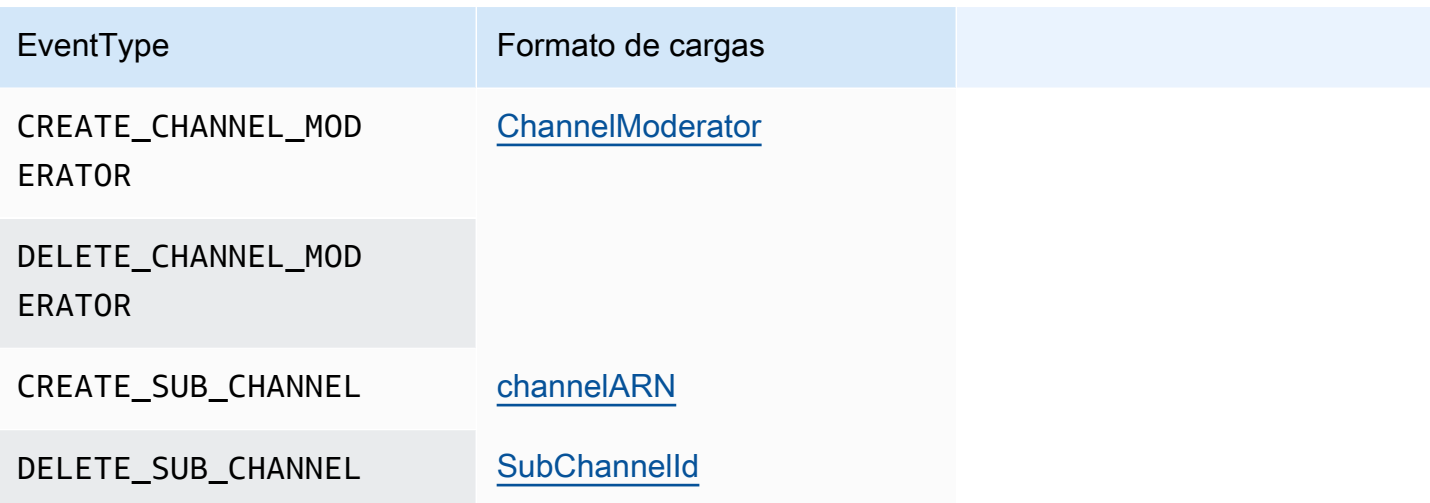

# Uso de canales elásticos para organizar eventos en directo

Los canales elásticos admiten experiencias de chat a gran escala con hasta 1 millón de miembros. Los usos típicos incluyen ver fiestas para eventos deportivos o políticos. Puede utilizar canales elásticos solo en la región este de EE. UU. (Norte de Virginia).

Un canal elástico consta de un único canal con una configuración común, además de un número variable (o elástico) de subcanales. La configuración también incluye los umbrales mínimo y máximo para los miembros de los subcanales.

Por ejemplo, supongamos que crea un canal elástico con 100 subcanales y, para los subcanales, establece un umbral inferior de 500 miembros y un umbral superior de 10 000 miembros. Cuando los usuarios se unen a este canal de ejemplo, el sistema los asigna automáticamente a un único subcanal hasta que el número de miembros supere los 10 000. En ese momento, el sistema crea un nuevo subcanal y añade allí a los nuevos miembros. Cuando los usuarios se van, el sistema elimina los subcanales y distribuye a los miembros entre los subcanales restantes.

Dividir la audiencia en subcanales facilita el seguimiento de las conversaciones por parte de los participantes. Los moderadores también han reducido la carga de trabajo, ya que solo necesitan ver algunos de los subcanales. Además, los moderadores pueden utilizar las herramientas integradas que proporcionan los canales elásticos. Por ejemplo, los moderadores pueden [prohibir](https://docs.aws.amazon.com/chime-sdk/latest/APIReference/API_messaging-chime_CreateChannelBan.html) [el acceso de los usuarios](https://docs.aws.amazon.com/chime-sdk/latest/APIReference/API_messaging-chime_CreateChannelBan.html) a un canal, [crear moderadores](https://docs.aws.amazon.com/chime-sdk/latest/APIReference/API_messaging-chime_CreateChannelModerator.html) y utilizar los [flujos del canal](https://docs.aws.amazon.com/chime-sdk/latest/dg/using-channel-flows.html) para moderar automáticamente todos los mensajes del canal.

Para obtener más información sobre las cuotas de mensajería de Amazon Chime SDK, consulte [Cuotas de mensajería](https://docs.aws.amazon.com/general/latest/gr/chime-sdk.html) en la Referencia general de Amazon Chime SDK.

## Temas

- [Requisitos previos](#page-253-0)
- [Conceptos sobre los canales elásticos](#page-253-1)
- [Características admitidas adicionales](#page-254-0)
- [Creación de canales elásticos](#page-255-0)
- [Administrar los miembros del canal elástico](#page-255-1)
- [Envío de mensajes de canal elástico](#page-256-0)
- [Descripción de los mensajes del sistema WebSocket en canales elásticos](#page-257-0)
- [Uso de transmisiones de Kinesis para recibir mensajes del sistema](#page-257-1)
- [Prueba de canales elásticos en nuestra aplicación de demostración](#page-258-0)

# <span id="page-253-0"></span>Requisitos previos

Debe tener lo siguiente para usar canales elásticos.

- Conocimiento de las funciones de mensajería de Amazon Chime SDK, como la administración de canales y el envío y la recepción de mensajes.
- La capacidad de invocar las API de mensajería de Amazon Chime SDK.

# <span id="page-253-1"></span>Conceptos sobre los canales elásticos

Para utilizar los canales elásticos de forma eficaz, debe comprender estos conceptos:

## **Subcanales**

Los canales elásticos dividen sus miembros en contenedores lógicos denominados subcanales. Al añadir un AppInstanceUser a un canal elástico, el usuario pasa a ser miembro de un subcanal. Ese usuario puede enviar y recibir mensajes, pero solo con otros miembros de ese subcanal. El sistema nunca permite que los mensajes de un subcanal aparezcan en otros subcanales.

## Escalado

Para fomentar la participación de los usuarios, todos los subcanales deben cumplir un requisito mínimo de membresía. Al crear un canal elástico, aporta ese valor. A medida que los usuarios se unen a un evento o lo abandonan, el sistema transfiere a los miembros a diferentes subcanales, lo que hace que el canal en general sea «elástico». Los subcanales ejecutan las siguientes acciones de escalado.

- SCALE\_OUT: cuando se recibe una nueva solicitud de membresía en un canal elástico y todos los subcanales están llenos, el sistema se amplía creando un nuevo subcanal y, a continuación, transfiriendo las membresías de los subcanales existentes al nuevo subcanal.
- SCALE\_IN: cuando el número de miembros de un subcanal es inferior al mínimo requerido y otro subcanal tiene la capacidad de alojar a todos los miembros del primer subcanal, un evento de SCALE\_IN transfiere esas membresías y, a continuación, elimina el subcanal y todos los mensajes.

## **a** Note

Si necesita acceder a los mensajes de los canales que se han eliminado, primero debe activar la transmisión de mensajes. Para obtener más información, consulte [Transmisión](#page-248-0) [de datos de mensajería](#page-248-0).

#### Transferencia de miembros

Esto ocurre cuando el equilibrio de miembros se mueve y mueve un AppInstanceUser de un subcanal a otro. El AppInstanceUser aún pertenece al canal elástico después de la transferencia. Sin embargo, el nuevo subcanal contiene diferentes membresías y mensajes, por lo que los mensajes enviados por el AppInstanceUser después de la transferencia van a parar a esos distintos miembros. El equilibrio de las membresías no afecta a las membresías de los moderadores.

#### **G** Note

Los canales elásticos no admiten membresías ocultas, preferencias de membresía ni marcas horarias de lectura de mensajes.

# <span id="page-254-0"></span>Características admitidas adicionales

Los canales elásticos también admiten estas características de mensajería.

- [Captura previa](#page-221-0)
- [Flujos de canales](#page-273-0)

## <span id="page-255-0"></span>Creación de canales elásticos

El campo ElasticChannelConfiguration de la API [CreateChannel](https://docs.aws.amazon.com/chime-sdk/latest/APIReference/API_messaging-chime_CreateChannel.html) se utiliza para crear un canal elástico. Una vez que se crea un canal elástico, se crean las membresías del canal.

#### **a** Note

- En el caso de los canales no elásticos, el AppInstanceUser que crea el canal se añade automáticamente a ese canal como miembro y moderador. En el caso de los canales elásticos, el creador del canal solo se añade como moderador.
- No se puede actualizar un ElasticChannelConfiguration después de establecerse.
- No se puede actualizar un canal de elástico a no elástico y viceversa.
- No puede incluir una lista de los ARN de los miembros en una solicitud de la API [CreateChannel.](https://docs.aws.amazon.com/chime-sdk/latest/APIReference/API_messaging-chime_CreateChannel.html) Sin embargo, puede incluir una lista de ARN de moderadores.
- No puede crear un tipo UNRESTRICTED de canal elástico.

# <span id="page-255-1"></span>Administrar los miembros del canal elástico

Para administrar los miembros de un canal elástico, utilice las API [CreateChannelMembership,](https://docs.aws.amazon.com/chime-sdk/latest/APIReference/API_messaging-chime_CreateChannelMembership.html) [CreateChannelModerator](https://docs.aws.amazon.com/chime-sdk/latest/APIReference/API_messaging-chime_CreateChannelModerator.html) y [CreateChannelBan](https://docs.aws.amazon.com/chime-sdk/latest/APIReference/API_messaging-chime_CreateChannelBan.html) La siguiente información explica como usarlas.

#### Membresías de canal

La API de CreateChannelMembership crea membresías a nivel de subcanal. Los subcanales pueden incluir moderadores y miembros habituales.

• Moderadores: puede añadir moderadores a varios subcanales. Esto permite a los moderadores enviar mensajes en cada uno de los subcanales a los que pertenecen. Cuando agrega un moderador a un subcanal, debe proporcionar el SubChannelId.

Si quiere asignar moderadores a los nuevos subcanales automáticamente, puede [habilitar la](#page-248-0) [transmisión de mensajes,](#page-248-0) escuchar los eventos de creación de subcanales y, después, crear una membresía de moderador en respuesta a esos eventos.

Por último, puede eliminar a los moderadores de subcanales específicos o de todos los subcanales. En ambos casos, utilice la API [DeleteChannelMembership](https://docs.aws.amazon.com/chime-sdk/latest/APIReference/API_messaging-chime_DeleteChannelMembership.html). Para eliminar un moderador de un subcanal específico, debe proporcionar el SubChannelId. Si no proporciona un ID para un subcanal, el sistema elimina al moderador de todos los subcanales. Por último, puede usar la API [ListSubChannels](https://docs.aws.amazon.com/chime-sdk/latest/APIReference/API_messaging-chime_ListSubChannels) para enumerar los subcanales y el número de miembros de cada uno.

• Miembros habituales: representan la mayoría de los miembros del canal. Solo puede añadir un miembro habitual a un subcanal. Además, no puede pasar un número SubChannelId al crear o eliminar las membresías de un canal, ya que el sistema controla en qué subcanal se crea una membresía.

#### Moderadores del canal

La API de CreateChannelModerator crea moderadores a nivel de canal elástico. Los moderadores pueden ver todos los mensajes de todos los subcanales. Al ascender a un miembro habitual a moderador del canal, el sistema elimina todas las membresías del canal existentes para ese miembro. Lo mismo ocurre cuando se degrada a un moderador.

#### Prohibiciones de canal

La API de CreateChannelBan crea prohibiciones a nivel de canal elástico. Un AppInstanceUser prohibido no puede pertenecer a ningún subcanal. Cuando expulsa a un miembro, el sistema elimina todas las membresías del canal de ese miembro.

## <span id="page-256-0"></span>Envío de mensajes de canal elástico

La API [SendChannelMessage](https://docs.aws.amazon.com/chime-sdk/latest/APIReference/API_messaging-chime_SendChannelMessage.html) crea mensajes a nivel de subcanal. Para enviar mensajes, debe tener un subChannelId. También puede usar las API [UpdateChannelMessage](https://docs.aws.amazon.com/chime-sdk/latest/APIReference/API_messaging-chime_UpdateChannelMessage.html) y [RedactChannelMessage](https://docs.aws.amazon.com/chime-sdk/latest/APIReference/API_messaging-chime_RedactChannelMessage.html) para editar y eliminar mensajes, pero en todos los casos, debe tener un subChannelId.

## **a** Note

Los remitentes de los mensajes solo pueden editar o redactar los mensajes si pertenecen al subcanal al que envían los mensajes. Si al equilibrar el número de miembros se transfiere a un miembro a otro subcanal, ese miembro solo podrá editar o redactar los mensajes que envíe en ese nuevo subcanal.

# <span id="page-257-0"></span>Descripción de los mensajes del sistema WebSocket en canales elásticos

Amazon Chime SDK envía mensajes del sistema a todos los clientes conectados para los eventos que tienen lugar en los canales. La siguiente lista describe los mensajes de sistema para los canales elásticos.

## Eventos de mensaje

Las cargas útiles de eventos para los canales elásticos contienen el campo subChannelId. Las cargas útiles para los canales no elásticos siguen siendo las mismas.

## Eventos de membresía

Los eventos CREATE\_CHANNEL\_MEMBERSHIP yDELETE\_CHANNEL\_MEMBERSHIP ahora tienen el campo subChannelId entre sus cargas útiles.

Los canales elásticos no admiten el evento BATCH\_CREATE\_CHANNEL\_MEMBERHSIP. Cuando llama a la API [BatchCreateChannelMembership,](https://docs.aws.amazon.com/chime-sdk/latest/APIReference/API_messaging-chime_BatchCreateChannelMembership.html) el sistema envía eventos individuales. CREATE\_CHANNEL\_MEMBERSHIP

Ahora puede usar el tipo de evento UPDATE\_CHANNEL\_MEMBERSHIP para indicar cambios en la información de membresía. Por ejemplo, durante la transferencia de un miembro de un subcanal a otro, el sistema envía un evento UPDATE\_CHANNEL\_MEMBERSHIP con el nuevo SubChannelId en la carga útil para indicar que el miembro se ha transferido.

## **a** Note

El sistema solo envía el evento UPDATE\_CHANNEL\_MEMBERSHIP al miembro que se ha transferido y no a otros miembros del subcanal. Por este motivo, le animamos a usar la API [ListChannelMemberships](https://docs.aws.amazon.com/chime-sdk/latest/APIReference/API_messaging-chime_ListChannelMemberships.html) en lugar de WebSockets para completar sus listas de miembros de Channel. Para obtener más información, consulte [Se utiliza WebSockets](#page-217-0)  [para recibir mensajes.](#page-217-0)

## <span id="page-257-1"></span>Uso de transmisiones de Kinesis para recibir mensajes del sistema

Puede configurar un AppInstance y recibir datos en forma de transmisión. Por ejemplo, una transmisión puede incluir mensajes, eventos de subcanal y eventos de canal.

Como parte de eso, ofrecemos soporte para los eventos CREATE\_SUB\_CHANNEL y DELETE\_SUB\_CHANNEL. Indican cuándo se creó o eliminó un subcanal como parte del equilibrio de

miembros. Para obtener más información sobre la recepción de flujos de datos, consulte [Transmisión](#page-248-0)  [de datos de mensajería](#page-248-0).

## <span id="page-258-0"></span>Prueba de canales elásticos en nuestra aplicación de demostración

Puede probar todas las características de mensajería de Amazon Chime SDK en GitHub en [https://](https://github.com/aws-samples/amazon-chime-sdk/tree/main/apps/chat) [github.com/aws-samples/amazon-chime-sdk/tree/main/apps/chat.](https://github.com/aws-samples/amazon-chime-sdk/tree/main/apps/chat)

# Uso de notificaciones push móviles para recibir mensajes

Puede configurar la mensajería del SDK de Amazon Chime para enviar mensajes de canal a los canales de notificaciones push móviles. Amazon Chime SDK requiere una aplicación Amazon Pinpoint configurada para las notificaciones push. Su solicitud de Amazon Pinpoint debe cumplir estos requisitos previos:

- La aplicación Amazon Pinpoint debe tener al menos un canal de FCM o APNS configurado y habilitado.
- La aplicación Amazon Pinpoint debe residir en la misma AWS cuenta y región que la instancia de la aplicación Amazon Chime SDK.

## **a** Note

De forma predeterminada, todos los miembros de un canal de notificaciones push reciben las notificaciones push, incluidos los remitentes de los mensajes. Sin embargo, puedes establecer una regla de filtrado que impida que los mensajes lleguen a los remitentes. Para obtener más información, consulte [Uso de reglas de filtrado para filtrar mensajes](#page-264-0) más adelante en esta sección.

## Temas

- [Crear una aplicación de Amazon Pinpoint](#page-259-0)
- [Crear un rol de servicio](#page-259-1)
- [Registre un punto de conexión de un dispositivo móvil como usuario de instancia de aplicación](#page-261-0)
- [Envíe un mensaje de canal con las notificaciones activadas](#page-262-0)
- [Recibir notificaciones push](#page-263-0)
- [Depuración de errores en las notificaciones push](#page-264-1)

• [Uso de reglas de filtrado para filtrar mensajes](#page-264-0)

# <span id="page-259-0"></span>Crear una aplicación de Amazon Pinpoint

Para enviar notificaciones push, Amazon Chime SDK requiere una aplicación Amazon Pinpoint configurada para enviar notificaciones push a su aplicación móvil. En los siguientes pasos se explica cómo utilizar la AWS consola para crear una aplicación Pinpoint.

Para crear una aplicación de Amazon Pinpoint

1. [Inicie sesión en la consola AWS de administración y abra la consola de Amazon Pinpoint en](https://console.aws.amazon.com/pinpoint/) [https://console.aws.amazon.com/pinpoint/.](https://console.aws.amazon.com/pinpoint/)

Si es la primera vez que utiliza Amazon Pinpoint, verá una página en la que aparecen las características del servicio.

- 2. En la sección de introducción, escriba un nombre para el proyecto y, a continuación, seleccione Create a project (Crear un proyecto).
- 3. En la página Configurar características, junto a Correo electrónico, seleccione Configurar.
- 4. En la página Configurar notificaciones push, active el servicio de notificaciones push de Apple (APN), Firebase Cloud Messaging (FCM) o ambos, y complete los campos obligatorios.

#### **A** Important

Actualmente, Amazon Chime SDK solo admite el envío de notificaciones push a APN y FCM.

- 5. Cuando termine, elija Guardar.
- 6. Regrese a la consola de Amazon Pinpoint en<https://console.aws.amazon.com/pinpoint/>y anote el valor del identificador del proyecto. Lo usará como el ARN de su aplicación de Amazon Pinpoint.

## <span id="page-259-1"></span>Crear un rol de servicio

AWS utiliza las funciones de servicio para conceder permisos a un AWS servicio para que pueda acceder a AWS los recursos. Las políticas que adjunte al rol de servicio determinarán a qué recursos tendrá acceso el servicio y qué puede hacer con esos recursos. El rol de servicio que cree para

Amazon Chime SDK le da permiso al servicio para realizar SendMessages llamadas a su aplicación de Amazon Pinpoint.

Para crear un rol de servicio

- 1. Inicie sesión en la consola AWS de administración y abra la consola de IAM en [https://](https://console.aws.amazon.com/iam/) [console.aws.amazon.com/iam/.](https://console.aws.amazon.com/iam/)
- 2. En el panel de navegación, seleccione Policies y, a continuación, seleccione Create Policy.
- 3. Seleccione la pestaña JSON y copie la política siguiente en el cuadro de texto. Asegúrese de project\_id sustituirlo por el ID de la aplicación Amazon Pinpoint creada en el paso anterior y por el aws\_account\_id ID de su AWS cuenta.

```
{ 
     "Version": "2012-10-17", 
     "Statement": { 
         "Action": "mobiletargeting:SendMessages", 
         "Resource": "arn:aws:mobiletargeting:region:aws_account_id:apps/project_id/
messages", 
         "Effect": "Allow" 
     }
}
```
- 4. Elija Siguiente: etiquetas.
- 5. Seleccione Siguiente: Revisar, introduzca **AmazonChimePushNotificationPolicy** en el campo Nombre y seleccione Crear política.
- 6. En el panel de navegación, seleccione Roles y luego seleccione Crear rol.
- 7. En la página Crear un rol, seleccione Servicio de AWS , abra la lista Seleccionar un caso de uso y seleccione EC2.
- 8. Seleccione Siguiente: Permisos y, en el cuadro de búsqueda, escriba **AmazonChimePushNotificationPolicy** y active la casilla de verificación situada junto a la política.
- 9. Elija Siguiente: etiquetas.
- 10. Seleccione Siguiente: Revisar e introduzca **ServiceRoleForAmazonChimePushNotification** en el campo Nombre.

### **A** Important

Debe utilizar el nombre indicado anteriormente. Amazon Chime SDK solo acepta ese nombre específico.

11. Seleccione Crear rol y, en la página de roles, indique

**ServiceRoleForAmazonChimePushNotification** en el cuadro de búsqueda y seleccione el rol correspondiente.

12. Seleccione la pestaña Relaciones de confianza, seleccione Editar la relación de confianza y sustituya la política existente por la que se indica más abajo.

```
{ 
     "Version": "2008-10-17", 
     "Statement": [ 
          { 
               "Effect": "Allow", 
               "Principal": { 
                    "Service": "messaging.chime.amazonaws.com" 
                }, 
                "Action": "sts:AssumeRole" 
           } 
     ]
}
```
13. Elija Actualizar política de confianza.

## A Important

Si se modifica el rol cambiando el nombre, la política de permisos o la política de confianza, se puede interrumpir la funcionalidad de las notificaciones push.

# <span id="page-261-0"></span>Registre un punto de conexión de un dispositivo móvil como usuario de instancia de aplicación

Para recibir notificaciones push, los usuarios de las instancias de la aplicación deben utilizar primero la [RegisterAppInstanceUserEndpointA](https://docs.aws.amazon.com/chime-sdk/latest/APIReference/API_identity-chime_RegisterAppInstanceUserEndpoint.html)PI para registrar un dispositivo móvil. Deben registrarse desde una aplicación móvil que tenga acceso al token del dispositivo del sistema operativo del dispositivo.

Para garantizar que el usuario de la instancia de la aplicación tenga acceso a la aplicación Amazon Pinpoint que aparece en el ARN, el usuario debe tener permiso para llamar a mobiletargeting:GetApp en el ARN de Amazon Pinpoint. De lo contrario, el SDK de Amazon Chime arroja un error 403 Forbidden al llamar. [RegisterAppInstanceUserEndpoint](https://docs.aws.amazon.com/chime-sdk/latest/APIReference/API_identity-chime_RegisterAppInstanceUserEndpoint.html)

En este ejemplo, se muestra la política necesaria para registrar un punto de conexión.

```
{ 
     "Version": "2012-10-17", 
     "Statement": [ 
        \{ "Sid": "PermissionToRegisterEndpoint", 
              "Effect": "Allow", 
              "Action": "chime:RegisterAppInstanceUserEndpoint", 
              "Resource": "arn:aws:chime:region:aws_account_id:app-
instance/app_instance_id/user/app_instance_user_id" 
         }, 
         { 
              "Sid": "PermissionToGetAppOnPinpoint", 
              "Effect": "Allow", 
              "Action": "mobiletargeting:GetApp", 
              "Resource": "arn:aws:mobiletargeting:region:aws_account_id:apps/project_id" 
         } 
     ]
}
```
## Para registrar un punto de conexión

• Utilice el ARN de Amazon Pinpoint y el token de su dispositivo para llamar a la API. [RegisterAppInstanceUserEndpoint](https://docs.aws.amazon.com/chime-sdk/latest/APIReference/API_identity-chime_RegisterAppInstanceUserEndpoint.html)

# <span id="page-262-0"></span>Envíe un mensaje de canal con las notificaciones activadas

La [SendChannelMessage](https://docs.aws.amazon.com/chime-sdk/latest/APIReference/API_messaging-chime_SendChannelMessage.html)API tiene un PushNotification atributo opcional que el SDK de Amazon Chime utiliza para crear la notificación push que se va a enviar a Amazon Pinpoint. Actualmente, Amazon Chime SDK solo admite los campos de título y cuerpo de la notificación.

Amazon Chime SDK también admite las transferencias VoIP de APN. Para enviar una notificación push como una inserción VoIP de APNs, defina el tipo del atributo PushNotification en VOIP.

# <span id="page-263-0"></span>Recibir notificaciones push

Junto con el título y el cuerpo de las notificaciones push de los mensajes del canal, Amazon Chime SDK también incluye el ID del mensaje del canal y el ARN del canal en la carga útil de datos. Use esa información para cargar el mensaje completo del canal.

Los siguientes ejemplos muestran una carga útil típica de notificaciones push.

```
{ 
     "pinpoint.openApp=true", 
     "pinpoint.notification.title=PushNotificationTitle", 
     "pinpoint.notification.body=PushNotificationBody", 
     "pinpoint.campaign.campaign_id=_DIRECT", 
     "pinpoint.notification.silentPush=0", 
     "pinpoint.jsonBody="{ 
         "chime.message_id":"ChannelMessageId", 
         "chime.channel_arn":"ChannelARN" 
     }
}
```
Desactivar o filtrar las recepciones de notificaciones push

Amazon Chime SDK ofrece varias opciones que permiten a los usuarios de instancias de aplicaciones controlar si desean recibir notificaciones push.

Deshabilitar todas las notificaciones push

Los usuarios de las instancias de la aplicación pueden deshabilitar por completo las notificaciones push llamando [UpdateAppInstanceUserEndpoint](https://docs.aws.amazon.com/chime-sdk/latest/APIReference/API_identity-chime_UpdateAppInstanceUserEndpoint.html)y configurando el AllowMessages atributo en. NONE

Inhabilitar las notificaciones push para un canal

Los usuarios de instancias de aplicaciones pueden deshabilitar las notificaciones push para un canal específico llamando [PutChannelMembershipPreferencesa](https://docs.aws.amazon.com/chime-sdk/latest/APIReference/API_messaging-chime_PutChannelMembershipPreferences.html) NONE en el campo de PushNotification preferencias.

Filtrar las notificaciones push para un canal

Los usuarios de App Instance pueden establecer una regla de filtrado para que solo reciban notificaciones push específicas a través de la [PutChannelMembershipPreferences](https://docs.aws.amazon.com/chime-sdk/latest/APIReference/API_messaging-chime_PutChannelMembershipPreferences.html)API. Para obtener más información, consulte [Uso de reglas de filtrado para filtrar mensajes.](#page-264-0)

# <span id="page-264-1"></span>Depuración de errores en las notificaciones push

El SDK de Amazon Chime se integra con Amazon para notificarle los errores EventBridge en la entrega de mensajes push. Para seguir depurando errores, también puede consultar las [CloudWatch](https://docs.aws.amazon.com/pinpoint/latest/userguide/monitoring-metrics.html)  [métricas](https://docs.aws.amazon.com/pinpoint/latest/userguide/monitoring-metrics.html) que Amazon Pinpoint envía para detectar errores.

En la siguiente tabla se enumeran y describen los mensajes de error de entrega.

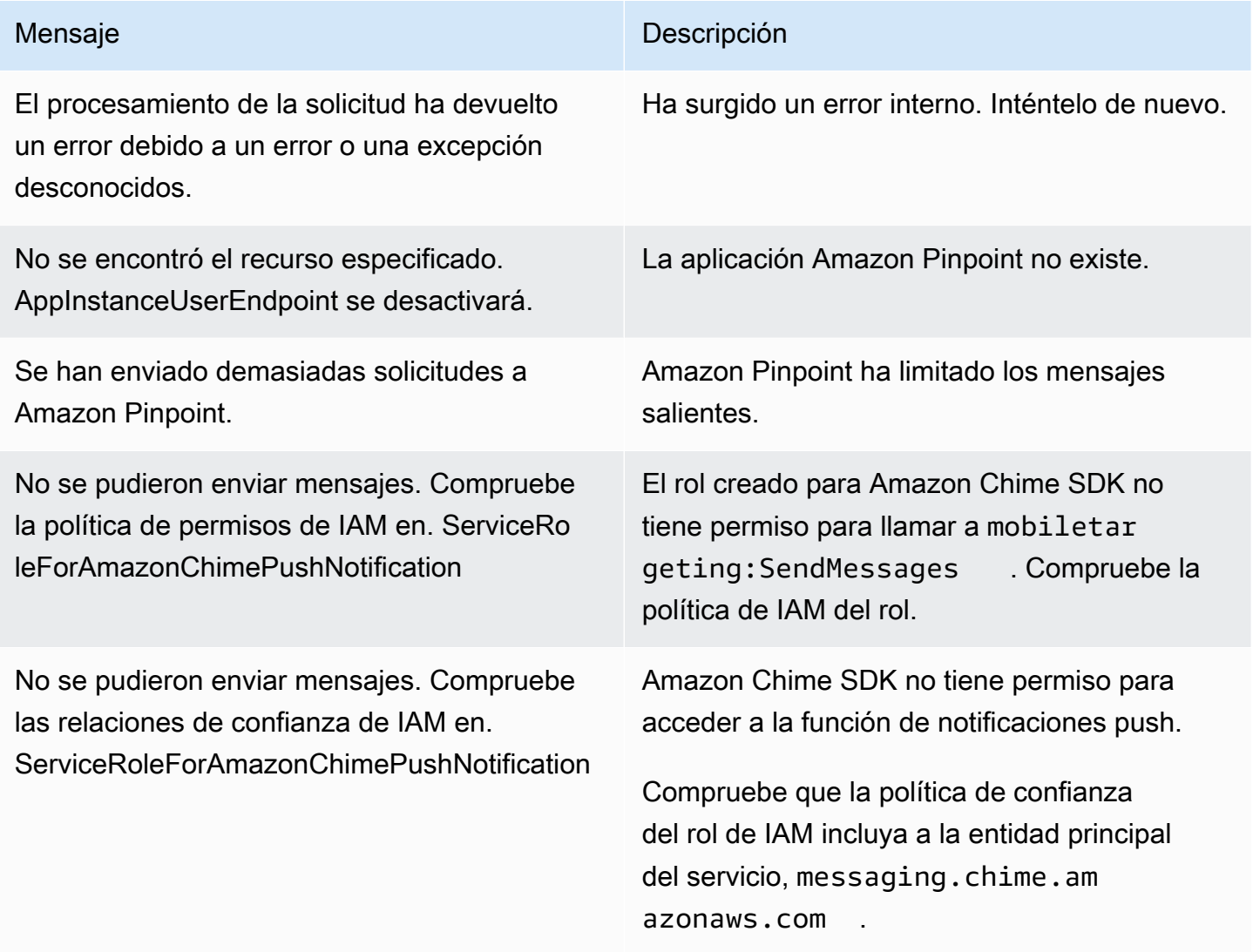

# <span id="page-264-0"></span>Uso de reglas de filtrado para filtrar mensajes

Amazon Chime SDK permite establecer reglas de filtrado en la membresía del canal de un usuario de una instancia de aplicación para limitar los mensajes que recibirá. Las reglas de filtrado se establecen en función de los miembros del canal y se aplican al mapa de atributos de los mensajes. El mapa de atributos del mensaje debe ser un mapa de claves de cadena a valores de cadena. Las reglas de filtrado admiten la inclusión y la exclusión con una coincidencia exacta de cadenas.

## **A** Important

- Amazon Chime SDK solo admite cadenas JSON de escape como regla de filtrado.
- Todos los miembros de un canal de notificaciones reciben las notificaciones push, incluidos los remitentes de los mensajes. Para evitar que eso suceda, consulta el primer ejemplo de regla que aparece a continuación.

Para establecer reglas de filtrado para los miembros de un canal, usa la [PutChannelMembershipPreferences](https://docs.aws.amazon.com/chime-sdk/latest/APIReference/API_messaging-chime_PutChannelMembershipPreferences.html)API. Puedes incluir los atributos de los mensajes en un mensaje de canal como parte de la llamada a la [SendChannelMessageA](https://docs.aws.amazon.com/chime-sdk/latest/APIReference/API_messaging-chime_SendChannelMessage.html)PI.

## Temas

- [Tipos de regla de filtro](#page-265-0)
- [Límites de la regla de filtro](#page-265-1)
- [Ejemplo de reglas de filtrado](#page-266-0)

## <span id="page-265-0"></span>Tipos de regla de filtro

Amazon Chime SDK admite los siguientes tipos de reglas de filtrado:

- Coincidencia exacta de cadenas inclusiva
- Coincidencia exacta de cadenas exclusiva
- Múltiples reglas de filtrado con Y u O

<span id="page-265-1"></span>Límites de la regla de filtro

Amazon Chime SDK impone las siguientes restricciones a las reglas de filtrado:

- Solo admitimos la coincidencia exacta de cadenas.
- Un tamaño total de reglas de filtro es de 2 KB.
- Un tamaño total de los atributos del mensaje de 1 KB.
- Un máximo de cinco (5) restricciones independientes dentro de una regla de filtro OR.
- Una complejidad máxima de 20 para toda la regla de filtrado. La complejidad se calcula como la suma del número de claves y valores de la regla de filtrado:

Por ejemplo, esta regla de filtrado tiene una complejidad de 4.

```
"FilterRule": "{\"type\":[{\"anything-but\": [\"Room\"]}],\"mention\":[\"Bob\"]}
```
Calculamos ese valor de la siguiente manera:

```
Keys = "type" and "mention" - Complexity 2
Values = "Room" and "Bob" - Complexity 2 
                       Total complexity = 4
```
## <span id="page-266-0"></span>Ejemplo de reglas de filtrado

En los siguientes ejemplos, se muestran varias formas de utilizar las preferencias de pertenencia al canal y las reglas de filtrado.

Impedir que los mensajes lleguen a los remitentes

Esta regla de filtrado envía los mensajes a todos los miembros del canal, excepto al remitente del mensaje.

```
{ 
     "Preferences": { 
          "PushNotifications": { 
              "FilterRule": "{\"type\":[{\"anything-but\": [\"USER_ARN\"]}]}", 
              "AllowNotifications": "FILTERED" 
          } 
     }
}
```
Los usuarios de la instancia de la aplicación con las preferencias que se muestran arriba reciben un mensaje de canal con los siguientes atributos:

```
"MessageAttributes": { 
     "senderId": {
```

```
 "StringValues": ["USER_ARN"] 
     }
}
```
Coincidencia de cadenas inclusiva

Esta regla de filtrado permite cualquier mensaje con la clave de atributo del mensaje «mencionar» y el valor «Bob».

```
{ 
     "Preferences": { 
          "PushNotifications": { 
              "FilterRule": "{\"mention\":[\"Bob\"]}", 
              "AllowNotifications": "FILTERED" 
          } 
     }
}
```
Un usuario de una instancia de aplicación con las preferencias que se muestran arriba recibe un mensaje de canal con los siguientes atributos de mensaje:

```
"MessageAttributes": { 
     "mention": { 
          "StringValues": ["Bob", "Alice"] 
     }
}
```
Sin embargo, el usuario de la instancia de la aplicación no recibirá un mensaje de canal con los siguientes atributos:

```
"MessageAttributes": { 
     "mention": { 
          "StringValues": ["Tom"] 
     }
}
```
Coincidencia exacta de cadenas exclusiva

Esta regla de filtrado permite cualquier mensaje excepto los que contienen la clave de atributo «tipo» y el valor «Habitación».

```
Uso de reglas de filtrado para filtrar mensajes 258
```

```
{ 
     "Preferences": { 
          "PushNotifications": { 
              "FilterRule": "{\"type\":[{\"anything-but\": [\"Room\"]}]}", 
              "AllowNotifications": "FILTERED" 
          } 
     }
}
```
Un usuario de una instancia de aplicación con esas preferencias recibe un mensaje de canal con los siguientes atributos de mensaje:

```
"MessageAttributes": { 
     "type": { 
          "StringValues": ["Conversation"] 
     }
}
```
Sin embargo, el usuario de la instancia de la aplicación no ve ningún mensaje de canal con los siguientes atributos:

```
"MessageAttributes": { 
     "type": { 
          "StringValues": ["Room"] 
     }
}
```
Una regla de filtrado múltiple con lógica Y

Al combinar las reglas de filtrado con la lógica Y, un mensaje debe cumplir todos los criterios de filtrado para que se aplique el filtro.

```
{ 
     "Preferences": { 
          "PushNotifications": { 
              "FilterRule": "{\"type\":[{\"anything-but\": [\"Room\"]}],\"mention\":
[\"Bob\"]}", 
              "AllowNotifications": "FILTERED" 
          } 
     }
```
## }

Un usuario de una instancia de aplicación con las preferencias anteriores recibe un mensaje de canal con los siguientes atributos de mensaje:

```
"MessageAttributes": { 
     "mention": { 
          "StringValues": ["Bob"] 
     }, 
     "type": { 
          "StringValues": ["Conversation"] 
     }
}
```
Una regla de filtrado múltiple con lógica O

Se utiliza \$or para combinar las reglas de filtrado con la lógica O. Cuando se utiliza la lógica O, el mensaje debe cumplir uno de los criterios para que se aplique el filtro.

```
{ 
     "Preferences": { 
          "PushNotifications": { 
              "FilterRule": "{\"$or\":[{\"mention\":[\"Bob\"]},{\"type\":[{\"anything-but
\": [\"Room\"]}]}]}", 
              "AllowNotifications": "FILTERED" 
          } 
     }
}
```
Un usuario de una instancia de aplicación con las preferencias anteriores recibe un mensaje de canal con los siguientes atributos de mensaje:

```
"MessageAttributes": { 
     "mention": { 
          "StringValues": ["Bob"] 
     }
}
```
Un usuario de una instancia de aplicación con las preferencias anteriores recibe un mensaje de canal con los siguientes atributos de mensaje:

```
"MessageAttributes": { 
     "type": { 
          "StringValues": ["Conversation"] 
     }
}
```
# Uso de roles vinculados a servicios

Amazon Chime SDK utiliza [roles vinculados a servicios](https://docs.aws.amazon.com/IAM/latest/UserGuide/id_roles_terms-and-concepts.html#iam-term-service-linked-role) de AWS Identity and Access Management (IAM). Un rol vinculado a un servicio es un tipo único de rol de IAM que está vinculado directamente a Amazon Chime SDK. El rol vinculado al servicio está predefinido por Amazon Chime SDK e incluye todos los permisos que el servicio requiere para llamar a otros servicios de AWS en su nombre.

Un rol vinculado al servicio hace que la configuración de Amazon Chime SDK sea más eficiente, ya que no tendrá que agregar manualmente los permisos necesarios. Amazon Chime SDK define los permisos de sus roles vinculados al servicio y, a menos que esté definido de otra manera, solo Amazon Chime SDK puede asumir sus roles. Los permisos definidos incluyen la política de confianza y la política de permisos. La política de permisos no se puede asociar a ninguna otra entidad de IAM.

Solo puede eliminar un rol vinculado a servicios después de eliminar sus recursos relacionados. De esta forma, se protegen los recursos de Amazon Chime SDK, ya que se evita que se puedan eliminar accidentalmente permisos de acceso a los recursos.

Para obtener más información sobre otros servicios que admiten los roles vinculados a servicios, consulte [Servicios de AWS que funcionan con IAM.](https://docs.aws.amazon.com/IAM/latest/UserGuide/reference_aws-services-that-work-with-iam.html) Busque los servicios para los que se indique Sí en la columna Roles vinculados a servicios. Seleccione la opción Sí con un enlace para ver la documentación para ese servicio.

## Temas

• [Uso de roles vinculados a servicios para los flujos de datos](#page-270-0)

## <span id="page-270-0"></span>Uso de roles vinculados a servicios para los flujos de datos

En las secciones siguientes, se explica cómo se administra el rol vinculado a servicios para los flujos de datos.

## Temas de esta sección

• [Permisos de roles vinculados a servicios](#page-271-0)

- [Crear un rol vinculado a servicios](#page-272-0)
- [Editar un rol vinculado a servicios](#page-272-1)
- [Eliminar los recursos que utiliza un rol vinculado a servicios](#page-273-1)
- [Eliminar un rol vinculado a servicios](#page-273-2)

<span id="page-271-0"></span>Permisos de roles vinculados a servicios

Amazon Chime SDK usa el rol vinculado al servicio denominado

AWSServiceRoleForChimeSDKMessaging. El rol otorga acceso a los servicios de AWS y recursos que utiliza o administra Amazon Chime SDK, como las transmisiones de Kinesis que se utilizan para la transmisión de datos.

El rol vinculado al servicio AWSServiceRoleForChimesdk Messaging confía en los siguientes servicios para que estos puedan asumir el rol:

• messaging.chime.amazonaws.com

La política de permisos del rol permite que Amazon Chime SDK realice las siguientes acciones en el recurso especificado:

- kms:GenerateDataKey solo cuando la solicitud se realiza utilizando kinesis.\*.amazonaws.com.
- kinesis:PutRecord, kinesis:PutRecords o kinesis:DescribeStream solo en transmisiones del siguiente formato: arn:aws:kinesis:\*:\*:stream/chime-messaging-\*.

En el siguiente ejemplo se muestra la política.

```
{ 
       "Version": "2012-10-17", 
       "Statement": [ 
        { 
         "Effect": "Allow", 
         "Action": [ 
          "kms:GenerateDataKey" 
         ], 
         "Resource": "*", 
         "Condition": { 
          "StringLike": {
```

```
 "kms:ViaService": [ 
        "kinesis.*.amazonaws.com" 
       ] 
     } 
    } 
   }, 
   { 
    "Effect": "Allow", 
    "Action": [ 
     "kinesis:PutRecord", 
     "kinesis:PutRecords", 
     "kinesis:DescribeStream" 
    ], 
    "Resource": [ 
     "arn:aws:kinesis:*:*:stream/chime-messaging-*" 
    ] 
   } 
  ] 
 }
```
Debe configurar permisos para permitir a una entidad de IAM como un usuario, grupo o rol crear, editar o eliminar un rol vinculado a servicios. Para obtener más información, consulte [Permisos de](https://docs.aws.amazon.com/IAM/latest/UserGuide/using-service-linked-roles.html#service-linked-role-permissions) [roles vinculados a servicios](https://docs.aws.amazon.com/IAM/latest/UserGuide/using-service-linked-roles.html#service-linked-role-permissions) en la Guía del usuario de IAM.

## <span id="page-272-0"></span>Crear un rol vinculado a servicios

No necesita crear manualmente un rol vinculado a servicios. Cuando utiliza la API [PutMessagingStreamingConfigurations](https://docs.aws.amazon.com/chime-sdk/latest/APIReference/API_PutMessagingStreamingConfigurations.html) para crear una configuración de transmisión de datos, Amazon Chime SDK crea el rol vinculado a servicios por usted.

También puede utilizar la consola de IAM para crear un rol vinculado al servicio con el caso de uso de Amazon Chime SDK. En la CLI de AWS o la API de AWS, cree un rol vinculado a servicio con el nombre de servicio messaging.chime.amazonaws.com. Para obtener más información, consulte [Crear un rol vinculado a un servicio](https://docs.aws.amazon.com/IAM/latest/UserGuide/using-service-linked-roles.html#create-service-linked-role) en la Guía del usuario de IAM. Si elimina este rol, puede repetir este proceso para volver a crearlo.

## <span id="page-272-1"></span>Editar un rol vinculado a servicios

Tras crear un rol vinculado a un servicio, solo puede editar su descripción y hacerlo mediante IAM. Para obtener más información, consulte [Editar un rol vinculado a servicios](https://docs.aws.amazon.com/IAM/latest/UserGuide/using-service-linked-roles.html#edit-service-linked-role) en la Guía del usuario de IAM.

## <span id="page-273-1"></span>Eliminar los recursos que utiliza un rol vinculado a servicios

Antes de que pueda utilizar IAM para eliminar un rol vinculado a servicios, primero debe eliminar los recursos que utiliza el rol.

### **G** Note

Las eliminaciones pueden fallar si intenta eliminar recursos mientras Amazon Chime SDK los usa. Si falla la eliminación, espere unos minutos e intente de nuevo la operación.

Para eliminar los recursos del rol AmazonChimeServiceChatStreamingAccess

Desactive la característica de flujo de datos para la instancia de su aplicación mediante la CLI para invocar la siguiente API.

• aws chime-sdk-messaging delete-messaging-streaming-configurations --appinstance-arn *app\_instance\_arn*

<span id="page-273-2"></span>Esta acción elimina todas las configuraciones de transmisión de la instancia de su aplicación.

## Eliminar un rol vinculado a servicios

Si ya no necesita utilizar una característica o servicio que requiere un rol vinculado a servicios, recomendamos que elimine dicho rol. De lo contrario, tendrá una entidad sin uso que no se supervisa ni mantiene activamente. Sin embargo, debe eliminar los recursos utilizados por su rol vinculado al servicio antes de poder eliminar manualmente el rol.

Utilice la consola de IAM, la AWS CLI o la API de AWS para eliminar el rol vinculado al servicio AmazonChimeServiceRoleForChimeSDKMessaging. Para obtener más información, consulte [Eliminar un rol vinculado a un servicio](https://docs.aws.amazon.com/IAM/latest/UserGuide/using-service-linked-roles.html#delete-service-linked-role) en la Guía del usuario de IAM.

# <span id="page-273-0"></span>Uso de flujos de canal para procesar mensajes

Los flujos de canales se utilizan para aplicar la lógica empresarial a los mensajes en movimiento antes de que se entreguen a los destinatarios de un canal de mensajería. Los flujos de canales pueden llevar a cabo acciones como eliminar números de identificación oficiales, números de teléfono o blasfemias de los mensajes. También puede usar los flujos de canales para realizar

funciones como agregar las respuestas a una encuesta antes de enviar los resultados a los participantes.

### Requisitos previos

- Conocimiento de las funciones básicas de Amazon Chime SDK, como la administración de canales y el envío y la recepción de mensajes.
- La capacidad de invocar las API de mensajería de Amazon Chime SDK.

## Conceptos de flujo de canales

Para utilizar los flujos de canales de forma eficaz, debe comprender estos conceptos:

## Procesador de canal

Una función AWS Lambda que ejecuta la lógica de preprocesamiento en los mensajes del canal. Al asociar un canal a un flujo de canal, se invoca el procesador del flujo para cada mensaje del canal. Para reducir la latencia, un solo procesador funciona mejor en la mayoría de los casos de uso. Por último, cada procesador debe devolver la llamada al servicio Amazon Chime SDK una vez que se complete el procesamiento.

## **a** Note

Actualmente, solo admitimos un procesador por flujo de canal. Si necesita más de un procesador, envíe una solicitud de soporte para solicitar un aumento.

## Flujo de canales

Los flujos de canales son contenedores de hasta tres procesadores de canales, además de una secuencia de ejecución. Al asociar un flujo a un canal, el procesador toma medidas con respecto a todos los mensajes enviados a ese canal.

Invocación de flujos de canal

Los siguientes elementos invocan los flujos de canales:

- Nuevos mensajes estándar persistentes
- Nuevos mensajes estándar no persistentes

#### • Mensajes estándar persistentes actualizados

## **a** Note

Los flujos de canales no procesan los mensajes de control o del sistema. Para obtener más información sobre los tipos de mensajes que proporciona la mensajería de Amazon Chime SDK, consulte [Tipos de mensajes.](#page-204-0)

## Temas

- [Configuración de un procesador de canales](#page-275-0)
- [Creación de un flujo de canal](#page-279-0)
- [Asociar y disociar flujos de canales](#page-279-1)
- [Envío de mensajes](#page-279-2)
- [Creación de alertas de fallos mediante la automatización con EventBridge](#page-281-0)

## <span id="page-275-0"></span>Configuración de un procesador de canales

Para empezar a utilizar los flujos de canal, primero debe crear una función de Lambda de procesador para gestionar el preprocesamiento de su caso de uso. Por ejemplo, puede actualizar el contenido de los mensajes o los metadatos, denegar mensajes y evitar que se envíen o dejar pasar el mensaje original.

## Requisitos previos

• La función de Lambda debe estar en la misma cuenta de AWS y en las mismas regiones de AWS que la AppInstance.

Concesión de permisos de invocación

Debe dar permiso al servicio de mensajería de Amazon Chime SDK para invocar su recurso Lambda. Para obtener más información sobre los permisos, consulte [Uso de políticas basadas en recursos](https://docs.aws.amazon.com/lambda/latest/dg/access-control-resource-based.html) [para AWS Lambda](https://docs.aws.amazon.com/lambda/latest/dg/access-control-resource-based.html). Por ejemplo:

Entidad principal: "messaging.chime.amazonaws.com"

Acción: lambda:InvokeFunction

Efecto: Permitir

AWS:SourceAccount:*Su AWSAccountId*.

AWS:SourceArn: "arn:aws:chime:*region*:*AWSAccountId*: *appInstance*/"

**a** Note

Puede proporcionar un ID de instancia de aplicación específico para invocar su procesador o usar un comodín para permitir que todas las instancias de aplicaciones de Amazon Chime SDK de una cuenta invoquen su procesador.

Otorgar permisos de devolución de llamadas

También debe permitir que las funciones de Lambda de su procesador llamen a la API de ChannelFlowCallback. Para obtener información sobre cómo hacerlo, consulte el [rol de ejecución](https://docs.aws.amazon.com/lambda/latest/dg/lambda-intro-execution-role.html) [de AWS Lambda](https://docs.aws.amazon.com/lambda/latest/dg/lambda-intro-execution-role.html) en la guía para desarrolladores de AWS Lambda.

Puede añadir una política en línea al rol de ejecución de la función de Lambda. Este ejemplo permite al procesador invocar el ChannelFlowCallback API.

```
{ 
     "Version": "2012-10-17", 
     "Statement": [ 
          { 
               "Effect": "Allow", 
               "Action": [ 
                   "chime:ChannelFlowCallback" 
              ], 
               "Resource": [ 
                   "arn:aws:chime:Region:AwsAccountId:appInstance/*" 
 ] 
          } 
    \mathbf{I}}
```
#### **a** Note

Siga las prácticas recomendadas para las funciones de Lambda. Para obtener más información, consulte los siguientes temas:

- [Prácticas recomendadas de eficiencia en el rendimiento](https://docs.aws.amazon.com/whitepapers/latest/serverless-architectures-lambda/performance-efficiency-best-practices.html)
- [Prácticas recomendadas para trabajar con AWS Lambda](https://docs.aws.amazon.com/lambda/latest/dg/best-practices.html)
- [Configuración de la simultaneidad reservada](https://docs.aws.amazon.com/lambda/latest/dg/configuration-concurrency.html#configuration-concurrency-reserved)
- [Invocación asincrónica](https://docs.aws.amazon.com/lambda/latest/dg/invocation-async.html)

Invocación de funciones de Lambda de procesador

Cuando un usuario envía un mensaje, la siguiente solicitud de entrada invoca la función de Lambda del procesador.

```
{ 
     "EventType": "string" 
     "CallbackId": "string" 
     "ChannelMessage": { 
          "MessageId": "string", 
          "ChannelArn": "string", 
          "Content": "string", 
          "Metadata": "string", 
          "Sender":{ 
               "Arn": "string", 
               "Name": "string" 
          }, 
          "Persistence": "string", 
          "LastEditedTimestamp": "string", 
          "Type": "string", 
          "CreatedTimestamp": "string", 
     }
}
```
## EventType

El evento se envía al procesador. El valor es una constante CHANNEL\_MESSAGE\_EVENT.

#### **CallbackID**

El token utilizado al llamar a la API de ChannelFlowCallback desde el procesador.

### ChannelMessage

ChannelArn El ARN del canal

Content: contenido del mensaje que se va a procesar

CreatedTimestamp: la hora a la que se creó el mensaje

LastEditedTimestamp: la hora a la que se editó un mensaje

MessageID: el identificador del mensaje

Metadata: los metadatos del mensaje que se van a procesar

Persistence: El Booleano que controla si el mensaje se conserva en el back-end. Valores válidos: PERSISTENT | NON\_PERSISTENT

Sender: El remitente del mensaje. Tipo: un [objeto de identidad.](https://docs.aws.amazon.com/chime-sdk/latest/APIReference/API_messaging-chime_Identity.html)

Type: el tipo de mensaje. ChannelFlow solo admite los tipos de mensajes de STANDARD. Valor válido: STANDARD

La función del procesador determina lo siguiente acerca de cada mensaje.

- Si se debe actualizar el contenido del mensaje, los metadatos o ambos
- Si se debe denegar un mensaje
- Si se debe dejar un mensaje sin cambios

Cuando finaliza el procesamiento, la función de Lambda del procesador devuelve el resultado al servicio de mensajería de Amazon Chime SDK para que el mensaje se pueda enviar a todos los destinatarios. El estado del mensaje se marca como PENDING hasta que la función de Lambda del procesador devuelva los resultados. La función de Lambda del procesador dispone de 48 horas para enviar los resultados. No garantizamos la entrega de los mensajes después de esa fecha y la API de ChannelFlowCallback muestra un mensaje de error de excepción prohibida. Para devolver los resultados, invoque la API [ChannelFlowCallback.](https://docs.aws.amazon.com/chime-sdk/latest/APIReference/API_messaging-chime_ChannelFlowCallback.html)

# <span id="page-279-0"></span>Creación de un flujo de canal

Una vez que haya configurado los procesadores, utilizará las API de mensajería de Amazon Chime SDK para crear un flujo de canales. Puede usar una acción de Fallback para definir si se debe detener o continuar el procesamiento si el flujo del canal no se puede conectar a la función de Lambda del procesador. Si un procesador tiene una acción alternativa de ABORT, el procesador establece el estado del mensaje en FAILED y no lo envía. Tenga en cuenta que si el último procesador de la secuencia de flujo del canal tiene una acción alternativa de CONTINUE, el mensaje se considera procesado y enviado a los destinatarios del canal. Una vez que haya creado un flujo de canales, podrá asociarlo a canales individuales. Para obtener más información, consulte la documentación de referencia de la API [CreateEventSourceMapping](https://docs.aws.amazon.com/chime-sdk/latest/APIReference/API_messaging-chime_CreateChannelFlow.html).

# <span id="page-279-1"></span>Asociar y disociar flujos de canales

Cuando se asocia un canal a un flujo de canal, los procesadores del flujo de canal preprocesan todos los mensajes enviados al canal. Debe ser moderador o administrador del canal para invocar las API de asociación y disociación del flujo del canal. Recuerde estos hechos sobre la marcha.

- Puede asociar un máximo de 1 flujo de canal a un canal en un momento dado. Para asociar un flujo de canal, llame a la API [AssociateChannelFlow.](https://docs.aws.amazon.com/chime-sdk/latest/APIReference/API_messaging-chime_AssociateChannelFlow.html)
- Para desasociar un flujo de canal y detener el preprocesamiento de los mensajes del canal, llame a la API [DisassociateChannelFlow.](https://docs.aws.amazon.com/chime-sdk/latest/APIReference/API_messaging-chime_DisassociateChannelFlow.html)

# <span id="page-279-2"></span>Envío de mensajes

Utilice la API SendChannelMessage para enviar mensajes a un canal. Para un canal asociado a un flujo de canales, el procesador asigna uno de los siguientes valores de estado.

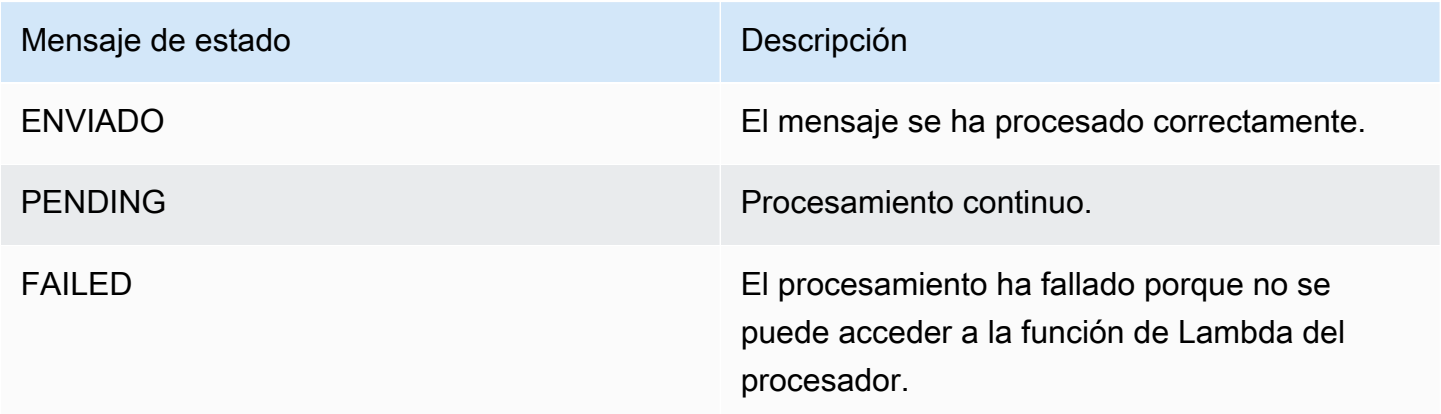

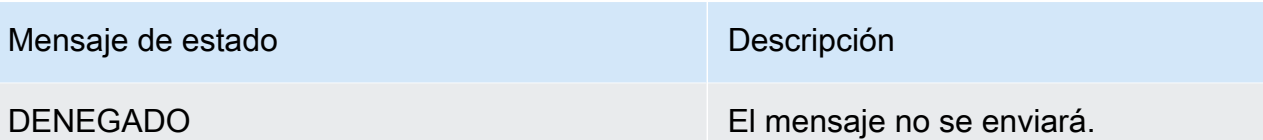

Recibir eventos de estado intermedio

Eventos de Websocket

Los eventos de Websocket se envían a un canal después de establecer correctamente una conexión. Para obtener más información, consulte [Se utiliza WebSockets para recibir mensajes](#page-217-0).

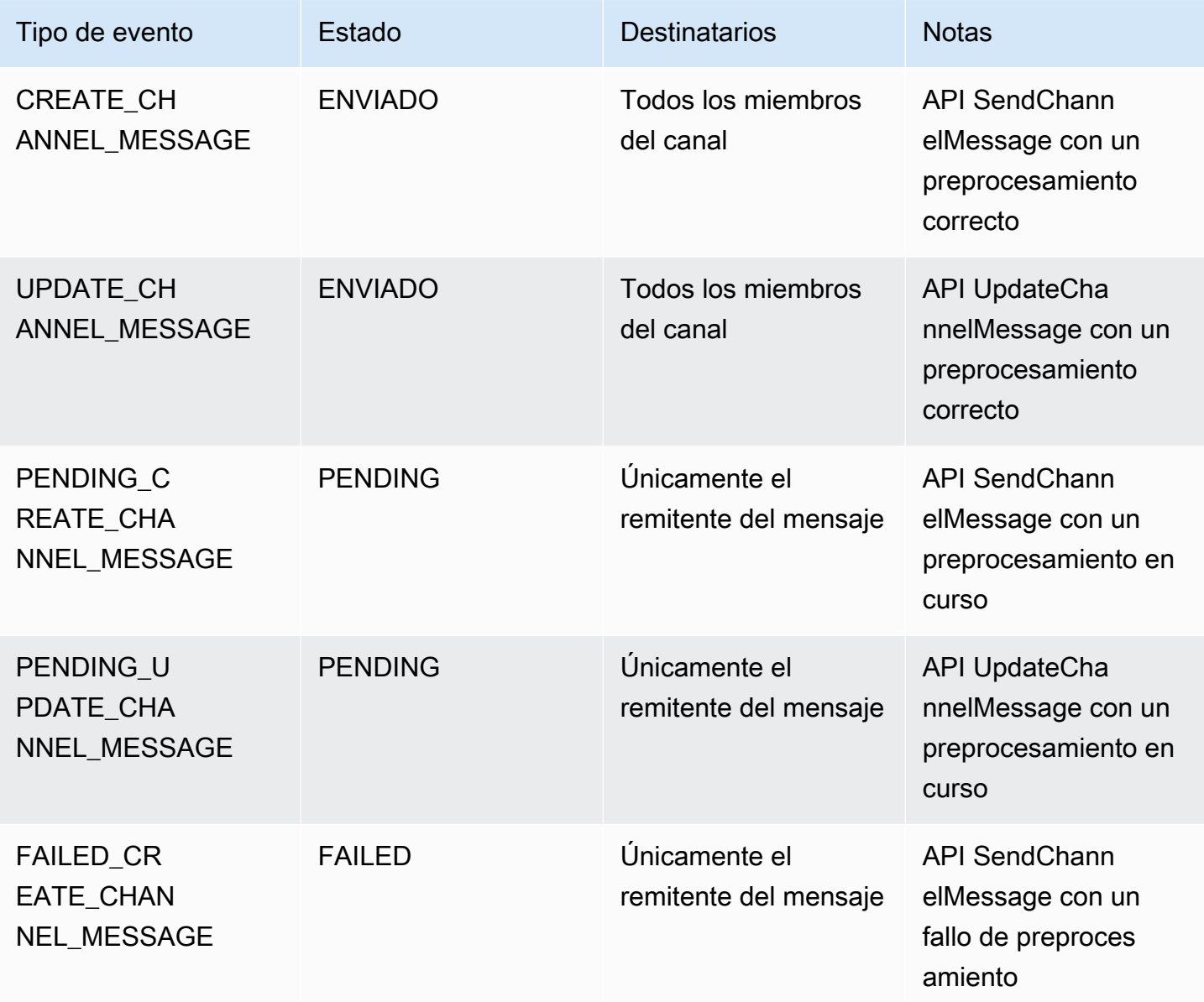

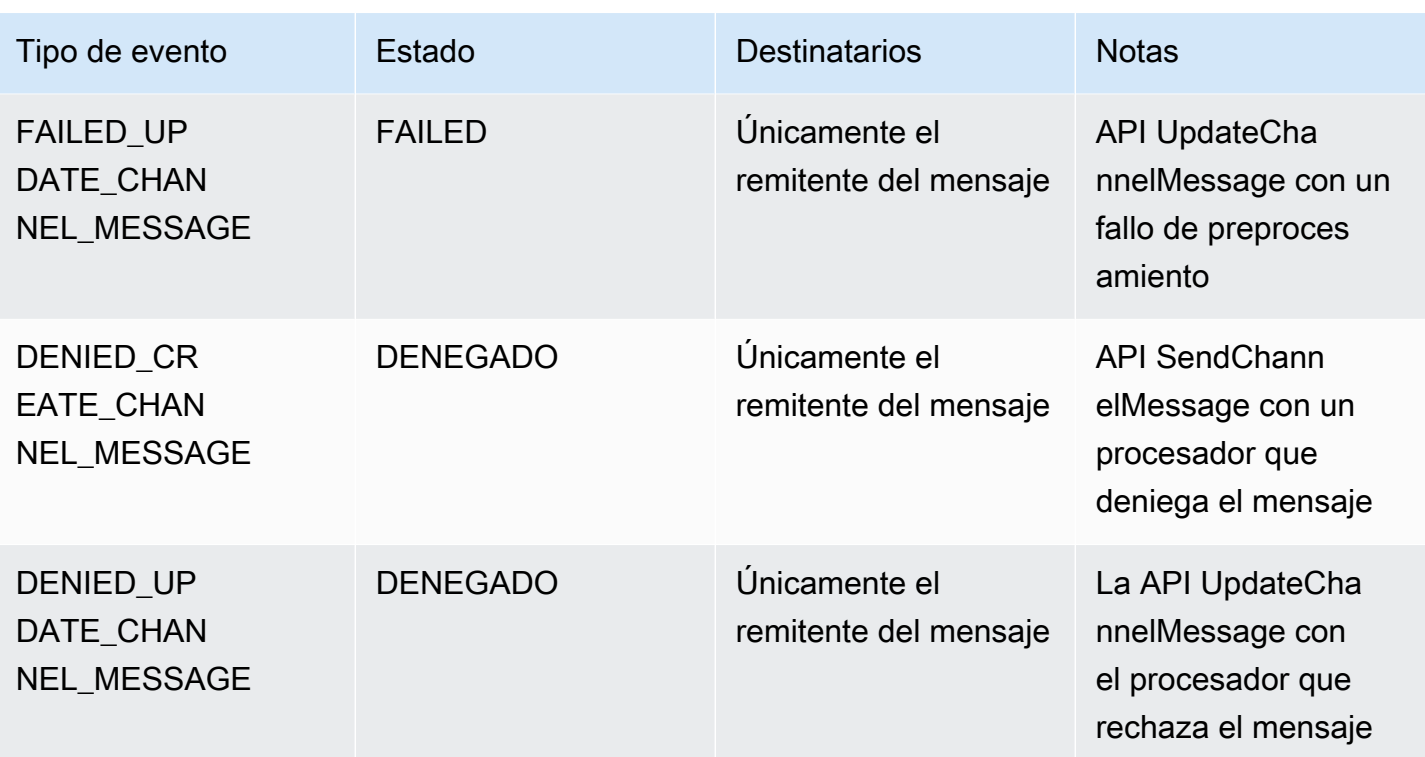

## API GetChannelMessageStatus

Esta API proporciona una forma alternativa de recuperar el estado del mensaje si el evento no se ha recibido debido a una conexión websocket defectuosa. Para obtener más información, consulte la documentación de la API [getChannelMessageStatus.](https://docs.aws.amazon.com/chime-sdk/latest/APIReference/API_messaging-chime_GetChannelMessageStatus.html)

## **a** Note

Esta API no devuelve los estados de los mensajes denegados porque no los almacenamos.

# <span id="page-281-0"></span>Creación de alertas de fallos mediante la automatización con EventBridge

Amazon Chime SDK entrega eventos cuando se produce un error al invocar la función de Lambda del procesador. Los eventos se envían independientemente de la acción de Fallback especificada para el procesador al crear un flujo de canal. Puede escribir reglas sencillas para especificar estos eventos, además de las acciones automatizadas a realizar cuando alguno de esos eventos coincida con una regla. Para obtener más información, consulte la [Guía del usuario de Amazon EventBridge.](https://docs.aws.amazon.com/eventbridge/latest/userguide/) Cuando se producen errores como estos, según la acción de Fallback que configure, los miembros del canal no pueden enviar mensajes o los mensajes fluirán por el canal sin procesarse. Para

obtener más información sobre la acción de Fallback, consulte [Procesador](https://docs.aws.amazon.com/chime-sdk/latest/APIReference/API_messaging-chime_Processor.html) en la referencia de la API de Amazon Chime SDK.

En este ejemplo, se muestra un evento de error típico.

```
{ 
     "version": "0", 
     "id": "12345678-1234-1234-1234-111122223333", 
     "detail-type": "Chime ChannelFlow Processing Status", 
     "source": "aws.chime", 
     "account": "111122223333", 
     "time": "yyyy-mm-ddThh:mm:ssZ", 
     "region": "region", 
     "resources": [], 
     "detail": { 
         "eventType": "ProcessorInvocationFailure", 
         "appInstanceArn": "arn:aws:chime:region:AWSAccountId:app-
instance/AppInstanceId", 
         "channelArn": "arn:aws:chime:region:AWSAccountId:app-instance/AppInstanceId/
channel/ChannelId", 
         "messageId": 
  "298efac7298efac7298efac7298efac7298efac7298efac7298efac7298efac7", 
         "processorResourceArn": 
  "arn:aws:lambda:region:AWSAccountId:function:ChannelFlowLambda", 
         "failureReason": "User is not authorized to perform: lambda:InvokeFunction on 
  resource: arn:aws:lambda:region:AppInstanceId:function:ChannelFlowLambda because no 
  resource-based policy allows the lambda:InvokeFunction action" 
       }
}
```
# Uso de AppInstanceBots como agentes de canal inteligentes

Se puede utilizar AppInstanceBots como agentes de canal inteligentes. Los agentes reconocen las frases clave enviadas mediante ChannelMessages por los miembros del canal. El modelo de comprensión del lenguaje natural del bot resuelve los mensajes. A su vez, esto permite a uno o más miembros del canal entablar un diálogo en lenguaje natural definido por el modelo del bot. Usted suministra los bots para controlar la profundidad del diálogo y la integración con los sistemas de su empresa.

## Requisitos previos

- Conocimiento de las funciones básicas de Amazon Chime SDK, como la creación de AppInstanceUsers y administración de canales y el envío y la recepción de mensajes.
- La capacidad de invocar las API de mensajería de Amazon Chime SDK.
- Conocimiento de las funciones básicas de Amazon Lex V2, como la creación de un bot de Amazon Lex V2, el modelado de intenciones y ranuras, la creación de versiones de bots y alias, el uso del estado de sesión y la integración de enlaces de Lambda.

## **A** Important

El uso de Amazon Lex V2 está sujeto a las [condiciones de servicio de AWS,](https://aws.amazon.com/service-terms/) incluidas las condiciones específicas de los servicios de AWS Machine Learning e Inteligencia Artificial.

## Temas

- [Creación de un bot de Amazon Lex V2](#page-283-0)
- [Configuración de bots de AppInstance](#page-286-0)
- [Crear una membresía de canal para un AppInstanceBot](#page-287-0)
- [Enviar mensajes a un AppInstanceBot](#page-288-0)
- [Procesamiento de mensajes desde Amazon Lex](#page-288-1)
- [Procesar las respuestas de un AppInstanceBot](#page-288-2)
- [Uso de reglas para enviar eventos a Amazon EventBridge](#page-292-0)
- [Solución de problemas de AppInstanceBots configurados con bots de Amazon Lex V2](#page-292-1)

# <span id="page-283-0"></span>Creación de un bot de Amazon Lex V2

Para utilizar los bots de AppInstance como agentes, primero debe crear un bot de Amazon Lex V2 para gestionar la interacción del diálogo en un escenario de agente inteligente. Para empezar a crear un bot de Amazon Lex V2, consulte [Introducción a Amazon Lex V2](https://docs.aws.amazon.com/lexv2/latest/dg/getting-started.html) en la Guía para desarrolladores de Amazon Lex V2. Para obtener información sobre la migración de un bot Amazon Lex V1 a Amazon Lex V2, consulte la [guía de migración de Amazon Lex V1 a V2.](https://docs.aws.amazon.com/lexv2/latest/dg/migration.html)

## Temas

- [Requisitos previos](#page-284-0)
- [Concesión de permisos de invocación](#page-284-1)
- [Crear una intención de bienvenida](#page-285-0)
- [Creación de versiones de bot de Amazon Lex V2](#page-286-1)
- [Creación de alias de bots de Amazon Lex V2](#page-286-2)

## <span id="page-284-0"></span>Requisitos previos

Su bot Amazon Lex V2 debe cumplir los siguientes requisitos previos.

- Debe crear el bot en una región de AWS que admita los puntos de conexión de tiempo de ejecución de Amazon Lex V2.
- Debe crear el bot en la misma cuenta de AWS y región que AppInstance y AppInstanceBot.
- El bot debe conceder permisos de invocación a la entidad principal del servicio de messaging.chime.amazonaws.com mediante una política basada en los recursos.
- El bot puede modelar una intención de bienvenida. Esto permite que AppInstanceBot se presente y explique sus capacidades al ser miembro de un canal.
- El bot debe tener una versión de producción y alias para poder configurar el AppInstanceBot.
- El bot debe usar un idioma y una configuración regional compatibles. Para obtener más información sobre los idiomas y las configuraciones regionales, consulte [Idiomas y configuraciones](https://docs.aws.amazon.com/lexv2/latest/dg/how-languages.html)  [regionales compatibles con Amazon Lex V2](https://docs.aws.amazon.com/lexv2/latest/dg/how-languages.html) en la Guía para desarrolladores de Amazon Lex V2.

<span id="page-284-1"></span>Concesión de permisos de invocación

Para que AppInstanceBot invoque un bot Amazon Lex V2, la entidad principal del servicio de mensajería de Amazon Chime SDK debe tener permiso para invocar el recurso Amazon Lex Bot. Para obtener más información sobre los permisos de políticas basadas en recursos de Amazon Lex V2, consulte los ejemplos de [políticas basadas en recursos para Amazon Lex V2 en la Guía para](https://docs.aws.amazon.com/lexv2/latest/dg/security_iam_resource-based-policy-examples.html)  [desarrolladores de Amazon Lex V2](https://docs.aws.amazon.com/lexv2/latest/dg/security_iam_resource-based-policy-examples.html).

El siguiente ejemplo muestra una política basada en recursos.

```
{ 
   "Version": "2012-10-17", 
   "Statement": [
```

```
 { 
       "Effect": "Allow", 
       "Principal": { 
          "Service": "messaging.chime.amazonaws.com" 
       }, 
       "Action": [ 
          "lex:PutSession", 
          "lex:DeleteSession", 
          "lex:RecognizeText" 
       ], 
       "Resource": "arn:aws:lex:region:aws-account-id:bot-alias/lex-bot-id/lex-bot-
alias-id", 
       "Condition": { 
          "StringEquals": { 
            "AWS:SourceAccount": "aws-account-id" 
         }, 
          "ArnEquals": { 
            "AWS:SourceArn": "arn:aws:chime:region:aws-account-id:app-instance/app-
instance-id/bot/app-instance-bot-id" 
 } 
       } 
     } 
   ]
}
```
## **a** Note

Para permitir que un AppInstanceBot invoque un bot de Amazon Lex V2, utilice el ID de AppInstanceBot. Para permitir que todos los AppInstanceBots que estén dentro de un AppInstance invoquen un bot de Amazon Lex V2, utilice un comodín. Por ejemplo: arn:aws:chime:*region*:*aws-account-id*:*app-instance*/*app-instance-id*/bot/ \*

## <span id="page-285-0"></span>Crear una intención de bienvenida

Si añade una intención de bienvenida opcional a su modelo de bot de Amazon Lex V2, AppInstanceBot podrá presentarse y explicar sus capacidades cuando se una a un canal. La intención de bienvenida puede mostrar un mensaje o iniciar un diálogo con los miembros del canal. El nombre de la intención de bienvenida puede variar y se define en la configuración del AppInstanceBot.

Para obtener más información sobre las intenciones, consulte [Adición de intenciones](https://docs.aws.amazon.com/lexv2/latest/dg/build-intents.html) en la Guía para desarrolladores de Amazon Lex V2.

## <span id="page-286-1"></span>Creación de versiones de bot de Amazon Lex V2

Cuando crea un bot Amazon Lex V2, solo crea una versión preliminar. El borrador es una copia funcional del bot que puede actualizar. De forma predeterminada, la versión preliminar está asociada a un alias llamado TestBotAlias, y solo debe usar el borrador del bot para realizar pruebas manuales.

Una vez que termine de modelar el diálogo y crear el bot de borrador, cree una o más versiones, instantáneas numeradas del borrador del bot Lex. Las versiones le permiten controlar la implementación que utilizan las aplicaciones de sus clientes. Por ejemplo, puede publicar versiones para utilizarlas en diferentes partes de su flujo de trabajo, como el desarrollo, la implementación beta y la producción.

Para obtener más información sobre el control de versiones de los bots Lex, consulte [Creación de](https://docs.aws.amazon.com/lexv2/latest/dg/versions.html)  [versiones](https://docs.aws.amazon.com/lexv2/latest/dg/versions.html) en la Guía para desarrolladores de Amazon Lex V2.

<span id="page-286-2"></span>Creación de alias de bots de Amazon Lex V2

Una vez que haya creado una o más versiones de un bot de Amazon Lex V2, creará los alias. Los alias actúan como indicadores con nombre de las versiones de un bot de Amazon Lex V2. Por ejemplo, solo puede asociar un alias a una versión a la vez.

Para obtener más información sobre los alias de bots de Lex, consulte [Creación de alias](https://docs.aws.amazon.com/lexv2/latest/dg/aliases.html) en la Guía del desarrollador de Lex V2.

## <span id="page-286-0"></span>Configuración de bots de AppInstance

Una vez que tenga un bot de Amazon Lex V2 con un modelo, una versión y un alias, utilizará las API de mensajería de Amazon Chime SDK o la CLI para crear un AppInstanceBot. Para obtener más información sobre el uso de las API, consulte la documentación de la API [CreateAppInstanceBot](https://docs.aws.amazon.com/chime-sdk/latest/APIReference/API_identity-chime_CreateAppInstanceBot.html).

#### **a** Note

El atributo de InvokedBy se utiliza para configurar el comportamiento de interacción del diálogo de AppInstanceBot. Puede configurar los tipos de mensajes que activan un bot, como los mensajes estándar o los mensajes segmentados.

El siguiente ejemplo muestra cómo usar la CLI de AWS para crear un AppInstanceBot que puedan invocar todos los mensajes estándar y los mensajes segmentados con MENTIONS.

```
aws chime-sdk-identity create-app-instance-bot \
--app-instance-arn app-instance-arn \
--name app-instance-bot-name \
--configuration '{ 
    "Lex": { 
       "LexBotAliasArn": "lex-bot-alias-arn", 
       "LocaleId": "lex_bot_alias_locale_id", 
       "InvokedBy": { 
            "StandardMessages": "MENTIONS", 
            "TargetedMessages": "ALL" 
       } 
       "WelcomeIntent": "welcome-intent-name" 
    }
}
```
## <span id="page-287-0"></span>Crear una membresía de canal para un AppInstanceBot

Una vez que cree el AppInstanceBot, añádalo como miembro a un canal nuevo o existente. Para obtener más información, consulte [CreateChannel](https://docs.aws.amazon.com/chime-sdk/latest/APIReference/API_CreateChannel.html) y [CreateChannelMembership](https://docs.aws.amazon.com/chime-sdk/latest/APIReference/API_CreateChannelMembership.html) en la documentación de la API de mensajería de Amazon Chime SDK.

El siguiente ejemplo muestra cómo usar la CLI de AWS para crear un canal y agregar un AppInstanceBot como miembro.

```
aws chime-sdk-messaging create-channel \
--chime-bearer caller_app_instance_user_arn \
--app-instance-arn app_instance_arn \
--name channel_name \
--member-arns '[ 
    "app_instance_bot_arn"
]'
```
El siguiente ejemplo muestra cómo usar la CLI de AWS para agregar un AppInstanceBot a un canal existente.

```
aws chime-sdk-messaging create-channel-membership \
--chime-bearer caller_app_instance_user_arn \
--channel-arn channel_arn \
```
#### --member-arn *app\_instance\_bot\_arn*

## Enviar mensajes a un AppInstanceBot

Utiliza la API [SendChannelMessage para enviar mensajes](https://docs.aws.amazon.com/chime-sdk/latest/APIReference/API_SendChannelMessage.html) a un AppInstanceBot. Los mensajes se envían al canal del que es miembro el AppInstanceBot. Si el [modelo de comprensión del](https://docs.aws.amazon.com/lexv2/latest/dg/what-is.html)  [lenguaje natural](https://docs.aws.amazon.com/lexv2/latest/dg/what-is.html) reconoce el contenido del mensaje y suscita una intención de Amazon Lex, el AppInstanceBot responde con un mensaje de canal e inicia un diálogo.

También puede enviar mensajes segmentados a un miembro del canal, que puede ser un AppInstanceUser o un AppInstanceBot. Solo el destinatario y el remitente pueden ver los mensajes segmentados. Solo los usuarios que pueden ver los mensajes segmentados pueden realizar acciones al respecto. Sin embargo, los administradores pueden eliminar los mensajes segmentados que no pueden ver.

En el siguiente ejemplo se muestra cómo usar la CLI de AWS para enviar un mensaje de canal.

```
aws chime-sdk-messaging send-channel-message \
--chime-bearer caller_app_instance_user_arn \
--channel-arn channel_arn \
--content content \
--type STANDARD \
--persistence PERSISTENT
```
## Procesamiento de mensajes desde Amazon Lex

Al enviar mensajes a Amazon Lex, la mensajería de Amazon Chime SDK rellena la CHIME.channel.arn y CHIME.sender.arn con la información del ARN del remitente y del canal como atributos de solicitud. Puede usar los atributos para determinar quién envió un mensaje y el canal al que pertenece el remitente. Para obtener más información, consulte [Habilitación de la lógica](https://docs.aws.amazon.com/lexv2/latest/dg/lambda.html) [personalizada con funciones de Lambda de AWS](https://docs.aws.amazon.com/lexv2/latest/dg/lambda.html) en la Guía para desarrolladores de Amazon Lex.

## Procesar las respuestas de un AppInstanceBot

Cuando un usuario envía un mensaje, el AppInstanceBot responde con un mensaje de canal. Puede hacer una lista de los mensajes del canal para obtener la respuesta del bot.

En el siguiente ejemplo, se muestra cómo usar la CLI para enumerar mensajes de canal.

```
aws chime-sdk-messaging list-channel-messages \
```

```
--chime-bearer caller_app_instance_user_arn \
--channel-arn channel_arn
```
Las respuestas de éxito de un AppInstanceBot tienen el siguiente formato.

```
{ 
     "MessageId": "messageId", 
     "Content": "*{\"Messages\":[{\"...\"}]}*", 
     "ContentType": "application/amz-chime-lex-msgs", 
     "MessageAttributes": { 
         "CHIME.LEX.sessionState.intent.name": { 
             "StringValues": [ 
                 "lex_bot_intent_name" 
 ] 
         }, 
         "CHIME.LEX.sessionState.intent.state": { 
             "StringValues": [ 
                 "lex_bot_intent_fullfilment_status" 
 ] 
         }, 
         "CHIME.LEX.sessionState.originatingRequestId": { 
             "StringValues": [ 
                 "lex_bot_originating_request_id" 
 ] 
         }, 
         "CHIME.LEX.sessionState.sessionId": { 
             "StringValues": [ 
                 "lex_bot_session_id" 
 ] 
         } 
     }, 
     "Sender": { 
         "Arn": "app_instance_bot_arn", 
         "Name": "app_instance_bot_name" 
     }, 
     "Type": "STANDARD",
}
```
### Contenidos

El campo Content contiene una lista de mensajes que se originan en el bot Amazon Lex V2. Para obtener más información sobre estos mensajes, consulte los [mensajes](https://docs.aws.amazon.com/lexv2/latest/APIReference/API_runtime_RecognizeText.html#lexv2-runtime_RecognizeText-response-messages) de la API de RecognizeTextAmazon Lex V2.

En el siguiente ejemplo, se muestra cómo utilizar el campo Content en un mensaje de bienvenida.

```
{ 
    "Messages": 
   \Gamma { 
            "Content": "Hello!", 
            "ContentType": "PlainText" 
        }, 
        { 
            "ContentType": "ImageResponseCard", 
            "ImageResponseCard": 
            { 
               "Title": "Hello! I'm BB, the Bank Bot.", 
               "Subtitle": "I can help you with the following transactions", 
               "Buttons": 
 [ 
\{ \} "Text": "Check balance", 
                       "Value": "Check balance" 
                   }, 
\{ \} "Text": "Escalate to agent", 
                       "Value": "Escalate to agent" 
 } 
 ] 
 } 
        } 
    ]
}
```
En el caso de una respuesta de error, el campo Contenido contiene un mensaje de error y un código con el siguiente formato:

```
{ 
     "Code": error_code
}
```
### **ContentType**

ContentType se refiere al tipo de carga útil que contiene el campo Content y debe marcarse para analizar el campo Content.

**a** Note

El bot Lex V2 usa un ContentType diferente.

ContentType está configurado en application/amz-chime-lex-msgs para una respuesta correcta o application/amz-chime-lex-error para una respuesta fallida.

### MessageAttributes

Un atributo de mensaje es un mapa de claves de cadena a valores de cadena. Una respuesta de un AppInstanceBot contiene los siguientes atributos de mensaje asignados a una respuesta de un bot de Amazon Lex.

- CHIME.LEX.sessionState.intent.name: el nombre de la intención del bot Lex que la solicitud ha intentado cumplir.
- Chime.lex.sessionState.Intent.State: el estado actual de la intención. Entre los valores posibles se incluyen: Fulfilled, InProgress y Failed.
- CHIME.LEX.sessionState.originatingRequestId: un identificador único para una solicitud específica al bot de Amazon Lex. Se establece en el mensaje del usuario original de MessageId que activó el AppInstanceBot.
- CHIME.LEX.sessionState.sessionId: un identificador único para una conversación entre el usuario y el bot. Cuando un usuario inicia una conversación con un bot, Amazon Lex crea una sesión.

Para obtener más información sobre las sesiones y los estados de las sesiones de Amazon Lex, consulte [SessionState](https://docs.aws.amazon.com/lexv2/latest/APIReference/API_runtime_SessionState.html) en la referencia de la API de Amazon Lex y [Administración de sesiones](https://docs.aws.amazon.com/lexv2/latest/dg/using-sessions.html) en la Guía para desarrolladores de Amazon Lex V2.

Para obtener más información sobre los atributos que devuelve Amazon Lex V2, consulte las API de [Amazon Lex Runtime V2](https://docs.aws.amazon.com/lexv2/latest/APIReference/API_Operations_Amazon_Lex_Runtime_V2.html).

## Uso de reglas para enviar eventos a Amazon EventBridge

Amazon Chime SDK proporciona eventos de EventBridge cuando un error impide invocar el bot Amazon Lex V2. Puede crear reglas de EventBridge que reconozcan esos eventos y actúen automáticamente cuando la regla coincida. Para obtener más información, consulte las [reglas de](https://docs.aws.amazon.com/eventbridge/latest/userguide/eb-rules.html)  [Amazon EventBridge](https://docs.aws.amazon.com/eventbridge/latest/userguide/eb-rules.html) en la Guía del usuario de Amazon EventBridge.

En el siguiente ejemplo, se muestra un evento típico de fallo.

```
{ 
   version: '0', 
   id: '12345678-1234-1234-1234-111122223333', 
   'detail-type': 'Chime Messaging AppInstanceBot Lex Failure', 
   source: 'aws.chime', 
   account: 'aws-account-id', 
   time: 'yyyy-mm-ddThh:mm:ssZ', 
   region: "region", 
   resources: [], 
   detail: { 
     resourceArn: 'arn:aws:chime:region:aws-account-id:app-instance/app-instance-id/
bot/app-instance-bot-id', 
     failureReason: "1 validation error detected: Value at 'text' failed to satisfy 
  constraint: Member must have length less than or equal to 1024 (Service: LexRuntimeV2, 
  Status Code: 400, Request ID: request-id)" 
   }
}
```
# Solución de problemas de AppInstanceBots configurados con bots de Amazon Lex V2

En los siguientes temas se explica cómo solucionar errores o problemas comunes de AppInstanceBots.

Búsqueda de errores de Amazon Lex V2

La mensajería de Amazon Chime SDK muestra los eventos de [Amazon EventBridge](https://docs.aws.amazon.com/chime-sdk/latest/dg/event-bridge-alerts.html) cuando un error impide que se invoque el bot Amazon Lex V2. Para obtener más información acerca de la configuración de reglas y de los objetivos de las notificaciones, consulte [Introducción a Amazon](https://docs.aws.amazon.com/eventbridge/latest/userguide/eb-get-started.html)  [EventBridge](https://docs.aws.amazon.com/eventbridge/latest/userguide/eb-get-started.html) en la Amazon EventBridge User Guide.

Si recibe eventos de EventBridge en los registros de AWS CloudWatch, puede usar los registros de información de CloudWatch de AWS para consultar los eventos de EventBridge en función del tipo de detalle de mensajería de Amazon Chime SDK. En failureReason se indica la causa del error.

En el siguiente ejemplo, se muestra una consulta típica.

```
fields @timestamp, @message
| filter `detail-type` = "Chime Messaging AppInstanceBot Lex Failure"
| sort @timestamp desc
```
Si la mensajería de Amazon Chime SDK puede invocar su bot Amazon Lex V2, el SDK envía mensajes de CONTROL con un mensaje de error.

Solución de errores de permisos de bots de Amazon Lex V2

Para que un AppInstanceBot invoque un bot de Amazon Lex V2, la entidad principal del servicio de mensajería de Amazon Chime SDK debe tener permiso para invocar el recurso del bot Amazon Lex V2. Además, asegúrese de que la condición de la política de recursos de AWS:SourceArn coincida con el ARN del AppInstanceBot.

Para obtener más información sobre la configuración de un AppInstanceBot para invocar un bot de Amazon Lex V2, consulte [Creación de un bot de Amazon Lex V2](#page-283-0), en la sección anterior.

Solución de problemas de limitación de bots de Amazon Lex V2

Amazon Lex tiene una Service Quota para el número máximo de conversaciones simultáneas en modo texto por alias de bot. Puede ponerse en contacto con el equipo de servicio de Amazon Lex para obtener más cuotas. Para obtener más información, consulte [Directrices y cuotas de Amazon](https://docs.aws.amazon.com/lexv2/latest/dg/quotas.html) [Lex](https://docs.aws.amazon.com/lexv2/latest/dg/quotas.html) en la Amazon Lex Developer Guide.

# Administración de retención de mensajes

Los propietarios de las cuentas pueden usar las API de Amazon Chime SDK para activar la retención de mensajes. Los mensajes se eliminan automáticamente en función del período de tiempo establecido por el administrador. Los períodos de retención pueden durar de un día a 15 años. También se puede usar las API para actualizar los períodos de retención de chat o desactivar la retención de chat en cualquier momento.

### Temas de esta sección

- [Ejemplos de comandos de retención de CLI](#page-294-0)
- [Activación de retención de mensajes](#page-294-1)
- [Eliminación y restauración de mensajes](#page-294-2)

## <span id="page-294-0"></span>Ejemplos de comandos de retención de CLI

Los siguientes ejemplos muestran los comandos CLI típicos para la retención:

### Habilitación

```
aws chime-sdk-identity put-app-instance-retention-settings --app-
instance-arn {appInstanceArn} --app-instance-retention-settings 
ChannelRetentionSettings={RetentionDays=60}
```
### Actualización

```
aws chime-sdk-identity put-app-instance-retention-settings --app-
instance-arn {appInstanceArn} --app-instance-retention-settings 
ChannelRetentionSettings={RetentionDays=30}
```
### Deshabilitación

```
aws chime-sdk-identity put-app-instance-retention-settings --app-
instance-arn {appInstanceArn} --app-instance-retention-settings 
ChannelRetentionSettings={}
```
## <span id="page-294-1"></span>Activación de retención de mensajes

Utilice las API de Amazon Chime SDK para activar la retención de mensajes. También se puede usar las API para actualizar los períodos de retención de chat o desactivar la retención de chat en cualquier momento. Para obtener más información sobre la configuración de la retención de mensajes, consulte la referencia de la [API de Amazon Chime SDK.](https://docs.aws.amazon.com/chime-sdk/latest/APIReference/Welcome.html)

## <span id="page-294-2"></span>Eliminación y restauración de mensajes

Puede restaurar los mensajes para los usuarios en un plazo de 30 días a partir de la configuración o actualización de un período de retención de mensajes. Sin embargo, después del período de gracia de 30 días, todos los mensajes que entren en el período de retención se eliminarán

permanentemente, mientras que los nuevos mensajes se eliminarán permanentemente tan pronto como superen el período de retención.

### **a** Note

Durante el periodo de gracia de 30 días, si el amplía la política de retención, o la desactiva, los mensajes que no hayan superado el nuevo periodo de retención volverán a ser visibles para los usuarios de la cuenta.

Los mensajes también se eliminan permanentemente cuando un AppInstanceUser elimina un canal o un mensaje.

# Componentes de la interfaz de usuario para la mensajería

Puede utilizar una biblioteca de componentes para reducir el esfuerzo necesario para crear la interfaz de usuario para la mensajería de chat. Consulte la [biblioteca de componentes Amazon Chime React](https://github.com/aws/amazon-chime-sdk-component-library-react) GitHub para obtener más información.

# Integración con bibliotecas de cliente

Para utilizar las características de mensajería de Amazon Chime SDK, debe integrar la aplicación de cliente con las siguientes bibliotecas de cliente:

- AWS SDK: contiene API para enviar mensajes y administrar recursos.
- Biblioteca de clientes del SDK de Amazon Chime para JavaScript (NPM): una JavaScript biblioteca con definiciones de TypeScript tipos que le ayuda a integrar su cliente con el conector web de mensajería del SDK de Amazon Chime para recibir mensajes.

Para integrar su aplicación cliente con Amazon Chime SDK, consulte las instrucciones de la biblioteca de clientes README.md y utilice las demostraciones para aprender a crear características de mensajería.

# Uso de la mensajería del SDK de Amazon Chime con JavaScript

Puede usarlo JavaScript para administrar los recursos del SDK de Amazon Chime y enviar mensajes. Para obtener más información, consulte el [AWS JavaScript SDK.](https://docs.aws.amazon.com/AWSJavaScriptSDK/latest/AWS/Chime.html)

También puede crear una sesión de mensajería en su aplicación cliente para recibir mensajes de la mensajería de Amazon Chime SDK. Para obtener más información, consulte [Uso de la biblioteca de](https://github.com/aws/amazon-chime-sdk-js/blob/master/README.md)  [clientes del SDK de Amazon Chime para JavaScript.](https://github.com/aws/amazon-chime-sdk-js/blob/master/README.md) GitHub

# Uso del servicio de audio PSTN de Amazon Chime SDK

### a Note

En esta sección se describe el servicio de audio PSTN del SDK de Chime, que anteriormente se denominaba «Aplicaciones multimedia SIP (SMA)» en versiones anteriores de la documentación y en algunas publicaciones de blog. De ahora en adelante, cuando nos referimos a «Aplicaciones multimedia SIP», nos referimos a los elementos de configuración de la consola del SDK de Amazon Chime y del AWS SDK que están asociados al servicio de audio PSTN.

En esta sección se explica cómo usar el servicio de audio de red telefónica pública conmutada (PSTN) de Amazon Chime SDK. Con el servicio de audio PSTN, los desarrolladores pueden crear aplicaciones de telefonía personalizadas utilizando la agilidad y la simplicidad operativa de una función sin servidor. AWS Lambda

Sus AWS Lambda funciones controlan el comportamiento de las llamadas telefónicas, como la reproducción de instrucciones de voz, la recopilación de dígitos, la grabación de llamadas, el enrutamiento de las llamadas a la PSTN y a los dispositivos del Protocolo de inicio de sesión (SIP) mediante el conector de voz del SDK de Amazon Chime. Los siguientes temas proporcionan información general e información sobre la arquitectura del servicio de audio PSTN, incluida la forma de crear funciones para controlar las llamadas. AWS Lambda

### **G** Note

En los temas de esta sección se supone que usted entiende el AWS Lambda servicio. Para obtener más información al respecto AWS Lambda, consulte [Cómo empezar con AWS](https://docs.aws.amazon.com/lambda/latest/dg/getting-started.html) [Lambda](https://docs.aws.amazon.com/lambda/latest/dg/getting-started.html). Además, para utilizar correctamente esta sección de Amazon Chime SDK, un administrador de Amazon Chime SDK debe crear al menos una regla SIP y una aplicación multimedia SIP. Para obtener más información sobre cómo realizar esas tareas, consulte [Administración de aplicaciones multimedia SIP](https://docs.aws.amazon.com/chime-sdk/latest/ag/manage-sip-applications.html) en la Guía del administrador de Amazon Chime SDK.

### Temas

• [Migración al espacio de nombres de voz de Amazon Chime SDK](#page-298-0)

- [Descripción de los números de teléfono, las reglas SIP, las aplicaciones multimedia SIP y AWS](#page-302-0)  [Lambda las funciones](#page-302-0)
- [Comprensión del modelo de programación del servicio de audio PSTN](#page-303-0)
- [Enrutar llamadas y eventos a funciones AWS Lambda](#page-304-0)
- [Acerca del uso de los registros de llamadas del servicio de audio PSTN](#page-309-0)
- [Ejemplo de flujo de llamadas](#page-312-0)
- [Funciones AWS Lambda de creación para el servicio de audio PSTN](#page-314-0)

# <span id="page-298-0"></span>Migración al espacio de nombres de voz de Amazon Chime SDK

El espacio de nombres de [voz de Amazon Chime SDK](https://docs.aws.amazon.com/chime-sdk/latest/APIReference/API_Operations_Amazon_Chime_SDK_Voice.html) es un lugar dedicado a las API que crean y administran los recursos de voz de Amazon Chime SDK. El espacio de nombres se utiliza para dirigirse a los puntos de conexión de la API de voz de Amazon Chime SDK en cualquier región de AWS en la que estén disponibles. Si acaba de empezar a utilizar Amazon Chime SDK, utilice este espacio de nombres. Para obtener más información sobre las regiones, consulte [Regiones](#page-19-0)  [disponibles](#page-19-0) en esta guía.

Las aplicaciones existentes que utilizan el espacio de nombres [Amazon Chime](https://docs.aws.amazon.com/chime-sdk/latest/APIReference/API_Operations_Amazon_Chime.html) deberían planificar la migración al espacio de nombres dedicado para poder utilizar las API actualizadas y las nuevas características.

### Temas

- [Razones para migrar](#page-298-1)
- [Antes de realizar la migración](#page-299-0)
- [Diferencias entre los espacios de nombres](#page-300-0)

## <span id="page-298-1"></span>Razones para migrar

Recomendamos migrar al espacio de nombres de [voz de Amazon Chime SDK](https://docs.aws.amazon.com/chime-sdk/latest/APIReference/API_Operations_Amazon_Chime_SDK_Voice.html) por los siguientes motivos:

Elección de punto de conexión de la API

El espacio de nombres de voz de Amazon Chime SDK le permite usar puntos de conexión de API en cualquier [región](https://docs.aws.amazon.com/chime-sdk/latest/dg/sdk-available-regions.html) en la que estén disponibles. Si desea utilizar puntos de conexión de API distintos de us-east-1, debe utilizar el espacio de nombres de voz de Amazon Chime SDK. Para obtener más información sobre los puntos de enlace actuales, consulte [Mapeo de API](#page-35-0) en esta guía.

API de voz nuevas y actualizadas

Solo añadimos o actualizamos las API de voz en el espacio de nombres de voz de Amazon Chime SDK.

## <span id="page-299-0"></span>Antes de realizar la migración

Antes de realizar la migración, tenga en cuenta las diferencias entre los espacios de nombres. En la siguiente tabla se enumeran y describen.

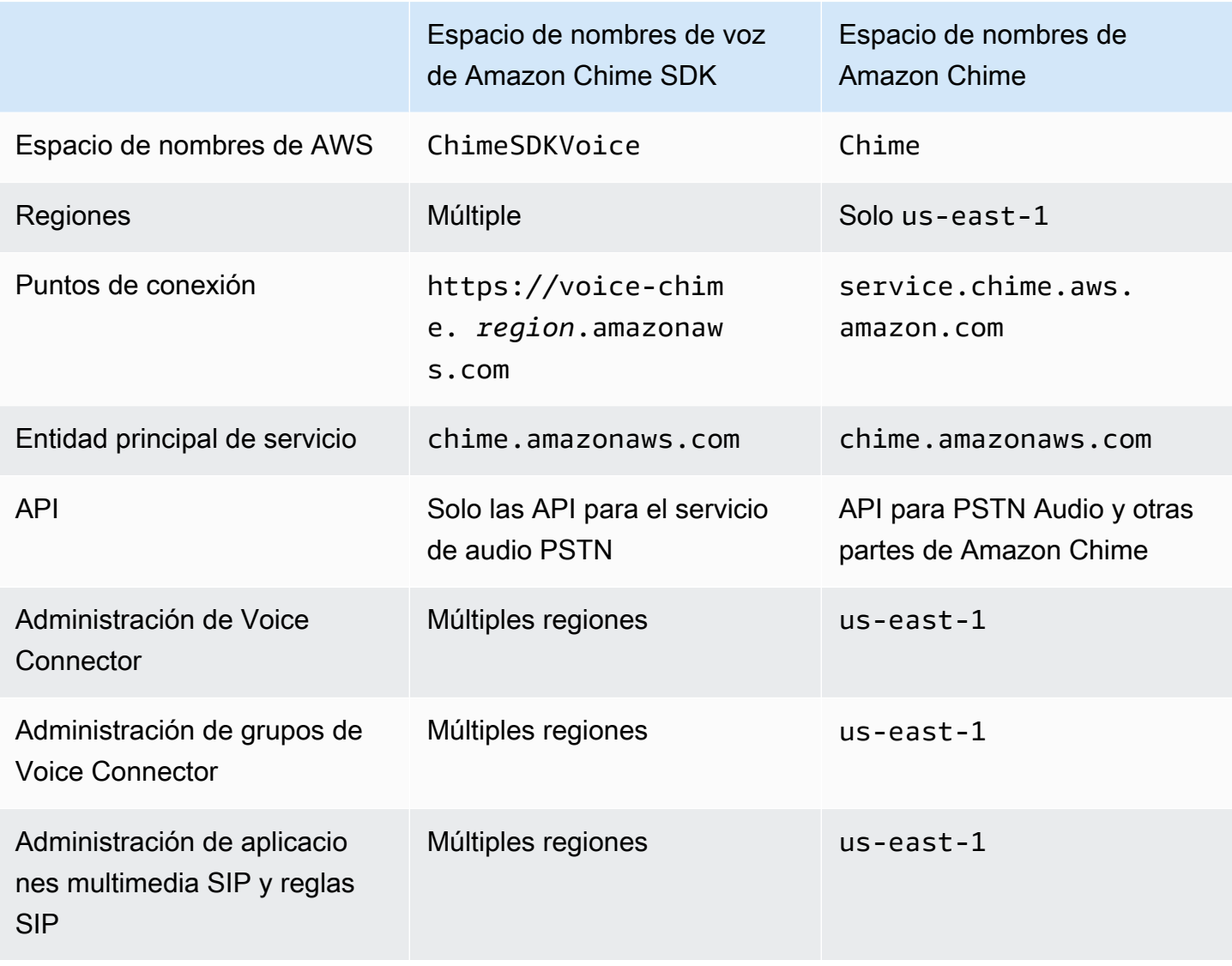

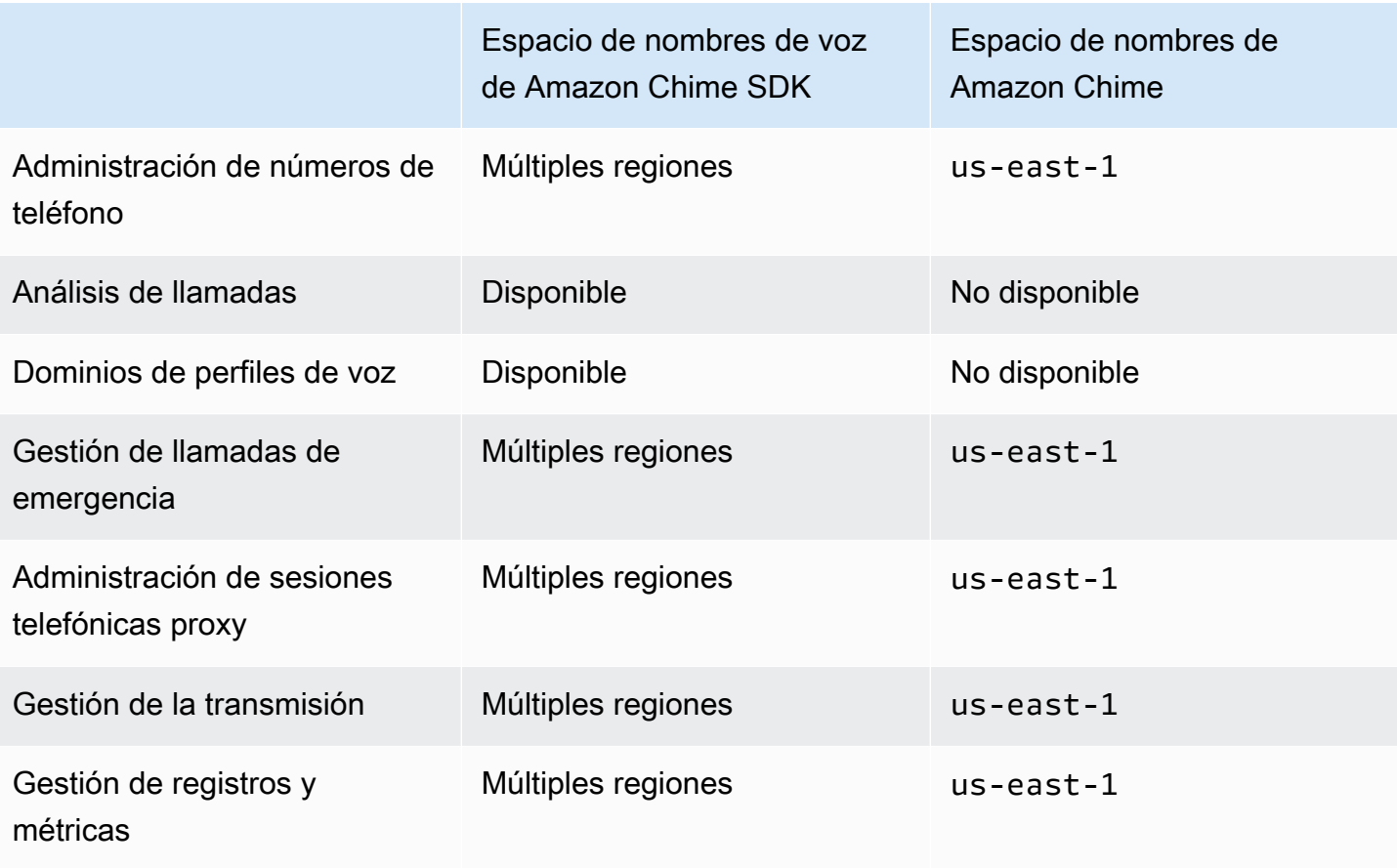

Para obtener más información sobre las regiones disponibles, consulte [Regiones PSTN](#page-25-0) anteriormente en esta guía.

## <span id="page-300-0"></span>Diferencias entre los espacios de nombres

En las siguientes secciones se explican las diferencias entre los espacios de nombres y los espacios de nombres Amazon Chime SDK Voice y Amazon Chime.

### espacio de nombres AWS

El espacio de nombres de Amazon Chime SDK usa el nombre formal Chime. El espacio de nombres de voz de Amazon Chime SDK usa el nombre formal ChimeSDKVoice. El formato preciso del nombre varía según la plataforma.

Por ejemplo, si usa el AWS SDK de Node.js para crear reuniones, usará la siguiente línea de código para direccionar el espacio de nombres.

```
const chimeVoice = AWS.Chime();
```
Para migrar al espacio de nombres de voz de Amazon Chime SDK, actualice esta línea de código con el nuevo espacio de nombres y la región del punto de conexión.

```
const chimeVoice = AWS.ChimeSDKVoice({ region: "eu-central-1" });
```
#### Regiones

El espacio de nombres [Amazon Chime](https://docs.aws.amazon.com/chime-sdk/latest/APIReference/API_Operations_Amazon_Chime.html) solo puede abordar los puntos de conexión de la API de la región us-east-1. El espacio de nombres de [voz de Amazon Chime SDK](https://docs.aws.amazon.com/chime-sdk/latest/APIReference/API_Operations_Amazon_Chime_SDK_Meetings.html) puede dirigirse a los puntos de conexión de la API de voz de Amazon Chime SDK en cualquier región en la que estén disponibles. Para obtener una lista actualizada de las regiones de voz, consulte [Regiones](#page-19-0) [disponibles](#page-19-0) en esta guía.

### Puntos de conexión

El espacio de nombres de [voz de Amazon Chime SDK](https://docs.aws.amazon.com/chime-sdk/latest/APIReference/API_Operations_Amazon_Chime_SDK_Voice.html) utiliza puntos de conexión de API diferentes a los del espacio de nombres de [Amazon Chime](https://docs.aws.amazon.com/chime-sdk/latest/APIReference/API_Operations_Amazon_Chime.html).

Solo el punto de conexión utilizado para crear una acción de voz se puede utilizar para modificarla. Esto significa que una acción de voz creada a través de un punto de conexión en eu-central-1 solo se puede modificar mediante eu-central-1. También significa que no puede abordar una acción de voz creada a través del espacio de nombres Chime con el espacio de nombres ChimeSDKVoice incorporado en us-east-1. Para obtener más información sobre los puntos de enlace actuales, consulte [Mapeo de API](#page-35-0) en esta guía.

Entidad de seguridad de servicio

Ambos espacios de nombres utilizan la entidad principal de servicio chime. amazonaws. com. Si tiene políticas de acceso que otorgan acceso al servicio, no es necesario que las actualice.

#### API

El espacio de nombres de [voz de Amazon Chime SDK](https://docs.aws.amazon.com/chime-sdk/latest/APIReference/API_Operations_Amazon_Chime_SDK_Voice.html) solo contiene API para crear y administrar acciones de voz. El espacio de nombres [Amazon Chime](https://docs.aws.amazon.com/chime-sdk/latest/APIReference/API_Operations_Amazon_Chime.html) incluye las API para voz y otras partes del servicio Amazon Chime, como las reuniones.

#### **Etiquetado**

Solo el espacio de nombres de [voz de Amazon Chime SDK](https://docs.aws.amazon.com/chime-sdk/latest/APIReference/API_Operations_Amazon_Chime_SDK_Voice.html) admite etiquetas. Para obtener más información sobre las etiquetas, consulte [TagreSource](https://docs.aws.amazon.com/chime-sdk/latest/APIReference/API_voice-chime_TagResource.html) y [UntagResource.](https://docs.aws.amazon.com/chime-sdk/latest/APIReference/API_voice-chime_UntagResource.html)

#### Regiones multimedia

Si utiliza el espacio de nombres Chime para crear recursos como conectores de voz y aplicaciones multimedia SIP, solo podrá hacerlo en us-east-1 y us-west-2, además, deberá utilizar el punto de conexión us-east-1.

Por el contrario, el espacio de nombres ChimeSDKVoice permite la creación de recursos en todas las regiones compatibles, no solo en us-east-1 y us-west-2. Para obtener más información sobre la cobertura regional, consulte [Regiones disponibles](#page-19-0).

# <span id="page-302-0"></span>Descripción de los números de teléfono, las reglas SIP, las aplicaciones multimedia SIP y AWS Lambda las funciones

Antes de poder utilizar el servicio de audio PSTN, un administrador de Amazon Chime SDK debe aprovisionar sus números de teléfono y crear objetos gestionados denominados reglas SIP y aplicaciones multimedia SIP. Puede utilizar la consola del SDK de Amazon Chime o el AWS SDK para aprovisionar números de teléfono y aprovisionar la regla SIP y los objetos gestionados por la aplicación multimedia SIP.

Esta imagen muestra la relación entre los objetos administrados que componen el servicio de audio PSTN. Los números de la imagen corresponden a los números del texto situado debajo de la imagen.

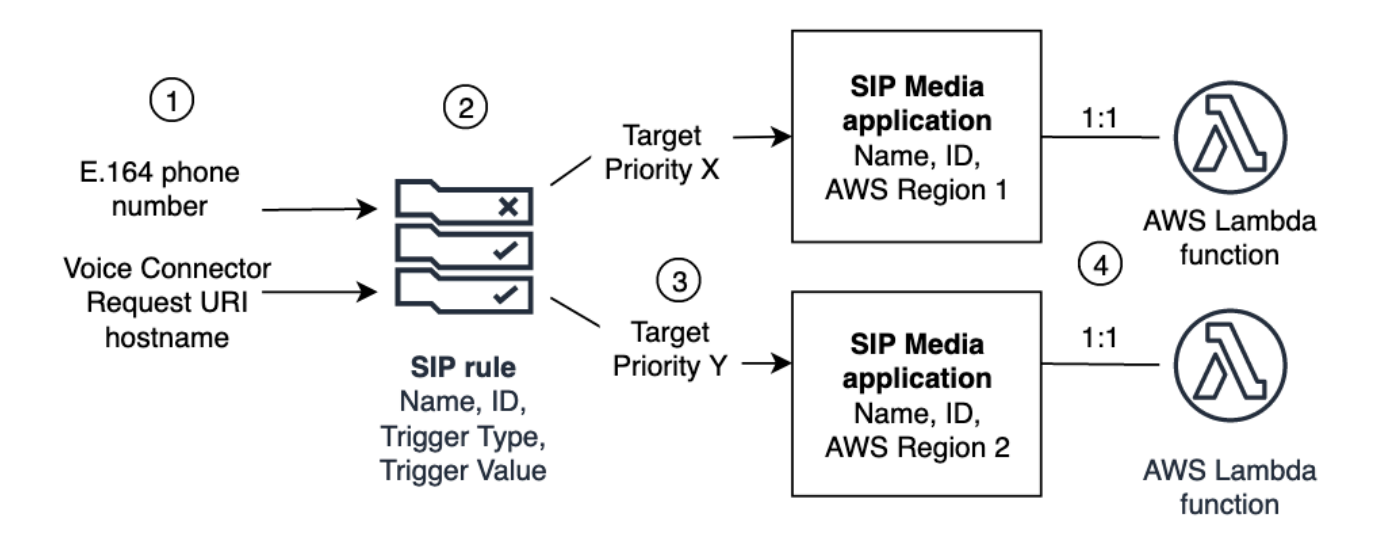

Solo puede asignar números de teléfono y conectores de voz de Amazon Chime SDK (1) a las reglas SIP (2). Además, debe proporcionar el número de teléfono o el conector de voz en su servicio de audio PSTN. Al recibir una llamada entrante a un número de teléfono o una solicitud de llamada saliente desde un conector de voz, la regla SIP invoca una aplicación multimedia SIP y una función

asociada AWS Lambda (4). La AWS Lambda función ejecuta un conjunto predefinido de acciones, como reproducir música en espera o unirse a una reunión. Para ofrecer resiliencia multirregional, las reglas SIP pueden especificar aplicaciones multimedia SIP de destino alternativas en diferentes AWS regiones (3) por orden de prioridad para la conmutación por error. Si un objetivo falla, el servicio de audio PSTN intenta con el siguiente y así sucesivamente. Tenga en cuenta que cada destino alternativo debe residir en una región diferente. AWS

Además, varias aplicaciones multimedia SIP pueden invocar una AWS Lambda función determinada. Dicho de otro modo, al crear una AWS Lambda función, cualquier aplicación multimedia SIP puede utilizarla.

Para obtener más información sobre el aprovisionamiento de aplicaciones y reglas multimedia SIP, consulte [Administración de aplicaciones y reglas multimedia SIP](https://docs.aws.amazon.com/chime-sdk/latest/ag/manage-sip-applications.html) en la Guía del administrador de Amazon Chime SDK.

# <span id="page-303-0"></span>Comprensión del modelo de programación del servicio de audio PSTN

El servicio de audio PSTN utiliza un modelo de programación de solicitud/respuesta que, a su vez, utiliza funciones. AWS Lambda AWS Lambda La función se invoca automáticamente para las llamadas entrantes y salientes. Por ejemplo, cuando llega una nueva llamada entrante, el servicio de audio PSTN invoca la AWS Lambda función mediante un *NEW\_INCOMING\_CALL* evento y espera a que se ejecuten los comandos denominados Acciones. Por ejemplo, la aplicación puede elegir acciones como reproducir un mensaje de audio, recopilar dígitos, grabar audio o redirigir la llamada hacia adelante. Estas acciones con formato JSON se devuelven al servicio de audio de la PSTN mediante una llamada de su función. AWS Lambda

En este ejemplo se muestra una acción PlayAudio.

```
{ 
     "Type": "PlayAudio", 
     "Parameters": { 
          "CallId": "call-id-1", 
          "ParticipantTag": "LEG-A", 
          "PlaybackTerminators": ["1", "8", "#"], 
          "Repeat": "5", 
          "AudioSource": { 
              "Type": "S3", 
              "BucketName": "valid-S3-bucket-name",
```

```
 "Key": "wave-file.wav" 
           } 
      }
}
```
En este ejemplo se muestra una acción RecordAudio.

```
{ 
     "Type": "RecordAudio", 
     "Parameters": { 
          "CallId": "call-id-1", 
          "DurationInSeconds": "10", 
          "SilenceDurationInSeconds": 3, 
          "SilenceThreshold": 100, 
          "RecordingTerminators": [ 
               "#" 
          ], 
          "RecordingDestination": { 
               "Type": "S3", 
               "BucketName": "valid-bucket-name", 
               "Prefix": "valid-prefix-name" 
          } 
     }
}
```
Una vez que el servicio de audio PSTN ejecuta la acción, vuelve a invocar la AWS Lambda función con una indicación de éxito o de fallo.

La aplicación también puede realizar llamadas telefónicas salientes y utilizar su AWS Lambda función para controlar el flujo de llamadas, la experiencia de la persona que llama y el contexto de la llamada. En este caso, llamas a la [CreateSipMediaApplicationCallA](https://docs.aws.amazon.com/chime-sdk/latest/APIReference/API_CreateSipMediaApplicationCall.html)PI y AWS Lambda se invoca con un NEW\_OUTBOUND\_CALL evento. Una vez respondida la llamada, puede devolver acciones, como reproducir un mensaje de voz y recopilar los dígitos introducidos por el usuario. También puedes activar tu AWS Lambda función mediante la [UpdateSipMediaApplicationCallA](https://docs.aws.amazon.com/chime-sdk/latest/APIReference/API_UpdateSipMediaApplicationCall.html)PI para implementar temporizadores, silenciamiento de participantes y salas de espera.

# <span id="page-304-0"></span>Enrutar llamadas y eventos a funciones AWS Lambda

El servicio de audio PSTN ofrece las siguientes formas de dirigir las llamadas telefónicas entrantes a su centro de trabajo para su AWS Lambda tratamiento.

- Puede enrutar las llamadas en función del número al que se llama. Para ello, un administrador de Amazon Chime SDK crea una regla SIP con el tipo de disparador establecido en Al número de teléfono. Este número de teléfono debe estar en el inventario de números de teléfono del SDK de Amazon Chime, en la misma AWS cuenta que la regla SIP.
- Puede enrutar las llamadas a la AWS Lambda función en función del URI de solicitud de una llamada SIP entrante del Voice Connector. Para ello, un administrador de Amazon Chime SDK crea una regla SIP con el tipo de activador establecido en Solicitar nombre de host de URI. Este campo debe contener un nombre de dominio completo especificado en el campo «nombre de host saliente» de un conector de voz que se aprovisione en la misma AWS cuenta que la regla SIP.

A continuación, el administrador aprovisiona al menos una aplicación multimedia SIP de destino. Si lo desea, puede aprovisionar varias aplicaciones multimedia SIP por orden de prioridad para admitir la redundancia y la conmutación por error. Por ejemplo, puede aprovisionar dos aplicaciones multimedia SIP en dos AWS regiones diferentes y especificar su orden de prioridad. Si una regla SIP tiene más de una aplicación multimedia SIP de destino, las funciones de Lambda de la aplicación multimedia SIP se invocan en orden de prioridad. La AWS Lambda función de la aplicación multimedia SIP con el orden de prioridad más alto (el número más pequeño, como 1) se ejecuta primero. Si el servicio de audio PSTN no puede invocar esa AWS Lambda función, se invoca la AWS Lambda función de la aplicación multimedia SIP que tenga el siguiente orden de prioridad más alto (el siguiente número mínimo, como 2). Si fallan todos los intentos de ejecutar las aplicaciones multimedia SIP especificadas en la regla SIP, el servicio de audio PSTN cuelga.

Una vez que se hayan aprovisionado las reglas SIP y las aplicaciones multimedia SIP necesarias, el servicio de audio PSTN redirige las llamadas entrantes a su función. AWS Lambda El siguiente diagrama muestra una secuencia típica que utiliza el tipo de activador Al número de teléfono.

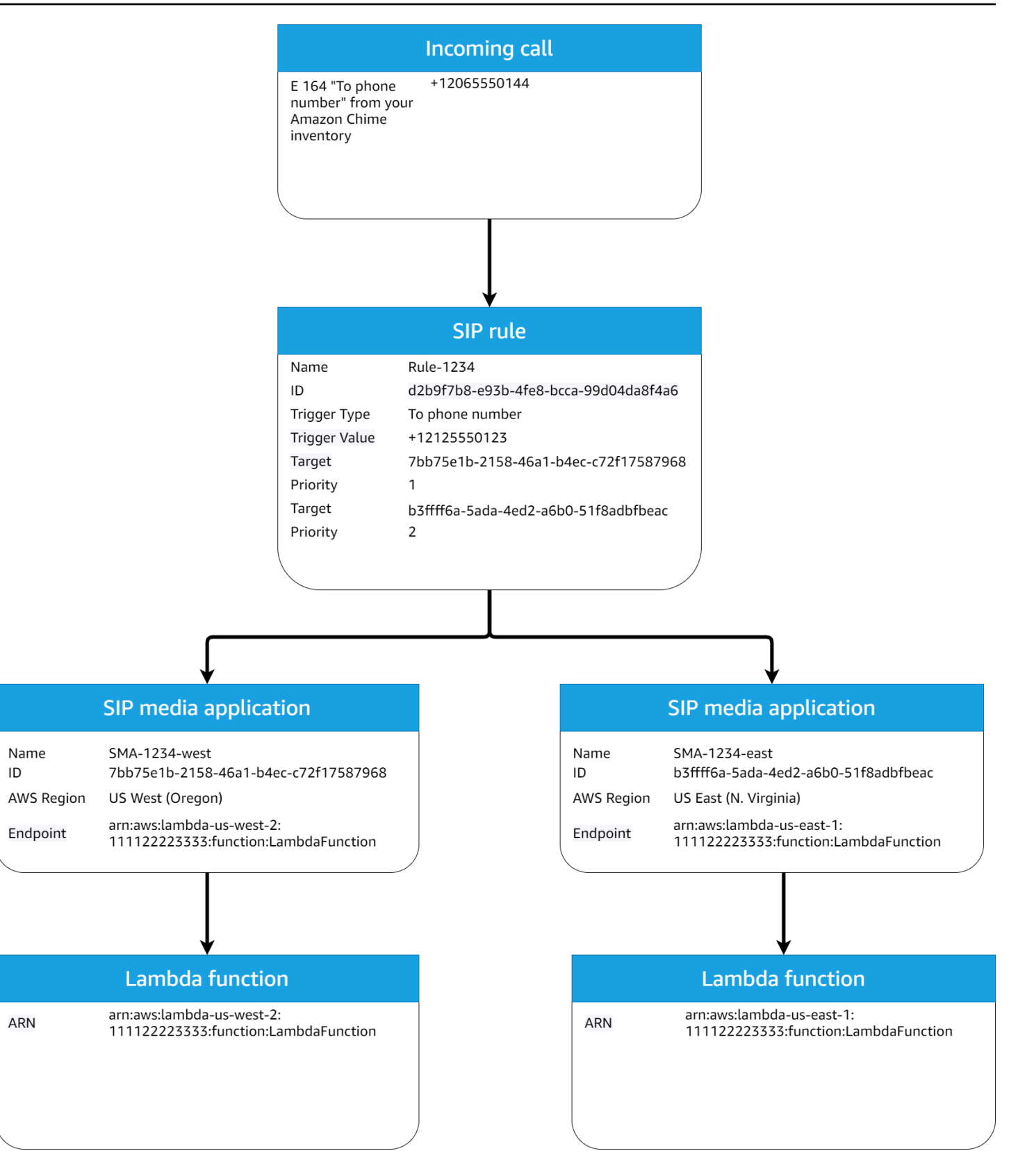

### En el diagrama:

- 1. El servicio de audio PSTN recibe una llamada entrante a un número de teléfono previsto en una regla SIP de la misma cuenta. AWS
- 2. A continuación, el servicio de audio PSTN evalúa la regla SIP y busca la aplicación multimedia SIP con el orden de prioridad más alto (en este caso, la prioridad 1).
- 3. A continuación, el servicio invoca la AWS Lambda función asociada a la aplicación multimedia SIP.
- 4. Opcional. Si el servicio no puede invocar el orden de prioridad más alto AWS Lambda asociado, intentará ejecutar la aplicación multimedia SIP con el siguiente orden de prioridad más alto (en este caso, la prioridad 2), si existe.
- 5. Opcional. Si todas las aplicaciones multimedia SIP de destino fallan, el servicio de audio PSTN interrumpe la llamada.

El siguiente diagrama muestra una regla típica que utiliza un tipo de activador Solicitar nombre de host de URI.

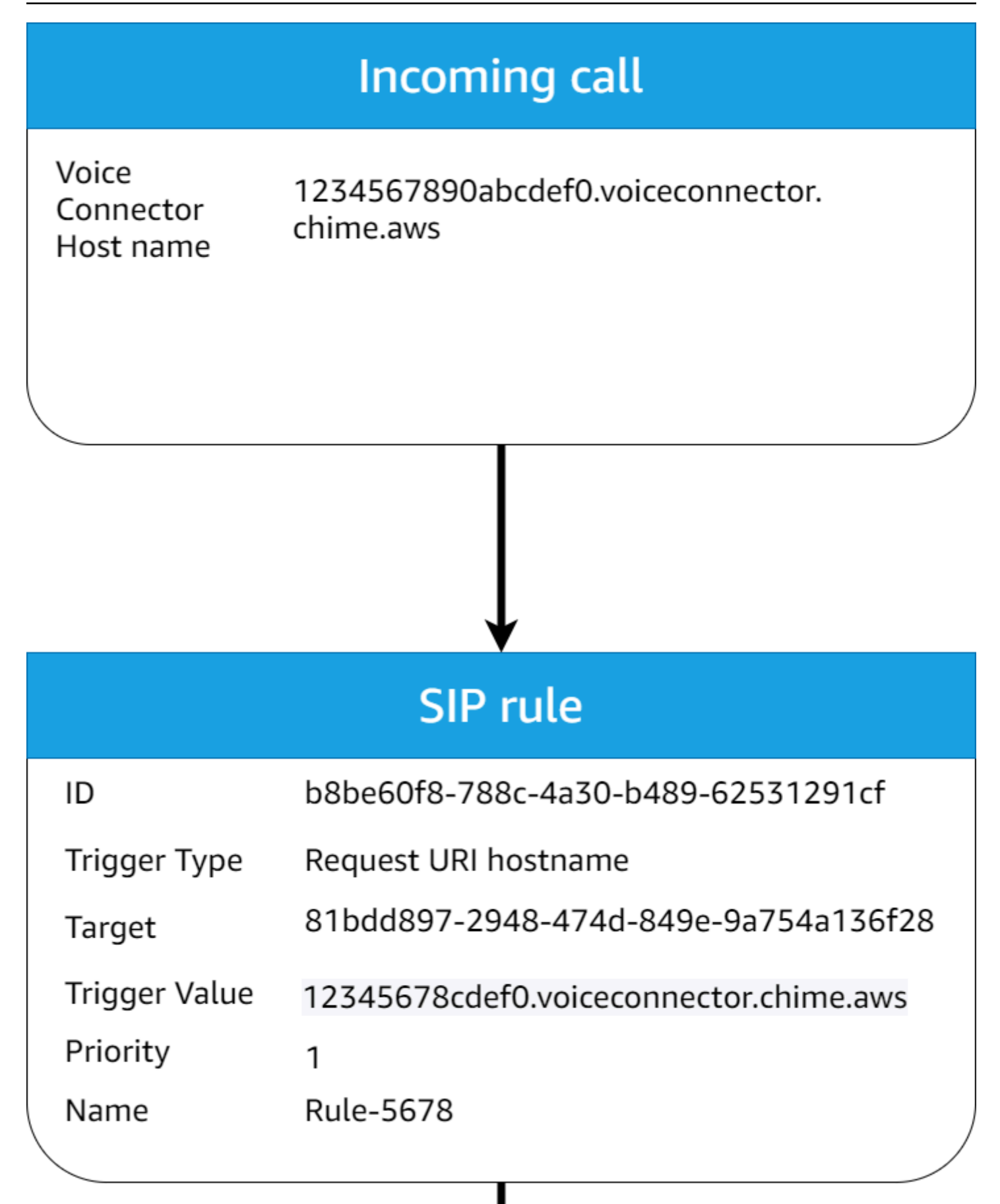

### En el diagrama:

- 1. El servicio de audio PSTN recibe una llamada entrante en un conector de voz del SDK de Amazon Chime con un nombre de host de URI de solicitud que coincide con una regla SIP aprovisionada en la misma cuenta. AWS
- 2. A continuación, el servicio evalúa la regla SIP y busca la aplicación multimedia SIP con la prioridad más baja (en este caso, la única aplicación multimedia SIP de destino con prioridad 1).
- 3. A continuación, el servicio invoca la AWS Lambda función asociada a la aplicación multimedia SIP.
- 4. Opcional. Si el servicio no puede invocar la AWS Lambda asociada a la prioridad más baja, intenta ejecutar la aplicación multimedia SIP con la siguiente prioridad más baja, si existe. En este caso, solo hay una aplicación multimedia SIP de destino.
- 5. Opcional. Si todas las aplicaciones multimedia SIP de destino fallan, el servicio de audio PSTN interrumpe la llamada.

[Además, puedes crear una llamada saliente y, posteriormente, invocar tu AWS Lambda función para](https://docs.aws.amazon.com/chime-sdk/latest/APIReference/API_CreateSipMediaApplicationCall.html) [un procesamiento adicional mediante la API CreateSIP. MediaApplicationCall](https://docs.aws.amazon.com/chime-sdk/latest/APIReference/API_CreateSipMediaApplicationCall.html) Para usar esta API, debe especificar el ID de la aplicación multimedia SIP aprovisionada como parámetro.

[Por último, puedes activar tu AWS Lambda función en cualquier momento mientras la llamada esté](https://docs.aws.amazon.com/chime-sdk/latest/APIReference/API_UpdateSipMediaApplicationCall.html)  [activa mediante la API updateSIP. MediaApplicationCall](https://docs.aws.amazon.com/chime-sdk/latest/APIReference/API_UpdateSipMediaApplicationCall.html) Para usar la API, debe especificar el ID de la aplicación multimedia SIP aprovisionada como parámetro.

# <span id="page-309-0"></span>Acerca del uso de los registros de llamadas del servicio de audio PSTN

El servicio de audio PSTN puede funcionar en uno o más tramos de llamada. Por ejemplo, tiene un solo tramo de llamada cuando graba o entrega un correo de voz y tiene varios tramos de llamadas cuando se une a una reunión de Amazon Chime SDK.

El siguiente diagrama muestra el flujo de llamadas de tramo único.

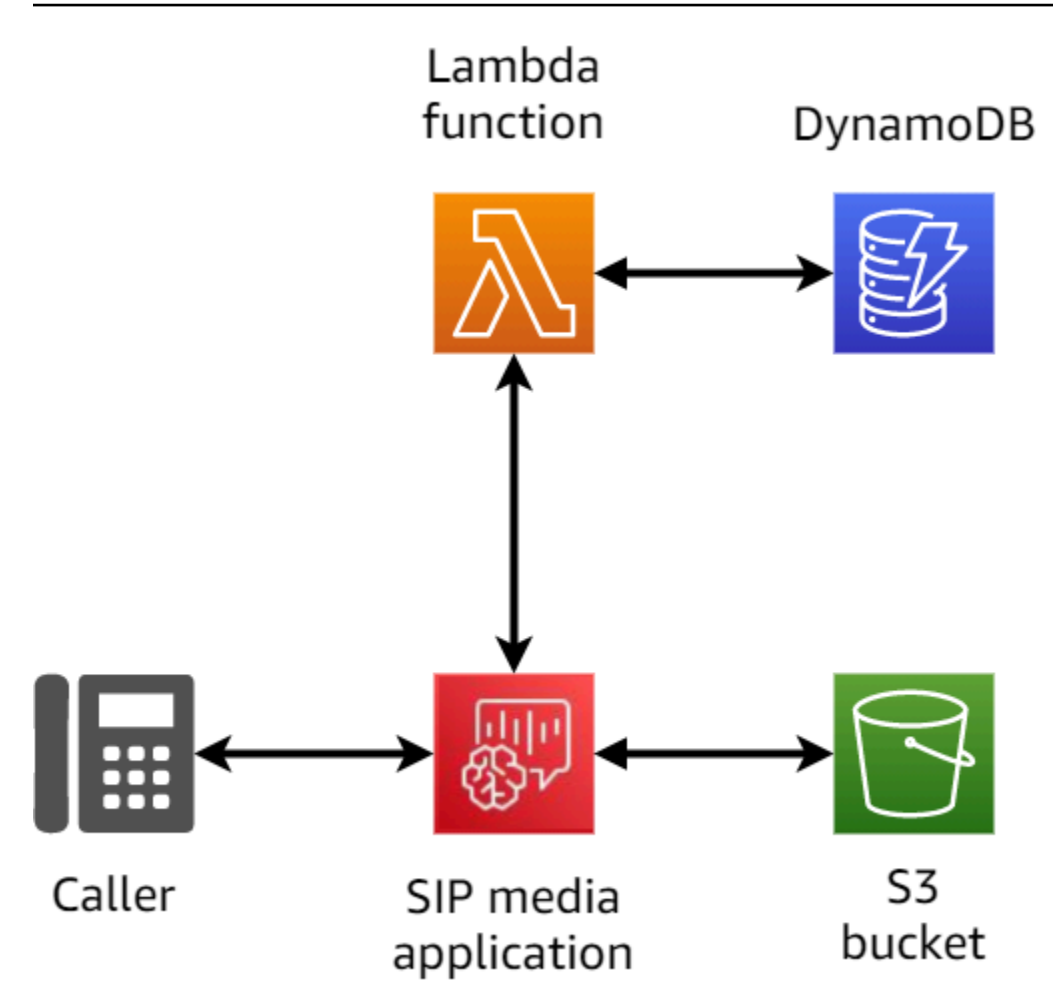

En el siguiente diagrama se muestra la arquitectura de una llamada de varios tramos.

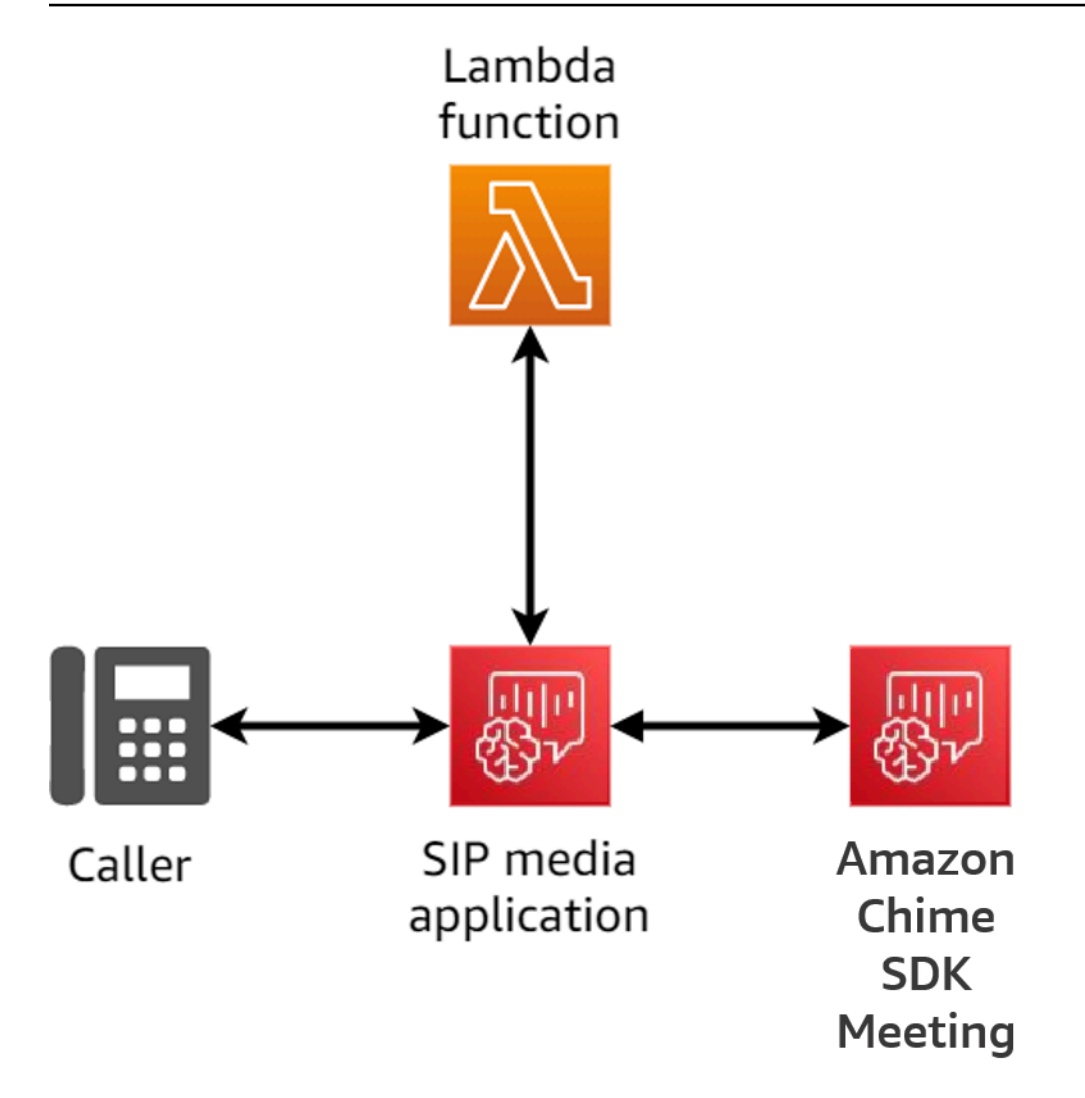

El siguiente diagrama muestra el flujo de llamadas puenteadas de varios tramos.

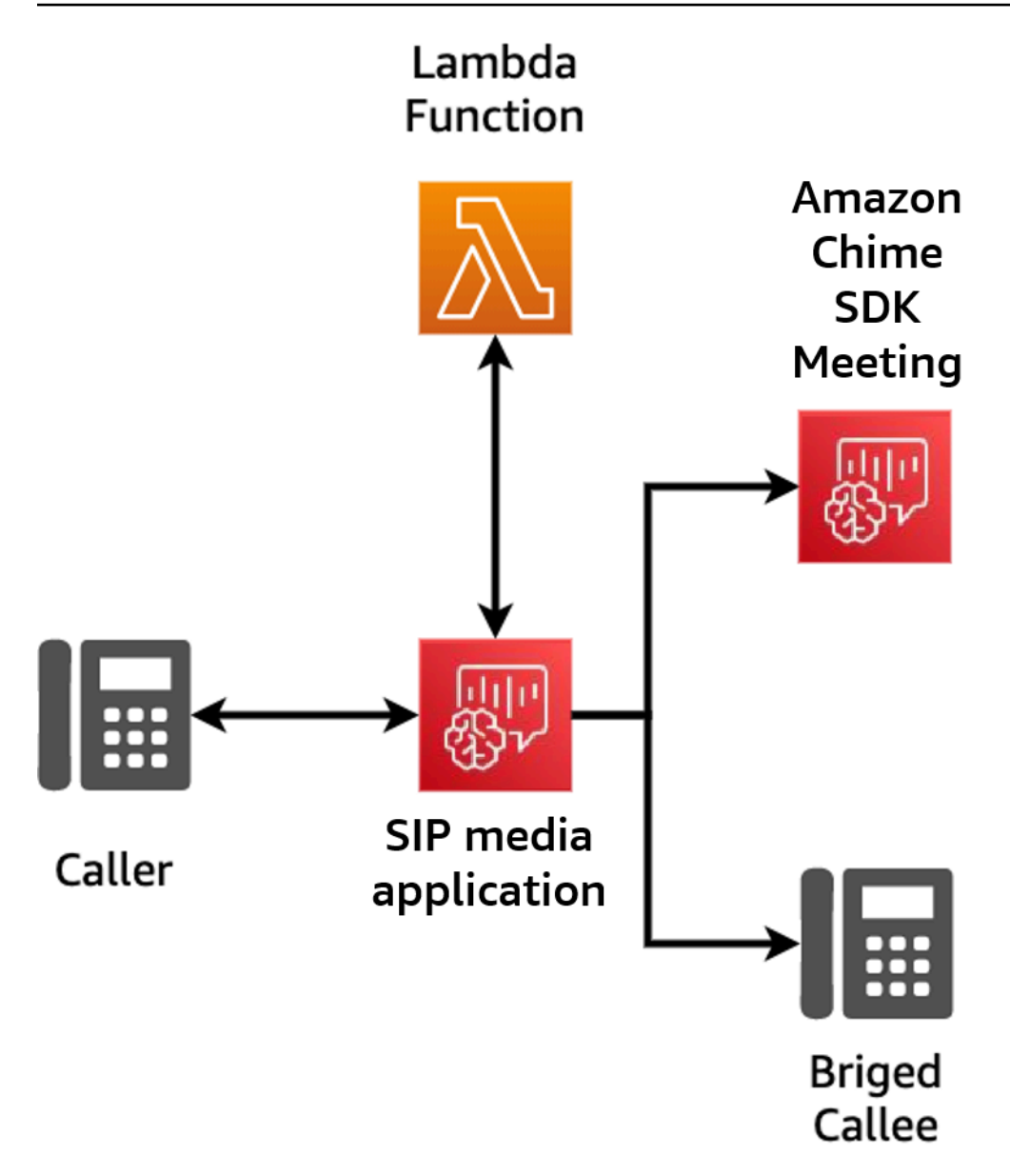

# <span id="page-312-0"></span>Ejemplo de flujo de llamadas

Este diagrama muestra el flujo de una llamada a través del servicio de audio PSTN del SDK de Amazon Chime y la función de un cliente. AWS Lambda En este ejemplo, la aplicación reproduce un mensaje para la persona que llama, recopila dígitos multifrecuencia (DTMF) de doble tono y, a continuación, los conecta a una reunión de Amazon Chime SDK.

Los números del diagrama corresponden a las explicaciones numeradas que aparecen debajo del diagrama.

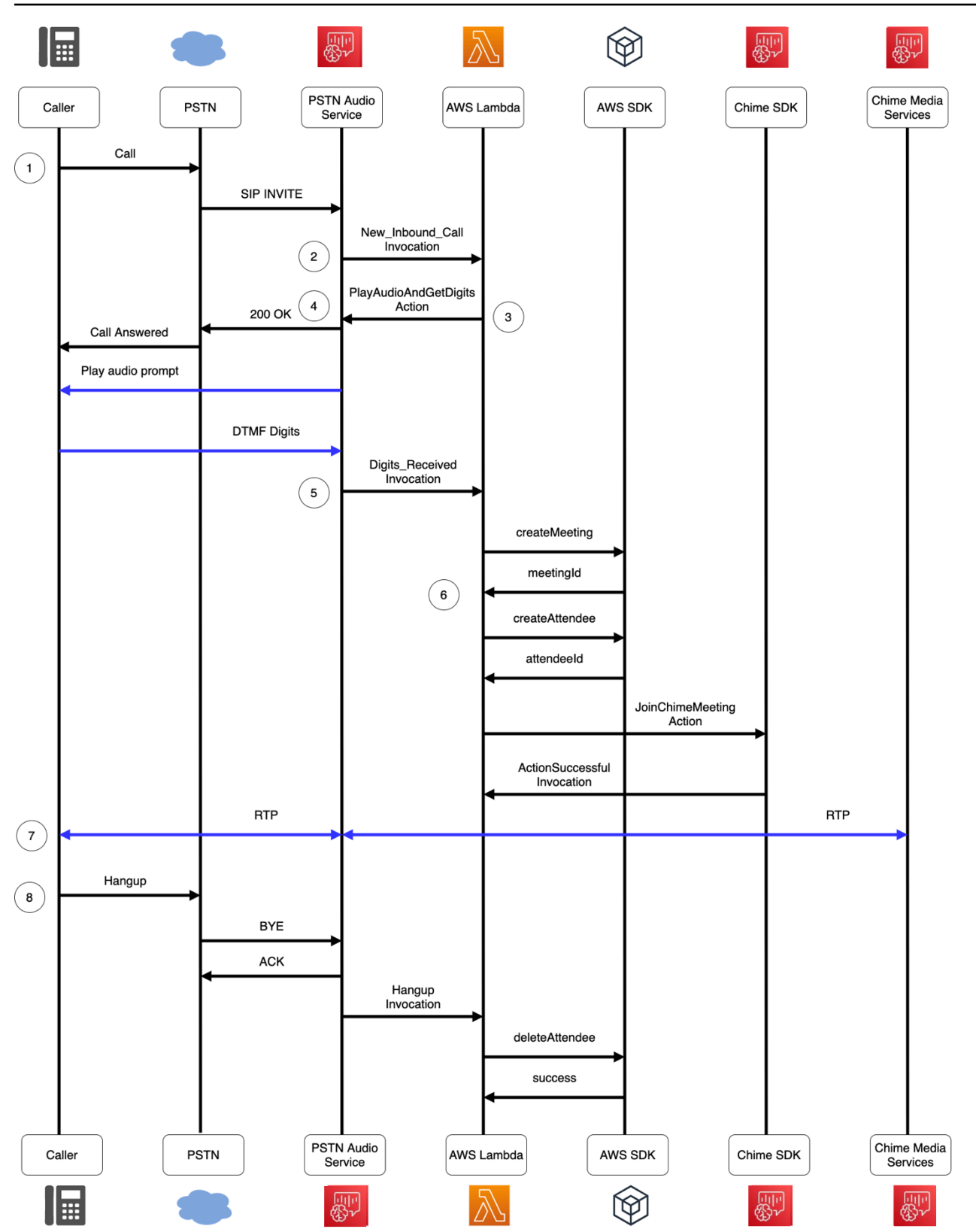

En el diagrama:

- 1. El servicio de audio PSTN de Amazon Chime SDK recibe una llamada a un número de teléfono que se proporciona en una regla SIP.
- 2. El servicio de audio PSTN busca la aplicación multimedia SIP asociada e invoca la AWS Lambda función asociada con un evento (LEG-A). NEW\_INBOUND\_CALL
- 3. La AWS Lambda función devuelve una lista de acciones, que incluye instrucciones al servicio de audio PSTN para que responda a la llamadaPlayAudioAndGetDigits, reproduzca un archivo de audio para la persona que llama y recopile los dígitos DTMF introducidos por la persona que llama.
- 4. El servicio de audio PSTN responde a la llamada, reproduce un mensaje de audio y recopila los dígitos DTMF introducidos por la persona que llama.
- 5. El servicio de audio PSTN invoca la función con la entrada de dígitos DTMF. AWS Lambda La AWS Lambda función usa el AWS SDK para crear una reunión del SDK de Amazon Chime y un asistente a la reunión.
- 6. Cuando el AWS SDK devuelve un MeetingId yAttendeeId, la AWS Lambda función devuelve una acción para unirse a la llamada a la reunión del SDK de Amazon Chime (LEG-B).
- 7. Se establece una sesión de protocolo de transporte en tiempo real (RTP) entre la persona que llama desde la red telefónica pública conmutada (PSTN) y el servicio multimedia Amazon Chime SDK.
- 8. Cuando la persona que llama a la PSTN cuelga, el servicio de audio de la PSTN invoca la AWS Lambda función con un evento HANGUP y la función elimina al asistente. AWS Lambda

# <span id="page-314-0"></span>Funciones AWS Lambda de creación para el servicio de audio PSTN

En los temas de esta sección se explica cómo crear AWS Lambda las funciones que utiliza el servicio de audio PSTN.

### Contenido

- [Descripción de los eventos de telefonía](#page-315-0)
- [Descripción de las acciones](#page-320-0)
- [Eventos de telefonía que invocan funciones AWS Lambda](#page-320-1)
- [Responder a las invocaciones con listas de acciones](#page-345-0)
- [Acciones compatibles con el servicio de audio PSTN](#page-347-0)
- [Uso de encabezados SIP](#page-450-0)
- [Usar los registros de detalles de llamadas](#page-454-0)
- [Reintentos y tiempos de espera](#page-456-0)
- [Depuración y solución de problemas](#page-456-1)
- [VoiceFocus](#page-470-0)
- [Glosario de servicios de audio PSTN](#page-475-0)

## <span id="page-315-0"></span>Descripción de los eventos de telefonía

El servicio de audio invoca su función de AWS AWS Lambda cuando se producen determinados eventos durante una llamada. El siguiente ejemplo muestra los eventos y el texto que sigue al ejemplo explica cada evento.

```
{ 
     "SchemaVersion": "1.0", 
     "Sequence": 3, 
     "InvocationEventType": "event-type", 
     "CallDetails": { 
         "TransactionId": "transaction-id-1", 
         "AwsAccountId": "aws-acct-id-1", 
         "AwsRegion": "us-east-1", 
         "SipMediaApplicationId": "sip-media-app-id-1", 
         "Participants": [ 
\{\hspace{.1cm} \} "CallId": "call-id-1", 
                  "ParticipantTag": "LEG-A", 
                  "To": "e164PhoneNumber", 
                  "From": "e164PhoneNumber", 
                  "Direction": "Inbound/Outbound", 
                  "StartTimeInMilliseconds": "1641998241509", 
                  "Status": "Connected/Disconnected" 
 } 
         ] 
     } 
}
```
### SchemaVersion

La versión del esquema utilizada para crear este objeto de evento.

### Sequence (Secuencia)

La secuencia de eventos que invocan la función de AWS Lambda. Cada vez que se invoca la función durante una llamada, la secuencia se incrementa.

#### InvocationEventType

El tipo de evento que desencadena una invocación AWS Lambda. Para obtener más información, consulte [Event types \(Tipos de eventos\)](#page-317-0) más adelante en este tema.

### **CallDetails**

Información sobre la llamada asociada a la invocación AWS Lambda.

#### **TransactionId**

El ID de una llamada asociada a una invocación AWS Lambda.

### AwsAccountId

El ID de cuenta de AWS asociado a la aplicación multimedia SIP que dio lugar al enrutamiento de la llamada.

ID de la aplicación multimedia SIP

El ID de la aplicación multimedia SIP asociada a la llamada.

#### **Participantes**

Información sobre los participantes de la llamada que invoca una función de AWS AWS Lambda.

### CallId

Un ID único asignado a cada participante.

#### ParticipantTag

Cada participante de la llamada recibe una etiqueta, LEG-A o LEG-B.

#### Para

El número de teléfono «para» del participante en formato E.164.

### De

El número de teléfono del participante en formato E.164.

### Dirección

La dirección de la que proviene el tramo de una llamada. Inbound representa una llamada realizada al servicio de audio. Outbound representa una llamada realizada desde el servicio de audio.

**StartTimeInMilliseconds** 

El tiempo de la época en milisegundos, que comienza cuando un participante se une a una llamada.

Estado

Si un participante está Connected o Disconnected

```
Event types (Tipos de eventos)
```
El servicio de audio invoca la función de Lambda con los siguientes tipos de eventos:

```
NEW_INBOUND_CALL
```
Se ha iniciado una nueva llamada mediante un número de teléfono asociado a su aplicación multimedia SIP.

NEW\_OUTBOUND\_CALL

Se ha realizado una nueva llamada saliente a través de la API [CreateIPMediaApplicationCall.](https://docs.aws.amazon.com/chime-sdk/latest/APIReference/API_CreateSipMediaApplicationCall.html) ACTION\_SUCCESSFUL

Una acción devuelta por su función AWS Lambda se ha realizado correctamente. Las acciones finalizadas satisfactoriamente incluyen aquellos ActionData que coincidan con la acción.

```
 "ActionData": { 
     // The previous successful action 
 },
```
### ACTION\_FAILED

Una acción devuelta por su función de AWS Lambda no se ha realizado correctamente. Entre las acciones fallidas se incluyen ActionData que coinciden con la acción fallida, un tipo de error y un mensaje de error que describe el error:

```
 "ActionData": { 
     // The previous unsuccessful action 
     "ErrorType": "error-type", 
     "ErrorMessage": "error message" 
 },
```
### ACTION\_INTERRUPTED

Una acción en el proceso de ejecución se interrumpió por una invocación a la API [UpdatesIPMediaApplicationCall](https://docs.aws.amazon.com/chime-sdk/latest/APIReference/API_UpdateSipMediaApplicationCall.html). Los ActionData incluyen las acciones interrumpidas:

```
"ActionData": { 
         // The action that was interrupted 
     },
```
### **HANGUP**

Un usuario o la aplicación colgaron el tramo de una llamada. Los ActionData incluyen los siguientes detalles sobre el evento:

```
 "ActionData": { 
      "Type": "Hangup", 
      "Parameters": { 
           "SipResponseCode": 486, 
           "CallId": "c70f341a-adde-4406-9dea-1e01d34d033d", 
           "ParticipantTag": "LEG-A" 
      } 
 },
```
Tipo

Colgar.

### Parámetros

Información sobre el evento HANGUP:

- SipResponseCode: el código de respuesta asociado al evento. Los códigos más comunes son:
	- 0 Borrado normal
- 480 Sin respuesta
- 486 Usuario ocupado
- CallID: el identificador del participante que colgó el teléfono.
- ParticipantTag: la etiqueta del participante que colgó.

### CALL\_ANSWERED

El servicio de audio respondió a una llamada entrante. Este evento se devuelve en una llamada telefónica externa, a menos que la llamada sea transitoria.

### INVALID\_LAMBDA\_RESPONSE

La respuesta proporcionada a la última invocación de AWS Lambda provocó un problema. Los ActionData incluyen los siguientes campos adicionales:

```
 "ErrorType": "error-type-1", 
 "ErrorMessage": "error-msg-1"
```
### DIGITS\_RECEIVED

La aplicación recibió los dígitos del DTMF después de completar una acción de ReceiveDigits. Los ActionData incluyen los dígitos recibidos.

```
 "ActionData": { 
     "ReceivedDigits": ###
     // The ReceiveDigits action data 
 },
```
## CALL\_UPDATE\_REQUESTED

Se ha invocado la API [UpdatesIPMediaApplicationCall](https://docs.aws.amazon.com/chime-sdk/latest/APIReference/API_UpdateSipMediaApplicationCall.html). Los ActionData incluyen información sobre la solicitud de actualización:

```
 "ActionData": { 
     "Type": "CallUpdateRequest", 
     "Parameters": { 
          "Arguments": { 
               "leg": "LEG-A"
```
 } } }, }

### RINGING

Está sonando un tramo de llamada

# <span id="page-320-0"></span>Descripción de las acciones

En el servicio de audio PSTN, las aplicaciones multimedia SIP activan funciones. AWS Lambda A su vez, las AWS Lambda funciones pueden devolver una lista de instrucciones conocidas como acciones. Una acción es un elemento que se desea ejecutar durante una llamada telefónica, como enviar o recibir dígitos, unirse a una reunión, etc. Las acciones también pueden devolver datos, por lo que puede pensar en las acciones como objetos con campos de datos. Para obtener más información sobre las acciones que invoca el servicio de audio PSTN, consulte [Descripción de los](#page-315-0)  [eventos de telefonía](#page-315-0).

# <span id="page-320-1"></span>Eventos de telefonía que invocan funciones AWS Lambda

El servicio de audio invoca funciones AWS Lambda en respuesta a diferentes eventos. Cada invocación especifica un tipo de evento de invocación y proporciona los detalles de la llamada, incluidos sus participantes, si corresponde. En los temas siguientes se describen los eventos del servicio de audio que invocan funciones AWS Lambda.

## Realizar una llamada saliente

Para crear una llamada saliente, use la API [CreateSipMediaApplicationCall.](https://docs.aws.amazon.com/chime-sdk/latest/APIReference/API_CreateSipMediaApplicationCall.html) La API invoca el punto de conexión de un objeto de SIP media application ID especificado. Los clientes pueden controlar el flujo de la llamada realizando diferentes acciones de señalización y [SIPMediaApplication](https://docs.aws.amazon.com/chime-sdk/latest/APIReference/API_SipMediaApplication.html) desde el punto de conexión.

Si la respuesta es correcta, la API devuelve un código de estado http 202 junto con un ID de transacción, que puedes usar con la API [UpdatesIPMediaApplicationCall](https://docs.aws.amazon.com/chime-sdk/latest/APIReference/API_UpdateSipMediaApplicationCall.html) para actualizar una llamada en curso.

En el siguiente diagrama, se muestran las invocaciones realizadas al punto de conexión de la función de AWS Lambda para una llamada saliente.

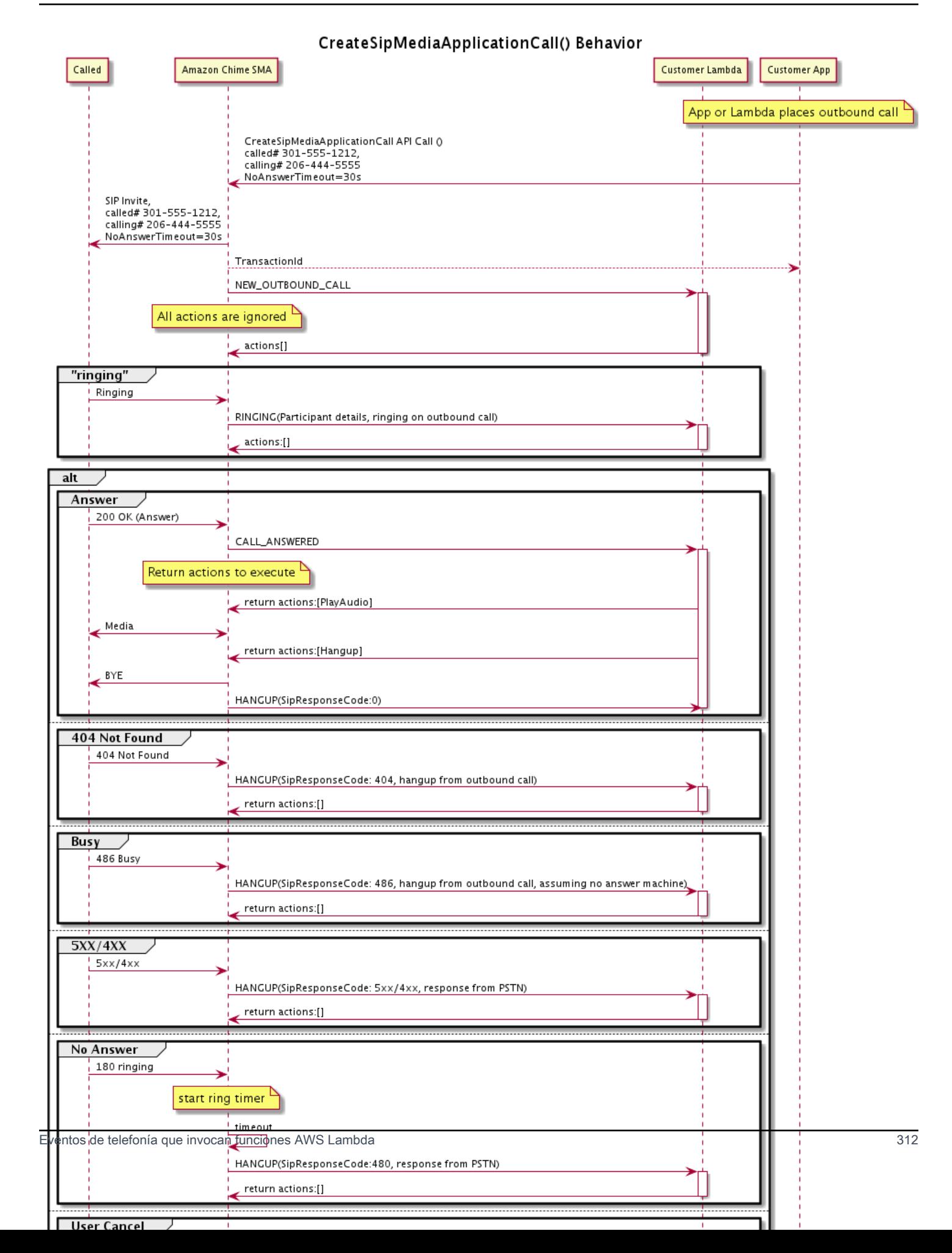

El punto de conexión configurado para la aplicación multimedia SIP se invoca para los diferentes estados de la llamada saliente. Cuando un cliente inicia una llamada, Amazon Chime SDK invoca el punto de conexión con un tipo de evento NEW\_OUTBOUND\_CALL de invocación.

En este ejemplo se muestra un evento de invocación típico para una NEW\_OUTBOUND\_CALL.

```
{ 
     "SchemaVersion": "1.0", 
         "Sequence": 1, 
         "InvocationEventType": "NEW_OUTBOUND_CALL", 
         "CallDetails": { 
             "TransactionId": "transaction-id", 
             "AwsAccountId": "aws-account-id", 
             "AwsRegion": "us-east-1", 
             "SipApplicationId": "sip-application-id", 
             "Participants": [ 
\overline{\mathcal{L}} "CallId": "call-id-1", 
                      "ParticipantTag": "LEG-A", 
                      "To": "+1xxxx", 
                      "From": "+1xxxxxxx", 
                      "Direction": "Outbound", 
                      "StartTimeInMilliseconds": "159700958834234" 
 } 
 ] 
     }
}
```
Se ignora cualquier respuesta a una invocación AWS Lambda relacionada con un evento.

Cuando recibimos una notificación RINGING del receptor, Amazon Chime SDK vuelve a invocar el punto de conexión configurado.

En este ejemplo se muestra un evento de invocación típico para RINGING.

```
{ 
     "SchemaVersion": "1.0", 
          "Sequence": 1, 
          "InvocationEventType": "RINGING", 
          "CallDetails": { 
              "TransactionId": "transaction-id", 
              "AwsAccountId": "aws-account-id", 
              "AwsRegion": "us-east-1",
```

```
 "SipApplicationId": "sip-application-id", 
             "Participants": [ 
\overline{a} "CallId": "call-id-1", 
                    "ParticipantTag": "LEG-A", 
                    "To": "+1xxxx", 
                    "From": "+1xxxxxxx", 
                    "Direction": "Outbound", 
                    "StartTimeInMilliseconds": "159700958834234" 
 } 
 ] 
    }
}
```
Se ignora cualquier respuesta a una invocación AWS Lambda relacionada con un evento.

Si el receptor no responde a la llamada o la llamada falla debido a un error, Chime desconecta la llamada e invoca el punto de conexión con el tipo de evento Hangup. Para obtener más información sobre el tipo de evento Hangup, consulte [Finalización de una llamada](#page-335-0).

Si se responde a la llamada, Chime invoca el punto de conexión con la acción CALL\_ANSWERED. En este ejemplo se muestra un evento de invocación típico.

```
{ 
   "SchemaVersion": "1.0", 
     "Sequence": 1, 
     "InvocationEventType": "CALL_ANSWERED", 
     "CallDetails": { 
         ""TransactionId": "transaction-id", 
              "AwsAccountId": "aws-account-id", 
              "AwsRegion": "us-east-1", 
              "SipApplicationId": "sip-application-id", 
              "Participants": [ 
\overline{\mathcal{L}} "CallId": "call-id-1", 
                      "ParticipantTag": "LEG-A", 
                      "To": "+1xxxx", 
                      "From": "+1xxxxxxx", 
                      "Direction": "Outbound", 
                       "StartTimeInMilliseconds": "159700958834234", 
                  "Status": "Connected" 
 } 
         ]
```
}

}

En este punto, puede devolver las acciones respondiendo a la invocación con una lista de acciones. Si no desea ejecutar ninguna acción, responda con una lista vacía. Puede responder con un máximo de 10 acciones por cada invocación de AWS Lambda y puede invocar una función de Lambda 1000 veces por llamada. Para obtener más información sobre cómo responder con conjuntos de acciones, consulte [Responder a las invocaciones con listas de acciones.](#page-345-0)

## Recibir una llamada entrante

Cuando se produce un evento de NEW\_INCOMING\_CALL, el servicio de audio crea un TransactionID único y un CallID único que persiste hasta que se produce el evento HANGUP.

Puede responder de varias maneras a un evento NEW\_INCOMING\_CALL. Por ejemplo:

- Envíe las acciones PlayAudio o RecordAudio y responda automáticamente a la llamada.
- Envíe una acción Pause.
- Envíe una acción Hangup, en cuyo caso no se responde a la llamada y no se le cobra al cliente.
- Envíe una acción CallAndBridge y añada otro usuario a la llamada.
- No haga nada, el intento de llamada se agota después de 30 segundos.

Cuando se recibe una nueva llamada entrante, la aplicación multimedia SIP invoca una función AWS Lambda con esta carga útil.

```
{ 
     "SchemaVersion": "1.0", 
     "Sequence": 2, 
     "InvocationEventType": "NEW_INBOUND_CALL" 
     "CallDetails": { 
          "TransactionId": "transaction-id", 
          "AwsAccountId": "aws-account-id", 
          "AwsRegion": "us-east-1", 
          "SipRuleId": "sip-rule-id", 
          "SipApplicationId": "sip-application-id", 
          "Participants": [ 
\{\hspace{.1cm} \} "CallId": "call-id-1", 
                  "ParticipantTag": "LEG-A", 
                   "To": "+12065551212",
```

```
 "From": "+15105550101", 
                  "Direction": "Inbound", 
                 "StartTimeInMilliseconds": "159700958834234", 
                 "Status": "Connected" 
 } 
         ] 
     }
}
```
## Especificar acciones en respuesta a eventos de telefonía

En el servicio de audio, las aplicaciones multimedia SIP invocan funciones AWS Lambda. A su vez, una función de Lambda puede devolver una lista de instrucciones conocidas como acciones. Una acción es un elemento que se desea ejecutar en un tramo de una llamada telefónica, como enviar o recibir dígitos, unirse a una reunión, etc. Para obtener más información sobre las acciones que invoca el servicio de audio PSTN, consulte [Descripción de los eventos de telefonía.](#page-315-0)

Cuando una aplicación multimedia SIP ejecuta correctamente una lista de acciones, la aplicación llama a la función AWS Lambda con un tipo de evento de invocación de ACTION\_SUCCESSFUL. Si alguna de las acciones no se completa, la aplicación multimedia SIP llama a la función AWS Lambda con el evento ACTION\_FAILED.

La aplicación multimedia SIP solo devuelve ACTION\_SUCCESSFUL si todas las acciones de la lista se han realizado correctamente. Si alguna de las acciones de la lista falla, la aplicación multimedia SIP invoca la función AWS Lambda con el evento ACTION\_FAILED y borra las acciones restantes de la lista después de la fallida. A continuación, la aplicación multimedia SIP ejecuta la siguiente acción devuelta por la función AWS Lambda. La clave ActionData se utiliza para identificar qué llamada ha invocado la función.

El siguiente evento muestra un ejemplo de carga útil para el tipo de evento de invocación ACTION\_SUCCESSFUL después de una acción PlayAudioAndGetDigits.

```
{ 
     "SchemaVersion": "1.0", 
     "Sequence": 3, 
     "InvocationEventType": "ACTION_SUCCESSFUL", 
     "ActionData": { 
          "Type": "PlayAudioAndGetDigits", 
          "Parameters" : { 
              "CallId": "call-id-1", 
              "AudioSource": {
```

```
 "Type": "S3", 
                  "BucketName": "bucket-name", 
                  "Key": "failure-audio-file.wav" 
             }, 
              "FailureAudioSource": { 
                  "Type": "S3", 
                  "BucketName": "bucket-name", 
                  "Key": "failure-audio-file.wav" 
              }, 
              "MinNumberOfDigits": 3, 
              "MaxNumberOfDigits": 5, 
              "TerminatorDigits": ["#"], 
              "InBetweenDigitsDurationInMilliseconds": 5000, 
              "Repeat": 3, 
              "RepeatDurationInMilliseconds": 10000
         }, 
         "ReceivedDigits": "123" 
     } 
     "CallDetails": { 
         "TransactionId": "transaction-id", 
         "AwsAccountId": "aws-account-id", 
         "AwsRegion": "us-east-1", 
         "SipRuleId": "sip-rule-id", 
         "SipApplicationId": "sip-application-id", 
         "Participants": [ 
             { 
                  "CallId": "call-id-1", 
                  "ParticipantTag": "LEG-A", 
                  "To": "+12065551212", 
                  "From": "+15105550101", 
                  "Direction": "Inbound", 
                  "StartTimeInMilliseconds": "159700958834234", 
                  "Status": "Connected" 
 } 
 ] 
         } 
     }
}
```
Cuando alguna acción de una lista no se completa correctamente, la aplicación multimedia SIP invoca la función AWS Lambda para notificarle el error y ejecutar un nuevo conjunto de acciones en esa llamada. El siguiente evento muestra un ejemplo de carga útil para el tipo de evento de invocación ACTION\_FAILED después de una acción PlayAudio.

{

```
 "SchemaVersion": "1.0", 
     "Sequence": 4, 
     "InvocationEventType": "ACTION_FAILED", 
     "ActionData": { 
         "Type": "PlayAudio", 
         "Parameters" : { 
              "CallId": "call-id-1", 
              "AudioSource": { 
                  "Type": "S3", 
                  "BucketName": "bucket-name", 
                  "Key": "audio-file.wav" 
 } 
         }, 
         "ErrorType": "InvalidAudioSource", 
         "ErrorMessage": "Audio Source parameter value is invalid." 
     } 
     "CallDetails": { 
         "TransactionId": "transaction-id", 
         "AwsAccountId": "aws-account-id", 
         "AwsRegion": "us-east-1", 
         "SipRuleId": "sip-rule-id", 
         "SipApplicationId": "sip-application-id", 
         "Participants": [ 
\{\hspace{.1cm} \} "CallId": "call-id-1", 
                  "ParticipantTag": "LEG-A", 
                  "To": "+12065551212", 
                  "From": "+15105550101", 
                  "Direction": "Inbound", 
                  "StartTimeInMilliseconds": "159700958834234", 
                  "Status": "Connected" 
 } 
        \mathbf{I} }
}
}
```
# Recibir la entrada de la persona que llama

Esta acción ReceiveDigits se utiliza para recopilar los dígitos DTMF entrantes y compararlos con una expresión regular. Cuando la aplicación multimedia SIP recibe dígitos que coinciden con la expresión regular, invoca una función AWS Lambda con un evento ACTION SUCCESSFUL. Los dígitos recopilados aparecen en el valor ReceivedDigits del objeto ActionData.

Por ejemplo:

```
{ 
     "SchemaVersion": "1.0", 
     "Sequence": 4, 
     "InvocationEventType": "ACTION_SUCCESSFUL", 
     "ActionData": { 
          "ReceivedDigits": "", 
          "Type": "ReceiveDigits", 
          "Parameters": { 
              "CallId": "call-id-1", 
              "InputDigitsRegex": "^\d{2}#$", 
              "InBetweenDigitsDurationInMilliseconds": 5000, 
              "FlushDigitsDurationInMilliseconds": 10000
          } 
     }, 
     "CallDetails": { 
          "TransactionId": "transaction-id", 
          "AwsAccountId": "aws-account-id", 
          "AwsRegion": "us-east-1", 
          "SipRuleId": "sip-rule-id", 
          "SipApplicationId": "sip-application-id", 
          "Participants": [ 
\{\hspace{.1cm} \} "CallId": "call-id-1", 
                   "ParticipantTag": "LEG-A", 
                   "To": "+12065551212", 
                   "From": "+15105550101", 
                   "Direction": "Inbound", 
                   "StartTimeInMilliseconds": "159700958834234", 
                   "Status": "Connected" 
              } 
         \mathbf{I} }
}
```
Una vez que la persona que llama introduce dígitos que coinciden con su patrón de expresión regular, la aplicación multimedia SIP invoca una función AWS Lambda que devuelve el siguiente tipo de carga útil:

{

```
 "SchemaVersion": "1.0", 
     "Sequence": 5, 
     "InvocationEventType": "DIGITS_RECEIVED", 
     "ActionData": { 
          "ReceivedDigits": "11#", 
          "Type": "ReceiveDigits", 
          "Parameters": { 
              "CallId": "call-id-1", 
              "InputDigitsRegex": "^\d{2}#$", 
              "InBetweenDigitsDurationInMilliseconds": 5000, 
              "FlushDigitsDurationInMilliseconds": 10000
         } 
     }, 
     "CallDetails": { 
          "TransactionId": "transaction-id", 
          "AwsAccountId": "aws-account-id", 
          "AwsRegion": "us-east-1", 
          "SipRuleId": "sip-rule-id", 
          "SipApplicationId": "sip-application-id", 
          "Participants": [ 
\{\hspace{.1cm} \} "CallId": "call-id-1", 
                  "ParticipantTag": "LEG-A", 
                  "To": "+12065551212", 
                  "From": "+15105550101", 
                  "Direction": "Inbound", 
                  "StartTimeInMilliseconds": "159700958834234", 
                  "Status": "Connected" 
 } 
         \mathbf{I} }
}
```
Consulte un ejemplo práctico en GitHub: [https://github.com/aws-samples/amazon-chime-sma-on](https://github.com/aws-samples/amazon-chime-sma-on-demand-recording)[demand-recording](https://github.com/aws-samples/amazon-chime-sma-on-demand-recording)

# Actualizar las llamadas en curso

Como parte del servicio de audio PSTN, las aplicaciones multimedia SIP permiten configurar las acciones que se ejecutan en una llamada invocando funciones de Lambda definidas por el usuario en función de los eventos de la llamada, como una llamada entrante o dígitos DTMF.

La API [UpdateSipMediaApplicationCall](https://docs.aws.amazon.com/chime-sdk/latest/APIReference/API_UpdateSipMediaApplicationCall.html) le permite activar una función de Lambda en cualquier momento mientras la llamada esté activa, sustituyendo las acciones actuales por las nuevas acciones devueltas por la invocación.

### Flujo de trabajo

La API [UpdateSipMediaApplicationCall](https://docs.aws.amazon.com/chime-sdk/latest/APIReference/API_UpdateSipMediaApplicationCall.html) se utiliza en varios casos, por ejemplo, para añadir participantes a una reunión, silenciar y volver a silenciar a un usuario, desconectarlo, etc. El siguiente caso de uso describe un flujo de trabajo típico.

Un usuario llama y escucha música mientras Amazon Chime SDK configura la reunión. Una vez completada la configuración, Amazon Chime SDK detiene el audio y admite a la persona que llama a la reunión. A continuación, suponga el uso de un sistema independiente, MyMeetingService, que gestione las reuniones. Todas las llamadas entrantes deben ponerse en espera. Chime notifica a MyMeetingService las llamadas entrantes y, a continuación, MyMeetingService crea un asistente para cada llamada y, cuando MyMeetingService está listo para iniciar la reunión, lo notifica a la aplicación multimedia SIP y proporciona un token para unirse a la reunión.

Para gestionar este caso, la función de Lambda debe implementar la siguiente lógica.

- Cuando llega una nueva llamada entrante, se invoca la Lambda con un evento NEW INBOUND CALL. La Lambda llama a MyMeetingService y pasa el transactionId que identifica la llamada actual y devuelve la acción PlayAudio.
- Cuando MyMeetingService está listo para añadir a la persona que ha convocado a la reunión, el servicio llama a la API [UpdatesIPMediaApplicationCall](https://docs.aws.amazon.com/chime-sdk/latest/APIReference/API_UpdateSipMediaApplicationCall.html) y pasa el transactionId de llamada y JoinToken como parte de sus argumentos. Esta llamada a la API vuelve a activar la función de Lambda, ahora con el evento CALL\_UPDATE\_REQUESTED. MyMeetingService pasa el JoinToken a la función de Lambda como parte del evento, y el token se utiliza para devolver la acción JoinChimeMeeting a la aplicación multimedia SIP, que la interrumpe y conecta a la persona que llama a la reunión PlayAudio.

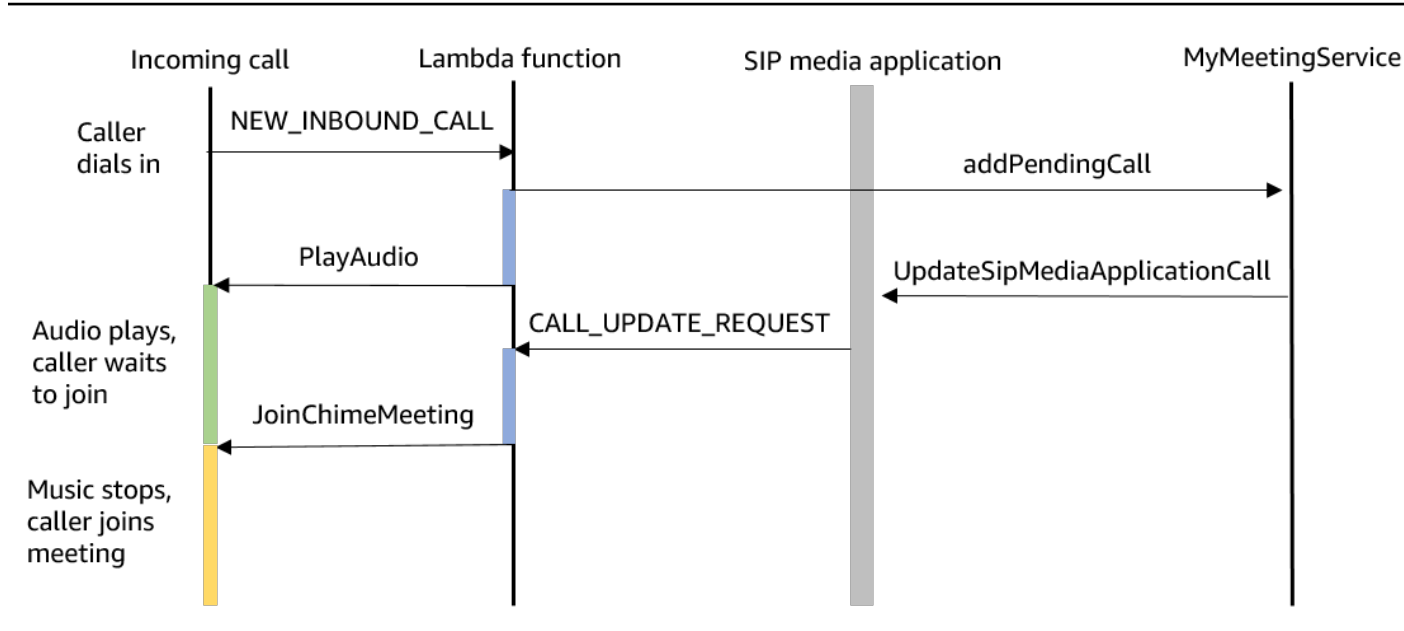

### **a** Note

La API [UpdatesIPMediaApplicationCall](https://docs.aws.amazon.com/chime-sdk/latest/APIReference/API_UpdateSipMediaApplicationCall.html) devuelve HTTP 202 (aceptado). La aplicación multimedia SIP confirma que la llamada está en curso y que se puede actualizar, por lo que intenta invocar la función de Lambda. La invocación se realiza de forma asíncrona, por lo que una respuesta correcta de la API no garantiza que la función de Lambda se haya iniciado o completado.

En el siguiente ejemplo se muestra la sintaxis de solicitud.

```
{ 
     "SipMediaApplicationId": "string", 
     "TransactionId": "string", 
     "Arguments": { 
          "string": "string" 
     } 
}
```
### Parámetros de solicitud

- SipMediaApplicationId: el ID de la aplicación multimedia SIP que gestiona la llamada.
- TransactionID: el ID de la transacción de llamada. En el caso de las llamadas entrantes, el TransactionId se puede obtener del evento NEW\_INCOMING\_CALL pasado a la función de

Lambda en su primera invocación. En el caso de las llamadas salientes, TransactionId se devuelve en la respuesta de [CreateSipMediaApplicationCall.](https://docs.aws.amazon.com/chime-sdk/latest/APIReference/API_CreateSipMediaApplicationCall.html)

• Argumentos: argumentos personalizados que se ponen a disposición de la función de Lambda como parte de los datos de la acción CallUpdateRequest. Puede contener de 0 a 20 pares de clave-valor.

A continuación se muestra un ejemplo de solicitud:

```
aws chime update-sip-media-application-call --sip-media-application-id 
  feb37a7e-2b66-49fb-b2dd-30f4780dc36d --transaction-id 1322a4e7-c106-4e70-aaaf-
a8fa4c77c0cb --arguments '{"JoinToken": "abc123"}'
```
Sintaxis de la respuesta

```
{ 
   "SipMediaApplicationCall": { 
   "TransactionId": "string" 
   }
}
```
#### Elementos de respuesta

• TransactionID: el ID de la transacción de llamada, el mismo ID que la solicitud.

En el siguiente ejemplo, se muestra un evento de invocación CALL\_UPDATE\_REQUESTED.

```
{ 
   "SchemaVersion": "1.0", 
   "Sequence": 2, 
   "InvocationEventType": "CALL_UPDATE_REQUESTED", 
   "ActionData": { 
     "Type": "CallUpdateRequest", 
     "Parameters": { 
        "Arguments": { 
          "string": "string" 
       } 
     } 
   }, 
   "CallDetails": { 
 ...
```
}

}

Elementos de evento

- SchemaVersion: la versión del esquema JSON (1.0)
- Secuencia: el número de secuencia del evento de la llamada
- invocationEventType: el tipo de evento de invocación de Lambda, en este caso, CALL\_UPDATE\_REQUESTED
- ActionData: los datos asociados a la acción CallUpdateRequest.
	- Tipo: el tipo de acción, en este caso, CallUpdateRequest
	- Parámetros: los parámetros de la acción
		- Argumentos: los argumentos que se pasan como parte de la solicitud de API UpdateSipMediaApplicationCall
- CallDetails: la información sobre el estado actual de la llamada

Comprensión de las acciones interrumpibles y no interrumpibles

Cuando una función de Lambda devuelve una nueva lista de acciones mientras se ejecutan las acciones existentes, todas las acciones que siguen a la acción en curso se sustituyen por las nuevas acciones. En algunos casos, la función de Lambda interrumpe las acciones en curso para ejecutar nuevas acciones de forma inmediata.

El siguiente diagrama muestra un ejemplo típico. El texto que aparece debajo del diagrama explica la lógica.

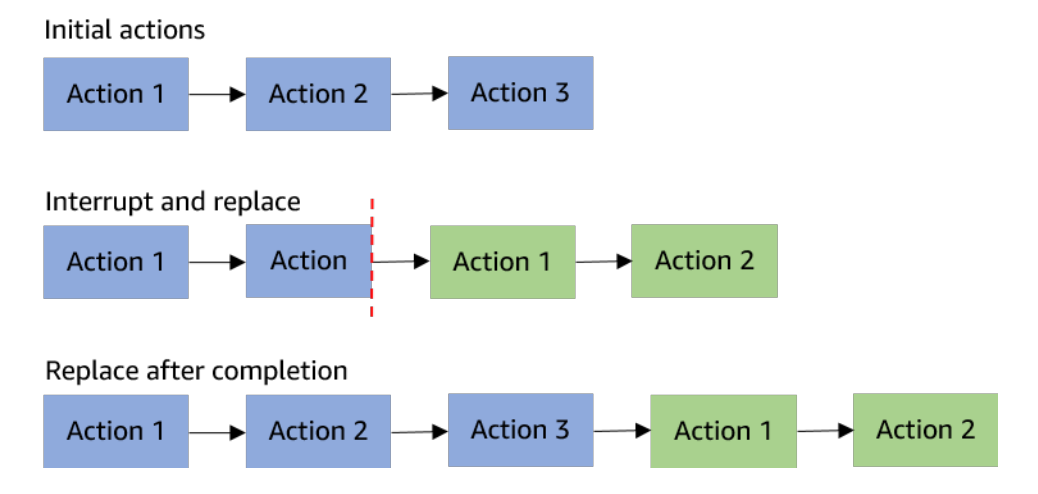

Si la acción 2 es interrumpible, la detenemos y ejecutamos la nueva acción 1 en su lugar.

Si la acción 2 no es interrumpible, se completa antes de que comience la nueva acción 1.

En ambos casos, la acción 3 no se ejecuta.

Si algo interrumpe una acción, la función de Lambda se invoca con un evento ACTION\_INTERRUPTED. Este evento se utiliza únicamente con fines informativos. La aplicación multimedia SIP ignora todas las acciones devueltas por esta invocación.

Tipos de acciones interrumpibles:

- PlayAudio
- RecordAudio
- Pause

Función de Lambda de ejemplo

En este ejemplo, se muestra una función de Lambda típica que reproduce un archivo de audio, pasa un token de unión y actualiza la llamada.

```
const MMS = require('my-meeting-service');
const myMeetingServiceClient = new MMS.Client();
exports.handler = async (event) => { 
     console.log('Request: ' + JSON.stringify(event)); 
    const playAudio = () => {
       return { 
         Type: 'PlayAudio', 
         Parameters: { 
            ParticipantTag: 'LEG-A', 
            AudioSource: { 
              Type: 'S3', 
              BucketName: 'chime-meetings-audio-files-bucket-name', 
              Key: 'welcome.wav' 
            } 
         } 
       } 
     } 
     const joinChimeMeeting = (joinToken) => { 
       return {
```

```
 Type: 'JoinChimeMeeting', 
          Parameters: { 
            JoinToken: joinToken
         } 
       } 
     } 
    const response = (...actions) => {
      const r = \{ SchemaVersion: '1.0', 
         Actions: actions 
       }; 
       console.log('Response: ' + JSON.stringify(r)); 
       return r; 
     }; 
     switch (event.InvocationEventType) { 
       case 'NEW_INBOUND_CALL': 
          myMeetingServiceClient.addPendingCall(event.CallDetails.TransactionId); 
         return response(playAudio()); 
       case 'CALL_UPDATE_REQUESTED': 
          const joinToken = event.ActionData.Parameters.Arguments['JoinToken'] 
          return response(joinChimeMeeting(joinToken)); 
       default: 
         return response(); 
     }
}
```
## Finalización de una llamada

Puede usar la API [CreateSipMediaApplicationCall](https://docs.aws.amazon.com/chime-sdk/latest/APIReference/API_CreateSipMediaApplicationCall.html) para finalizar una llamada saliente. La API invoca el punto de conexión de un ID de aplicación multimedia SIP específico. Los clientes pueden controlar el flujo de la llamada devolviendo las acciones a la aplicación multimedia SIP.

Si la respuesta es correcta, la API devuelve un código de estado http 202 junto con el transactionId, que puede usar con la API [UpdatesIPMediaApplicationCall para actualizar una](https://docs.aws.amazon.com/chime-sdk/latest/APIReference/API_UpdateSipMediaApplicationCall.html) [llamada](https://docs.aws.amazon.com/chime-sdk/latest/APIReference/API_UpdateSipMediaApplicationCall.html) en curso.

En el siguiente diagrama, se muestran las invocaciones realizadas al punto de conexión de la función de AWS Lambda para una llamada saliente.

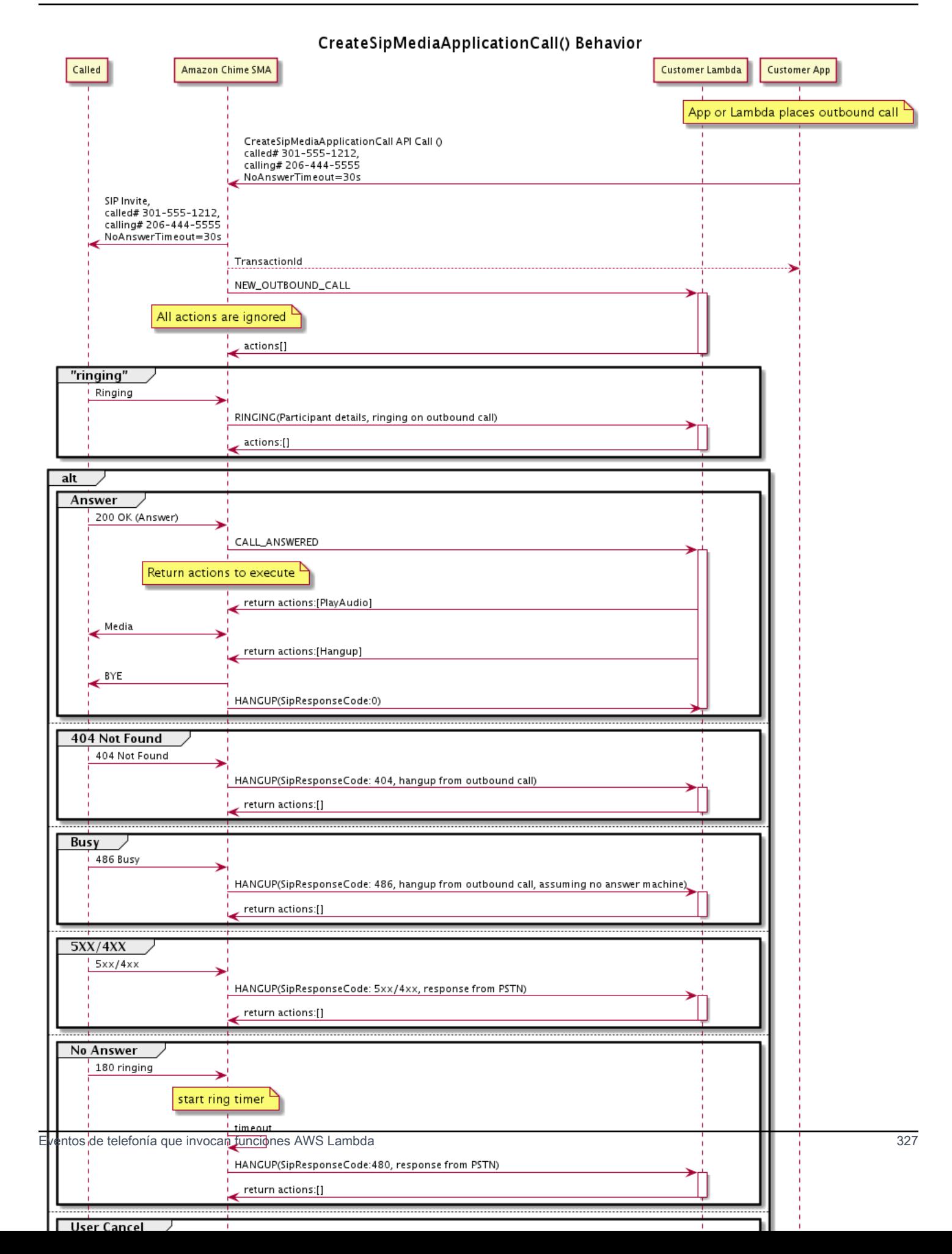

{

El punto de conexión configurado para la aplicación multimedia SIP se invoca para los diferentes estados de la llamada saliente. Cuando un cliente finaliza una llamada, Amazon Chime SDK invoca el punto de conexión con un tipo de evento de invocación HANGUP.

En este ejemplo se muestra un evento de invocación típico para una HANGUP.

```
 "SchemaVersion": "1.0", 
     "Sequence": 6, 
     "InvocationEventType": "HANGUP", 
     "ActionData": { 
          "Type": "Hangup", 
          "Parameters": { 
              "CallId": "call-id-1", 
              "ParticipantTag": "LEG-A" 
         } 
     }, 
     "CallDetails": { 
          "TransactionId": "transaction-id", 
          "AwsAccountId": "aws-account-id", 
          "AwsRegion": "us-east-1", 
          "SipRuleId": "sip-rule-id", 
          "SipApplicationId": "sip-application-id", 
          "Participants": [ 
              { 
                  "CallId": "call-id-1", 
                  "ParticipantTag": "LEG-A", 
                  "Direction": "Inbound", 
                    "To": "+12065551212", 
                  "From": "+15105550101", 
                  "StartTimeInMilliseconds": "1597009588", 
                  "Status": "Disconnected" 
 } 
        \mathbf{I} }
}
// if LEG-B receives a hangup in a bridged call, such as a meeting ending
{ 
     "SchemaVersion": "1.0", 
     "Sequence": 6, 
     "InvocationEventType": "HANGUP", 
     "ActionData": {
```

```
 "Type": "ReceiveDigits", 
          "Parameters": { 
              "CallId": "call-id-2", 
              "ParticipantTag": "LEG-B" 
          } 
     }, 
     "CallDetails": { 
          "TransactionId": "transaction-id", 
          "AwsAccountId": "aws-account-id", 
          "AwsRegion": "us-east-1", 
          "SipRuleId": "sip-rule-id", 
          "SipApplicationId": "sip-application-id", 
          "Participants": [ 
\{\hspace{.1cm} \} "CallId": "call-id-1", 
                   "ParticipantTag": "Leg-A", 
                    "To": "+12065551212", 
                   "From": "+15105550101", 
                   "Direction": "Inbound", 
                   "StartTimeInMilliseconds": "1597009588", 
                   "Status": "Connected" 
              }, 
\{\hspace{.1cm} \} "CallId": "call-id-2", 
                   "ParticipantTag": "Leg-B", 
                   "To": "+17035550122", 
                   "From": "SMA", 
                   "Direction": "Outbound", 
                   "StartTimeInMilliseconds": "15010595", 
                   "Status": "Disconnected" 
              } 
          ] 
     }
}
```
Ejemplo de llamada de extremo a extremo

Este caso de uso proporciona un código de ejemplo para recibir una llamada telefónica de una persona que llama a través de la PSTN, saludar a la persona que llama con un mensaje de audio, obtener el PIN de la reunión de la persona que llama, reproducir audio y unir a la persona que llama a la reunión.

Acciones y eventos de invocación de

El servicio de audio pasa los eventos de invocación a las funciones AWS Lambda como objetos JSON. Los objetos incluyen el tipo de evento de invocación y cualquier metadato relevante. La función AWS Lambda también devuelve las acciones de las aplicaciones multimedia SIP como objetos JSON, y esos objetos incluyen un tipo de acción y cualquier metadato relevante.

En la siguiente tabla se enumeran los eventos de invocación y los posibles ActionData.Type cuando recibe un evento de invocación.

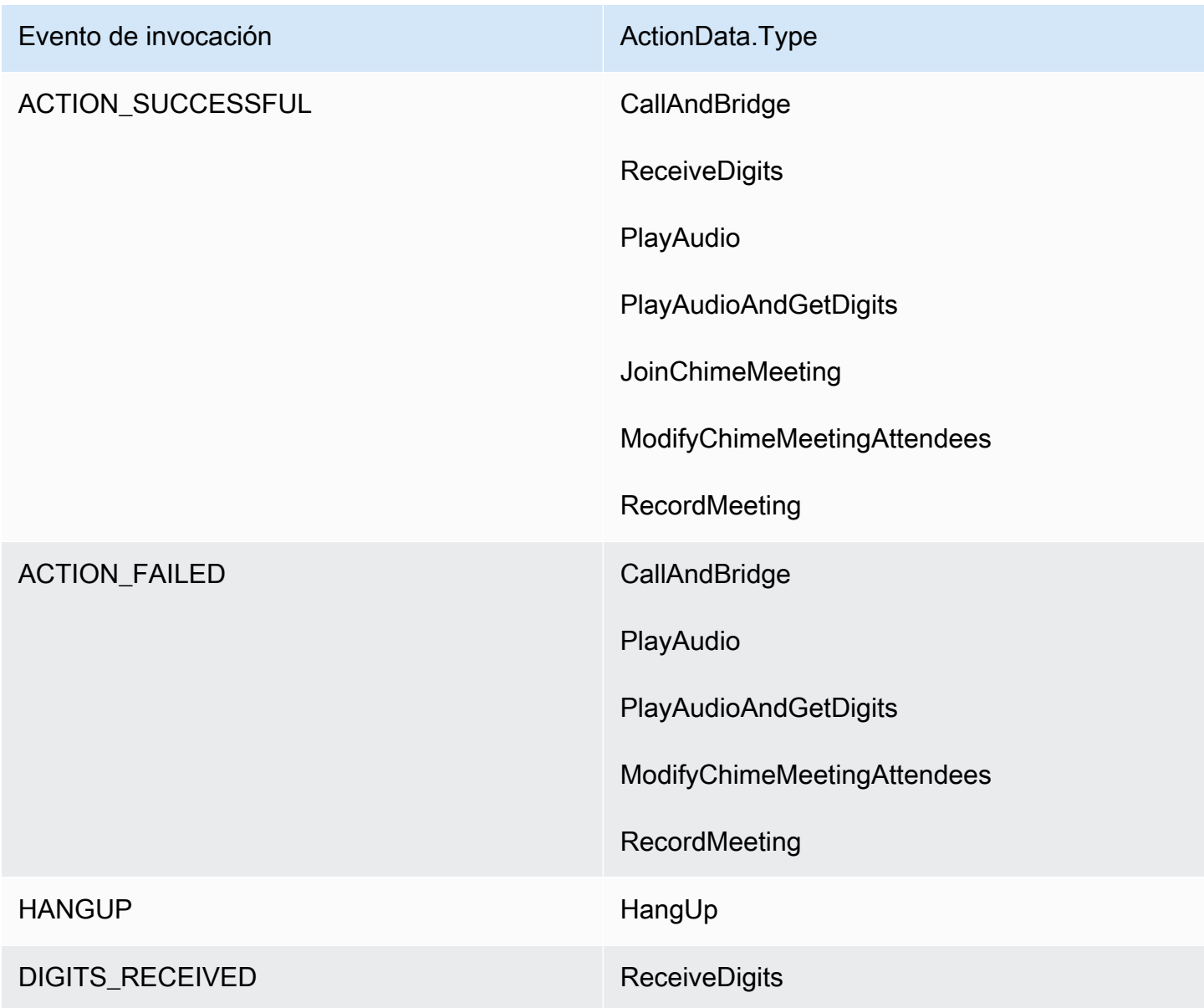

### **G** Note

Para implementar el siguiente caso de uso, necesita al menos un número de teléfono en su inventario de Amazon Chime SDK, un objeto gestionado por aplicaciones multimedia SIP que utilice una función de AWS Lambda con un nombre de recurso de Amazon (ARN) y una regla SIP que utilice el número de teléfono como activador.

Cuando Amazon Chime SDK recibe una llamada al número de teléfono especificado en la regla, el servicio de audio PSTN invoca una función de AWS Lambda con el tipo de evento de invocación. NEW\_INBOUND\_CALL

```
{ 
     "SchemaVersion": "1.0", 
     "Sequence": 1, 
     "InvocationEventType": "NEW_INBOUND_CALL", 
     "CallDetails": { 
         "TransactionId": "transaction-id", 
         "AwsAccountId": "aws-account-id", 
         "AwsRegion": "us-east-1", 
         "SipRuleId": "sip-rule-id", 
         "SipApplicationId": "sip-application-id", 
         "Participants": [ 
\{\hspace{.1cm} \} "CallId": "call-id-1", 
                  "ParticipantTag": "LEG-A", 
                  "To": "+11234567890", 
                  "From": "+19876543210", 
                  "Direction": "Inbound", 
                  "StartTimeInMilliseconds": "159700958834234", 
                  "Status": "Connected" 
 } 
         ] 
     }
}
```
Puede programar la función AWS Lambda para validar los detalles de las llamadas y guardarlos para utilizarlos en el futuro. Para un evento NEW\_INBOUND\_CALL, la función AWS Lambda responde con un conjunto de acciones que reproducen un mensaje de bienvenida y solicitan el PIN de la reunión.

Los archivos de audio tienen los siguientes requisitos:

- Debe reproducir los archivos de audio de un bucket de Amazon Simple Storage Service (S3). El bucket S3 debe pertenecer a la misma cuenta de AWS que la aplicación multimedia SIP. Además, debe conceder el permiso de s3:GetObject a la entidad principal del servicio Amazon Chime SDK Voice Connector: voiceconnector.chime.amazonaws.com. Para ello puede utilizar la consola S3 o la interfaz de la línea de comandos (CLI).
- Debe utilizar archivos WAV PCM de un tamaño no superior a 50 MB. Amazon Chime SDK recomienda 8 kHz en mono.
- Los metadatos de S3 de cada archivo WAV deben contener { 'ContentType': 'audio/wav'}.

```
{ 
     "SchemaVersion": "1.0", 
     "Actions": [ 
        \{ "Type" : "PlayAudio", 
              "Parameters" : { 
                  "CallId": "call-id-1", 
                  "AudioSource": { 
                      "Type": "S3", 
                      "BucketName": "chime-meetings-audio-files-bucket-name", 
                      "Key": "welcome-to-meetings.wav" 
 } 
 } 
         }, 
         { 
              "Type": "PlayAudioAndGetDigits", 
              "Parameters" : { 
                  "ParticipantTag": "LEG-A", 
                  "AudioSource": { 
                      "Type": "S3", 
                      "BucketName": "chime-meetings-audio-files-bucket-name", 
                      "Key": "enter-meeting-pin.wav" 
                  }, 
                  "FailureAudioSource": { 
                      "Type": "S3", 
                      "BucketName": "chime-meetings-audio-files-bucket-name", 
                      "Key": "invalid-meeting-pin.wav" 
                  }, 
                  "MinNumberOfDigits": 3, 
                  "MaxNumberOfDigits": 5,
```

```
 "TerminatorDigits": ["#"], 
                   "InBetweenDigitsDurationInMilliseconds": 5000, 
                   "Repeat": 3, 
                   "RepeatDurationInMilliseconds": 10000
              } 
          } 
     ]
}
```
La aplicación multimedia SIP ejecuta estas acciones en el tramo A de la llamada. Suponiendo que la acción PlayAudioAndGetDigits reciba los dígitos, la aplicación multimedia SIP invoca la función de AWS Lambda con el tipo de ev entoACTION\_SUCCESSFUL.

```
{ 
     "SchemaVersion": "1.0", 
     "Sequence": 2, 
     "InvocationEventType": "ACTION_SUCCESSFUL", 
     "ActionData": { 
          "Type": "PlayAudioAndGetDigits", 
          "Parameters" : { 
              "ParticipantTag": "LEG-A", 
              "AudioSource": { 
                  "Type": "S3", 
                  "BucketName": "chime-meetings-audio-files-bucket-name", 
                  "Key": "enter-meeting-pin.wav" 
              }, 
              "FailureAudioSource": { 
                  "Type": "S3", 
                  "BucketName": "chime-meetings-audio-files-bucket-name", 
                  "Key": "invalid-meeting-pin.wav" 
              }, 
              "MinNumberOfDigits": 3, 
              "MaxNumberOfDigits": 5, 
              "TerminatorDigits": ["#"], 
              "InBetweenDigitsDurationInMilliseconds": 5000, 
              "Repeat": 3, 
              "RepeatDurationInMilliseconds": 10000
          }, 
          "ReceivedDigits": "12345" // meeting PIN 
     }, 
     "CallDetails": { 
          ... // same as in previous event 
     }
```
} }

Puede programar una función AWS Lambda para identificar a la persona que llama en función de los datos de CallDetails. También puede validar el PIN de la reunión recibido anteriormente. Si utiliza un PIN correcto, utilice las API [CreateMeeting y C](https://docs.aws.amazon.com/chime-sdk/latest/APIReference/API_CreateMeeting.html)[reateAttendee](https://docs.aws.amazon.com/chime-sdk/latest/APIReference/API_CreateAttendee.html) para crear la reunión de Amazon Chime SDK y generar el token de unión que utilizará el asistente a la reunión. La función AWS Lambda responde con la acción de unirse a la reunión de Amazon Chime SDK.

```
{ 
     "SchemaVersion": "1.0", 
     "Actions": [ 
        \{ "Type": "JoinChimeMeeting", 
              "Parameters": { 
                  "JoinToken": "meeting-attendee-join-token" 
 } 
         } 
     ]
}
```
Suponiendo que el JoinToken sea válido, la aplicación multimedia SIP se une a la reunión de Amazon Chime SDK e invoca una función AWS Lambda con el evento ACTION\_SUCCESSFUL, donde CallDetails contiene los datos de la aplicación multimedia SIP y el servicio Chime Media (LEG-B)

```
{ 
     "SchemaVersion": "1.0", 
     "Sequence": 3, 
     "InvocationEventType": "ACTION_SUCCESSFUL", 
     "ActionData": { 
          "Type" : "JoinChimeMeeting", 
          "Parameters" : { 
              "JoinToken": "meeting-attendee-join-token" 
          } 
     }, 
     "CallDetails": { 
          "TransactionId": "transaction-id", 
          "AwsAccountId": "aws-account-id", 
          "AwsRegion": "us-east-1", 
          "SipRuleId": "sip-rule-id",
```

```
 "SipApplicationId": "sip-application-id", 
          "Participants": [ 
              { 
                   "CallId": "call-id-1", 
                   "ParticipantTag": "LEG-A", 
                   "To": "+11234567890", 
                   "From": "+19876543210", 
                   "Direction": "Inbound", 
                   "StartTimeInMilliseconds": "159700958834234", 
                   "Status": "Connected" 
              }, 
              { 
                   "CallId": "call-id-2", 
                   "ParticipantTag": "LEG-B", 
                   "To": "SMA", 
                   "From": "+17035550122", 
                   "Direction": "Outbound", 
                   "StartTimeInMilliseconds": "159700958834234", 
                   "Status": "Connected" 
              } 
          ] 
     }
}
```
Si desea dejar de ejecutar acciones en la llamada o el tramo de llamada en este momento, puede responder con un conjunto de acciones vacío.

```
{ 
     "SchemaVersion": "1.0" 
     "Actions": []
}
```
Cuando la persona que llama cuelga, la aplicación multimedia SIP invoca la función AWS Lambda junto con el evento HANGUP.

```
{ 
     "SchemaVersion": "1.0", 
     "Sequence": 4, 
     "InvocationEventType": "HANGUP", 
     "ActionData": { 
          "Type": "Hangup", 
          "Parameters": {
```

```
 "CallId": "call-id-1", 
              "ParticipantTag": "LEG-A" 
          } 
     }, 
     "CallDetails": { 
          "TransactionId": "transaction-id", 
          "AwsAccountId": "aws-account-id", 
          "AwsRegion": "us-east-1", 
          "SipRuleId": "sip-rule-id", 
          "SipApplicationId": "sip-application-id", 
          "Participants": [ 
\{\hspace{.1cm} \} "CallId": "call-id-1", 
                   "ParticipantTag": "LEG-A", 
                   "To": "+11234567890", 
                   "From": "+19876543210", 
                   "Direction": "Inbound", 
                   "StartTimeInMilliseconds": "159700958834234", 
                   "Status": "Disconnected" 
              }, 
\{\hspace{.1cm} \} "CallId": "call-id-2", 
                   "ParticipantTag": "LEG-B", 
                   "To": "SMA", 
                   "From": "+17035550122", 
                   "Direction": "Outbound", 
                   "StartTimeInMilliseconds": "159700958834234", 
                   "Status": "Disconnected" 
              } 
         \mathbf{I} }
}
```
Si responde a un evento Hangup con una acción, la aplicación multimedia SIP ignora la acción si ningún otro Participants muestra ningún Status como Connected.

# <span id="page-345-0"></span>Responder a las invocaciones con listas de acciones

Puedes responder a un evento de AWS Lambda invocación con una lista de acciones para ejecutar en cada uno de los participantes de una llamada. Puedes responder con un máximo de 10 acciones por cada AWS Lambda invocación y puedes invocar una AWS Lambda función 1000 veces por llamada.

De forma predeterminada, las aplicaciones multimedia SIP agotan el tiempo de espera si una función de Lambda no responde después de 20 segundos.

La estructura de respuesta general se muestra en el ejemplo siguiente.

```
{ 
     "SchemaVersion": "1.0", 
     "Actions": [ 
         { 
             "Type": "PlayAudio", 
             "Parameters": { 
                 "ParticipantTag": "LEG-A", 
                 "AudioSource": { 
                     "Type": "S3", 
                     "BucketName": "bucket-name", 
                     "Key": "audio-file.wav" 
 } 
 } 
         }, 
         { 
             "Type": "RecordAudio", 
             "Parameters": { 
                 "DurationInSeconds": "10", 
                 "RecordingTerminators": ["#"], 
                 "RecordingDestination": { 
                     "Type": "S3", 
                     "BucketName": "bucket-name" 
 } 
 } 
         } 
     ]
}
```
Cuando la AWS Lambda función devuelve la lista de acciones a la aplicación multimedia SIP, se producen las siguientes operaciones:

- 1. La aplicación termina de ejecutar la acción actual en una llamada.
- 2. A continuación, la aplicación reemplaza el conjunto de acciones anterior por un nuevo conjunto de acciones recibidas del último evento de invocación.

Si la aplicación multimedia SIP recibe un conjunto de acciones NULO, conserva las acciones existentes.

# Acciones compatibles con el servicio de audio PSTN

Puede especificar diferentes tipos de acciones multimedia y de señalización en una respuesta de una AWS Lambda función. Cada acción tiene propiedades diferentes. En los siguientes temas se proporciona código de ejemplo y se explica cómo utilizar las acciones.

Contenido

- [Uso de atributos de transacción](#page-347-0)
- [Uso de la grabación de llamadas](#page-353-0)
- **[CallAndBridge](#page-373-0)**
- [Hangup](#page-382-0)
- [JoinChimeMeeting](#page-384-0)
- [ModifyChimeMeetingAttendee \(silenciar y dessilenciar el audio\)](#page-387-0)
- **[Pause](#page-391-0)**
- **[PlayAudio](#page-393-0)**
- [PlayAudioAndGetDigits](#page-398-0)
- **[ReceiveDigits](#page-407-0)**
- **[RecordAudio](#page-409-0)**
- **[SendDigits](#page-416-0)**
- [Hablar](#page-419-0)
- [SpeakAndGetDigits](#page-428-0)
- **[StartBotConversation](#page-437-0)**

## <span id="page-347-0"></span>Uso de atributos de transacción

La estructura de datos de TransactionAttributes se utiliza para almacenar información específica de la aplicación, como los estados de las llamadas o los ID de reunión, y luego se pasan esos datos a las invocaciones de AWS Lambda. Esta estructura elimina la necesidad de almacenar datos en bases de datos externas, como Amazon DynamoDB.

Los TransactionAttributes son [objetos JSON](https://www.w3schools.com/js/js_json_objects.asp) que contienen pares clave/valor. Los objetos pueden contener un máximo de 100 pares clave/valor y tienen un tamaño máximo de carga útil de 20 KB. Los datos de una estructura de TransactionAttributes se conservan durante toda la transacción.

Cuando una función de AWS Lambda pasa los TransactionAttributes a una aplicación multimedia SIP, la aplicación actualiza todos los atributos almacenados. Si pasa un objeto de TransactionAttributes con un conjunto de claves existente, actualice los valores almacenados. Si pasa un conjunto de claves diferente, reemplaza los valores existentes por los valores de ese conjunto de claves diferente. Al pasar un mapa vacío ({}) se borran todos los valores almacenados.

Temas

- [Al establecer los atributos de la transacción](#page-348-0)
- [Actualización de atributos de transacciones](#page-349-0)
- [Borrar los atributos de la transacción](#page-349-1)
- [Gestión de los eventos ACTION\\_SUCCESSFUL](#page-350-0)
- [Entradas no válidas](#page-351-0)

<span id="page-348-0"></span>Al establecer los atributos de la transacción

El siguiente ejemplo muestra cómo configurar TransactionAttributes junto a una acción de [PlayAudio](#page-393-0) y pasar los atributos de una función AWS Lambda a una aplicación multimedia SIP.

```
{ 
     "SchemaVersion": "1.0", 
     "Actions": [ 
         { 
              "Type": "PlayAudio", 
             "Parameters": { 
                  "ParticipantTag": "LEG-A", 
                  "AudioSource": { 
                      "Type": "S3", 
                      "BucketName": "mtg1-sipmedia-app-iad", 
                      "Key": "Welcome3.wav" 
 } 
 } 
         } 
     ], 
     "TransactionAttributes": { 
         "key1": "value1", 
         "key2": "value2"
```
}

}

<span id="page-349-0"></span>Actualización de atributos de transacciones

Para modificar los TransactionAttributes almacenados, actualice el contenido del objeto JSON con valores nuevos. En el siguiente ejemplo, las claves NewKey1 y NewKey2 se añaden a los TransactionAttributes. Estas claves se emparejan con los valores NewValue1 y NewValue2, respectivamente.

```
{ 
     "SchemaVersion": "1.0", 
     "Actions": [ 
        \{ "Type": "PlayAudio", 
             "Parameters": { 
                  "ParticipantTag": "LEG-A", 
                  "AudioSource": { 
                      "Type": "S3", 
                      "BucketName": "mtg1-sipmedia-app-iad", 
                      "Key": "Welcome3.wav" 
 } 
 } 
         } 
     ], 
     "TransactionAttributes": { 
         "NewKey1": "NewValue1", 
         "NewKey2": "NewValue2" 
     }
}
```
Si, en el ejemplo anterior, se pasa NewValue1 a key1, el valor existente de se key1 sustituirá por NewValue1. Sin embargo, al pasar un valor a se NewKey1 crea un nuevo par clave/valor.

<span id="page-349-1"></span>Borrar los atributos de la transacción

Para borrar el contenido del objeto TransactionAttributes, pase el campo TransactionAttributes con un objeto JSON vacío:

```
 "SchemaVersion": "1.0",
```
{

```
 "Actions": [ 
         { 
             "Type": "PlayAudio", 
             "Parameters": { 
                 "ParticipantTag": "LEG-A", 
                 "AudioSource": { 
                     "Type": "S3", 
                      "BucketName": "mtg1-sipmedia-app-iad", 
                     "Key": "Welcome3.wav" 
 } 
 } 
         } 
     ], 
     "TransactionAttributes": { 
     }
}
```
### **a** Note

No se pueden borrar los datos de una estructura de TransactionAttributes estableciendo su valor como null. Además, omitir la estructura de TransactionAttribute no borra sus datos. Pase siempre un objeto JSON vacío de TransactionAttributes para borrar los datos del objeto.

```
Gestión de los eventos ACTION_SUCCESSFUL
```
El siguiente ejemplo muestra cómo un usuario [PlayAudio](#page-393-0) envía correctamente los TransactionAttributes almacenados como parte de los CallDetails .

```
{ 
     "SchemaVersion": "1.0", 
     "Sequence": 2, 
     "InvocationEventType": "ACTION_SUCCESSFUL", 
     "ActionData": { 
          "Type": "PlayAudio", 
          "Parameters": { 
              "AudioSource": { 
                   "Type": "S3", 
                   "BucketName": "mtg1-sipmedia-app-iad", 
                   "Key": "Welcome3.wav" 
              },
```

```
 "Repeat": 1, 
              "ParticipantTag": "LEG-A" 
         } 
     }, 
     "CallDetails": { 
          "TransactionId": "mtg1-tx-id", 
          "TransactionAttributes": { 
              "key1": "value1", 
              "key2": "value2" 
          }, 
          "AwsAccountId": "166971021612", 
          "AwsRegion": "us-east-1", 
          "SipRuleId": "aafbd402-b7a2-4992-92f8-496b4563c492", 
          "SipMediaApplicationId": "e88f4e49-dd21-4a3f-b538-bc84eae11505", 
          "Participants": [ 
\{\hspace{.1cm} \} "CallId": "bbff30c5-866a-41b5-8d0a-5d23d5e19f3e", 
                   "ParticipantTag": "LEG-A", 
                   "To": "+14345550101", 
                   "From": "+14255550199", 
                   "Direction": "Inbound", 
                   "StartTimeInMilliseconds": "1644539405907", 
                   "Status": "Connected" 
              } 
          ] 
     } 
}
```
### <span id="page-351-0"></span>Entradas no válidas

En el siguiente ejemplo, se muestra una entrada no válida. En este caso, el objeto JSON pasa demasiados elementos a una aplicación multimedia SIP.

```
{ 
     "SchemaVersion": "1.0", 
     "Actions": [ 
          { 
              "Type": "PlayAudio", 
              "Parameters": { 
                   "ParticipantTag": "LEG-A", 
                   "AudioSource": { 
                        "Type": "S3", 
                        "BucketName": "mtg1-sipmedia-app-iad",
```

```
 "Key": "Welcome3.wav" 
 } 
              } 
          } 
     ], 
     "TransactionAttributes": { 
          "key1": "value1", 
          "key2": "value2", 
          "key3": "value3", 
          "key4": "value4", 
          "key5": "value5", 
          "key6": "value6", 
          "key7": "value7", 
          "key8": "value8", 
          "key9": "value9", 
          "key10": "value10", 
          "key11": "value11" 
     } 
}
```
En el siguiente ejemplo, se muestra la respuesta a la entrada proporcionada anteriormente. Esta salida se transfiere desde una aplicación multimedia SIP a la función de AWS Lambda que invocó la aplicación.

```
{ 
     "SchemaVersion": "1.0", 
     "Sequence": 2, 
     "InvocationEventType": "INVALID_LAMBDA_RESPONSE", 
     "CallDetails": { 
         "TransactionId": "mtg1-tx-id", 
         "AwsAccountId": "166971021612", 
         "AwsRegion": "us-east-1", 
         "SipRuleId": "aafbd402-b7a2-4992-92f8-496b4563c492", 
         "SipMediaApplicationId": "e88f4e49-dd21-4a3f-b538-bc84eae11505", 
         "Participants": [ 
             { 
                  "CallId": "72cbec69-f098-45d8-9ad6-e26cb9af663a", 
                  "ParticipantTag": "LEG-A", 
                  "To": "+14345550101", 
                  "From": "+14255550199", 
                  "Direction": "Inbound", 
                  "StartTimeInMilliseconds": "1644540839987" 
 }
```

```
 ] 
     }, 
     "ErrorType": "TransactionAttributesInvalidMapSize", 
     "ErrorMessage": "Transaction Attributes has too many mappings. Maximum number of 
 mappings is 10" 
}
```
# <span id="page-353-0"></span>Uso de la grabación de llamadas

Las acciones de grabación de llamadas para las aplicaciones multimedia SIP le permiten crear soluciones de grabación y transcripción posterior a las llamadas para una variedad de usos. Por ejemplo, puede grabar las llamadas de atención al cliente y utilizarlas como formación.

Puede utilizar las acciones de grabación de llamadas junto con sus aplicaciones multimedia SIP. También puede utilizar las acciones a pedido o en respuesta a un evento SIP.

- Para iniciar la grabación bajo demanda de una llamada en la aplicación multimedia SIP, utilice la API [UpdateSipMediaApplication](https://docs.aws.amazon.com/chime-sdk/latest/APIReference/API_UpdateSipMediaApplication.html) para invocar la aplicación y devolver la acción [StartCallRecording.](https://docs.aws.amazon.com/chime-sdk/latest/APIReference/API_StartCallRecording.html)
- Para iniciar la grabación de llamadas en respuesta a un evento SIP, devuelva la acción de StartCallRecording a su aplicación.

Puede pausar y reanudar una grabación en curso. Para pausar, use la acción [PauseCallRecording](https://docs.aws.amazon.com/chime-sdk/latest/APIReference/API_PauseCallRecording.html). Para reanudar, use la acción ResumeCallRecording. Cada vez que pausa o reanuda una grabación, la acción captura un tono que indica la pausa o la reanudación. Cuando hace una pausa, la acción registra el silencio, que Amazon Chime SDK utiliza para hacer un seguimiento de la duración de la pausa e incluir las pausas en tu factura. Puede pausar y reanudar la grabación tantas veces como sea necesario.

Para detener la grabación de llamadas, devuelve la acción [StopCallRecording.](https://docs.aws.amazon.com/chime-sdk/latest/APIReference/API_StopCallRecording.html) Sin embargo, las grabaciones de llamadas se detienen automáticamente cuando la llamada se detiene y, en ese caso, no es necesario que devuelvas la acción de StopCallRecording de forma explícita. Solo puede iniciar y detener la grabación una vez para cada tramo de llamada individual.

Amazon Chime SDK proporciona grabaciones de llamadas al bucket de Amazon S3 que se seleccione. El bucket de Amazon S3 debe pertenecer a su cuenta de AWS. Una vez que se detiene la llamada, la aplicación multimedia SIP envía la grabación a la carpeta especificada en el parámetro Destination de la acción [StartCallRecording.](#page-363-0) Amazon Chime SDK graba las llamadas en un formato WAV abierto. Las llamadas que graban pistas entrantes y salientes utilizan el modo estéreo,

con la pista entrante en el canal izquierdo y la pista saliente en el canal derecho. Si graba solo la pista entrante o saliente, el sistema utiliza el modo mono.

### **a** Note

Las grabaciones realizadas con esta característica pueden estar sujetas a las leyes o reglamentos relativos a la grabación de comunicaciones electrónicas. Es su responsabilidad y la de sus usuarios finales cumplir con todas las leyes aplicables en relación con la grabación, incluida la notificación adecuada a todos los participantes de una sesión o comunicación grabada de que la sesión o comunicación se está grabando y la obtención de su consentimiento.

## Facturación de la grabación de llamadas

Amazon Chime SDK le factura por minuto el tiempo que la grabación de llamadas esté habilitada para un tramo de llamada, y ese tiempo incluye todas las pausas. Se le facturará el uso de la grabación de llamadas una vez que la grabación de llamadas se entregue a su bucket de Amazon S3.

Grabación de pistas de audio

Puede grabar solo las pistas entrantes o salientes de una llamada, o ambas pistas de una llamada.

Esta imagen muestra una llamada entrante típica con una sola pierna o sin puente.

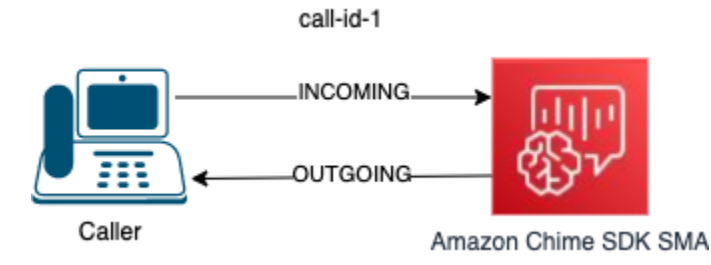

La llamada solo tiene un tramo con un callID de call-id-1. La pista de audio INCOMING es el audio de la persona que llama a la aplicación multimedia SIP. La pista de audio OUTGOING es el audio de la aplicación multimedia SIP a la persona que llama. La aplicación multimedia SIP especifica el CallId de la llamada que desea grabar. Para grabar al participante que realizó la llamada, especifique INCOMING. Para grabar al participante que responde a una llamada, especifique OUTGOING. Para grabar a ambos participantes, especifique BOTH.

Esta imagen muestra una llamada puente típica con dos participantes.

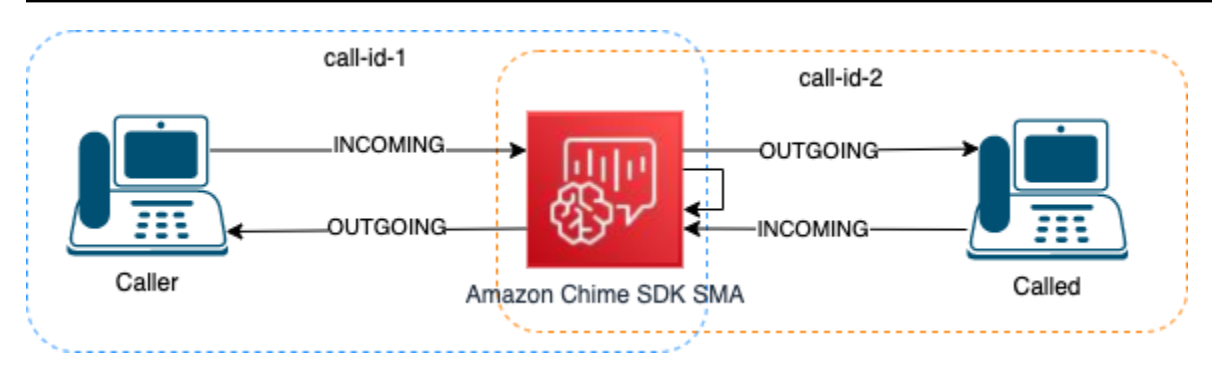

En este ejemplo, la llamada tiene dos tramos de llamada, call-id-1 y call-id-2, y call-id-1 se conecta mediante un puente con call-id-2. Esto crea cuatro pistas de audio, las transmisiones de audio entrantes y salientes para ambos identificadores de llamada. Puede especificar qué identificadores de llamadas y pistas de audio desea grabar. Por ejemplo, si desea grabar la pista de audio del participante llamado, grabe la pista de audio INCOMING especificando call-id-2 como CallId y INCOMING como pista.

Si desea grabar todo lo que escucha la persona que llama, grabe la pista de audio OUTGOING especificando call-id-1 como CallId y OUTGOING como pista. Si desea grabar todo el audio que el Caller ha dicho y escuchado, grabe BOTH pistas de audio especificando call-id-1 como CallId y BOTH como pista.

Caso de uso de ejemplo

Las aplicaciones multimedia SIP proporcionan acciones de grabación de llamadas como componentes básicos. Le brindan la flexibilidad necesaria para crear soluciones de grabación de llamadas para sus casos de uso empresarial. Los siguientes casos ilustran algunos escenarios de uso comunes.

### Temas

- [Caso 1: Grabación de una llamada unidireccional que implica acciones de SIP](#page-355-0)
- [Caso 2: Grabación selectiva de audio en una llamada puente](#page-356-0)
- [Caso 3: Grabación de varios tramos de llamadas](#page-359-0)
- [Caso 4: Grabación bajo demanda con pausa y reanudación](#page-361-0)

<span id="page-355-0"></span>Caso 1: Grabación de una llamada unidireccional que implica acciones de SIP

Puede grabar a la persona que llama y cualquier audio generado por las acciones de una aplicación multimedia SIP, como las acciones de [PlayAudio](#page-393-0) y [PlayAudioAndGetDigits](#page-398-0). Durante la grabación, si la persona que llama presiona un dígito, la grabación captura el tono de ese dígito. En este ejemplo

se utiliza la acción PlayAudioAndGetDigits, pero la respuesta de voz interactiva (IVR) puede consistir en una serie compleja de acciones de una aplicación multimedia SIP.

En este ejemplo, la aplicación multimedia SIP graba ambas pistas de audio entre la persona que llama y la propia aplicación multimedia SIP. La grabación comienza cuando se establece la llamada y se detiene cuando la persona que llama cuelga. La facturación comienza cuando se establece la llamada y se detiene cuando la persona que llama cuelga.

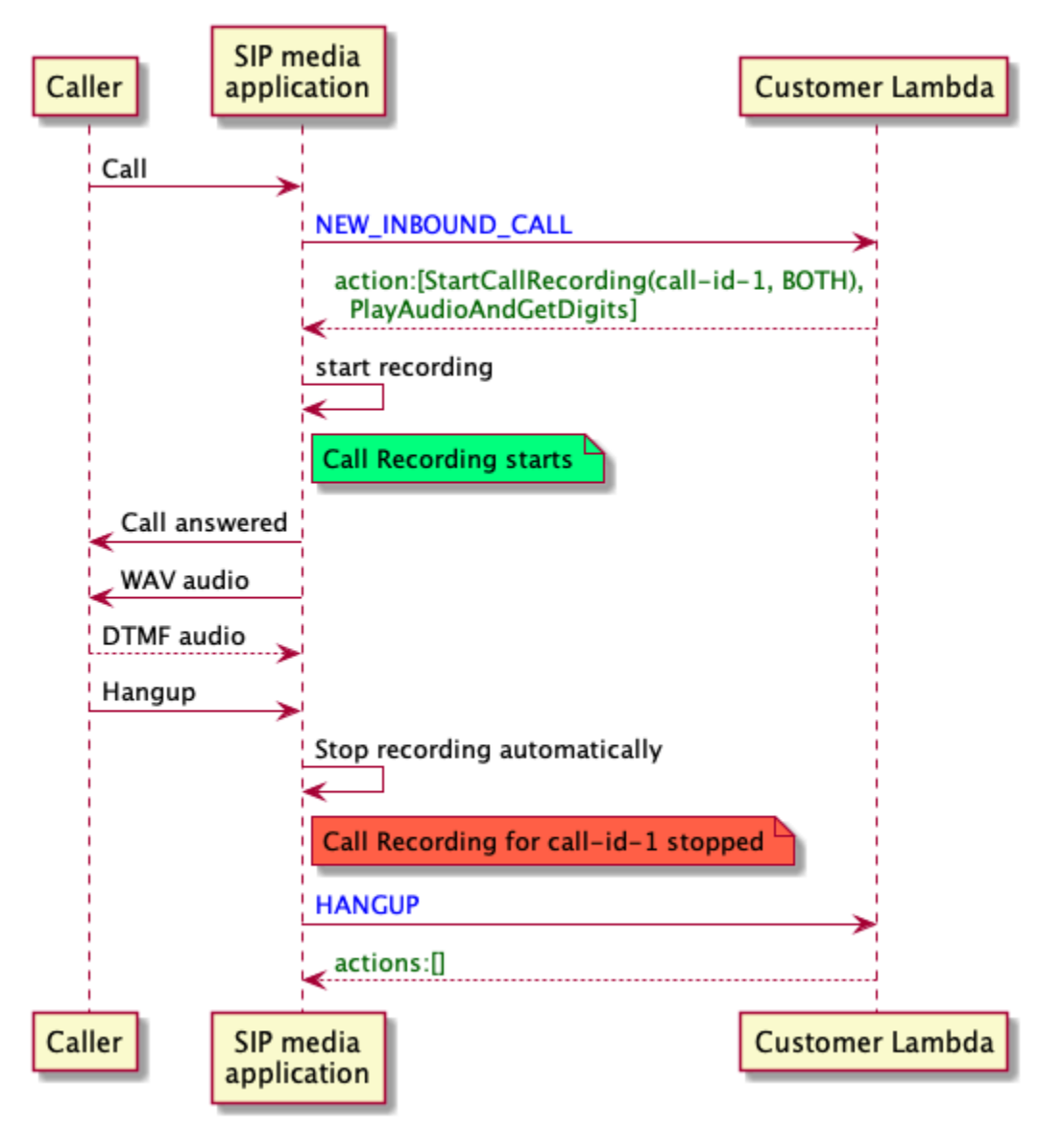

<span id="page-356-0"></span>Caso 2: Grabación selectiva de audio en una llamada puente

Puede grabar de forma selectiva la pista de audio de un solo participante de la llamada. Puede usar esta característica para habilitar selectivamente la grabación de llamadas solo para un participante específico.

En este ejemplo, la aplicación multimedia SIP graba las pistas de audio entrantes entre la persona llamada y la propia aplicación multimedia SIP especificando call-id-2 como CallId y INCOMING como pista. La grabación de la llamada comienza cuando la persona que llama se conecta con la persona que llama, y ahí es también cuando comienza la facturación. La grabación se detiene cuando la persona que llama cuelga y es también cuando finaliza la facturación. Esta grabación solo tiene la pista de audio de la persona llamada.

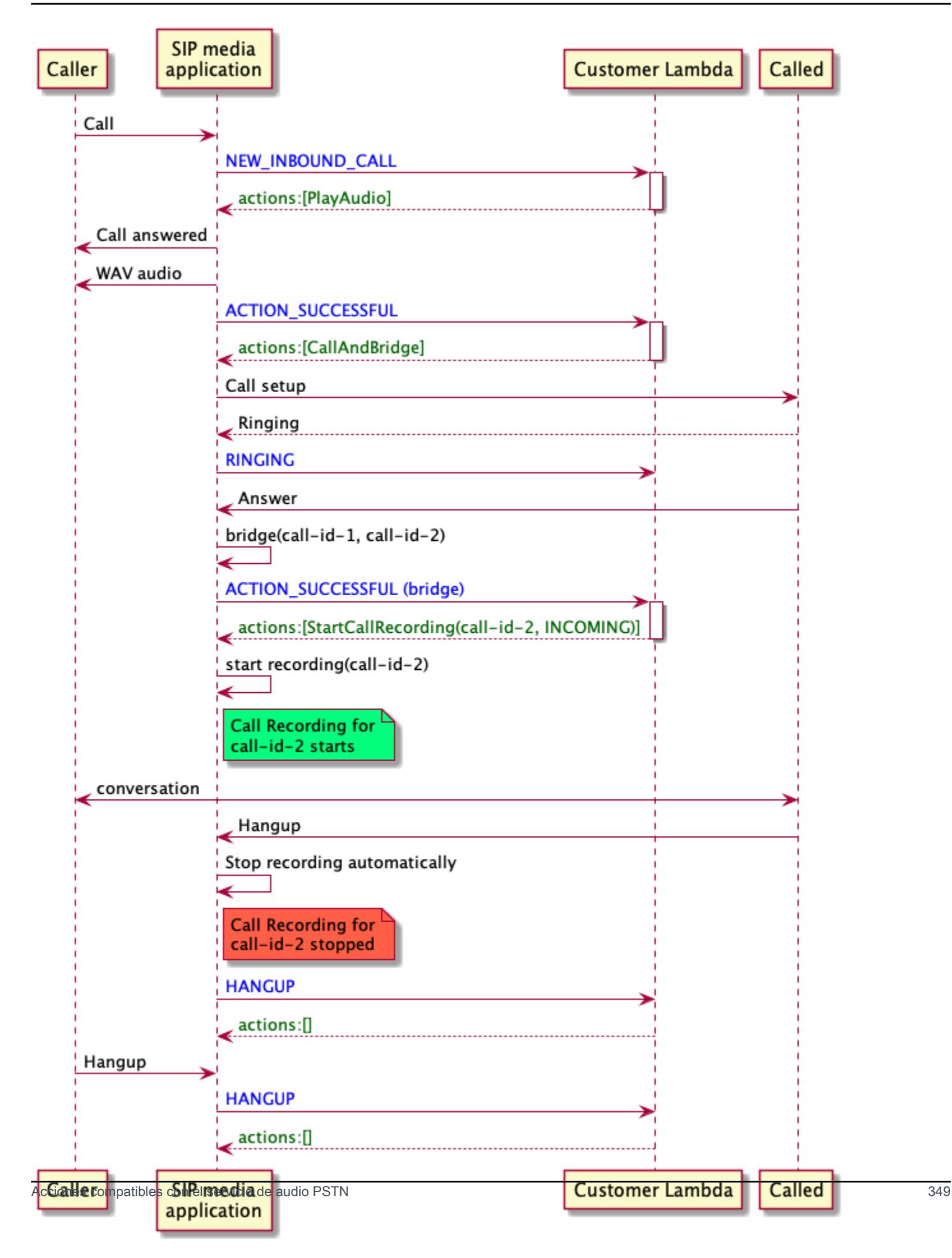

### <span id="page-359-0"></span>Caso 3: Grabación de varios tramos de llamadas

Puede grabar varios tramos de llamadas. Por ejemplo, supongamos que conecta una llamada con un participante. Cuando ese participante cuelga, la llamada telefónica se transfiere a otro participante. Puedes activar la grabación de llamadas en los tres tramos de llamadas.

En este ejemplo, se muestran tres archivos de grabación independientes. La grabación del primer tramo de la llamada captura la conversación entre la persona que llama, tu aplicación y los dos participantes que estuvieron conectados a la llamada. La grabación del segundo tramo de la llamada captura la conversación entre la persona que llama y el primer participante. La grabación del tercer tramo de la llamada captura la conversación entre la persona que llama y el segundo participante.

Este caso crea tres tramos de llamada y la facturación se aplica al inicio y al final de cada tramo de llamada. Dicho de otro modo, el sistema envía tres grabaciones a su bucket de S3 y se le factura por cada una.
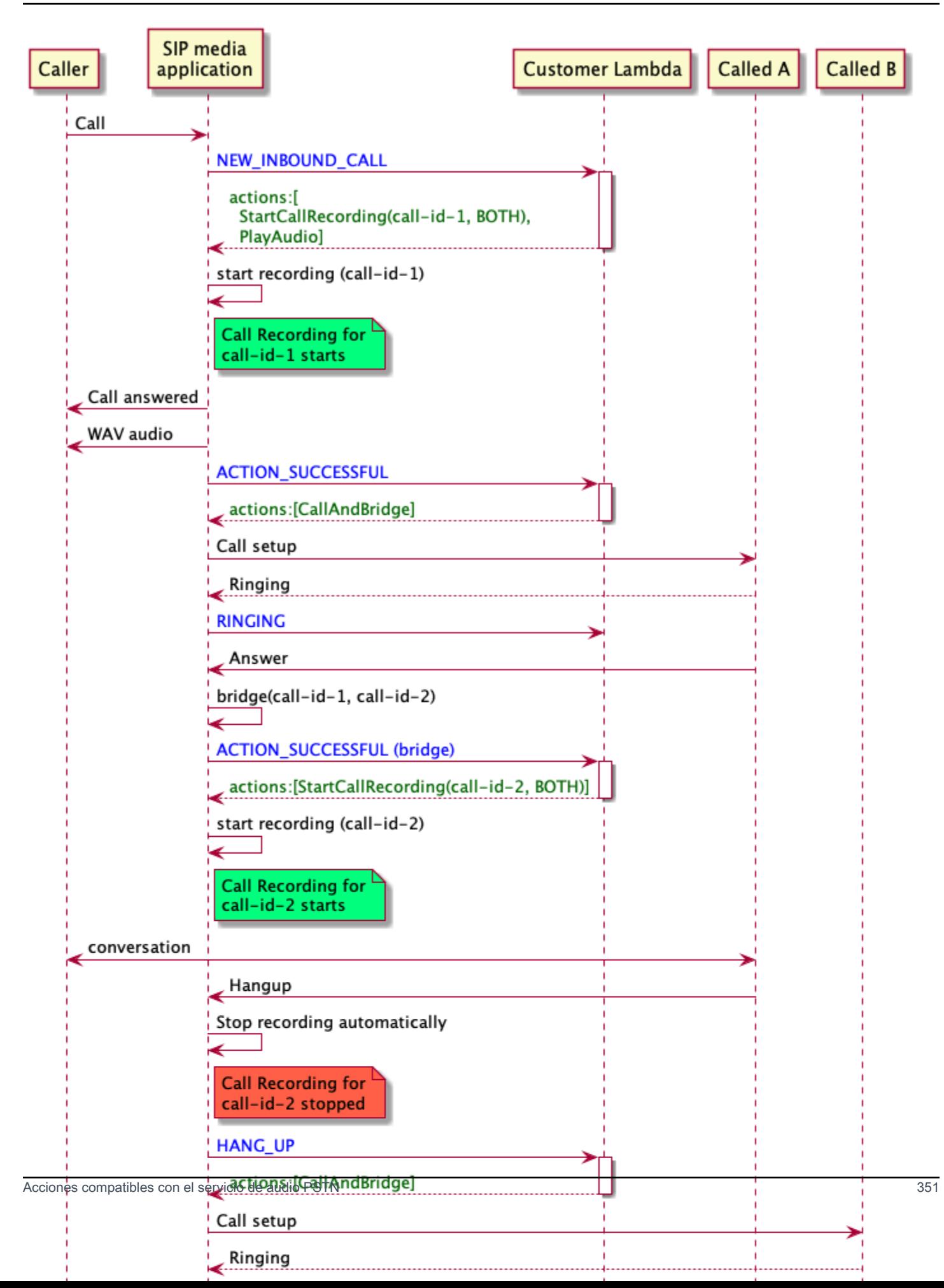

#### Caso 4: Grabación bajo demanda con pausa y reanudación

Puede iniciar, detener, pausar y reanudar la grabación de llamadas bajo demanda mediante la API [UpdatesIPMediaApplicationCall.](https://docs.aws.amazon.com/chime-sdk/latest/APIReference/API_UpdateSipMediaApplicationCall.html) Puede crear una aplicación cliente que llame a la API de UpdateSipMediaApplicationCall e invoque tu aplicación multimedia SIP para devolver las acciones de grabación de llamadas.

Los usuarios finales utilizan la aplicación cliente para controlar la grabación de las llamadas. Por ejemplo, en un centro de llamadas, un agente utilizaría una aplicación cliente de escritorio para activar acciones de grabación de llamadas bajo demanda. En el ejemplo de un centro de llamadas, el agente puede pedir permiso a la persona que llama para grabar la llamada y hacer clic en la aplicación cliente para iniciar la grabación una vez que la persona que llama esté de acuerdo. En otro ejemplo, es posible que la persona que llama deba proporcionar información como un número de seguro social (SSN). Sin embargo, la política del centro de llamadas exige que el agente no registre información como el número de seguro social del cliente. El agente puede hacer clic en la aplicación para pausar la grabación mientras el cliente proporciona la información y, a continuación, volver a hacer clic para reanudar la grabación. Una vez que el agente tramita la solicitud de la persona que llama, hace clic en la aplicación para detener la grabación y cuelga la llamada.

En este caso de uso, la aplicación multimedia SIP graba las pistas de audio entre la persona que llama y la aplicación multimedia SIP. Como el tramo call-id-1 está unido al tramo callid-2, el sistema graba el audio en ambos tramos, la de la persona que llama y la que llama. El registro y la facturación comienzan cuando la API de UpdateSipMediaApplicationCall invoca la acción StartCallRecording. El registro y la facturación se detienen cuando la API UpdateSipMediaApplicationCall invoca la acción StopCallRecording. Como recordatorio, pausar la grabación no cambia su duración y se facturarán todas las pausas.

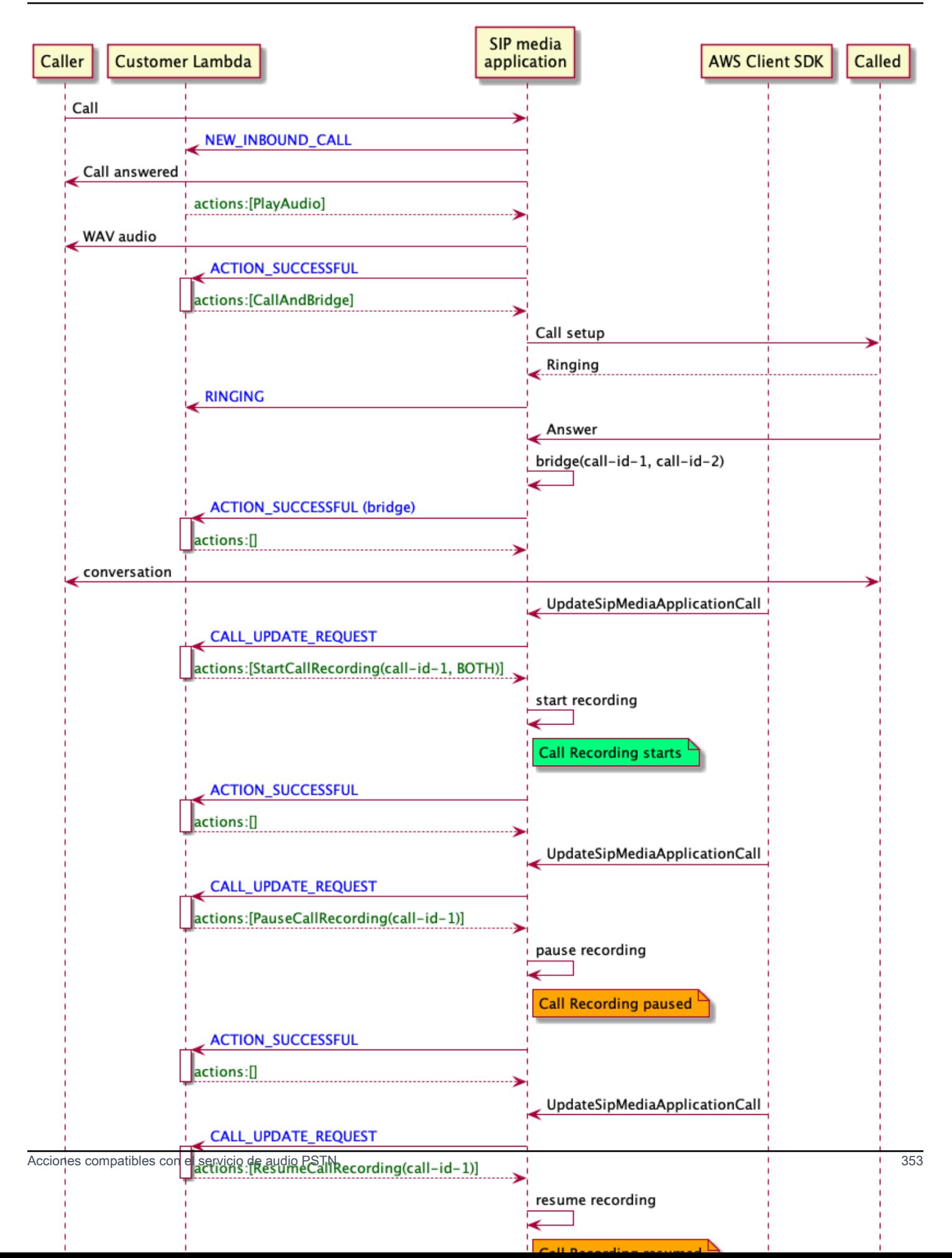

# Acciones de grabación de llamadas para aplicaciones multimedia SIP

Puede especificar diferentes acciones de grabación de llamadas en una respuesta desde la función AWS Lambda de su aplicación multimedia SIP. En los siguientes temas, se proporciona un ejemplo de código y se explica cómo utilizar las acciones.

### Temas

- **[StartCallRecording](#page-363-0)**
- **[StopCallRecording](#page-370-0)**
- [PauseCallRecording](#page-371-0)
- [Reanudar la grabación de llamadas](#page-372-0)

# <span id="page-363-0"></span>**StartCallRecording**

La acción StartCallRecording inicia la grabación del tramo de una llamada. Puede iniciar la grabación de llamadas en sus aplicaciones multimedia SIP, ya sea bajo demanda o en respuesta a un evento SIP.

- Para iniciar la grabación bajo demanda de una llamada, utilice la API UpdateSipMediaApplication para invocar la aplicación y devolver la acción StartCallRecording.
- Para iniciar la grabación de llamadas en respuesta a un evento SIP, devuelva la acción de StartCallRecording a su aplicación.

Especifiue si desea grabar la pista de audio para el tramo entrante, el tramo saliente o ambos. En las secciones siguientes se explica cómo utilizar la acción StartCallRecording.

# **a** Note

Las grabaciones realizadas con esta característica pueden estar sujetas a las leyes o reglamentos relativos a la grabación de comunicaciones electrónicas. Es su responsabilidad y la de sus usuarios finales cumplir con todas las leyes aplicables en relación con la grabación, incluida la notificación adecuada a todos los participantes de una sesión o comunicación grabada de que la sesión o comunicación se está grabando y la obtención de su consentimiento.

#### Temas

- [Solicitar una acción de StartCallRecording](#page-364-0)
- [Especificación de un destino de grabación](#page-365-0)
- [Conceder permisos de bucket de Amazon S3](#page-367-0)
- [Respuesta correcta de la acción](#page-368-0)
- [Respuesta incorrecta de la acción](#page-369-0)

<span id="page-364-0"></span>Solicitar una acción de StartCallRecording

El siguiente ejemplo muestra cómo restringir la acción StartCallRecording a BOTH pistas.

```
{ 
     "Version": "2012-10-17", 
     "Statement": [ 
\overline{\mathcal{L}} "Type": "StartCallRecording", 
              "Parameters": 
\{\hspace{.1cm} \} "CallId": "call-id-1", 
                  "Track": "BOTH", 
                  "Destination": 
\overline{\mathcal{L}} "Type": "S3", 
                       "Location": "valid-bucket-name-and-optional-prefix" 
 } 
 } 
         } 
     ]
}
```
# CallId

Descripción: CallId de un participante en los CallDetails de la función de invocación de la AWS Lambda

Valores permitidos: un identificador de llamada válido

Obligatorio: sí

Valor predeterminado: ninguno

#### Pista

Descripción: Track de audio de la grabación de la llamada.

Valores permitidos: BOTH, INCOMING o OUTGOING.

Obligatorio: sí

Valor predeterminado: ninguno

#### Tipo de destino

Descripción: tipo de destino. Solo se permite Amazon S3.

Valores permitidos: Amazon S3

Obligatorio: sí

Valor predeterminado: ninguno

Ubicación de destino

Descripción: un bucket de Amazon S3 válido y un prefijo de clave de Amazon S3 opcional. El bucket debe tener permisos para la entidad principal de servicio de Amazon Chime SDK Voice Connector, voiceconnector.chime.amazonaws.com.

Valores permitidos: una ruta de Amazon S3 válida para la que el Amazon Chime SDK tiene permisos para las acciones s3:PutObject y s3:PutObjectAcl.

Obligatorio: sí

Valor predeterminado: ninguno

#### <span id="page-365-0"></span>Especificación de un destino de grabación

Amazon Chime SDK proporciona grabaciones de llamadas a su bucket de Amazon S3. El bucket debe pertenecer a su cuenta de AWS. La ubicación del depósito se especifica en el parámetro Destination de la acción StartCallRecording. El campo Type del parámetro Destination debe ser S3. El campo Location consta de su bucket de Amazon S3 y un prefijo de clave de objeto opcional en el que se entrega la grabación de la llamada.

La aplicación multimedia SIP utiliza la Location especificada, la fecha y hora del tramo de llamada, el identificador de transacción y el identificador de llamada para formatear la clave de objeto de

Amazon S3. La respuesta a la acción StartCallRecording devuelve la clave de objeto completa de Amazon S3.

Si solo proporciona el bucket de Amazon S3 en el campo Location, la aplicación multimedia SIP añade un prefijo predeterminado, Amazon-Chime-SMA-Call-Recordings, a la ruta de Amazon S3. La aplicación multimedia SIP también agrega el año, el mes y el día de la hora de inicio de la llamada para ayudar a organizar las grabaciones. El siguiente ejemplo muestra el formato general de una ruta de Amazon S3 con el prefijo predeterminado. En este ejemplo myRecordingBucket se utiliza como valor de Location.

```
myRecordingBucket/Amazon-Chime-SMA-Call-Recordings/2019/03/01/2019–03–01–17–10–00–
010_c4640e3b–1478–40fb-8e38–6f6213adf70b_7ab7748e–b47d–4620-ae2c–152617d3333c.wav
```
En el ejemplo siguiente se muestran los datos que se representan en la ruta de Amazon S3 de la grabación de la llamada.

```
s3Bucket/Amazon-Chime-SMA-Call-Recordings/year/month/date/year-month-date-hour-minute-
second-millisecond_transactionId_callId.wav
```
Cuando proporciona el bucket de Amazon S3 y el prefijo de clave de objeto en el campo Location, la aplicación multimedia SIP utiliza su prefijo de clave de objeto en la ruta de Amazon S3 de destino en lugar del prefijo predeterminado. El siguiente ejemplo muestra el formato general de una llamada grabando la ruta de Amazon S3 con su prefijo. Por ejemplo, puede especificar MyRecordingBucket/ TechnicalSupport/English como Location.

```
myRecordingBucket/technicalSupport/english/2019/03/01/2019–03–01–17–10–00–
010_c4640e3b1478–40fb–8e38-6f6213adf70b_7ab7748e–b47d–4620–ae2c–152617d3333c.wav
```
En el siguiente ejemplo, se muestran los datos de la ruta de Amazon S3.

```
s3Bucket/yourObjectKeyPrefix/year/month/date/year-month-date-hour-minute-second-
millisecond_transactionId_callId.wav
```
La grabación enviada a su bucket de Amazon S3 contiene [metadatos de objetos de Amazon S3](https://docs.aws.amazon.com/AmazonS3/latest/userguide/UsingMetadata.html) adicionales sobre el tramo de llamada. En la siguiente tabla se muestran los metadatos de objetos de Amazon S3 admitidos.

Acciones compatibles con el servicio de audio PSTN 357

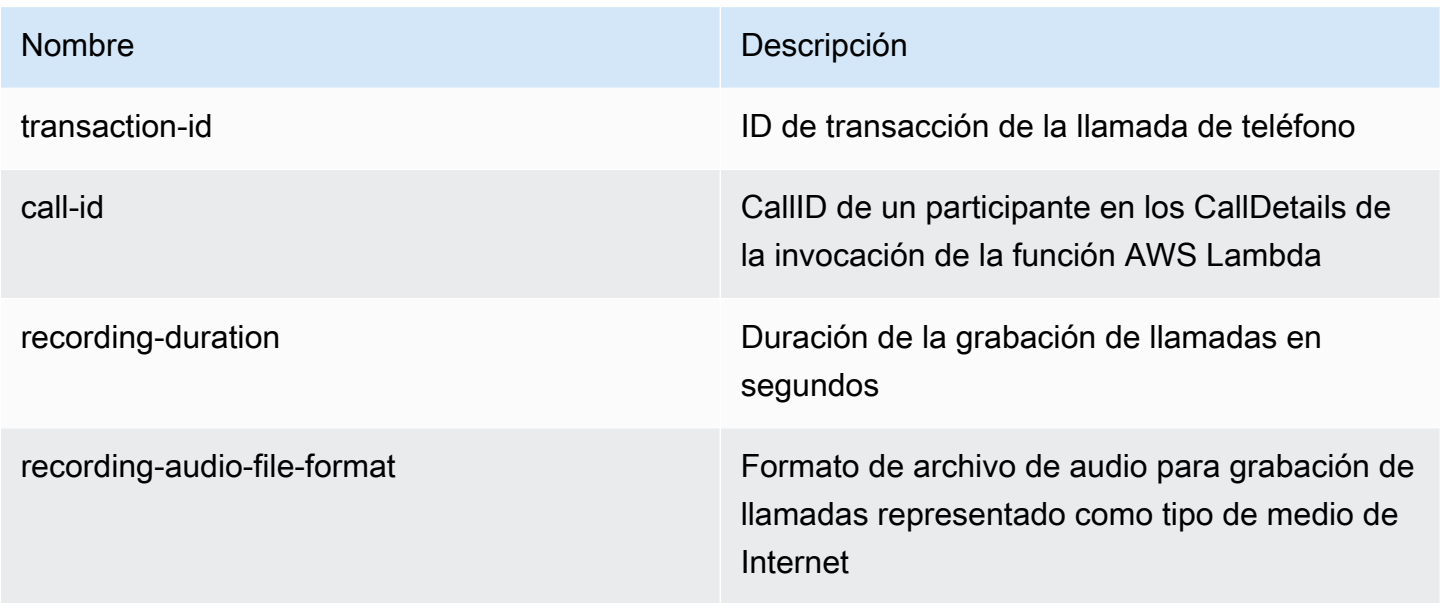

<span id="page-367-0"></span>Conceder permisos de bucket de Amazon S3

El bucket de Amazon S3 de destino debe pertenecer a la misma cuenta de AWS que la aplicación. Además, la acción debe otorgar a s3:PutObject y s3:PutObjectAcl permiso a la entidad principal del servicio Amazon Chime SDK Voice Connector, voiceconnector.chime.amazonaws.com. En el siguiente ejemplo, se otorgan los permisos.

```
{ 
     "Version": "2012-10-17", 
     "Statement": [ 
         { 
             "Sid": "SIP media applicationRead", 
             "Effect": "Allow", 
             "Principal": { 
                  "Service": "voiceconnector.chime.amazonaws.com" 
             }, 
             "Action": [ 
                 "s3:PutObject", 
                 "s3:PutObjectAcl" 
             ], 
             "Resource": "arn:aws:s3:::bucket-name/*", 
      "Condition": { 
                 "StringEquals": { 
                      "aws:SourceAccount": "aws-account-id" 
 } 
 }
```
}

```
\mathbf{I}}
```
El servicio de audio PSTN lee y escribe en su bucket S3 en nombre de su aplicación multimedia Sip. Para evitar este [problema de suplente confuso,](https://docs.aws.amazon.com/IAM/latest/UserGuide/confused-deputy.html) puede restringir los permisos del bucket S3 a una sola aplicación multimedia SIP.

```
{ 
     "Version": "2012-10-17", 
     "Statement": [ 
         { 
             "Sid": "SIP media applicationRead", 
             "Effect": "Allow", 
             "Principal": { 
                  "Service": "voiceconnector.chime.amazonaws.com" 
             }, 
             "Action": [ 
                  "s3:PutObject", 
                  "s3:PutObjectAcl" 
             ], 
             "Resource": "arn:aws:s3:::bucket-name/*", 
      "Condition": { 
                  "StringEquals": { 
                      "aws:SourceAccount": "aws-account-id", 
                      "aws:SourceArn": "arn:aws:chime:region:aws-account-id:sma/sip-
media-application-id" 
 } 
 } 
         } 
     ]
}
```
<span id="page-368-0"></span>Respuesta correcta de la acción

Cuando la grabación de la llamada se inicia correctamente en un tramo de llamada, la aplicación multimedia SIP invoca una función AWS Lambda con el tipo de evento ACTION\_SUCCESSFUL. En la respuesta se recupera la ubicación de la grabación de la llamada.

```
 "SchemaVersion": "1.0",
```
{

```
 "Sequence": INTEGER, 
     "InvocationEventType": "ACTION_SUCCESSFUL", 
     "ActionData": { 
          "Type" : "StartCallRecording", 
          "Parameters": { 
              "CallId": "call-id-1", 
              "Track": "BOTH", 
              "Destination": { 
                  "Type": "S3", 
                  "Location": "valid-bucket-name" 
 } 
          } 
          "CallRecordingDestination": { 
              "Type": "S3", 
              "Location": "call-recording-bucket-and-key" 
          } 
     } 
     "CallDetails": { 
          ... 
     }
}
```
<span id="page-369-0"></span>Respuesta incorrecta de la acción

En caso de errores de validación, la aplicación multimedia SIP llama a la función AWS Lambda con el mensaje de error correspondiente. En la siguiente tabla se muestran los mensajes de error.

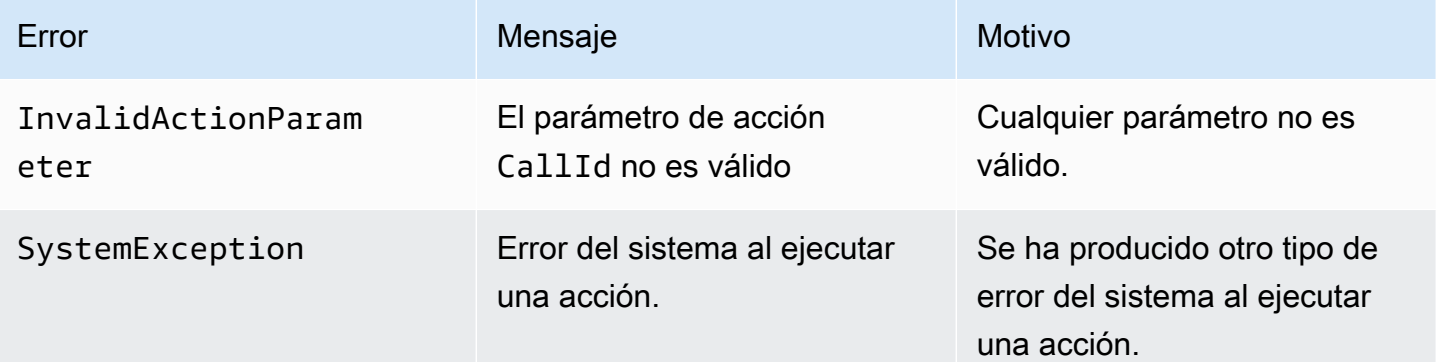

Cuando la acción no graba el contenido multimedia de un tramo de llamada, la aplicación multimedia SIP invoca una función AWS Lambda con el tipo de evento ActionFailed.

El ejemplo siguiente muestra una respuesta de error típica.

```
{ 
     "SchemaVersion": "1.0", 
     "Sequence": 5, 
     "InvocationEventType": "ACTION_FAILED", 
     "ActionData": { 
          "Type" : "StartCallRecording", 
          "Parameters": { 
               "CallId": "call-id-1", 
               "Track": "BOTH", 
               "Destination": { 
                   "Type": "S3", 
                   "Location": "valid-bucket-name" 
              } 
          } 
          "Error": "NoAccessToDestination: Error while accessing destination" 
     } 
     "CallDetails": { 
          ... 
     }
}
```
Consulte un ejemplo práctico en GitHub: [https://github.com/aws-samples/amazon-chime-sma-on](https://github.com/aws-samples/amazon-chime-sma-on-demand-recording)[demand-recording](https://github.com/aws-samples/amazon-chime-sma-on-demand-recording)

# <span id="page-370-0"></span>**StopCallRecording**

La acción StopCallRecording detiene la grabación de un tramo de llamada. La grabación se detiene automáticamente cuando finaliza una llamada y su aplicación no necesita devolver la acción StopCallRecording de forma explícita. Una vez que se detiene la grabación de una llamada, no se puede volver a iniciar y la grabación se envía al destino especificado en la acción StartCallRecording.

En el siguiente ejemplo, se detiene la grabación del tramo de llamada call-id-1.

```
{ 
     "SchemaVersion": "1.0", 
     "Actions":[ 
         { 
              "Type": "StopCallRecording", 
             "Parameters": { 
                  "CallId": "call-id-1" 
 }
```
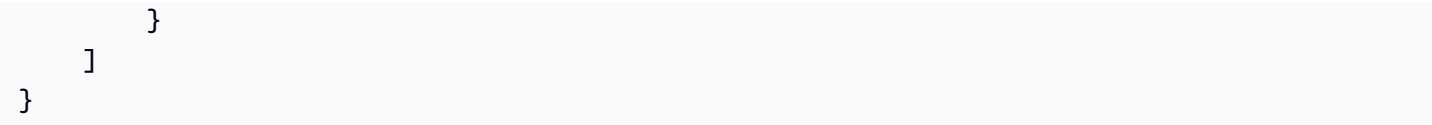

# CallId

Descripción: CallId de un participante en los CallDetails de la función de invocación de la AWS Lambda

Valores permitidos: un identificador de llamada válido

Obligatorio: sí

Valor predeterminado: ninguno

Consulte un ejemplo práctico en GitHub: [https://github.com/aws-samples/amazon-chime-sma-on](https://github.com/aws-samples/amazon-chime-sma-on-demand-recording)[demand-recording](https://github.com/aws-samples/amazon-chime-sma-on-demand-recording)

# <span id="page-371-0"></span>PauseCallRecording

La acción PauseCallRecording pausa la grabación de un tramo de llamada. Cada vez que pausa una grabación, la grabación captura un tono que indica la pausa. Al hacer una pausa, la grabación continúa, pero solo captura el silencio. La pausa en la grabación no afecta a la duración total de la grabación. Puede pausar y reanudar la grabación tantas veces como sea necesario.

El siguiente ejemplo hace una pausa en la grabación.

```
{ 
     "SchemaVersion": "1.0", 
     "Actions":[ 
         \{ "Type": "PauseCallRecording", 
              "Parameters": { 
                   "CallId": "call-id-1" 
 } 
          } 
    \mathbf{I}}
```
### CallId

Descripción: CallId de un participante en los CallDetails de la función de invocación de la AWS Lambda

Valores permitidos: un identificador de llamada válido

Obligatorio: sí

Valor predeterminado: ninguno

Consulte un ejemplo práctico en GitHub: [https://github.com/aws-samples/amazon-chime-sma-on](https://github.com/aws-samples/amazon-chime-sma-on-demand-recording)[demand-recording](https://github.com/aws-samples/amazon-chime-sma-on-demand-recording)

<span id="page-372-0"></span>Reanudar la grabación de llamadas

La acción ResumeCallRecording reanuda la grabación de un tramo de llamada. Antes de que se reinicie la grabación, se reproduce un tono breve. Puede pausar y reanudar una grabación varias veces mientras dure la llamada.

En el siguiente ejemplo, se reanuda la grabación.

```
{ 
     "SchemaVersion": "1.0", 
     "Actions":[ 
        \{ "Type": "ResumeCallRecording", 
              "Parameters": { 
                  "CallId": "call-id-1" 
 } 
         } 
     ]
}
```
# CallId

Descripción: CallId de un participante en los CallDetails de la función de invocación de la AWS Lambda

Valores permitidos: un identificador de llamada válido

Obligatorio: sí

Acciones compatibles con el servicio de audio PSTN 363

Valor predeterminado: ninguno

Consulte un ejemplo práctico en GitHub: [https://github.com/aws-samples/amazon-chime-sma-on](https://github.com/aws-samples/amazon-chime-sma-on-demand-recording)[demand-recording](https://github.com/aws-samples/amazon-chime-sma-on-demand-recording)

# CallAndBridge

Crea una llamada saliente a un número de teléfono de la PSTN o a un enlace troncal SIP configurado como un Voice Connector de Amazon Chime SDK o un grupo de conectores de voz de Amazon Chime SDK y, a continuación, la conecta con un tramo de llamada existente. Se usa PSTN cuando se llama a un número de teléfono y AWS cuando se llama a un enlace troncal SIP.

Un tramo de llamada existente puede ser un tramo de llamada saliente creado mediante la MediaApplicationCall API [CreateSIP](https://docs.aws.amazon.com/chime-sdk/latest/APIReference/API_CreateSipMediaApplicationCall.html) o un tramo entrante creado mediante una regla SIP que invoca la AWS Lambda función con un evento. NewInboundCall Al implementar una acción CallAndBridge en un punto de conexión de Voice Connector o grupo de conectores de voz, debe especificar el número de recurso de Amazon (ARN) del Voice Connector o grupo de conectores de voz.

También puedes añadir cabeceras SIP personalizadas a los tramos y funciones de las llamadas salientes. AWS Lambda Los encabezados personalizados le permiten pasar valores como números de piso y códigos postales. Para obtener más información sobre los encabezados personalizados, consulte [Uso de encabezados SIP](#page-450-0).

El siguiente código de ejemplo muestra una acción típica que enlaza con un punto de conexión de la PSTN.

```
{ 
     "SchemaVersion": "1.0", 
     "Actions": [{ 
              "Type": "CallAndBridge", 
              "Parameters": { 
                  "CallTimeoutSeconds": 30, 
                  "CallerIdNumber": "e164PhoneNumber", // required 
                  "Endpoints": [{ 
                      "BridgeEndpointType": "PSTN", // required 
                      "Uri": "e164PhoneNumber", // required 
                  }], 
 } 
         }
```
 $\mathbf{I}$ 

}

El siguiente ejemplo muestra una acción típica que utiliza un Voice Connector o un grupo de conectores de voz, además de un encabezado SIP personalizado.

```
{ 
    "SchemaVersion":"1.0", 
    "Actions":[ 
       { 
          "Type":"CallAndBridge", 
          "Parameters":{ 
             "CallTimeoutSeconds":30, 
             "CallerIdNumber": "e164PhoneNumber", // required 
             "RingbackTone": { // optional 
                      "Type": "S3", 
                      "BucketName": "s3_bucket_name", 
                      "Key": "audio_file_name" 
                 }, 
             "Endpoints":[ 
\overline{a} "BridgeEndpointType":"AWS", // enum type, required 
                    "Arn":"arn:aws:chime:us-
east-1:0123456789101:vc/abcdefg1hijklm2nopq3rs" //VC or VCG ARN, required for AWS 
  endpoints 
                    "Uri":"ValidString", // required, see description below 
 } 
             ], 
             "SipHeaders": { 
                 "x-String":"String" 
 } 
 } 
       } 
   \mathbf{I}}
```
CallTimeoutSeconds

Descripción: el intervalo antes de que se agote el tiempo de espera de una llamada. El temporizador se inicia al configurar la llamada

Valores permitidos: entre 1 y 120, ambos inclusive

Obligatorio: no

Valor predeterminado: 30

### CallerIdNumber

Descripción: un número que pertenece al cliente o el número de origen del tramo A

Valores permitidos: un número de teléfono válido en formato E.164

Obligatorio: sí

Valor predeterminado: ninguno

# puntos de conexión

Descripción: los puntos de conexión de una llamada

Valores permitidos:

- BridgeEndpointType— AWS para Voice Connectors y grupos de conectores de voz; en caso contrario PSTN.
- Arn— El ARN de un Voice Connector o grupo de conectores de voz. Solo se requiere cuando se usa AWS como BridgeEndpointType.
- Uri— El valor del URI depende del tipo de punto de conexión.

Para los puntos de conexión de PSTN, el URI debe ser un número de teléfono E.164 válido.

En el caso de los puntos finales de AWS, el valor del URI establece la parte user del Request-URI. Debe utilizar el formato [Backus-Naur aumentado.](https://datatracker.ietf.org/doc/html/rfc2234) Longitud requerida: entre 1 y 30, ambos inclusive. Use los siguientes valores:  $a-z$ ,  $A-Z$ ,  $0-9$ ,  $\&$ ,  $=$ ,  $+$ ,  $\oint$ ,  $/$ ,  $\frac{a}{2}$ ,  $-$ ,  $-$ ,  $\frac{1}{2}$ ,  $\sim$ ,  $*,$  (,), (.)

El valor de host del Request-URI se deriva de las rutas de entrada del Voice Connector de destino. En el ejemplo siguiente se muestra una acción de CallAndBridge con un punto de conexión de AWS.

```
\{ "SchemaVersion":"1.0", 
    "Actions":[ 
        { 
            "Type":"CallAndBridge", 
            "Parameters":{
```

```
 "CallTimeoutSeconds":30, 
             "CallerIdNumber": "+18005550122", 
             "Endpoints":[ 
\overline{a} "BridgeEndpointType":"AWS", 
                   "Arn":"arn:aws:chime:us-
east-1:0123456789101:vc/abcdefg1hijklm2nopq3rs", 
                    "Uri":"5550" 
 } 
             ], 
             "SipHeaders": { 
                 "x-String":"String" 
 } 
          } 
       } 
   \mathbf{I}}
```
Para obtener más información sobre las rutas entrantes y los conectores de voz, consulte [Edición de la configuración del Voice Connector de Amazon Chime SDK.](https://docs.aws.amazon.com/chime-sdk/latest/ag/edit-voicecon.html)

Obligatorio: sí

Valor predeterminado: ninguno

**SipHeaders** 

Descripción: le permite pasar valores adicionales. Úselo solo con el tipo de punto de conexión de AWS.

Valores permitidos: encabezado SIP válido

Obligatorio: no

Valor predeterminado: ninguno

En el ejemplo siguiente, se muestra una acción de CallAndBridge correcta que utiliza un punto de conexión de PSTN:

```
{ 
    "SchemaVersion": "1.0", 
    "Sequence": 3, 
    "InvocationEventType": "ACTION_SUCCESSFUL",
```

```
 "ActionData": { 
        "Type": "CallAndBridge", 
        "Parameters": { 
            "CallTimeoutSeconds": 30, 
            "CallerIdNumber": "e164PhoneNumber", 
            "Endpoints":[ 
               { 
                   "BridgeEndpointType": "PSTN", 
                   "Uri": "e164PhoneNumber" 
               } 
            ], 
            "CallId": "call-id-1" 
        } 
    }, 
    "CallDetails":{ 
        ..... 
        ..... 
        "Participants":[ 
            { 
               "CallId": "call-id-1", 
               "ParticipantTag": "LEG-A", 
                ..... 
               "Status": "Connected" 
            }, 
            { 
               "CallId": "call-id-2", 
               "ParticipantTag": "LEG-B", 
                ..... 
               "Status": "Connected" 
            } 
       \mathbf{I} }
}
```
En el ejemplo siguiente se muestra una acción de CallAndBridge fallida.

```
{ 
    "SchemaVersion": "1.0", 
    "Sequence":2, 
    "InvocationEventType": "ACTION_FAILED", 
       "ActionData":{ 
       "Type": "CallAndBridge", 
       "Parameters":{
```

```
 "CallTimeoutSeconds": 30, 
            "CallerIdNumber": "e164PhoneNumber", 
            "Endpoints": [ 
               { 
                   "BridgeEndpointType": "PSTN", 
                   "Uri": "e164PhoneNumber" 
               } 
            ], 
            "CallId": "call-id-1" 
        }, 
        "ErrorType": "CallNotAnswered", 
        "ErrorMessage": "Call not answered" 
    }, 
    "CallDetails":{ 
        ..... 
        ..... 
        "Participants":[ 
            { 
               "CallId": "call-id-1", 
               "ParticipantTag": "LEG-A", 
               ..... 
           } 
        ] 
    }
}
```
# Flujos de llamadas

La acción de CallAndBridge proporciona una señalización de llamada y una experiencia de audio diferentes para un tramo de llamada existente, en función de los parámetros y de si el tramo está conectado.

El siguiente diagrama muestra los flujos de llamadas con diferentes parámetros cuando el tramo A de una llamada entrante ya está conectado.

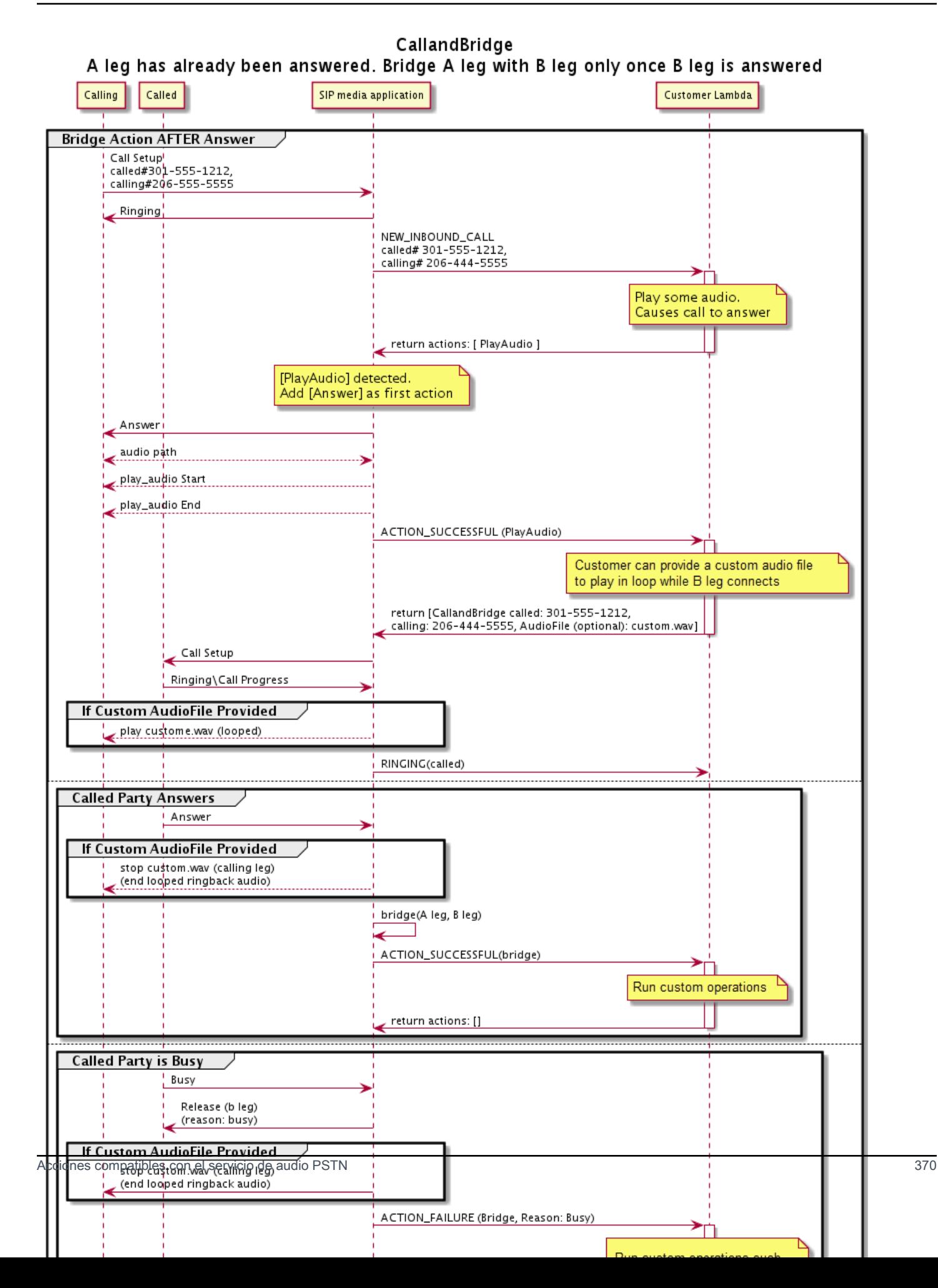

En el siguiente diagrama se muestra el flujo de llamadas de una llamada sin respuesta.

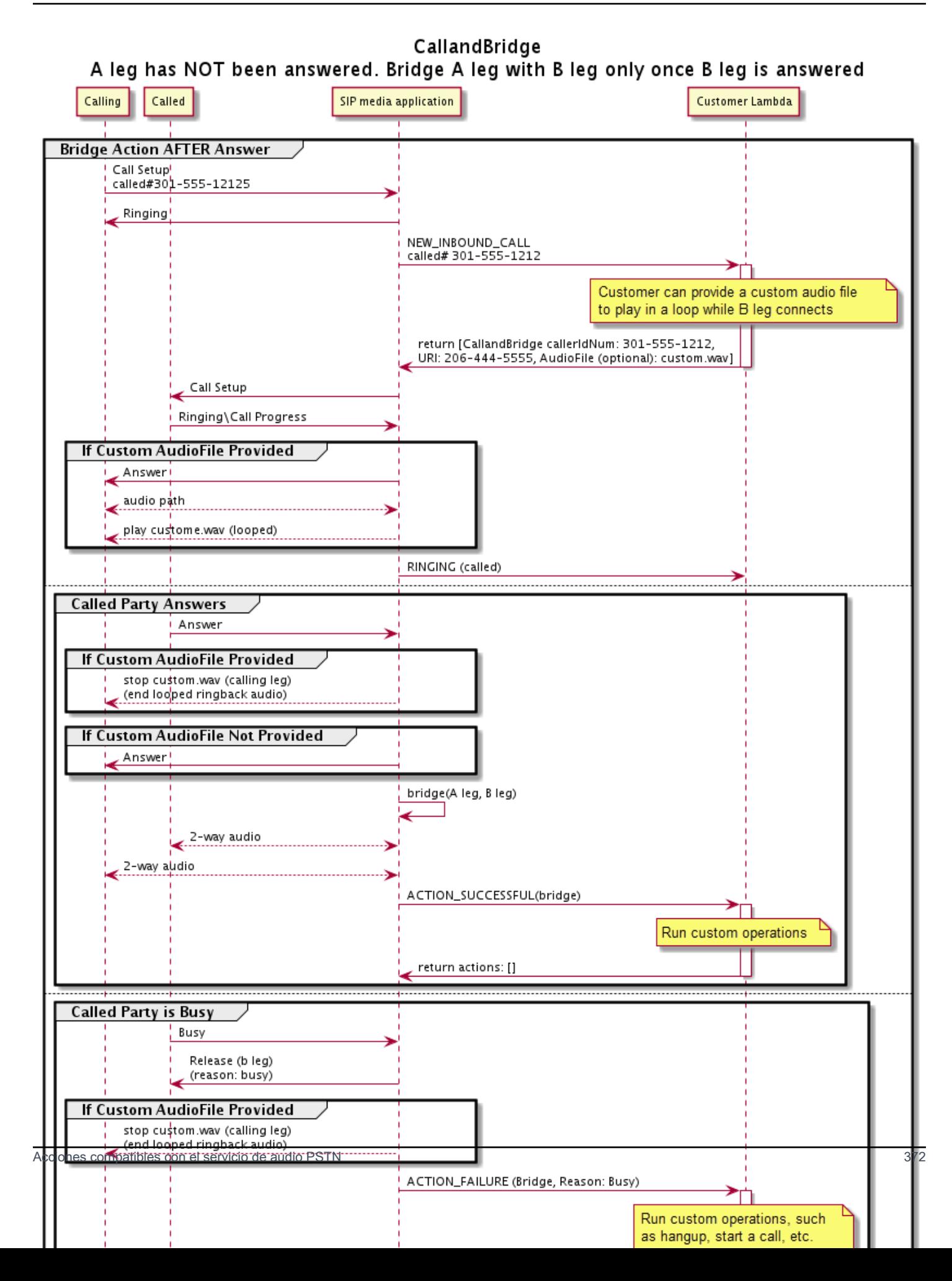

### Detalles adicionales

Recuerde estos datos sobre la acción de CallAndBridge.

- CallTimeoutSeconds— Este temporizador se inicia cuando se envía la invitación SIP en el B-Leg. Puede establecer un valor objetivo deseado, pero los operadores de primera línea pueden ignorarlo.
- CallerIdNumber— Este número de teléfono debe pertenecer al cliente o ser el número de origen de un A-Leg.
- Comportamiento de bloqueo y casos extremos: si un tramo de llamada cuelga, el otro no cuelga automáticamente la llamada. Cuando se envía un Hangup evento a la AWS Lambda función, el tramo restante debe desconectarse de forma independiente. Si un tramo de llamada queda pendiente, la llamada se facturará hasta que se cuelgue. Por ejemplo, el siguiente escenario puede provocar cargos inesperados:
	- Intenta conectarse a un número de teléfono de destino. El destino está ocupado y envía la llamada directamente al buzón de voz. Desde la perspectiva del servicio de audio, ir al correo de voz es una llamada respondida. El tramo A cuelga, pero el tramo B sigue escuchando el mensaje del correo de voz. Mientras el tramo B escucha, se le factura a usted.
	- Como práctica recomendada, utilice la AWS Lambda función, o la persona que esté al otro lado de la llamada, para colgar cada tramo de la llamada de forma independiente.
- Facturación: se le facturará según se detalla a continuación cuando utilice CallAndBridge:
	- Minutos de llamada activos para cada tramo de llamada creado (tramo A, tramo B, etc.) a la PSTN.
	- Minutos de uso del servicio de audio.

Vea algunos ejemplos prácticos sobre GitHub:

- [https://github.com/aws-samples/ amazon-chime-sma-bridging](https://github.com/aws-samples/amazon-chime-sma-bridging)
- [https://github.com/aws-samples/ amazon-chime-sma-call -forwarding](https://github.com/aws-samples/amazon-chime-sma-call-forwarding)
- [https://github.com/aws-samples/ -grabación a demanda amazon-chime-sma-on](https://github.com/aws-samples/amazon-chime-sma-on-demand-recording)

# Hangup

Envíe un valor Hangup con SipStatusCode a cualquier tramo de una llamada.

Cuando el servicio de audio ejecuta una acción de Hangup en un tramo de llamada:

- En el caso de una llamada con un solo tramo de llamada, la aplicación multimedia SIP invoca la función AWS Lambda con un evento HANGUP e ignora la respuesta. A continuación, se desconecta la llamada.
- Para un tramo de llamada (tramo A) que está enlazado con otro tramo de llamada (tramo B), si la acción Hangup está asociada al tramo de llamada puenteado (tramo B), el servicio de audio PSTN desconecta el tramo de llamada puenteado y, a continuación, invoca la función de Lambda con un evento HANGUP para el tramo B. El servicio de audio PSTN ejecuta entonces cualquier acción devuelta por esa invocación de Lambda.
- Para un tramo de llamada (tramo A) que está enlazado con otro tramo de llamada (tramo B), si la acción Hangup está asociada al tramo de llamada original (tramo A), el servicio de audio PSTN desconecta el tramo de llamada original y, a continuación, invoca la función de Lambda con un evento HANGUP para el tramo A. El servicio de audio PSTN ejecuta entonces cualquier acción devuelta por esa invocación de Lambda.
- En el caso de un tramo de llamada que se unió a una reunión mediante la acción JoinMeeting, si la acción Hangup está asociada al tramo de la reunión (normalmente el tramo B), la persona que llama se desconecta de la reunión y recibe un evento ACTION\_SUCCESSFUL para la acción Hangup.

A continuación se muestra una acción típica de Hangup.

```
{ 
     "Type": "Hangup", 
     "Parameters": { 
          "CallId": "call-id-1", 
          "ParticipantTag": "LEG-A", 
          "SipResponseCode": "0" 
     }
}
```
# CallId

Descripción: CallId de un participante en los CallDetails de la función de invocación de la AWS Lambda

Valores permitidos: un identificador de llamada válido.

Obligatorio: no

Valor predeterminado: ninguno

#### ParticipantTag

Descripción: la ParticipantTag de uno de los participantes conectados en los CallDetails.

Valores permitidos: LEG-A o LEG-B

Obligatorio: no

Valor predeterminado: ParticipantTag del callLeg invocado si se especifica el CallId

#### SipResponseCode

Descripción: cualquiera de los códigos de respuesta SIP compatibles

Valores permitidos: 480: no disponible; 486: ocupado; 0: terminación normal

Obligatorio: no

Valor predeterminado: 0

Cuando un usuario finaliza una llamada, la aplicación multimedia SIP invoca una función AWS Lambda con el código que aparece en [Finalización de una llamada](#page-335-0).

Consulte ejemplos prácticos en GitHub:

- <https://github.com/aws-samples/amazon-chime-sma-bridging>
- <https://github.com/aws-samples/amazon-chime-sma-call-forwarding>
- <https://github.com/aws-samples/amazon-chime-sma-outbound-call-notifications>
- <https://github.com/aws-samples/amazon-chime-sma-on-demand-recording>

# JoinChimeMeeting

Para unirse a una reunión de Amazon Chime SDK, proporcione el token de acceso de los asistentes. Para ello, debe realizar llamadas del SDK de AWS a las API [CreateMeeting](https://docs.aws.amazon.com/chime-sdk/latest/APIReference/API_CreateMeeting.html) y [CreateAttendee](https://docs.aws.amazon.com/chime-sdk/latest/APIReference/API_CreateAttendee.html) para obtener el token y transferirlo a la acción. Consulte el siguiente ejemplo.

**a** Note

No puede ejecutar esta acción en una llamada puente.

```
{ 
     "Type": "JoinChimeMeeting", 
     "Parameters": { 
          "JoinToken": "meeting-attendee-join-token", 
          "CallId": "call-id-1", 
          "ParticipantTag": "LEG-A", 
          "MeetingId": "meeting-id"
     }
}
```
### JoinToken

Descripción: un token de unión válido del asistente a la reunión de Amazon Chime SDK

Valores permitidos: token de unión válido

Obligatorio: sí

Valor predeterminado: ninguno

# CallId

Descripción: CallId del participante en la invocación CallDetails de la función AWS Lambda

Valores permitidos: un identificador de llamada válido

Obligatorio: no

Valor predeterminado: ninguno

#### ParticipantTag

Descripción: ParticipantTag de uno de los participantes conectados en los CallDetails

Valores permitidos: -LEG-A

Obligatorio: no

Valor predeterminado: ParticipantTag del callLeg invocado ignorado si se especifica CallId

# MeetingId

Descripción: un ID de reunión de Amazon Chime SDK válido asociado al JoinToken. Si la reunión se creó mediante una API en el espacio de nombres [Amazon Chime](https://docs.aws.amazon.com/chime-sdk/latest/APIReference/API_Operations_Amazon_Chime.html), no se requiere el ID de la reunión. Si la reunión se creó mediante una API en el espacio de nombres de [Amazon](https://docs.aws.amazon.com/chime-sdk/latest/APIReference/API_Operations_Amazon_Chime_SDK_Meetings.html)  [Chime SDK Meetings,](https://docs.aws.amazon.com/chime-sdk/latest/APIReference/API_Operations_Amazon_Chime_SDK_Meetings.html) se requiere el ID de la reunión. Se accede a la reunión mediante el punto de conexión de la API utilizado para crear la reunión.

Valores permitidos: un identificador de reunión válido.

Obligatorio: no.

Valor predeterminado: ninguno.

La aplicación multimedia SIP siempre invoca una función AWS Lambda después de ejecutar esta acción. Devuelve el tipo de evento ACTION\_SUCCESSFUL o el tipo de evento ACTION\_FAILED de invocación. En el siguiente ejemplo se muestra una estructura de eventos de invocación correcta.

```
{ 
     "SchemaVersion": "1.0", 
     "Sequence": 4, 
     "InvocationEvent": "ACTION_SUCCESSFUL", 
     "ActionData": { 
          "Type": "JoinChimeMeeting", 
          "Parameters": { 
               "JoinToken": "meeting-attendee-join-token", 
               "CallId": "call-id-1" 
               "ParticipantTag": "LEG-A" 
          } 
     } 
     "CallDetails": { 
          ... 
     }
}
```
#### Control de errores

Cuando se produce un error de validación al cerrar una reunión, la aplicación SIP llama a su función AWS Lambda con uno de los mensajes de error que se muestran en la siguiente tabla.

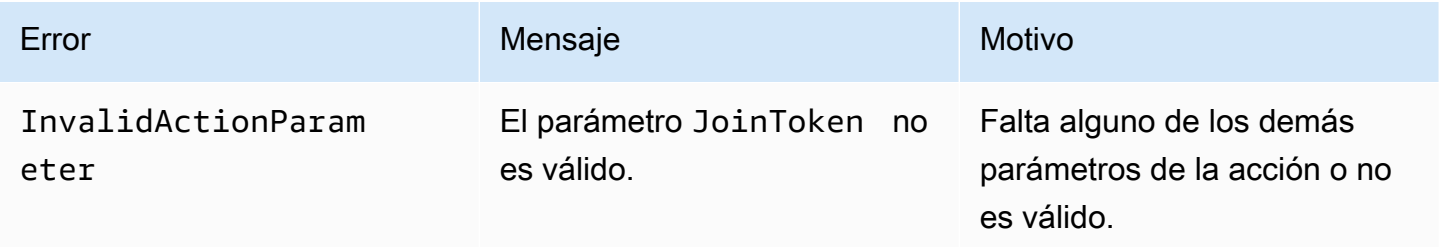

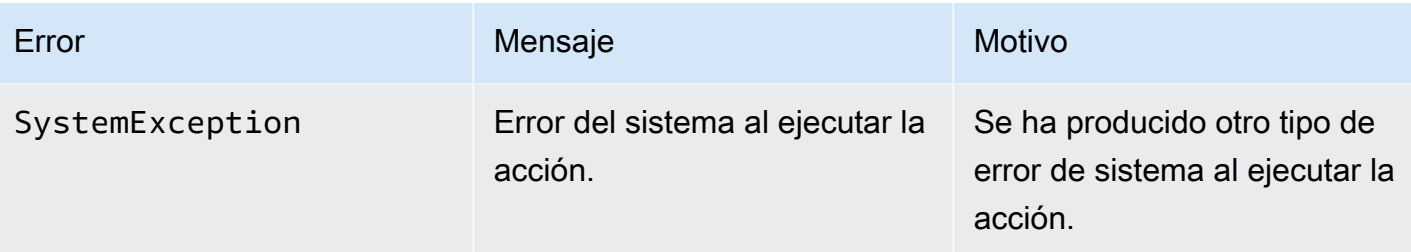

En el siguiente ejemplo, se muestra un fallo típico de evento.

```
{ 
     "SchemaVersion": "1.0", 
     "Sequence": 3, 
     "InvocationEvent": "ACTION_FAILED", 
     "ActionData": { 
          "Type": "JoinChimeMeeting", 
          "Parameters": { 
              "JoinToken": "meeting-attendee-join-token", 
              "CallId": "call-id-1", 
              "ParticipantTag": "LEG-A" 
          }, 
          "Error": "ErrorJoiningMeeting: Error while joining meeting." 
     } 
     "CallDetails": { 
          ... 
     }
}
```
Consulte un ejemplo práctico en GitHub: [https://github.com/aws-samples/amazon-chime-sma-update](https://github.com/aws-samples/amazon-chime-sma-update-call)[call](https://github.com/aws-samples/amazon-chime-sma-update-call)

# ModifyChimeMeetingAttendee (silenciar y dessilenciar el audio)

Permite que la aplicación multimedia SIP modifique el estado de un asistente de telefonía al proporcionar el ID de reunión de Amazon Chime SDK y la lista de asistentes.

# **a** Note

Actualmente, esta acción admite las operaciones de silenciamiento y reactivación del silencio de los asistentes de telefonía. Además, el usuario debe unirse a una reunión mediante la

acción JoinChimeMeeting. Esta acción se puede realizar en un participantTag="LEG-B", o en un CallId correspondiente.

Esta acción solo se aplica al tramo de llamada que se une desde la aplicación multimedia SIP al "+ *13605550122*", al LEG-B, o al tramo que se une a la reunión desde la aplicación multimedia SIP.

```
{
"SchemaVersion": "1.0", 
   "Actions": [ 
     { 
        "Type" : "ModifyChimeMeetingAttendees", 
        "Parameters" : { 
          "Operation": "Mute", 
          "MeetingId": "meeting-id", 
          "CallId": "call-id", 
          "ParticipantTag": LEG-B", 
          "AttendeeList": ["attendee-id-1", "attendee-id-2"] 
       } 
     } 
   ]
}
```
# Operación

Descripción: la operación que se debe realizar en la lista de asistentes

Valores permitidos: silenciar, reactivar el silencio

Obligatorio: sí

Valor predeterminado: ninguno

#### **MeetingId**

Descripción: el ID de la reunión a la que pertenecen los asistentes

Valores permitidos: un identificador de reunión válido. La persona que silencia o desactiva el sonido también debe pertenecer a la reunión.

Obligatorio: sí

Valor predeterminado: ninguno

#### CallId

Descripción: el ID de la reunión a la que pertenecen los asistentes

Valores permitidos: un identificador de llamada válido.

Obligatorio: no

Valor predeterminado: ninguno

### ParticipantTag

Descripción: la etiqueta asignada al asistente.

Valores permitidos: una etiqueta válida.

Obligatorio: no

Valor predeterminado: ninguno

**AttendeeList** 

Descripción: lista de identificadores de asistentes para silenciar o volver a silenciar

Valores permitidos: una lista de identificadores de asistentes válidos

Obligatorio: sí

Valor predeterminado: ninguno, máximo 100

Tras ejecutar esta acción, Audio Service siempre invoca una función AWS Lambda con el tipo de evento de invocación ACTION\_SUCCESSFUL o ACTION\_FAILED. En el siguiente ejemplo de código se muestra un evento ACTION\_SUCCESSFUL de invocación típico.

```
{ 
     "SchemaVersion": "1.0", 
     "Sequence": INTEGER, 
     "InvocationEventType": "ACTION_SUCCESSFUL", 
     "ActionData": { 
          "Type" : "ModifyChimeMeetingAttendees", 
          "Parameters" : { 
              "Operation": "Mute", 
              "MeetingId": "meeting-id",
```

```
 "CallId": "call-id", 
               "ParticipantTag": "LEG-B", 
               "AttendeeList": ["attendee-id-1", "attendee-id-2"] 
          } 
     } 
     "CallDetails": { 
          ... 
     }
}
```
Control de errores

En los casos de parámetros de instrucción no válidos o errores en la API, las aplicaciones multimedia SIP llaman a una función AWS Lambda con el mensaje de error específico de la instrucción o API fallida.

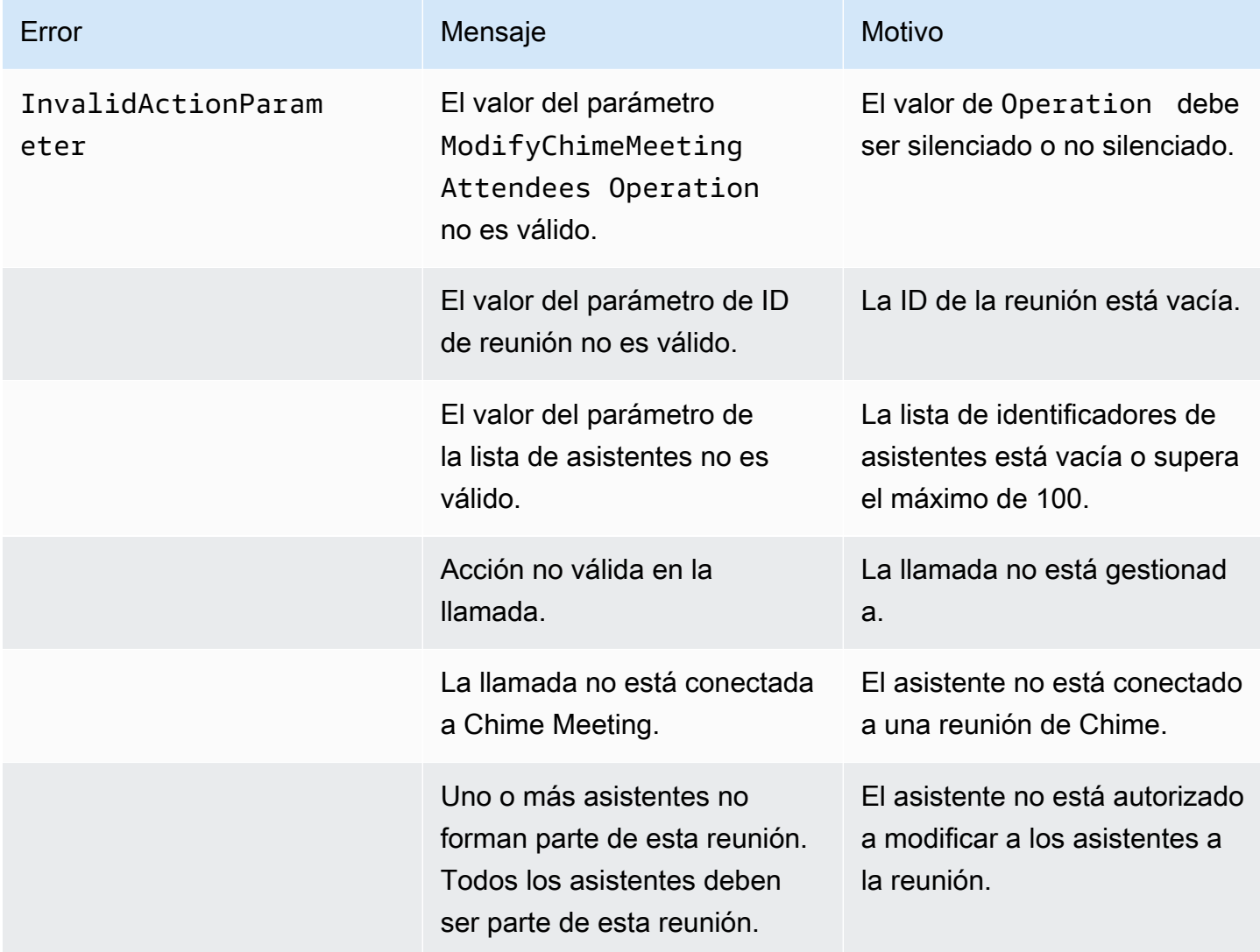

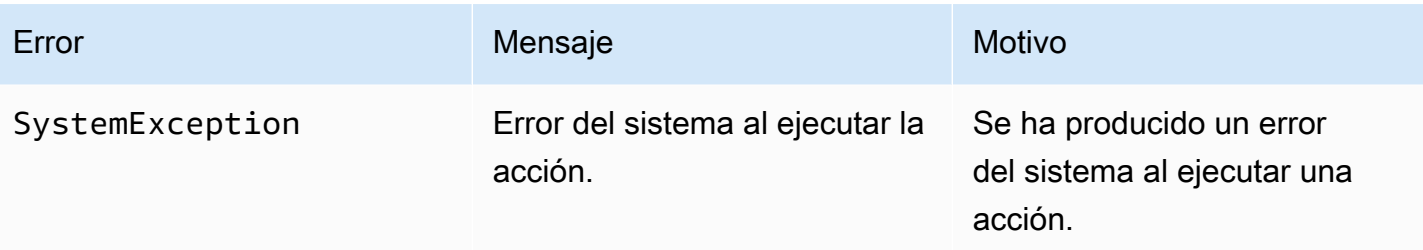

En el siguiente ejemplo de código se muestra un evento de error típico:

```
{ 
     "SchemaVersion": "1.0", 
     "Sequence": INTEGER, 
     "InvocationEventType": "ACTION_FAILED", 
     "ActionData": { 
          "Type" : "ModifyChimeMeetingAttendees", 
          "Parameters" : { 
              "Operation": "Mute", 
              "MeetingId": "meeting-id", 
              "CallId": "call-id", 
              "ParticipantTag": "LEG-B", 
              "AttendeeList": ["attendee-id-1", "attendee-id-2"] 
          }, 
          "ErrorType": "", 
          "ErrorMessage": "", 
          "ErrorList": [] 
     } 
     "CallDetails": { 
          ... 
     }
}
```
Consulte ejemplos prácticos en GitHub:

- <https://github.com/aws-samples/amazon-chime-sma-bridging>.
- <https://github.com/aws-samples/amazon-chime-sma-update-call>

# Pause

Pause una llamada durante un tiempo específico.

Acciones compatibles con el servicio de audio PSTN 382

```
 "Type": "Pause", 
     "Parameters": { 
          "CallId": "call-id-1", 
          "ParticipantTag": "LEG-A", 
          "DurationInMilliseconds": "3000" 
     }
}
```
### CallId

Descripción: CallId del participante en la invocación CallDetails de la función AWS Lambda

Valores permitidos: un identificador de llamada válido

Obligatorio: no

Valor predeterminado: ninguno

ParticipantTag

Descripción: ParticipantTag de uno de los participantes conectados en los CallDetails

Valores permitidos: LEG-A o LEG-B

Obligatorio: no

```
Valor predeterminado: ParticipantTag del callLeg invocado ignorado si se especifica
CallId
```
DurationInMilliseconds

Descripción: duración de la pausa en milisegundos

Valores permitidos: un número entero superior a 0

Obligatorio: sí

Valor predeterminado: ninguno

Consulte ejemplos prácticos en GitHub:

- <https://github.com/aws-samples/amazon-chime-sma-outbound-call-notifications>
- <https://github.com/aws-samples/amazon-chime-sma-on-demand-recording>

Acciones compatibles con el servicio de audio PSTN 383

# PlayAudio

Reproduzca un archivo de audio en cualquier parte de una llamada. El audio se puede repetir tantas veces como se desee. El audio en curso se puede terminar utilizando los dígitos DTMF configurados en PlaybackTerminators.

En la actualidad, Amazon Chime SDK solo habilita a reproducir archivos de audio del bucket de Amazon Simple Storage Service (Amazon S3). El bucket S3 debe pertenecer a la misma cuenta de AWS que la aplicación multimedia SIP. Además, debe conceder el permiso s3:GetObject a la entidad principal del servicio del conector de voz de Amazon Chime SDK. Para ello, puede usar la consola de S3 o la interfaz de la línea de comandos (CLI).

El siguiente ejemplo de código muestra una política de bucket típica.

```
{ 
     "Version": "2012-10-17", 
     "Statement": [ 
        \{ "Sid": "SMARead", 
             "Effect": "Allow", 
              "Principal": { 
                  "Service": "voiceconnector.chime.amazonaws.com" 
             }, 
             "Action": [ 
                  "s3:GetObject" 
             ], 
              "Resource": "arn:aws:s3:::bucket-name/*", 
                  "Condition": { 
                  "StringEquals": { 
                      "aws:SourceAccount": "aws-account-id" 
 } 
 } 
         } 
     ]
}
```
El servicio de audio lee y escribe en su bucket de S3 en nombre de su aplicación multimedia Sip. Para evitar el [problema de adjunto confuso,](https://docs.aws.amazon.com/IAM/latest/UserGuide/confused-deputy.html) puede restringir el acceso al bucket de S3 a una única aplicación multimedia SIP.

{

```
 "Version": "2012-10-17", 
     "Statement": [ 
         { 
              "Sid": "SMARead", 
              "Effect": "Allow", 
              "Principal": { 
                  "Service": "voiceconnector.chime.amazonaws.com" 
             }, 
              "Action": [ 
                  "s3:GetObject" 
             ], 
              "Resource": "arn:aws:s3:::bucket-name/*", 
                  "Condition": { 
                  "StringEquals": { 
                      "aws:SourceAccount": "aws-account-id", 
                      "aws:SourceArn": "arn:aws:chime:region:aws-account-id:sma/sip-
media-application-id" 
 } 
 } 
         } 
     ]
}
```
El siguiente ejemplo de código muestra una acción típica.

```
{ 
     "Type": "PlayAudio", 
     "Parameters": { 
          "CallId": "call-id-1", 
          "ParticipantTag": "LEG-A", 
          "PlaybackTerminators": ["1", "8", "#"], 
          "Repeat": "5", 
          "AudioSource": { 
               "Type": "S3", 
               "BucketName": "valid-S3-bucket-name", 
              "Key": "wave-file.wav" 
          } 
     }
}
```
# CallID

Descripción: CallId del participante en los CallDetails.

Valores permitidos: un identificador de llamada válido.

Obligatorio: no, si ParticipantTag está presente.

Valor predeterminado: ninguno.

#### ParticipantTag

Descripción: ParticipantTag de uno de los participantes conectados en los CallDetails.

Valores permitidos: LEG-A o LEG-B.

Obligatorio: no, si CallId está presente.

Valor predeterminado: ParticipantTag del callLeg invocado. Se omite si se especifica CallId.

### PlaybackTerminator

Descripción: finaliza el audio en curso mediante la entrada DTMF del usuario

Valores permitidos: matriz de los siguientes valores: «0», «1», «2», «3», «4», «5», «6», «7», «8», «9», «#», «\*»

Obligatorio: no

Valor predeterminado: ninguno

#### Repetir

Descripción: repite el audio el número de veces especificado

Valores permitidos: un número entero mayor que cero

Obligatorio: no

Valor predeterminado: 1

#### AudioSource.Type

Descripción: tipo de fuente del archivo de audio.

Valores permitidos: S3.
Obligatorio: sí.

Valor predeterminado: ninguno.

AudioSource.BucketName

Descripción: para los tipos de fuentes S3, el bucket S3 debe pertenecer a la misma cuenta de AWS que la aplicación SIP. El bucket debe tener acceso a la entidad principal del conector de voz de Amazon Chime SDK, que es voiceconnector.chime.amazonaws.com.

Valores permitidos: un bucket de S3 válido para el que Amazon Chime SDK tiene acceso a la acción de s3:GetObject.

Obligatorio: sí.

Valor predeterminado: ninguno.

## AudioSource.key

Descripción: para los tipos de fuentes de S3, el nombre del archivo del bucket de S3 especificado en el atributo AudioSource.BucketName.

Valores permitidos: un archivo de audio válido.

Obligatorio: sí.

Valor predeterminado: ninguno.

La aplicación multimedia SIP intenta reproducir el audio desde la URL de origen. Puede utilizar archivos.wav PCM sin procesar y sin comprimir de un tamaño no superior a 50 MB. Amazon Chime SDK recomienda 8 kHz en mono.

Cuando la última instrucción de un plan de marcado es PlayAudio y el archivo termina de reproducirse, o si un usuario detiene la reproducción pulsando una tecla, la aplicación invoca la función AWS Lambda con el evento que se muestra en el siguiente ejemplo de código.

```
{ 
     "SchemaVersion": "1.0", 
     "Sequence": INTEGER, 
     "InvocationEventType": "ACTION_SUCCESSFUL", 
     "ActionData": { 
          "Type": "PlayAudio",
```

```
 "Parameters" : { 
               "CallId": "call-id-1", 
               "AudioSource": { 
                   "Type": "S3", 
                   "BucketName": "valid-S3-bucket-name", 
                   "Key": "wave-file.wav", 
           } 
      }
}
```
Cuando un dígito final detenga el audio, no se repetirá.

# Control de errores

Cuando el archivo de validación contiene errores o se produce un error al ejecutar una acción, la aplicación multimedia SIP llama a una función AWS Lambda con el código de error correspondiente.

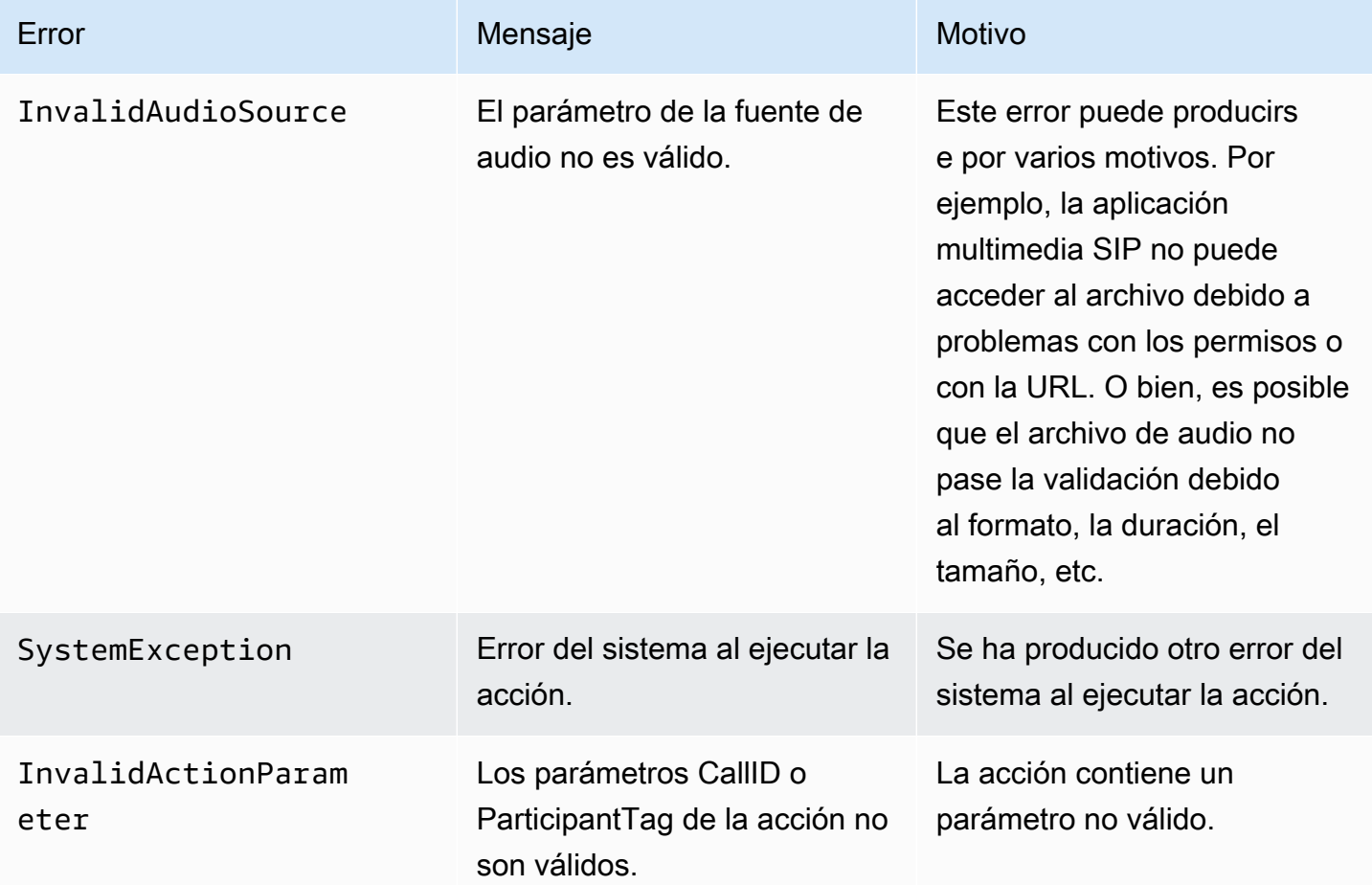

El siguiente ejemplo de código muestra un error de invocación típico.

```
{ 
     "SchemaVersion": "1.0", 
     "Sequence": 2, 
     "InvocationEventType": "ACTION_FAILED", 
     "ActionData": { 
          "Type": "PlayAudio", 
          "Parameters" : { 
              "CallId": "call-id-1", 
              "AudioSource": { 
                   "Type": "S3", 
                   "BucketName": "bucket-name", 
                   "Key": "audio-file.wav" 
              }, 
          }, 
          "ErrorType": "InvalidAudioSource", 
          "ErrorMessage": "Audio Source parameter value is invalid." 
     } 
     "CallDetails": { 
          ... 
     }
}
```
Consulte ejemplos prácticos en GitHub:

- <https://github.com/aws-samples/amazon-chime-sma-bridging>.
- <https://github.com/aws-samples/amazon-chime-sma-call-forwarding>
- <https://github.com/aws-samples/amazon-chime-sma-outbound-call-notifications>
- <https://github.com/aws-samples/amazon-chime-sma-on-demand-recording>
- <https://github.com/aws-samples/amazon-chime-sma-update-call>

# PlayAudioAndGetDigits

Reproduce audio y recopila dígitos DTMF. Si se produce un error, por ejemplo, si el usuario no introduce el número correcto de dígitos del DTMF, la acción reproduce el audio «defectuoso» y, a continuación, reproduce el audio principal hasta que la aplicación multimedia SIP agote el número de intentos definido en el parámetro Repeat.

Debe reproducir archivos de audio del bucket de S3. El bucket S3 debe pertenecer a la misma cuenta de AWS que la aplicación multimedia SIP. Además, debe conceder el permiso s3:GetObject a la [entidad principal del servicio de conectores de voz de Amazon Chime SDK](https://docs.aws.amazon.com/IAM/latest/UserGuide/reference_policies_elements_principal.html), voiceconnector.chime.amazonaws.com. Para ello, puede utilizar la consola de S3 o la CLI.

La política de bucket de S3 típica se muestra en el ejemplo de código siguiente.

```
{ 
     "Version": "2012-10-17", 
     "Statement": [ 
          { 
              "Sid": "SMARead", 
              "Effect": "Allow", 
              "Principal": { 
                  "Service": "voiceconnector.chime.amazonaws.com" 
              }, 
              "Action": [ 
                  "s3:GetObject" 
              ], 
              "Resource": "arn:aws:s3:::bucket-name/*", 
                   "Condition": { 
                  "StringEquals": { 
                       "aws:SourceAccount": "aws-account-id" 
 } 
              } 
         } 
     ]
}
```
El servicio de audio lee y escribe en su bucket de S3 en nombre de su aplicación multimedia Sip. Para evitar el [problema de adjunto confuso,](https://docs.aws.amazon.com/IAM/latest/UserGuide/confused-deputy.html) puede restringir el acceso al bucket de S3 a una única aplicación multimedia SIP.

```
{ 
     "Version": "2012-10-17", 
     "Statement": [ 
          { 
               "Sid": "SMARead", 
               "Effect": "Allow", 
               "Principal": { 
                   "Service": "voiceconnector.chime.amazonaws.com" 
               }, 
               "Action": [ 
                   "s3:GetObject"
```

```
 ], 
             "Resource": "arn:aws:s3:::bucket-name/*", 
                 "Condition": { 
                 "StringEquals": { 
                    "aws:SourceAccount": "aws-account-id", 
                    "aws:SourceArn": "arn:aws:chime:region:aws-account-id:sma/sip-
media-application-id" 
 } 
 } 
         } 
     ]
}
```
A continuación se muestra una acción típica de PlayAudioAndGetDigits.

```
{ 
     "Type" : "PlayAudioAndGetDigits", 
     "Parameters" : { 
          "CallId": "call-id-1", 
          "ParticipantTag": "LEG-A" 
          "InputDigitsRegex": "^\d{2}#$", 
          "AudioSource": { 
              "Type": "S3", 
              "BucketName": "bucket-name", 
              "Key": "audio-file-1.wav" 
          }, 
          "FailureAudioSource": { 
              "Type": "S3", 
              "BucketName": "bucket-name", 
              "Key": "audio-file-failure.wav" 
          }, 
          "MinNumberOfDigits": 3, 
          "MaxNumberOfDigits": 5, 
          "TerminatorDigits": ["#"], 
          "InBetweenDigitsDurationInMilliseconds": 5000, 
          "Repeat": 3, 
          "RepeatDurationInMilliseconds": 10000
     }
}
```
# CallId

Descripción: CallId del participante en la invocación CallDetails de la función AWS Lambda

Valores permitidos: un identificador de llamada válido

Obligatorio: no

Valor predeterminado: ninguno

## ParticipantTag

Descripción: ParticipantTag de uno de los participantes conectados en los CallDetails

Valores permitidos: LEG-A o LEG-B

Obligatorio: no

Valor predeterminado: ParticipantTag del callLeg invocado ignorado si se especifica CallId

## InputDigitsRegex

Descripción: patrón de expresión regular

Valores permitidos: un patrón de expresión regular válido

Obligatorio: no

Valor predeterminado: ninguno

#### AudioSource.Type

Descripción: tipo de fuente para el tipo de archivo de audio

Valores permitidos: un bucket S3

Obligatorio: sí

Valor predeterminado: - "S3"

AudioSource.BucketName

Descripción: para los valores AudioSource.Type de S3, el bucket de S3 debe pertenecer a la misma cuenta de AWS que la aplicación multimedia SIP. El bucket S3 debe tener acceso al servidor de la [entidad principal de Amazon Chime SDK Voice Connector,](https://docs.aws.amazon.com/IAM/latest/UserGuide/reference_policies_elements_principal.html) voiceconnector.chime.amazonaws.com.

Valores permitidos: un bucket de S3 válido al que Amazon Chime SDK tiene acceso a las acciones de s3:GetObject.

Obligatorio: sí

Valor predeterminado: ninguno

AudioSource.Key

Descripción: el nombre clave del objeto de audio del AudioSource. BucketName del bucket de S3.

Valores permitidos: archivos de audio válidos

Obligatorio: sí

Valor predeterminado: ninguno

FailureAudioSource.Type

Descripción: el nombre clave del objeto de audio del FailureAudioSource.BucketName del bucket de S3.

Valores permitidos: S3

Obligatorio: sí

Valor predeterminado: ninguno

FailureAudioSource.BucketName

Descripción: para los tipos de fuentes S3, el bucket S3 debe pertenecer a la misma cuenta de AWS que la aplicación multimedia SIP. La [entidad principal del servicio del conector de voz de](https://docs.aws.amazon.com/IAM/latest/UserGuide/reference_policies_elements_principal.html)  [Amazon Chime SDK,](https://docs.aws.amazon.com/IAM/latest/UserGuide/reference_policies_elements_principal.html) voiceconnector.chime.amazonaws.com, debe tener acceso al bucket de S3.

Valores permitidos: un bucket de S3 válido al que Amazon Chime SDK tiene acceso a las acciones de s3:GetObject.

Obligatorio: sí

Valor predeterminado: ninguno

#### FailureAudioSource.Key

Descripción: el nombre clave del objeto de audio del FailureAudioSource.BucketName del bucket de S3.

Valores permitidos: archivos de audio válidos

Obligatorio: sí

Valor predeterminado: ninguno

#### MinNumberOfDigits

Descripción: el número mínimo de dígitos que se deben capturar antes de que se agote el tiempo de espera o se reproduzca el audio de «llamada fallida».

Valores permitidos: – >=0

Obligatorio: no

Valor predeterminado: 0

#### MaxNumberOfDigits

Descripción: el número máximo de dígitos que se deben capturar antes de detenerse sin un dígito final.

Valores permitidos: – >MinNumberOfDigits

Obligatorio: no

Valor predeterminado: 128

### **TerminatorDigits**

Descripción: dígitos que se utilizan para finalizar la entrada si el usuario introduce un número inferior al MaxNumberOfDigits

Valores permitidos: cualquiera de estos dígitos: 0123456789#\*

Obligatorio: no

Valor predeterminado: #

#### InBetweenDigitsDurationInMilliseconds

Descripción: el tiempo de espera en milisegundos entre las entradas de dígitos antes de la reproducción de FailureAudio.

Valores permitidos: >0

Obligatorio: no

Valor predeterminado: si no se especifica, el valor predeterminado es RepeatDurationInMilliseconds.

#### Repetir

Descripción: número total de intentos de obtener dígitos

Valores permitidos: >0

Obligatorio: no

Valor predeterminado: 1

RepeatDurationInMilliseconds

Descripción: tiempo de espera en milisegundos entre intentos de Repeat

Valores permitidos: >0

Obligatorio: sí

Valor predeterminado: ninguno

La aplicación multimedia SIP siempre invoca su función AWS Lambda después de ejecutar la acción PlayAudioAndGetDigits, con un tipo de evento de invocación ACTION\_SUCCESSFUL o ACTION\_FAILED. Cuando la aplicación recopila dígitos correctamente, establece el valor ReceivedDigits del objeto ActionData. La estructura de eventos de invocación de esa función AWS Lambda se muestra en el ejemplo siguiente.

```
{ 
     "SchemaVersion": "1.0", 
     "Sequence": 3, 
     "InvocationEventType": "ACTION_SUCCESSFUL", 
     "ActionData": {
```

```
 "Type": "PlayAudioAndGetDigits", 
          "Parameters" : { 
              "CallId": "call-id-1", 
              "ParticipantTag": "LEG-A", 
              "InputDigitsRegex": "^\d{2}#$", 
              "AudioSource": { 
                   "Type": "S3", 
                   "BucketName": "bucket-name", 
                   "Key": "audio-file-1.wav" 
              }, 
              "FailureAudioSource": { 
                   "Type": "S3", 
                   "BucketName": "bucket-name", 
                   "Key": "audio-file-failure.wav" 
              }, 
              "MinNumberOfDigits": 3, 
              "MaxNumberOfDigits": 5, 
              "TerminatorDigits": ["#"], 
              "InBetweenDigitsDurationInMilliseconds": 5000, 
              "Repeat": 3, 
              "RepeatDurationInMilliseconds": 10000
          }, 
          "ErrorType": "InvalidAudioSource", 
          "ErrorMessage": "Audio Source parameter value is invalid." 
     }, 
          "ReceivedDigits": "1234" 
     }, 
     "CallDetails": { 
          ... 
     }
}
```
## Control de errores

Cuando se produce un error de validación, la aplicación multimedia SIP llama a la función AWS Lambda con el mensaje de error correspondiente. En la siguiente tabla se enumeran los posibles mensajes de error.

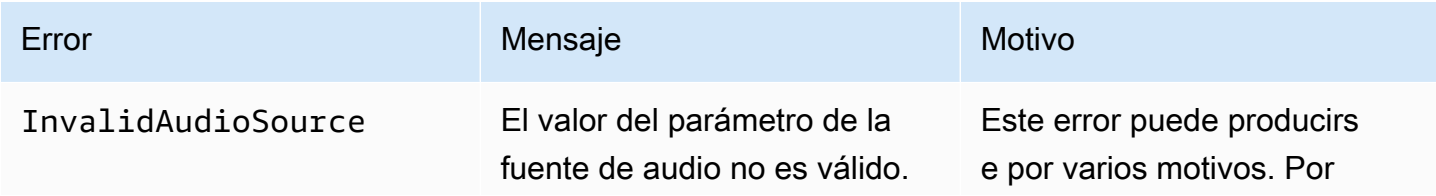

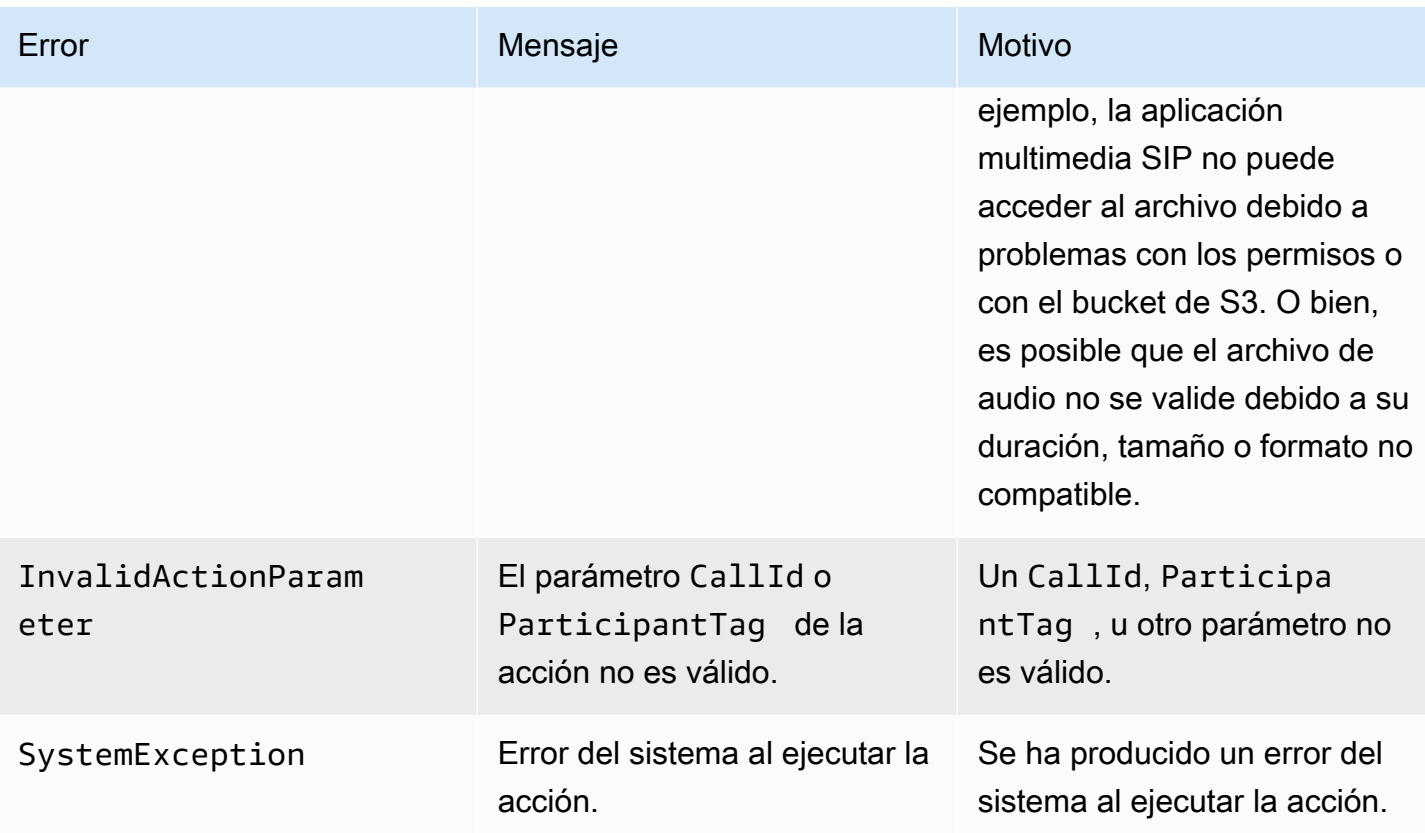

Cuando la acción no recopila el número de dígitos especificado debido a un tiempo de espera o a demasiados reintentos, la aplicación multimedia SIP invoca la función AWS Lambda con el tipo de evento de invocación ACTION\_FAILED.

```
{ 
     "SchemaVersion": "1.0", 
     "Sequence": 4, 
     "InvocationEventType": "ACTION_FAILED", 
     "ActionData": { 
          "Type": "PlayAudioAndGetDigits", 
          "Parameters" : { 
              "CallId": "call-id-1", 
              "ParticipantTag": "LEG-A", 
              "InputDigitsRegex": "^\d{2}#$", 
              "AudioSource": { 
                   "Type": "S3", 
                   "BucketName": "bucket-name", 
                   "Key": "audio-file-1.wav" 
              }, 
              "FailureAudioSource": { 
                   "Type": "S3",
```

```
 "BucketName": "bucket-name", 
                   "Key": "audio-file-failure.wav" 
              }, 
              "MinNumberOfDigits": 3, 
              "MaxNumberOfDigits": 5, 
              "TerminatorDigits": ["#"], 
              "InBetweenDigitsDurationInMilliseconds": 5000, 
              "Repeat": 3, 
              "RepeatDurationInMilliseconds": 10000
          }, 
          "ErrorType": "InvalidAudioSource", 
          "ErrorMessage": "Audio Source parameter value is invalid." 
     } 
     "CallDetails": { 
          ... 
     }
}
```
Consulte ejemplos prácticos en GitHub:

- <https://github.com/aws-samples/amazon-chime-sma-bridging>.
- <https://github.com/aws-samples/amazon-chime-sma-update-call>

# **ReceiveDigits**

Cuando un usuario introduce dígitos que coinciden con el patrón de expresión regular especificado en esta acción, la aplicación multimedia SIP invoca la función AWS Lambda.

```
{ 
     "Type": "ReceiveDigits", 
     "Parameters": { 
          "CallId": "call-id-1", 
          "ParticipantTag": "LEG-A", 
          "InputDigitsRegex": "^\d{2}#$", 
          "InBetweenDigitsDurationInMilliseconds": 1000, 
          "FlushDigitsDurationInMilliseconds": 10000
     }
}
```
#### CallId

Descripción: CallId del participante en la invocación CallDetails de la función AWS Lambda

Valores permitidos: un identificador de llamada válido

Obligatorio: no

Valor predeterminado: ninguno

# **ParticipantTag**

Descripción: ParticipantTag de uno de los participantes conectados en los CallDetails

Valores permitidos: LEG-A o LEG-B

Obligatorio: no

Valor predeterminado: ParticipantTag del callLeg invocado ignorado si se especifica CallId

InputDigitsRegex

Descripción: patrón de expresión regular

Valores permitidos: un patrón de expresión regular válido

Obligatorio: sí

Valor predeterminado: ninguno

InBetweenDigitsDurationInMilliseconds

Descripción: intervalo entre dígitos antes de comprobar si la entrada coincide con el patrón de expresión regular

Valores permitidos: duración en milisegundos

Obligatorio: sí

Valor predeterminado: ninguno

FlushDigitsDurationInMilliseconds

Descripción: intervalo tras el cual los dígitos DTMF recibidos se vacían y se envían a la función AWS Lambda. Si la aplicación multimedia SIP recibe un nuevo dígito una vez finalizado el intervalo, el temporizador se reiniciará.

Valores permitidos: -InBetweenDigitsDurationInMilliseconds

Obligatorio: sí

Valor predeterminado: ninguno

La aplicación multimedia SIP descarta los dígitos del DTMF durante la llamada hasta que reciba una nueva acción ReceiveDigits. El intervalo FlushDigitsDurationInMilliseconds comienza cuando la aplicación multimedia SIP recibe el primer dígito del DTMF. Si el usuario introduce los dígitos correctos antes de que caduque el intervalo, la aplicación multimedia SIP invoca la función AWS Lambda descrita en [Recibir la entrada de la persona que llama.](#page-327-0)

Si la entrada del usuario no coincide con el patrón de expresiones regulares, la aplicación multimedia SIP repite el mensaje del archivo de audio «fallido» hasta que la aplicación agote el recuento de repeticiones o hasta que el usuario introduzca dígitos válidos.

Consulte ejemplos prácticos en GitHub:

- <https://github.com/aws-samples/amazon-chime-sma-outbound-call-notifications>
- <https://github.com/aws-samples/amazon-chime-sma-on-demand-recording>
- <https://github.com/aws-samples/amazon-chime-sma-update-call>

# RecordAudio

Permite que la aplicación multimedia SIP grabe contenido multimedia desde un identificador de llamada determinado. Por ejemplo, una aplicación de correo de voz y anuncios para los participantes de una reunión. La aplicación graba hasta que alcanza la duración establecida, o cuando un usuario pulsa una de ellas o cuando la aplicación RecordingTerminators detecta silencio. En esos casos, la acción indica a la aplicación que coloque el archivo multimedia resultante en el bucket de S3 especificado. El bucket S3 debe pertenecer a la misma cuenta de AWS que la aplicación multimedia SIP. Además, la acción debe conceder a s3:PutObject y s3:PutObjectAcl permiso a la entidad principal del servicio del conector de voz de Amazon Chime SDK, a la entidad principal del servicio del conector de [voz de Amazon Chime SDK,](https://docs.aws.amazon.com/IAM/latest/UserGuide/reference_policies_elements_principal.html) voiceconnector.chime.amazonaws.com.

# **a** Note

Las grabaciones realizadas con esta característica pueden estar sujetas a las leyes o reglamentos relativos a la grabación de comunicaciones electrónicas. Es su responsabilidad y la de sus usuarios finales cumplir con todas las leyes aplicables en relación con la grabación, incluida la notificación adecuada a todos los participantes de una sesión o

comunicación grabada de que la sesión o la comunicación se está grabando y obtener su consentimiento.

El siguiente ejemplo otorga el permiso a s3:PutObject y s3:PutObjectAcl y el permiso a la entidad principal de servicio del conector de voz de Amazon Chime SDK.

```
{ 
     "Version": "2012-10-17", 
     "Statement": [ 
          { 
               "Sid": "SMARead", 
               "Effect": "Allow", 
               "Principal": { 
                    "Service": "voiceconnector.chime.amazonaws.com" 
               }, 
               "Action": [ 
                   "s3:PutObject", 
                   "s3:PutObjectAcl" 
               ], 
               "Resource": "arn:aws:s3:::bucket-name/*" 
          } 
     ]
}
```
En el siguiente ejemplo, se detiene la grabación cuando la persona que llama pulsa la tecla mayúscula (#), o si transcurren 10 segundos sin actividad, o cuando la persona que llama permanece en silencio durante 3 segundos y escribe el archivo multimedia resultante en la ubicación definida por el parámetro RecordingDestination.

# **a** Note

Este ejemplo utiliza el parámetro CallId. Puede usar el parámetro ParticipantTag en su lugar, pero no puede usar ambos.

```
{ 
     "Type": "RecordAudio", 
     "Parameters": { 
          "CallId": "call-id-1",
```

```
 "DurationInSeconds": "10", 
          "SilenceDurationInSeconds": 3, 
          "SilenceThreshold": 100, 
          "RecordingTerminators": [ 
               "#" 
          ], 
          "RecordingDestination": { 
               "Type": "S3", 
               "BucketName": "valid-bucket-name", 
               "Prefix": "valid-prefix-name" 
          } 
     }
}
```
## CallId

Descripción: CallId del participante en la invocación CallDetails de la función AWS Lambda

Valores permitidos: un identificador de llamada válido

Obligatorio: no

Valor predeterminado: ninguno

#### ParticipantTag

Descripción: ParticipantTag de uno de los participantes conectados en los CallDetails

Valores permitidos: LEG-A o LEG-B

Obligatorio: no

Valor predeterminado: ParticipantTag del callLeg invocado ignorado si se especifica CallId

RecordingDestination.Type

Descripción: tipo de destino. Solo S3.

Valores permitidos: S3

Obligatorio: sí

Valor predeterminado: ninguno

#### RecordingDestination.BucketName

Descripción: un nombre de bucket de S3 válido. El bucket debe tener acceso a la [entidad principal del conector de voz de Amazon Chime SDK,,](https://docs.aws.amazon.com/IAM/latest/UserGuide/reference_policies_elements_principal.html) voiceconnector.chime.amazonaws.com.

Valores permitidos: un bucket de S3 válido al que Amazon Chime SDK tiene acceso a las acciones s3:PutObject y s3:PutObjectAcl.

Obligatorio: sí

Valor predeterminado: ninguno

RecordingDestination.Prefix

Descripción: prefijo S3 del archivo de grabación

Valores permitidos: un nombre de prefijo válido que contiene hasta 979 caracteres seguros. Para obtener más información acerca de los caracteres seguros, consulte la sección de [caracteres](https://docs.aws.amazon.com/AmazonS3/latest/userguide/object-keys.html#object-key-guidelines-safe-characters)  [seguros](https://docs.aws.amazon.com/AmazonS3/latest/userguide/object-keys.html#object-key-guidelines-safe-characters) de la Guía del usuario de Amazon Simple Storage Service.

Obligatorio: no

Valor predeterminado: Ninguno. Si no se especifica, las grabaciones se guardan en la raíz del bucket de S3.

## **DurationInSeconds**

Descripción: duración, en segundos, de la grabación

Valores permitidos: >0

Obligatorio: no

Valor predeterminado: ninguno

# **SilenceDurationInSeconds**

Descripción: la duración del silencio en segundos, tras la cual se detiene la grabación. Si no se especifica, la detección de silencio está desactivada

Valores permitidos: [1; 1000]

Obligatorio: no

Valor predeterminado: 200

SilenceThreshold

Descripción: nivel de ruido que se considera «silencio». Si no especifica la SilenceDurationInSeconds, este parámetro se ignora.

Valores de referencia (niveles y umbrales de ruido para tratar el ruido como silencio):

- De 1 a 30 dB o menos, como en una habitación silenciosa
- 100—40-50 dB, como en una oficina silenciosa o silenciosa
- De 200 a 60 dB, como en una oficina abarrotada
- 1000—75 dB, como una persona o música ruidosa

Valores permitidos: [1; 1000]

Obligatorio: no

Valor predeterminado: 200

RecordingTerminators

Descripción: enumera todos los terminadores de grabación disponibles.

Valores permitidos: matriz de un solo dígito y símbolos de [123456789\*0#]

Obligatorio: sí

Valor predeterminado: ninguno

Gestión de los eventos ACTION\_SUCCESSFUL

Cuando finaliza la grabación, la aplicación multimedia SIP de Amazon Chime SDK llama a la AWS Lambda función y le pasa el evento ACTION\_SUCCESSFUL, junto con los resultados de la invocación.

```
{ 
     "SchemaVersion": "1.0", 
     "Sequence": INTEGER, 
     "InvocationEventType": "ACTION_SUCCESSFUL", 
     "ActionData": { 
          "Type" : "RecordAudio",
```

```
 "Parameters": { 
              ... 
          }, 
          "RecordingDestination": { 
               "Type": "S3", 
               "BucketName": "valid-bucket-name", 
               "Key": "valid-S3-key" 
          }, 
          "RecordingTerminatorUsed":"#" 
      }, 
      "CallDetails": { 
           ... 
     }
}
```
El evento ACTION\_SUCCESSFUL contiene ActionData, que contiene los siguientes campos:

Tipo

Descripción: el tipo de acción, RecordAudio.

Parámetros

Descripción: los parámetros de la acción.

RecordingDestination.Type

Descripción: tipo de destino. Solo S3.

RecordingDestination.BucketName

Descripción: bucket de S3 que contiene el archivo de grabación.

RecordingDestination.Key

Descripción: la clave S3 del archivo de grabación.

RecordingTerminatorUsed

Descripción: el terminador utilizado para detener la grabación, uno de los terminadores incluidos en el parámetro RecordingTerminators. Si la grabación se detiene después de alcanzar la duración máxima (DurationInSeconds) o debido al silencio (SilenceDurationInSeconds), este par clave-valor no se incluye en la salida.

# Control de errores

Acciones compatibles con el servicio de audio PSTN 405

En caso de errores de validación, la aplicación multimedia SIP llama a la función AWS Lambda con el mensaje de error correspondiente. En la siguiente tabla se enumeran los posibles mensajes de error.

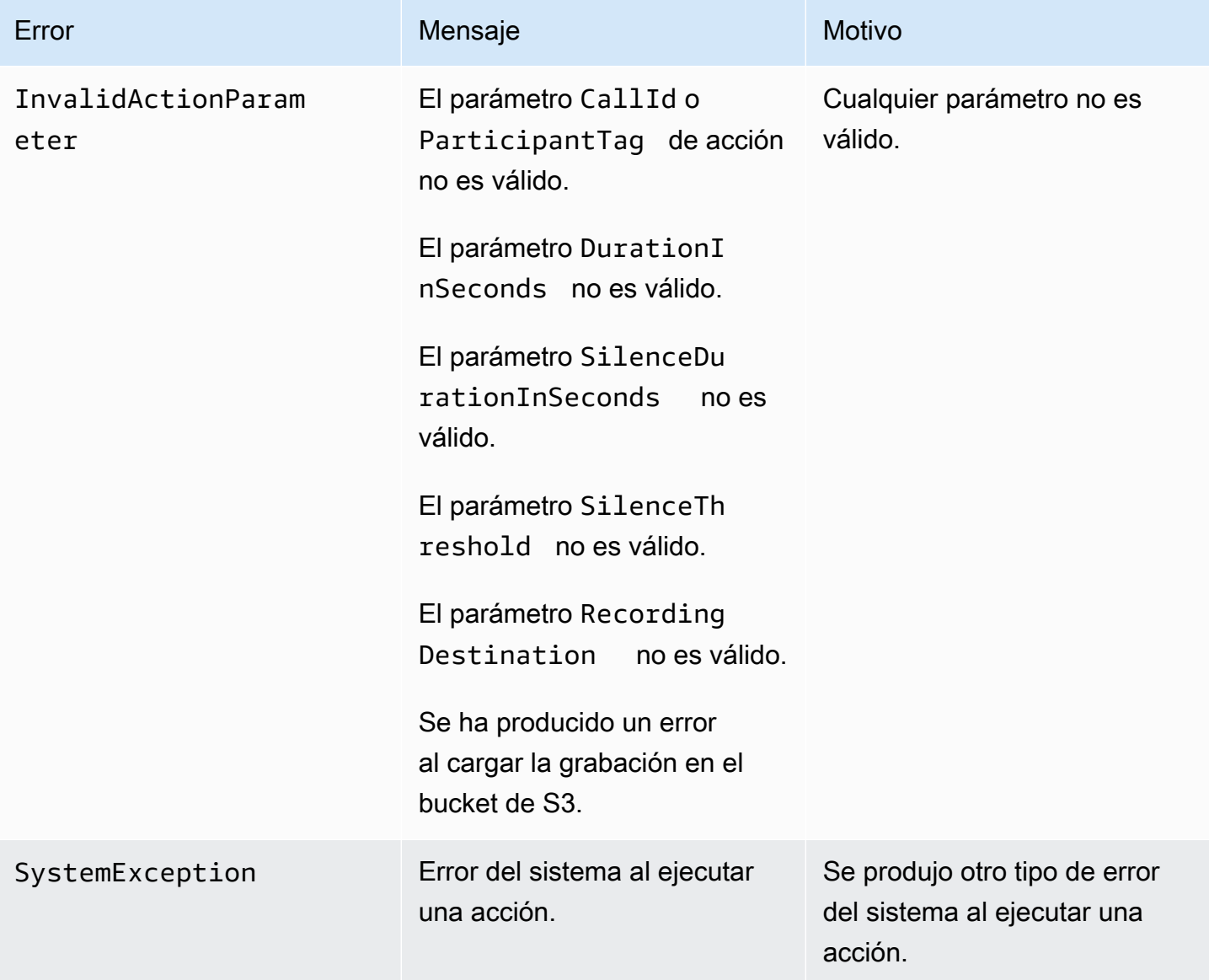

Gestión de eventos ACTION\_FAILED

Cuando la acción no graba el contenido multimedia de un tramo de llamada, la aplicación multimedia SIP invoca una función AWS Lambda con el tipo de evento ACTION\_FAILED. Consulte el siguiente ejemplo, .

"SchemaVersion": "1.0",

{

```
 "Sequence": 5, 
     "InvocationEventType": "ACTION_FAILED", 
     "ActionData": { 
          "Type" : "RecordAudio", 
          "Parameters": { 
             ... 
          }, 
          "ErrorType": "InvalidActionParameter", 
          "ErrorMessage": "RecordingDestination parameter value is invalid." 
     }, 
     "CallDetails": { 
          ... 
     }
}
```
Consulte un ejemplo práctico en GitHub: [https://github.com/aws-samples/amazon-chime-sma](https://github.com/aws-samples/amazon-chime-sma-bridging)[bridging](https://github.com/aws-samples/amazon-chime-sma-bridging)

# **SendDigits**

Envíe hasta 50 dígitos de doble tono y multifrecuencia (DTMF) en cualquier tramo de una llamada. Las señales pueden incluir lo siguiente:

- Números del 0 al 9
- Caracteres especiales como asterisco (\*) y almohadilla (#)
- Señales de control de red A, B, C, D
- El carácter de coma (,). Esta señal añade un retraso de 0,5 segundos entre la señal anterior y la siguiente.

# Temas

- [Uso de la acción SendDigits](#page-416-0)
- [Gestión de los eventos ACTION\\_SUCCESSFUL](#page-418-0)
- [Gestión de eventos ACTION\\_FAILED](#page-418-1)
- [Flujo de llamada](#page-419-0)

<span id="page-416-0"></span>Uso de la acción SendDigits

A continuación se muestra una acción típica de SendDigits.

```
{ 
     "SchemaVersion": "1.0", 
     "Actions":[ 
          { 
              "Type": "SendDigits", 
              "Parameters": { 
                   "CallId": "call-id-1", // required 
                   "Digits": ",,*1234,56,7890ABCD#", // required 
                   "ToneDurationInMilliseconds": 100 // optional 
 } 
          } 
    \overline{1}}
```
#### CallId

Descripción: el CallId de un participante en la invocación de los CallDetails de la función AWS Lambda

Valores permitidos: un identificador de llamada válido

Obligatorio: sí

Valor predeterminado: ninguno

## Dígitos

Descripción: los dígitos que se van a enviar en el tramo de llamada que corresponde al CallId

Valores permitidos: 0-9, \*, #, A, B, C, D, coma (,)

Obligatorio: sí

Valor predeterminado: ninguno

#### **ToneDurationInMilliseconds**

Descripción: cantidad de tiempo permitida, en milisegundos, para transmitir cada dígito.

Valores permitidos: cualquier número entero entre 50 y 24000

Obligatorio: no

Valor predeterminado: 250

# <span id="page-418-0"></span>Gestión de los eventos ACTION\_SUCCESSFUL

En el ejemplo siguiente se muestra un evento ACTION\_SUCCESSFUL típico para la acción SendDigits.

```
{ 
     "SchemaVersion": "1.0", 
     "Sequence": 3, 
     "InvocationEventType": "ACTION_SUCCESSFUL", 
     "ActionData": { 
          "Type": "SendDigits", 
          "Parameters": { 
               "Digits": "1,2A#", 
               "ToneDurationInMilliseconds": 100, 
               "CallId": "call-id-1" 
          }, 
     "CallDetails": { 
          ... 
          } 
     }
}
```
<span id="page-418-1"></span>Gestión de eventos ACTION\_FAILED

En el ejemplo siguiente se muestra un evento ACTION\_FAILED típico para la acción SendDigits.

```
{ 
     "SchemaVersion": "1.0", 
     "Sequence": 3, 
     "InvocationEventType": "ACTION_FAILED", 
     "ActionData": { 
          "Type": "SendDigits", 
          "Parameters": { 
              "Digits": "1,2A#", 
              "ToneDurationInMilliseconds": 20000000, 
              "CallId": "call-id-1" 
          }, 
     "ErrorType": "InvalidActionParameter", 
     "ErrorMessage": "ToneDuration parameter value is invalid." 
     }, 
     "CallDetails": { 
          ... 
          }
```
}

}

# <span id="page-419-0"></span>Flujo de llamada

El siguiente diagrama muestra el flujo del programa para enviar dígitos de una persona que llama a una persona que recibe la llamada.

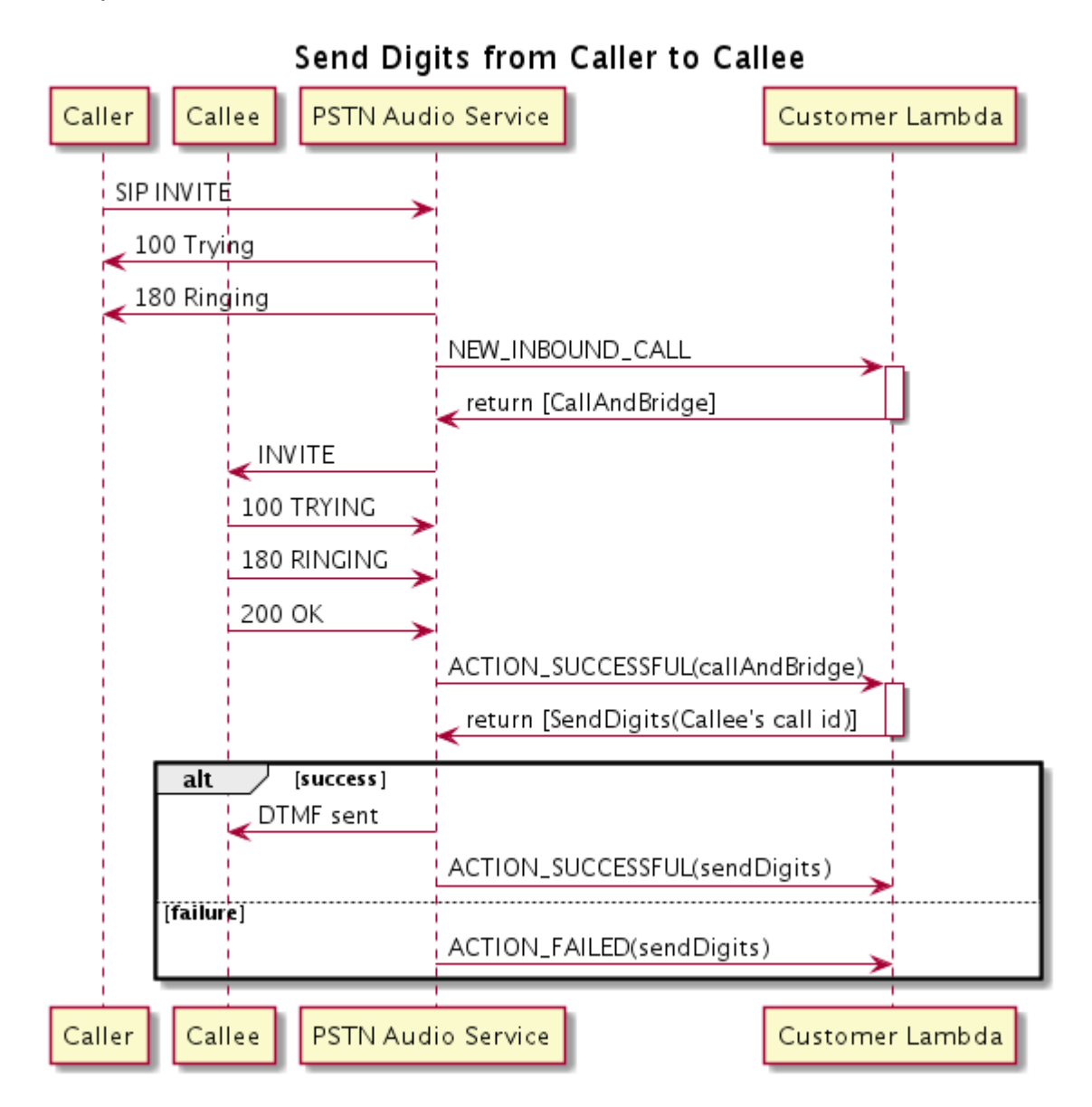

# **Hablar**

Puede reproducir la voz en cualquier tramo de llamada proporcionando texto. Puede introducir texto sin formato o lenguaje de marcado de síntesis de voz (SSML). SSML proporciona un mayor control sobre la forma en que Amazon Chime SDK genera la voz al añadir pausas, hacer hincapié en determinadas palabras o cambiar el estilo de expresión.

Amazon Chime SDK usa el servicio Amazon Polly para convertir texto en voz. Amazon Polly le permite elegir entre el motor estándar o el motor neuronal para mejorar la calidad de la voz. Amazon Polly admite más de 20 idiomas y 60 voces para personalizar la experiencia de usuario de la aplicación. Amazon Chime SDK ofrece características de voz sin coste alguno, pero usted paga por usar Amazon Polly. Consulte la [página de precios](https://aws.amazon.com/polly/pricing/) de Amazon Polly o tu panel de facturación para obtener información sobre los precios.

## **A** Important

El uso de Amazon Polly está sujeto a las [condiciones de servicio de AWS](https://aws.amazon.com/service-terms/), incluidas las condiciones específicas de los servicios de AWS Machine Learning e Inteligencia Artificial.

## Temas

- [Uso de la acción Hablar](#page-420-0)
- [Gestión de los eventos ACTION\\_SUCCESSFUL](#page-422-0)
- [Gestión de eventos ACTION\\_FAILED](#page-423-0)
- [Flujos de programas](#page-425-0)

# <span id="page-420-0"></span>Uso de la acción Hablar

En el ejemplo siguiente se muestra una utilización típica de la acción Speak.

```
{ 
    "SchemaVersion": "1.0", 
    "Actions":[ 
\overline{\mathcal{L}} "Type": "Speak", 
            "Parameters": { 
                "Text": "Hello, World!", // required 
               "CallId": "call-id-1", // required 
              "Engine": "neural", \frac{1}{2} optional. Defaults to standard
               "LanguageCode": "en-US", // optional
               "TextType": "text", // optional 
                "VoiceId": "Joanna" // optional. Defaults to Joanna 
 }
```
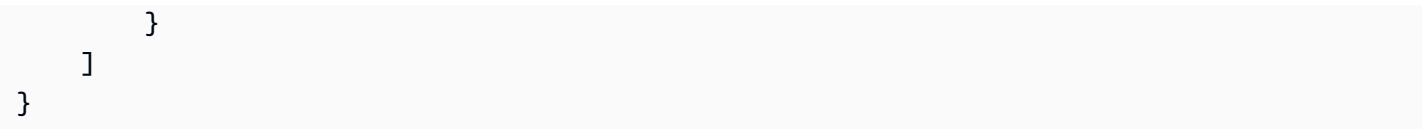

## CallId

Descripción: el CallId del participante en los CallDetails de la invocación de la función de Lambda

Valores permitidos: un identificador de llamada válido

Obligatorio: sí

Valor predeterminado: ninguno

# Texto

Descripción: especifica el texto de entrada que se va a sintetizar en voz. Si especifica ssml como TextType, siga el formato SSML para el texto de entrada.

Valores permitidos: cadena

Obligatorio: sí

Valor predeterminado: ninguno

# Motor

Descripción: especifica el motor (estándar o neutro) que se utilizará al procesar texto para la síntesis de voz.

Valores permitidos: estándar | neuronal

Obligatorio: no

Valor predeterminado: estándar

# LanguageCode

Descripción: especifica el código de lenguaje. Solo es necesario si se utiliza una voz bilingüe. Si utiliza una voz bilingüe sin código de idioma, se utiliza el idioma predeterminado de la voz bilingüe.

Valores permitidos: códigos de lenguaje de [Amazon Polly](https://docs.aws.amazon.com/polly/latest/dg/API_SynthesizeSpeech.html#polly-SynthesizeSpeech-request-LanguageCode)

Obligatorio: no

Valor predeterminado: ninguno

# **TextType**

Descripción: especifica el tipo de texto de entrada, texto sin formato o SSML. Si no se especifica un tipo de entrada, se utiliza texto sin formato como predeterminado. Para obtener más información sobre SSML, consulte [Generación de voz a partir de documentos SSML](https://docs.aws.amazon.com/polly/latest/dg/ssml.html) en la Guía para desarrolladores de Amazon Polly.

Valores permitidos: ssml | texto

Obligatorio: no

Valor predeterminado: ninguno

# VoiceId

Descripción: especifica el ID de voz que desea usar.

Valores permitidos: identificadores de voz de [Amazon Polly](https://docs.aws.amazon.com/polly/latest/dg/API_SynthesizeSpeech.html#polly-SynthesizeSpeech-request-VoiceId)

Obligatorio: no

Valor predeterminado: Joanna

```
Gestión de los eventos ACTION_SUCCESSFUL
```
El siguiente ejemplo muestra un evento ACTION\_SUCCESSFUL típico de una acción que sintetiza el texto «Hello World» en forma oral, en inglés, utilizando la voz de Joanna de Amazon Polly.

```
{ 
     "SchemaVersion": "1.0", 
     "Sequence": 3, 
     "InvocationEventType": "ACTION_SUCCESSFUL", 
     "ActionData": { 
        "Type": "Speak", 
        "Parameters": { 
            "CallId": "call-id-1", 
            "Engine": "neural", 
            "LanguageCode": "en-US", 
            "Text": "Hello World", 
            "TextType": "text", 
            "VoiceId": "Joanna" 
        }
```

```
 }, 
      "CallDetails":{ 
           ... 
      }
}
```
## <span id="page-423-0"></span>Gestión de eventos ACTION\_FAILED

En el siguiente ejemplo, se muestra un evento ACTION\_FAILED típico del mismo evento utilizado en el ejemplo anterior.

```
{ 
     "SchemaVersion": "1.0", 
     "Sequence":2, 
     "InvocationEventType": "ACTION_FAILED", 
     "ActionData":{ 
         "Type": "Speak", 
         "Parameters": { 
            "CallId": "call-id-1", 
            "Engine": "neural", 
            "LanguageCode": "en-US", 
            "Text": "Hello World", 
            "TextType": "text", 
            "VoiceId": "Joanna" 
         }, 
         "ErrorType": "SystemException", 
         "ErrorMessage": "System error while running action" 
     }, 
     "CallDetails":{ 
         ... 
     }
}
```
#### Control de errores

En esta tabla se enumeran y describen los mensajes de error generados por la acción Speak.

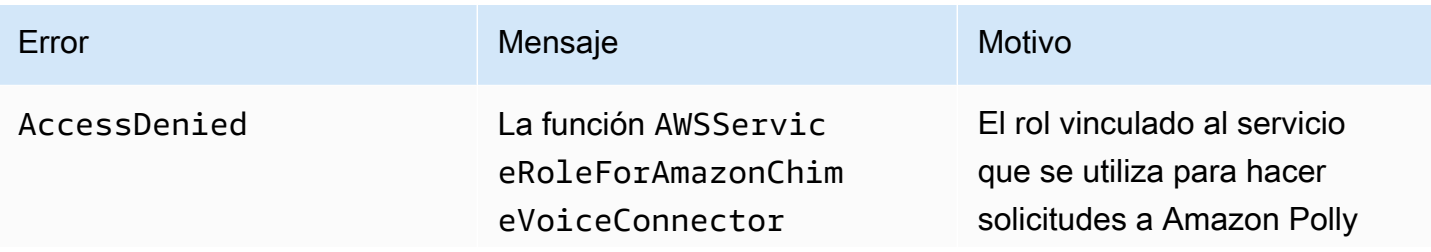

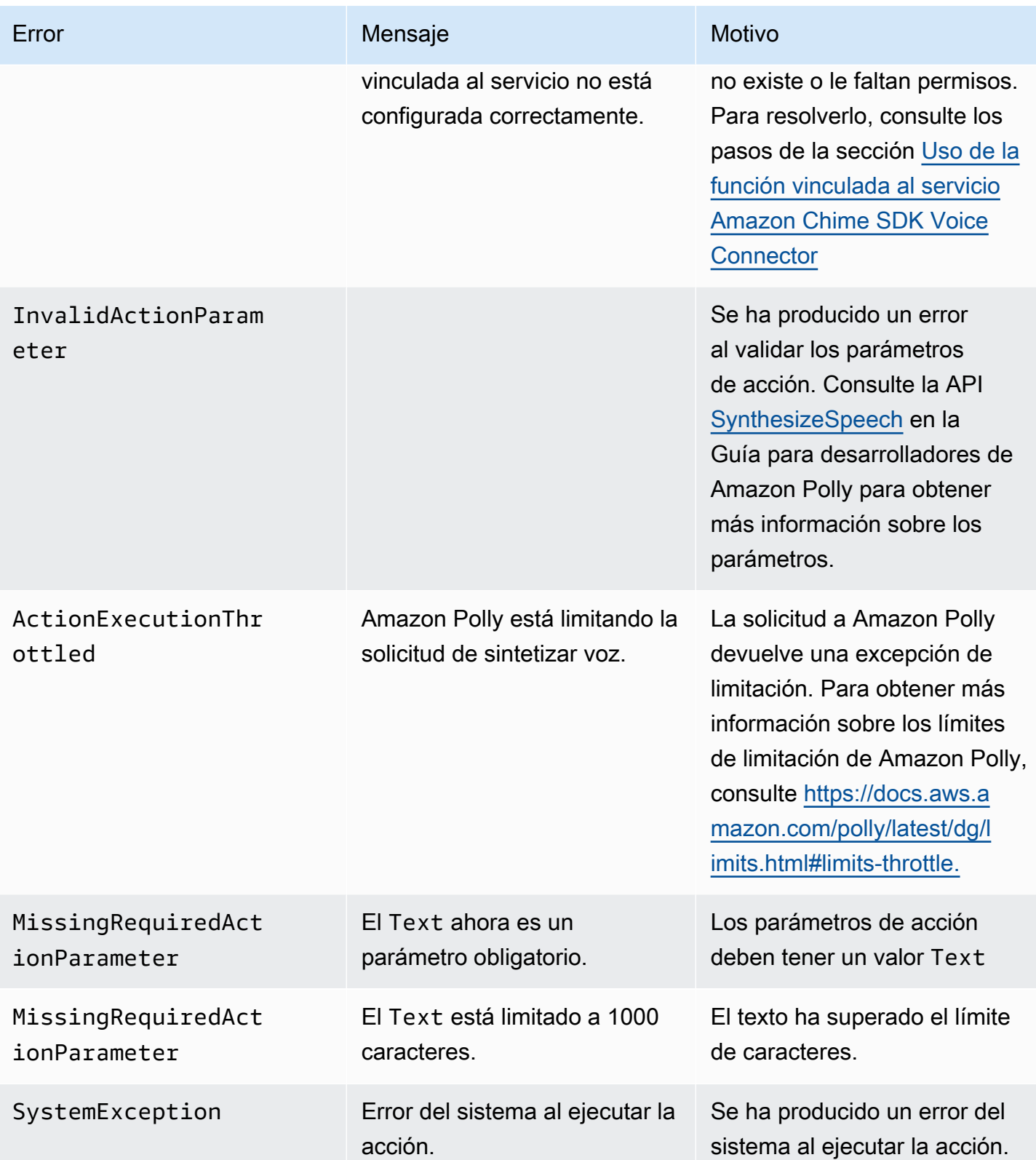

## <span id="page-425-0"></span>Flujos de programas

El siguiente diagrama muestra el flujo del programa que habilita la acción Speak para la persona que llama. En este ejemplo, la persona que llama escucha un texto que

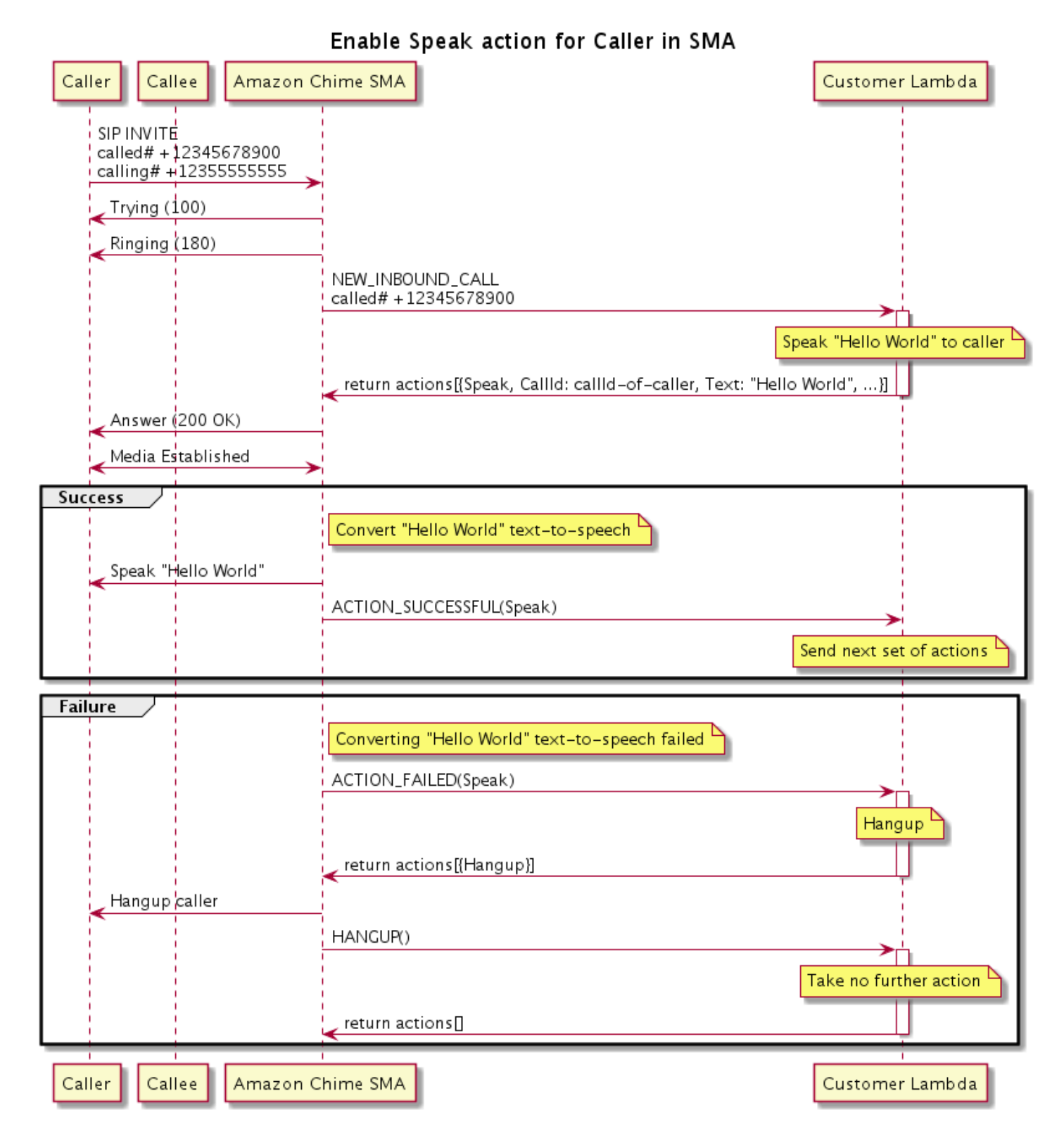

#### En el diagrama

Con un teléfono móvil, la persona que llama introduce un número registrado en una aplicación multimedia SIP. La aplicación utiliza el método INVITE de SIP y envía una respuesta Trying (100) a la persona que llama. Esto indica que el servidor de siguiente salto recibió la solicitud de llamada. A continuación, la aplicación SIP utiliza INVITE para ponerse en contacto con el punto de conexión. Una vez establecida la conexión, las aplicaciones envían una respuesta Ringing (180) a la persona que llama y comienzan las alertas.

A continuación, la aplicación multimedia SIP envía un evento NEW\_INBOUND\_CALL a la función de Lambda, que responde con una acción Speak que incluye el identificador de la persona que llama y el texto que se desea convertir en voz. A continuación, la aplicación SIP envía una respuesta 200 (OK) para indicar que se ha respondido a la llamada. El protocolo también habilita los medios.

Si la acción Speak se realiza correctamente y convierte el texto en voz, devuelve un evento ACTION\_SUCCESSFUL a la aplicación multimedia SIP, que devuelve el siguiente conjunto de acciones. Si la acción falla, la aplicación multimedia SIP envía un evento ACTION\_FAILED a la función de Lambda, que responde con un conjunto de acciones Hangup. La aplicación cuelga a la persona que llama y devuelve un evento HANGUP a la función de Lambda, que no realiza ninguna otra acción.

El siguiente diagrama muestra el flujo del programa que habilita la acción Speak para la persona que recibe la llamada.

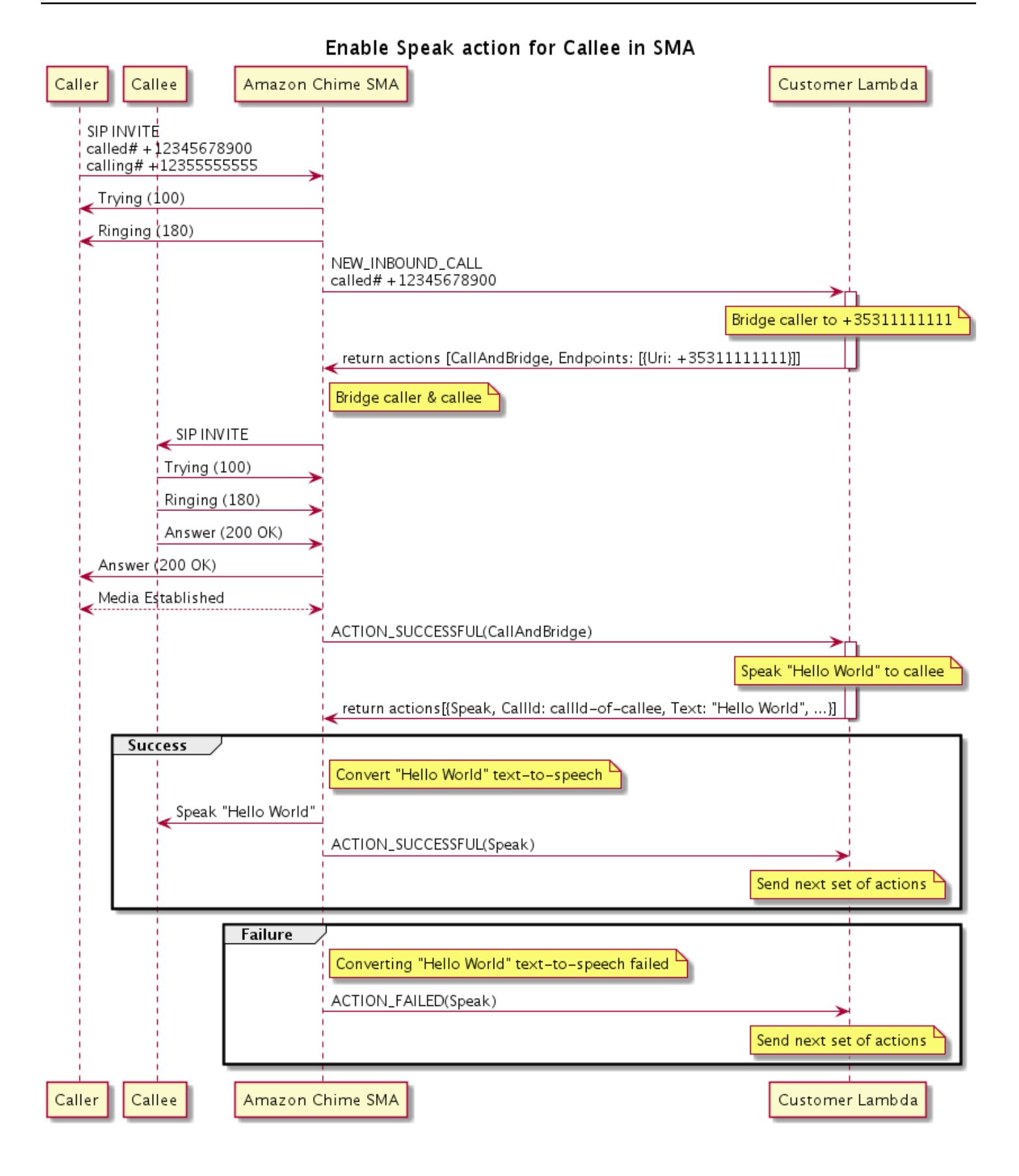

## En el diagrama

La persona que llama introduce un número registrado en una aplicación multimedia SIP y la aplicación responde como se describe en el diagrama anterior. Cuando la función de Lambda recibe el evento NEW\_INBOUND\_CALL, devuelve la acción [the section called "CallAndBridge"](#page-373-0) a la aplicación SIP. A continuación, la aplicación utiliza el método INVITE de SIP para enviar las respuestas Trying (100) y Ringing (180) a la persona que recibe la llamada.

Si la persona que recibe la llamada responde, la aplicación multimedia SIP recibe una respuesta 200 (OK) y envía la misma respuesta a la persona que llama. Esto establece los medios y la aplicación SIP envía un evento ACTION\_SUCCESSFUL para la acción [the section called "CallAndBridge"](#page-373-0) a la función de Lambda. A continuación, la función devuelve la acción de voz y los datos a la aplicación SIP, que los convierte

# **SpeakAndGetDigits**

Reproduzca la voz proporcionando texto y recopile los dígitos multifrecuencia (DTMF) de doble tono del usuario. El texto puede ser texto sin formato o texto mejorado con el lenguaje de marcado de síntesis de voz (SSML) para proporcionar un mayor control sobre la forma en que Amazon Chime SDK genera la voz mediante la adición de pausas, el énfasis en determinadas palabras o el cambio del estilo de expresión, entre otras características de SSML compatibles. Si se produce un error, por ejemplo, si un usuario no introduce el número correcto de dígitos del DTMF, la acción reproduce el discurso de «fallo» y, a continuación, reproduce el discurso principal hasta que la aplicación multimedia SIP agote el número de intentos definido en el parámetro Repeat.

Amazon Chime SDK utiliza Amazon Polly, un servicio en la nube que convierte el texto en voz realista. Amazon Polly proporciona un motor estándar y uno neuronal para mejorar la calidad de la voz, más de 20 idiomas compatibles y 60 voces. Amazon Polly ofrece características de voz sin coste alguno, pero usted paga por usar Amazon Polly. Consulte la [página de precios](https://aws.amazon.com/polly/pricing/) de Amazon Polly o tu panel de facturación para obtener información sobre los precios.

# **A** Important

El uso de Amazon Polly está sujeto a las [Condiciones del servicio de AWS,](https://aws.amazon.com/service-terms/) incluidas las condiciones específicas de los Servicios de AWS Machine Learning e Inteligencia Artificial.

# Temas

- [Uso de la acción SpeakAndGetDigits](#page-429-0)
- [Gestión de los eventos ACTION\\_SUCCESSFUL](#page-434-0)
- [Gestión de eventos ACTION\\_FAILED](#page-435-0)
- [Uso de la función vinculada al servicio Amazon Chime SDK Voice Connector](#page-437-0)

<span id="page-429-0"></span>Uso de la acción SpeakAndGetDigits

En el ejemplo siguiente, se muestra una utilización típica de la acción SpeakAndGetDigits:

```
{ 
    "SchemaVersion": "1.0", 
    "Actions":[ 
        { 
            "Type": "SpeakAndGetDigits", 
            "Parameters": { 
                "CallId": "call-id-1", // required 
                "InputDigitsRegex": "^\d{2}#$", // optional 
                "SpeechParameters": { 
                    "Text": "Hello World", // required 
                   "Engine": "neural", \frac{1}{2} // optional. Defaults to standard
                   "LanguageCode": "en-US", // optional
                    "TextType": "text", // optional 
                    "VoiceId": "Joanna" // optional. Defaults to Joanna 
                }, 
                "FailureSpeechParameters": { 
                   "Text": "Hello World", // required
                   "Engine": "neural", \frac{1}{2} optional. Defaults to the Engine
 value in SpeechParameters 
                    "LanguageCode": "en-US", // optional. Defaults to the 
 LanguageCode value in SpeechParameters 
                    "TextType": "text", // optional. Defaults to the TextType 
 value in SpeechParameters 
                    "VoiceId": "Joanna" // optional. Defaults to the VoiceId 
 value in SpeechParameters 
                }, 
                "MinNumberOfDigits": 3, // optional 
               "MaxNumberOfDigits": 5, // optional
               "TerminatorDigits": ["#"], // optional
                "InBetweenDigitsDurationInMilliseconds": 5000, // optional 
                "Repeat": 3, // optional 
                "RepeatDurationInMilliseconds": 10000 // required 
 }
```
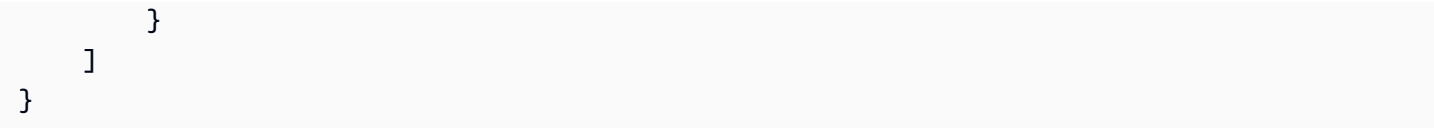

## CallId

Descripción: el CallId del participante en la invocación de CallDetails de la función de Lambda.

Valores permitidos: un callID válido

Obligatorio: sí

Valor predeterminado: No

# InputDigitsRegex

Descripción: patrón de expresión regular que ayuda a garantizar que los usuarios escriban los dígitos y letras correctos.

Valores permitidos: un patrón de expresión regular válido

Obligatorio: no

Valor predeterminado: ninguno

SpeechParameters.Engine

Descripción: especifica el motor (estándar o neuronal) que se utilizará al procesar texto para la síntesis de voz.

Valores permitidos – standard | neural

Obligatorio: no

Valor predeterminado: estándar

SpeechParameters.LanguageCode

Descripción: especifica el código de lenguaje. Esto solo es necesario si se utiliza una voz bilingüe. Si se usa una voz bilingüe y no se especifica ningún código de idioma, se usa el idioma predeterminado de la voz bilingüe.

Valores permitidos: códigos de lenguaje de [Amazon Polly](https://docs.aws.amazon.com/polly/latest/dg/API_SynthesizeSpeech.html#polly-SynthesizeSpeech-request-LanguageCode)

Obligatorio: no

Valor predeterminado: ninguno

SpeechParameters.Text

Descripción: especifica el texto de entrada. Si especifica ssml como SpeechParameters.TextType, debe seguir el formato SSML para el texto de entrada. Para obtener más información sobre SSML, consulte [Generación de voz a partir de documentos SSML](https://docs.aws.amazon.com/polly/latest/dg/ssml.html) en la Guía para desarrolladores de Amazon Polly.

Valores permitidos: cadena

Obligatorio: sí

Valor predeterminado: ninguno

SpeechParameters.TextType

Descripción: especifica el formato de texto para SpeechParameters.Text. Si no se especifica ninguno, se utilizará text de forma predeterminada. Para obtener más información sobre SSML, consulte [Generación de voz a partir de documentos SSML](https://docs.aws.amazon.com/polly/latest/dg/ssml.html) en la Guía para desarrolladores de Amazon Polly.

Valores permitidos – ssml | text

Obligatorio: no

Valor predeterminado: - text

SpeechParameters.VoiceId

Descripción: el identificador de la voz de Amazon Polly utilizada para pronunciar el texto en SpeechParameters.Text.

Valores permitidos: identificadores de voz de [Amazon Polly](https://docs.aws.amazon.com/polly/latest/dg/API_SynthesizeSpeech.html#polly-SynthesizeSpeech-request-VoiceId)

Obligatorio: no

Valor predeterminado: Joanna

FailureSpeechParameters.Engine

Descripción: especifica el motor (estándar o neuronal) que se utilizará al procesar el mensaje de error que se utiliza cuando el cliente introduce una respuesta no válida para la síntesis de voz.

Valores permitidos – standard | neural
Obligatorio: no

Valor predeterminado: el valor SpeechParameters.Engine

FailureSpeechParameters.LanguageCode

Descripción: especifica el código de idioma utilizado cuando el cliente introduce una respuesta no válida. Solo es necesario cuando se utiliza una voz bilingüe. Si utiliza una voz bilingüe sin especificar un código de idioma, se utilizará el idioma predeterminado de la voz bilingüe.

Valores permitidos: códigos de lenguaje de [Amazon Polly](https://docs.aws.amazon.com/polly/latest/dg/API_SynthesizeSpeech.html#polly-SynthesizeSpeech-request-LanguageCode)

Obligatorio: no

Valor predeterminado: el valor SpeechParameters.LanguageCode.

FailureSpeechParameters.Text

Descripción: especifica el texto de entrada que se pronunciará cuando el cliente introduzca una respuesta no válida. Si especifica ssml como FailureSpeechParameters.TextType, debe seguir el formato SSML para el texto de entrada.

Valores permitidos: cadena

Obligatorio: sí

Valor predeterminado: ninguno FailureSpeechParameters.TextType

Descripción: especifica si el texto de entrada especificado en

FailureSpeechParameters.Text es texto plano o SSML. El valor predeterminado es texto sin formato. Para obtener más información, consulte [Generación de voz a partir de documentos](https://docs.aws.amazon.com/polly/latest/dg/ssml.html)  [SSML](https://docs.aws.amazon.com/polly/latest/dg/ssml.html) en la Guía para desarrolladores de Amazon Polly.

Valores permitidos – ssml | text

Obligatorio: no

Valor predeterminado: el valor SpeechParameters.Text

FailureSpeechParameters.VoiceId

Descripción: el identificador de la voz utilizada para pronunciar la cadena en FailureSpeechParameters.Text.

Valores permitidos: identificadores de voz de [Amazon Polly](https://docs.aws.amazon.com/polly/latest/dg/API_SynthesizeSpeech.html#polly-SynthesizeSpeech-request-VoiceId)

Obligatorio: sí

Valor predeterminado: el valor SpeechParameters.VoiceId

### MinNumberOfDigits

Descripción: el número mínimo de dígitos que se deben capturar antes de que se agote el tiempo de espera o se reproduzca el mensaje de «llamada fallida».

Valores permitidos: mayor o igual que cero

Obligatorio: no

Valor predeterminado: 0

#### MaxNumberOfDigits

Descripción: el número máximo de dígitos que se deben capturar antes de detenerse sin un dígito final.

Valores permitidos: superiores a MinNumberOfDigits

Obligatorio: no

Valor predeterminado: 128

#### **TerminatorDigits**

Descripción: dígito que se usa para finalizar la entrada si el usuario introduce menos del número máximo de dígitos

Valores permitidos: cualquiera de los siguientes: 0 1 2 3 4 5 6 7 8 9 # o \*

Obligatorio: no

Valor predeterminado: #

InBetweenDigitsDurationInMilliseconds

Descripción: el tiempo de espera en milisegundos entre las entradas de dígitos antes de reproducir la voz de error.

Valores permitidos: superiores a cero

Obligatorio: no

Valor predeterminado: si no se especifica, el valor predeterminado es RepeatDurationInMilliseconds.

Repetir

Descripción: número total de intentos de obtener dígitos. Si omite este parámetro, el valor predeterminado es un intento de recopilar dígitos.

Valores permitidos: superiores a cero

Obligatorio: no

Valor predeterminado: 1

RepeatDurationInMilliseconds

Descripción: tiempo de espera en milisegundos para cada intento de obtener dígitos.

Valores permitidos: superiores a cero

Obligatorio: sí

Valor predeterminado: ninguno

Gestión de los eventos ACTION\_SUCCESSFUL

En el siguiente ejemplo, se muestra un evento ACTION\_SUCCESSFUL típico.

```
{ 
     "SchemaVersion": "1.0", 
     "Sequence": 3, 
     "InvocationEventType": "ACTION_SUCCESSFUL", 
     "ActionData": { 
              "Type": "SpeakAndGetDigits", 
              "Parameters": { 
                  "CallId": "call-id-1", 
                  "InputDigitsRegex": "^\d{2}#$", 
                  "SpeechParameters": { 
                       "Engine": "neural", 
                       "LanguageCode": "en-US", 
                       "Text": "Hello World", 
                       "TextType": "text",
```

```
 "VoiceId": "Joanna" 
                   }, 
                   "FailureSpeechParameters": { 
                       "Engine": "neural", 
                       "LanguageCode": "en-US", 
                       "Text": "Hello World", 
                       "TextType": "text", 
                       "VoiceId": "Joanna" 
                   }, 
                   "MinNumberOfDigits": 3, 
                   "MaxNumberOfDigits": 5, 
                   "TerminatorDigits": ["#"], 
                   "InBetweenDigitsDurationInMilliseconds": 5000, 
                   "Repeat": 3, 
                   "RepeatDurationInMilliseconds": 10000 
              }, 
              "ReceivedDigits": "1234" 
     }, 
     "CallDetails":{ 
         ... 
     }
}
```
## Gestión de eventos ACTION\_FAILED

En el ejemplo siguiente, se muestra un evento ACTION\_FAILED típico.

```
{ 
     "SchemaVersion": "1.0", 
     "Sequence":2, 
     "InvocationEventType": "ACTION_FAILED", 
     "ActionData":{ 
              "Type": "SpeakAndGetDigits", 
              "Parameters": { 
                  "CallId": "call-id-1", 
                  "InputDigitsRegex": "^\d{2}#$", 
                  "SpeechParameters": { 
                       "Engine": "neural", 
                       "LanguageCode": "en-US", 
                       "Text": "Hello World", 
                       "TextType": "text", 
                       "VoiceId": "Joanna" 
                  }, 
                  "FailureSpeechParameters": {
```

```
 "Engine": "neural", 
                       "LanguageCode": "en-US", 
                       "Text": "Hello World", 
                       "TextType": "text", 
                       "VoiceId": "Joanna" 
                  }, 
                  "MinNumberOfDigits": 3, 
                  "MaxNumberOfDigits": 5, 
                  "TerminatorDigits": ["#"], 
                  "InBetweenDigitsDurationInMilliseconds": 5000, 
                  "Repeat": 3, 
                  "RepeatDurationInMilliseconds": 10000 
              }, 
              "ErrorType": "SystemException", 
              "ErrorMessage": "System error while running action" 
     }, 
     "CallDetails":{ 
         ... 
     }
}
```
### Control de errores

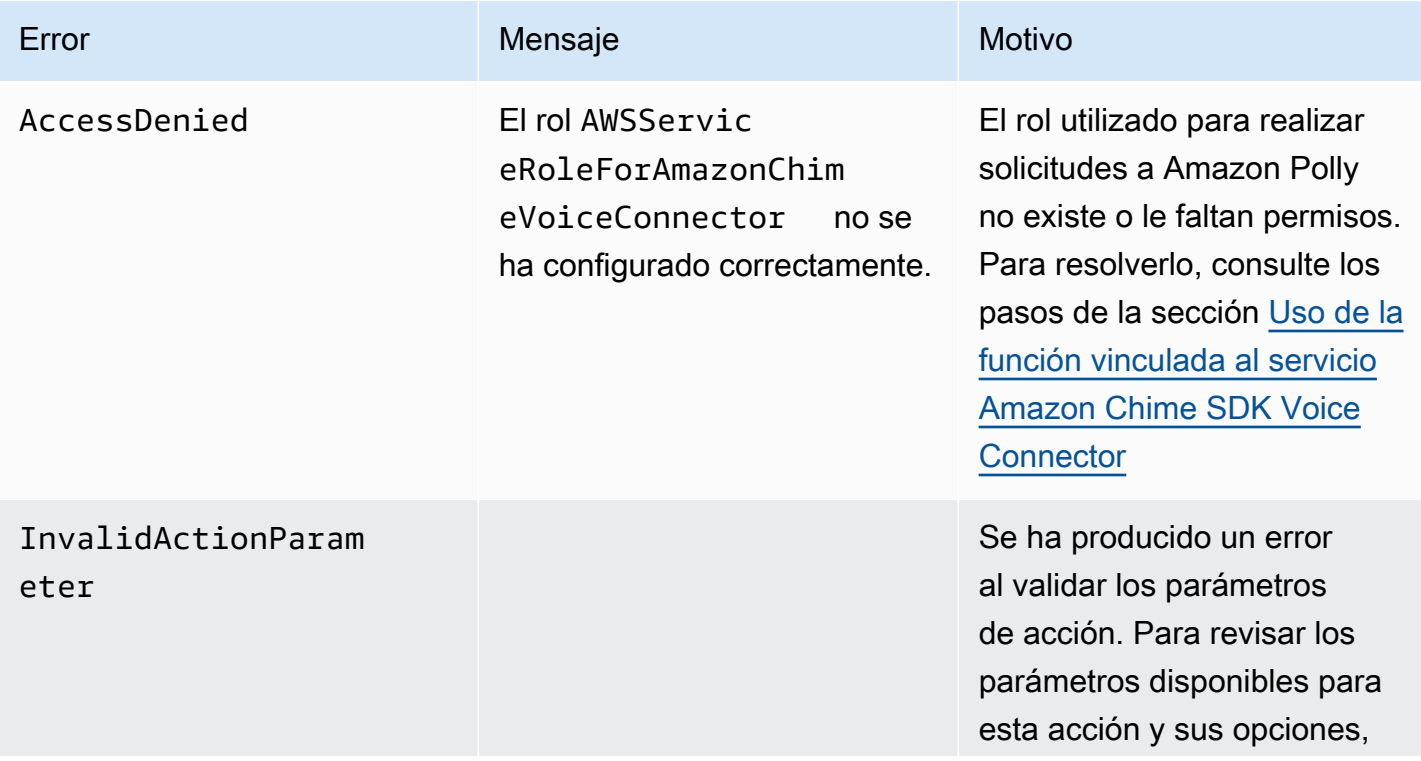

En esta tabla se enumeran y describen los mensajes de error generados por la acción Speak.

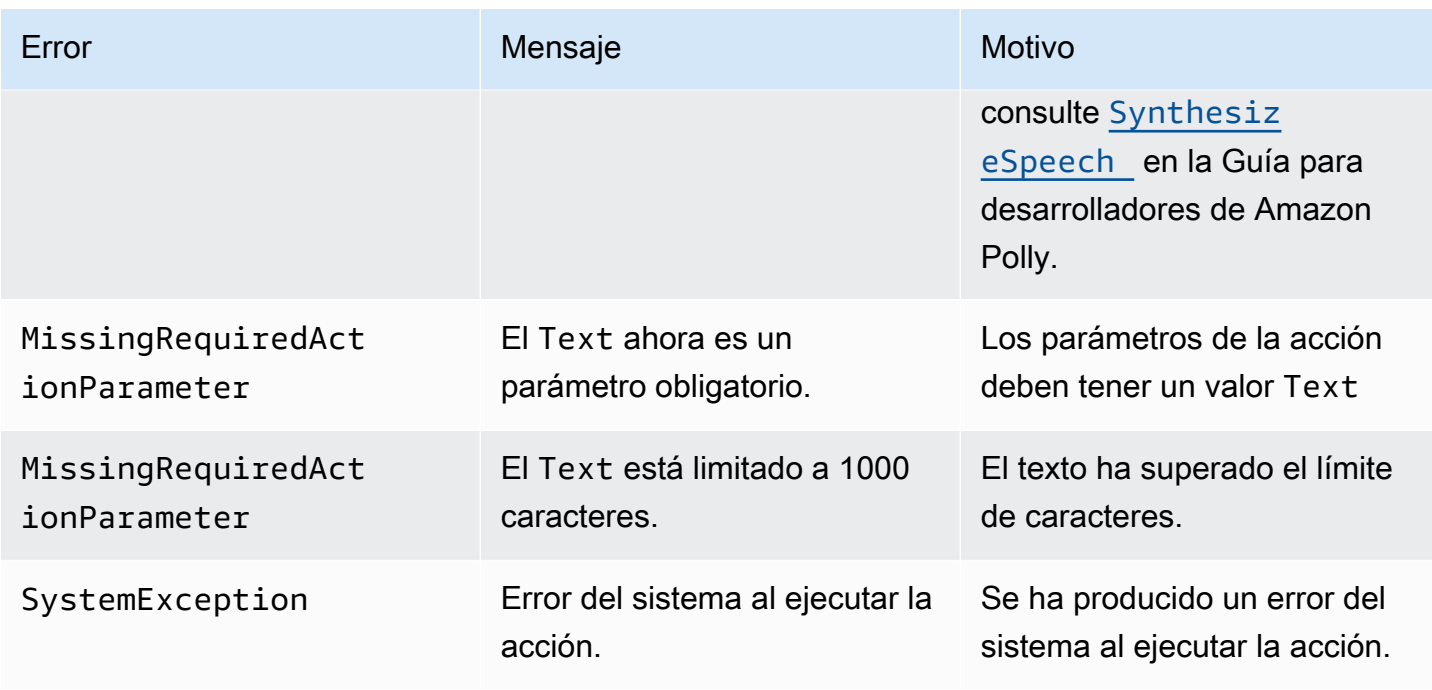

<span id="page-437-0"></span>Uso de la función vinculada al servicio Amazon Chime SDK Voice Connector

No necesita crear manualmente el rol vinculado al servicio para las acciones Speak o SpeakAndGetDigits. Cuando crea o actualiza una aplicación multimedia SIP en la consola de Amazon Chime SDK, la AWS Command Line Interface o la API de AWS, Amazon Chime SDK crea el rol vinculado al servicio.

Para obtener más información, consulte [Uso del rol vinculado al servicio de Amazon Chime](https://docs.aws.amazon.com/chime/latest/ag/using-service-linked-roles-stream.html) en la Guía del administrador de Amazon Chime SDK.

# <span id="page-437-1"></span>StartBotConversation

La acción StartBotConversation establece una conversación de voz entre un usuario final y su bot de Amazon Lex v2. El usuario proporciona la información requerida al bot. A continuación, el bot devuelve la información a la función de Lambda de audio de la red telefónica pública conmutada (PSTN) y la función realiza las tareas solicitadas.

Por ejemplo, el bot puede reproducir un mensaje de bienvenida opcional al inicio de una conversación para describir brevemente la tarea que puede realizar la función de Lambda de audio PSTN. La conversación va y viene entre el usuario y el bot hasta que el bot recopila la información requerida. Una vez finalizada la conversación, Amazon Chime SDK invoca la función de Lambda de audio PSTN con un evento de acción exitosa, que contiene la información recopilada por el bot. La función de Lambda de audio PSTN procesa la información y realiza la tarea solicitada.

El servicio de audio proporciona una interacción conversacional realista con sus usuarios. Por ejemplo, los usuarios pueden interrumpir el bot y responder a una pregunta antes de que finalice el mensaje de audio. Además, los usuarios pueden usar cualquier combinación de dígitos de voz y DTMF para proporcionar información. El bot espera a que el usuario introduzca información antes de responder. Puede configurar cuánto tiempo espera el bot a que el usuario termine de hablar antes de interpretar cualquier entrada de voz. El usuario también puede indicar al bot que espere si necesita tiempo para recuperar información adicional durante una llamada, como números de tarjetas de crédito.

La acción StartBotConversation utiliza Amazon Lex y Amazon Polly durante la conversación del bot. Se aplican los costos estándar de Amazon Lex y Amazon Polly. Para obtener más información sobre los precios, consulte las páginas de [precios de las conversaciones en transmisión de Amazon](https://aws.amazon.com/lex/pricing/) [Lex](https://aws.amazon.com/lex/pricing/) y de [precios de Amazon Polly.](https://aws.amazon.com/polly/pricing/)

## **a** Note

No puede ejecutar esta acción en una llamada puente ni en una llamada que se haya unido a una reunión de Amazon Chime SDK.

### **A** Important

El uso de Amazon Lex y Amazon Polly está sujeto a las [Condiciones del AWS servicio](https://aws.amazon.com/service-terms/), incluidas las condiciones específicas de los Servicios de AWS Machine Learning e Inteligencia Artificial.

### Temas

- **[StartBotConversation sintaxis](#page-439-0)**
- [Uso de la acción StartBotConversation](#page-442-0)
- [Gestión de eventos ACTION\\_SUCCESSFUL](#page-443-0)
- [Gestionar los eventos ACTION\\_FAILED](#page-447-0)
- [Concesión de permisos para usar un bot](#page-448-0)
- [Configuración de los tiempos de espera de voz y DTMF](#page-449-0)
- [Uso de entradas DTMF durante una conversación](#page-449-1)

### • [Service Quotas y cuotas de facturación](#page-449-2)

## <span id="page-439-0"></span>StartBotConversation sintaxis

A continuación se muestra un ejemplo típico de sintaxis de StartBotConversation.

```
{ 
   "SchemaVersion": "1.0", 
   "Actions":[ 
     { 
       "Type": "StartBotConversation", 
       "Parameters": { 
         "CallId": "string", 
         "ParticipantTag": "string", 
         "BotAliasArn": "string", 
         "LocaleId": "string", 
         "Configuration": { 
            "SessionState": { 
               "SessionAttributes": { 
                  "string": "string" 
               }, 
               "DialogAction" : { 
                 "Type": "string" 
 } 
            }, 
            "WelcomeMessages": [ 
\{\hspace{.1cm} \} "Content": "string", 
                "ContentType": "string" 
 } 
 ] 
         } 
       } 
     } 
   ]
}
```
## CallId

Descripción: la CallID de un participante en la invocación CallDetails de la AWS Lambda función. La acción StartBotConversation usa este ID como el de la SessionId del bot. Todas las conversaciones de bots que tienen lugar en una llamada comparten la misma sesión de conversación. Puede modificar el estado de la sesión entre su usuario y su bot mediante la PutSession API [Amazon Lex](https://docs.aws.amazon.com/lexv2/latest/APIReference/API_runtime_PutSession.html). Para obtener más información, consulte [Gestión de sesiones con la](https://docs.aws.amazon.com/lexv2/latest/dg/using-sessions.html) [API Amazon Lex v2](https://docs.aws.amazon.com/lexv2/latest/dg/using-sessions.html) en la Guía para desarrolladores de Amazon Lex.

Valores permitidos: un identificador de llamada válido.

Obligatorio: no, si ParticipantTag está presente.

Valor predeterminado: ninguno.

### ParticipantTag

Descripción: la ParticipantTag de uno de los participantes conectados en los CallDetails.

Valores permitidos: LEG-A.

Obligatorio: no, si CallId está presente.

Valor predeterminado: ParticipantTag del callLeg invocado. Se omite si se especifica CallDetails.

### **BotAliasArn**

Descripción: el alias de bot ARN de su bot Lex. Debe crear el bot en la misma región de AWS que la aplicación de audio de PSTN. Un alias de bot de Amazon Lex válido tiene este formato: arn:aws:lex:*region*:*awsAccountId*:bot-alias/*botId*/*botAliasId*, donde *region* se encuentra la región de AWS en la que reside el bot. El *awsAccountId* es el ID de cuenta de AWS en el que se creó el bot de Amazon Lex. El valor botId es el identificador asignado al bot cuando se creó. Puede encontrar el ID del bot en la consola Amazon Lex, en la página de detalles del bot. El botAliasId es el identificador asignado al alias del bot cuando se creó. Puede ver el ID del alias del bot en la consola de Amazon Lex en la página Alias.

Valores permitidos: un ARN de bot válido.

Obligatorio: sí.

Valor predeterminado: ninguno.

### LocaleId

Descripción: el identificador de la configuración regional que utilizó para su bot. Para obtener una lista de las configuraciones regionales y los códigos de idioma, consulte [Idiomas y](https://docs.aws.amazon.com/lexv2/latest/dg/how-languages.html)  [configuraciones regionales compatibles con Amazon Lex.](https://docs.aws.amazon.com/lexv2/latest/dg/how-languages.html)

Valores permitidos: [lenguajes y configuraciones regionales compatibles con Amazon Lex.](https://docs.aws.amazon.com/lexv2/latest/dg/how-languages.html)

Obligatorio: no.

Valor predeterminado: en\_US.

Configuración

Descripción: la configuración de la conversación, incluidos el estado de la sesión y los mensajes de bienvenida. El tamaño total de la representación en cadena JSON del objeto de Configuration está limitado a 10 KB.

Valores permitidos: Configuration objeto.

Obligatorio: no.

Valor predeterminado: ninguno.

Configuración. SessionState

Descripción: el estado de la sesión del usuario con Amazon Lex v2.

Valores permitidos: SessionState objeto.

Obligatorio: no.

Valor predeterminado: ninguno.

Configuración. SessionState. SessionAttributes

Descripción: una asignación de pares clave-valor que representa la información de contexto específica de la sesión. Este mapa contiene la información de la aplicación que se transmite entre Amazon Lex v2 y una aplicación cliente.

Valores permitidos: mapa de cadena a cadena.

Obligatorio: no.

Valor predeterminado: ninguno.

Configuración. SessionState. DialogAction.Tipo

Descripción: la siguiente acción que realiza el bot en sus interacciones con el usuario. Valores posibles:

- Delegado: Amazon Lex v2 determina la siguiente acción.
- ElicitIntentLa siguiente acción suscita una intención por parte del usuario.

Valores permitidos: Delegate | ElicitIntent.

Obligatorio: no.

Valor predeterminado: ninguno.

Configuración. WelcomeMessages

Descripción: lista de mensajes para enviar al usuario al inicio de la conversación. Si establece el campo welcomeMessage, debe establecer el valor DialogAction.Type como ElicitIntent.

Valores permitidos: objeto de mensaje

Obligatorio: no.

Valor predeterminado: ninguno.

Configuración. WelcomeMessages.Contenido

Descripción: el texto del mensaje de bienvenida.

Valores permitidos: cadena.

Obligatorio: no.

Valor predeterminado: ninguno.

Configuración. WelcomeMessages. ContentType

Descripción: indica el tipo de mensaje de bienvenida.

Valores permitidos: PlainText | SSML

- PlainText— El mensaje contiene texto UTF-8 plano.
- SSML: el mensaje contiene texto con formato para salida de voz.

Obligatorio: sí.

Valor predeterminado: ninguno.

<span id="page-442-0"></span>Uso de la acción StartBotConversation

A continuación se muestra una acción típica de StartBotConversation.

```
{ 
   "SchemaVersion": "1.0", 
   "Actions":[
```

```
 { 
       "Type": "StartBotConversation", 
       "Parameters": { 
         "CallId": "call-id-1", 
         "BotAliasArn": "arn:aws:lex:us-east-1:123456789012:bot-
alias/ABCDEFGHIH/MNOPQRSTUV", 
         "LocaleId": "en_US", 
         "Configuration": { 
            "SessionState": { 
               "SessionAttributes": { 
                  "mykey1": "myvalue1" 
               }, 
               "DialogAction" : { 
                 "Type": "ElicitIntent" 
 } 
           }, 
            "WelcomeMessages": [ 
\{\hspace{.1cm} \} "Content": "Welcome. How can I help you?", 
                "ContentType": "PlainText" 
 } 
           ] 
         } 
       } 
     } 
   ]
}
```
<span id="page-443-0"></span>Gestión de eventos ACTION\_SUCCESSFUL

En el ejemplo siguiente se muestra un evento ACTION\_SUCCESSFUL típico para la acción StartBotConversation.

```
{ 
     "SchemaVersion": "1.0", 
     "Sequence": number, 
     "InvocationEventType": "ACTION_SUCCESSFUL", 
     "ActionData": 
     { 
         "CallId": "string", 
         "Type": "StartBotConversation", 
         "Parameters": { 
              // parameters provided in the StartBotConversation action.
```

```
 }, 
        "CallDetails": { 
           // Information about the call associated with the AWS Lambda invocation. 
       }, 
        "IntentResult": { 
           "SessionId": "string", 
           "SessionState": { 
               "SessionAttributes": { 
                  "string": "string" 
               }, 
               "Intent": { 
                  "Name": "string", 
                  "Slots": { 
                      "string": { 
                          "Value": { 
                             "OriginalValue": "string", 
                             "InterpretedValue": "string", 
                             "ResolvedValues": ["string"] 
 }, 
                         "Values": [] 
 } 
\}, \{ "State": "string", 
                  "ConfirmationState": "string" 
 } 
           }, 
           "Interpretations": [ 
\overline{a} "NluConfidence": { 
                      "Score": number
\}, \{ "Intent": { 
                      "Name": "string", 
                      "Slots": { 
                          "string": { 
                             "Value": { 
                                 "OriginalValue": "string", 
                                 "InterpretedValue": "string", 
                                 "ResolvedValues": ["string"] 
\}, \{ "Values": [] 
 } 
\}, \{ "State": "string",
```
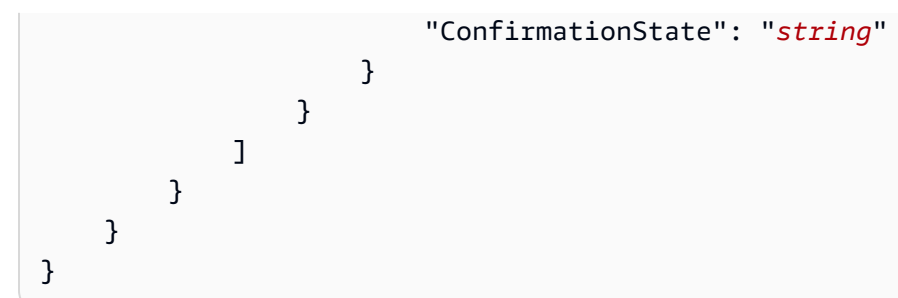

## **IntentResult**

El resultado de la conversación entre el usuario y el bot.

## **SessionId**

Identificador de la sesión de conversación del bot. Cuando un usuario inicia una conversación con un bot, Amazon Lex crea una sesión. Una sesión encapsula la información intercambiada entre el usuario y el bot. La acción StartBotConversation usa el ID de llamada como el de la SessionId del bot. Puedes modificar el estado de sesión entre tu usuario y tu bot mediante la [PutSessionA](https://docs.aws.amazon.com/lexv2/latest/dg/API_runtime_PutSession.html)PI Lex. Para obtener más información, consulte [Gestión de sesiones con la API](https://docs.aws.amazon.com/lexv2/latest/dg/using-sessions.html) [Amazon Lex v2](https://docs.aws.amazon.com/lexv2/latest/dg/using-sessions.html) en la Guía para desarrolladores de Amazon Lex.

## **SessionState**

El estado de la sesión del usuario con Amazon Lex V2.

## SessionState.SessionAttributes

Una asignación de pares clave/valor que representa la información de contexto específica de la sesión. El mapa contiene la información de la conversación del bot que se transmite entre la función de Lambda adjunta al bot y la función de Lambda de audio PSTN.

# Interpretaciones

Una lista de intenciones derivada de Amazon Lex que pueden satisfacer la expresión del cliente. La intención con la puntuación de NluConfidence más alta se convierte en la intención de SessionState.

# Interpretaciones. NluConfidence.Puntuación

Una puntuación que indica el grado de confianza de Amazon Lex v2 de un en lo que respecta a la capacidad de una intención para satisfacer las expectativas del usuario. Varía entre 0.00 y 1.00. Una puntuación más alta indica una mayor confianza.

## Intención

La acción que el usuario desea realizar.

#### Intent.Name

El nombre de la intención.

Intent.Slots

Un mapa de todos los espacios para la intención. El nombre de la ranura se asigna al valor de la ranura. Si no se ha ocupado un espacio, el valor es nulo.

Intent.Slots.Value

El valor del tipo de ranura.

Intent.Slots.Values

Una lista de uno o más valores que el usuario ha proporcionado para la ranura.

Intento. Ranuras. Valor. OriginalValue

El texto de la respuesta del usuario, introducido para el espacio.

Intento, ranuras, valor. InterpretedValue

Descripción: el valor que Amazon Lex v2 determina para la ranura. El valor real depende de la configuración de la estrategia de selección de valores del bot. Puede optar por utilizar el valor introducido por el usuario o puede hacer que Amazon Lex v2 elija el primer valor de la lista de resolvedValues.

Intento, ranuras, valor. ResolvedValues

Una lista de valores adicionales que Amazon Lex v2 reconoce para la ranura.

Intent.State

Descripción: información sobre el cumplimiento de la intención. Valores posibles:

- Fallido: la función de Lambda no cumplió con la intención.
- Cumplido: la función de Lambda cumplió la intención.
- ReadyForFulfillment— La información de la intención está presente y su función Lambda puede cumplir esa intención.

Intención. ConfirmationState

Descripción: indica la confirmación de la intención. Valores posibles:

- Confirmado: se cumple la intención.
- Denegado: el usuario respondió "no" a la solicitud de confirmación.

• Ninguno: no se solicitó la confirmación al usuario o se le pidió al usuario que confirmara o rechazara la solicitud, pero no la confirmó o rechazó.

```
Gestionar los eventos ACTION_FAILED
```
En el ejemplo siguiente se muestra un evento ACTION\_FAILED típico para la acción StartBotConversation.

```
{ 
     "SchemaVersion": "1.0", 
     "Sequence": number, 
     "InvocationEventType": "ACTION_FAILED", 
     "ActionData":{ 
          "CallId": "string", 
          "Type": "StartBotConversation", 
          "Parameters": { 
              // parameters provided in the StartBotConversation action 
          }, 
          "ErrorType": "string", 
          "ErrorMessage": "string" 
     }, 
     "CallDetails":{ 
     }
}
```
## ErrorType

Una cadena que identifica de forma exclusiva una condición de error.

### **ErrorMessage**

Una descripción genérica de la condición de error.

## Códigos de error

En la siguiente tabla se enumeran los mensajes de error que una función de Lambda puede devolver en un evento de ACTION\_FAILED.

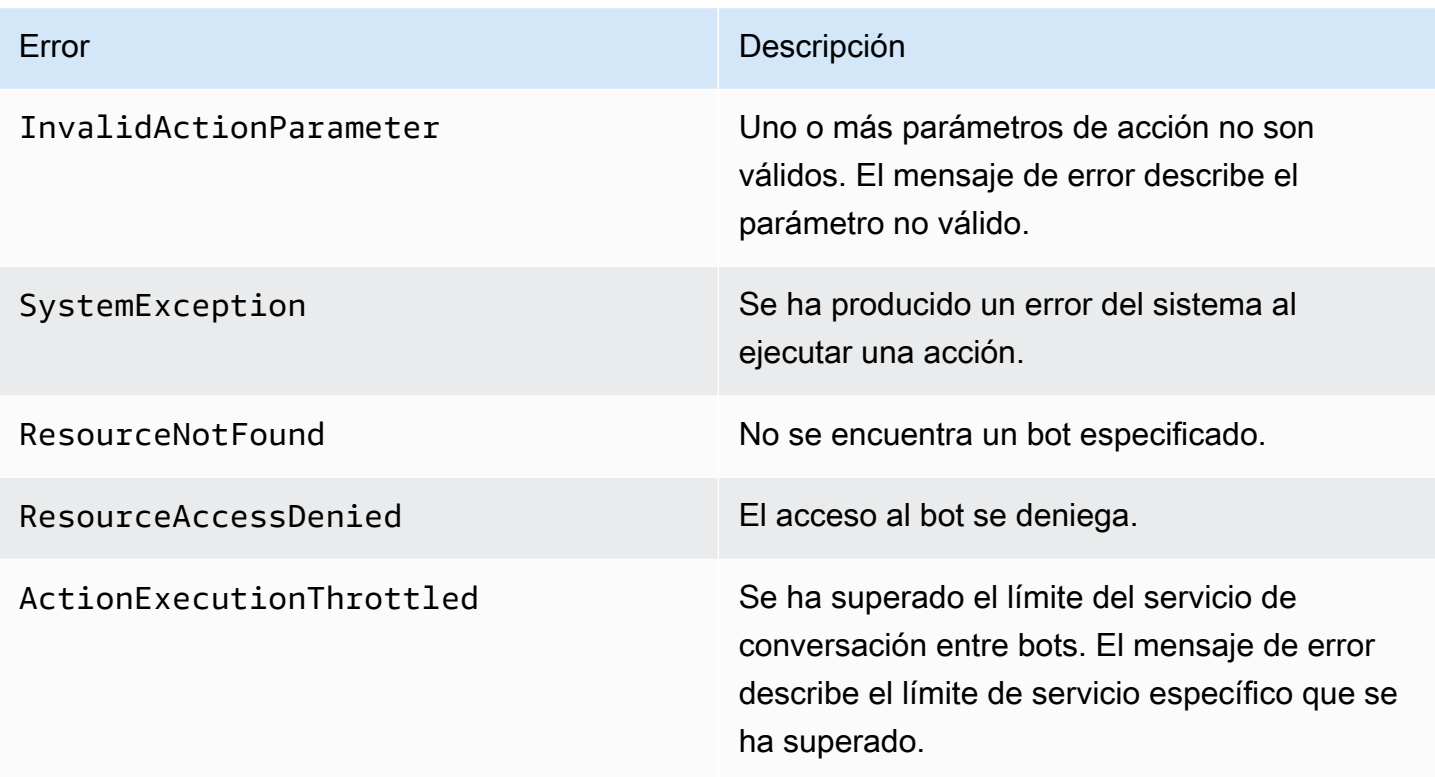

<span id="page-448-0"></span>Concesión de permisos para usar un bot

El siguiente ejemplo concede al SDK de Amazon Chime permiso para llamar a las API de Amazon Lex [StartConversation.](https://docs.aws.amazon.com/lexv2/latest/dg/API_runtime_StartConversation.html) Debe conceder explícitamente permiso al servicio de audio para que use su bot. El bloque de condiciones es obligatorio para las entidades principales de servicio. El bloque de condiciones debe usar las claves de contexto globales AWS:SourceAccount y AWS:SourceArn. AWS:SourceAccount es el ID de su cuenta de AWS. AWS:SourceArn es el ARN de recurso de la aplicación de audio PSTN que invoca el bot Lex.

```
{ 
   "Version": "2012-10-17", 
   "Statement": [ 
     { 
       "Sid": "AllowChimePstnAudioUseBot", 
       "Effect": "Allow", 
       "Principal": { 
          "Service": "voiceconnector.chime.amazonaws.com" 
       }, 
       "Action": "lex:StartConversation", 
       "Resource": "arn:aws:lex:region:awsAccountId:bot-alias/botId/aliasId", 
       "Condition": {
```

```
 "StringEquals": { 
            "AWS:SourceAccount": "awsAccountId" 
         }, 
         "ArnEquals": { 
         "AWS:SourceArn": "arn:aws:voiceconnector:region:awsAccountId:sma/smaId" 
 } 
       } 
     } 
   ]
}
```
<span id="page-449-0"></span>Configuración de los tiempos de espera de voz y DTMF

Puede configurar los tiempos de espera de voz y DTMF al capturar las entradas del usuario. También puede configurar los tiempos de espera mediante atributos de sesión al iniciar una conversación con un bot y sobrescribirlos en su función de Lambda si es necesario. Amazon Lex le permite establecer varias ranuras para una intención o bots. Dado que puede especificar que los atributos de sesión se apliquen en el nivel de intención y ranura, puede especificar que el atributo se establezca solo cuando obtenga un determinado tipo de entrada. Por ejemplo, puede especificar un tiempo de espera más largo cuando recopile un número de cuenta que cuando recopile una fecha. Puede utilizar caracteres comodín en la clave de atributo de la sesión.

Por ejemplo, para establecer un tiempo de espera de voz para todos los intervalos a todos los efectos en 4000 milisegundos, puede proporcionar un atributo de sesión utilizando: x-amzlex:start-timeout-ms:\*:\* como nombre del atributo de sesión y 4000 como valor del atributo de sesión. Para obtener más información, consulte [Configuración de los tiempos de espera para](https://docs.aws.amazon.com/lexv2/latest/dg/session-attribs-speech.htm)  [capturar la entrada del usuario](https://docs.aws.amazon.com/lexv2/latest/dg/session-attribs-speech.htm) en la Guía para desarrolladores de Amazon Lex.

<span id="page-449-1"></span>Uso de entradas DTMF durante una conversación

Los bots de Amazon Lex admiten la entrada de voz y teclado durante una conversación. Los bots interpretan las entradas del teclado como dígitos DTMF. Puede solicitar a los contactos que finalicen su entrada con la tecla almohadilla (#) y que cancelen una conversación con la tecla asterisco (\*). Si no pide a los clientes que finalicen sus entradas con la tecla almohadilla, Lex deja de esperar a que se presionen más teclas después de 5 segundos.

<span id="page-449-2"></span>Service Quotas y cuotas de facturación

AWS le factura los siguientes costos:

- Uso de Amazon Chime SDK para la llamada. Para obtener más información, consulte los [Precios](https://aws.amazon.com/chime/chime-sdk/pricing/) [de Amazon Chime SDK.](https://aws.amazon.com/chime/chime-sdk/pricing/)
- Uso de Amazon Lex para interpretar el discurso de los usuarios. Para obtener más información, consulte [Precios de Amazon Lex Streaming Conversation.](https://aws.amazon.com/lex/pricing/)
- Uso de Amazon Polly para sintetizar las respuestas de texto de su bot. Para obtener más información, consulte [precios de Amazon Polly.](https://aws.amazon.com/polly/pricing/)

También debe conocer las siguientes Service Quotas:

- El SDK de Amazon Chime tiene una cuota de servicio para el número máximo de bots de Amazon Lex que puede utilizar con la acción PSTN Audio. [StartBotConversation](#page-437-1) Para obtener más información, consulte las [cuotas de voz y enlaces troncales SIP](https://docs.aws.amazon.com/general/latest/gr/chime-sdk.html#chm-sdk-pstn-quotas) en la Referencia general.AWS
- Amazon Lex tiene una Service Quota para el número máximo de conversaciones de voz simultáneas por bot Lex. Puede ponerse en contacto con el equipo de servicio de Amazon Lex para obtener más cuotas. Para obtener más información, consulte las [directrices y cuotas](https://docs.aws.amazon.com/lexv2/latest/dg/quotas.html) de Amazon Lex en la Guía para desarrolladores de Amazon Lex.
- Amazon Polly tiene una Service Quota para sintetizar respuestas de texto. Puede ponerse en contacto con el equipo de servicio de Amazon Polly para obtener más cuotas. Para obtener más información sobre las Service Quotas de Amazon Polly, consulte [Cuotas en Amazon Polly,](https://docs.aws.amazon.com/polly/latest/dg/limits.html) en la Guía para desarrolladores de Amazon Polly.

# Uso de encabezados SIP

Ahora puede enviar y recibir un encabezado de usuario a usuario, un encabezado de desvío y encabezados SIP personalizados en sus funciones AWS Lambda cuando desee intercambiar información sobre el contexto de la llamada con su infraestructura SIP.

- El encabezado de usuario a usuario (UUI) se puede utilizar para enviar datos de control de llamadas. La aplicación que inicia una sesión inserta estos datos y los utiliza la aplicación que acepta la sesión. No se utilizan para ninguna funcionalidad SIP básica. Por ejemplo, puede usar el encabezado UUI en un centro de llamadas para transmitir información sobre una llamada entre los agentes.
- El encabezado de desvío se usa para mostrar desde dónde se desvió la llamada y por qué. Puede usar este encabezado para ver la información de desvío de otros agentes SIP o para transmitirla.

• Los encabezados SIP personalizados le permiten transmitir cualquier otra información que desee. Por ejemplo, si quiere transmitir un identificador de cuenta, puede crear un encabezado en forma de X denominado «X-Account-Id» y añadir esta información.

Debe anteponer a tus encabezados SIP personalizados el prefijo x-. Los encabezados aparecen en la función AWS Lambda y se reciben como parte de un evento NEW\_INBOUND\_CALL durante una llamada entrante. También puede incluir estos encabezados en los segmentos de llamadas salientes al activar una acción [CallAndBridge](#page-373-0) o en la API [CreateSipMediaApplicationCall.](https://docs.aws.amazon.com/chime-sdk/latest/APIReference/API_CreateSipMediaApplicationCall.html)

La sección Participants de una función de Lambda contiene el campo SipHeaders. Este campo está disponible cuando recibe un encabezado personalizado o cuando rellena el encabezado Userto-User o Diversion.

En este ejemplo, se muestra una respuesta esperada cuando una invocación de AWS Lambda contiene encabezados SIP.

```
{ 
     "SchemaVersion": "1.0", 
     "Sequence": 3, 
     "InvocationEventType": "ACTION_SUCCESSFUL", 
     "ActionData": { 
          "Type":"actionType", 
          "Parameters":{ 
              // Parameters vary by actionType 
          } 
     }, 
     "CallDetails":{ 
          ..... 
          ..... 
          "Participants":[ 
\{\hspace{.8cm},\hspace{.8cm}\} "CallId": "call-id-1", 
                   "ParticipantTag": "LEG-A", 
 ..... 
                   "Status": "Connected" 
                   "SipHeaders": { 
                       "X-Test-Value": "String", 
                       "User-to-User": 
  "616d617a6f6e5f6368696d655f636f6e6e6563745f696e746567726174696f6e;encoding=hex", 
                       "Diversion": "sip:
+11234567891@public.test.com;reason=unconditional"
```

```
 } 
             }, 
\{\hspace{.1cm} \} "CallId": "call-id-2", 
             "ParticipantTag": "LEG-B", 
             ..... 
             "Status": "Connected" 
 } 
        \mathbf{I} }
}
```
En el siguiente ejemplo, se muestra una acción [CallAndBridge](#page-373-0) correcta debido a una entrada no válida para el parámetro SipHeaders.

```
{ 
     "SchemaVersion": "1.0", 
     "Actions":[ 
         { 
             "Type": "CallAndBridge", 
             "Parameters":{ 
             "CallTimeoutSeconds": 30, 
             "CallerIdNumber": "e164PhoneNumber", // required 
             "RingbackTone": { // optional 
                 "Type": "S3", 
                 "BucketName": "s3_bucket_name", 
                 "Key": "audio_file_name" 
             }, 
             "Endpoints":[ 
\overline{a} "Uri":"e164PhoneNumber", // required 
                      "BridgeEndpointType":"PSTN" // required 
 } 
             ], 
             "SipHeaders": { 
                 "X-Test-Value": "String", 
                 "User-to-User": 
  "616d617a6f6e5f6368696d655f636f6e6e6563745f696e746567726174696f6e;encoding=hex", 
                 "Diversion": "sip:+11234567891@public.test.com;reason=unconditional" 
 } 
          } 
       } 
    ]
```
}

En el siguiente ejemplo, se muestra una acción [CallAndBridge](#page-373-0) fallida provocada por un parámetro SipHeaders no válido.

```
{ 
     "SchemaVersion":"1.0", 
     "Sequence":3, 
     "InvocationEventType":"ACTION_FAILED", 
     "ActionData":{ 
          "Type":"actionType", 
          "Parameters":{ 
              // Parameters vary by Action Type 
               "SipHeaders": { 
                   "X-AMZN": "String", 
                   "User-to-User": 
  "616d617a6f6e5f6368696d655f636f6e6e6563745f696e746567726174696f6e;encoding=hex", 
                   "Diversion": "sip:+11234567891@public.test.com;reason=unconditional" 
               }, 
          }, 
          "ErrorType": "InvalidActionParameter", 
          "ErrorMessage": "Invalid SIP header(s) provided: X-AMZN" 
    }, 
    "CallDetails":{ 
        ..... 
        "Participants":[ 
           { 
               "CallId":"call-id-1", 
               "ParticipantTag":"LEG-A", 
               ..... 
               "Status":"Connected" 
           }, 
           { 
               "CallId":"call-id-2", 
               "ParticipantTag":"LEG-B", 
               ..... 
               "Status":"Connected" 
           } 
        ] 
    }
}
```
# Uso del campo sip-headers

Al activar la API [CreateSipMediaApplicationCall](https://docs.aws.amazon.com/chime-sdk/latest/APIReference/API_CreateSipMediaApplicationCall.html), el campo SipHeaders opcional te permite pasar encabezados SIP personalizados a un tramo de llamada saliente. Las claves de encabezado válidas deben incluir uno de los siguientes:

- El prefijo x-
- El encabezado User-to-User
- El encabezado Diversion

X-AMZN es un encabezado reservado. Si utiliza este encabezado en una llamada a la API, se producirá un error. Los encabezados pueden tener una longitud máxima de 2048 caracteres.

El siguiente ejemplo muestra una API [CreateSipMediaApplicationCall](https://docs.aws.amazon.com/chime-sdk/latest/APIReference/API_CreateSipMediaApplicationCall.html) típica en la interfaz de línea de comandos con el parámetro SipHeaders opcional.

```
create-sip-media-application-call 
     --from-phone-number value // (string) 
     --to-phone-number value // (string) 
     --sip-media-application-id value // (string) 
     --sip-headers // (map)
```
Para obtener más información, consulte [Un mecanismo para transportar la información de control de](https://datatracker.ietf.org/doc/html/rfc7433)  [llamadas de usuario a usuario en SIP](https://datatracker.ietf.org/doc/html/rfc7433) y la [indicación de desvío en SIP.](https://datatracker.ietf.org/doc/html/rfc5806)

# Usar los registros de detalles de llamadas

Los administradores de Amazon Chime SDK pueden configurar los conectores de voz de Amazon Chime SDK para almacenar los registros de detalles de llamadas (CDR). Para obtener más información sobre la configuración de los conectores de voz de Amazon Chime SDK para almacenar los CDR, consulte [Administrar la configuración global en Amazon Chime SDK](https://docs.aws.amazon.com/chime-sdk/latest/ag/manage-global.html) en la Guía de administración de Amazon Chime SDK.

Una vez que habilita los CDR, después de cada llamada, la aplicación multimedia SIP envía los registros a una carpeta llamada Amazon-Chime-SMADRS de su bucket de S3.

En la siguiente tabla se enumeran los atributos de un CDR y se muestra su formato correcto. Los registros contienen todos los campos enumerados aquí para todas las llamadas.

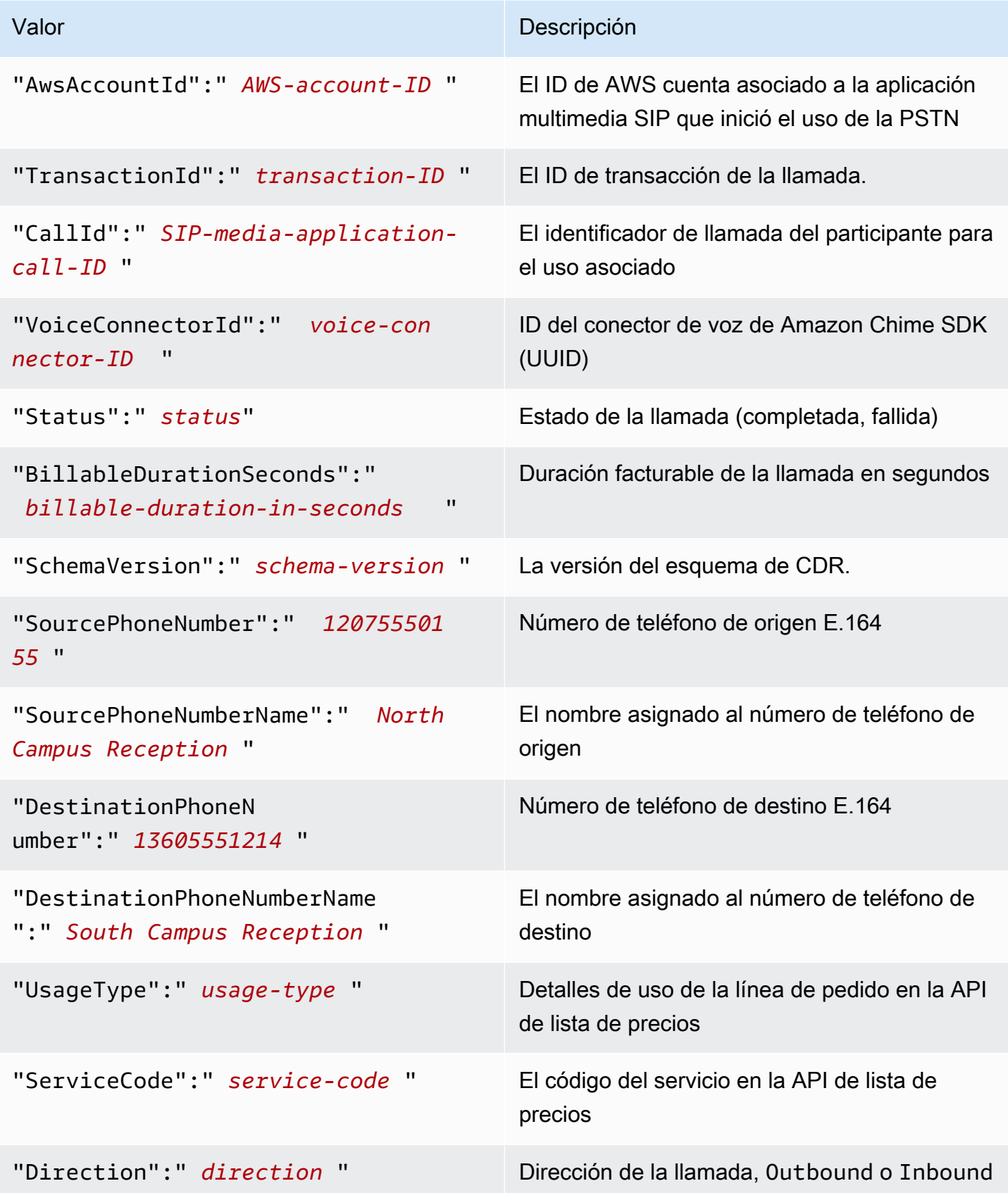

Amazon Chime SDK Guía para desarrolladores

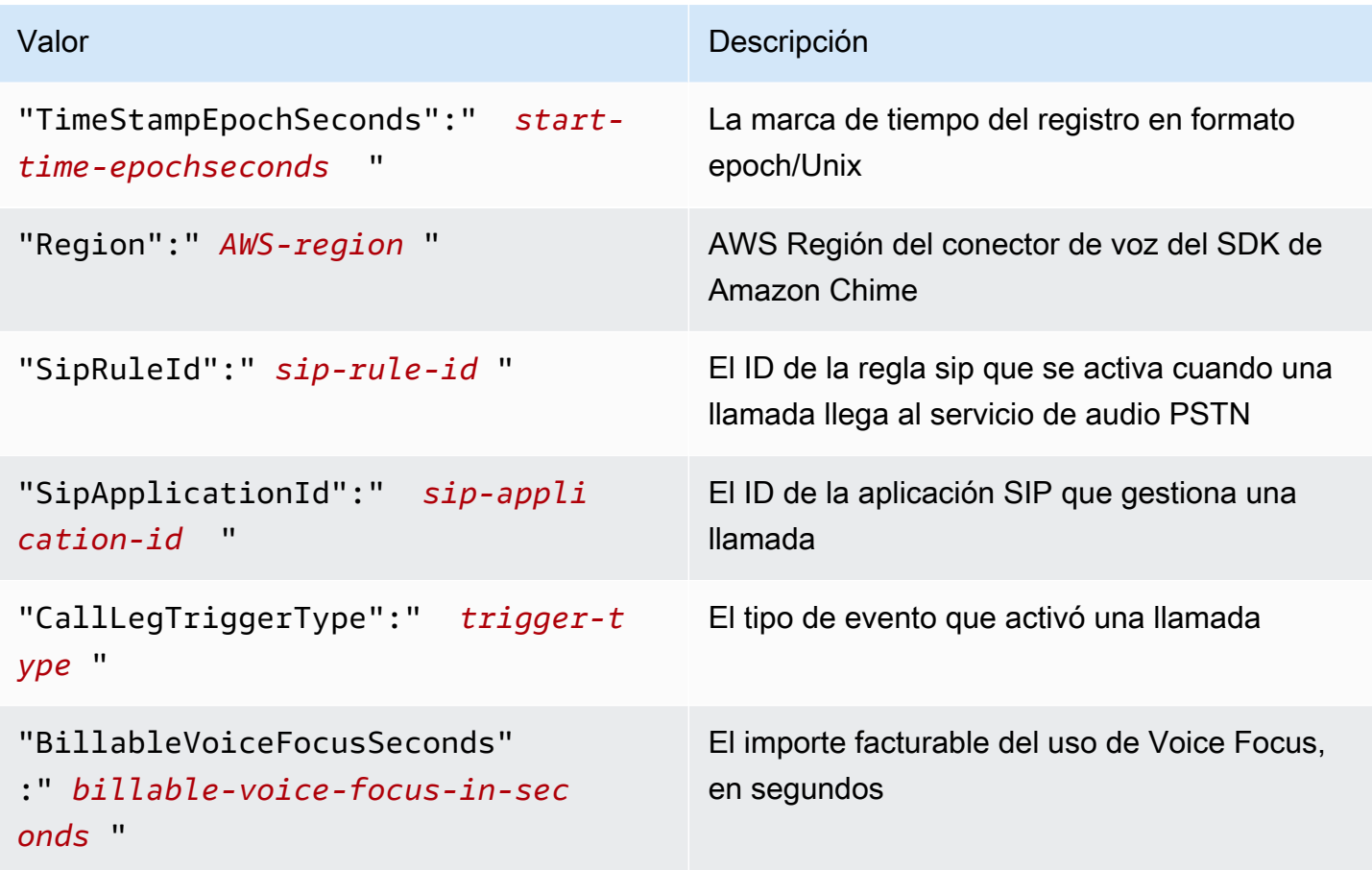

# Reintentos y tiempos de espera

El servicio de audio PSTN interactúa con las funciones de forma sincrónica. AWS Lambda Las aplicaciones esperan 5 segundos a que AWS Lambda las funciones respondan antes de volver a intentar una invocación. Cuando una función devuelve un error con uno de los 4 XX códigos de estado, de forma predeterminada, la aplicación multimedia SIP solo vuelve a intentar la invocación una vez. Si se quedan sin reintentos, las llamadas finalizan con el código de error 480 Unavailable. Para obtener más información sobre AWS Lambda los errores, consulte [Solucionar](https://docs.aws.amazon.com/lambda/latest/dg/troubleshooting-invocation.html) [problemas de invocación](https://docs.aws.amazon.com/lambda/latest/dg/troubleshooting-invocation.html) en. AWS Lambda

# Depuración y solución de problemas

Utilice la siguiente información para diagnosticar y solucionar los problemas comunes que es posible que surjan cuando se trabaja con el servicio de audio PSTN de Amazon Chime SDK.

# Temas

• [Comprobación de los registros](#page-457-0)

- [Depuración de bloqueos inesperados](#page-457-1)
- [Depuración de eventos ACTION\\_FAILED inesperados](#page-459-0)

### <span id="page-457-0"></span>Comprobación de los registros

Si va a depurar una aplicación multimedia SIP, consulte los registros de Cloudwatch para ver la función de AWS Lambda asociada a la aplicación.

A continuación, compruebe los registros asociados a la aplicación multimedia SIP. Según sea necesario, puede configurar la aplicación multimedia SIP para el registro. Para obtener más información, consulte [Uso de aplicaciones multimedia SIP](https://docs.aws.amazon.com/chime-sdk/latest/ag/use-sip-apps.html) en la Guía del administrador de Amazon Chime SDK. Si habilita el registro, podrá encontrar los registros en Cloudwatch, en el grupo de registros /aws/ChimeSipMediaApplicationSipMessages/ de ID de aplicaciones multimedia SIP.

# <span id="page-457-1"></span>Depuración de bloqueos inesperados

- Compruebe que su política de AWS Lambda conceda el permiso de lambda: InvokeFunction a la entidad principal de servicio [voiceconnector.chime.amazonaws.com.](http://voiceconnector.chime.amazonaws.com/)
- Compruebe los registros de su función de AWS Lambda para asegurarse de que se invoca correctamente.
- Si los registros muestran los eventos entrantes y las acciones devueltas, compruebe que no se devuelva una acción suspendida cuando se invoque la función de AWS Lambda.
- Compruebe los registros de Cloudwatch de su aplicación multimedia SIP. En la siguiente tabla se enumeran algunos de los mensajes que puede encontrar.

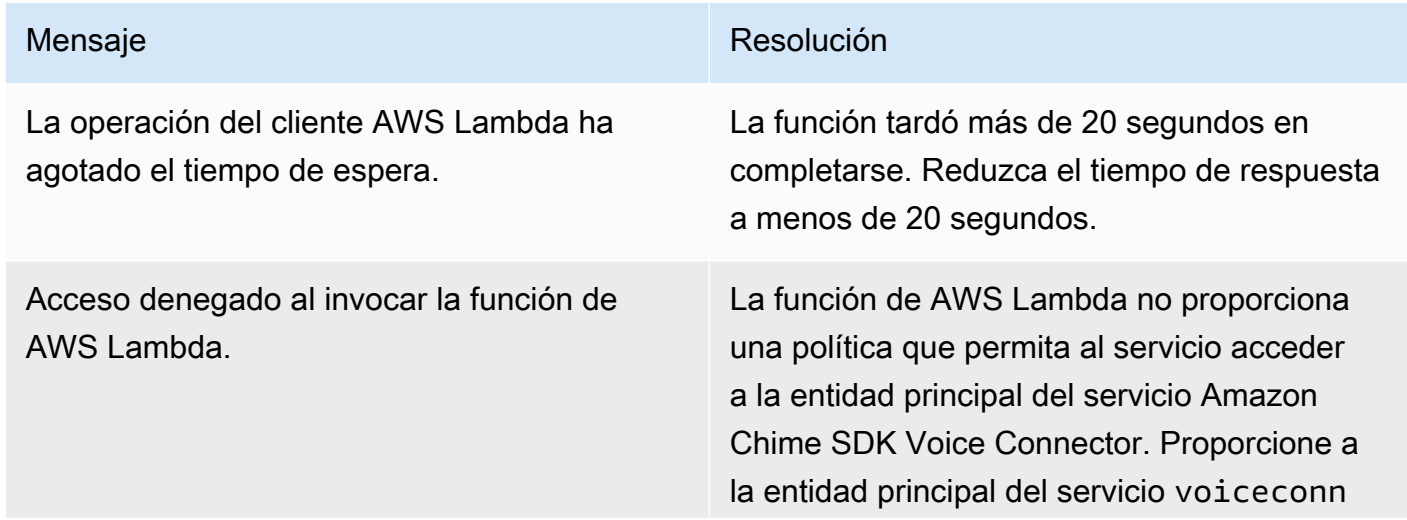

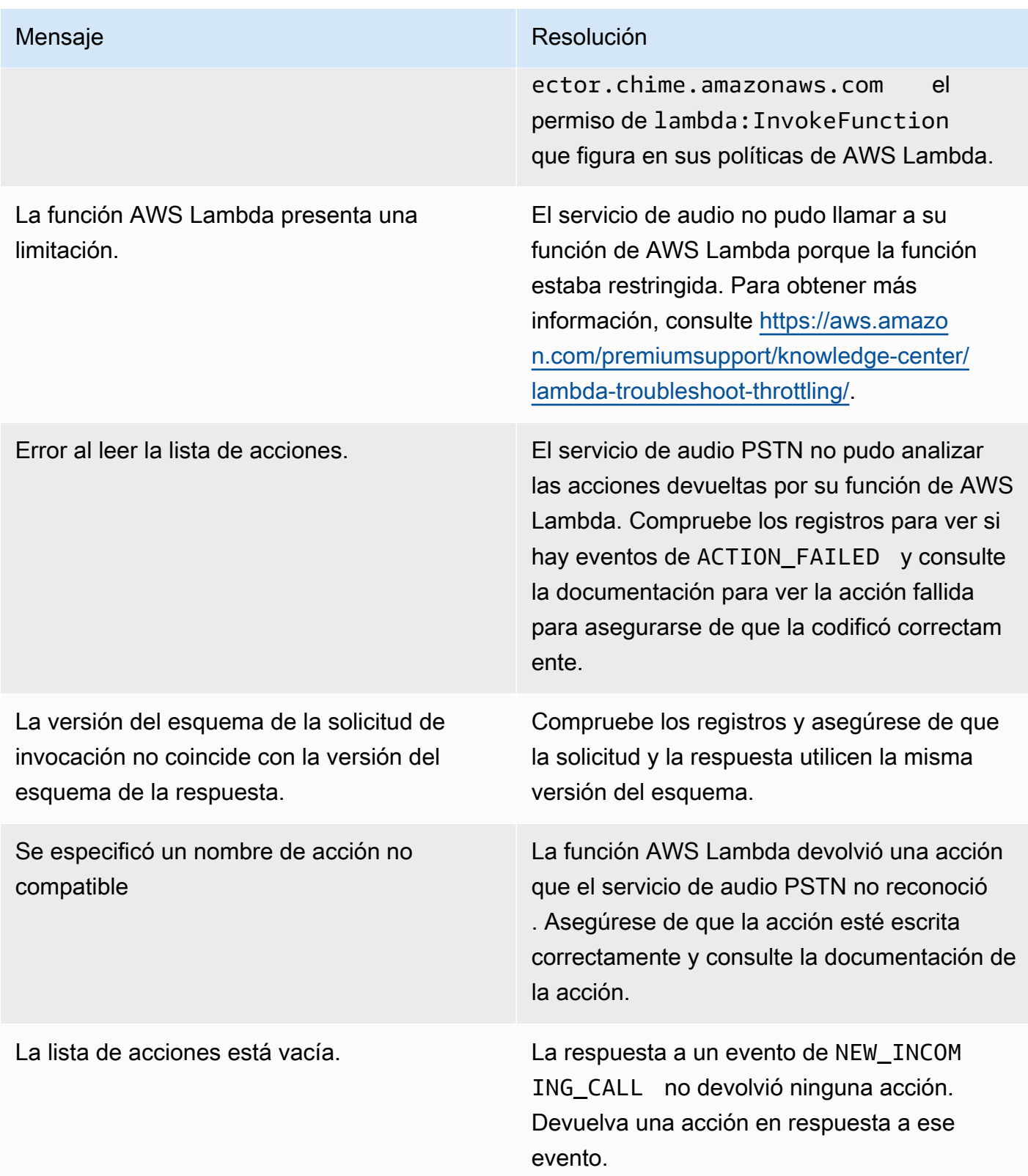

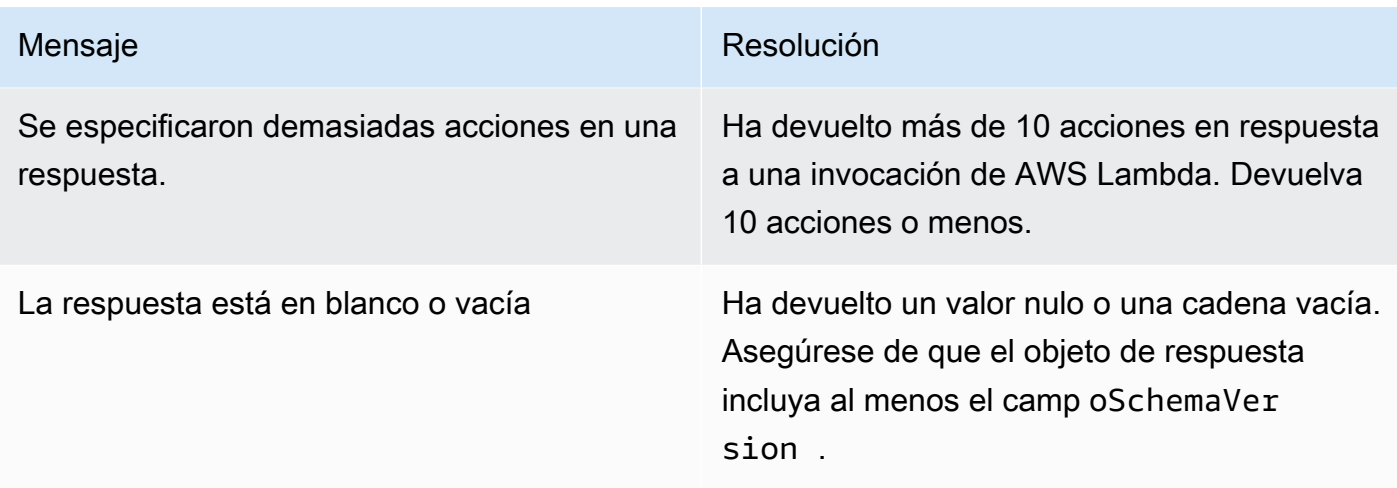

# <span id="page-459-0"></span>Depuración de eventos ACTION\_FAILED inesperados

Si recibe un evento de ACTION\_FAILED inesperado, verifique lo siguiente:

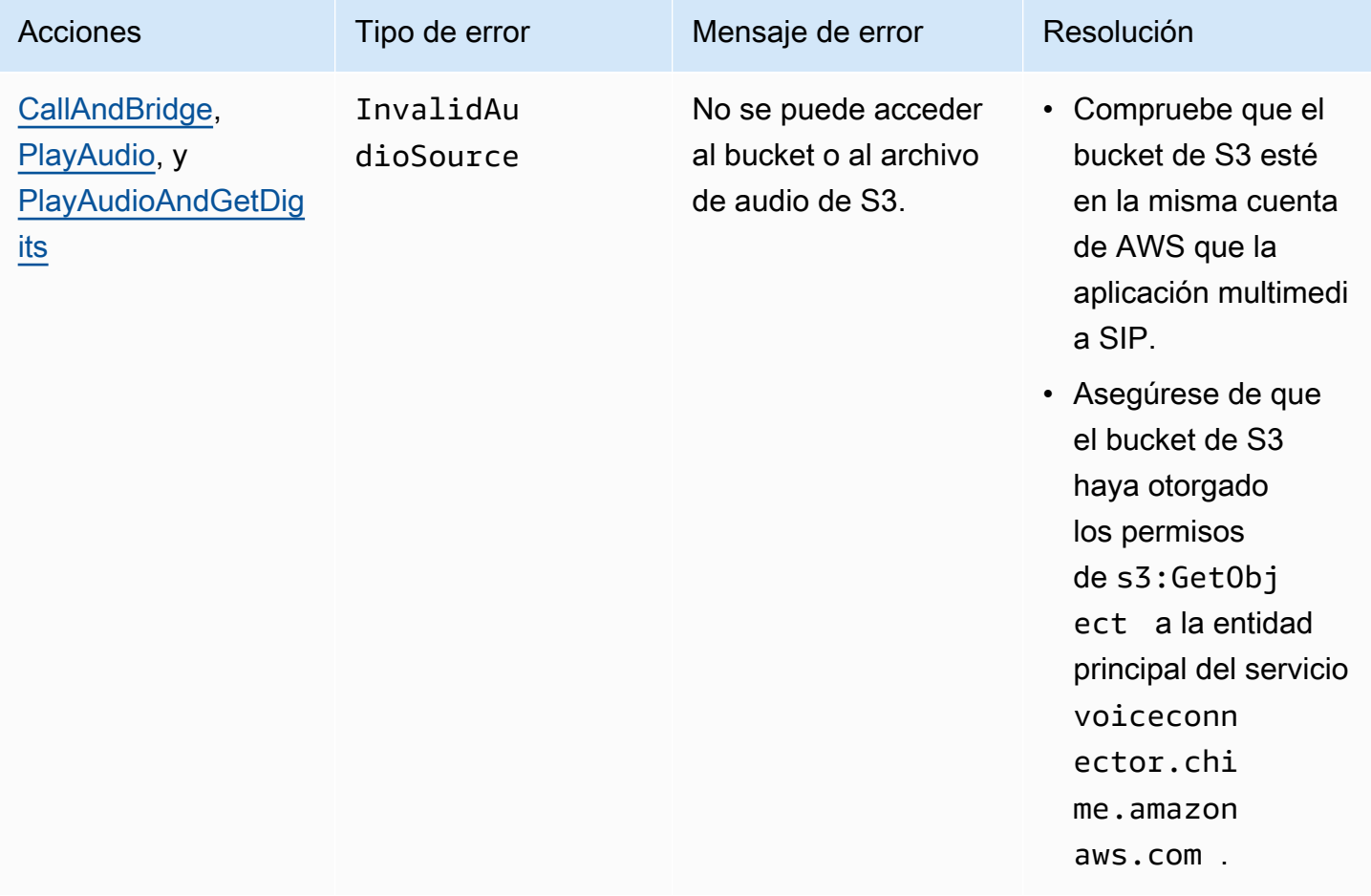

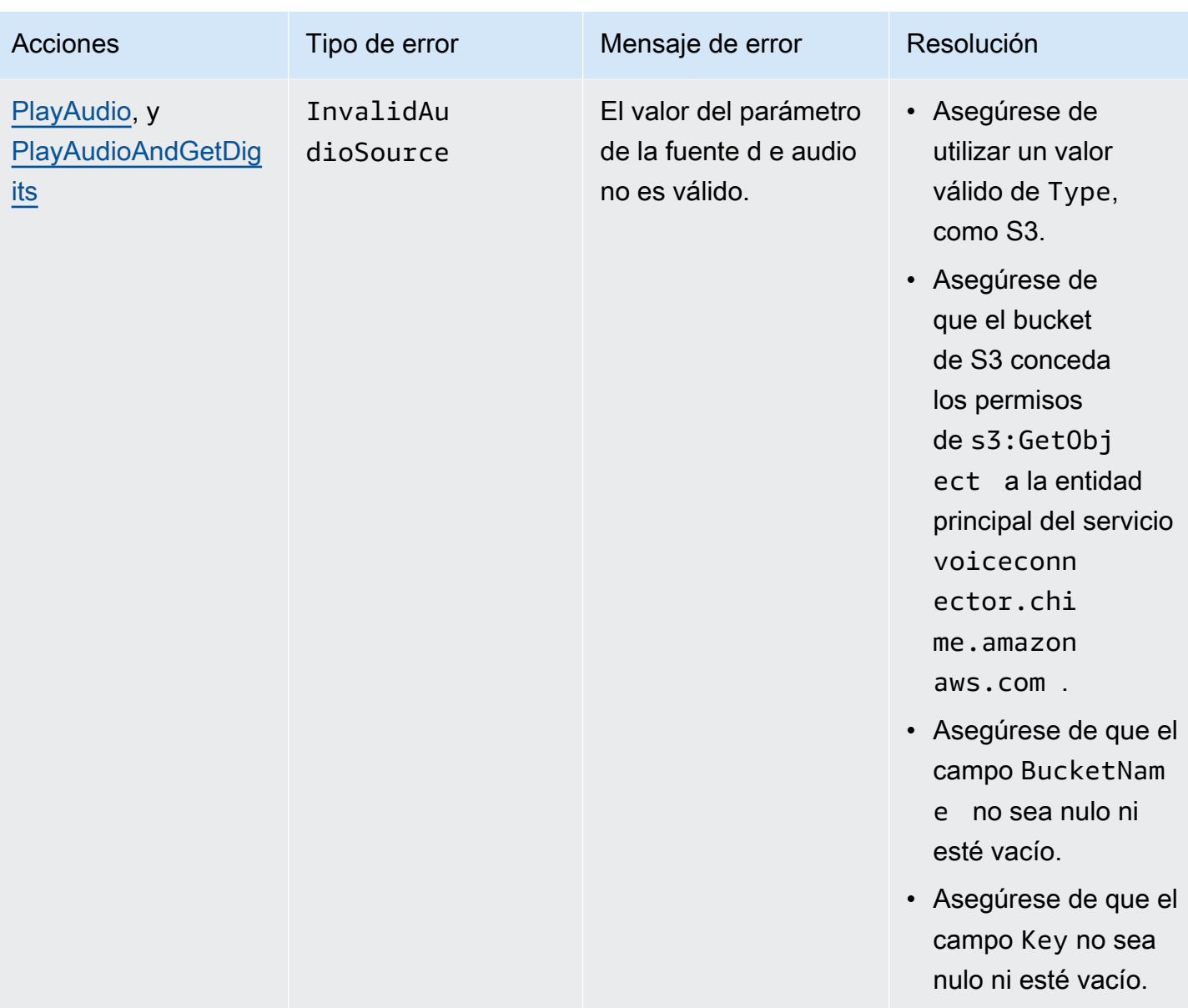

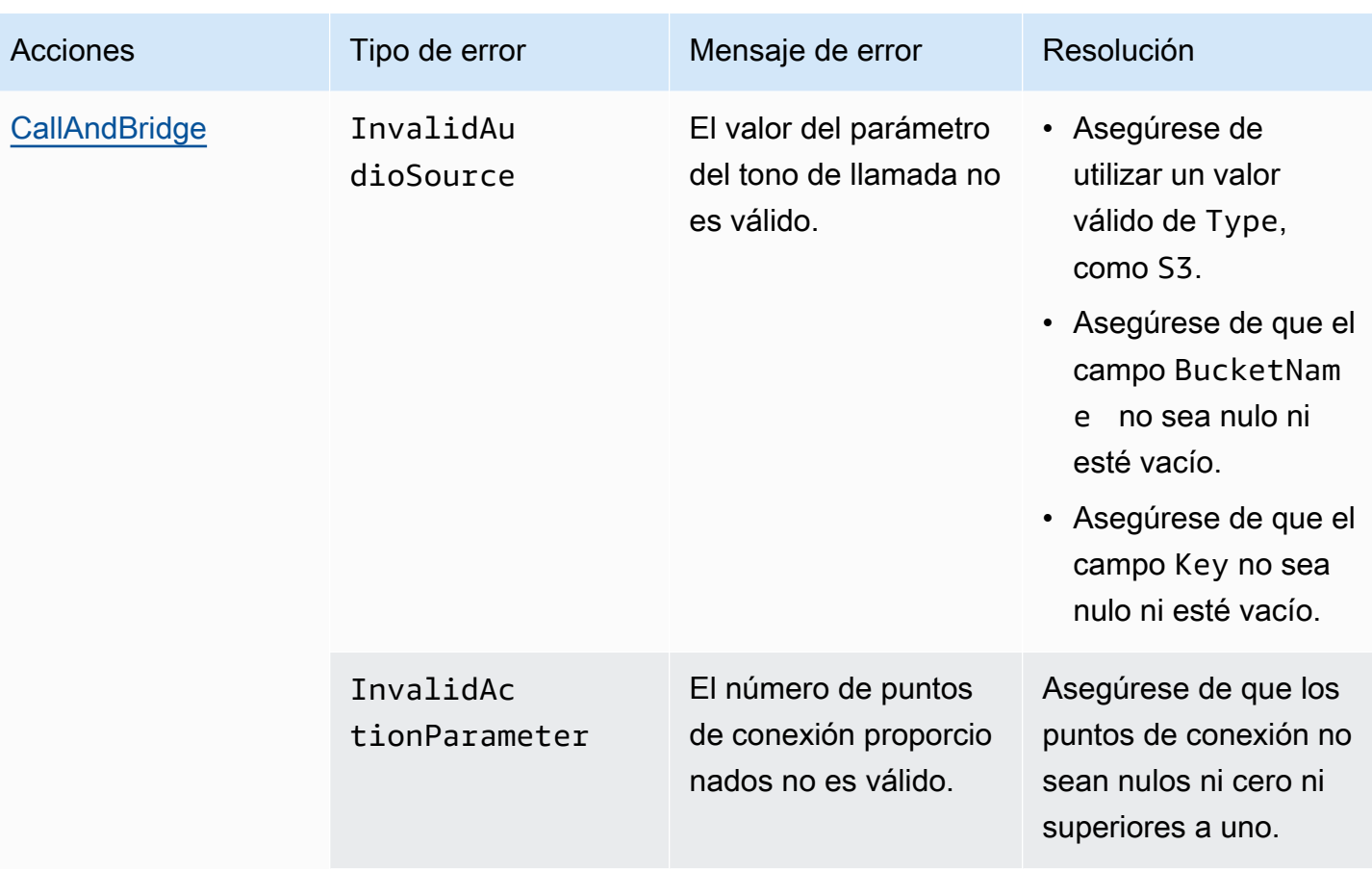

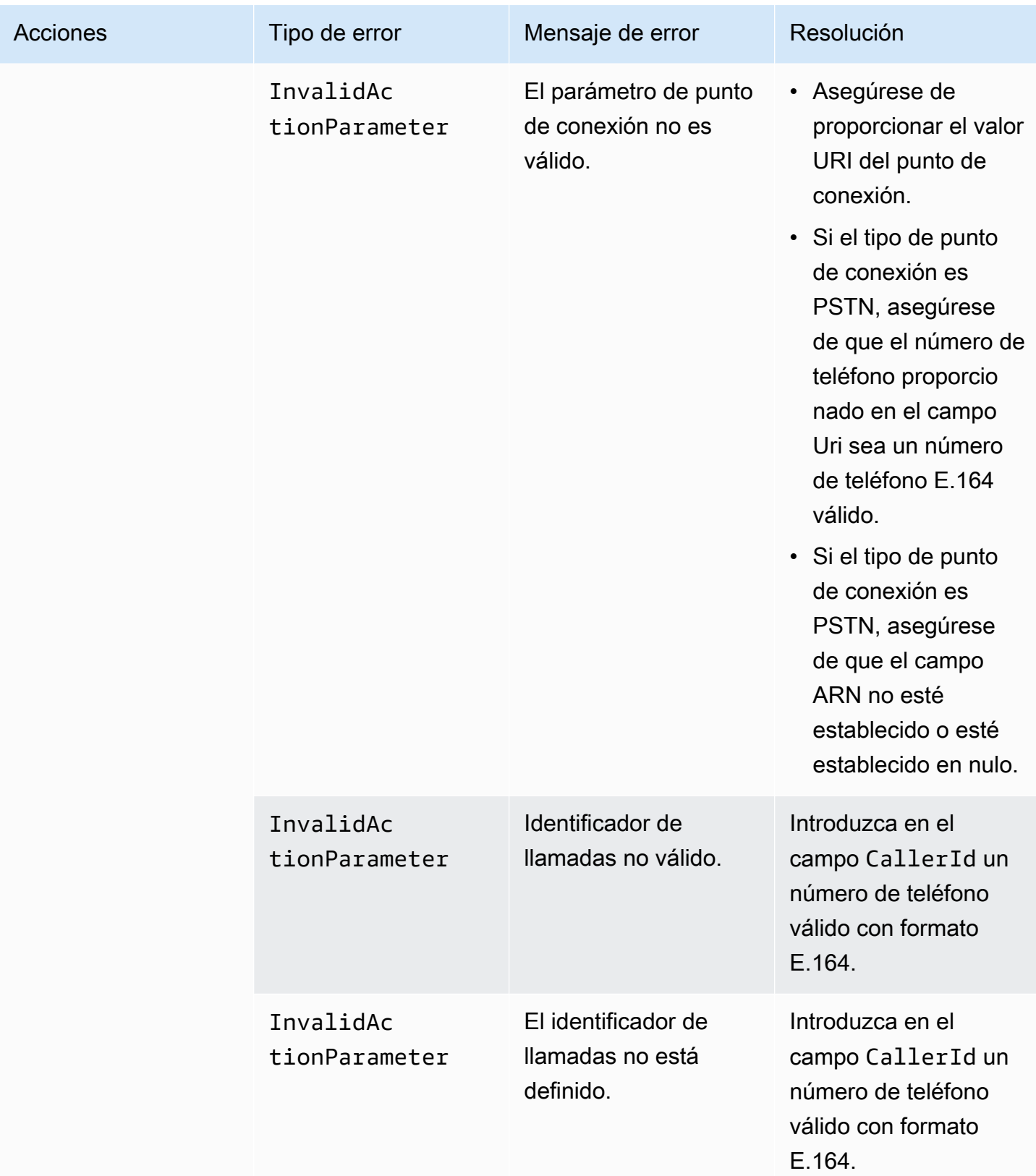

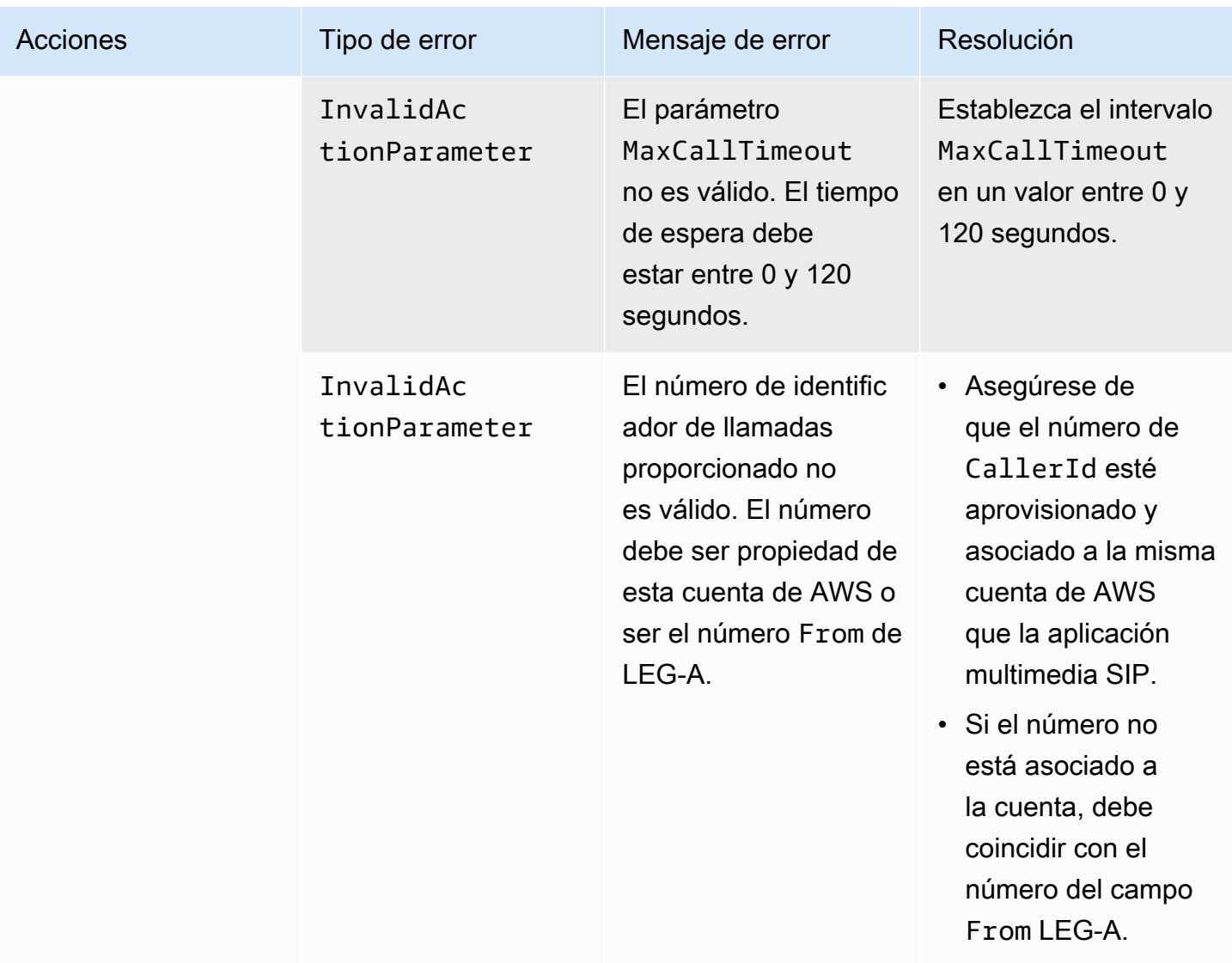

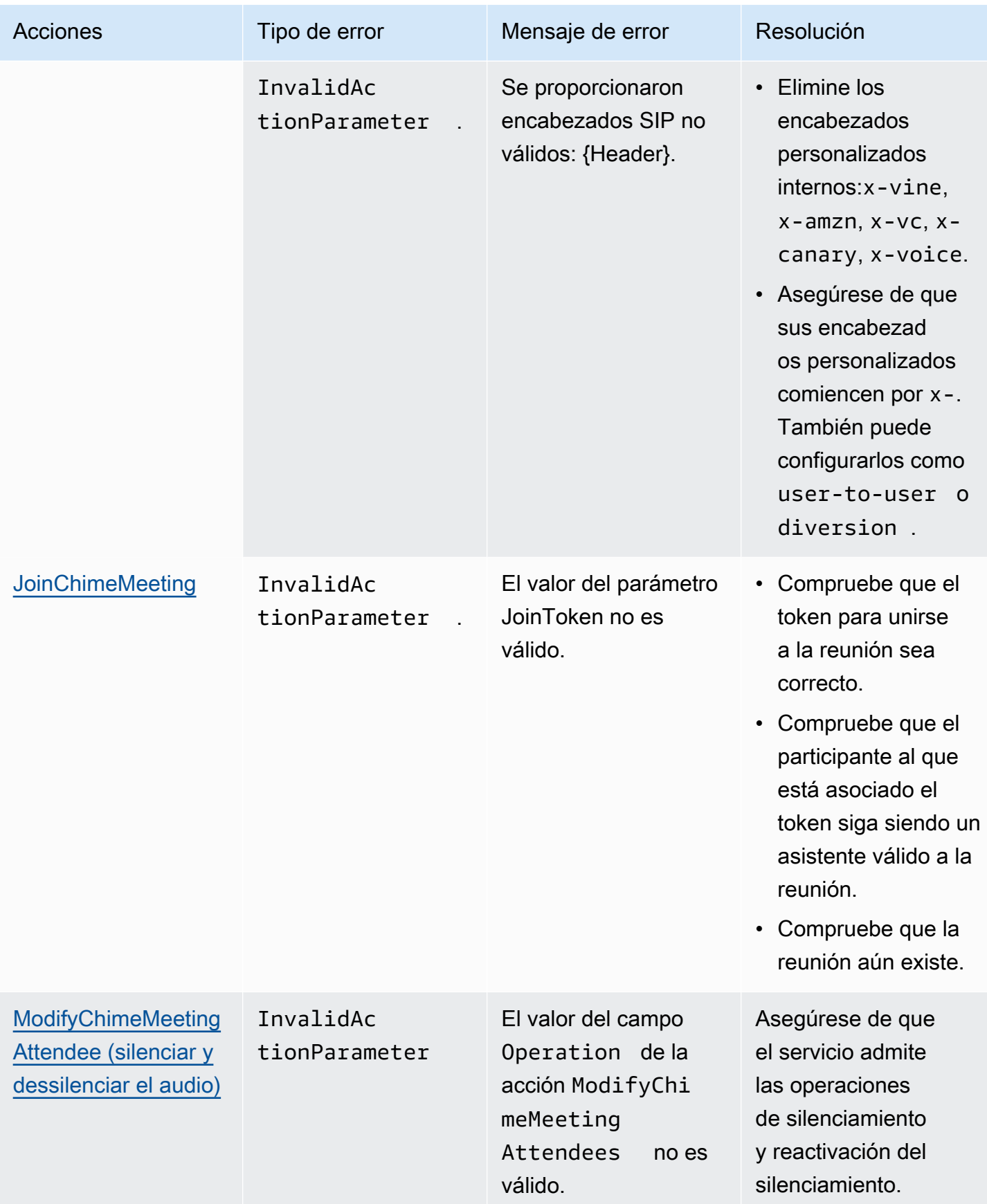

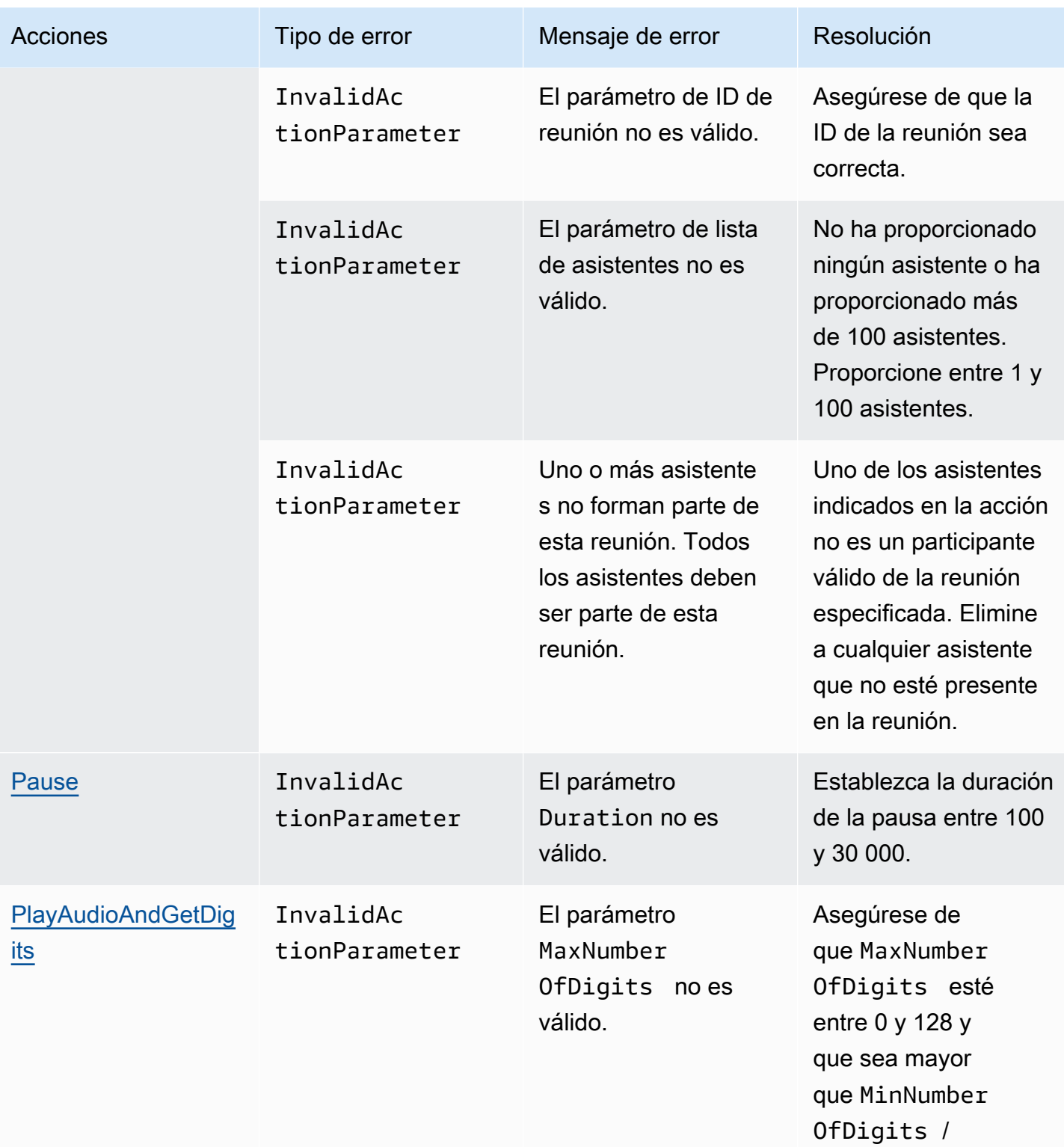

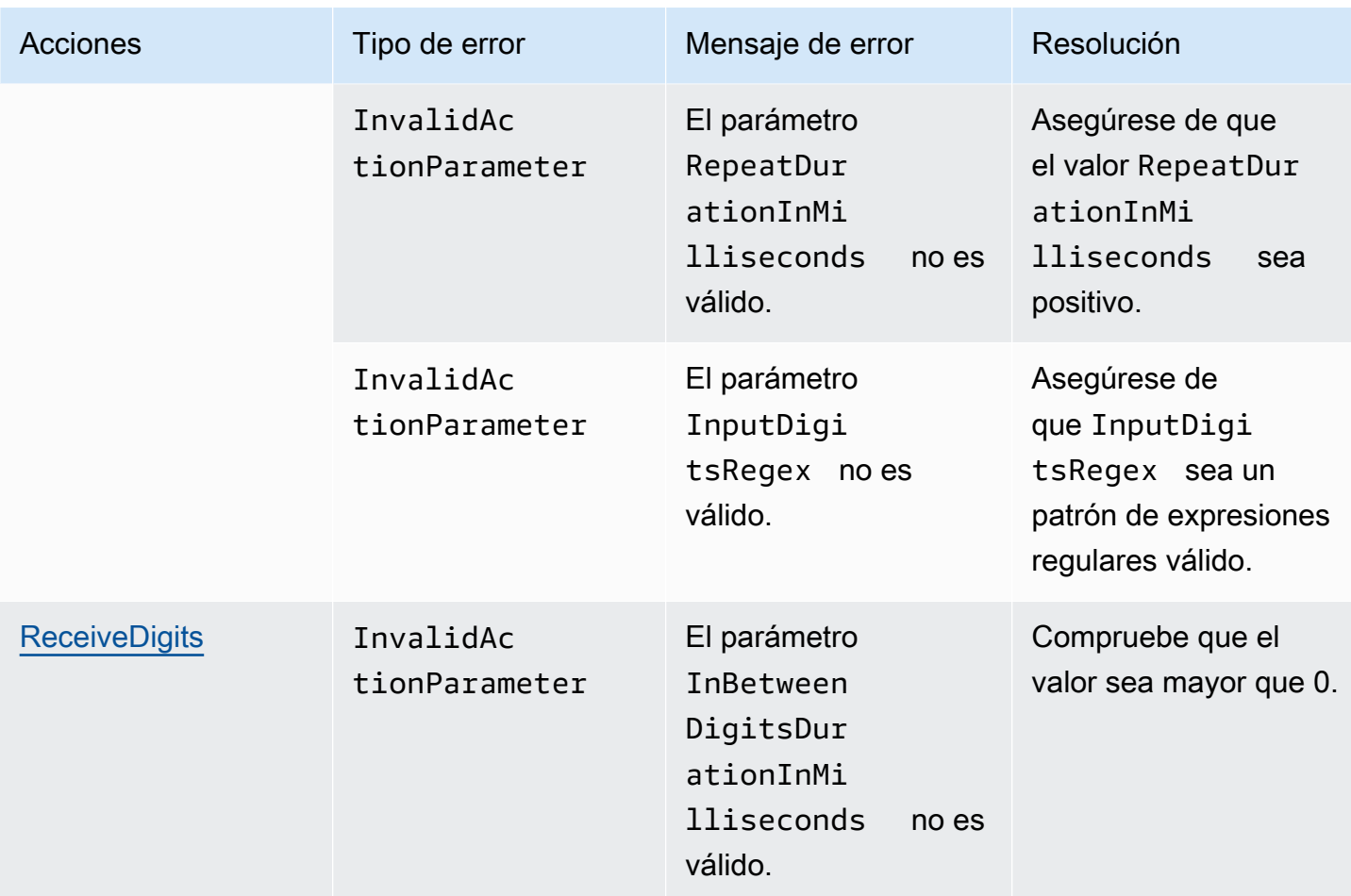

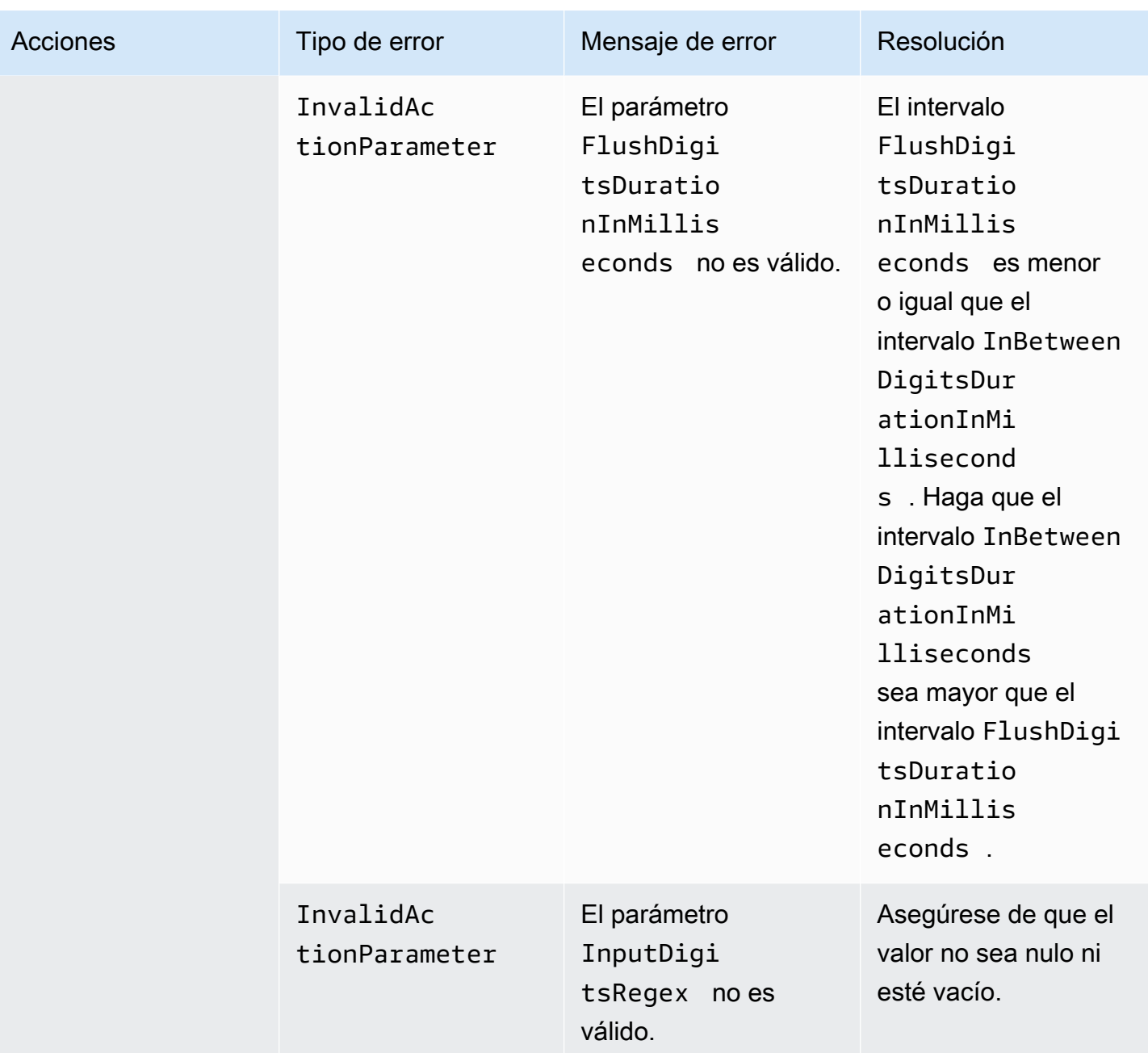
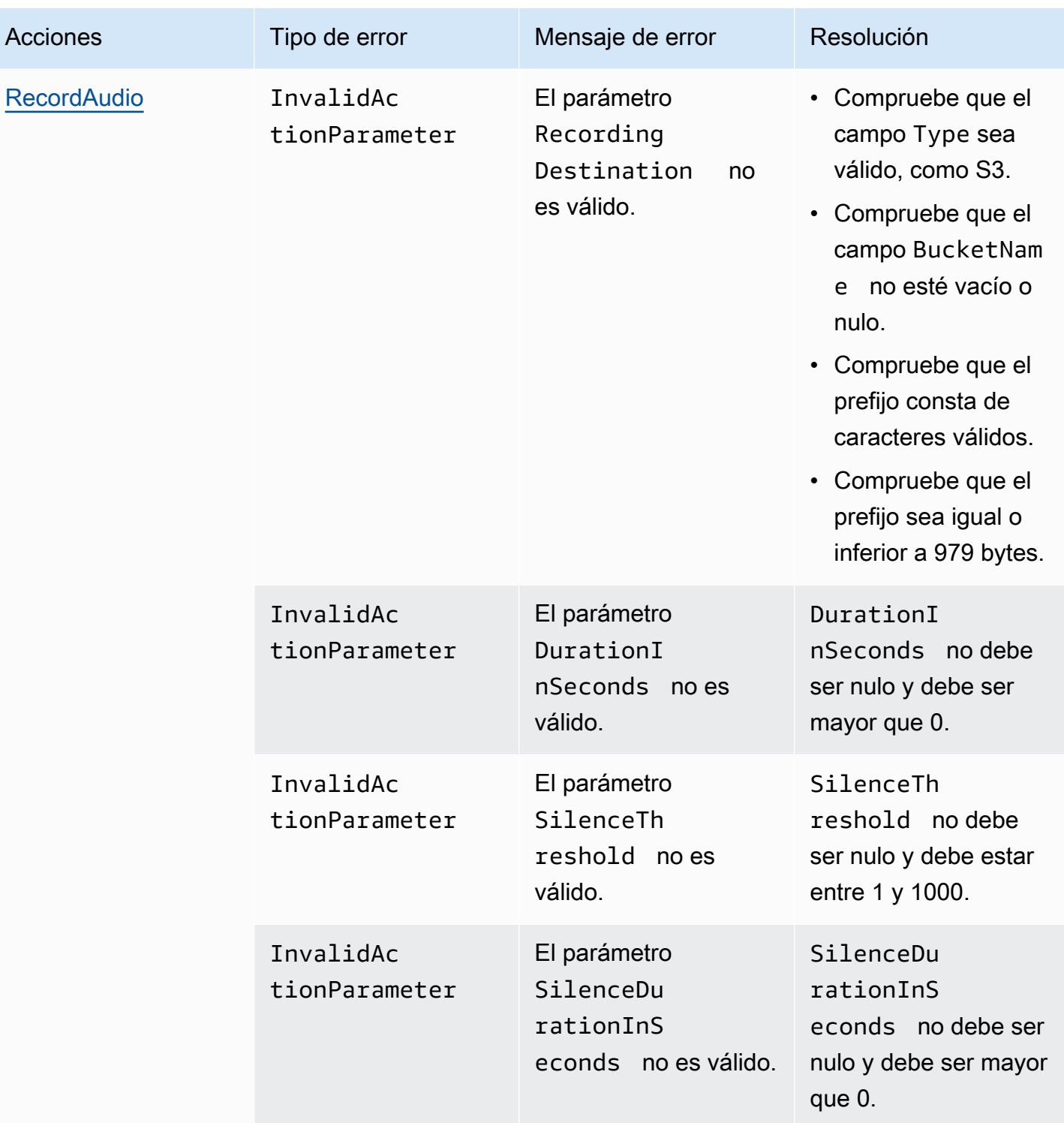

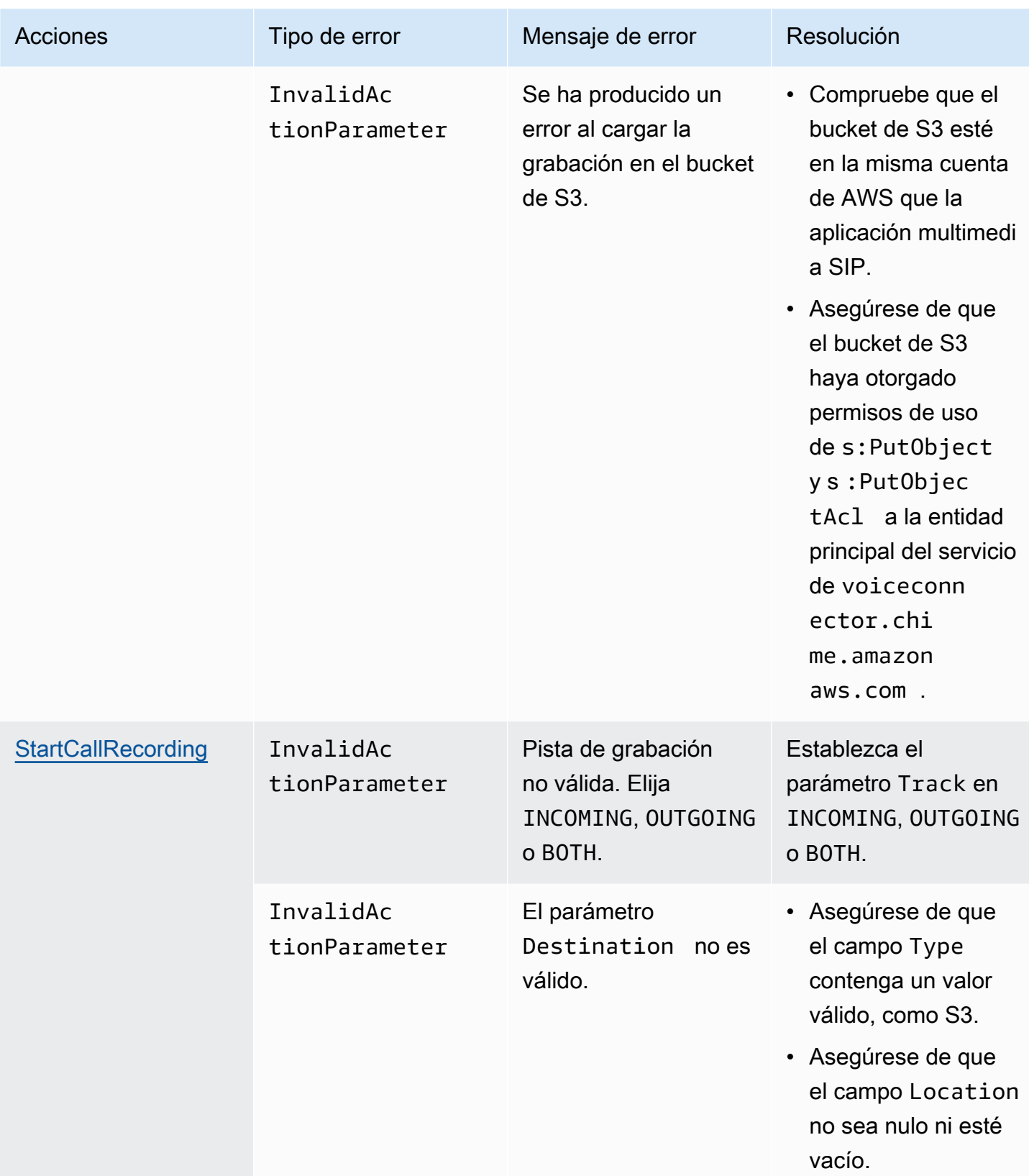

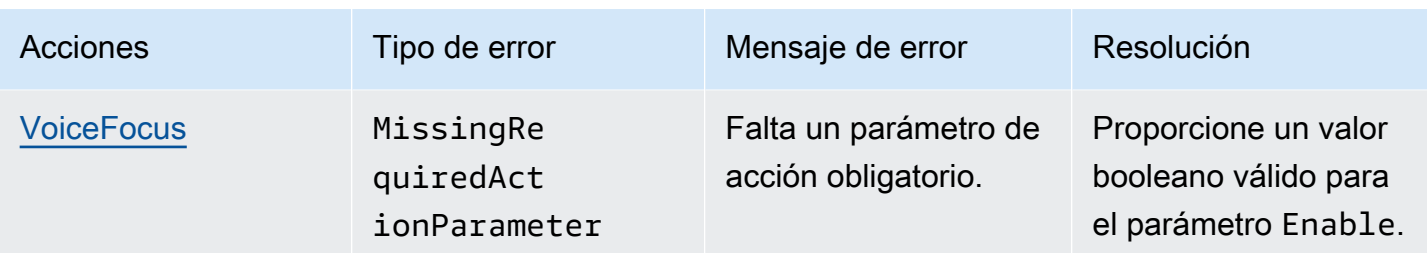

## <span id="page-470-0"></span>**VoiceFocus**

Le permite aplicar el sistema de supresión de ruido Amazon Voice Focus a los tramos de llamadas entrantes y salientes de una llamada de una red de telefonía pública conmutada (PSTN). Al aplicar Amazon Voice Focus, se reduce el ruido de fondo sin afectar al habla humana. Esto puede hacer que el interlocutor actual sea más fácil de oír.

Para crear segmentos de llamadas entrantes, se utiliza una [regla SIP](https://docs.aws.amazon.com/chime/latest/ag/manage-sip-applications.html) que invoca una función AWS Lambda con un evento NewInboundCall. Puede crear segmentos de llamadas salientes mediante la acción [CallAndBridge](#page-373-0) o mediante una operación de la API [CreateIPMediaApplicationCall.](https://docs.aws.amazon.com/chime-sdk/latest/APIReference/API_voice-chime_CreateSipMediaApplicationCall.html) Para obtener más información sobre Amazon Voice Focus, consulte [Cómo funciona la cancelación de](https://www.amazon.science/blog/how-amazon-chimes-challenge-winning-noise-cancellation-works) [ruido de Amazon Chime SDK.](https://www.amazon.science/blog/how-amazon-chimes-challenge-winning-noise-cancellation-works)

Amazon Voice Focus reduce los ruidos no deseados que no son habla, incluidos los siguientes:

- Ruidos ambientales: viento, ventiladores, agua corriente
- Ruidos de fondo: cortadoras de césped, perros que ladran
- Ruidos de primer plano: escribir, barajar papeles
	- **a** Note

Cuando utiliza Amazon Voice Focus, AWS le factura los minutos de llamada activos de cada tramo de llamada y por cada minuto de uso de la aplicación multimedia SIP.

En este ejemplo se muestra una acción de VoiceFocus típica.

```
{ 
      "SchemaVersion": "1.0", 
      "Actions":[ 
           {
```

```
 "Type": "VoiceFocus", 
            "Parameters": { 
                "Enable": True|False, // required 
                "CallId": "call-id-1", // required 
            } 
        } 
    ]
}
```
#### **Habilitar**

Descripción: activa o desactiva Amazon Voice Focus

Valores permitidos – True | False

Obligatorio: sí

Valor predeterminado: ninguno

#### CallId

Descripción: CallID del participante en los CallDetails de la invocación de la función AWS Lambda

Valores permitidos: un identificador de llamada válido

Obligatorio: sí

Valor predeterminado: ninguno

En este ejemplo, se muestra un evento ACTION\_SUCCESSFUL satisfactorio para la acción VoiceFocus.

```
{ 
    "SchemaVersion": "1.0", 
    "Sequence": 3, 
    "InvocationEventType": "ACTION_SUCCESSFUL", 
    "ActionData": { 
       "Type": "VoiceFocus", 
       "Parameters": { 
           "Enable": True, 
           "CallId": "call-id-1" 
       }
```

```
 }, 
    "CallDetails":{ 
        ..... 
         ..... 
        "Participants":[ 
            { 
                "CallId": "call-id-of-caller", 
                ..... 
                "Status": "Connected" 
            }, 
            { 
                "CallId": "call-id-of-callee", 
                ..... 
                "Status": "Connected" 
            } 
        ] 
    }
}
```
En este ejemplo se muestra un evento ACTION\_FAILED típico de la acción VoiceFocus.

```
{ 
    "SchemaVersion": "1.0", 
    "Sequence":2, 
    "InvocationEventType": "ACTION_FAILED", 
        "ActionData":{ 
        "Type": "VoiceFocus", 
        "Parameters": { 
           "Enable": True, 
           "CallId": "call-id-1" 
        } 
        }, 
        "ErrorType": "SystemException", 
        "ErrorMessage": "System error while running action" 
    }, 
    "CallDetails":{ 
        ..... 
        ..... 
        "Participants":[ 
           { 
               "CallId": "call-id-of-caller", 
               ..... 
           }
```
]

 } }

## Control de errores

Por motivos de seguridad, las acciones de PSTN Audio tienen un límite de 5 solicitudes de llamadas por segundo por cuenta de cliente (CPS). Cuando las solicitudes de llamadas superan el límite de 5 CPS, la acción devuelve un mensaje de error. En esta tabla se muestran los mensajes de error que muestra la acción VoiceFocus.

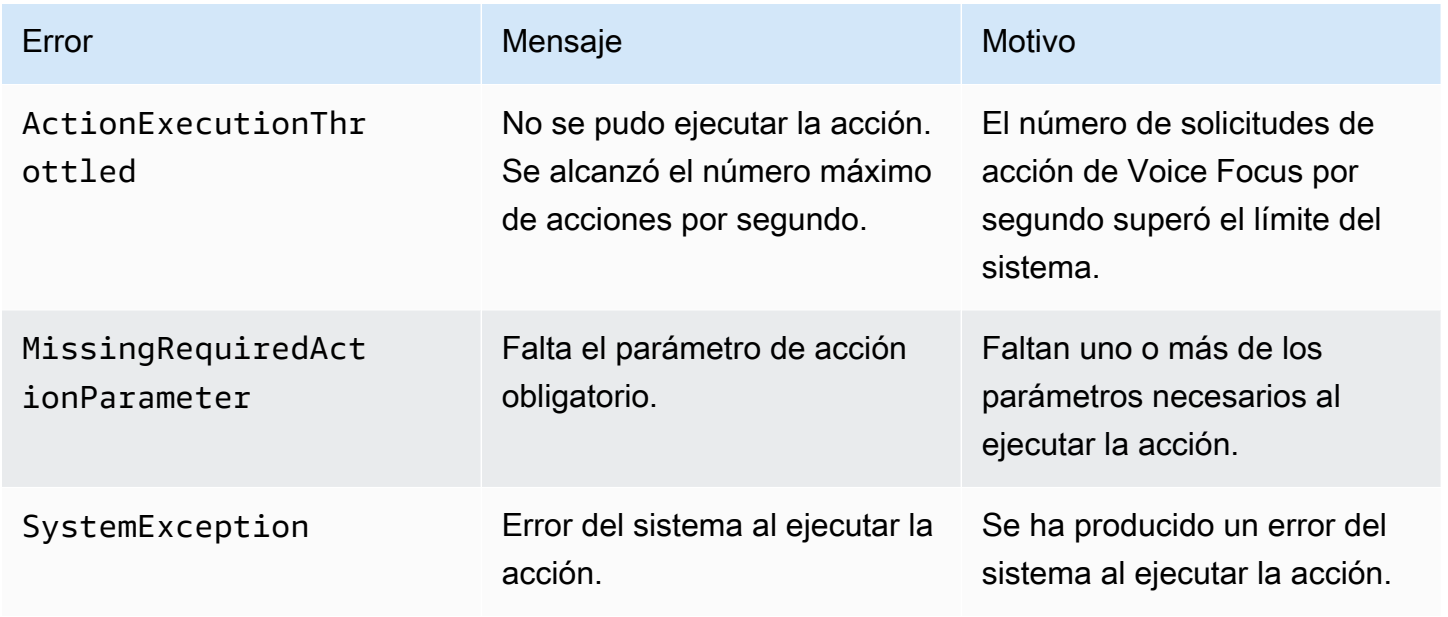

Flujos de llamadas

Este diagrama muestra el flujo de llamadas para activar y desactivar Amazon Voice Focus para una acción CallAndBridge entre dos llamadas PSTN.

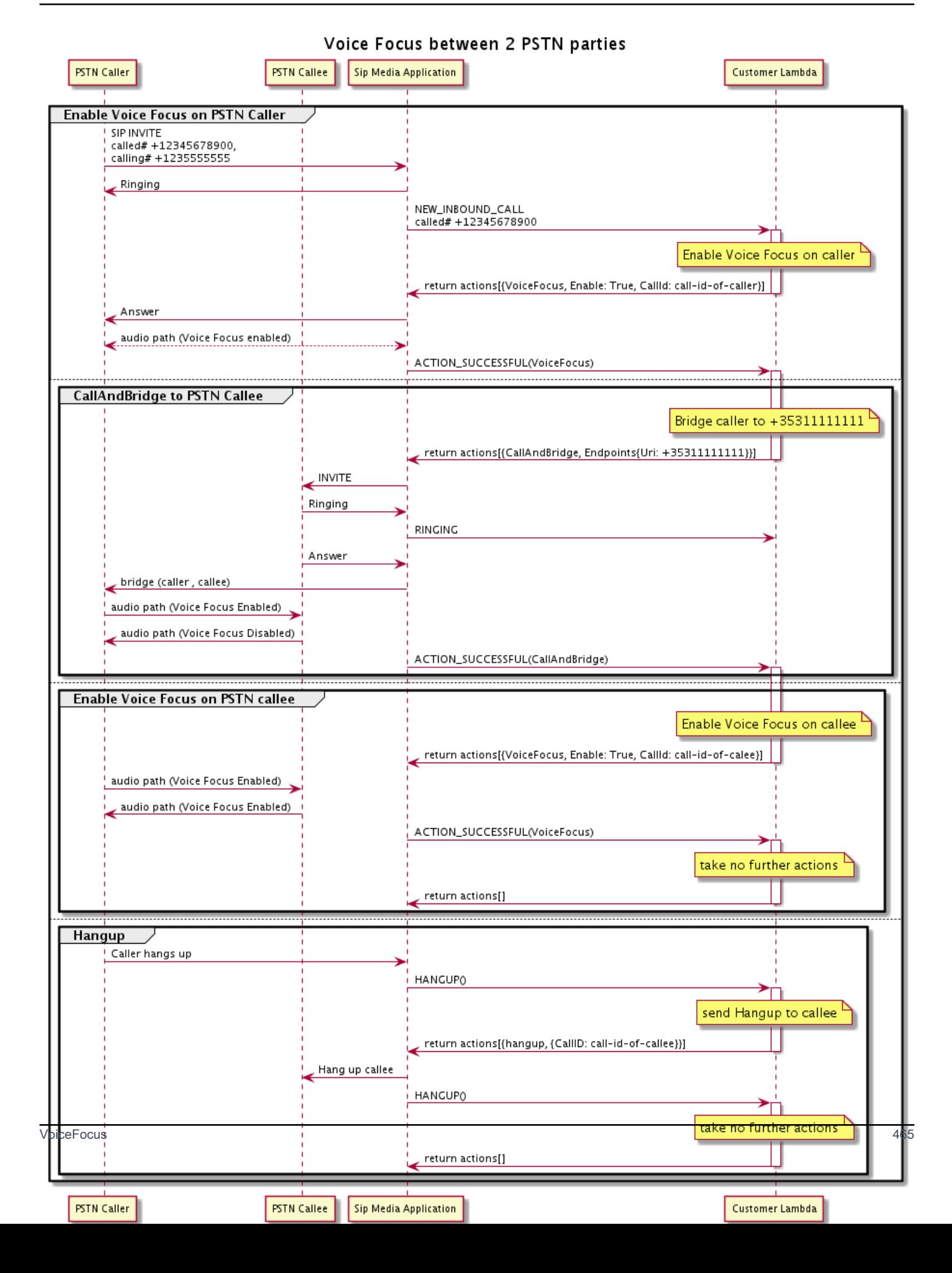

# Glosario de servicios de audio PSTN

# | [A](#page-475-0) | [C](#page-475-1) | [E](#page-476-0) | [I](#page-477-0) | [L](#page-477-1) | [M](#page-477-2) | [N](#page-477-3) | [O](#page-477-4) | [P](#page-478-0) | [S](#page-479-0) | [T](#page-480-0) | [V](#page-480-1) |

## <span id="page-475-0"></span>A

## Acción de

En una función de AWS Lambda, una acción es un elemento que desea ejecutar durante una llamada telefónica, como enviar o recibir dígitos, unirse a una reunión, etc. Para obtener más información sobre los servicios compatibles con el servicio de audio PSTN, consulte [Acciones](#page-347-0)  [compatibles con el servicio de audio PSTN.](#page-347-0)

### AWS Lambda

Un servicio informático que permite ejecutar código para casi cualquier tipo de aplicación o servicio de backend sin aprovisionar ni administrar servidores.

## Función AWS Lambda

En el contexto del servicio de audio PSTN, una función que se ejecuta en respuesta a los datos transmitidos por una aplicación multimedia SIP, por ejemplo, al realizar una llamada saliente.

## <span id="page-475-1"></span> $\mathcal{C}$

### Registros de detalles de llamadas

Datos de las llamadas del conector de voz de Amazon Chime SDK, como los ID de cuenta, los números de teléfono de origen y los países de destino. Los registros se alojan como objetos en un solo bucket de Amazon Simple Storage Service (S3) de su cuenta. Para obtener más información, consulte [Administración de la configuración global de Amazon Chime SDK](https://docs.aws.amazon.com/chime-sdk/latest/ag/manage-global.html) en la Guía del administrador de Amazon Chime SDK. Para obtener más información acerca del esquema de grabación, consulte [Usar los registros de detalles de llamadas](#page-454-0) en esta guía. identificador de llamada

<span id="page-475-2"></span>El identificador asignado a los tramos de todas las llamadas entrantes.

Tramo de entrada de

Es parte de una llamada. En las aplicaciones de Amazon Chime SDK, las llamadas pueden provenir de números de teléfono válidos, una PSTN o conectores de voz de Amazon Chime SDK. Para obtener más información, consulte la sección [Acerca del uso de los registros de llamadas](#page-309-0)  [del servicio de audio PSTN](#page-309-0) de esta guía.

#### **Carrier**

Una empresa que ofrece servicios móviles. Abreviatura de operador inalámbrico.

#### Amazon Chime

Un servicio unificado de comunicaciones y colaboración proporcionado por AWS.

### Amazon Chime SDK

Un kit de desarrollo de software utilizado por los desarrolladores para añadir medios y comunicaciones en tiempo real a aplicaciones de comunicación personalizadas.

## <span id="page-476-0"></span>E

## E.164

El único formato aceptado para los números de teléfono en el servicio de audio PSTN. Como recomendación del UIT-T, los números utilizan un código de país de 1 a 3 dígitos, seguido de un número de suscriptor máximo de 12 dígitos. Por ejemplo: EE. UU.: +14155552671, Reino Unido: +442071838750 44, Australia: +61285993444.

### Punto de conexión

Un dispositivo de hardware o un servicio de software, como un teléfono o una aplicación de comunicaciones unificadas.

### **EventBridge**

Un servicio de bus de eventos sin servidor que le permite conectar sus aplicaciones con datos de varios orígenes.

#### **a** Note

Las aplicaciones multimedia SIP no envían datos a EventBridge. Para obtener más información, consulte [Automatización de Amazon Chime SDK con EventBridge](https://docs.aws.amazon.com/chime-sdk/latest/ag/automating-chime-with-cloudwatch-events.html) en la Guía del administrador de Amazon Chime SDK.

#### <span id="page-477-0"></span>I

#### IVR

Respuesta de voz interactiva. Sistema que permite a las personas interactuar con un sistema telefónico operado por ordenador mediante el reconocimiento de voz o los teclados táctiles.

## <span id="page-477-1"></span>L

### Tramo

Consulte [Call leg.](#page-475-2)

## <span id="page-477-2"></span>M

## Medios

Los mensajes de audio, vídeo o chat disponibles para su uso durante una reunión de Amazon Chime SDK. Una aplicación de comunicaciones personalizada puede contener uno o más de cada tipo de contenido multimedia.

### Canalización de medios

Un mecanismo para transmitir y capturar audio, vídeo, mensajes y eventos durante una reunión de Amazon Chime SDK. Para obtener más información, consulte la sección [Creación de](#page-91-0)  [canalizaciones multimedia de Amazon Chime SDK](#page-91-0) de esta guía.

## <span id="page-477-3"></span>N

## Portabilidad de número

La capacidad de mover números de teléfono entre operadores de telefonía o sistemas de comunicación unificada.

## <span id="page-477-4"></span>O

### **Origination**

El proceso de recibir una llamada de una PSTN y transferirla a un punto de conexión de VoIP.

<span id="page-478-0"></span>P

#### Etiqueta de participante

Un identificador asignado a cada participante de la llamada, LEG-A o LEG-B.

#### Política

Amazon Chime SDK requiere los siguientes tipos de políticas:

- Política de usuarios de IAM: política que define los permisos para los usuarios de administración de identidades y accesos.
- Política de reuniones: política que permite a un usuario controlar el ordenador de otro usuario cuando comparte pantallas durante una reunión y permite que los asistentes a la reunión se unan a las reuniones recibiendo una llamada telefónica de Amazon Chime SDK.

#### PSTN

Red telefónica pública conmutada. La infraestructura y los servicios que proporcionan la capacidad de realizar llamadas telefónicas.

### Servicio de audio PSTN

Un servicio de Amazon Chime SDK que permite a los desarrolladores añadir funciones de audio a sus soluciones de comunicación.

## R

### Enrutamiento

Las aplicaciones creadas con Amazon Chime SDK utilizan uno o más tipos de enrutamiento:

- Enrutamiento de red: proceso de seleccionar una ruta para el tráfico en una red o entre varias redes o a través de ellas.
- Enrutamiento de interacciones: proceso que garantiza que una llamada llegue al destinatario o punto de conexión correcto.
- Enrutamiento de llamadas: característica de administración de llamadas que pone en cola y distribuye las llamadas entrantes a destinatarios o puntos de conexión predefinidos.

## <span id="page-479-0"></span>S

## **SBC**

Controlador de borde de sesión. Un elemento de red implementado para proteger las redes de voz sobre Protocolo de Internet (VoIP) basadas en SIP.

## Sequence (Secuencia)

La secuencia de eventos que invocan una función AWS Lambda. Cada vez que se invoca una función durante una llamada, la secuencia se incrementa.

## Límite de servicio/Service Quota

El número máximo de recursos, como reuniones, transmisiones de audio o contenido compartido, que permite Amazon Chime SDK Para obtener más información, consulte [Audio](#page-14-0) en esta guía.

#### SIP

Protocolo de inicio de sesión, un protocolo de señalización que se utiliza para iniciar, mantener y finalizar sesiones en tiempo real que incluyen cualquier combinación de aplicaciones de voz, vídeo y mensajería. Para obtener más información, consulte [SIP: Protocolo de inicio de sesiones.](https://www.rfc-editor.org/rfc/rfc3261.html) Encabezados SIP

Parámetros de las funciones AWS Lambda que contienen datos de control de llamadas, además de otros datos, como los ID de las cuentas de usuario.

### Aplicación multimedia SIP

Objeto gestionado que transfiere valores de una regla SIP a una función AWS Lambda de destino. Los desarrolladores pueden llamar a la API [CreateSipMediaApplication](https://docs.aws.amazon.com/chime-sdk/latest/APIReference/API_CreateSipMediaApplication.html) para crear aplicaciones multimedia SIP, pero deben tener permisos administrativos para hacerlo.

### Regla SIP

Objeto administrado que pasa los números de teléfono de los URI del conector de voz de Amazon Chime SDK a una aplicación multimedia SIP de destino.

### Enlace troncal SIP

Consulte [Amazon Chime SDK Voice Connector.](#page-480-2)

### **SMA**

Consulte la aplicación multimedia SIP

## ID SMA

Consulte la aplicación multimedia SIP

<span id="page-480-0"></span>T

## **Telco**

Un proveedor de servicios de telecomunicaciones.

## Resolución

El proceso de finalizar una llamada.

## Transacción

Una llamada que contiene uno o más tramos de llamada. Para obtener más información, consulte la sección [Acerca del uso de los registros de llamadas del servicio de audio PSTN](#page-309-0) de esta guía.

```
ID de transacción
```
El identificador de una transacción que contiene varios tramos de llamadas. Para obtener más información, consulte la sección [Acerca del uso de los registros de llamadas del servicio de audio](#page-309-0)  [PSTN](#page-309-0) de esta guía.

## <span id="page-480-1"></span> $\vee$

<span id="page-480-2"></span>Amazon Chime SDK Voice Connector

Un objeto que proporciona un servicio de enlace troncal SIP de Protocolo de Iniciación de Sesión para sistemas telefónicos. Los administradores utilizan la consola administrativa de Amazon Chime SDK para crear y administrar conectores de voz. Para obtener más información, consulte [Administración de instancias de Amazon Chime Voice Connector](https://docs.aws.amazon.com/chime-sdk/latest/ag/voice-connectors.html) en la Guía de administración de Amazon Chime SDK.

Grupo Amazon Chime SDK Voice Connector

Un contenedor que contiene varios conectores de voz de diferentes regiones de AWS. Los grupos permiten que las llamadas entrantes fallen en todas las regiones, lo que crea un mecanismo tolerante a fallos. Para obtener más información, consulte [Administración de instancias de grupos](https://docs.aws.amazon.com/chime-sdk/latest/ag/voice-connector-groups.html)  [de Amazon Chime Voice Connector](https://docs.aws.amazon.com/chime-sdk/latest/ag/voice-connector-groups.html) en la Guía de administración de Amazon Chime SDK.

# Uso del análisis de llamadas de Amazon Chime SDK

En los temas de esta sección se explica cómo utilizar el análisis de llamadas de Amazon Chime SDK para generar información a partir de los datos de las llamadas.

El análisis de llamadas de Amazon Chime SDK ofrece a los desarrolladores soluciones de bajo código para generar información rentable a partir del audio en tiempo real, incluida la ingesta de audio, el análisis, las alertas y la integración de lago de datos. El análisis de llamadas le permite generar información mediante la integración con Amazon Transcribe and Transcribe Call Analytics (TCA) y, de forma nativa, mediante el análisis de voz de Amazon Chime SDK. El análisis de llamadas también puede grabar las llamadas a su bucket de Amazon S3.

Puede utilizar los siguientes métodos para configurar y ejecutar análisis de llamadas.

- Utilice la consola de Amazon Chime SDK para crear una configuración de análisis de llamadas y asociarla a un conector de voz de Amazon Chime SDK. Durante ese proceso, puede habilitar la grabación y el análisis de llamadas. No es necesario escribir código para completar el proceso.
- Utilice un conjunto de [API de Amazon Chime SDK](https://docs.aws.amazon.com/chime-sdk/latest/APIReference/welcome.html) para crear y ejecutar una configuración mediante programación.

Para obtener más información, consulte [Creación de configuraciones de análisis de llamadas](#page-486-0) y [Uso](#page-497-0) [de configuraciones de análisis de llamadas](#page-497-0) más adelante en esta sección.

#### Temas

- [¿Qué es el análisis de llamadas de Amazon Chime SDK?](#page-482-0)
- [Terminología de análisis de llamadas](#page-484-0)
- [Creación de configuraciones de análisis de llamadas](#page-486-0)
- [Uso de configuraciones de análisis de llamadas](#page-497-0)
- [Administrar los canales de análisis de llamadas](#page-513-0)
- [Pausar y reanudar canalizaciones de análisis de llamadas](#page-513-1)
- [Uso de la función de acceso a los recursos de análisis de llamadas](#page-514-0)
- [Comprender los estados de las analíticas de llamadas](#page-522-0)
- [Supervisión de los canales de análisis de llamadas con Amazon CloudWatch](#page-525-0)
- [Llamar al procesador de análisis y a los destinos de salida](#page-527-0)
- [Modelo de datos de análisis de llamadas](#page-585-0)
- [Uso de análisis de voz de Amazon Chime SDK](#page-630-0)
- [Service Quotas de análisis de llamadas](#page-658-0)

# <span id="page-482-0"></span>¿Qué es el análisis de llamadas de Amazon Chime SDK?

El análisis de llamadas de Amazon Chime SDK es una solución de bajo código para generar información rentable a partir del audio en tiempo real, incluidas las capacidades de ingesta de audio, grabación, análisis de voz, alertas y un lago de datos. Puede generar información basada en el machine learning mediante el análisis de llamadas mediante la creación de una configuración de análisis de llamadas reutilizable que determine qué integraciones de machine learning de AWS y qué características de procesamiento de audio deben utilizarse en un flujo de trabajo. A continuación, utilice la configuración de análisis de llamadas con varias fuentes multimedia, como Voice Connectors o Amazon Kinesis Video Streams. El análisis de llamadas genera información mediante integraciones con Amazon Transcribe y Transcribe call analytics (TCA) y, de forma nativa, mediante el [análisis de voz de Amazon Chime SDK,](#page-630-0) un servicio que se ejecuta bajo el análisis de llamadas.

Siga estos pasos para usar el análisis de llamadas:

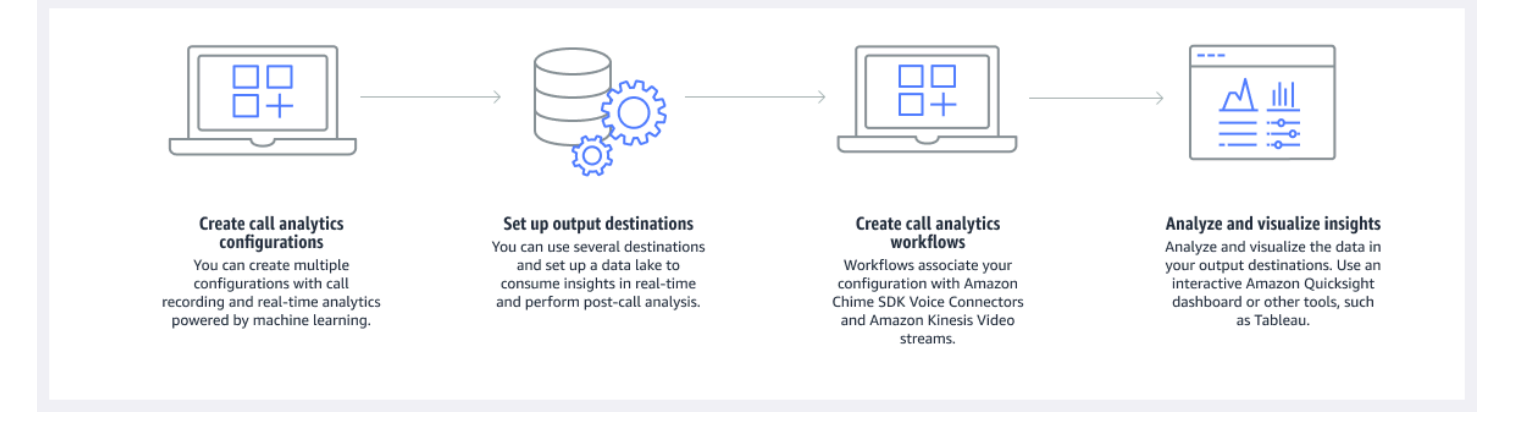

En el diagrama:

- 1. Empiece por crear una configuración de análisis de llamadas.
- 2. Establezca los destinos de salida y un lago de datos opcional.
- 3. Cree flujos de trabajo que asocien su configuración con un conector de voz y Amazon Kinesis Video Streams.
- 4. Analice y, si lo desea, visualice su información.

Puede usar la consola de Amazon Chime SDK para crear una configuración de análisis de llamadas y permitir que el análisis de llamadas se inicie automáticamente. Si necesita controlar las configuraciones que se aplican a un tipo de llamada determinado, utilice las API para crear una configuración. De cualquier manera, la configuración contiene detalles sobre los servicios de machine learning de AWS que se deben invocar para el audio de la llamada, habilitar la grabación de las llamadas y los destinos de la información, los metadatos y las grabaciones. El análisis de llamadas proporciona los siguientes destinos:

- Un elemento de Amazon Kinesis Data Streams (KDS). Puede usar KDS para recibir información sobre las llamadas en tiempo real y luego integrarla en su aplicación. Por ejemplo, puede integrar la información en tiempo real para ayudar a un agente de ventas o de atención al cliente durante una llamada con un cliente, o utilizar la información para aumentar las sugerencias y resúmenes de IA generativa.
- Un bucket de Amazon S3 configurado para el almacenamiento de datos. El bucket almacena los datos en formato Parquet. Parquet es un formato de archivo de código abierto diseñado para comprimir y almacenar grandes volúmenes de datos. A continuación, puede utilizar Amazon Athena para consultar esos datos mediante un lenguaje de consulta simple (SQL) o mover los datos a su almacenamiento de datos existente para combinarlos con los datos de su empresa. Por ejemplo, puede realizar análisis agregados después de las llamadas para comprender la eficacia de las llamadas de los clientes, las áreas problemáticas de un producto o las oportunidades de capacitar a los empleados para que logren mejores resultados con los clientes.

Además de esos destinos, el análisis de llamadas también admite alertas en tiempo real que puede preconfigurar en función de la información recopilada. Las alertas se envían a Amazon EventBridge.

#### **a** Note

Cuando crea una configuración de análisis de llamadas, no selecciona una fuente de audio específica. Esto le permite reutilizar las configuraciones en varias fuentes de audio. Por ejemplo, una configuración puede habilitar la grabación de llamadas y proporcionar la transcripción de las llamadas. A continuación, puede utilizar la configuración con un conector de voz del SDK de Chime y una transmisión de audio a través de una transmisión de vídeo de Kinesis. También puede compartir la configuración entre varios Voice Connectors. Cada configuración de análisis de llamadas es única y se identifica mediante un ARN.

# <span id="page-484-0"></span>Terminología de análisis de llamadas

Los siguientes conceptos y terminología son fundamentales para entender cómo utilizar el análisis de llamadas de Amazon Chime SDK.

## Amazon Athena

Un servicio de consulta interactivo que le permite analizar datos en Amazon S3 utilizando SQL estándar. Athena funciona sin servidor, por lo que no hay una infraestructura para administrar y solo pagará por las consultas que ejecute. Para usar Athena, señale sus datos en Amazon S3, defina el esquema y utilice consultas SQL estándar. También puede usar grupos de trabajo para agrupar a los usuarios y controlar los recursos a los que tienen acceso cuando ejecutan consultas. Los grupos de trabajo le permiten administrar la simultaneidad de consultas y priorizar la ejecución de las consultas en diferentes grupos de usuarios y cargas de trabajo. Para obtener más información, consulte [Qué es Amazon Athena.](https://docs.aws.amazon.com/athena/latest/ug/what-is.html)

## Amazon Kinesis Data Firehose

Un servicio de extracción, transformación y carga (ETL) que captura, transforma y entrega datos de manera fiable a lagos de datos, almacenes de datos y servicios de análisis. Para obtener más información, consulte [¿Qué es Amazon Kinesis Data Firehose?](https://aws.amazon.com/kinesis/data-firehose/).

Almacenamiento de datos de análisis de llamadas

Almacenamiento opcional para los datos de análisis de llamadas. El almacén almacena datos en un formato de archivo de datos basado en parquet en un bucket de Amazon S3. Puede utilizar SQL estándar para consultar los datos. El almacén se activa en una configuración de análisis de llamadas.

### Catálogo de datos de Glue

Un repositorio de metadatos centralizado para los activos de datos de varios orígenes de datos. El catálogo consta de bases de datos y tablas. Para el análisis de llamadas, los metadatos de la tabla indican a Athena la ubicación de su bucket de Amazon S3. También especifica la estructura de datos, como los nombres de las columnas, los tipos de datos y el nombre de la tabla. Las bases de datos solo contienen los metadatos y la información del esquema de un conjunto de datos. Para obtener más información, consulte [Estructura de la tabla del catálogo de datos de](#page-586-0)  [Glue](#page-586-0) más adelante en esta sección.

Canalización de información multimedia

Un recurso temporal identificado por un MediaPipelineId único. Se crea mediante el uso de una canalización de análisis de llamadas, parámetros de configuración y tiempo de ejecución. Los parámetros de tiempo de ejecución especifican el origen de datos de la canalización.

Configuración de la canalización de información multimedia

Configuración estática que se utiliza para crear canales de información multimedia. Puede utilizar una configuración para crear instancias de una o varias canalizaciones.

Elemento de configuración del pipeline de información multimedia

El elemento de configuración de la canalización de información multimedia incluye instrucciones para procesar los medios mediante un elemento procesador o para entregar la información generada mediante un elemento receptor.

Tarea de canalización de información multimedia

Un subrecurso temporal de una canalización de información multimedia. Las tareas contienen metadatos sobre el estado de un proceso para un ARN de transmisión y un ID de canal específicos. Se identifica mediante un identificador único. Se crea al iniciar el análisis de voz en un canal de información multimedia.

Búsqueda de interlocutores

Una característica de análisis de voz que le ayuda a reconocer a los participantes de la llamada. Análisis de voz

Una característica de Amazon Chime SDK que incluye la búsqueda de interlocutores y el análisis del tono de voz.

#### Incrustación de voz

Una representación vectorial de la voz de la persona que llama, más un identificador único.

Mejora de la voz

Un sistema que mejora la calidad de audio de las llamadas telefónicas.

#### Perfil de voz

La combinación de una incrustación de voz, su ID y su fecha de caducidad.

#### Dominio del perfil de voz

Colección de perfiles de voz.

#### Análisis del tono de voz

Una característica de análisis de voz que le permite analizar las voces de las personas que llaman en busca de un sentimiento positive, negative, o neutral.

Para obtener más información sobre las API utilizadas para crear configuraciones de información de llamadas, iniciar canalizaciones y ejecutar análisis de voz, consulte [Amazon Chime SDK Media](https://docs.aws.amazon.com/chime-sdk/latest/APIReference/API_Operations_Amazon_Chime_SDK_Media_Pipelines.html)  [Pipelines,](https://docs.aws.amazon.com/chime-sdk/latest/APIReference/API_Operations_Amazon_Chime_SDK_Media_Pipelines.html) en la referencia de API de Amazon Chime SDK.

#### **a** Note

Recomendamos encarecidamente utilizar las API de canalización de información multimedia para ejecutar el análisis de llamadas, ya que solo esas API ofrecen nuevas características. Para obtener más información sobre las diferencias entre la canalización de contenido multimedia y los espacios de nombres de voz, consulte [Uso de las API de voz para ejecutar](#page-652-0)  [análisis de voz](#page-652-0) más adelante en esta sección.

# <span id="page-486-0"></span>Creación de configuraciones de análisis de llamadas

Para usar el análisis de llamadas, comience por crear una configuración, una estructura estática que contenga la información necesaria para crear una canalización de análisis de llamadas. Puede usar la consola del SDK de Amazon Chime para crear una configuración o llamar a la [CreateMediaInsightsPipelineConfiguration](https://docs.aws.amazon.com/chime-sdk/latest/APIReference/API_media-pipelines-chime_CreateMediaInsightsPipelineConfiguration.html)API.

Una configuración de análisis de llamadas incluye detalles sobre los procesadores de audio, como la grabación, el análisis de voz o Amazon Transcribe. También incluye información sobre los destinos y las configuraciones de los eventos de alerta. Si lo desea, puede guardar los datos de las llamadas en un bucket de Amazon S3 para un análisis posterior.

Sin embargo, las configuraciones no incluyen fuentes de audio específicas. Esto le permite reutilizar la configuración en varios flujos de trabajo de análisis de llamadas. Por ejemplo, puede utilizar la misma configuración de análisis de llamadas con distintos Voice Connectors o en distintas fuentes de Amazon Kinesis Video Streams (KVS).

Las configuraciones se utilizan para crear canalizaciones cuando las llamadas SIP se producen a través de un conector de voz o cuando se envía contenido nuevo a un Amazon Kinesis Video Streams (KVS). Las canalizaciones, a su vez, procesan los medios de acuerdo con las especificaciones de la configuración.

Puede detener una canalización mediante programación en cualquier momento. Las canalizaciones también dejan de procesar el contenido multimedia cuando finaliza una llamada de Voice Connector. Además, puede pausar una canalización. Al hacerlo, se deshabilitan las llamadas a los servicios de machine learning de Amazon subyacentes y se reanudan cuando se desea. Sin embargo, la grabación de llamadas se ejecuta mientras pausa una canalización.

En las siguientes secciones se explican los requisitos previos para crear una configuración de análisis de llamadas y cómo crearla.

### Temas

- [Requisitos previos](#page-487-0)
- [Uso de la consola de Amazon Chime SDK para crear configuraciones de análisis de llamadas](#page-488-0)
- [Uso de las API para crear configuraciones de análisis de llamadas.](#page-496-0)
- [Asociar una configuración a un Voice Connector](#page-497-1)

## <span id="page-487-0"></span>Requisitos previos

Antes de crear una configuración de análisis de llamadas, debe tener los siguientes elementos. Puede utilizar la consola de AWS para su creación:

- Un conector de voz de Amazon Chime SDK. Si no es así, consulte [Creación de Voice Connectors](https://docs.aws.amazon.com/chime-sdk/latest/ag/ca-prerequisites.html)  [de Amazon Chime SDK.](https://docs.aws.amazon.com/chime-sdk/latest/ag/ca-prerequisites.html) También debe hacer lo siguiente:
	- Habilitar la transmisión para el conector de voz. Para obtener más información, consulte [Automatización del SDK de Amazon Chime EventBridge con, en la Guía del administrador del](https://docs.aws.amazon.com/chime-sdk/latest/ag/automating-chime-with-cloudwatch-events.html) [SDK](https://docs.aws.amazon.com/chime-sdk/latest/ag/automating-chime-with-cloudwatch-events.html) de Amazon Chime
	- Configure el conector de voz para usar el análisis de llamadas. Para obtener más información, consulte [Configuración de Voice Connectors para utilizar el análisis de llamadas](https://docs.aws.amazon.com/chime-sdk/latest/ag/configure-voicecon.html) en la Guía del administrador de Amazon Chime SDK.
- EventBridge Objetivos de Amazon. Si no es así, consulte [Supervisión del SDK de Amazon Chime](https://docs.aws.amazon.com/chime-sdk/latest/ag/automating-chime-with-cloudwatch-events.html)  [con la Guía del administrador EventBridge del SDK](https://docs.aws.amazon.com/chime-sdk/latest/ag/automating-chime-with-cloudwatch-events.html) de Amazon Chime.
- Una función vinculada a un servicio que permite al conector de voz acceder a las acciones de los objetivos. EventBridge Para obtener más información, consulte [Uso de la política de roles](https://docs.aws.amazon.com/chime-sdk/latest/ag/using-service-linked-roles-stream.html)  [vinculados al servicio Voice Connector de Amazon Chime SDK](https://docs.aws.amazon.com/chime-sdk/latest/ag/using-service-linked-roles-stream.html), en la Guía del administrador de Amazon Chime SDK.
- Un Amazon Kinesis Data Streams. Si no es así, consulte [Creación y administración de](https://docs.aws.amazon.com/streams/latest/dev/working-with-streams.html)  [transmisiones](https://docs.aws.amazon.com/streams/latest/dev/working-with-streams.html) en la Guía para desarrolladores de Amazon Kinesis Streams. El análisis y la transcripción de voz requieren un flujo de datos de Kinesis.
- Para analizar las llamadas sin conexión, debe crear un lago de datos de Amazon Chime SDK. Para ello, consulte [Creación de un lago de datos de Amazon Chime SDK](#page-570-0) más adelante en esta guía.

# <span id="page-488-0"></span>Uso de la consola de Amazon Chime SDK para crear configuraciones de análisis de llamadas

Después de crear los requisitos previos enumerados en la sección anterior, puede usar la consola de Amazon Chime SDK para crear una o más configuraciones de análisis de llamadas. También puede utilizar la consola para asociar uno o varios Voice Connectors a sus configuraciones. Cuando complete ese proceso, el análisis de llamadas comenzará a ejecutarse con las características que habilitó al crear la configuración.

Siga estos pasos para crear una configuración de análisis de llamadas:

- 1. Especifique los detalles de la configuración, incluidos un nombre y etiquetas opcionales.
- 2. Configure los ajustes de grabación. Cree una configuración de análisis de llamadas que incluya información basada en la grabación y el machine learning.
- 3. Configure sus servicios de análisis.
- 4. Seleccione los destinos de salida para consumir información en tiempo real. Cree un lago de datos opcional para realizar análisis después de la llamada.
- 5. Crear un nuevo rol de servicio o usar un rol existente.
- 6. Configura alertas en tiempo real que envíen notificaciones a través de Amazon EventBridge cuando se cumplan determinadas condiciones.
- 7. Revise sus ajustes y cree la configuración

Después de crear la configuración, habilite el análisis de llamadas asociando un Voice Connector a la configuración. Una vez hecho esto, el análisis de llamadas se inicia automáticamente cuando una llamada llega a ese conector de voz. Para obtener más información, consulte [Asociar una](#page-497-1)  [configuración a un Voice Connector](#page-497-1) más adelante en esta sección.

En las secciones siguientes se explica cómo completar cada paso del proceso. Amplíelos en el orden en el que se enumeran.

Especificar detalles de configuración

Para especificar los detalles de configuración

- 1. Abra la consola de Amazon Chime en [https://console.aws.amazon.com/chime-sdk/home.](https://console.aws.amazon.com/chime-sdk/home)
- 2. En el panel de navegación, en Análisis de llamadas, seleccione Configuraciones y, a continuación, Crear configuración.
- 3. En Información básica, haga lo siguiente:
	- a. Escriba un nombre para la configuración. El nombre debe reflejar su caso de uso y cualquier etiqueta.
	- b. (Opcional) En Etiquetas, seleccione Añadir nueva etiqueta y, a continuación, introduzca las claves de las etiquetas y los valores opcionales. Deberá definir las claves y los valores. Las etiquetas pueden ayudarle a consultar la configuración.
	- c. Elija Siguiente.

#### Configurar la grabación

Para configurar la grabación

- En la página Configurar la grabación, haga lo siguiente:
	- a. Seleccione la casilla Activar la grabación de llamadas. Esto permite grabar para las llamadas de Voice Connector o las transmisiones de KVS y enviar los datos a su bucket de Amazon S3.
	- b. En Formato de archivo, seleccione WAV con PCM para obtener la mejor calidad de audio.

—o—

Seleccione OGG con OPUS para comprimir el audio y optimizar el almacenamiento.

- c. (Opcional) Según sea necesario, seleccione el enlace Crear un bucket de Amazon S3 y siga estos pasos para crear un bucket de Amazon S3.
- d. Introduzca el URI de su bucket de Amazon S3 o seleccione Examinar para localizar un bucket.
- e. (Opcional) Seleccione Activar la mejora de voz para mejorar la calidad de audio de sus grabaciones.
- f. Elija Siguiente.

Descripción de la mejora de la voz

Al crear una configuración de análisis de llamadas, puede habilitar la grabación de llamadas y almacenar las llamadas grabadas en un bucket de Amazon S3. Como parte de ello, también puedes activar la mejora de la voz y mejorar la calidad del audio de las llamadas almacenadas. La mejora de la voz solo se aplica a las grabaciones generadas después de activar la característica. Cuando la función de mejora de voz está activa, se crea una grabación mejorada además de la grabación original y se almacena en el mismo bucket y formato de Amazon S3. La mejora de la voz generará grabaciones mejoradas para llamadas de hasta 30 minutos de duración. No se generarán grabaciones mejoradas para las llamadas que duren más de 30 minutos.

Las llamadas telefónicas se filtran en banda estrecha y se muestrean a 8 kHz. La mejora de la voz aumenta la frecuencia de muestreo de 8 kHz a 16 kHz y utiliza un modelo de machine learning para ampliar el contenido de frecuencia de la banda estrecha a la banda ancha para que la voz suene más natural. La mejora de la voz también utiliza un modelo de reducción de ruido denominado Amazon Voice Focus para ayudar a reducir el ruido de fondo en el audio mejorado.

La mejora de la voz también utiliza un modelo de reducción de ruido llamado Voice Focus. El modelo ayuda a reducir el ruido de fondo en el audio mejorado. La mejora de voz aplica el modelo al audio mejorado de 16 kHz.

## **a** Note

La característica de mejora de voz solo se admite en la región este de EE. UU. (Norte de Virginia) y oeste de EE. UU. (Oregón).

Los metadatos de las grabaciones de mejora de voz se publican a través del KDS configurado en la tabla del catálogo de datos de AWS Glue existente call\_analytics\_recording\_metadata. Para diferenciar la grabación de llamadas original de la grabación de llamadas mejorada por voz, se añade un nuevo campo denominado detail-subtype con valor a la notificación de KDS y a la VoiceEnhancementtabla adhesiva call\_analytics\_recording\_metadata. Para obtener más información acerca del esquema de almacenamiento de datos, consulte [Modelo de datos de análisis](#page-585-0) [de llamadas.](#page-585-0)

Formato de archivo de mejora de voz

Tenga en cuenta lo siguiente con respecto a los archivos de grabación mejorados.

- Las grabaciones mejoradas se graban en el mismo bucket de Amazon S3 que las grabaciones normales. Para configurar el destino, llame a las RecordingSinkRuntimeConfiguration API de [S3](https://docs.aws.amazon.com/chime-sdk/latest/APIReference/API_media-pipelines-chime_S3RecordingSinkConfiguration.html) [RecordingSinkConfiguration](https://docs.aws.amazon.com/chime-sdk/latest/APIReference/API_media-pipelines-chime_S3RecordingSinkConfiguration.html) [o S3](https://docs.aws.amazon.com/chime-sdk/latest/APIReference/API_media-pipelines-chime_S3RecordingSinkRuntimeConfiguration.html), o utilice la consola del SDK de Amazon Chime.
- Las grabaciones mejoradas tienen la palabra \_enhanced anexada al nombre del archivo base.
- Las grabaciones mejoradas mantienen el mismo formato de archivo que la grabación original. Para configurar el formato de archivo, llame a las RecordingSinkRuntimeConfiguration API de [S3](https://docs.aws.amazon.com/chime-sdk/latest/APIReference/API_media-pipelines-chime_S3RecordingSinkConfiguration.html)  [RecordingSinkConfiguration](https://docs.aws.amazon.com/chime-sdk/latest/APIReference/API_media-pipelines-chime_S3RecordingSinkConfiguration.html) [o S3](https://docs.aws.amazon.com/chime-sdk/latest/APIReference/API_media-pipelines-chime_S3RecordingSinkRuntimeConfiguration.html), o utilice la consola del SDK de Amazon Chime.

En el siguiente ejemplo se muestra un formato de nombre de archivo típico.

s3://*original\_file\_name*\_enhanced.*wav*

#### o

s3://*original\_file\_name*\_enhanced.*ogg*

Configuración de los servicios de análisis

Amazon Transcribe proporciona transcripciones de texto de las llamadas. A continuación, puede utilizar las transcripciones para mejorar otros servicios de machine learning, como Amazon Comprehend o sus propios modelos de machine learning.

#### **a** Note

Amazon Transcribe también ofrece reconocimiento automático de idiomas. Sin embargo, no puede usar esa característica con modelos de lenguaje personalizados o redacción de contenido. Además, si usa la identificación de idioma con otras características, solo podrá usar los idiomas compatibles con esas características. Para obtener más información, consulte [Identificación del idioma con transcripciones de transmisión,](https://docs.aws.amazon.com/transcribe/latest/dg/lang-id-stream.html) en la Guía para desarrolladores de Amazon Transcribe.

Análisis de llamadas con Amazon Transcribe es una API basada en el machine learning que proporciona transcripciones de llamadas, opiniones e información sobre conversaciones en tiempo real. El servicio elimina la necesidad de tomar notas y permite tomar medidas inmediatas ante los problemas detectados. El servicio también proporciona análisis posteriores a la llamada, como la opinión de las personas que llaman, los conductores de llamadas, el tiempo de inactividad, las interrupciones, la velocidad de la conversación y las características de la conversación.

#### **a** Note

De forma predeterminada, los análisis posteriores a la llamada transmiten las grabaciones de llamadas a su bucket de Amazon S3. Para evitar crear grabaciones duplicadas, no habilites la grabación de llamadas y el análisis posterior a la llamada al mismo tiempo.

Por último, Transcribe Call Analytics puede etiquetar automáticamente las conversaciones en función de frases específicas y ayudar a redactar información confidencial del audio y el texto. Para obtener más información sobre los procesadores multimedia de análisis de llamadas, la información generada por estos procesadores y los destinos de salida, consulte [Llamar al procesador de análisis](#page-527-0) [y a los destinos de salida](#page-527-0) más adelante en esta sección.

Para configurar los servicios de análisis

1. En la página Configuración de los servicios de análisis, active las casillas de verificación situadas junto a Servicios de transcripción o Análisis de voz. Puede seleccionar ambos elementos.

Seleccione la casilla de verificación Análisis de voz para habilitar cualquier combinación de Búsqueda de interlocutores y Análisis del tono de voz.

Seleccione la casilla de verificación Servicios de transcripción para activar Amazon Transcribe o Transcribe Call Analytics.

- a. Para activar la búsqueda de interlocutores
	- Seleccione la casilla Sí, acepto el reconocimiento de consentimiento para el análisis de voz de Amazon Chime SDK y, a continuación, seleccione Aceptar.
- b. Para habilitar el análisis del tono de voz
	- Seleccione la casilla de verificación Análisis del tono de voz.
- c. Para habilitar Amazon Transcribe
- i. Seleccione el botón Amazon Transcribe.
- ii. En Configuración de idioma, realice una de las siguientes acciones:
	- A. Si las personas que llaman hablan un solo idioma, seleccione Idioma específico, abra la lista de idiomas y seleccione el idioma.
	- B. Si las personas que llaman hablan varios idiomas, puede identificarlas automáticamente. Seleccione Detección automática del idioma
	- C. Abra la lista de Opciones de idioma para la identificación automática de idiomas y seleccione al menos dos idiomas.
	- D. (Opcional) Abra la lista de idioma preferidos y especifique un idioma preferido. Cuando los idiomas que seleccionó en el paso anterior tienen puntuaciones de confianza coincidentes, el servicio transcribe el idioma preferido.
	- E. (Opcional) Amplíe la Configuración de eliminación del contenido, seleccione una o más opciones y, a continuación, elija una o más de las opciones adicionales que aparecen. El texto auxiliar explica cada opción.
	- F. (Opcional) Amplíe la Configuración adicional, seleccione una o más opciones y, a continuación, elija una o más de las opciones adicionales que aparecen. El texto auxiliar explica cada opción.
- d. Para habilitar el análisis de llamadas con Amazon Transcribe
	- i. Seleccione el botón Análisis de llamadas con Amazon Transcribe.
	- ii. Abra la lista de idiomas y seleccione un idioma.
	- iii. (Opcional) Amplíe la Configuración de eliminación del contenido, seleccione una o más opciones y, a continuación, elija una o más de las opciones adicionales que aparecen. El texto auxiliar explica cada opción.
	- iv. (Opcional) Amplíe la Configuración adicional, seleccione una o más opciones y, a continuación, elija una o más de las opciones adicionales que aparecen. El texto auxiliar explica cada opción.
	- v. (Opcional) Expanda la Configuración de análisis posterior a la llamada y haga lo siguiente:
		- A. Seleccione la casilla de verificación Análisis posterior a la llamada.
		- B. Introduzca el URI de su bucket de Amazon S3.
		- C. Seleccione un tipo de redacción de contenido.

2. Cuando termine de hacer sus selecciones, seleccione Siguiente.

#### Configure los detalles de salida

Una vez finalizados los pasos del procesamiento multimedia, debe seleccionar un destino para la salida de análisis. El análisis de llamadas proporciona información en tiempo real a través de Amazon Kinesis Data Streams y, opcionalmente, a través de un almacenamiento de datos en el bucket de Amazon S3 que elija. Para crear el almacén de datos, utilice una CloudFormation plantilla. La plantilla le ayuda a crear la infraestructura que envía los metadatos y la información de las llamadas a su bucket de Amazon S3. Para obtener más información sobre la creación del almacenamiento de datos, consulte [Creación de un lago de datos de Amazon Chime SDK](#page-570-0) más adelante en esta sección. Para obtener más información sobre el esquema del almacenamiento de datos, consulte [Modelo de datos de análisis de llamadas](#page-585-0) también más adelante en esta sección.

Si habilitó el análisis de voz en la sección anterior, también puede añadir destinos de notificaciones de análisis de voz como AWS Lambda, Amazon Simple Queue Service o Amazon Simple Notification Service. En los siguientes pasos se explica cómo hacerlo.

Para configurar los detalles de salida

1. Abra la lista de flujos de datos de Kinesis y seleccione su flujo de datos.

#### **a** Note

Si desea visualizar sus datos, debe seleccionar el flujo de datos de Kinesis que utilizan el bucket de Amazon S3 y Amazon Kinesis Data Firehose.

- 2. (Opcional) Amplíe los Destinos adicionales de las notificaciones de análisis de voz y seleccione cualquier combinación de destinos de AWS Lambda, Amazon SNS y Amazon SQS.
- 3. (Opcional) En Analice y visualice la información, active la casilla Realice un análisis histórico con un lago de datos. Para obtener más información acerca de los lagos de datos, consulte [Creación](#page-570-0)  [de un lago de datos de Amazon Chime SDK](#page-570-0), más adelante en esta sección.
- 4. Cuando haya terminado, elija Next (Siguiente).

#### Configuración de permisos de acceso

Para habilitar el análisis de llamadas, el servicio de machine learning y otros recursos deben tener permisos para acceder a los medios de datos y ofrecer información. Puede utilizar un rol de servicio existente o utilizar la consola para crear uno nuevo. Para obtener más información acerca de los roles, consulte [Uso de la función de acceso a los recursos de análisis de llamadas](#page-514-0), más adelante en esta sección.

Para configurar permisos de acceso

- 1. En la página Configuración de los permisos de acceso, haga lo siguiente:
	- 1. Seleccione Crear y utilizar un nuevo rol de servicio.
	- 2. En el cuadro Sufijo del nombre de rol de servicio, introduzca un sufijo descriptivo para el rol.

 $-$ o $-$ 

- 1. Seleccione Usar un rol de servicio existente.
- 2. Abra la lista Rol de servicio y seleccione un rol.
- 2. Elija Siguiente.

(Opcional) Configure alertas en tiempo real

**A** Important

Para usar alertas en tiempo real, primero debe habilitar Amazon Transcribe o Amazon Transcribe Analytics.

Puedes crear un conjunto de reglas que envíen alertas en tiempo real a Amazon EventBridge. Cuando una información generada por Amazon Transcribe o el análisis de llamadas con Amazon Transcribe coincide con la regla especificada durante una sesión de análisis, se envía una alerta. Las alertas tienen el tipo de detalleMedia Insights Rules Matched. EventBridge admite la integración con servicios descendentes como Amazon Lambda, Amazon SQS y Amazon SNS para activar notificaciones para el usuario final o iniciar otra lógica empresarial personalizada. Para obtener más información, consulte [Uso de EventBridge las notificaciones de Amazon](#page-551-0) más adelante en esta sección.

Para configurar alertas

- 1. En Alertas en tiempo real, seleccione Alertas activas en tiempo real.
- 2. En Reglas, seleccione Crear regla.
- 3. En la casilla Nombre de la regla, introduzca un nombre para la regla.
- 4. Abra la lista Tipo de regla y seleccione el tipo de regla que desee usar.
- 5. Utilice los controles que aparecen para añadir palabras clave a la regla y aplicar la lógica, por ejemplo, mencionado o no mencionado.
- 6. Elija Siguiente.

#### Revisar y crear

Para crear el archivo de configuración.

- 1. Revise la configuración de cada sección. Si es necesario, seleccione Editar para cambiar una configuración.
- 2. Seleccione Crear configuración.

<span id="page-496-0"></span>La configuración aparece en la página de Configuraciones de la consola de Amazon Chime SDK.

## Uso de las API para crear configuraciones de análisis de llamadas.

Puede crear Voice Connectors y configuraciones de análisis de llamadas mediante programación y, a continuación, asociarlos para iniciar un flujo de trabajo de análisis de llamadas. En esta guía se presupone que sabe cómo escribir el código.

Las API que utilice varían en función del tipo de flujo de trabajo. Por ejemplo, para grabar audio, primero debe llamar a la [CreateMediaInsightsPipelineConfigurationA](https://docs.aws.amazon.com/chime-sdk/latest/APIReference/API_media-pipelines-chime_CreateMediaInsightsPipelineConfiguration.html)PI para crear una configuración de análisis de llamadas. A continuación, llama al [CreateVoiceConnector](https://docs.aws.amazon.com/chime-sdk/latest/APIReference/API_voice-chime_CreateVoiceConnector.html)para crear un conector de voz. Por último, asocie la configuración a un conector de voz mediante la [PutVoiceConnectorStreamingConfiguration](https://docs.aws.amazon.com/chime-sdk/latest/APIReference/API_media-pipelines-chime_PutVoiceConnectorStreamingConfiguration.html)API.

Por el contrario, para grabar audio con un productor de transmisiones de vídeo de Kinesis, debe llamar y, a continuación [CreateMediaInsightsPipelineConfiguration,](https://docs.aws.amazon.com/chime-sdk/latest/APIReference/API_media-pipelines-chime_CreateMediaInsightsPipelineConfiguration.html) llamar a la [CreateMediaInsightsPipelineA](https://docs.aws.amazon.com/chime-sdk/latest/APIReference/API_media-pipelines-chime_CreateMediaInsightsPipeline.html)PI.

Para obtener más información sobre el uso de las configuraciones de análisis de llamadas para habilitar diferentes flujos de trabajo, consulte los flujos de trabajo en [Uso de configuraciones de](#page-497-0)  [análisis de llamadas](#page-497-0) más adelante en esta sección.

Uso de las API para crear configuraciones de análisis de llamadas. 487

## <span id="page-497-1"></span>Asociar una configuración a un Voice Connector

Después de utilizar la consola para crear una configuración de análisis de llamadas, se utiliza la configuración asociándole un Voice Connector. A continuación, el Voice Connector invoca automáticamente los servicios de análisis especificados en la configuración. El Voice Connector invoca el análisis de llamadas para cada llamada.

Para asociar un Voice Connector

- 1. Abra la consola de Amazon Chime en [https://console.aws.amazon.com/chime-sdk/home.](https://console.aws.amazon.com/chime-sdk/home)
- 2. En el panel de navegación, en Enlace troncal SIP, seleccione Voice Connectors.
- 3. Elija el nombre del Voice Connector que desea asociar a una configuración y, a continuación, seleccione la pestaña Streaming.
- 4. Si aún no está seleccionado, seleccione Iniciar para iniciar la transmisión a Kinesis Video Streams.
- 5. En Análisis de llamadas, seleccione Activar y, en el menú que aparece, elige el ARN de la configuración de análisis de llamadas.
- 6. Seleccione Guardar.

### **a** Note

Tras habilitar, deshabilitar o modificar una configuración asociada a un conector de voz, espere 5 minutos para que la nueva configuración se propague por el servicio y entre en vigor.

Para obtener más información sobre las configuraciones del análisis de llamadas, consulte [Administración del análisis de llamadas](https://docs.aws.amazon.com/chime-sdk/latest/ag/ag-call-analytics.html) en la Guía del administrador de Amazon Chime SDK.

Para obtener más información sobre el uso de las configuraciones de análisis de llamadas para habilitar diferentes flujos de trabajo, consulte [Uso de configuraciones de análisis de llamadas](#page-497-0) más adelante en esta sección.

# <span id="page-497-0"></span>Uso de configuraciones de análisis de llamadas

Para procesar el audio mediante una configuración de análisis de llamadas, debe crear un canal de análisis de llamadas, también conocido como canal de información multimedia. La canalización se crea durante una llamada para gestionar el audio y finaliza al final de la llamada. Los canales de análisis de llamadas requieren el ARN de una configuración de análisis de llamadas e información sobre la fuente de audio. La configuración de análisis de llamadas incluye detalles sobre los procesadores de audio, los destinos de la información y las configuraciones de los eventos de alerta, pero no sobre la fuente de audio. Esto le permite reutilizar la configuración en diferentes flujos de trabajo de análisis de llamadas, por ejemplo, con distintos Voice Connectors o fuentes KVS. La canalización de análisis de llamadas invoca los servicios de machine learning especificados en la configuración y graba el audio. Puede detener la canalización de forma manual o automática cuando finaliza la llamada.

Puede usar los canales de análisis de llamadas en una amplia variedad de casos de uso. Los siguientes flujos de trabajo muestran posibles formas de utilizar una configuración y un proceso de análisis de llamadas.

#### Temas

- [Flujos de trabajo para grabar llamadas](#page-498-0)
- [Flujos de trabajo para análisis basados en el machine learning](#page-505-0)

## <span id="page-498-0"></span>Flujos de trabajo para grabar llamadas

En los temas de esta sección se enumeran y describen los flujos de trabajo para grabar llamadas y Kinesis Video Streams.

Grabar llamadas de Voice Connector

Utilice este flujo de trabajo cuando:

• Ya usa, o planea usar, un Voice Connector para incorporar los medios SIP al análisis de llamadas.

#### **a** Note

Los Voice Connectors admiten SIP y SIPREC. Para obtener más información, consulte [Administración de Voice Connectors de Amazon Chime SDK](https://docs.aws.amazon.com/chime-sdk/latest/ag/voice-connectors.html), en la Guía del administrador de Amazon Chime SDK.

• Desea grabar automáticamente las llamadas SIP o SIPREC con baja latencia a los destinos de Amazon Simple Storage Service que elija.

- Desea usar la consola de Amazon Chime SDK para crear la configuración y asociarla a un Voice Connector.
- Desea aplicar la misma configuración de grabación a todas las llamadas de Voice Connector. Si desea aplicar varias configuraciones a uno o más Voice Connectors, consulte la siguiente sección.

Para habilitar las llamadas mediante programación, utilice las siguientes API de Amazon Chime SDK. Utilice la [CreateMediaInsightsPipelineConfigurationA](https://docs.aws.amazon.com/chime-sdk/latest/APIReference/API_media-pipelines-chime_CreateMediaInsightsPipelineConfiguration.html)PI para crear una configuración de análisis de llamadas, [CreateVoiceConnector](https://docs.aws.amazon.com/chime-sdk/latest/APIReference/API_voice-chime_CreateVoiceConnector.html)crear un conector de voz y, a continuación, asocie la configuración a un conector de voz mediante la [PutVoiceConnectorStreamingConfigurationA](https://docs.aws.amazon.com/chime-sdk/latest/APIReference/API_media-pipelines-chime_PutVoiceConnectorStreamingConfiguration.html)PI. Para obtener más información, consulte [Configuración de Voice Connectors para utilizar el análisis de llamadas](https://docs.aws.amazon.com/chime-sdk/latest/ag/configure-voicecon.html) en la Guía del administrador de Amazon Chime SDK.

El siguiente diagrama muestra el flujo de datos cuando un Voice Connector inicia una sesión de grabación de llamadas. Los números del diagrama corresponden al texto numerado que aparece a continuación.

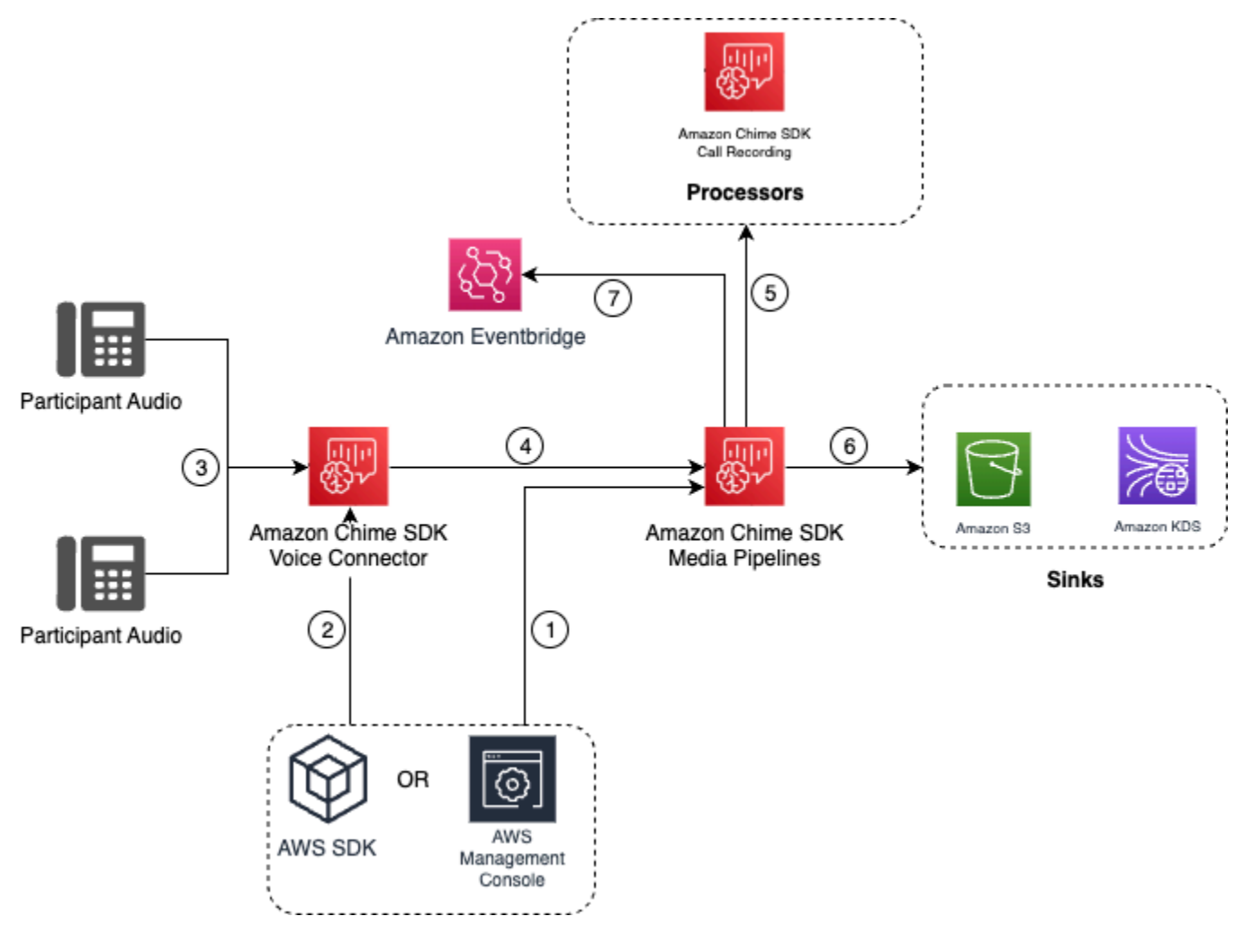

#### En el diagrama:

- 1. Utilice la consola del SDK de Amazon Chime o la [CreateMediaInsightsPipelineConfiguration](https://docs.aws.amazon.com/chime-sdk/latest/APIReference/API_media-pipelines-chime_CreateMediaInsightsPipelineConfiguration.html)API para crear una configuración de análisis de llamadas. Durante el proceso de creación de la configuración, solo tiene que activar la grabación de llamadas, elegir el formato de archivo de grabación deseado y especificar el destino de Amazon S3 para almacenar los archivos de grabación. Para obtener más información, consulte [Creación de configuraciones de análisis de](https://docs.aws.amazon.com/chime-sdk/latest/ag/create-ca-config.html)  [llamadas](https://docs.aws.amazon.com/chime-sdk/latest/ag/create-ca-config.html) en la Guía del administrador de Amazon Chime SDK.
- 2. Utiliza la consola del SDK de Amazon Chime o la [PutVoiceConnectorStreamingConfiguration](https://docs.aws.amazon.com/chime-sdk/latest/APIReference/API_media-pipelines-chime_PutVoiceConnectorStreamingConfiguration.html)API para asociar la configuración a un conector de voz. Para usar la consola, consulte [Configuración](https://docs.aws.amazon.com/chime-sdk/latest/ag/configure-voicecon.html) [de Voice Connectors para usar el análisis de llamadas.](https://docs.aws.amazon.com/chime-sdk/latest/ag/configure-voicecon.html)
- 3. Durante una llamada saliente, el Voice Connector recibe el audio de cada participante de la llamada.
- 4. Si hay una configuración de grabación de análisis de llamadas conectada al Voice Connector, el servicio Voice Connector utiliza el servicio de canalización de medios para iniciar una sesión de grabación de análisis de llamadas.
- 5. El servicio de canalización de medios inicia el procesador de grabación de llamadas que supervisa la llamada en curso.
- 6. Cuando finaliza la llamada, el servicio de canalización de medios entrega el archivo de grabación de llamadas al bucket de Amazon S3 designado y proporciona los metadatos de la grabación a través de Amazon Kinesis Data Streams. Si hay un almacenamiento de datos activado, los metadatos de la llamada también se envían al almacenamiento de datos de Amazon Simple Storage Service. En los casos en que se utiliza el SIPREC para incorporar el audio SIP en el análisis de llamadas, los metadatos de las llamadas incluyen los metadatos del SIPREC en formato de tabla. Para obtener más información sobre las tablas de grabación, consulte [Tablas de](#page-587-0)  [catálogos de datos de Glue,](#page-587-0) más adelante en esta sección.
- 7. El servicio Media Pipeline envía los eventos de estado de la canalización a Amazon por defecto EventBridge. Para obtener más información, consulta [Cómo usar EventBridge las notificaciones](https://docs.aws.amazon.com/chime-sdk/latest/dg/ca-eventbridge-notifications.html) en esta guía.

#### **a** Note

Tenga en cuenta que debe habilitar la transmisión por Voice Connector para poder grabar con un Voice Connector. Esta característica permite la transmisión de los datos de las llamadas a las transmisiones de Kinesis Video Streams gestionadas por Voice Connector

en su cuenta. Para obtener más información, consulte [Transmisión de contenido multimedia](https://docs.aws.amazon.com/chime-sdk/latest/ag/start-kinesis-vc.html) [del Voice Connector de Amazon Chime SDK a Kinesis Video Streams](https://docs.aws.amazon.com/chime-sdk/latest/ag/start-kinesis-vc.html) en la Guía del administrador de Amazon Chime SDK.

También puede almacenar los datos de llamadas creados por Voice Connector en Kinesis Video Streams durante períodos variables, desde horas hasta días o incluso años. La opción de no retener datos limita la usabilidad de los datos de las llamadas para su consumo inmediato. El coste de Kinesis Video Streams se determina en función del ancho de banda y el almacenamiento total utilizados. Puede ajustar el período de retención de datos en cualquier momento dentro de la configuración de transmisión del Voice Connector. Para habilitar el registro de análisis de llamadas, debe asegurarse de que Kinesis Video Stream conserve los datos el tiempo suficiente para realizar el análisis de llamadas. Para ello, especifique un período de retención de datos adecuado.

Puede asociar una configuración de canalización de información sobre llamadas a tantos Voice Connectors como desee. También puede crear una configuración diferente para cada Voice Connector. Los conectores de voz los utilizan AWSServiceRoleForAmazonChimeVoiceConnector para llamar a la [CreateMediaInsightsPipelineA](https://docs.aws.amazon.com/chime-sdk/latest/APIReference/API_media-pipelines-chime_CreateMediaInsightsPipeline.html)PI en su nombre una vez por ID de transacción. Para obtener información sobre el rol, consulte [Uso del rol vinculado al servicio de Amazon Chime SDK](https://docs.aws.amazon.com/chime-sdk/latest/ag/using-service-linked-roles-stream.html#service-linked-role-permissions-stream) [para los Voice Connectors de Amazon Chime SDK](https://docs.aws.amazon.com/chime-sdk/latest/ag/using-service-linked-roles-stream.html#service-linked-role-permissions-stream) en la Guía del administrador de Amazon Chime SDK.

Grabación con productores de Amazon Kinesis Video Streams

Las transmisiones de Amazon Kinesis Video Streams se graban cuando:

- Debe aplicar diferentes configuraciones a una llamada en lugar de usar la misma configuración para todas las llamadas de Voice Connector.
- Desea grabar audio SIP o no SIP que no sea procesado por un Voice Connector.

Para utilizar esta opción de grabación de llamadas, debe publicar el audio en Kinesis Video Streams (KVS) y, a continuación, llamar a [CreateMediaInsightsPipelinel](https://docs.aws.amazon.com/chime-sdk/latest/APIReference/API_media-pipelines-chime_CreateMediaInsightsPipeline.html)a API con la información del canal de transmisión de KVS y un ARN de configuración de análisis de llamadas.

### **a** Note

Las API de análisis de llamadas admiten un máximo de dos canales de audio. También puede activar la transmisión del Voice Connector y, a continuación, utilizar la información de KVS publicada en las EventBridge notificaciones del Voice Connector para iniciar la grabación de una llamada.

Al llamar a la [CreateMediaInsightsPipelineA](https://docs.aws.amazon.com/chime-sdk/latest/APIReference/API_media-pipelines-chime_CreateMediaInsightsPipeline.html)PI, puede elegir si desea especificar o no los números de fragmento para cada definición de canal de transmisión KVS. Si proporciona un número de fragmento, el análsiis de llamadas empezará a procesar la transmisión en ese fragmento. Si no especifica un identificador de fragmento, el análisis de llamadas empezará a procesar la transmisión a partir del último fragmento disponible.

El siguiente diagrama muestra el flujo de datos cuando un Voice Connector inicia una sesión de grabación de llamadas. Los números del diagrama corresponden al texto numerado que aparece a continuación.

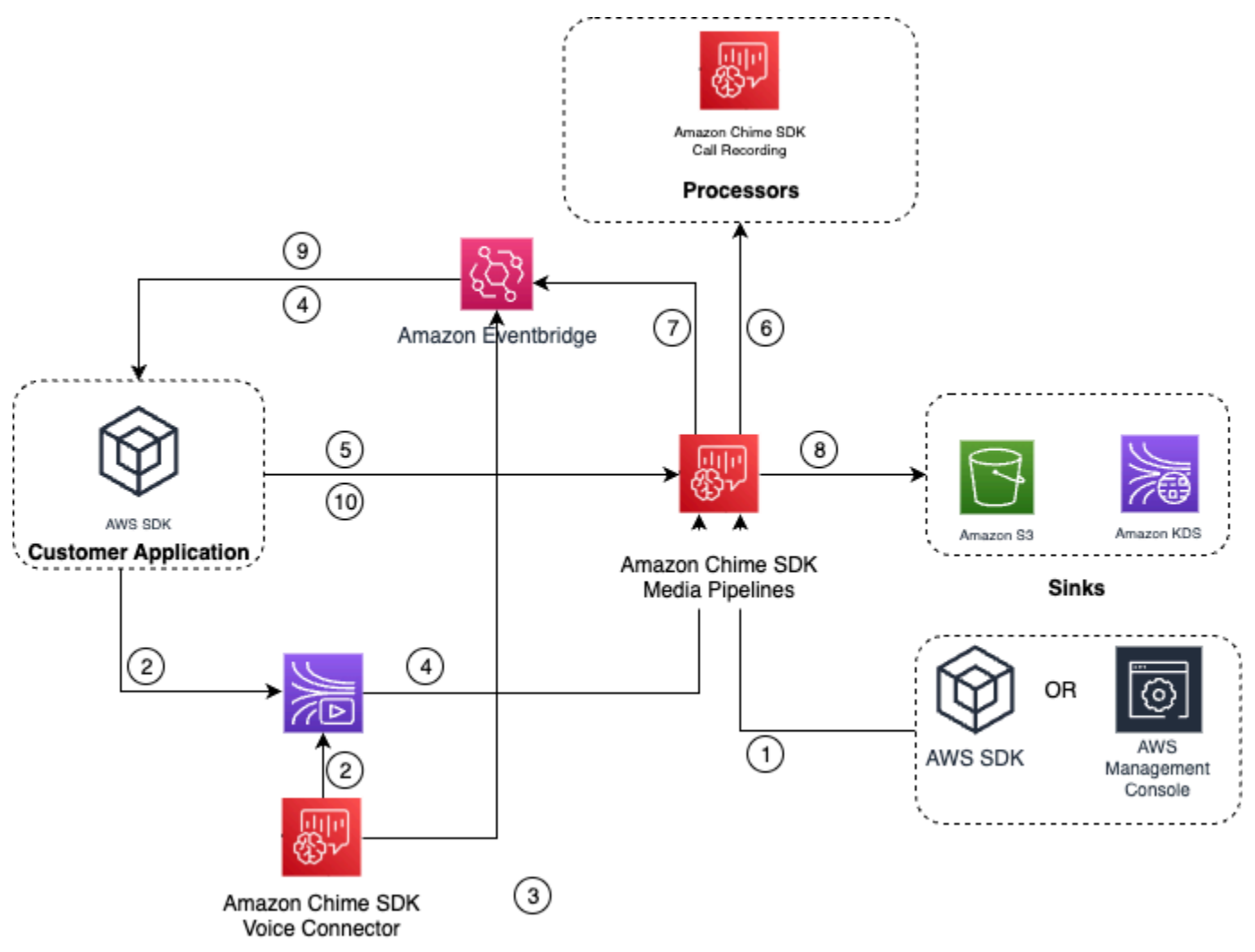

### En el diagrama:

- 1. Puede usar la consola del SDK de Amazon Chime o la [CreateMediaInsightsPipelineConfiguration](https://docs.aws.amazon.com/chime-sdk/latest/APIReference/API_media-pipelines-chime_CreateMediaInsightsPipelineConfiguration.html)API para crear una configuración de grabación de llamadas.
- 2. Use el SDK de AWS para crear una aplicación que inserte audio externo en KVS o habilite la transmisión por Voice Connector para publicar automáticamente el audio de las llamadas en un KVS. Para obtener más información, consulte [Transmisión de contenido multimedia del Voice](https://docs.aws.amazon.com/chime-sdk/latest/ag/start-kinesis-vc.html)  [Connector de Amazon Chime SDK a Kinesis Video Streams](https://docs.aws.amazon.com/chime-sdk/latest/ag/start-kinesis-vc.html) en la Guía del administrador de Amazon Chime SDK.
- 3. Si la transmisión por streaming con Voice Connector está habilitada, el servicio Voice Connector envía las notificaciones de forma predeterminada EventBridge.
- 4. En el caso de la transmisión por Voice Connector, la aplicación puede usar el Amazon Chime Voice Connector desde donde se retransmiten STARTED eventos EventBridge para recopilar información de transmisión en KVS sobre los períodos de una llamada.
- 5. Una vez que la aplicación tenga la información de audio de los eventos de streaming de Voice Connector o de una fuente externa, invocará la API del SDK de Amazon Chime [CreateMediaInsightsPipeline](https://docs.aws.amazon.com/chime-sdk/latest/APIReference/API_media-pipelines-chime_CreateMediaInsightsPipeline.html).
- 6. El servicio de canalización de medios inicia el procesador de grabación de llamadas que supervisa la llamada en curso.
- 7. El servicio Media Pipeline envía los eventos de estado de la canalización a Amazon por defecto EventBridge. Para obtener más información, consulta Cómo [usar EventBridge las notificaciones.](https://docs.aws.amazon.com/chime-sdk/latest/dg/ca-eventbridge-notifications.html)
- 8. Una vez finalizada la llamada, el servicio de canalización de medios entregará el archivo de grabación de la llamada al bucket de Amazon S3 designado y proporcionará los metadatos de la grabación a través de Amazon Kinesis Data Streams. Si se habilita un almacenamiento de datos, los metadatos de la llamada también se enviarán al almacenamiento de datos de Amazon S3. En los casos en que se utilice el SIPREC para incorporar el audio SIP en el análisis de llamadas, los metadatos de las llamadas incluirán los metadatos del SIPREC en un práctico formato de tabla. Para obtener más información sobre las tablas de grabación, consulte [Tablas de catálogos de](#page-587-0)  [datos de Glue](#page-587-0), más adelante en esta sección.
- 9. Tu aplicación puede monitorear la canalización y, en el caso de un conector de voz, el estado de la llamada mediante eventos publicados en Amazon EventBridge. Para obtener más información, consulta [Cómo usar EventBridge las notificaciones](https://docs.aws.amazon.com/chime-sdk/latest/dg/ca-eventbridge-notifications.html) en esta guía.
- 10.Para finalizar la grabación, llama a la [DeleteMediaPipeline](https://docs.aws.amazon.com/chime-sdk/latest/APIReference/API_media-pipelines-chime_DeleteMediaPipeline.html)API para finalizar la grabación de la llamada.
Para ver ejemplos y grabaciones basadas en API, consulte [Receptor de grabación de Amazon S3](https://docs.aws.amazon.com/chime-sdk/latest/dg/ca-processors-sinks.html#ca-s3-recording-sink) en esta guía.

Uso de la CLI para iniciar la grabación

Los ejemplos de esta sección muestran cómo hacer lo siguiente:

- Utilice la CLI para ejecutar una configuración de análisis de llamadas e invocar el [CreateMediaInsightsPipeline.](https://docs.aws.amazon.com/chime-sdk/latest/APIReference/API_media-pipelines-chime_CreateMediaInsightsPipeline.html)
- Utilice la CLI para especificar los destinos de grabación, los formatos de archivos de audio y los nombres de los archivos de audio.

#### Temas

- [Ejecutar una configuración e iniciar una canalización](#page-504-0)
- [Establecer destinos, nombres y formatos](#page-505-0)

<span id="page-504-0"></span>Ejecutar una configuración e iniciar una canalización

Utilice el siguiente comando para ejecutar una configuración e iniciar una canalización de información multimedia. El archivo pipeline.json contiene los ajustes de configuración.

```
aws chime-sdk-media-pipeline create-media-insights-pipeline --cli-input-json file://
pipeline.json
```
El siguiente ejemplo muestra un archivo pipeline. json típico.

```
{ 
     "MediaInsightsPipelineConfigurationArn": arn:aws:chime:region;account_id:media-
insights-pipeline-configuration/MyConfiguration, 
     "KinesisVideoStreamRecordingSourceRuntimeConfiguration": { 
         "Streams": [ 
\{\hspace{.1cm} \} "StreamArn": kinesis_video_stream_arn_1
             }, 
\{\hspace{.1cm} \} "StreamArn": kinesis_video_stream_arn_2
 } 
         ], 
         "FragmentSelector": {
```

```
 "FragmentSelectorType": "selector_type", // Specify "server_timestamp" or 
  "producer_timestamp" as the fragment selector type 
             "TimestampRange": { 
                 "StartTimestamp": epoch_time_seconds, 
                 "EndTimestamp": epoch_time_seconds
 } 
         } 
     }, 
     "S3RecordingSinkRuntimeConfiguration": { 
         "Destination": arn:aws:s3:::bucket_name/prefix/optional_file_name, 
         "RecordingFileFormat": file_format // Specify "Opus" or "WAV" as the recording 
  file format, if you want to override the configuration 
     }
}
```
MediaInsightsPipelineConfigurationArn es el ARN de configuración que recibe después de crear una configuración de análisis de llamadas.

<span id="page-505-0"></span>Establecer destinos, nombres y formatos

En el siguiente ejemplo, se utiliza una carpeta denominada MyRecordingBucket como valor de S3SinkConfiguration.Destination y Opus como valor de RecordingFileFormat.

```
arn:aws:s3:::MyRecordingBucket/voice-connector-id/transaction-id_year-month-date-hour-
minute-second-millisecond.ogg
```
El siguiente ejemplo usa MyRecordingBucket como el valor de S3SinkConfiguration.Destination y Wav como el valor de RecordingFileFormat.

```
arn:aws:s3:::MyRecordingBucket/voice-connector-id/transaction-id_year-month-date-hour-
minute-second-millisecond.wav
```
# Flujos de trabajo para análisis basados en el machine learning

En las secciones siguientes se describe cómo utilizar las características de análisis de machine learning que proporciona el análisis de llamadas de Amazon Chime SDK.

### **a** Note

Si planea ejecutar varios análisis de machine learning en la misma transmisión de vídeo de Kinesis, es posible que necesite aumentar el límite de nivel de conexión para GetMedia

y para la transmisión de vídeo de GetMediaForFragmentList. Para obtener más información, consulte [Deploy the Amazon Kinesis Video Streams Edge Agent to](https://docs.aws.amazon.com/kinesisvideostreams/latest/dg/limits.html) en la Guía para desarrolladores de Amazon Kinesis Video Streams.

Uso de Voice Connectors para iniciar automáticamente el análisis de llamadas

Utilice este flujo de trabajo cuando:

- Desea una configuración basada en una consola.
- Ya usa o planea usar un Voice Connector para incorporar los medios SIP al análisis de llamadas. Los Voice Connectors son compatibles con SIP y SIPREC. Para obtener más información sobre la configuración de los Voice Connectors, consulte [Administración de Amazon Chime SDK Voice](https://docs.aws.amazon.com/chime-sdk/latest/ag/voice-connectors.html)  [Connector](https://docs.aws.amazon.com/chime-sdk/latest/ag/voice-connectors.html).
- Desea aplicar la misma configuración de Media Insights a todas las llamadas de Voice Connector.
- Debe usar el análisis de voz de Amazon Chime SDK, que requiere un Voice Connector o una canalización de información multimedia.

Para habilitar este flujo de trabajo en la consola de Amazon Chime SDK, siga los pasos para crear una configuración de grabación en [Configuración de Voice Connectors para utilizar el análisis de](https://docs.aws.amazon.com/chime-sdk/latest/ag/configure-voicecon.html) [llamadas](https://docs.aws.amazon.com/chime-sdk/latest/ag/configure-voicecon.html).

Para habilitar este flujo de trabajo mediante programación, utilice las siguientes API: [CreateMediaInsightsPipelineConfiguration](https://docs.aws.amazon.com/chime-sdk/latest/APIReference/API_media-pipelines-chime_CreateMediaInsightsPipelineConfiguration.html)API para crear una configuración de análisis de llamadas y, a continuación, asocie la configuración a un conector de voz mediante la API. [PutVoiceConnectorStreamingConfiguration](https://docs.aws.amazon.com/chime-sdk/latest/APIReference/API_media-pipelines-chime_PutVoiceConnectorStreamingConfiguration.html) Para obtener más información, consulte [Configuración de](https://docs.aws.amazon.com/chime-sdk/latest/ag/configure-voicecon.html)  [Voice Connectors para usar análisis de voz](https://docs.aws.amazon.com/chime-sdk/latest/ag/configure-voicecon.html) en la Guía del administrador de Amazon Chime SDK.

El siguiente diagrama muestra el flujo de datos cuando un Voice Connector inicia una sesión de análisis de llamadas. Los números del diagrama corresponden al texto numerado que aparece a continuación.

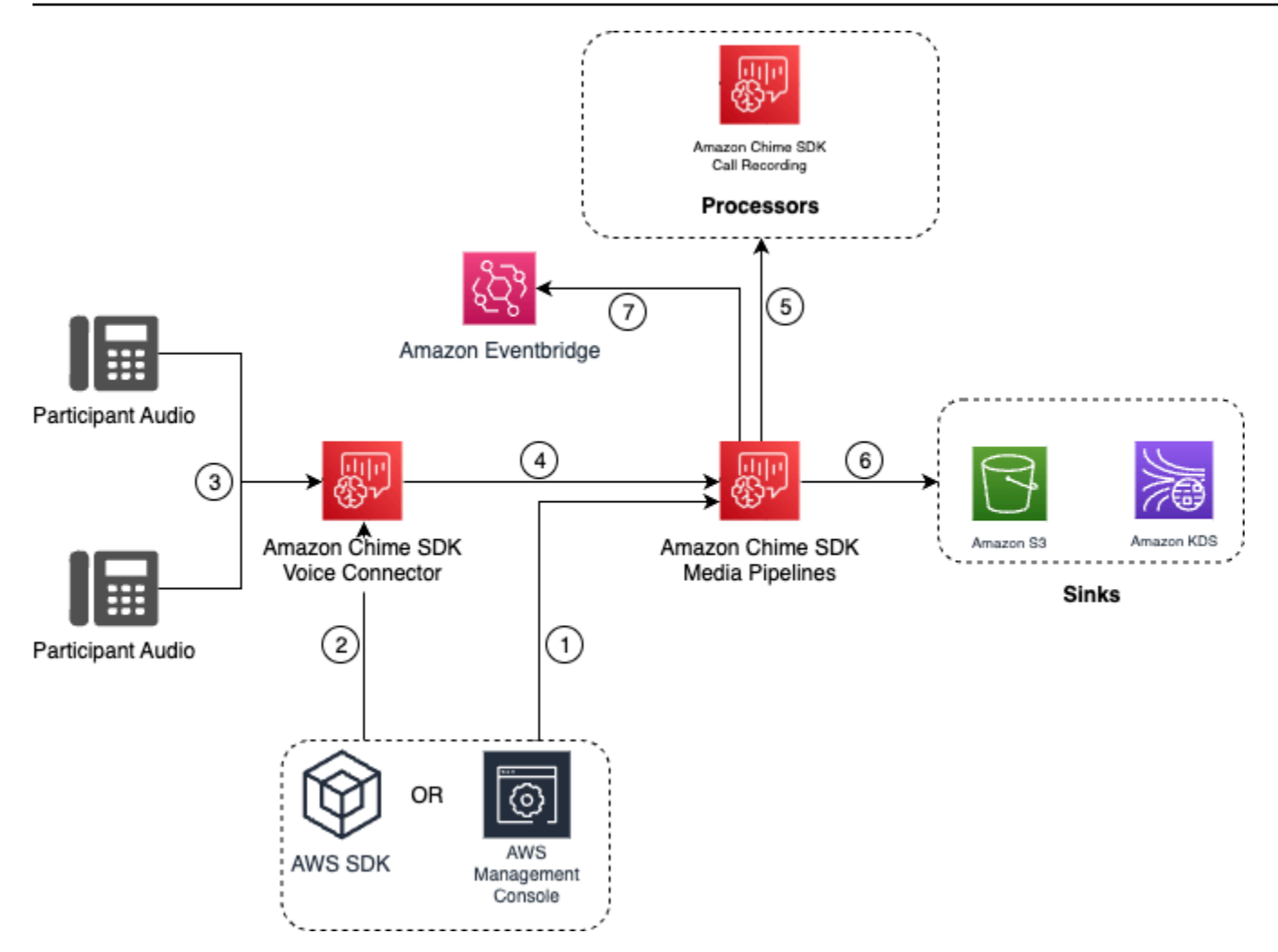

En el diagrama:

- 1. Utiliza la consola del SDK de Amazon Chime o la [CreateMediaInsightsPipelineConfiguration](https://docs.aws.amazon.com/chime-sdk/latest/APIReference/API_media-pipelines-chime_CreateMediaInsightsPipelineConfiguration.html)API para crear una configuración de canalización de media insights.
- 2. Utiliza la consola del SDK de Amazon Chime o la [PutVoiceConnectorStreamingConfiguration](https://docs.aws.amazon.com/chime-sdk/latest/APIReference/API_media-pipelines-chime_PutVoiceConnectorStreamingConfiguration.html)API para asociar la configuración a un conector de voz. Para asociar una configuración existente a un Voice Connectors, consulte [Configuración de Voice Connectors para utilizar el análisis de](https://docs.aws.amazon.com/chime-sdk/latest/ag/configure-voicecon.html) [llamadas](https://docs.aws.amazon.com/chime-sdk/latest/ag/configure-voicecon.html), en la Guía del administrador de Amazon Chime SDK.
- 3. Durante una llamada saliente, el Voice Connector recibe el audio de cada participante de la llamada.
- 4. Gracias a la integración integrada con el análisis de llamadas, si una configuración de análisis de llamadas está conectada a un Voice Connector, el servicio Voice Connector inicia una sesión de análisis de llamadas mediante el servicio de canalización de medios.
- 5. El servicio de canalización de medios invoca uno o más procesadores multimedia, tal y como se especifica en la configuración.
- 6. El servicio de canalización de medios envía los datos de salida a uno o más destinos en función de la configuración. Por ejemplo, puede enviar análisis en tiempo real a través de Amazon Kinesis Data Streams y, si está configurado, puede enviar los metadatos y análisis de la llamada a un almacenamiento de datos de Amazon S3.
- 7. El servicio Media Pipeline envía los eventos de estado de la canalización a Amazon por defecto EventBridge. Si has configurado reglas, las notificaciones correspondientes también se enviarán EventBridge a Amazon. Para obtener más información, consulta Cómo [usar EventBridge las](https://docs.aws.amazon.com/chime-sdk/latest/dg/ca-eventbridge-notifications.html)  [notificaciones](https://docs.aws.amazon.com/chime-sdk/latest/dg/ca-eventbridge-notifications.html).

#### **a** Note

- Un procesador de análisis de voz solo se inicia automáticamente cuando llamas a las [StartVoiceToneAnalyisTask](https://docs.aws.amazon.com/chime-sdk/latest/APIReference/API_voice-chime_StartVoiceToneAnalysisTask.html)API [StartSpeakerSearchTask](https://docs.aws.amazon.com/chime-sdk/latest/APIReference/API_media-pipelines-chime_StartSpeakerSearchTask.html)o.
- Debe habilitar la transmisión por Voice Connector para utilizar el análisis de llamadas con Voice Connector. Esta característica permite la transmisión de los datos de las llamadas a las transmisiones de Kinesis Video Streams gestionadas por Voice Connector en su cuenta. Para obtener más información, consulte [Transmisión de contenido multimedia](https://docs.aws.amazon.com/chime-sdk/latest/ag/start-kinesis-vc.html)  [del Voice Connector de Amazon Chime SDK a Kinesis Video Streams](https://docs.aws.amazon.com/chime-sdk/latest/ag/start-kinesis-vc.html) en la Guía del administrador de Amazon Chime SDK.

Puede almacenar los datos de llamadas de Voice Connector en Kinesis Video Streams durante períodos de tiempo variables, desde horas hasta años. La opción de no retener datos limita la usabilidad de los datos de las llamadas para su consumo inmediato. El coste de Kinesis Video Streams se determina en función del ancho de banda y el almacenamiento total utilizados. Es posible ajustar el período de retención de datos en cualquier momento editando la configuración de transmisión de su Voice Connector. Para habilitar el registro de análisis de llamadas, debe asegurarse de que Kinesis Video Stream conserve los datos hasta que finalice el análisis de llamadas. Para ello, especifique un período de retención de datos adecuado.

Puede asociar una configuración de canalización de información multimedia a tantos Voice Connectors como desee. También puede crear una configuración diferente para cada Voice Connector. Los conectores de voz los utilizan AWSServiceRoleForAmazonChimeVoiceConnector para llamar a la [CreateMediaInsightsPipelineA](https://docs.aws.amazon.com/chime-sdk/latest/APIReference/API_media-pipelines-chime_CreateMediaInsightsPipeline.html)PI en su nombre una vez por cada ID de transacción. Para obtener información sobre el rol, consulte [Uso del rol vinculado al servicio de Amazon Chime](https://docs.aws.amazon.com/chime-sdk/latest/ag/using-service-linked-roles-stream.html#service-linked-role-permissions-stream)  [SDK para los Voice Connectors de Amazon Chime SDK](https://docs.aws.amazon.com/chime-sdk/latest/ag/using-service-linked-roles-stream.html#service-linked-role-permissions-stream) en la Guía del administrador de Amazon Chime SDK.

Uso de las API de análisis de llamadas con Voice Connectors

Utilice este flujo de trabajo si utiliza un Voice Connector pero necesita controlar cuándo aplicar una configuración de análisis de llamadas y a qué llamada aplicar la configuración.

Para usar este método, debe crear un EventBridge objetivo para los eventos que publica Voice Connector y, a continuación, usar los eventos para activar las API de canalización de análisis de llamadas. Para obtener más información, consulte [Automatización del SDK de Amazon Chime](https://docs.aws.amazon.com/chime-sdk/latest/ag/automating-chime-with-cloudwatch-events.html) [EventBridge con la Guía del administrador del SDK](https://docs.aws.amazon.com/chime-sdk/latest/ag/automating-chime-with-cloudwatch-events.html) de Amazon Chime.

En el siguiente diagrama, se muestra cómo implementar un control más detallado al utilizar el análisis de llamadas con Voice Connector. Los números del diagrama corresponden a los números del texto siguiente.

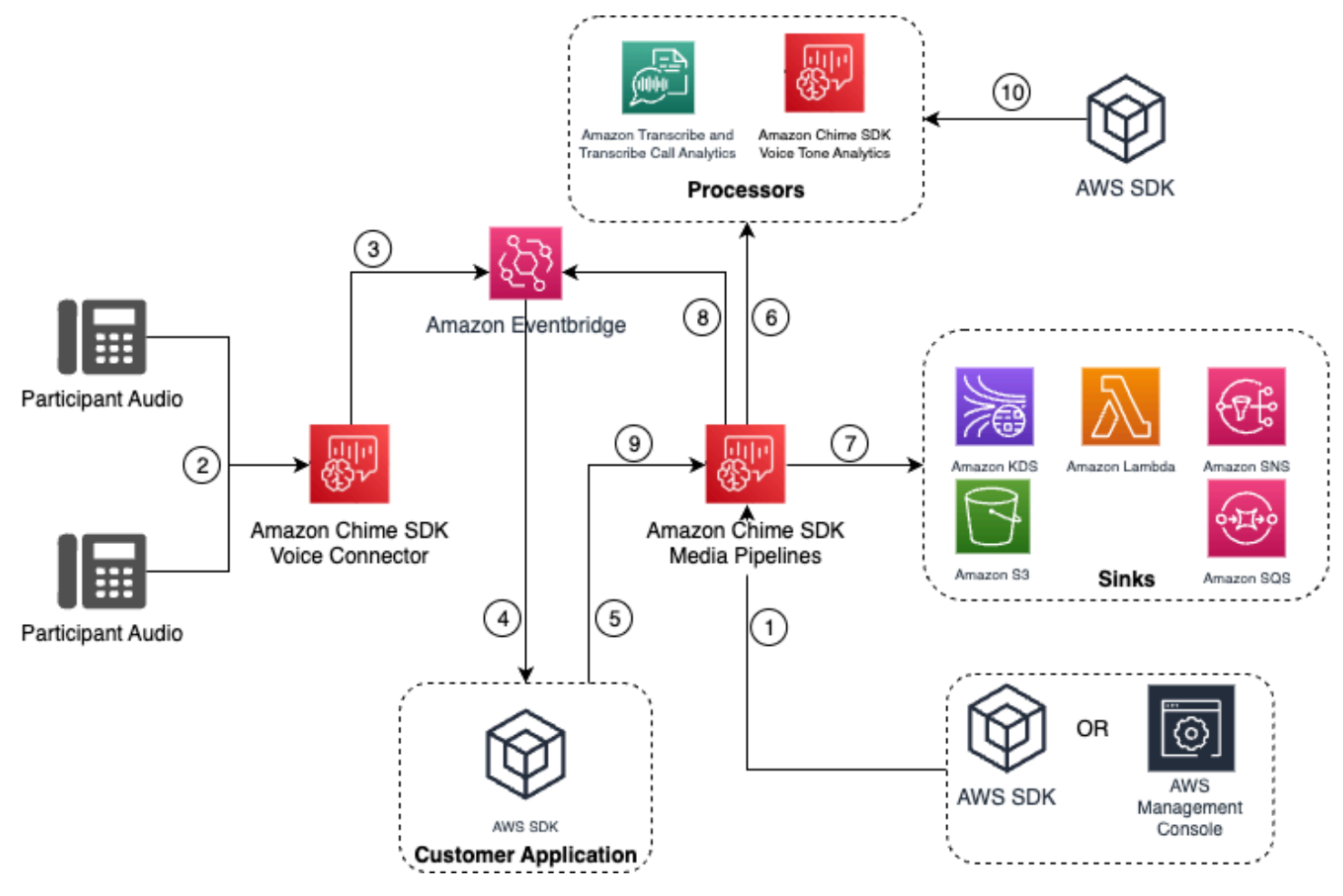

#### En el diagrama:

- 1. Utiliza la consola del SDK de Amazon Chime o la [CreateMediaInsightsPipelineConfigurationA](https://docs.aws.amazon.com/chime-sdk/latest/APIReference/API_media-pipelines-chime_CreateMediaInsightsPipelineConfiguration.html)PI para crear una configuración de canalización de media insights.
- 2. Durante una llamada saliente, el Voice Connector recibirá el audio de los participantes.
- 3. El conector de voz envía el audio de la llamada a Kinesis Video Stream y los eventos correspondientes a. EventBridge Estos eventos tienen metadatos de transmisión y llamadas.
- 4. Se suscribe a su aplicación a EventBridge través de un EventBridge Target.
- 5. La aplicación invoca la API del SDK de Amazon Chime [CreateMediaInsightsPipeline](https://docs.aws.amazon.com/chime-sdk/latest/APIReference/API_media-pipelines-chime_CreateMediaInsightsPipeline.html).
- 6. El servicio de canalización de medios invoca uno o más procesadores multimedia en función de los elementos del procesador de la configuración de la canalización de información multimedia.
- 7. El servicio de canalización de medios envía los datos de salida a uno o más destinos en función de la configuración. El análisis de llamadas de Amazon Chime SDK proporcionará análisis en tiempo real a través de Amazon Kinesis Data Streams y, si está configurado, realizará análisis de metadatos de llamadas a un almacenamiento de datos de Amazon S3.
- 8. El servicio Media Pipeline envía los eventos a Amazon EventBridge. Si has configurado reglas, las notificaciones correspondientes también se enviarán EventBridge a Amazon.
- 9. Puedes pausar o reanudar la sesión de análisis de llamadas invocando la [UpdateMediaInsightsPipelineStatusA](https://docs.aws.amazon.com/chime-sdk/latest/APIReference/API_media-pipelines-chime_UpdateMediaInsightsPipelineStatus.html)PI.

#### **a** Note

La grabación de llamadas no permite pausar ni reanudar las llamadas. Además, las tareas de análisis de voz iniciadas para la llamada también se detienen al pausar una sesión. Para reiniciarlas, debe llamar a las [StartVoiceToneAnalyisTaskA](https://docs.aws.amazon.com/chime-sdk/latest/APIReference/API_media-pipelines-chime_StartVoiceToneAnalysisTask.html)PI [StartSpeakerSearchTask](https://docs.aws.amazon.com/chime-sdk/latest/APIReference/API_media-pipelines-chime_StartSpeakerSearchTask.html)o.

10.Si selecciona el análisis del tono de voz durante la configuración, para iniciar el análisis de voz, llame a las [StartVoiceToneAnalyisTaskA](https://docs.aws.amazon.com/chime-sdk/latest/APIReference/API_media-pipelines-chime_StartVoiceToneAnalysisTask.html)PI [StartSpeakerSearchTasko](https://docs.aws.amazon.com/chime-sdk/latest/APIReference/API_media-pipelines-chime_StartSpeakerSearchTask.html) API.

Uso del análisis de llamadas con productores de Kinesis Video Streams

Para usar esta opción, debe publicar los datos de audio en Kinesis Video Streams (KVS) y, a continuación, llamar a [CreateMediaInsightsPipelinel](https://docs.aws.amazon.com/chime-sdk/latest/APIReference/API_media-pipelines-chime_CreateMediaInsightsPipeline.html)a API con la información del canal de transmisión KVS.

#### **a** Note

Las API de análisis de llamadas admiten un máximo de dos canales de audio.

Al llamar a la [CreateMediaInsightsPipelineA](https://docs.aws.amazon.com/chime-sdk/latest/APIReference/API_media-pipelines-chime_CreateMediaInsightsPipeline.html)PI, puede especificar los números de fragmento para cada definición de canal de transmisión KVS. Si proporciona un número de fragmento, Call Analytics comienza a procesar la transmisión en ese fragmento. De lo contrario, el análisis de llamadas comienza a procesar la transmisión desde el último fragmento disponible.

El análisis de llamadas admite audio PCM (solo formatos de audio little-endian de 16 bits firmados, que no incluyen WAV) con una frecuencia de muestreo de audio entre 8 kHz y 48 kHz. El audio de baja calidad, como el audio de telefonía, suele rondar los 8000 Hz. El audio de alta calidad suele oscilar entre 16.000 Hz y 48.000 Hz. La frecuencia de muestreo que especifique debe coincidir con la del audio. Para obtener más información, consulte la [KinesisVideoStreamSourceRuntimeConfigurationr](https://docs.aws.amazon.com/chime-sdk/latest/APIReference/API_media-pipelines-chime_KinesisVideoStreamSourceRuntimeConfiguration.html)eferencia de la API del SDK de Amazon Chime.

El SDK para productores de Kinesis Video Streams proporciona un conjunto de bibliotecas que puede utilizar para transmitir datos de audio a un Kinesis Video Stream. Para obtener más información, consulte [Bibliotecas de productores de Kinesis Video Streams](https://docs.aws.amazon.com/kinesisvideostreams/latest/dg/producer-sdk.html) en la Guía para desarrolladores de Amazon Kinesis Video Streams.

El siguiente diagrama muestra el flujo de datos cuando se utiliza el análisis de llamadas con un productor de Kinesis Video Stream personalizado. Los números del diagrama corresponden al texto numerado que aparece a continuación.

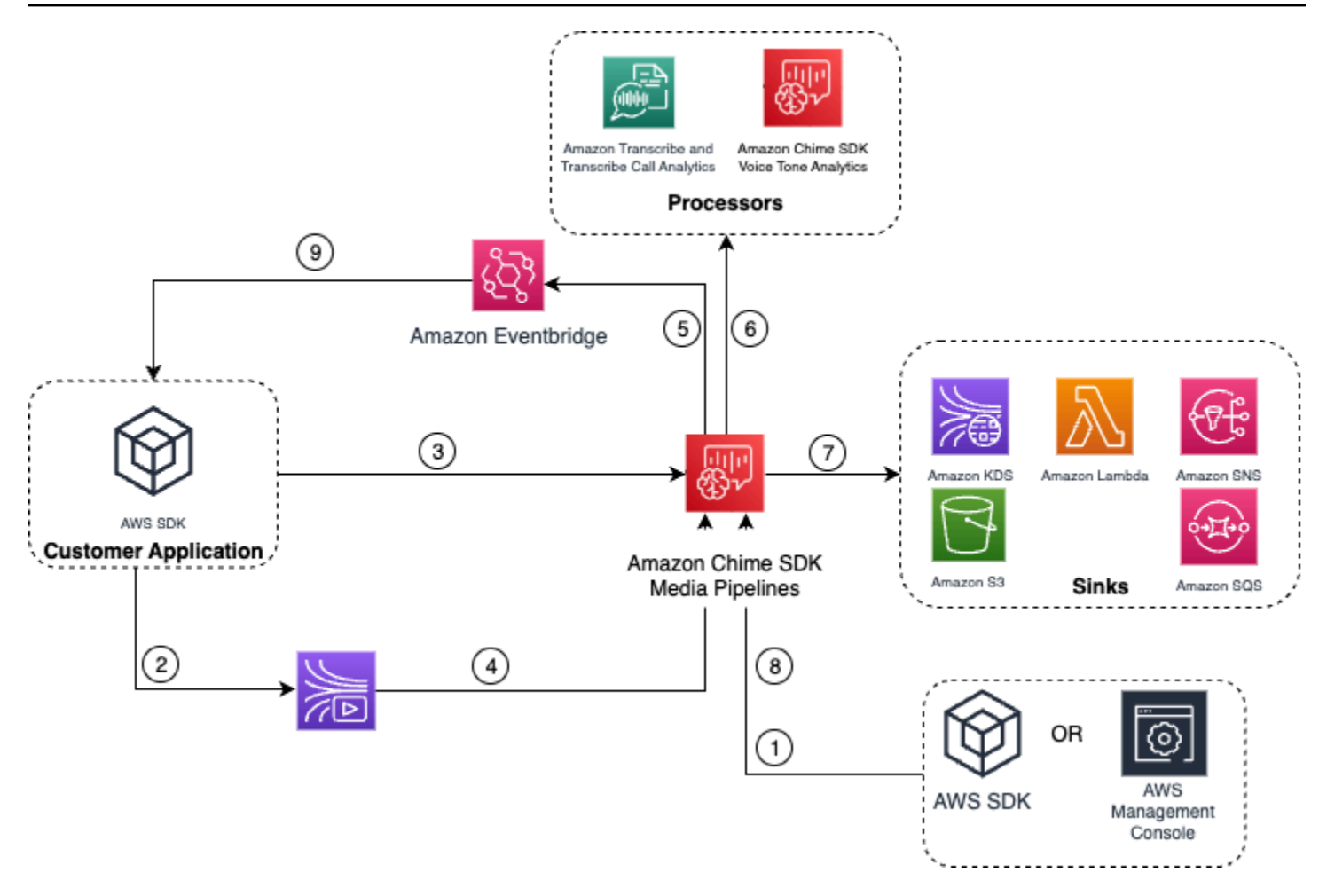

- 1. Utiliza la AWS consola o la [CreateMediaInsightsPipelineConfiguration](https://docs.aws.amazon.com/chime-sdk/latest/APIReference/API_media-pipelines-chime_CreateMediaInsightsPipelineConfiguration.html)API para crear una configuración de canalización de media Insights.
- 2. Utilice un productor de Kinesis Video Stream para escribir audio en Kinesis Video Streams.
- 3. La aplicación invoca la [CreateMediaInsightsPipeline](https://docs.aws.amazon.com/chime-sdk/latest/APIReference/API_media-pipelines-chime_CreateMediaInsightsPipeline.html)API.
- 4. El servicio de canalización de medios lee el audio de las transmisiones de Kinesis Video Streams del cliente.
- 5. El servicio Media Pipeline envía los eventos a Amazon EventBridge. Si has configurado reglas, las notificaciones correspondientes también se enviarán EventBridge a Amazon.
- 6. El servicio de canalización de medios invoca uno o más elementos del procesador.
- 7. El servicio de canalización de medios envía los datos de salida a uno o más elementos receptores.
- 8. Puedes pausar o reanudar la sesión de análisis de llamadas invocando la [UpdateMediaInsightsPipelineStatusA](https://docs.aws.amazon.com/chime-sdk/latest/APIReference/API_media-pipelines-chime_UpdateMediaInsightsPipelineStatus.html)PI.

#### **a** Note

La grabación de llamadas no admite pausas ni reanudaciones.

- 9. Tu aplicación puede procesar los EventBridge eventos de Amazon para activar flujos de trabajo empresariales personalizados.
- 10.Si seleccionas el análisis de voz al crear una configuración, tu aplicación puede iniciar el análisis de voz llamando a las [StartVoiceToneAnalyisTask](https://docs.aws.amazon.com/chime-sdk/latest/APIReference/API_media-pipelines-chime_StartVoiceToneAnalysisTask.html)API [StartSpeakerSearchTask](https://docs.aws.amazon.com/chime-sdk/latest/APIReference/API_media-pipelines-chime_StartSpeakerSearchTask.html)o API.

# <span id="page-513-0"></span>Administrar los canales de análisis de llamadas

Puede leer, enumerar y eliminar las canalizaciones de información multimedia llamando a [GetMediaPipelinel](https://docs.aws.amazon.com/chime-sdk/latest/APIReference/API_media-pipelines-chime_GetMediaPipeline.html)as [ListMediaPipelines](https://docs.aws.amazon.com/chime-sdk/latest/APIReference/API_media-pipelines-chime_ListMediaPipelines.html)[DeleteMediaPipeline](https://docs.aws.amazon.com/chime-sdk/latest/APIReference/API_media-pipelines-chime_DeleteMediaPipeline.html)API y.

Los canalizaciones de información multimedia se detienen si se cumple alguna de las siguientes condiciones:

- Ninguna de las transmisiones de vídeo de Kinesis envía fragmentos nuevos a una canalización de InProgress durante 15 segundos.
- La [DeleteMediaPipelineA](https://docs.aws.amazon.com/chime-sdk/latest/APIReference/API_media-pipelines-chime_DeleteMediaPipeline.html)PI se llama.
- La canalización de información multimedia se creó hace más de 8 horas. El sistema detiene la canalización automáticamente.
- La canalización de información multimedia permanece en pausa durante más de 2 horas. El sistema detiene la canalización automáticamente.

# Pausar y reanudar canalizaciones de análisis de llamadas

Para pausar y reanudar una canalización de información multimedia, invoca la [UpdateMediaInsightsPipelineStatus](https://docs.aws.amazon.com/chime-sdk/latest/APIReference/API_media-pipelines-chime_UpdateMediaInsightsPipelineStatus.html)API con una Resume acción Pause o. Para ello, debe pasar el ID o el ARN de la canalización en el campo Identifier.

## **A** Warning

Advertencia: la API de UpdateMediaInsightsPipelineStatus detiene todas las tareas de análisis de voz iniciadas en una canalización de información multimedia cuando se proporciona un estado de Pause. Cuando se proporciona el estado de Resume, las tareas

no se reanudan y se deben iniciar de nuevo. Debe proporcionar todos los avisos necesarios y obtener todos los consentimientos necesarios de los ponentes antes de volver a iniciar las tareas. Para obtener más información, consulte [StartSpeakerSearchTask](https://docs.aws.amazon.com/chime-sdk/latest/APIReference/API_media-pipelines-chime_StartSpeakerSearchTask.html)o consulte la [StartVoiceToneAnalysisTask](https://docs.aws.amazon.com/chime-sdk/latest/APIReference/API_media-pipelines-chime_StartVoiceToneAnalysisTask.html)Referencia de la API del SDK de Amazon Chime.

Mientras está en pausa, la canalización deja de enviar contenido multimedia a los procesadores y de escribir datos en los flujos de datos de Kinesis y en el almacenamiento de datos. Al Resume la canalización, el servicio envía el último fragmento disponible en la transmisión. Los canales de información multimedia se detienen automáticamente cuando se detienen durante más de 2 horas. Tenga en cuenta que la grabación de llamadas no admite pausas ni reanudaciones.

Para obtener más información, consulte los siguientes temas:

- [Uso de EventBridge notificaciones.](https://docs.aws.amazon.com/chime-sdk/latest/dg/ca-eventbridge-notifications.html)
- [StartSelectorType.NOW](https://docs.aws.amazon.com/kinesisvideostreams/latest/dg/API_dataplane_StartSelector.html#KinesisVideo-Type-dataplane_StartSelector-StartSelectorType) en la Guía para desarrolladores de Amazon Kinesis Video Streams.
- [Procesador de análisis de llamadas con Amazon Transcribe](https://docs.aws.amazon.com/chime-sdk/latest/dg/ca-processors-sinks.html#ca-transcribe-analytics-processor).
	- **a** Note

Se le facturará el uso del análisis de llamadas mientras una canalización esté en pausa. Sin embargo, no se le facturan los servicios de AWS a los que se accede mediante la función de acceso a los recursos, como Amazon Transcribe y Amazon Kinesis.

Puede leer, actualizar y eliminar las configuraciones de análisis de llamadas existentes mediante [GetMediaInsightsPipelineConfiguration](https://docs.aws.amazon.com/chime-sdk/latest/APIReference/API_media-pipelines-chime_GetMediaInsightsPipelineConfiguration.html) [UpdateMediaInsightsPipelineConfiguration](https://docs.aws.amazon.com/chime-sdk/latest/APIReference/API_media-pipelines-chime_UpdateMediaInsightsPipelineConfiguration.html), y [DeleteMediaInsightsPipelineConfigurationl](https://docs.aws.amazon.com/chime-sdk/latest/APIReference/API_media-pipelines-chime_DeleteMediaInsightsPipelineConfiguration.html)as API pasando el nombre de la configuración o el ARN en el campo Identificador.

Puede enumerar las configuraciones llamando a la [ListMediaInsightsPipelineConfigurations](https://docs.aws.amazon.com/chime-sdk/latest/APIReference/API_media-pipelines-chime_media-pipelines-chime_ListMediaInsightsPipelineConfiguration.html)API.

# Uso de la función de acceso a los recursos de análisis de llamadas

La cuenta que llama debe crear la función de acceso a los recursos que utiliza una configuración de canalización de información multimedia. No puede utilizar roles en cuentas cruzadas.

En función de las características que habilite al crear una configuración de análisis de llamadas, deberá utilizar políticas de recursos adicionales. Amplíe las siguientes secciones para obtener más información.

## Política mínima requerida

El puesto requiere, como mínimo, la siguiente política:

```
{ 
     "Version": "2012-10-17", 
     "Statement": [{ 
              "Effect": "Allow", 
              "Action": [ 
                  "transcribe:StartCallAnalyticsStreamTranscription", 
                  "transcribe:StartStreamTranscription" 
              ], 
              "Resource": "*" 
         }, 
          { 
              "Effect": "Allow", 
              "Action": [ 
                  "kinesisvideo:GetDataEndpoint", 
                  "kinesisvideo:GetMedia" 
              ], 
              "Resource": "arn:aws:kinesisvideo:us-east-1:111122223333:stream/Chime*" 
          }, 
          { 
              "Effect": "Allow", 
              "Action": [ 
                  "kinesisvideo:GetDataEndpoint", 
                  "kinesisvideo:GetMedia" 
              ], 
              "Resource": "arn:aws:kinesisvideo:us-east-1:111122223333:stream/*", 
              "Condition": { 
                  "StringLike": { 
                       "aws:ResourceTag/AWSServiceName": "ChimeSDK" 
 } 
              } 
          }, 
          { 
              "Effect": "Allow", 
              "Action": ["kms:Decrypt"], 
              "Resource": "arn:aws:kms:us-east-1:111122223333:key/*",
```

```
 "Condition": { 
                 "StringLike": { 
                     "aws:ResourceTag/AWSServiceName": "ChimeSDK" 
 } 
             } 
         } 
     ]
}
```
También debe utilizar la siguiente política de confianza:

```
{ 
   "Version": "2012-10-17", 
   "Statement": [ 
     { 
        "Effect": "Allow", 
        "Principal": { 
          "Service": "mediapipelines.chime.amazonaws.com" 
        }, 
        "Action": "sts:AssumeRole", 
        "Condition": { 
          "StringEquals": { 
               "aws:SourceAccount": "111122223333" 
          }, 
          "ArnLike": { 
               "aws:SourceARN": "arn:aws:chime:*:111122223333:*" 
          } 
          } 
     } 
   ]
}
```
## KinesisDataStreamSink política

Si usa la KinesisDataStreamSink, añada la siguiente política:

```
{ 
     "Version": "2012-10-17", 
     "Statement": [{ 
               "Effect": "Allow", 
               "Action": [ 
                    "kinesis:PutRecord" 
               ],
```

```
 "Resource": [ 
                  "arn:aws:kinesis:us-east-1:111122223333:stream/output_stream_name" 
              ] 
          }, 
          { 
              "Effect": "Allow", 
              "Action": [ 
                   "kms:GenerateDataKey" 
              ], 
              "Resource": [ 
                  "arn:aws:kms:us-east-1:111122223333:key/*" 
              ], 
              "Condition": { 
                  "StringLike": { 
                       "aws:ResourceTag/AWSServiceName": "ChimeSDK" 
 } 
              } 
          } 
     ]
}
```
## RecordingSink política S3

Si usa la S3RecordingSink, añada la siguiente política:

```
{ 
     "Version": "2012-10-17", 
     "Statement": [{ 
               "Effect": "Allow", 
               "Action": [ 
                    "s3:PutObject", 
                    "s3:PutObjectAcl", 
                    "s3:PutObjectTagging", 
               ], 
               "Resource": [ 
                    "arn:aws:s3:::input_bucket_path/*" 
              \mathbf{I} }, 
          { 
               "Effect": "Allow", 
               "Action": [ 
                    "kinesisvideo:GetDataEndpoint", 
                    "kinesisvideo:ListFragments",
```

```
 "kinesisvideo:GetMediaForFragmentList" 
             ], 
             "Resource": [ 
                  "arn:aws:kinesisvideo:us-east-1:111122223333:stream/*" 
             ], 
             "Condition": { 
                  "StringLike": { 
                      "aws:ResourceTag/AWSServiceName": "ChimeSDK" 
 } 
 } 
         }, 
         { 
             "Effect": "Allow", 
             "Action": [ 
                  "kinesisvideo:ListFragments", 
                  "kinesisvideo:GetMediaForFragmentList" 
             ], 
             "Resource": [ 
                  "arn:aws:kinesisvideo:us-east-1:111122223333:stream/Chime*" 
             ] 
         }, 
         { 
             "Effect": "Allow", 
             "Action": [ 
                  "kms:GenerateDataKey" 
             ], 
             "Resource": [ 
                  "arn:aws:kms:us-east-1:111122223333:key/*" 
             ], 
             "Condition": { 
                  "StringLike": { 
                      "aws:ResourceTag/AWSServiceName": "ChimeSDK" 
 } 
             } 
         } 
     ]
```
Política de análisis posterior a las llamadas

}

```
Si utiliza la característica de análisis posterior a las llamadas de
AmazonTranscribeCallAnalyticsProcessor, añada la siguiente política:
```

```
{ 
     "Version": "2012-10-17", 
     "Statement": [ 
         { 
             "Effect": "Allow", 
             "Action": [ 
                  "iam:PassRole" 
             ], 
             "Resource": [ 
                  "arn:aws:iam::111122223333:role/transcribe_role_name" 
             ], 
             "Condition": { 
                  "StringEquals": { 
                      "iam:PassedToService": "transcribe.streaming.amazonaws.com" 
 } 
 } 
         } 
     ]
}
```
## VoiceEnhancementSinkConfiguration política

Si usa el elemento VoiceEnhancementSinkConfiguration, añada la siguiente política.

```
{ 
    "Version":"2012-10-17", 
    "Statement":[ 
        { 
           "Effect":"Allow", 
           "Action":[ 
               "s3:GetObject", 
               "s3:PutObject", 
               "s3:PutObjectAcl", 
               "s3:PutObjectTagging" 
           ], 
           "Resource":[ 
               "arn:aws:s3:::input_bucket_path/*" 
           ] 
        }, 
        { 
           "Effect":"Allow", 
           "Action":[ 
               "kinesisvideo:GetDataEndpoint",
```

```
 "kinesisvideo:ListFragments", 
           "kinesisvideo:GetMediaForFragmentList" 
        ], 
        "Resource":[ 
           "arn:aws:kinesisvideo:us-east-1:111122223333:stream/*" 
        ], 
        "Condition":{ 
           "StringLike":{ 
               "aws:ResourceTag/AWSServiceName":"ChimeSDK" 
           } 
       } 
    }, 
    { 
        "Effect":"Allow", 
        "Action":[ 
           "kinesisvideo:ListFragments", 
           "kinesisvideo:GetMediaForFragmentList" 
       ], 
       "Resource":[ 
           "arn:aws:kinesisvideo:us-east-1:111122223333:stream/Chime*" 
        ] 
    }, 
    { 
        "Effect":"Allow", 
        "Action":[ 
           "kms:GenerateDataKey" 
       ], 
        "Resource":[ 
           "arn:aws:kms:us-east-1:111122223333:key/*" 
        ], 
        "Condition":{ 
           "StringLike":{ 
              "aws:ResourceTag/AWSServiceName":"ChimeSDK" 
           } 
       } 
    } 
 ]
```
}

## VoiceAnalyticsProcessor política

Si usa la VoiceAnalyticsProcessor, añada las políticas para los receptores LambdaFunctionSink, SqsQueueSinky SnsTopicSink en función de los receptores que haya definido.

Política de LambdaFunctionSink:

```
{ 
   "Version": "2012-10-17", 
   "Statement": [ 
     { 
        "Action": [ 
          "lambda:InvokeFunction", 
          "lambda:GetPolicy" 
         ], 
        "Resource": [ 
             "arn:aws:lambda:us-east-1:111122223333:function:function_name" 
         ], 
        "Effect": "Allow" 
     } 
   ]
}
```
Política de SqsQueueSink

```
{ 
   "Version": "2012-10-17", 
   "Statement": [ 
    \{ "Action": [ 
          "sqs:SendMessage", 
          "sqs:GetQueueAttributes" 
        ], 
       "Resource": [ 
            "arn:aws:sqs:us-east-1:111122223333:queue_name" 
          ], 
       "Effect": "Allow" 
     }, 
     { 
       "Effect": "Allow", 
       "Action": ["kms:GenerateDataKey", "kms:Decrypt"], 
       "Resource": "arn:aws:kms:us-east-1:111122223333:key/*",
```

```
 "Condition": { 
           "StringLike": { 
               "aws:ResourceTag/AWSServiceName": "ChimeSDK" 
          } 
        } 
     } 
   ]
}
```
Política de SnsTopicSink:

```
{ 
   "Version": "2012-10-17", 
   "Statement": [ 
     { 
        "Action": [ 
          "sns:Publish", 
          "sns:GetTopicAttributes" 
       ], 
        "Resource": [ 
          "arn:aws:sns:us-east-1:111122223333:topic_name" 
       ], 
       "Effect": "Allow" 
     }, 
     { 
        "Effect": "Allow", 
        "Action": ["kms:GenerateDataKey", "kms:Decrypt"], 
        "Resource": "arn:aws:kms:us-east-1:111122223333:key/*", 
        "Condition": { 
          "StringLike": { 
               "aws:ResourceTag/AWSServiceName": "ChimeSDK" 
          } 
       } 
     } 
   ]
}
```
# Comprender los estados de las analíticas de llamadas

Los canalizaciones de información multimedia rastrean un conjunto de estados al realizar una o ambas de las siguientes acciones:

- Utilice varios elementos de procesamiento de machine learning, como Amazon Transcribe y el análisis de voz.
- Habilite la grabación de llamadas con o sin procesamiento de machine learning.

Para obtener los estados de las canalizaciones y los elementos, usa la [GetMediaPipeline](https://docs.aws.amazon.com/chime-sdk/latest/APIReference/API_media-pipelines-chime_GetMediaPipeline.html)API y [EventBridge las notificaciones.](#page-551-0)

Para obtener los estados de las tareas de análisis de voz, usa las [GetVoiceToneAnalysisTask](https://docs.aws.amazon.com/chime-sdk/latest/APIReference/API_media-pipelines-chime_GetVoiceToneAnalysisTask.html)API [GetSpeakerSearchTasky](https://docs.aws.amazon.com/chime-sdk/latest/APIReference/API_media-pipelines-chime_GetSpeakerSearchTask.html) los objetivos de [notificaciones de análisis de voz.](#page-639-0)

Los canalizaciones de información multimedia rastrean los siguientes estados.

- Estado de la canalización: el estado general de una canalización de análisis de llamadas, también conocida como canalización de información multimedia. Esto viene determinado por los estados de los elementos.
- Estado del elemento: el estado de procesamiento de los elementos individuales de configuración de la canalización de información multimedia.
- Estado de la tarea: el estado de procesamiento de una tarea de flujo de información de medios iniciada para el análisis de voz. El estado del elemento de VoiceAnalyticsProcessor viene determinado por los estados de las tareas. Ningún otro elemento de una canalización de análisis de llamadas tiene un estado de tarea.

Para obtener más información sobre las tareas de canalización de información multimedia, consulte [Terminología de análisis de llamadas](#page-484-0) anteriormente en esta guía.

No todos los tipos de elementos de configuración de información multimedia tienen estados de elemento. En general, solo los elementos de configuración de información multimedia del tipo «procesador» tienen un estado de elemento. Además, los receptores de grabación y mejora de voz de Amazon S3 tienen estados de procesador. En concreto, existen estados de elementos para los siguientes tipos de elementos de configuración de información multimedia:

- AmazonTranscribeProcessor
- AmazonTranscribeCallAnalyticsProcessor
- S3RecordingSink
- VoiceAnalyticsProcessor
- VoiceEnhancementSink

El estado de la canalización viene determinado por los estados de los elementos, de la siguiente manera:

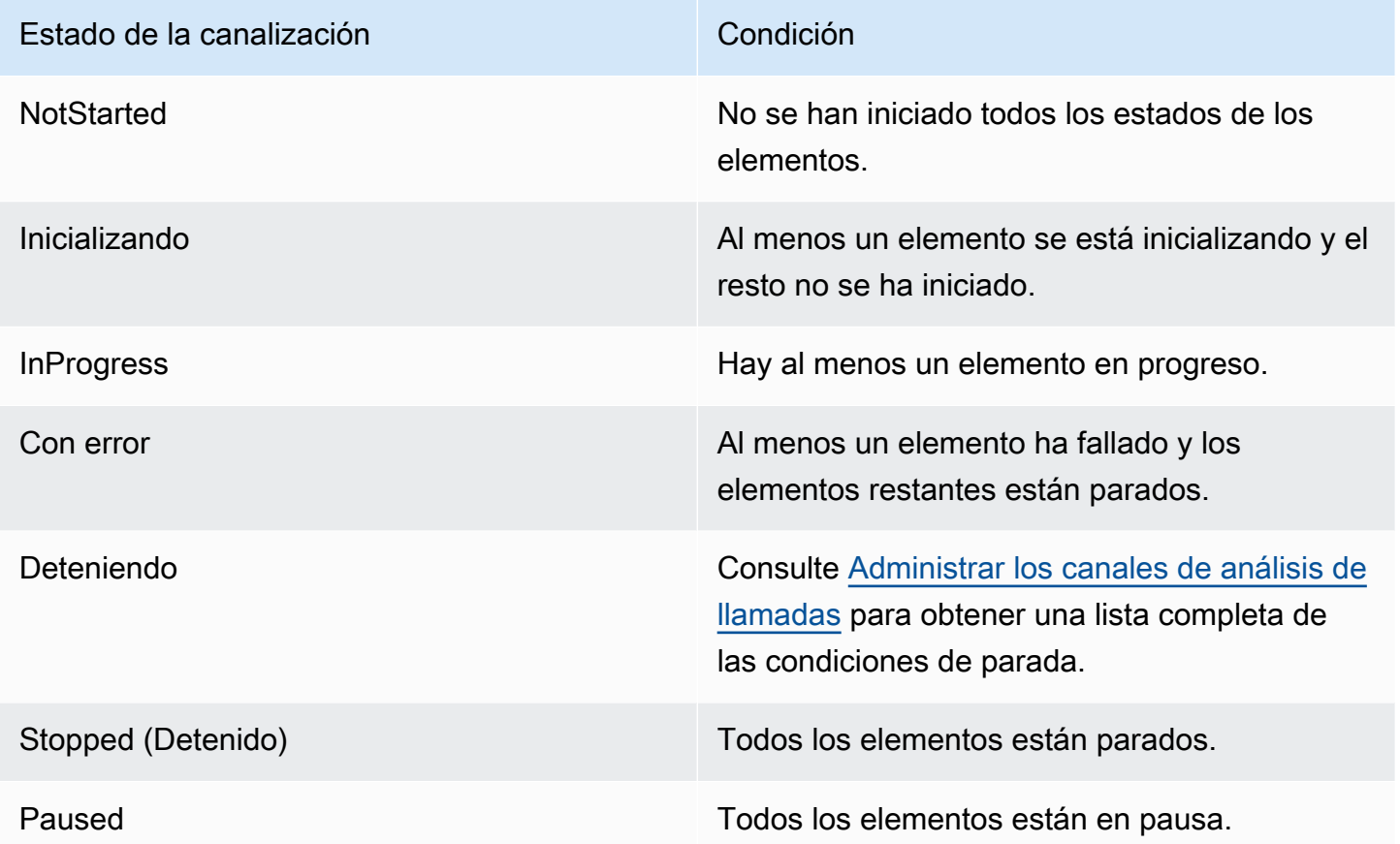

A diferencia de otros estados de elementos, el elemento de VoiceAnalyticsProcessor tiene algunos matices. Como se mencionó anteriormente, el estado del VoiceAnalyticsProcessor elemento, correspondiente a la función de análisis de voz del SDK de Amazon Chime, viene determinado por los estados de las tareas creados a partir de y. [StartSpeakerSearchTask](https://docs.aws.amazon.com/chime-sdk/latest/APIReference/API_media-pipelines-chime_StartSpeakerSearchTask.html) [StartVoiceToneAnalysisTask](https://docs.aws.amazon.com/chime-sdk/latest/APIReference/API_media-pipelines-chime_StartVoiceToneAnalysisTask.html)

- El estado del elemento VoiceAnalyticsProcessor comienza en un estado NotStarted, ya que StartSpeakerSearchTask y StartVoiceToneAnalysisTask deben invocarse antes de que el elemento pueda cambiar el estado a Initializing y después a InProgress.
- VoiceAnalyticsProcessor se mantiene en estado InProgress mientras se inicie una tarea y no se cumpla la [condición de parada](#page-513-0) mientras la tarea se esté ejecutando.
- Aunque VoiceAnalyticsProcessor sea InProgress, solo se le cobrará por el tiempo que se procesen las tareas.
- Para limpiar los canales de información multimedia en los que se ha iniciado al menos una tarea de análisis de voz y no hay más tareas en ejecución, debe llamar a DeleteMediaPipeline.
- Mientras una tarea se ejecute o se complete correctamente, el estado del elemento VoiceAnalyticsProcessor se mantiene como InProgress.

# Supervisión de los canales de análisis de llamadas con Amazon **CloudWatch**

Puede usar Amazon CloudWatch para monitorizar las canalizaciones de análisis de llamadas del SDK de Amazon Chime. También puede establecer alarmas que vigilen determinados umbrales y enviar notificaciones o realizar acciones cuando se cumplan dichos umbrales. Para obtener más información al respecto CloudWatch, consulta la [Guía del CloudWatch usuario de Amazon.](https://docs.aws.amazon.com/AmazonCloudWatch/latest/monitoring/)

#### Temas

- [Requisitos previos](#page-525-0)
- [Métricas de análisis de llamadas](#page-525-1)
- [CloudWatch dimensiones de las métricas de la canalización](#page-526-0)

# <span id="page-525-0"></span>Requisitos previos

Para usar CloudWatch las métricas, primero debes crear un rol vinculado al servicio de Media Pipelines que conceda permisos para publicar métricas de servicio en Amazon. CloudWatch Para obtener más información acerca del rol vinculado a servicios, consulte [Creación de un rol vinculado a](#page-147-0)  [servicios para canalización de medios](#page-147-0) en esta guía.

# <span id="page-525-1"></span>Métricas de análisis de llamadas

El análisis de llamadas de Amazon Chime SDK publica las siguientes métricas en el espacio de nombres AWS/ChimeSDK de las canalizaciones de información multimedia que cree mediante una configuración de información multimedia.

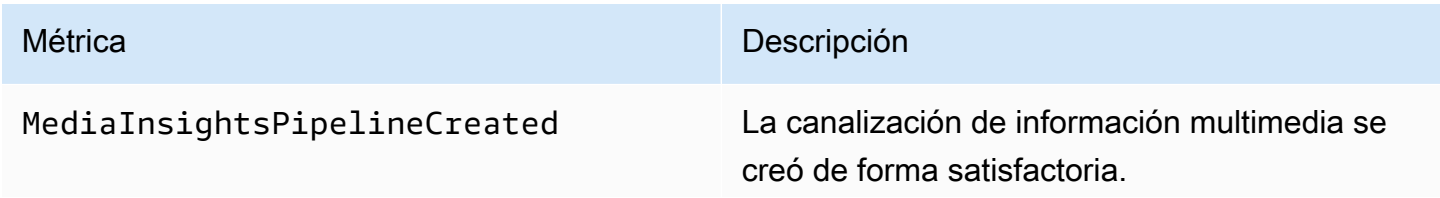

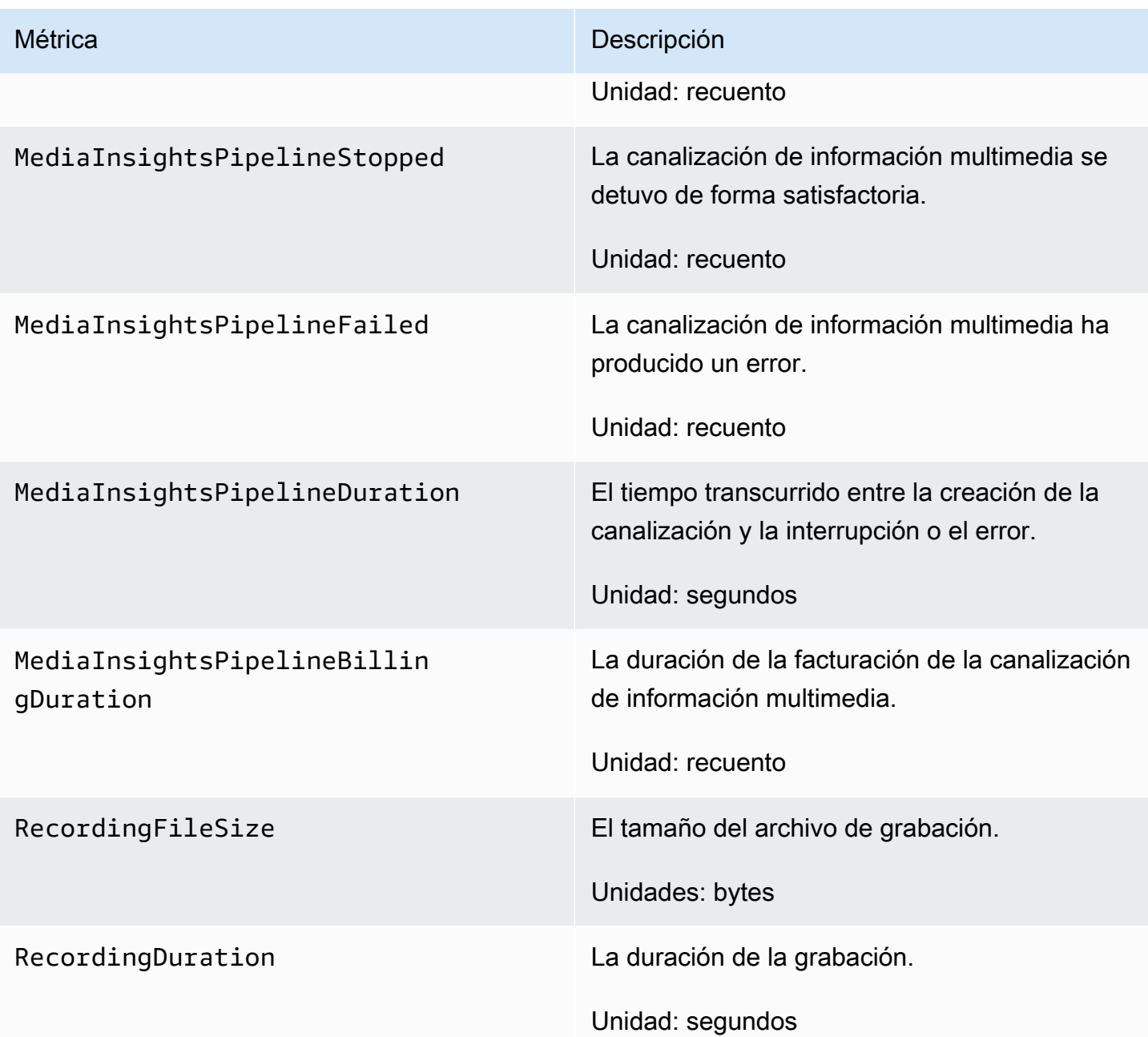

# <span id="page-526-0"></span>CloudWatch dimensiones de las métricas de la canalización

En la siguiente tabla, se enumeran las CloudWatch dimensiones que puede utilizar para supervisar las canalizaciones de análisis de llamadas.

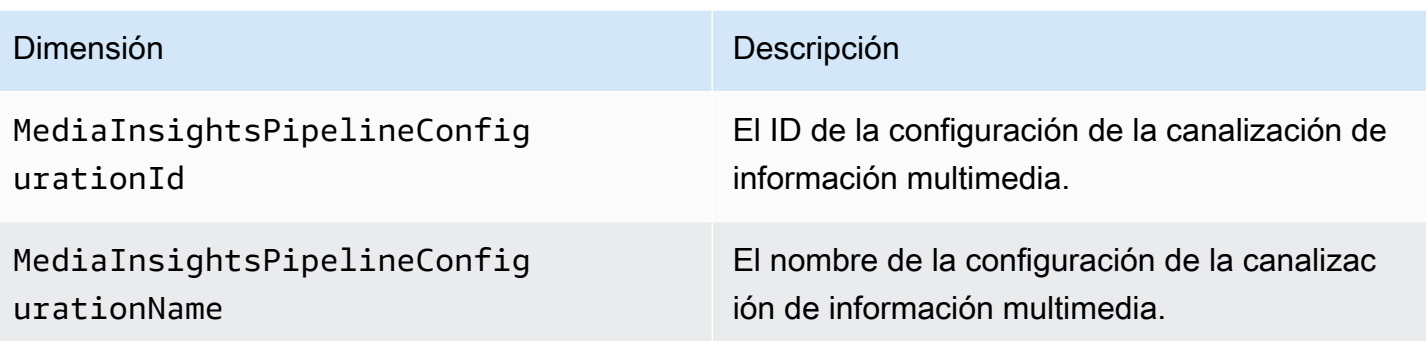

# Llamar al procesador de análisis y a los destinos de salida

Solo puede especificar elementos únicos una vez por configuración de canalización de información multimedia. Todos los procesadores y receptores deben residir en la misma cuenta de AWS y debe crearlos en la misma región de AWS que el punto de conexión al que llame. Por ejemplo, si usa el punto de conexión de us-east-1 para las canalizaciones multimedia de Amazon Chime SDK, no podrá transferir un flujo de datos de Kinesis desde la región de us-west-2.

Amplíe cada sección para obtener información sobre cada destino.

Destinos del procesador de análisis de llamadas con Amazon Transcribe

Receptores compatibles: KinesisDataStreamSink.

No puede combinar este procesador con un procesador Amazon Transcribe. Para obtener más información sobre los análisis de llamadas con Amazon Transcribe, consulte [Análisis de llamadas en](https://docs.aws.amazon.com/transcribe/latest/dg/call-analytics-streaming.html)  [tiempo real](https://docs.aws.amazon.com/transcribe/latest/dg/call-analytics-streaming.html) en la Guía para desarrolladores de Amazon Transcribe. Si habilita el [análisis posterior](https://docs.aws.amazon.com/transcribe/latest/dg/tca-post-call.html)  [a la llamada](https://docs.aws.amazon.com/transcribe/latest/dg/tca-post-call.html) mediante la inclusión de PostCallAnalyticsSettings en la llamada a la API de AmazonTranscribeCallAnalyticsProcessorConfiguration, recibirá artefactos en la ubicación de Amazon S3 especificada cuando la canalización de información multimedia se detenga y finalice el procesamiento.

#### **a** Note

Si pausa la canalización durante más de 35 segundos y luego la reanuda, los artefactos posteriores a la llamada se generan en archivos separados con diferentes ID de sesión en el bucket de Amazon S3.

Los artefactos posteriores a la llamada incluyen un archivo JSON de análisis y un archivo WAV u Opus de grabación de audio. La URL del bucket de Amazon S3 para los archivos de grabación redactados (si habilita la redacción de contenido) y no redactados se envía al flujo de datos de Kinesis una vez por cada sesión posterior a la llamada de análisis de llamadas con Amazon Transcribe como parte de onetimeMetadata en la sección de metadatos.

El análisis de llamadas con Amazon Transcribe utiliza los datos de audio introducidos desde la transmisión de vídeo de Kinesis.

- Codificación multimedia compatible: audio little-endian de 16 bits firmado por PCM.
- Frecuencias de muestreo multimedia compatibles: entre 8000 Hz y 48 000 Hz.

Entrada de StreamConfiguration para un proceso de Amazon Transcribe Analytics:

- Debe especificar el KinesisVideoStreamArn para cada transmisión.
- (Opcional) El KVS de FragmentNumber inicia un trabajo de análisis de llamadas con el fragmento situado tras un fragmento especificado. Si no se proporciona, utiliza la última parte de la transmisión de vídeo de Kinesis.
- StreamChannelDefinition define quién habla. El análisis de llamadas con Amazon Transcribe requiere audio de dos canales. Debe especificar qué altavoz está en qué canal cuando llame a la [CreateMediaInsightsPipelineA](https://docs.aws.amazon.com/chime-sdk/latest/APIReference/API_media-pipelines-chime_CreateMediaInsightsPipeline.html)PI. Por ejemplo, si el agente habla primero, se configura ChannelId para que 0 indique el primer canal y ParticipantRole para que AGENT indique que el agente está hablando.

## **a** Note

Cuando utiliza un Voice Connector para crear una MediaInsightsPipeline con un procesador de análisis de llamadas con Amazon Transcribe, el audio del tramo de la cuenta de Voice Connector es AGENT y el audio del tramo de la PSTN es CUSTOMER para el ParticipantRole.

En el caso del Voice Connector SIPREC, nos basamos en los metadatos del SIPREC. En la mayoría de los casos, la etiqueta de flujo con el valor lexicográfico más bajo se considera el AGENT.

El siguiente ejemplo muestra la entrada de Kinesis Video Stream para una transmisión de audio de dos canales.

```
"StreamChannelDefinition" : { 
     "NumberOfChannels" : 2 
     "ChannelDefinitions": [ 
          { 
               "ChannelId": 0, 
               "ParticipantRole": "AGENT" 
          }, 
          { 
               "ChannelId": 1, 
               "ParticipantRole": "CUSTOMER" 
          } 
     ]
}
```
Por el contrario, en el siguiente ejemplo se muestran dos entradas mono de dos transmisiones de vídeo de Kinesis diferentes.

```
KVS-1: 
     "StreamChannelDefinition" : { 
          "NumberOfChannels" : 1 
          "ChannelDefinitions": [ 
               { 
                   "ChannelId": 0, 
                  "ParticipantRole": "AGENT" 
              } 
          ] 
     }
KVS-2: 
     "StreamChannelDefinition" : { 
          "NumberOfChannels" : 1 
          "ChannelDefinitions": [ 
               { 
                   "ChannelId": 1, 
                  "ParticipantRole": "CUSTOMER" 
              } 
          ] 
     }
```
#### Resultados de análisis de llamadas con Amazon Transcribe

Cada registro de Amazon Transcribe contiene un UtteranceEvent o un CategoryEvent, pero no ambos. CategoryEvents tienen un detail-type de TranscribeCallAnalyticsCategoryEvent.

El siguiente ejemplo muestra el formato de salida de metadatos de un solo uso para Amazon Transcribe.

```
{ 
     "time": "string", // ISO8601 format 
     "service-type": "CallAnalytics", 
     "detail-type": "CallAnalyticsMetadata", 
     "mediaInsightsPipelineId": "string", 
     "metadata": "string" // JSON encoded string of the metadata object
}
// metadata object
{ 
     "voiceConnectorId": "string", 
     "callId": "string", 
     "transactionId": "string", 
     "fromNumber": "string", 
     "toNumber": "string", 
     "direction": "string", 
     "oneTimeMetadata": "string" // JSON encoded string of oneTimeMetadata object
} 
// onetimeMetadata object
{ 
     "inviteHeaders": "string", // JSON encoded string of SIP Invite headers key-value 
  pair 
     "siprecMetadata": "string", // siprec metadata in XML 
     "siprecMetadataJson": "string", // siprec metadata in JSON (converted from above 
  XML) 
     // If PostcallSettings are enabled for Amazon Transcribe Call Analytics 
     "s3RecordingUrl": "string", 
     "s3RecordingUrlRedacted": "string"
} 
// inviteHeaders object
{
```
}

```
 "string": "string"
```
En el siguiente ejemplo se muestra el formato de salida del análisis de llamadas con Amazon Transcribe.

```
{ 
     "time": "string", // ISO8601 format 
     "service-type": "CallAnalytics", 
     "detail-type": "TranscribeCallAnalytics", 
     "mediaInsightsPipelineId": "string", 
     "metadata": { 
         "voiceConnectorId": "string", 
         "callId": "string", 
         "transactionId": "string", 
         "fromNumber": "string", 
         "toNumber": "string", 
         "direction": "string" 
     }, 
     "UtteranceEvent": { 
         "UtteranceId": "string", 
         "ParticipantRole": "string", 
         "IsPartial": boolean, 
         "BeginOffsetMillis": number, 
         "EndOffsetMillis": number, 
         "Transcript": "string", 
         "Sentiment": "string", 
         "Items": [{ 
              "Content": "string", 
              "Confidence": number, 
              "VocabularyFilterMatch": boolean, 
              "Stable": boolean, 
              "ItemType": "string", 
              "BeginOffsetMillis": number, 
              "EndOffsetMillis": number, 
         }, ] 
         "Entities": [{ 
              "Content": "string", 
              "Confidence": number, 
              "Category": "string", // Only PII is supported currently 
              "Type": "string", 
              "BeginOffset": number, 
              "EndOffset": number,
```

```
 }, ], 
         "IssuesDetected": [{ 
              "CharacterOffsets": { 
                  "Begin": number, 
                  "End": number
 } 
         }] 
     }, 
     "CategoryEvent": { 
         "MatchedCategories": ["string"], 
         "MatchedDetails": { 
              "string": { 
                  "TimestampRanges": [{ 
                      "BeginOffsetMillis": number, 
                      "EndOffsetMillis": number
                  }] 
 } 
         } 
     }
}
```
Metadatos de actualizaciones de streaming de Voice Connector de Amazon Chime SDK

Si la configuración de análisis de llamadas está asociada a un Voice Connector de Amazon Chime SDK, se enviará la siguiente carga de actualización del conector de voz cuando haya una [actualización de streaming del conector de voz](https://docs.aws.amazon.com/chime-sdk/latest/ag/automating-chime-with-cloudwatch-events.html).

El siguiente ejemplo muestra un formato de metadatos de actualización para el procesador Amazon Transcribe y el procesador de análisis de llamadas Transcribe.

```
{ 
     "time": "string", // ISO8601 format 
     "service-type": "CallAnalytics", 
     "detail-type": "CallAnalyticsMetadata", 
     "callevent-type": "Update", 
     "metadata": "string" // JSON encoded string of the metadata object
}
// metadata object
{ 
     "voiceConnectorId": "string",
```

```
 "callId": "string", 
     "transactionId": "string", 
     "fromNumber": "string", 
     "toNumber": "string", 
     "direction": "string", 
     "oneTimeMetadata": "string" // JSON encoded string of oneTimeMetadata object
} 
// onetimeMetadata object
{ 
     "sipHeaders": "string", // JSON encoded string of SIP Invite headers key-value pair 
     "siprecMetadata": "string", // siprec metadata in XML 
     "siprecMetadataJson": "string" // siprec metadata in JSON (converted from above 
  XML) 
} 
// sipHeaders object
{ 
     "string": "string"
}
```
El siguiente ejemplo muestra un formato de metadatos de actualización para la grabación de Amazon S3 de análisis de llamadas.

```
{ 
     "time": "string", // ISO8601 format 
     "service-type": "CallAnalytics", 
     "detail-type": "Recording", 
     "callevent-type": "Update", 
     "metadata": "string" // JSON encoded string of the metadata object
}
// metadata object
{ 
     "voiceConnectorId": "string", 
     "callId": "string", 
     "transactionId": "string", 
     "fromNumber": "string", 
     "toNumber": "string", 
     "direction": "string", 
     "oneTimeMetadata": "string" // JSON encoded in string of oneTimeMetadata object
}
```

```
// onetimeMetadata object
{ 
     "sipHeaders": "string", // JSON encoded string of SIP Invite headers key-value pair 
     "siprecMetadata": "string", // siprec metadata in XML 
     "siprecMetadataJson": "string" // siprec metadata in JSON (converted from above 
  XML) 
}
// sipHeaders object
{ 
     "string": "string"
}
```
## Metadatos de grabación de llamadas SIP

Los siguientes ejemplos muestran los metadatos para grabar una llamada SIP entre dos personas, Alice y Bob. Ambos participantes envían y reciben audio y vídeo. Para simplificar, el ejemplo solo tiene fragmentos de SIP y SDP, y el SRC graba las transmisiones de cada participante en SRS sin mezclarlas.

```
INVITE sip:recorder@example.com SIP/2.0 
    Via: SIP/2.0/TCP src.example.com;branch=z9hG4bKdf6b622b648d9 
    From: <sip:2000@example.com>;tag=35e195d2-947d-4585-946f-09839247 
    To: <sip:recorder@example.com> 
    Call-ID: d253c800-b0d1ea39-4a7dd-3f0e20a 
    Session-ID: ab30317f1a784dc48ff824d0d3715d86 
     ;remote=00000000000000000000000000000000 
    CSeq: 101 INVITE 
    Max-Forwards: 70 
    Require: siprec 
    Accept: application/sdp, application/rs-metadata, 
    application/rs-metadata-request 
    Contact: <sip:2000@src.example.com>;+sip.src 
    Content-Type: multipart/mixed;boundary=boundary
    Content-Length: [length] 
    Content-Type: application/SDP 
 ... 
    m=audio 49170 RTP/AVP 0 
    a=rtpmap:0 PCMU/8000 
    a=label:96 
    a=sendonly 
 ...
```

```
 m=video 49174 RTP/AVPF 96 
    a=rtpmap:96 H.264/90000 
    a=label:97 
    a=sendonly 
    ... 
    m=audio 51372 RTP/AVP 0 
    a=rtpmap:0 PCMU/8000 
    a=label:98 
    a=sendonly 
    ... 
    m=video 49176 RTP/AVPF 96 
    a=rtpmap:96 H.264/90000 
    a=label:99 
    a=sendonly 
    ....
Content-Type: application/rs-metadata
Content-Disposition: recording-session
<?xml version="1.0" encoding="UTF-8"?>
<recording xmlns='urn:ietf:params:xml:ns:recording:1'> 
   <datamode>complete</datamode> 
         <group group_id="7+OTCyoxTmqmqyA/1weDAg=="> 
                  <associate-time>2010-12-16T23:41:07Z</associate-time> 
                  <!-- Standardized extension --> 
                  <call-center xmlns='urn:ietf:params:xml:ns:callcenter'> 
                           <supervisor>sip:alice@atlanta.com</supervisor> 
                  </call-center> 
                  <mydata xmlns='http://example.com/my'> 
                           <structure>structure!</structure> 
                           <whatever>structure</whatever> 
                  </mydata> 
         </group> 
         <session session_id="hVpd7YQgRW2nD22h7q60JQ=="> 
                  <sipSessionID>ab30317f1a784dc48ff824d0d3715d86; 
                                          remote=47755a9de7794ba387653f2099600ef2</
sipSessionID> 
                  <group-ref>7+OTCyoxTmqmqyA/1weDAg== 
                  </group-ref> 
                  <!-- Standardized extension --> 
                  <mydata xmlns='http://example.com/my'> 
                           <structure>FOO!</structure> 
                           <whatever>bar</whatever> 
                  </mydata>
```

```
 </session> 
 <participant 
       participant_id="srfBElmCRp2QB23b7Mpk0w=="> 
         <nameID aor="sip:alice@atlanta.com"> 
                  <naSRCme xml:lang="it">Alice</name> 
         </nameID> 
         <!-- Standardized extension --> 
         <mydata xmlns='http://example.com/my'> 
                  <structure>FOO!</structure> 
                  <whatever>bar</whatever> 
         </mydata> 
 </participant> 
 <participant 
        participant_id="zSfPoSvdSDCmU3A3TRDxAw=="> 
         <nameID aor="sip:bob@biloxy.com"> 
                  <name xml:lang="it">Bob</name> 
         </nameID> 
         <!-- Standardized extension --> 
         <mydata xmlns='http://example.com/my'> 
                  <structure>FOO!</structure> 
                  <whatever>bar</whatever> 
         </mydata> 
 </participant> 
 <stream stream_id="UAAMm5GRQKSCMVvLyl4rFw==" 
        session_id="hVpd7YQgRW2nD22h7q60JQ=="> 
         <label>96</label> 
 </stream> 
 <stream stream_id="i1Pz3to5hGk8fuXl+PbwCw==" 
        session_id="hVpd7YQgRW2nD22h7q60JQ=="> 
         <label>97</label> 
 </stream> 
 <stream stream_id="8zc6e0lYTlWIINA6GR+3ag==" 
        session_id="hVpd7YQgRW2nD22h7q60JQ=="> 
         <label>98</label> 
 </stream> 
 <stream stream_id="EiXGlc+4TruqqoDaNE76ag==" 
        session_id="hVpd7YQgRW2nD22h7q60JQ=="> 
         <label>99</label> 
 </stream> 
 <sessionrecordingassoc session_id="hVpd7YQgRW2nD22h7q60JQ=="> 
     <associate-time>2010-12-16T23:41:07Z</associate-time> 
 </sessionrecordingassoc> 
 <participantsessionassoc 
       participant_id="srfBElmCRp2QB23b7Mpk0w=="
```
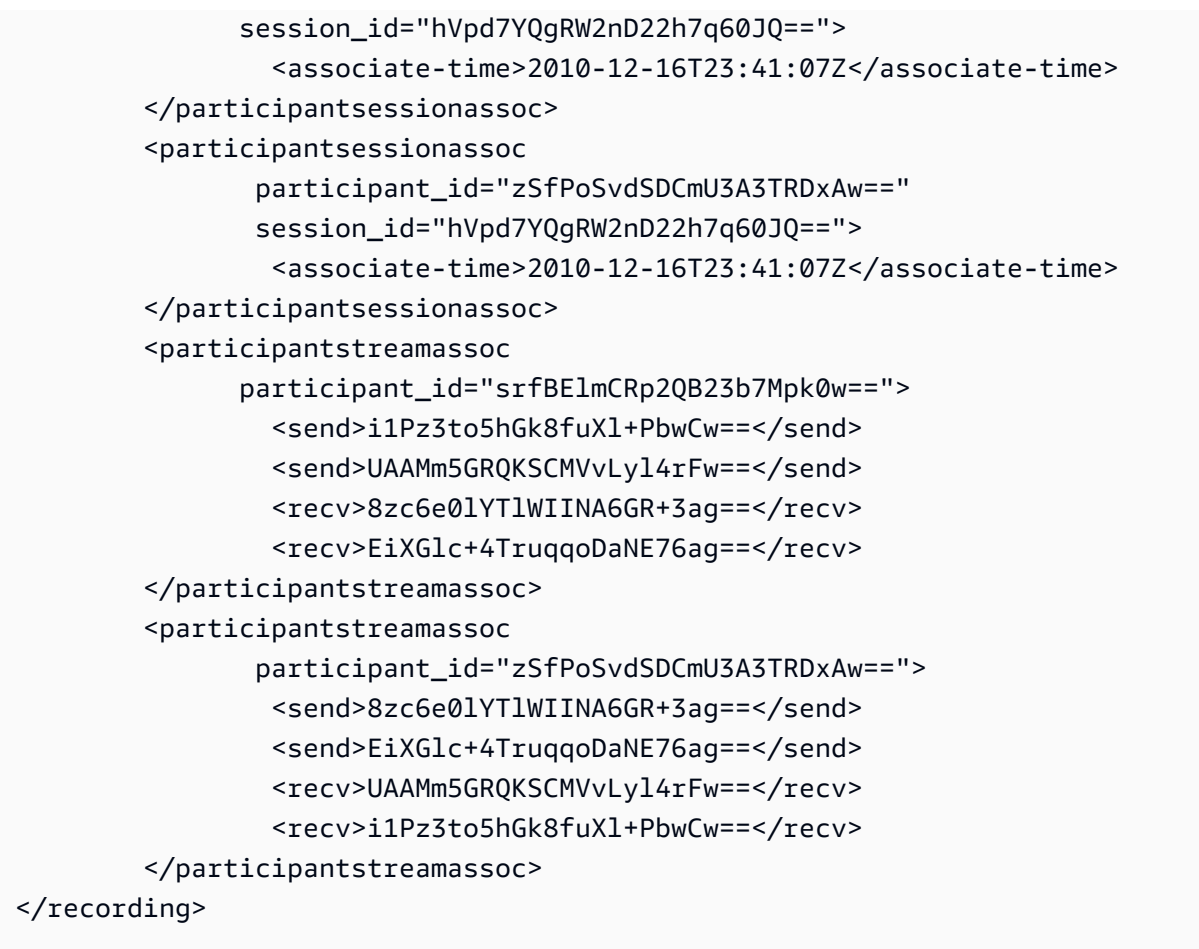

En el siguiente ejemplo, se muestran los metadatos actualizados cuando un participante de la llamada pone al otro en espera. En este caso, participant\_id srfBElmCRp2QB23b7Mpk0w== solo recibe secuencias de contenido multimedia y no envía ningún contenido multimedia, por lo que se omite el elemento XML send. Por el contrario, participant\_id zSfPoSvdSDCmU3A3TRDxAw== envía contenido multimedia al otro participante, pero no recibe contenido de él, por lo que se omite el elemento XML recv.

```
INVITE sip:recorder@example.com SIP/2.0 
             Via: SIP/2.0/TCP src.example.com;branch=z9hG4bKdf6b622b648d9 
       From: <sip:2000@example.com>;tag=35e195d2-947d-4585-946f-09839247 
       To: <sip:recorder@example.com> 
       Call-ID: d253c800-b0d1ea39-4a7dd-3f0e20a 
       Session-ID: ab30317f1a784dc48ff824d0d3715d86 
        ;remote=f81d4fae7dec11d0a76500a0c91e6bf6 
       CSeq: 101 INVITE 
       Max-Forwards: 70 
       Require: siprec
```

```
 Accept: application/sdp, application/rs-metadata, 
    application/rs-metadata-request 
    Contact: <sip:2000@src.example.com>;+sip.src 
    Content-Type: multipart/mixed;boundary=foobar 
    Content-Length: [length] 
    Content-Type: application/SDP 
    ... 
    m=audio 49170 RTP/AVP 0 
    a=rtpmap:0 PCMU/8000 
    a=label:96 
    a=sendonly 
    ... 
    m=video 49174 RTP/AVPF 96 
    a=rtpmap:96 H.264/90000 
    a=label:97 
    a=sendonly 
    ... 
    m=audio 51372 RTP/AVP 0 
    a=rtpmap:0 PCMU/8000 
    a=label:98 
    a=sendonly 
    ... 
    m=video 49176 RTP/AVPF 96 
    a=rtpmap:96 H.264/90000 
    a=label:99 
    a=sendonly 
    .... 
 Content-Type: application/rs-metadata 
 Content-Disposition: recording-session 
    <?xml version="1.0" encoding="UTF-8"?> 
      <recording xmlns='urn:ietf:params:xml:ns:recording:1'> 
        <datamode>partial</datamode> 
           <participantstreamassoc 
            participant_id="srfBElmCRp2QB23b7Mpk0w=="> 
            <recv>8zc6e0lYTlWIINA6GR+3ag==</recv> 
            <recv>EiXGlc+4TruqqoDaNE76ag==</recv> 
           </participantstreamassoc> 
           <participantstreamassoc 
            participant_id="zSfPoSvdSDCmU3A3TRDxAw=="> 
             <send>8zc6e0lYTlWIINA6GR+3ag==</send> 
            <send>EiXGlc+4TruqqoDaNE76ag==</send>
```

```
 </participantstreamassoc> 
 </recording>
```
En el siguiente ejemplo, se muestra la actualización de metadatos cuando se reanuda la llamada. La carga ahora tiene los elementos XML send y recv.

```
INVITE sip:recorder@example.com SIP/2.0 
       Via: SIP/2.0/TCP src.example.com;branch=z9hG4bKdf6b622b648d9 
       From: <sip:2000@example.com>;tag=35e195d2-947d-4585-946f-09839247 
       To: <sip:recorder@example.com> 
       Call-ID: d253c800-b0d1ea39-4a7dd-3f0e20a 
       Session-ID: ab30317f1a784dc48ff824d0d3715d86 
        ;remote=f81d4fae7dec11d0a76500a0c91e6bf6 
       CSeq: 101 INVITE 
       Max-Forwards: 70 
       Require: siprec 
       Accept: application/sdp, application/rs-metadata, 
       application/rs-metadata-request 
       Contact: <sip:2000@src.example.com>;+sip.src 
       Content-Type: multipart/mixed;boundary=foobar 
       Content-Length: [length] 
       Content-Type: application/SDP 
       ... 
       m=audio 49170 RTP/AVP 0 
       a=rtpmap:0 PCMU/8000 
       a=label:96 
       a=sendonly 
       ... 
       m=video 49174 RTP/AVPF 96 
       a=rtpmap:96 H.264/90000 
       a=label:97 
       a=sendonly 
        ... 
       m=audio 51372 RTP/AVP 0 
       a=rtpmap:0 PCMU/8000 
       a=label:98 
       a=sendonly 
       ... 
       m=video 49176 RTP/AVPF 96 
       a=rtpmap:96 H.264/90000 
       a=label:99 
       a=sendonly
```
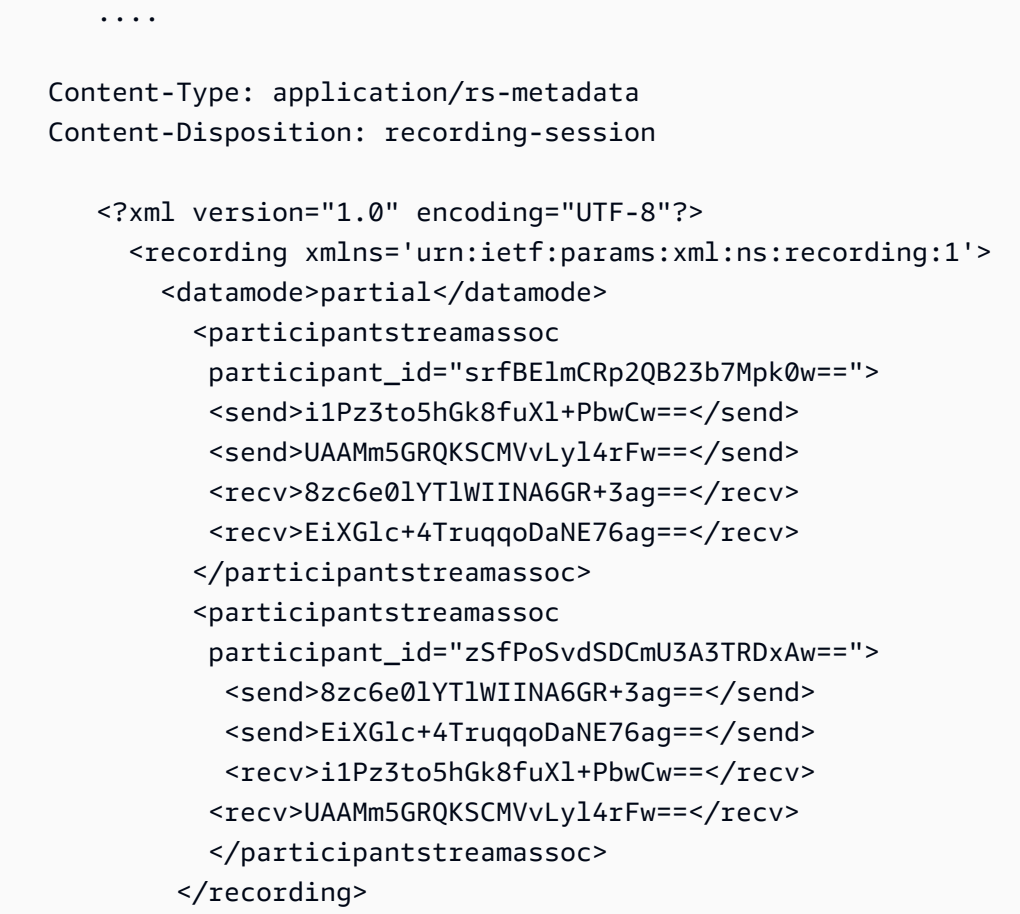

Destinos del procesador Amazon Transcribe

Receptores compatibles: KinesisDataStreamSink.

No puede combinar este procesador con el análisis de llamadas con Amazon Transcribe. Para obtener más información sobre la entrada y la salida de Amazon Transcribe, consulte [Transcribir](https://docs.aws.amazon.com/transcribe/latest/dg/streaming.html)  [transmisión de audio](https://docs.aws.amazon.com/transcribe/latest/dg/streaming.html) en la Guía para desarrolladores de Amazon Transcribe.

La sesión de análisis de llamadas con Amazon Transcribe toma los datos de audio introducidos desde Kinesis Video Stream.

- Compatible MediaEncoding: audio little-endian de 16 bits firmado por PCM.
- Frecuencias MediaSampleRate de muestreo compatibles: entre 8.000 Hz y 48.000 Hz.

StreamConfiguration de entrada para los procesadores Amazon Transcribe:

• Debe especificar el KinesisVideoStreamArn para cada transmisión.

- (Opcional) FragmentNumber de KVS: inicia un trabajo de análisis de llamadas con el fragmento situado después de un fragmento específico. Si no se proporciona, utilizará el último fragmento disponible en Kinesis Video Stream.
- La StreamChannelDefinition de Amazon Transcribe admite audio con dos canales. Debe especificar el NumberOfChannels en el tiempo de ejecución de la StreamChannelDefinition. Además, debe pasar el ChannelId si envía audio mono en dos canales separados. En su transcripción, a los canales se les asignan las etiquetas ch\_0 y ch\_1. El siguiente ejemplo muestra la entrada KVS para una transmisión de un canal de audio mono.

```
"StreamChannelDefinition" : {" 
     NumberOfChannels" : 1
}
```
El siguiente ejemplo muestra la entrada KVS para dos entradas de audio mono en dos flujos diferentes.

```
KVS-1: 
     "StreamChannelDefinition" : { 
          "NumberOfChannels" : 1 
          "ChannelDefinitions": [ 
\{\hspace{.8cm},\hspace{.8cm}\} "ChannelId": 0 
 } 
          ] 
     }
KVS-2: 
     "StreamChannelDefinition" : { 
          "NumberOfChannels" : 1 
          "ChannelDefinitions": [ 
\{\hspace{.8cm},\hspace{.8cm}\} "ChannelId": 1 
 } 
          ] 
     }
```
#### **G** Note

En el caso de la MediaInsightsPipeline creada por Voice Connector con un procesador Amazon Transcribe, se asigna el audio del tramo de la cuenta del Voice Connector a channel-0 y el audio del tramo de la PSTN a channel-1.

En el caso del Voice Connector SIPREC, nos basamos en los metadatos del SIPREC. En la mayoría de los casos, se asigna la etiqueta de flujo con el valor lexicográfico más bajo a channel-0.

Para los procesadores de análisis de llamadas con Amazon Transcribe y Amazon Transcribe, si pasa dos transmisiones de Kinesis Video y cada transmisión contiene un canal de audio mono, intercalamos ambos canales en una sola transmisión de audio antes de procesar los datos de análisis de llamadas de Transcribe o Transcribe.

# Salida de Amazon Transcribe

En el siguiente ejemplo se muestra un formato de salida de metadatos de un solo uso para Amazon Transcribe.

```
{ 
     "time": "string", // ISO8601 format 
     "service-type": "CallAnalytics", 
     "detail-type": "CallAnalyticsMetadata", 
     "mediaInsightsPipelineId": "string", 
     "metadata": "string" // JSON encoded string of the metadata object
}
// metadata object
{ 
     "voiceConnectorId": "string", 
     "callId": "string", 
     "transactionId": "string", 
     "fromNumber": "string", 
     "toNumber": "string", 
     "direction": "string", 
     "oneTimeMetadata": "string" // JSON encoded string of oneTimeMetadata object
} 
// onetimeMetadata object
{
```

```
 "inviteHeaders": "string", // JSON encoded string of SIP Invite headers key-value 
  pair 
     "siprecMetadata": "string", // siprec metadata in XML 
     "siprecMetadataJson": "string" // siprec metadata in JSON (converted from above 
  XML) 
} 
// inviteHeaders object
{ 
     "string": "string"
}
```
En el siguiente ejemplo se muestra el formato de salida de Amazon Transcribe.

```
{ 
     "time": "string", // ISO8601 format 
     "service-type": "CallAnalytics", 
     "detail-type": "Transcribe", 
     "mediaInsightsPipelineId": "string", 
     "metadata": { 
          "voiceconnectorId": "string", 
          "callId": "string", 
          "transactionId": "string", 
          "fromNumber": "string", 
          "toNumber": "string", 
          "direction": "string" 
     } 
     "TranscriptEvent": { 
          "Transcript": { 
              "Results": [{ 
                   "Alternatives": [{ 
                       "Entities": [{ 
                            "Category": "string", 
                            "Confidence": number, 
                            "Content": "string", 
                            "EndTime": number, 
                            "StartTime": number, 
                            "Type": "string" 
                       }], 
                       "Items": [{ 
                            "Confidence": number, 
                            "Content": "string", 
                            "EndTime": number,
```

```
 "Speaker": "string", 
                             "Stable": boolean, 
                            "StartTime": number, 
                            "Type": "string", 
                            "VocabularyFilterMatch": boolean
                        }], 
                        "Transcript": "string" 
                   }], 
                   "ChannelId": "string", 
                   "EndTime": number, 
                   "IsPartial": boolean, 
                   "LanguageCode": "string", 
                   "LanguageIdentification": [{ 
                        "LanguageCode": "string", 
                        "Score": number
                   }], 
                   "ResultId": "string", 
                   "StartTime": number
              }] 
          } 
     }
}
```
## Destinos de los procesadores de análisis de voz

Receptores compatibles: KinesisDataStreamSink, SqsQueueSink, SnsTopicSink yLambdaFunctionSink.

Puede combinar este procesador con el procesador de análisis de llamadas con Amazon Transcribe, el procesador Amazon Transcribe o la grabación de llamadas. Debe usar las [StartVoiceToneAnalysisTask](https://docs.aws.amazon.com/chime-sdk/latest/APIReference/API_media-pipelines-chime_StartVoiceToneAnalysisTask.html)API [StartSpeakerSearchTask](https://docs.aws.amazon.com/chime-sdk/latest/APIReference/API_media-pipelines-chime_StartSpeakerSearchTask.html)o para invocar un procesador de análisis de voz. Para obtener más información sobre el uso del análisis de voz, consulte [Uso del análisis de](https://docs.aws.amazon.com/chime-sdk/latest/dg/voice-analytics.html)  [voz de Amazon Chime SDK.](https://docs.aws.amazon.com/chime-sdk/latest/dg/voice-analytics.html)

# Uso de un flujo de datos de Kinesis como receptor

Los registros de flujo de datos de Kinesis (KDS) generados por el análisis de llamadas incluyen el ID del canal multimedia, el tipo de detalle, los metadatos y las secciones específicas del procesador. Para obtener información sobre el consumo de datos de una transmisión de datos de Kinesis, consulte [Lectura de datos de Amazon Kinesis Data Streams,](https://docs.aws.amazon.com/streams/latest/dev/building-consumers.html) en la Guía para desarrolladores de Amazon Kinesis Streams. Para crear una configuración con este receptor, debe tener permiso de kinesis:DescribeStream en la transmisión especificada.

#### **Metadatos**

La metadata sección de los registros KDS generados contiene todos los pares clavevalor especificados CallAnalyticsRuntimeMetadata durante la llamada a la API. [CreateMediaInsightsPipeline](https://docs.aws.amazon.com/chime-sdk/latest/APIReference/API_media-pipelines-chime_CreateMediaInsightsPipeline.html) Si un Voice Connector inició una sesión de análisis de llamadas, la sección de metadatos se rellena automáticamente con los siguientes parámetros:

- transactionId
- fromNumber
- toNumber
- callId
- voiceConnectorId
- direction

Además de los parámetros que se muestran arriba, la sección de metadatos de las sesiones de análisis de llamadas iniciadas por Voice Connector se rellenará con un oneTimeMetadata campo que contiene:

- inviteHeaders
- siprecMetadata

Se publica en Kinesis Data Streams solo una vez al principio de la sesión y tiene detail-type un CallAnalyticsMetadata de.

Puede pasar identificadores únicos MediaInsightsRuntimeMetadata para cada llamada a la [CreateMediaInsightsPipelineA](https://docs.aws.amazon.com/chime-sdk/latest/APIReference/API_media-pipelines-chime_CreateMediaInsightsPipeline.html)PI para poder identificar de forma única la fuente de cada registro entregado a su Kinesis Data Stream.

## Grabación de llamadas de Amazon S3

La grabación de análisis de llamadas lee el audio de una transmisión de KVS, lo graba como un archivo de audio y lo carga en el bucket de Amazon S3 especificado. Tras grabar las llamadas, Analytics también envía los metadatos de la llamada junto con la ubicación del archivo a KDS. Si habilita un almacenamiento de datos, los metadatos de la llamada (incluidos los metadatos del SIPREC si se utilizó el SIPREC) se envían al almacenamiento de datos en un conjunto de tablas de Parquet que puede consultar.

Como cualquier otro procesador de análisis de llamadas, primero debe crear una configuración para la canalización. Puede utilizar la consola de Amazon Chime SDK o la CLI para crear la configuración. A continuación, usará la CLI para crear la canalización. Para obtener más información sobre el uso de la consola para crear configuraciones de grabación, consulte [Creación de configuraciones de](#page-486-0) [análisis de llamadas](#page-486-0) en la sección anterior. Para obtener más información sobre el uso de los flujos de trabajo de grabación, consulte [Flujos de trabajo para grabar llamadas](#page-498-0) en la sección anterior.

Para usar la CLI para crear una configuración

Ejecute el siguiente comando:

```
aws chime-sdk-media-pipeline create-media-insights-pipeline-configuration --cli-input-
json file://configuration.json
```
En el siguiente ejemplo se muestra un archivo JSON de configuración con solo la grabación habilitada:

```
{ 
     "MediaInsightsPipelineConfigurationName": configuration_name, 
     "ResourceAccessRoleArn": role_arn, 
     "Elements": [ 
          { 
              "KinesisDataStreamSinkConfiguration": { 
                   "InsightsTarget": KDS_arn //Where recording live metadata will be 
  delivered. 
              }, 
              "Type": "KinesisDataStreamSink" 
          }, 
          { 
              "S3RecordingSinkConfiguration": { 
                   "Destination": "arn:aws:s3:::kvs-recording-testing", 
                   "RecordingFileFormat": file_format // Specify "Opus" or "WAV" as the 
  recording file format. 
              }, 
              "Type": "S3RecordingSink" 
          } 
     ]
}
```
Recuerde lo siguiente:

• Para permitir la grabación de llamadas a través de Kinesis Video Streams, el audio debe ser littleendian de 16 bits firmado por PCM. La frecuencia de muestreo debe ser de 8 kHz.

- Los creadores deben establecer un período de retención de datos lo suficientemente largo para la transmisión de vídeo de Kinesis a fin de garantizar que los fragmentos se conserven y se puedan consumir mediante el análisis de llamadas.
- Si habilita la grabación de llamadas, sola o en combinación con otros procesadores, debe suministrar dos ARN de Kinesis Video Stream para la grabación. La grabación de llamadas no admite una sola entrada de audio estéreo.

# Salida de metadatos de grabación de llamadas de Amazon S3

El siguiente ejemplo muestra el formato de salida de metadatos para la grabación de análisis de llamadas en Amazon S3.

```
{ 
     "time": "string", // ISO8601 format 
     "service-type": "CallAnalytics", 
     "detail-type": "Recording", 
     "mediaInsightsPipelineId": "string", 
     "s3MediaObjectConsoleUrl": "string", 
     "recordingDurationSeconds": "number", 
     "metadata": "string" // JSON encoded string of the metadata object
}
// metadata object
{ 
     "voiceConnectorId": "string", 
     "callId": "string", 
     "transactionId": "string", 
     "fromNumber": "string", 
     "toNumber": "string", 
     "direction": "string", 
     "startTime": "string", // ISO8601 format 
     "endTime": "string", // ISO8601 format 
     "oneTimeMetadata": "string" // JSON encoded in string of oneTimeMetadata object
}
// onetimeMetadata object
{ 
     "sipHeaders": "string", // JSON encoded string of SIP Invite headers key-value pair 
     "siprecMetadata": "string", // siprec metadata in XML 
     "siprecMetadataJson": "string" // siprec metadata in JSON (converted from above 
  XML)
```
}

```
// sipHeaders object
{ 
     "string": "string"
}
```
Habilitación de ajustes de voz

Para habilitar la mejora de la voz, incluye un VoiceEnhancementSinkConfiguration elemento en una llamada a la [CreateMediaInsightsPipelineConfiguration](https://docs.aws.amazon.com/chime-sdk/latest/APIReference/API_media-pipelines-chime_CreateMediaInsightsPipelineConfiguration.html)API.

En este ejemplo se muestra un elemento típico.

```
{ 
   "Type":"VoiceEnhancementSink", 
   "VoiceEnhancementSinkConfiguration": { 
        "Disabled": Boolean (string) // FALSE ==> Voice Enhancement will be performed
}
```
Para actualizar una configuración, añade el VoiceEnhancementSinkConfiguration elemento a una llamada a la [UpdateMediaInsightsPipelineConfiguration](https://docs.aws.amazon.com/chime-sdk/latest/APIReference/API_media-pipelines-chime_UpdateMediaInsightsPipelineConfiguration.html)API. Cuando lo hagas, la [GetMediaInsightsPipelineConfiguration](https://docs.aws.amazon.com/chime-sdk/latest/APIReference/API_media-pipelines-chime_GetMediaInsightsPipelineConfiguration.html)API incluirá el VoiceEnhancementSinkConfiguration elemento en los resultados.

Esta solicitud de ejemplo muestra cómo habilitar la mejora de voz y la grabación en Amazon S3.

```
POST /media-insights-pipeline-configurations HTTP/1.1
Content-type: application/json
{ 
    "MediaInsightsPipelineConfigurationName":"media_insights_configuration_name", 
    "ResourceAccessRoleArn":"arn:aws:iam::account_id:role/resource_access_role", 
    "Elements":[ 
       { 
          "Type":"S3RecordingSink", 
          "S3RecordingSinkConfiguration":{ 
              "Destination":"arn:aws:s3:::input_bucket_path", 
              "RecordingFileFormat":"Wav" 
          } 
       }, 
       {
```

```
 "Type":"VoiceEnhancementSink", 
          "VoiceEnhancementSinkConfiguration": { 
              "disabled":"false" 
 } 
       } 
    ], 
    "ClientRequestToken":"client_request_token"
}
```
#### **a** Note

El elemento VoiceEnhancementSink siempre requiere un elemento S3RecordingSink en la configuración de análisis de llamadas.

# Combinar la transcripción con los receptores de grabación

Puede combinar los procesadores Amazon Transcribe y análisis de llamadas con Amazon Transcribe con un receptor de grabación Amazon S3. Los desarrolladores pueden transferir un S3 RecordingSinkConfiguration además de los procesadores Amazon Transcribe en una llamada a la [CreateMediaInsightsPipelineConfiguration](https://docs.aws.amazon.com/chime-sdk/latest/APIReference/API_media-pipelines-chime_CreateMediaInsightsPipelineConfiguration.html)API o mediante la consola.

Junto con el receptor de grabación Amazon S3, puede utilizar un procesador Amazon Transcribe o análisis de llamadas con Amazon Transcribe, pero nunca ambos. También puede añadir análisis de voz a la misma configuración además de un receptor de grabación, con o sin un procesador de transcripción.

## **a** Note

Puede habilitar la grabación con cualquiera de los procesadores enumerados anteriormente. Sin embargo, si habilita el análisis de llamadas con Amazon Transcribe junto con la grabación de llamadas de Amazon S3, recibirá archivos de grabación duplicados, uno de análisis de llamadas con Amazon Transcribe y otro de la grabación de llamadas de Amazon S3.

Recuerde lo siguiente:

• Debe utilizar un MediaInsightsPipelineConfigurationName único.

- Para obtener información sobre el ResourceAccessRoleArn, consulte [Uso de la función de](#page-514-0) [acceso a los recursos de análisis de llamadas](#page-514-0) en esta guía.
- El valor Destination debe ser un ARN de ruta S3. El bucket de Amazon S3 debe pertenecer a la misma cuenta.
- Si utiliza una configuración con Transcribe y grabación para crear una canalización, las pausas y reanudaciones solo aparecen en la información generada por un flujo de datos de Kinesis. Todos los datos de las transmisiones de KVS se graban y se cargan en Amazon S3.
- Si una configuración utiliza Amazon Transcribe o Transcribe Call Analytics (TCA) además de la grabación, la canalización de información multimedia proporciona información sobre la transcripción o Transcribe Call Analytics en tiempo real, seguida de la grabación de Amazon S3 al final de la llamada. Si los servicios de transcripción fallan durante el análisis de la llamada, el trabajo de grabación de S3 sigue intentando ejecutarse. Por el contrario, un error de grabación en Amazon S3 no afecta a la información de la transcripción, ya que se ejecuta una vez que se completa la transcripción.

Este ejemplo muestra una configuración con un procesador Amazon Transcribe y un receptor de grabación Amazon S3. El ejemplo también permite la estabilización parcial de los resultados, lo que puede reducir la latencia en la salida, pero puede afectar a la precisión. Para obtener más información, consulte [Estabilización de resultados parciales](https://docs.aws.amazon.com/transcribe/latest/dg/streaming-partial-results.html#streaming-partial-result-stabilization) en la Guía para desarrolladores de Amazon Transcribe.

```
{ 
     "MediaInsightsPipelineConfigurationName": unique_configuration_name, 
     "ResourceAccessRoleArn": role_arn, 
     "Elements": [{ 
              "AmazonTranscribeProcessorConfiguration": { 
                  "ContentIdentificationType": "string", 
                  "ContentRedactionType": "string", 
                  "EnablePartialResultsStabilization": boolean, //Enables partial result 
  stabilization. Can reduce latency. May impact accuracy. 
                  "FilterPartialResults": boolean, //To control partial utterance events 
                  "LanguageCode": "string", 
                  "LanguageModelName": "string", 
                  "PartialResultsStability": "string", 
                  "PiiEntityTypes": "string", 
                  "ShowSpeakerLabel": boolean, 
                  "VocabularyFilterMethod": "string", 
                  "VocabularyFilterName": "string", 
                  "VocabularyName": "string"
```

```
 }, 
              "Type": "AmazonTranscribeProcessor" 
          }, 
          { 
              "KinesisDataStreamSinkConfiguration": { 
                   "InsightsTarget": KDS_arn //Where recording and insights live metadata 
  will be delivered. 
 }, 
              "Type": "KinesisDataStreamSink" 
          }, 
          { 
              "S3RecordingSinkConfiguration": { 
                   "Destination": S3_Arn, 
                   "RecordingFileFormat": file_format // Specify "Opus" or "WAV" as the 
  recording file format. 
              }, 
              "Type": "S3RecordingSink" 
          } 
    \overline{1}}
```
# Uso de EventBridge las notificaciones de Amazon

El análisis de llamadas del SDK de Amazon Chime permite enviar eventos al EventBridge bus predeterminado cuando cambia el estado de la canalización de información multimedia o cuando se cumplen las condiciones de alerta en tiempo real de Call Analytics. Para actualizar el estado de los errores de Media Insights Pipeline, le recomendamos que configure un EventBridge objetivo para que le notifique si sus recursos fallan de forma asíncrona. Las notificaciones de análisis de llamadas tienen una fuente de aws.chime y varios tipos de detalles, que se muestran en las siguientes secciones. Para obtener más información, consulta la [Guía del EventBridge usuario de Amazon.](https://docs.aws.amazon.com/eventbridge/latest/userguide/eb-what-is.html)

#### Temas

- [Actualizaciones de estado](#page-551-0)
- [Alertas en tiempo real](#page-567-0)

# <span id="page-551-0"></span>Actualizaciones de estado

Los canales de información multimedia envían EventBridge notificaciones a medida que avanza una sesión de análisis de llamadas y finaliza correctamente o detecta errores. Recibirás una EventBridge notificación con el tipo de detalle «Media Insights State Change» cuando:

- Cambia el estado de una canalización de información multimedia.
- Cambia el estado de un elemento del canalización de información multimedia.
- Se detiene cualquier elemento de la canalización.
- Falla cualquier elemento de la canalización.

La sección de detalles siempre incluye los siguientes campos:

- version
- mediaInsightsPipelineArn
- eventType

La sección de detalles también incluye un campo mediaInsightsPipelineElementStatuses si la canalización de información multimedia contiene varios elementos, como procesadores de análisis y receptores de datos. Este campo indica los estados de cada elemento de la canalización. El estado posible de cada elemento de la canalización podría ser:

- NotStarted
- InProgress
- Stopped
- Failed

La sección de detalles también incluye los pares clave-valor especificados

MediaInsightsRuntimeMetadata durante la llamada a la [CreateMediaInsightsPipelineA](https://docs.aws.amazon.com/chime-sdk/latest/APIReference/API_media-pipelines-chime_CreateMediaInsightsPipeline.html)PI. Si un Voice Connector inició una sesión de análisis de llamadas, la sección de metadatos se rellena automáticamente con los siguientes parámetros:

- transactionId
- fromNumber
- toNumber
- callId
- voiceConnectorId
- direction

Los siguientes tipos de eventos pueden aparecer siempre que una canalización de información multimedia contenga un solo elemento. Amplíe cada sección para obtener más información.

#### Información multimedia sobre el Amazon Chime SDK en progreso

Este ejemplo muestra una estructura de eventos típica.

```
{ 
     "version": "0", 
     "id": "string", 
     "detail-type": "Media Insights State Change", 
     "source": "aws.chime", 
     "account": number, 
     "region": "string", 
     "time": "yyyy-mm-ddThh:mm:ssZ", 
     "resources": [] 
     "detail": { 
          "version": "0", 
          "mediaInsightsPipelineArn": "string", 
          "eventType": "chime:MediaInsightsInProgress", 
          "version": "0", 
          "callId": "string", 
          "transactionId": "string", 
          "fromNumber": "string", 
          "toNumber": "string", 
          "voiceConnectorId": "string", 
          "direction": "string" 
     }
}
```
Contenido multimedia de Amazon Chime SDK pausado

```
{ 
     "version": "0", 
     "id": "string", 
     "detail-type": "Media Insights State Change", 
     "source": "aws.chime", 
     "account": number, 
     "region": "string", 
     "time": "yyyy-mm-ddThh:mm:ssZ", 
     "resources": [] 
     "detail": { 
          "version": "0", 
          "mediaInsightsPipelineArn": "string",
```

```
 "eventType": "chime:MediaInsightsPaused", 
          "callId": "string", 
          "transactionId": "string", 
          "fromNumber": "string", 
          "toNumber": "string", 
          "voiceConnectorId": "string", 
          "direction": "string" 
     }
}
```
Contenido multimedia de Amazon Chime SDK detenido

Este ejemplo muestra una estructura de eventos típica.

```
{ 
     "version": "0", 
     "id": "string", 
     "detail-type": "Media Insights State Change", 
     "source": "aws.chime", 
     "account": number, 
     "region": "string", 
     "time": "yyyy-mm-ddThh:mm:ssZ", 
     "resources": [] 
     "detail": { 
          "version": "0", 
          "mediaInsightsPipelineArn": "string", 
          "eventType": "chime:MediaInsightsStopped", 
          "callId": "string", 
          "transactionId": "string", 
          "fromNumber": "string", 
          "toNumber": "string", 
          "voiceConnectorId": "string", 
          "direction": "string" 
     }
}
```
Fallo temporal de la información multimedia de Amazon Chime SDK

Indica que el servicio ha detectado un error temporal e intentará volver a intentarlo. No es necesario que realice ninguna acción.

```
{ 
     "version": "0", 
     "id": "string", 
     "detail-type": "Media Insights State Change", 
     "source": "aws.chime", 
     "account": number, 
     "region": "string", 
     "time": "yyyy-mm-ddThh:mm:ssZ", 
     "resources": [] 
     "detail": { 
          "version": "0", 
          "mediaInsightsPipelineArn": "string", 
          "eventType": "chime:MediaInsightsTemporaryFailure", 
          "callId": "string", 
          "transactionId": "string", 
          "fromNumber": "string", 
          "toNumber": "string", 
          "voiceConnectorId": "string", 
          "direction": "string" 
     }
}
```
Fallo permanente de la información multimedia de Amazon Chime SDK

Indica un error que requiere que tome medidas. Utilice la failureReason para solucionar el problema. Los errores típicos pueden incluir los siguientes:

- Permisos insuficientes para el rol de acceso a recursos
- Recursos ausentes o eliminados
- La limitación desde un servicio de AWS que invoca el análisis en su nombre, como Amazon Transcribe o Amazon Kinesis.
- Formatos multimedia incompatibles en las transmisiones de KVS

```
{ 
     "version": "0", 
     "id": "string", 
     "detail-type": "Media Insights State Change", 
     "source": "aws.chime",
```

```
 "account": number, 
     "region": "string", 
     "time": "yyyy-mm-ddThh:mm:ssZ", 
     "resources": [] 
     "detail": { 
          "version": "0", 
          "mediaInsightsPipelineArn": "string", 
          "eventType": "chime:MediaInsightsPermanentFailure", 
          "callId": "string", 
          "transactionId": "string", 
          "fromNumber": "string", 
          "toNumber": "string", 
          "voiceConnectorId": "string", 
          "direction": "string", 
          "failureReason": "string" 
     }
}
```
**a** Note

El campo failureReason es opcional. Por ejemplo, una razón típica podría ser Access denied when assuming resource access role.

Los siguientes tipos de eventos pueden aparecer siempre que se cree una canalización de información multimedia, o cuando el intento de creación falle, para una sesión de análisis de llamadas iniciada por un Voice Connector de Amazon Chime SDK. Amplíe cada sección para obtener más información.

Contenido multimedia de Amazon Chime SDK creado

En este ejemplo se muestra un evento de éxito típico.

```
{ 
     "version": "0", 
     "id": "string", 
     "detail-type": "Media Insights State Change", 
     "source": "aws.chime", 
     "account": number, 
     "region": "string", 
     "time": "yyyy-mm-ddThh:mm:ssZ", 
     "resources": []
```

```
 "detail": 
    \mathcal{L} "version": "0", 
          "mediaInsightsPipelineConfigurationArn": "string", 
          "mediaInsightsPipelineArn": "string", 
          "eventType": "chime:MediaInsightsCreated", 
          "callId": "string", 
          "transactionId": "string", 
          "fromNumber": "string", 
          "toNumber": "string", 
          "voiceConnectorId": "string", 
          "direction": "string", 
     }
}
```
Fallo en la creación de información multimedia de Amazon Chime SDK

En este ejemplo, se muestra un evento de error típico.

```
{ 
     "version": "0", 
     "id": "string", 
     "detail-type": "Media Insights State Change", 
     "source": "aws.chime", 
     "account": number, 
     "region": "string", 
     "time": "yyyy-mm-ddThh:mm:ssZ", 
     "resources": [] 
     "detail": 
     { 
          "version": "0", 
          "mediaInsightsPipelineConfigurationArn": "string", 
          "eventType": "chime:MediaInsightsCreateFailed", 
          "callId": "string", 
          "transactionId": "string", 
          "fromNumber": "string", 
          "toNumber": "string", 
          "voiceConnectorId": "string", 
          "direction": "string", 
          "failureOrigin": "Voice Connector", 
          "httpStatusCode": "string", 
          "failureReason": "string" 
     }
```
}

Los siguientes tipos de eventos pueden aparecer cuando una canalización de información multimedia contiene varios elementos. Las notificaciones de ejemplo son para el AmazonTranscribeProcessor en combinación con el S3RecordingSink. Amplíe cada sección para obtener más información.

AmazonTranscribeProcessor está en curso y S3 no se RecordingSink ha iniciado

```
{ 
     "version": "0", 
     "id": "string", 
     "detail-type": "Media Insights State Change", 
     "source": "aws.chime", 
     "account": number, 
     "region": "string", 
     "time": "yyyy-mm-ddThh:mm:ssZ", 
     "resources": [], 
     "detail": { 
          "version": "0", 
          "mediaInsightsPipelineArn": "string", 
          "eventType": "chime:MediaInsightsInProgress", 
          "mediaInsightsPipelineElementStatuses": [ 
              { 
                   "type": "AmazonTranscribeProcessor", 
                   "status": "InProgress", 
                   "updatedOn": 1686184070655 
              }, 
\{\hspace{.1cm} \} "type": "S3RecordingSink", 
                   "status": "NotStarted", 
                   "updatedOn": 1686184070655 
              } 
          ] 
          "callId": "string", 
          "transactionId": "string", 
          "fromNumber": "string", 
          "toNumber": "string", 
          "voiceConnectorId": "string", 
          "direction": "string" 
     }
```
}

AmazonTranscribeProcessor ha tenido éxito y S3 RecordingSink está en curso

Este ejemplo muestra una estructura de eventos típica.

```
{ 
     "version": "0", 
     "id": "string", 
     "detail-type": "Media Insights State Change", 
     "source": "aws.chime", 
     "account": number, 
     "region": "string", 
     "time": "yyyy-mm-ddThh:mm:ssZ", 
     "resources": [], 
     "detail": { 
          "version": "0", 
          "mediaInsightsPipelineArn": "string", 
          "eventType": "chime:MediaInsightsInProgress", 
          "mediaInsightsPipelineElementStatuses": [ 
              { 
                   "type": "AmazonTranscribeProcessor", 
                   "status": "Stopped", 
                   "updatedOn": 1686184070655 
              }, 
\{\hspace{.1cm} \} "type": "S3RecordingSink", 
                   "status": "InProgress", 
                   "updatedOn": 1686184070655 
              } 
          ] 
          "callId": "string", 
          "transactionId": "string", 
          "fromNumber": "string", 
          "toNumber": "string", 
          "voiceConnectorId": "string", 
          "direction": "string" 
     } 
}
```
AmazonTranscribeProcessor ha fallado y S3 RecordingSink está en curso

{

```
 "version": "0", 
     "id": "string", 
     "detail-type": "Media Insights State Change", 
     "source": "aws.chime", 
     "account": number, 
     "region": "string", 
     "time": "yyyy-mm-ddThh:mm:ssZ", 
     "resources": [], 
     "detail": { 
          "version": "0", 
          "mediaInsightsPipelineArn": "string", 
          "eventType": "chime:MediaInsightsInProgress", 
          "mediaInsightsPipelineElementStatuses": [ 
              { 
                  "type": "AmazonTranscribeProcessor", 
                  "status": "Failed", 
                  "updatedOn": 1686184070655 
              }, 
\{\hspace{.1cm} \} "type": "S3RecordingSink", 
                  "status": "InProgress", 
                  "updatedOn": 1686184070655 
 } 
         \mathbb{I} "callId": "string", 
          "transactionId": "string", 
          "fromNumber": "string", 
          "toNumber": "string", 
          "voiceConnectorId": "string", 
          "direction": "string" 
     } 
}
```
AmazonTranscribeProcessor ha fallado y S3 RecordingSink ha tenido éxito

```
{ 
     "version": "0", 
     "id": "string", 
     "detail-type": "Media Insights State Change", 
     "source": "aws.chime",
```

```
 "account": number, 
     "region": "string", 
     "time": "yyyy-mm-ddThh:mm:ssZ", 
     "resources": [], 
     "detail": { 
          "version": "0", 
          "mediaInsightsPipelineArn": "string", 
          "eventType": "chime:MediaInsightsPermanentFailure", 
          "mediaInsightsPipelineElementStatuses": [ 
              { 
                   "type": "AmazonTranscribeProcessor", 
                   "status": "Failed", 
                   "updatedOn": 1686184070655 
              }, 
\{\hspace{.1cm} \} "type": "S3RecordingSink", 
                   "status": "Stopped", 
                   "updatedOn": 1686184070655 
              } 
         \mathbf{I} "callId": "string", 
          "transactionId": "string", 
          "fromNumber": "string", 
          "toNumber": "string", 
          "voiceConnectorId": "string", 
          "direction": "string", 
          "failureReason": "string" 
     } 
}
```
AmazonTranscribeProcessor ha tenido éxito y S3 RecordingSink ha fallado

```
{ 
     "version": "0", 
     "id": "string", 
     "detail-type": "Media Insights State Change", 
     "source": "aws.chime", 
     "account": number, 
     "region": "string", 
     "time": "yyyy-mm-ddThh:mm:ssZ", 
     "resources": [], 
     "detail": {
```
}

```
 "version": "0", 
         "mediaInsightsPipelineArn": "string", 
         "eventType": "chime:MediaInsightsPermanentFailure", 
         "mediaInsightsPipelineElementStatuses": [ 
\{\hspace{.1cm} \} "type": "AmazonTranscribeProcessor", 
                  "status": "Stopped", 
                  "updatedOn": 1686184070655 
              }, 
\{\hspace{.1cm} \} "type": "S3RecordingSink", 
                  "status": "Failed", 
                  "updatedOn": 1686184070655 
              } 
         ] 
         "callId": "string", 
         "transactionId": "string", 
         "fromNumber": "string", 
         "toNumber": "string", 
         "voiceConnectorId": "string", 
         "direction": "string", 
         "failureReason": "string" 
     }
```
AmazonTranscribeProcessor está en pausa y S3 no RecordingSink se ha iniciado

```
{ 
     "version": "0", 
     "id": "string", 
     "detail-type": "Media Insights State Change", 
     "source": "aws.chime", 
     "account": number, 
     "region": "string", 
     "time": "yyyy-mm-ddThh:mm:ssZ", 
     "resources": [], 
     "detail": { 
          "version": "0", 
          "mediaInsightsPipelineArn": "string", 
          "eventType": "chime:MediaInsightsPaused", 
          "mediaInsightsPipelineElementStatuses": [ 
\{\hspace{.1cm} \}
```

```
 "type": "AmazonTranscribeProcessor", 
                  "status": "Paused", 
                  "updatedOn": 1686184070655 
              }, 
\{\hspace{.1cm} \} "type": "S3RecordingSink", 
                  "status": "NotStarted", 
                  "updatedOn": 1686184070655 
 } 
          ] 
          "callId": "string", 
          "transactionId": "string", 
          "fromNumber": "string", 
          "toNumber": "string", 
          "voiceConnectorId": "string", 
          "direction": "string" 
     } 
}
```
AmazonTranscribeProcessor ha fallado temporalmente y S3 no RecordingSink se ha iniciado

```
{ 
     "version": "0", 
     "id": "string", 
     "detail-type": "Media Insights State Change", 
     "source": "aws.chime", 
     "account": number, 
     "region": "string", 
     "time": "yyyy-mm-ddThh:mm:ssZ", 
     "resources": [], 
     "detail": { 
          "version": "0", 
          "mediaInsightsPipelineArn": "string", 
          "eventType": "chime:MediaInsightsTemporaryFailure", 
          "mediaInsightsPipelineElementStatuses": [ 
\{\hspace{.1cm} \} "type": "AmazonTranscribeProcessor", 
                  "status": "TemporarilyFailed", 
                   "updatedOn": 1686184070655 
              }, 
\{\hspace{.1cm} \} "type": "S3RecordingSink",
```

```
 "status": "NotStarted", 
                   "updatedOn": 1686184070655 
 } 
         \mathbf{I} "callId": "string", 
          "transactionId": "string", 
          "fromNumber": "string", 
         "toNumber": "string", 
          "voiceConnectorId": "string", 
          "direction": "string" 
     } 
}
```
AmazonTranscribeProcessor y S3 RecordingSink lo consiguió

```
{ 
     "version": "0", 
     "id": "string", 
     "detail-type": "Media Insights State Change", 
     "source": "aws.chime", 
     "account": number, 
     "region": "string", 
     "time": "yyyy-mm-ddThh:mm:ssZ", 
     "resources": [], 
     "detail": { 
          "version": "0", 
          "mediaInsightsPipelineArn": "string", 
          "eventType": "chime:MediaInsightsStopped", 
          "mediaInsightsPipelineElementStatuses": [ 
              { 
                   "type": "AmazonTranscribeProcessor", 
                   "status": "Stopped", 
                   "updatedOn": 1686184070655 
              }, 
\{\hspace{.1cm} \} "type": "S3RecordingSink", 
                   "status": "Stopped", 
                   "updatedOn": 1686184070655 
              } 
         \mathbf 1 "callId": "string", 
          "transactionId": "string",
```

```
 "fromNumber": "string", 
          "toNumber": "string", 
          "voiceConnectorId": "string", 
          "direction": "string" 
     } 
}
```
S3 RecordingSink tuvo éxito y VoiceEnhancement está en progreso

Este ejemplo muestra una estructura de eventos típica.

```
\left\{ \right. "version": "0", 
   "id": "string", 
   "detail-type": "Media Insights State Change", 
   "source": "aws.chime", 
   "account": number, 
   "time": "yyyy-mm-ddThh:mm:ssZ", 
   "region": "string", 
   "detail": { 
     "mediaInsightsPipelineArn": "string", 
     "eventType": "chime:MediaInsightsInProgress", 
     "version": "0", 
     "mediaInsightsPipelineElementStatuses": [ 
       \{ "type": "VoiceEnhancementSink", 
          "status": "InProgress", 
          "updatedOn": 1686184070655 
       }, 
       \{ "type": "S3RecordingSink", 
          "status": "Stopped", 
          "updatedOn": 1686184070655 
       } 
     ] 
   }
}
```
S3 RecordingSink tuvo éxito y VoiceEnhancement falló debido a llamadas de más de 30 minutos

```
 "version": "0", 
   "id": "string", 
   "detail-type": "Media Insights State Change", 
   "source": "aws.chime", 
   "account": number, 
   "time": "yyyy-mm-ddThh:mm:ssZ", 
   "region": "string", 
   "detail": { 
     "mediaInsightsPipelineArn": "string", 
     "eventType": "chime:MediaInsightsStopped", 
     "version": "0", 
     "mediaInsightsPipelineElementStatuses": [ 
       { 
          "type": "VoiceEnhancement", 
          "status": "NotSupported", 
          "updatedOn": 1686184070655, 
          "statusDetail": "Unsupported recording length" 
       }, 
       { 
          "type": "S3RecordingSink", 
          "status": "Stopped", 
          "updatedOn": 1686184070655 
       } 
     ] 
   }
}
```
S3 RecordingSink tuvo éxito y VoiceEnhancement falló debido a que las llamadas duraron menos de 30 minutos

```
{ 
   "version": "0", 
   "id": "string", 
   "detail-type": "Media Insights State Change", 
   "source": "aws.chime", 
   "account": number, 
   "time": "yyyy-mm-ddThh:mm:ssZ", 
   "region": "string", 
   "detail": { 
     "mediaInsightsPipelineArn": "string", 
     "eventType": "chime:MediaInsightsPermanentFailure",
```

```
 "version": "0", 
      "mediaInsightsPipelineElementStatuses": [ 
       \{ "type": "VoiceEnhancement", 
          "status": "Failed", 
          "updatedOn": 1686184070655 
        }, 
        { 
          "type": "S3RecordingSink", 
          "status": "Stopped", 
          "updatedOn": 1686184070655 
        } 
     ] 
   }
}
```
## <span id="page-567-0"></span>Alertas en tiempo real

#### **a** Note

Solo los procesadores Amazon Transcribe y de análisis de llamadas con Amazon Transcribe admiten alertas en tiempo real.

El análisis de llamadas de Amazon Chime SDK permite a los desarrolladores configurar reglas para enviar alertas en tiempo real a través de un procesador durante una sesión de análisis. Las alertas se envían a Amazon EventBridge con el tipo de detalleMedia Insights Rules Matched. EventBridge admite la integración con servicios descendentes como Lambda, Amazon SQS y Amazon SNS para activar notificaciones para el usuario final o iniciar otra lógica empresarial personalizada.

Las alertas en tiempo real se configuran como parte del campo RealTimeAlertConfiguration para la MediaInsightsPipelineConfiguration. Puede usar la consola del SDK de Amazon Chime para configurar el campo o puede llamar a las API [CreateMediaInsightsPipelineConfiguration](https://docs.aws.amazon.com/chime-sdk/latest/APIReference/API_media-pipelines-chime_CreateMediaInsightsPipelineConfiguration.html)o [UpdateMediaInsightsPipelineConfiguration](https://docs.aws.amazon.com/chime-sdk/latest/APIReference/API_media-pipelines-chime_UpdateMediaInsightsPipelineConfiguration.html).

En este ejemplo, se muestra cómo crear o actualizar una configuración de alertas en tiempo real mediante la API.

"MediaInsightsPipelineConfigurationName": "config\_name",

{

```
 "ResourceAccessRoleArn": "arn:aws:iam::account_id:role/role_name", 
     "RealTimeAlertConfiguration": { 
         "Disabled": false, 
         "Rules": [{ 
                  "Type": "KeywordMatch", 
                  "KeywordMatchConfiguration": { 
                      "RuleName": "rule_name_1", 
                      "Keywords": [ 
                          "hello", 
                          "thank you" 
 ], 
                      "Negate": false 
 } 
             }, 
\{\hspace{.1cm} \} "Type": "Sentiment", 
                  "RuleName": "rule_name_2", 
                  "SentimentType": "NEGATIVE", 
                  "TimePeriod": 60 
             }, 
\{\hspace{.1cm} \} "Type": "IssueDetection", 
                  "RuleName": "rule_name_3" 
             } 
         ] 
     }, 
     "Elements": [{ 
              "Type": "AmazonTranscribeCallAnalyticsProcessor", 
              "AmazonTranscribeCallAnalyticsProcessorConfiguration": { 
                  "LanguageCode": "en-US" 
             } 
         }, 
         { 
              "Type": "KinesisDataStreamSink", 
              "KinesisDataStreamSinkConfiguration": { 
                  "InsightsTarget": "arn:aws:kinesis:us-
east-1:account_id:stream/stream_name" 
 } 
         } 
     ]
}
```
Cada regla de una configuración de alertas en tiempo real se activa de forma independiente. Puede recibir varias EventBridge notificaciones si se cumplen varias condiciones de la regla al mismo tiempo. Para crear una lista de reglas para sus alertas, puede seleccionar uno de los siguientes tipos de reglas:

Coincidencia de palabra clave

Alerta cuando un conjunto específico de palabras clave o frases coincide en un evento de enunciado o transcripción. Puede configurar la alerta para que emita un evento si:

- Todas las palabras clave especificadas se pronuncian y Negate se configura como false.
- Todas las palabras clave especificadas no se pronuncian durante toda la llamada, si Negate se establece como true.

Amazon Transcribe y Amazon Transcribe Analytics admiten este tipo de regla.

Análisis de opiniones

Avisa cuando un tipo de sentimiento en particular está en curso durante un período de tiempo continuo. Solo Transcribe Call Analytics admite esta regla.

Detección de problema

Alerta cuando se detecta un problema en un evento de enunciado. Solo Transcribe Call Analytics admite este tipo de regla.

En el siguiente ejemplo se muestra un evento de alerta en tiempo real para una regla de KeywordMatch.

```
{ 
     "version": "0", 
     "id": "string", 
     "detail-type": "Media Insights Rules Matched", 
     "source": "aws.chime", 
     "account": number, 
     "region": "us-east-1", 
     "time": "yyyy-mm-ddThh:mm:ssZ", 
     "resources": [], 
     "detail": { 
          "version": "0", 
          "sourceMetadata": {} 
          "ruleName": "string"
```

```
 "utteranceId": "string", 
          "beginTimestamp": "yyyy-mm-ddThh:mm:ssZ", 
     }
}
```
Algunos EventBridge campos son específicos del tipo de regla que coincide:

Campos de coincidencia de palabras clave

utteranceId: ID de la transcripción que contiene una palabra clave coincidente si utiliza el análisis de llamadas con Amazon Transcribe. Solo para la coincidencia de palabras clave pronunciadas.

resultId: ID de la transcripción que contiene una palabra clave coincidente si utiliza Amazon Transcribe. Solo para la coincidencia de palabras clave pronunciadas.

beginTimestamp: Hora de inicio de la transcripción que contiene una palabra clave coincidente. Solo para la coincidencia de palabras clave pronunciadas.

Campos de análisis de sentimiento

beginTimestamp: Hora de inicio de la ventana móvil del sentimiento coincidente.

endTimestamp: Hora de finalización de la ventana variable del sentimiento coincidente.

# Creación de un lago de datos de Amazon Chime SDK

El lago de datos de análisis de llamadas de Amazon Chime SDK le permite transmitir información basada en el machine learning y cualquier metadato de Amazon Kinesis Data Streams a su bucket de Amazon S3. Por ejemplo, usar el lago de datos para acceder a las URL de las grabaciones. Para crear el lago de datos, debe implementar un conjunto de AWS CloudFormation plantillas desde la consola del SDK de Amazon Chime o mediante programación mediante. AWS CLI El lago de datos le permite consultar los metadatos de sus llamadas y los datos de análisis de voz haciendo referencia a las tablas de datos de AWS Glue en Amazon Athena.

#### Temas

- [Requisitos previos](#page-571-0)
- [Terminología y conceptos de lagos de datos](#page-571-1)
- [Creación de lagos de datos](#page-572-0)
- [Disponibilidad regional de lago de datos](#page-572-1)
- [Arquitectura de lagos de datos](#page-572-2)
- [Configuración del lago de datos](#page-575-0)

### <span id="page-571-0"></span>Requisitos previos

Debe tener los siguientes elementos para crear un lago de Amazon Chime SDK:

- Un Amazon Kinesis Data Streams. Para obtener más información, consulte [Creación de una](https://docs.aws.amazon.com/streams/latest/dev/how-do-i-create-a-stream.html) [transmisión mediante la consola de administración de AWS](https://docs.aws.amazon.com/streams/latest/dev/how-do-i-create-a-stream.html) en la Guía para desarrolladores de Amazon Kinesis Streams.
- Un bucket de S3. Para obtener más información, consulte [Cómo crear su primer bucket de](https://docs.aws.amazon.com/AmazonS3/latest/userguide/creating-bucket.html)  [Amazon S3](https://docs.aws.amazon.com/AmazonS3/latest/userguide/creating-bucket.html) en la Guía del usuario de Amazon S3.

### <span id="page-571-1"></span>Terminología y conceptos de lagos de datos

Utilice los siguientes términos y conceptos para comprender cómo funciona el lago de datos.

Amazon Kinesis Data Firehose

Un servicio de extracción, transformación y carga (ETL) que captura, transforma y entrega datos de manera fiable a lagos de datos, almacenes de datos y servicios de análisis. Para obtener más información, consulte ¿Qué es Amazon Kinesis Data Firehose?.

#### Amazon Athena

Amazon Athena es un servicio de consulta interactivo que le permite analizar datos en Amazon S3 usando SQL estándar. Athena funciona sin servidor, por lo que no hay una infraestructura para administrar y solo pagará por las consultas que ejecute. Para usar Athena, señale sus datos en Amazon S3, defina el esquema y utilice consultas SQL estándar. También puede usar grupos de trabajo para agrupar a los usuarios y controlar los recursos a los que tienen acceso cuando ejecutan consultas. Los grupos de trabajo le permiten administrar la simultaneidad de consultas y priorizar la ejecución de las consultas en diferentes grupos de usuarios y cargas de trabajo.

Catálogo de datos de Glue

En Amazon Athena, las tablas y bases de datos son contenedores de los metadatos que definen un esquema para los datos de origen subyacentes. Para cada conjunto de datos debe existir una tabla en Athena. Los metadatos de la tabla indican a Athena la ubicación del bucket de Amazon S3. También especifica la estructura de datos, como los nombres de las columnas, los tipos de datos y el nombre de la tabla. Las bases de datos solo contienen los metadatos y la información del esquema de un conjunto de datos.

### <span id="page-572-0"></span>Creación de lagos de datos

Se pueden crear varios lagos de datos proporcionando un nombre único de base de datos de Glue para especificar dónde almacenar la información sobre las llamadas. Para una cuenta determinada de AWS, puede haber varias configuraciones de análisis de llamadas, cada una con su correspondiente lago de datos. Esto significa que la separación de datos se puede aplicar para determinados casos de uso, como la personalización de la política de retención y la política de acceso sobre cómo se almacenan los datos. Se pueden aplicar diferentes políticas de seguridad para el acceso a la información, las grabaciones y los metadatos.

### <span id="page-572-1"></span>Disponibilidad regional de lago de datos

El lago de datos de Amazon Chime SDK está disponible en las siguientes regiones.

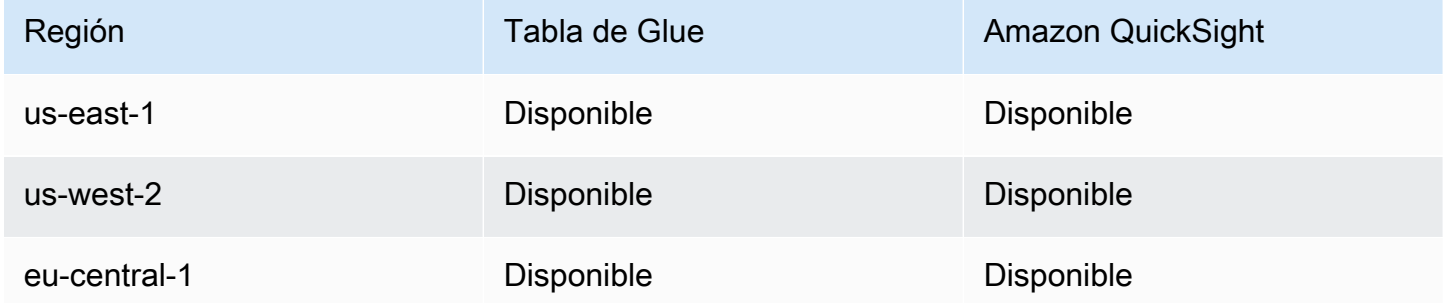

## <span id="page-572-2"></span>Arquitectura de lagos de datos

En el siguiente diagrama se muestra la arquitectura de lago de datos. Los números del dibujo corresponden al texto numerado que aparece a continuación.

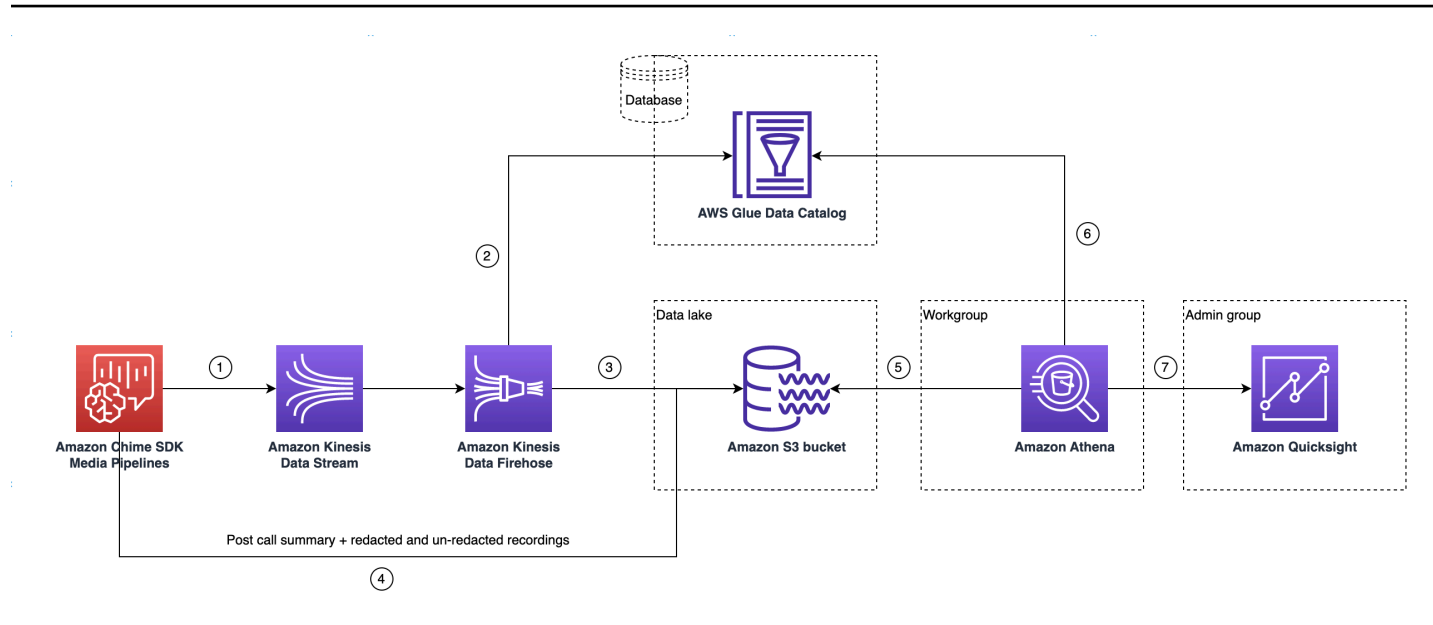

En el diagrama, una vez que utilice la AWS consola para implementar la CloudFormation plantilla desde el flujo de trabajo de configuración del pipeline de Media Insights, los siguientes datos fluyen al bucket de Amazon S3:

- 1. El análisis de llamadas de Amazon Chime SDK empezará a transmitir datos en tiempo real al flujo de datos de Kinesis del cliente.
- 2. Amazon Kinesis Firehose almacena en búfer estos datos en tiempo real hasta que acumulen 128 mb o hasta que pasen 60 segundos, lo que ocurra primero. A continuación, Firehose utiliza el amazon chime sdk call analytics firehose schema en el catálogo de datos de Glue para comprimir los datos y transformar los registros JSON en un archivo tipo parquet.
- 3. El archivo parquet se encuentra en su bucket de Amazon S3, en un formato particionado.
- 4. Además de los datos en tiempo real, los archivos.wav de resumen de análisis de llamadas con Amazon Transcribe posteriores a la llamada (redactados y no redactados, si se especifica en la configuración) y los archivos.wav de grabación de llamadas también se envían a su bucket de Amazon S3.
- 5. Puede utilizar Amazon Athena y SQL estándar para consultar los datos del bucket de Amazon S3.
- 6. La CloudFormation plantilla también crea un catálogo de datos de Glue para consultar estos datos resumidos posteriores a la llamada a través de Athena.
- 7. Todos los datos del bucket de Amazon S3 también se pueden visualizar con Amazon QuickSight. QuickSight crea una conexión con un bucket de Amazon S3 mediante Amazon Athena.

La tabla Amazon Athena utiliza las siguientes características para optimizar el rendimiento de las consultas:

#### Particiones de datos

Las particiones dividen la tabla en partes y mantienen los datos relacionados juntos de acuerdo con propiedades como la fecha, el país o la región. Las claves de partición actúan como columnas virtuales. En este caso, la CloudFormation plantilla define las particiones al crear la tabla, lo que ayuda a reducir la cantidad de datos escaneados por consulta y mejora el rendimiento. También puede filtrar por partición para restringir la cantidad de datos escaneados por una consulta. Para obtener más información, consulte [Particiones de datos en Athena](https://docs.aws.amazon.com/athena/latest/ug/partitions.html) en la Guía del usuario de Amazon Athena.

En este ejemplo se muestra la estructura de particiones con una fecha del 1 de enero de 2023:

```
i. s3://example-bucket/amazon_chime_sdk_data_lake
                                 /serviceType=CallAnalytics/detailType={DETAIL_TYPE}/
   year=2023
                                 /month=01/day=01/example-file.parquet
```
- ii. donde DETAIL\_TYPE es uno de los siguientes:
	- a. CallAnalyticsMetadata
	- b. TranscribeCallAnalytics
	- c. TranscribeCallAnalyticsCategoryEvents
	- d. Transcribe
	- e. Recording
	- f. VoiceAnalyticsStatus
	- g. SpeakerSearchStatus
	- h. VoiceToneAnalysisStatus

Optimizar la generación de almacenes de datos en columnas

Apache Parquet utiliza la compresión por columnas, la compresión basada en el tipo de datos y la compresión de predicados para almacenar los datos. Unos índices de compresión mejores o la omisión de bloques de datos implican leer menos bytes del bucket de Amazon S3. Esto conduce a un mejor rendimiento de las consultas y a una reducción de los costes. Para esta optimización, la conversión de datos de JSON a parquet está habilitada en Amazon Kinesis Data Firehose.

#### Proyección de particiones

Esta característica de Athena crea particiones automáticamente para cada día para mejorar el rendimiento de las consultas basadas en fechas.

#### <span id="page-575-0"></span>Configuración del lago de datos

Utilice la consola de Amazon Chime SDK para completar los siguientes pasos.

- 1. Inicie la consola de Amazon Chime SDK [\(https://console.aws.amazon.com/chime-sdk/home](https://console.aws.amazon.com/chime-sdk/home)) y, en el panel de navegación, en Análisis de llamadas, seleccione Configuraciones.
- 2. Complete el paso 1, seleccione Siguiente y, en la página del paso 2, seleccione la casilla Análisis de voz.
- 3. En Detalles de salida, seleccione la casilla Almacén de datos para realizar un análisis histórico y, a continuación, seleccione el enlace Implementar CloudFormation pila.

El sistema lo envía a la página de creación rápida de pilas en la CloudFormation consola.

- 4. Indique un nombre para la pila y, a continuación, los siguientes parámetros:
	- a. DataLakeType— Elija Crear análisis de llamadas DataLake.
	- b. KinesisDataStreamName— Seleccione su transmisión. Debe ser la transmisión utilizada para la transmisión de análisis de llamadas.
	- c. S3BucketURI— Seleccione su bucket de Amazon S3. La URI debe tener el prefijo s3://*bucket-name*
	- d. GlueDatabaseName— Seleccione un nombre único para la base de datos de AWS Glue. No puede reutilizar una base de datos existente en la cuenta de AWS.
- 5. Seleccione la casilla de confirmación y, a continuación, seleccione Crear lago de datos. Espere 10 minutos para que el sistema cree el lago.

Configuración del lago de datos usando AWS CLI

Se usa AWS CLI para crear un rol con permisos para crear CloudFormation la pila de llamadas. Siga el procedimiento que se indica a continuación para crear y configurar los roles de IAM. Para obtener más información, consulte [Creación de una pila](https://docs.aws.amazon.com/AWSCloudFormation/latest/UserGuide/using-cfn-cli-creating-stack.html) en la Guía del AWS CloudFormation usuario.

1. Cree un rol denominado AmazonChimeSdkCallAnalytics-Datalake-Provisioning-Role y adjunte una política de confianza al rol que permita asumirlo. CloudFormation
1. Cree una política de confianza de IAM con la siguiente plantilla y guarde el archivo en formato.json.

```
{ 
     "Version": "2012-10-17", 
     "Statement": [ 
          { 
               "Effect": "Allow", 
               "Principal": { 
                   "Service": "cloudformation.amazonaws.com" 
               }, 
               "Action": "sts:AssumeRole", 
               "Condition": {} 
          } 
     ]
}
```
2. Ejecute el comando aws iam create-role y pase la política de confianza como parámetro.

```
 aws iam create-role \ 
 --role-name AmazonChimeSdkCallAnalytics-Datalake-Provisioning-Role 
 --assume-role-policy-document file://role-trust-policy.json
```
- 3. Anote el ARN de rol que devuelve la respuesta. Se requiere un ARN de rol en el siguiente paso.
- 2. Cree una política con permiso para crear una pila. CloudFormation
	- 1. Cree una política de IAM con la siguiente plantilla y guarde el archivo en formato.json. Este archivo es obligatorio para llamar a create-policy.

```
{ 
     "Version": "2012-10-17", 
     "Statement": [ 
          { 
              "Sid": "DeployCloudFormationStack", 
              "Effect": "Allow", 
              "Action": [ 
                   "cloudformation:CreateStack"
```

```
 ], 
                   "Resource": "*" 
             } 
       ]
}
```
2. Ejecute aws iam create-policy y pase la política de creación de pila como parámetro.

```
 aws iam create-policy --policy-name 
 testCreateStackPolicy 
--policy-document file://create-cloudformation-stack-policy.json
```
- 3. Anote el ARN de rol que devuelve la respuesta. Se requiere un ARN de rol en el siguiente paso.
- 3. Asocie la política de aws iam attach-role-policy al rol.

```
 aws iam attach-role-policy --role-name {Role name 
 created above}
--policy-arn {Policy ARN created above}
```
4. Cree una CloudFormation pila e introduzca los parámetros necesarios:aws cloudformation create-stack.

Proporcione los valores de los parámetros para cada ParameterKey uso ParameterValue.

```
 aws cloudformation create-stack --capabilities 
 CAPABILITY_NAMED_IAM 
--stack-name testDeploymentStack 
--template-url https://chime-sdk-assets.s3.amazonaws.com/public_templates/
AmazonChimeSDKDataLake.yaml 
--parameters ParameterKey=S3BucketURI,ParameterValue={S3 URI}
ParameterKey=DataLakeType,ParameterValue="Create call analytics datalake" 
ParameterKey=KinesisDataStreamName,ParameterValue={Name of Kinesis Data Stream}
--role-arn {Role ARN created above}
```
#### Recursos creados por la configuración del lago de datos

La siguiente tabla muestra los recursos que se crean al crear un lago de datos.

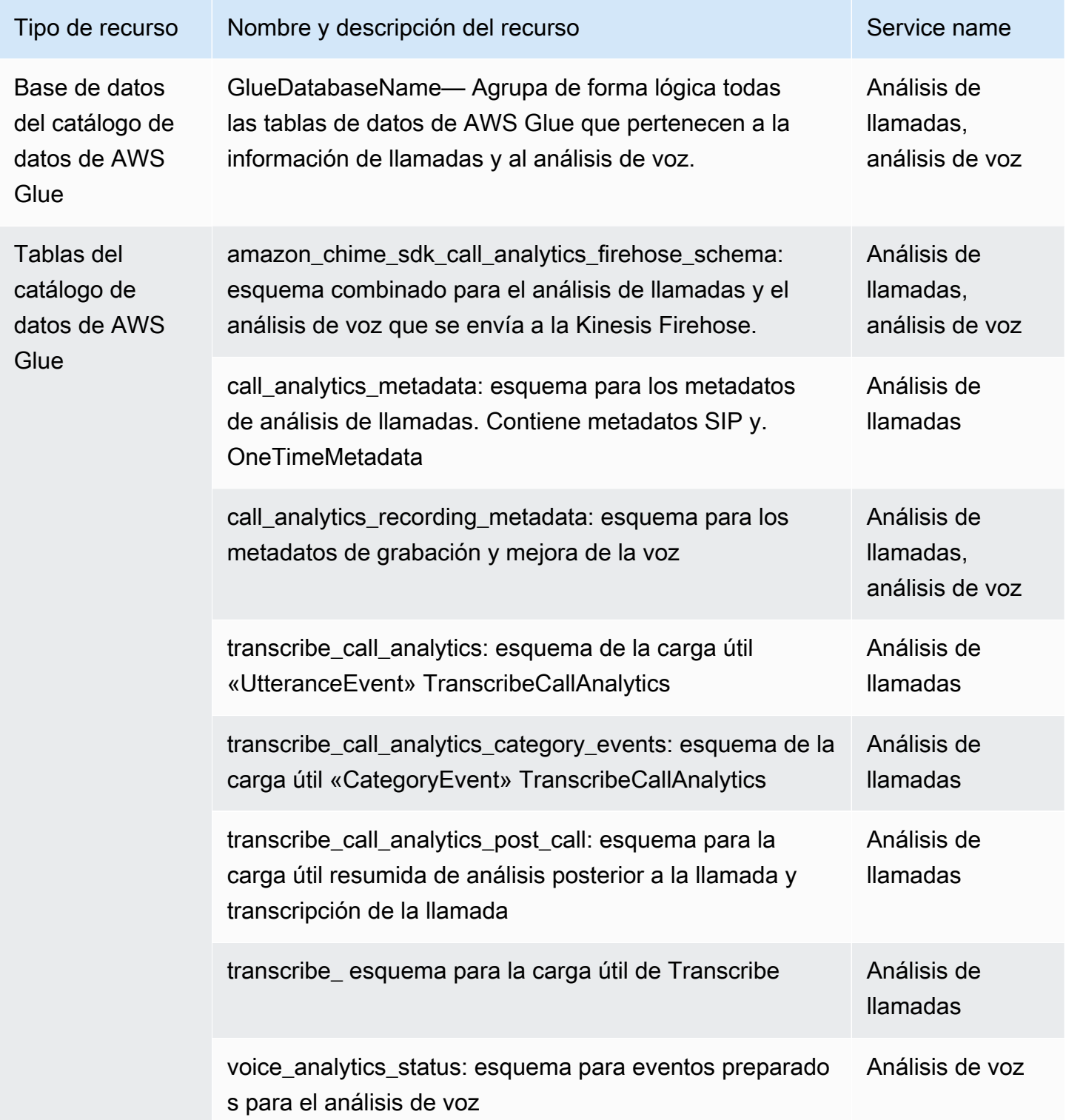

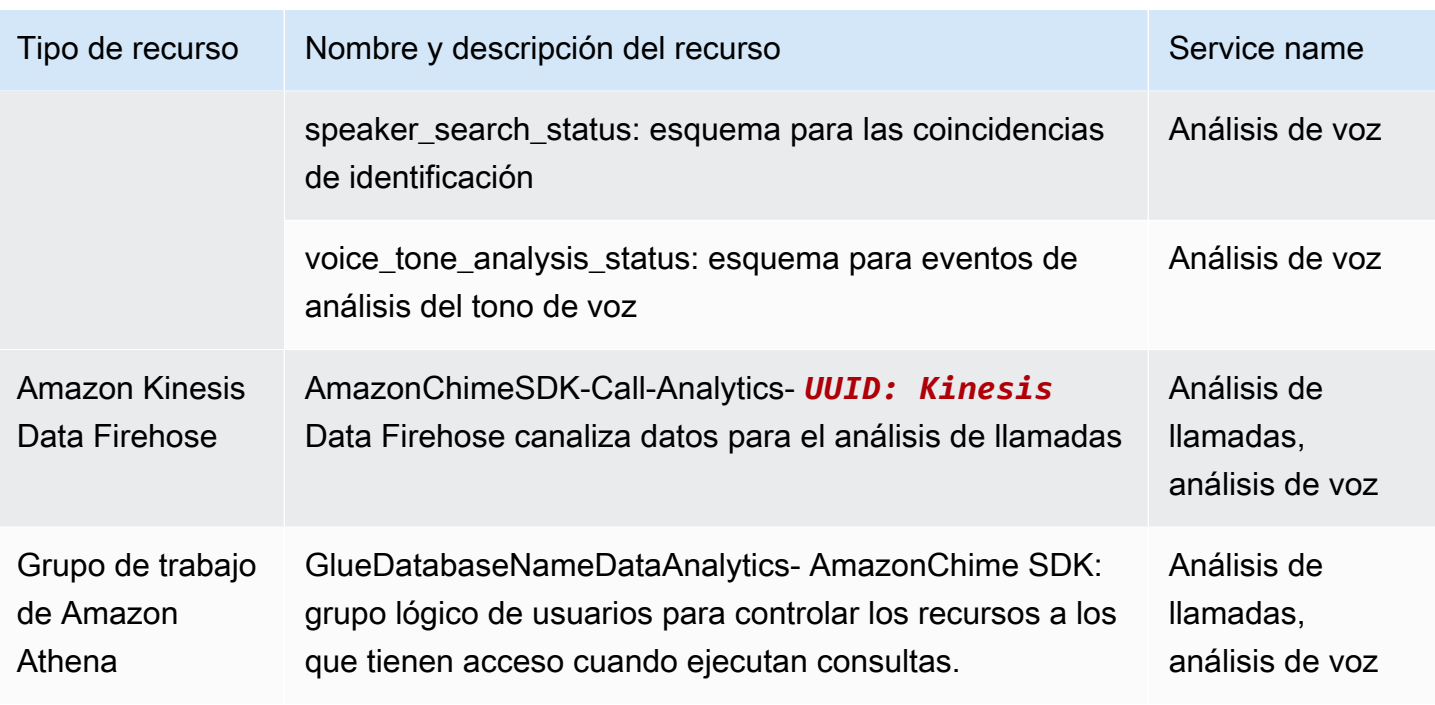

### Configuración de un QuickSight panel de Amazon

Una vez que haya configurado el lago de datos, podrá configurar un QuickSight panel de Amazon con métricas predefinidas que visualicen sus datos. Con los paneles, puede crear lo siguiente:

- Transcribir el análisis de llamadas + el análisis de voz. Las métricas incluyen imágenes resumidas y detalladas de las turn-by-turn transcripciones, los problemas detectados, los resultados, la detección de entidades y las coincidencias de los identificadores de los perfiles de voz.
- Transcribir + análisis de voz. Las métricas incluyen imágenes resumidas y detalladas de las turnby-turn transcripciones, las coincidencias de vocabulario, el tono de voz y las coincidencias de los identificadores del perfil de voz.

En los temas siguientes se explica cómo configurar una QuickSight cuenta de Amazon si aún no la tienes y cómo configurar un panel de control.

#### Temas

- [Crear una QuickSight cuenta](#page-580-0)
- [Configurando tu QuickSight cuenta](#page-582-0)
- [Crear un panel QuickSight](#page-584-0)

#### <span id="page-580-0"></span>Crear una QuickSight cuenta

En los pasos de esta sección se explica cómo crear una QuickSight cuenta de Amazon. Si ya tiene una cuenta, puede pasar a [Crear un panel QuickSight .](#page-584-0)

Puedes crear una QuickSight cuenta de la siguiente manera:

- Uso de CloudFormation plantillas de Amazon.
- Uso de la consola de Amazon Chime SDK.

#### Requisitos previos

Recopile la información necesaria antes de empezar:

- El nombre del bucket de Amazon S3 de análisis de llamadas.
- Dirección de correo electrónico de notificación. El sistema envía QuickSight las notificaciones a esta dirección.

Uso CloudFormation de plantillas para crear una cuenta

En los siguientes pasos se explica cómo crear una QuickSight cuenta de Amazon mediante la implementación de una CloudFormation plantilla de Amazon. El proceso solo lo suscribe a una cuenta empresarial. Para obtener información sobre los precios, consulta [Amazon QuickSight](https://aws.amazon.com/quicksight/pricing/) [Pricing.](https://aws.amazon.com/quicksight/pricing/)

#### Para implementar la plantilla

- 1. Inicie la consola de AWS e inicie sesión en su cuenta de AWS.
- 2. Pegue la siguiente URL en la barra de direcciones del navegador. Asegúrese de introducir su región tal y como se indica.

https://*region*.console.aws.amazon.com/cloudformation/home? region=*region*#/stacks/quickcreate?templateURL=https:// chime-sdk-assets.s3.amazonaws.com/public\_templates/ AmazonChimeSDKQuickSightSubscription.yaml.

- 3. En la página Creación rápida de pila, indique los siguientes parámetros:
	- a. En Nombre de pila, indique un nombre para su cuenta.
- b. En QuickSightNotificationEmailla dirección de correo electrónico que recopilaste anteriormente.
- c. En QuickSightSubscriptionForDataVisualization, selecciona Crear nueva AWS QuickSight cuenta.
- d. En S3 BucketName, introduce el nombre de tu bucket de Amazon S3.
- e. Seleccione Acepto que AWS CloudFormation podría crear recursos de IAM. casilla de verificación.
- 4. Seleccione Crear pila.

Las pilas tardan unos 10 minutos en crearse.

5. Cuando finalice la construcción, selecciona Ir a Amazon QuickSight e introduce tu dirección de correo electrónico para iniciar sesión en tu cuenta.

Usar la consola para crear una cuenta

En los siguientes pasos se explica cómo utilizar la consola del SDK de Amazon Chime para crear una cuenta de Amazon QuickSight . Debe utilizar una cuenta Enterprise o Enterprise + Q.

#### Para utilizar la consola de

1. Inicie la consola del SDK de Amazon Chime en [https://console.aws.amazon.com/chime-sdk/](https://console.aws.amazon.com/chime-sdk/home)  [home](https://console.aws.amazon.com/chime-sdk/home)**QuickSight**, busque y elija en los resultados de la búsqueda. QuickSight

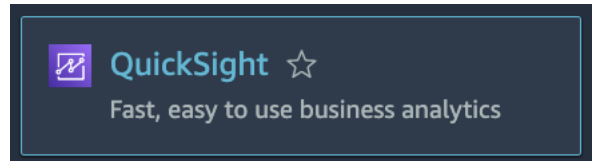

- 2. Selecciona Registrarse en QuickSight.
- 3. Seleccione Enterprise o Enterprise + Q y, a continuación, seleccione Continuar.
- 4. Indique su nombre, apellidos, número de teléfono y la dirección de correo electrónico que recopiló anteriormente y, a continuación, seleccione Continuar.
- 5. Haga lo siguiente:
	- i. En Método de autenticación, seleccione una opción.

#### **a** Note

Si elige la opción con usuarios federados, necesitará los permisos de IAM correctos. Para obtener más información, consulta Cómo [suscribirse a Amazon QuickSight](https://docs.aws.amazon.com/quicksight/latest/user/signing-up.html) en la Guía del QuickSight usuario de Amazon.

- ii. En QuickSight Región, selecciona una región.
- iii. En Información de la cuenta, introduzca un nombre para la cuenta y la dirección de correo electrónico que recopiló anteriormente.
- iv. En QuickSight Acceso a los servicios de AWS, utilice el rol predeterminado o elija Usar un rol existente y seleccione un rol de la lista.
- v. (Opcional) según sea necesario, en Permitir el acceso y la detección automática de estos recursos, seleccione recursos adicionales.
- vi. Cuando termine, seleccione Finalizar.
- vii.Cuando finalice la construcción, selecciona Ir a Amazon QuickSight e introduce tu dirección de correo electrónico para iniciar sesión en tu cuenta.

#### <span id="page-582-0"></span>Configurando tu QuickSight cuenta

Después de iniciar sesión en su QuickSight cuenta, debe configurar la seguridad y agregarse a un grupo creado por el proceso de configuración.

Para configurar la seguridad

1. Selecciona el icono del perfil en la esquina superior derecha y, a continuación, selecciona Administrar en el QuickSight menú que aparece.

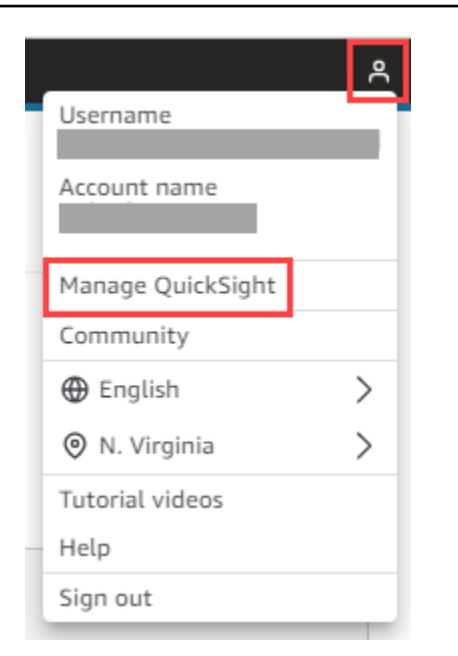

- 2. En el panel de navegación, seleccione Seguridad y permisos.
- 3. En el QuickSight área de acceso a AWS los servicios, seleccione Administrar y asegúrese de que estén seleccionados los siguientes servicios.
	- Amazon Redshift
	- Amazon RDS
	- Amazon S3
	- Amazon Athena
	- IAM
- 4. Seleccione el enlace Seleccionar buckets de Amazon S3.
- 5. Seleccione la casilla de verificación situada junto a xu bucket de Amazon S3 y, a continuación, la situada a la derecha, en la columna Permiso de escritura para grupo de trabajo de Athena.
- 6. Seleccione Finalizar.
- 7. Seleccione Guardar.

Para añadirse al grupo

- 1. En el panel de navegación, seleccione Administrar grupos y, a continuación, seleccione el grupo con Admins en el nombre. Por ejemplo, S3 BucketName — Admins.
- 2. Seleccione Añadir usuario e introduzca su alias de correo electrónico en el cuadro que aparece.

Su nombre aparece como Admin, es decir, su alias.

#### 3. Seleccione Agregar.

#### <span id="page-584-0"></span>Crear un panel QuickSight

Después de crear un lago de datos, puede crear un QuickSight panel que visualice sus datos. Puede usar una CloudFormation plantilla de Amazon o la consola del SDK de Amazon Chime para crear el panel. En los siguientes pasos se explican ambos métodos.

#### Para utilizar una plantilla

- 1. Inicia la CloudFormation consola Amazon.
- 2. Pegue el siguiente enlace en la barra de direcciones de su navegador: https://*region*.console.aws.amazon.com/cloudformation/home? region=*region*#/stacks/quickcreate?templateURL=https:// chime-sdk-assets.s3.amazonaws.com/public\_templates/ AmazonChimeSDKQuickSightDashboards.yaml
- 3. En la página de Creación rápida de pila, en Nombre de pila, introduzca un nombre para la cuenta.
- 4. En ActiveQuickSightAccount, selecciona True.
- 5. En QuicksightDashboardSelection, selecciona el panel Análisis de llamadas Transcribe el panel de análisis de llamadas y análisis de voz o el panel Análisis de llamadas: Transcribe y análisis de voz.
- 6. En Amazon S3 BucketName, introduzca el URI de su bucket de Amazon S3.
- 7. En GlueDatabaseName, introduzca la base de datos de Glue en la que desea que se despliegue el QuickSight panel.
- 8. Seleccione la casilla Acepto que AWS CloudFormation podría crear recursos de IAM y, a continuación, seleccione Crear pila.

Para configurar un QuickSight panel de forma manual

- 1. Navegue hasta su QuickSight cuenta.
- 2. En la esquina superior derecha, selecciona el icono del perfil y, a continuación, selecciona Administrar QuickSight.

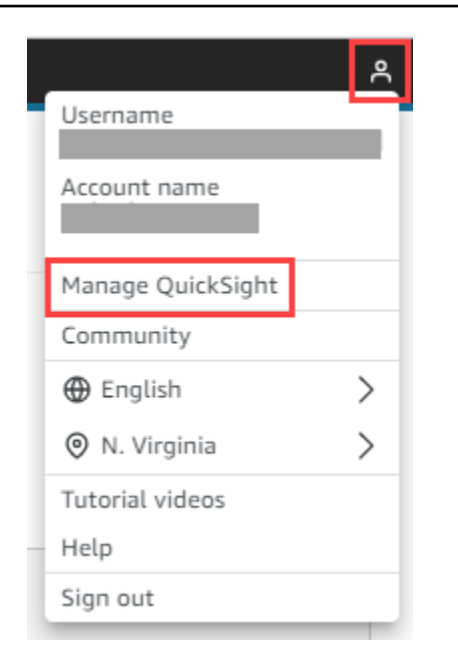

- 3. En el panel de navegación, seleccione Administrar grupos y, a continuación, el grupo creado por el proceso de configuración.
- 4. Seleccione Añadir usuario, introduzca su dirección de correo electrónico y, a continuación, seleccione Añadir.

El sistema tarda 10 minutos en implementar la página.

5. Utilice la consola del SDK de Amazon Chime para iniciar sesión en su QuickSight cuenta y utilizar el panel de control.

## Modelo de datos de análisis de llamadas

La información de esta sección muestra y describe el modelo de datos de análisis de llamadas de Amazon Chime SDK, un conjunto de tablas de un catálogo de datos de AWS Glue.

#### Temas

- [Estructura de la tabla del catálogo de datos de Glue](#page-586-0)
- [Tablas de catálogos de datos de Glue](#page-587-0)
- [Consultas de ejemplo](#page-625-0)

### <span id="page-586-0"></span>Estructura de la tabla del catálogo de datos de Glue

El siguiente diagrama muestra la estructura de tablas del catálogo de datos de AWS Glue creado para las sesiones de análisis de llamadas y análisis de voz de Amazon Chime SDK.

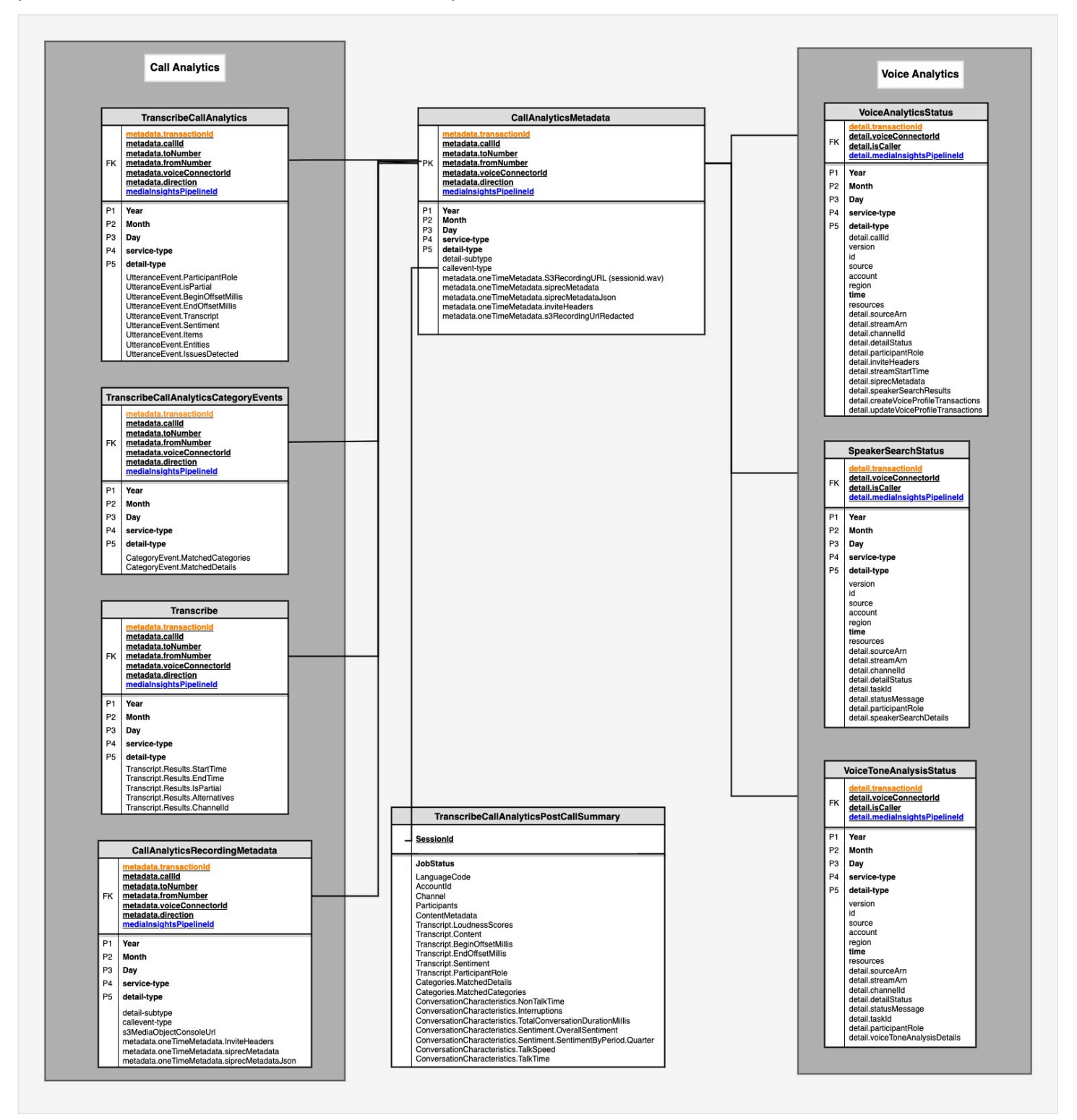

<span id="page-587-0"></span>En la siguiente sección se enumeran y describen las tablas y los campos del catálogo.

### Tablas de catálogos de datos de Glue

En las siguientes tablas se enumeran y describen las columnas, los tipos de datos y los elementos de un catálogo de datos de Glue para análisis de llamadas de Amazon Chime SDK.

#### Temas

- [call\\_analytics\\_metadata](#page-587-1)
- [call\\_analytics\\_recording\\_metadata](#page-589-0)
- [transcribe\\_call\\_analytics](#page-592-0)
- [transcribe\\_call\\_analytics\\_category\\_events](#page-598-0)
- [transcribe\\_call\\_analytics\\_post\\_call](#page-599-0)
- [transcribe](#page-599-0)
- [voice\\_analytics\\_status](#page-609-0)
- [speaker\\_search\\_status](#page-613-0)
- [voice\\_tone\\_analysis\\_status](#page-617-0)

#### <span id="page-587-1"></span>call\_analytics\_metadata

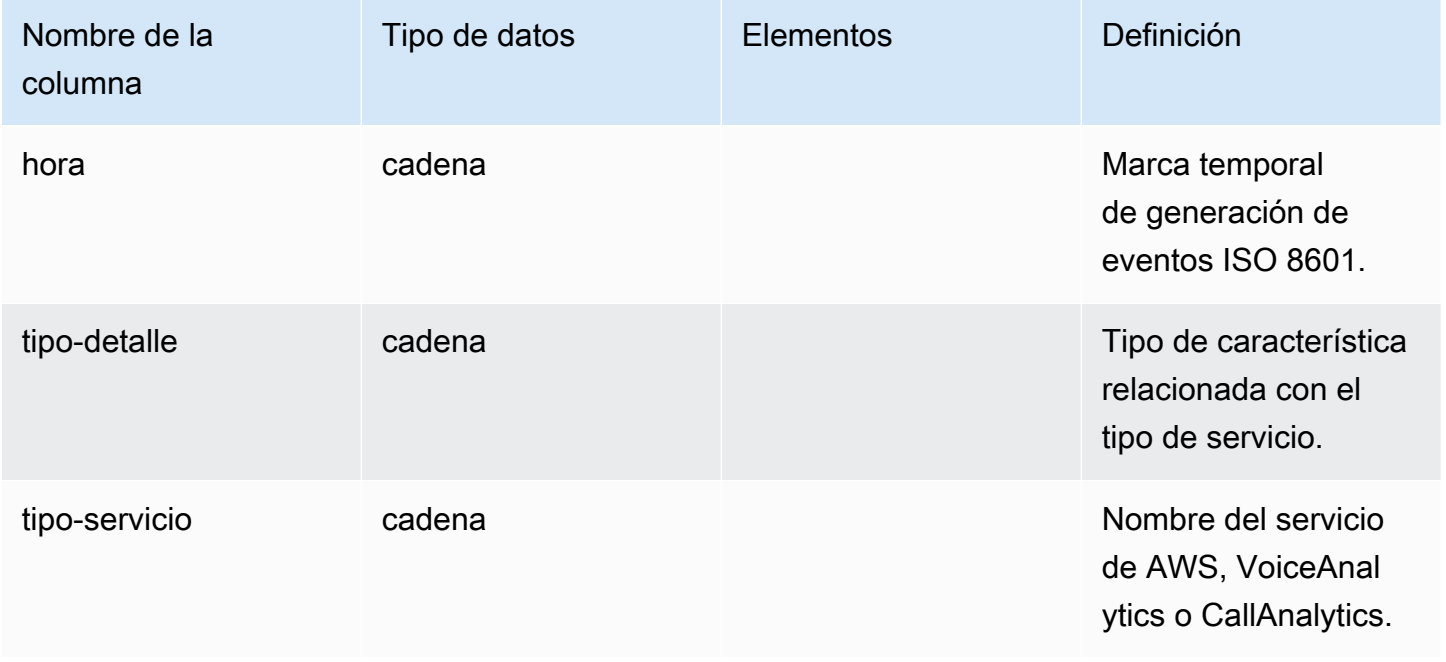

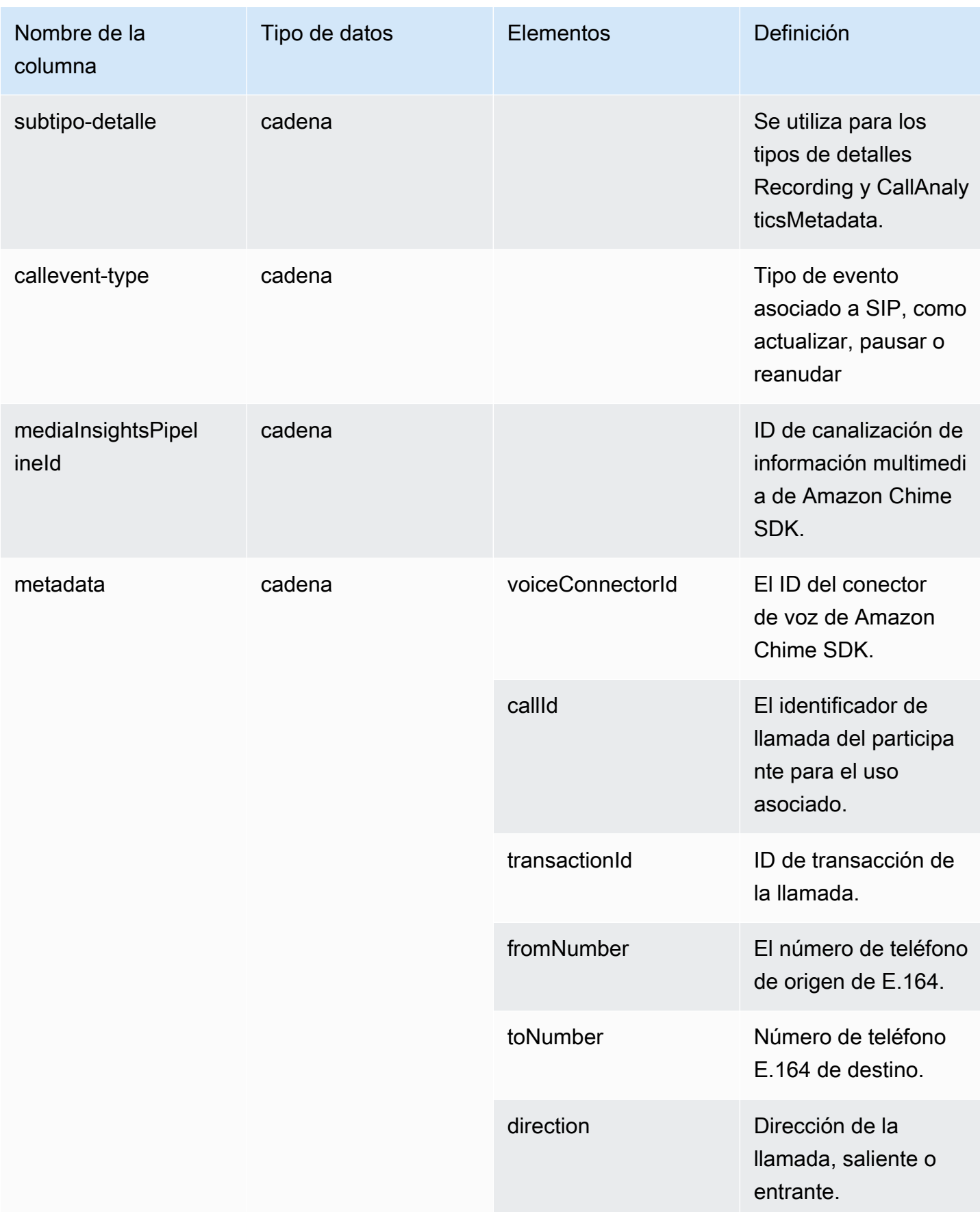

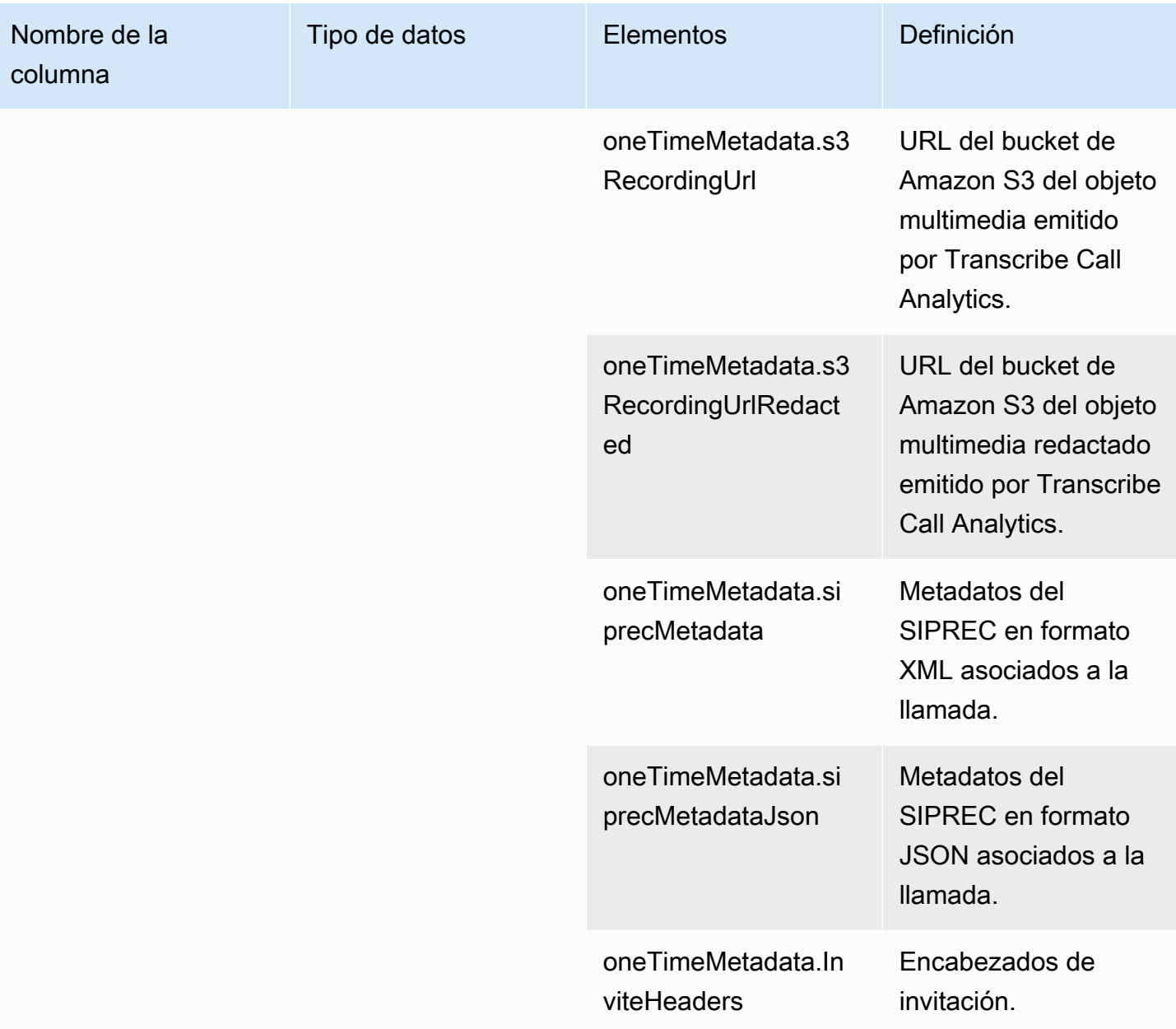

## <span id="page-589-0"></span>call\_analytics\_recording\_metadata

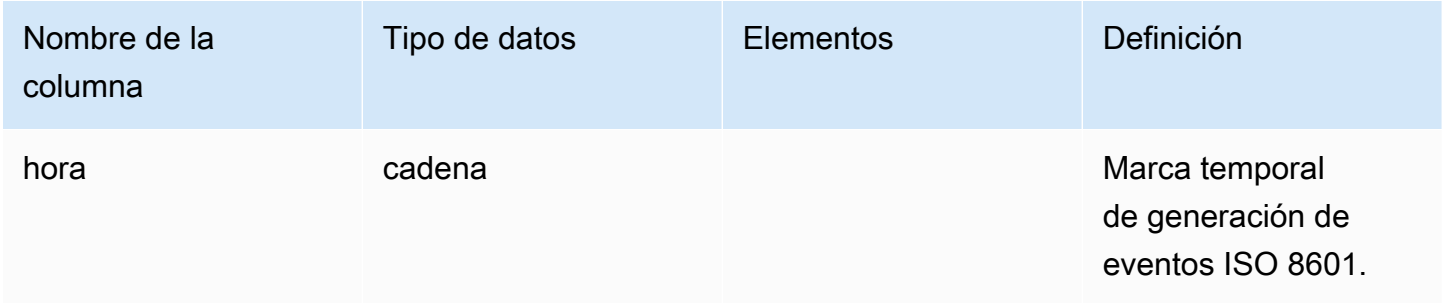

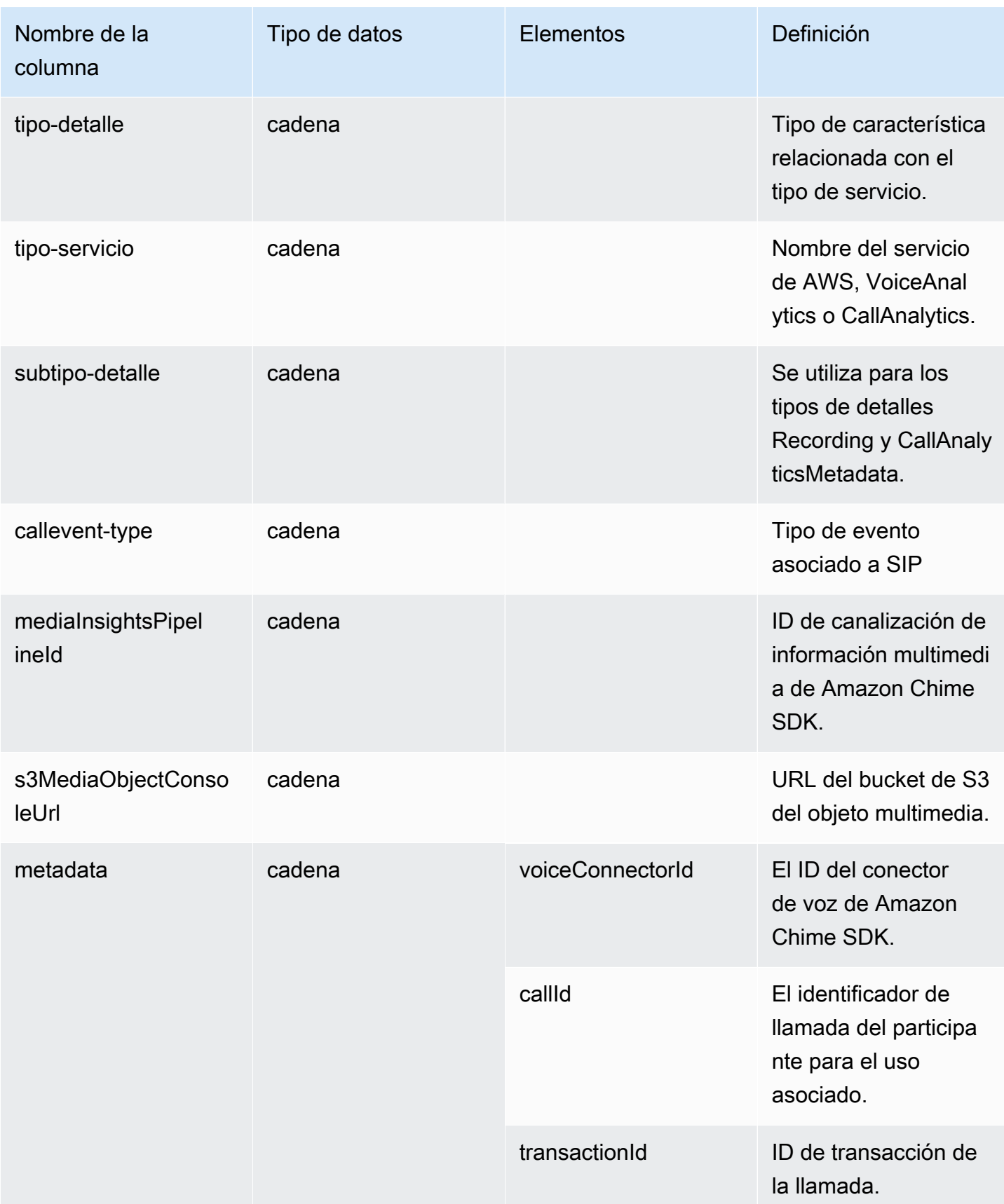

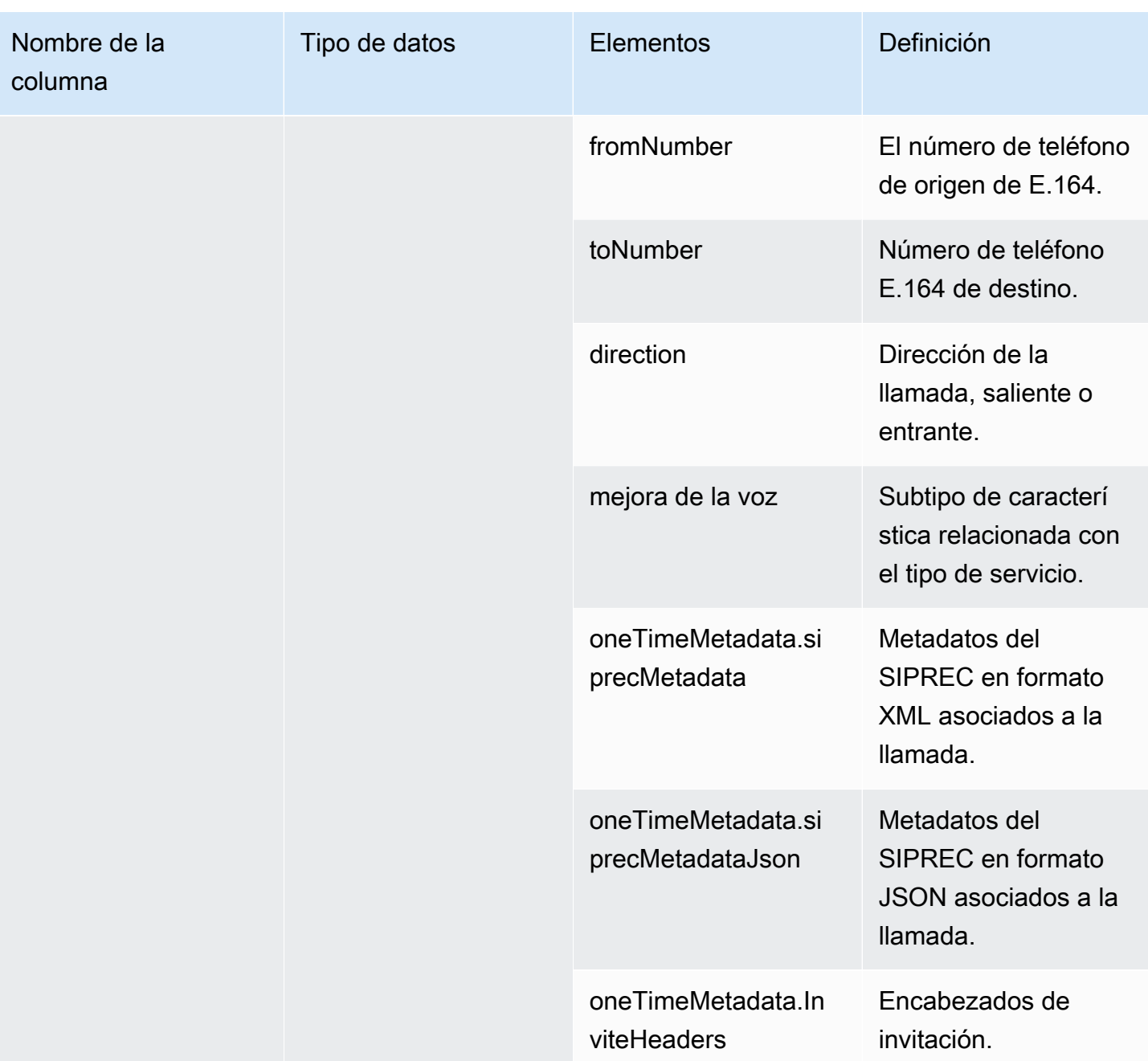

## <span id="page-592-0"></span>transcribe\_call\_analytics

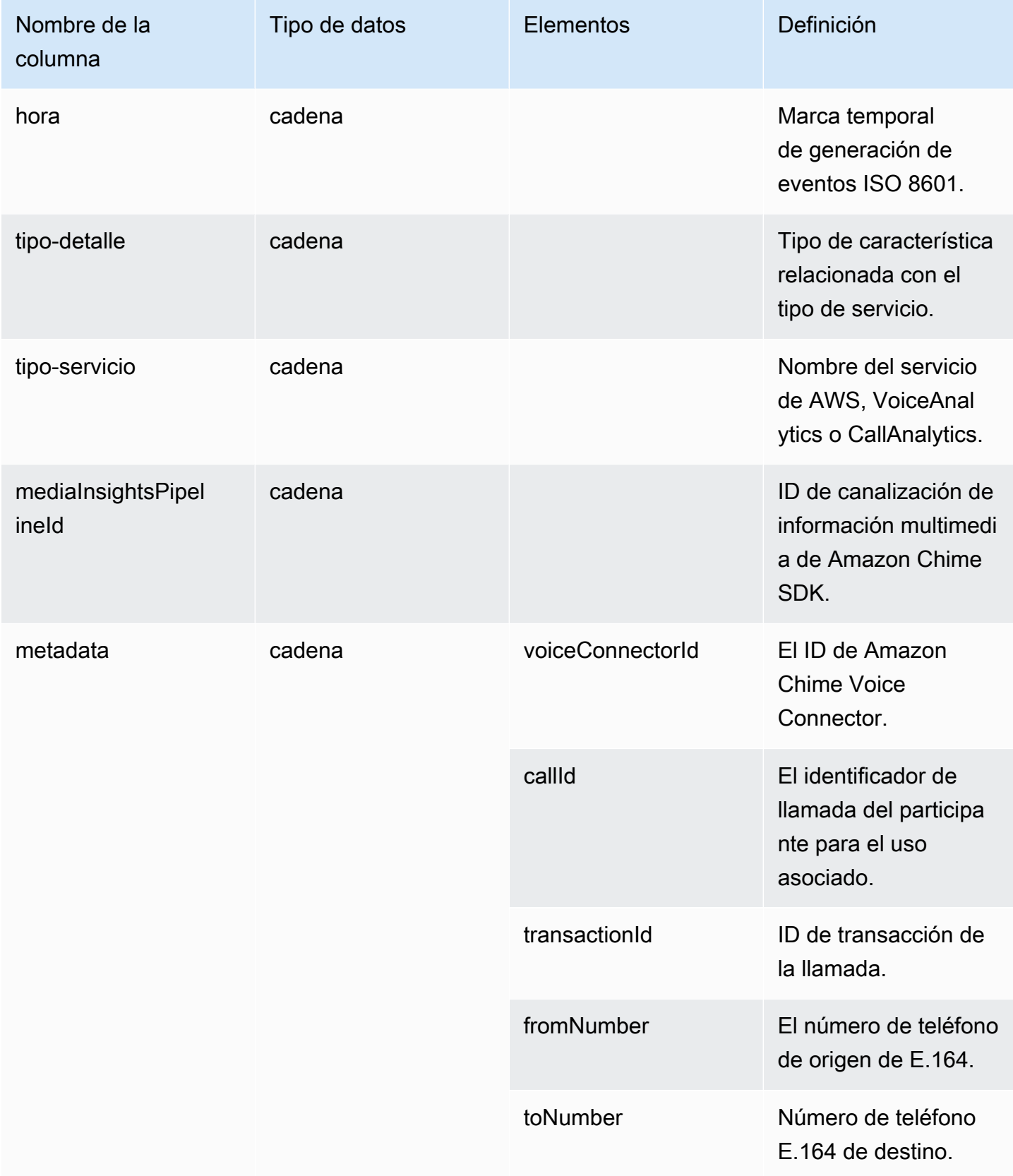

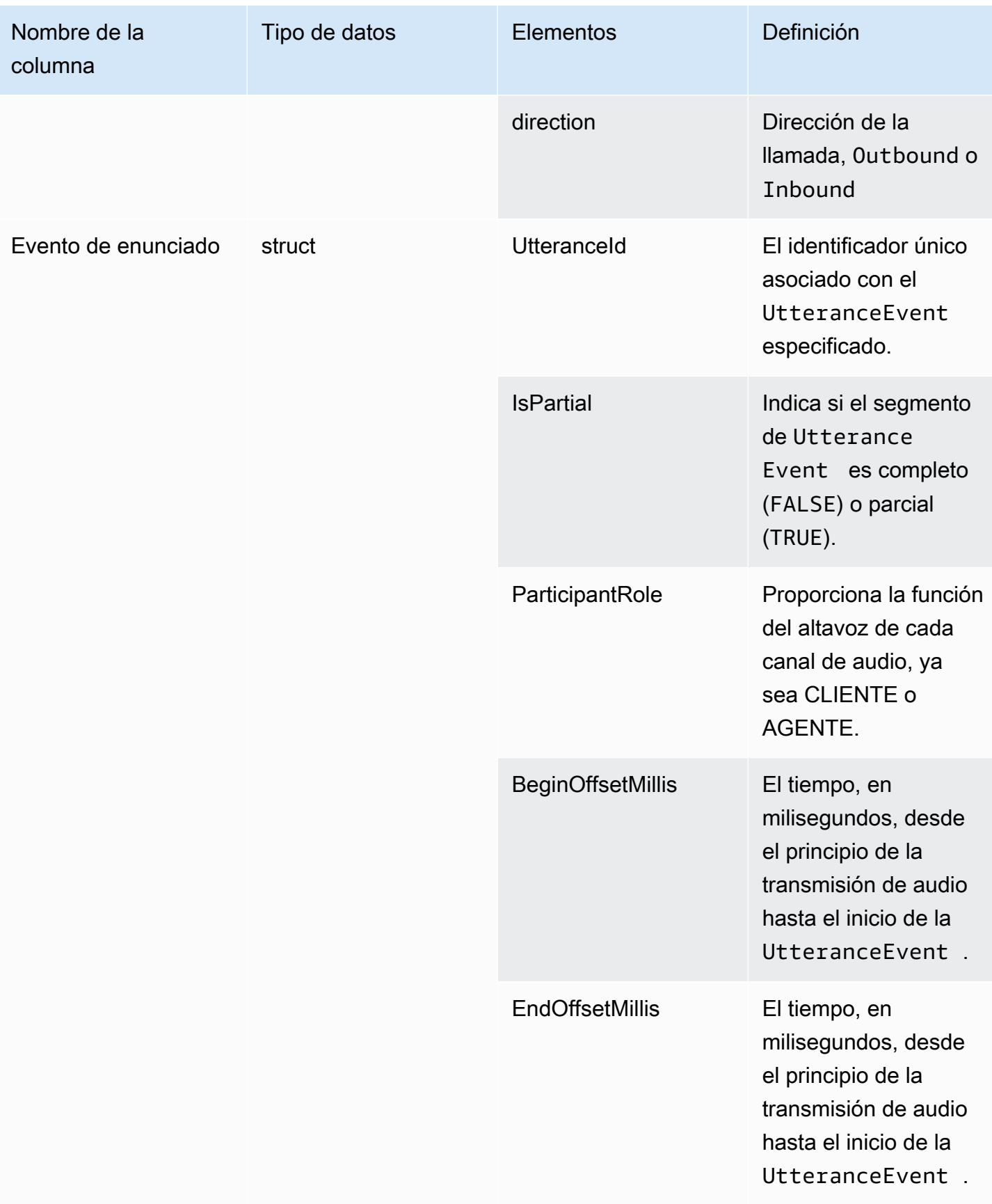

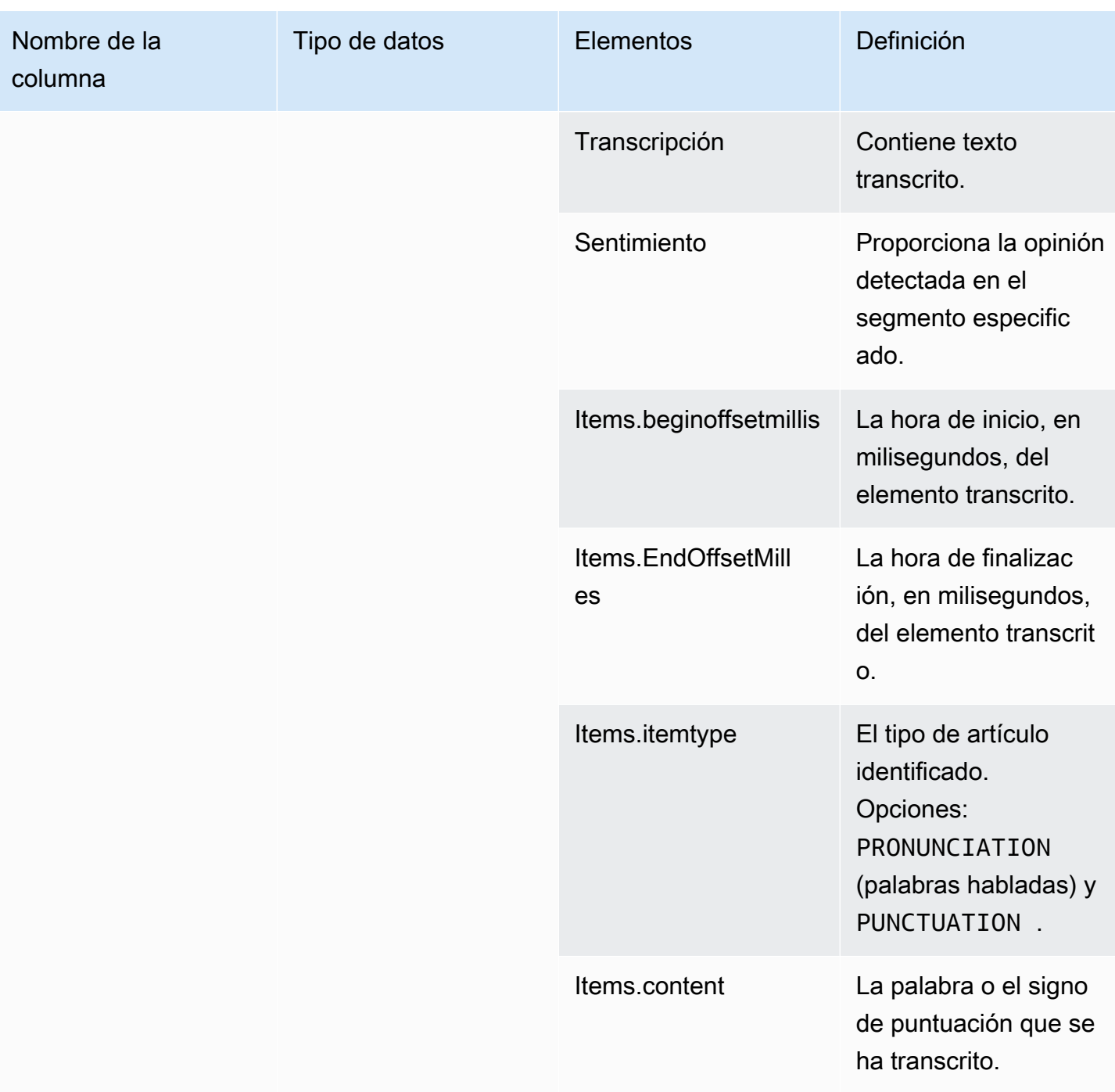

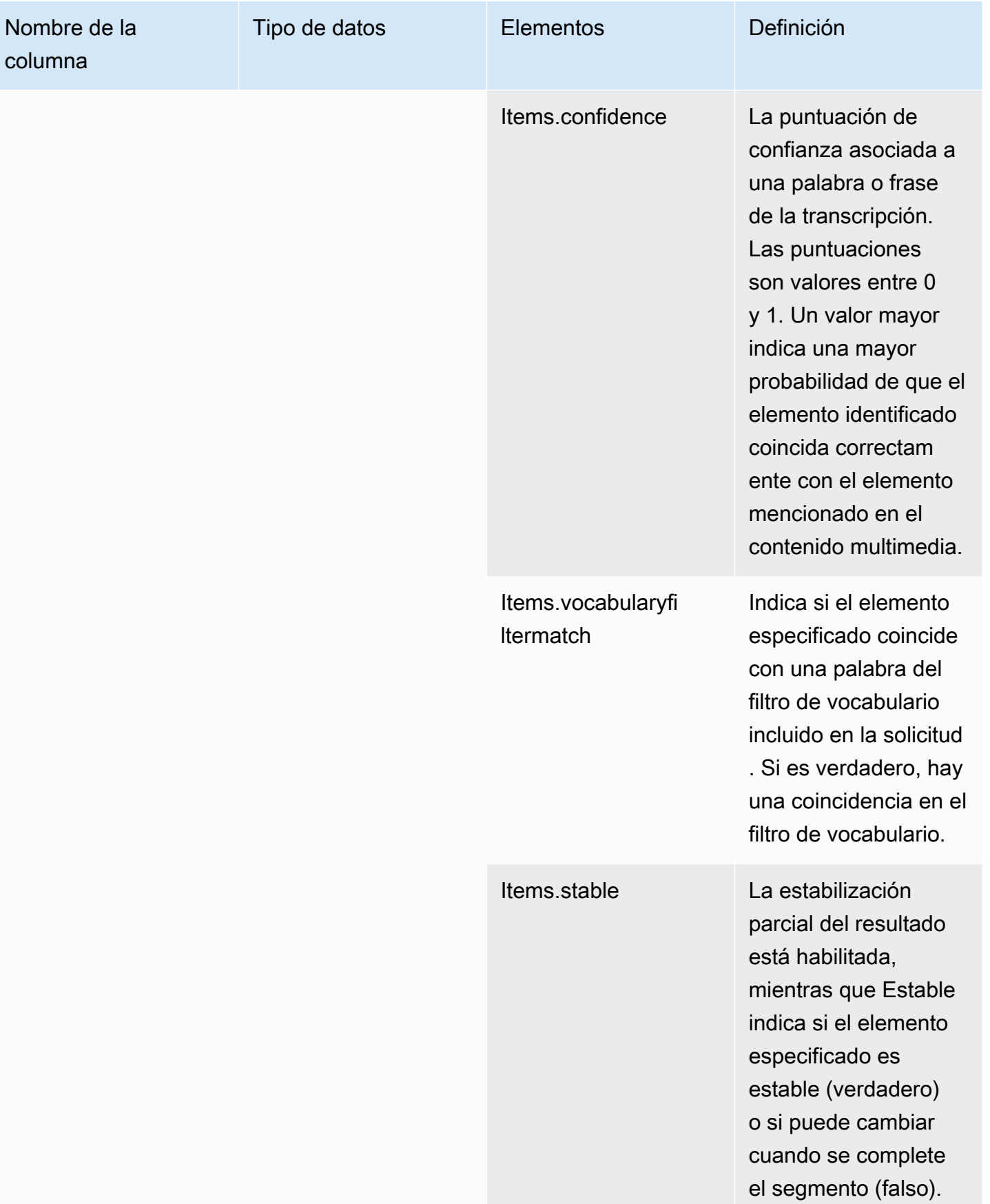

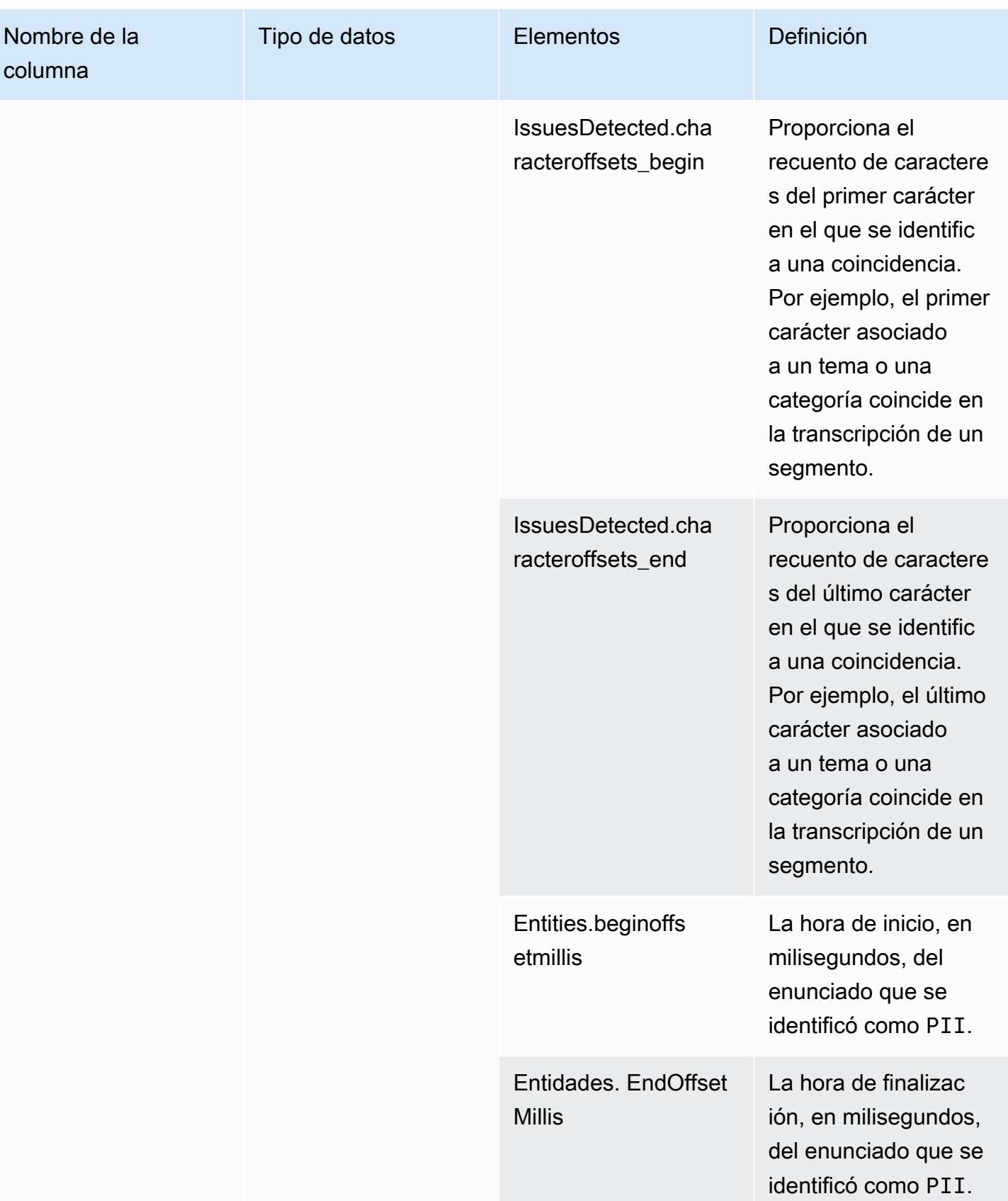

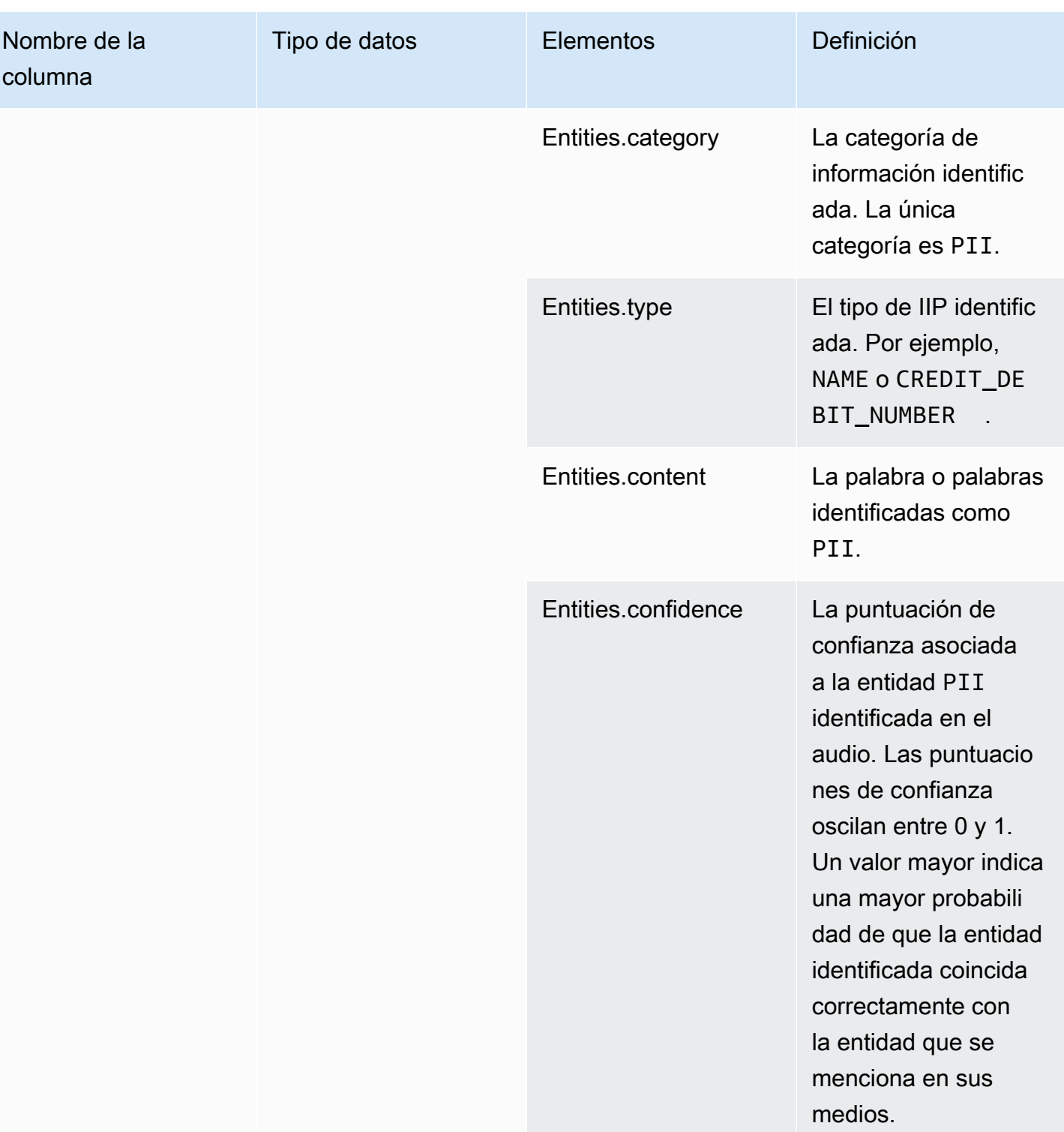

# <span id="page-598-0"></span>transcribe\_call\_analytics\_category\_events

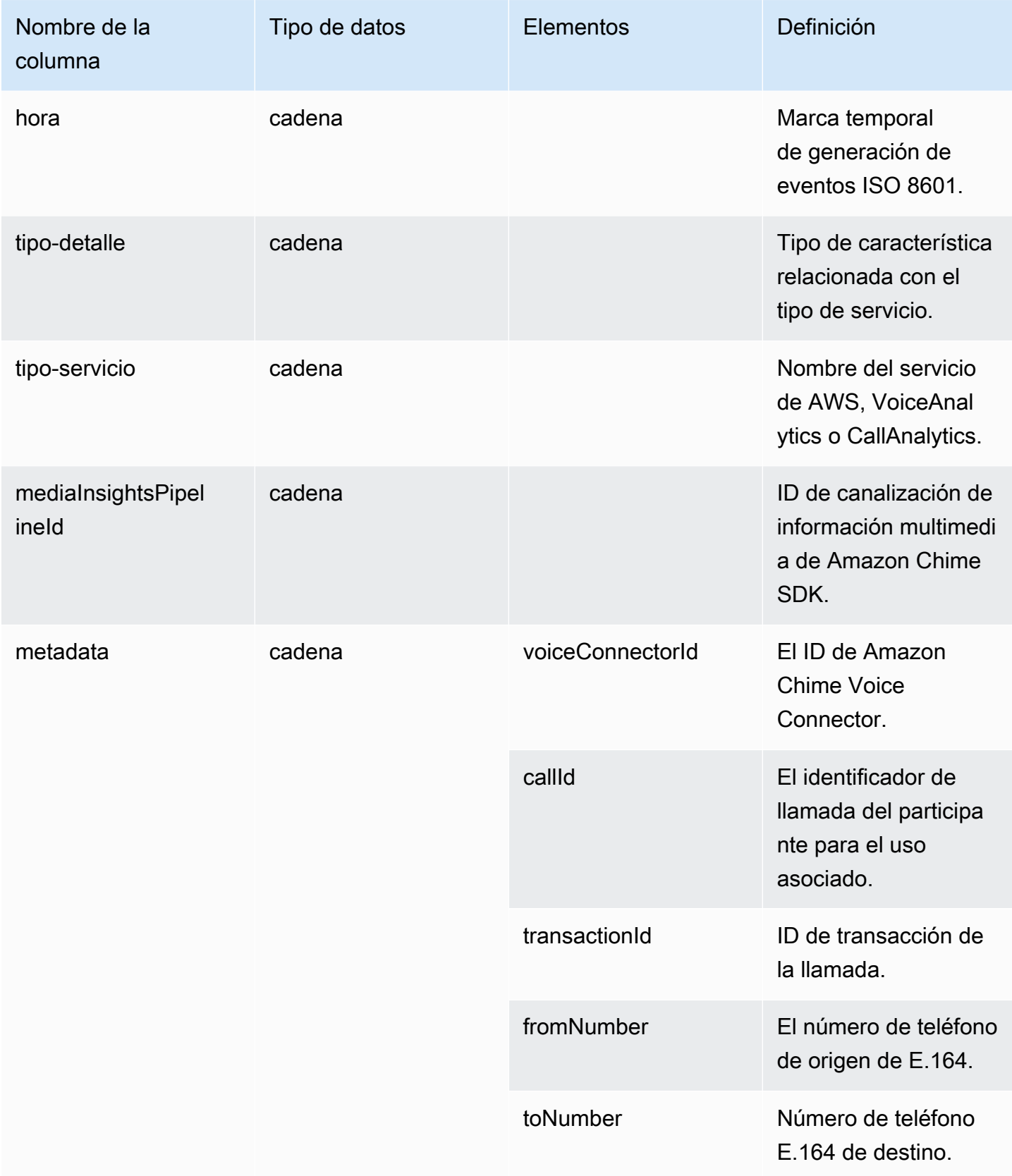

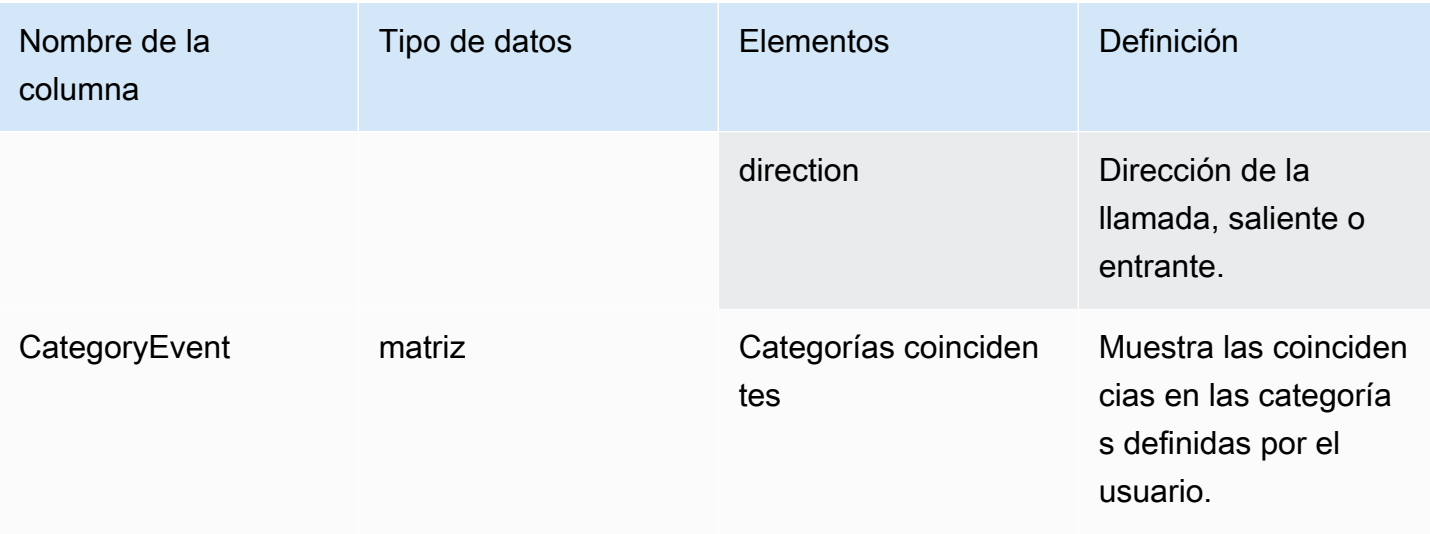

### <span id="page-599-0"></span>transcribe\_call\_analytics\_post\_call

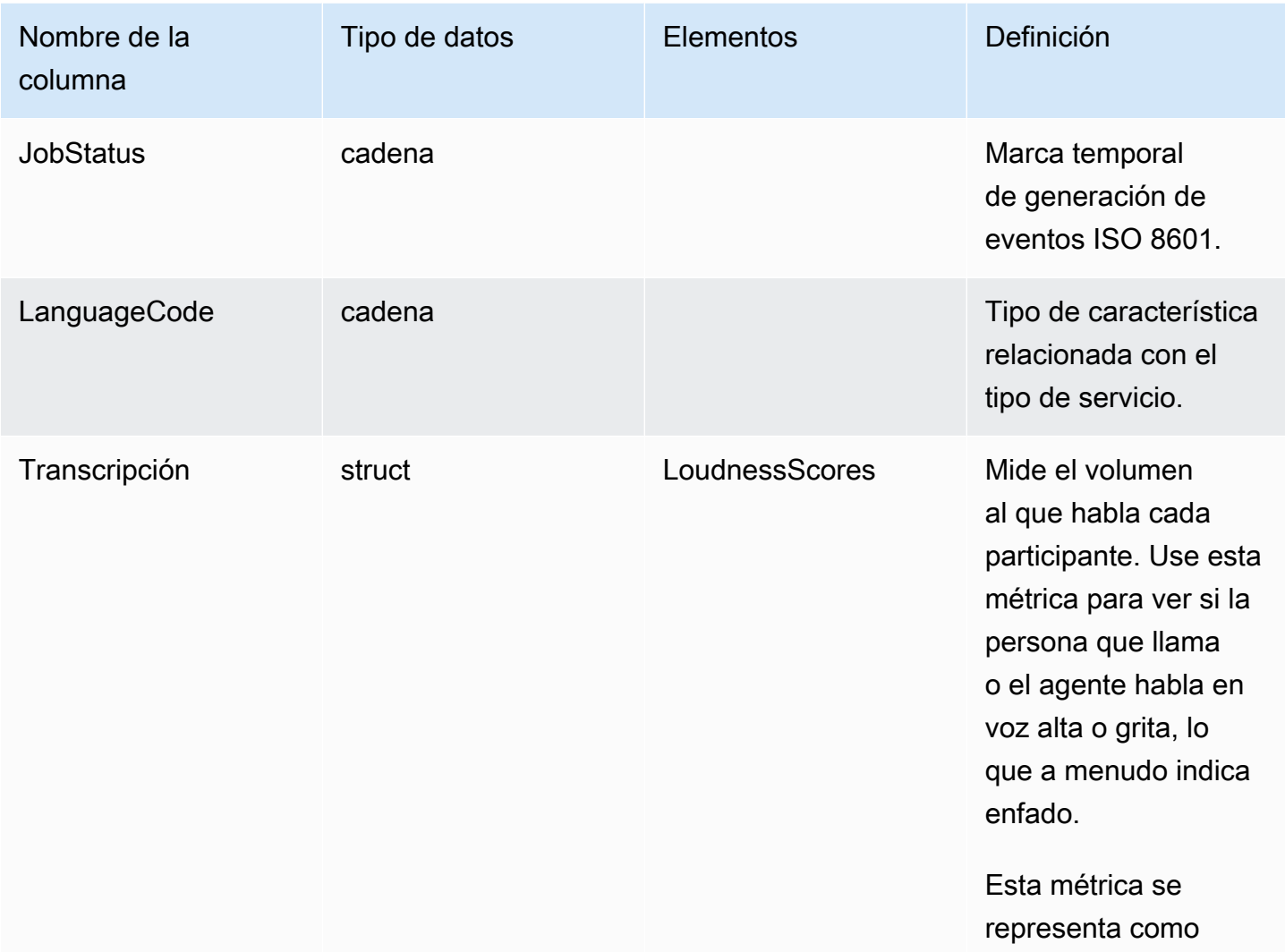

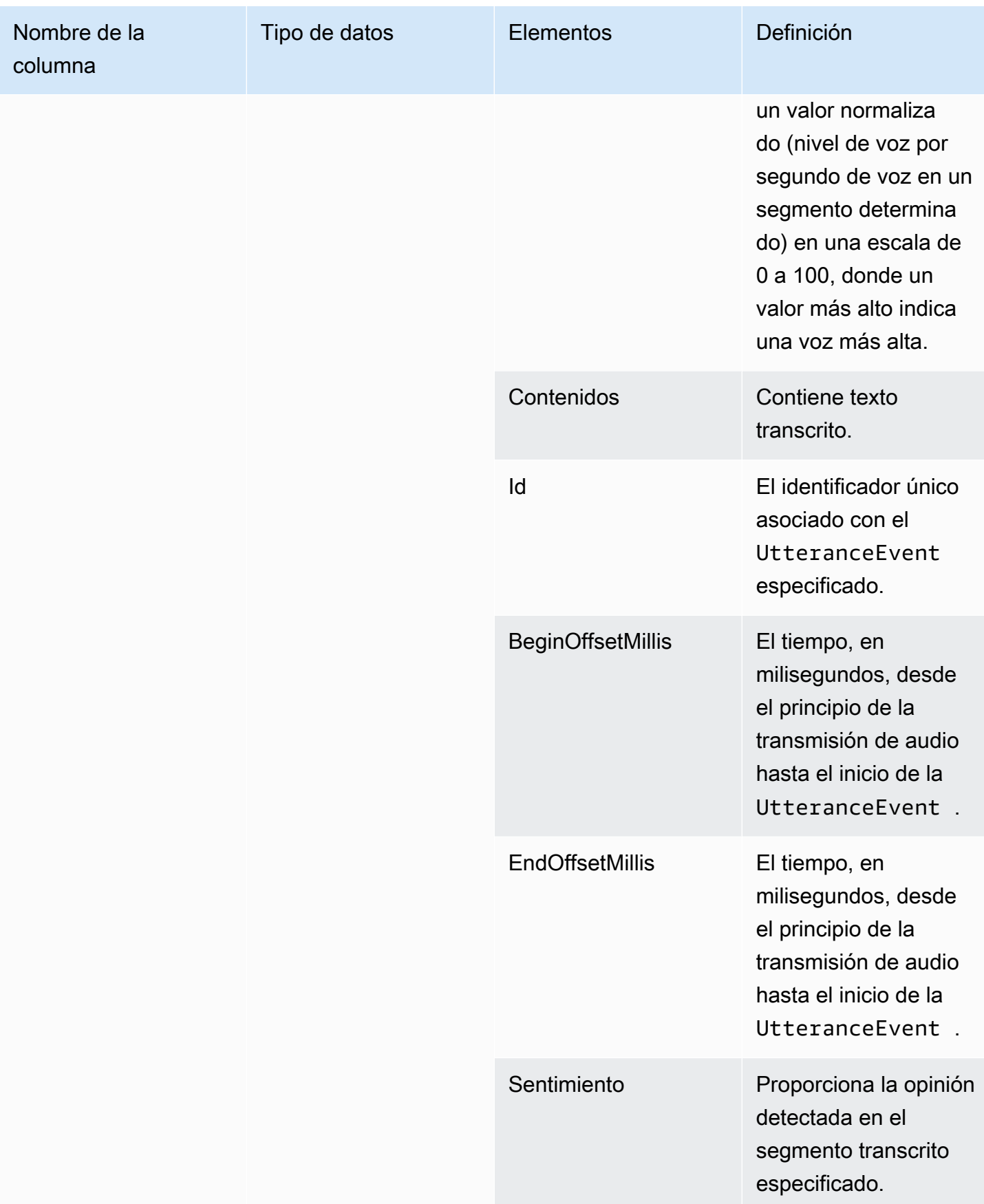

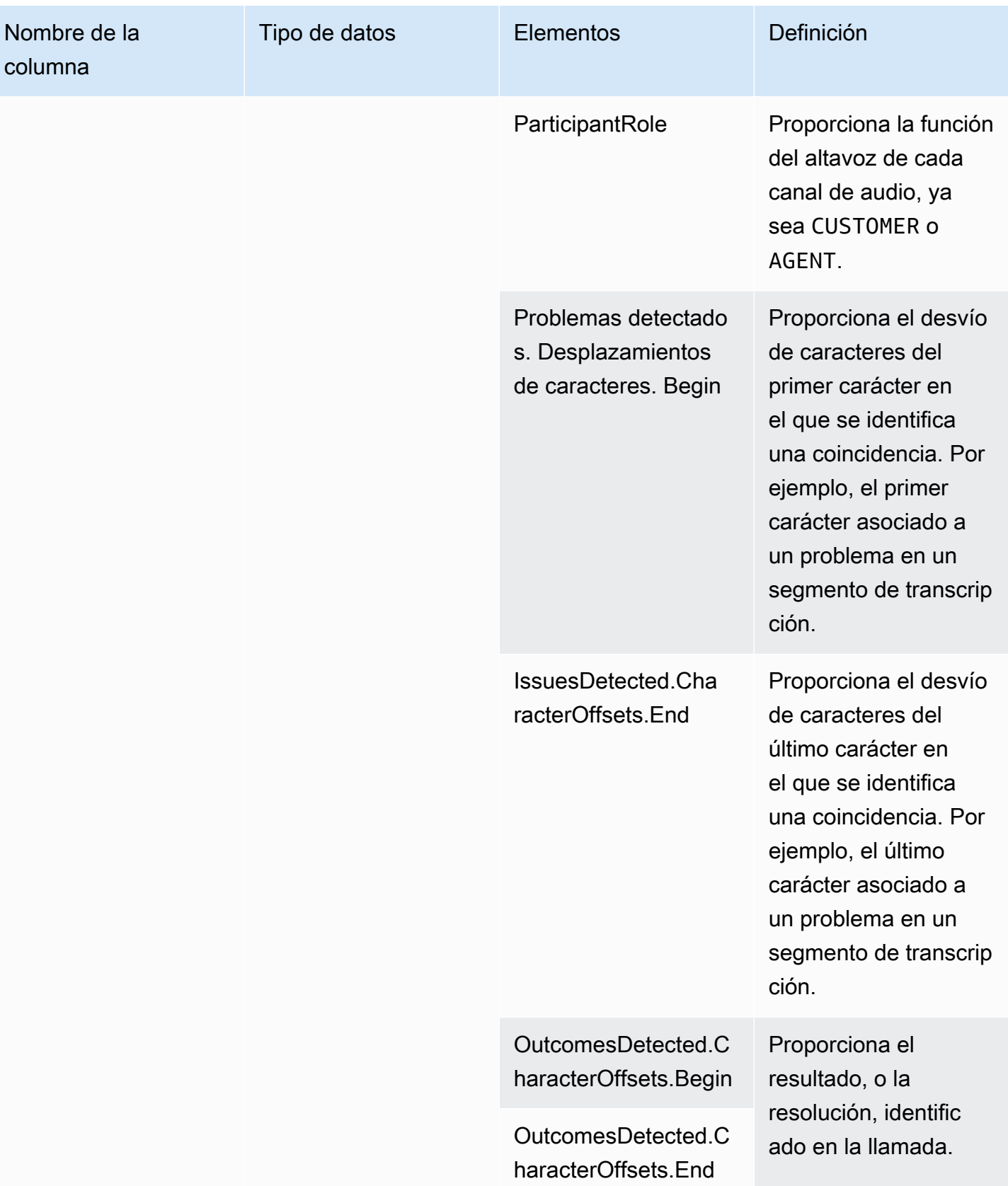

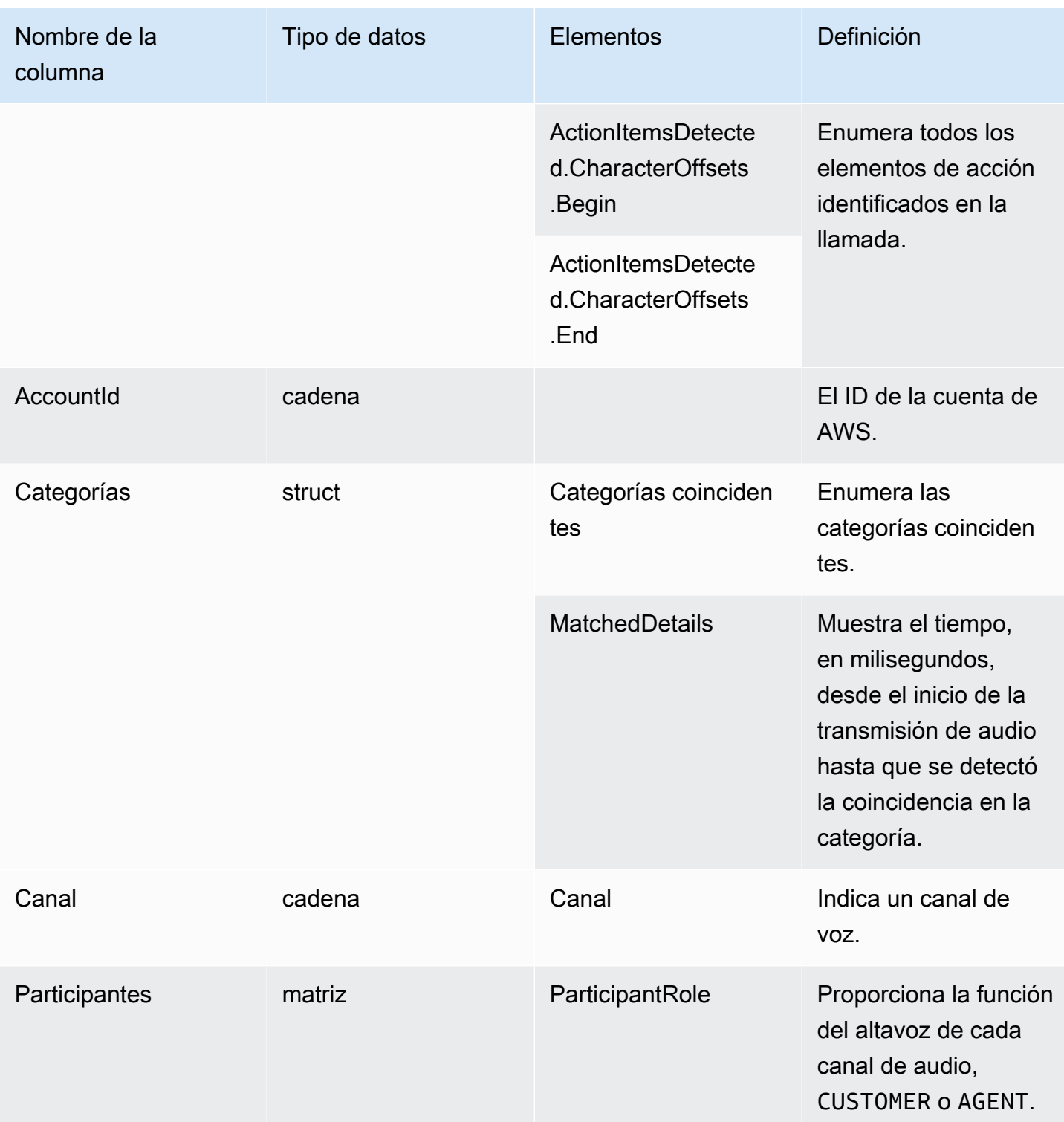

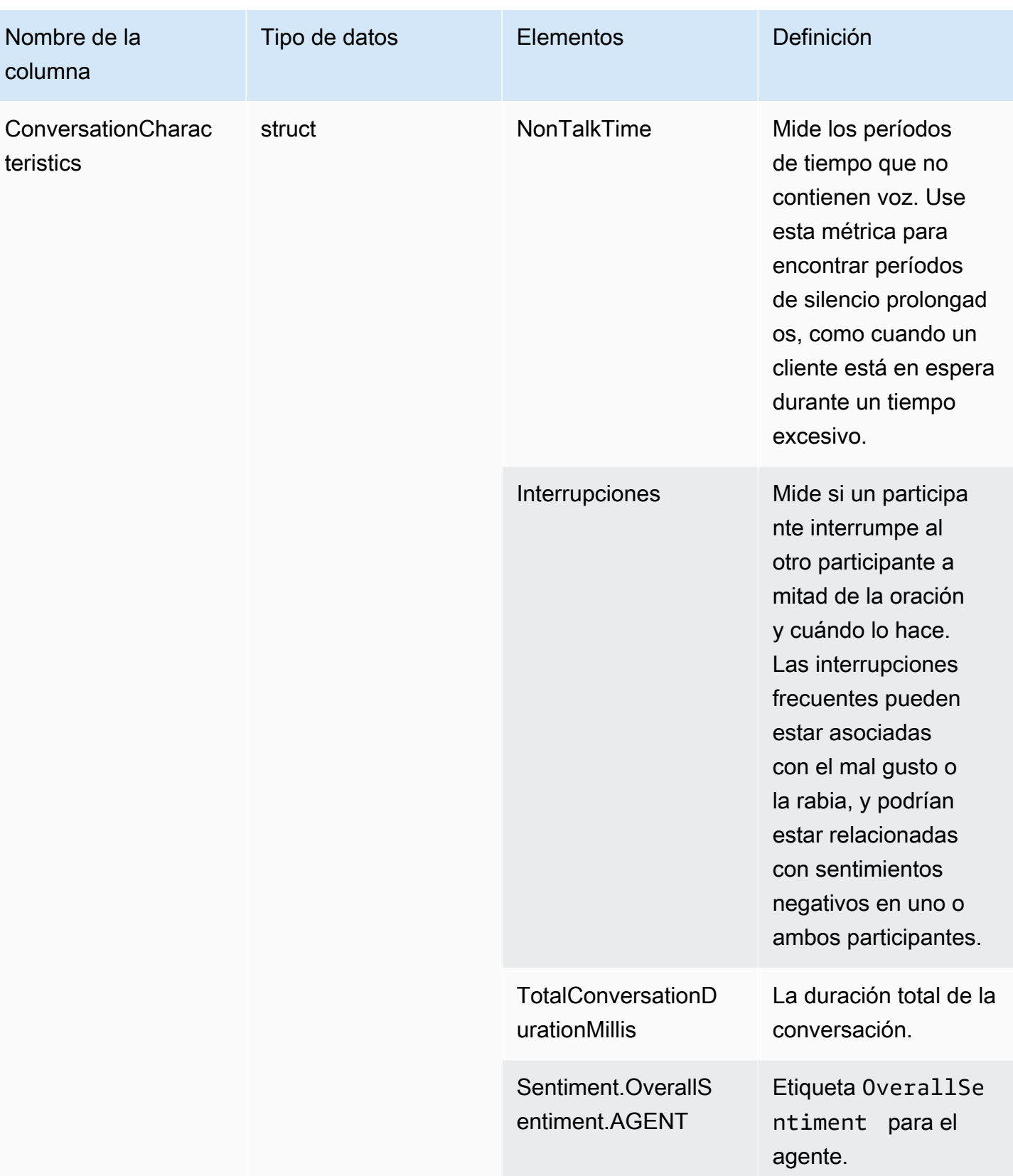

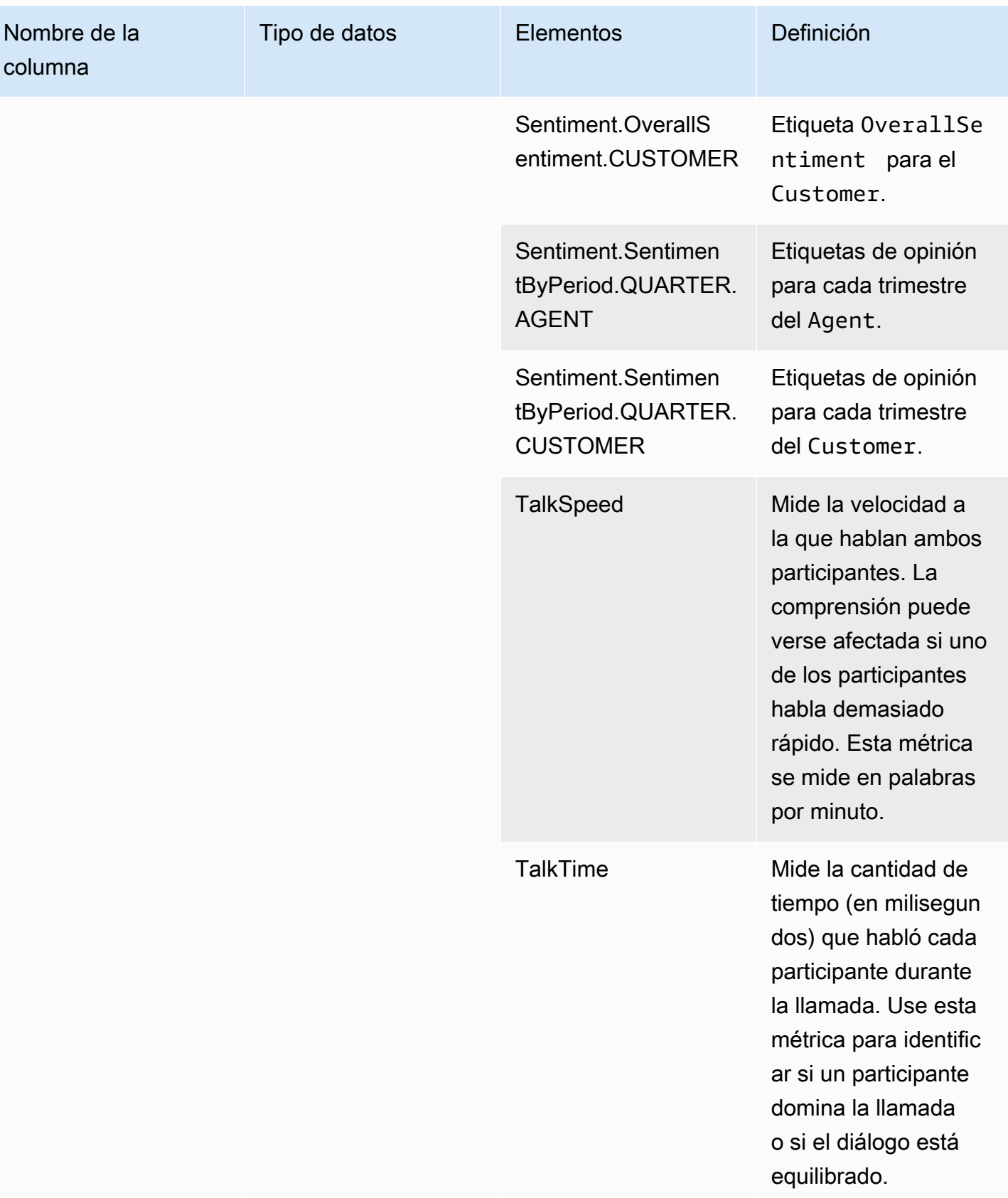

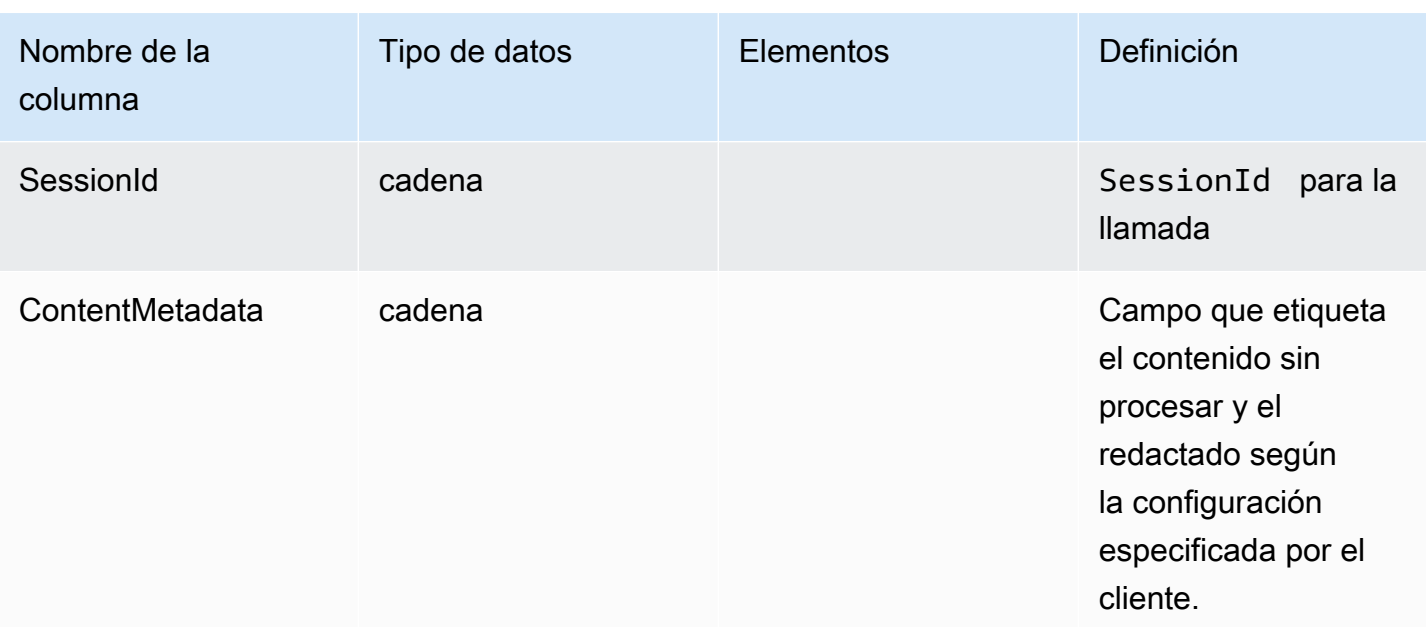

### transcribe

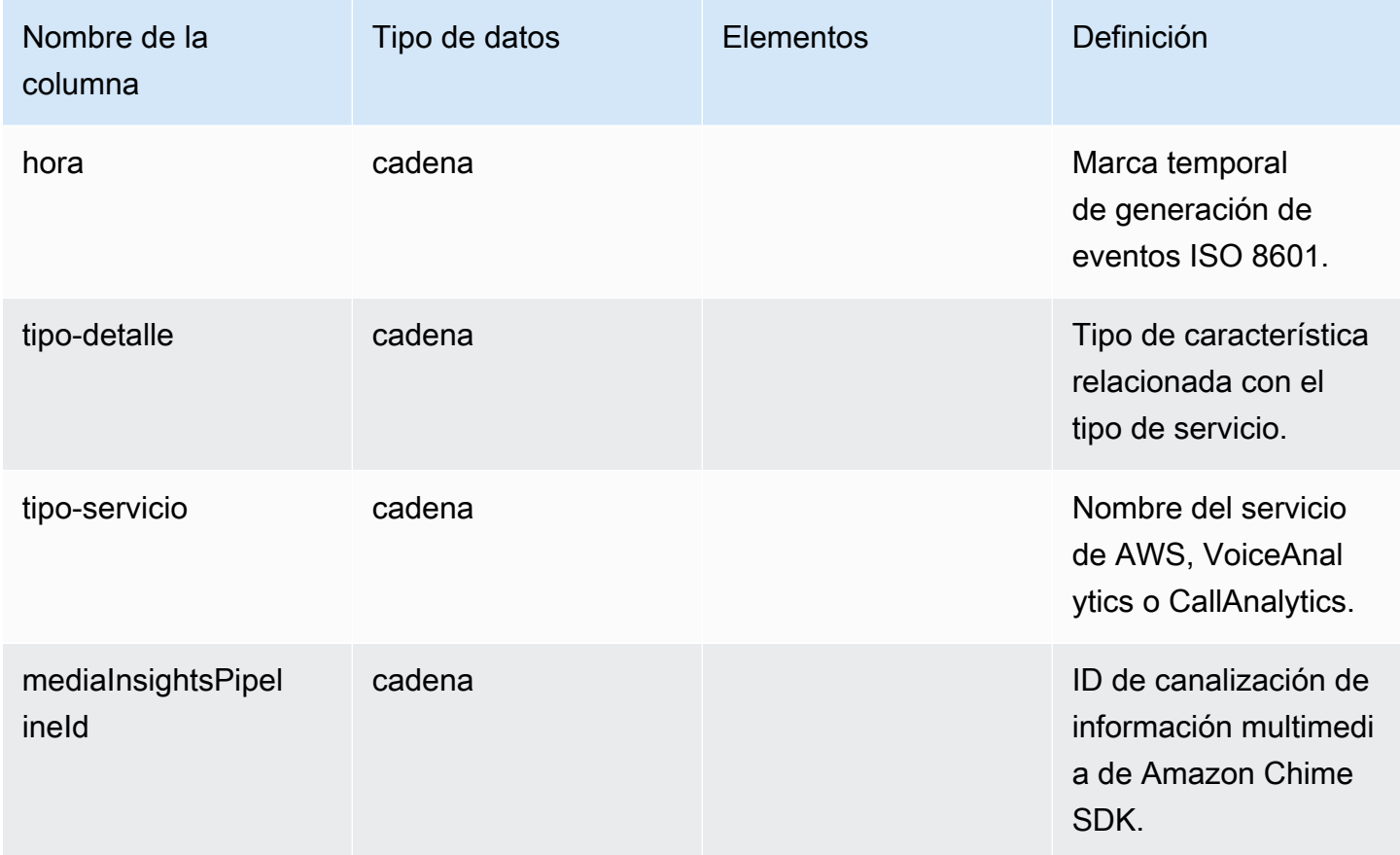

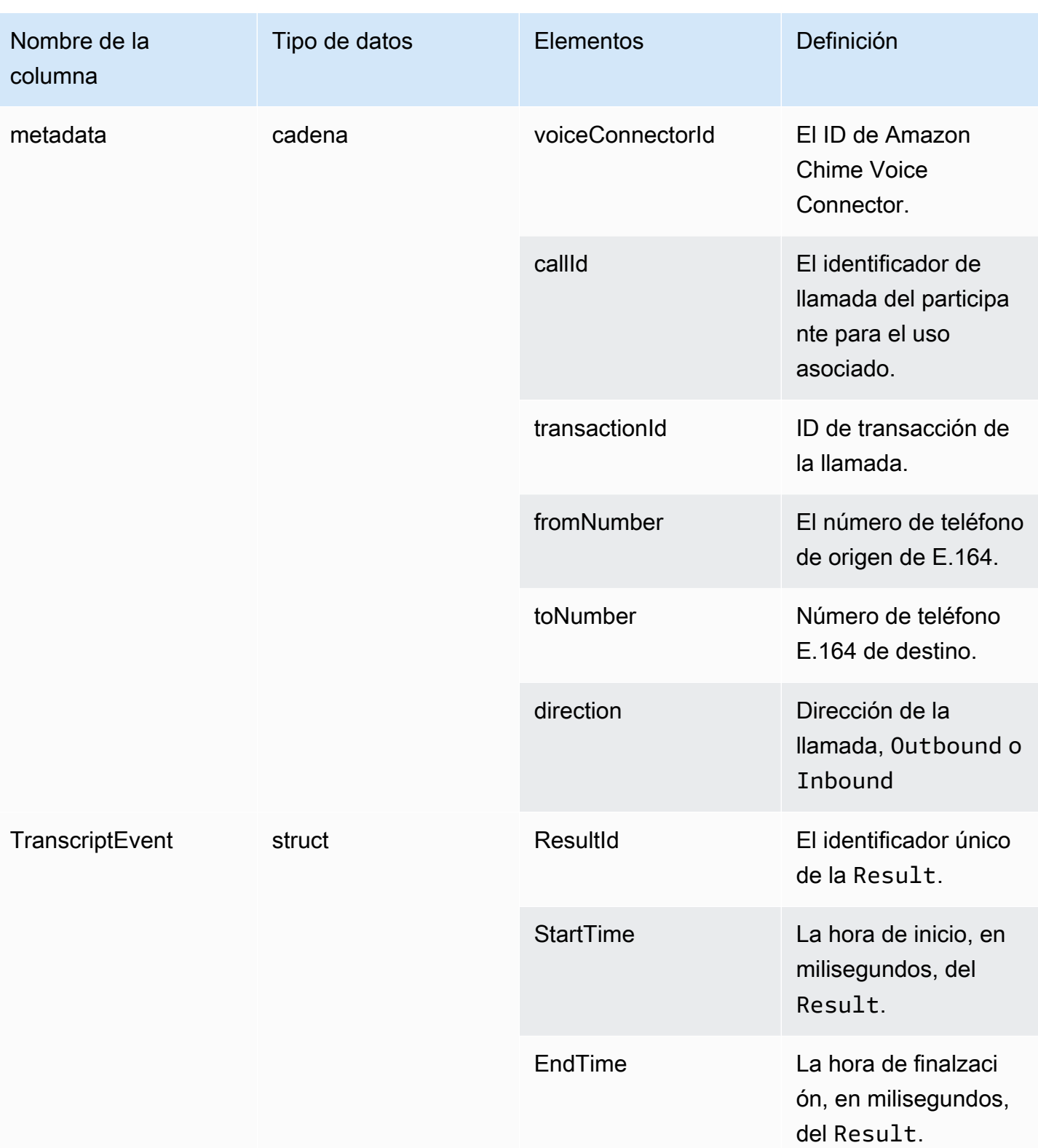

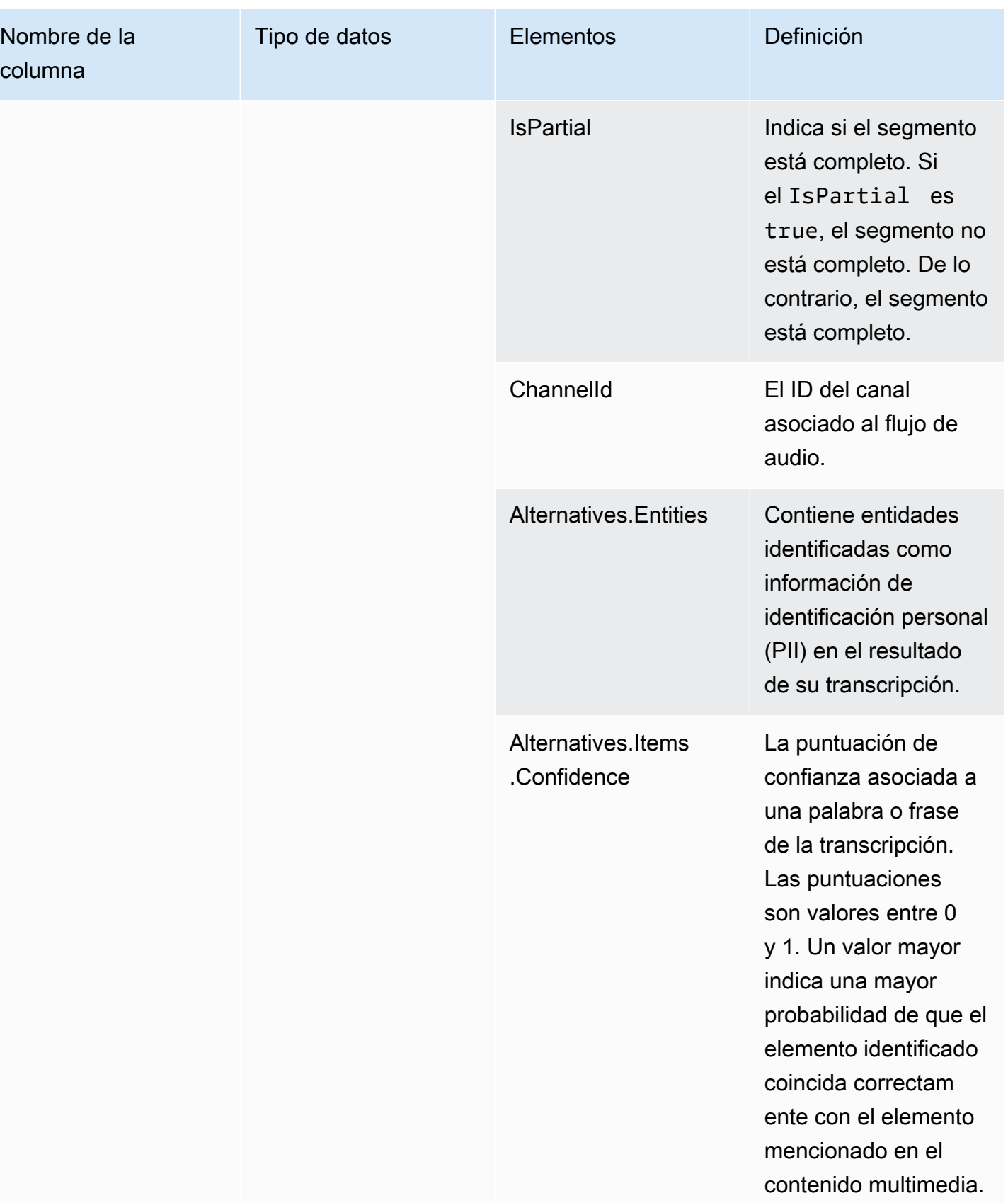

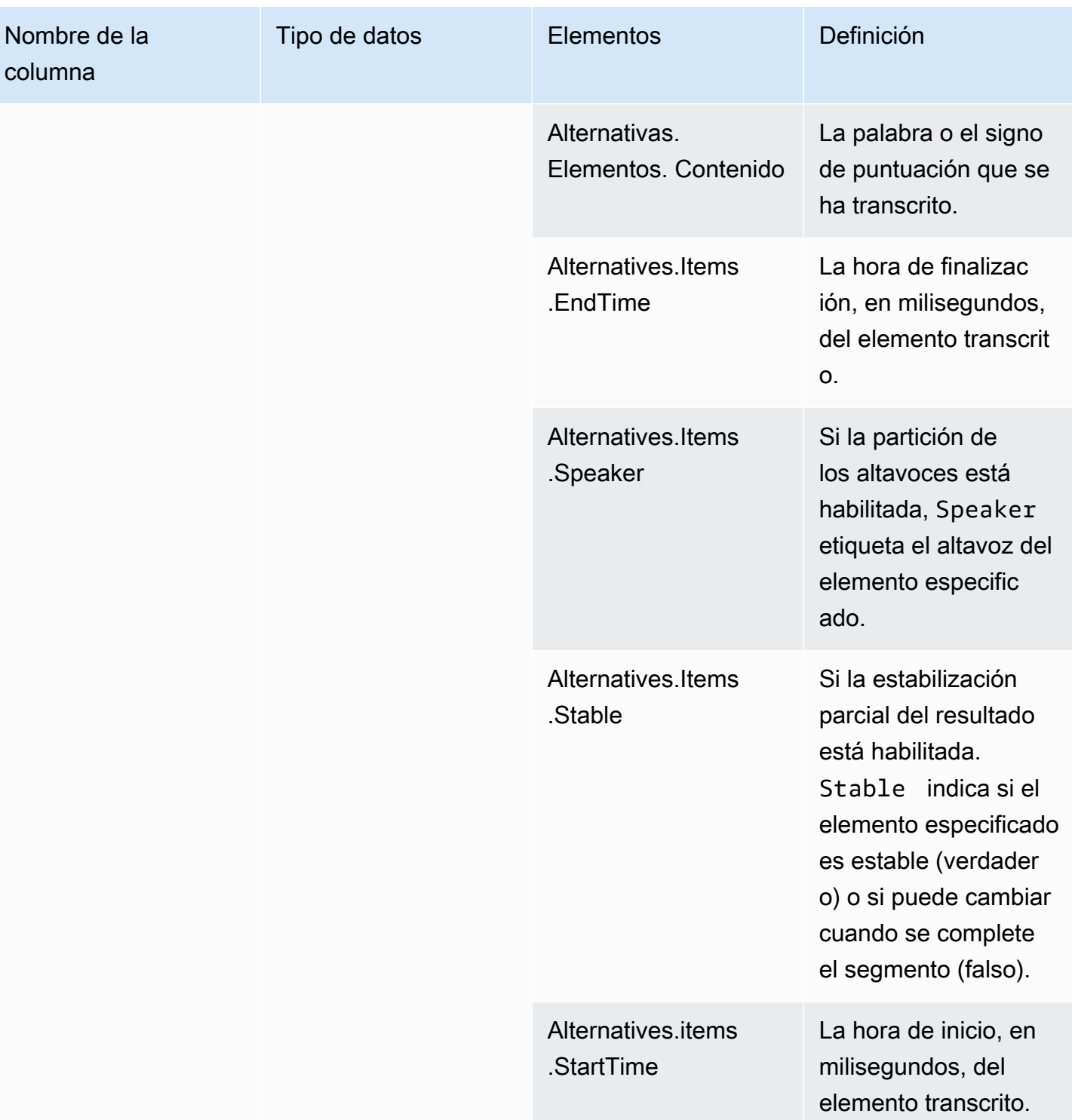

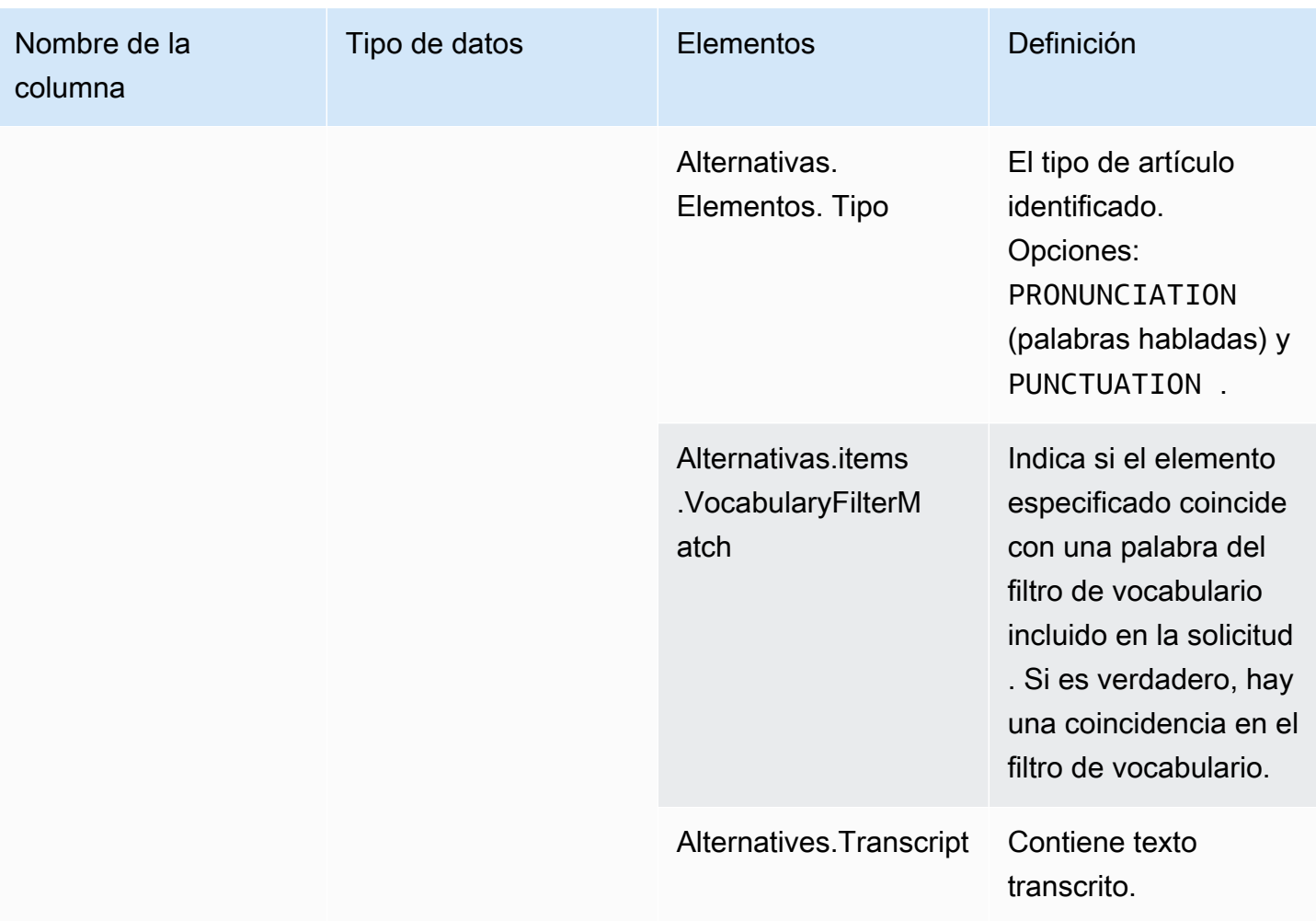

## <span id="page-609-0"></span>voice\_analytics\_status

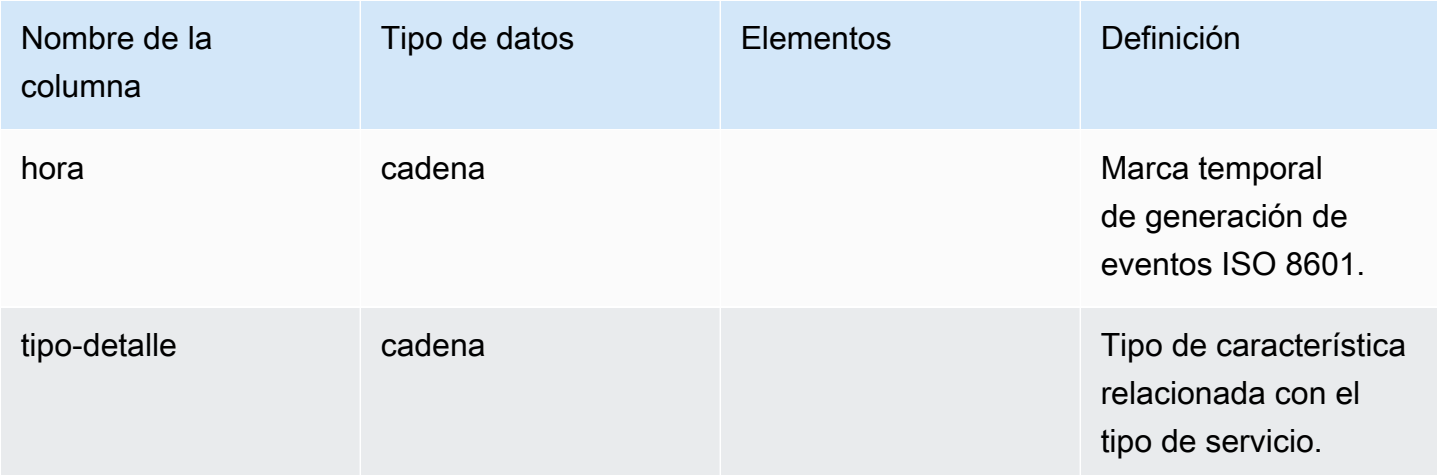

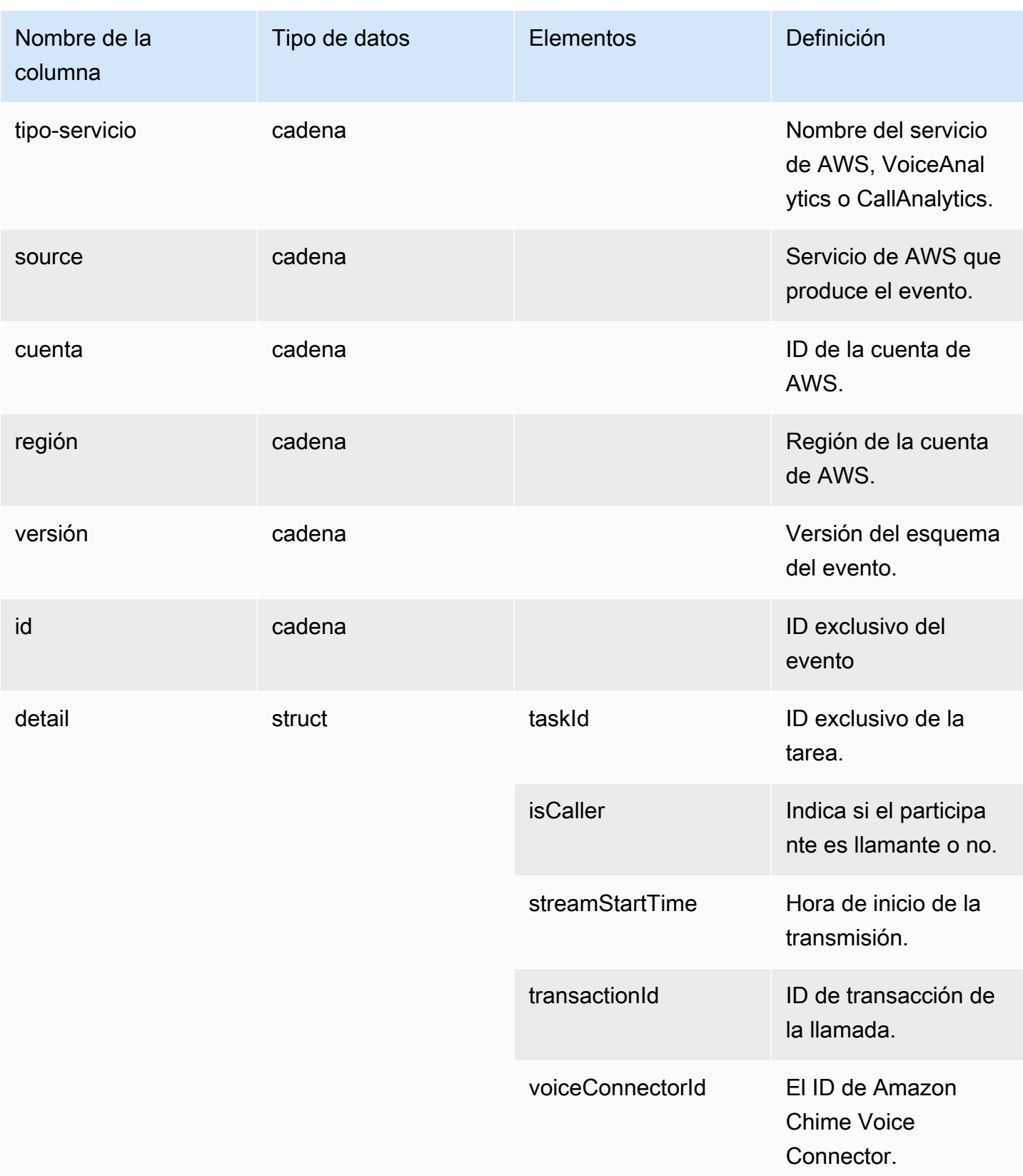

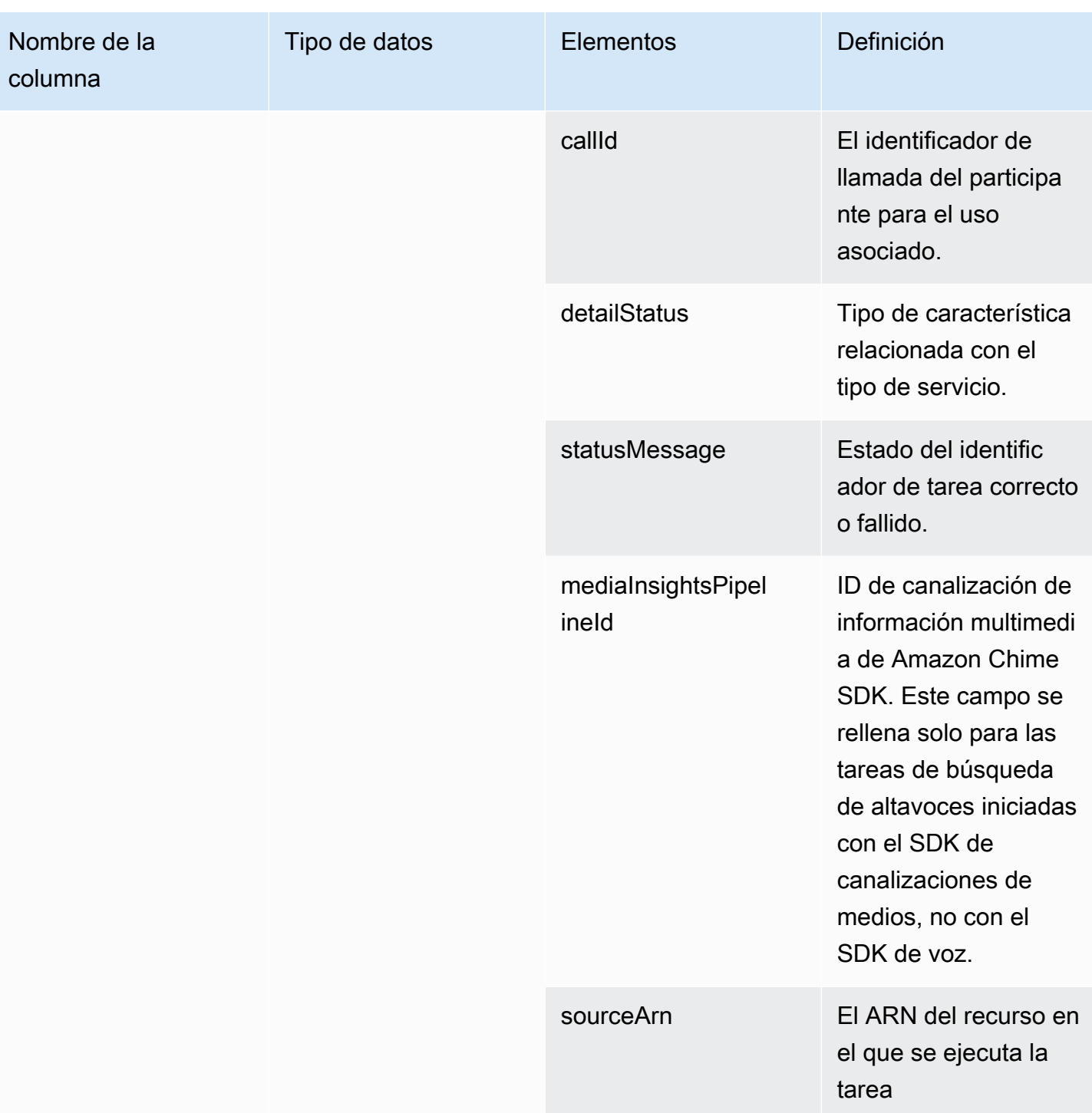
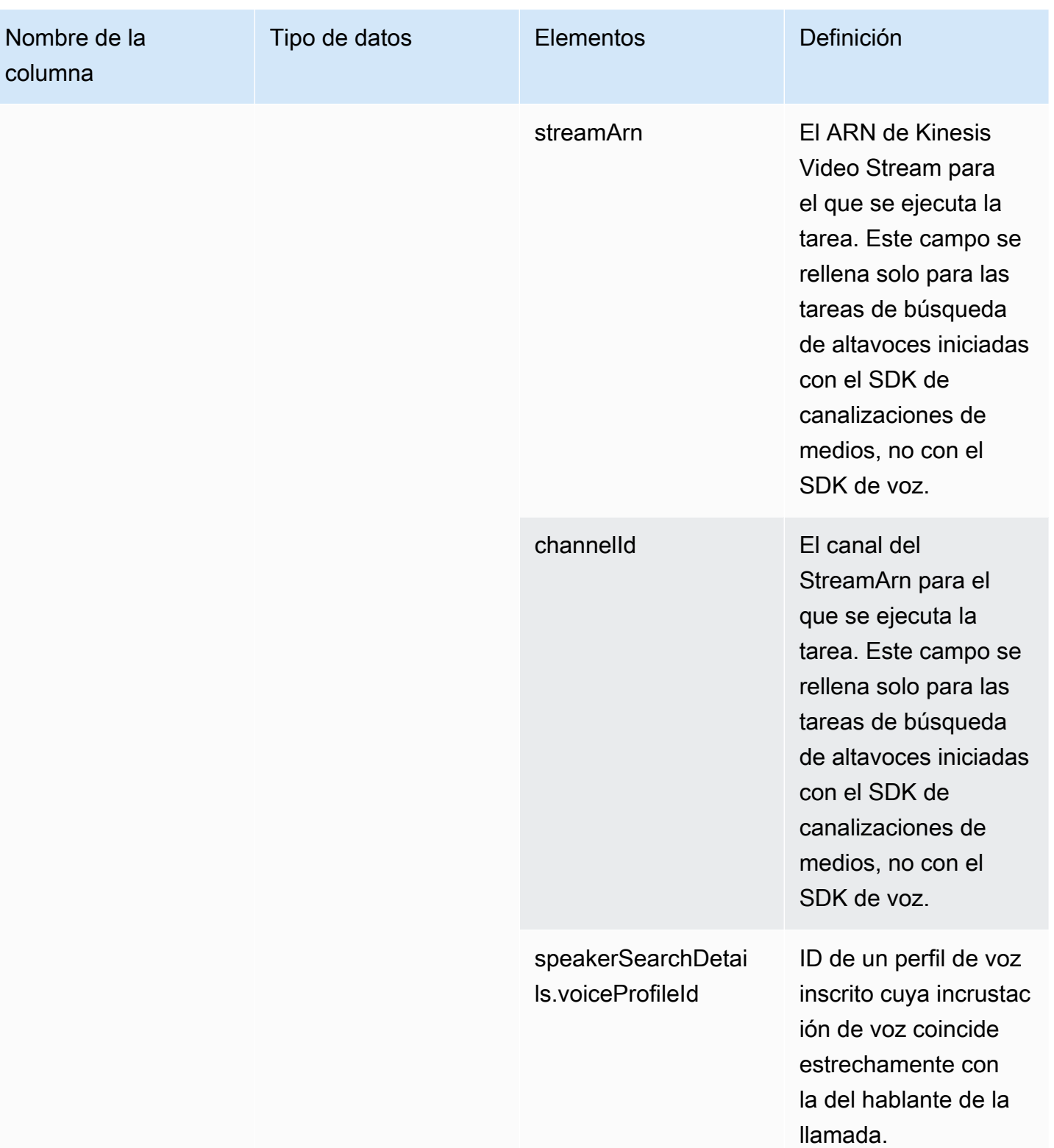

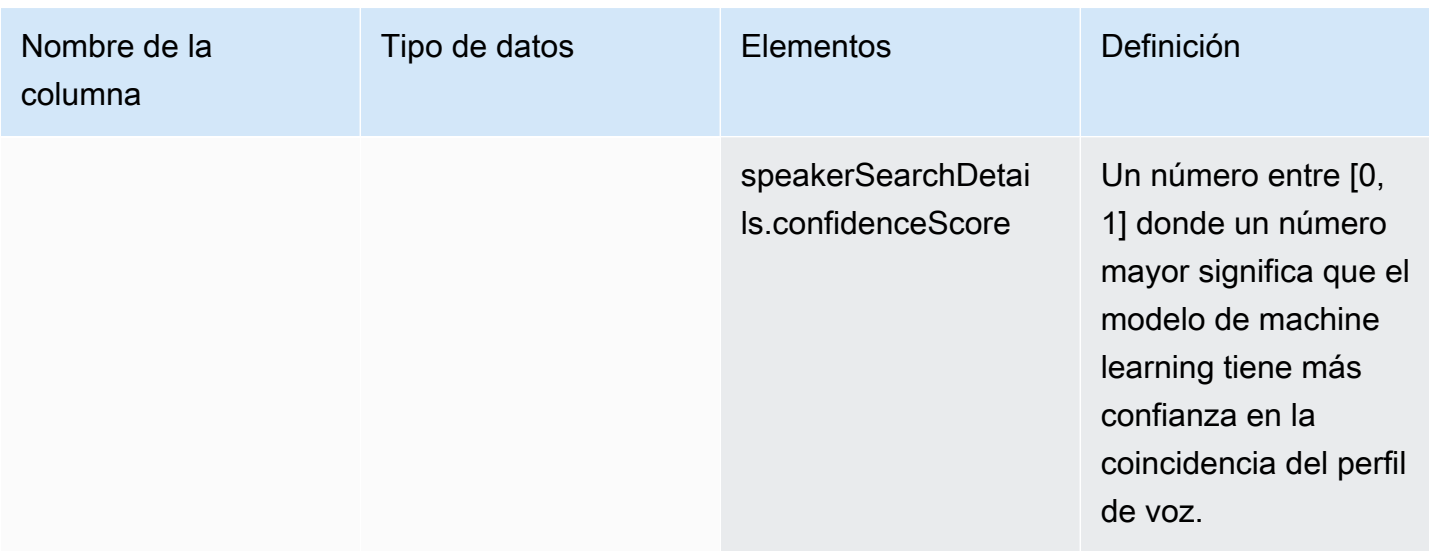

# speaker\_search\_status

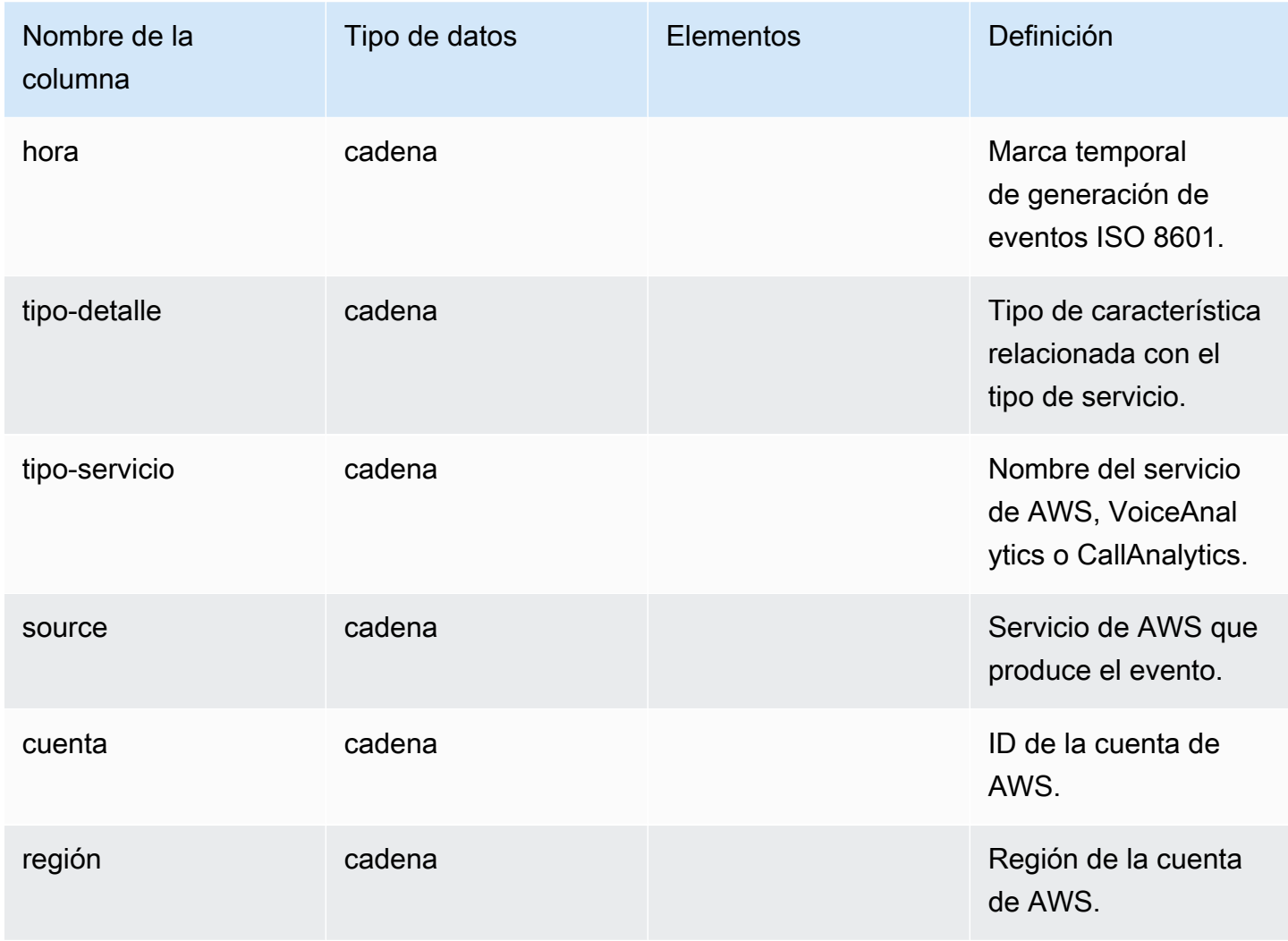

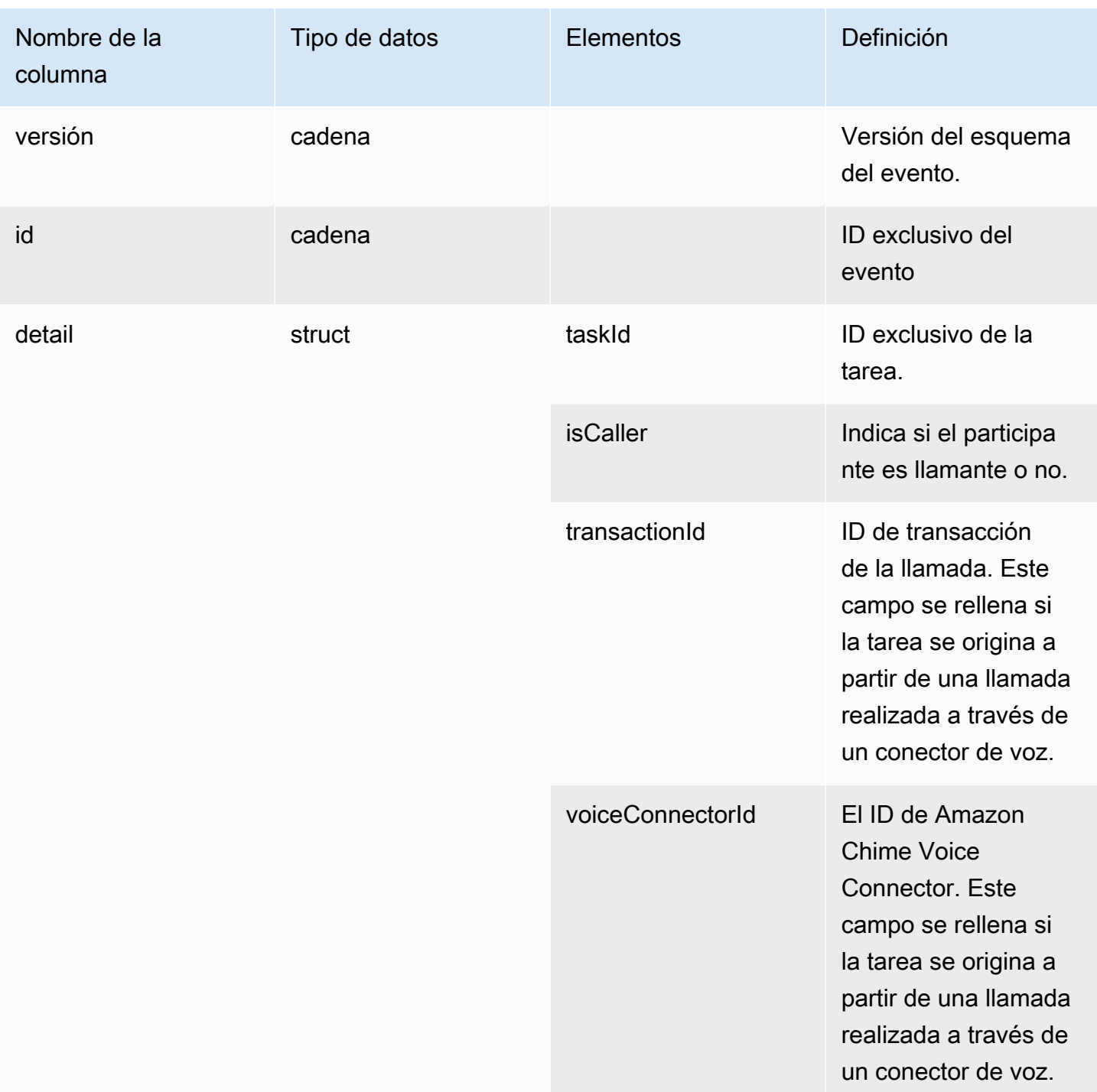

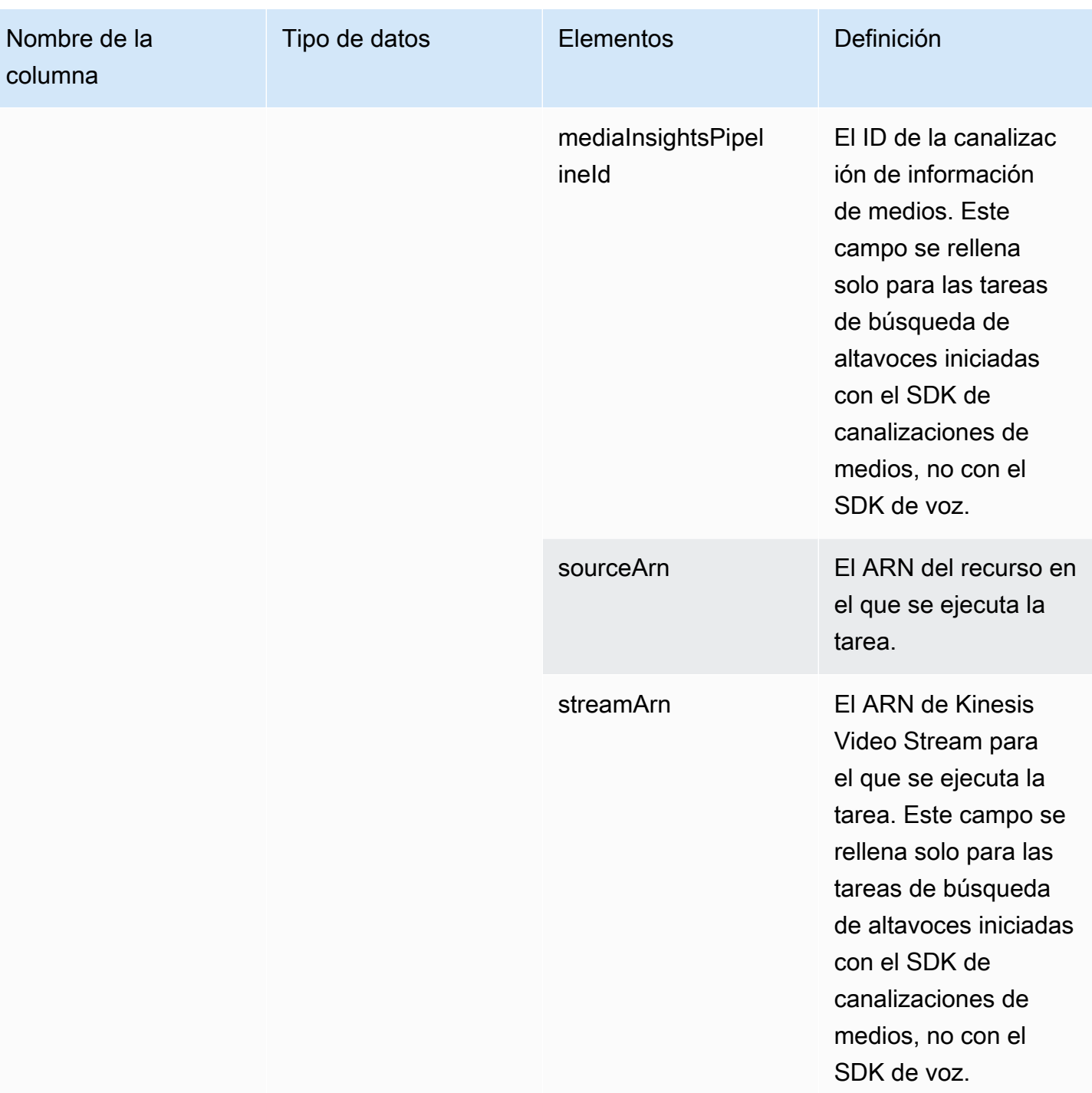

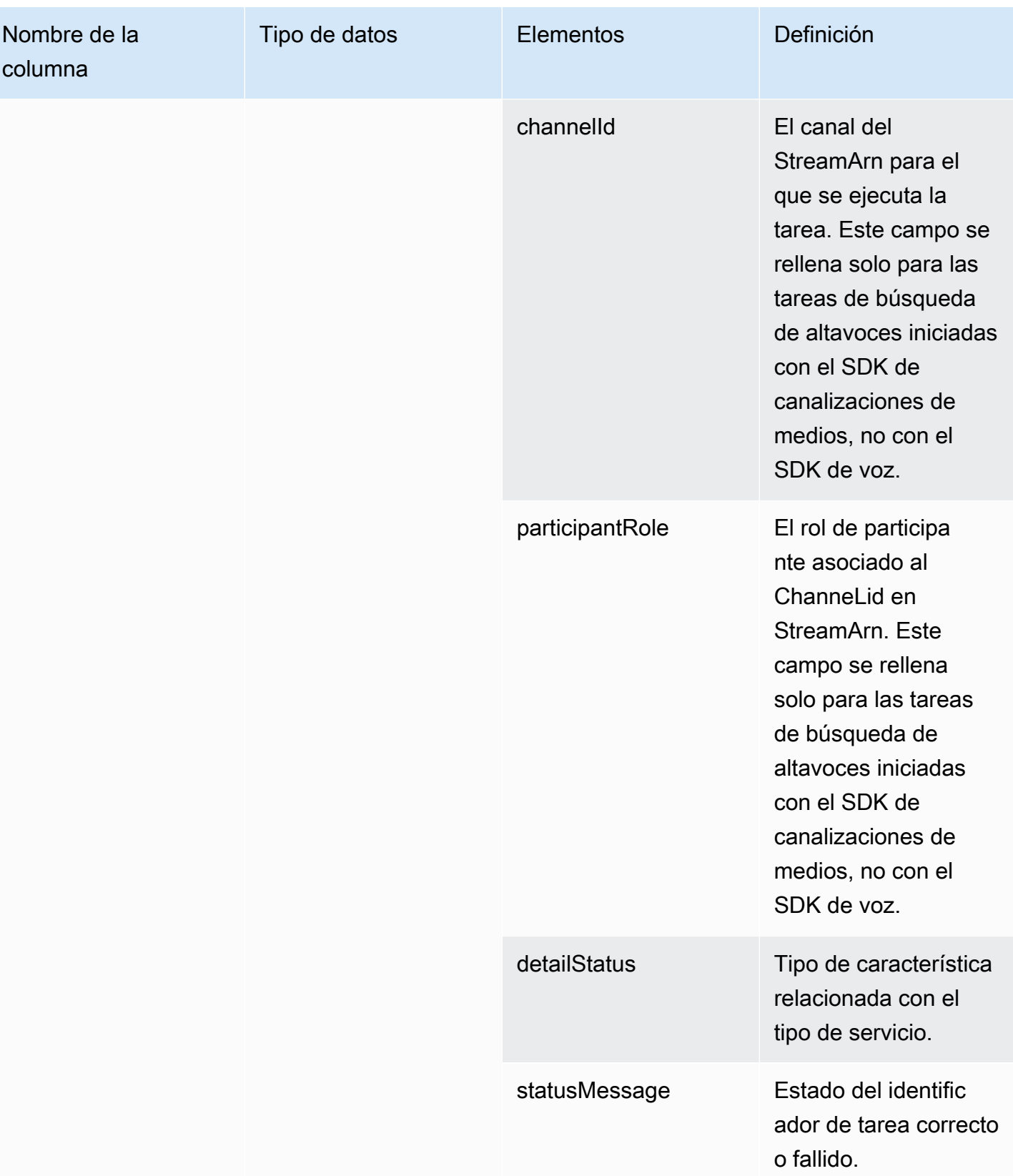

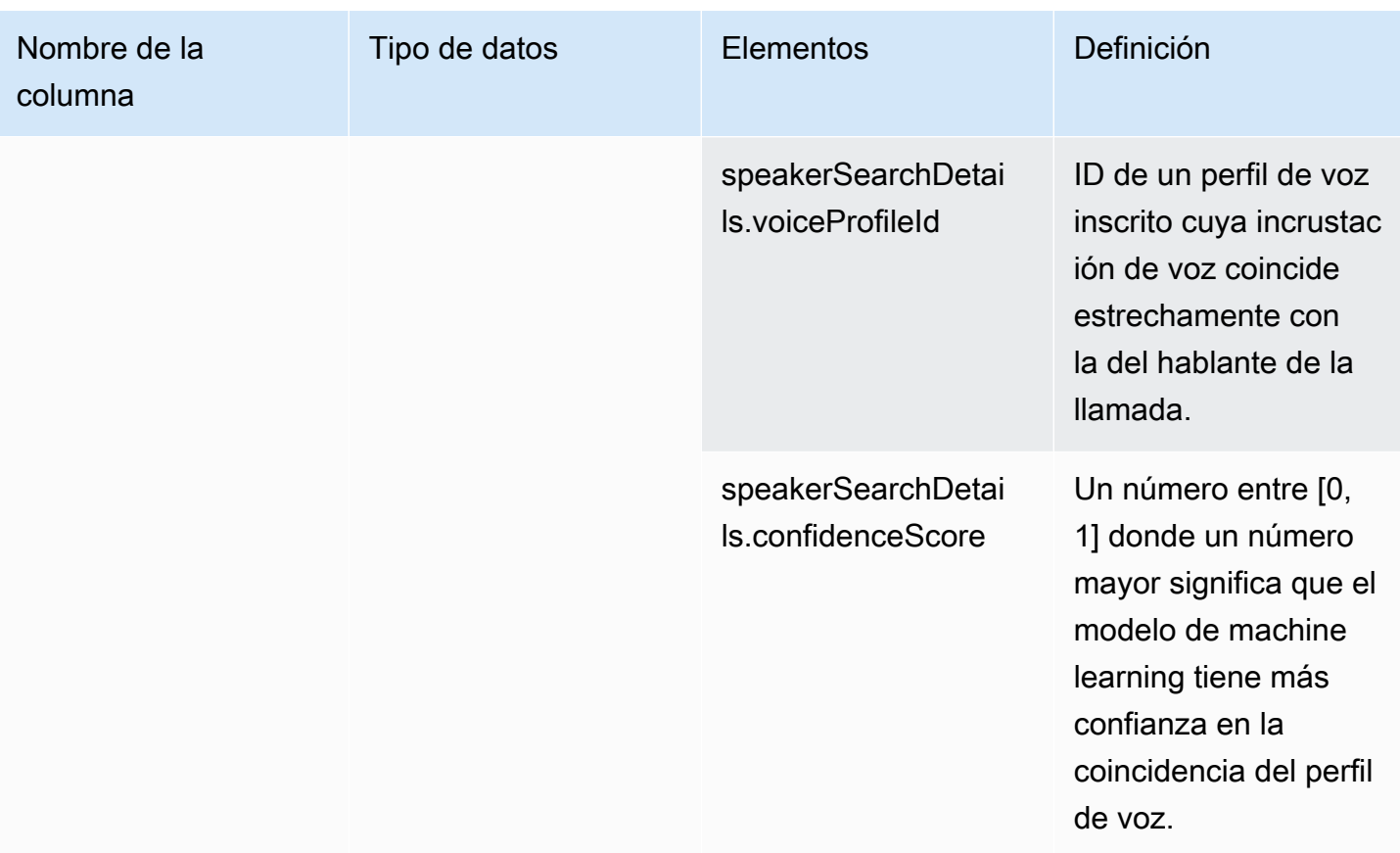

# voice\_tone\_analysis\_status

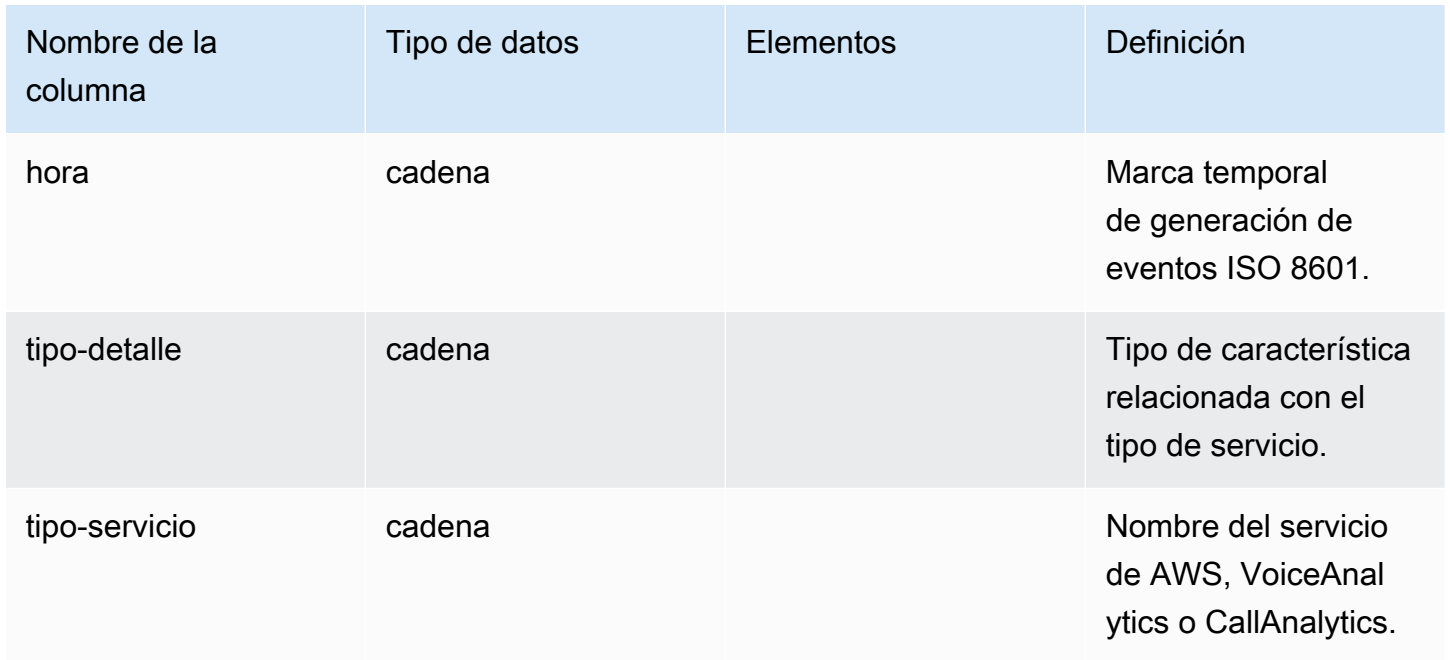

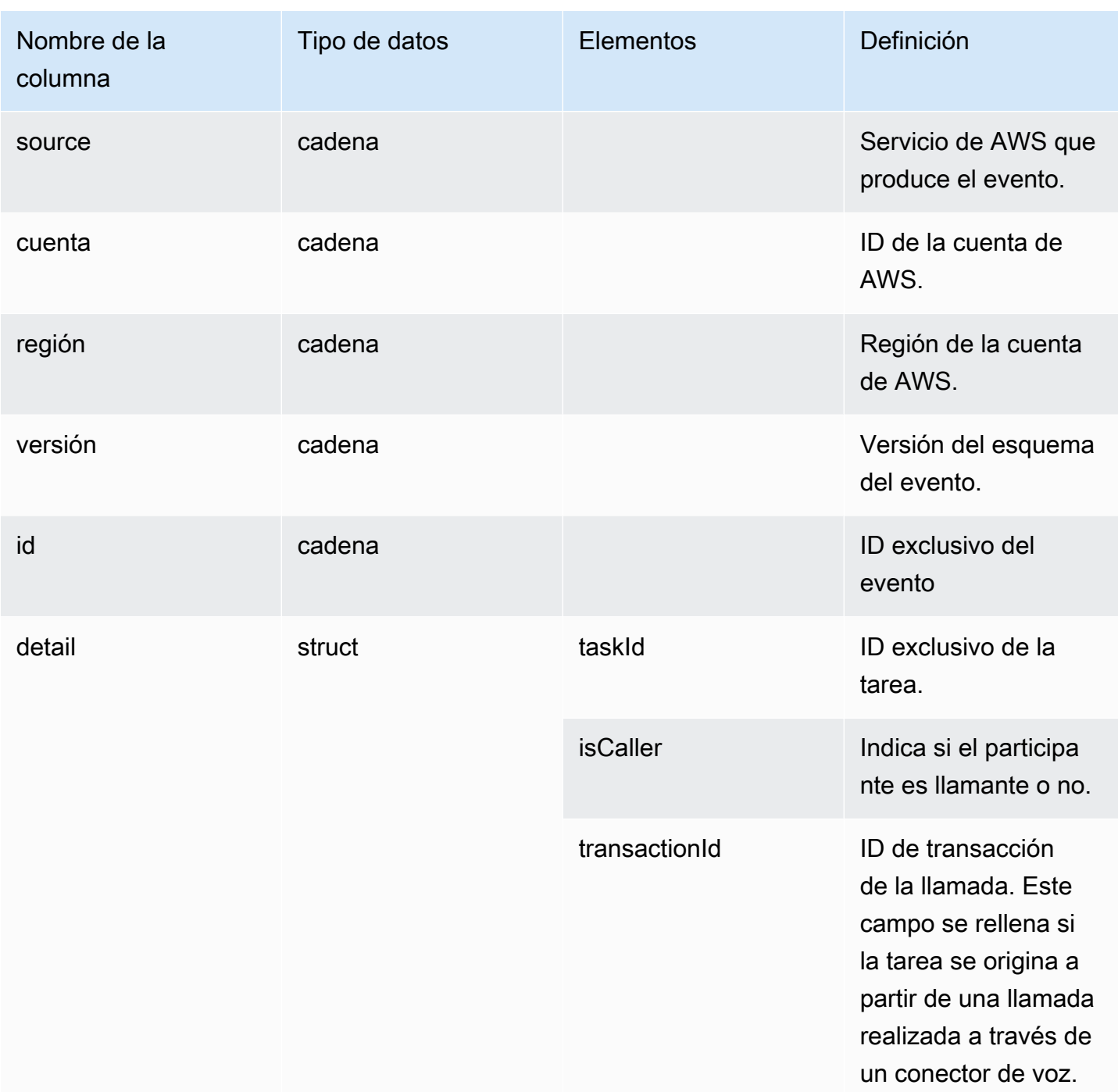

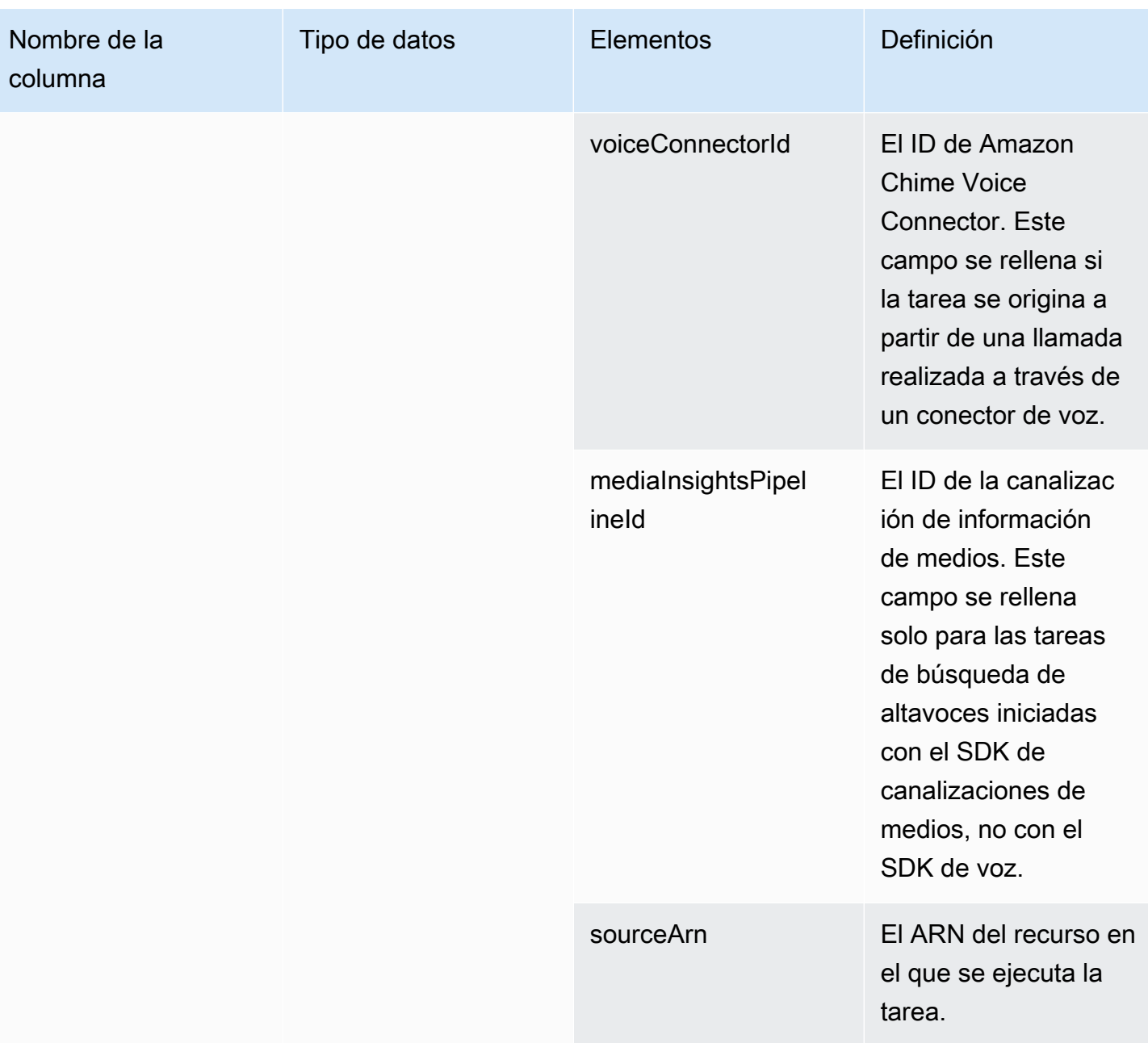

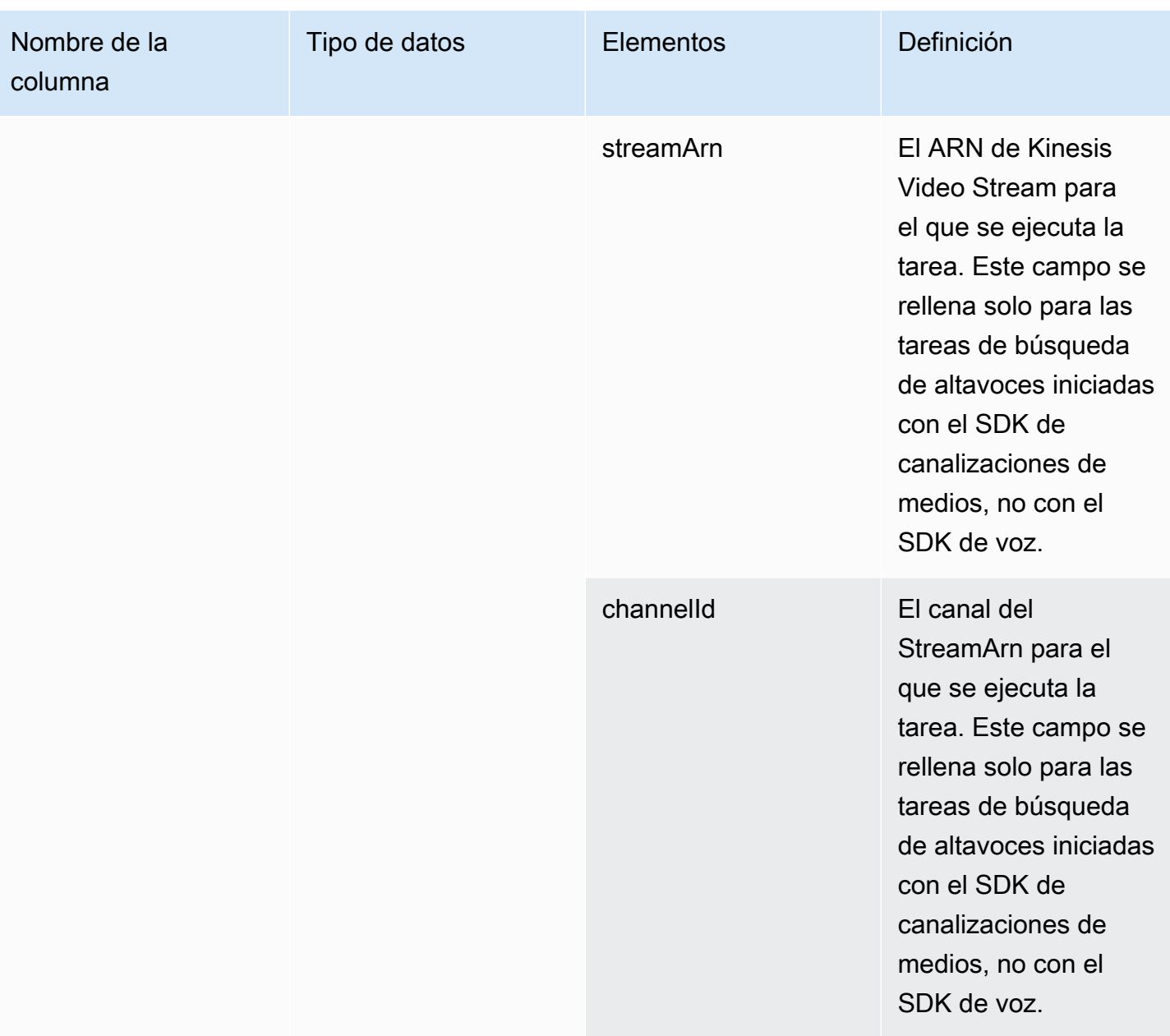

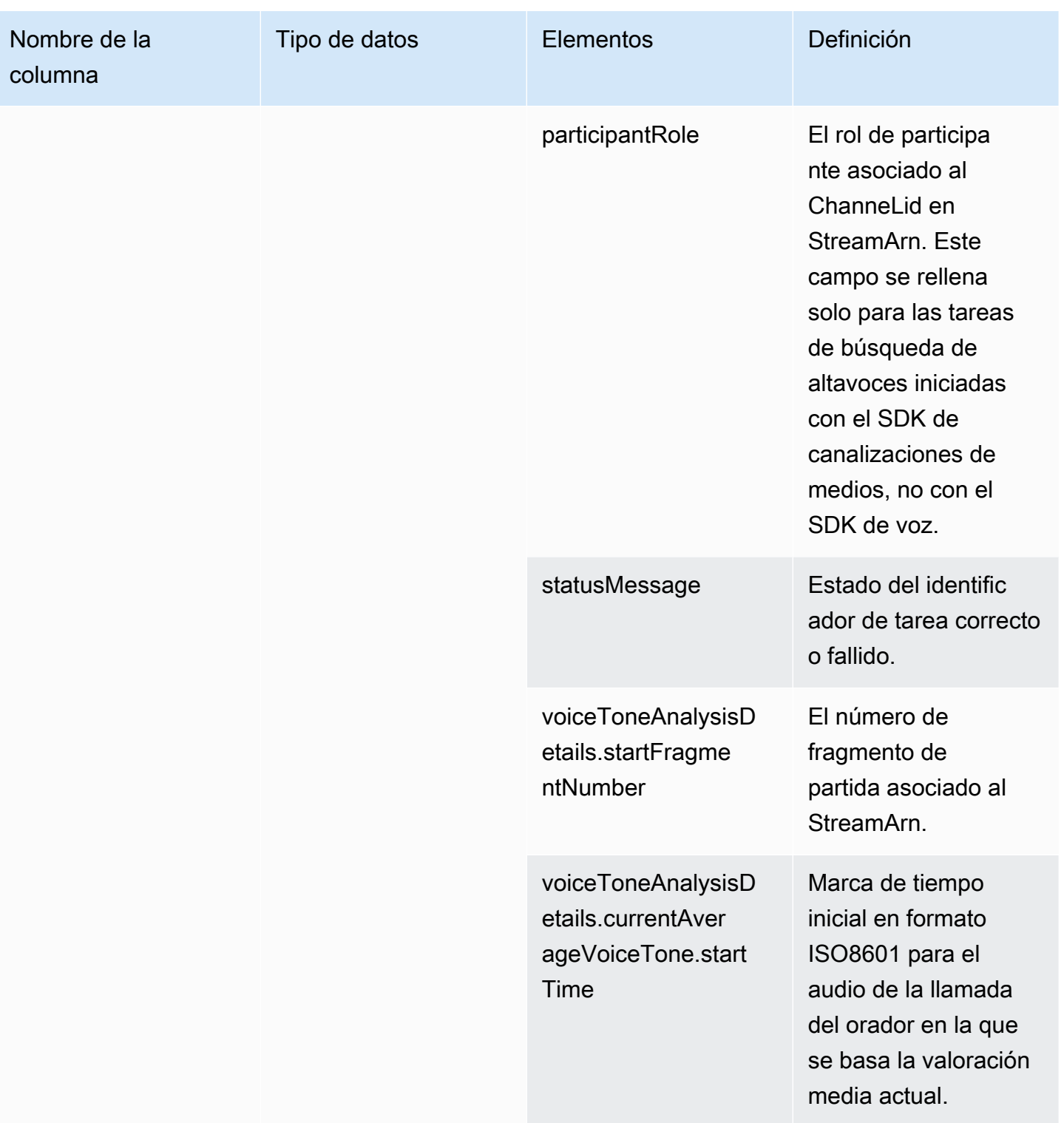

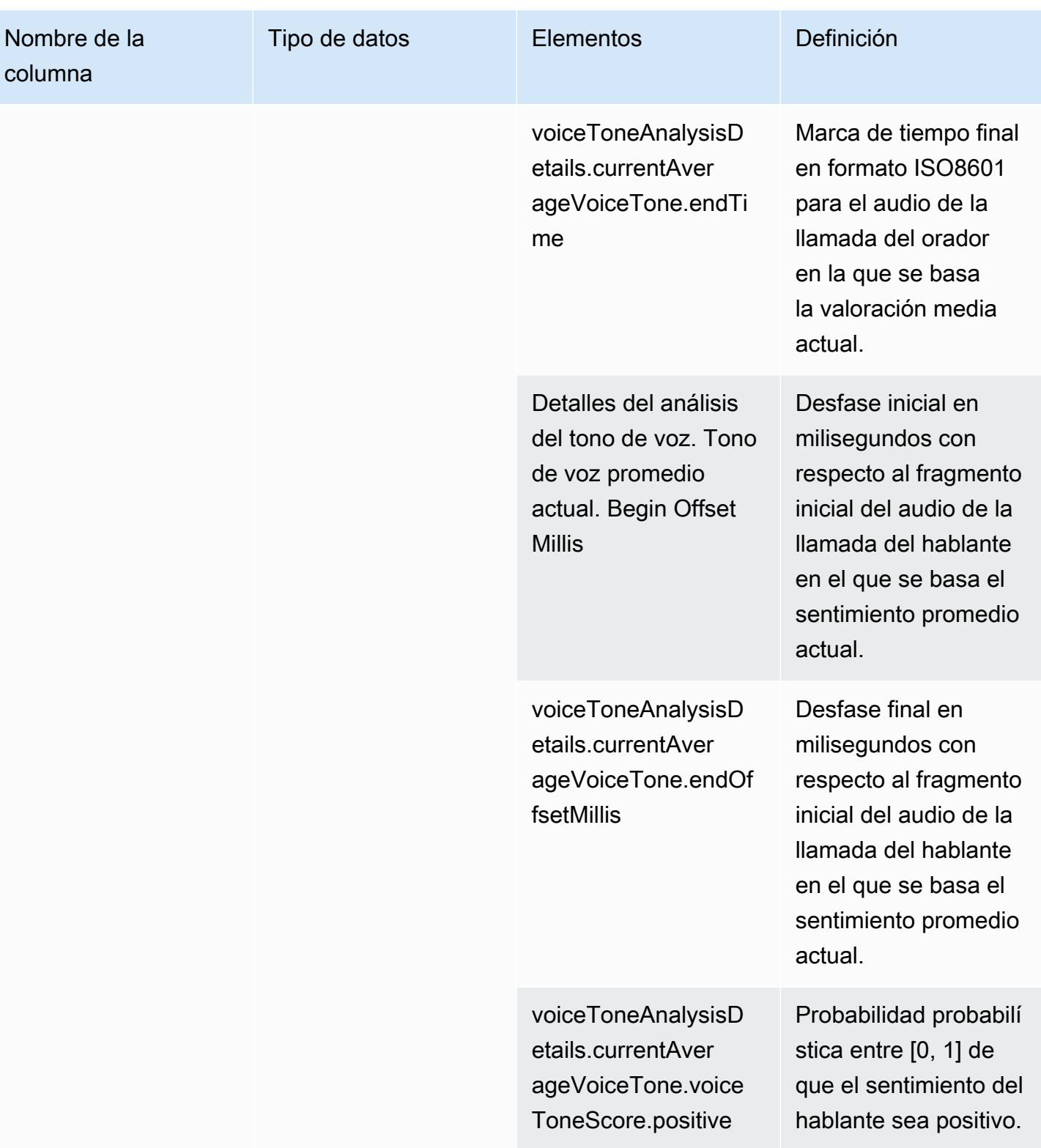

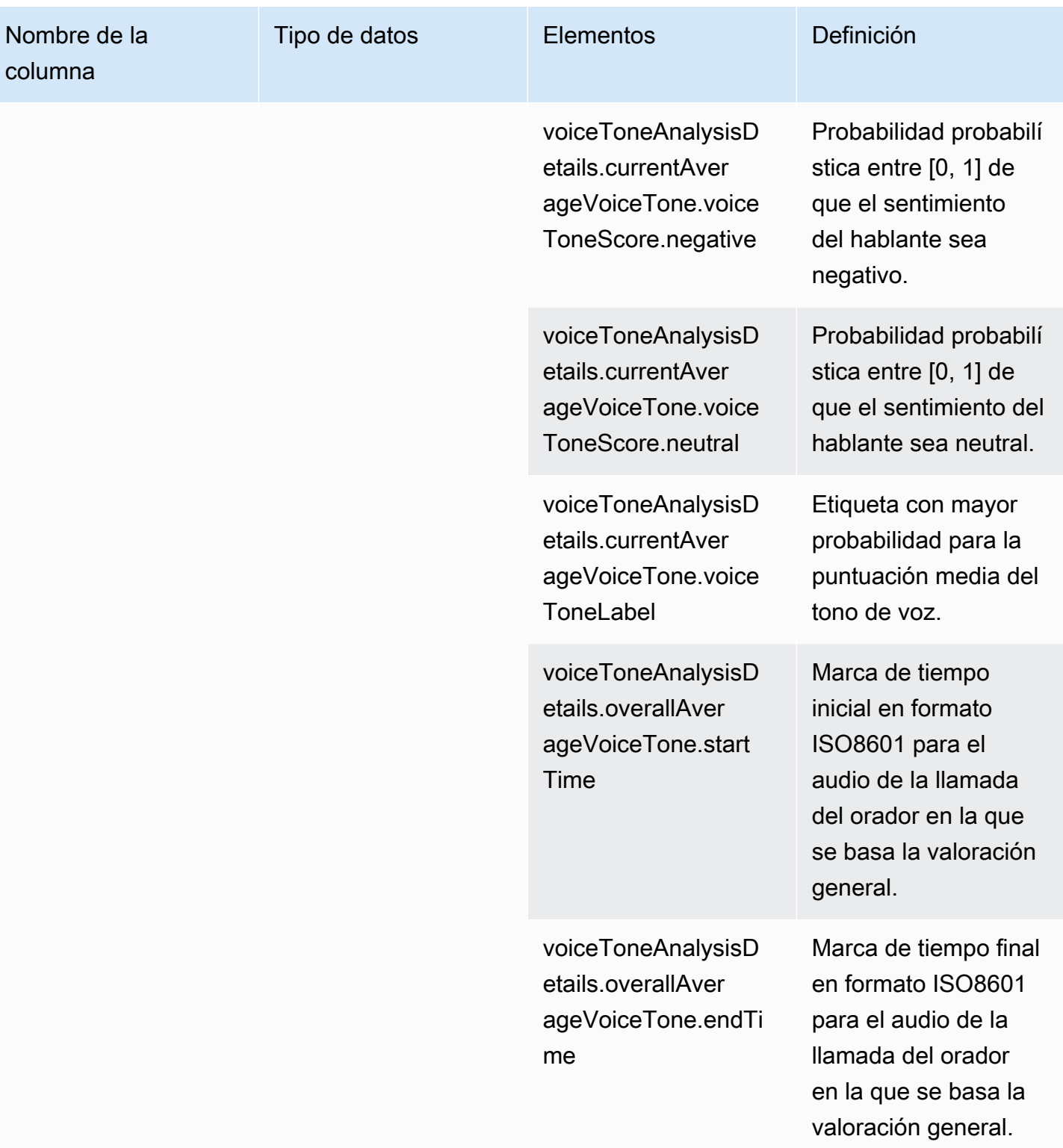

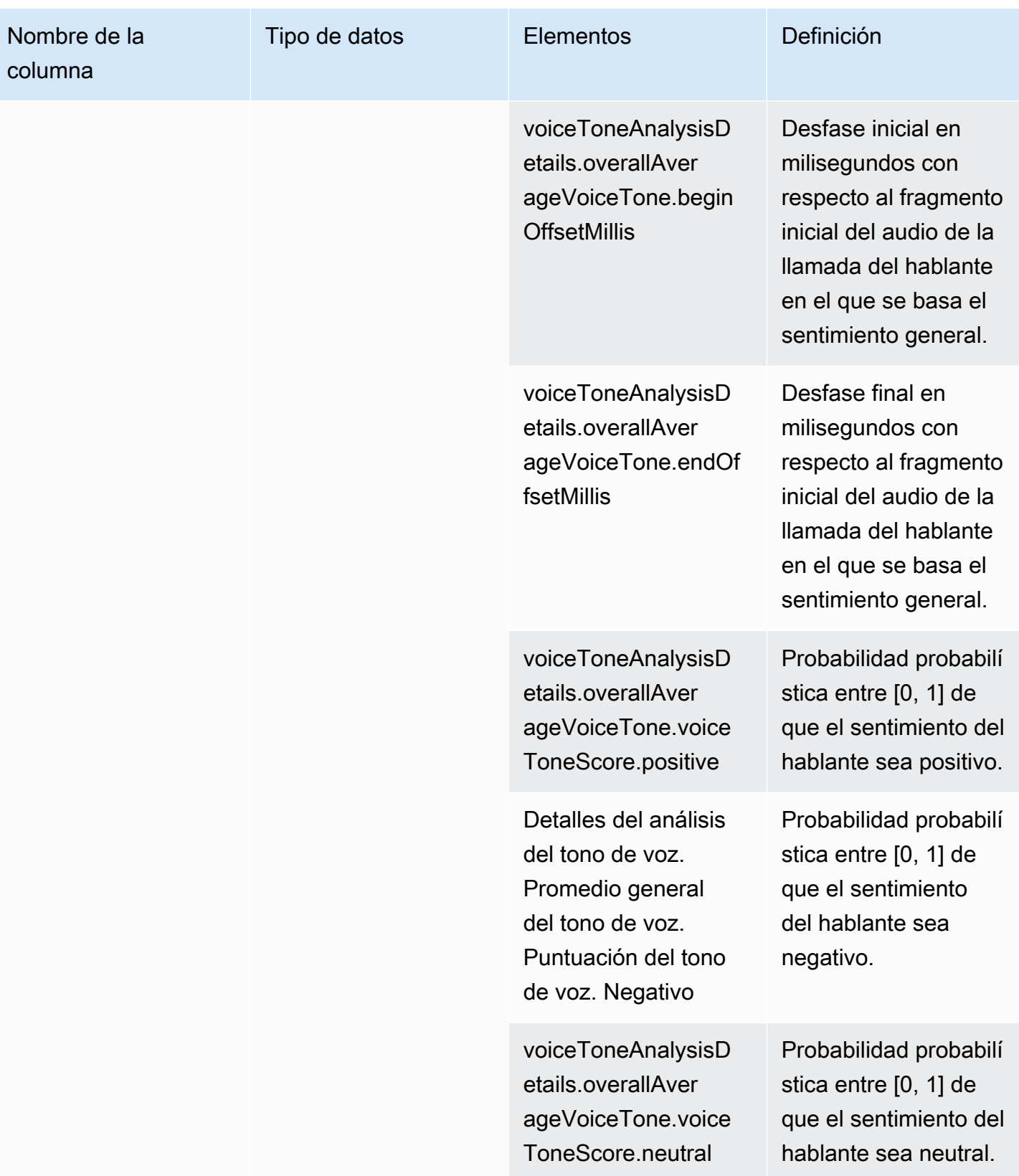

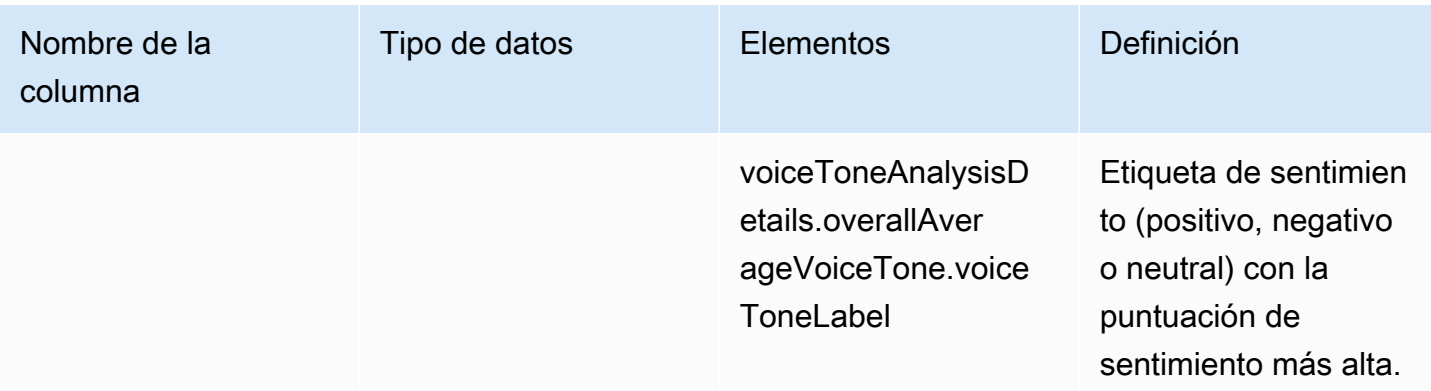

## Consultas de ejemplo

Utilice estas consultas de ejemplo para extraer y organizar los datos de su catálogo de datos de Glue para análisis de llamadas de Amazon Chime SDK.

**a** Note

Para obtener información sobre cómo conectarse a Amazon Athena y consultar el catálogo de datos de Glue, consulte [Conexión a Amazon Athena con ODBC.](https://docs.aws.amazon.com/athena/latest/ug/connect-with-odbc.html)

Amplíe cada sección según sea necesario.

Extraer valores de los metadatos (tipo de datos STRING) de la tabla call\_analytics\_metadata

call\_analytics\_metadata tiene el campo metadata en formato de cadena JSON. Utilice la función [json\\_extract\\_scalar](https://docs.aws.amazon.com/athena/latest/ug/extracting-data-from-JSON.html) de Athena para consultar los elementos de esta cadena.

```
SELECT
     json_extract_scalar(metadata,'$.voiceConnectorId') AS "VoiceConnector ID", 
     json_extract_scalar(metadata,'$.fromNumber') AS "From Number", 
     json_extract_scalar(metadata,'$.toNumber') AS "To Number", 
     json_extract_scalar(metadata,'$.callId') AS "Call ID", 
     json_extract_scalar(metadata,'$.direction') AS Direction, 
     json_extract_scalar(metadata,'$.transactionId') AS "Transaction ID"
FROM 
     "GlueDatabaseName"."call_analytics_metadata"
```
Consulta de las actualizaciones de SIPRECMetadata en la tabla call\_analytics\_metadata

El campo call\_analytics\_metadata tiene el campo de metadatos en formato de cadena JSON. metadata tiene otro objeto anidado denominado oneTimeMetadata, este objeto contiene metadatos SIPRec en formatos XML original y JSON transformado. Utilice la función json\_extract\_scalar de Athena para consultar los elementos de esta cadena.

```
SELECT
     json_extract_scalar(metadata,'$.voiceConnectorId') AS "VoiceConnector ID", 
     json_extract_scalar(metadata,'$.fromNumber') AS "From Number", 
     json_extract_scalar(metadata,'$.toNumber') AS "To Number", 
     json_extract_scalar(metadata,'$.callId') AS "Call ID", 
     json_extract_scalar(metadata,'$.direction') AS Direction, 
     json_extract_scalar(metadata,'$.transactionId') AS "Transaction ID", 
  json_extract_scalar(json_extract_scalar(metadata,'$.oneTimeMetadata'),'$.siprecMetadata') 
  AS "siprec Metadata XML", 
  json_extract_scalar(json_extract_scalar(metadata,'$.oneTimeMetadata'),'$.siprecMetadataJson') 
  AS "Siprec Metadata JSON", 
  json_extract_scalar(json_extract_scalar(metadata,'$.oneTimeMetadata'),'$.inviteHeaders') 
  AS "Invite Headers"
FROM 
     "GlueDatabaseName"."call_analytics_metadata"
WHERE 
     callevent-type = "update";
```
Extraer valores de los metadatos (tipo de datos CADENA) de la tabla call\_analytics\_recording\_metadata

call\_analytics\_recording\_metadata tiene el campo de metadatos en formato de cadena JSON. Utilice la función [json\\_extract\\_scalar](https://docs.aws.amazon.com/athena/latest/ug/extracting-data-from-JSON.html) de Athena para consultar los elementos de esta cadena.

```
SELECT 
     json_extract_scalar(metadata,'$.voiceConnectorId') AS "VoiceConnector ID", 
     json_extract_scalar(metadata,'$.fromNumber') AS "From Number", 
     json_extract_scalar(metadata,'$.toNumber') AS "To Number", 
     json_extract_scalar(metadata,'$.callId') AS "Call ID", 
     json_extract_scalar(metadata,'$.direction') AS Direction, 
     json_extract_scalar(metadata,'$.transactionId') AS "Transaction ID"
FROM
```

```
 "GlueDatabaseName"."call_analytics_recording_metadata"
WHERE 
     detail-subtype = "Recording"
```
Extraer valores de los detalles (tipo de datos STRUCT) de la tabla voice\_analytics\_status

voice\_analytics\_status tiene un campo de detalles en el tipo de datos struct. En el siguiente ejemplo, se muestra cómo consultar un campo de tipo de datos struct:

```
SELECT 
     detail.transactionId AS "Transaction ID", 
     detail.voiceConnectorId AS "VoiceConnector ID", 
     detail.siprecmetadata AS "Siprec Metadata", 
     detail.inviteheaders AS "Invite Headers", 
     detail.streamStartTime AS "Stream Start Time"
FROM 
     "GlueDatabaseName"."voice_analytics_status"
```
Unir las tablas voice\_analytics\_status y call\_analytics\_metadata

En el siguiente ejemplo de consulta, se unen call analytics metadata y voice\_analytics\_status:

```
SELECT
     a.detail.transactionId AS "Transaction ID", 
     a.detail.voiceConnectorId AS "VoiceConnector ID", 
     a.detail.siprecmetadata AS "Siprec Metadata", 
     a.detail.inviteheaders AS "Invite Headers", 
     a.detail.streamStartTime AS "Stream Start Time" 
     json_extract_scalar(b.metadata,'$.fromNumber') AS "From Number", 
     json_extract_scalar(b.metadata,'$.toNumber') AS "To Number", 
     json_extract_scalar(b.metadata,'$.callId') AS "Call ID", 
     json_extract_scalar(b.metadata,'$.direction') AS Direction
FROM 
     "GlueDatabaseName"."voice_analytics_status" a
INNER JOIN 
     "GlueDatabaseName"."call_analytics_metadata" b
ON a.detail.transactionId = json_extract_scalar(b.metadata,'$.transactionId')
```
#### Extraer transcripciones de la tabla transcribe call analytics post call

transcribe\_call\_analytics\_post\_call has transcript field in struct format with nested arrays. Use la siguiente consulta para separar las matrices:

```
SELECT 
     jobstatus, 
     languagecode, 
     IF(CARDINALITY(m.transcript)=0 OR CARDINALITY(m.transcript) IS NULL, NULL, 
  e.transcript.id) AS utteranceId, 
     IF(CARDINALITY(m.transcript)=0 OR CARDINALITY(m.transcript) IS NULL, NULL, 
  e.transcript.content) AS transcript, 
     accountid, 
     channel, 
     sessionid, 
     contentmetadata.output AS "Redaction"
FROM 
     "GlueDatabaseName"."transcribe_call_analytics_post_call" m
CROSS JOIN UNNEST 
     (IF(CARDINALITY(m.transcript)=0, ARRAY[NULL], transcript)) AS e(transcript)
```
Joining the transcribe\_call\_analytics\_post\_call and call\_analytics\_metadata tables

Unirse a las tablas transcribe\_call\_analytics\_post\_call and call\_analytics\_metadata

```
WITH metadata AS( 
   SELECT 
     from_iso8601_timestamp(time) AS "Timestamp", 
     date_parse(date_format(from_iso8601_timestamp(time), '%m/%d/%Y %H:%i:%s') , '%m/%d/
%Y %H:%i:%s') AS "DateTime", 
     date_parse(date_format(from_iso8601_timestamp(time) , '%m/%d/%Y') , '%m/%d/%Y') AS 
  "Date", 
     date_format(from_iso8601_timestamp(time) , '%H:%i:%s') AS "Time", 
     mediainsightspipelineid, 
     json_extract_scalar(metadata,'$.toNumber') AS "To Number", 
     json_extract_scalar(metadata,'$.voiceConnectorId') AS "VoiceConnector ID", 
     json_extract_scalar(metadata,'$.fromNumber') AS "From Number", 
     json_extract_scalar(metadata,'$.callId') AS "Call ID", 
     json_extract_scalar(metadata,'$.direction') AS Direction, 
     json_extract_scalar(metadata,'$.transactionId') AS "Transaction ID", 
  REGEXP_REPLACE(REGEXP_EXTRACT(json_extract_scalar(metadata,'$.oneTimeMetadata.s3RecordingUrl'),
```

```
 '[^/]+(?=\.[^.]+$)'), '\.wav$', '') AS "SessionID"
```

```
 FROM 
     "GlueDatabaseName"."call_analytics_metadata"
),
transcript_events AS( 
  SELECT
     jobstatus, 
     languagecode, 
     IF(CARDINALITY(m.transcript)=0 OR CARDINALITY(m.transcript) IS NULL, NULL, 
  e.transcript.id) AS utteranceId, 
     IF(CARDINALITY(m.transcript)=0 OR CARDINALITY(m.transcript) IS NULL, NULL, 
  e.transcript.content) AS transcript, 
     accountid, 
     channel, 
     sessionid, 
     contentmetadata.output AS "Redaction" 
   FROM 
     "GlueDatabaseName"."transcribe_call_analytics_post_call" m 
   CROSS JOIN UNNEST 
     (IF(CARDINALITY(m.transcript)=0, ARRAY[NULL], transcript)) AS e(transcript)
)
SELECT
     jobstatus, 
     languagecode, 
     a.utteranceId, 
     transcript, 
     accountid, 
     channel, 
     a.sessionid, 
     "Redaction" 
     "Timestamp", 
     "DateTime", 
     "Date", 
     "Time", 
     mediainsightspipelineid, 
     "To Number", 
     "VoiceConnector ID", 
     "From Number", 
     "Call ID", 
     Direction, 
     "Transaction ID"
FROM 
     "GlueDatabaseName"."transcribe_call_analytics_post_call" a
LEFT JOIN 
     metadata b
```
ON

```
 a.sessionid = b.SessionID
```
Consulta de las direcciones URL de objetos multimedia para la grabación de llamadas con mejora de voz

El siguiente ejemplo de consulta une la URL Voice enhancement call recording:

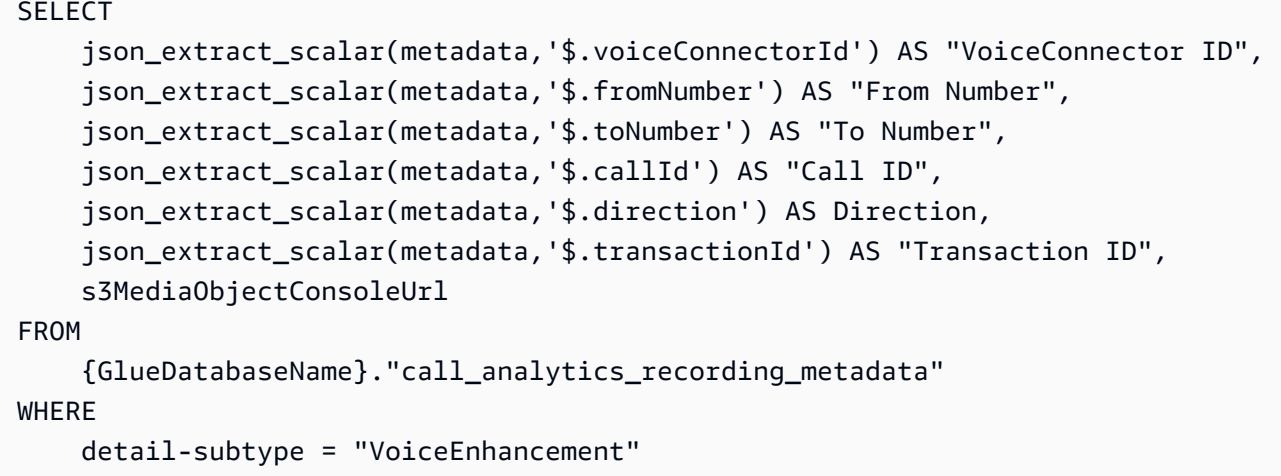

# Uso de análisis de voz de Amazon Chime SDK

La característica de análisis de voz de Amazon Chime SDK le permite implementar la búsqueda de altavoces y el análisis del tono de voz. La búsqueda de hablantes se utiliza para identificar e inscribir a nuevas personas que llaman, así como para identificar a las personas que llaman con más frecuencia y asignar una puntuación de confianza a esas identificaciones. Utilizará el análisis del tono de voz para predecir el sentimiento de la persona que llama como negative, neutral o positive.

El análisis de voz se ejecuta como un componente opcional de una sesión de análisis de llamadas de Amazon Chime SDK.

El análisis de voz funciona con canales de información multimedia o llamadas de Voice Connectors de Amazon Chime SDK. Recomendamos utilizar el [SDK de Media Pipelines](#page-91-0) e invocar las tareas de una canalización de información multimedia para tener un control más preciso de las tareas y obtener información sobre ellas.

Puede usar conectores de voz para garantizar la compatibilidad con versiones anteriores, pero solo actualizamos las API de canalización de información multimedia con nuevas características.

Para obtener más información sobre la creación y el uso de conectores de voz, consulte [Administración de los conectores de voz de Amazon Chime SDK](https://docs.aws.amazon.com/chime-sdk/latest/ag/voice-connectors.html) en la Guía del administrador de Amazon Chime SDK.

El análisis de voz también proporciona:

- Procesamiento asíncrono de tareas. Las tareas se ejecutan de forma independiente unas de otras.
- Controle cuándo procesa la información.

Puede iniciar el análisis de voz llamando a las [StartVoiceToneAnalysisTaskA](https://docs.aws.amazon.com/chime-sdk/latest/APIReference/API_media-pipelines-chime_StartVoiceToneAnalysisTask.html)PI [StartSpeakerSearchTasky](https://docs.aws.amazon.com/chime-sdk/latest/APIReference/API_media-pipelines-chime_StartSpeakerSearchTask.html).

En los siguientes temas, se explica cómo utilizar análisis de voz.

### Temas

- [Arquitectura de análisis de voz](#page-631-0)
- [Ejemplo de flujo de trabajo de búsqueda de altavoces](#page-633-0)
- [Ejemplo de flujo de trabajo de análisis de tonos de voz](#page-636-0)
- [Sondeo de los resultados de las tareas](#page-639-0)
- [Descripción de notificaciones](#page-639-1)
- [Descripción de las políticas de almacenamiento de datos, exclusión y retención de datos](#page-650-0)
- [Uso de las API de voz para ejecutar análisis de voz](#page-652-0)

## <span id="page-631-0"></span>Arquitectura de análisis de voz

En los temas de esta sección se da una visión general de la arquitectura de análisis de voz de Amazon Chime SDK, incluidos los flujos de datos de cada característica.

En este diagrama se da una visión general de cómo fluyen datos a través de análisis de voz.

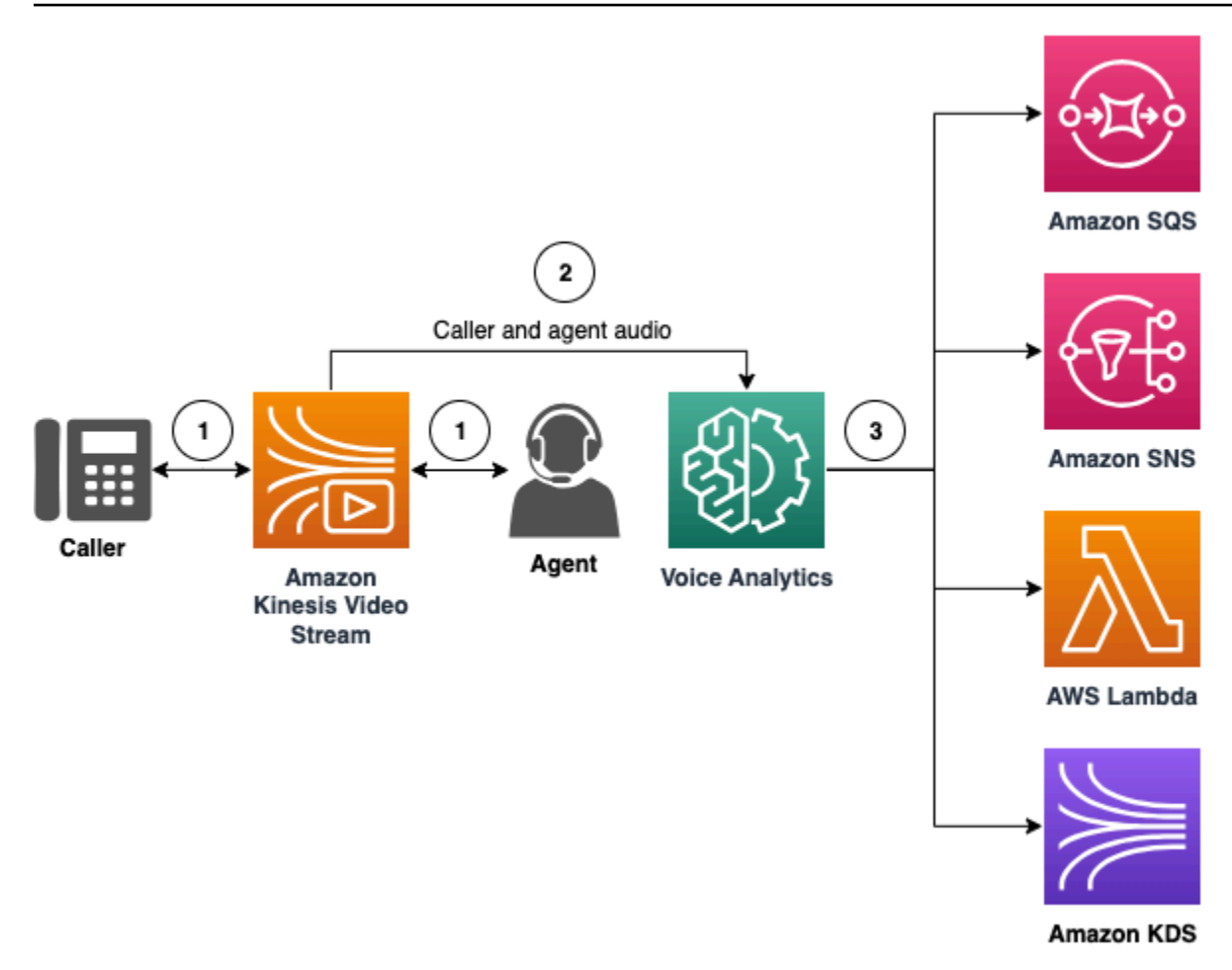

En el diagrama:

- 1. El audio se transmite a una transmisión de vídeo de Kinesis para la persona que llama y el agente. Para ello, puede utilizar un productor de Kinesis Video Streams o el conector de voz Amazon Chime SDK Voice Connector. Para obtener más información, consulte [Flujos de trabajo](#page-505-0)  [para análisis basados en el machine learning](#page-505-0) en esta guía y [transmita contenido multimedia del](https://docs.aws.amazon.com/chime-sdk/latest/ag/start-kinesis-vc.html)  [conector de voz de Amazon Chime SDK a Kinesis](https://docs.aws.amazon.com/chime-sdk/latest/ag/start-kinesis-vc.html) en la Guía del administrador de Amazon Chime SDK.
- 2. Una aplicación o un creador activan la búsqueda del altavoz, el análisis del tono de voz o ambos para la transmisión de audio después de que la persona que llama dé su consentimiento.
- 3. Durante la llamada, el análisis de voz envía notificaciones a un objetivo, ya sea Amazon Simple Queue Service (SQS), Amazon Simple Notification Service (SNS), AWS Lambda, o Amazon Kinesis Data Streams.

Además, el análisis de voz proporciona estas herramientas para administrar los datos que genera.

#### Perfiles de voz

La combinación de una incrustación de voz, el identificador único de la incrustación y su fecha de caducidad. Los perfiles de voz caducan a los tres años por motivos de seguridad y porque las voces cambian con el tiempo. Para evitar volver a crear los perfiles de voz, llama a la [UpdateVoiceProfileA](https://docs.aws.amazon.com/chime-sdk/latest/APIReference/API_voice-chime_UpdateVoiceProfile.html)PI. Para obtener más información sobre las fechas de vencimiento, consulte [Retención de datos](#page-652-1).

Para inscribir una incrustación de voz o actualizar una incrustación de voz inscrita, debes llamar a las [UpdateVoiceProfileA](https://docs.aws.amazon.com/chime-sdk/latest/APIReference/API_voice-chime_UpdateVoiceProfile.html)PI [CreateVoiceProfileo](https://docs.aws.amazon.com/chime-sdk/latest/APIReference/API_voice-chime_CreateVoiceProfile.html) a las API en un plazo de 24 horas desde que finalice la llamada.

Dominios de perfiles de voz

Colección de perfiles de voz.

## <span id="page-633-0"></span>Ejemplo de flujo de trabajo de búsqueda de altavoces

#### **A** Important

La función de búsqueda de interlocutores implica la creación de una incrustación de voz, que se puede utilizar para comparar la voz de la persona que llama con los datos de voz almacenados anteriormente. La recopilación, el uso, el almacenamiento y la conservación de los identificadores biométricos y la información biométrica en forma de huella de voz digital pueden requerir el consentimiento informado de la persona que llama mediante una autorización por escrito. Diversas leyes estatales exigen dicho consentimiento, incluidas las leyes de biometría de Illinois, Texas y Washington y otras leyes estatales de privacidad. Antes de utilizar la característica de búsqueda de ponentes, debe proporcionar todos los avisos y obtener todos los consentimientos exigidos por la legislación aplicable y según las [condiciones de servicio de AWS](https://aws.amazon.com/service-terms/) que rigen el uso de la función.

En el siguiente diagrama se muestra un ejemplo de flujo de datos a través de una tarea de análisis de búsqueda de interlocutores. El texto numerado debajo de la imagen describe cada paso del proceso.

## **a** Note

En el diagrama se supone que ya ha configurado un conector de voz de Amazon Chime SDK con una configuración de análisis de llamadas que tiene un VoiceAnalyticsProcessor. Para obtener más información, consulte [Grabar llamadas de Voice Connector.](#page-498-0)

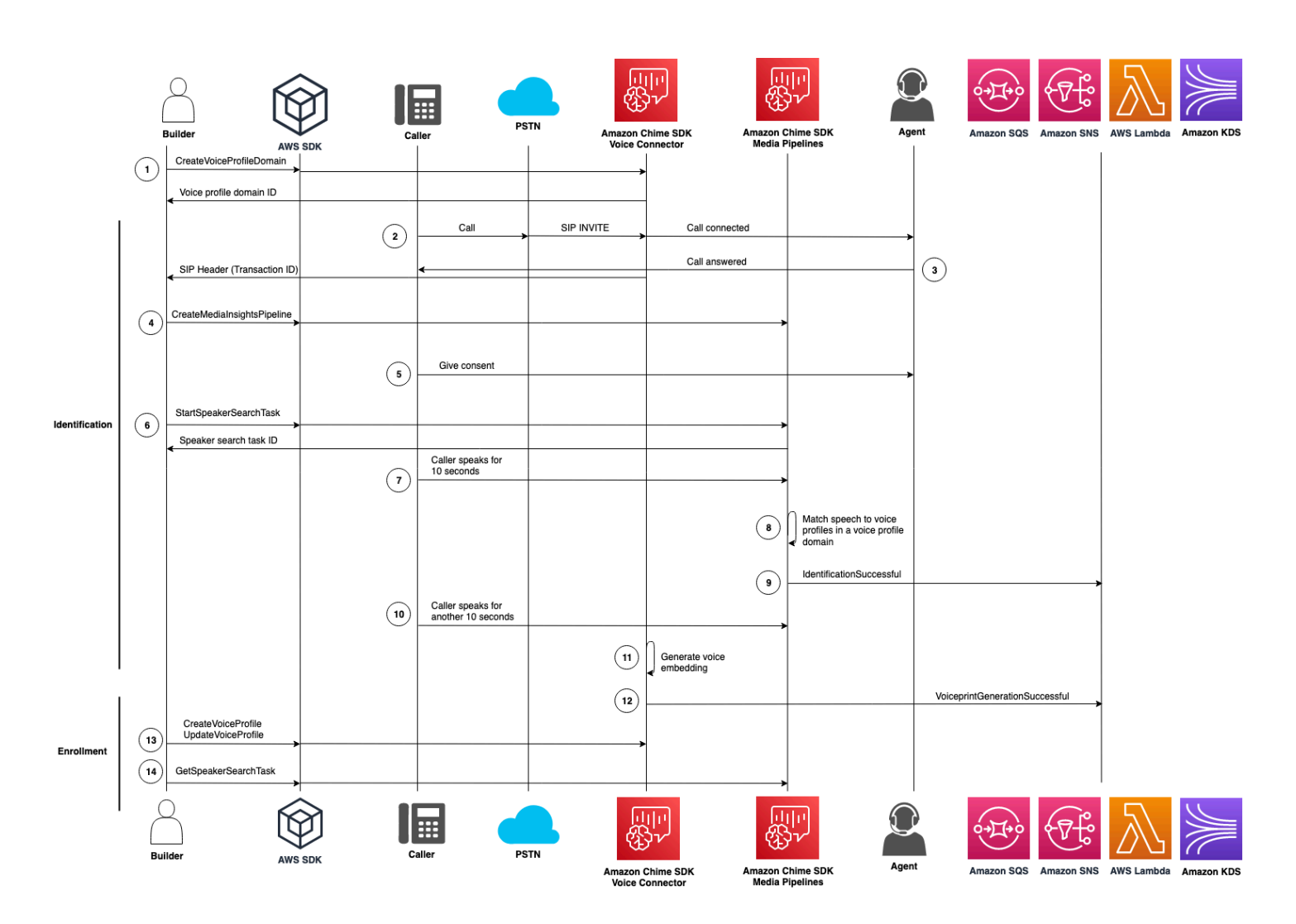

En el diagrama:

- 1. Usted o un administrador del sistema crean un dominio de perfiles de voz para almacenar las incrustaciones de voz y los perfiles de voz. Para obtener más información sobre la creación de dominios de perfiles de voz, consulte [Creación de dominios de perfiles de voz](https://docs.aws.amazon.com/chime-sdk/latest/ag/create-vp-domain.html) en la Guía del administrador de Amazon Chime SDK. También puedes usar la [CreateVoiceProfileDomain](https://docs.aws.amazon.com/chime-sdk/latest/APIReference/API_voice-chime_CreateVoiceProfileDomain.html)API.
- 2. Una persona llama con un número de teléfono asignado a un conector de voz de Amazon Chime SDK. O bien, un agente usa un número de Voice Connector para realizar una llamada saliente.
- 3. El servicio Amazon Chime SDK Voice Connector crea un identificador de transacción y lo asocia a la llamada.
- 4. Si la aplicación se suscribe a EventBridge los eventos, la aplicación llama a la [CreateMediaInsightsPipeline](https://docs.aws.amazon.com/chime-sdk/latest/APIReference/API_media-pipelines-chime_CreateMediaInsightsPipeline.html)API con la configuración de canalización de Media Insights y los ARN de Kinesis Video Stream para la llamada de Voice Connector.

Para obtener más información sobre su uso EventBridge, consulte. [Flujos de trabajo para análisis](#page-505-0) [basados en el machine learning](#page-505-0)

- 5. Su aplicación (por ejemplo, un sistema de respuesta de voz interactiva) o su agente notifican a la persona que llama sobre la grabación de llamadas y el uso de incrustaciones de voz para el análisis de la voz y solicita su consentimiento para participar.
- 6. Una vez que la persona que llama dé su consentimiento, tu aplicación o agente podrá llamar a la [StartSpeakerSearchTask](https://docs.aws.amazon.com/chime-sdk/latest/APIReference/API_voice-chime_StartSpeakerSearchTask.html)API a través del [SDK de voz](https://docs.aws.amazon.com/chime-sdk/latest/APIReference/API_Operations_Amazon_Chime_SDK_Voice.html) si dispones de un conector de voz y un identificador de transacción. O bien, si tienes un ID de canalización de Media Insights en lugar de un ID de transacción, llamas a la [StartSpeakerSearchTaskA](https://docs.aws.amazon.com/chime-sdk/latest/APIReference/API_media-pipelines-chime_StartSpeakerSearchTask.html)PI en el SDK de [Media Pipelines.](https://docs.aws.amazon.com/chime-sdk/latest/APIReference/API_Operations_Amazon_Chime_SDK_Media_Pipelines.html)

Una vez que la persona que llama dé su consentimiento, tu aplicación o agente llamará a la API de StartSpeakerSearchTask. Debe pasar el ID del conector de voz, el ID de transacción y el ID de dominio del perfil de voz a la API. Se devuelve un identificador de tarea de búsqueda de hablantes para identificar la tarea asincrónica.

#### **a** Note

Antes de invocar la API de StartSpeakerSearchTask en cualquiera de los SDK, debe proporcionar las notificaciones necesarias y obtener los consentimientos necesarios, según lo exige la ley y las [condiciones de servicio de AWS.](https://aws.amazon.com/service-terms/)

- 7. El sistema acumula 10 segundos de la voz de la persona que llama. La persona que llama debe hablar durante al menos ese tiempo. El sistema no captura ni analiza el silencio.
- 8. El canal de información multimedia compara la voz con los perfiles de voz del dominio y enumera las 10 coincidencias con mayor confianza. Si no encuentra ninguna coincidencia, el Voice Connector crea un perfil de voz.
- 9. El servicio de canalización de información multimedia envía un evento de notificación a los destinos de notificación configurados.
- 10La persona que llama sigue hablando y proporciona 10 segundos adicionales de voz sin silencio.
- 11.El canal de información multimedia genera una función de registro de voz integrada que se puede utilizar para crear un perfil de voz o actualizar un perfil de voz existente.
- 12.El canal de información multimedia envía una notificación de VoiceprintGenerationSuccessful a los destinatarios de notificaciones configurados.
- 13La aplicación llama a las [CreateVoiceProfile](https://docs.aws.amazon.com/chime-sdk/latest/APIReference/API_voice-chime_CreateVoiceProfile.html) [UpdateVoiceProfileA](https://docs.aws.amazon.com/chime-sdk/latest/APIReference/API_voice-chime_UpdateVoiceProfile.html)PI para crear o actualizar el perfil.
- 14La aplicación llama a la [GetSpeakerSearchTaskA](https://docs.aws.amazon.com/chime-sdk/latest/APIReference/API_voice-chime_GetSpeakerSearchTask.html)PI según sea necesario para obtener el estado más reciente de la tarea de búsqueda de altavoces.

## <span id="page-636-0"></span>Ejemplo de flujo de trabajo de análisis de tonos de voz

### **A** Important

El análisis del tono de voz implica hacer predicciones sobre el sentimiento del hablante en función de la información lingüística y tonal. No debe utilizar el análisis de opiniones de ninguna manera que esté prohibida por la ley, ni siquiera en relación con la toma de decisiones sobre una persona que puedan tener repercusiones legales o similares significativas en esa persona (por ejemplo, en relación con el empleo, la vivienda, la solvencia crediticia o las ofertas financieras, etc.).

El análisis del tono de voz analiza las voces de las personas que participan en una llamada y predice sus sentimientos, ya sea positive, negative o neutral.

En el siguiente diagrama se muestra un ejemplo de flujo de trabajo para un análisis de tonos de voz. Los elementos numerados que aparecen debajo de la imagen describen cada paso del proceso

#### **a** Note

En el diagrama se supone que ya ha configurado un conector de voz de Amazon Chime SDK con una configuración de análisis de llamadas que tiene un VoiceAnalyticsProcessor. Para obtener más información, consulte [Grabar llamadas de Voice Connector.](#page-498-0)

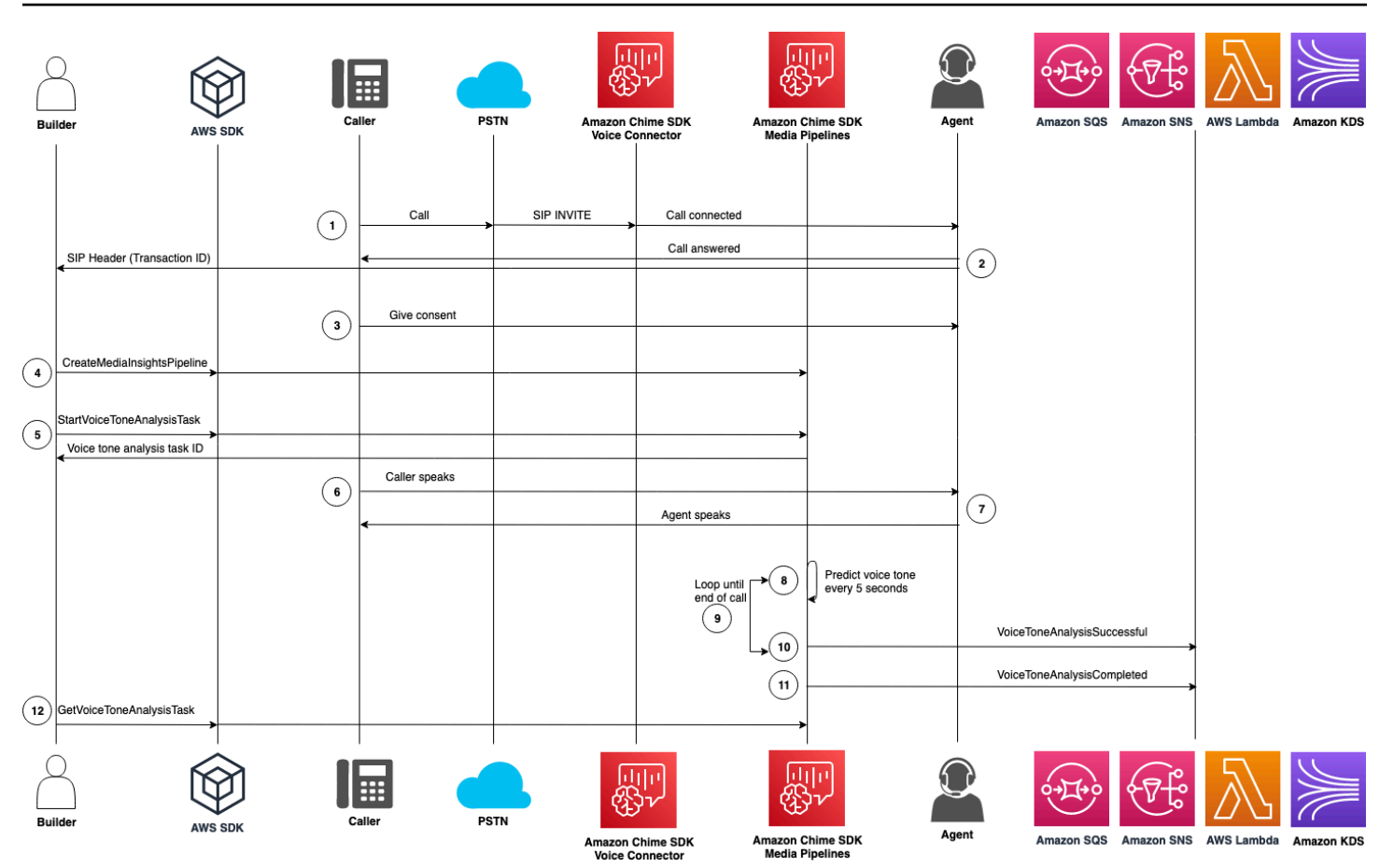

En el diagrama:

- 1. Una persona llama con un número de teléfono asignado a un conector de voz de Amazon Chime SDK. O bien, un agente usa un número de Voice Connector para realizar una llamada saliente.
- 2. El servicio Voice Connector crea un identificador de transacción y lo asocia a la llamada.
- 3. Su aplicación (por ejemplo, un sistema de respuesta de voz interactiva) o su agente notifican a la persona que llama sobre la grabación de llamadas y el uso de incrustaciones de voz para el análisis de la voz y solicita su consentimiento para participar.
- 4. Si la aplicación se suscribe a EventBridge los eventos, la aplicación llama a la [CreateMediaInsightsPipeline](https://docs.aws.amazon.com/chime-sdk/latest/APIReference/API_media-pipelines-chime_CreateMediaInsightsPipeline.html)API con la configuración de canalización de Media Insights y los ARN de Kinesis Video Stream para la llamada de Voice Connector.

Para obtener más información sobre su uso EventBridge, consulte. [Flujos de trabajo para análisis](#page-505-0) [basados en el machine learning](#page-505-0)

5. Una vez que la persona que llama dé su consentimiento, tu aplicación o agente podrá llamar a la [StartSpeakerSearchTask](https://docs.aws.amazon.com/chime-sdk/latest/APIReference/API_voice-chime_StartSpeakerSearchTask.html)API a través del [SDK de voz](https://docs.aws.amazon.com/chime-sdk/latest/APIReference/API_Operations_Amazon_Chime_SDK_Voice.html) si dispones de un conector de voz y un identificador de transacción. O bien, si tienes un ID de canalización de Media Insights en lugar de un ID de transacción, llamas a la [StartSpeakerSearchTaskA](https://docs.aws.amazon.com/chime-sdk/latest/APIReference/API_media-pipelines-chime_StartSpeakerSearchTask.html)PI en el SDK de [Media Pipelines.](https://docs.aws.amazon.com/chime-sdk/latest/APIReference/API_Operations_Amazon_Chime_SDK_Media_Pipelines.html)

Una vez que la persona que llama dé su consentimiento, tu aplicación o agente llamará a la API de StartSpeakerSearchTask. Debe pasar el ID del conector de voz, el ID de transacción y el ID de dominio del perfil de voz a la API. Se devuelve un identificador de tarea de búsqueda de hablantes para identificar la tarea asincrónica.

- 6. El usuario habla durante toda la llamada.
- 7. El agente habla durante toda la llamada.
- 8. Cada 5 segundos, Media Insights Pipeline utiliza un modelo de machine learning para analizar los últimos 30 segundos del discurso y predecir el tono de la persona que llama durante ese intervalo y para toda la llamada desde el momento en que se llamó a StartVoiceToneAnalysisTask por primera vez.
- 9. El canal de información multimedia envía una notificación con esa información a los destinatarios de notificaciones configurados. Puede identificar la notificación en función del ARN de la transmisión y del ID del canal. Para obtener más información, consulte [Descripción de](#page-639-1) [notificaciones](#page-639-1) más adelante en esta sección.
- 10 Repita los pasos 9 y 10 hasta que finalice la llamada.
- 11.Al final de la llamada, Media Insights Pipeline envía una última notificación con la predicción del tono promedio actual para los últimos 30 segundos, además del tono promedio de toda la llamada.
- 12La aplicación llama a la [GetVoiceToneAnalysisTask](https://docs.aws.amazon.com/chime-sdk/latest/APIReference/API_voice-chime_GetVoiceToneAnalysisTask.html)API según sea necesario para obtener el estado más reciente de la tarea de análisis del tono de voz.

**a** Note

La API GetVoiceToneAnalysisTask no transmite los datos de tono.

#### **a** Note

La [GetVoiceToneAnalysisTask](https://docs.aws.amazon.com/chime-sdk/latest/APIReference/API_voice-chime_GetVoiceToneAnalysisTask.html)API no devuelve datos de tonos de voz.

# <span id="page-639-0"></span>Sondeo de los resultados de las tareas

### **A** Important

De forma predeterminada, el análisis de voz hace que los resultados estén disponibles durante 7 días y, a continuación, elimina los datos automáticamente. Debe almacenar los datos de sus tareas si desea utilizarlos durante más tiempo o para cumplir con las leyes de retención de datos. Para obtener más información, consulte [Retención de datos](#page-652-1) más adelante en esta guía.

El análisis de voz intenta garantizar al menos una entrega del resultado de cada tarea. Sin embargo, los problemas de red pueden aumentar la latencia. Para evitar posibles problemas, o si prefieres los procesos sincrónicos, puedes usar las siguientes API en el [SDK de canalizaciones de medios](https://docs.aws.amazon.com/chime-sdk/latest/APIReference/API_Operations_Amazon_Chime_SDK_Media_Pipelines.html) de [Voz:](https://docs.aws.amazon.com/chime-sdk/latest/APIReference/API_Operations_Amazon_Chime_SDK_Voice.html)

- [GetSpeakerSearchTask](https://docs.aws.amazon.com/chime-sdk/latest/APIReference/API_media-pipelines-chime_GetSpeakerSearchTask.html)
- [GetVoiceToneAnalysisTask](https://docs.aws.amazon.com/chime-sdk/latest/APIReference/API_media-pipelines-chime_GetVoiceToneAnalysisTask.html)

### **A** Important

La API GetVoiceToneAnalysisTask solo devuelve el estado de una tarea. No devuelve los resultados de la tarea. Para ver los resultados, utilice un objetivo de notificaciones Amazon SQS, Amazon SNS o AWS Lambda.

La API GetSpeakerSearchTask obtiene los últimos resultados de forma sincrónica para un identificador de tarea, los mensajes retrasados o los mensajes que llegan fuera de orden. No obstante, recomendamos utilizar destinos de notificaciones y procesamiento asincrónico. Hacerlo consume menos recursos informáticos.

## <span id="page-639-1"></span>Descripción de notificaciones

El análisis de voz envía automáticamente los eventos a un objetivo cuando se inician las tareas de búsqueda de interlocutores o análisis del tono de voz, mientras se ejecutan y cuando terminan. Los objetivos de notificación se utilizan para recibir esos eventos. Recomendamos utilizar varios objetivos de notificación si su flujo de trabajo o aplicación necesitan una alta disponibilidad.

Además, debe utilizar un rol de IAM con las políticas necesarias para acceder a sus objetivos de notificación. Para obtener más información, consulte [Uso de la función de acceso a los recursos de](#page-514-0) [análisis de llamadas](#page-514-0).

### **G** Note

En el caso de Amazon SQS y Amazon SNS, no admitimos colas. first-in-first-out Como resultado, es posible que los mensajes lleguen desordenados. Recomendamos comprobar las marcas de tiempo para ordenar los mensajes según sea necesario y conservar los mensajes en un almacén de datos como Amazon DynamoDB. También puede usar las API de obtención que se describen en [Sondeo de los resultados de las tareas](#page-639-0) para recibir los resultados más recientes.

En la siguiente tabla se enumeran los eventos y sus tipos de detalles correspondientes.

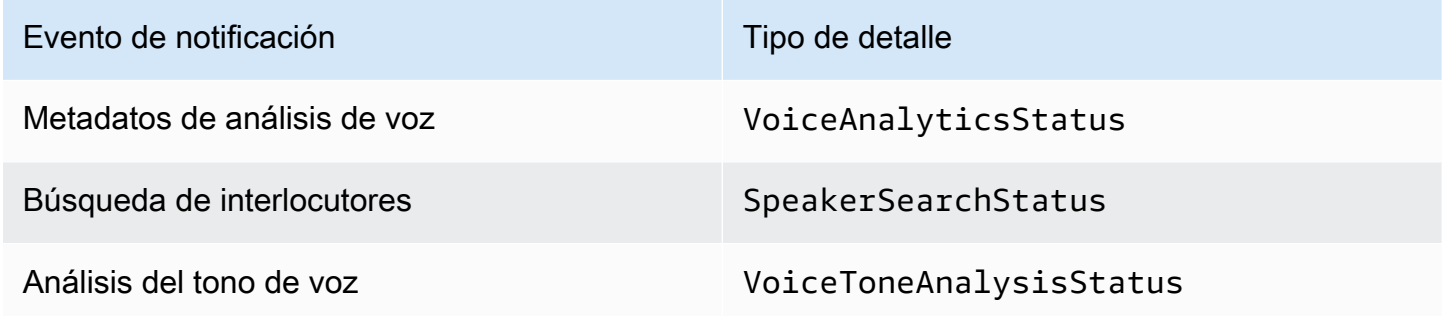

## Políticas de IAM para los objetivos de notificación

Debe utilizar políticas del rol de IAM en una configuración de Call Analytics que permitan el acceso a sus destinos de notificación de Amazon SQS, Amazon SNS, AWS Lambda o Amazon KDS. Para obtener más información, consulte la sección [Uso de la función de acceso a los recursos de análisis](#page-514-0)  [de llamadas](#page-514-0) de esta guía.

## Eventos de búsqueda de hablantes

Los eventos de búsqueda de hablantes tienen el tipo de detalle SpeakerSearchStatus.

Los conectores de voz de Amazon Chime SDK envían los siguientes eventos de búsqueda de hablantes:

• Coincidencias de identificación

#### • Generación de incrustaciones de voz

Los eventos pueden tener los siguientes estados:

- IdentificationSuccessful: se identificó correctamente al menos un ID de perfil de voz coincidente con una puntuación de confianza alta en el dominio del perfil de voz determinado.
- IdentificationFailure: no se pudo realizar la identificación. Causas: el llamante no habla durante al menos 10 segundos, mala calidad de audio.
- IdentificationNoMatchesFound: no se ha podido encontrar una coincidencia de alta confianza en el dominio del perfil de voz indicado. Es posible que la persona que llama sea nueva o que su voz haya cambiado.
- VoiceprintGenerationSuccessful: el sistema ha generado una incrustación de voz utilizando 20 segundos de audio no silencioso.
- VoiceprintGenerationFailure: el sistema no ha podido generar una incrustación de voz. Causas: el llamante no habla durante al menos 20 segundos, mala calidad de audio.

### Coincidencias de identificación

Una vez que se llama a la [StartSpeakerSearchTask](https://docs.aws.amazon.com/chime-sdk/latest/APIReference/API_voice-chime_StartSpeakerSearchTask)APItransactionId, el servicio Voice Connector devuelve una notificación de coincidencia de identificación tras 10 segundos de voz no silenciosa. El servicio muestra las 10 coincidencias más frecuentes, junto con un identificador de perfil de voz y una puntuación de confianza que oscila entre [0, 1]. Cuanto más alto sea el puntaje de confianza, mayor será la probabilidad de que el hablante de la llamada coincida con el ID del perfil de voz. Si el modelo de machine learning no encuentra coincidencias, el campo de la notificación detailStatus contiene IdentificationNoMatchesFound.

En el siguiente ejemplo, se muestra la notificación de una coincidencia correcta.

```
{ 
     "version": "0", 
     "id": "12345678-1234-1234-1234-111122223333", 
     "detail-type": "SpeakerSearchStatus", 
     "service-type": "VoiceAnalytics", 
     "source": "aws.chime", 
     "account": "111122223333", 
     "time": "yyyy-mm-ddThh:mm:ssZ", 
     "region": "us-east-1", 
     "resources": [],
```

```
 "detail": { 
         "taskId": "uuid", 
         "detailStatus": "IdentificationSuccessful", 
         "speakerSearchDetails" : { 
             "results": [ 
\overline{a} "voiceProfileId": "vp-505e0992-82da-49eb-9d4a-4b34772b96b6", 
                     "confidenceScore": "0.94567856", 
                 }, 
\overline{a} "voiceProfileId": "vp-fba9cbfa-4b8d-4f10-9e41-9dfdd66545ab", 
                     "confidenceScore": "0.82783350", 
                 }, 
\overline{a} "voiceProfileId": "vp-746995fd-16dc-45b9-8965-89569d1cf787", 
                     "confidenceScore": "0.77136436", 
 } 
 ] 
         }, 
         "mediaInsightsPipelineId": "87654321-33ca-4dc6-9cdf-abcde6612345", 
         "sourceArn": "arn:aws:chime:us-east-1:111122223333:media-
pipeline/87654321-33ca-4dc6-9cdf-abcde6612345", 
         "streamArn": "arn:aws:kinesisvideo:us-east-1:111122223333:stream/my-
stream/0123456789012", 
         "channelId": 0 
     }
}
```
Generación de incrustaciones de voz

Tras 10 segundos adicionales de voz no silenciosa, el conector de voz envía una notificación de generación de incrustaciones de voz a los destinatarios de la notificación. Puede inscribir nuevas incorporaciones de voz en un perfil de voz o actualizar una copia impresa que ya esté en un perfil de voz.

En el siguiente ejemplo, se muestra la notificación de una coincidencia correcta, lo que significa que puedes actualizar el perfil de voz asociado.

```
{ 
     "version": "0", 
     "id": "12345678-1234-1234-1234-111122223333", 
     "detail-type": "SpeakerSearchStatus", 
     "service-type": "VoiceAnalytics",
```

```
 "source": "aws.chime", 
     "account": "111122223333", 
     "time": "yyyy-mm-ddThh:mm:ssZ", 
     "region": "us-east-1", 
     "resources": [], 
     "detail": { 
         "taskId": "guid", 
         "detailStatus": "VoiceprintGenerationSuccess", 
         "mediaInsightsPipelineId": "87654321-33ca-4dc6-9cdf-abcde6612345", 
         "sourceArn": "arn:aws:chime:us-east-1:111122223333:media-
pipeline/87654321-33ca-4dc6-9cdf-abcde6612345", 
         "streamArn": "arn:aws:kinesisvideo:us-east-1:111122223333:stream/my-
stream/0123456789012", 
         "channelId": 0 
     }
}
```
### Eventos de análisis del tono de voz

Los eventos de análisis del tono de voz tienen el tipo de detalle VoiceToneAnalysisStatus. Los análisis pueden devolver los siguientes estados:

- VoiceToneAnalysisSuccessful:se han analizado satisfactoriamente las voces de la persona que llamaba y del agente en función de las probabilidades de emitir un sentimiento: positivo, negativo o neutral.
- VoiceToneAnalysisFailure: no se ha podido realizar el análisis del tono. Esto puede suceder si la persona que llama se queda sin hablar durante 10 segundos o si la calidad del audio es demasiado mala.
- VoiceToneAnalysisCompleted: se han analizado correctamente las voces del usuario y del agente para determinar las probabilidades de opinión durante toda la llamada. Este es el evento final, que se envía cuando finaliza el análisis del tono de voz.

En el siguiente ejemplo, se muestra un evento de análisis de tono de voz típico.

```
{ 
   "detail-type": "VoiceToneAnalysisStatus", 
   "service-type": "VoiceAnalytics", 
   "source": "aws.chime", 
   "account": "216539279014", 
   "time": "2022-08-26T17:55:15.563441Z",
```

```
 "region": "us-east-1", 
   "detail": { 
     "taskId": "uuid", 
     "detailStatus": "VoiceToneAnalysisSuccessful", 
     "voiceToneAnalysisDetails": { 
       "currentAverageVoiceTone": { 
            "startTime": "2022-08-26T17:55:15.563Z", 
            "endTime": "2022-08-26T17:55:45.720Z", 
            "voiceToneLabel": "neutral", 
            "voiceToneScore": { 
              "neutral": "0.83", 
              "positive": "0.13", 
              "negative": "0.04" 
            } 
       }, 
       "overallAverageVoiceTone": { 
            "startTime": "2022-08-26T16:23:13.344Z", 
            "endTime": "2022-08-26T17:55:45.720Z", 
            "voiceToneLabel": "positive", 
            "voiceToneScore": { 
              "neutral": "0.25", 
              "positive": "0.65", 
              "negative": "0.1" 
            } 
       } 
     }, 
         "startFragmentNumber": "01234567890123456789", 
         "mediaInsightsPipelineId": "87654321-33ca-4dc6-9cdf-abcde6612345", 
         "sourceArn": "arn:aws:chime:us-east-1:111122223333:media-
pipeline/87654321-33ca-4dc6-9cdf-abcde6612345", 
         "streamArn": "arn:aws:kinesisvideo:us-east-1:111122223333:stream/my-
stream/0123456789012", 
         "channelId": 0 
   }, 
   "version": "0", 
   "id": "Id-f928dfe3-f44b-4965-8a17-612f9fb92d59"
}
```
### Resumen de eventos posteriores a la llamada

Los eventos resumidos posteriores a la llamada se envían 5 minutos después de que la llamada haya finalizado. Estos resúmenes proporcionan una visión general de las tareas de búsqueda de interlocutores que se realizaron durante la llamada.

En el siguiente ejemplo, se muestra un resumen posterior a la llamada con el perfil de voz que mejor coincide, la identidad confirmada del altavoz y una lista de los perfiles de voz creados o actualizados mediante las llamadas a la API de CreateVoiceProfile y UpdateVoiceProfile realizadas durante la llamada.

```
{ 
     "version": "0", 
     "id": "12345678-1234-1234-1234-111122223333", 
     "detail-type": "VoiceAnalyticsStatus", 
     "service-type": "VoiceAnalytics", 
     "source": "aws.chime", 
     "account": "111122223333", 
     "time": "yyyy-mm-ddThh:mm:ssZ", 
     "region": "us-east-1", 
     "resources": [], 
     "detail": { 
         "detailStatus": "PostCallVoiceAnalytics", 
         "callId": "22e8dee8-bbd7-4f94-927b-2d0ebaeddc1c", 
         "transactionId": "daaeb6bf-2fe2-4e51-984e-d0fbf2f09436", 
         "voiceConnectorId": "abcdef1ghij2klmno3pqr4", 
         "isCaller": true | false, 
         "speakerSearchResults": { 
             "bestMatchedVoiceProfileId": "vp-04c25ba1-a059-4fd3-8495-4ac91b55e2bf", 
             "customerValidatedCallerIdentity": "vp-04c25ba1-
a059-4fd3-8495-4ac91b55e2bf", 
             "createVoiceProfileTransactions": [ 
\overline{a} "voiceProfileId": "vp-04c25ba1-a059-4fd3-8495-4ac91b55e2bf", 
                     "requestTimestamp": "2022-12-14T18:38:38.796Z" 
                 }, 
\overline{a} "voiceProfileId": "vp-04c25ba1-a059-4fd3-8495-4ac91b55e2bf", 
                     "requestTimestamp": "2022-12-14T18:38:38.796Z", 
 } 
             ], 
             "updateVoiceProfileTransactions": [ 
\overline{a} "voiceProfileId": "vp-04c25ba1-a059-4fd3-8495-4ac91b55e2bf", 
                     "requestTimestamp": "2022-12-14T18:38:38.796Z", 
                 }, 
\overline{a} "voiceProfileId": "vp-04c25ba1-a059-4fd3-8495-4ac91b55e2bf", 
                     "requestTimestamp": "2022-12-14T18:38:38.796Z",
```

```
 } 
 ] 
    } 
  }
}
```
Ejemplo de análisis de voz: función de Lambda

El código de Python del siguiente ejemplo procesa las notificaciones recibidas de un conector de voz. Puede añadir el código a una función de AWS Lambda. También puede utilizarla para activar su cola de Amazon SQS, un tema de Amazon SNS o Amazon Kinesis Data Streams. A continuación, puede almacenar las notificaciones en un futuro procesamiento de EventTable. Para conocer los formatos de notificación exactos, consulte [Descripción de notificaciones](#page-639-1).

```
import base64
import boto3
import json
import logging
import time
from datetime import datetime
from enum import Enum
log = logging.getLogger()
log.setLevel(logging.INFO)
dynamo = boto3.client("dynamodb")
EVENT_TABLE_NAME = "EventTable"
class EventType(Enum): 
    "" "
     This example code uses a single Lambda processor to handle either 
     triggers from SQS, SNS, Lambda, or Kinesis. You can adapt it to fit your 
     desired infrastructure depending on what you prefer. To distinguish 
     where we get events from, we use an EventType enum as an 
     example to show the different ways of parsing the notifications. 
    ^{\rm{m}} ""
    SQS = "SQS" SNS = "SNS" 
     LAMBDA = "LAMBDA" 
     KINESIS = "KINESIS"
```

```
class AnalyticsType(Enum): 
    "" "
     Define the various analytics event types that this Lambda will 
     handle. 
    "" ""
     SPEAKER_SEARCH = "SpeakerSearch" 
     VOICE_TONE_ANALYSIS = "VoiceToneAnalysis" 
     ANALYTICS_READY = "AnalyticsReady" 
     UNKNOWN = "UNKNOWN" 
class DetailType(Enum): 
    "''" Define the various detail types that Voice Connector's voice 
     analytics feature can return. 
     """ 
     SPEAKER_SEARCH_TYPE = "SpeakerSearchStatus" 
     VOICE_TONE_ANALYSIS_TYPE = "VoiceToneAnalysisStatus" 
     ANALYTICS_READY = "VoiceAnalyticsStatus" 
def handle(event, context): 
    "" "
     Example of how to handle incoming Voice Analytics notification messages 
     from Voice Connector. 
    "" "
     logging.info(f"Received event of type {type(event)} with payload {event}") 
    is lambda = True
     # Handle triggers from SQS, SNS, and KDS. Use the below code if you would like 
     # to use this Lambda as a trigger for an existing SQS queue, SNS topic or Kinesis 
     # stream. 
     if "Records" in event: 
         logging.info("Handling event from SQS or SNS since Records exists") 
        is lambda = False
         for record in event.get("Records", []): 
             _process_record(record) 
     # If you would prefer to have your Lambda invoked directly, use the 
     # below code to have the Voice Connector directly invoke your Lambda. 
     # In this scenario, there are no "Records" passed. 
     if is_lambda: 
         logging.info(f"Handling event from Lambda")
```
```
 event_type = EventType.LAMBDA 
         _process_notification_event(event_type, event)
def _process_record(record): 
     # SQS and Kinesis use eventSource. 
     event_source = record.get("eventSource") 
     # SNS uses EventSource. 
     if not event_source: 
         event_source = record.get("EventSource") 
     # Assign the event type explicitly based on the event source value. 
     event_type = None 
     if event_source == "aws:sqs": 
         event = record["body"] 
         event_type = EventType.SQS 
     elif event_source == "aws:sns": 
         event = record["Sns"]["Message"] 
         event_type = EventType.SNS 
    elif event source == "aws:kinesis":
         raw_data = record["kinesis"]["data"] 
         raw_message = base64.b64decode(raw_data).decode('utf-8') 
         event = json.loads(raw_message) 
         event_type = EventType.KINESIS 
     else: 
         raise Exception(f"Event source {event_source} is not supported") 
     _process_notification_event(event_type, event)
def _process_notification_event( 
     event_type: EventType, 
     event: dict
): 
     """ 
     Extract the attributes from the Voice Analytics notification message 
     and store it as a DynamoDB item to process later. 
     """ 
    message_id = event.get("id") analytics_type = _get_analytics_type(event.get("detail-type")) 
     pk = None 
     if analytics_type == AnalyticsType.ANALYTICS_READY.value or analytics_type == 
  AnalyticsType.UNKNOWN.value:
```

```
 transaction_id = event.get("detail").get("transactionId") 
        pk =f"transactionId#{transaction_id}#notificationType#{event_type.value}#analyticsType#{analytics_
     else: 
         task_id = event.get("detail").get("taskId") 
        pk = f"taskId#{task_id}#notificationType#{event_type.value}#analyticsType#{analytics_type}" 
     logging.info(f"Generated PK {pk}") 
     _create_request_record(pk, message_id, json.dumps(event))
def _create_request_record(pk: str, sk: str, body: str): 
    "" ""
     Record this notification message into the Dynamo db table 
     """ 
     try: 
         # Use consistent ISO8601 date format. 
         # 2019-08-01T23:09:35.369156 -> 2019-08-01T23:09:35.369Z 
         time_now = ( 
              datetime.utcnow().isoformat()[:-3] + "Z" 
\overline{\phantom{a}} response = dynamo.put_item( 
              Item={ 
                  "PK": {"S": pk}, 
                  "SK": {"S": sk}, 
                  "body": {"S": body}, 
                  "createdOn": {"S": time_now}, 
              }, 
              TableName=EVENT_TABLE_NAME, 
\overline{\phantom{a}} logging.info(f"Added record in table {EVENT_TABLE_NAME}, response : 
  {response}") 
     except Exception as e: 
         logging.error(f"Error in adding record: {e}")
def _get_analytics_type(detail_type: str): 
     """ 
     Get analytics type based on message detail type value. 
    "" "
     if detail_type == DetailType.SPEAKER_SEARCH_TYPE.value: 
         return AnalyticsType.SPEAKER_SEARCH.value 
    elif detail type == DetailType.VOICE TONE ANALYSIS TYPE.value:
         return AnalyticsType.VOICE_TONE_ANALYSIS.value
```

```
 elif detail_type == DetailType.ANALYTICS_READY.value: 
     return AnalyticsType.ANALYTICS_READY.value 
 else: 
     return AnalyticsType.UNKNOWN.value
```
**A** Important

Debe recibir el consentimiento antes de llamar a las [StartVoiceToneAnalysisA](https://docs.aws.amazon.com/chime-sdk/latest/APIReference/API_voice-chime_StartVoiceToneAnalysis.html)PI [StartSpeakerSearchTasko](https://docs.aws.amazon.com/chime-sdk/latest/APIReference/API_voice-chime_StartSpeakerSearchTask) a las API. Le recomendamos que mantenga los eventos en un área de espera, como Amazon DynamoDB, hasta que reciba el consentimiento.

# Descripción de las políticas de almacenamiento de datos, exclusión y retención de datos

Amazon Chime SDK utiliza datos de voz para proporcionar y mejorar el servicio de búsqueda de interlocutores. Como parte de ello, utilizamos el audio de las inscripciones, es decir, los fragmentos grabados que se utilizan para crear incrustaciones de voz, para entrenar nuestros modelos de machine learning e inteligencia artificial. Puede optar por que sus datos no se utilicen para entrenar los modelos, y en los temas de esta sección se explica cómo hacerlo.

### Temas

- [Almacenamiento de datos para la búsqueda de interlocutores](#page-650-0)
- [Gestionar las exclusiones de la búsqueda de interlocutores](#page-651-0)
- [Retención de datos](#page-652-0)

### <span id="page-650-0"></span>Almacenamiento de datos para la búsqueda de interlocutores

Amazon Chime SDK almacena los siguientes datos para la búsqueda de interlocutores:

- Las incrustaciones de voz adjuntas a los perfiles de voz que utilizamos para proporcionar la función de búsqueda de interlocutores.
- Audio de inscripción: fragmentos de voz grabados que se utilizan para crear las incrustaciones de voz de cada perfil de voz. Usamos las grabaciones de audio de la inscripción para:
	- Mantener actualizados los modelos de búsqueda de interlocutores, una parte fundamental de la prestación de la característica de búsqueda de interlocutores.

• Entrenar el modelo de machine learning para desarrollar y mejorar el servicio. El uso del audio de inscripción para la formación es opcional y puede excluirse de este uso seleccionando una política de exclusión tal como se describe en la siguiente sección.

### <span id="page-651-0"></span>Gestionar las exclusiones de la búsqueda de interlocutores

Puede gestionar la exclusión voluntaria para usuarios finales y organizaciones enteras. La exclusión tiene los siguientes efectos:

- Una vez que se dé de baja, Voice Analytics no utilizará ningún audio de inscripción nuevo para la formación modelo ni utilizará ningún audio de inscripción recopilado y almacenado antes de la exclusión.
- Una vez que se dé de baja, Voice Analytics almacenará y utilizará el audio de la inscripción para proporcionar el servicio de búsqueda de interlocutores.

### **A** Warning

Las siguientes acciones de exclusión son irreversibles. Los datos eliminados no se pueden recuperar.

#### Gestionar las exclusiones de los usuarios finales

Cuando los usuarios finales quieran excluirse de la búsqueda de altavoces, llamen a la [DeleteVoiceProfileA](https://docs.aws.amazon.com/chime-sdk/latest/APIReference/API_voice-chime_DeleteVoiceProfile.html)PI. Esta acción elimina el perfil de voz, además de las incrustaciones de voz y el audio de inscripción.

Para eliminar un grupo de incrustaciones de voz, llama a la [DeleteVoiceProfileDomainA](https://docs.aws.amazon.com/chime-sdk/latest/APIReference/API_voice-chime_DeleteVoiceProfileDomain.html)PI para eliminar el dominio. Esta acción elimina todos los perfiles de voz de un dominio.

Gestionar la exclusión a nivel organizativo

Para gestionar las exclusiones de toda una organización, utiliza la política de exclusión AWS de Organizations. Use el nombre del servicio de chimesdkvoiceanalytics. Para obtener información sobre las políticas, consulte las [políticas de exclusión de los servicios de IA](https://docs.aws.amazon.com/organizations/latest/userguide/orgs_manage_policies_ai-opt-out.html) en la Guía del usuario de Organizations de AWS.

### **a** Note

Para poder utilizar la política de exclusión voluntaria, sus cuentas de AWS las debe administrar de forma centralizada AWS Organizations. Si aún no ha creado una organización para sus cuentas de AWS, consulte [Creación y administración de una organización](https://docs.aws.amazon.com/organizations/latest/userguide/orgs_manage_org.html) en la Guía del usuario de AWS Organizations.

# <span id="page-652-0"></span>Retención de datos

De forma predeterminada, el análisis de voz de Amazon Chime SDK elimina las incrustaciones de voz después de 3 años. Lo hacemos porque las voces de las personas cambian con el tiempo y también por motivos de seguridad. Puedes usar la [UpdateVoiceProfileA](https://docs.aws.amazon.com/chime-sdk/latest/APIReference/API_voice-chime_UpdateVoiceProfile.html)PI para actualizar las incrustaciones de voz caducadas.

Los resultados de sus respectivas [GetVoiceToneAnalytisTaskA](https://docs.aws.amazon.com/chime-sdk/latest/APIReference/API_voice-chime_GetVoiceToneAnalysisTask.html)PI [StartSpeakerSearchTaskG](https://docs.aws.amazon.com/chime-sdk/latest/APIReference/API_voice-chime_StartSpeakerSearchTask.html)[etSpeakerSearchTasky](https://docs.aws.amazon.com/chime-sdk/latest/APIReference/API_voice-chime_GetSpeakerSearchTask.html) también [StartVoiceToneAnalysisTaske](https://docs.aws.amazon.com/chime-sdk/latest/APIReference/API_voice-chime_StartVoiceToneAnalysisTask.html)starán disponibles durante un máximo de 7 días.

Las incrustaciones de voz generadas a partir de a [StartSpeakerSearchTaske](https://docs.aws.amazon.com/chime-sdk/latest/APIReference/API_voice-chime_StartSpeakerSearchTask.html)stán disponibles para su persistencia a través de [UpdateVoiceProfilel](https://docs.aws.amazon.com/chime-sdk/latest/APIReference/API_voice-chime_UpdateVoiceProfile.html)as API [CreateVoiceProfile](https://docs.aws.amazon.com/chime-sdk/latest/APIReference/API_voice-chime_CreateVoiceProfile.html)y durante 24 horas, tras lo cual se eliminan y dejan de estar disponibles.

Para eliminar los resultados y gestionar las retiradas de consentimiento de tus clientes, consulte la sección anterior.

# Uso de las API de voz para ejecutar análisis de voz

Por compatibilidad con versiones anteriores, puede utilizar API de voz de Amazon Chime SDK para iniciar y gestionar análisis de voz. Sin embargo, solo las API de canalización de información multimedia para el análisis de voz ofrecen nuevas características, por lo que recomendamos encarecidamente utilizarlas en su lugar.

En las siguientes secciones se explican las diferencias entre las API de Voice Insights Pipelines y Media Insights.

# Detención de tareas

Si utilizas un conector de voz para iniciar las tareas de análisis de voz y, a continuación, utilizas la [UpdateMediaInsightsPipelineStatus](https://docs.aws.amazon.com/chime-sdk/latest/APIReference/API_media-pipelines-chime_UpdateMediaInsightsPipelineStatus.html)API para pausar la canalización, las tareas seguirán

ejecutándose. Para detener las tareas, debe llamar a las [StopVoiceToneAnalysisTaskA](https://docs.aws.amazon.com/chime-sdk/latest/APIReference/API_voice-chime_StopVoiceToneAnalysisTask.html)PI [StopSpeakerSearchTask](https://docs.aws.amazon.com/chime-sdk/latest/APIReference/API_voice-chime_StopSpeakerSearchTask.html)y.

Descripción de las diferencias de notificaciones

Cuando utiliza las API de voz para ejecutar el análisis de voz, las notificaciones difieren de las generadas por los canales de información multimedia.

- Los eventos preparados para el análisis de voz solo están disponibles para las tareas iniciadas con las API de voz.
- Debe usar los campos voiceConnectorId, transactionId o callId de sus notificaciones para asociar una tarea de análisis de voz a una llamada. Si utiliza canales de información multimedia para ejecutar el análisis de voz, utilice los campos mediaInsightsPipelineId, streamArn o channelId o para asociar una tarea a una llamada.

En los siguientes temas, se explica cómo utilizar notificaciones con API de voz.

#### Temas

- [Eventos preparados para el análisis de voz](#page-653-0)
- [Eventos de búsqueda de hablantes](#page-640-0)
- [Eventos de análisis del tono de voz](#page-643-0)

<span id="page-653-0"></span>Eventos preparados para el análisis de voz

Los eventos preparados para el análisis de voz tienen el tipo de detalle VoiceAnalyticsStatus.

Utilice los conectores de voz de Amazon Chime SDK para iniciar las tareas de análisis. Cuando reciba un evento preparado para el análisis de voz, puede activar una tarea de búsqueda de interlocutores o análisis del tono de voz de la llamada, identificada por las siguientes propiedades:

- voiceConnectorId
- transactionId

### **a** Note

Esta notificación solo se proporciona cuando tienes una configuración de canalización de Media Insights con el análisis de voz activado y asociado a un conector de

voz. Esta notificación NO se proporciona cuando los clientes llaman a la API CreateMediaInsightsPipeline e inician una tarea de búsqueda de interlocutores o de análisis del tono de voz mediante el SDK de Media Pipelines.

Los encabezados SIP devueltos por un conector de voz contienen el transactionId. Si no tiene acceso a los encabezados SIP, el evento de notificación AnalyticsReady también contiene las letras voiceConnectorId y transactionId. Esto le permite recibir la información mediante programación y llamar a las API o [StartSpeakerSearchTask](https://docs.aws.amazon.com/chime-sdk/latest/APIReference/API_voice-chime_StartSpeakerSearchTask)[StartVoiceToneAnalysisTaskA](https://docs.aws.amazon.com/chime-sdk/latest/APIReference/API_voice-chime_StartVoiceToneAnalysis.html)PI.

Cuando el análisis de voz está listo para su procesamiento, el Voice Connector envía un evento con "detailStatus": "AnalyticsReady" al destino de la notificación en forma de cuerpo JSON. Si utiliza Amazon SNS o Amazon SQS, ese cuerpo aparece en el campo «Registros» de la carga útil de Amazon SNS o Amazon SQS.

A continuación se muestra un ejemplo típico de cuerpo de JSON.

```
{ 
     "detail-type": "VoiceAnalyticsStatus", 
     "version": "0", 
     "id": "Id-f928dfe3-f44b-4965-8a17-612f9fb92d59", 
     "source": "aws.chime", 
     "account": "123456789012", 
     "time": "2022-08-26T17:55:15.563441Z", 
     "region": "us-east-1", 
     "resources": [], 
     "detail": { 
          "detailStatus": "AnalyticsReady", 
          "callDetails": { 
              "isCaller": false, 
              "transactionId": "daaeb6bf-2fe2-4e51-984e-d0fbf2f09436", 
              "voiceConnectorId": "fuiopl1fsv9caobmqf2vy7" 
          } 
     }
}
```
Esta notificación le permite activar llamadas adicionales a su aplicación y gestionar cualquier requisito legal, como la notificación y el consentimiento, antes de llamar a las API de tareas de análisis de voz.

Uso de las API de voz para ejecutar análisis de voz 645

#### Eventos de búsqueda de hablantes

Los eventos de búsqueda de hablantes tienen el tipo de detalle SpeakerSearchStatus.

Los conectores de voz de Amazon Chime SDK envían los siguientes eventos de búsqueda de hablantes:

- Coincidencias de identificación
- Generación de incrustaciones de voz

Los eventos pueden tener los siguientes estados:

- IdentificationSuccessful: se identificó correctamente al menos un ID de perfil de voz coincidente con una puntuación de confianza alta en el dominio del perfil de voz determinado.
- IdentificationFailure: no se pudo realizar la identificación. Causas: el llamante no habla durante al menos 10 segundos, mala calidad de audio.
- IdentificationNoMatchesFound: no se ha podido encontrar una coincidencia de alta confianza en el dominio del perfil de voz indicado. Es posible que la persona que llama sea nueva o que su voz haya cambiado.
- VoiceprintGenerationSuccessful: el sistema ha generado una incrustación de voz utilizando 20 segundos de audio no silencioso.
- VoiceprintGenerationFailure: el sistema no ha podido generar una incrustación de voz. Causas: el llamante no habla durante al menos 20 segundos, mala calidad de audio.

Coincidencias de identificación

Una vez que se llama a la [StartSpeakerSearchTask](https://docs.aws.amazon.com/chime-sdk/latest/APIReference/API_voice-chime_StartSpeakerSearchTask)API en un momento dadotransactionId, el servicio Voice Connector devuelve una notificación de coincidencia de identificación tras 10 segundos de voz no silenciosa. El servicio muestra las 10 coincidencias más frecuentes, junto con un identificador de perfil de voz y una puntuación de confianza que oscila entre [0, 1]. Cuanto más alto sea el puntaje de confianza, mayor será la probabilidad de que el hablante de la llamada coincida con el ID del perfil de voz. Si el modelo de machine learning no encuentra coincidencias, el campo de la notificación detailStatus contiene IdentificationNoMatchesFound.

En el siguiente ejemplo, se muestra la notificación de una coincidencia correcta.

```
 "version": "0", 
     "id": "12345678-1234-1234-1234-111122223333", 
     "detail-type": "SpeakerSearchStatus", 
     "service-type": "VoiceAnalytics", 
     "source": "aws.chime", 
     "account": "111122223333", 
     "time": "yyyy-mm-ddThh:mm:ssZ", 
     "region": "us-east-1", 
     "resources": [], 
     "detail": { 
         "taskId": "uuid", 
         "detailStatus": "IdentificationSuccessful", 
         "speakerSearchDetails" : { 
             "results": [ 
\overline{a} "voiceProfileId": "vp-505e0992-82da-49eb-9d4a-4b34772b96b6", 
                     "confidenceScore": "0.94567856", 
                 }, 
\overline{a} "voiceProfileId": "vp-fba9cbfa-4b8d-4f10-9e41-9dfdd66545ab", 
                     "confidenceScore": "0.82783350", 
                 }, 
\overline{a} "voiceProfileId": "vp-746995fd-16dc-45b9-8965-89569d1cf787", 
                     "confidenceScore": "0.77136436", 
 } 
 ] 
         }, 
         "isCaller": false, 
         "voiceConnectorId": "abcdef1ghij2klmno3pqr4", 
         "transactionId": "daaeb6bf-2fe2-4e51-984e-d0fbf2f09436" 
     }
}
```
#### Generación de incrustaciones de voz

Tras 10 segundos adicionales de voz no silenciosa, el conector de voz envía una notificación de generación de incrustaciones de voz a los destinatarios de la notificación. Puede inscribir nuevas incorporaciones de voz en un perfil de voz o actualizar una copia impresa que ya esté en un perfil de voz.

En el siguiente ejemplo, se muestra la notificación de una coincidencia correcta, lo que significa que puedes actualizar el perfil de voz asociado.

```
{ 
     "version": "0", 
     "id": "12345678-1234-1234-1234-111122223333", 
     "detail-type": "SpeakerSearchStatus", 
     "service-type": "VoiceAnalytics", 
     "source": "aws.chime", 
     "account": "111122223333", 
     "time": "yyyy-mm-ddThh:mm:ssZ", 
     "region": "us-east-1", 
     "resources": [], 
     "detail": { 
          "taskId": "guid", 
          "detailStatus": "VoiceprintGenerationSuccess", 
          "isCaller": false, 
          "transactionId": "12345678-1234-1234", 
          "voiceConnectorId": "abcdef1ghij2klmno3pqr" 
     }
}
```
Eventos de análisis del tono de voz

Los eventos de análisis del tono de voz tienen el tipo de detalle VoiceToneAnalysisStatus. Los análisis pueden devolver los siguientes estados:

- VoiceToneAnalysisSuccessful:se han analizado satisfactoriamente las voces de la persona que llamaba y del agente en función de las probabilidades de emitir un sentimiento: positivo, negativo o neutral.
- VoiceToneAnalysisFailure: no se ha podido realizar el análisis del tono. Esto puede suceder si la persona que llama se queda sin hablar durante 10 segundos o si la calidad del audio es demasiado mala.
- VoiceToneAnalysisCompleted: se han analizado correctamente las voces del usuario y del agente para determinar las probabilidades de opinión durante toda la llamada. Este es el evento final, que se envía cuando finaliza el análisis del tono de voz.

En el siguiente ejemplo, se muestra un evento de análisis de tono de voz típico.

```
{ 
   "detail-type": "VoiceToneAnalysisStatus", 
   "service-type": "VoiceAnalytics", 
   "source": "aws.chime",
```

```
 "account": "216539279014", 
   "time": "2022-08-26T17:55:15.563441Z", 
   "region": "us-east-1", 
   "detail": { 
     "taskId": "uuid", 
     "detailStatus": "VoiceToneAnalysisSuccessful", 
     "voiceToneAnalysisDetails": { 
       "currentAverageVoiceTone": { 
            "startTime": "2022-08-26T17:55:15.563Z", 
            "endTime": "2022-08-26T17:55:45.720Z", 
            "voiceToneLabel": "neutral", 
            "voiceToneScore": { 
              "neutral": "0.83", 
              "positive": "0.13", 
              "negative": "0.04" 
            } 
       }, 
       "overallAverageVoiceTone": { 
            "startTime": "2022-08-26T16:23:13.344Z", 
            "endTime": "2022-08-26T17:55:45.720Z", 
            "voiceToneLabel": "positive", 
            "voiceToneScore": { 
              "neutral": "0.25", 
              "positive": "0.65", 
              "negative": "0.1" 
            } 
       } 
     }, 
     "isCaller": true, 
     "transactionId": "daaeb6bf-2fe2-4e51-984e-d0fbf2f09436", 
     "voiceConnectorId": "fuiopl1fsv9caobmqf2vy7" 
   }, 
   "version": "0", 
   "id": "Id-f928dfe3-f44b-4965-8a17-612f9fb92d59"
}
```
# Service Quotas de análisis de llamadas

En las tablas de esta sección se enumeran las Service Quotas para el análisis de llamadas de Amazon Chime SDK.

Para obtener más información acerca de las regiones de análisis de llamadas, consulte [Regiones](#page-19-0) [disponibles](#page-19-0) anteriormente en esta guía.

Los análisis de llamadas y voz de Amazon Chime SDK tienen las siguientes Service Quotas.

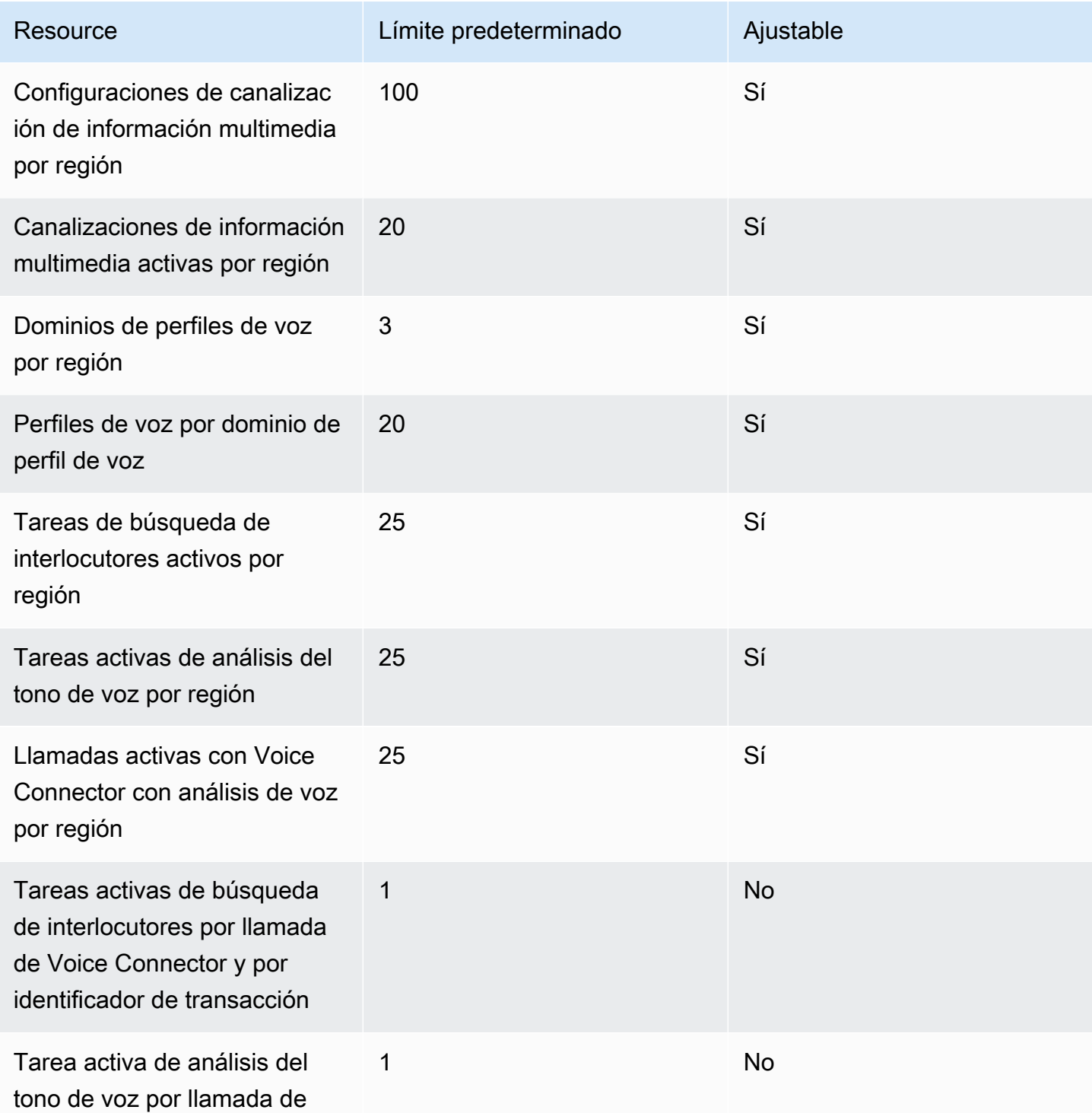

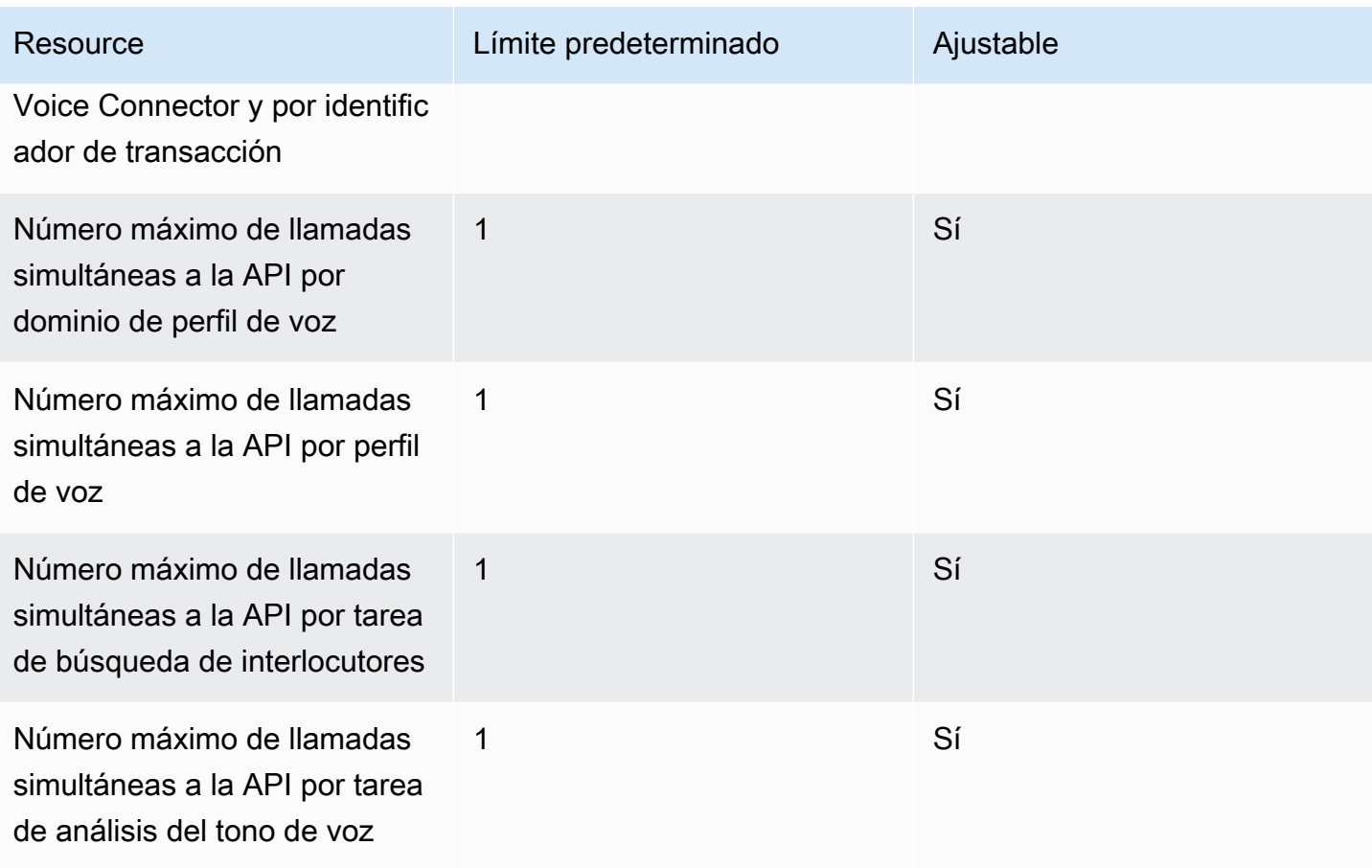

Para obtener más información sobre las tasas y cuotas de las API, consulte [Puntos de enlace y](https://docs.aws.amazon.com/general/latest/gr/chime-sdk.html) [cuotas de Amazon Chime SDK](https://docs.aws.amazon.com/general/latest/gr/chime-sdk.html) en la Referencia general de AWS.

#### **a** Note

Si supera la cuota de cualquier región, recibirá una excepción por superación del límite de recursos. Puede utilizar la página Service Quotas de la consola de AWS para solicitar un aumento o puede ponerse en contacto con su [representante de atención al cliente](https://docs.aws.amazon.com/awssupport/latest/user/getting-started.html). Varias de las API de análisis de llamadas crean recursos y solicitudes de API para otros servicios de AWS. Esas cantidades adicionales se descontarán de las cuotas de su cuenta. Si solicita una cuota o un transactions-per-second aumento a través del análisis de llamadas, también debe solicitar aumentos para esos otros AWS servicios. De lo contrario, es posible que sus solicitudes se limiten y no se acepten.

# Uso de la biblioteca de clientes de Amazon Chime SDK para Android

Actualmente, encontrará la biblioteca de clientes de Amazon Chime SDK para Android en GitHub. Acceda a<https://github.com/aws/amazon-chime-sdk-android>.

# Uso de la biblioteca de clientes de Amazon Chime SDK para iOS

Actualmente, encontrará la biblioteca de clientes de Amazon Chime SDK para iOS en GitHub. Acceda a [https://github.com/aws/amazon-chime-sdk-ios.](https://github.com/aws/amazon-chime-sdk-ios)

# Uso de la biblioteca de clientes del SDK de Amazon Chime para JavaScript

Esta guía proporciona una descripción general conceptual de la biblioteca de clientes del SDK de Amazon Chime y un código de ejemplo para JavaScript los componentes críticos del servidor y el cliente.

Temas

- [Componentes de una aplicación de Amazon Chime SDK](#page-663-0)
- [Conceptos clave](#page-664-0)
- [Arquitectura de servicio](#page-665-0)
- [Arquitectura de aplicaciones web](#page-666-0)
- [Arquitectura de aplicación de servidor](#page-666-1)
- [El plano de control multimedia de Amazon Chime SDK](#page-667-0)
- [El plano de datos multimedia de Amazon Chime SDK](#page-667-1)
- [Arquitectura de componentes de aplicaciones web](#page-667-2)
- [Compilar una aplicación de servidor](#page-669-0)
- [Creación de una aplicación cliente](#page-672-0)
- [Integración de filtros en segundo plano en una aplicación cliente](#page-672-1)

# <span id="page-663-0"></span>Componentes de una aplicación de Amazon Chime SDK

Para integrar capacidades de audio, vídeo y uso compartido de pantalla en tiempo real en sus aplicaciones de Amazon Chime SDK, utilice estos componentes:

• La biblioteca de clientes del SDK de Amazon Chime JavaScript, el SDK del lado del cliente que se integra en el navegador o en la aplicación web Electron. Para ello, añada el [paquete](https://www.npmjs.com/package/amazon-chime-sdk-js) [Amazon Chime SDK para JavaScript NPM como dependencia.](https://www.npmjs.com/package/amazon-chime-sdk-js) Este paquete aprovecha las API [MediaDevices](https://developer.mozilla.org/en-US/docs/Web/API/MediaDevices)y [WebRTC](https://developer.mozilla.org/en-US/docs/Web/API/WebRTC_API) para unirse a las reuniones e intercambiar audio y vídeo y compartir contenido con otros asistentes. Le proporciona una superficie de control para gestionar los distintos tipos de contenido multimedia y la capacidad de vincular esos recursos a las interfaces de usuario de la aplicación.

• El AWS SDK, la API del SDK de Amazon Chime que su aplicación de servidor utiliza para autenticar y autorizar las convocatorias de reunión desde su aplicación web. El AWS SDK le proporciona acciones de API como [chime: CreateMeeting y](https://docs.aws.amazon.com/chime-sdk/latest/APIReference/API_CreateMeeting.html) [chime: CreateAttendee](https://docs.aws.amazon.com/chime-sdk/latest/APIReference/API_CreateAttendee.html) para crear y administrar recursos para reuniones y asistentes.

Al igual que cualquier otro AWS recurso, el servicio Amazon Identity and Access Management (IAM), configura el acceso a estas acciones. El AWS SDK está disponible en [varios lenguajes de](https://aws.amazon.com/tools/)  [programación](https://aws.amazon.com/tools/) y elimina la complejidad de llamar a la API Chime del AWS SDK desde la aplicación de servidor. Si tu aplicación no utiliza actualmente una aplicación de servidor, puedes empezar con la AWS CloudFormation plantilla incluida en la carpeta [demos/serverless.](https://github.com/aws/amazon-chime-sdk-js/tree/master/demos/serverless) En esa demostración se muestra cómo crear una aplicación sin servidor AWS Lambda basada en la API Chime del AWS SDK.

• Los servicios multimedia del SDK de Amazon Chime proporcionan el audio, el vídeo y la señalización que la biblioteca de clientes del SDK de Amazon Chime utiliza JavaScript para conectarse a las reuniones. Los servicios multimedia están disponibles en todo el mundo para permitir la mezcla de audio, el reenvío de vídeo y el cruce de NAT mediante relés TURN. El equipo de servicio de Amazon Chime implementa, supervisa y administra estos servicios. Los servicios multimedia están alojados en un único rango de direcciones IP (99.77.128.0/18) y utilizan los puertos TCP/443 y UDP/3478 para simplificar la configuración del firewall para los administradores de TI. Por último, estos servicios aprovechan la [infraestructura de nube global de AWS](https://aws.amazon.com/about-aws/global-infrastructure/).

# <span id="page-664-0"></span>Conceptos clave

Para comprender completamente cómo crear y administrar reuniones y usuarios, debe comprender estos conceptos:

[Reunión](https://docs.aws.amazon.com/chime-sdk/latest/APIReference/API_Meeting.html) sesión multimedia etre varias partes. Cada reunión tiene un identificador de reunión único. Puede crear reuniones en una de las regiones compatibles AWS . Al crear una reunión, se muestra una lista de las direcciones URL de los medios. Son una parte clave de los datos necesarios para unirse a la reunión, y es necesario difundirlos entre todos los usuarios que intenten unirse a la reunión.

[Asistente](https://docs.aws.amazon.com/chime-sdk/latest/APIReference/API_Attendee.html): usuario que intenta unirse a una sesión multimedia con varios participantes. Cada asistente tiene un identificador único, un identificador de usuario externo que se puede transferir para asignar al asistente a un usuario del sistema del desarrollador, además de un token de acceso firmado que les permite acceder a la reunión.

[MeetingSession](https://aws.github.io/amazon-chime-sdk-js/interfaces/meetingsession.html)and [\(DefaultMeetingSession\)](https://aws.github.io/amazon-chime-sdk-js/classes/defaultmeetingsession.html): el objeto raíz de la biblioteca de clientes del SDK de Amazon Chime JavaScript que representa la sesión de cada usuario en una reunión. Las aplicaciones web comienzan por crear instancias MeetingSession y configurarlas con la información correcta sobre la reunión y los asistentes.

[MeetingSessionConfiguration](https://aws.github.io/amazon-chime-sdk-js/classes/meetingsessionconfiguration.html)— Almacena los datos de la reunión y de los asistentes necesarios para unirse a una sesión de reunión. Estos datos son la respuesta a las llamadas CreateMeeting y a la CreateAttendee API realizadas por la aplicación del servidor. La aplicación de servidor pasa estos datos a la aplicación web, que los utiliza para crear una instancia de. MeetingSession

[DeviceController](https://aws.github.io/amazon-chime-sdk-js/interfaces/devicecontroller.html)(DefaultDeviceController): se utiliza para enumerar la lista de dispositivos de audio y vídeo disponibles en el sistema de un usuario. También puede usar el controlador del dispositivo durante una reunión para cambiar los dispositivos activos.

[AudioVideoFacade](https://aws.github.io/amazon-chime-sdk-js/interfaces/audiovideofacade.html) (DefaultAudioVideoFacade) — La interfaz clave que impulsa una reunión. Proporciona las API que inician, controlan y terminan una reunión. También proporciona API que detectan los eventos clave que impulsan cambios en la experiencia de los usuarios, como la lista de asistentes, mediante el seguimiento de los usuarios que entran o se van, los que están silenciados o no, los que hablan activamente o tienen una conectividad deficiente. También puede utilizar esas API para vincular el elemento HTML de control de audio a la salida de audio de la reunión y reproducirlo a través del dispositivo de salida de audio seleccionado.

[ActiveSpeakerDetectorFacade](https://aws.github.io/amazon-chime-sdk-js/interfaces/activespeakerdetectorfacade.html)(DefaultActiveSpeakerDetector) — La API que se suscribe a los eventos de ponentes activos. Devuelve periódicamente una lista de los asistentes ordenados según el volumen del micrófono a lo largo del tiempo. Puede anular y modificar la política de altavoces activos según sea necesario.

[ContentShareController](https://aws.github.io/amazon-chime-sdk-js/interfaces/contentsharecontroller.html)(DefaultContentShareController): API que inician, detienen y detienen el intercambio de contenido. También proporciona API para escuchar los eventos del ciclo de vida y realizar un seguimiento del estado del intercambio de contenido.

[Logger](https://aws.github.io/amazon-chime-sdk-js/interfaces/logger.html) [\(ConsoleLogger\)](https://aws.github.io/amazon-chime-sdk-js/interfaces/logger.html): la interfaz que se utiliza para aprovechar los registros de la consola o pasar un objeto de registro para anular la implementación de registro actual y obtener diferentes niveles de registros del SDK de Amazon Chime.

# <span id="page-665-0"></span>Arquitectura de servicio

Este diagrama de arquitectura de alto nivel muestra cómo los componentes enumerados en la lista [Conceptos clave](#page-664-0) interactúan y funcionan con otros AWS servicios:

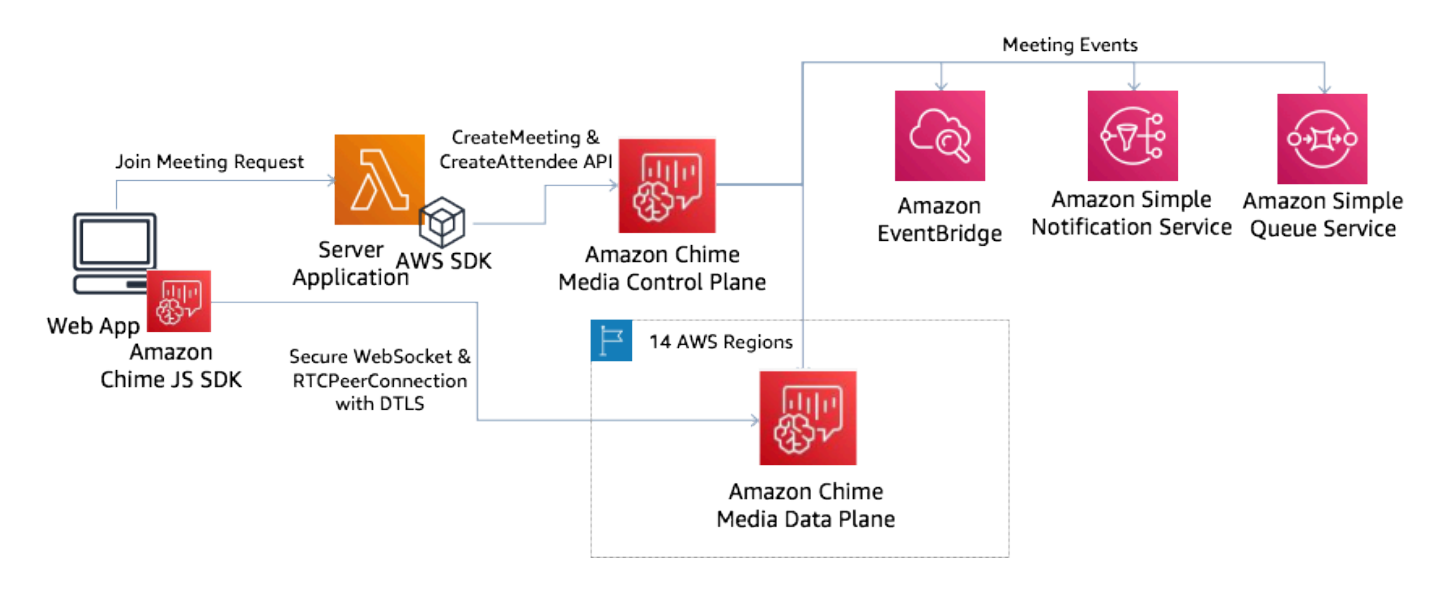

# <span id="page-666-0"></span>Arquitectura de aplicaciones web

Puede servir su aplicación web desde una red de entrega de contenido y cargarla cuando el usuario navegue hasta una URL en un navegador. También puede incluirla en una aplicación Electron nativa de la plataforma que el usuario instale en su máquina.

Para unirse a una reunión nueva o existente, la aplicación web realiza solicitudes REST a la aplicación del servidor. Por lo general, las solicitudes incluyen un token de autorización o una cookie que la aplicación utiliza para otras solicitudes de API. También puede diseñar su cliente web para que envíe una sugerencia de región al servidor, que este último puede utilizar al proporcionar el MediaRegion parámetro a [chime](https://docs.aws.amazon.com/chime-sdk/latest/APIReference/API_CreateMeeting.html):. CreateMeeting Su aplicación web puede determinar la región de servicios multimedia más cercana realizando una solicitud HTTP GET al punto final [https://nearest](https://nearest-media-region.l.chime.aws/)[media-region.l.chime.aws.](https://nearest-media-region.l.chime.aws/)

# <span id="page-666-1"></span>Arquitectura de aplicación de servidor

Cuando un servidor recibe una solicitud de un cliente, primero se asegura de que el usuario esté autorizado para iniciar una reunión o unirse a ella. El servidor utiliza el AWS SDK integrado en el idioma que prefiera para realizar llamadas [a la](https://docs.aws.amazon.com/chime-sdk/latest/APIReference/API_CreateMeeting.html) CreateAttendee API al [plano de control multimedia](https://docs.aws.amazon.com/chime-sdk/latest/APIReference/API_CreateAttendee.html) global. CreateMeeting Lo hace para crear la reunión y los asistentes en una de las regiones compatibles de AWS . Para realizar estas solicitudes, el servicio necesita el usuario de IAM o rol adecuado. [A su vez, los usuarios y los roles de IAM necesitan la política del AmazonChime SDK.](https://docs.aws.amazon.com/chime-sdk/latest/ag/security_iam_id-based-policy-examples.html)

# <span id="page-667-0"></span>El plano de control multimedia de Amazon Chime SDK

[El plano de control multimedia del SDK de Amazon Chime es global \(se aloja en us-east-1\) y sirve](https://docs.aws.amazon.com/chime-sdk/latest/APIReference/API_CreateAttendee.html)  [para el t](https://docs.aws.amazon.com/chime-sdk/latest/APIReference/API_CreateAttendee.html)[imbre:](https://docs.aws.amazon.com/chime-sdk/latest/APIReference/API_CreateMeeting.html) [las CreateAttendee API que se utilizan para crear CreateMeeting y administrar los](https://docs.aws.amazon.com/chime-sdk/latest/APIReference/API_CreateAttendee.html)  [recursos de reuniones y asistentes en todo el plano de datos.](https://docs.aws.amazon.com/chime-sdk/latest/APIReference/API_CreateAttendee.html) Valida las credenciales y garantiza que la sesión se inicie en el plano de datos de la región solicitada.

El plano de control también activa los [eventos del SDK de Amazon Chime para los](https://docs.aws.amazon.com/chime-sdk/latest/ag/automating-chime-with-cloudwatch-events.html) mecanismos de notificación, como Amazon, EventBridge Amazon Simple Queueing Service (SQS) o Amazon Simple Notification Service (SNS). AWS monitorea constantemente los servicios y se escalan automáticamente a medida que aumenta la carga. Las API están diseñadas para aceptar solo identificadores de usuario opacos y no datos de usuario, por lo que cumplen con los requisitos de soberanía de datos.

# <span id="page-667-1"></span>El plano de datos multimedia de Amazon Chime SDK

Puede utilizar cualquier región del plano de control para crear reuniones en todas AWS las regiones. El plano de datos multimedia está disponible en todas AWS las regiones. Incluye un servicio de mezcla de audio, un servicio de reenvío de vídeo, un servicio TURN y servicios de interoperabilidad del Protocolo de inicio de sesión (SIP). Los servicios se supervisan constantemente y están diseñados para ampliarse automáticamente a medida que aumenta la carga. Para obtener más información, consulte [Regiones multimedia de Amazon Chime SDK.](https://docs.aws.amazon.com/chime-sdk/latest/dg/chime-sdk-meetings-regions.html)

Para consultar una lista actualizada de las regiones y las zonas de disponibilidad, consulte [Regiones](https://aws.amazon.com/about-aws/global-infrastructure/regions_az/) [y zonas de disponibilidad](https://aws.amazon.com/about-aws/global-infrastructure/regions_az/).

# <span id="page-667-2"></span>Arquitectura de componentes de aplicaciones web

En este diagrama, se muestra la arquitectura de una aplicación de cliente web de Amazon Chime SDK:

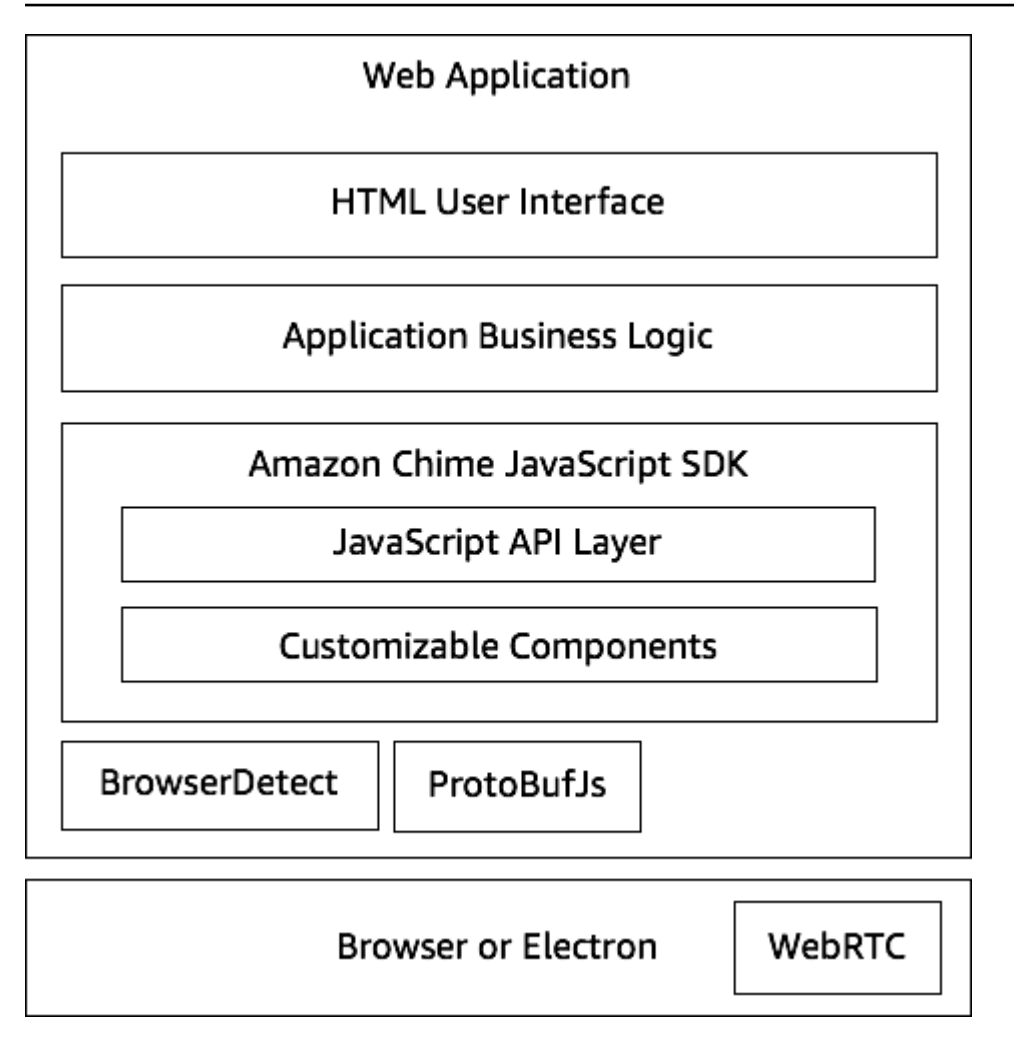

Por lo general, una aplicación web consta de una capa de interfaz de usuario HTML y CSS basada en la capa de lógica empresarial de la aplicación. Puede crear la aplicación web en HTML simple o utilizar marcos de interfaz de usuario como React y Angular. JavaScript

La capa de lógica empresarial de la aplicación web interactúa con la biblioteca JavaScript de clientes del SDK de Amazon Chime mediante un conjunto JavaScript de API. [DefaultMeetingSessionE](https://aws.github.io/amazon-chime-sdk-js/classes/defaultmeetingsession.html)s el objeto raíz del SDK. Al crear una aplicación de servidor, se utiliza [MeetingSessionConfigurationp](https://aws.github.io/amazon-chime-sdk-js/classes/meetingsessionconfiguration.html)ara inicializarla con información sobre la reunión y los asistentes y unirse a la reunión. DefaultMeetingSession También lo expone [AudioVideoFacade,](https://aws.github.io/amazon-chime-sdk-js/interfaces/audiovideofacade.html) lo que permite a la capa de lógica empresarial tomar medidas y registrar las llamadas de llamada que actualizan la interfaz de usuario cuando cambia el estado subyacente de la sesión.

La biblioteca de clientes del SDK de Amazon Chime JavaScript es de código abierto y tiene un conjunto de componentes personalizables que puede anular según sea necesario. Las implementaciones predeterminadas le permiten crear una aplicación de comunicaciones unificadas

Arquitectura de componentes de aplicaciones web 659

completa, como nuestra aplicación de demostración MeetingV2. La biblioteca cliente del SDK de Amazon Chime JavaScript depende de otras dos bibliotecas:

- [Browser-Detect](https://www.npmjs.com/package/browser-detect) para identificar el tipo y las capacidades del navegador.
- [ProtoBufJs p](https://www.npmjs.com/package/protobufjs)ara codificar y decodificar los comandos y respuestas de señalización necesarios para unirse a una sesión multimedia.

Amazon Chime SDK también depende del navegador o de la aplicación Electron para proporcionar las API de administración de dispositivos y la implementación de WebRTC para una sesión de audio y vídeo.

La biblioteca cliente del SDK de Amazon Chime de origen JavaScript está incluida TypeScript, pero puede usar el TypeScript compilador para compilarla en ella. JavaScript A continuación, puede empaquetarlo mediante un empaquetador de módulos, como Webpack. Como práctica recomendada, instale la biblioteca cliente del SDK de Amazon Chime JavaScript desde el registro de NPM y, a continuación, utilícela en un entorno CommonJS. AWS [también proporciona un script](https://amazonaws.com/https://github.com/aws/amazon-chime-sdk-js/tree/master/demos/singlejs)  [resumido para agrupar el SDK de Amazon Chime en un archivo JS minificado en caso de que desee](https://amazonaws.com/https://github.com/aws/amazon-chime-sdk-js/tree/master/demos/singlejs) [incluirlo directamente como una etiqueta de script en su HTML.](https://amazonaws.com/https://github.com/aws/amazon-chime-sdk-js/tree/master/demos/singlejs)

# <span id="page-669-0"></span>Compilar una aplicación de servidor

La información de la siguiente sección explica cómo crear una aplicación de servidor de Amazon Chime SDK. En cada sección se proporciona un código de ejemplo, según sea necesario, y puede adaptarlo a sus necesidades.

### Temas

- [Crear usuarios o roles de IAM](#page-669-1)
- [Configurar el AWS SDK para invocar las API](#page-670-0)
- [Crear una reunión](#page-670-1)
- [Creación de un asistente](#page-671-0)
- [Enviar una respuesta al cliente](#page-672-2)

# <span id="page-669-1"></span>Crear usuarios o roles de IAM

Los usuarios se crean como usuarios de IAM o en roles adecuados a su caso de uso. A continuación, les asigna la siguiente política. Esto garantiza que dispone de los permisos necesarios

para el AWS SDK integrado en su aplicación de servidor. A su vez, esto le permite realizar operaciones durante todo el ciclo de vida de los recursos de la reunión y de los asistentes.

```
 // Policy ARN: arn:aws:iam::aws:policy/AmazonChimeSDK 
    // Description: Provides access to Amazon Chime SDK operations 
    { 
    "Version": "2012-10-17", 
    "Statement": [ 
        { 
             "Action": [ 
                  "chime:CreateMeeting", 
                 "chime:DeleteMeeting", 
                 "chime:GetMeeting", 
                 "chime:ListMeetings", 
                 "chime:CreateAttendee", 
                 "chime:BatchCreateAttendee", 
                 "chime:DeleteAttendee", 
                 "chime:GetAttendee", 
                 "chime:ListAttendees" 
             ], 
             "Effect": "Allow", 
             "Resource": "*" 
     } 
 ]}
```
# <span id="page-670-0"></span>Configurar el AWS SDK para invocar las API

En este ejemplo de código, se muestra cómo pasar las credenciales al AWS SDK y establecer una región y un punto final.

```
 AWS.config.credentials = new AWS.Credentials(accessKeyId, secretAccessKey, null); 
 const chime = new AWS.Chime({ region: 'us-east-1' }); 
 chime.endpoint = new AWS.Endpoint('https://service.chime.aws.amazon.com/console');
```
# <span id="page-670-1"></span>Crear una reunión

Una llamada a la [CreateMeetingA](https://docs.aws.amazon.com/chime-sdk/latest/APIReference/API_meeting-chime_CreateMeeting.html)PI acepta un parámetro obligatorio, elClientRequestToken, que permite a los desarrolladores pasar por un contexto de exclusividad. También acepta

parámetros opcionales, como MediaRegion, que representa la región del plano de datos de los servicios multimedia que se va a elegir para la reunión, el MeetingHostId que se utiliza para ingresar un identificador opaco que representa al host de la reunión, si corresponde, y NotificationsConfiguration para recibir los eventos del ciclo de vida de la reunión. De forma predeterminada, Amazon EventBridge entrega los eventos. Si lo desea, también puede recibir eventos pasando un ARN de cola de SQS o un ARN de tema de SNS en NotificationsConfiguration. La API devuelve un objeto de reunión que contiene un MeetingId único, más el MediaRegion y el objeto MediaPlacement con un conjunto de direcciones URL multimedia.

```
 meeting = await chime.createMeeting({ 
                 ClientRequestToken: clientRequestToken, 
                 MediaRegion: mediaRegion, 
                 MeetingHostId: meetingHostId, 
                 NotificationsConfiguration: { 
                    SqsQueueArn: sqsQueueArn, 
                    SnsTopicArn: snsTopicArn 
 } 
             }).promise();
```
# <span id="page-671-0"></span>Creación de un asistente

Después de crear una reunión, debe crear un recurso para los asistentes que represente a cada usuario que intenta unirse a la sesión multimedia. La [CreateAttendee](https://docs.aws.amazon.com/chime-sdk/latest/APIReference/API_meeting-chime_CreateAttendee.html)API requiere lo siguiente:

- El MeetingId de la reunión a la que va a agregar el usuario.
- Un ExternalUserId que puede ser cualquier identificador de usuario opaco del sistema de identidad.

Por ejemplo, si usa Active Directory (AD), puede ser el ID de objeto del usuario en el AD. El ExternalUserId es valioso porque se devuelve a las aplicaciones cliente cuando reciben los eventos de los asistentes desde los SDK del cliente. Esto permite a la aplicación cliente saber quién se unió o abandonó la reunión y recuperar información adicional de la aplicación de servidor sobre ese usuario, como un nombre para mostrar, un correo electrónico o una imagen.

Las llamadas a la API CreateAttendee dan como resultado un objeto Attendee. El objeto contiene un identificador único AttendeeId generado por el servicio, el ExternalUserId que se ha transferido y otro firmado JoinToken que permite al asistente acceder a la reunión mientras dure o hasta que la [DeleteAttendee](https://docs.aws.amazon.com/chime-sdk/latest/APIReference/API_meeting-chime_DeleteAttendee.html)API lo elimine.

```
 attendee = await chime.createAttendee({ 
          MeetingId: meeting.MeetingId, 
          ExternalUserId: externalUserId, 
        }).promise();
```
# <span id="page-672-2"></span>Enviar una respuesta al cliente

Una vez creados los recursos de la reunión y los asistentes, la aplicación de servidor debe codificar y enviar los objetos de la reunión y de los asistentes a la aplicación cliente. El cliente necesita esos datos para iniciar la biblioteca de clientes del SDK de Amazon Chime y permitir que JavaScript los asistentes se unan a la reunión correctamente desde una aplicación web o basada en Electron.

# <span id="page-672-0"></span>Creación de una aplicación cliente

Para crear una aplicación cliente, siga los pasos que se indican en la [descripción general de la API](https://aws.github.io/amazon-chime-sdk-js/modules/apioverview.html)  [del JavaScript SDK de Amazon Chime](https://aws.github.io/amazon-chime-sdk-js/modules/apioverview.html) en. GitHub La descripción general proporciona un código de ejemplo, según sea necesario.

# <span id="page-672-1"></span>Integración de filtros en segundo plano en una aplicación cliente

En esta sección se explica cómo filtrar fondos de vídeo mediante programación mediante el desenfoque de fondo 2.0 y el reemplazo de fondo 2.0. Para añadir un filtro de fondo a una transmisión de vídeo, debe crear un VideoFxProcessor que contenga un objeto. VideoFxConfig. A continuación, inserte ese procesador en un VideoTransformDevice.

El procesador de filtros de fondo utiliza TensorFlow un modelo de aprendizaje automático ligero, JavaScript Web Workers, y WebAssembly aplica un filtro al fondo de cada fotograma de la transmisión de vídeo. Estos recursos se descargan en tiempo de ejecución cuando se crea un VideoFxProcessor.

La [aplicación de demostración del navegador GitHub utiliza el](https://github.com/aws/amazon-chime-sdk-js/tree/main/demos/browser) nuevo desenfoque de fondo y los filtros de reemplazo. Para probar, inicie la demostración con npm run start, únase a la reunión y, a continuación, haga clic en la cámara para activar el vídeo. Abra el menú Aplicar filtro

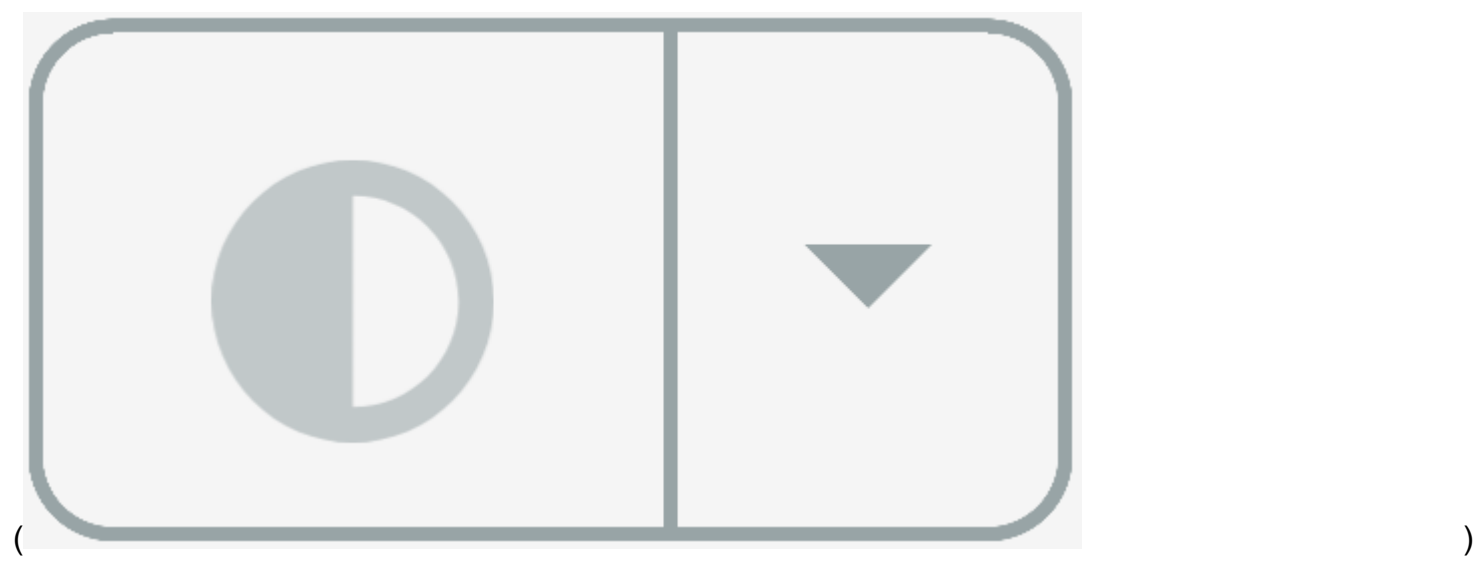

y elija una de las opciones Desenfoque de fondo 2.0 o Reemplazo de fondo 2.0.

### Temas

- [Acerca del uso de filtros de fondo](#page-673-0)
- [Política de seguridad de contenido](#page-675-0)
- [Añadir filtros de fondo a la aplicación](#page-678-0)
- [Ejemplo de filtro de fondo](#page-685-0)

# <span id="page-673-0"></span>Acerca del uso de filtros de fondo

Los filtros de fondo pueden hacer un uso intensivo de la CPU o de la GPU. Es posible que algunos dispositivos móviles y ordenadores portátiles o de sobremesa con especificaciones inferiores no tengan la potencia necesaria para ejecutar los filtros junto con varias transmisiones de vídeo.

# Compatibilidad con SIMD

Los filtros de fondo son más eficientes en entornos que admiten una sola instrucción, varios datos (SIMD). Los filtros utilizan menos CPU para un nivel de complejidad determinado cuando se habilita el SIMD. Es posible que los dispositivos de baja potencia que ejecutan navegadores sin compatibilidad con SIMD no ejecuten filtros en segundo plano.

# Compatibilidad con WebGL2

El objeto VideoFxProcessor requiere navegadores compatibles con WebGL2 para acceder a la GPU del dispositivo cliente.

### Entrega de contenido y ancho de banda

Una red de entrega de contenido de Amazon carga los machine-learning-model archivos para los filtros de fondo durante el tiempo de ejecución. Esto proporciona una distribución global de baja latencia sin necesidad de incluir un conjunto completo de archivos como parte de la aplicación. Sin embargo, cargar archivos de modelo puede añadir latencia a algunas partes de la aplicación. Para ayudar a mitigar ese impacto, los navegadores almacenan en caché los archivos del modelo de forma indefinida. Esa caché hace que las cargas posteriores sean significativamente más rápidas. Como práctica recomendada, compruebe si hay navegadores compatibles y, a continuación, cree los recursos del filtro en segundo plano cuando los usuarios no noten ninguna latencia. Por ejemplo, puede descargar los archivos de los modelos mientras los usuarios esperan o mientras utilizan un selector de dispositivos.

Su aplicación debe conectarse a:

- Servicios multimedia de Amazon Chime SDK.
- Amazon CloudFront a través de HTTPS (puerto 443).

Todas las solicitudes se dirigen a los subdominios de sdkassets.chime.aws. Las aplicaciones que no puedan acceder a la red de entrega de contenido o que no incluyan el dominio correcto en su [política de seguridad de contenido](#page-675-0) no superarán las comprobaciones de soporte y no podrán usar los filtros.

Para obtener más información sobre los rangos CloudFront de direcciones IP, consulte [Ubicaciones](https://docs.aws.amazon.com/AmazonCloudFront/latest/DeveloperGuide/LocationsOfEdgeServers.html)  [e intervalos de direcciones IP de los servidores CloudFront perimetrales](https://docs.aws.amazon.com/AmazonCloudFront/latest/DeveloperGuide/LocationsOfEdgeServers.html) en la Guía para CloudFront desarrolladores de Amazon.

#### Compatibilidad del navegador

En la siguiente tabla se enumeran los navegadores y la versión compatible con los filtros de fondo.

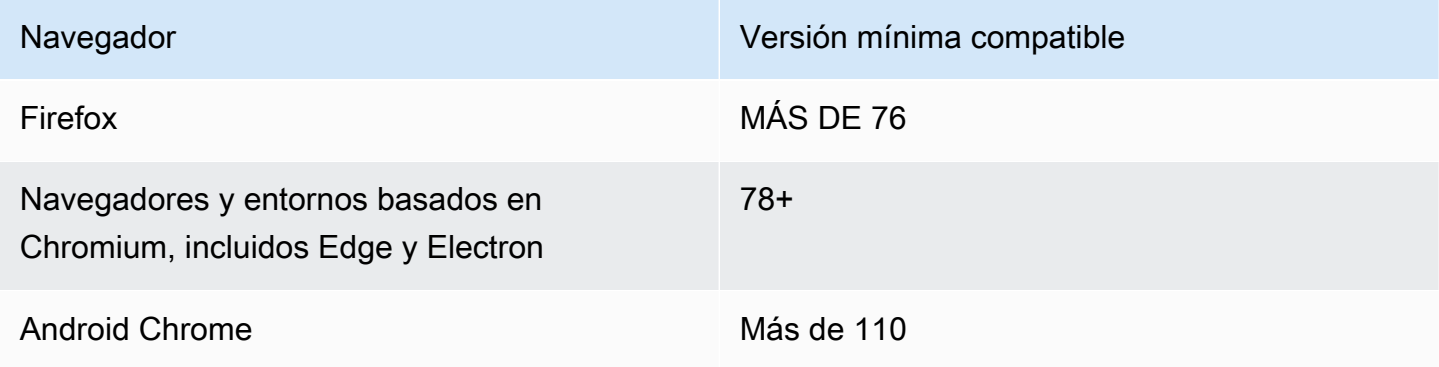

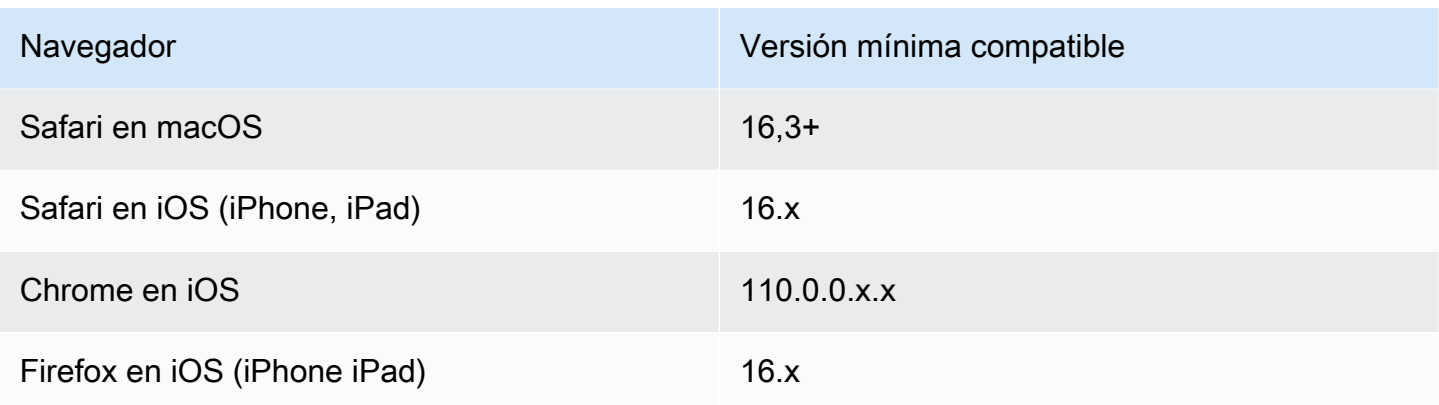

La versión 3.14 del objeto VideoFxProcessor es compatible con Android. Para que los dispositivos Android sean compatibles con versiones anteriores a la 3.14, use los objetos BackgroundBlurVideoFrameProcessor yBackgroundReplacementVideoFrameProcessor. Para obtener más información sobre su uso, consulte la página [backgroundfilter\\_video\\_processor](https://aws.github.io/amazon-chime-sdk-js/modules/backgroundfilter_video_processor.html) en. **GitHub** 

# <span id="page-675-0"></span>Política de seguridad de contenido

Las aplicaciones web modernas utilizan una política de seguridad de contenido para proteger a los usuarios de determinadas clases de ataques. Las aplicaciones que utilizan el deben incluir las siguientes directivas de VideoFxProcessor política. Las directivas otorgan a Amazon Chime SDK acceso a los recursos que necesita en tiempo de ejecución.

### Temas

- [Directivas de política de seguridad de contenido obligatorias](#page-675-1)
- [Uso de la política de apertura de orígenes cruzados](#page-678-1)

# <span id="page-675-1"></span>Directivas de política de seguridad de contenido obligatorias

Debe utilizar las siguientes directivas de política de seguridad de contenido.

- script-src: añada blob: https://\*.sdkassets.chime.aws para cargar el código de procesamiento de vídeo y wasm-unsafe-eval para permitir su ejecución.
- script-src-elem: añada blob: https://\*.sdkassets.chime.aws para cargar el código de procesamiento de vídeo desde la fuente.
- worker-src:agregar blob: https://\*.sdkassets.chime.aws para cargar trabajadores JavaScript en todos los orígenes.

Si omite alguna de estas entradas, o si utiliza encabezados HTTP y metaetiquetas de http-equiv para especificar una política y excluye inadvertidamente alguna de estas entradas por intersección, no se podrá inicializar un filtro en segundo plano. Parece que el filtro no es compatible o crea un procesador de fotogramas de vídeo no operativo. Verá errores en la consola de su navegador, como los siguientes:

```
Refused to connect to
'https://static.sdkassets.chime.aws/bgblur/workers/worker.js…'
because it violates the document's content security policy.
```
Directivas de política de scripts requeridas

Para funcionar, la VideoFxProcessor clase debe cargar JavaScript las clases en tiempo de ejecución desde una red de entrega de contenido de Amazon. Estas clases utilizan WebGL2 para implementar el posprocesamiento de vídeo. Para permitir que una aplicación busque y ejecute estas clases, debe incluir las siguientes directivas:

• script-src 'self' blob: https://\*.sdkassets.chime.aws

```
• script-src-elem 'self' blob: https://*.sdkassets.chime.aws
```
**a** Note

Para obtener una compatibilidad total con Safari y Firefox, debes usar las directivas scriptsrc y script-src-elem.

Directiva de política de trabajo

VideoFxProcessorCarga las JavaScript clases como un blob para ejecutar un hilo de trabajo web. El hilo utiliza modelos de machine learning para procesar el vídeo. Para conceder a una aplicación el acceso necesario para recuperar y utilizar este programa de trabajo, incluye la siguiente directiva:

```
worker-src 'self' blob: https://*.sdkassets.chime.aws
```
WebAssembly política

VideoFxProcessorCarga un módulo WebAssembly (WASM) desde la misma red de entrega de contenido propiedad de Amazon. En Chrome 95 y versiones posteriores, los módulos WASM compilados no se pueden transferir a través de varios límites de módulos. Para poder recuperar e instanciar estos módulos, incluya 'wasm-unsafe-eval' en la directiva script-src.

Para obtener más información sobre la documentación de la Política de seguridad de contenido WebAssembly, consulte la Política de [seguridad de WebAssembly contenido](https://github.com/WebAssembly/content-security-policy/blob/main/proposals/CSP.md) en. GitHub

(Opcional) Política de imágenes de fondo

Para utilizar una imagen de fondo cargada dinámicamente con un filtro de reemplazo de fondo, VideoFxProcessor debe tener acceso a la imagen. Para ello, incluya una directiva de connectsrc con el dominio que aloja la imagen.

Ejemplo de política de seguridad de contenido

La siguiente política de ejemplo le permite usar el VideoFxProcessor: Las definiciones de connect-src no son específicas de un VideoFxProcessor. En cambio, se relacionan con el audio y el vídeo de una reunión de Amazon Chime SDK.

```
<head> 
    <meta http-equiv="Content-Security-Policy" 
        content="base-uri 'self'; 
        connect-src 'self' https://*.chime.aws wss://*.chime.aws https://
*.amazonaws.com wss://*.chime.aws https://*.ingest.chime.aws; 
        script-src 'self' blob: 'wasm-unsafe-eval' https://
*.sdkassets.chime.aws; 
        script-src-elem 'self' blob: https://*.sdkassets.chime.aws; 
        worker-src 'self' blob: https://*.sdkassets.chime.aws;">
</head>
```
Errores de la política de seguridad del contenido

Si omite alguna de las directivas obligatorias, VideoFxProcessor no se instanciará ni será compatible. En ese caso, aparece el siguiente error (o uno similar) en la consola del navegador:

```
Refused to connect to
'https://static.sdkassets.chime.aws/ml_media_fx/otherassets/worker.js'
because it violates the document's content security policy.
```
### <span id="page-678-1"></span>Uso de la política de apertura de orígenes cruzados

Para limitar el uso de memoria, el módulo prefiere usar una SharedArrayBuffer para el procesamiento. Sin embargo, esto requiere que configure cuidadosamente la seguridad web. Debe configurar los siguientes encabezados al publicar el código HTML de su aplicación:

```
Cross-Origin-Opener-Policy: same-origin
Cross-Origin-Embedder-Policy: require-corp
```
El servidor debe configurarlos porque no tienen equivalentes en metaetiquetas. Si no configura estos encabezados, es posible que los filtros de fondo consuman un poco más de RAM.

Los filtros de fondo pueden hacer un uso intensivo de la CPU o de la GPU. Es posible que algunos dispositivos móviles y ordenadores portátiles o de sobremesa con especificaciones inferiores no tengan la potencia necesaria para ejecutar los filtros junto con varias transmisiones de vídeo.

# <span id="page-678-0"></span>Añadir filtros de fondo a la aplicación

El proceso de añadir filtros de fondo sigue estos pasos generales:

- Compruebe si hay navegadores compatibles.
- Cree un objeto de VideoFxConfig con la configuración que desee usar.
- Utilice el objeto de configuración para crear un objeto de VideoFxProcessor.
- Incluya el objeto de VideoFxProcessor en un VideoTransformDevice.
- Utilice VideoTransformDevice para iniciar la entrada de vídeo.

#### **a** Note

Para completar estos pasos, primero debe:

- Crear una Logger.
- Elegir un dispositivo de vídeo de la clase MediaDeviceInfo.
- Unirse a MeetingSession.

Los pasos de las siguientes secciones explican cómo completar el proceso.

#### Temas

Añadir filtros de fondo a la aplicación 669

- [Comprobar si hay soporte antes de ofrecer un filtro](#page-679-0)
- [Crear un VideoFxConfig objeto](#page-679-1)
- [Crear un VideoFxProcessor objeto](#page-681-0)
- [Configurar el objeto VideoFxProcessor](#page-681-1)
- [Crear el VideoTransformDevice objeto](#page-684-0)
- [Inicio de entrada de vídeo](#page-684-1)
- [Ajuste de la utilización de recursos](#page-684-2)

### <span id="page-679-0"></span>Comprobar si hay soporte antes de ofrecer un filtro

Amazon Chime SDK proporciona un método estático asíncrono que comprueba los navegadores compatibles e intenta descargar los activos necesarios. Sin embargo, no comprueba el rendimiento del dispositivo. Como práctica recomendada, asegúrate siempre de que los navegadores y dispositivos de los usuarios sean compatibles con los filtros antes de ofrecerlos.

```
import { 
     VideoFxProcessor
} from 'amazon-chime-sdk-js';
if (!await VideoFxProcessor.isSupported(logger)) { 
     // logger is optional for isSupported
}
```
# <span id="page-679-1"></span>Crear un VideoFxConfig objeto

Puede definir configuraciones para backgroundBlur y backgroundReplacement en el mismo objeto. Sin embargo, no puede configurar isEnabled como true para ambos filtros al mismo tiempo. Esa configuración no es válida.

La clase VideoFxConfig no realiza ninguna validación propia. La validación se produce en el paso siguiente.

En el siguiente ejemplo se muestra un registro de VideoFxConfig.

```
const videoFxConfig: VideoFxConfig = { 
     backgroundBlur: { 
          isEnabled: false, 
          strength: 'medium' 
     },
```

```
 backgroundReplacement: { 
          isEnabled: false, 
          backgroundImageURL: 'space.jpg', 
          defaultColor: undefined, 
     }
}
```
En las siguientes tablas, se enumeran las propiedades de la VideoFxProcessor que puede especificar en el objeto VideoFxConfig.

Propiedades del filtro de desenfoque de fondo

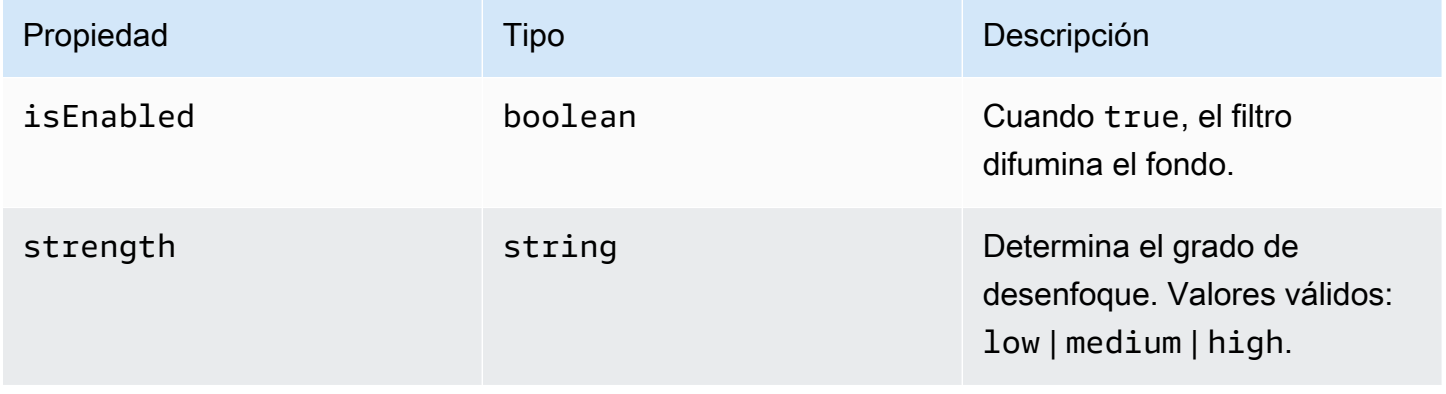

Propiedades del filtro de reemplazo de fondo

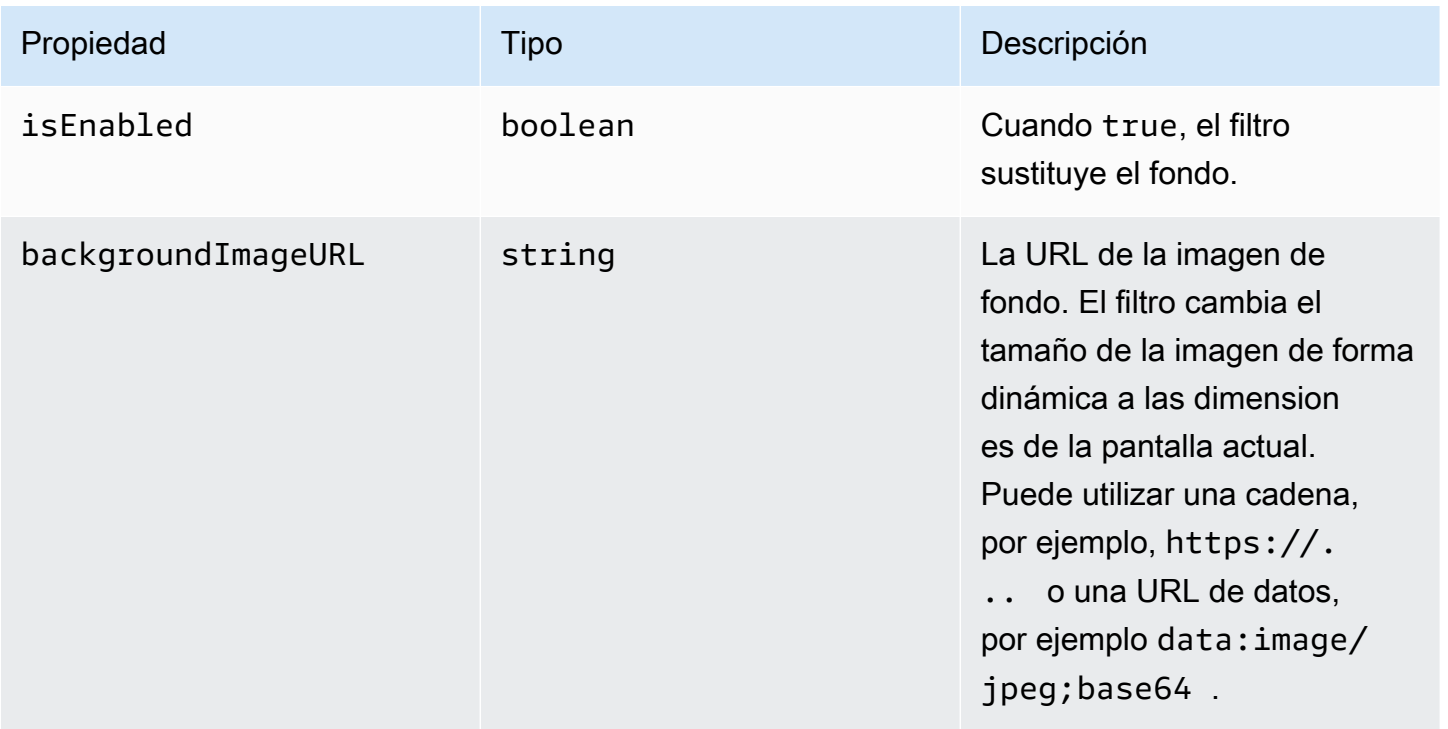

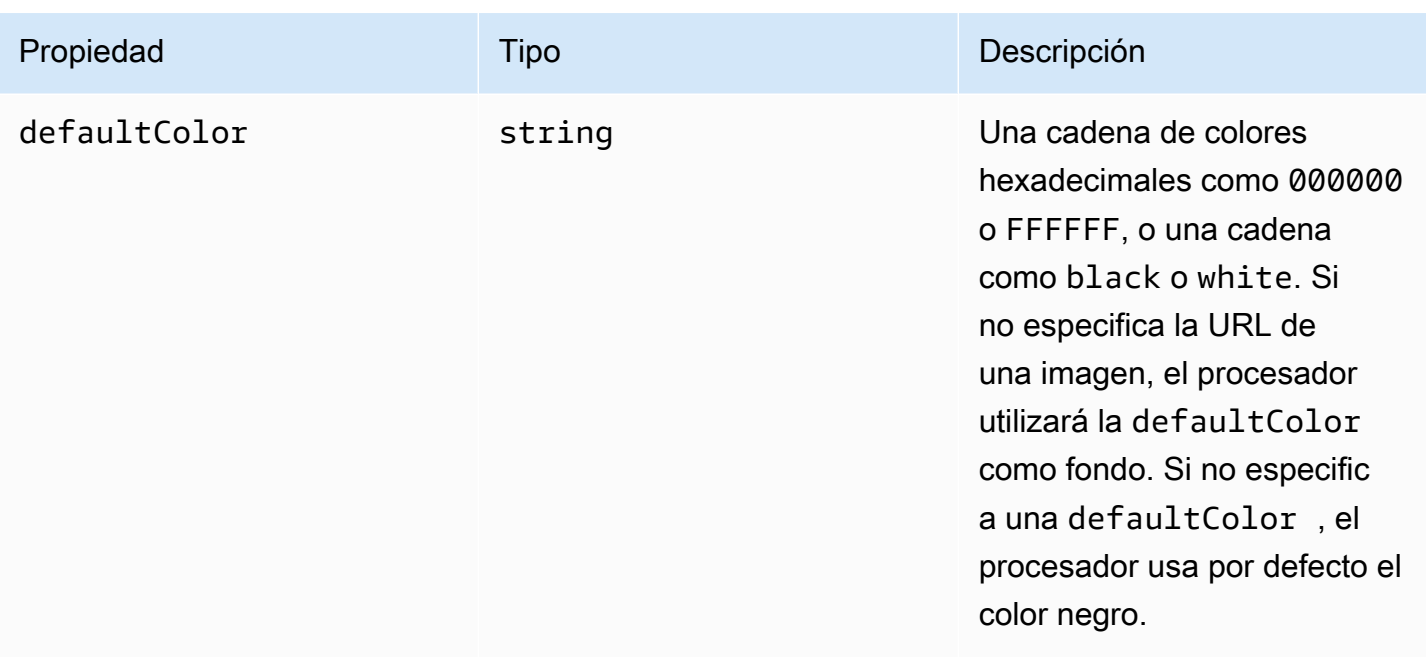

# <span id="page-681-0"></span>Crear un VideoFxProcessor objeto

Al crear el VideoFxProcessor objeto, los servidores de AWS descargan los activos en tiempo de ejecución o los carga la memoria caché del navegador. Si las configuraciones de red o de CSP impiden el acceso a los activos, la operación de VideoFx.create genera una excepción. El resultado VideoFxProcessor se configura como un procesador no operativo, lo que no afectará a la transmisión de vídeo.

```
let videoFxProcessor: VideoFxProcessor | undefined = undefined;
try { 
   videoFxProcessor = await VideoFxProcessor.create(logger, videoFxConfig);
} catch (error) { 
   logger.warn(error.toString());
}
```
VideoFxProcessor.create también intenta cargar la imagen desde

backgroundReplacement.backgroundImageURL. Si la imagen no se carga, el procesador lanza una excepción. El procesador también ofrece excepciones por otros motivos, como configuraciones no válidas, navegadores no compatibles o hardware con poca potencia.

# <span id="page-681-1"></span>Configurar el objeto VideoFxProcessor

En la siguiente lista se describen las propiedades de VideoFxProcessor que puede configurar. El ejemplo que aparece debajo de las tablas muestra una configuración de tiempo de ejecución típica.

### Desenfoque de fondo

El desenfoque del fondo toma las siguientes propiedades:

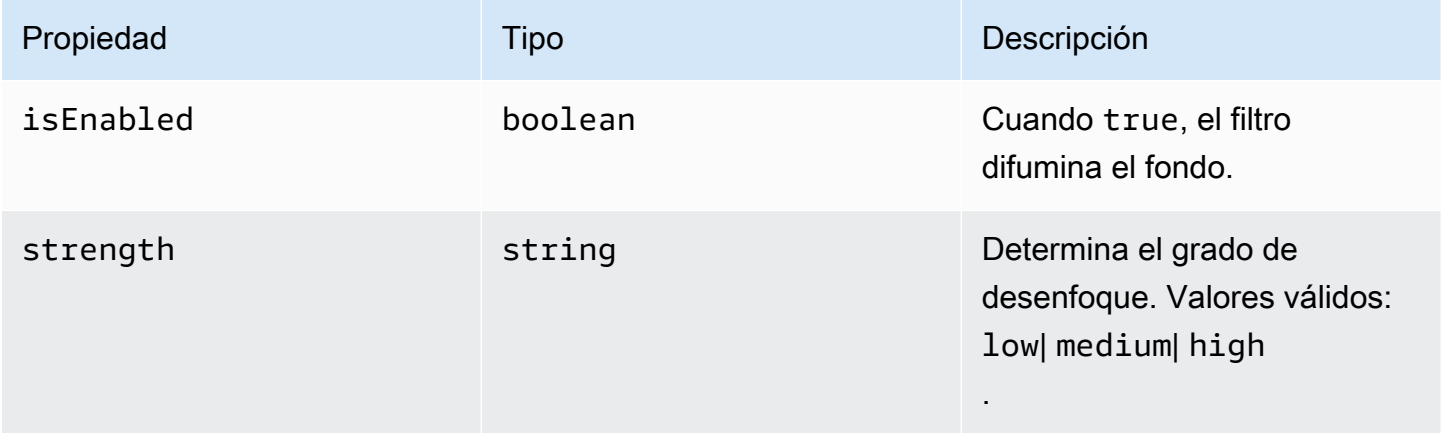

### Reemplazo de fondo

El reemplazo del fondo toma los siguientes parámetros:

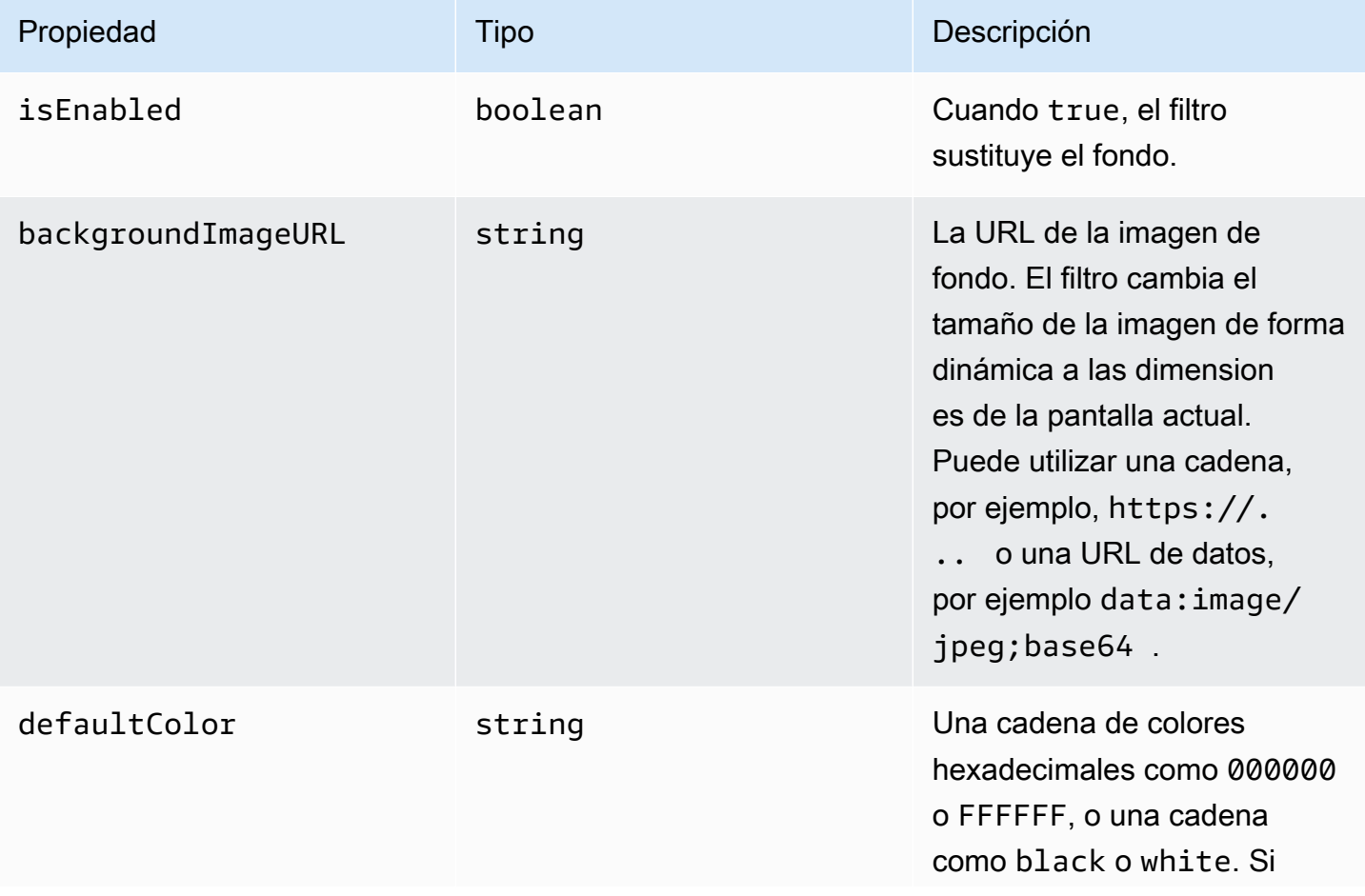

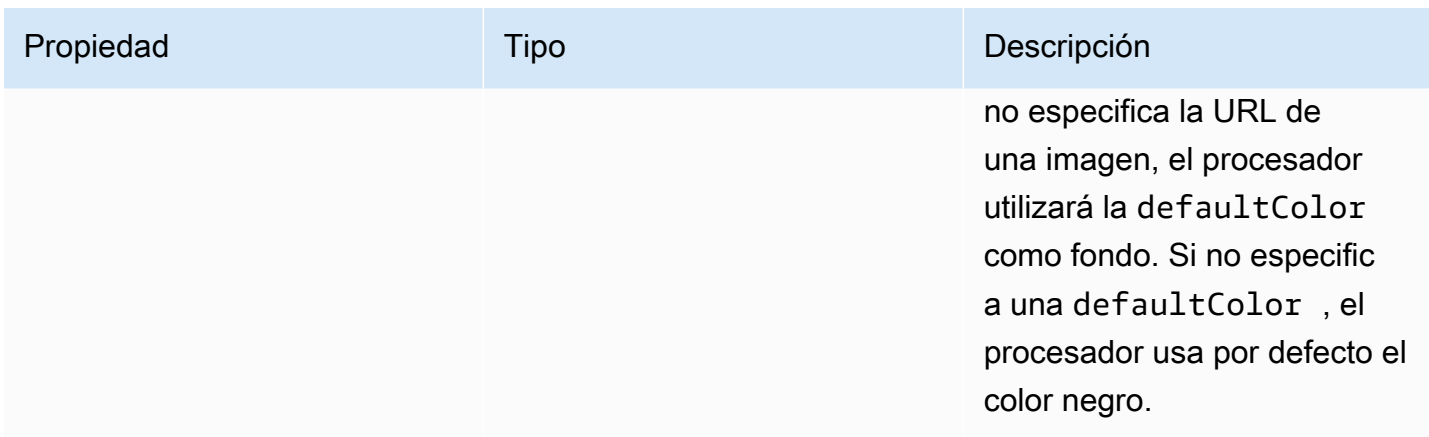

Cambiar una configuración en tiempo de ejecución

Puede cambiar una configuración de VideoFxProcessor en tiempo de ejecución mediante el parámetro videoFxProcessor.setEffectConfig. En el siguiente ejemplo se muestra cómo activar la sustitución del fondo y desactivar el desenfoque del fondo.

**a** Note

Solo puede especificar un tipo de reemplazo de fondo a la vez. Debe especificar un valor para backgroundImageURL o defaultColor, pero no ambos.

```
videoFxConfig.backgroundBlur.isEnabled = false;
videoFxConfig.backgroundReplacement.isEnabled = true;
try { 
   await videoFxProcessor.setEffectConfig(videoFxConfig);
} catch(error) { 
   logger.error(error.toString())
}
```
Si setEffectConfig produce una excepción, la configuración anterior permanece en vigor. setEffectConfig lanza excepciones en condiciones similares a las que provoca que VideoFxProcessor.create genere excepciones.

En el siguiente ejemplo se muestra cómo cambiar una imagen de fondo mientras se reproduce el vídeo.

```
videoFxConfig.backgroundReplacement.backgroundImageURL = "https://my-domain.com/my-
other-image.jpg";
```
```
try { 
   await videoFxProcessor.setEffectConfig(videoFxConfig);
} catch(error) { 
   logger.error(error.toString())
}
```
Crear el VideoTransformDevice objeto

En el ejemplo siguiente se muestra cómo crear un objeto VideoTransformDevice y un objeto VideoFxProcessor.

```
// assuming that logger and videoInputDevice have already been set 
const videoTransformDevice = new DefaultVideoTransformDevice( 
   logger, 
   videoInputDevice, 
   [videoFxProcessor]
);
```
### Inicio de entrada de vídeo

En el siguiente ejemplo se muestra cómo usar el objeto VideoTransformDevice para iniciar la entrada de vídeo.

```
// assuming that meetingSession has already been created
await meetingSession.audioVideo.startVideoInput(videoTransformDevice);
meetingSession.audioVideo.start();
meetingSession.audioVideo.startLocalVideoTile();
```
## Ajuste de la utilización de recursos

Al crear el VideoFxProcessor, puede proporcionar el parámetro opcional processingBudgetPerFrame y controlar la cantidad de CPU y GPU que utilizan los filtros.

```
let videoFxProcessor: VideoFxProcessor | undefined = undefined;
const processingBudgetPerFrame = 50;
try { 
   videoFxProcessor = await VideoFxProcessor.create(logger, videoFxConfig, 
  processingBudgetPerFrame);
} catch (error) { 
   logger.warn(error.toString());
}
```
VideoFxProcessor requiere tiempo para procesar un fotograma. La cantidad de tiempo depende del dispositivo, del navegador y de cualquier otra cosa que se esté ejecutando en el navegador o en el dispositivo. El procesador utiliza el concepto de presupuesto para determinar la cantidad de tiempo que se utiliza para procesar y renderizar cada fotograma.

El tiempo de procesamiento se expresa en milisegundos. Como ejemplo de cómo usar un presupuesto, 1 segundo tiene 1000 ms. Con una captura de vídeo de 15 fotogramas por segundo, el presupuesto total es de 1000 ms/15 fps = 66 ms. Puede establecer un presupuesto del 50 %, o 33 ms, proporcionando el valor 50 del parámetro processingBudgetPerFrame, como se muestra en el ejemplo anterior.

A continuación, VideoFxProcessor intenta procesar los fotogramas dentro del presupuesto especificado. Si el procesamiento supera el presupuesto, el procesador reduce la calidad visual para mantenerse dentro del presupuesto. El procesador sigue reduciendo la calidad visual al mínimo, momento en el que deja de reducirse. Esta duración del procesamiento se mide continuamente, por lo que si hay más recursos disponibles (por ejemplo, si se cierra otra aplicación y se libera la CPU), el procesador vuelve a aumentar la calidad visual hasta que se ajuste al presupuesto o se alcance la máxima calidad visual.

Si no especifica un valor para processingBudgetPerFrame, el valor VideoFxProcessor predeterminado es 50.

## Ejemplo de filtro de fondo

El siguiente ejemplo muestra cómo implementar los filtros.

```
import { 
     VideoFxConfig, 
     VideoFxTypeConversion, 
     VideoTransformDevice, 
     DefaultVideoTransformDevice, 
     Logger, 
     VideoFxProcessor, 
     MeetingSession
} from 'amazon-chime-sdk-js';
let videoTransformDevice: VideoTransformDevice | undefined = undefined;
let videoFxProcessor: VideoFxProcessor | undefined = undefined;
const videoFxConfig: VideoFxConfig = { 
     backgroundBlur: {
```

```
 isEnabled: false, 
         strength: "medium" 
     }, 
     backgroundReplacement: { 
         isEnabled: false, 
         backgroundImageURL: 'space.jpg', 
         defaultColor: undefined, 
     }
}
export const addEffectsToMeeting = async (videoInputDevice: MediaDeviceInfo, 
  meetingSession: MeetingSession, logger: Logger): Promise<void> => { 
     try { 
         videoFxProcessor = await VideoFxProcessor.create(logger, videoFxConfig); 
     } catch (error) { 
         logger.error(error.toString()); 
         return; 
     } 
     videoTransformDevice = new DefaultVideoTransformDevice( 
         logger, 
         videoInputDevice, 
         [videoFxProcessor] 
     ); 
     await meetingSession.audioVideo.startVideoInput(videoTransformDevice);
}
export const enableReplacement = async (logger: Logger) => { 
     videoFxConfig.backgroundBlur.isEnabled = false; 
     videoFxConfig.backgroundReplacement.isEnabled = true; 
     await updateVideoFxConfig(videoFxConfig, logger);
}
export const enableBlur = async (logger: Logger) => { 
     videoFxConfig.backgroundReplacement.isEnabled = false; 
     videoFxConfig.backgroundBlur.isEnabled = true; 
     await updateVideoFxConfig(videoFxConfig, logger);
}
export const pauseEffects = async (logger: Logger) => { 
     videoFxConfig.backgroundReplacement.isEnabled = false; 
     videoFxConfig.backgroundBlur.isEnabled = false; 
     await updateVideoFxConfig(videoFxConfig, logger);
```

```
}
export const setReplacementImage = async (newImageUrl: string, logger: Logger) => { 
     videoFxConfig.backgroundReplacement.backgroundImageURL = newImageUrl; 
     videoFxConfig.backgroundReplacement.defaultColor = undefined; 
     await updateVideoFxConfig(videoFxConfig, logger);
}
export const setReplacementDefaultColor = async (newHexColor: string, logger: Logger) 
 \Rightarrow {
     videoFxConfig.backgroundReplacement.defaultColor = newHexColor; 
     videoFxConfig.backgroundReplacement.backgroundImageURL = undefined; 
     await updateVideoFxConfig(videoFxConfig, logger);
}
export const setBlurStrength = async (newStrength: number, logger: Logger) => { 
     videoFxConfig.backgroundBlur.strength = 
  VideoFxTypeConversion.useBackgroundBlurStrengthType(newStrength); 
     await updateVideoFxConfig(videoFxConfig, logger);
}
export const updateVideoFxConfig = async (config: VideoFxConfig, logger: Logger) => { 
     try { 
         await videoFxProcessor.setEffectConfig(videoFxConfig); 
     } catch (error) { 
         logger.error(error.toString()) 
     }
}
export const turnOffEffects = () => { 
     const innerDevice = await videoTransformDevice?.intrinsicDevice(); 
     await videoTransformDevice?.stop(); 
     videoTransformDevice = undefined; 
     videoFxProcessor = undefined; 
     await meetingSession.audioVideo.startVideoInput(innerDevice);
}
```
# Uso de la biblioteca de clientes de Amazon Chime SDK para Windows

Actualmente, encontrará la biblioteca cliente de Amazon Chime SDK para Windows, escrita en C++, en GitHub. Vaya a [https://github.com/aws/amazon-chime-sdk-cpp.](https://github.com/aws/amazon-chime-sdk-cpp)

# <span id="page-689-0"></span>Historial del documento

En la siguiente tabla se describen los cambios importantes efectuados en la Guía para desarrolladores de Amazon Chime antes de septiembre de 2019. Para obtener notificaciones sobre las actualizaciones de esta documentación, puede suscribirse a una fuente RSS.

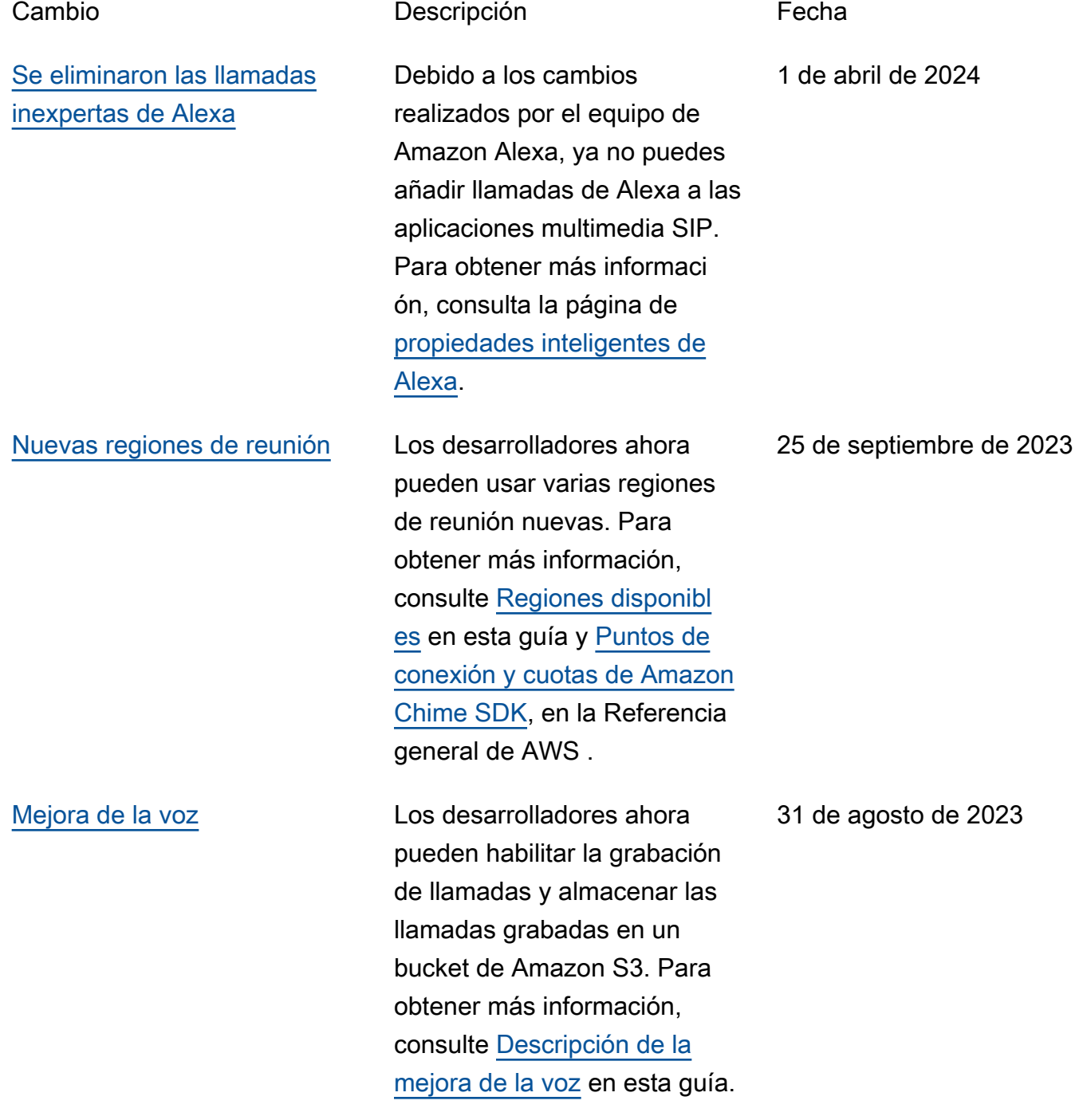

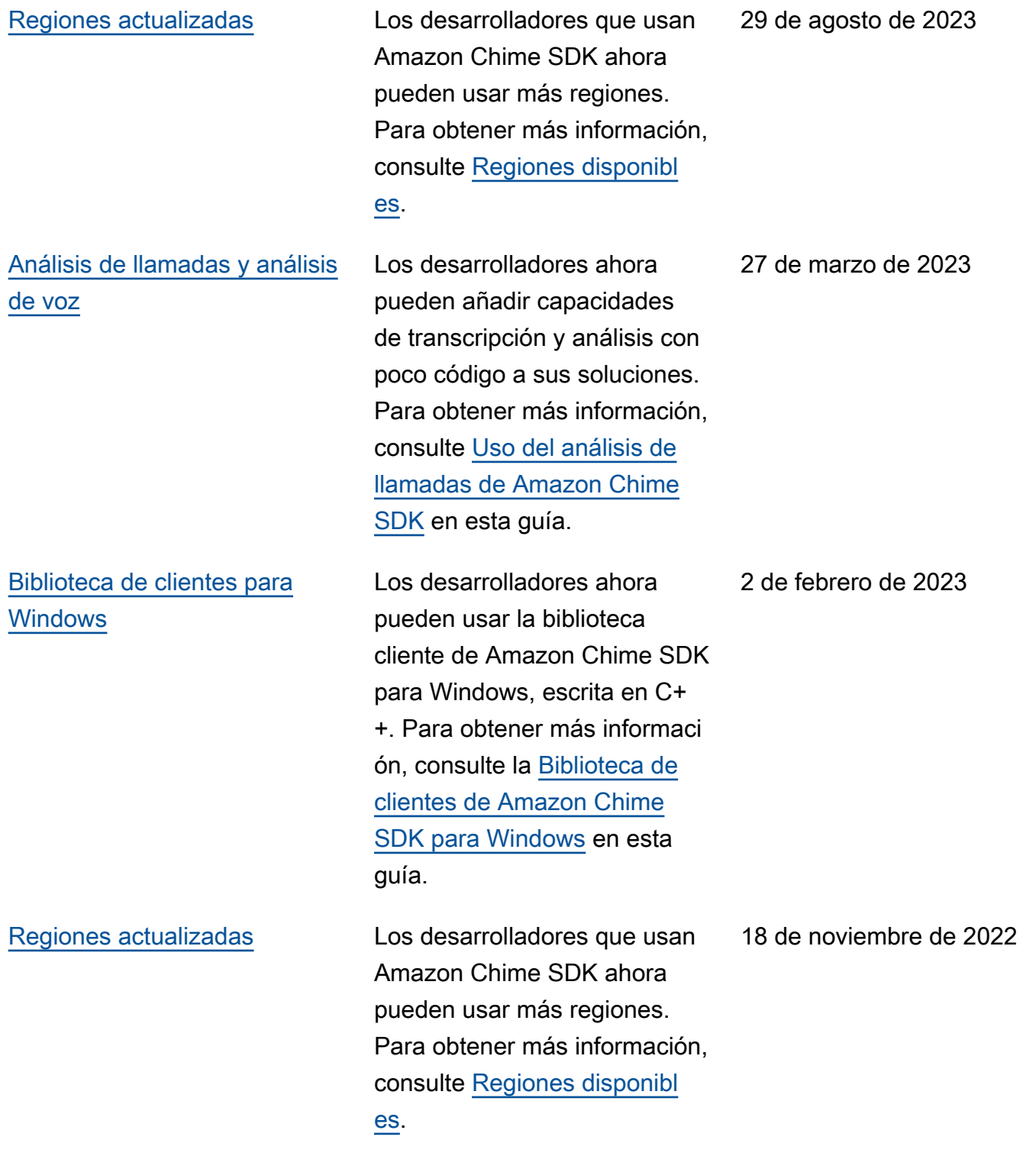

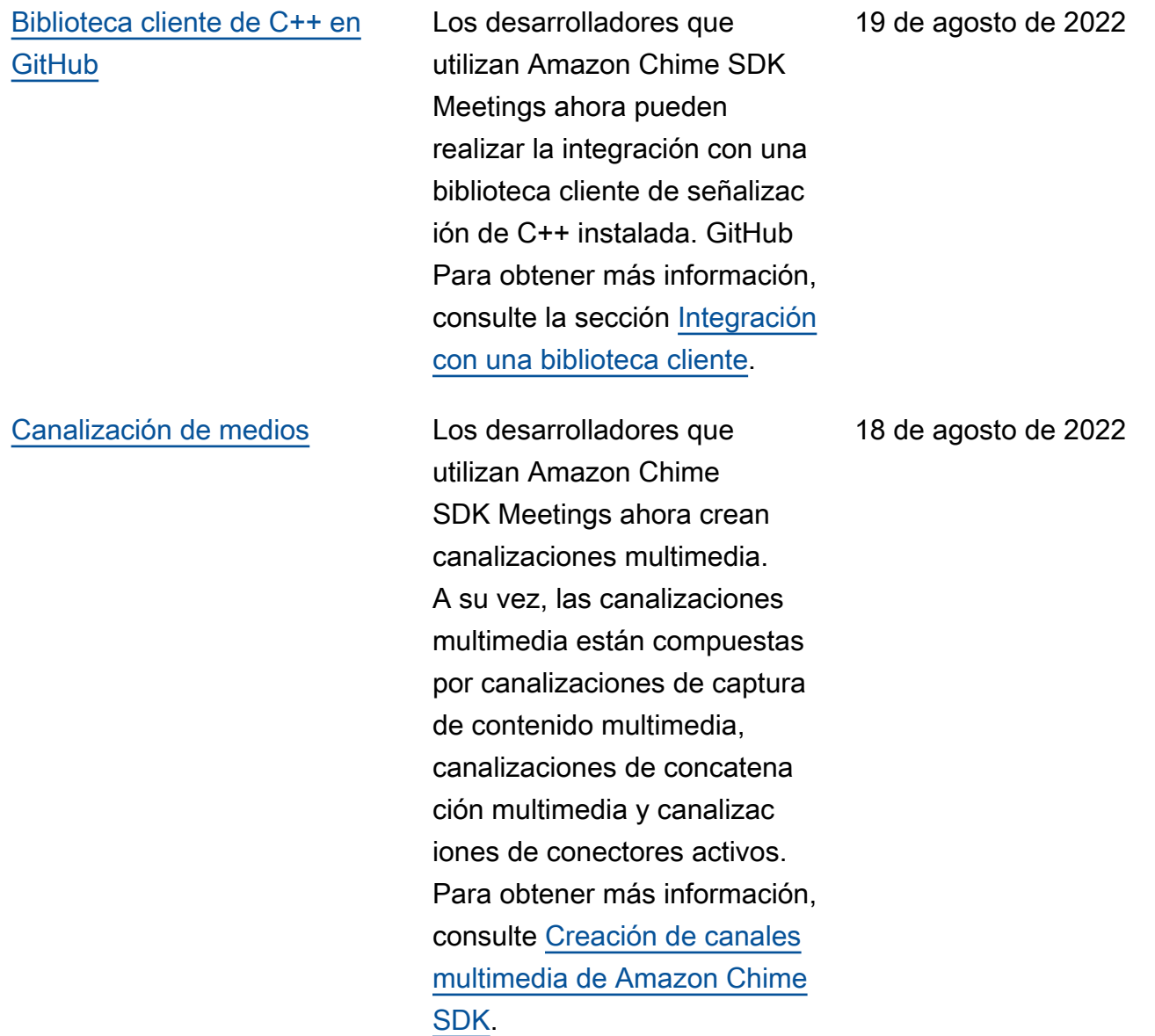

## [Validación de direcciones de](#page-689-0) [emergencia del 911](#page-689-0)

[Canales elásticos](#page-689-0) Los desarrolladores que usan Amazon Chime SDK Messaging ahora pueden usar canales elásticos en sus soluciones de chat. Los canales elásticos pueden alojar hasta 1 millón de usuarios. Para obtener más información, consulte [Uso](https://docs.aws.amazon.com/chime-sdk/latest/dg/elastic-channels.html) [de canales elásticos para](https://docs.aws.amazon.com/chime-sdk/latest/dg/elastic-channels.html)  [organizar eventos en directo.](https://docs.aws.amazon.com/chime-sdk/latest/dg/elastic-channels.html)

> Los desarrolladores que utilizan Amazon Chime SDK Meetings pueden validar mediante programación las direcciones desde las que se originan las llamadas de emergencia. Para obtener más información, consulte [ValidateE911Address](https://docs.aws.amazon.com/chime/latest/APIReference/API_ValidateE911Address.html) en la referencia de la API de Amazon Chime. y [Validación](https://docs.aws.amazon.com/chime-sdk/latest/ag/validate-emergency-addresses.html)  [de direcciones para llamadas](https://docs.aws.amazon.com/chime-sdk/latest/ag/validate-emergency-addresses.html)  [de emergencia](https://docs.aws.amazon.com/chime-sdk/latest/ag/validate-emergency-addresses.html) en la Guía de administración de Amazon Chime SDK.

12 de agosto de 2022

11 de agosto de 2022

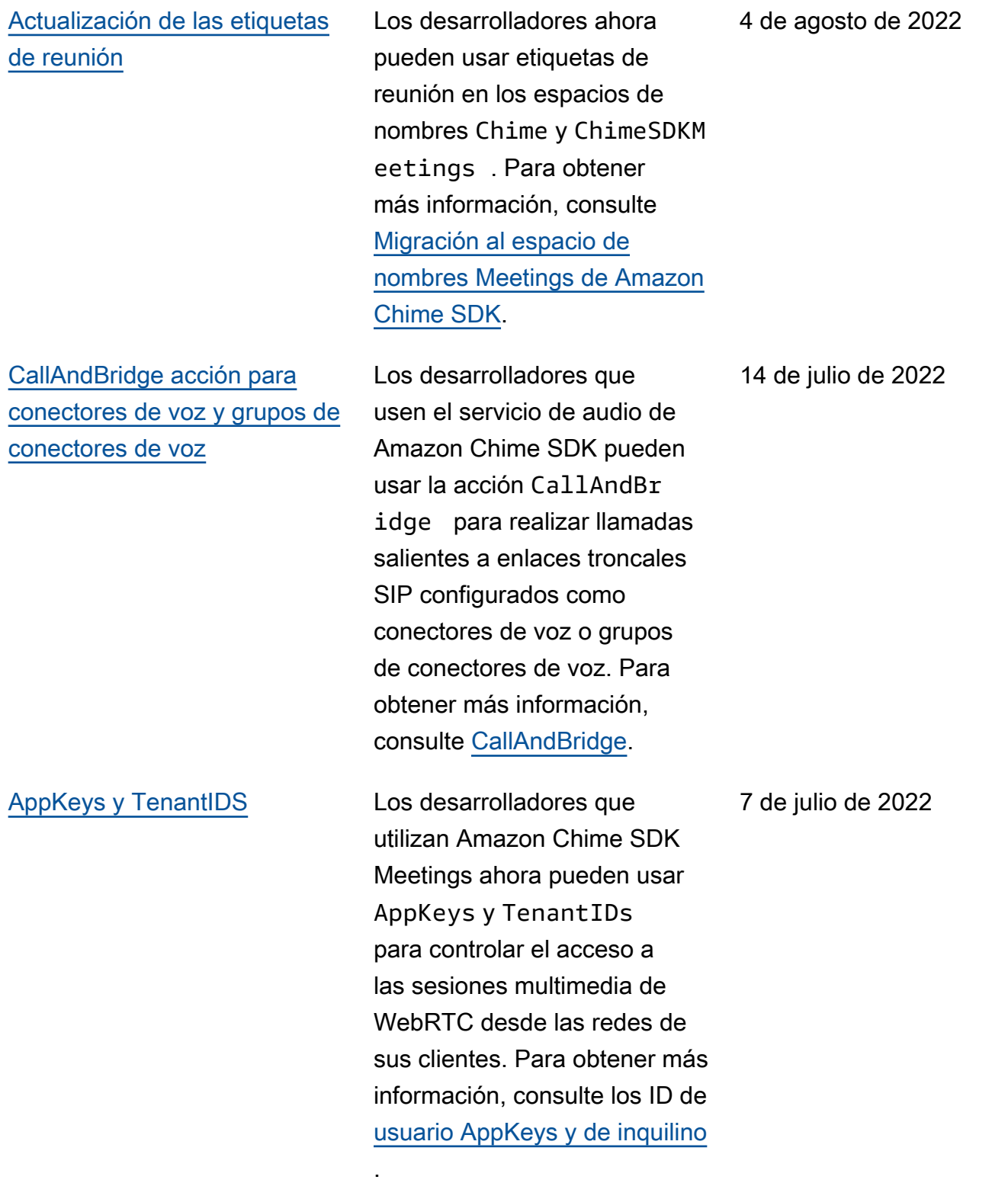

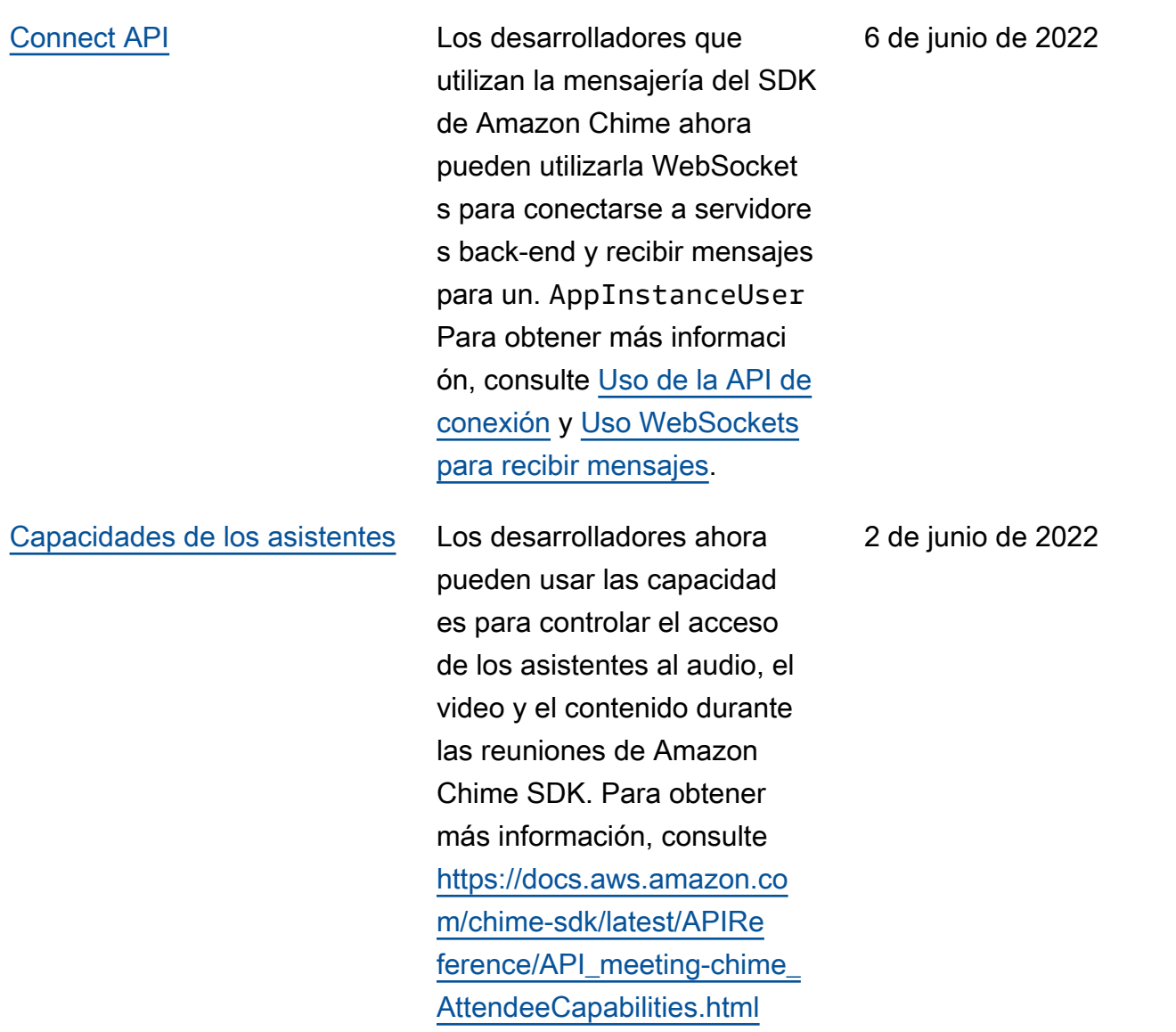

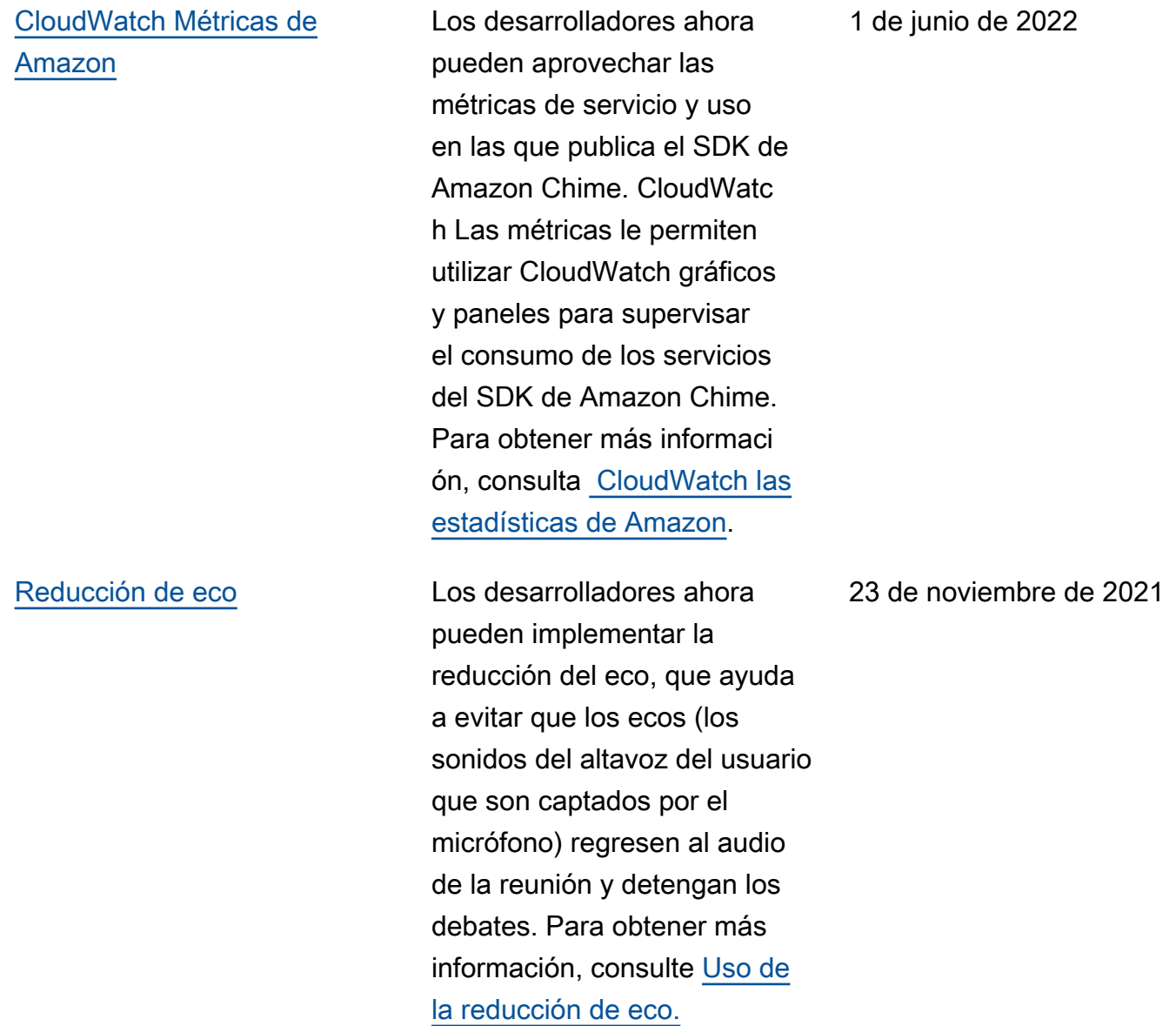

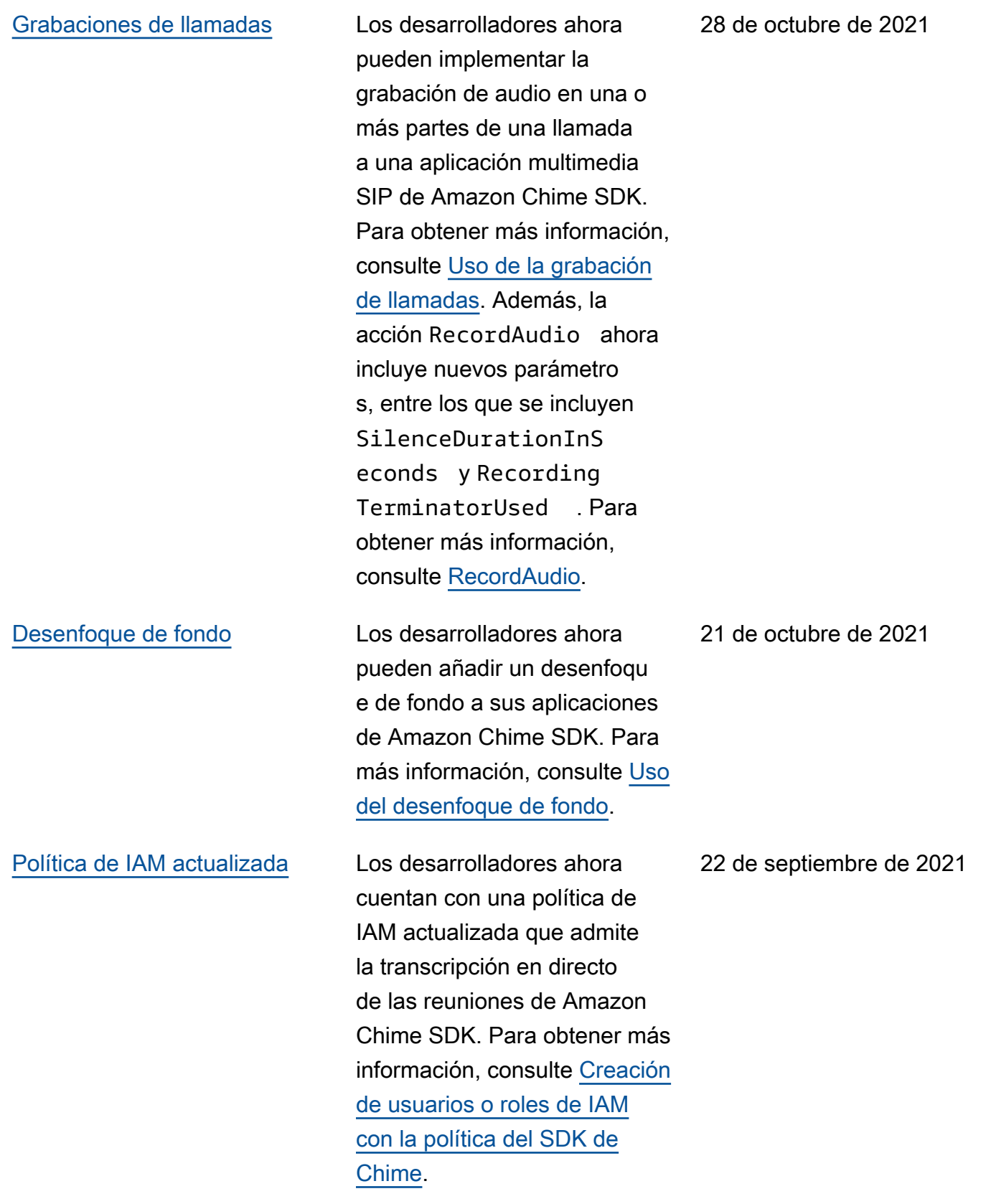

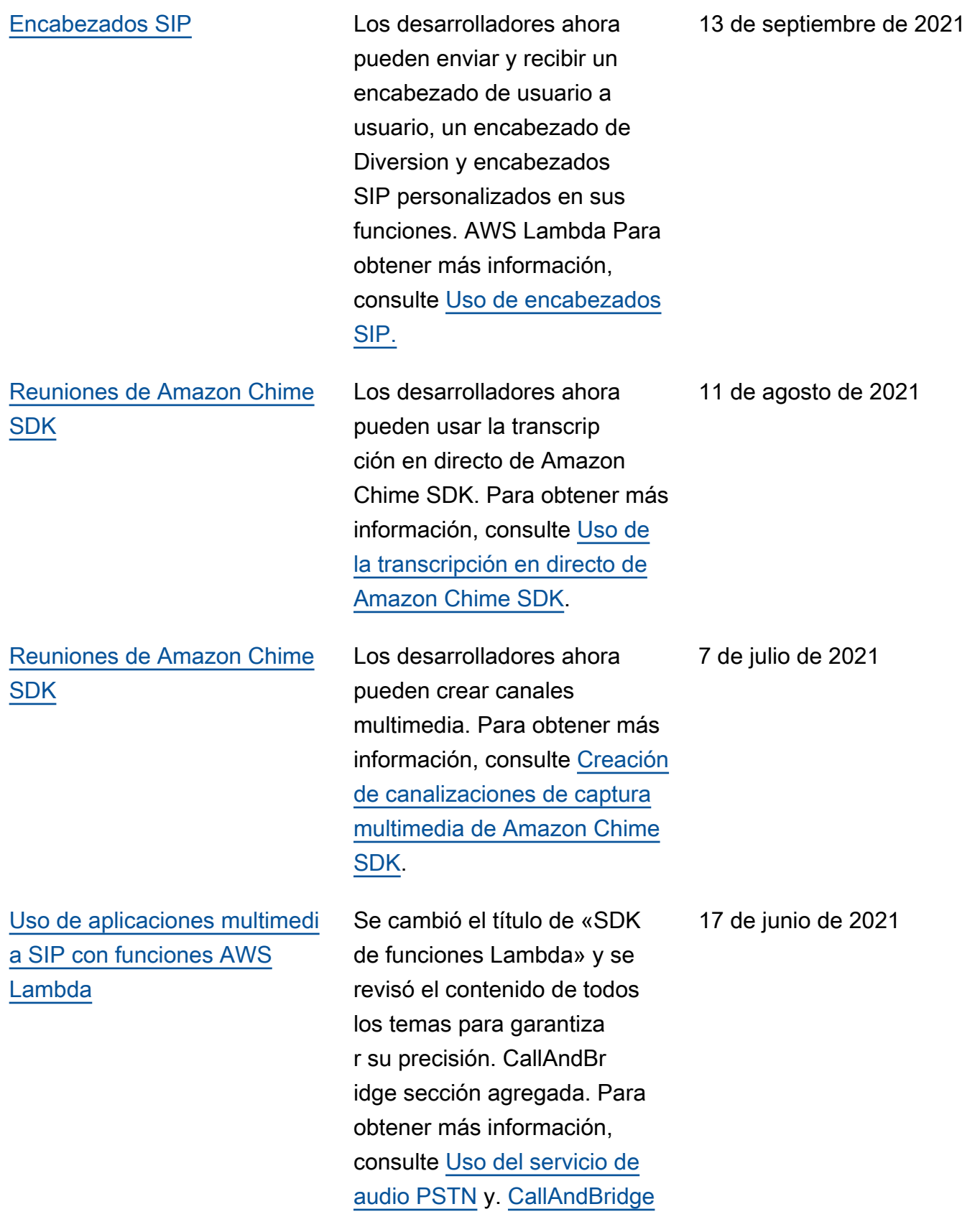

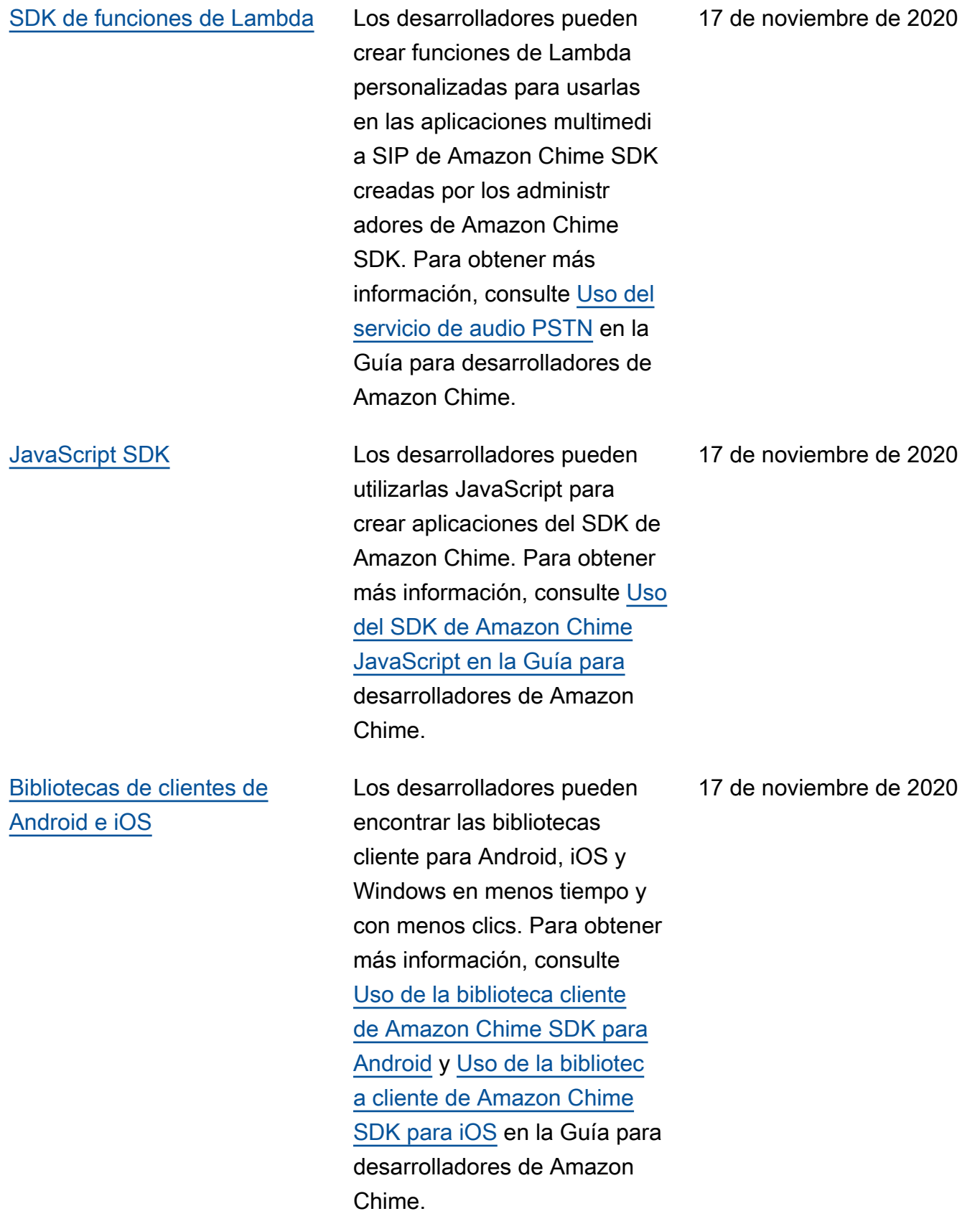

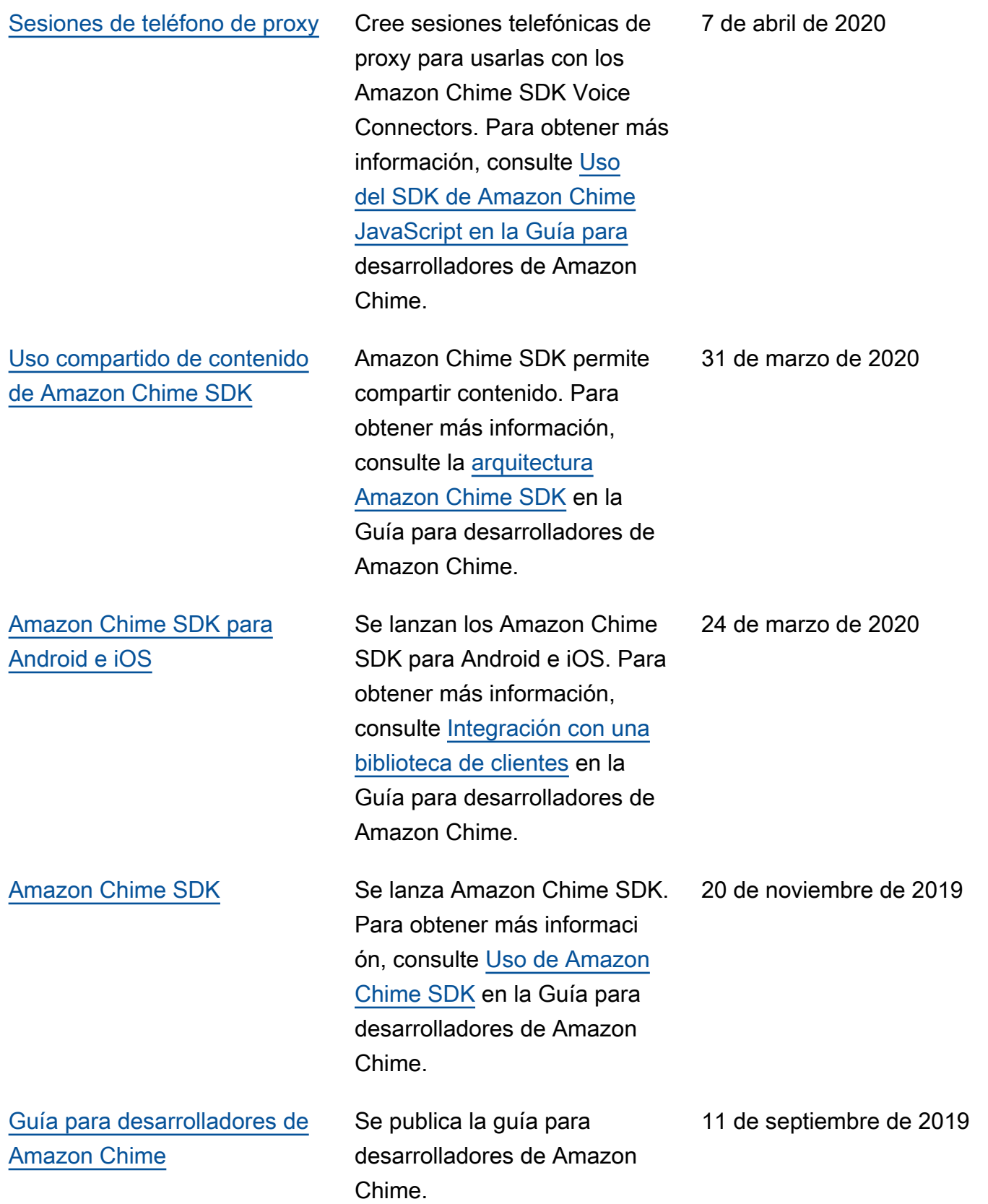

Las traducciones son generadas a través de traducción automática. En caso de conflicto entre la traducción y la version original de inglés, prevalecerá la version en inglés.